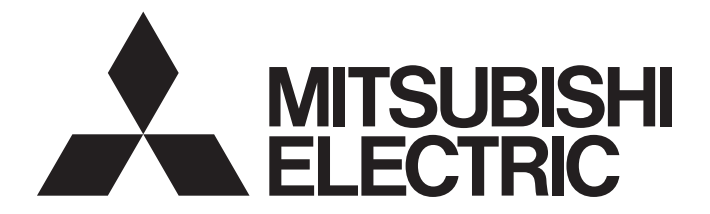

## **Programmable Controller**

# **MELSEC iQ-R**

## MELSEC iQ-R Simple Motion Module User's Manual (Application)

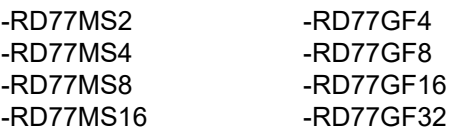

## <span id="page-2-0"></span>**SAFETY PRECAUTIONS**

(Read these precautions before using this product.)

Before using MELSEC iQ-R series programmable controllers, please read the manuals for the product and the relevant manuals introduced in those manuals carefully, and pay full attention to safety to handle the product correctly. If products are used in a different way from that specified by manufacturers, the protection function of the products may not work properly. The precautions given in this manual are concerned with this product only. For the safety precautions of the programmable controller system, refer to the MELSEC iQ-R Module Configuration Manual.

In this manual, the safety precautions are classified into two levels: " $\bigwedge^n\mathbb{N}$  WARNING" and " $\bigwedge^n\mathbb{N}$  CAUTION".

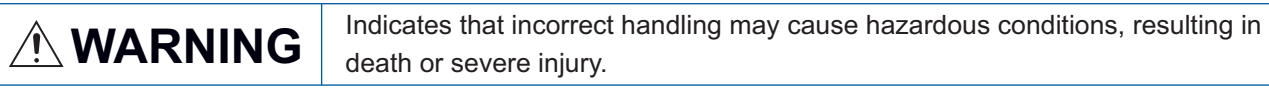

**CAUTION** Indicates that incorrect handling may cause hazardous conditions, resulting in minor or moderate injury or property damage.

Under some circumstances, failure to observe the precautions given under " / CAUTION" may lead to serious consequences.

Observe the precautions of both levels because they are important for personal and system safety. Make sure that the end users read this manual and then keep the manual in a safe place for future reference.

## [Design Precautions]

## **WARNING**

- Configure safety circuits external to the programmable controller to ensure that the entire system operates safely even when a fault occurs in the external power supply or the programmable controller. Failure to do so may result in an accident due to an incorrect output or malfunction.
	- (1) Emergency stop circuits, protection circuits, and protective interlock circuits for conflicting operations (such as forward/reverse rotations or upper/lower limit positioning) must be configured external to the programmable controller.
	- (2) When the programmable controller detects an abnormal condition, it stops the operation and all outputs are:
		- Turned off if the overcurrent or overvoltage protection of the power supply module is activated.
		- Held or turned off according to the parameter setting if the self-diagnostic function of the CPU module detects an error such as a watchdog timer error.
	- (3) All outputs may be turned on if an error occurs in a part, such as an I/O control part, where the CPU module cannot detect any error. To ensure safety operation in such a case, provide a safety mechanism or a fail-safe circuit external to the programmable controller. For a fail-safe circuit example, refer to "General Safety Requirements" in the MELSEC iQ-R Module Configuration Manual.
	- (4) Outputs may remain on or off due to a failure of a component such as a relay and transistor in an output circuit. Configure an external circuit for monitoring output signals that could cause a serious accident.
- In an output circuit, when a load current exceeding the rated current or an overcurrent caused by a load short-circuit flows for a long time, it may cause smoke and fire. To prevent this, configure an external safety circuit, such as a fuse.
- Configure a circuit so that the programmable controller is turned on first and then the external power supply. If the external power supply is turned on first, an accident may occur due to an incorrect output or malfunction.

### [Design Precautions]

## **WARNING**

- Configure a circuit so that the external power supply is turned off first and then the programmable controller. If the programmable controller is turned off first, an accident may occur due to an incorrect output or malfunction.
- For the operating status of each station after a communication failure, refer to manuals for the network used. For the manuals, please consult your local Mitsubishi representative. Incorrect output or malfunction due to a communication failure may result in an accident.
- When connecting an external device with a CPU module or intelligent function module to modify data of a running programmable controller, configure an interlock circuit in the program to ensure that the entire system will always operate safely. For other forms of control (such as program modification, parameter change, forced output, or operating status change) of a running programmable controller, read the relevant manuals carefully and ensure that the operation is safe before proceeding. Improper operation may damage machines or cause accidents.
- Especially, when a remote programmable controller is controlled by an external device, immediate action cannot be taken if a problem occurs in the programmable controller due to a communication failure. To prevent this, configure an interlock circuit in the program, and determine corrective actions to be taken between the external device and CPU module in case of a communication failure.
- Do not write any data to the "system area" and "write-protect area" of the buffer memory in the module. Also, do not use any "use prohibited" signals as an output signal from the CPU module to each module. Doing so may cause malfunction of the programmable controller system. For the "system area", "write-protect area", and the "use prohibited" signals, refer to the user's manual for the module used. For areas used for safety communications, they are protected from being written by users, and thus safety communications failure caused by data writing does not occur.
- If a communication cable is disconnected, the network may be unstable, resulting in a communication failure of multiple stations. Configure an interlock circuit in the program to ensure that the entire system will always operate safely even if communications fail. Failure to do so may result in an accident due to an incorrect output or malfunction. When safety communications are used, an interlock by the safety station interlock function protects the system from an incorrect output or malfunction.
- Configure safety circuits external to the programmable controller to ensure that the entire system operates safely even when a fault occurs in the external power supply or the programmable controller. Failure to do so may result in an accident due to an incorrect output or malfunction.
	- (1) Machine home position return is controlled by two kinds of data: a home position return direction and a home position return speed. Deceleration starts when the proximity dog signal turns on. If an incorrect home position return direction is set, motion control may continue without deceleration. To prevent machine damage caused by this, configure an interlock circuit external to the programmable controller.
	- (2) When the module detects an error, the motion slows down and stops or the motion rapidly stops, depending on the stop group setting in parameter. Set the parameter to meet the specifications of a positioning control system. In addition, set the home position return parameter and positioning data within the specified setting range.
	- (3) Outputs may remain on or off, or become undefined due to a failure of a component such as an insulation element and transistor in an output circuit, where the module cannot detect any error. In a system that the incorrect output could cause a serious accident, configure an external circuit for monitoring output signals.

### [Design Precautions]

## **WARNING**

- If safety standards (ex., robot safety rules, etc.,) apply to the system using the module, servo amplifier and servo motor, make sure that the safety standards are satisfied.
- Construct a safety circuit externally of the module or servo amplifier if the abnormal operation of the module or servo amplifier differs from the safety directive operation in the system.
- $\bullet$  Do not remove the SSCNET $\mathbb I$  cable while turning on the control circuit power supply of the module and servo amplifier. Do not see directly the light generated from SSCNET III connector of the module or servo amplifier and the end of SSCNETII cable. When the light gets into eyes, you may feel something wrong with eyes. (The light source of SSCNETII complies with class1 defined in JISC6802 or IEC60825-1.)

### [Design Precautions]

## $\hat{C}$ AUTION

- Do not install the control lines or communication cables together with the main circuit lines or power cables. Doing so may result in malfunction due to electromagnetic interference. Keep a distance of 100 mm or more between those cables.
- During control of an inductive load such as a lamp, heater, or solenoid valve, a large current (approximately ten times greater than normal) may flow when the output is turned from off to on. Therefore, use a module that has a sufficient current rating.
- After the CPU module is powered on or is reset, the time taken to enter the RUN status varies depending on the system configuration, parameter settings, and/or program size. Design circuits so that the entire system will always operate safely, regardless of the time.
- Do not power off the programmable controller or reset the CPU module while the settings are being written. Doing so will make the data in the flash ROM and SD memory card undefined. The values need to be set in the buffer memory and written to the flash ROM and SD memory card again. Doing so also may cause malfunction or failure of the module.
- When changing the operating status of the CPU module from external devices (such as the remote RUN/STOP functions), select "Do Not Open by Program" for "Opening Method" of "Module Parameter". If "Open by Program" is selected, an execution of the remote STOP function causes the communication line to close. Consequently, the CPU module cannot reopen the line, and external devices cannot execute the remote RUN function.

### [Security Precautions]

## **WARNING**

● To maintain the security (confidentiality, integrity, and availability) of the programmable controller and the system against unauthorized access, denial-of-service (DoS) attacks, computer viruses, and other cyberattacks from external devices via the network, take appropriate measures such as firewalls, virtual private networks (VPNs), and antivirus solutions.

## **WARNING**

● Shut off the external power supply (all phases) used in the system before mounting or removing the module. Failure to do so may result in electric shock or cause the module to fail or malfunction.

## **Installation Precautions1**

## $\hat{C}$ CAUTION

- Use the programmable controller in an environment that meets the general specifications in the Safety Guidelines (IB-0800525). Failure to do so may result in electric shock, fire, malfunction, or damage to or deterioration of the product.
- To mount a module, place the concave part(s) located at the bottom onto the guide(s) of the base unit, and push in the module until the hook(s) located at the top snaps into place. Incorrect interconnection may cause malfunction, failure, or drop of the module.
- To mount a module with no module fixing hook, place the concave part(s) located at the bottom onto the guide(s) of the base unit, push in the module, and fix it with screw(s). Incorrect interconnection may cause malfunction, failure, or drop of the module.
- When using the programmable controller in an environment of frequent vibrations, fix the module with a screw.
- Tighten the screws within the specified torque range. Undertightening can cause drop of the component or wire, short circuit, or malfunction. Overtightening can damage the screw and/or module, resulting in drop, short circuit, or malfunction. For the specified torque range, refer to the MELSEC iQ-R Module Configuration Manual.
- When using an extension cable, connect it to the extension cable connector of the base unit securely. Check the connection for looseness. Poor contact may cause malfunction.
- When using an SD memory card, fully insert it into the SD memory card slot. Check that it is inserted completely. Poor contact may cause malfunction.
- Securely insert an extended SRAM cassette or a battery-less option cassette into the cassette connector of the CPU module. After insertion, close the cassette cover and check that the cassette is inserted completely. Poor contact may cause malfunction.
- Beware that the module could be very hot while power is on and immediately after power-off.
- Do not directly touch any conductive parts and electronic components of the module, SD memory card, extended SRAM cassette, battery-less option cassette, or connector. Doing so can cause malfunction or failure of the module.

## [Wiring Precautions]

## **WARNING**

- Shut off the external power supply (all phases) used in the system before installation and wiring. Failure to do so may result in electric shock or cause the module to fail or malfunction.
- After installation and wiring, attach a blank cover module (RG60) to each empty slot and an included extension connector protective cover to the unused extension cable connector before powering on the system for operation. Failure to do so may result in electric shock.

## **ACAUTION**

- Individually ground the FG and LG terminals of the programmable controller with a ground resistance of 100 ohms or less. Failure to do so may result in electric shock or malfunction.
- Use applicable solderless terminals and tighten them within the specified torque range. If any spade solderless terminal is used, it may be disconnected when the terminal screw comes loose, resulting in failure.
- Check the rated voltage and signal layout before wiring to the module, and connect the cables correctly. Connecting a power supply with a different voltage rating or incorrect wiring may cause fire or failure.
- Connectors for external devices must be crimped or pressed with the tool specified by the manufacturer, or must be correctly soldered. Incomplete connections may cause short circuit, fire, or malfunction.
- Securely connect the connector to the module. Poor contact may cause malfunction.
- Do not install the control lines or communication cables together with the main circuit lines or power cables. Doing so may result in malfunction due to noise. Keep a distance of 100 mm or more between those cables.
- Place the cables in a duct or clamp them. If not, dangling cables may swing or inadvertently be pulled, resulting in malfunction or damage to modules or cables.

In addition, the weight of the cables may put stress on modules in an environment of strong vibrations and shocks.

Do not clamp the extension cables with the jacket stripped. Doing so may change the characteristics of the cables, resulting in malfunction.

- Check the interface type and correctly connect the cable. Incorrect wiring (connecting the cable to an incorrect interface) may cause failure of the module and external device.
- Tighten the terminal screws or connector screws within the specified torque range. Undertightening can cause drop of the screw, short circuit, fire, or malfunction. Overtightening can damage the screw and/or module, resulting in drop, short circuit, fire, or malfunction.
- When disconnecting the cable from the module, do not pull the cable by the cable part. For the cable with connector, hold the connector part of the cable. For the cable connected to the terminal block, loosen the terminal screw. Pulling the cable connected to the module may result in malfunction or damage to the module or cable.
- Prevent foreign matter such as dust or wire chips from entering the module. Such foreign matter can cause a fire, failure, or malfunction.
- A protective film is attached to the top of the module to prevent foreign matter, such as wire chips, from entering the module during wiring. Do not remove the film during wiring. Remove it for heat dissipation before system operation.
- Programmable controllers must be installed in control panels. Connect the main power supply to the power supply module in the control panel through a relay terminal block. Wiring and replacement of a power supply module must be performed by qualified maintenance personnel with knowledge of protection against electric shock. For wiring, refer to the MELSEC iQ-R Module Configuration Manual.
- For Ethernet cables to be used in the system, select the ones that meet the specifications in the user's manual for the module used. If not, normal data transmission is not guaranteed.

### [Startup and Maintenance Precautions]

## **WARNING**

- Do not touch any terminal while power is on. Doing so will cause electric shock or malfunction.
- Correctly connect the battery connector. Do not charge, disassemble, heat, short-circuit, solder, or throw the battery into the fire. Also, do not expose it to liquid or strong shock. Doing so will cause the battery to produce heat, explode, ignite, or leak, resulting in injury and fire.
- Shut off the external power supply (all phases) used in the system before cleaning the module or retightening the terminal screws, connector screws, or module fixing screws. Failure to do so may result in electric shock.

### [Startup and Maintenance Precautions]

## **ACAUTION**

- When connecting an external device with a CPU module or intelligent function module to modify data of a running programmable controller, configure an interlock circuit in the program to ensure that the entire system will always operate safely. For other forms of control (such as program modification, parameter change, forced output, or operating status change) of a running programmable controller, read the relevant manuals carefully and ensure that the operation is safe before proceeding. Improper operation may damage machines or cause accidents.
- Especially, when a remote programmable controller is controlled by an external device, immediate action cannot be taken if a problem occurs in the programmable controller due to a communication failure. To prevent this, configure an interlock circuit in the program, and determine corrective actions to be taken between the external device and CPU module in case of a communication failure.
- Do not disassemble or modify the modules. Doing so may cause failure, malfunction, injury, or a fire.
- Use any radio communication device such as a cellular phone or PHS (Personal Handy-phone System) more than 25 cm away in all directions from the programmable controller. Failure to do so may cause malfunction.
- Shut off the external power supply (all phases) used in the system before mounting or removing the module. Failure to do so may cause the module to fail or malfunction.
- Tighten the screws within the specified torque range. Undertightening can cause drop of the component or wire, short circuit, or malfunction. Overtightening can damage the screw and/or module, resulting in drop, short circuit, or malfunction.
- After the first use of the product, do not perform each of the following operations more than 50 times (IEC 61131-2/JIS B 3502 compliant).

Exceeding the limit may cause malfunction.

- Mounting/removing the module to/from the base unit
- Inserting/removing the extended SRAM cassette or battery-less option cassette to/from the CPU module
- Mounting/removing the terminal block to/from the module
- Connecting/disconnecting the extension cable to/from the base unit
- After the first use of the product, do not insert/remove the SD memory card to/from the CPU module more than 500 times. Exceeding the limit may cause malfunction.
- Do not touch the metal terminals on the back side of the SD memory card. Doing so may cause malfunction or failure of the module.

### [Startup and Maintenance Precautions]

## **ACAUTION**

- Do not touch the integrated circuits on the circuit board of an extended SRAM cassette or a batteryless option cassette. Doing so may cause malfunction or failure of the module.
- Do not drop or apply shock to the battery to be installed in the module. Doing so may damage the battery, causing the battery fluid to leak inside the battery. If the battery is dropped or any shock is applied to it, dispose of it without using.
- Startup and maintenance of a control panel must be performed by qualified maintenance personnel with knowledge of protection against electric shock. Lock the control panel so that only qualified maintenance personnel can operate it.
- Before handling the module, touch a conducting object such as a grounded metal to discharge the static electricity from the human body. Wearing a grounded antistatic wrist strap is recommended. Failure to discharge the static electricity may cause the module to fail or malfunction.
- Use a clean and dry cloth to wipe off dirt on the module.
- Before testing the operation, set a low speed value for the speed limit parameter so that the operation can be stopped immediately upon occurrence of a hazardous condition.
- Confirm and adjust the program and each parameter before operation. Unpredictable movements may occur depending on the machine.
- When using the absolute position system function, on starting up, and when the module or absolute position motor has been replaced, always perform a home position return.
- Before starting the operation, confirm the brake function.
- Do not perform a megger test (insulation resistance measurement) during inspection.
- After maintenance and inspections are completed, confirm that the position detection of the absolute position detection function is correct.
- Lock the control panel and prevent access to those who are not certified to handle or install electric equipment.

## [Operating Precautions]

## **CAUTION**

- When changing data and operating status, and modifying program of the running programmable controller from an external device such as a personal computer connected to an intelligent function module, read relevant manuals carefully and ensure the safety before operation. Incorrect change or modification may cause system malfunction, damage to the machines, or accidents.
- Do not power off the programmable controller or reset the CPU module while the setting values in the buffer memory are being written to the flash ROM in the module. Doing so will make the data in the flash ROM and SD memory card undefined. The values need to be set in the buffer memory and written to the flash ROM and SD memory card again. Doing so also may cause malfunction or failure of the module.
- Note that when the reference axis speed is specified for interpolation operation, the speed of the partner axis (2nd, 3rd, or 4th axis) may exceed the speed limit value.
- Do not go near the machine during test operations or during operations such as teaching. Doing so may lead to injuries.

## [Computer Connection Precautions]

## **ACAUTION**

When connecting a personal computer to a module having a USB interface, observe the following precautions as well as the instructions described in the manual for the personal computer used. Failure to do so may cause the module to fail.

(1) When the personal computer is AC-powered

When the personal computer has a 3-pin AC plug or an AC plug with a grounding wire, connect the plug to a grounding receptacle or ground the grounding wire. Ground the personal computer and the module with a ground resistance of 100 ohms or less.

When the personal computer has a 2-pin AC plug without a grounding wire, connect the computer to the module by following the procedure below. For power supplied to the personal computer and the module, using the same power source is recommended.

1. Unplug the personal computer from the AC receptacle.

2. Check that the personal computer is unplugged. Then, connect the personal computer to the module with a USB cable.

3. Plug the personal computer into the AC receptacle.

(2) When the personal computer is battery-powered

The personal computer can be connected to the module without taking specific measures. For details, refer to the following.

Cautions When Using Mitsubishi Programmable Controllers or GOTs Connected to a Personal Computer With the RS-232/USB Interface (FA-A-0298)

When the USB cable used is the GT09-C30USB-5P manufactured by Mitsubishi Electric, specific measures are not required to connect the AC-powered personal computer to the module. However, note that the signal ground (SG) is common for the module and its USB interface. Therefore, if an SG potential difference occurs between the module and the connected devices, it causes failures of the module and the connected devices.

## [Disposal Precautions]

## **ACAUTION**

- When disposing of this product, treat it as industrial waste.
- When disposing of batteries, separate them from other wastes according to the local regulations. For details on battery regulations in EU member states, refer to the MELSEC iQ-R Module Configuration Manual.

### [Transportation Precautions]

## ACAUTION

- When transporting lithium batteries, follow the transportation regulations. For details on the regulated models, refer to the MELSEC iQ-R Module Configuration Manual.
- The halogens (such as fluorine, chlorine, bromine, and iodine), which are contained in a fumigant used for disinfection and pest control of wood packaging materials, may cause failure of the product. Prevent the entry of fumigant residues into the product or consider other methods (such as heat treatment) instead of fumigation. The disinfection and pest control measures must be applied to unprocessed raw wood.

## <span id="page-10-0"></span>**INTRODUCTION**

Thank you for purchasing the Mitsubishi Electric MELSEC iQ-R series programmable controllers.

This manual describes the functions and programming of the relevant products listed below. Before using this product, please read this manual and the relevant manuals carefully and develop familiarity with the functions and performance of the

MELSEC iQ-R series programmable controller to handle the product correctly.

When applying the program examples provided in this manual to an actual system, ensure the applicability and confirm that it will not cause system control problems.

Please make sure that the end users read this manual.

#### **Relevant products**

RD77MS2, RD77MS4, RD77MS8, RD77MS16 RD77GF4, RD77GF8, RD77GF16, RD77GF32

 $Point<sup>0</sup>$ 

Symbols used in this manual are shown below.

A serial No. is inserted in the "\*\*" mark.

- [Pr.\*\*]: Symbols indicating positioning parameter or home position return parameter items
- [Da.\*\*]: Symbols indicating positioning data or block start data items
- [Md.\*\*]: Symbols indicating monitor data items
- [Cd.\*\*]: Symbols indicating control data items
- [RD77MS]: Symbols indicating that it corresponds to only RD77MS
- [RD77GF]: Symbols indicating that it corresponds to only RD77GF

## <span id="page-10-1"></span>**COMPLIANCE WITH EMC AND LOW VOLTAGE DIRECTIVES**

#### **Method of ensuring compliance**

To ensure that Mitsubishi programmable controllers maintain EMC and Low Voltage Directives when incorporated into other machinery or equipment, certain measures may be necessary. Please refer to one of the following manuals.

MELSEC iQ-R Module Configuration Manual

Safety Guidelines (IB-0800525)

The CE mark on the side of the programmable controller indicates compliance with EMC and Low Voltage Directives.

#### **Additional measures**

To ensure that this product maintains EMC and Low Voltage Directives, please refer to one of the following manuals.

MELSEC iQ-R Module Configuration Manual

**Latagery Guidelines (IB-0800525)** 

## **CONTENTS**

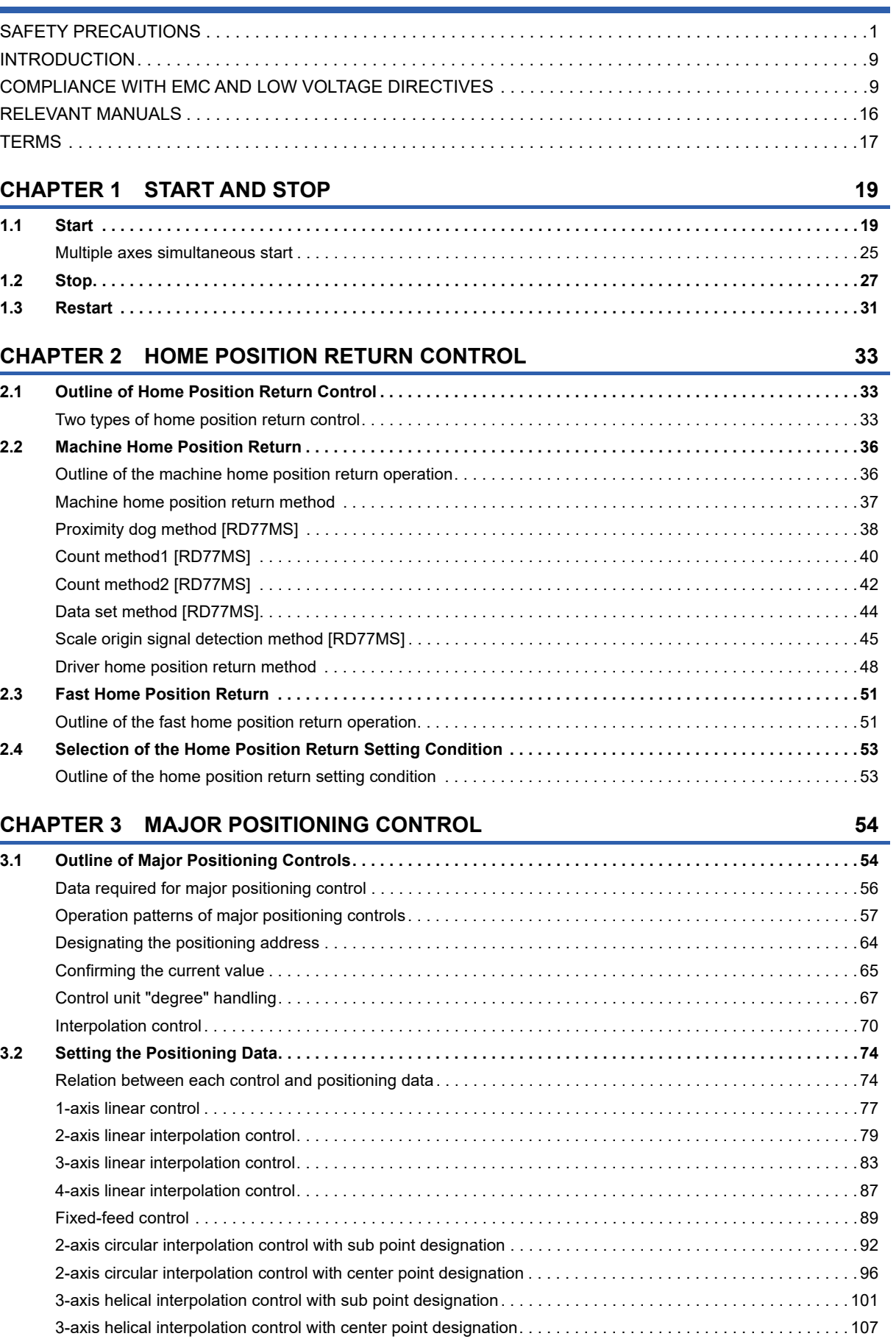

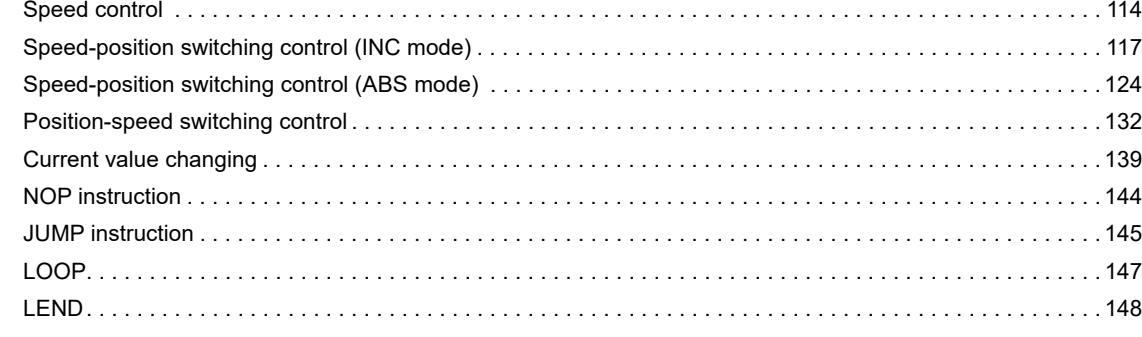

#### **[CHAPTER 4 HIGH-LEVEL POSITIONING CONTROL](#page-150-0) 149**

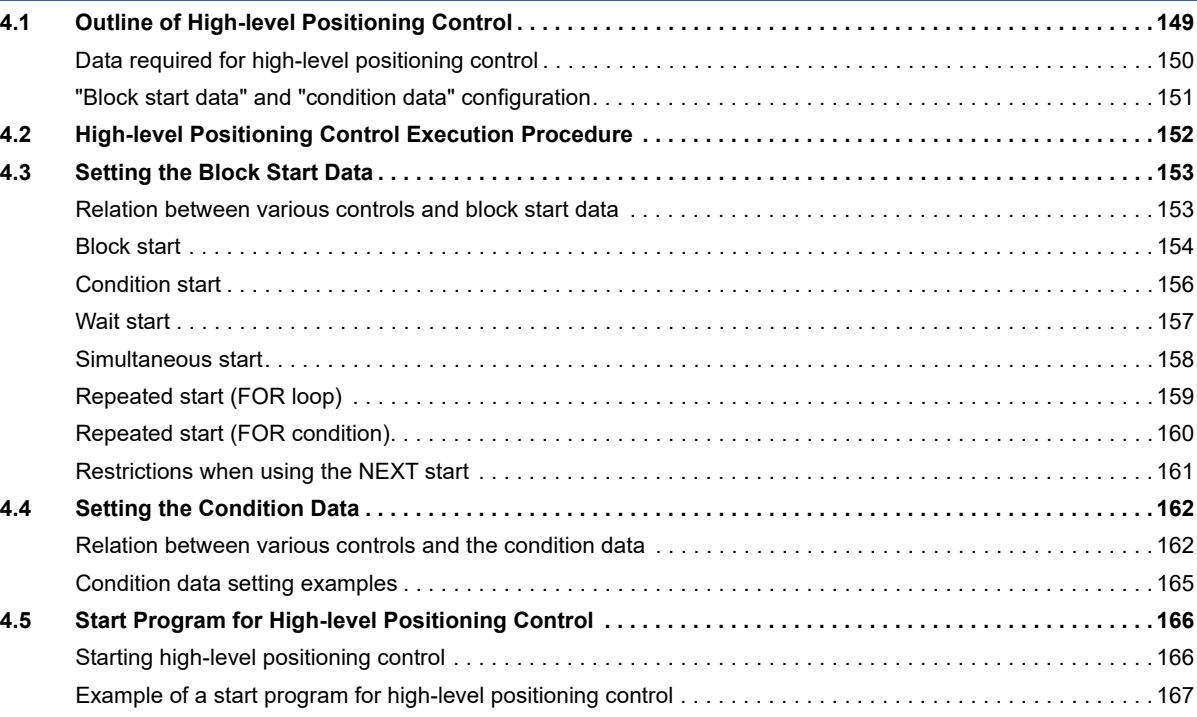

#### **[CHAPTER 5 MANUAL CONTROL](#page-171-0) 170**

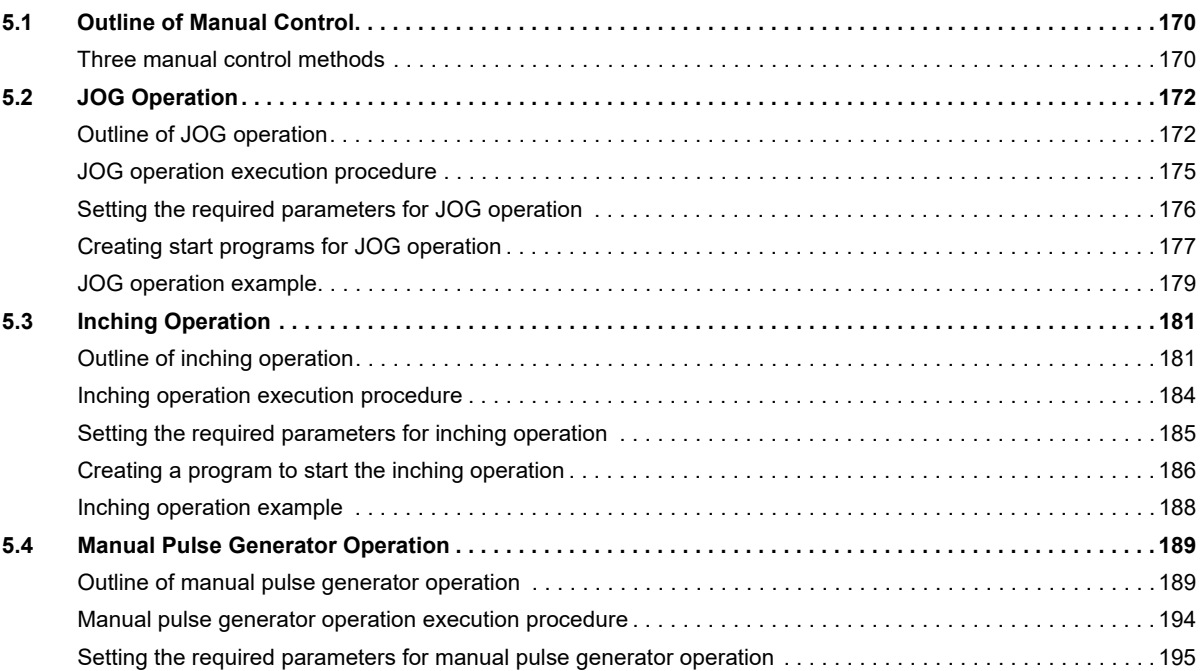

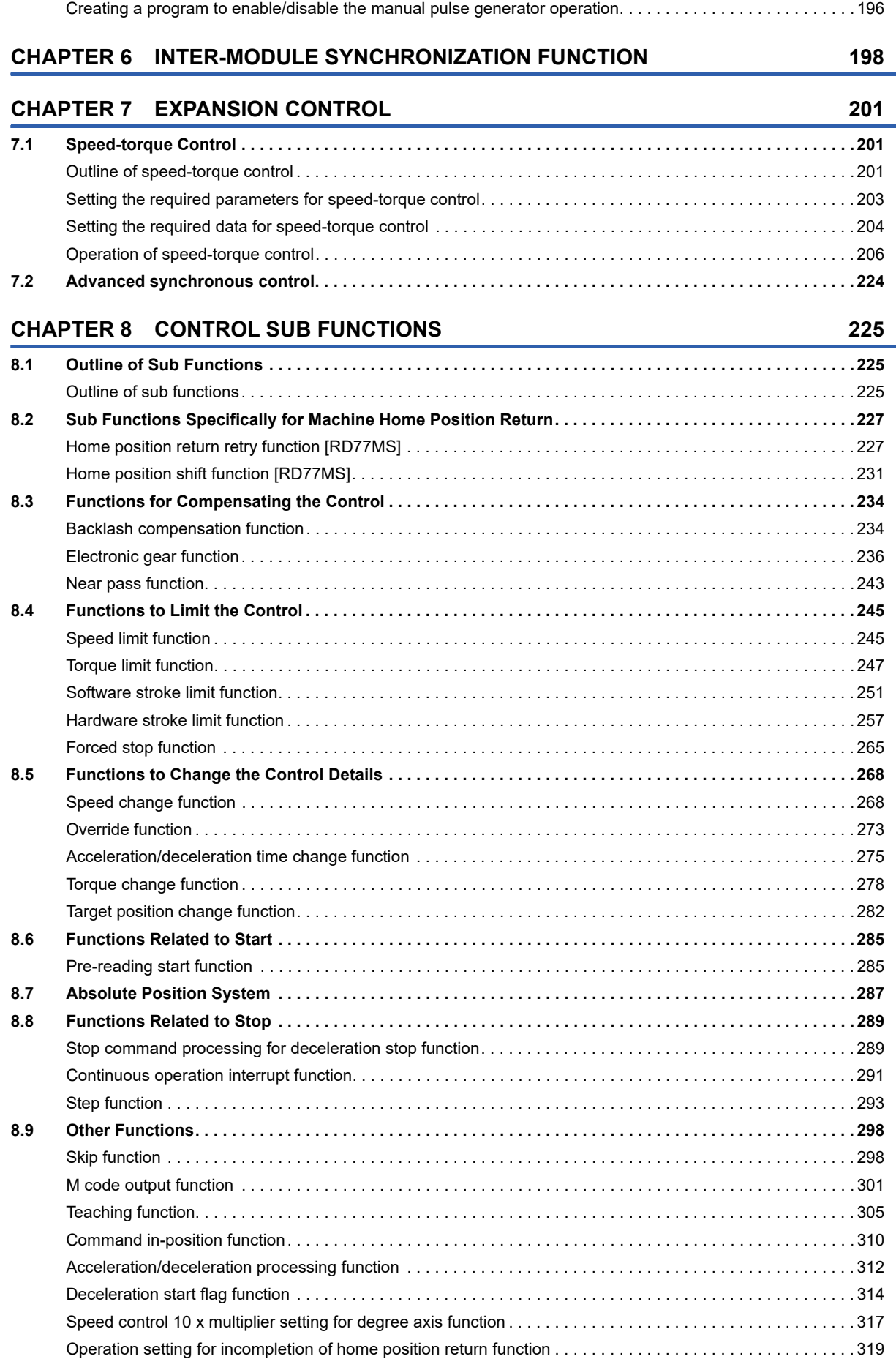

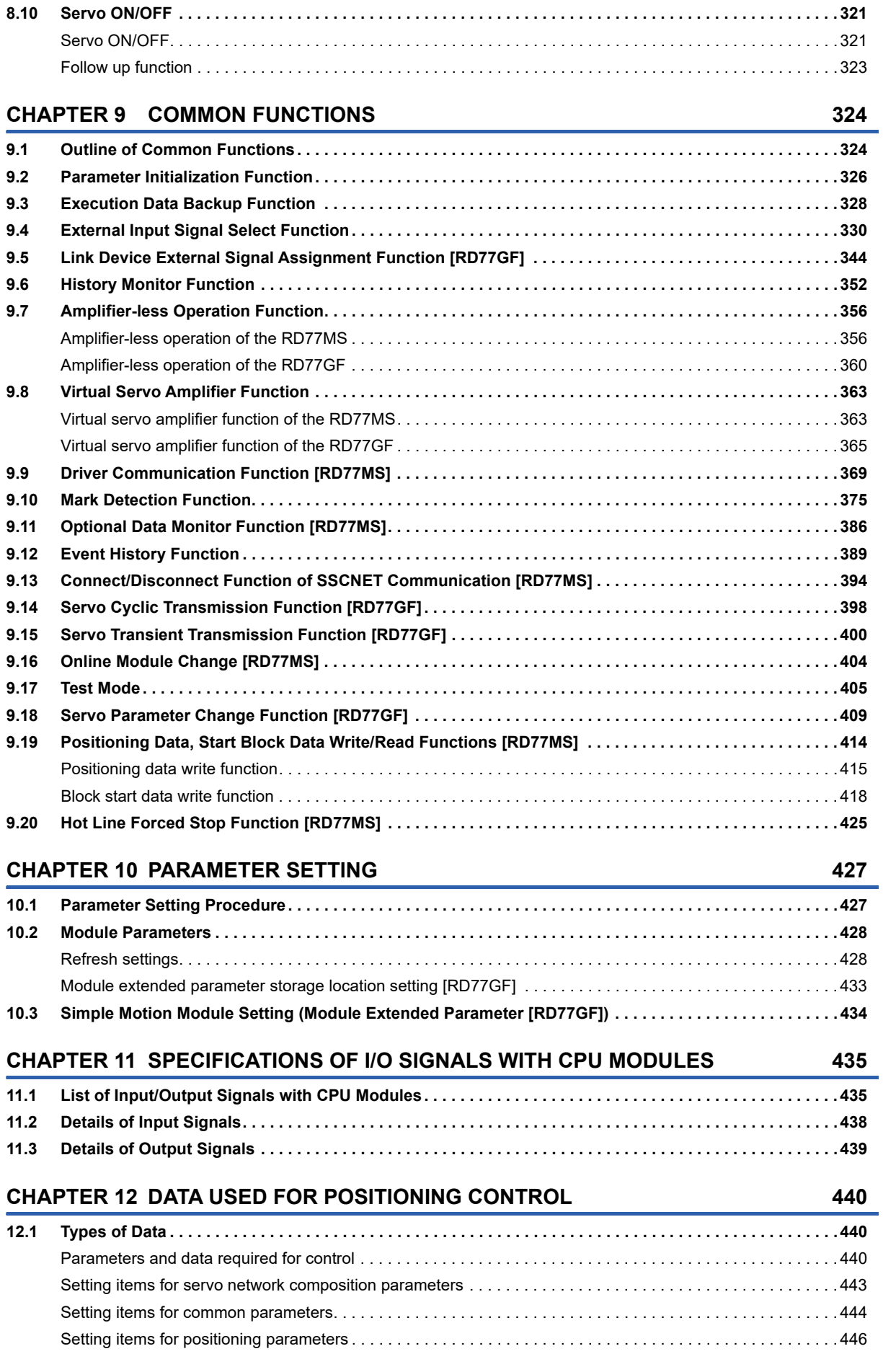

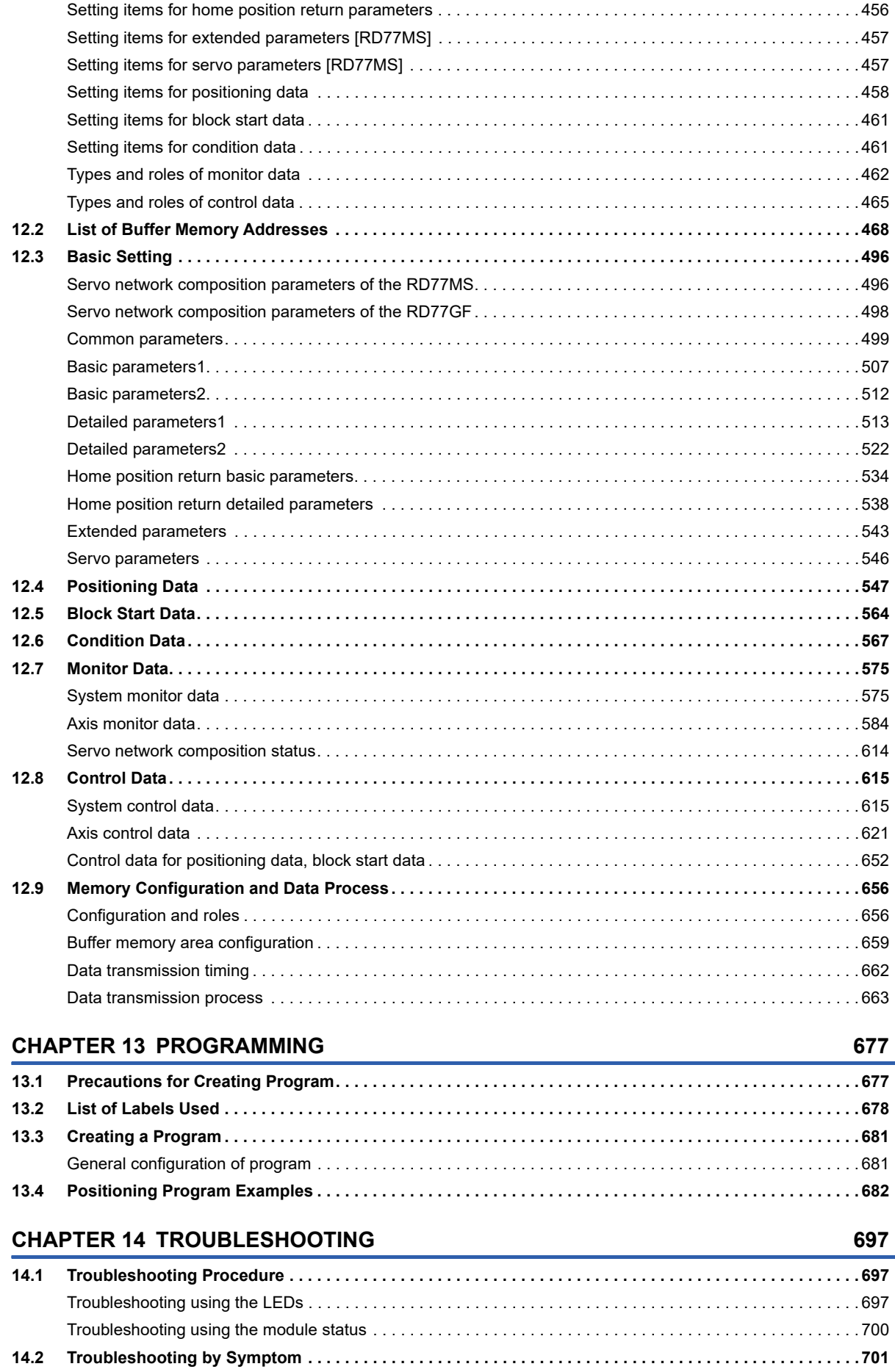

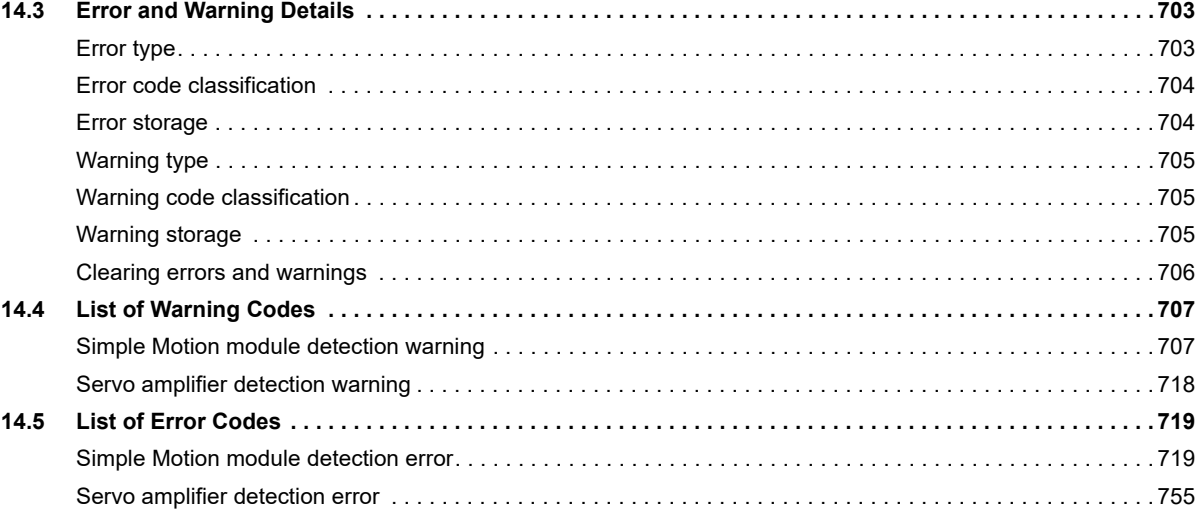

#### **[APPENDICES](#page-757-0) 756**

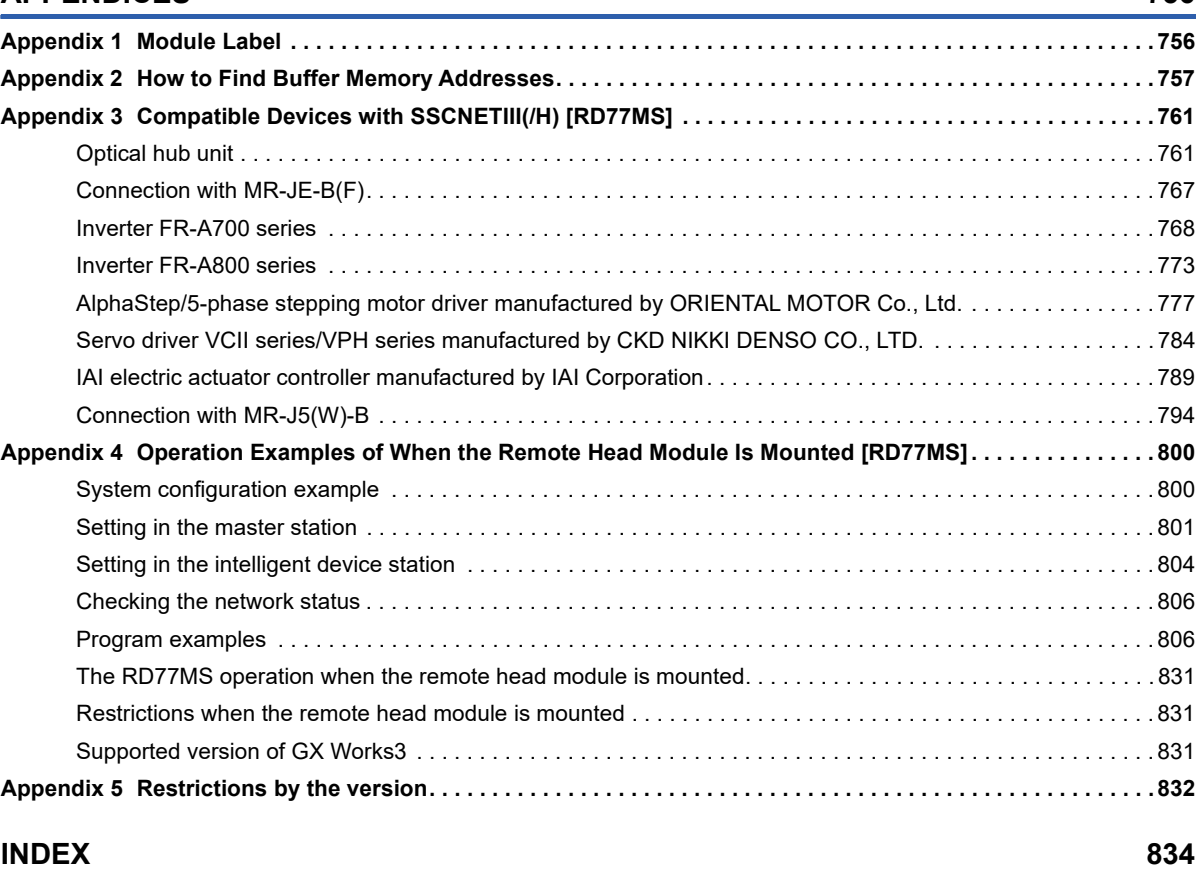

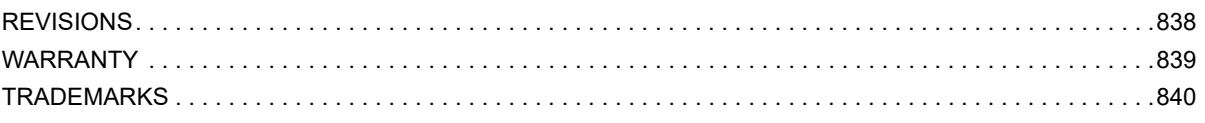

## <span id="page-17-0"></span>**RELEVANT MANUALS**

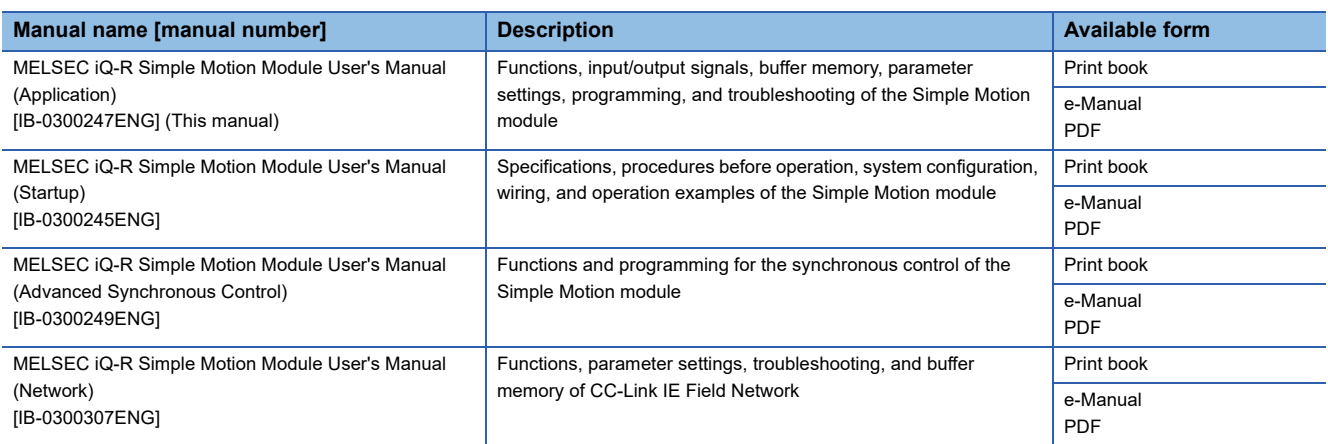

This manual does not include information on the module function blocks.

For details, refer to the Function Block Reference for the module used.

#### $Point$

e-Manual refers to the Mitsubishi Electric FA electronic book manuals that can be browsed using a dedicated tool.

- e-Manual has the following features:
- Required information can be cross-searched in multiple manuals.
- Other manuals can be accessed from the links in the manual.
- The hardware specifications of each part can be found from the product figures.
- Pages that users often browse can be bookmarked.
- Sample programs can be copied to an engineering tool.

## <span id="page-18-0"></span>**TERMS**

Unless otherwise specified, this manual uses the following terms.

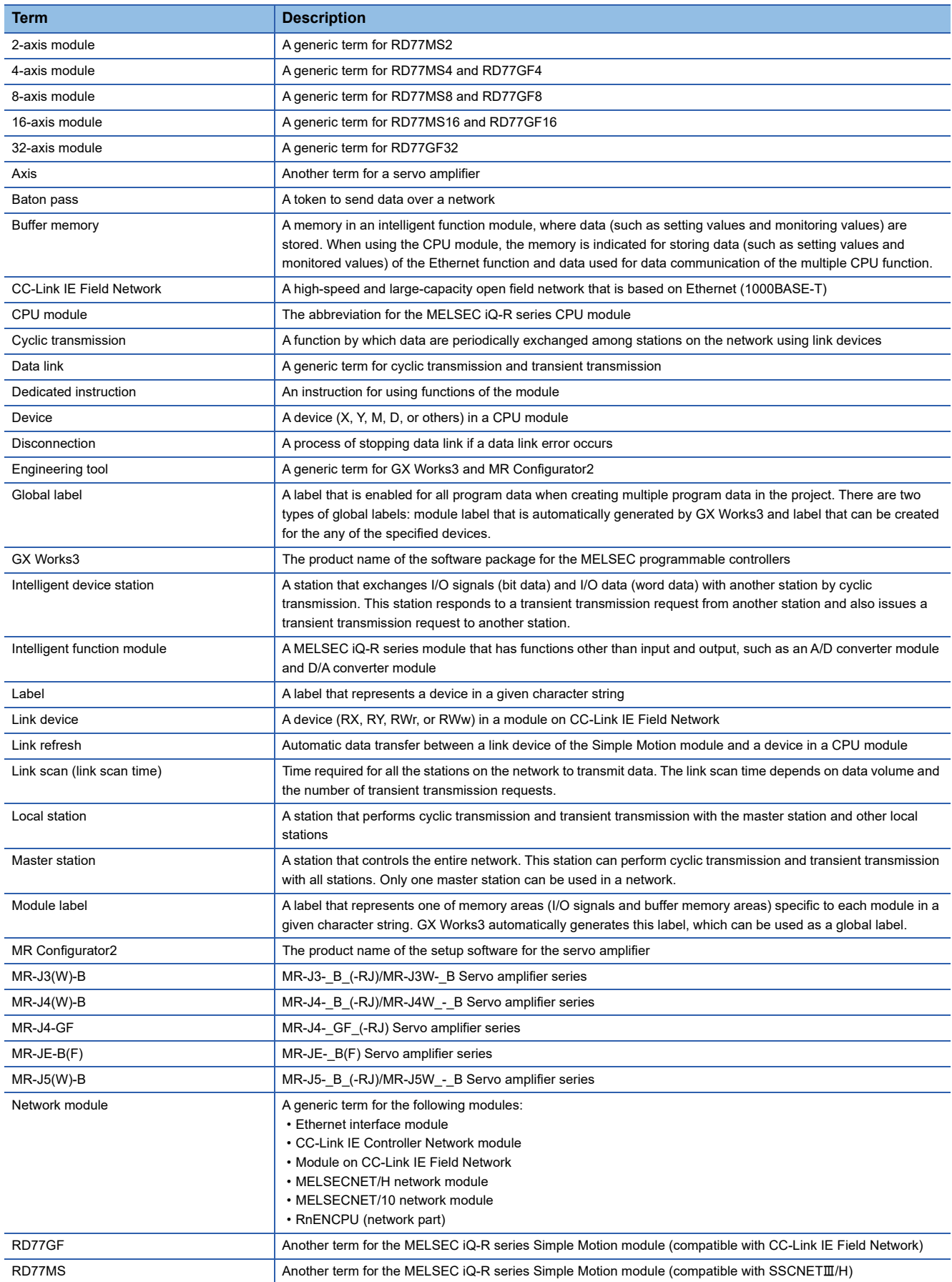

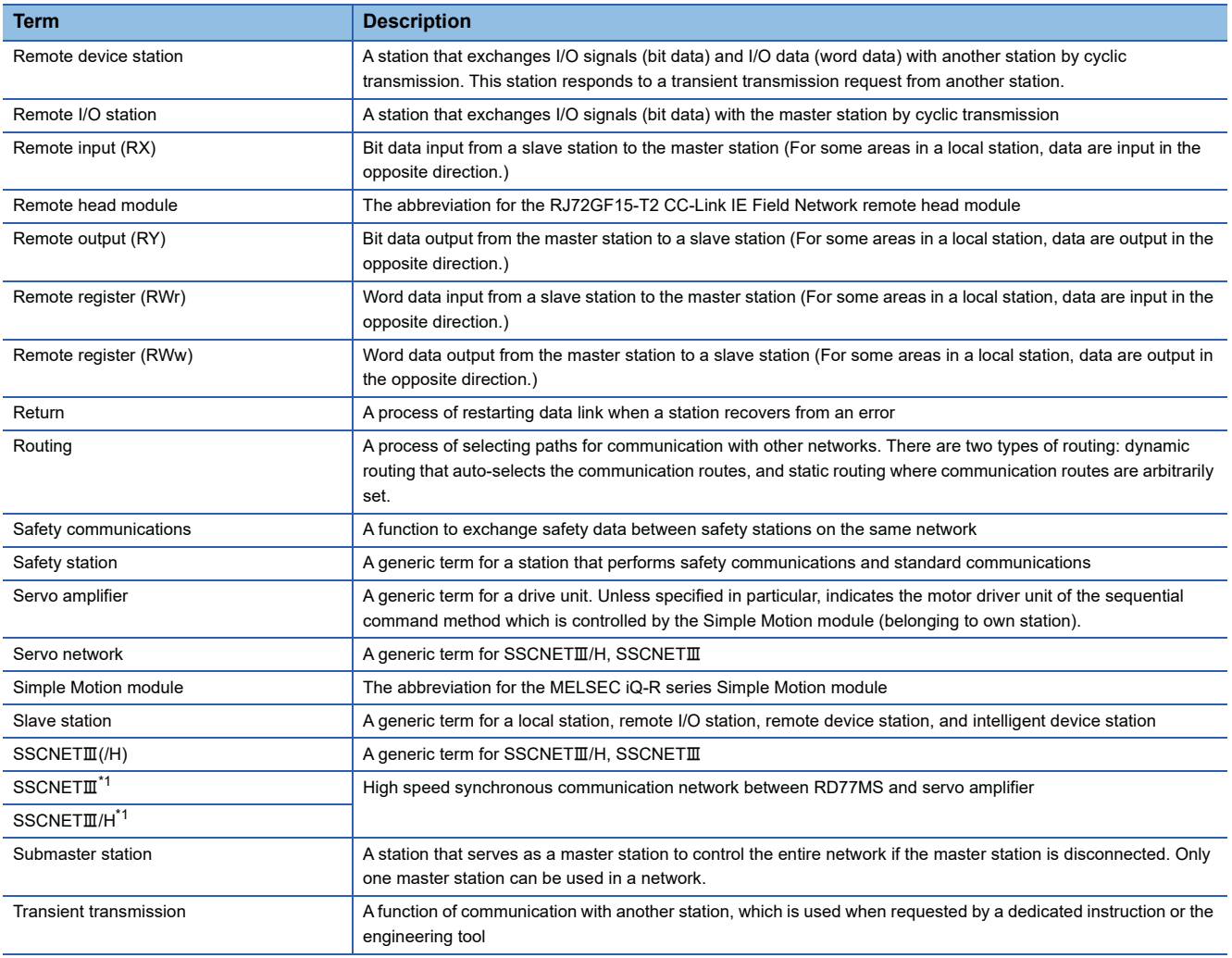

<span id="page-19-0"></span>\*1 SSCNET: Servo System Controller NETwork

# <span id="page-20-0"></span>**1 START AND STOP**

This chapter describes start and stop methods of the positioning control for the Simple Motion module.

## <span id="page-20-1"></span>**1.1 Start**

The Simple Motion module operates the start trigger in each control, and starts the positioning control. The following table shows the start signals for each control. This section describes the start using the positioning start signal and the external command signal.

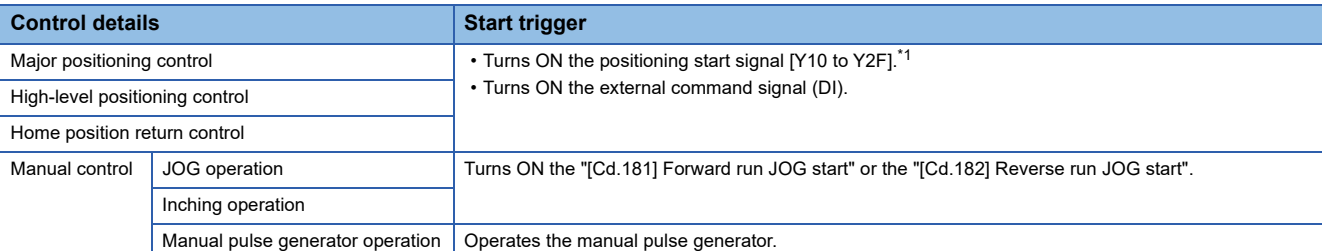

<span id="page-20-2"></span>\*1 The positioning start signal, whose axis No. exceeds the number of controlled axes, cannot be used.

In the control other than the manual control, the following start methods can be selected.

- Normal start ( $\sqrt{p}$  [Page 154 Block start\)](#page-155-1)
- Multiple axes simultaneous start ( $\sqrt{s}$  [Page 25 Multiple axes simultaneous start\)](#page-26-0)

The positioning data, block start data, and condition data are used for the position specified at the control. The data that can be used varies by the start method.

#### **Servo ON conditions**

Setting of servo parameter ↓ PLC READY signal [Y0] ON ↓ All axis servo ON [Y1] ON

#### **Starting conditions**

To start the control, the following conditions must be satisfied.

The necessary start conditions must be incorporated in the program so that the control is not started when the conditions are not satisfied.

• Operation state

n: Axis No. - 1 (n: Axis No. - 17 for axis 17 to axis 32)

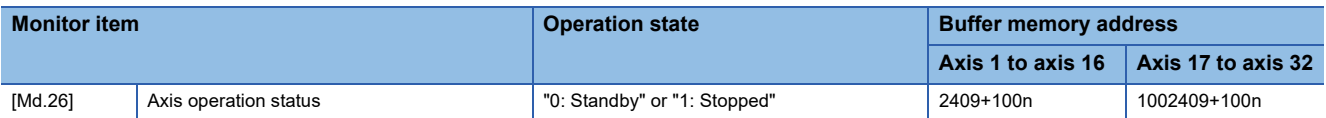

#### • Signal state

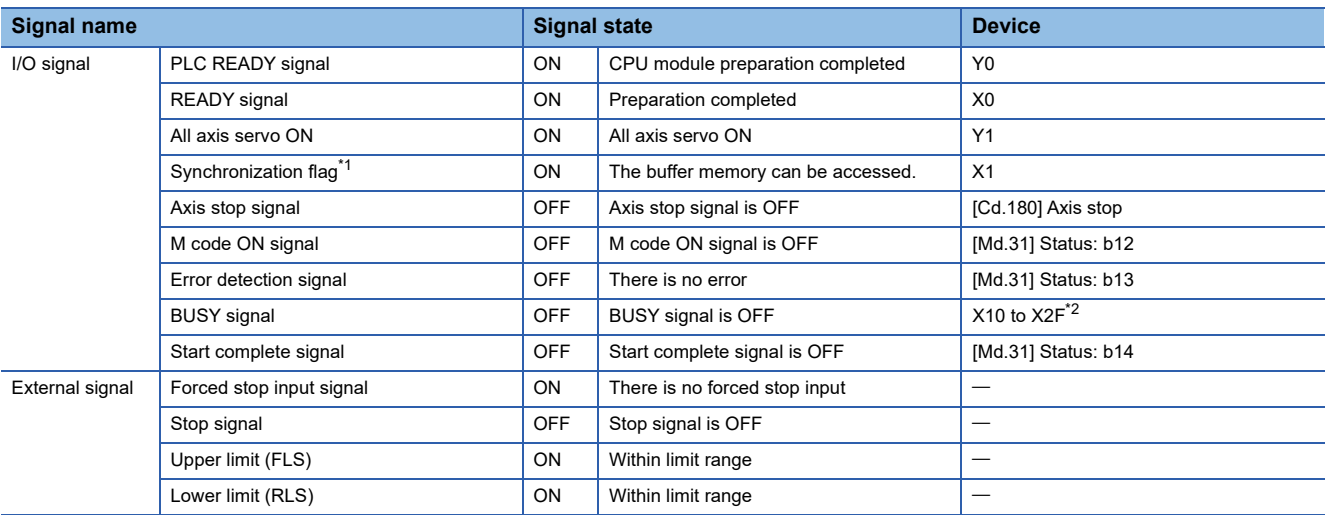

<span id="page-21-0"></span>\*1 The interlock must be provided so that the buffer memory is accessed after Synchronization flag [X1] turns on. When no interlock is provided, an unexpected value may be read or written.

<span id="page-21-1"></span>\*2 The BUSY signal, whose axis No. exceeds the number of controlled axes, cannot be used.

#### **Start by the positioning start signal**

The operation at starting by the positioning start signal is shown below.

- When the positioning start signal turns ON, the start complete signal ([Md.31] Status: b14) and BUSY signal turn ON, and the positioning operation starts. It can be seen that the axis is operating when the BUSY signal is ON.
- When the positioning start signal turns OFF, the start complete signal ([Md.31] Status: b14) also turns OFF. If the positioning start signal is ON even after positioning is completed, the start complete signal ([Md.31] Status: b14) will remain ON.
- If the positioning start signal turns ON again while the BUSY signal is ON, the warning "Start during operation" (warning code: 0900H)" will occur.
- The process executed when the positioning operation is completed will differ by whether the next positioning control is executed.

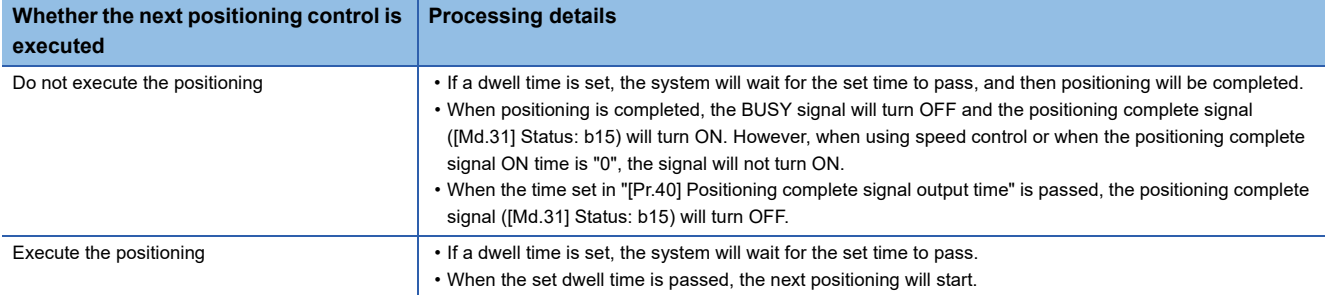

#### ■**4-axis module operation example**

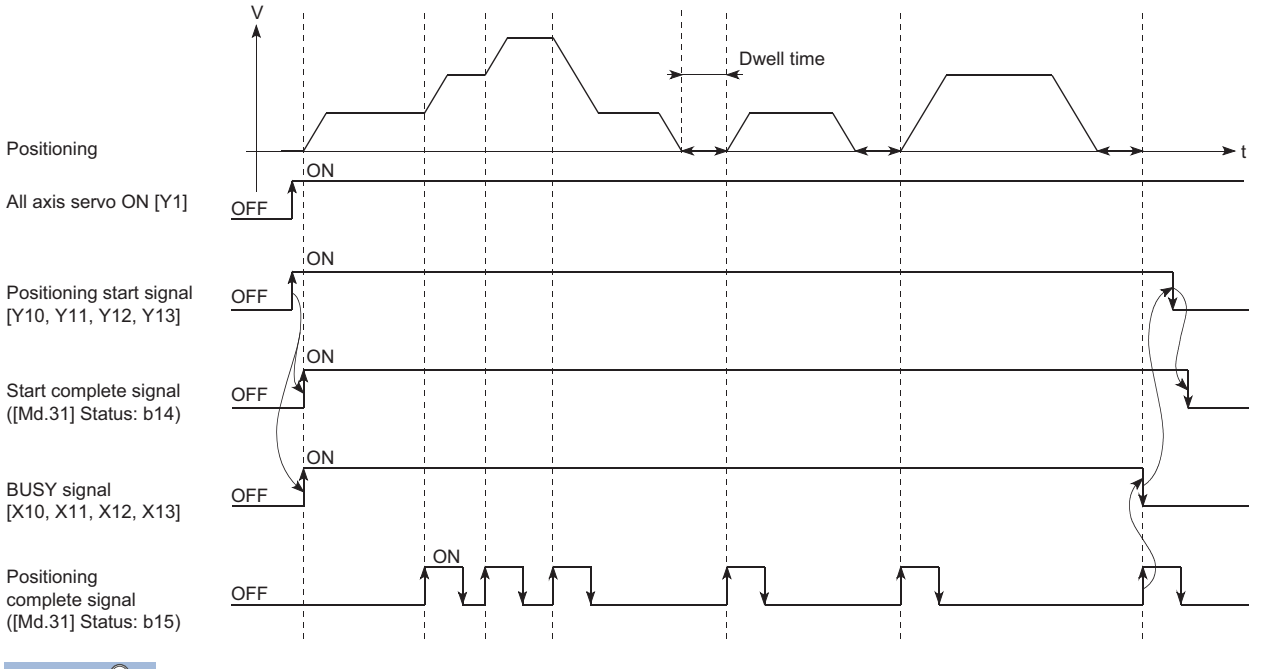

 $\mathsf{Point} \mathcal{P}$ 

The BUSY signal turns ON even when position control of movement amount 0 is executed. However, since the ON time is short, the ON status may not be detected in the program. (The ON status of the start complete signal ([Md.31] Status: b14), positioning complete signal ([Md.31] Status: b15) and M code ON signal ([Md.31] Status: b12) can be detected in the program.)

#### ■**Operation timing and processing time**

The following shows details about the operation timing and time during position control.

• 4-axis module operation example

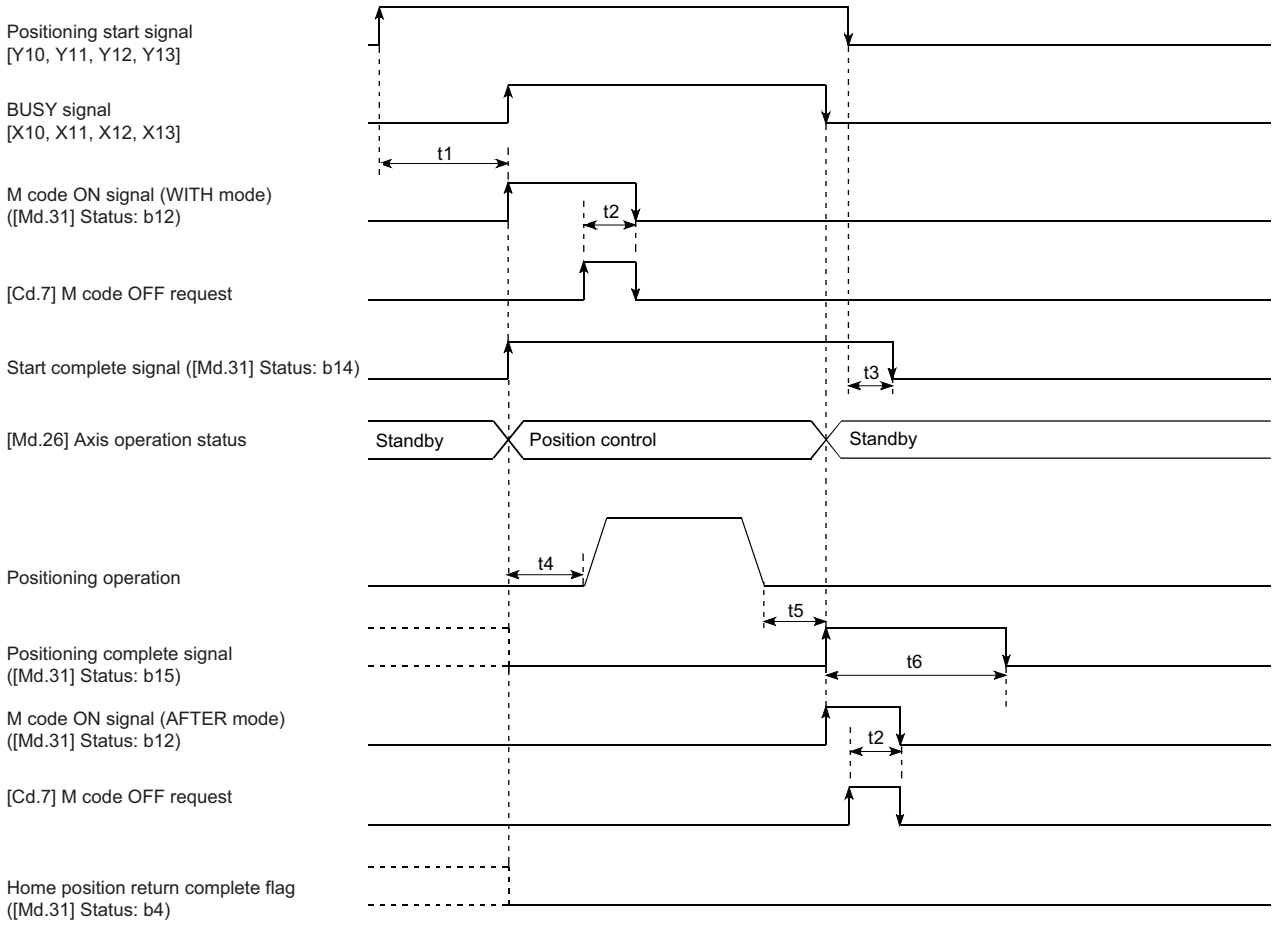

 $Point<sup>0</sup>$ 

When the positioning start signal turns ON, if the "positioning complete signal" or the "home position return complete flag" are already ON, the "positioning complete signal" or the "home position return complete flag" will turn OFF when the positioning start signal turns ON.

#### • Normal timing time (Unit: [ms])

#### [RD77MS]

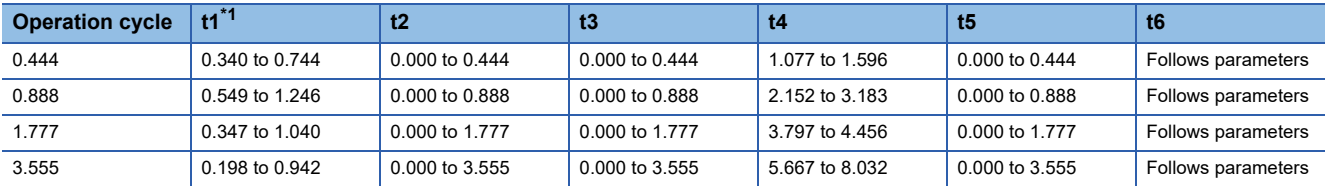

#### [RD77GF]

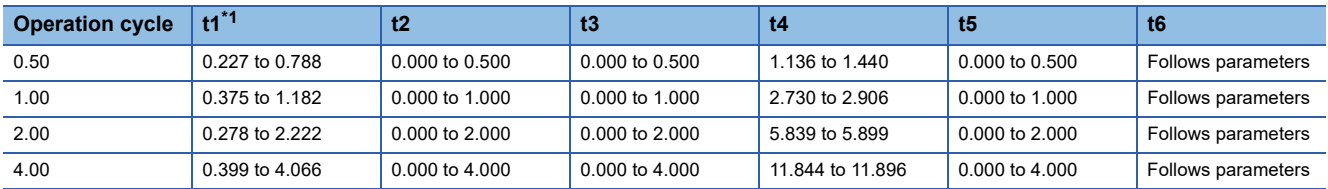

<span id="page-23-0"></span>\*1 The t1 timing time could be delayed by the operation state of other axes.

#### **Start by the external command signal (DI)**

#### [RD77MS]

When starting positioning control by inputting the external command signal (DI), the start command can be directly input into the Simple Motion module. This allows the variation time equivalent to one scan time of the CPU module to be eliminated. This is an effective procedure when operation is to be started as quickly as possible with the start command or when the starting variation time is to be suppressed.

#### [RD77GF]

When starting positioning control by inputting the external command signal (DI), the start command via link device can be directly input into the Simple Motion module. By using external command signals (block No.7000 to 7004 start), the block start can be executed without sequence programs.

#### ■**Advance setting**

Set the following data in advance.

[RD77MS]

n: Axis No. - 1

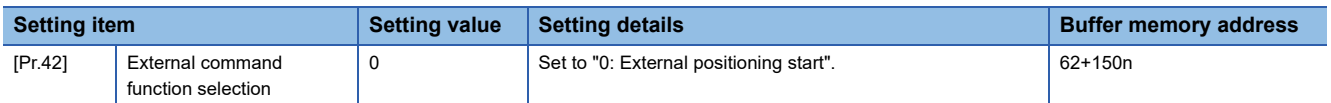

Set the external command signal (DI) to be used in "[Pr.95] External command signal selection".

Refer to the following for the setting details.

**F** [Page 496 Basic Setting](#page-497-2)

#### [RD77GF]

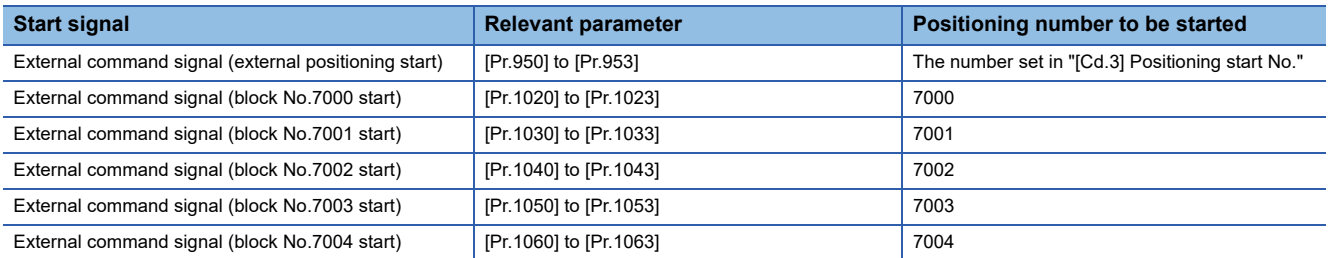

When the start command via link device (block No.7000 to 7004) is executed, the block No. (7000 to 7004) is set in "[Cd.3] Positioning start No." by the Simple Motion module.

Do not overwrite in "[Cd.3] Positioning start No." until the analysis is completed and the operation is started.

Refer to the following for details on the setting method.

**F** [Page 344 Link Device External Signal Assignment Function \[RD77GF\]](#page-345-1)

#### ■**Start method**

Set "[Cd.3] Positioning start No." and enable "[Cd.8] External command valid" with a program. Then, turn ON the external command signal (DI).

n: Axis No. - 1 (n: Axis No. - 17 for axis 17 to axis 32)

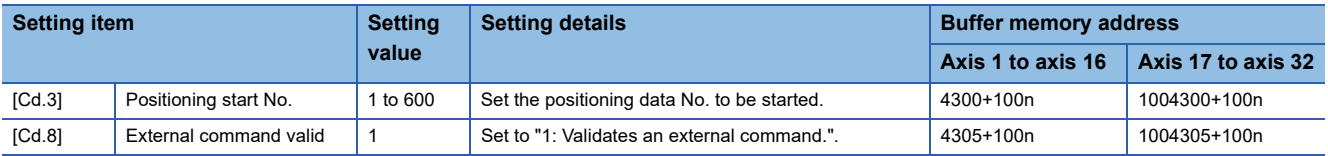

Refer to the following for the setting details.

**F** [Page 615 Control Data](#page-616-2)

#### ■**Restriction**

When starting by inputting the external command signal (DI), the start complete signal ([Md.31] Status: b14) will not turn ON.

#### ■**Starting time chart**

• RD77MS4 operation example

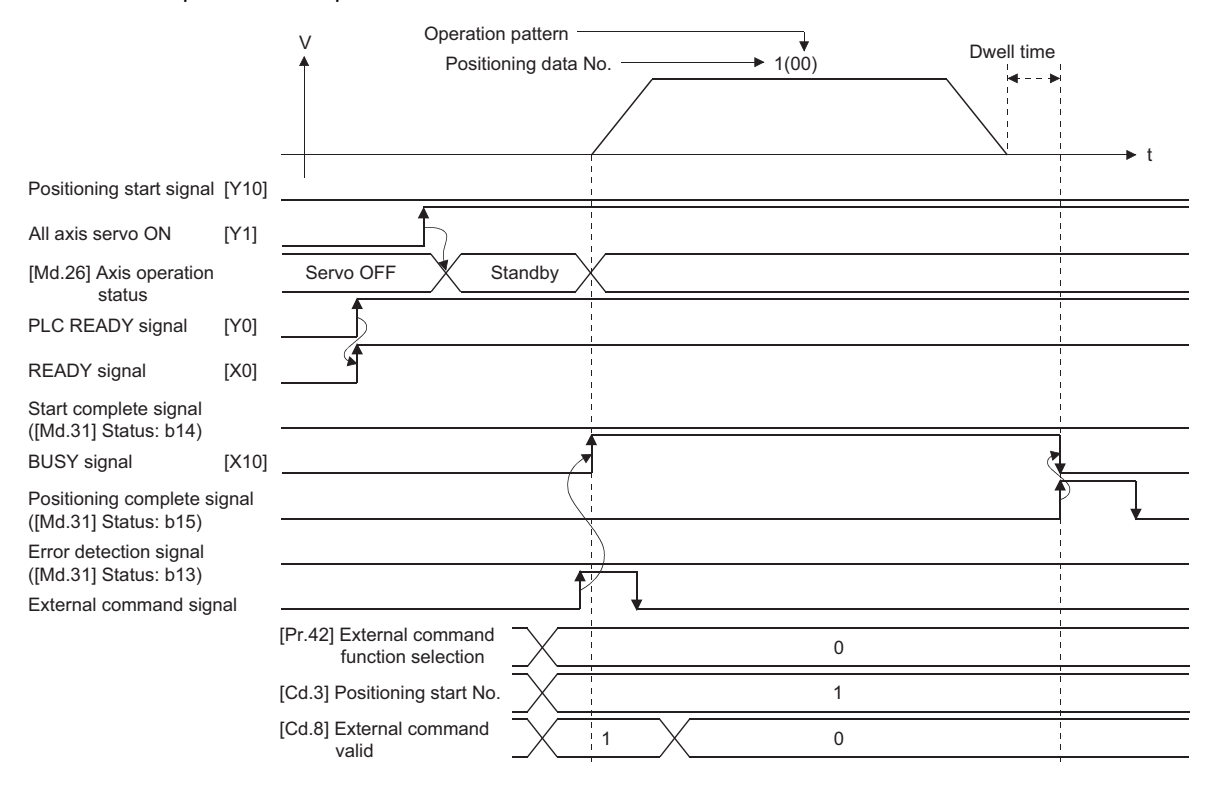

### <span id="page-26-0"></span>**Multiple axes simultaneous start**

The "multiple axes simultaneous start" starts outputting the command to the specified simultaneous starting axis at the same timing as the started axis. A maximum of four axes can be started simultaneously.

#### **Control details**

The multiple axes simultaneous start control is carried out by setting the simultaneous start setting data to the multiple axes simultaneous start control buffer memory of the axis control data, "9004" to "[Cd.3] Positioning start No." of the start axis, and then turning ON the positioning start signal.

Set the number of axes to be started simultaneously and axis No. in "[Cd.43] Simultaneous starting axis", and the start data No. of simultaneous starting axis (positioning data No. to be started simultaneously for each axis) in "[Cd.30] Simultaneous starting own axis start data No." and "[Cd.31] Simultaneous starting axis start data No.1" to "[Cd.33] Simultaneous starting axis start data No.3".

#### **Restrictions**

- The error "Error before simultaneous start" (error code: 1990H, 1991H) will occur and all simultaneous starting axes will not start if the simultaneous starting axis start data No. is not set to the axis control data on the start axis or set outside the setting range.
- The error "Error before simultaneous start" (error code: 1990H, 1991H) will occur and all simultaneous starting axes will not start if either of the simultaneous starting axes is BUSY.
- The error "Error before simultaneous start" (error code: 1990H, 1991H) will occur and all simultaneous starting axes will not start if an error occurs during the analysis of the positioning data on the simultaneous starting axes.
- No error or warning will occur if only the start axis is the simultaneous starting axis.
- This function cannot be used with the sub function  $\mathbb{F}$  [Page 285 Pre-reading start function](#page-286-2).

#### **Procedure**

The procedure for multiple axes simultaneous start control is shown below.

- *1.* Set the following axis control data.
- [Cd.43] Simultaneous starting axis
- [Cd.30] Simultaneous starting own axis start data No.
- [Cd.31] Simultaneous starting axis start data No.1
- [Cd.32] Simultaneous starting axis start data No.2
- [Cd.33] Simultaneous starting axis start data No.3
- *2.* Write [9004] in "[Cd.3] Positioning start No.".
- *3.* Turn ON the positioning start signal to be started.

#### **Setting method**

The following shows the setting of the data used to execute the multiple axes simultaneous start control with positioning start signals (The axis control data on the start axis is set).

n: Axis No. - 1 (n: Axis No. - 17 for axis 17 to axis 32)

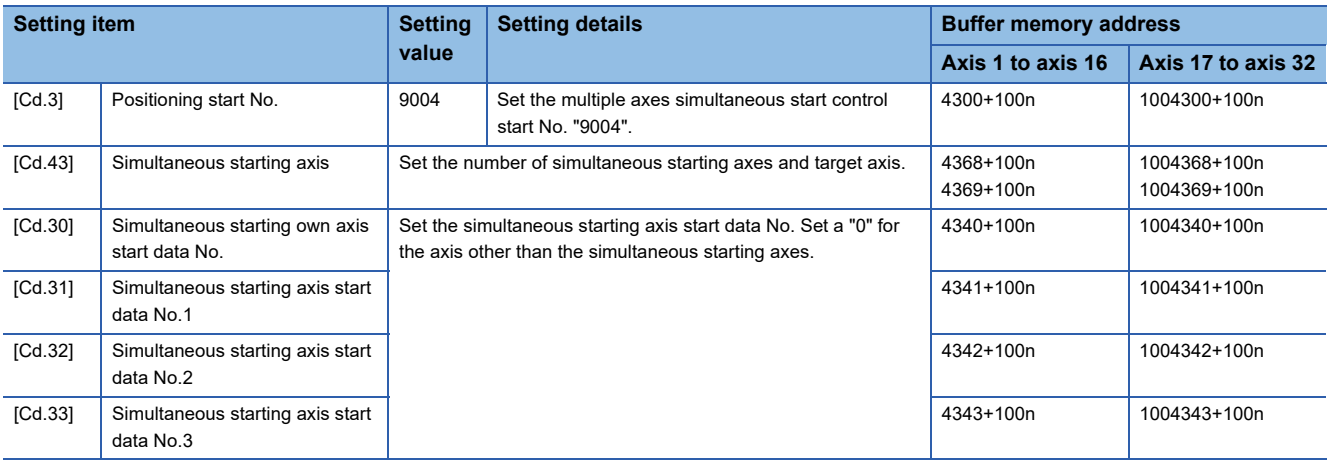

The signal of axis 3 and 4 cannot be used in the RD77MS2.

Refer to the following for the setting details.

**F** [Page 615 Control Data](#page-616-2)

#### **Setting examples**

The following shows the setting examples in which the axis 10 is used as the start axis and the axis 12 and axis 14 are used as the simultaneous starting axes.

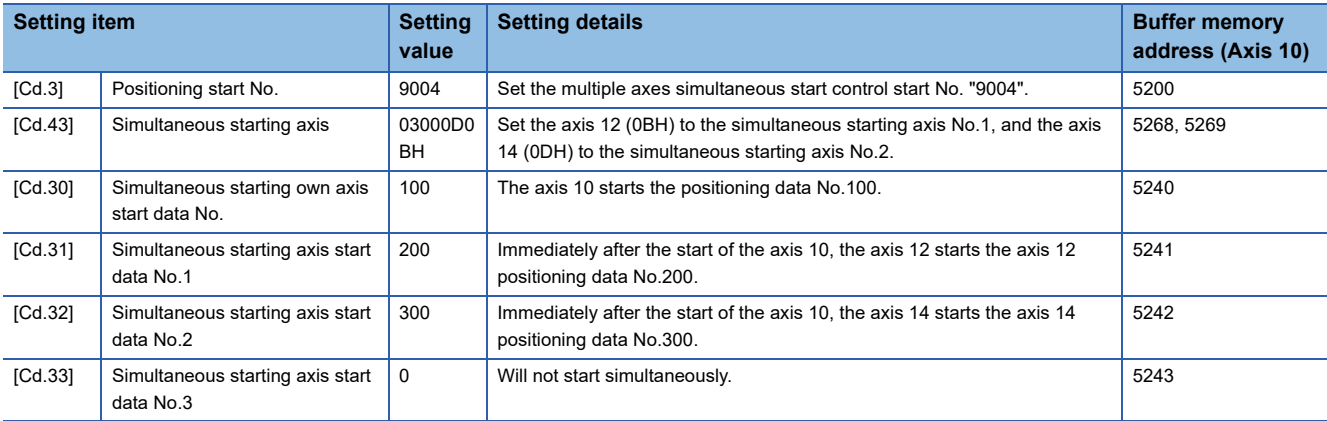

#### $Point$

The "multiple axes simultaneous start control" carries out an operation equivalent to the "simultaneous start" using the "block start data".

The setting of the "multiple axes simultaneous start control" is easier than that of the "simultaneous start" using the "block start data".

- Setting items for "simultaneous start" using "block start data": Positioning start data, block start data, condition data, and positioning data
- Setting items for "multiple axes simultaneous start control": Positioning data and axis control data

## <span id="page-28-0"></span>**1.2 Stop**

The axis stop signal or stop signal from external input signal is used to stop the control.

Create a program to turn ON the axis stop signal [Cd.180] as the stop program.

Each control is stopped in the following cases.

- When each control is completed normally
- When the Servo READY signal is turned OFF
- When a CPU module error occurs
- When the PLC READY signal [Y0] is turned OFF
- When an error occurs in Simple Motion module
- When control is intentionally stopped (Stop signal from CPU module turned ON, "Stop signal" of external input signal turned ON, etc.)

The stop process for the above cases is shown below.

(Excluding when each control is completed normally.)

Refer to the following for the stop process during speed control mode and torque control mode.

**F** [Page 201 Speed-torque Control](#page-202-3)

Refer to the following for the stop process during test mode operation.

Fage 408 Stop operation of the test mode operation axes

#### **Stop process**

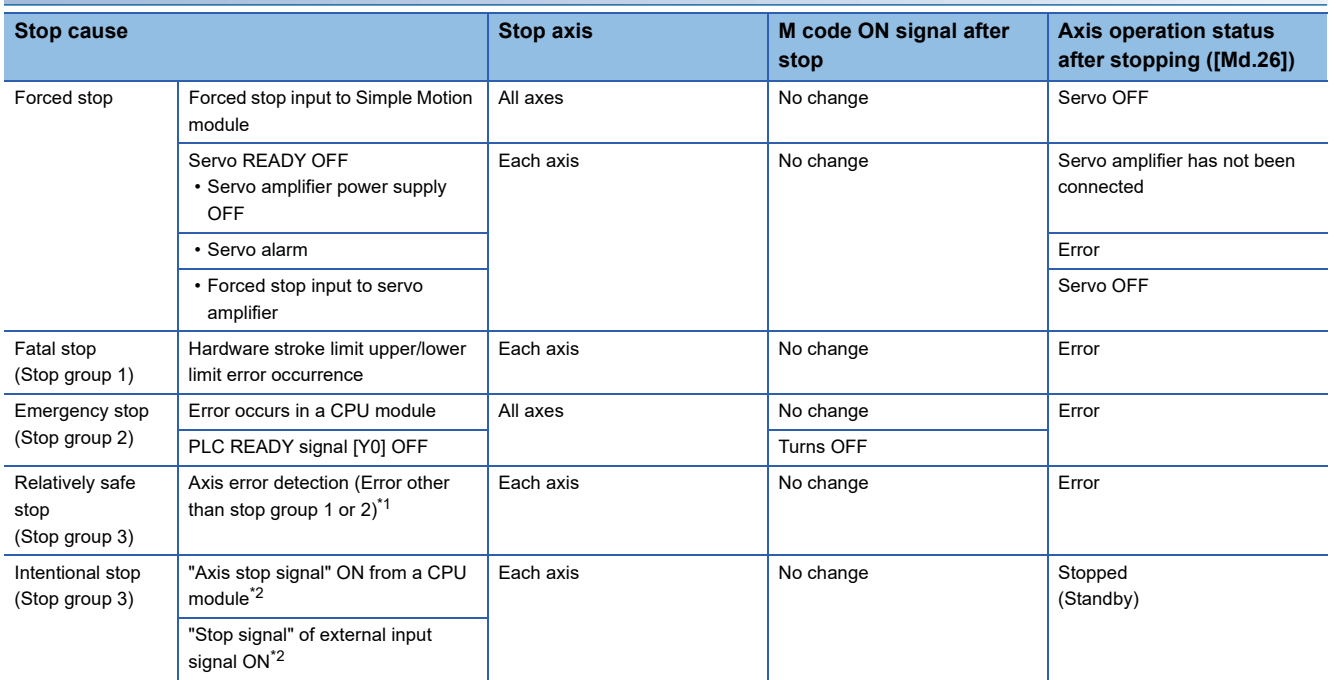

<span id="page-28-1"></span>\*1 If an error occurs in a positioning data due to an invalid setting value, when the continuous positioning control uses multiple positioning data successively, it automatically decelerates at the previous positioning data. It does not stop rapidly even when the setting value is rapid stop in stop group 3. If any of the following error occurs, the operation is performed up to the positioning data immediately before the positioning data where an error occurred, and then stops immediately. No command speed (error code: 1A13H, 1A14H)

Outside linear movement amount range (error code: 1A15H, 1A16H)

Large arc error deviation (error code: 1A17H)

Software stroke limit + (error code: 1A18H, 1A19H)

Software stroke limit - (error code: 1A1AH, 1A1BH)

Sub point setting error (error code: 1A27H, 1A28H, 1A29H, 1A2AH, 1A37H)

End point setting error (error code: 1A2BH, 1A2CH)

Center point setting error (error code: 1A2DH, 1A2EH, 1A2FH)

Outside radius range (error code: 1A32H)

Illegal setting of ABS direction in unit of degree (error code: 19A4H, 19A5H)

<span id="page-28-2"></span><sup>\*2</sup> It is recommended to control the stop signal after checking the condition while the axis is BUSY, such as incorporating the fact that the BUSY signal is ON as the interlock condition. The error "Stop signal ON at start" (error code: 1908H) can be prevented depending on the timing.

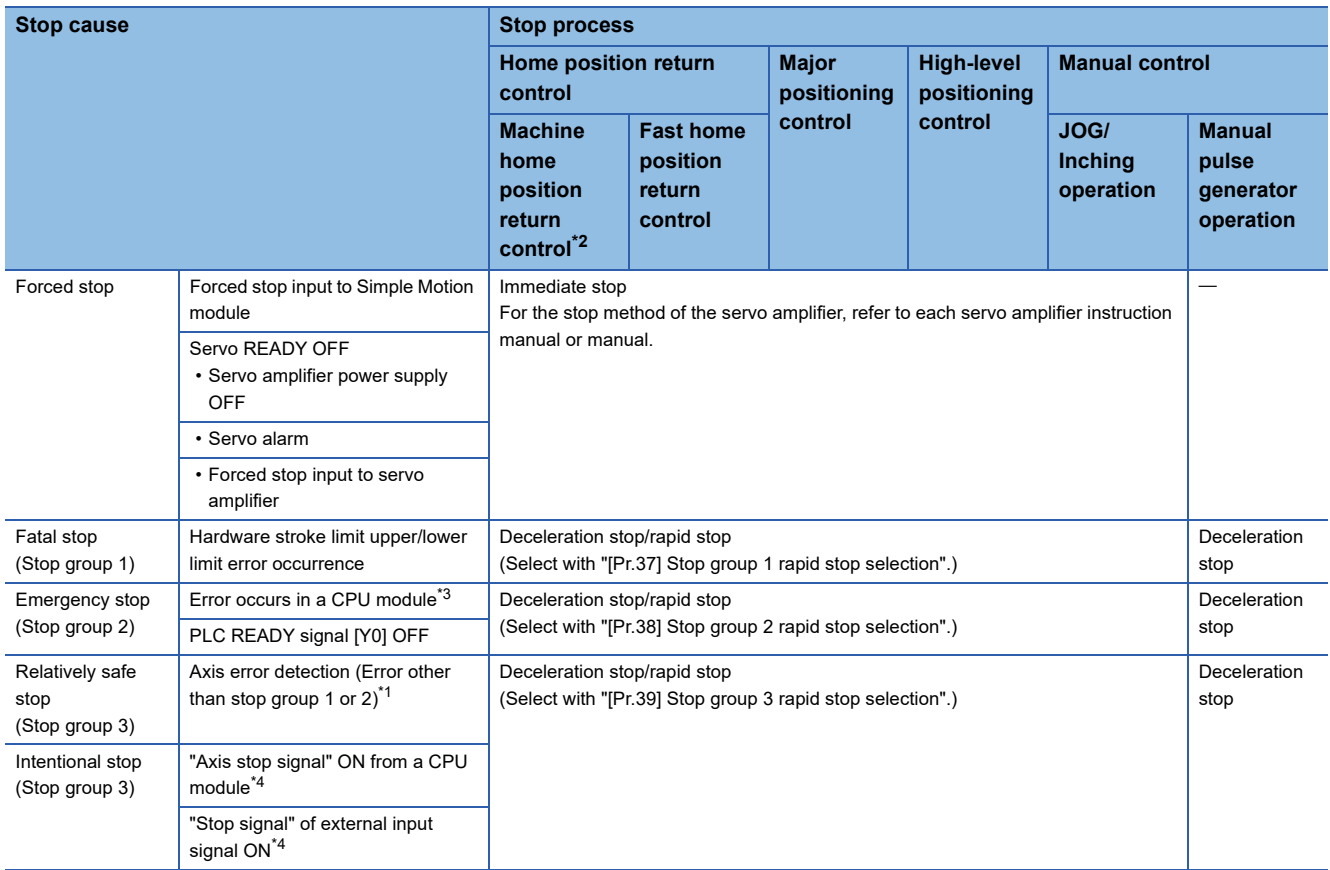

<span id="page-29-2"></span>\*1 If an error occurs in a positioning data due to an invalid setting value, when the continuous positioning control uses multiple positioning data successively, it automatically decelerates at the previous positioning data. It does not stop rapidly even the setting value is rapid stop in stop group 3. If any of the following error occurs, the operation is performed up to the positioning data immediately before the positioning data where an error occurred, and then stops immediately.

No command speed (error code: 1A13H, 1A14H)

Outside linear movement amount range (error code: 1A15H, 1A16H)

Large arc error deviation (error code: 1A17H)

Software stroke limit + (error code: 1A18H, 1A19H)

Software stroke limit - (error code: 1A1AH, 1A1BH)

Sub point setting error (error code: 1A27H, 1A28H, 1A29H, 1A2AH, 1A37H)

End point setting error (error code: 1A2BH, 1A2CH)

Center point setting error (error code: 1A2DH, 1A2EH, 1A2FH)

Outside radius range (error code: 1A32H)

Illegal setting of ABS direction in unit of degree (error code: 19A4H, 19A5H)

- <span id="page-29-1"></span><span id="page-29-0"></span>\*2 When the driver home position return method is used, the stop process is performed according to the specification of the servo amplifier. \*3 The communication with the servo amplifier is disconnected when a CPU error occurs. The stop operation of the servo amplifier is according to its own specification. Refer to "Forced stop deceleration function" in the servo amplifier instruction manual for details. [RD77GF]
- <span id="page-29-3"></span>\*4 It is recommended to control the stop signal after checking the condition while the axis is BUSY, such as incorporating the fact that the BUSY signal is ON as the interlock condition. The error "Stop signal ON at start" (error code: 1908H) can be prevented depending on the timing.

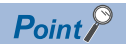

Provide the emergency stop circuits outside the servo system to prevent cases where danger may result from abnormal operation of the overall system in the event of an external power supply fault or servo system failure.

#### **Types of stop processes**

The operation can be stopped with deceleration stop, rapid stop or immediate stop.

#### ■**Deceleration stop**

The operation stops with "deceleration time 0 to 3" ([Pr.10], [Pr.28], [Pr.29], [Pr.30]). Which time from "deceleration time 0 to 3" to use for control is set in positioning data ([Da.4]).

#### ■**Rapid stop**

The operation stops with "[Pr.36] Rapid stop deceleration time".

#### ■**Immediate stop**

The operation does not decelerate.

The Simple Motion module immediately stops the command. For the stop method of the servo amplifier, refer to each servo amplifier instruction manual or manual.

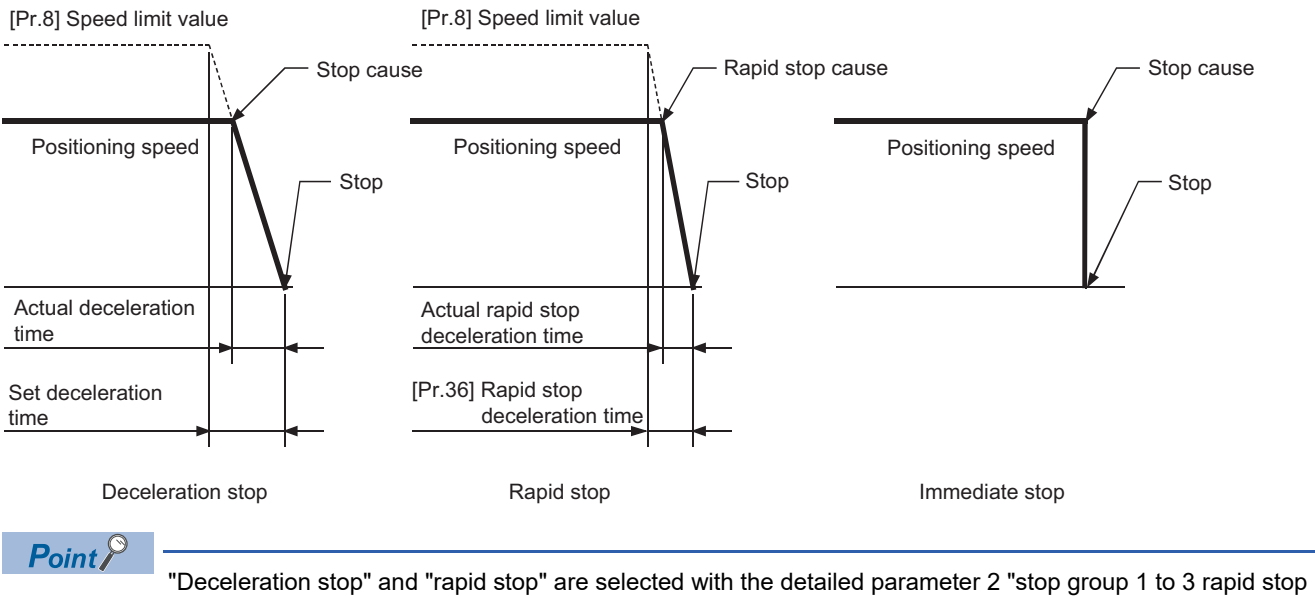

selection". (The default setting is "deceleration stop".)

#### **Order of priority for stop process**

The order of priority for the Simple Motion module stop process is as follows.

(Deceleration stop) < (Rapid stop) < (Immediate stop)

 • If the deceleration stop command ON (stop signal ON) or deceleration stop cause occurs during deceleration to speed 0 (including automatic deceleration), operation changes depending on the setting of "[Cd.42] Stop command processing for deceleration stop selection". ( $\sqrt{p}$  [Page 289 Stop command processing for deceleration stop function](#page-290-2))

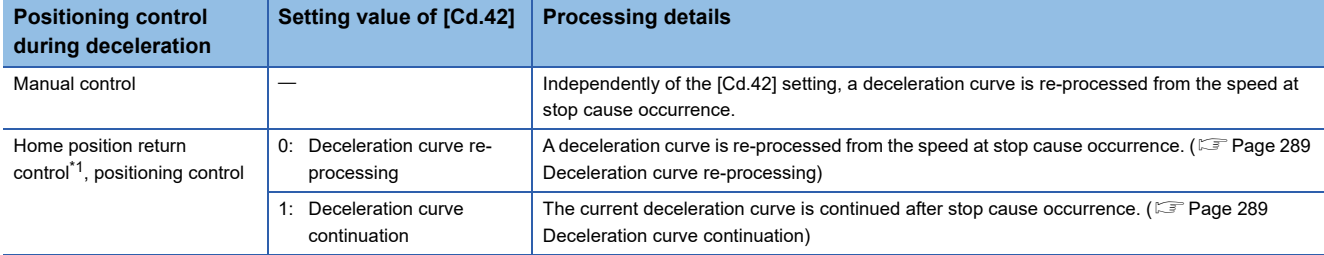

<span id="page-31-0"></span>\*1 When using the driver home position return method, the stop processing follows the specifications of the servo amplifier.

 • If the stop signal designated for rapid stop turns ON or a stop cause occurs during deceleration, the rapid stop process will start from that point. However, if the rapid stop deceleration time is longer than the deceleration time, the deceleration stop process will be continued even if a rapid stop cause occurs during the deceleration stop process.

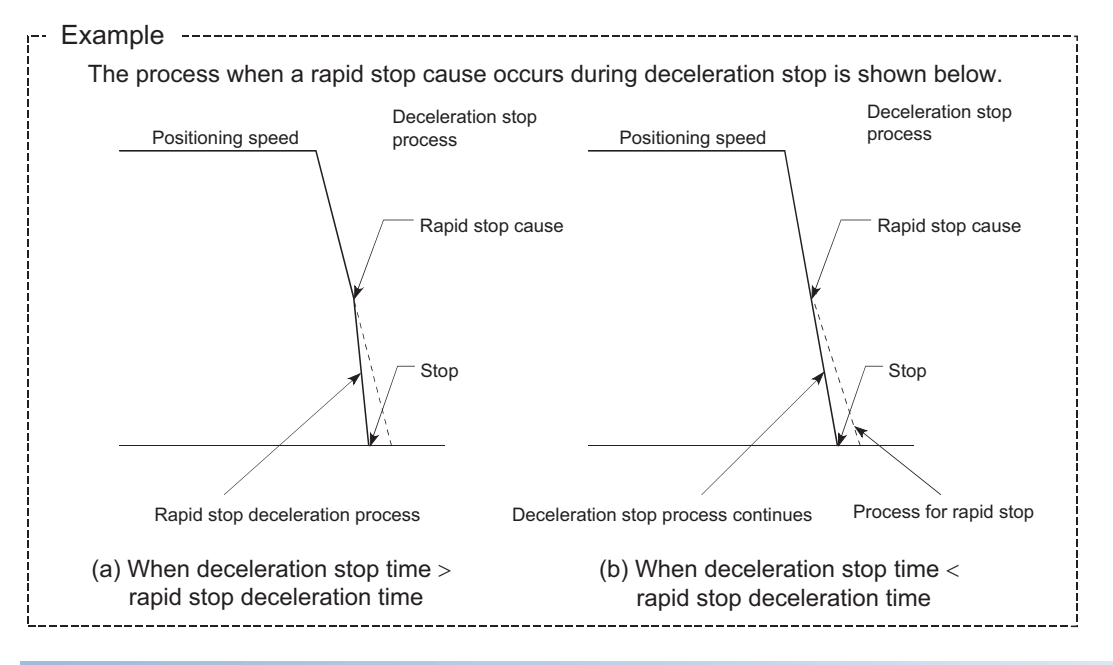

#### **Inputting the stop signal during deceleration**

- Even if stop is input during deceleration (including automatic deceleration), the operation will stop at that deceleration speed.
- If stop is input during deceleration for home position return, the operation will stop at that deceleration speed. If input at the creep speed, the operation will stop immediately. When using the driver home position return method, the stop processing follows the specifications of the servo amplifier.
- If a stop cause, designated for rapid stop, occurs during deceleration, the rapid stop process will start from that point. The rapid stop process during deceleration is carried out only when the rapid stop time is shorter than the deceleration stop time.

## <span id="page-32-0"></span>**1.3 Restart**

When a stop factor occurs during position control and the operation stops, the positioning can be restarted from the stopped position to the position control end point by using the "restart command" ([Cd.6] Restart command). ("Restarting" is not possible when "continuous operation is interrupted.")

This instruction is efficient when performing the remaining positioning from the stopped position in the positioning control of incremental method such as INC linear 1. (Calculation of remaining distance is not required.)

#### **Operation**

After a deceleration stop by the stop command is completed, write "1: Restarts" to the "[Cd.6] Restart command" with "[Md.26] Axis operation status" is "stopped" and the positioning restarts.

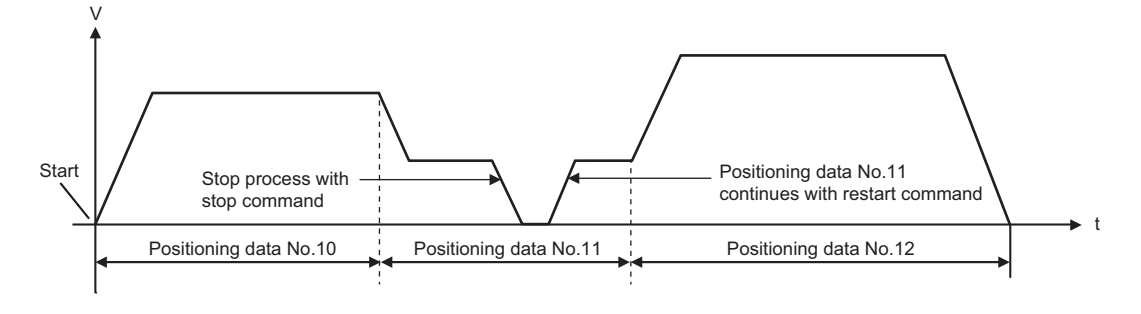

#### **Restrictions**

- Restarting can be executed only when the "[Md.26] Axis operation status" is "stopped (the deceleration stop by stop command is completed)". If the axis operation is not "stopped", restarting is not possible. In this case, the warning "Restart not possible" (warning code: 0902H) will occur, and the process at that time will be continued.
- Do not execute restart while the stop command is ON. If restart is executed while stopped, the error "Stop signal ON at start" (error code: 1908H) will occur, and the "[Md.26] Axis operation status" will change to "Error". Thus, even if the error is reset, the operation cannot be restarted.
- Restarting can be executed even while the positioning start signal is ON. However, make sure that the positioning start signal does not change from OFF to ON while stopped.
- If the positioning start signal is changed from OFF to ON while "[Md.26] Axis operation status" is "stopped", the normal positioning (the positioning data set in "[Cd.3] Positioning start No.") is started.
- If positioning is ended with the continuous operation interrupt request, the operation cannot be restarted. If restart is requested, the warning "Restart not possible" (warning code: 0902H) will occur.
- When stopped with interpolation operation, write "1: Restarts" into "[Cd.6] Restart command" for the reference axis, and then restart.
- If the PLC READY signal [Y0] is changed from OFF to ON while stopped, restarting is not possible. If restart is requested, the warning "Restart not possible" (warning code: 0902H) will occur.
- When the machine home position return and fast home position return is stopped, the error "Home position return restart not possible" (error code: 1946H) will occur and the positioning cannot restarts.
- If any of reference partner axes executes the positioning operation once after interpolation operation stop, the warning "Restart not possible" (warning code: 0902H) will occur, and the positioning cannot restarts.

#### **Setting method**

Set the following data to execute restart.

n: Axis No. - 1 (n: Axis No. - 17 for axis 17 to axis 32)

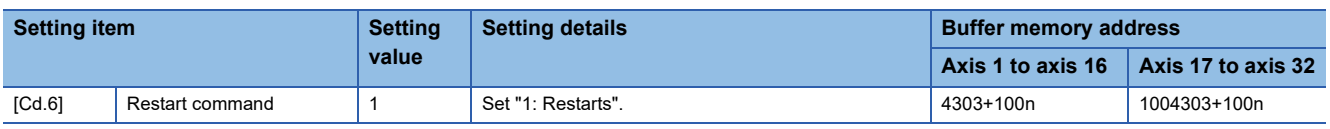

Refer to the following for the setting details.

**F** [Page 615 Control Data](#page-616-2)

#### **Time chart for restarting**

#### ■**4-axis module operation example**

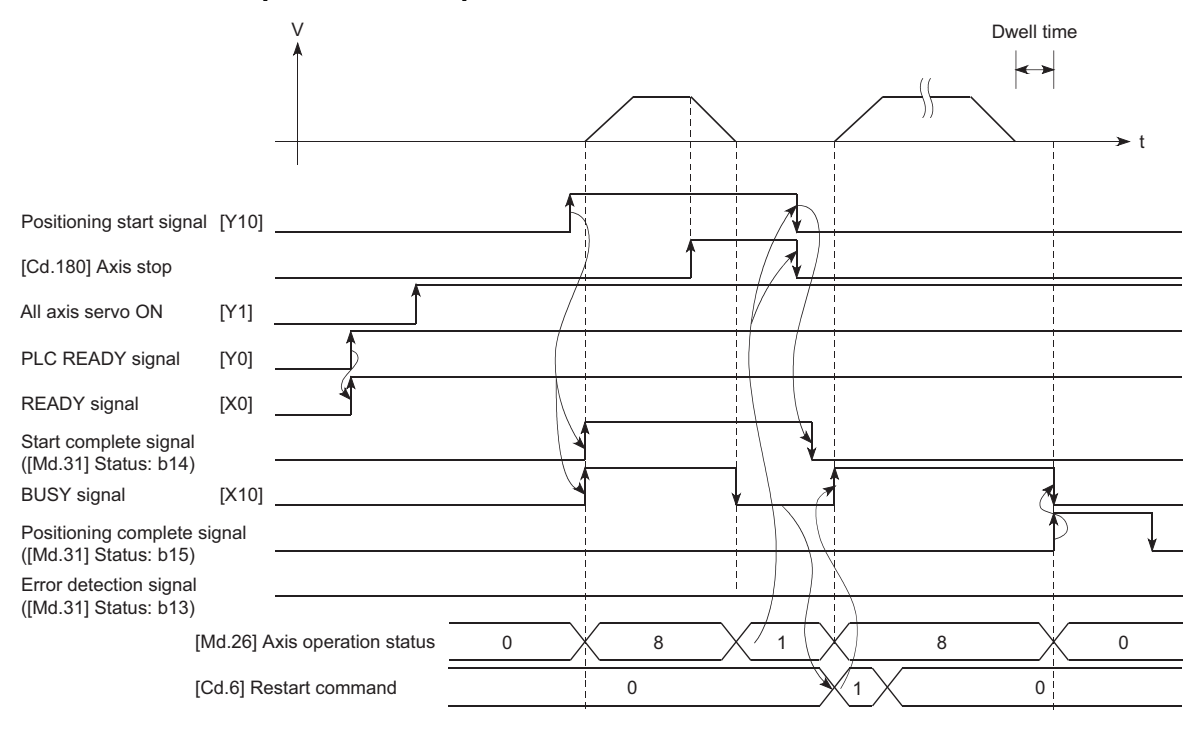

#### Program example

Refer to the following for the program example of restart.

**F** [Page 694 Restart program](#page-695-0)

# <span id="page-34-0"></span>**2 HOME POSITION RETURN CONTROL**

The details and usage of "home position return control" are explained in this chapter.

## <span id="page-34-1"></span>**2.1 Outline of Home Position Return Control**

## <span id="page-34-2"></span>**Two types of home position return control**

In "home position return control", a position is established as the starting (or "home position") when carrying out positioning control, and positioning is carried out toward that starting point.

It is used to return a machine system at any position other than the home position to the home position when the Simple Motion module issues a "home position return request" with the power turned ON or others, or after a positioning stop. In the Simple Motion module, the following two control types are defined as "home position return control", following the flow of the home position return work. These two types of home position return control can be executed by setting the "home position return parameters", setting "Positioning start No.9001" and "positioning start No.9002" prepared beforehand in the Simple Motion module to "[Cd.3] Positioning start No.", and turning ON the positioning start signal.

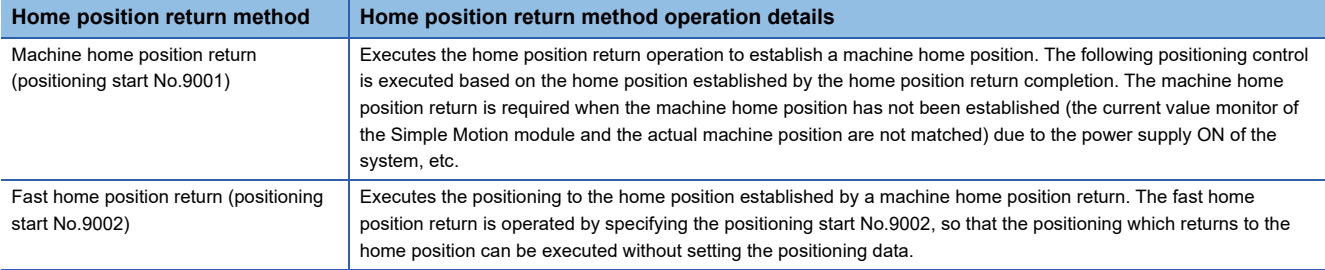

The "machine home position return" above must be carried out in advance to execute the "fast home position return".

## **CAUTION**

• When using an absolute position system, execute a home position return always at the following cases: on starting up and when the controller or absolute position motor has been replaced. Check the home position return request signal using the program, etc. before performing the positioning control. Failure to observe this could lead to an accident such as a collision.

The address information stored in the Simple Motion module cannot be guaranteed while the "home position return request flag" is ON.

The "home position return request flag" turns OFF and the "home position return complete flag" ([Md.31] Status: b4) turns ON if the machine home position return is executed and is completed normally.

The "home position return request flag" ([Md.31] Status: b3) must be turned ON in the Simple Motion module, and a machine home position return must be executed in the following cases.

 $\mathsf{Point} \mathcal{P}$ 

The reason of the home position return request flag is ON is recorded in event history. [RD77GF]

#### **When not using an absolute position system**

• This flag turns on in the following cases:

- System's power supply on or reset
- Servo amplifier power supply on
- Machine home position return start (Unless a machine home position return is completed normally, the home position return request flag does not turn off.)
- This flag turns off by the completion of machine home position return.

#### **When using an absolute position system**

• This flag turns on in the following cases:

- When not executing a machine home position return even once after the system starts
- Machine home position return start (Unless a machine home position return is completed normally, the home position return request flag does not turn off.) • When an absolute position data in the Simple Motion module is erased due to a memory error, etc. (occurrence of the warning "Home position return data
- incorrect" (warning code: 093CH)) • When the "Rotation direction selection/travel direction selection (PA14)" of servo parameter is changed
- The servo alarm "Absolute position erased" (alarm No.: 25) occurs. ([Md.108] Servo status1: b14 ON) ( $\mathbb{F}$  [Page 472 Axis monitor data\)](#page-473-0)
- The servo warning "Absolute position counter warning" (warning No.: E3) occurs. ([Md.108] Servo status1: b14 ON) ( $\mathbb{CP}$  [Page 472 Axis monitor data\)](#page-473-0)
- When changes of servo amplifiers or motor encoders are detected [RD77GF]
- When a virtual servo amplifier is connected and MR-J4-GF was not the servo amplifier connected at the previous home position establishment [RD77GF]

• This flag turns off by the completion of the machine home position return.

#### **When a home position return is not required**

Control can be carried out ignoring the "home position return request flag" ([Md.31] Status: b3) in systems that do not require a home position return.

In this case, the "home position return parameters ([Pr.43] to [Pr.57])" must all be set to their initial values or a value at which an error does not occur.

#### **Wiring the proximity dog**

When using the proximity dog signal, wire the signal terminals corresponding to the proximity dog of the device to be used as follows.

#### ■**External input signal of the Simple Motion module [RD77MS]**

Wire the upper/lower limit stroke limit terminals of the Simple Motion module/servo amplifier as shown in the following drawing. As for the 24 V DC power supply, the direction of current can be switched.

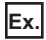

When "[Pr.150] Input terminal logic selection" is set to the initial value

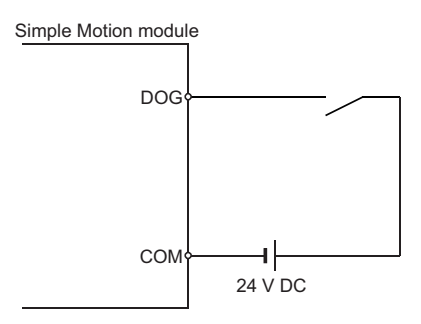
#### ■**External input signal of the servo amplifier**

Refer to the servo amplifier instruction manual or manual for details on signal input availability and wiring.

Wire the MR-J3/MR-J4 series servo amplifier or MR-J5(W)-B as shown in the following drawing. As for the 24 V DC power supply, the direction of current can be switched.

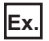

When "[Pr.22] Input signal logic selection" is set to the initial value [RD77MS] When the servo parameter "Function selection T-3 (PT29)" is set to the initial value [RD77GF]

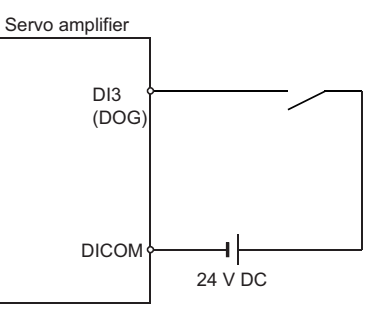

#### ■**External input signal via CPU (buffer memory of the Simple Motion module)**

Refer to the manual of the input module to be used for wiring.

#### ■**Link device [RD77GF]**

Refer to the manual of the remote input module to be used for wiring.

The logic setting of the stroke limit signal is configured according to "[Pr.913] Upper limit signal (FLS): Link device logic setting" and "[Pr.933] Proximity dog signal (DOG): Link device logic setting".

#### **Home position return sub functions**

Refer to "Combination of Main Functions and Sub Functions" in the following manual for details on "sub functions" that can be combined with home position return control.

MELSEC iQ-R Simple Motion Module User's Manual (Startup)

Also refer to the following for details on each sub function.

**Fage 225 CONTROL SUB FUNCTIONS** 

**[Remarks]** 

The following two sub functions are only related to machine home position return.

 $\bigcirc$ : Combination possible,  $\bigtriangleup$ : Restricted,  $\times$ : Combination not possible

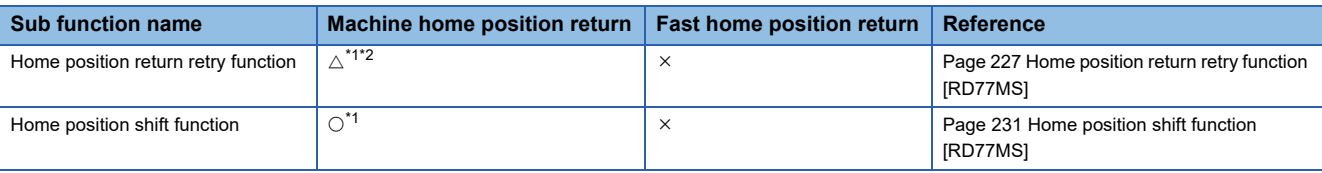

<span id="page-36-0"></span>\*1 When the driver home position return method is used, available functions follow the specification of the servo amplifier. Confirm the specification of the servo amplifier.

<span id="page-36-1"></span>\*2 The Simple Motion module executes the home position return request to the servo amplifier regardless of the status of the proximity dog signal or workpiece position. Depending on the specification of the home position return performed with the servo amplifier, the workpiece may need to be moved before the proximity dog due to the positional relationship between them. Also, depending on the specification of the servo amplifier, the JOG operation cannot be used for moving the workpiece before the proximity dog. Confirm the specification of the servo amplifier for operation methods.

# **2.2 Machine Home Position Return**

# **Outline of the machine home position return operation**

## **Machine home position return operation**

In a machine home position return, a home position is established.

None of the address information stored in the Simple Motion module, CPU module, or servo amplifier is used at this time. The position mechanically established after the machine home position return is regarded as the "home position" to be the starting point for positioning control.

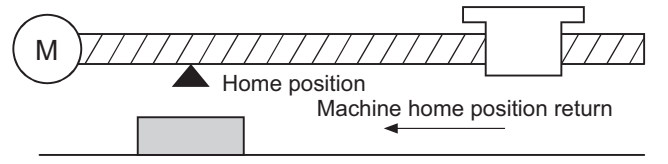

Proximity dog

The method for establishing a home position by a machine home position return differs according to the method set in "[Pr.43] Home position return method".

The following shows the operation when starting a machine home position return.

## ■**When "[Pr.43] Home position return method" is set to other than "Driver home position return method" [RD77MS]**

- *1.* The "machine home position return" is started.
- *2.* The operation starts according to the speed and direction set in the home position return parameters ([Pr.43] to [Pr.57]).
- **3.** The "home position" is established by the method set in "[Pr.43] Home position return method", and the machine stops.
- Fage 37 Machine home position return method to [Page 45 Scale origin signal detection method \[RD77MS\]](#page-46-0)
- *4.* If "a" is set as "[Pr.45] Home position address", "a" will be stored as the current position in the "[Md.20] Feed current value" and "[Md.21] Machine feed value" which are monitoring the position.
- *5.* The machine home position return is completed.

## $Point<sup>°</sup>$

Use the home position return retry function when the home position is not always in the same direction from the workpiece operation area (when the home position is not set near the upper or lower limit of the machine). The machine home position return may not complete unless the home position return retry function is used.

## ■**When "[Pr.43] Home position return method" is set to "Driver home position return method"**

- *1.* Set the home position return parameters of the servo amplifier. [\\*1](#page-37-0)
- *2.* The "machine home position return" is started.
- *3.* The operation starts according to the speed and direction set in the servo amplifier.
- *4.* The "home position" is established and the machine stops.
- *5.* If "a" is set as "[Pr.45] Home position address", "a" will be stored as the current position in the "[Md.20] Feed current value" and "[Md.21] Machine feed value" which are monitoring the position.
- *6.* The machine home position return is completed.
- <span id="page-37-0"></span>[RD77GF]

Change the setting as necessary by using the servo transient transmission function. For the setting change method, refer to the servo amplifier instruction manual.

 $Point<sup>°</sup>$ 

The method for establishing a "home position" by a driver home position return method differs according to the setting of the servo amplifier. For details, refer to the servo amplifier instruction manual or manual.

# <span id="page-38-0"></span>**Machine home position return method**

The method by which the machine home position is established (method for judging the home position and machine home position return completion) is designated in the machine home position return according to the configuration and application of the positioning method.

The following table shows the methods that can be used for this home position return method. (The home position return method is one of the items set in the home position return parameters. It is set in "[Pr.43] Home position return method" of the basic parameters for home position return.)

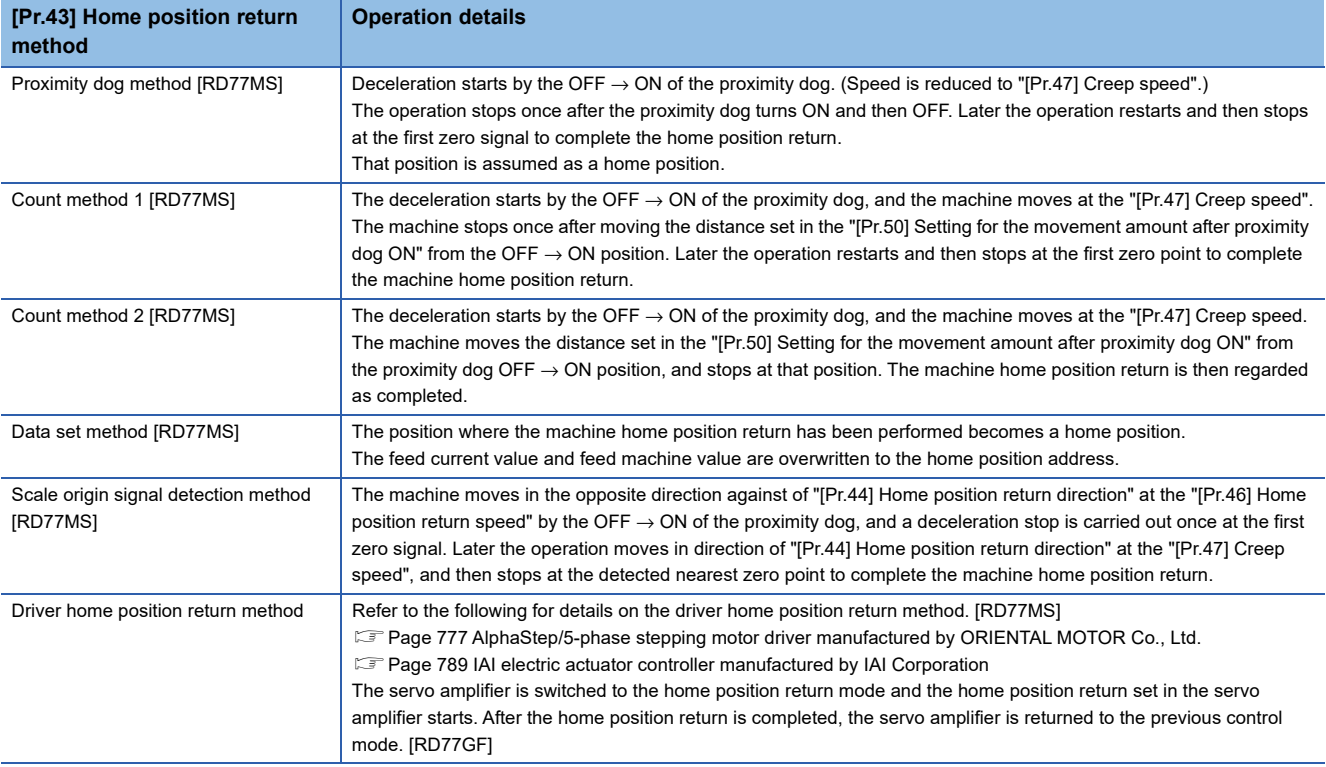

The following shows the signals used for machine home position return.

#### $\circledcirc$ : Necessary,  $\circlearrowright$ : Necessary as required,  $\rightarrow$ : Unnecessary

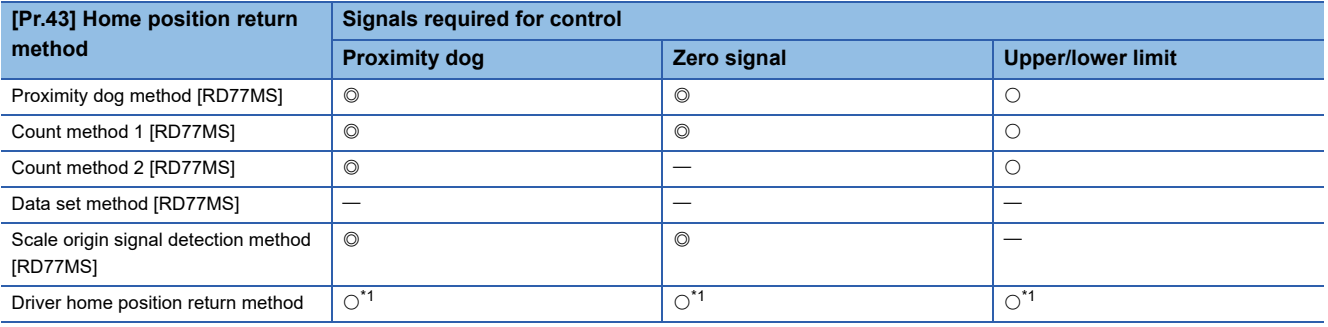

<span id="page-38-1"></span>\*1 Confirm to the home position return specification of the servo amplifier for the signals required for control.

## $Point<sup>°</sup>$

#### Creep speed

The stopping accuracy is poor when the machine rapidly stops from fast speeds. To improve the machine's stopping accuracy, it is required to slow down the speed before it stops. This speed is set in the "[Pr.47] Creep speed".

# **Proximity dog method [RD77MS]**

The following shows an operation outline of the home position return method "proximity dog method".

# **Operation chart**

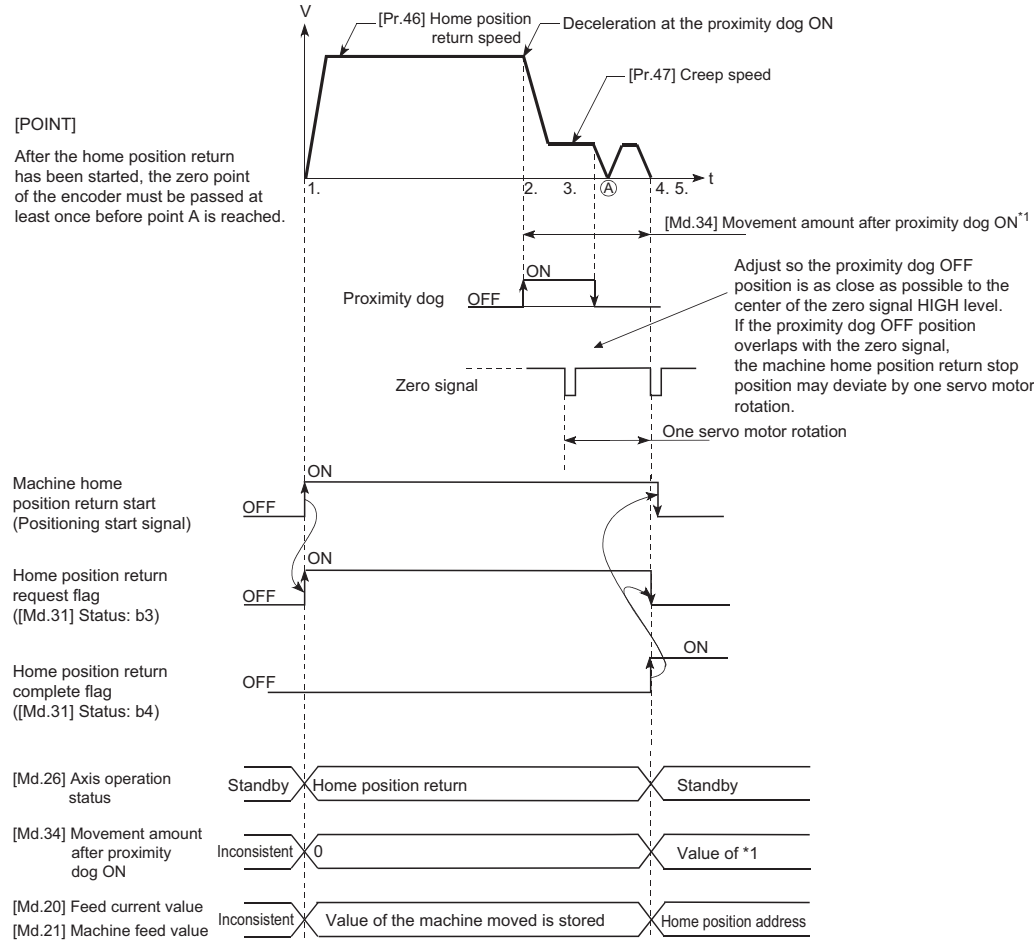

*1.* The machine home position return is started.

(The machine begins the acceleration designated in "[Pr.51] Home position return acceleration time selection", in the direction designated in "[Pr.44] Home position return direction". It then moves at the "[Pr.46] Home position return speed" when the acceleration is completed.)

*2.* The machine begins decelerating when the proximity dog ON is detected.

**3.** The machine decelerates to the "[Pr.47] Creep speed", and subsequently moves at that speed.

(At this time, the proximity dog must be ON. The workpiece will continue decelerating and stop if the proximity dog is OFF.)

- *4.* After the proximity dog turns OFF, the machine stops. It then restarts and stops at the first zero point.
- *5.* The home position return complete flag ([Md.31] Status: b4) turns from OFF to ON and the home position return request flag ([Md.31] Status: b3) turns from ON to OFF.

# **2**

# **Precautions during operation**

- When the home position return retry function is not set ("0" is set in "[Pr.48] Home position return retry"), the error "Start at home position" (error code: 1940H) will occur if the machine home position return is attempted again after the machine home position return completion.
- Machine home position return carried out from the proximity dog ON position will start at the "[Pr.47] Creep speed".
- The proximity dog must be ON during deceleration from the home position return speed "[Pr.47] Creep speed".
- When the stop signal stops the machine home position return, carry out the machine home position return again. When restart command is turned ON after the stop signal stops the home position return, the error "Home position return restart not possible" (error code: 1946H) will occur.
- After the home position return has been started, the zero point of the encoder must be passed at least once before point A is reached. However, if selecting "1: Not need to pass servo motor Z-phase after power on" with "Function selection C-4 (PC17)", it is possible to carry out the home position return without passing the zero point. The workpiece will continue decelerating and stop if the proximity dog is turned OFF before it has decelerated to the creep speed, thus causing the error "Dog detection timing fault" (error code: 1941H).

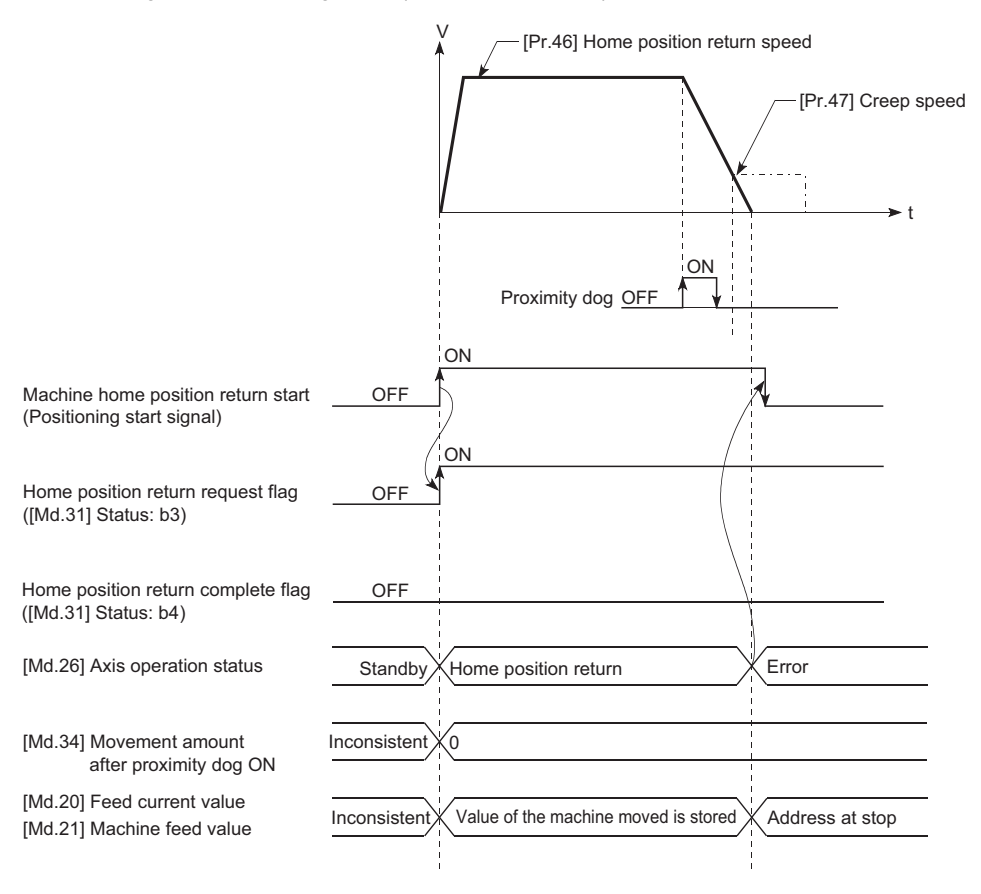

# **Count method1 [RD77MS]**

The following shows an operation outline of the home position return method "count method 1".

- In the home position return with the "count method 1", the following operations can be performed:
- The machine home position return on the proximity dog
- The machine home position return again after the machine home position return is completed

# **Operation chart**

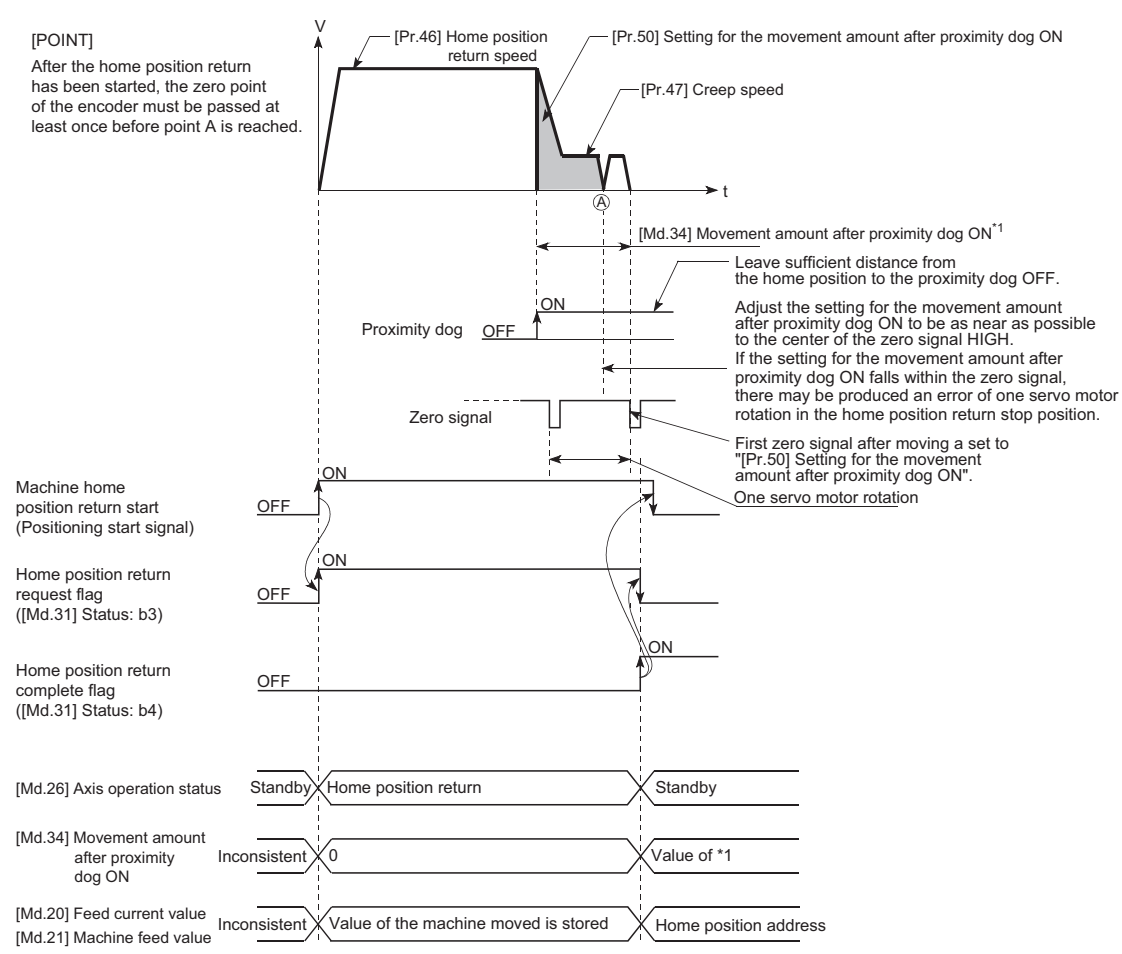

**1.** The machine home position return is started.

(The machine begins the acceleration designated in "[Pr.51] Home position return acceleration time selection", in the direction designated in "[Pr.44] Home position return direction". It then moves at the "[Pr.46] Home position return speed" when the acceleration is completed.)

- *2.* The machine begins decelerating when the proximity dog ON is detected.
- **3.** The machine decelerates to the "[Pr.47] Creep speed", and subsequently moves at that speed.
- *4.* The machine stops after the workpiece has been moved the amount set in the "[Pr.50] Setting for the movement amount after proximity dog ON" after the proximity dog turned ON. It then restarts and stops at the first zero point.
- *5.* The home position return complete flag ([Md.31] Status: b4) turns from OFF to ON, and the home position return request flag ([Md.31] Status: b3) turns from ON to OFF.

# **2**

## **Precautions during operation**

- The error "Count method movement amount fault" (error code: 1944H) will occur if the "[Pr.50] Setting for the movement amount after proximity dog ON" is smaller than the deceleration distance from the "[Pr.46] Home position return speed" to "[Pr.47] Creep speed".
- If the speed is changed to a speed faster than "[Pr.46] Home position return speed" by the speed change function  $(\mathbb{F})$  [Page 268 Speed change function](#page-269-0)) during a machine home position return, the distance to decelerate to "[Pr.47] Creep speed" may not be ensured, depending on the setting value of "[Pr.50] Setting for the movement amount after proximity dog ON". In this case, the error "Count method movement amount fault" (error code: 1944H) occurs and the machine home position return is stopped.
- The following shows the operation when a machine home position return is started while the proximity dog is ON.

#### ■**Operation when a machine home position return is started at the proximity dog ON position**

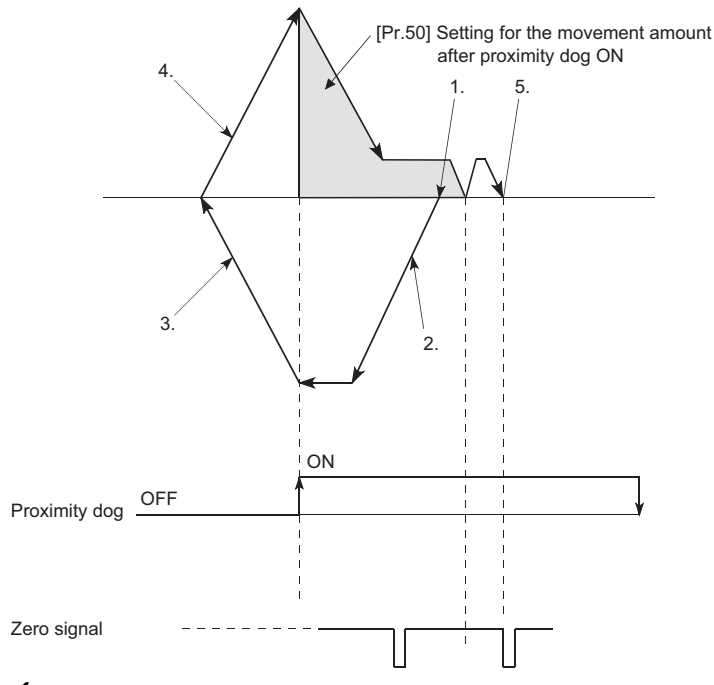

- *1.* A machine home position return is started.
- *2.* The machine moves at the home position return speed in the opposite direction of a home position return.
- **3.** Deceleration processing is carried out when the proximity dog OFF is detected.
- *4.* After the machine stops, a machine home position return is carried out in the home position return direction.
- *5.* The machine home position return is completed on detection of the first zero signal after the travel of the movement amount set to "[Pr.50] Setting for the movement amount after proximity dog ON" on detection of the proximity dog signal ON.
- Turn OFF the proximity dog at a sufficient distance from the Home position. Although there is no harm in operation if the proximity dog is turned OFF during a machine home position return, it is recommended to leave a sufficient distance from the home position when the proximity dog is turned OFF for the following reason.

If the machine home position return is performed consecutively after the proximity dog is turned OFF at the time of machine home position return completion, operation will be performed at the home position return speed until the hardware stroke limit (upper/lower limit) is reached. If a sufficient distance cannot be kept, consider the use of the home position return retry function.

- When the stop signal stops the machine home position return, carry out the machine home position return again. When restart command is turned ON after the stop signal stops the home position return, the error "Home position return restart not possible" (error code: 1946H) will occur.
- After the home position return has been started, the zero point of the encoder must be passed at least once before point A is reached. However, if selecting "1: Not need to pass servo motor Z-phase after power on" with "Function selection C-4 (PC17)", it is possible to carry out the home position return without passing the zero point.

# **Count method2 [RD77MS]**

The following shows an operation outline of the home position return method "count method 2".

The "count method 2" method is effective when a "zero signal" cannot be received. (Note that compared to the "count method 1" method, using this method will result in more deviation in the stop position during machine home position return.)

# **Operation chart**

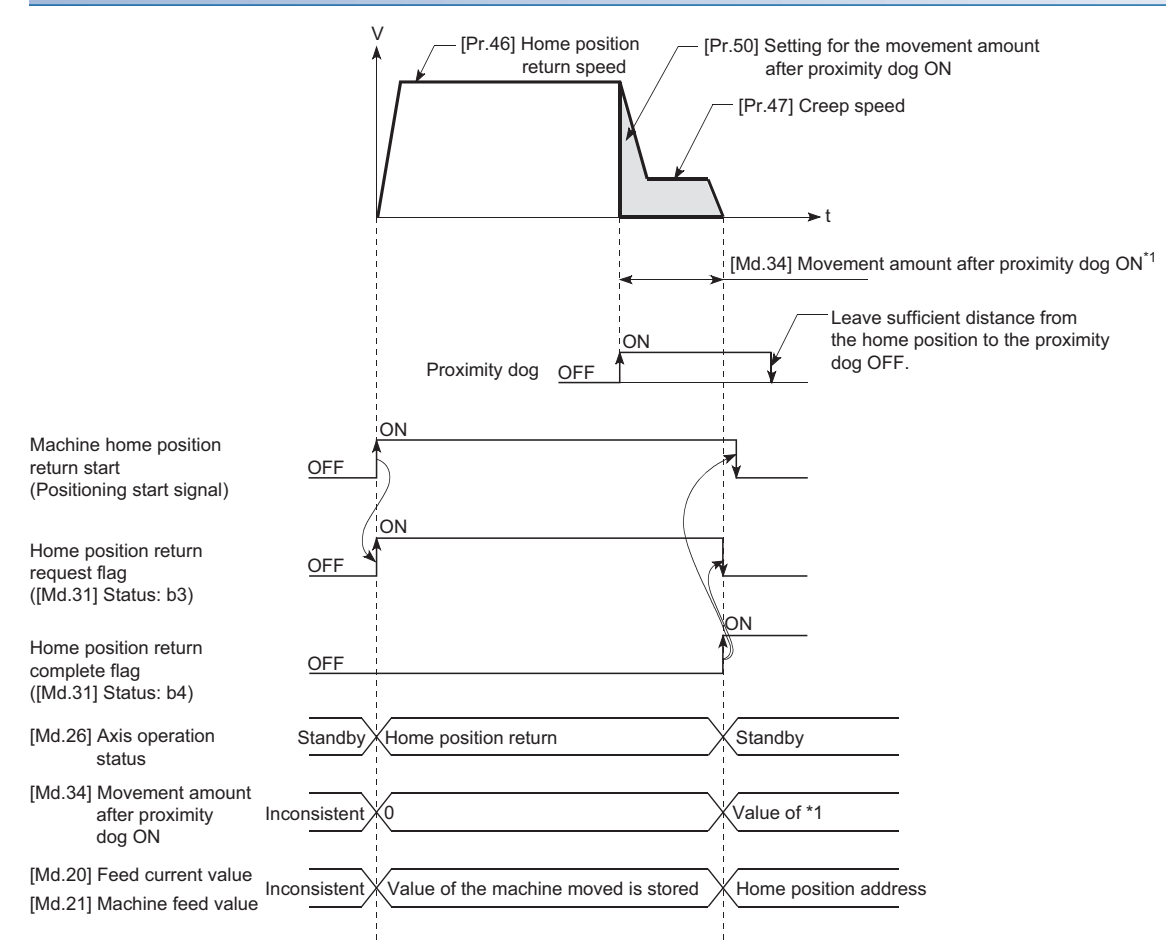

**1.** The machine home position return is started.

(The machine begins the acceleration designated in "[Pr.51] Home position return acceleration time selection", in the direction designated in "[Pr.44] Home position return direction". It then moves at the "[Pr.46] Home position return speed" when the acceleration is completed.)

- *2.* The machine begins decelerating when the proximity dog ON is detected.
- **3.** The machine decelerates to the "[Pr.47] Creep speed", and subsequently moves at that speed.
- *4.* The command from the Simple Motion module will stop and the machine home position return will be completed when the machine moves the movement amount set in "[Pr.50] Setting for the movement amount after proximity dog ON" from the proximity dog ON position.

## **Restrictions**

When this method is used, a deviation will occur in the stop position (home position) compared to other home position return methods because an error occurs in taking in the proximity dog ON. The error varies by the input type of "[Pr.118] DOG signal selection".

The taking error by the input type is shown below.

10 [μs] when setting "0: Simple Motion module"

The operation cycle when setting "1: Servo amplifier"

The operation cycle + scan time when setting "2: Buffer memory"

# **2**

# **Precautions during operation**

- The error "Count method movement amount fault" (error code: 1944H) will occur and the operation will not start if the "[Pr.50] Setting for the movement amount after proximity dog ON" is smaller than the deceleration distance from the "[Pr.46] Home position return speed" to "[Pr.47] Creep speed".
- If the speed is changed to a speed faster than "[Pr.46] Home position return speed" by the speed change function  $(\mathbb{F})$  [Page 268 Speed change function](#page-269-0)) during a machine home position return, the distance to decelerate to "[Pr.47] Creep speed" may not be ensured, depending on the setting value of "[Pr.50] Setting for the movement amount after proximity dog ON". In this case, the error "Count method movement amount fault" (error code: 1944H) occurs and the machine home position return is stopped.
- The following shows the operation when a machine home position return is started while the proximity dog is ON.

#### ■**Operation when a home position return is started at the proximity dog ON position**

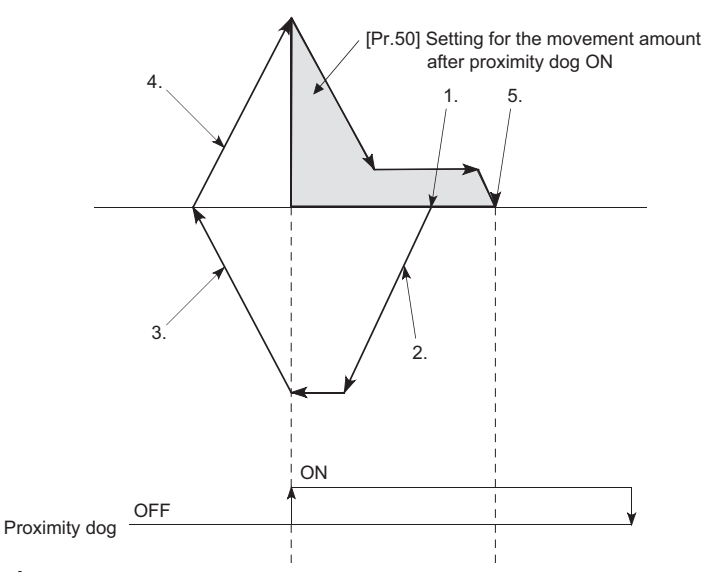

- *1.* A machine home position return is started.
- *2.* The machine moves at the home position return speed in the opposite direction of a home position return.
- *3.* Deceleration processing is carried out when the proximity dog OFF is detected.
- *4.* After the machine stops, a machine home position return is carried out in the home position return direction.
- *5.* The machine home position return is completed after moving the movement amount set in the "[Pr.50] Setting for the movement amount after proximity dog ON".
- Turn OFF the proximity dog at a sufficient distance from the home position. Although there is no harm in operation if the proximity dog is turned OFF during a machine home position return, it is recommended to leave a sufficient distance from the home position when the proximity dog is turned OFF for the following reason.

If the machine home position return is performed consecutively after the proximity dog is turned OFF at the time of machine home position return completion, operation will be performed at the home position return speed until the hardware stroke limit (upper/lower limit) is reached. If a sufficient distance cannot be kept, consider the use of the home position return retry function.

 • When the stop signal stops the machine home position return, carry out the machine home position return again. When restart command is turned ON after the stop signal stops the home position return, the error "Home position return restart not possible" (error code: 1946H) will occur.

# **Data set method [RD77MS]**

The following shows an operation outline of the home position return method "data set method".

The "Data set method" method is effective when a "Proximity dog" is not used.

With the data set method home position return, the position where the machine home position return has been carried out, is registered into the Simple Motion module as the home position, and the feed current value and feed machine value is overwritten to a home position address.

Use the JOG or manual pulse generator operation to move the home position.

# **Operation chart**

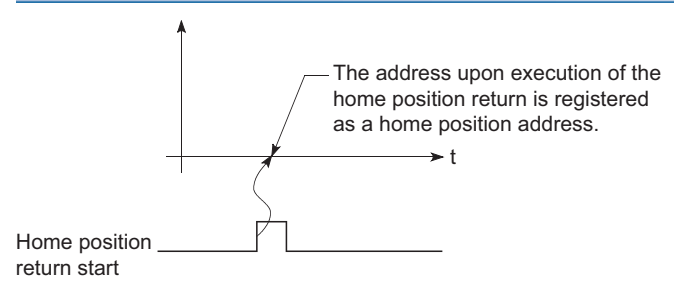

## **Precautions during operation**

- The zero point must have been passed before the home position return is carried out after the power supply is turned ON. If the home position return is carried out without passing the zero point even once, the error "Home position return zero point not passed" (error code: 197AH) will occur. When the error "Home position return zero point not passed" (error code: 197AH) occurs, perform the JOG or similar operation so that the servo motor makes more than one revolution after an error reset, before carrying out the machine home position return again. However, if selecting "1: Not need to pass servo motor Z-phase after power on" with "Function selection C-4 (PC17)", it is possible to carry out the home position return without passing the zero point.
- The home position return data used for the data set method is the "home position return direction" and "home position address". The home position return data other than that for the home position return direction and home position address is not used for the data set method home position return method, but if a value is set the outside the setting range, an error will occur when the PLC READY signal [Y0] is turned ON so that the READY signal [X0] is not turned ON. With the home position return data other than that for the home position return direction and home position address, set an arbitrary value (default value can be allowed) within each data setting range so that an error will not occur upon receiving the PLC READY signal [Y0] ON.
- When using the backlash compensation function, set the same movement direction of the JOG or manual pulse generator operation to the home position before the home position return is executed as "home position return direction".

# <span id="page-46-0"></span>**Scale origin signal detection method [RD77MS]**

The following shows an operation outline of the home position return method "scale origin signal detection method".

 $Point$ <sup> $\degree$ </sup>

Set "0: Need to pass servo motor Z-phase after power on" in "Function selection C-4 (PC17)". If "1: Not need to pass servo motor Z-phase after power on" is set, the error "Z-phase passing parameter invalid" (error code: 1978H) will occur at the start of scale origin signal detection method home position return.

## **Operation chart**

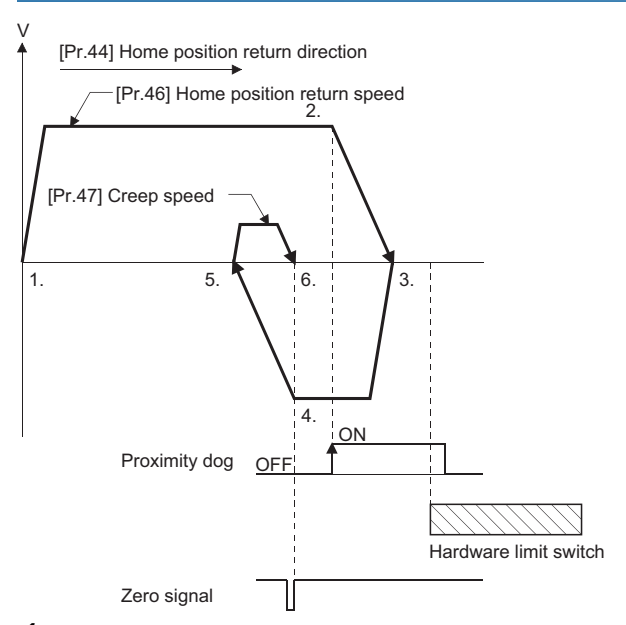

**1.** The machine home position return is started.

(The machine begins the acceleration designated in "[Pr.51] Home position return acceleration time selection", in the direction designated in "[Pr.44] Home position return direction". It then moves at the "[Pr.46] Home position return speed" when the acceleration is completed.)

- *2.* The machine begins decelerating when the proximity dog ON is detected.
- *3.* After deceleration stop, the machine moves in the opposite direction against of home position return at the "[Pr.46] Home position return speed".
- *4.* During movement, the machine begins decelerating when the first zero signal is detected.
- **5.** After deceleration stop, the operation moves in direction of home position return at the "[Pr.47] Creep speed", and then stops at the detected nearest zero signal.
- *6.* The home position return complete flag ([Md.31] Status: b4) turns from OFF to ON, and the home position return request flag ([Md.31] Status: b3) turns from ON to OFF.

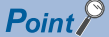

After 3., when the zero signal is in the proximity dog position, deceleration stop (4.) is started at the zero signal without waiting for the proximity dog OFF.

#### **Precautions during operation**

- The error "Start at home position" (error code: 1940H) will occur if another machine home position return is attempted immediately after a machine home position return completion when the home position is in the proximity dog ON position.
- The following shows the operation when a machine home position return is started from the proximity dog ON position.

#### ■**Operation when a machine home position return is started from the proximity dog ON position**

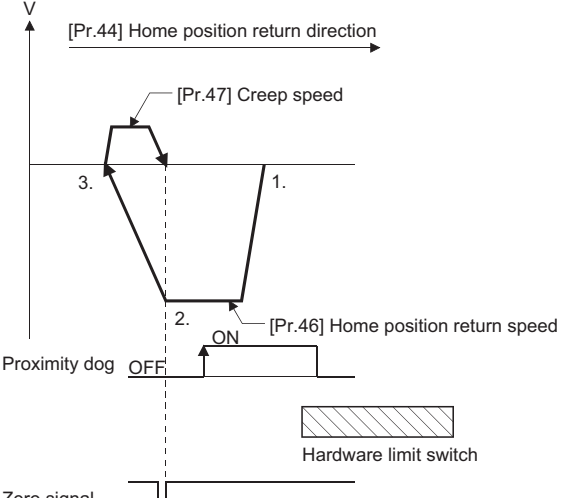

Zero signal

- *1.* The machine moves in the opposite direction against of home position return at the home position return speed.
- *2.* The machine begins decelerating when the first zero signal is detected.
- *3.* After deceleration stop, the operation moves in direction of home position return at the creep speed, and then stops at the zero signal to complete the machine home position return.

 $Point$ 

After 1., when the zero signal is in the proximity dog ON position, deceleration stop (2.) is started at the zero signal without waiting for the proximity dog OFF.

- When the stop signal stops the machine home position return, carry out the machine home position return again. When restart command is turned ON after the stop signal stops the home position return, the error "Home position return restart not possible" (error code: 1946H) will occur.
- The home position return retry will not be performed regardless of setting set in "[Pr.48] Home position return retry" in the scale origin signal detection method. When a hardware limit switch is detected during machine home position return, the error "Hardware stroke limit (+)" (error code: 1904H, 1905H) or "Hardware stroke limit (-)" (error code: 1906H, 1907H) will occur.
- Position the proximity dog forward to overlaps with the hardware limit switch in direction of home position return. When the proximity dog is in the opposite direction against of home position return from the machine home position return start position, the error "Hardware stroke limit (+)" (error code: 1904H, 1905H) or "Hardware stroke limit (-)" (error code: 1906H, 1907H) will occur.

M Proximity dog Machine home position return Home position

 • When the zero signal is detected again during deceleration (4.) in the following figure) with detection of zero signal, the operation stops at the zero signal detected lastly to complete the home position return.

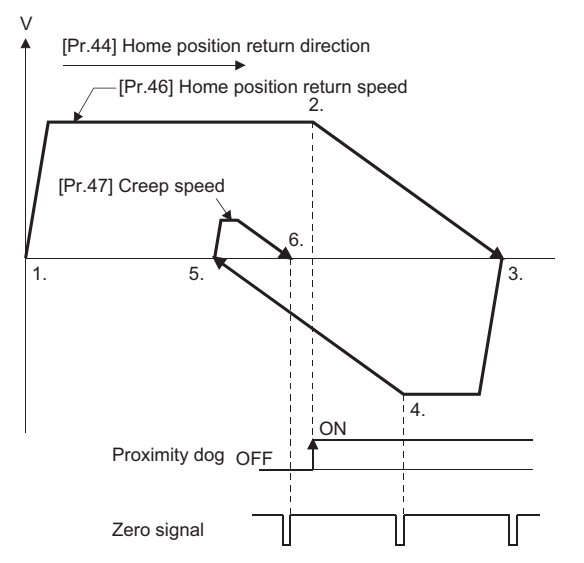

- Do not use the scale origin signal detection method home position return with the backlash compensation function.
- When using the direct drive motor, make it passed the Z phase once before reaching 3. in the previous operation chart. ( $\sqrt{P}$  [Page 45 Scale origin signal detection method \[RD77MS\]\)](#page-46-0)

# **Driver home position return method**

The home position return is executed based on the positioning pattern set on the driver (servo amplifier) side (hereafter called the "driver side"). Set the setting values of home position return in the parameters of the driver side. Refer to the manual of the driver because the home position return operation and parameters depend on the specification of the driver.

## **Operation chart**

- *1.* The machine home position return is started. (The machine executes the home position return based on the positioning pattern set on the driver side.)
- *2.* The feed current value is continuously updated by follow up processing during the home position return.
- *3.* The home position return complete flag ([Md.31] Status: b4) turns from OFF to ON and the home position return request flag ([Md.31] Status: b3) turns from ON to OFF.

#### ■**RD77MS operation chart**

Refer to the following.

**F** [Page 777 AlphaStep/5-phase stepping motor driver manufactured by ORIENTAL MOTOR Co., Ltd.](#page-778-0)

Fage 789 IAI electric actuator controller manufactured by IAI Corporation

#### ■**RD77GF operation chart**

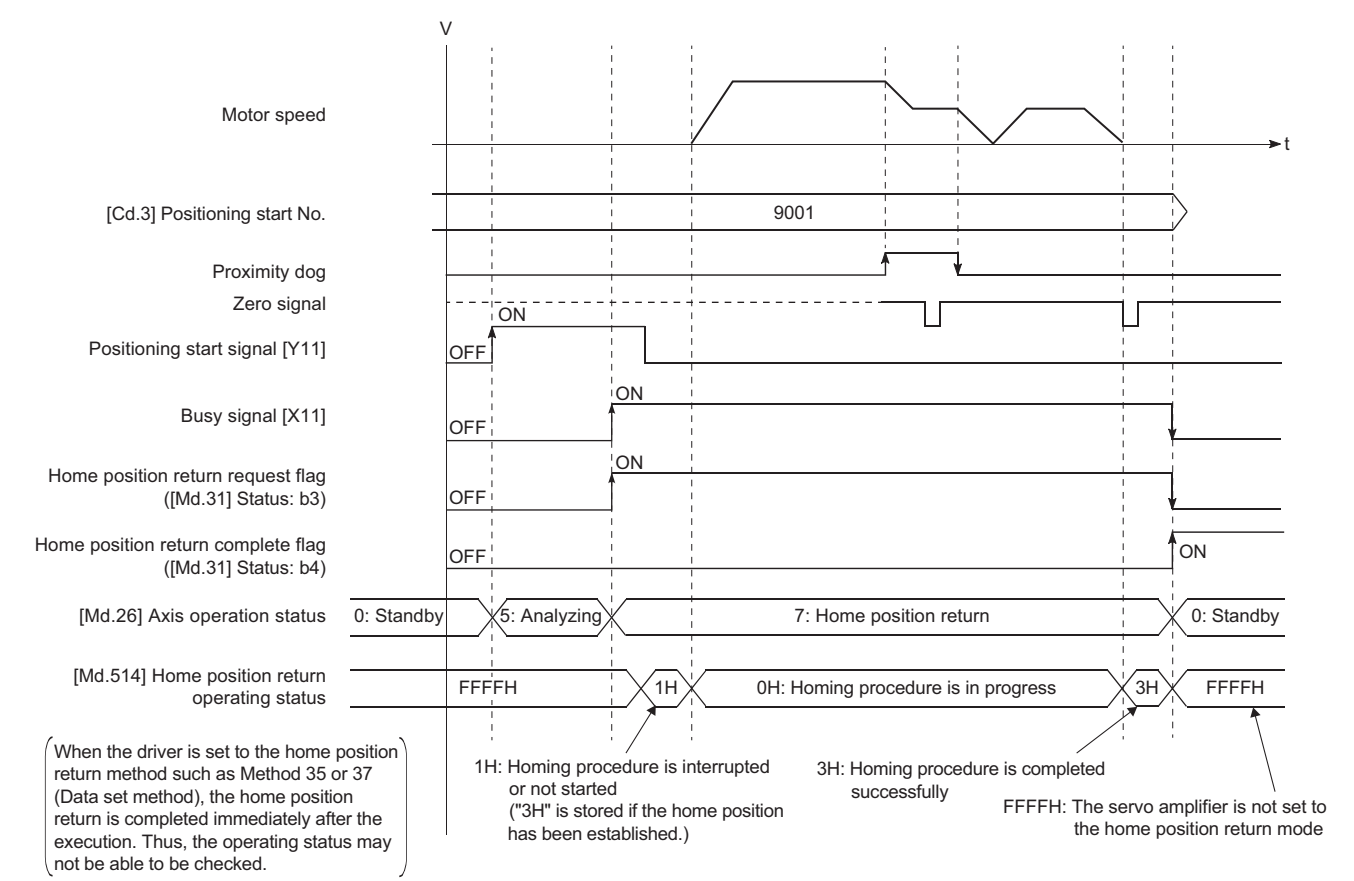

#### When the machine home position return is stopped

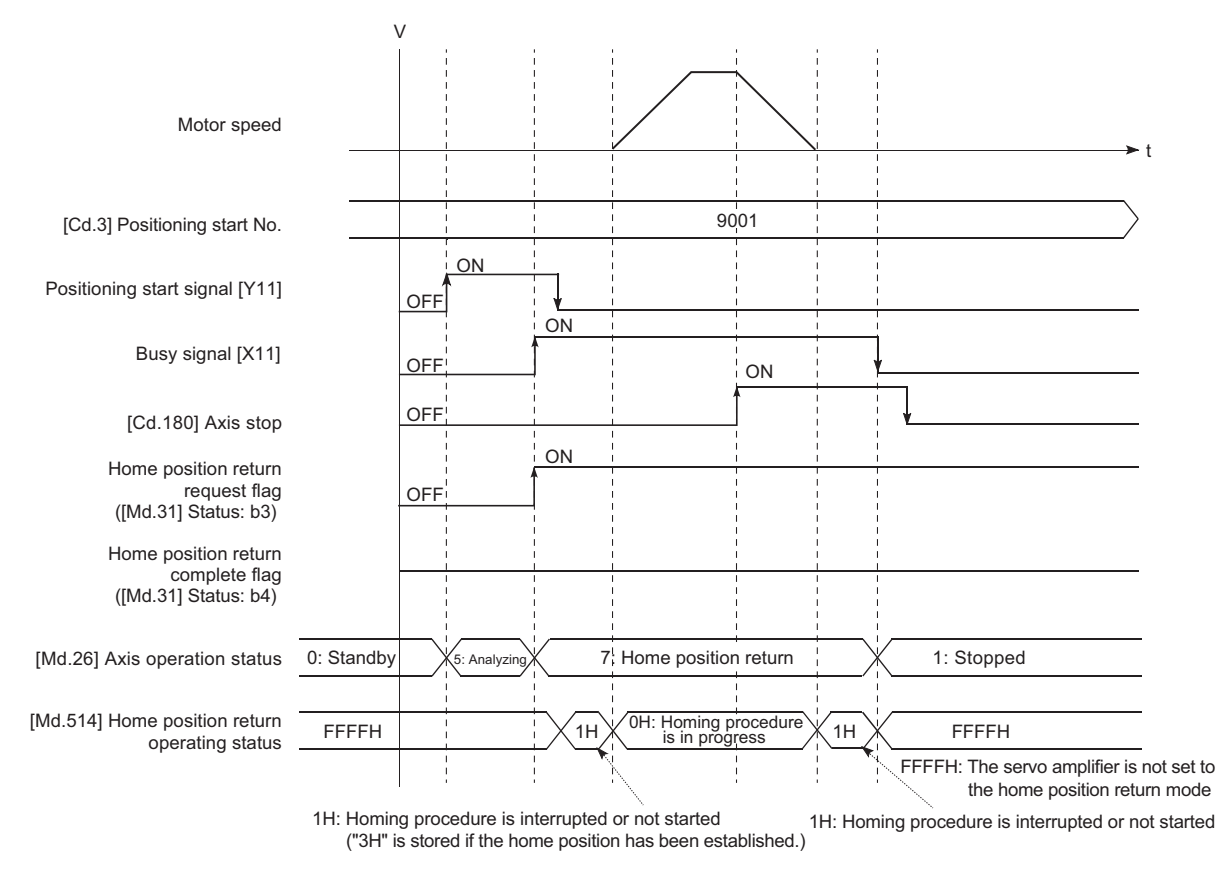

#### **Parameter setting required after the driver home position return method**

Refer to the following.

 $\sqrt{p}$  [Page 456 Setting items for home position return parameters](#page-457-0)

#### **Start of the driver home position return method**

Set "9001" in "[Cd.3] Positioning start No.", and start the axis. [RD77GF]

The control mode of the servo amplifier is set to "Home mode".

If Zero speed is not ON ([Md.119] Servo status 2: b3 is not ON) at start for the MR-J4-GF, the home position return operation does not start until Zero speed turns ON. Even in this case, "7: Home position return" is set in "[Md.26] Axis operation status".

#### **Axis stop of the driver home position return method [RD77GF]**

When "[Cd.180] Axis stop" is turned ON during the home position return, the "HALT" signal is sent to the servo amplifier. If the servo amplifier which does not support the "HALT" signal is used, the axis is not stopped by this signal. Use the forced stop signal instead. Refer to the servo amplifier instruction manual for support information on the HALT signal and forced stop signal.

The MR-J4-GF supports the HALT signal.

#### **Backlash compensation after the driver home position return method**

When "[Pr.11] Backlash compensation amount" is set in the Simple Motion module, whether the backlash compensation is necessary or not is judged from "[Pr.44] Home position return direction" of the Simple Motion module in the axis operation such as positioning after the driver home position return. When the positioning is executed in the same direction as "[Pr.44] Home position return direction", the backlash compensation is not executed. However, when the positioning is executed in the reverse direction against "[Pr.44] Home position return direction", the backlash compensation is executed.

Note that the home position return is executed based on the home position return direction of the parameter of the driver side during the driver home position return. Therefore, set the same direction to "[Pr.44] Home position return direction" of the Simple Motion module and the last home position return direction of the drive side.

## **Restrictions**

- The home position return cannot be started with the Simple Motion module during servo-off. Thus, the servo amplifier home position return method, Method 35 and 37 (Data set method), cannot be executed during servo-off. [RD77GF]
- When the synchronous control is executed with the axis where the MR-J4-GF software version A0 is used as the servo input axis, do not perform the home position return. The alarms (error excessive and command frequency error) might occur in the servo amplifier of the output axis. [RD77GF]
- To use the home position return method which uses the proximity dog signal and is not based on the Z-phase, it is recommended to use the servo amplifier built-in DI.

# **2.3 Fast Home Position Return**

# **Outline of the fast home position return operation**

#### **Fast home position return operation**

After establishing home position by a machine home position return, positioning control to the home position is executed without using a proximity dog or a zero signal.

The following shows the operation during a basic fast home position return start.

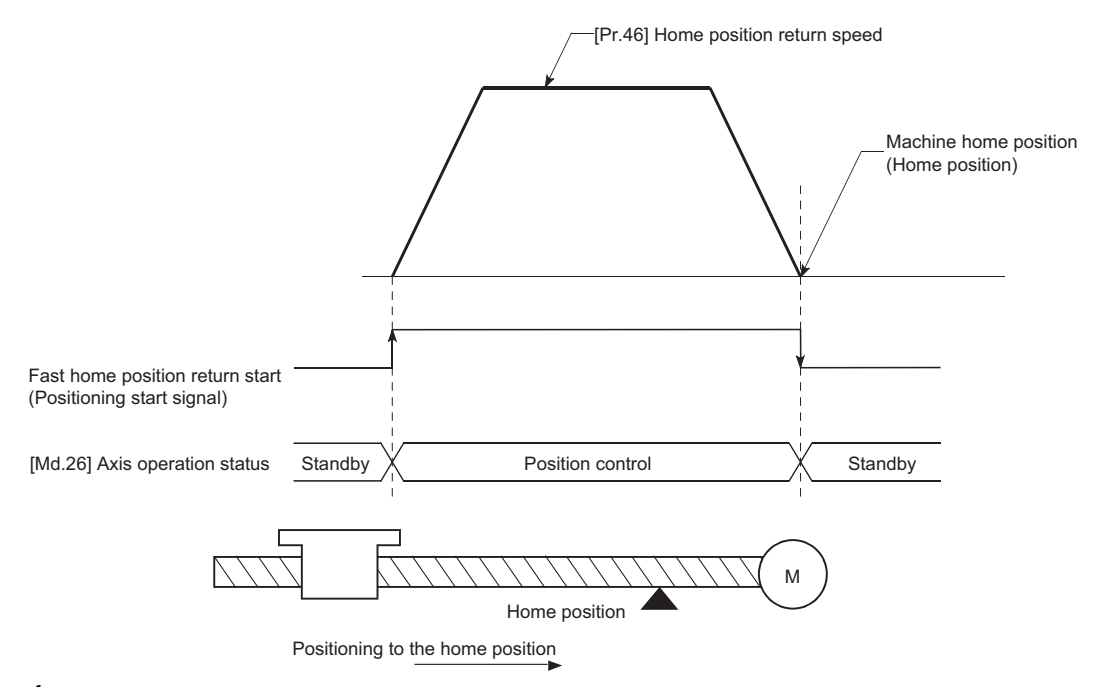

- *1.* The fast home position return is started.
- *2.* Positioning control to the home position established by a machine home position return begins at speed set in "[Pr.46] Home position return speed".
- **3.** The fast home position return is completed.

#### **Operation timing and processing time**

The following shows details about the operation timing and time during fast home position return.

[4-axis module operation example]

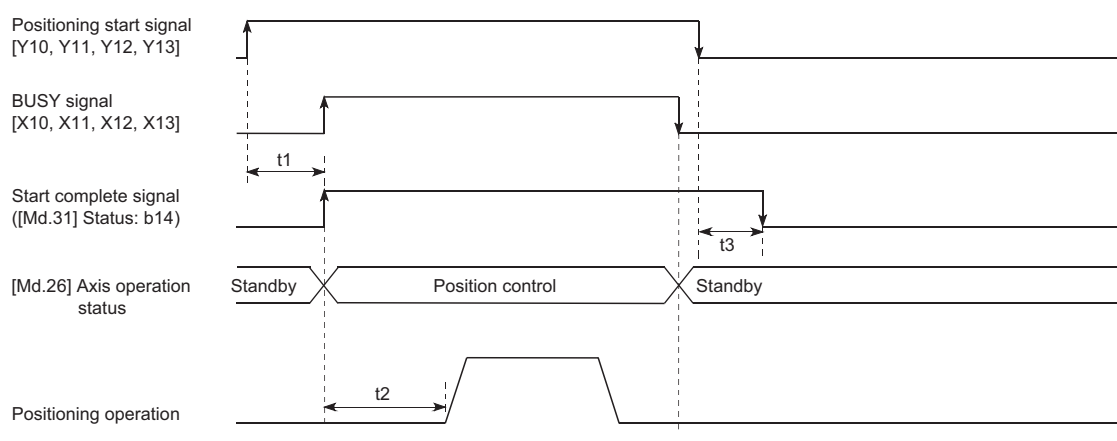

#### • Normal timing time (Unit: [ms])

#### [RD77MS]

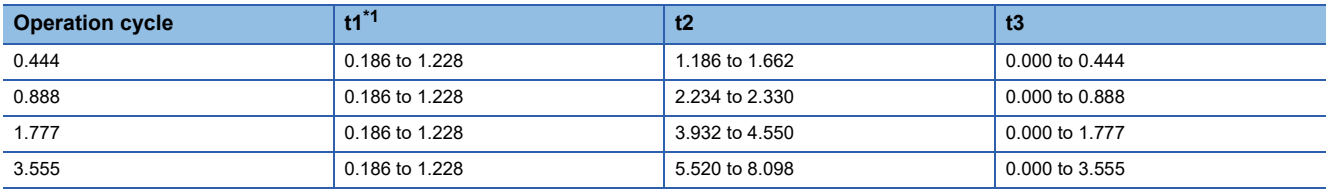

#### [RD77GF]

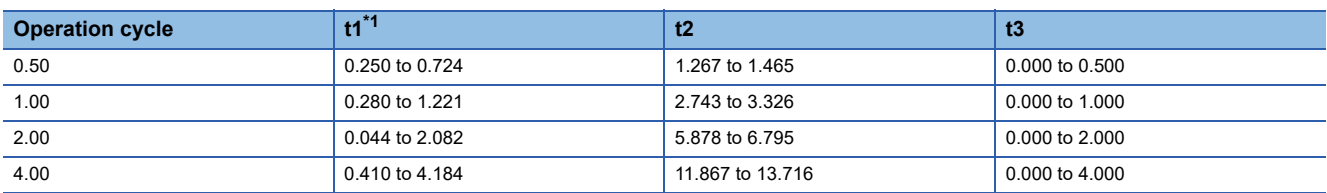

<span id="page-53-0"></span>\*1 The t1 timing time could be delayed by the operation state of other axes.

# **Operating restrictions**

- The fast home position return can only be executed after the home position is established by executing the machine home position return. If not, the error "Home position return request ON" (error code: 1945H) will occur. (Home position return request flag ([Md.31] Status: b3) must be turned OFF).
- If the fraction pulse is cleared to zero using current value changing or fixed-feed control, execute the fast home position return and an error will occur by a cleared amount.
- When unlimited length feed is executed by speed control and the machine feed value overflows or underflows once, the fast home position return cannot be executed normally.
- The home position return complete flag ([Md.31] Status: b4) is not turned ON.
- The axis operation status during fast home position return is "in position control".

# **2.4 Selection of the Home Position Return Setting Condition**

This function can be set when the servo amplifier to be connected supports the servo parameter "Selection of the home position return setting condition".

Refer to the instruction manual or manual for the servo amplifiers to be connected for confirming if the function is supported or not.

# **Outline of the home position return setting condition**

To execute the home position return when selecting "0: Need to pass servo motor Z-phase after power on" with the servo parameter of the servo amplifier "Function selection C-4 (PC17)", it is necessary that the servo motor has been rotated more than one revolution and passed the Z phase (Motor reference position signal) and that the zero point pass signal ([Md.119] Servo status2: b0) has turned ON.

When selecting "1: Not need to pass servo motor Z-phase after power on" with "Function selection C-4 (PC17)", it is possible to turn the zero point pass signal ([Md.119] Servo status2: b0) ON without passing the zero point.

n: Axis No. - 1 (n: Axis No. - 17 for axis 17 to axis 32)

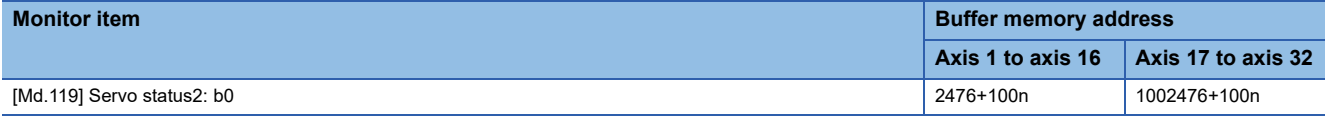

## **Data setting**

To select the "home position return setting condition", set the "servo amplifier" shown in the following table. Servo parameters are set for each axis.

The "home position return setting condition" is stored into the following buffer memory addresses.

n: Axis No. - 1

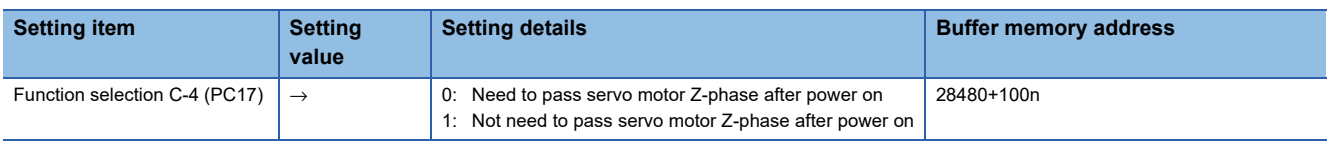

Refer to the following for information on the setting details.

**[Page 546 Servo parameters](#page-547-0)** 

Since the servo parameters of MR-J5(W)-B are not in the buffer memory, use GX Works3 or axis control data to set them. Refer to the following for details.

Fage 794 Connection with MR-J5(W)-B

#### **Precautions during operation**

 • Set "Function selection C-4 (PC17)", and then turn off the power supply of the servo amplifier once and switch it on again to make that parameter setting valid.

# **3 MAJOR POSITIONING CONTROL**

The details and usage of the major positioning controls (control functions using the "positioning data") are explained in this chapter.

The major positioning controls include such controls as "positioning control" in which positioning is carried out to a designated position using the address information, "speed control" in which a rotating object is controlled at a constant speed, "speedposition switching control" in which the operation is shifted from "speed control" to "position control" and "position-speed switching control" in which the operation is shifted from "position control" to "speed control".

Execute the required settings to match each control.

# <span id="page-55-0"></span>**3.1 Outline of Major Positioning Controls**

"Major positioning controls" are carried out using the "positioning data" stored in the Simple Motion module. The basic controls such as position control and speed control are executed by setting the required items in this "positioning data", and then starting that positioning data.

The control method for the "major positioning controls" is set in setting item "[Da.2] Control method" of the positioning data. Control defined as a "major positioning control" carries out the following types of control according to the "[Da.2] Control method" setting. However, the position loop is included for commanding to servo amplifier in the speed control set in "[Da.2] Control method". Use the "speed-torque control" to execute the speed control not including position loop. ( $\mathbb{F}$  Page 201 [Speed-torque Control\)](#page-202-0)

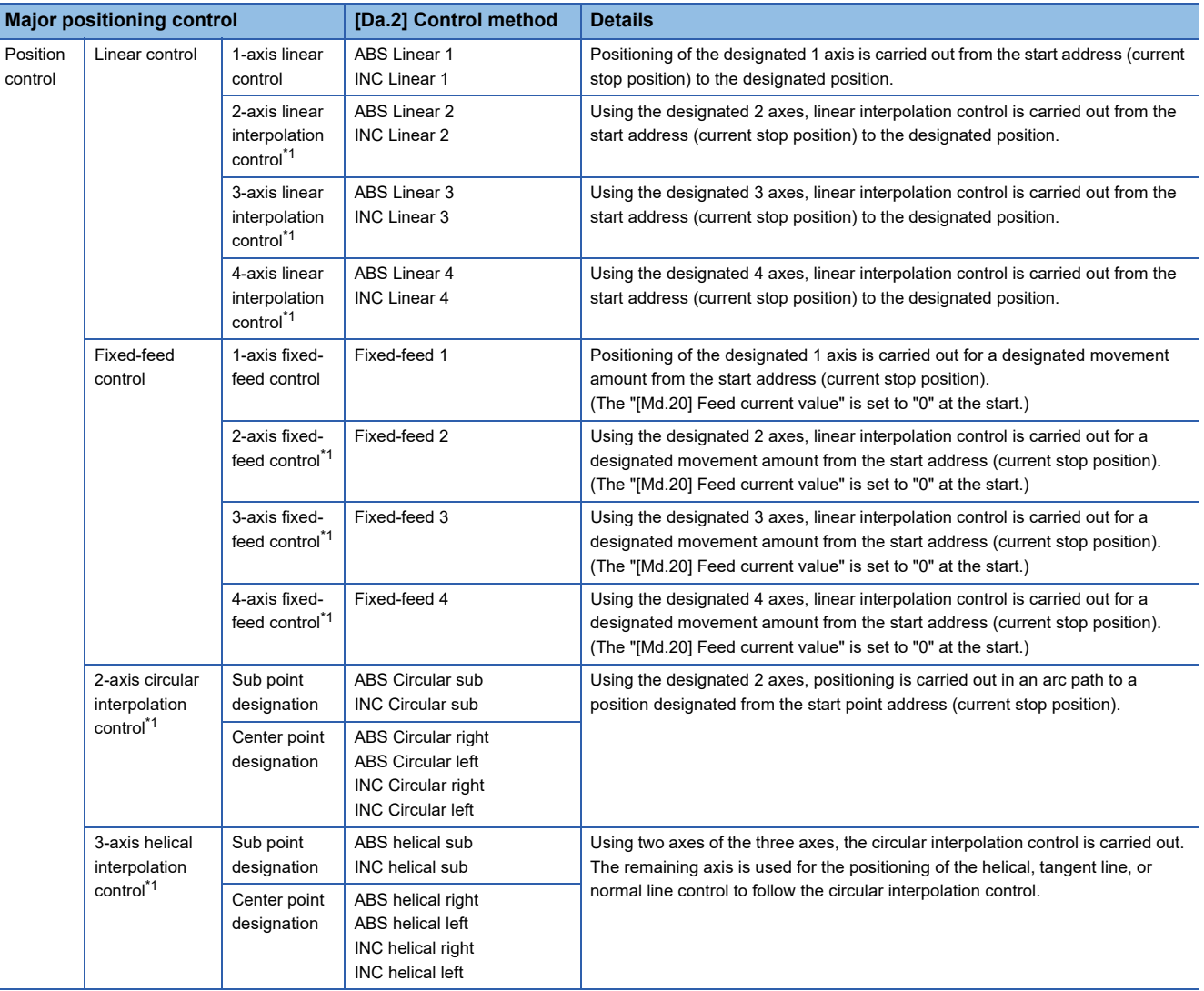

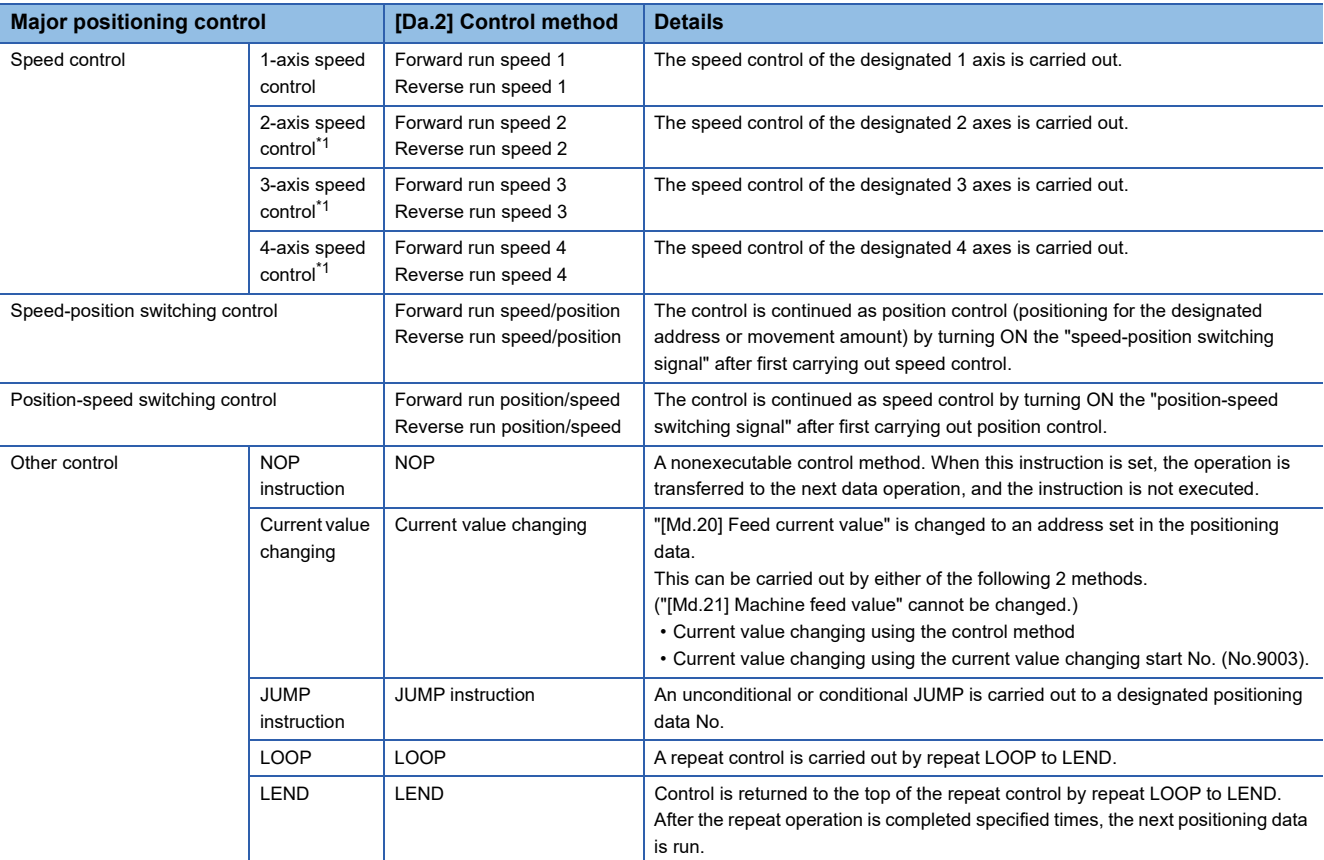

<span id="page-56-0"></span>\*1 Control is carried out so that linear and arc paths are drawn using a motor set in two or more axes directions. This kind of control is called "interpolation control". ( $E =$ [Page 70 Interpolation control\)](#page-71-0)

 $Point$ 

In the RD77MS2, when 3- or 4-axis interpolation is carried out, or axis 3 or axis 4 is designated to the axis to be interpolated for 2-axis interpolation, the error "Illegal interpolation description command" (error code: 1A22H) will occur and the positioning control does not start.

# **Data required for major positioning control**

The following table shows an outline of the "positioning data" configuration and setting details required to carry out the "major positioning controls".

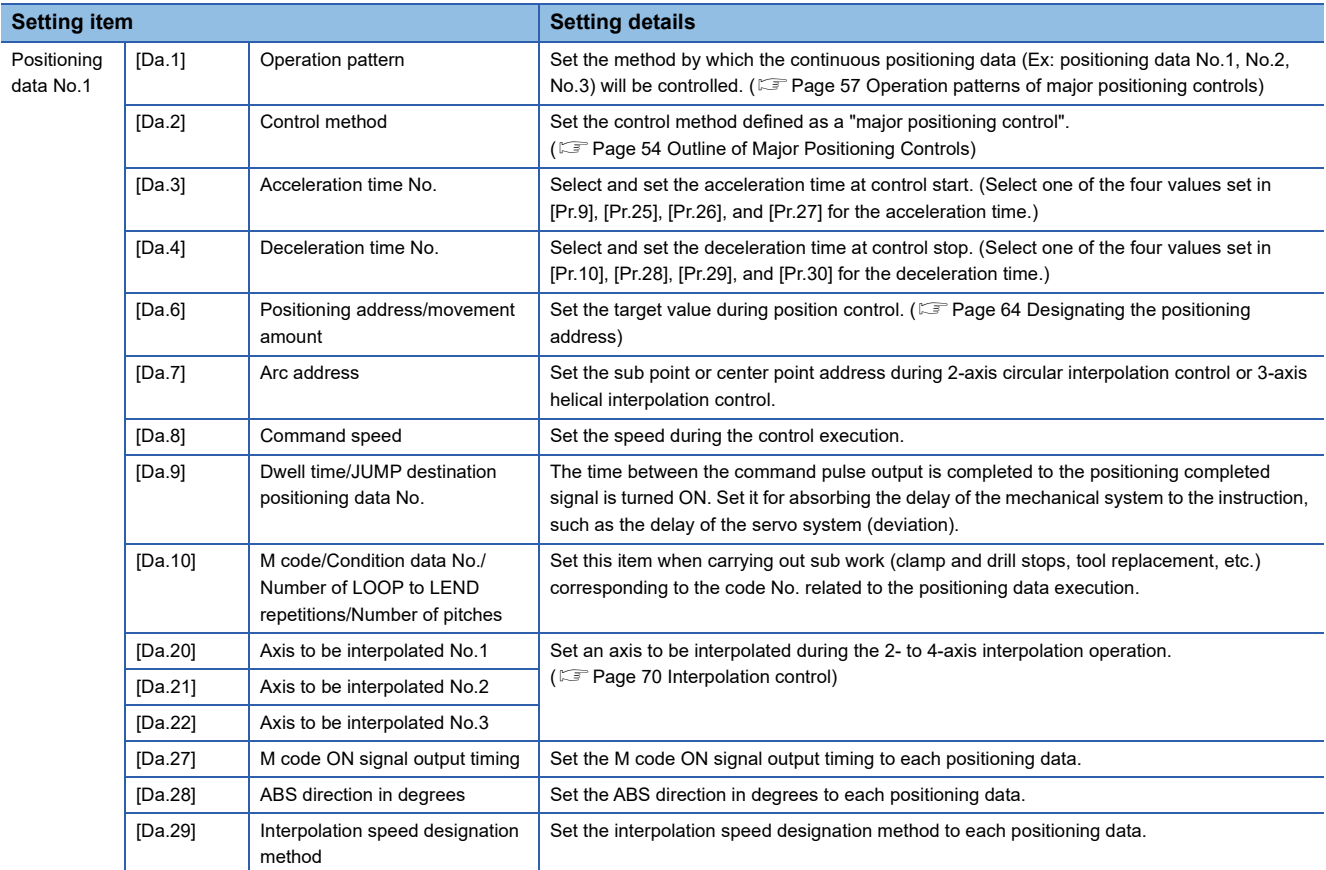

The settings and setting requirement for the setting details of [Da.1] to [Da.10], [Da.20] to [Da.22] and [Da.27] to [Da.29] differ according to the "[Da.2] Control method". Refer to the following for details.

**[Page 74 Setting the Positioning Data](#page-75-0)** 

## **Major positioning control sub functions**

Refer to "Combination of Main Functions and Sub Functions" in the following manual for details on "sub functions" that can be combined with the major positioning control.

MELSEC iQ-R Simple Motion Module User's Manual (Startup)

Also refer to the following for details on each sub function.

**Fage 225 CONTROL SUB FUNCTIONS** 

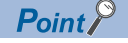

600 positioning data (positioning data No.1 to 600) items can be set per axis.

# <span id="page-58-0"></span>**Operation patterns of major positioning controls**

In "major positioning control" (high-level positioning control), "[Da.1] Operation pattern" can be set to designate whether to continue executing positioning data after the started positioning data. The "operation pattern" includes the following 3 types.

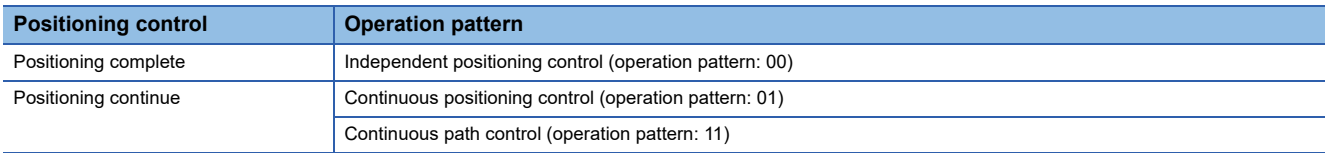

#### **Independent positioning control (Positioning complete)**

This control is set when executing only one designated data item of positioning. If a dwell time is designated, the positioning completes after the designated time elapses.

This data (operation pattern [00] data) becomes the end of block data when carrying out block positioning. (The positioning stops after this data is executed.)

[4-axis module operation example]

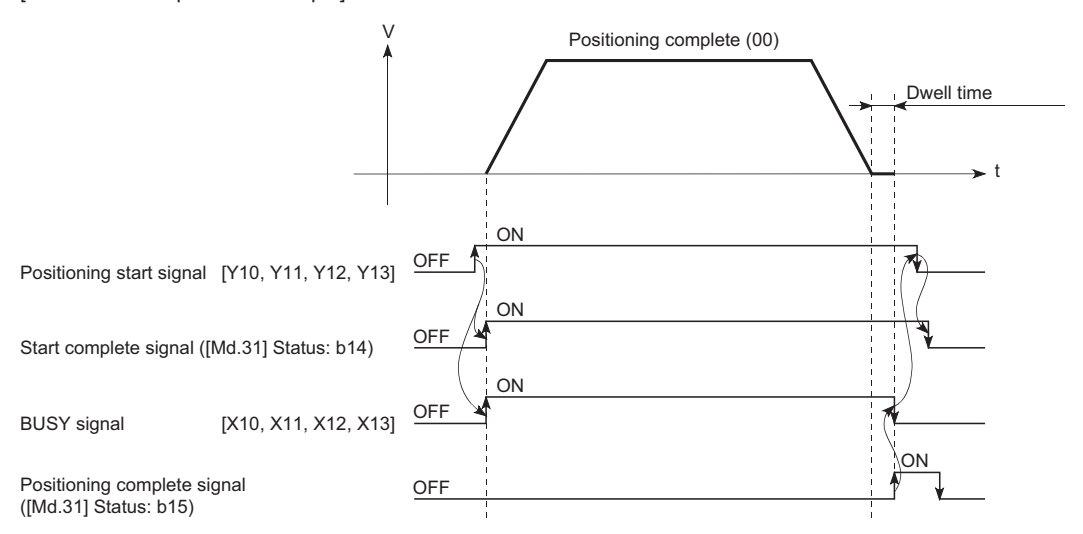

#### **Continuous positioning control**

- The machine always automatically decelerates each time the positioning is completed. Acceleration is then carried out after the Simple Motion module command speed reaches 0 to carry out the next positioning data operation. If a dwell time is designated, the acceleration is carried out after the designated time elapses.
- In operation by continuous positioning control (operation pattern "01"), the next positioning No. is automatically executed. Always set operation pattern "00" in the last positioning data to complete the positioning. If the operation pattern is set to positioning continue ("01" or "11"), the operation will continue until operation pattern "00" is found. If the operation pattern "00" cannot be found, the operation may be carried out until the positioning data No.600. If the operation pattern of the positioning data No.600 is not completed, the operation will be started again from the positioning data No.1.

[4-axis module operation example]

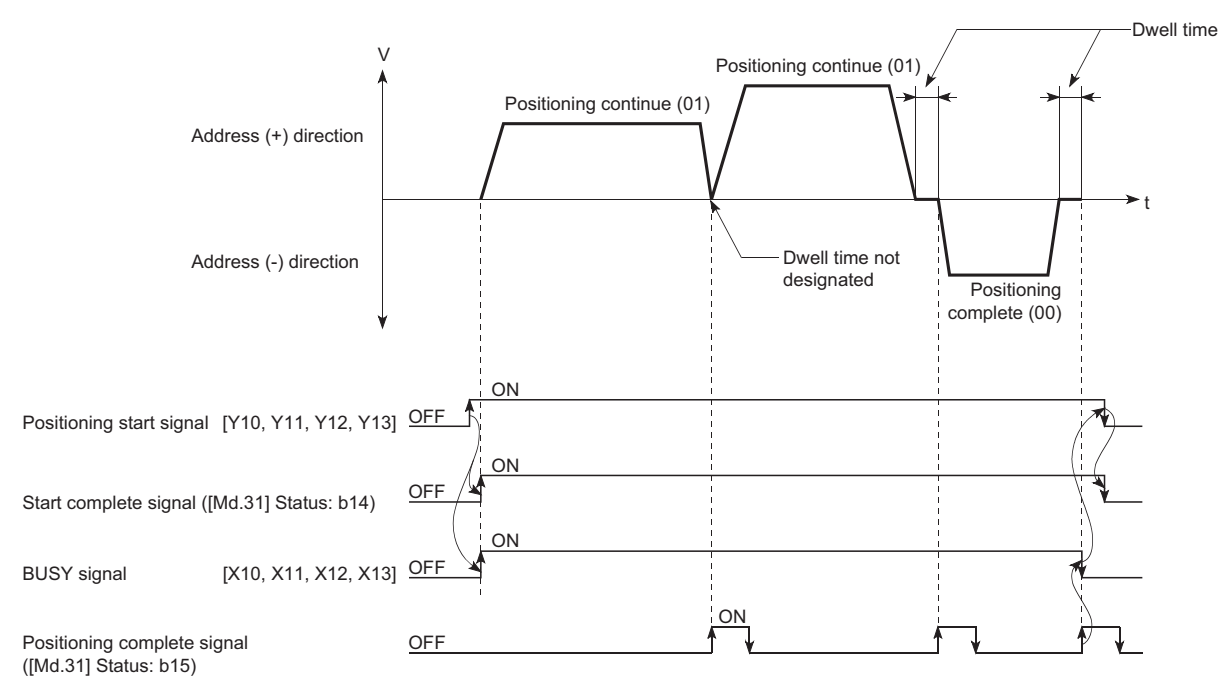

## **Continuous path control**

#### ■**Continuous path control**

- The speed is changed without deceleration stop between the command speed of the "positioning data No. currently being executed" and the speed of the "positioning data No. to carry out the next operation". The speed is not changed if the current speed and the next speed are equal.
- The speed used in the previous positioning operation is continued when the command speed is set to "-1".
- Dwell time is ignored, even if it is set.
- The next positioning No. is executed automatically in operations by continuous path control (operation pattern "11"). Always complete the positioning by setting operation pattern "00" in the last positioning data. If the operation pattern is set to positioning continue ("01" or "11"), the operation will continue until operation pattern "00" is found. If the operation pattern "00" cannot be found, the operation may be carried out until the positioning data No.600. If the operation pattern of the positioning data No.600 is not complete, the operation will be started again from the positioning data No.1.
- The speed switching includes the "front-loading speed switching mode" in which the speed is changed at the end of the current positioning side, and the "standard speed switching mode" in which the speed is at the start of the next positioning side. ( $\sqrt{p}$  [Page 519 \[Pr.19\] Speed switching mode\)](#page-520-0)
- In the continuous path control, the positioning may be completed before the set address/movement amount and the current data may be switched to the "positioning data that will be run next". This is because a preference is given to the positioning at a command speed. In actuality, the positioning is completed before the set address/movement amount by an amount of remaining distance at speeds less than the command speed. The remaining distance (Δ1) at speeds less than the command speed is  $0 \leq \Delta T \leq$  (distance moved in operation cycle at a speed at the time of completion of the positioning). The remaining distance  $(Δ1)$  is output at the next positioning data No.

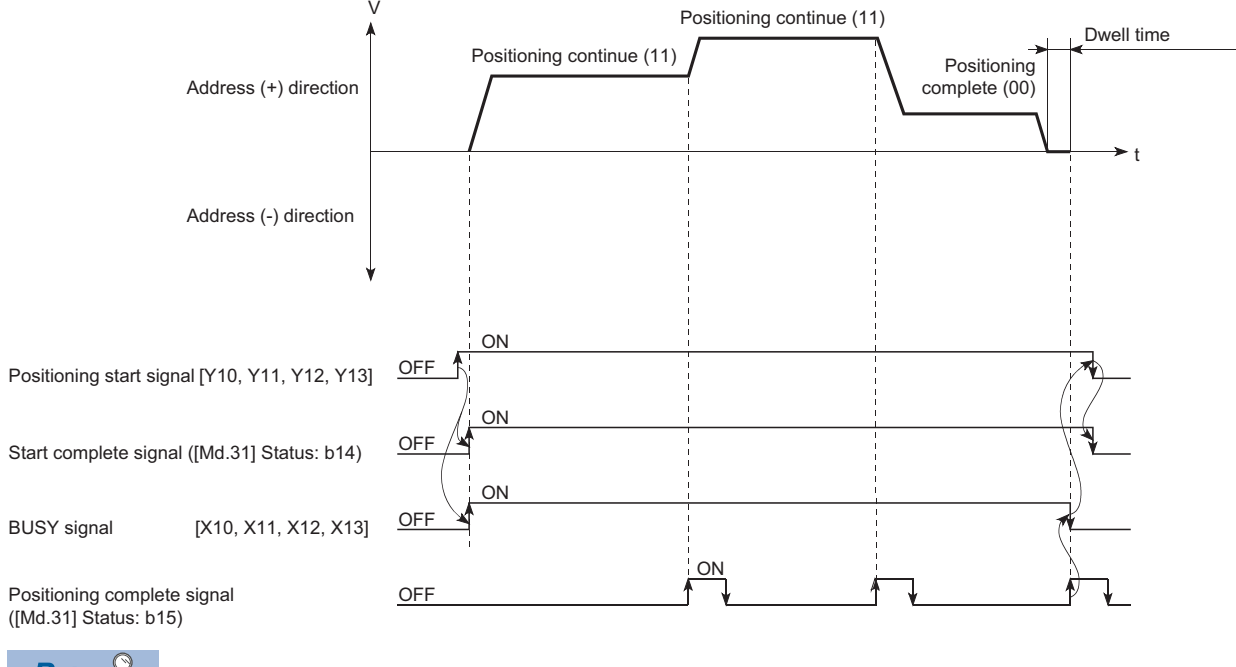

#### ■**4-axis module operation example**

Point $\mathcal P$ 

In the continuous path control, a speed variation will not occur using the near-pass function when the positioning data No. is switched.

( $E =$ [Page 243 Near pass function\)](#page-244-0)

#### ■**Deceleration stop conditions during continuous path control**

Deceleration stops are not carried out in continuous path control, but the machine will carry out a deceleration stop to speed "0" in the following 3 cases.

 • When the operation pattern of the positioning data currently being executed is "continuous path control: 11", and the movement direction of the positioning data currently being executed differs from that of the next positioning data. (Only for 1-axis positioning control (Refer to the next point.))

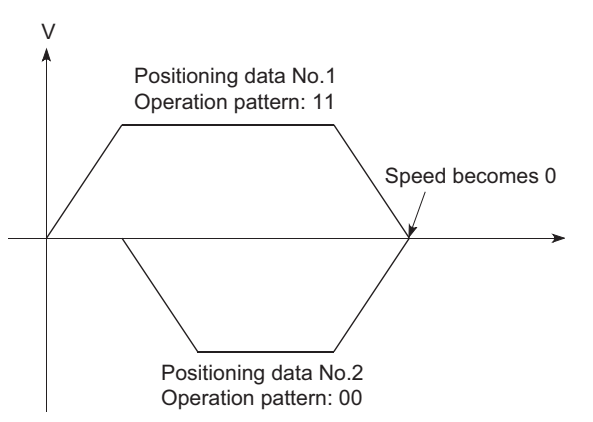

- During operation by step operation. ( $\sqrt{P}$  [Page 293 Step function\)](#page-294-0)
- When there is an error in the positioning data to carry out the next operation.

 $\mathsf{Point} \mathcal{P}$ 

 • The movement direction is not checked during interpolation operations. Thus, automatic deceleration to a stop will not be carried out even if the movement direction is changed (See the figures below). Because of this, the interpolation axis may rapidly reverse direction. To avoid this rapid direction reversal in the interpolation axis, set the pass point to continuous positioning control "01" instead of setting it to continuous path control "11".

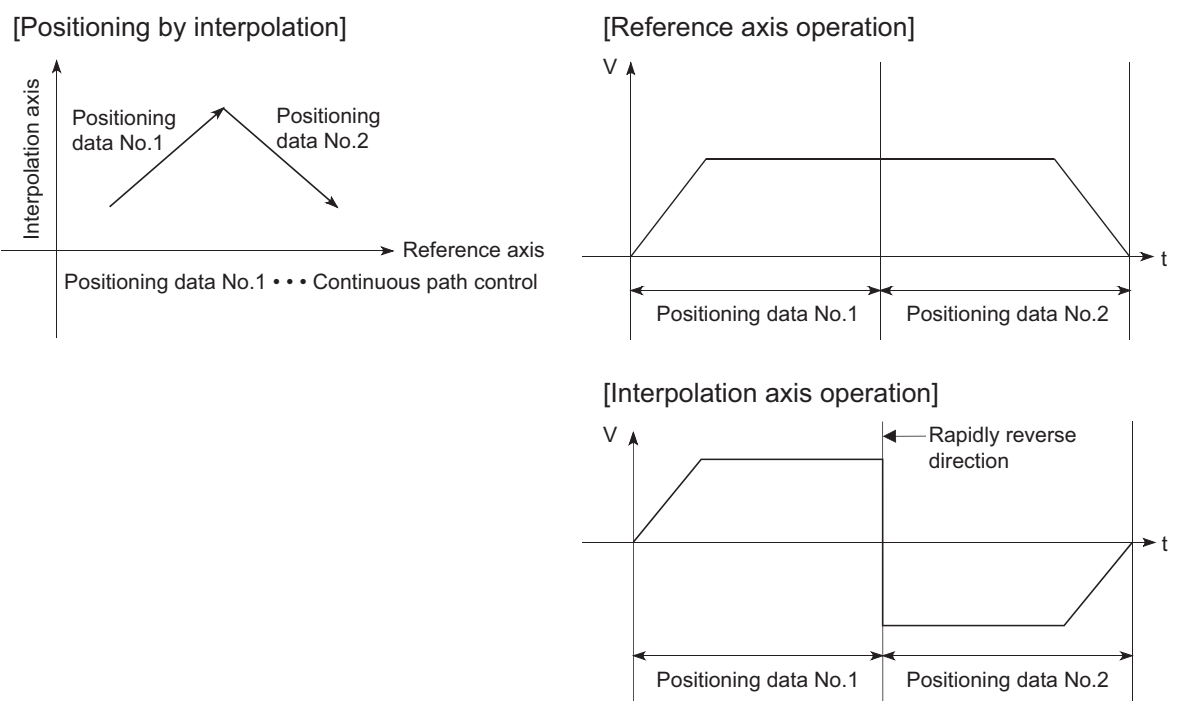

- When a "0" is set in the "[Da.6] Positioning address/movement amount" of the continuous path control positioning data, the command speed is reduced to 0 in an operation cycle. When a "0" is set in the "[Da.6] Positioning address/movement amount" to increase the number of speed change points in the future, change the "[Da.2] Control method" to the "NOP" to make the control nonexecutable. ( $\sqrt{p}$  Page 144 NOP [instruction\)](#page-145-0)
- In the continuous path control positioning data, assure a movement distance so that the execution time with that data is 100 ms or longer, or lower the command speed.

#### ■**Speed handling**

- Continuous path control command speeds are set with each positioning data. The Simple Motion module carries out the positioning at the speed designated with each positioning data.
- The command speed can be set to "-1" in continuous path control. The control will be carried out at the speed used in the previous positioning data No. if the command speed is set to "-1". The "current speed" will be displayed in the command speed when the positioning data is set with an engineering tool. The current speed is the speed of the positioning control being executed currently.
- The speed does not need to be set in each positioning data when carrying out uniform speed control if "-1" is set beforehand in the command speed.
- If the speed is changed or the override function is executed, in the previous positioning data when "-1" is set in the command speed, the operation can be continued at the new speed.
- The error "No command speed" (error code: 1A12H to 1A14H) occurs and positioning cannot be started if "-1" is set in the command speed of the first positioning data at start.

[Relation between the command speed and current speed]

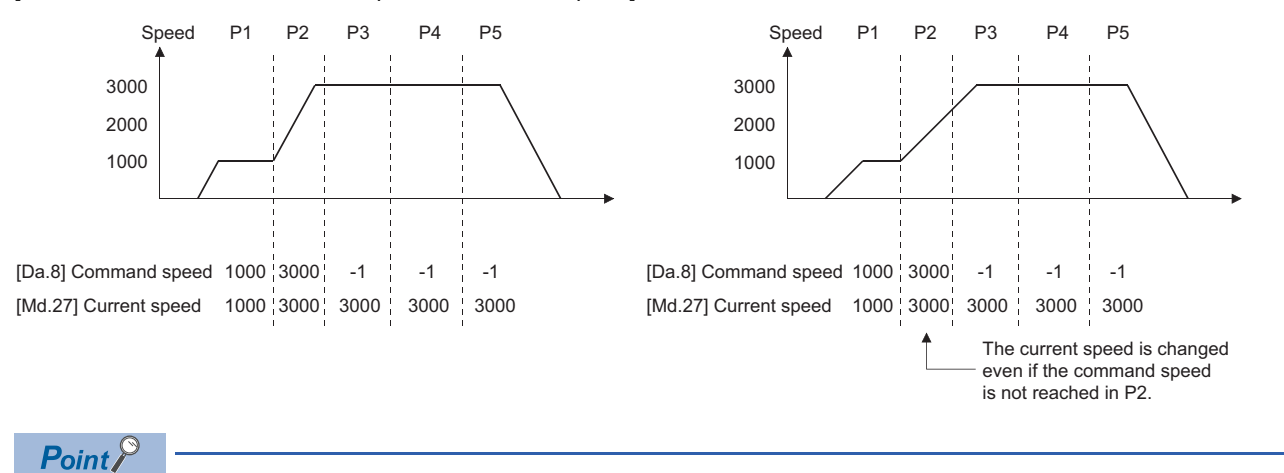

- In the continuous path control, a speed variation will not occur using the near-pass function when the positioning data is switched. ( $\sqrt{P}$  [Page 243 Near pass function\)](#page-244-0)
- The Simple Motion module holds the command speed set with the positioning data, and the latest value of the speed set with the speed change request as the "[Md.27] Current speed". It controls the operation at the "current speed" when "-1" is set in the command speed. (Depending on the relation between the movement amount and the speed, the feedrate may not reach the command speed value, but even then the current speed will be updated.)
- When the address for speed change is identified beforehand, generate and execute the positioning data for speed change by the continuous path control to carry out the speed change without requesting the speed change with a program.

#### ■Speed switching (Standard speed switching mode: Switch the speed when executing the next **positioning data.) ([Page 519 \[Pr.19\] Speed switching mode](#page-520-0))**

- If the respective command speeds differ in the "positioning data currently being executed" and the "positioning data to carry out the next operation", the machine will accelerate or decelerate after reaching the positioning point set in the "positioning data currently being executed" and the speed will change over to the speed set in the "positioning data to carry out the next operation".
- The parameters used in acceleration/deceleration to the command speed set in the "positioning data to carry out the next operation" are those of the positioning data to carry out acceleration/deceleration. Speed switching will not be carried out if the command speeds are the same.

#### ■**4-axis module operation example**

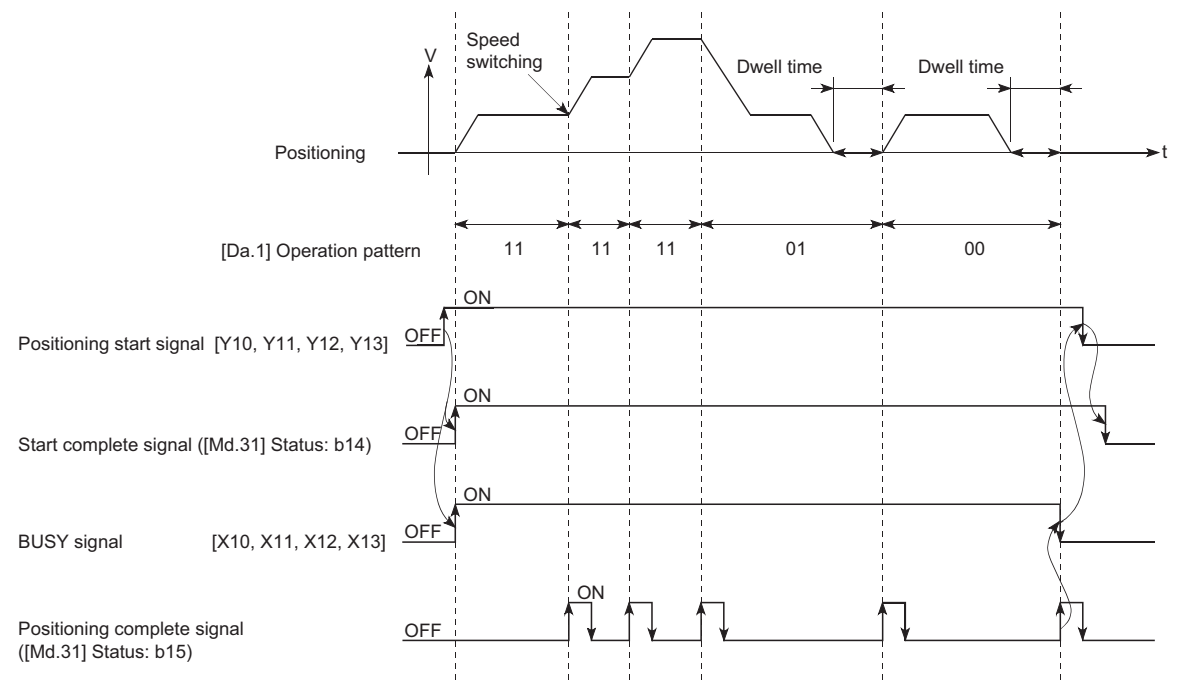

 • If the movement amount is small in regard to the target speed, the current speed may not reach the target speed even if acceleration/deceleration is carried out. In this case, the machine is accelerated/decelerated so that it nears the target speed. If the movement amount will be exceeded when automatic deceleration is required (Ex. Operation patterns "00", "01", etc.), the machine will immediately stop at the designated positioning address, and the warning "Insufficient movement amount" (warning code: 0998H) will occur.

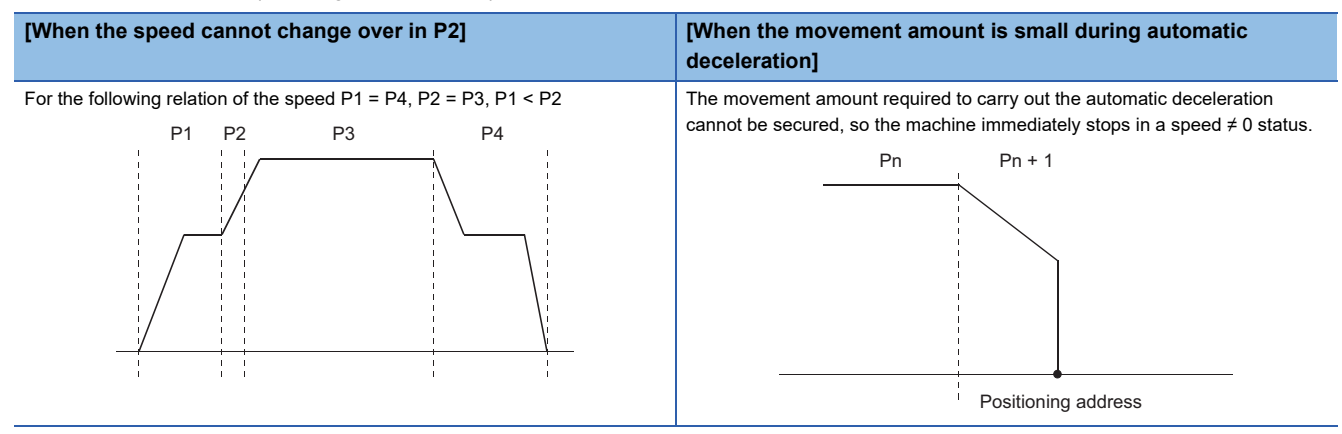

#### ■Speed switching (Front-loading speed switching mode: The speed switches at the end of the **positioning data currently being executed.) (** $\mathbb{F}$  **[Page 519 \[Pr.19\] Speed switching mode](#page-520-0))**

- If the respective command speeds differ in the "positioning data currently being executed" and the "positioning data to carry out the next operation", the speed will change over to the speed set in the "positioning data to carry out the next operation" at the end of the "positioning data currently being executed".
- The parameters used in acceleration/deceleration to the command speed set in the "positioning data to carry out the next operation" are those of the positioning data to carry out acceleration/deceleration. Speed switching will not be carried out if the command speeds are the same.

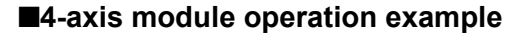

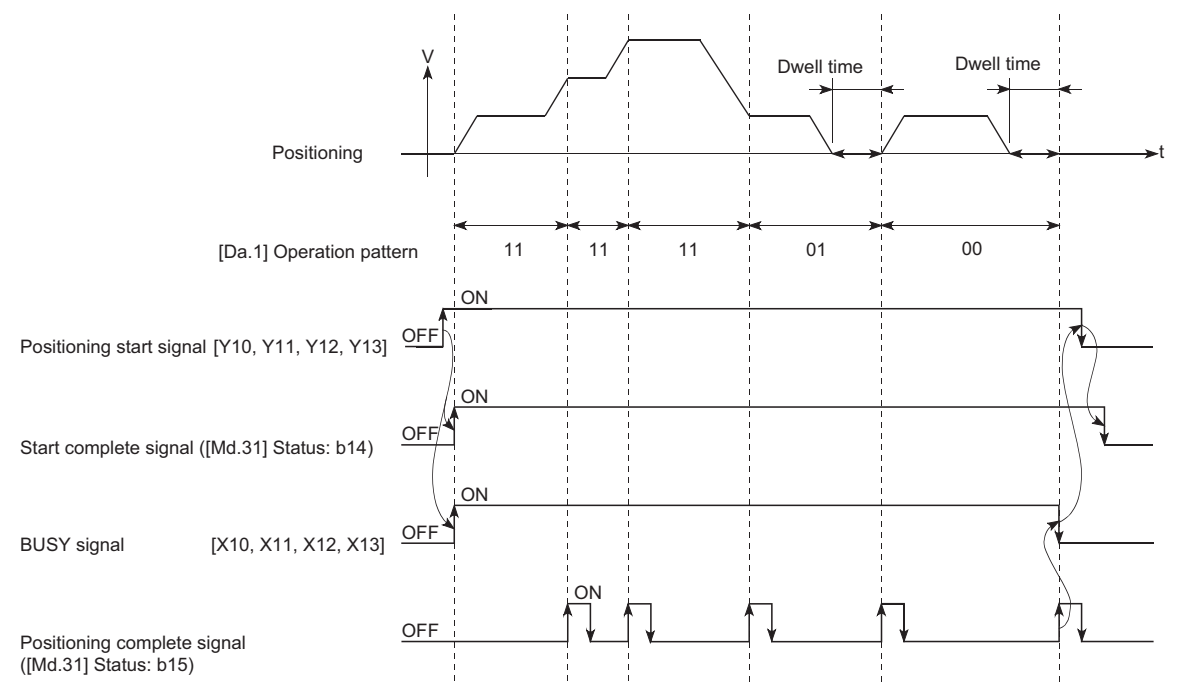

 • If the movement amount is small in regard to the target speed, the current speed may not reach the target speed even if acceleration/deceleration is carried out. In this case, the machine is accelerated/decelerated so that it nears the target speed. If the movement amount will be exceeded when automatic deceleration is required (Ex. Operation patterns "00", "01", etc.), the machine will immediately stop at the designated positioning address, and the warning "Insufficient movement amount" (warning code: 0998H) will occur.

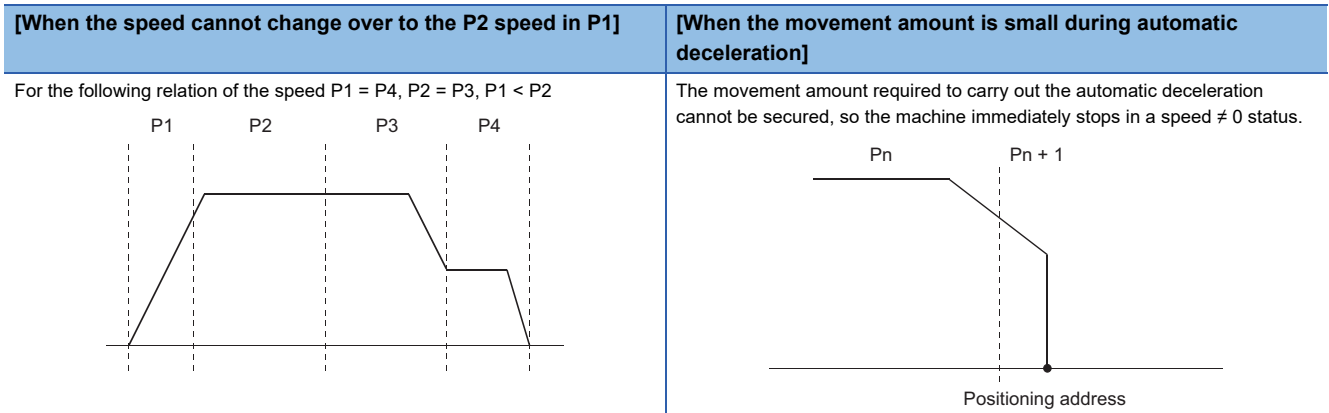

# <span id="page-65-0"></span>**Designating the positioning address**

The following shows the two methods for commanding the position in control using positioning data.

## **Absolute system**

Positioning is carried out to a designated position (absolute address) having the home position as a reference. This address is regarded as the positioning address. (The start point can be anywhere.)

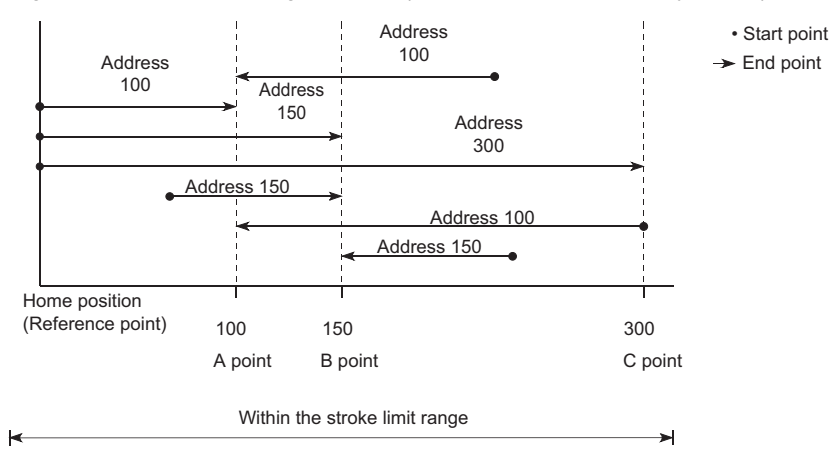

## **Incremental system**

The position where the machine is currently stopped is regarded as the start point, and positioning is carried out for a designated movement amount in a designated movement direction.

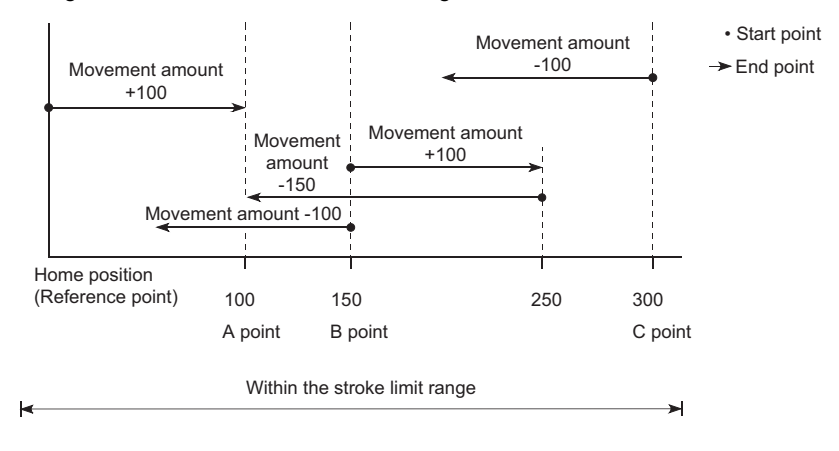

## **Values showing the current value**

The following two types of addresses are used as values to show the position in the Simple Motion module.

These addresses ("feed current value" and "machine feed value") are stored in the monitor data area, and used in monitoring the current value display, etc.

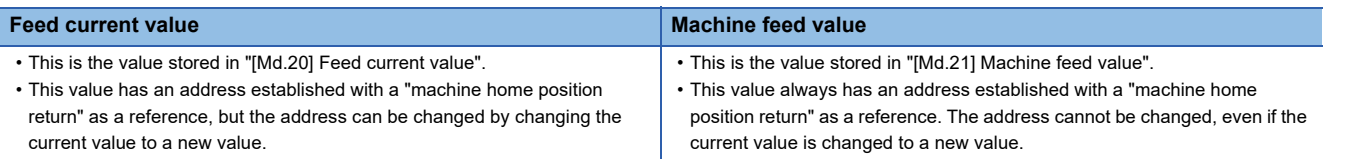

The "feed current value" and "machine feed value" are used in monitoring the current value display, etc.

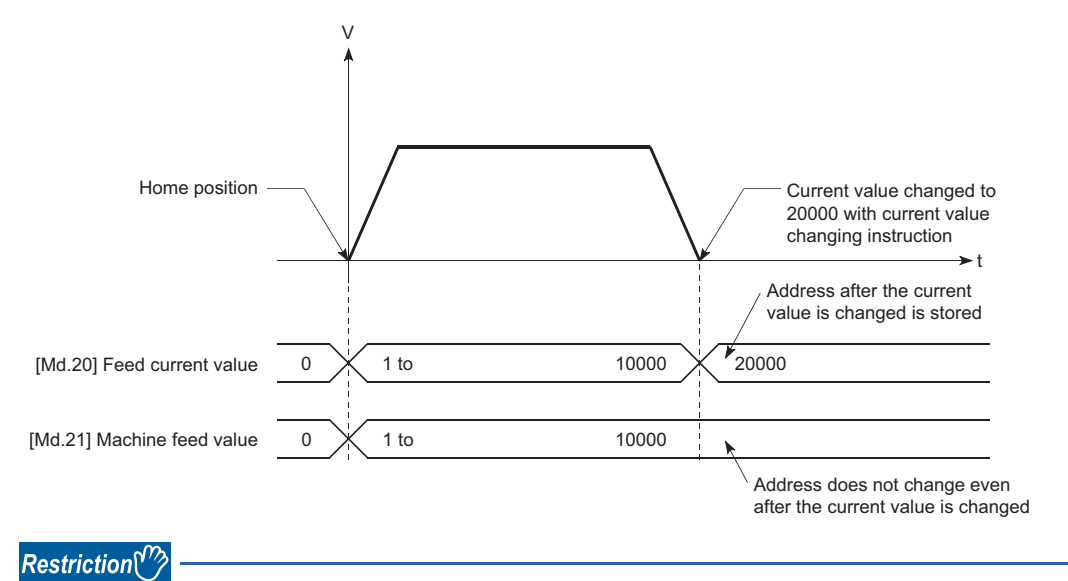

Operation cycle error will occur in the current value refresh cycle when the stored "feed current value" and "machine feed value" are used in the control.

## **Monitoring the current value**

The "feed current value" and "machine feed value" are stored in the following buffer memory addresses, and can be read using a "DFROM(P) instruction" or "DMOV(P) instruction" from the CPU module.

n: Axis No. - 1 (n: Axis No. - 17 for axis 17 to axis 32)

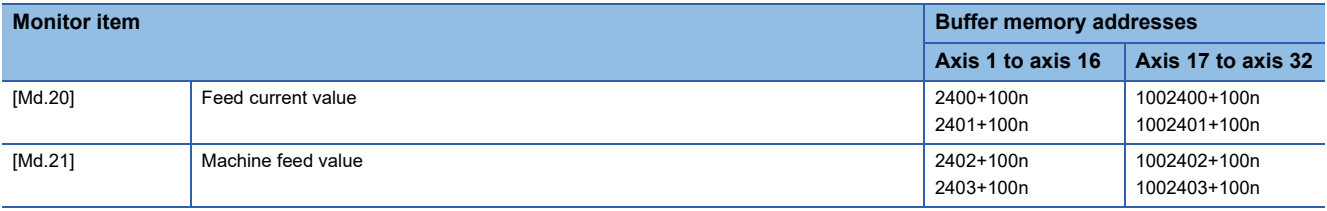

## Program example

The following shows the program example that stores the feed current value of the axis 1 in the specified device when X40 is turned ON.

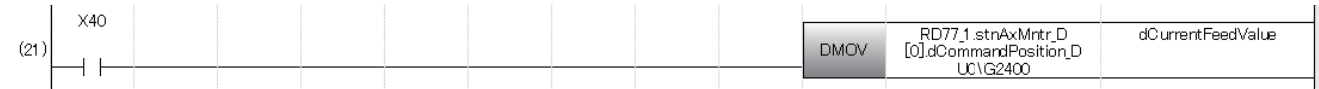

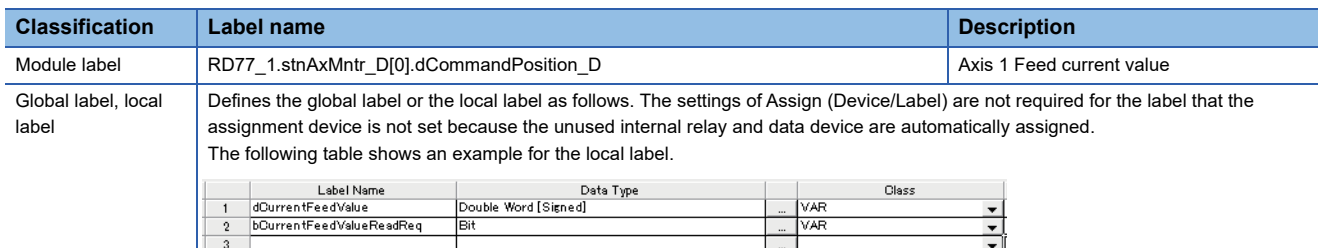

# **Control unit "degree" handling**

When the control unit is set to "degree", the following items differ from when other control units are set.

#### **Feed current value and machine feed value addresses**

The address of "[Md.20] Feed current value" becomes a ring address from 0 to 359.99999°. The address of "[Md.21] Machine feed value" will become a cumulative value. (They will not have a ring structure for values between 0 and 359.99999°.) However, "[Md.21] Machine feed value" is restored with cumulating the machine feed value before the power supply OFF (the rounded value within the range of 0 to 359.99999°) to the movement amount during the power supply OFF at the communication start with servo amplifier after the power supply ON or CPU module reset.

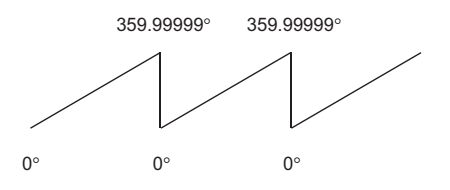

#### **Software stroke limit valid/invalid setting**

With the control unit set to "degree", the software stroke limit upper and lower limit values are 0° to 359.99999°.

#### ■**Setting to validate software stroke limit**

To validate the software stroke limit, set the software stroke limit lower limit value and the upper limit value in a clockwise direction.

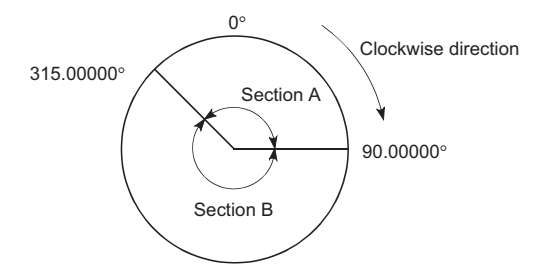

• To set the movement range A, set as follows.

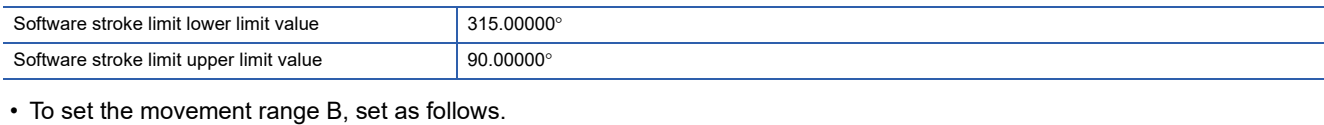

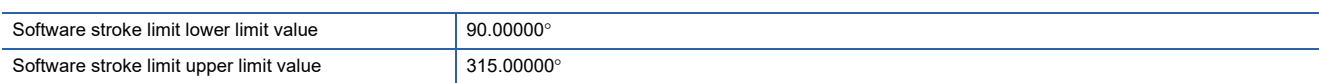

#### ■**Setting to invalidate software stroke limit**

To invalidate the software stroke limit, set the software stroke limit lower limit value equal to the software stroke limit upper limit value.

The control can be carried out irrespective of the setting of the software stroke limit.

# $Point P$

- When the upper/lower limit value of the axis which set the software stroke limit as valid are changed, perform the machine home position return after that.
- When the software stroke limit is set as valid in the incremental data system, perform the machine home position return after power supply on.

## **Positioning control method when the control unit is set to "degree"**

#### ■**Absolute system (When the software stroke limit is invalid)**

Positioning is carried out in the nearest direction to the designated address, using the current value as a reference. (This is called "shortcut control".)

**Ex.**

- 1) Positioning is carried out in a clockwise direction when the current value is moved from 315 $^{\circ}$  to 45 $^{\circ}$ .
- 2) Positioning is carried out in a counterclockwise direction when the current value is moved from  $45^{\circ}$  to  $315^{\circ}$ .

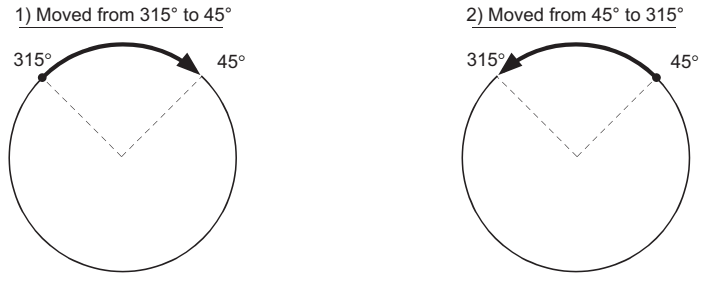

To designate the positioning direction (not carrying out the shortcut control), the shortcut control is invalidated and positioning in a designated direction is carried out by the "[Cd.40] ABS direction in degrees".

This function can perform only when the software stroke limit is invalid. When the software stroke limit is valid, the error "Illegal setting of ABS direction in unit of degree" (error code: 19A5H) occurs and positioning is not started.

To designate the movement direction in the ABS control, a "1" or "2" is written to the "[Cd.40] ABS direction in degrees" of the buffer memory (initial value: 0).

The value written to the "[Cd.40] ABS direction in degrees" becomes valid only when the positioning control is started.

In the continuous positioning control and continuous path control, the operation is continued with the setting set at the time of start even if the setting is changed during the operation.

n: Axis No. - 1 (n: Axis No. - 17 for axis 17 to axis 32)

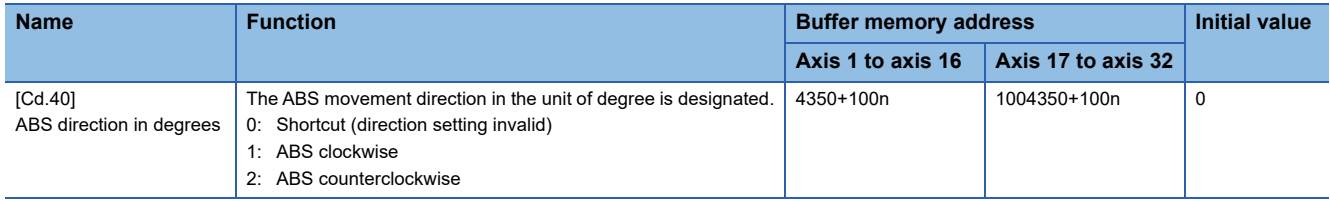

#### ■**Absolute system (When the software stroke limit is valid)**

The positioning is carried out in a clockwise/counterclockwise direction depending on the software stroke limit range setting method.

Because of this, positioning with "shortcut control" may not be possible.

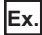

When the current value is moved from  $0^\circ$  to 315°, positioning is carried out in the clockwise direction if the software stroke limit lower limit value is 0° and the upper limit value is 345°.

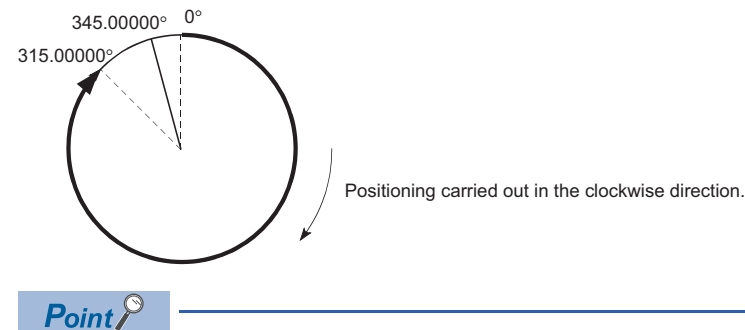

Positioning addresses are within a range of 0° to 359.99999°.

Use the incremental system to carry out positioning of one rotation or more.

#### ■**Incremental system**

Positioning is carried out for a designated movement amount in a designated movement direction when in the incremental system of positioning.

The movement direction is determined by the sign (+, -) of the movement amount.

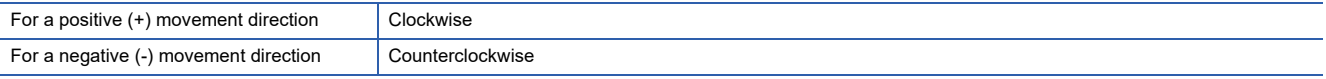

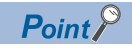

Positioning of 360° or more can be carried out with the incremental system. At this time, set as shown below to invalidate the software stroke limit. [Software stroke limit upper limit value = Software stroke limit lower limit value] Set the value within the setting range (0° to 359.99999°).

# <span id="page-71-0"></span>**Interpolation control**

## **Meaning of interpolation control**

In "2-axis linear interpolation control", "3-axis linear interpolation control", "4-axis linear interpolation control", "2-axis fixedfeed control", "3-axis fixed-feed control", "4-axis fixed-feed control", "2-axis speed control", "3-axis speed control", "4-axis speed control", "2-axis circular interpolation control", and "3-axis helical interpolation control", each control is performed so that linear and arc paths are drawn using a motor set in two to four axis directions. This kind of control is called "interpolation control".

In interpolation control, the axis in which the control method is set is defined as the "reference axis", and the other axis is defined as the "interpolation axis".

The Simple Motion module controls the "reference axis" following the positioning data set in the "reference axis", and controls the "interpolation axis" corresponding to the reference axis control so that a linear or arc path is drawn.

The following table shows the reference axis and interpolation axis combinations.

: Setting not required (Use the initial value or a value within the setting range.)

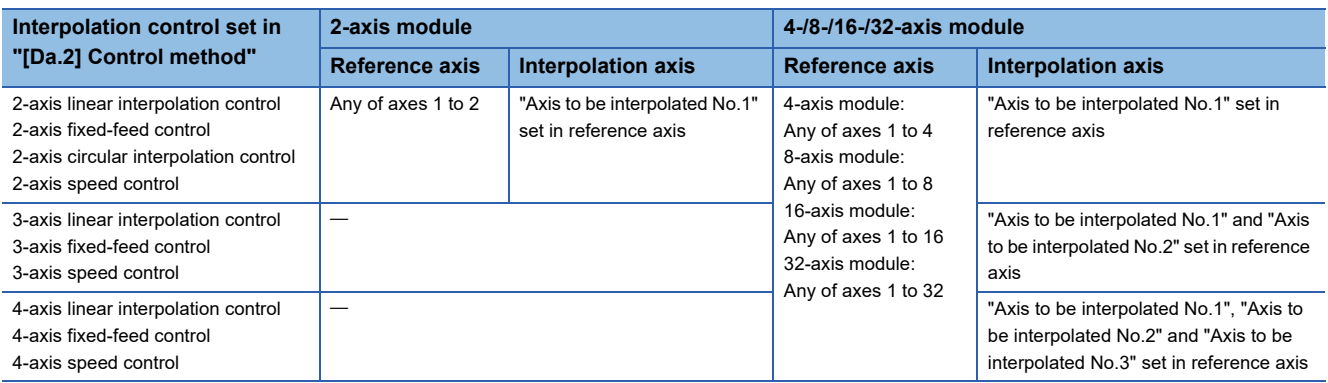

The combinations of axes available for the 3-axis helical interpolation control are the same as the ones for the "3-axis linear interpolation control", "3-axis fixed-feed control", and "3-axis speed control". The following table shows the combinations of the reference axis, circular interpolation axis, and linear interpolation axis for the 3-axis helical interpolation control.

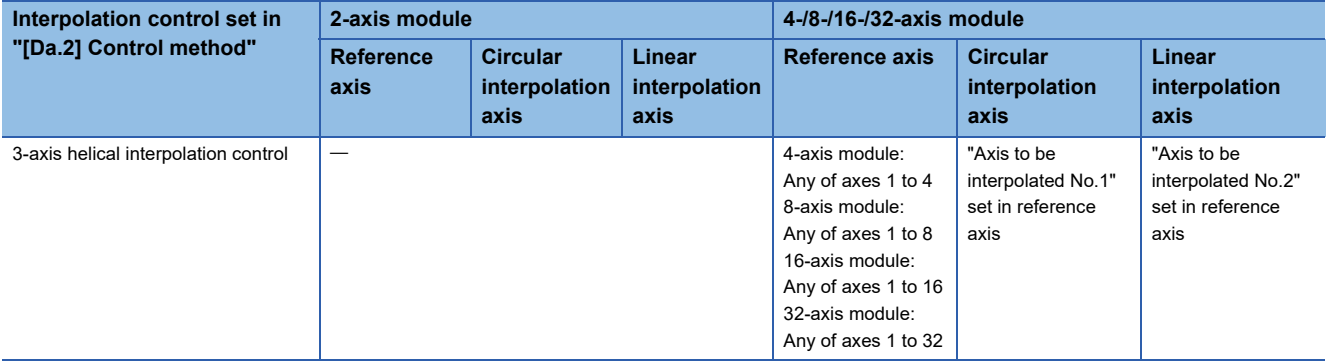
### **Setting positioning data**

When carrying out interpolation control, the same positioning data Nos. are set for the "reference axis" and the "interpolation axis". The following table shows the "positioning data" setting items for the reference axis and interpolation axis.

 $\circledcirc$ : Setting always required,  $\circlearrowright$ : Set according to requirements (Set to "—" when not used.),  $\triangle$ : Setting restrictions exist : Setting not required (Use the initial value or a value within the setting range.)

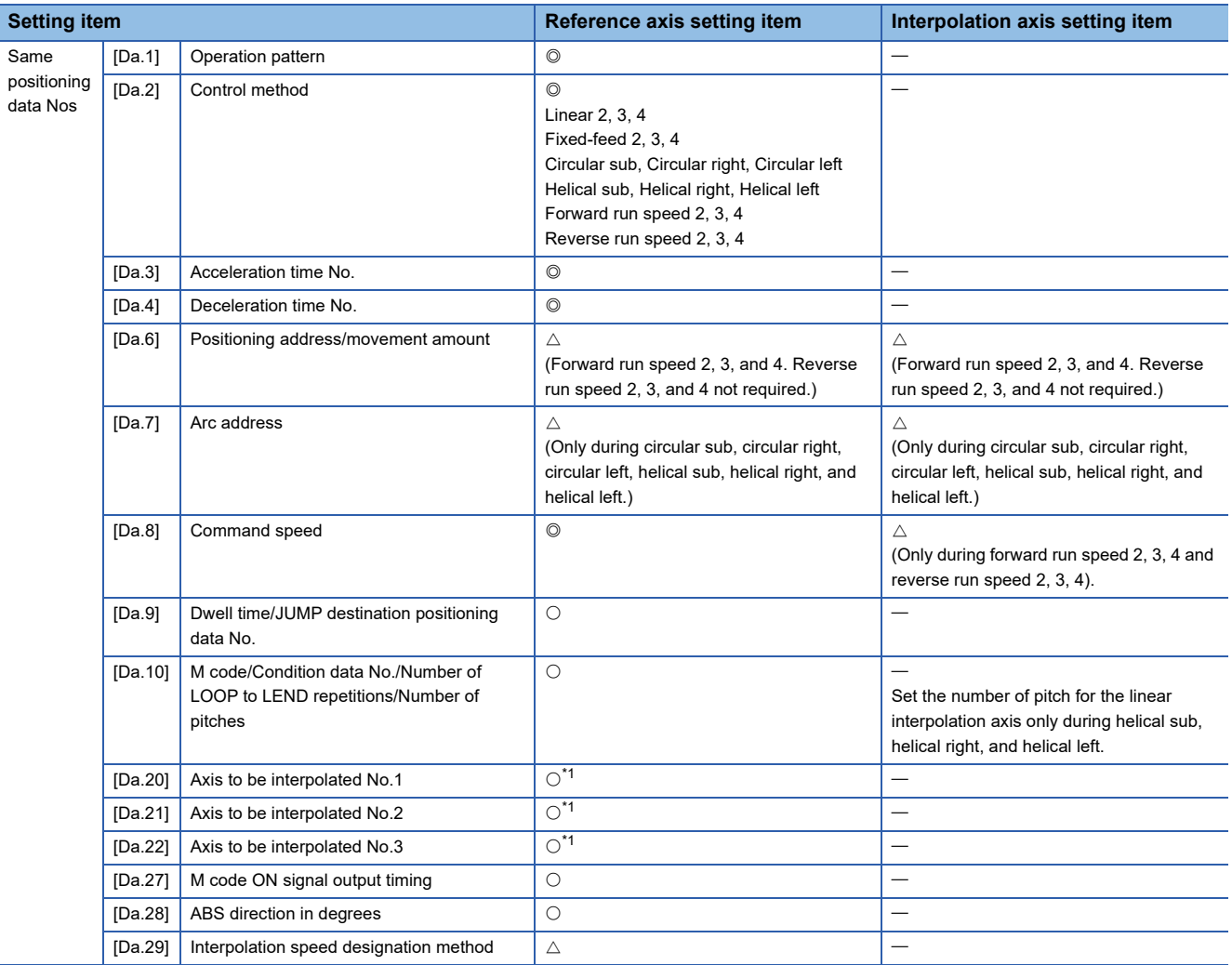

<span id="page-72-0"></span>\*1 The axis No. is set to axis to be interpolated No.1 for 2-axis linear interpolation, to axis to be interpolated No.1 and No.2 for 3-axis linear interpolation, and to axis to be interpolated No.1 to No.3 for 4-axis linear interpolation.

If the self-axis is set, the error "Illegal interpolation description command" (error code: 1A22H) will occur. The axes that are not used are not required.

Refer to the following for information on the setting details.

[Page 547 Positioning Data](#page-548-0)

#### **Starting the interpolation control**

The positioning data Nos. of the reference axis (axis in which interpolation control was set in "[Da.2] Control method") are started when starting the interpolation control. (Starting of the interpolation axis is not required.)

The following errors or warnings will occur and the positioning will not start if both reference axis and the interpolation axis are started.

- Reference axis: Interpolation while interpolation axis BUSY (error code: 1998H)
- Interpolation axis: Control method setting error (error code: 1A24H), start during operation (warning code: 0900H).

**3**

### **Interpolation control continuous positioning**

When carrying out interpolation control in which "continuous positioning control" and "continuous path control" are designated in the operation pattern, the positioning method for all positioning data from the started positioning data to the positioning data in which "positioning complete" is set must be set to interpolation control.

The number of the interpolation axes and axes to be interpolated cannot be changed from the intermediate positioning data. When the number of the interpolation axes and axes to be interpolated are changed, the error "Control method setting error" (error code: 1A25H) will occur and the positioning will stop.

# **Speed during interpolation control**

Either the "composite speed" or "reference axis speed" can be designated as the speed during interpolation control. ([Pr.20] Interpolation speed designation method)

Only the "Reference axis speed" can be designated in the following interpolation control.

When a "composite speed" is set and positioning is started, the error "Interpolation mode error" (error code: 199AH) occurs, and the system will not start.

- 4-axis linear interpolation
- 2-axis speed control
- 3-axis speed control
- 4-axis speed control

# **Cautions**

- If any axis exceeds "[Pr.8] Speed limit value" during 2- to 4-axis speed control, the axis exceeding the speed limit value is controlled with the speed limit value. The speeds of the other axes being interpolated are suppressed by the command speed ratio.
- If the reference axis exceeds "[Pr.8] Speed limit value" during 2-axis circular interpolation control, the reference axis is controlled with the speed limit value. (The speed limit does not function on the interpolation axis side.)
- If any axis exceeds "[Pr.8] Speed limit value" during 2- to 4-axis linear interpolation control or 2- to 4-axis fixed-feed control, the axis exceeding the speed limit value is controlled with the speed limit value. The speeds of the other axes being interpolated are suppressed by the movement amount ratio.
- In the 3-axis helical interpolation control, the composite speed of the circular interpolation axis or the speed of the linear interpolation axis is controlled not to exceed "[Pr.8] Speed limit value". (However, when the movement amount of the linear interpolation axis is more than the composite movement amount of the circular interpolation axis, such as when the number of pitches ("[Da.10] M code/Condition data No./Number of LOOP to LEND repetitions/Number of pitches") set in the linear interpolation axis is less, the speed of the linear interpolation axis cannot be suppressed with "[Pr.8] Speed limit value".)
- In 2- to 4-axis interpolation, you cannot change the combination of interpolated axes midway through operation.

# $Point<sup>8</sup>$

When the "reference axis speed" is set during interpolation control, set so the major axis side becomes the reference axis. If the minor axis side is set as the reference axis, the major axis side speed may exceed the "[Pr.8] Speed limit value".

# **Limits to interpolation control**

There are limits to the interpolation control that can be executed and speed ([Pr.20] Interpolation speed designation method) that can be set, depending on the "[Pr.1] Unit setting" of the reference axis and interpolation axis. (For example, 2-axis circular interpolation control cannot be executed if the reference axis and interpolation axis units differ.)

The following table shows the interpolation control and speed designation limits.

 $\bigcirc$ : Setting possible,  $\times$ : Setting not possible

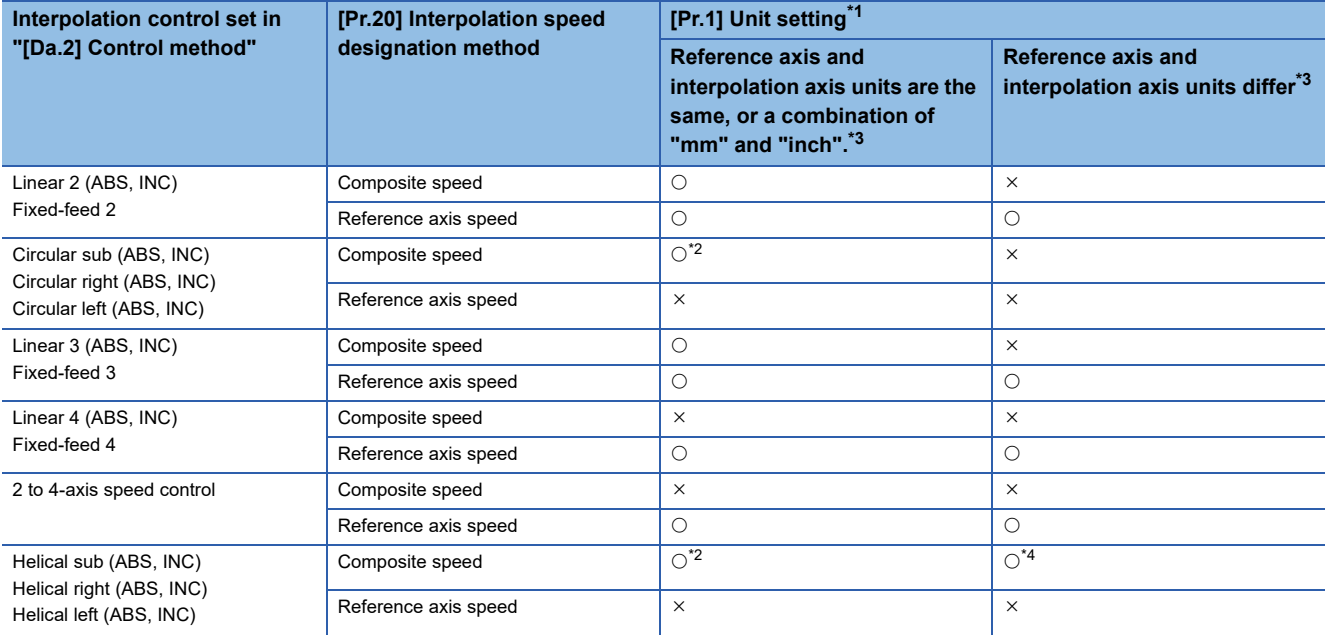

<span id="page-74-0"></span>\*1 "mm" and "inch" unit mix possible.

When "mm" and "inch" are mixed, convert as follows for the positioning.

If interpolation control units are "mm", positioning is controlled by calculating position commands from the address, travel value, positioning speed and electronic gear, which have been converted to "mm" using the formula: inch setting value  $\times$  25.4 = mm setting value.

If interpolation control units are "inch", positioning is controlled by calculating position commands from the address, travel value, positioning speed and electronic gear, which have been converted to "inch" using the formula: mm setting value/25.4 = inch setting value.

<span id="page-74-2"></span>\*2 "degree" setting not possible.

The error "Circular interpolation not possible" (error code: 199FH) will occur and the positioning control does not start if 2-axis circular interpolation control and 3-axis helical interpolation control is set when the unit is "degree".

The machine will carry out a deceleration stop if "degree" is set during positioning control.

<span id="page-74-1"></span>\*3 The unit set in the reference axis will be used for the speed unit during control if the units differ or if "mm" and "inch" are combined.

<span id="page-74-3"></span>\*4 Only linear interpolation axis can use a unit different from that of the reference axis.

# **Axis operation status during interpolation control**

"Interpolation" will be stored in the "[Md.26] Axis operation status" during interpolation control. "Standby" will be stored when the interpolation operation is terminated. Both the reference axis and interpolation axis will carry out a deceleration stop if an error occurs during control, and "Error" will be stored in the operation status.

# **3.2 Setting the Positioning Data**

# **Relation between each control and positioning data**

The setting requirements and details for the setting items of the positioning data to be set differ according to the "[Da.2] Control method".

The following table shows the positioning data setting items corresponding to the different types of control.

(In this section, it is assumed that the positioning data setting is carried out using an engineering tool.)

: Always set

 $\bigcirc$ : Set as required ("-" when not required)

: Setting not possible (If set, the error "Continuous path control not possible" (error code: 1A1EH to 1A20H) will occur at start.)

 $\triangle$ : Setting limited

 $\overline{-}$ : Setting not required (Use the initial value or a value within the setting range.)

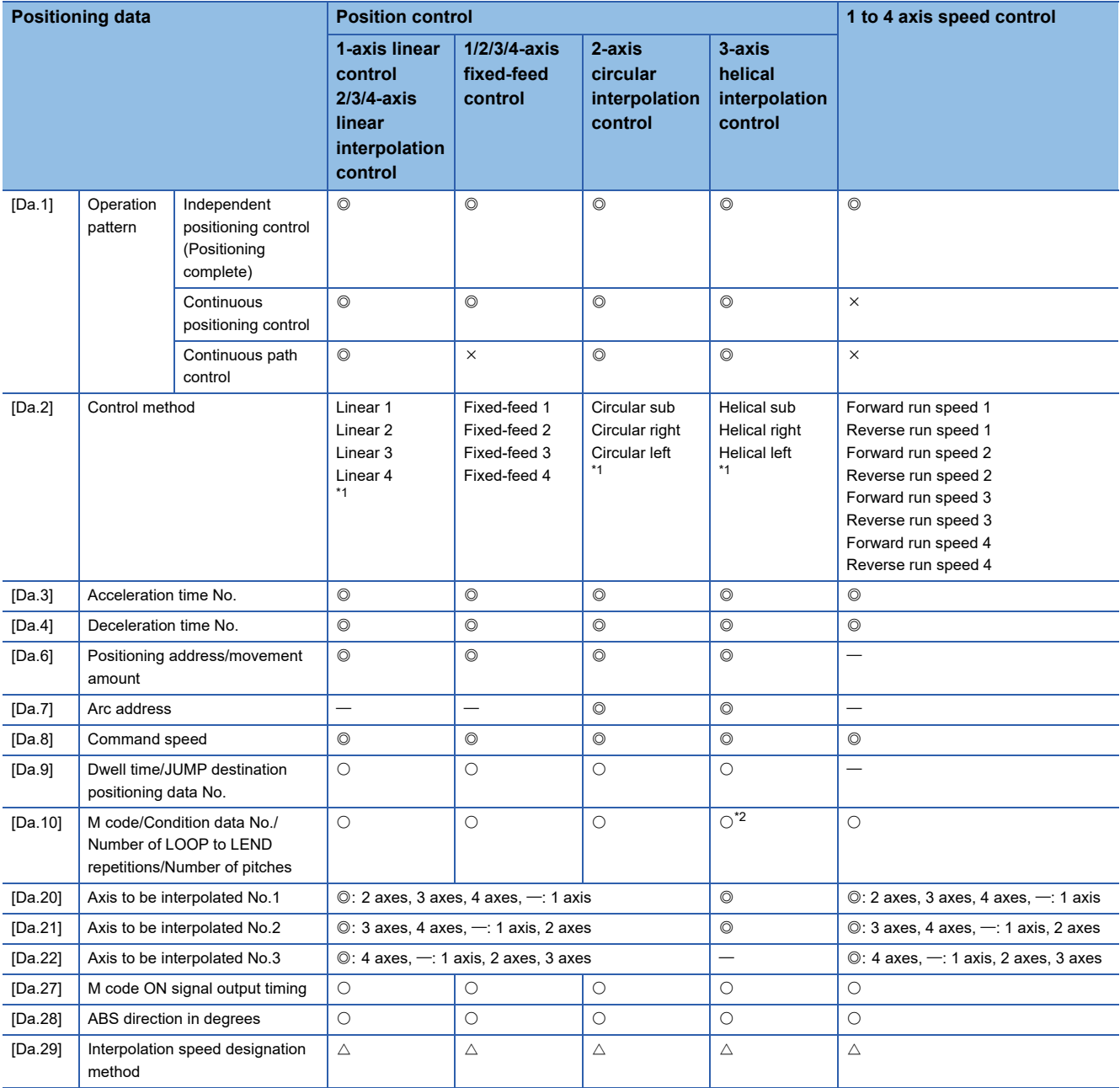

<span id="page-75-0"></span>\*1 Two control systems are available: the absolute (ABS) system and incremental (INC) system.

<span id="page-75-1"></span>\*2 Set an M code for the reference axis and set the number of pitches for the linear interpolation axis.

#### : Always set

 $\bigcirc$ : Set as required ("-" when not required)

: Setting not possible (If set, the error "Continuous path control not possible" (error code: 1A1EH to 1A20H) will occur at start.)

: Setting not required (Use the initial value or a value within the setting range.)

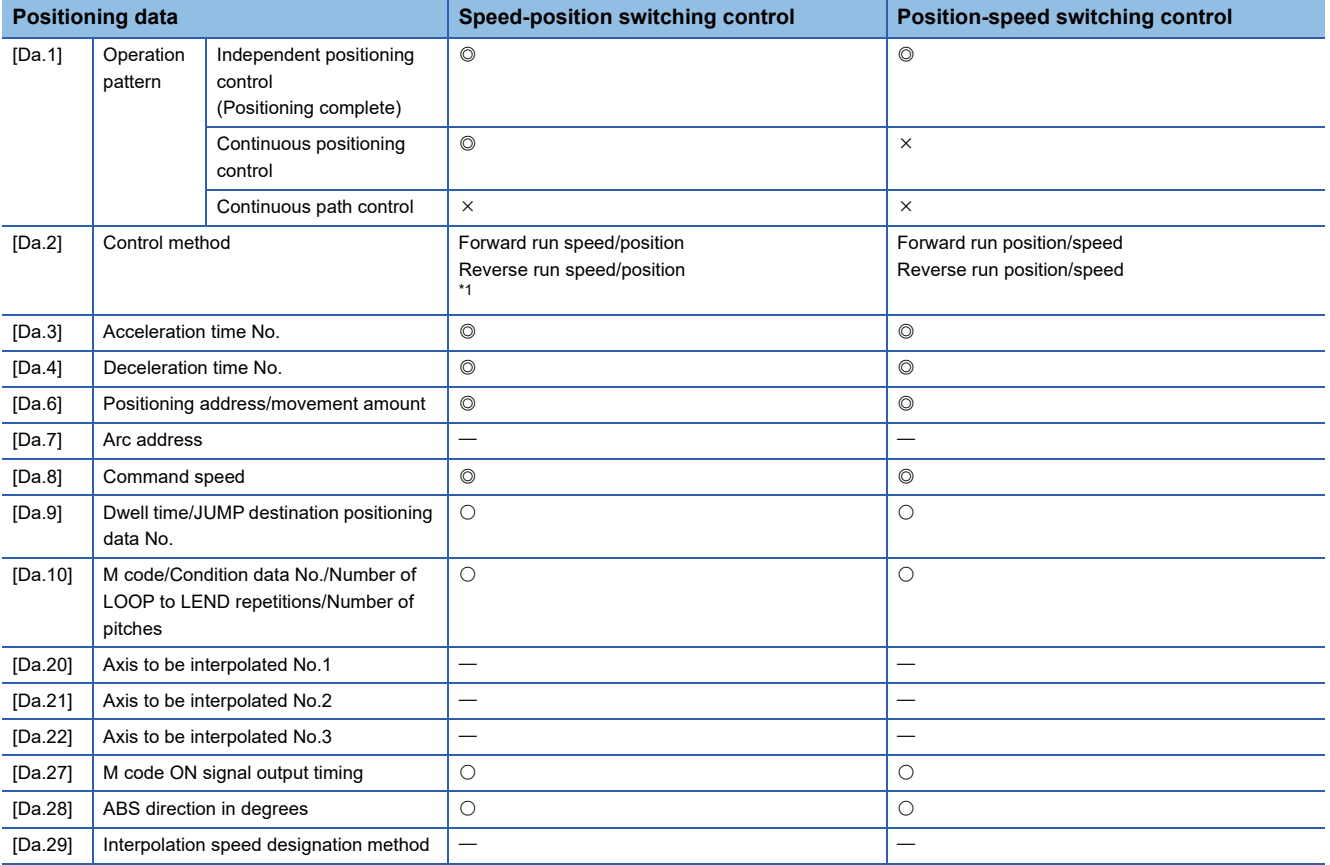

<span id="page-76-0"></span>\*1 Two control systems are available: the absolute (ABS) system and incremental (INC) system.

#### : Always set

 $\bigcirc$ : Set as required ("-" when not required)

: Setting not possible (If set, the error "Continuous path control not possible" (error code: 1A1EH to 1A20H) will occur at start.)

 $-$ : Setting not required (Use the initial value or a value within the setting range.)

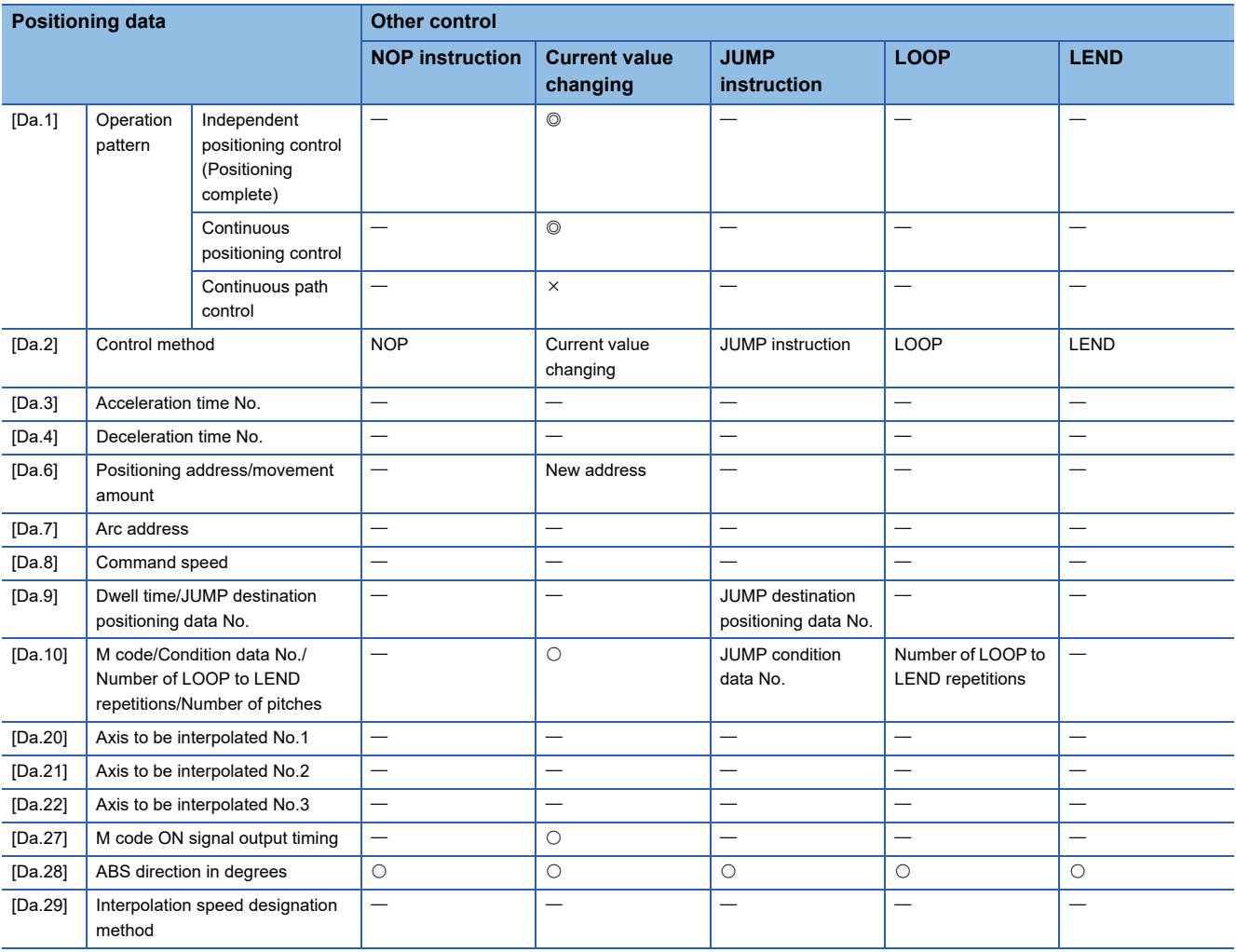

# $Point$

It is recommended that the "positioning data" be set whenever possible with an engineering tool. Execution by a program uses many programs and devices. The execution becomes complicated, and the scan times will increase.

# **1-axis linear control**

In "1-axis linear control" ("[Da.2] Control method" = ABS linear 1, INC linear 1), one motor is used to carry out position control in a set axis direction.

# **1-axis linear control (ABS linear 1)**

#### ■**Operation chart**

In absolute system 1-axis linear control, positioning is carried out from the current stop position (start point address) to the address (end point address) set in "[Da.6] Positioning address/movement amount".

# **Ex.**

When the start point address (current stop position) is 1000, and the end point address (positioning address) is 8000, positioning is carried out in the positive direction for a movement amount of 7000 (8000 - 1000)

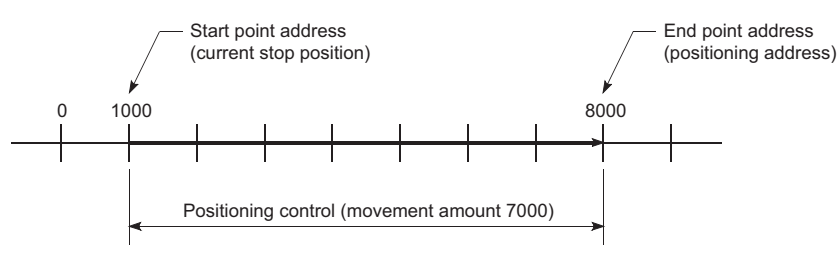

#### ■**Setting positioning data**

When using 1-axis linear control (ABS linear 1), set the following positioning data.

 $\circledcirc$ : Always set,  $\circ$ : Set as required,  $\triangle$ : Setting restricted,  $\rightarrow$ : Setting not required

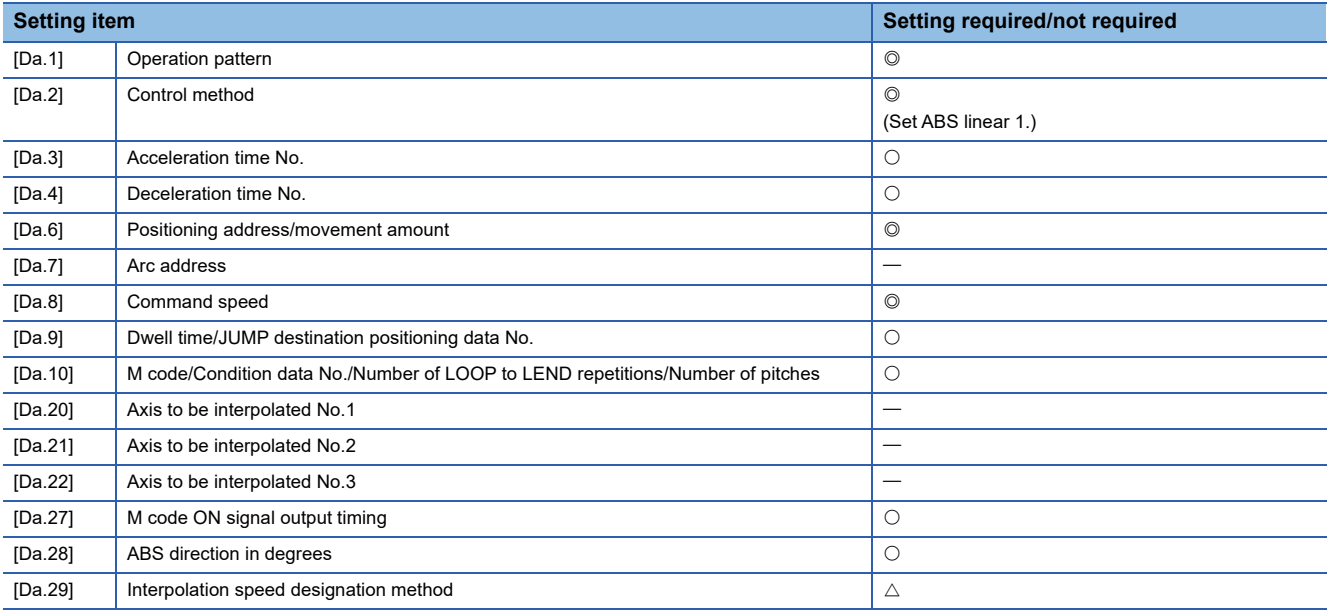

Refer to the following for information on the setting details.

[Page 547 Positioning Data](#page-548-0)

# **1-axis linear control (INC linear 1)**

#### ■**Operation chart**

In incremental system 1-axis linear control, positioning is carried out from the current stop position (start point address) to a position at the end of the movement amount set in "[Da.6] Positioning address/movement amount". The movement direction is determined by the sign of the movement amount.

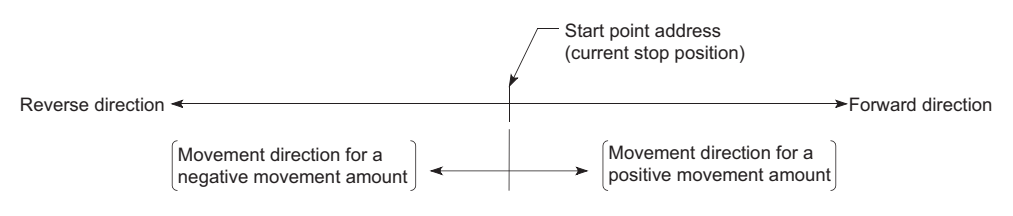

**Ex.**

When the start point address is 5000, and the movement amount is -7000, positioning is carried out to the -2000 position.

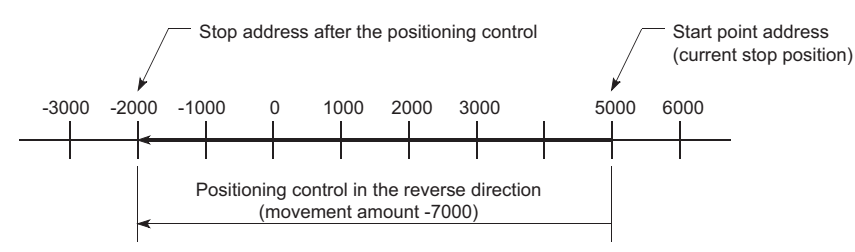

### ■**Setting positioning data**

When using 1-axis linear control (INC linear 1), set the following positioning data.

 $\circledcirc$ : Always set,  $\circlearrowright$ : Set as required,  $\triangle$ : Setting restricted,  $\multimap$ : Setting not required

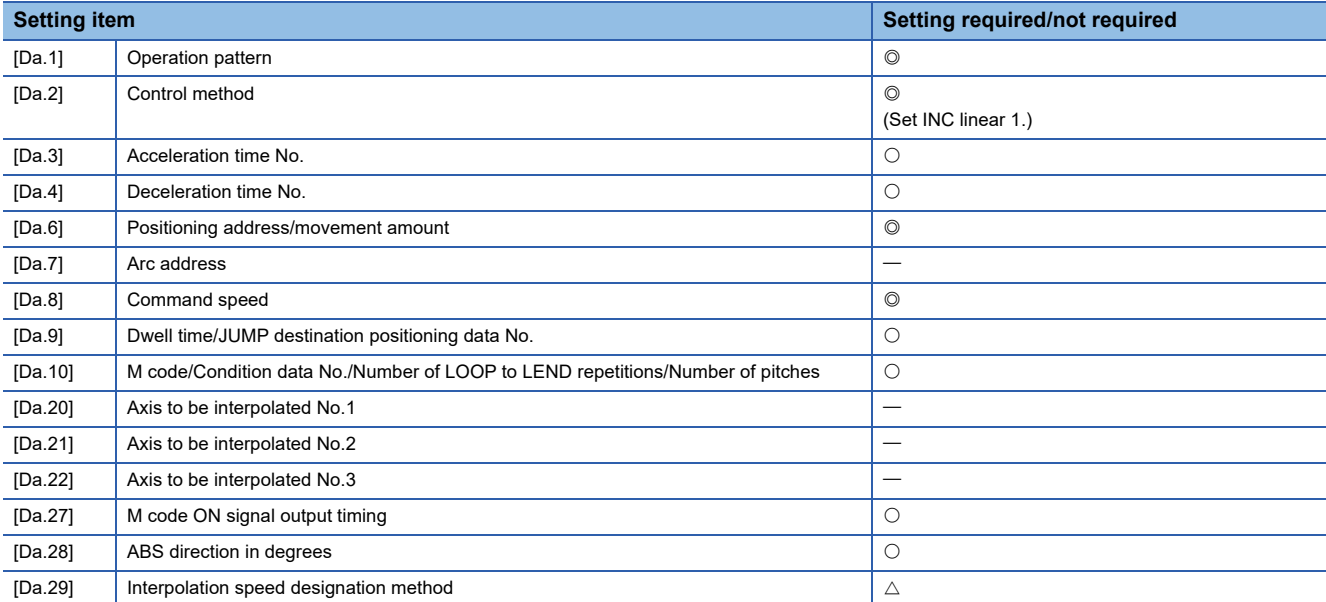

Refer to the following for information on the setting details.

**F** [Page 547 Positioning Data](#page-548-0)

# **2-axis linear interpolation control**

In "2-axis linear interpolation control" ("[Da.2] Control method" = ABS linear 2, INC linear 2), two motors are used to carry out position control in a linear path while carrying out interpolation for the axis directions set in each axis. (Refer to  $\Box$  Page 70 [Interpolation control](#page-71-0) for details on interpolation control.)

# **2-axis linear interpolation control (ABS linear 2)**

#### ■**Operation chart**

In absolute system 2-axis linear interpolation control, the designated 2 axes are used. Linear interpolation positioning is carried out from the current stop position (start point address) to the address (end point address) set in "[Da.6] Positioning address/movement amount".

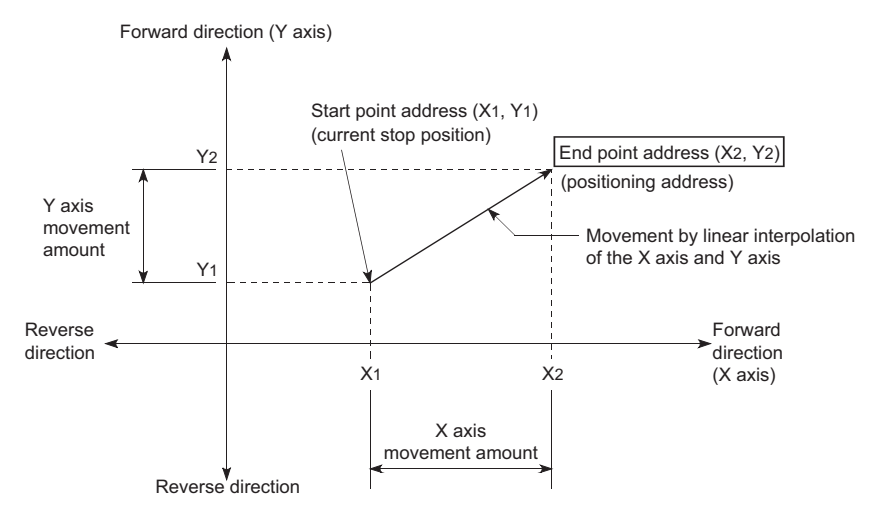

**Ex.**

When the start point address (current stop position) is (1000, 1000) and the end point address (positioning address) is (10000, 4000), positioning is carried out as follows.

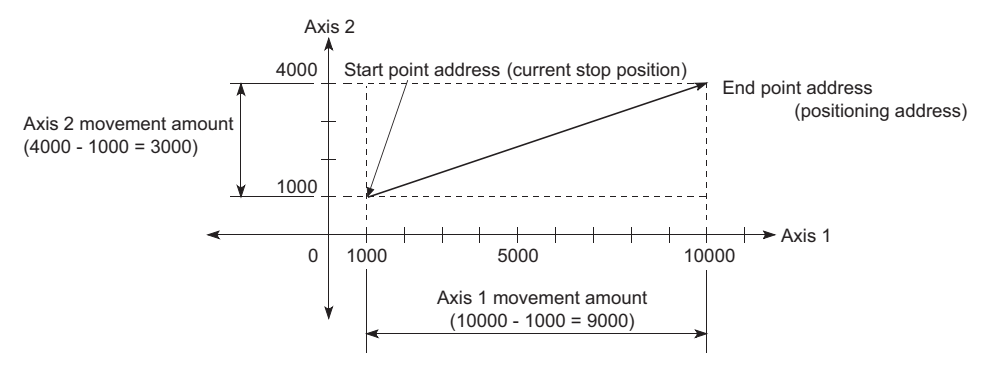

# ■**Restrictions**

An error will occur and the positioning will not start in the following cases. The machine will immediately stop if the error is detected during a positioning control.

• If the movement amount of each axis exceeds "1073741824 (=  $2^{30}$ )" when "0: Composite speed" is set in "[Pr.20] Interpolation speed designation method", the error "Outside linear movement amount range" (error code: 1A15H, 1A16H) occurs at a positioning start. (The maximum movement amount that can be set in "[Da.6] Positioning address/movement amount" is "1073741824 (=  $2^{30}$ )".)

# ■**Setting positioning data**

When using 2-axis linear interpolation control (ABS linear 2), set the following positioning data.

 $\circledcirc$ : Always set,  $\circlearrowright$ : Set as required,  $\triangle$ : Setting restricted,  $\multimap$ : Setting not required

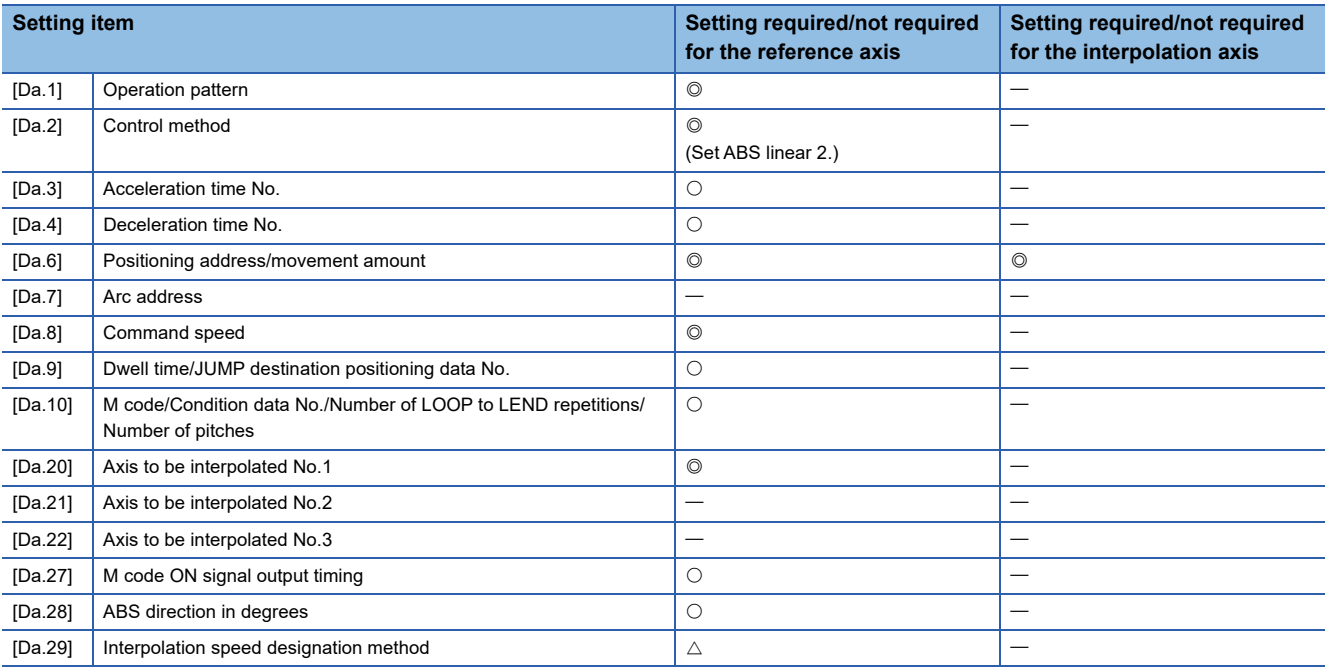

Refer to the following for information on the setting details.

**F** [Page 547 Positioning Data](#page-548-0)

# Restriction<sup>(17</sup>)

When the "reference axis speed" is set during 2-axis linear interpolation control, set so the major axis side becomes the reference axis. If the minor axis side is set as the reference axis, the major axis side speed may exceed the "[Pr.8] Speed limit value".

# **2-axis linear interpolation control (INC linear 2)**

#### ■**Operation chart**

In incremental system 2-axis linear interpolation control, the designated 2 axes are used. Linear interpolation positioning is carried out from the current stop position (start point address) to a position at the end of the movement amount set in "[Da.6] Positioning address/movement amount". The movement direction is determined by the sign of the movement amount.

- Positive movement amount: Positioning control to forward direction (Address increase direction)
- Negative movement amount: Positioning control to reverse direction (Address decrease direction)

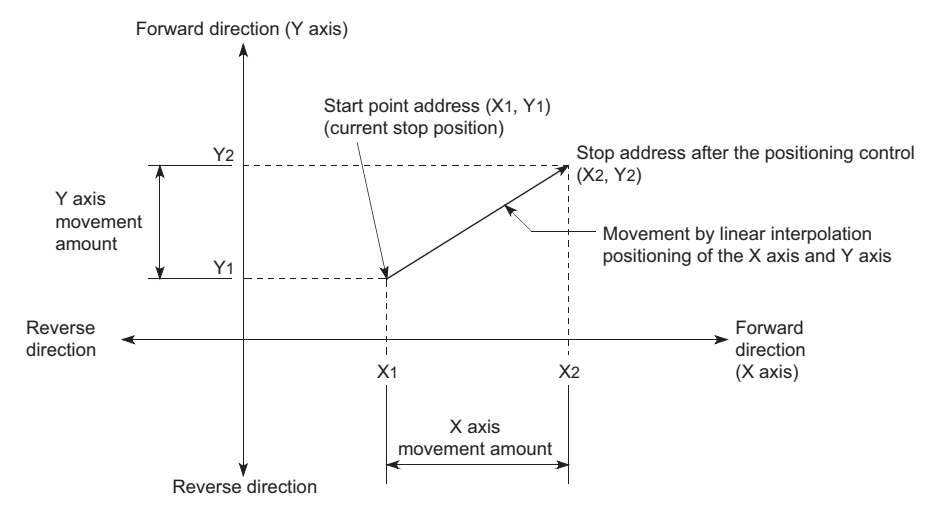

# **Ex.**

When the axis 1 movement amount is 9000 and the axis 2 movement amount is -3000, positioning address (10000, 4000) is carried out as follows.

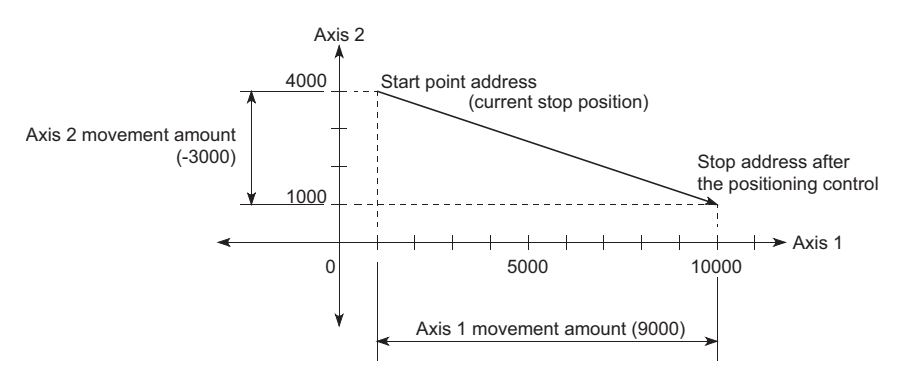

# ■**Restrictions**

An error will occur and the positioning will not start in the following cases. The machine will immediately stop if the error is detected during a positioning operation.

• If the movement amount of each axis exceeds "1073741824 (=  $2^{30}$ )" when "0: Composite speed" is set in "[Pr.20] Interpolation speed designation method", the error "Outside linear movement amount range" (error code: 1A15H, 1A16H) occurs at a positioning start. (The maximum movement amount that can be set in "[Da.6] Positioning address/movement amount" is "1073741824 (=  $2^{30}$ )".)

# ■**Setting positioning data**

When using 2-axis linear interpolation control (INC linear 2), set the following positioning data.

 $\circledcirc$ : Always set,  $\circlearrowright$ : Set as required,  $\triangle$ : Setting restricted,  $\multimap$ : Setting not required

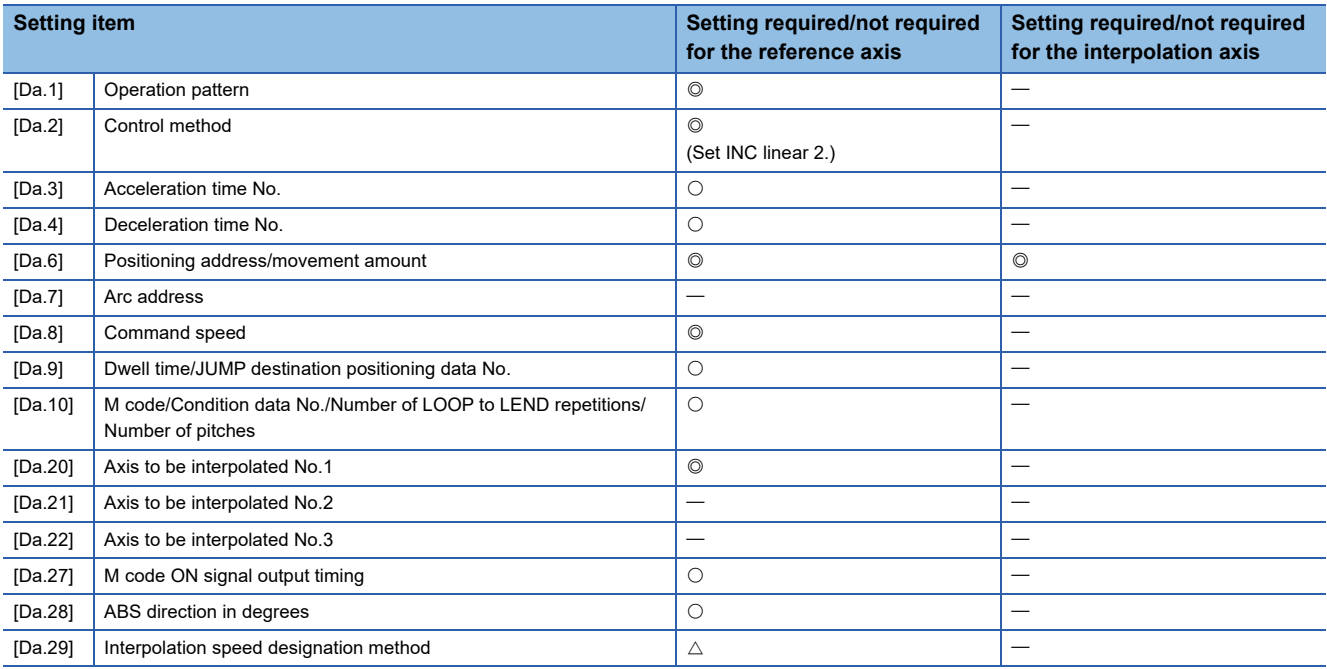

Refer to the following for information on the setting details.

**F** [Page 547 Positioning Data](#page-548-0)

# Restriction<sup>(17</sup>)

When the "reference axis speed" is set during 2-axis linear interpolation control, set so the major axis side becomes the reference axis. If the minor axis side is set as the reference axis, the major axis side speed may exceed the "[Pr.8] Speed limit value".

# **3-axis linear interpolation control**

In "3-axis linear interpolation control" ("[Da.2] Control method" = ABS linear 3, INC linear 3), three motors are used to carry out position control in a linear path while carrying out interpolation for the axis directions set in each axis. (Refer to  $E =$  [Page 70 Interpolation control](#page-71-0) for details on interpolation control.)

# **3-axis linear interpolation control (ABS linear 3)**

#### ■**Operation chart**

In the absolute system 3-axis linear interpolation control, the designated 3 axes are used. Linear interpolation positioning is carried out from the current stop position (start point address) to the address (end point address) set in the "[Da.6] Positioning address/movement amount".

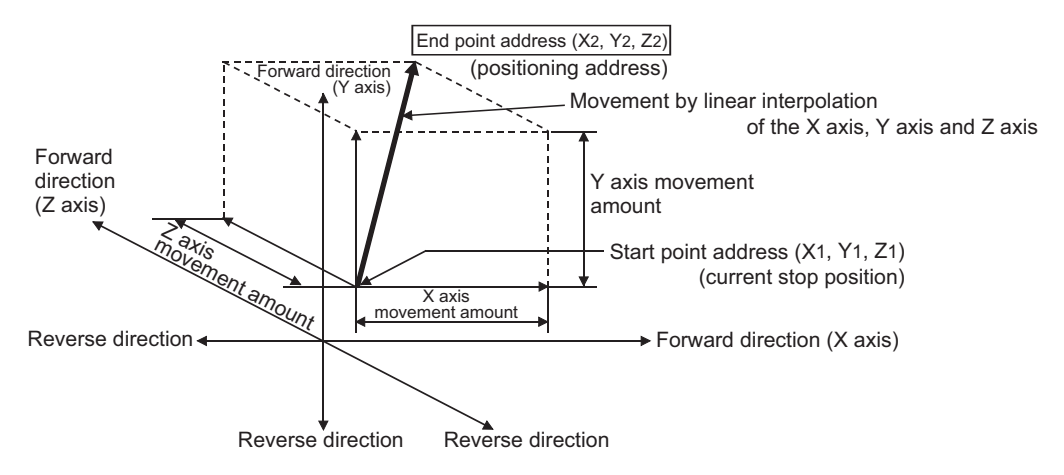

**Ex.**

When the start point address (current stop position) is (1000, 2000, 1000) and the end point address (positioning address) is (4000, 8000, 4000), positioning is carried out as follows.

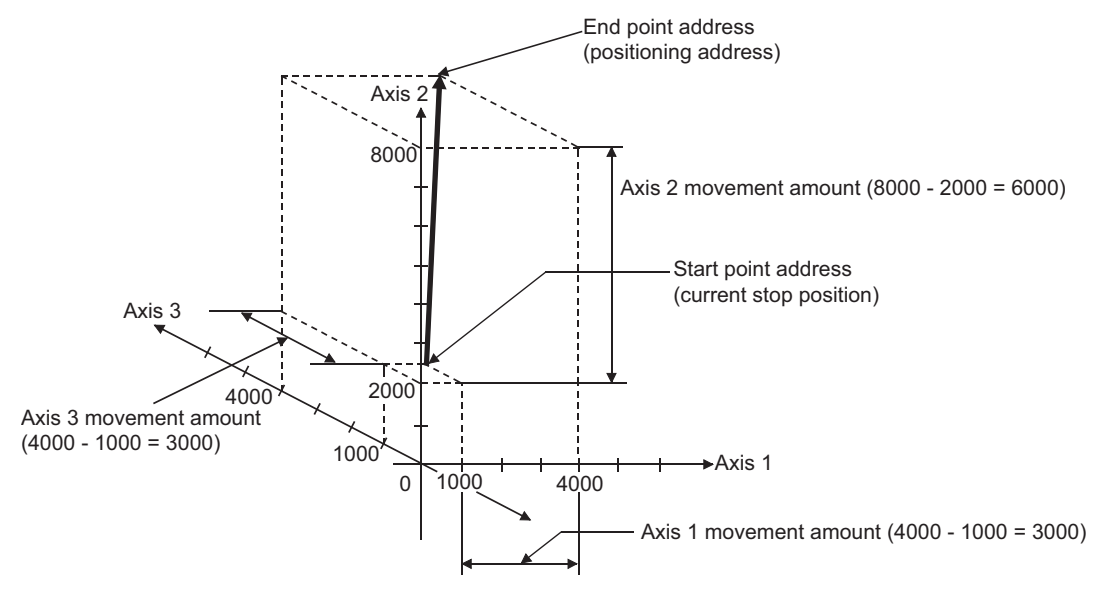

#### ■**Restrictions**

An error will occur and the positioning will not start in the following cases. The machine will immediately stop if the error is detected during a positioning control.

• If the movement amount of each axis exceeds "1073741824 (=  $2^{30}$ )" when "0: Composite speed" is set in "[Pr.20] Interpolation speed designation method", the error "Outside linear movement amount range" (error code: 1A15H, 1A16H) occurs at a positioning start. (The maximum movement amount that can be set in "[Da.6] Positioning address/movement amount" is "1073741824 (=  $2^{30}$ )".)

# ■**Setting positioning data**

When using 3-axis linear interpolation control (ABS linear 3), set the following positioning data.

 $\circledcirc$ : Always set,  $\circlearrowright$ : Set as required,  $\triangle$ : Setting restricted,  $\multimap$ : Setting not required

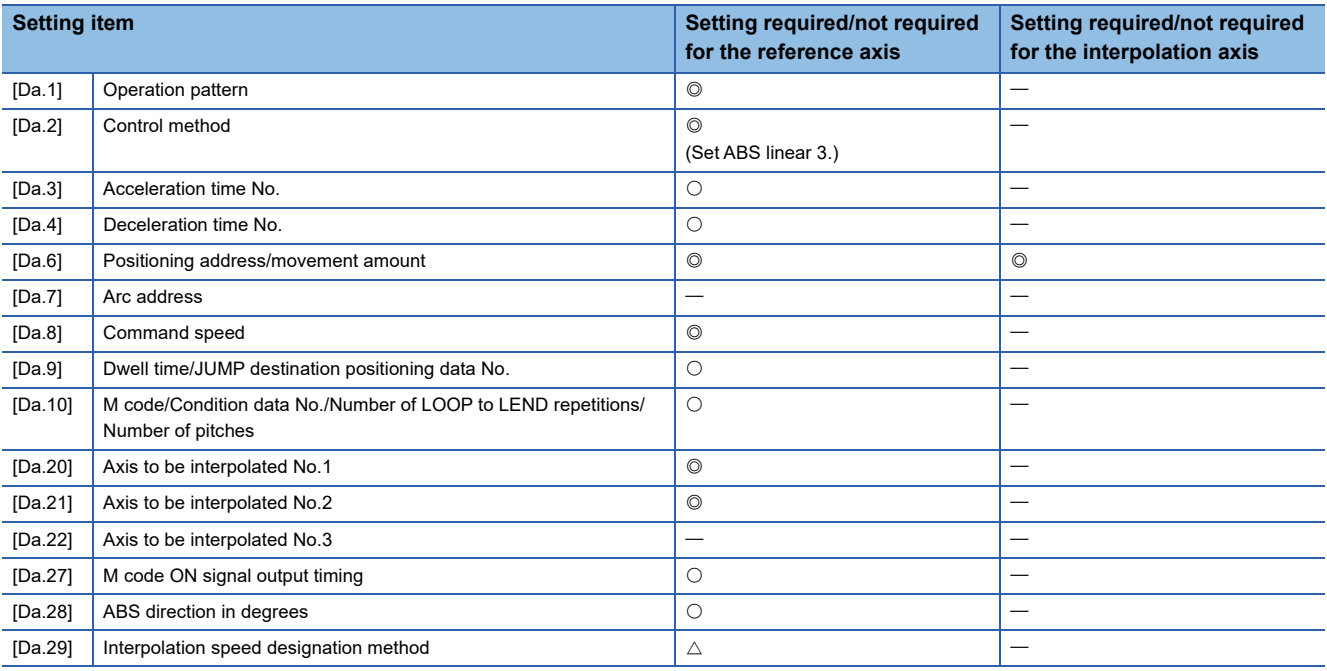

Refer to the following for information on the setting details.

**F** [Page 547 Positioning Data](#page-548-0)

#### Restriction<sup>(17</sup>)

- When the "reference axis speed" is set during 3-axis linear interpolation control, set so the major axis side becomes the reference axis. If the minor axis side is set as the reference axis, the major axis side speed may exceed the "[Pr.8] Speed limit value".
- Refer to  $\mathbb{F}$  [Page 70 Interpolation control](#page-71-0) for the reference axis and interpolation axis combinations.

# **3-axis linear interpolation control (INC linear 3)**

#### ■**Operation chart**

In the incremental system 3-axis linear interpolation control, the designated 3 axes are used. Linear interpolation positioning is carried out from the current stop position (start point address) to a position at the end of the movement amount set in the "[Da.6] Positioning address/movement amount". The movement direction is determined the sign of the movement amount.

- Positive movement amount: Positioning control to forward direction (Address increase direction)
- Negative movement amount: Positioning control to reverse direction (Address decrease direction)

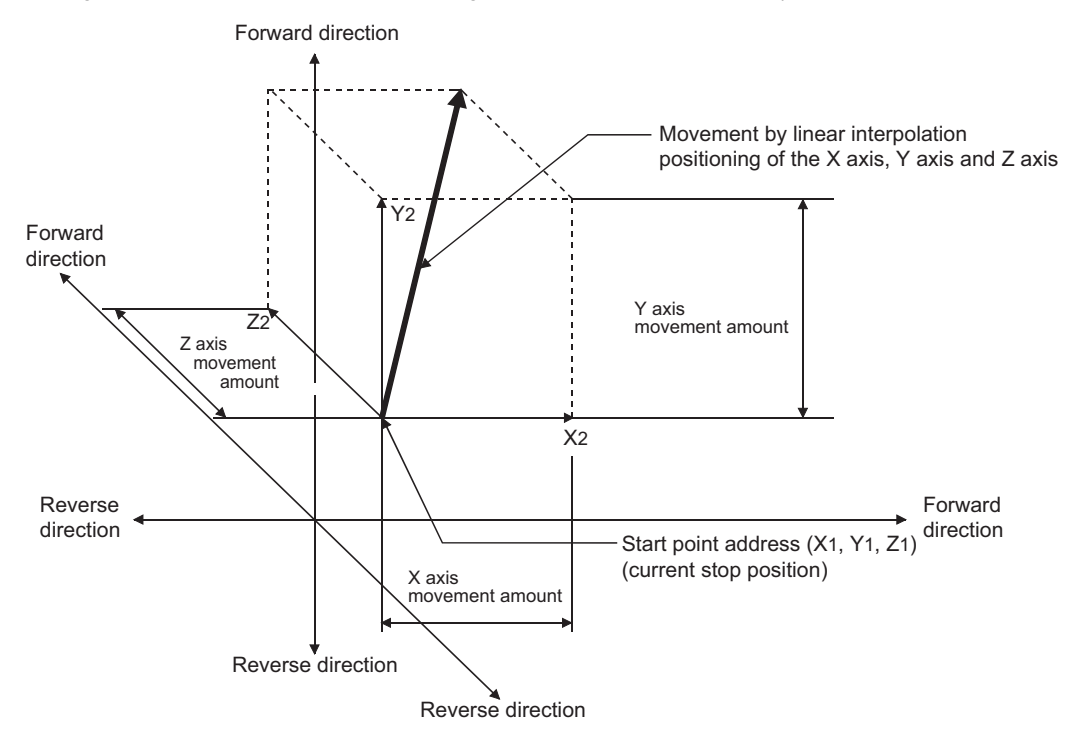

**Ex.**

When the axis 1 movement amount is 10000, the axis 2 movement amount is 5000 and the axis 3 movement amount is 6000, positioning is carried out as follows.

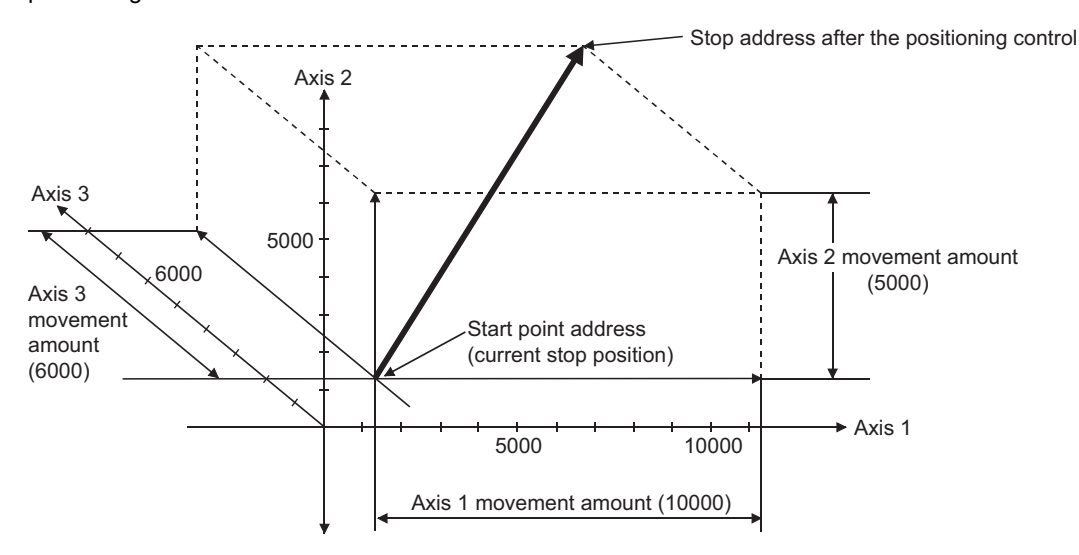

#### ■**Restrictions**

An error will occur and the positioning will not start in the following cases. The machine will immediately stop if the error is detected during a positioning operation.

• If the movement amount of each axis exceeds "1073741824 (=  $2^{30}$ )" when "0: Composite speed" is set in "[Pr.20] Interpolation speed designation method", the error "Outside linear movement amount range" (error code: 1A15H, 1A16H) occurs at a positioning start. (The maximum movement amount that can be set in "[Da.6] Positioning address/movement amount" is "1073741824 (=  $2^{30}$ )".)

# ■**Setting positioning data**

When using 3-axis linear interpolation control (INC linear 3), set the following positioning data.

 $\circledcirc$ : Always set,  $\circlearrowright$ : Set as required,  $\triangle$ : Setting restricted,  $\multimap$ : Setting not required

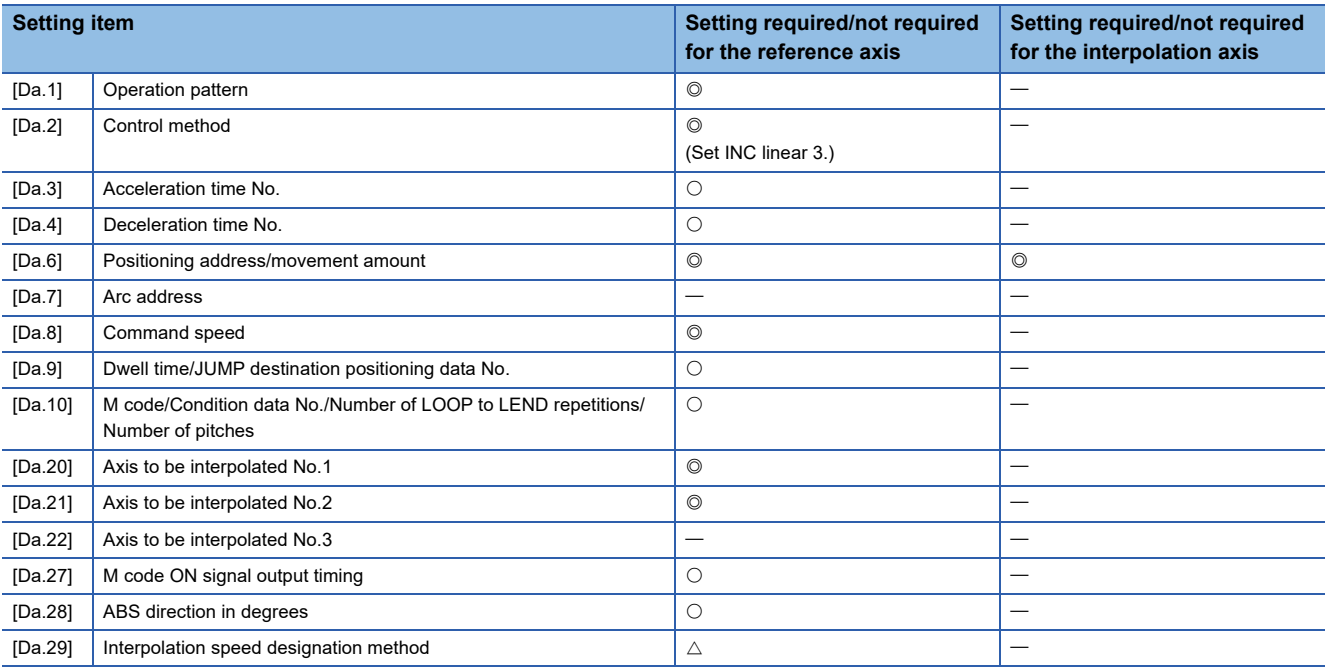

Refer to the following for information on the setting details.

**F** [Page 547 Positioning Data](#page-548-0)

#### Restriction<sup>(17</sup>)

- When the "reference axis speed" is set during 3-axis linear interpolation control, set so the major axis side becomes the reference axis. If the minor axis side is set as the reference axis, the major axis side speed may exceed the "[Pr.8] Speed limit value".
- Refer to  $\mathbb{F}$  [Page 70 Interpolation control](#page-71-0) for the reference axis and interpolation axis combinations.

# **4-axis linear interpolation control**

In "4-axis linear interpolation control" ("[Da.2] Control method" = ABS linear 4, INC linear 4), four motors are used to carry out position control in a linear path while carrying out interpolation for the axis directions set in each axis. (Refer to  $\Box$  Page 70 [Interpolation control](#page-71-0) for details on interpolation control.)

# **4-axis linear interpolation control (ABS linear 4)**

In the absolute system 4-axis linear interpolation control, the designated 4 axes are used. Linear interpolation positioning is carried out from the current stop position (start point address) to the address (end point address) set in the "[Da.6] Positioning address/movement amount".

#### ■**Setting positioning data**

When using 4-axis linear interpolation control (ABS linear 4), set the following positioning data.

 $\circledcirc$ : Always set,  $\circlearrowright$ : Set as required,  $\triangle$ : Setting restricted,  $\multimap$ : Setting not required

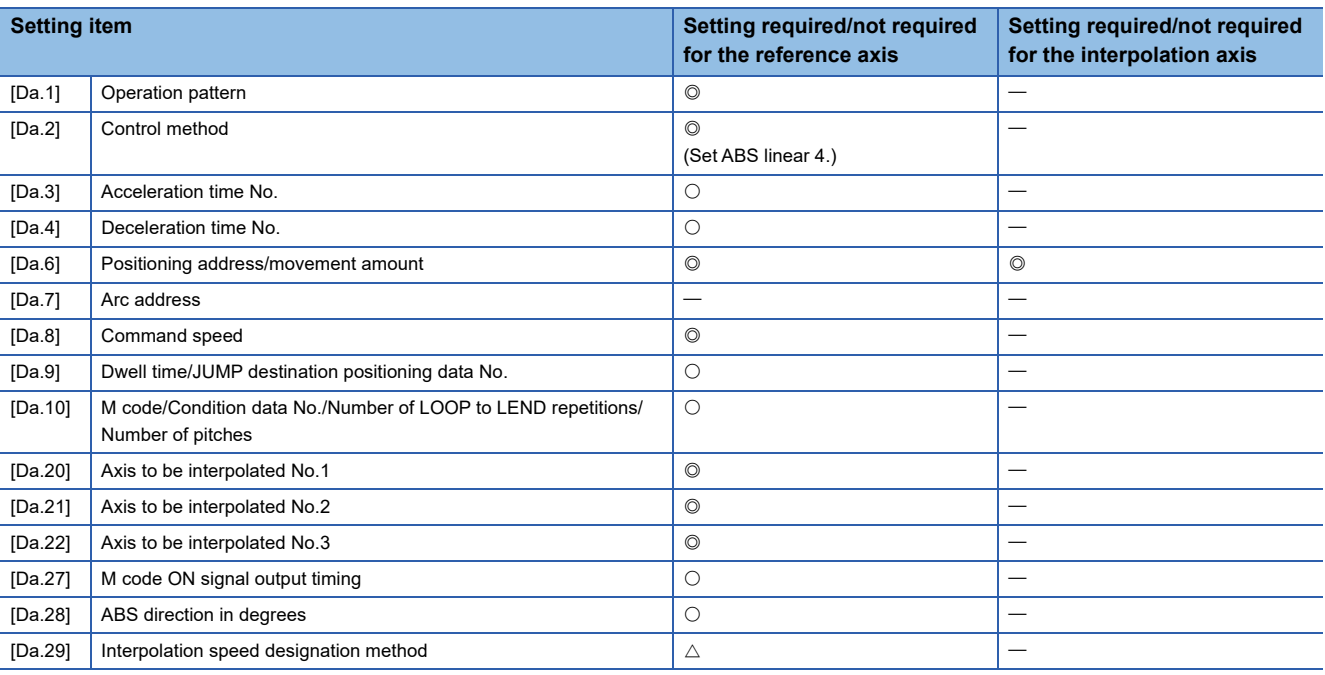

Refer to the following for information on the setting details.

**F** [Page 547 Positioning Data](#page-548-0)

#### Restriction<sup>(1</sup>

- When the "reference axis speed" is set during 4-axis linear interpolation control, set so the major axis side becomes the reference axis. If the minor axis side is set as the reference axis, the major axis side speed may exceed the "[Pr.8] Speed limit value".
- Refer to  $\mathbb{F}$  [Page 70 Interpolation control](#page-71-0) for the reference axis and interpolation axis combinations.

# **4-axis linear interpolation control (INC linear 4)**

In the incremental system 4-axis linear interpolation control, the designated 4 axes are used. Linear interpolation positioning is carried out from the current stop position (start point address) to a position at the end of the movement amount set in the "[Da.6] Positioning address/movement amount". The movement direction is determined by the sign of the movement amount.

# ■**Restrictions**

An error will occur and the positioning will not start in the following cases. The machine will immediately stop if the error is detected during a positioning operation.

• When the movement amount for each axis exceeds "1073741824 (=  $2^{30}$ )", the error "Outside linear movement amount range" (error code: 1A15H, 1A16H) will occur at the positioning start. (The maximum movement amount that can be set in "[Da.6] Positioning address/movement amount" is "1073741824 (=  $2^{30}$ )".)

# ■**Setting positioning data**

When using 4-axis linear interpolation control (INC linear 4), set the following positioning data.

 $\circledcirc$ : Always set,  $\circlearrowright$ : Set as required,  $\triangle$ : Setting restricted,  $\multimap$ : Setting not required

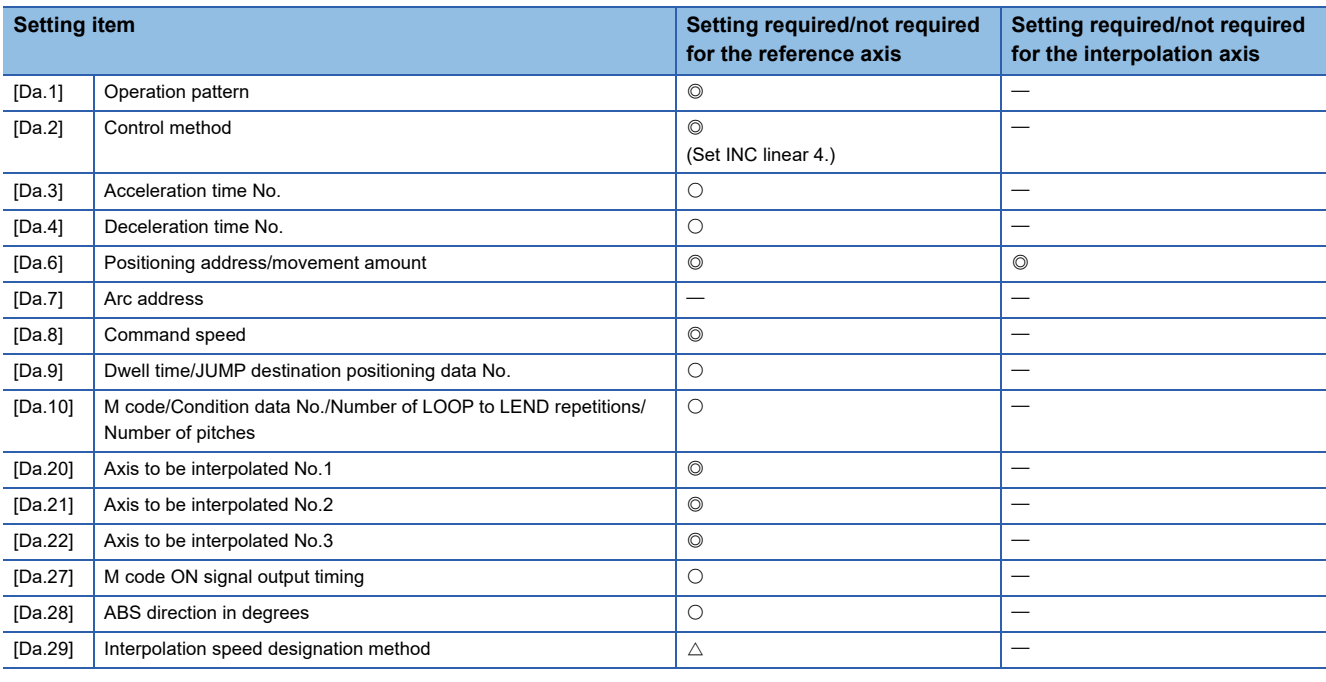

Refer to the following for information on the setting details.

**[Page 547 Positioning Data](#page-548-0)** 

#### Restriction<sup>(17</sup>

- When the "reference axis speed" is set during 4-axis linear interpolation control, set so the major axis side becomes the reference axis. If the minor axis side is set as the reference axis, the major axis side speed may exceed the "[Pr.8] Speed limit value".
- Refer to  $\mathbb{F}$  [Page 70 Interpolation control](#page-71-0) for the reference axis and interpolation axis combinations.

# **Fixed-feed control**

In "fixed-feed control" ("[Da.2] Control method" = fixed-feed 1, fixed-feed 2, fixed-feed 3, fixed-feed 4), the motor of the specified axis is used to carry out fixed-feed control in a set axis direction.

In fixed-feed control, any remainder of below control accuracy is rounded down to convert the movement amount designated in the positioning data into the command value to servo amplifier.

### **Operation chart**

In fixed-feed control, the address ([Md.20] Feed current value) of the current stop position (start point address) is set to "0". Positioning is then carried out to a position at the end of the movement amount set in "[Da.6] Positioning address/movement amount". The movement direction is determined by the movement amount sign.

- Positive movement amount: Positioning control to forward direction (Address increase direction)
- Negative movement amount: Positioning control to reverse direction (Address decrease direction)

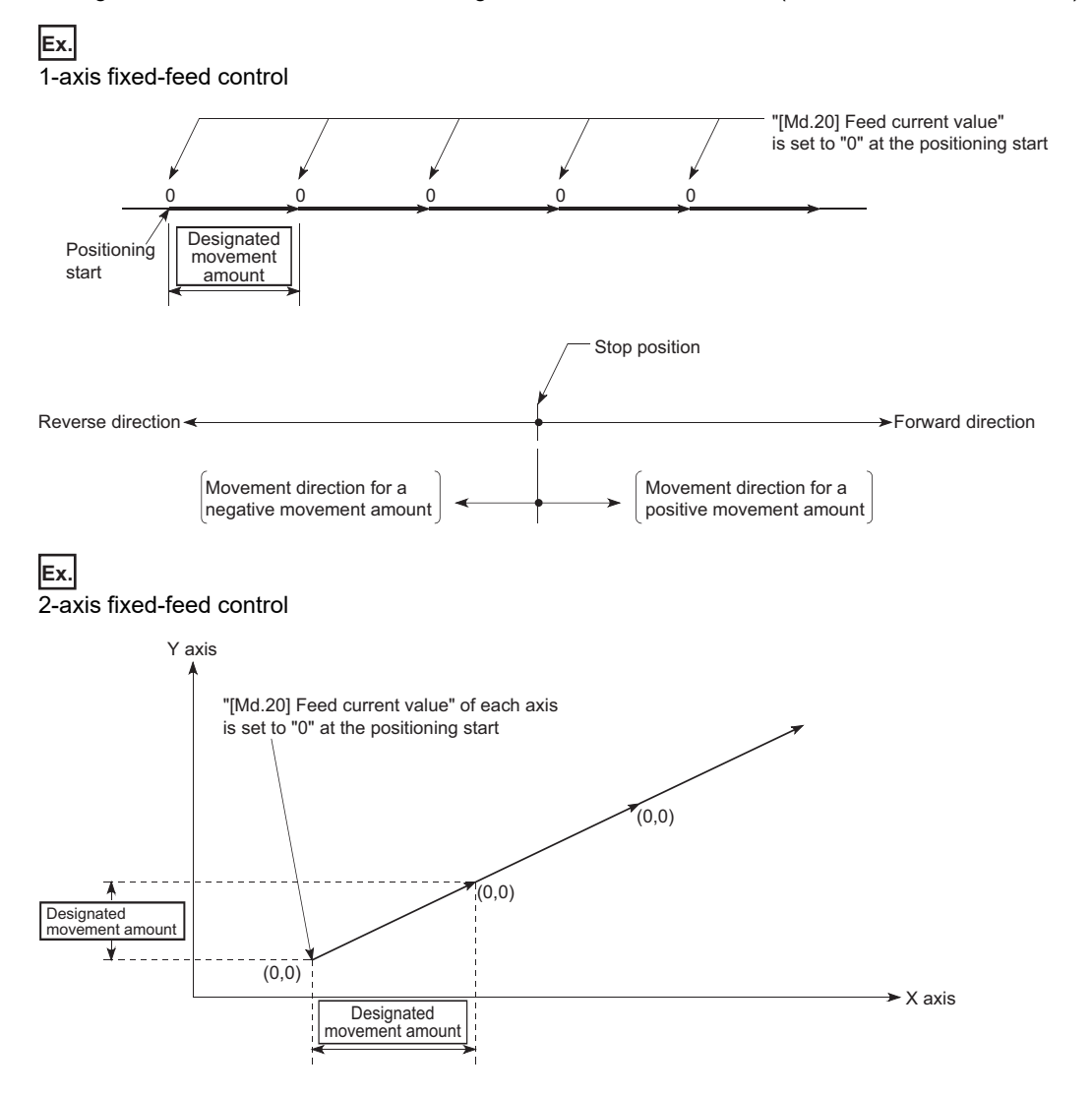

# ■**Restrictions**

- The error "Continuous path control not possible" (error code: 1A1EH to 1A20H) will occur and the operation cannot start if "continuous path control" is set in "[Da.1] Operation pattern". ("Continuous path control" cannot be set in fixed-feed control.)
- "Fixed-feed" cannot be set in "[Da.2] Control method" in the positioning data when "continuous path control" has been set in "[Da.1] Operation pattern" of the immediately prior positioning data. (For example, if the operation pattern of positioning data No.1 is "continuous path control", fixed-feed control cannot be set in positioning data No.2.) The error "Continuous path control not possible" (error code: 1A1EH to 1A20H) will occur and the machine will carry out a deceleration stop if this type of setting is carried out.
- In 2- or 3-axis fixed-feed control, if the movement amount of each axis exceeds "1073741824 (= $2^{30}$ )" when "0: Composite speed" is set in "[Pr.20] Interpolation speed designation method", the error "Outside linear movement amount range" (error code: 1A15H, 1A16H) occurs at a positioning start and the positioning cannot be started. (The maximum movement amount that can be set in "[Da.6] Positioning address/movement amount" is "1073741824 (=  $2^{30}$ )".
- In 4-axis fixed-feed control, set "1: Reference axis speed" in "[Pr.20] Interpolation speed designation method". If "0: Composite speed" is set, the error "Interpolation mode error" (error code: 199AH) occurs and the positioning cannot be started.

# **Setting positioning data**

When using fixed-feed control (fixed-feed 1), set the following positioning data.

 $\circledcirc$ : Always set,  $\circlearrowright$ : Set as required,  $\triangle$ : Setting restricted,  $\multimap$ : Setting not required

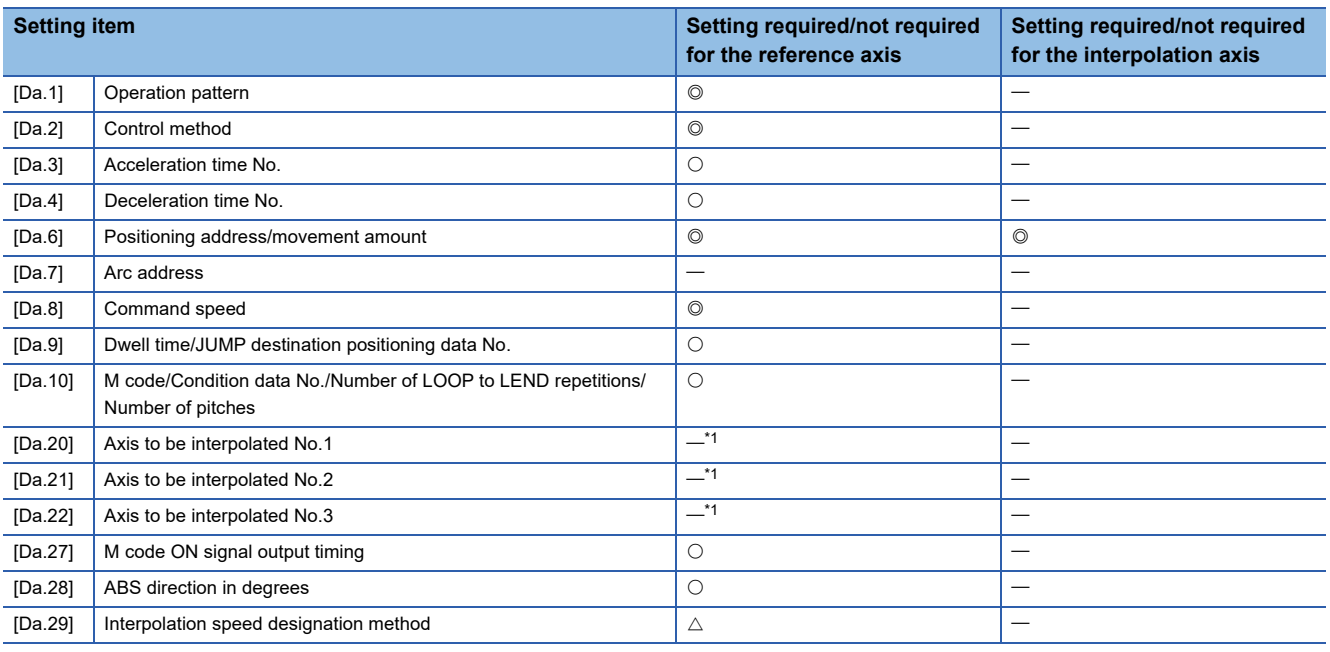

<span id="page-91-0"></span>\*1 To use the 2- to 4-axis fixed-feed control (interpolation), it is required to set the axis used as the interpolation axis. Refer to the following for information on the setting details.

**[Page 547 Positioning Data](#page-548-0)** 

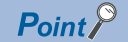

When the movement amount is converted to the actual number of command pulses, a fraction appears after the decimal point, according to the movement amount per pulse. This fraction is normally retained in the Simple Motion module and reflected at the next positioning. For the fixed-feed control, since the movement distance is maintained constant (= the command number of pulses is maintained constant), the control is carried out after the fraction pulse is cleared to zero at start.

[Accumulation/cutoff for fractional pulses]

When movement amount per pulse is 1.0 [μm] and movement for 2.5 [μm] is executed two times.

 $\rightarrow$  Conversion to command pulses: 2.5  $\text{[µm]}/1.0 = 2.5 \text{ [pulse]}$ 

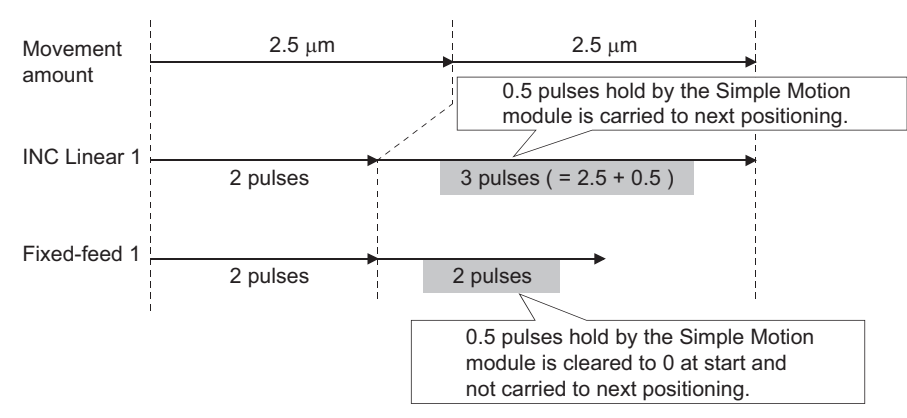

When the "reference axis speed" is set in 2- to 4-axis fixed-feed control, set so the major axis side becomes the reference axis. If the minor axis side is set as the reference axis, the major axis side speed may exceed the "[Pr.8] Speed limit value".

Refer to the following for the combination of the reference axis and the interpolation axis.

**F** [Page 70 Interpolation control](#page-71-0)

# **2-axis circular interpolation control with sub point designation**

In "2-axis circular interpolation control" ("[Da.2] Control method" = ABS circular sub, INC circular sub), two motors are used to carry out position control in an arc path passing through designated sub points, while carrying out interpolation for the axis directions set in each axis. (Refer to  $\sqrt{P}$  [Page 70 Interpolation control](#page-71-0) for details on interpolation control.)

# **2-axis circular interpolation control with sub point designation (ABS circular sub)**

#### ■**Operation chart**

In the absolute system, 2-axis circular interpolation control with sub point designation, positioning is carried out from the current stop position (start point address) to the address (end point address) set in "[Da.6] Positioning address/movement amount", in an arc path that passes through the sub point address set in "[Da.7] Arc address".

The resulting control path is an arc having as its center the intersection point of perpendicular bisectors of a straight line between the start point address (current stop position) and sub point address (arc address), and a straight line between the sub point address (arc address) and end point address (positioning address).

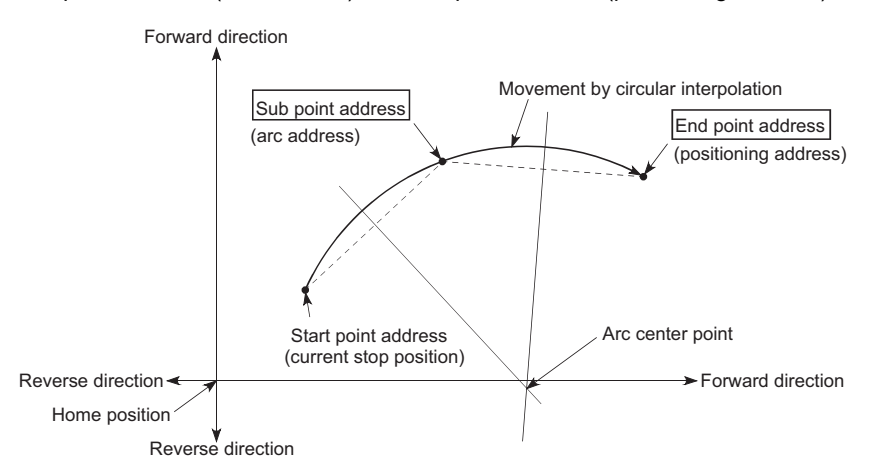

#### ■**Restrictions**

2-axis circular interpolation control cannot be set in the following cases.

- When "degree" is set in "[Pr.1] Unit setting"
- When the units set in "[Pr.1] Unit setting" are different for the reference axis and interpolation axis. ("mm" and "inch" combinations are possible.)
- When "reference axis speed" is set in "[Pr.20] Interpolation speed designation method"

An error will occur and the positioning start will not be possible in the following cases. The machine will immediately stop if the error is detected during positioning control.

- When the radius exceeds "536870912 (=  $2^{29}$ )" (the maximum radius for which 2-axis circular interpolation control is possible is "536870912 (=  $2^{29}$ )"): The error "Outside radius range" (error code: 1A32H) will occur at positioning start.
- When the center point address is outside the range of "-2147483648 (- $2^{31}$ ) to 2147483647 ( $2^{31}$  1)": The error "Sub point setting error" (error code: 1A37H) will occur at positioning start.
- When the start point address is the same as the end point address: The error "End point setting error" (error code: 1A2BH) will occur.
- When the start point address is the same as the sub point address: The error "Sub point setting error" (error code: 1A27H) will occur.
- When the end point address is the same as the sub point address: The error "Sub point setting error" (error code: 1A28H) will occur.
- When the start point address, sub point address, and end point address are in a straight line: The error "Sub point setting error" (error code: 1A29H) will occur.

# ■**Setting positioning data**

When using 2-axis circular interpolation control with sub point designation (ABS circular sub), set the following positioning data.

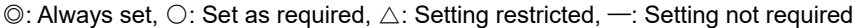

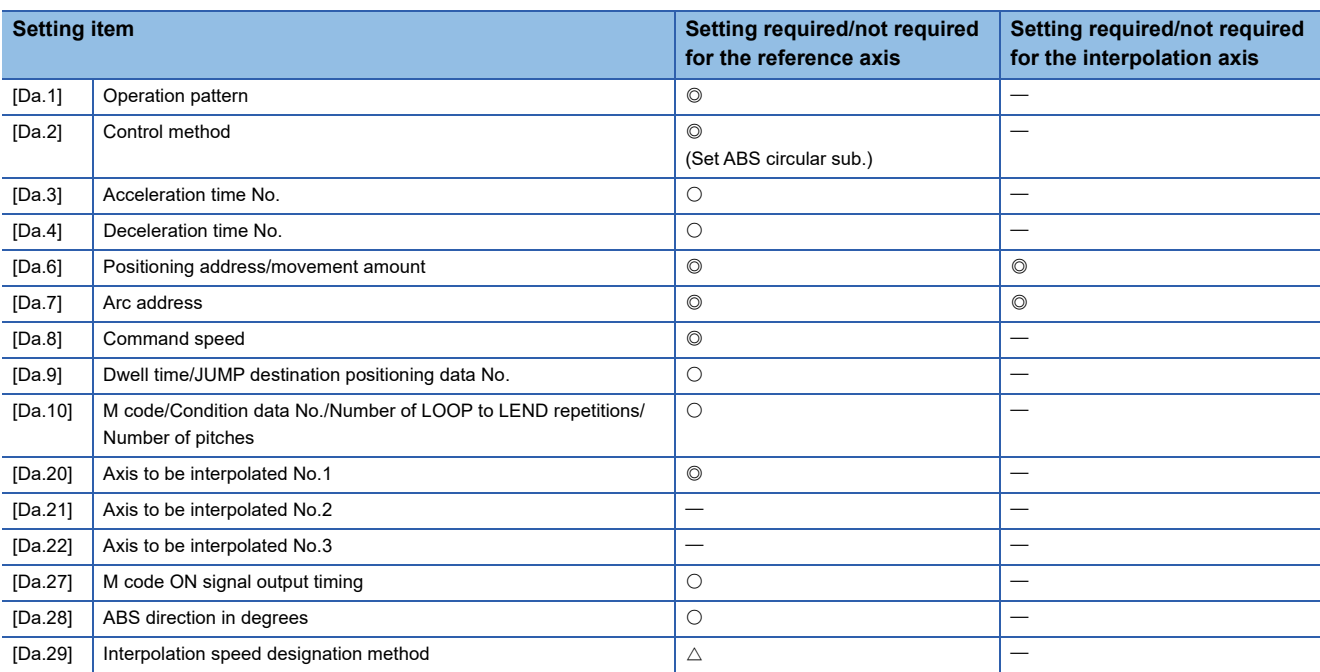

Refer to the following for information on the setting details.

**F** [Page 547 Positioning Data](#page-548-0)

#### Restriction<sup>(17</sup>)

Set a value in "[Da.8] Command speed" so that the speed of each axis does not exceed the "[Pr.8] Speed limit value". (The speed limit does not function for the speed calculated by the Simple Motion module during interpolation control.)

# **2-axis circular interpolation control with sub point designation (INC circular sub)**

#### ■**Operation chart**

In the incremental system, 2-axis circular interpolation control with sub point designation, positioning is carried out from the current stop position (start point address) to a position at the end of the movement amount set in "[Da.6] Positioning address/ movement amount" in an arc path that passes through the sub point address set in "[Da.7] Arc address". The movement direction depends on the sign (+ or -) of the movement amount.

The resulting control path is an arc having as its center the intersection point of perpendicular bisectors of the straight line between the start point address (current stop position) and sub point address (arc address) calculated from the movement amount to the sub point, and a straight line between the sub point address (arc address) and end point address (positioning address) calculated from the movement amount to the end point.

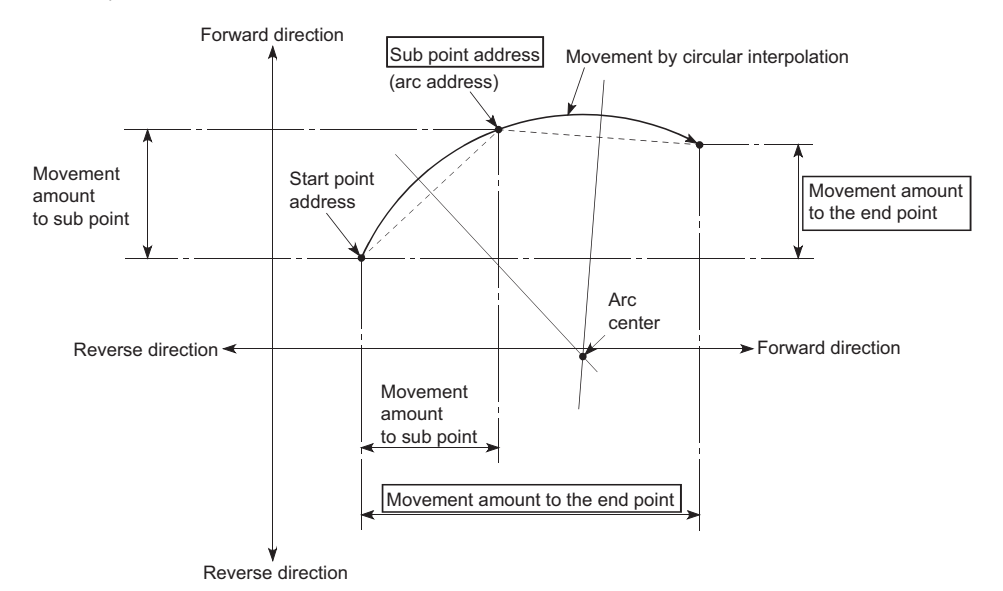

#### ■**Restrictions**

2-axis circular interpolation control cannot be set in the following cases.

- When "degree" is set in "[Pr.1] Unit setting"
- When the units set in "[Pr.1] Unit setting" are different for the reference axis and interpolation axis. ("mm" and "inch" combinations are possible.)
- When "reference axis speed" is set in "[Pr.20] Interpolation speed designation method"

An error will occur and the positioning start will not be possible in the following cases. The machine will immediately stop if the error is detected during positioning control.

- When the radius exceeds "536870912 (=  $2^{29}$ )" (the maximum radius for which 2-axis circular interpolation control is possible is "536870912 (=  $2^{29}$ )"): The error "Outside radius range" (error code: 1A32H) will occur at positioning start.
- When the sub point address is outside the range of "-2147483648 (-2<sup>31</sup>) to 2147483647 (2<sup>31</sup> 1)": The error "Sub point setting error" (error code:1A2AH) will occur.
- When the end point address is outside the range of "-2147483648 (-2<sup>31</sup>) to 2147483647 (2<sup>31</sup> 1)": The error "End point setting error" (error code: 1A2CH) will occur.
- When the center point address is outside the range of "-2147483648 (- $2^{31}$ ) to 2147483647 ( $2^{31}$  1)": The error "Sub point setting error" (error code: 1A37H) will occur at positioning start.
- When the start point address is the same as the end point address: The error "End point setting error" (error code: 1A2BH) will occur.
- When the start point address is the same as the sub point address: The error "Sub point setting error" (error code: 1A27H) will occur.
- When the end point address is the same as the sub point address: The error "Sub point setting error" (error code: 1A28H) will occur
- When the start point address, sub point address, and end point address are in a straight line: The error "Sub point setting error" (error code: 1A29H) will occur.

# ■**Setting positioning data**

When using 2-axis circular interpolation control with sub point designation (INC circular sub), set the following positioning data.

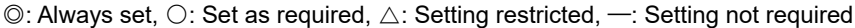

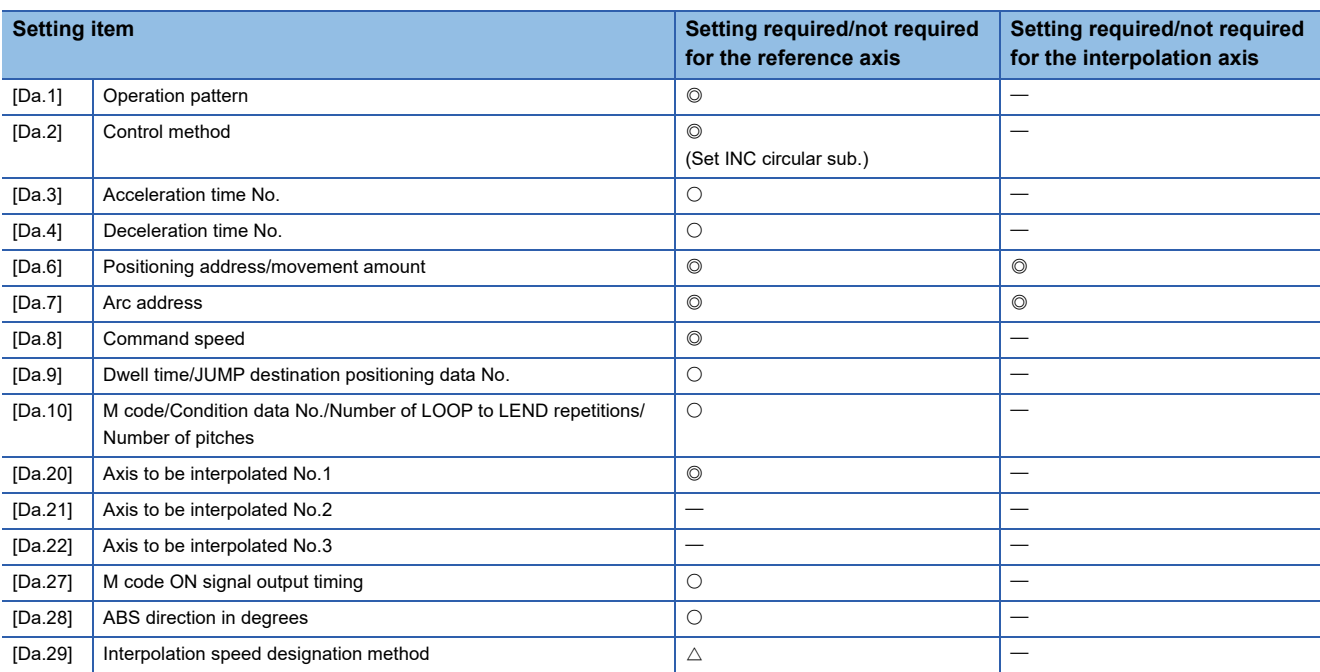

Refer to the following for information on the setting details.

**F** [Page 547 Positioning Data](#page-548-0)

#### Restriction<sup>(17</sup>)

Set a value in "[Da.8] Command speed" so that the speed of each axis does not exceed the "[Pr.8] Speed limit value". (The speed limit does not function for the speed calculated by the Simple Motion module during interpolation control.)

# **2-axis circular interpolation control with center point designation**

In "2-axis circular interpolation control" ("[Da.2] Control method" = ABS circular right, INC circular right, ABS circular left, INC circular left), two motors are used to carry out position control in an arc path having an arc address as a center point, while carrying out interpolation for the axis directions set in each axis. (Refer to  $E =$  [Page 70 Interpolation control](#page-71-0) for details on interpolation control.)

The following table shows the rotation directions, arc center angles that can be controlled, and positioning paths for the different control methods.

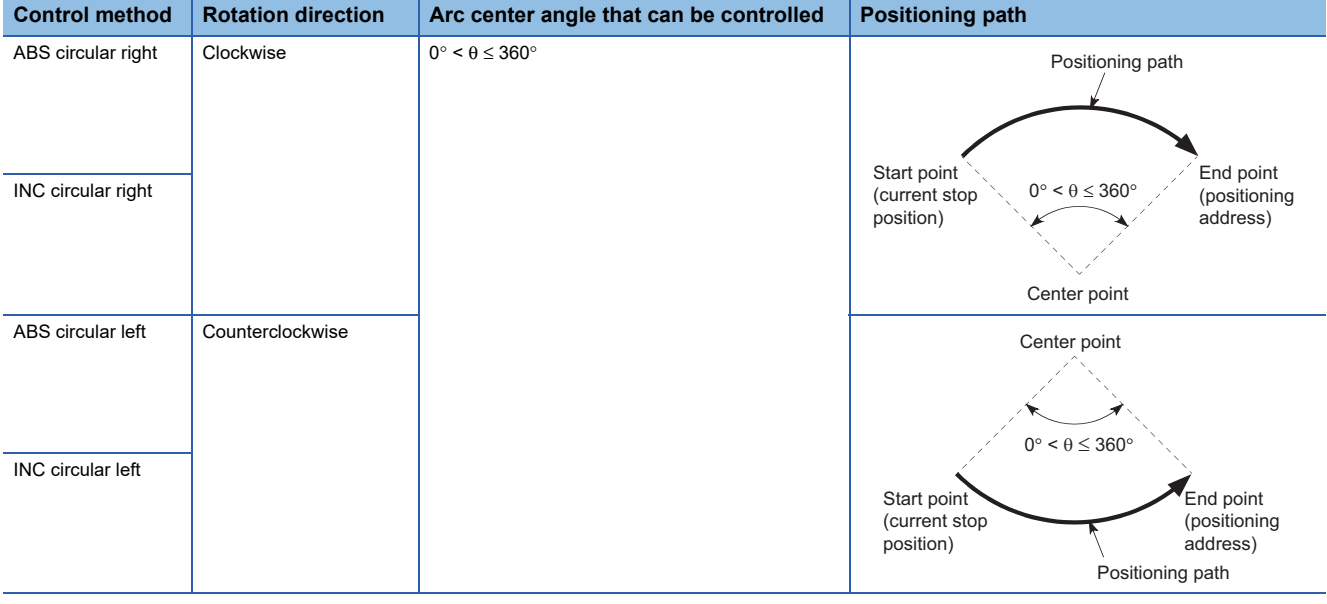

#### **Circular interpolation error compensation**

In 2-axis circular interpolation control with center point designation, the arc path calculated from the start point address and center point address may deviate from the position of the end point address set in "[Da.6] Positioning address/movement amount". (Refer to  $\sqrt{P}$  [Page 528 \[Pr.41\] Allowable circular interpolation error width](#page-529-0).)

#### ■**Calculated error** ≤ **"[Pr.41] Allowable circular interpolation error width"**

2-axis circular interpolation control to the set end point address is carried out while the error compensation is carried out. (This is called "spiral interpolation".)

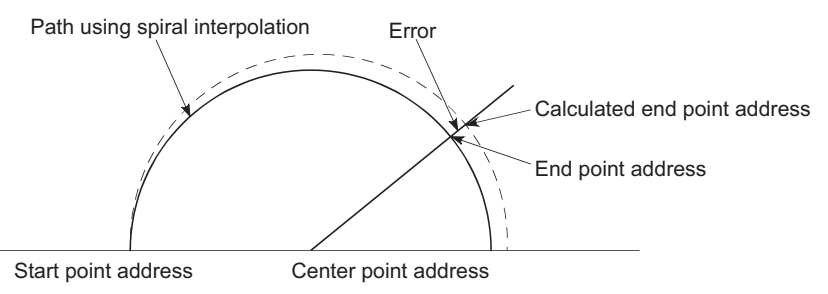

In 2-axis circular interpolation control with center point designation, an angular velocity is calculated on the assumption that operation is carried out at a command speed on the arc using the radius calculated from the start point address and center point address, and the radius is compensated in proportion to the angular velocity deviated from that at the start point. Thus, when there is a difference (error) between a radius calculated from the start point address and center point address (start point radius) and a radius calculated from the end point address and center point address (end point radius), the composite speed differs from the command speed as follows.

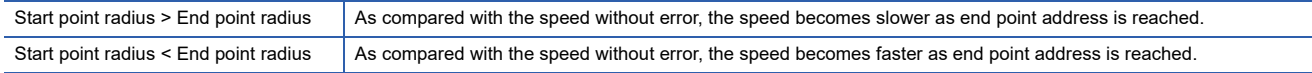

#### ■**Calculated error > "[Pr.41] Allowable circular interpolation error width"**

At the positioning start, the error "Large arc error deviation" (error code: 1A17H) will occur and the control will not start. The machine will immediately stop if the error is detected during positioning control.

# **2-axis circular interpolation control with center point designation (ABS circular)**

#### ■**Operation chart**

In the absolute system, 2-axis circular interpolation control with center point designation positioning is carried out from the current stop position (start point address) to the address (end point address) set in "[Da.6] Positioning address/movement amount", in an arc path having as its center the address (arc address) of the center point set in "[Da.7] Arc address".

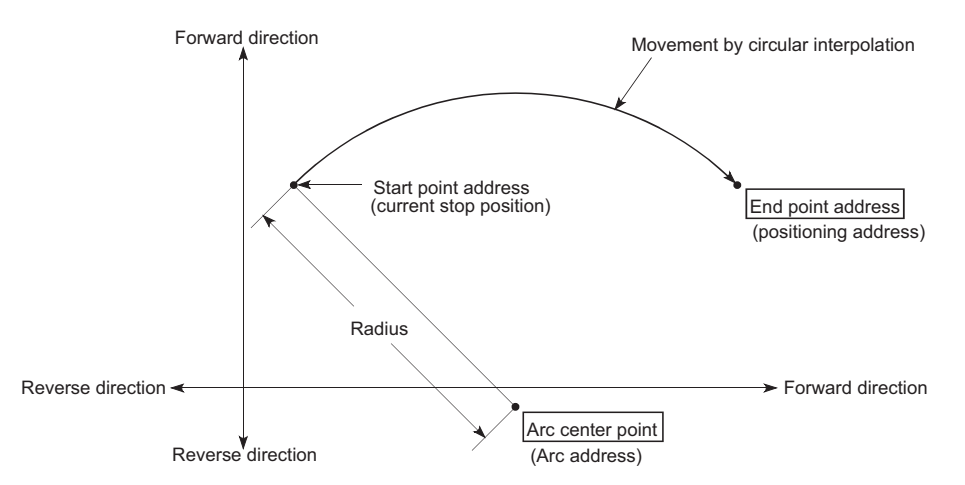

Positioning of a complete round with a radius from the start point address to the arc center point can be carried out by setting the end point address (positioning address) to the same address as the start point address.

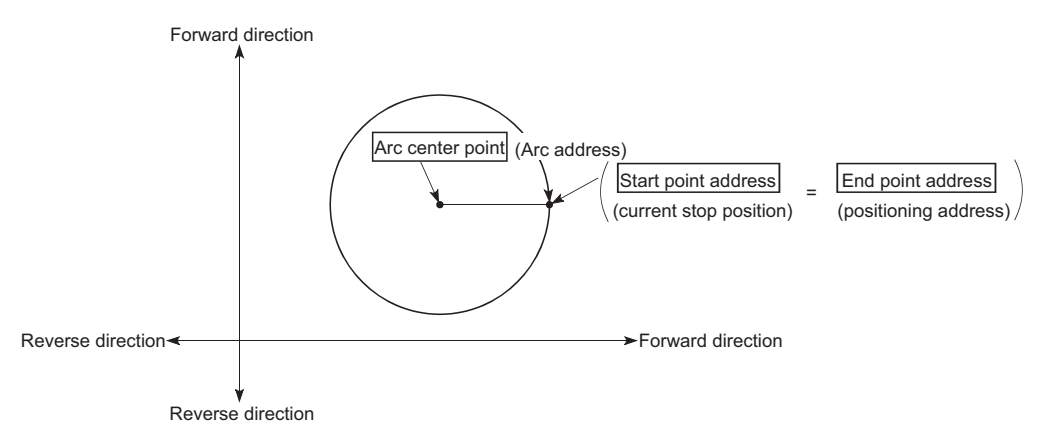

In 2-axis circular interpolation control with center point designation, an angular velocity is calculated on the assumption that operation is carried out at a command speed on the arc using the radius calculated from the start point address and center point address, and the radius is compensated in proportion to the angular velocity deviated from that at the start point. Thus, when there is a difference (error) between a radius calculated from the start point address and center point address (start point radius) and a radius calculated from the end point address and center point address (end point radius), the composite speed differs from the command speed as follows.

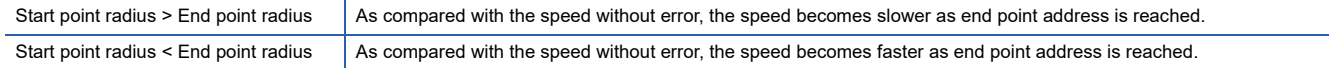

# ■**Restrictions**

2-axis circular interpolation control cannot be set in the following cases.

- When "degree" is set in "[Pr.1] Unit setting"
- When the units set in "[Pr.1] Unit setting" are different for the reference axis and interpolation axis. ("mm" and "inch" combinations are possible.)
- When "reference axis speed" is set in "[Pr.20] Interpolation speed designation method"

An error will occur and the positioning start will not be possible in the following cases. The machine will immediately stop if the error is detected during positioning control.

- When the radius exceeds "536870912 (=  $2^{29}$ )" (the maximum radius for which 2-axis circular interpolation control is possible is "536870912 (=  $2^{29}$ )"): The error "Outside radius range" (error code: 1A32H) will occur at positioning start.
- When the start point address is the same as the center point address: The error "Center point setting error" (error code: 1A2DH) will occur.
- When the end point address is the same as the center point address: The error "Center point setting error" (error code: 1A2EH) will occur.
- When the center point address is outside the range of -2147483648 (-2 $^{31}$ ) to 2147483647 (2 $^{31}$  1): The error "Center point setting error" (error code: 1A2FH) will occur.

### ■**Setting positioning data**

When using 2-axis circular interpolation control with center point designation (ABS circular right, ABS circular left), set the following positioning data.

 $\circledcirc$ : Always set,  $\circlearrowright$ : Set as required,  $\triangle$ : Setting restricted,  $\rightarrow$ : Setting not required

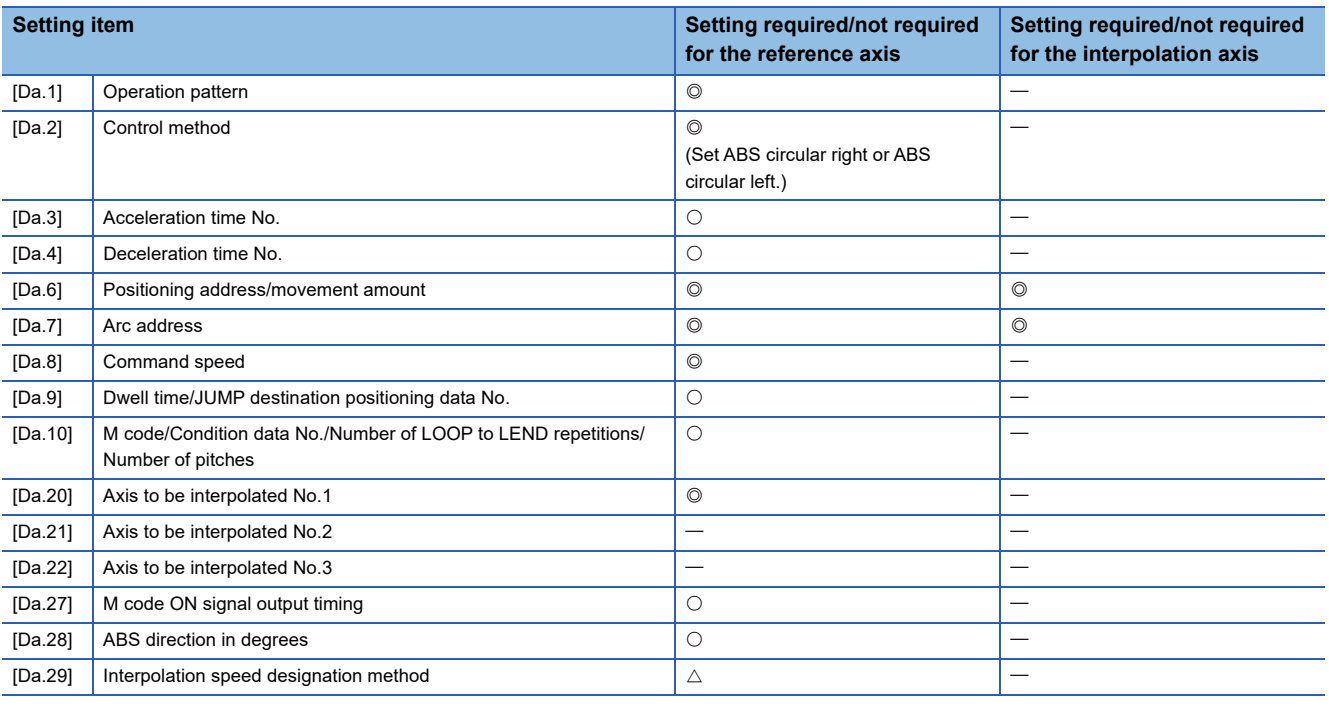

Refer to the following for information on the setting details.

**F** [Page 547 Positioning Data](#page-548-0)

**Restriction**<sup>V</sup>

Set a value in "[Da.8] Command speed" so that the speed of each axis does not exceed the "[Pr.8] Speed limit value". (The speed limit does not function for the speed calculated by the Simple Motion module during interpolation control.)

# **2-axis circular interpolation control with center point designation (INC circular)**

#### ■**Operation chart**

In the incremental system, 2-axis circular interpolation control with center point designation, positioning is carried out from the current stop position (start point address) to a position at the end of the movement amount set in "[Da.6] Positioning address/ movement amount", in an arc path having as its center the address (arc address) of the center point set in "[Da.7] Arc address".

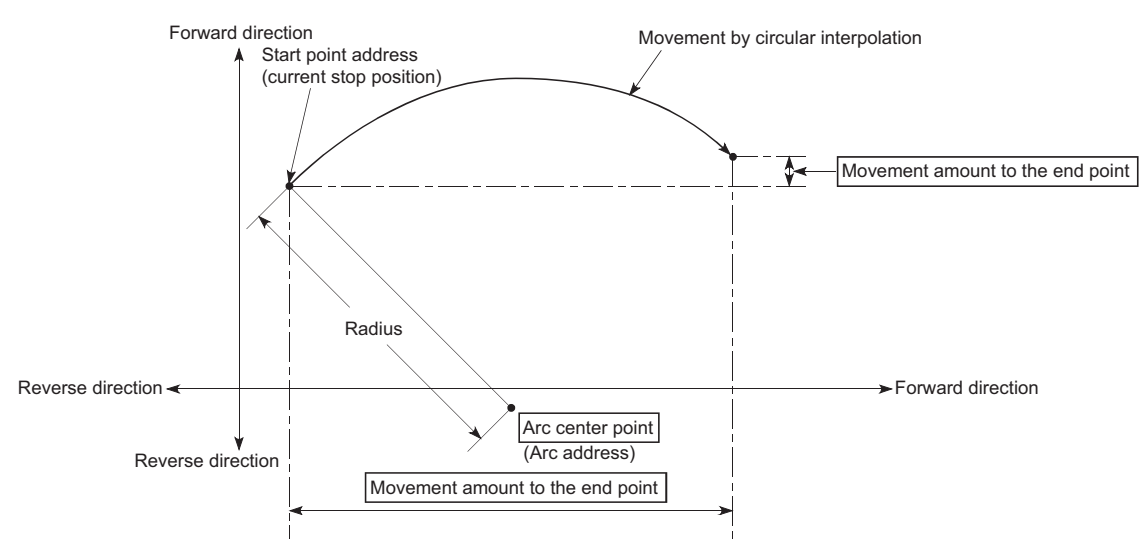

Positioning of a complete round with a radius of the distance from the start point address to the arc center point can be carried out by setting the movement amount to "0".

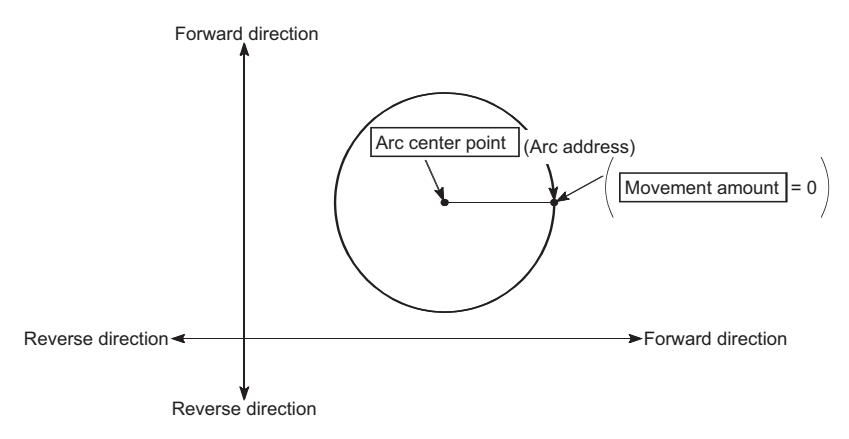

In 2-axis circular interpolation control with center point designation, an angular velocity is calculated on the assumption that operation is carried out at a command speed on the arc using the radius calculated from the start point address and center point address, and the radius is compensated in proportion to the angular velocity deviated from that at the start point. Thus, when there is a difference (error) between a radius calculated from the start point address and center point address (start point radius) and a radius calculated from the end point address and center point address (end point radius), the composite speed differs from the command speed as follows.

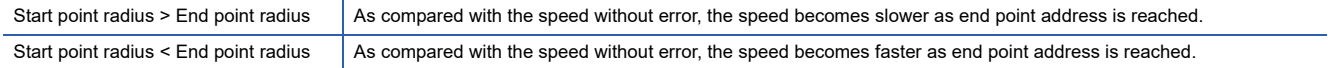

# ■**Restrictions**

2-axis circular interpolation control cannot be set in the following cases.

- When "degree" is set in "[Pr.1] Unit setting"
- When the units set in "[Pr.1] Unit setting" are different for the reference axis and interpolation axis. ("mm" and "inch" combinations are possible.)
- When "reference axis speed" is set in "[Pr.20] Interpolation speed designation method"

An error will occur and the positioning start will not be possible in the following cases. The machine will immediately stop if the error is detected during positioning control.

- When the radius exceeds "536870912 (=  $2^{29}$ )" (the maximum radius for which 2-axis circular interpolation control is possible is "536870912 (=  $2^{29}$ )"): The error "Outside radius range" (error code: 1A32H) will occur at positioning start.
- When the end point address is outside the range of -2147483648 (-2<sup>31</sup>) to 2147483647 (2<sup>31</sup> 1): The error "End point setting error" (error code: 1A2CH) will occur.
- When the start point address is the same as the center point address: The error "Center point setting error" (error code: 1A2DH) will occur.
- When the end point address is the same as the center point address: The error "Center point setting error" (error code: 1A2EH) will occur.
- When the center point address is outside the range of -2147483648 (-2<sup>31</sup>) to 2147483647 (2<sup>31</sup> 1): The error "Center point setting error" (error code: 1A2FH) will occur.

### ■**Setting positioning data**

When using 2-axis circular interpolation control with center point designation (INC circular right, INC circular left), set the following positioning data.

 $\circledcirc$ : Always set,  $\circlearrowright$ : Set as required,  $\triangle$ : Setting restricted,  $\rightarrow$ : Setting not required

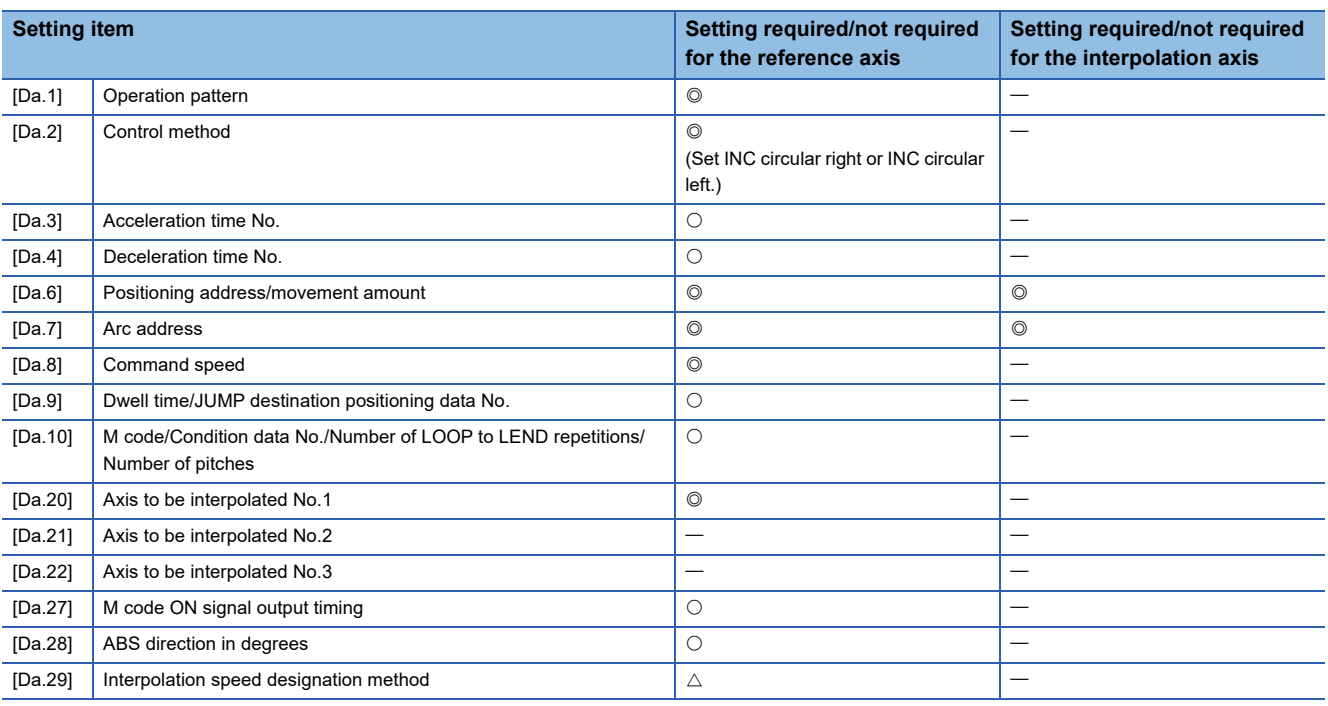

Refer to the following for information on the setting details.

**F** [Page 547 Positioning Data](#page-548-0)

Restriction<sup>V</sup>

Set a value in "[Da.8] Command speed" so that the speed of each axis does not exceed the "[Pr.8] Speed limit value". (The speed limit does not function for the speed calculated by the Simple Motion module during interpolation control.)

# **3-axis helical interpolation control with sub point designation**

In "3-axis helical interpolation control" ("[Da.2] Control method" = ABS helical sub, INC helical sub), three motors are used to carry out the circular interpolation control of 2 axes. The remaining axis is used for "helical control" or "tangent control and normal line control".

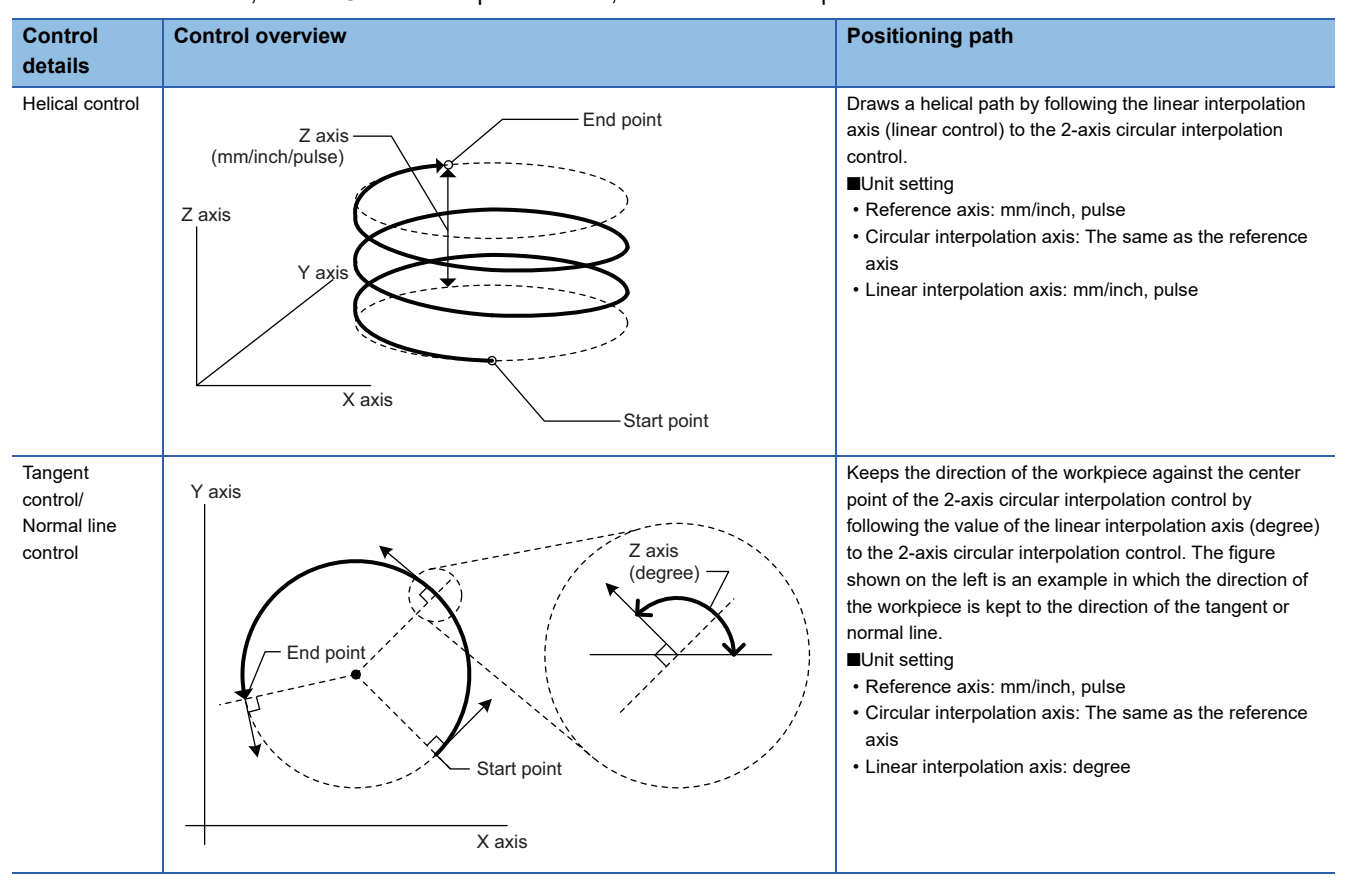

X axis: Reference axis, Y axis: Circular interpolation axis, Z axis: Linear interpolation axis

# **Speed of the 3-axis helical interpolation control**

The 2-axis circular interpolation control (Reference axis-Composite speed of the circular interpolation axis) is the target of the command speed of the 3-axis helical interpolation control.

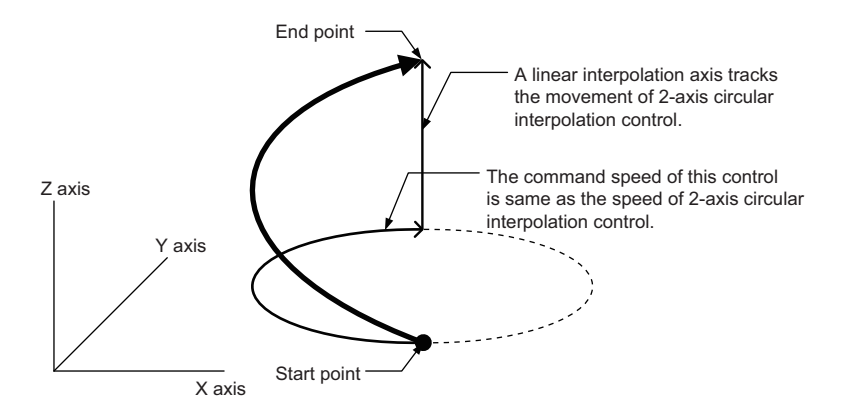

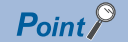

- When the movement amount of the linear interpolation axis is more than the composite movement amount of the circular interpolation axis, the speed of the linear interpolation axis cannot be suppressed with "[Pr.8] Speed limit value".
- When "0: Composite speed" is set in "[Pr.20] Interpolation speed designation method" or "1: Composite speed" is set in "[Da.29] Interpolation speed designation method", the command speed of ABS3/INC3 is the composite speed of the three axes  $(X \text{ axis} - Y \text{ axis} - Z \text{ axis})$ . The command speed of the 3-axis helical interpolation control is the composite speed of the two axes  $(X \text{ axis} \rightarrow Y \text{ axis})$ . When the continuous path control is performed using ABS3/INC3 and the 3-axis helical interpolation control, the movement speed of the workpiece may change at the positioning data switching; therefore, adjust the command speed not to shake the workpiece.

# **Rotation angle of circular interpolation axis (X axis-Y axis)**

The rotation angle of the circular interpolation axis in the 3-axis helical interpolation control is as follows.

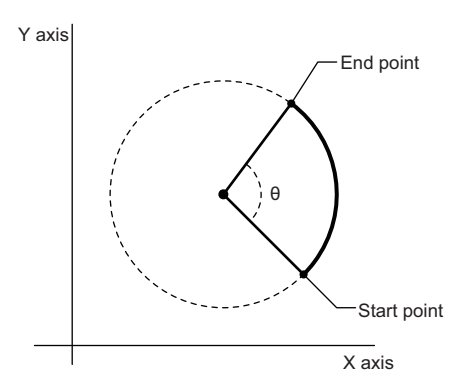

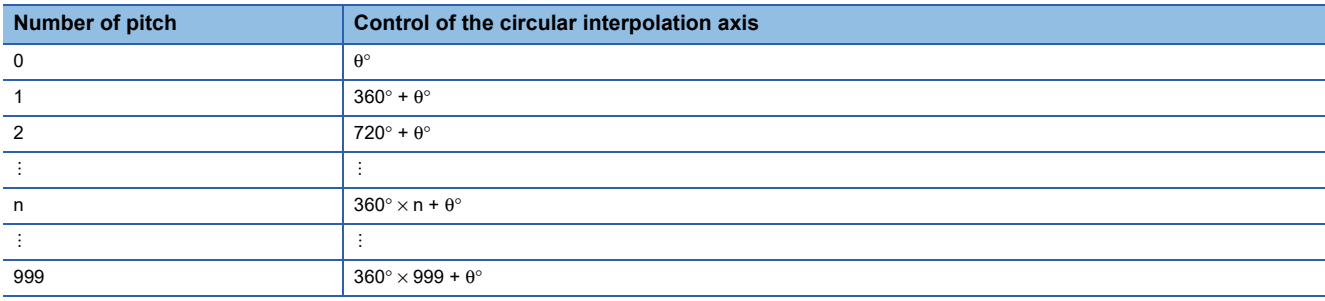

#### $Res$ *riction* $\mathsf{f}'$

When "degree" is set to "[Pr.1] Unit setting", the positioning range of the absolute system is 0 to 359.99999°. If the rotation angle is 360 $^{\circ}$  or larger in the circular interpolation axis (X axis—Y axis), the tangent control and normal line control cannot be performed because 360° or larger angle cannot be set for "[Da.6] Positioning address/movement amount" of the linear interpolation axis (Z axis: degree). To perform the tangent control or normal line control with the rotation of 360° or larger angle, use the incremental system.

# **Rotation direction when the linear interpolation axis (Z axis) is set in degrees**

When "degree" is set to "[Pr.1] Unit setting" for the linear interpolation axis, the rotation direction is determined depending on the axis control data in "[Cd.40] ABS direction in degrees" of the reference axis. To set a rotation direction for each positioning data, set "[Da.28] ABS direction in degrees" of each positioning data.

# **3-axis helical interpolation control with sub point designation (ABS helical sub)**

#### ■**Operation chart**

In the absolute system and 3-axis helical interpolation control with sub point designation, the positioning is performed from the current stop position (X0, Y0, Z0) to the position indicated with the arc end point address (X1 and Y1) and the linear interpolation axis end point address (Z1) set in "[Da.6] Positioning address/movement amount". As the positioning to the commanded position, the linear interpolation with the other linear interpolation axes is performed and the positioning target is rotated helically for the number of pitches set in "[Da.10] M code/Condition data No./Number of LOOP to LEND repetitions/ Number of pitches" of the linear interpolation axis while the circular interpolation through the sub point address (sub point address) set in "[Da.7] Arc address" is performed.

The resulting path is an arc whose center is the intersection point of the perpendicular bisectors of a straight line between the start point address (current stop position) and sub point address (arc address) and a straight line between the sub point address (arc address) and end point address (positioning address).

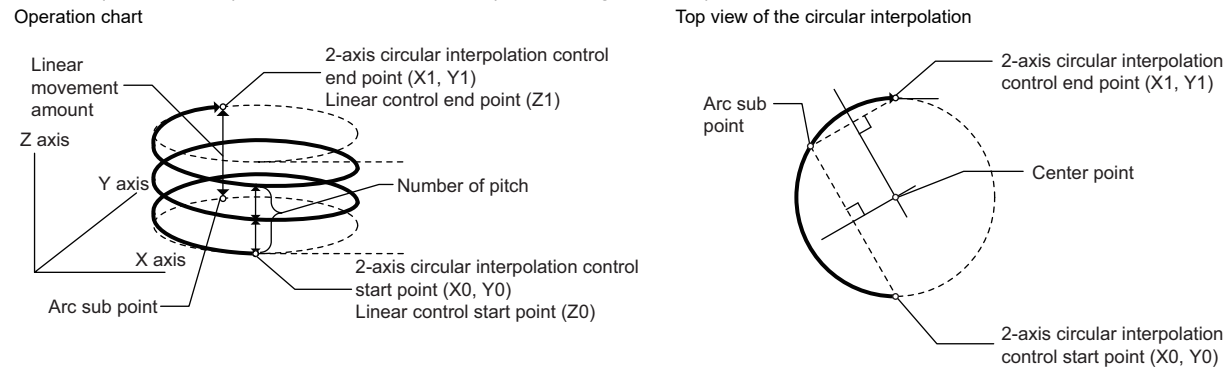

#### ■**Restrictions**

In the following cases, the 3-axis helical interpolation control cannot be set.

- When "degree" is set in "[Pr.1] Unit setting" of the reference axis and circular interpolation axis
- When the units set in "[Pr.1] Unit setting" are different between the reference axis and circular interpolation axis (The combination of "mm" and "inch" is possible.)
- When "reference axis speed" is set in "[Pr.20] Interpolation speed designation method"
- When the value out of the range of "0 to 999" is set in the number of pitches ("[Da.10] M code/Condition data No./Number of LOOP to LEND repetitions/Number of pitches")

In the following case, an error occurs and the positioning will not start. During the positioning control, the operation stops immediately at the detection of the error.

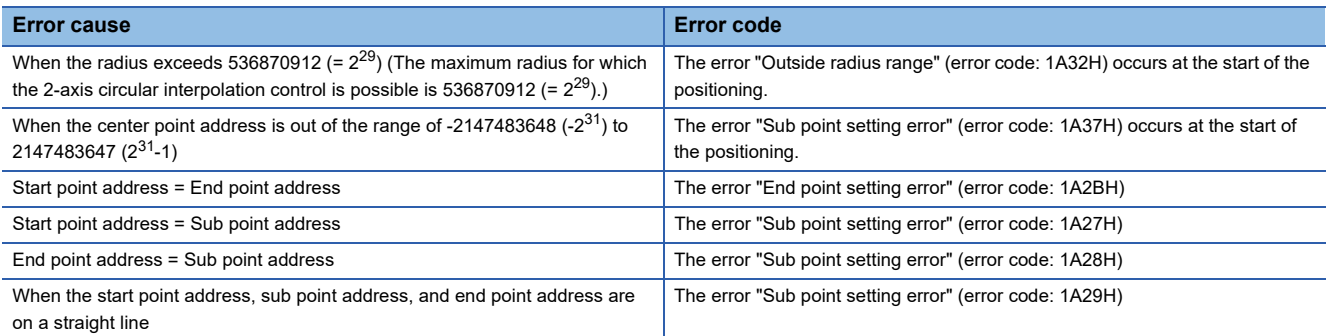

# ■**Positioning data to be set**

When using 3-axis helical interpolation control with sub point designation (ABS helical sub), set the following positioning data.  $\circledcirc$ : Always set,  $\circlearrowright$ : Set as required,  $\triangle$ : Setting restricted,  $\multimap$ : Setting not required

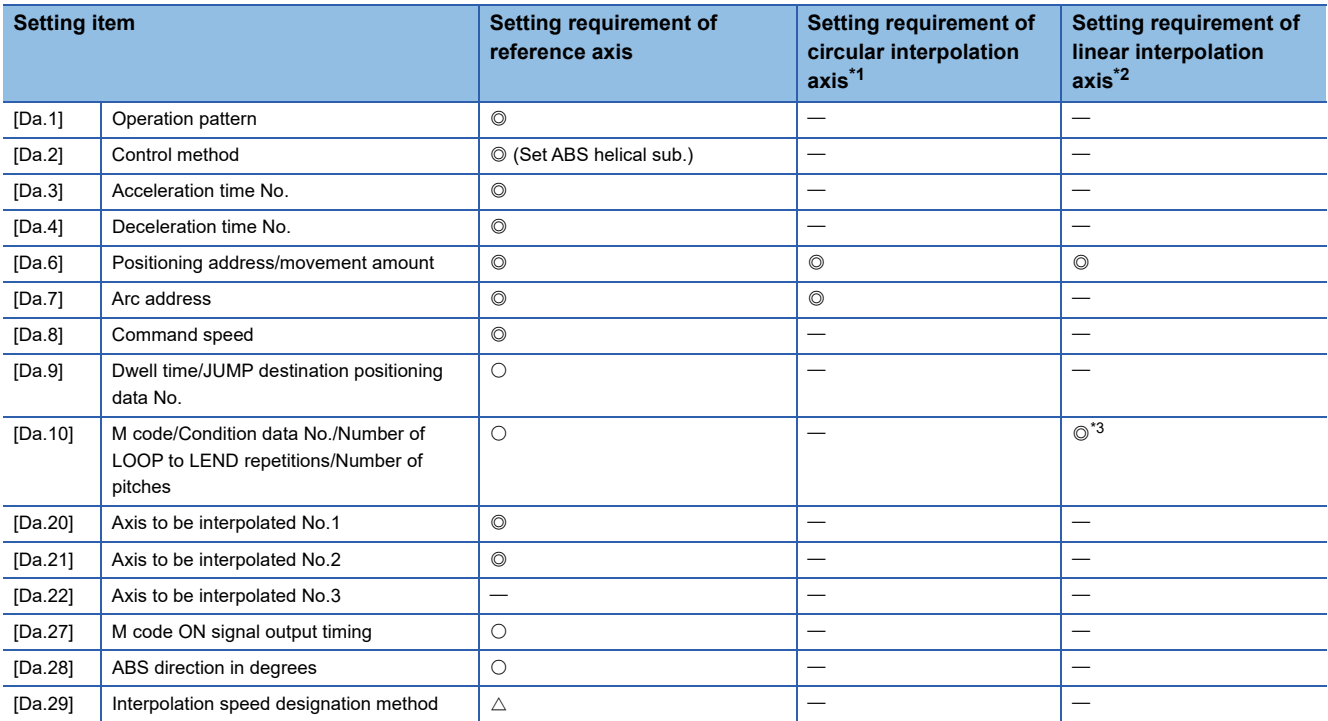

<span id="page-105-0"></span>\*1 Specified in "[Da.20] Axis to be interpolated No.1" of the reference axis.

<span id="page-105-1"></span>\*2 Specified in "[Da.21] Axis to be interpolated No.2" of the reference axis.

<span id="page-105-2"></span>\*3 Set the number of pitches for the linear interpolation axis.

Refer to the following for the setting details.

**F** [Page 547 Positioning Data](#page-548-0)

#### Restriction<sup>(17</sup>)

Set a value in "[Da.8] Command speed" so that the speed of each axis does not exceed the value in "[Pr.8] Speed limit value". (The speed limit does not function for the speed calculated by the Simple Motion module.)

# **3-axis helical interpolation control with sub point designation (INC helical sub)**

#### ■**Operation chart**

In the incremental system and 3-axis helical interpolation control with sub point designation, the positioning is performed from the current stop position (X0, Y0, Z0) to the position (X1, Y1, Z1) for the movement amount set in "[Da.6] Positioning address/ movement amount". As the positioning to the commanded position, the linear interpolation with the other linear interpolation axes is performed and the positioning target is rotated helically for the number of pitches set in "[Da.10] M code/Condition data No./Number of LOOP to LEND repetitions/Number of pitches" of the linear interpolation axis while the circular interpolation through the sub point address (sub point address) set in "[Da.7] Arc address" is performed. The movement direction is determined by the sign of the movement amount.

The resulting path is an arc whose center is the intersection point of the perpendicular bisectors of a straight line between the start point address (current stop position) and the sub point address (arc address) calculated from the movement amount to the sub point, and a straight line between the sub point address (arc address) and the end point address (positioning address) calculated from the movement amount to the end point.

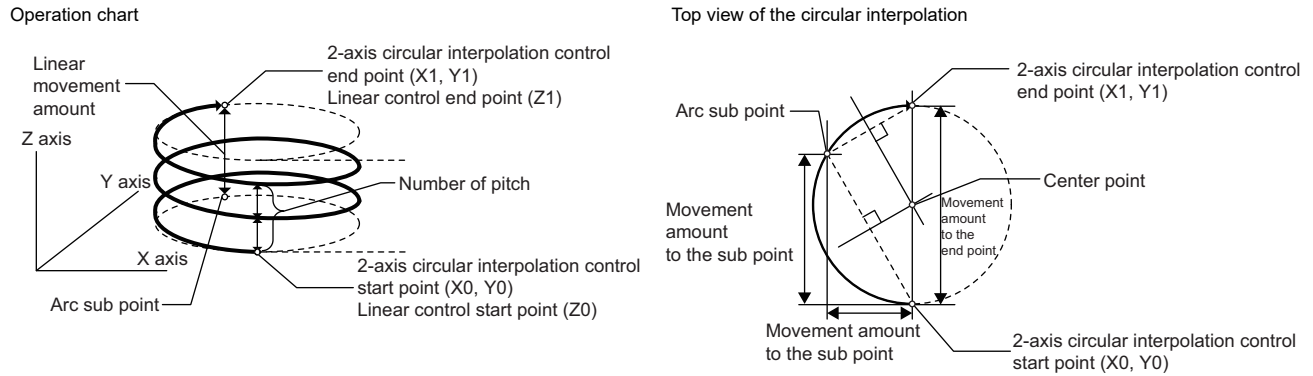

#### ■**Restrictions**

In the following cases, the 3-axis helical interpolation control cannot be set.

- When "degree" is set in "[Pr.1] Unit setting" of the reference axis and circular interpolation axis
- When the units set in "[Pr.1] Unit setting" are different between the reference axis and circular interpolation axis (The combination of "mm" and "inch" is possible.)
- When "reference axis speed" is set in "[Pr.20] Interpolation speed designation method"
- When the value out of the range of "0 to 999" is set in the number of pitches ("[Da.10] M code/Condition data No./Number of LOOP to LEND repetitions/Number of pitches")

In the following case, an error occurs and the positioning will not start. During the positioning control, the operation stops immediately at the detection of the error.

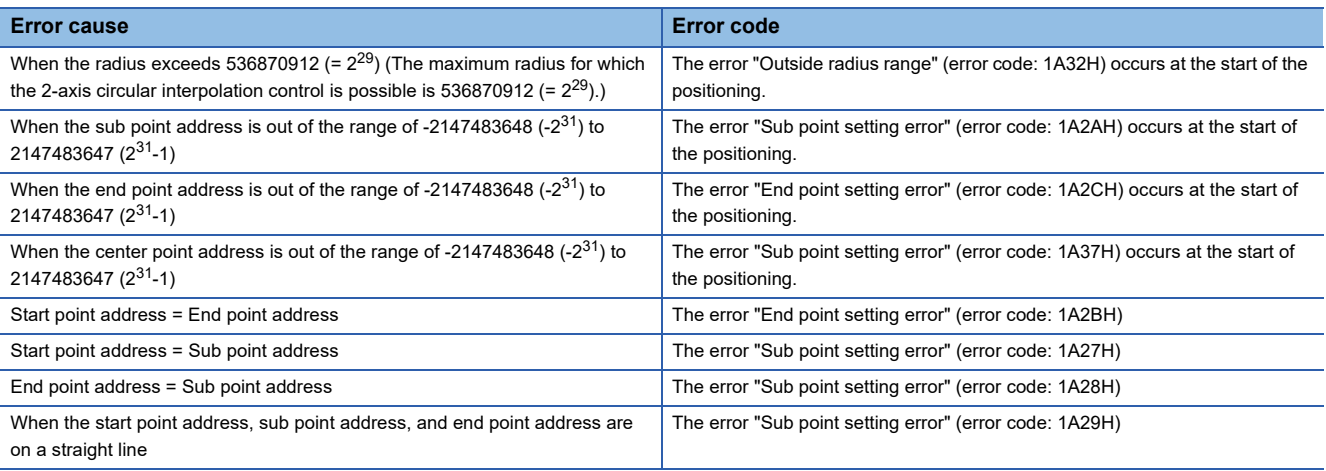

# ■**Positioning data to be set**

When using the 3-axis helical interpolation control with sub point designation (INC helical sub), set the following positioning data.

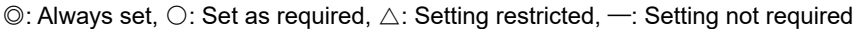

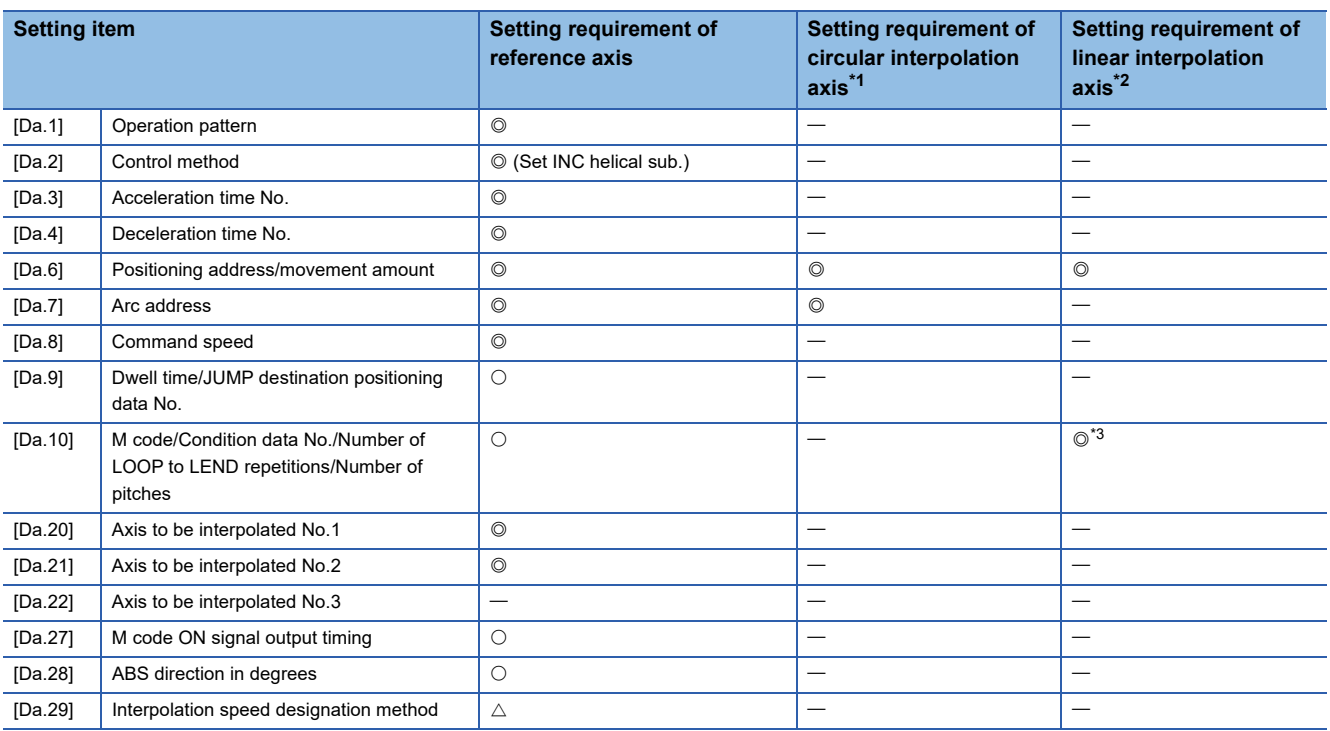

<span id="page-107-0"></span>\*1 Specified in "[Da.20] Axis to be interpolated No.1" of the reference axis.

<span id="page-107-1"></span>\*2 Specified in "[Da.21] Axis to be interpolated No.2" of the reference axis.

<span id="page-107-2"></span>\*3 Set the number of pitches for the linear interpolation axis.

Refer to the following for the setting details.

**F** [Page 547 Positioning Data](#page-548-0)

#### Restriction<sup>(17</sup>)

Set a value in "[Da.8] Command speed" so that the speed of each axis does not exceed the value in "[Pr.8] Speed limit value". (The speed limit does not function for the speed calculated by the Simple Motion module.)
# **3-axis helical interpolation control with center point designation**

In "3-axis helical interpolation control" ("[Da.2] Control method" = ABS helical right, INC helical right, ABS helical left, INC helical left), three motors are used to carry out the circular interpolation control of 2 axes. The remaining axis is used for "helical control" or "tangent control and normal line control".

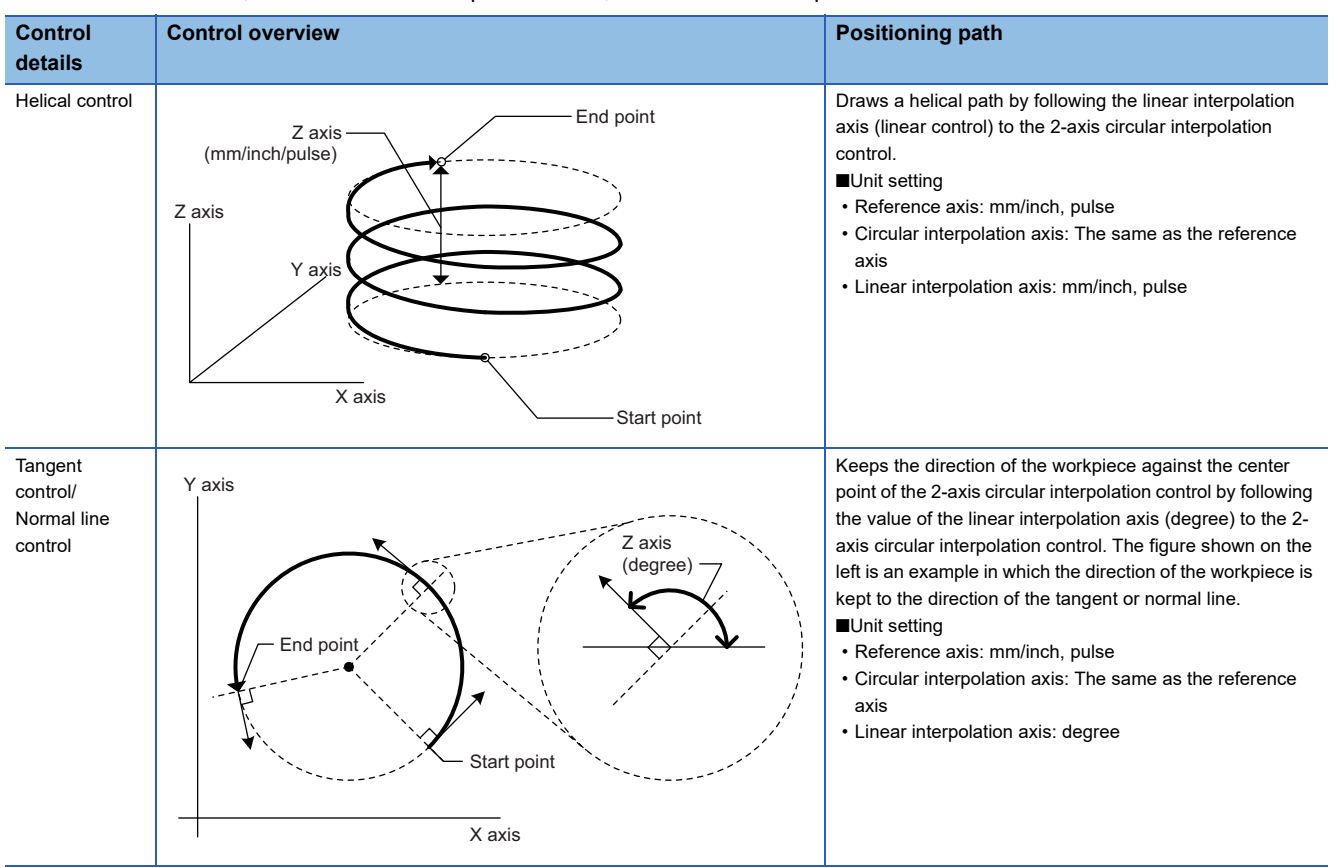

X axis: Reference axis, Y axis: Circular interpolation axis, Z axis: Linear interpolation axis

# **Speed of the 3-axis helical interpolation control**

The 2-axis circular interpolation control (Reference axis—Composite speed of the circular interpolation axis) is the target of the command speed of the 3-axis helical interpolation control.

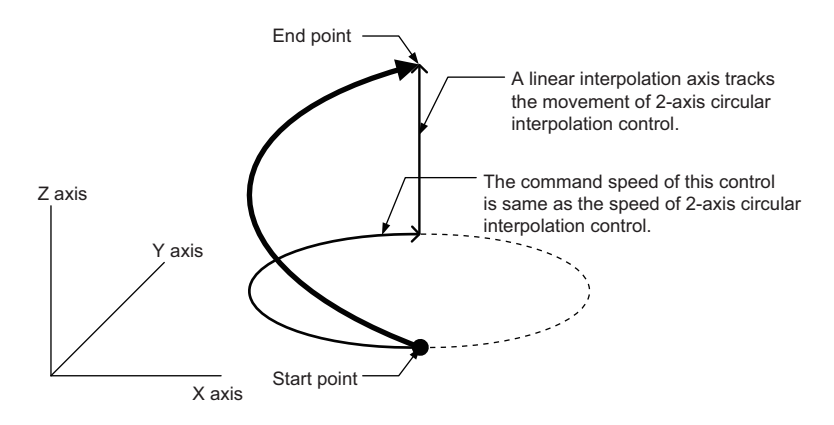

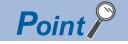

- When the movement amount of the linear interpolation axis is more than the composite movement amount of the circular interpolation axis, the speed of the linear interpolation axis cannot be suppressed with "[Pr.8] Speed limit value".
- When "0: Composite speed" is set in "[Pr.20] Interpolation speed designation method" or "1: Composite speed" is set in "[Da.29] Interpolation speed designation method", the command speed of ABS3/INC3 is the composite speed of the three axes  $(X \text{ axis} - Y \text{ axis} - Z \text{ axis})$ . The command speed of the 3-axis helical interpolation control is the composite speed of the two axes  $(X \text{ axis—} Y \text{ axis})$ . When the continuous path control is performed using ABS3/INC3 and the 3-axis helical interpolation control, the movement speed of the workpiece may change at the positioning data switching; therefore, adjust the command speed not to shake the workpiece.

### **Rotation angle of circular interpolation axis (X axis-Y axis)**

The rotation angle of the circular interpolation axis in the 3-axis helical interpolation control is as follows. True circle **True circle** Other than the true circle

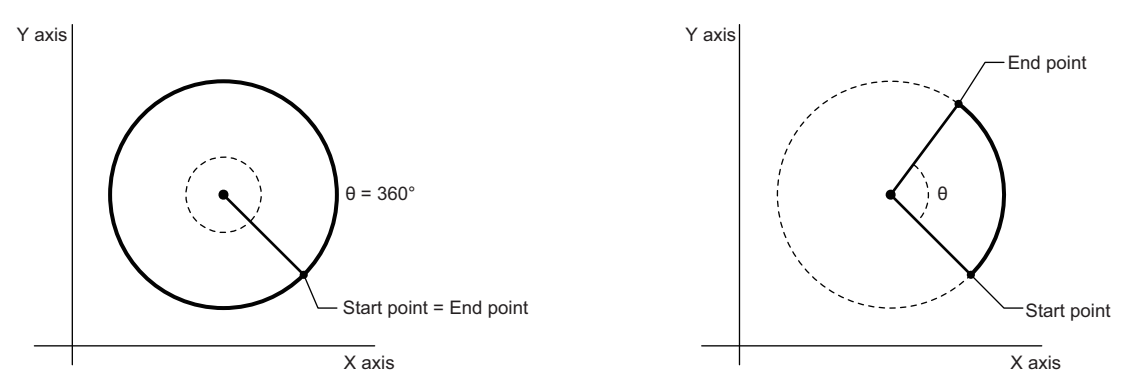

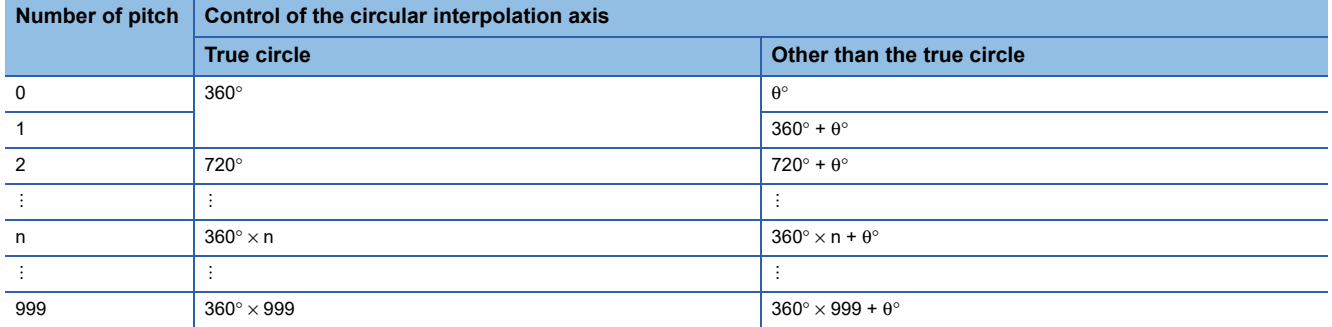

The setting of the true circle is available only when "Start point = End point" is set for the 3-axis helical interpolation (ABS/INC, center point).

#### $Res$ *riction* $<sup>07</sup>$ </sup>

When "degree" is set to "[Pr.1] Unit setting", the positioning range of the absolute system is 0 to 359.99999°. If the rotation angle is 360 $^{\circ}$  or larger in the circular interpolation axis (X axis—Y axis), the tangent control and normal line control cannot be performed because 360° or larger angle cannot be set for "[Da.6] Positioning address/movement amount" of the linear interpolation axis (Z axis: degree). To perform the tangent control or normal line control with the rotation of 360° or larger angle, use the incremental system.

# **Error compensation of the circular interpolation axis**

In the 3-axis helical interpolation control with center point designation, as well as the 2-axis circular interpolation control, "[Pr.41] Allowable circular interpolation error width" is enabled. When a circular interpolation error occurs, the path of the 2 axis circular interpolation control  $(X axis - Y axis)$  becomes spiral as shown below.

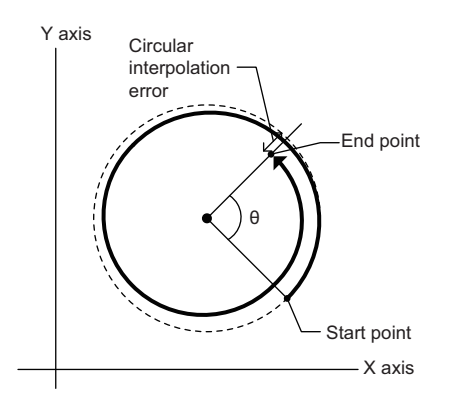

# **Rotation direction when the linear interpolation axis (Z axis) is set in degrees**

When "degree" is set to "[Pr.1] Unit setting" for the linear interpolation axis, the rotation direction is determined depending on the axis control data in "[Cd.40] ABS direction in degrees" of the reference axis. To set a rotation direction for each positioning data, set "[Da.28] ABS direction in degrees" of each positioning data.

# **ABS helical right, ABS helical left**

#### ■**Operation chart**

In the absolute system and 3-axis helical interpolation control with center point designation, the positioning is performed from the current stop position (X0, Y0, Z0) to the position indicated with the arc end point address (X1 and Y1) and the linear interpolation axis end point address (Z1) set in "[Da.6] Positioning address/movement amount". As the positioning to the commanded position, the linear interpolation with the other linear interpolation axes is performed and the positioning target is rotated helically for the number of pitches set in "[Da.10] M code/Condition data No./Number of LOOP to LEND repetitions/ Number of pitches" of the linear interpolation axis while the circular interpolation of the circle whose center is the center point address (arc address) set in "[Da.7] Arc address" is performed. Operation chart Contract Contract Contract Top view of the circular interpolation

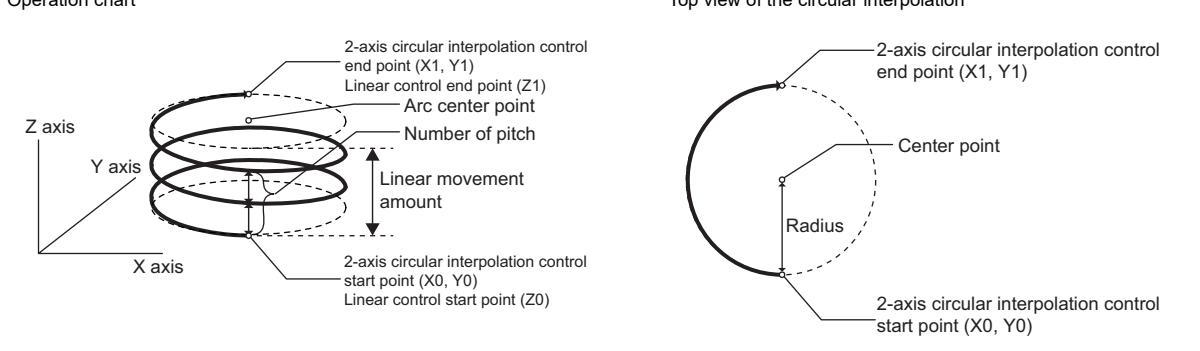

If the end point address (positioning address) of the circular interpolation axis is set to be the same as the start point address, the positioning of a true circle whose radius is from the start point address to the center point of the arc can be performed. Operation chart Top view of the circular interpolation

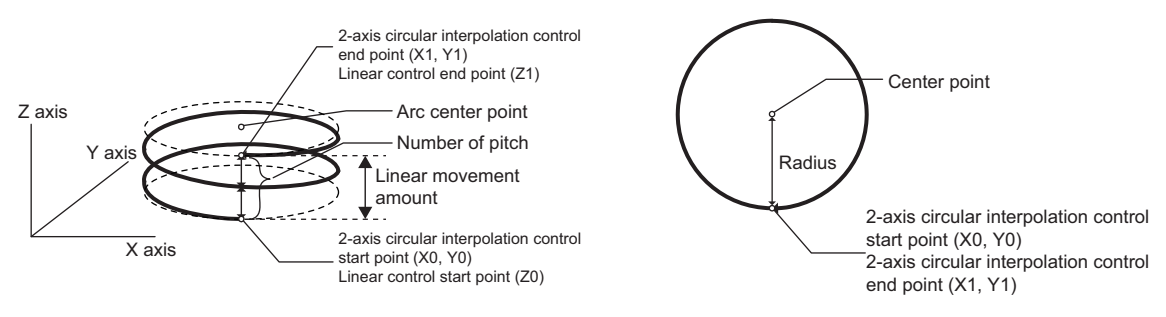

#### ■**Restrictions**

In the following cases, the 3-axis helical interpolation control cannot be set.

- When "degree" is set in "[Pr.1] Unit setting" of the reference axis and circular interpolation axis
- When the units set in "[Pr.1] Unit setting" are different between the reference axis and circular interpolation axis (The combination of "mm" and "inch" is possible.)
- When "reference axis speed" is set in "[Pr.20] Interpolation speed designation method"
- When the value out of the range of "0 to 999" is set in the number of pitches ("[Da.10] M code/Condition data No./Number of LOOP to LEND repetitions/Number of pitches")

In the following case, an error occurs and the positioning will not start. During the positioning control, the operation stops immediately at the detection of the error.

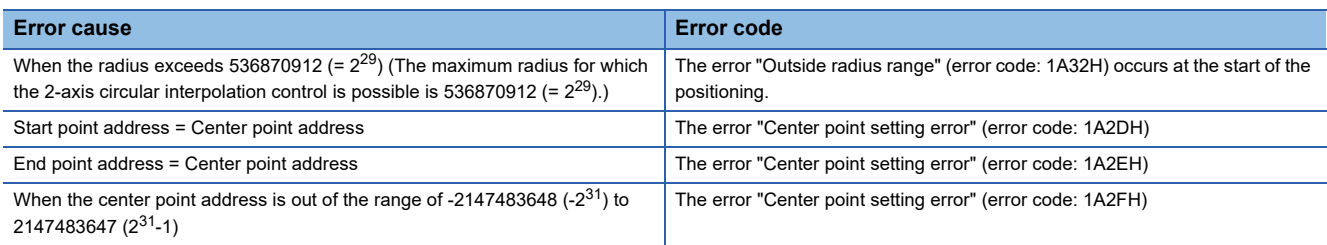

# ■**Positioning data to be set**

When using the 3-axis helical interpolation control with center point designation (ABS helical right, ABS helical left), set the following positioning data.

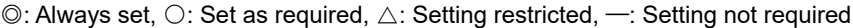

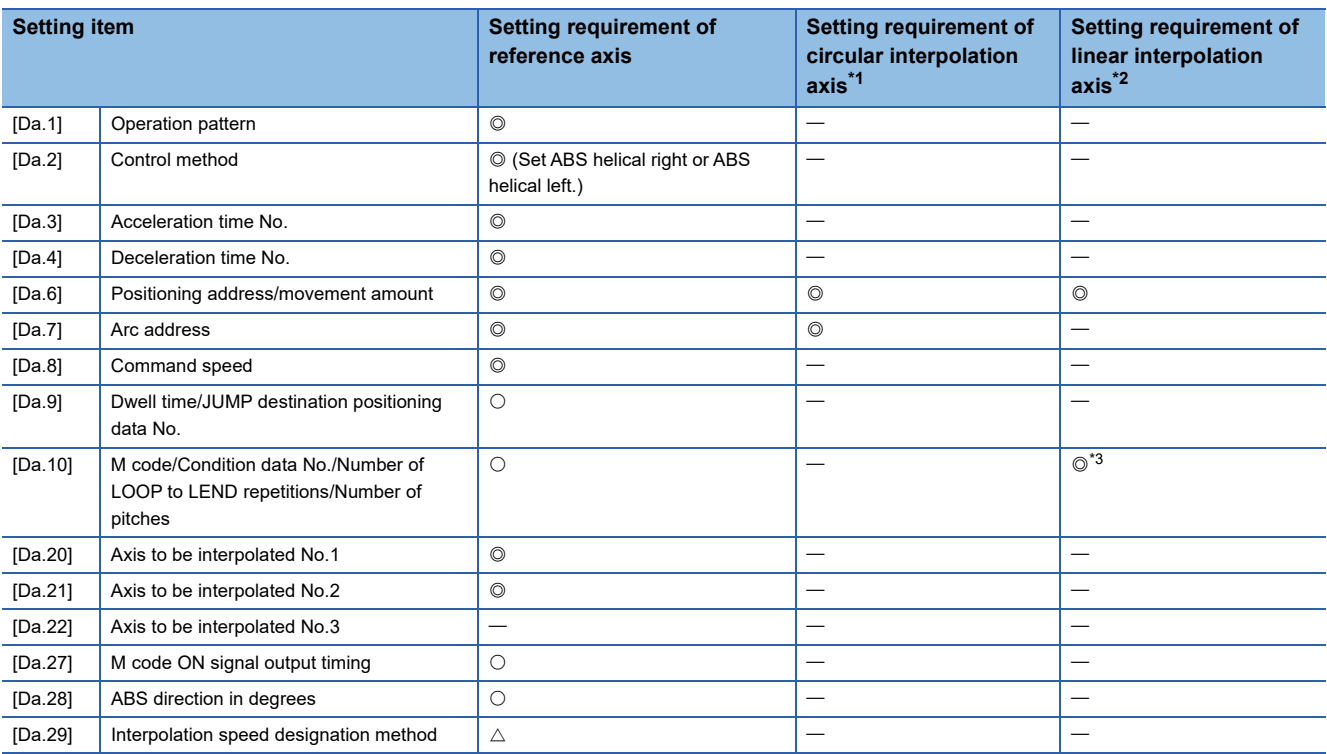

<span id="page-112-0"></span>\*1 Specified in "[Da.20] Axis to be interpolated No.1" of the reference axis.

<span id="page-112-1"></span>\*2 Specified in "[Da.21] Axis to be interpolated No.2" of the reference axis.

<span id="page-112-2"></span>\*3 Set the number of pitches for the linear interpolation axis.

Refer to the following for the setting details.

**F** [Page 547 Positioning Data](#page-548-0)

#### Restriction<sup>(17</sup>)

Set a value in "[Da.8] Command speed" so that the speed of each axis does not exceed the value in "[Pr.8] Speed limit value". (The speed limit does not function for the speed calculated by the Simple Motion module.)

# **INC helical right, INC helical left**

#### ■**Operation chart**

In the incremental system and 3-axis helical interpolation control with center point designation, the positioning is performed from the current stop position (X0, Y0, Z0) to the position (X1, Y1, Z1) for the movement amount set in "[Da.6] Positioning address/movement amount". As the positioning to the commanded position, the linear interpolation with the other linear interpolation axes is performed and the positioning target is rotated helically for the number of pitches set in "[Da.10] M code/ Condition data No./Number of LOOP to LEND repetitions/Number of pitches" of the linear interpolation axis while the circular interpolation of the circle whose center is the center point address (arc address) set in "[Da.7] Arc address" is performed. Operation chart Top view of the circular interpolation

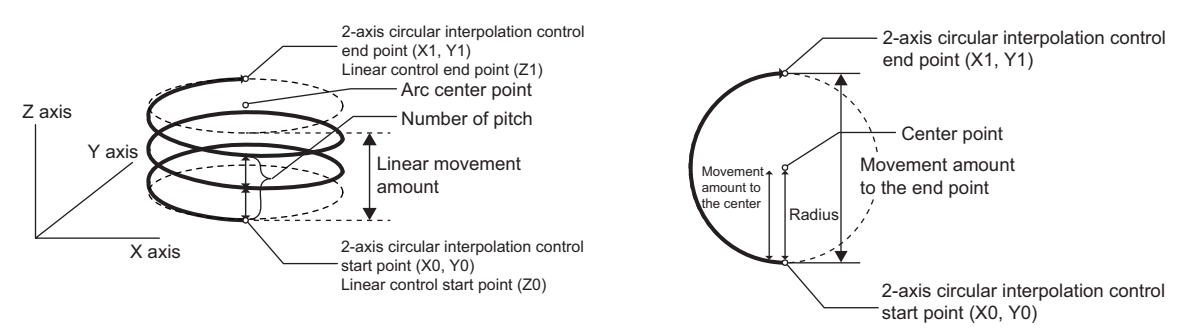

If "0" is set for the movement amount of the circular interpolation axis, the positioning of a true circle whose radius is from the start point address to the center point address of the arc can be performed. Operation chart Contract Contract Contract Top view of the circular interpolation

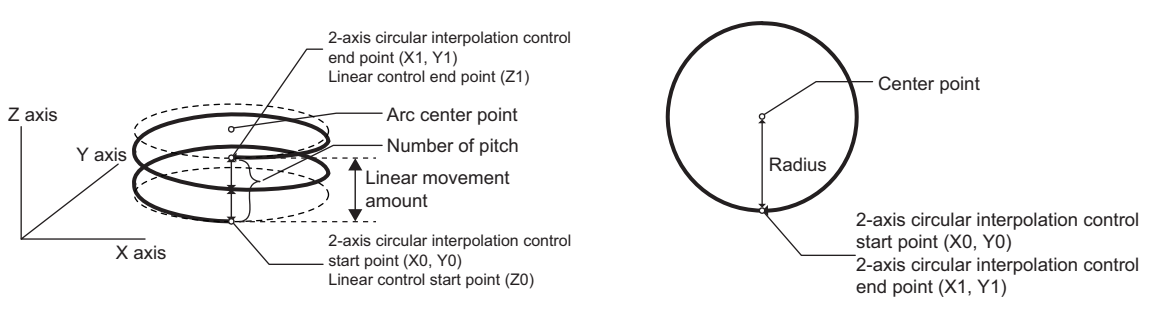

#### ■**Restrictions**

In the following cases, the 3-axis helical interpolation control cannot be set.

- When "degree" is set in "[Pr.1] Unit setting" of the reference axis and circular interpolation axis
- When the units set in "[Pr.1] Unit setting" are different between the reference axis and circular interpolation axis (The combination of "mm" and "inch" is possible.)
- When "reference axis speed" is set in "[Pr.20] Interpolation speed designation method"
- When the value out of the range of "0 to 999" is set in the number of pitches ("[Da.10] M code/Condition data No./Number of LOOP to LEND repetitions/Number of pitches")

In the following case, an error occurs and the positioning will not start. During the positioning control, the operation stops immediately at the detection of the error.

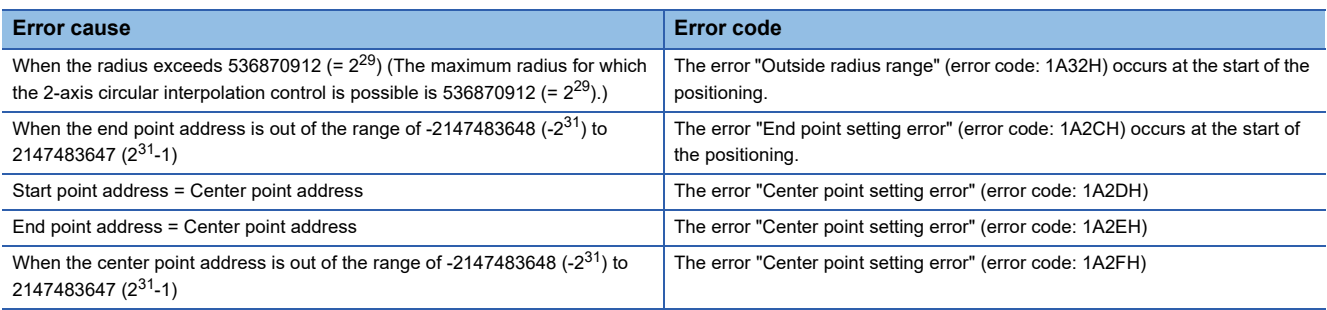

# ■**Positioning data to be set**

When using the 3-axis helical interpolation control with center point designation (INC helical right, INC helical left), set the following positioning data.

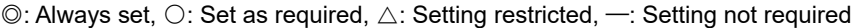

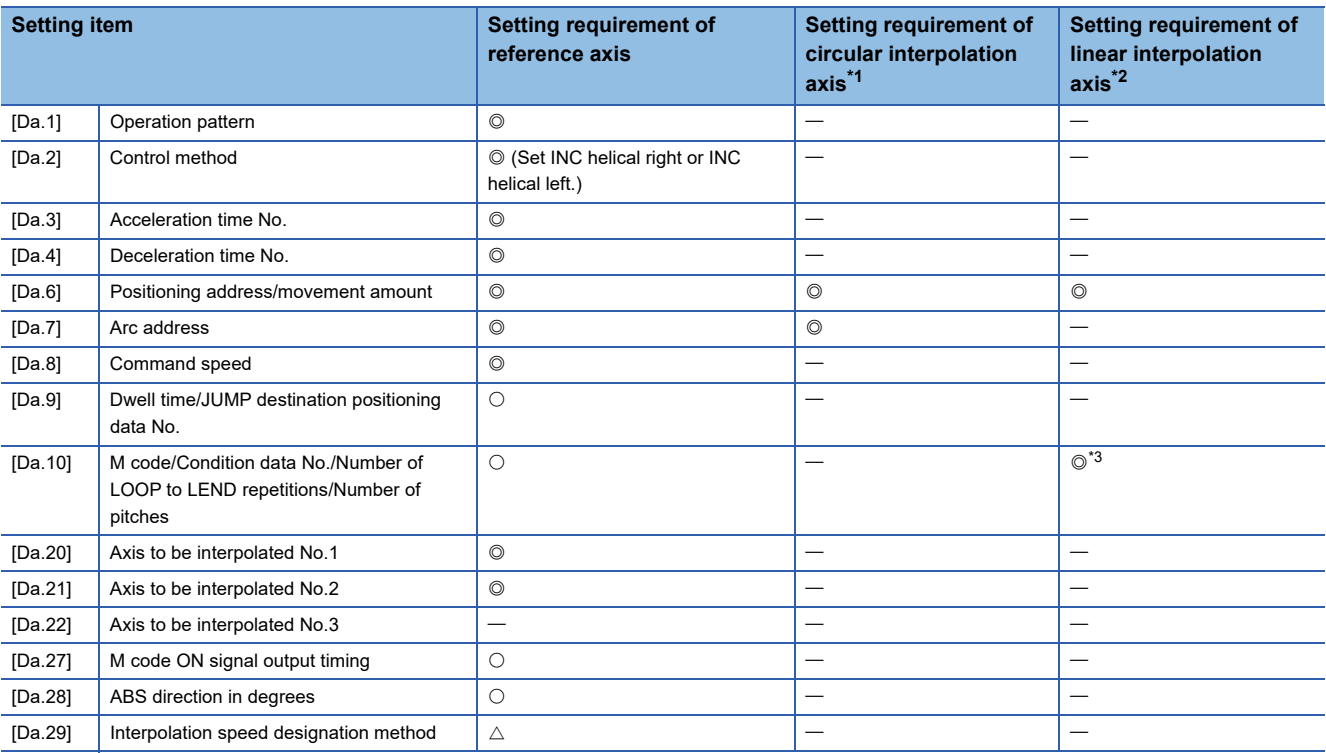

<span id="page-114-0"></span>\*1 Specified in "[Da.20] Axis to be interpolated No.1" of the reference axis.

<span id="page-114-1"></span>\*2 Specified in "[Da.21] Axis to be interpolated No.2" of the reference axis.

<span id="page-114-2"></span>\*3 Set the number of pitches for the linear interpolation axis.

Refer to the following for the setting details.

**F** [Page 547 Positioning Data](#page-548-0)

#### Restriction<sup>(17</sup>)

Set a value in "[Da.8] Command speed" so that the speed of each axis does not exceed the value in "[Pr.8] Speed limit value". (The speed limit does not function for the speed calculated by the Simple Motion module.)

# **Speed control**

In "speed control" ("[Da.2] Control method" = Forward run: speed 1 to 4, Reverse run: speed 1 to 4), control is carried out in the axis direction in which the positioning data has been set by continuously outputting pulses for the speed set in "[Da.8] Command speed" until the input of a stop command.

The eight types of speed control includes "Forward run: speed 1 to 4" in which the control starts in the forward run direction, and "Reverse run: speed 1 to 4" in which the control starts in the reverse run direction.

Refer to the following for the combination of the reference axis and the interpolation axis.

**F** [Page 70 Interpolation control](#page-71-0)

#### **Operation chart**

The following charts show the operation timing for 1-axis speed control with axis 1 and 2-axis speed control with axis 2 when the axis 1 is set as the reference axis.

The "in speed control" flag ([Md.31] Status: b0) is turned ON during speed control.

The "Positioning complete signal" is not turned ON.

#### ■**1-axis speed control**

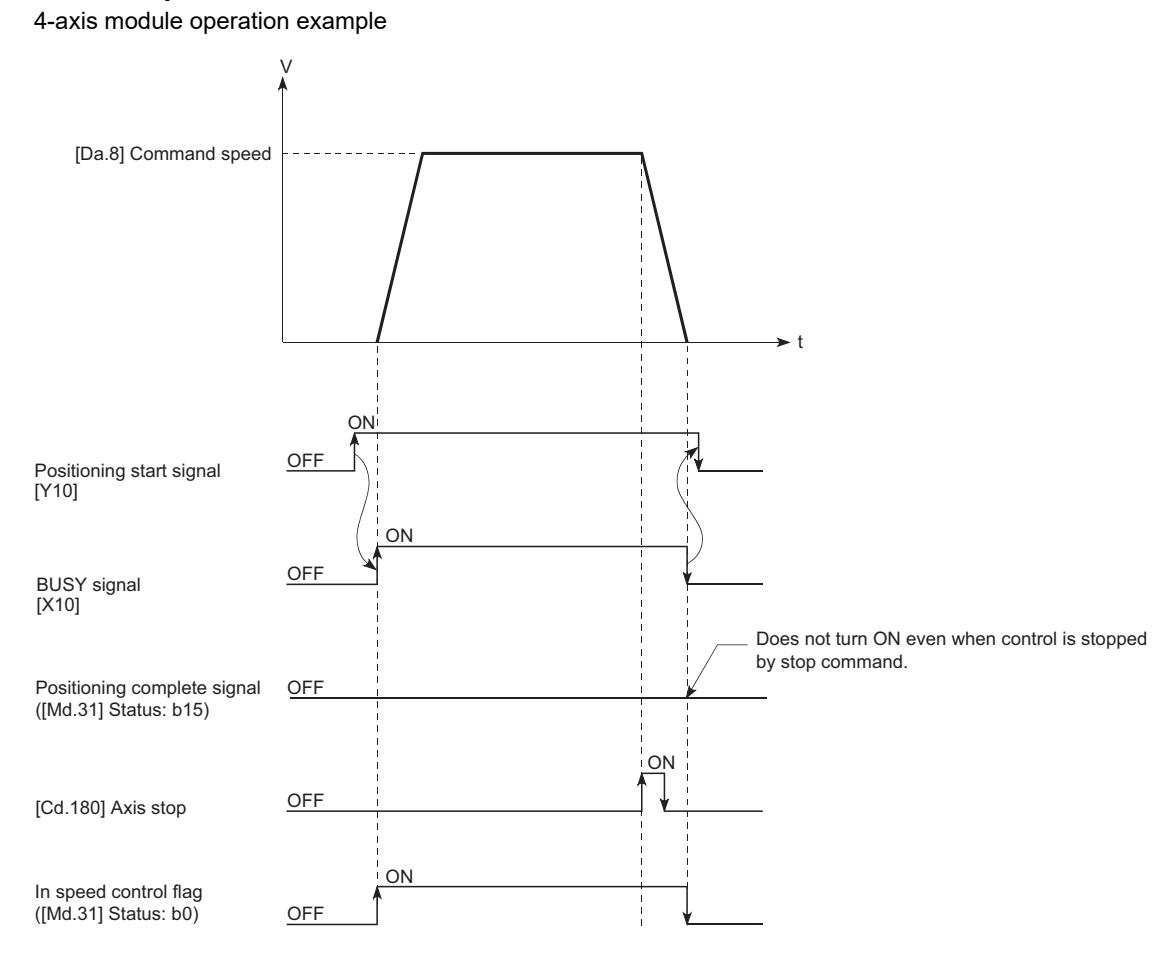

# ■**2-axis speed control**

4-axis module operation example

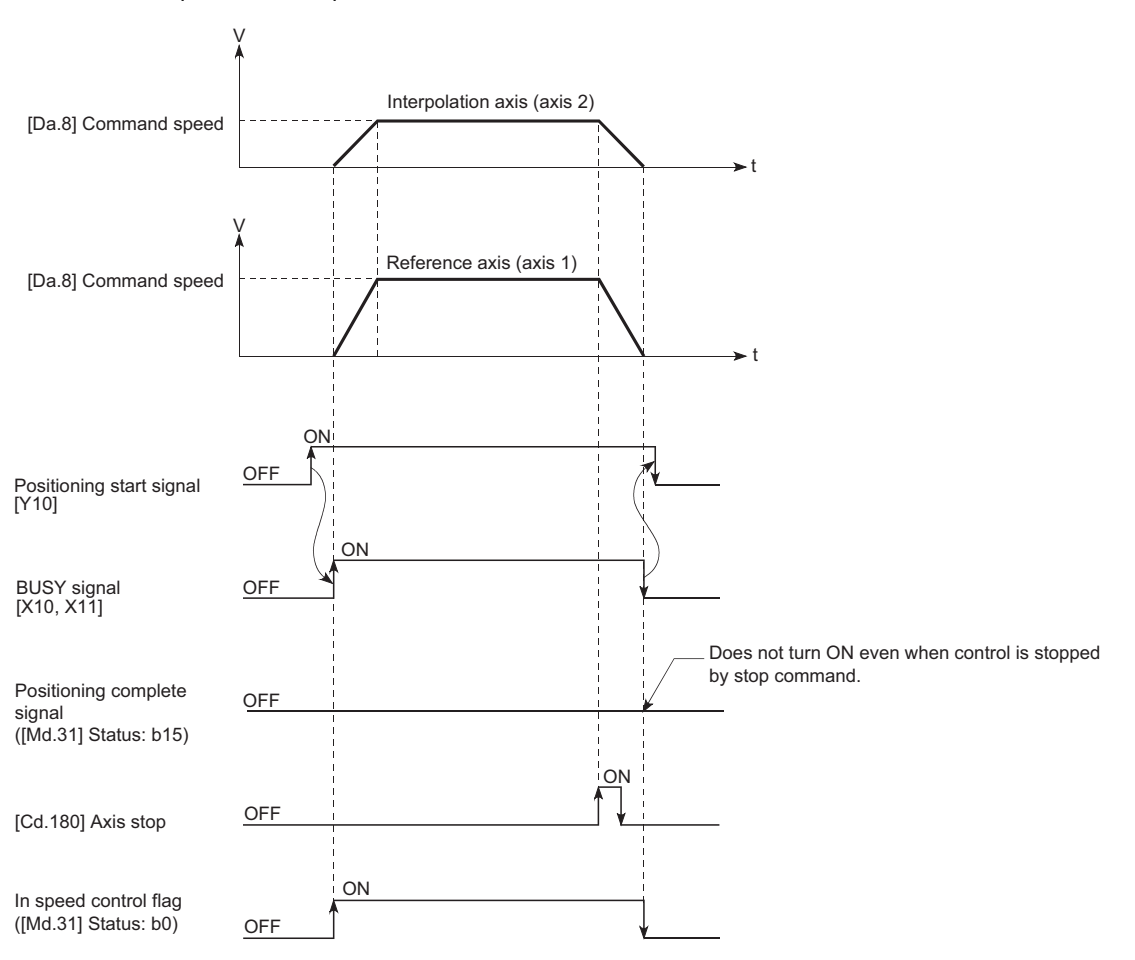

#### **Feed current value**

The following table shows the "[Md.20] Feed current value" during speed control corresponding to the "[Pr.21] Feed current value during speed control" settings. (However, the parameters use the set value of the reference axis.)

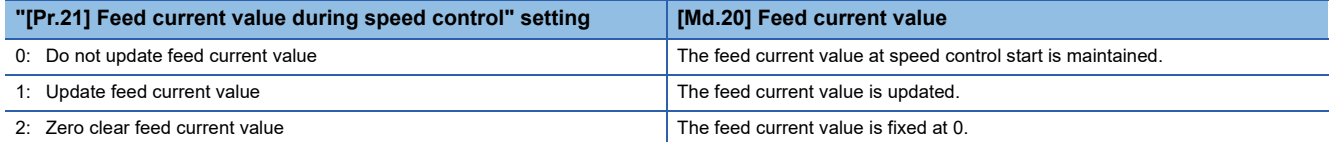

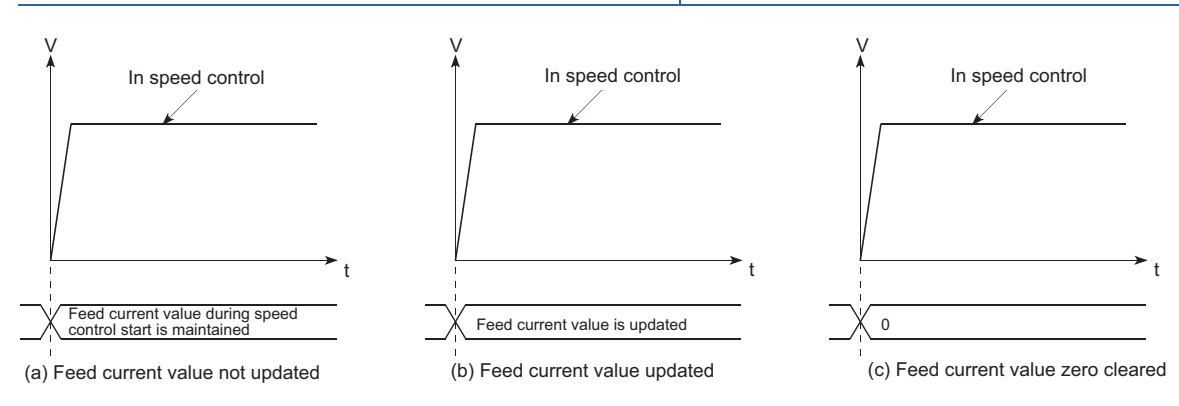

#### **Restrictions**

- Set "Positioning complete" in "[Da.1] Operation pattern". The error "Continuous path control not possible" (error code: 1A1EH to 1A20H) will occur and the operation cannot start if "continuous positioning control" or "continuous path control" is set in "[Da.1] Operation pattern". ("Continuous positioning control" and "continuous path control" cannot be set in speed control.)
- Set the WITH mode in the output timing when using an M code. The M code will not be output, and the M code ON signal will not turn ON if the AFTER mode is set.
- The error "No command speed" (error code: 1A12H to 1A14H) will occur if the current speed (-1) is set in "[Da.8] Command speed".
- Set "1: Reference axis speed" in "[Pr.20] Interpolation speed designation method". If "0: Composite speed" is set, the error "Interpolation mode error" (error code: 199AH) occurs and the positioning will not start.
- The software stroke limit check is not carried out if the control unit is set to "degree".

#### ■**Restriction for the speed limit value**

When either of control axes (1 to 4 axes) exceeds the speed limit, that axis is controlled with the speed limit value. The speeds of the other axes are limited at the ratios of "[Da.8] Command speed".

### **Ex.**

When the axis 1 and the axis 2 are used

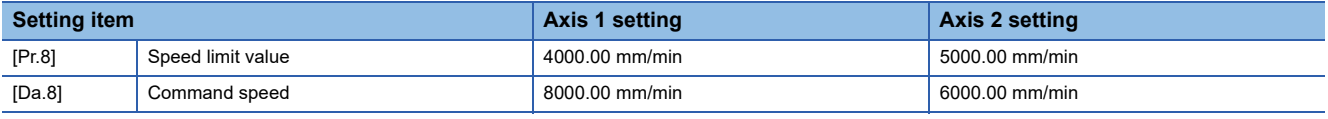

With the settings shown above, the operation speed in speed control is as follows.

- Axis 1: 4000.00 mm/min (Speed is limited by [Pr.8].)
- Axis 2: 3000.00 mm/min (Speed is limited at a ratio of an axis 1 command speed to an axis 2 command speed.)

Operation runs at speed 1 when a reference axis speed is less than 1 as a result of speed limit. In addition, when the bias speed is set, the set value will be the minimum speed.

### **Setting positioning data**

When using speed control (forward run: speed 1 to 4, reverse run: speed 1 to 4), set the following positioning data.  $\circledcirc$ : Always set,  $\circlearrowright$ : Set as required,  $\triangle$ : Setting restricted,  $\rightarrow$ : Setting not required

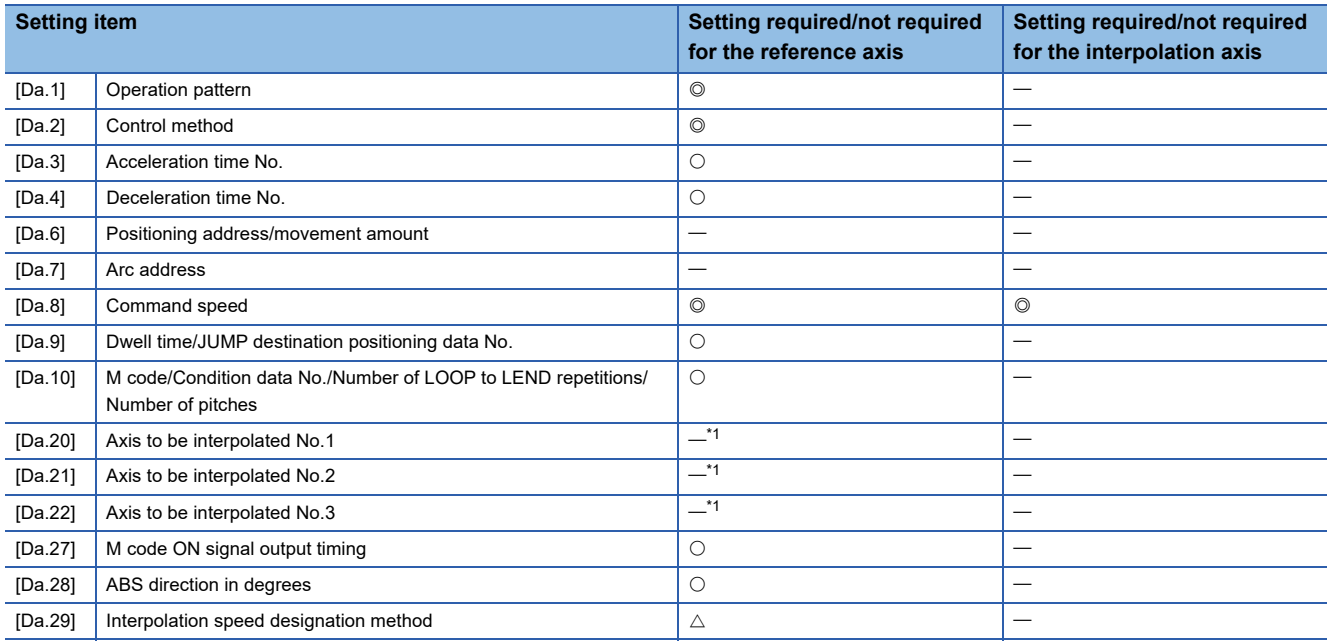

<span id="page-117-0"></span>\*1 When using 2- to 4-axis speed control, it is necessary to set the axis to be used as the interpolation axis.

Refer to the following for information on the setting details.

**[Page 547 Positioning Data](#page-548-0)** 

# **Speed-position switching control (INC mode)**

In "speed-position switching control (INC mode)" ("[Da.2] Control method" = Forward run: speed/position, Reverse run: speed/position), the pulses of the speed set in "[Da.8] Command speed" are kept output on the axial direction set to the positioning data. When the "speed-position switching signal" is input, position control of the movement amount set in "[Da.6] Positioning address/movement amount" is exercised.

"Speed-position switching control (INC mode)" is available in two different types: "forward run: speed/position" which starts the axis in the forward run direction and "reverse run: speed/position" which starts the axis in the reverse run direction. Use the detailed parameter 1 "[Pr.81] Speed-position function selection" with regard to the choice for "speed-position switching control (INC mode)".

#### n: Axis No. - 1 (n: Axis No. - 17 for axis 17 to axis 32)

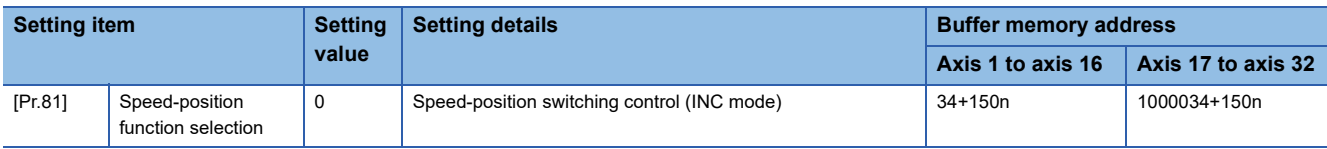

If the set value is other than 0 and 2, it is regarded as 0 and operation is performed in the INC mode.

For details of the setting, refer to the following.

**F** [Page 496 Basic Setting](#page-497-0)

# **Switching over from speed control to position control**

 • The control is selected the switching method from speed control to position control by the setting value of "[Cd.45] Speedposition switching device selection".

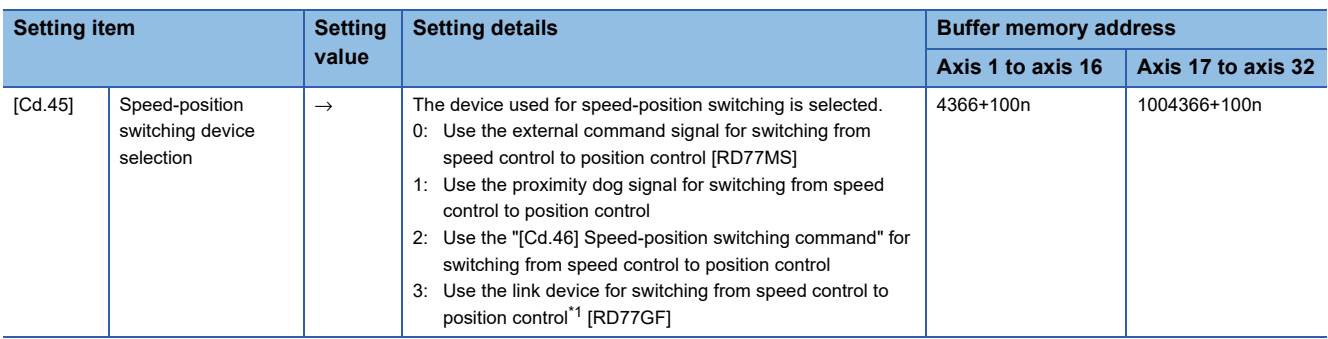

n: Axis No. - 1 (n: Axis No. - 17 for axis 17 to axis 32)

<span id="page-118-0"></span>\*1 For details of the setting, refer to the following.

**[Page 344 Link Device External Signal Assignment Function \[RD77GF\]](#page-345-0)** 

The switching is performed by using the following device when "2" is set.

#### n: Axis No. - 1 (n: Axis No. - 17 for axis 17 to axis 32)

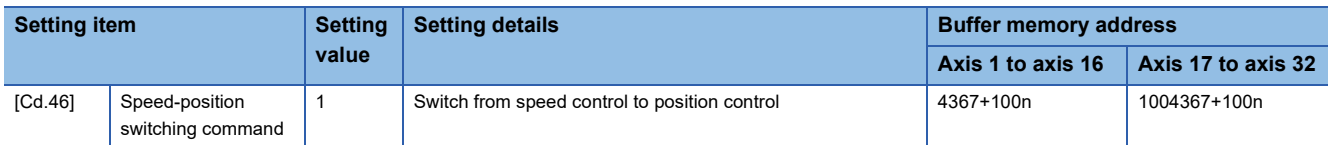

 • "[Cd.24] Speed-position switching enable flag" must be turned ON to switch over from speed control to position control. (If the "[Cd.24] Speed-position switching enable flag" turns ON after the speed-position switching signal turns ON, the control will continue as speed control without switching over to position control. The control will be switched over from position control to speed control when the speed-position switching signal turns from OFF to ON again. Only position control will be carried out when the "[Cd.24] Speed-position switching enable flag" and speed-position switching signal are ON at the operation start.)

n: Axis No. - 1 (n: Axis No. - 17 for axis 17 to axis 32)

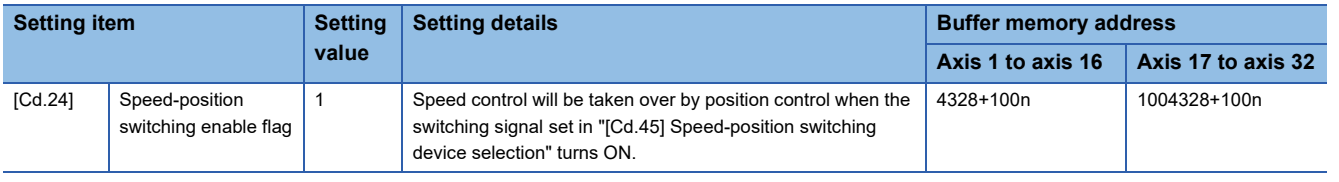

# **Operation chart**

The following chart shows the operation timing for speed-position switching control (INC mode).

The "in speed control flag" ([Md.31] Status: b0) is turned ON during speed control of speed-position switching control (INC mode).

#### ■**RD77MS4 operation example**

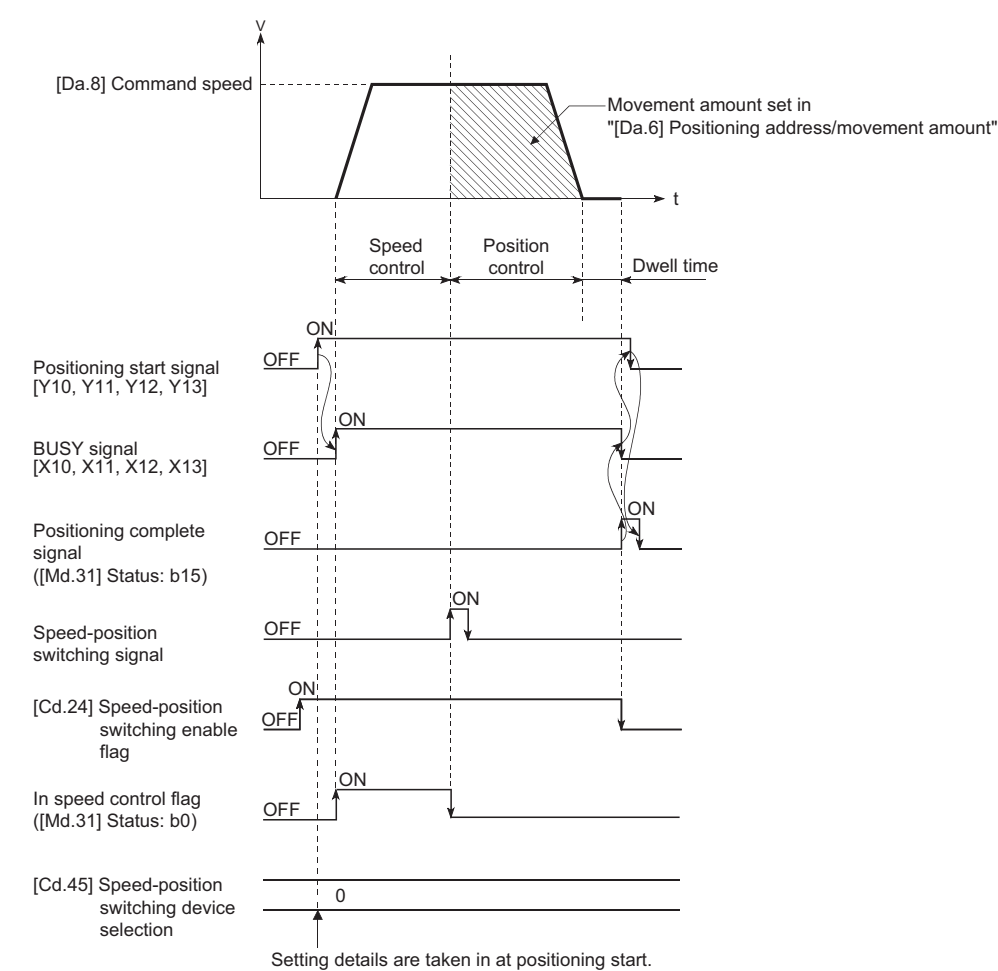

#### ■**Operation example**

The following operation assumes that the speed-position switching signal is input at the position of the feed current value of 90.00000 [degree] during execution of "[Da.2] Control method" "Forward run: speed/position" at "[Pr.1] Unit setting" of "2: degree" and "[Pr.21] Feed current value during speed control" setting of "1: Update feed current value".

(The value set in "[Da.6] Positioning address/movement amount" is 270.00000 [degree])

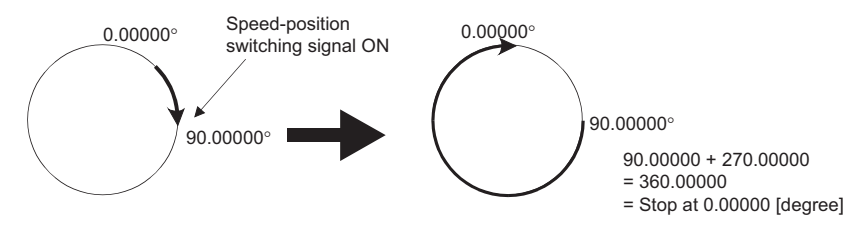

# **Operation timing and processing time**

[4-axis module operation example]

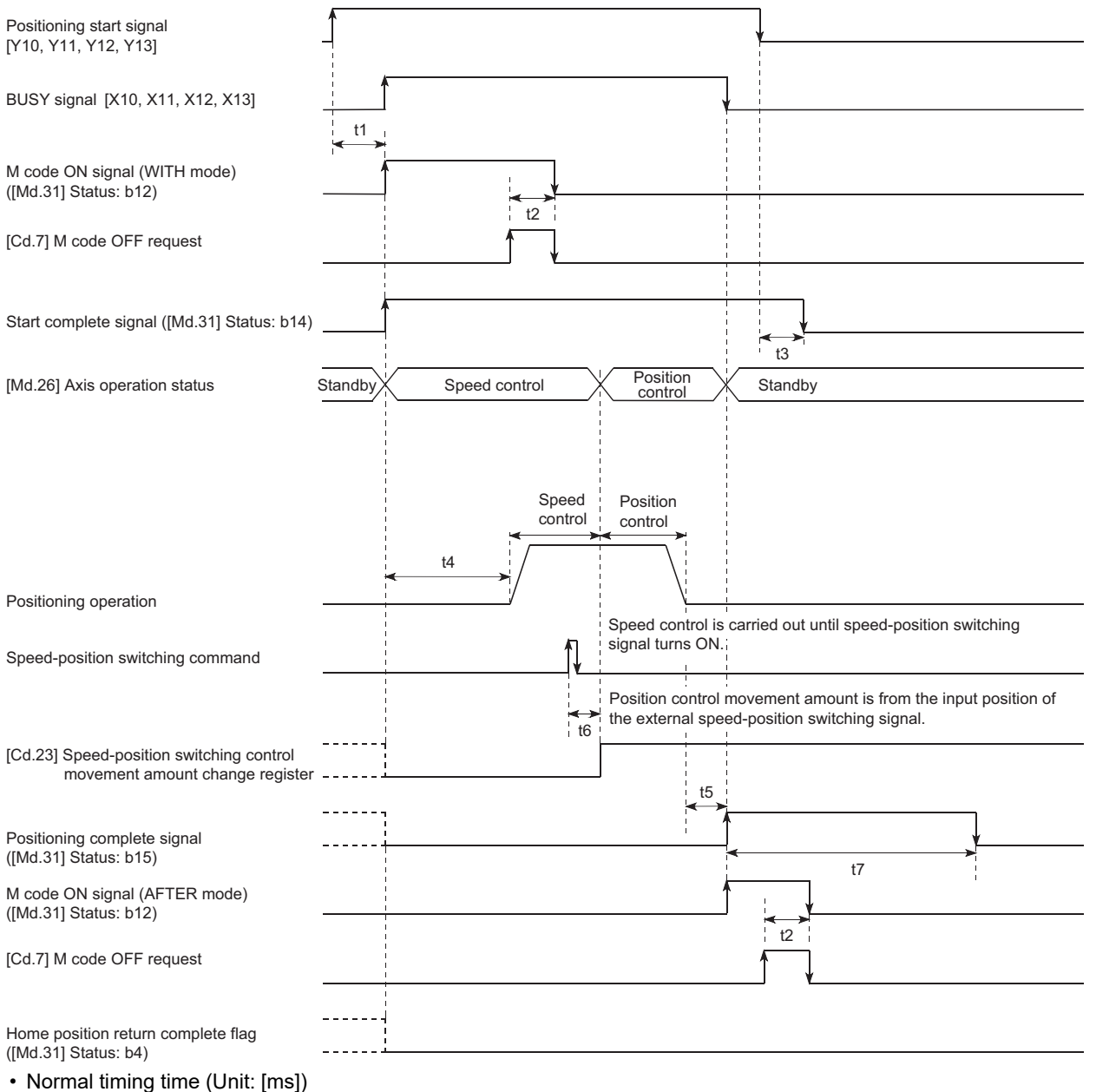

[RD77MS]

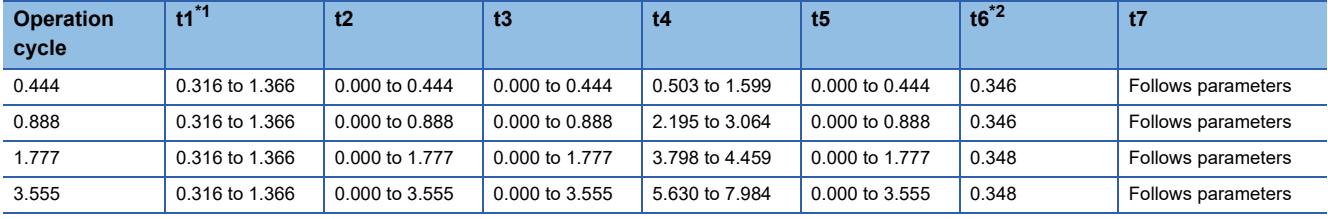

#### [RD77GF]

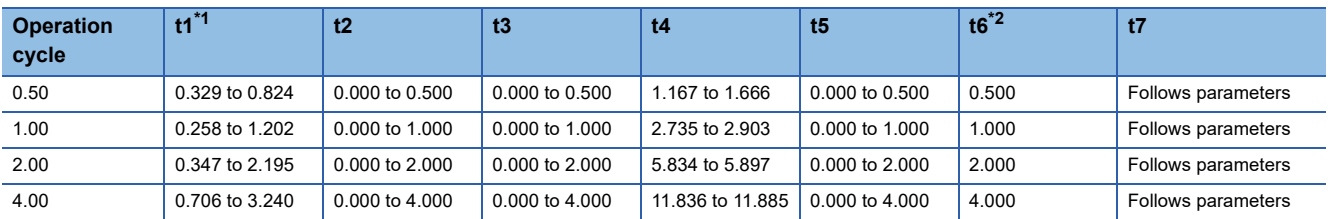

<span id="page-121-0"></span>\*1 The t1 timing time could be delayed by the operation state of other axes.

<span id="page-121-1"></span>\*2 When using the proximity dog signal or "[Cd.46] Speed-position switching command", the t6 timing time could be delayed or vary influenced by the PLC scan time or communication with servo amplifier.

#### **Feed current value**

The following table shows the "[Md.20] Feed current value" during speed-position switching control (INC mode) corresponding to the "[Pr.21] Feed current value during speed control" settings.

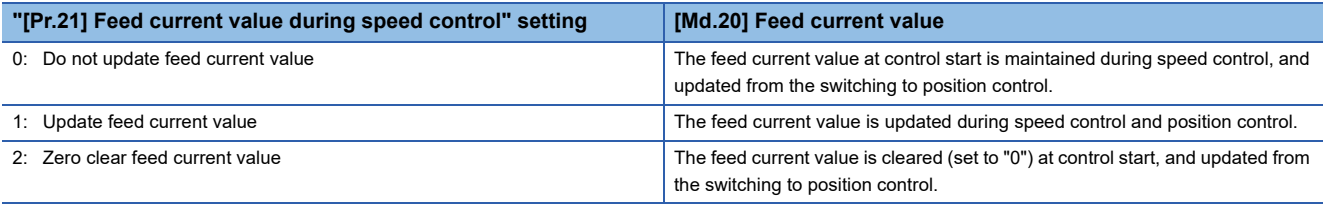

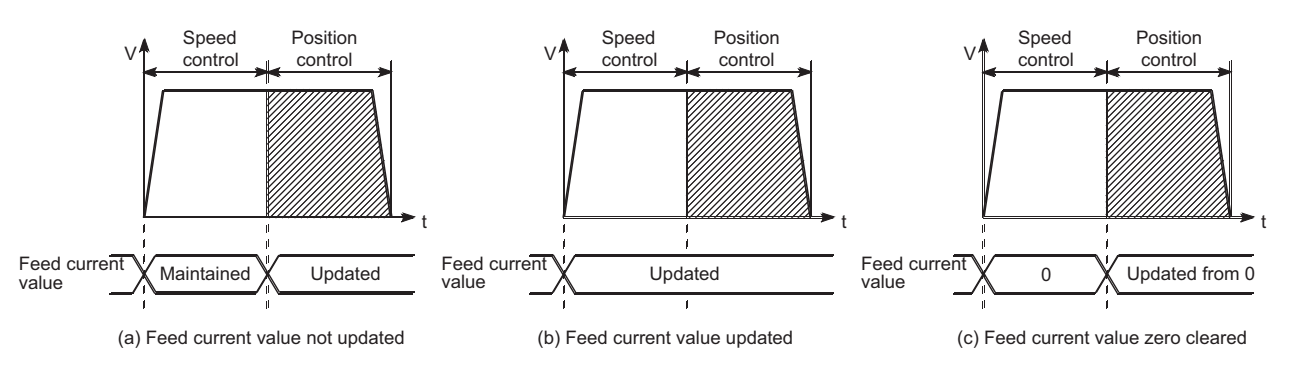

### **Switching time from speed control to position control**

It takes 1 ms from the time the speed-position switching signal is turned ON to the time the speed-position switching latch flag ([Md.31] Status: b1) turns ON.

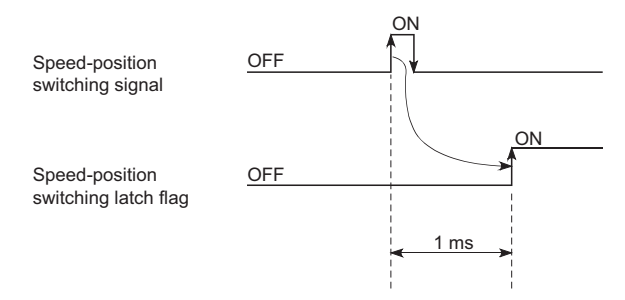

# **Speed-position switching signal setting**

 • The following table shows the items that must be set to use the external command signals [DI] as speed-position switching signals.

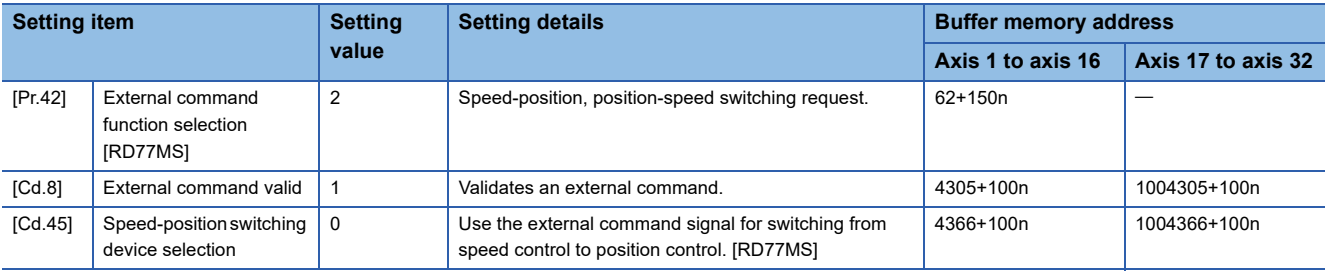

n: Axis No. - 1 (n: Axis No. - 17 for axis 17 to axis 32)

Set the external command signal [DI] in "[Pr.95] External command signal selection". Refer to the following for information on the setting details.

**Fage 496 Basic Setting, Fage 615 Control Data** 

 • The following table shows the items that must be set to use the proximity dog signal (DOG) as speed-position switching signals.

n: Axis No. - 1 (n: Axis No. - 17 for axis 17 to axis 32)

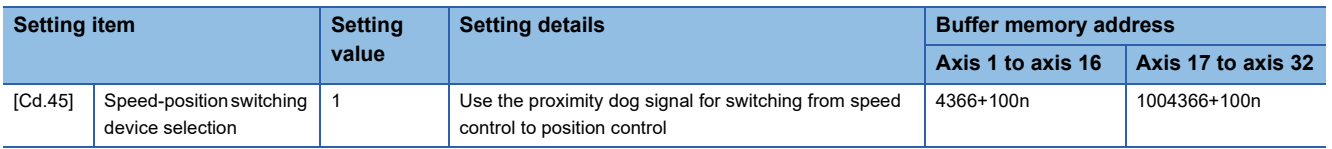

The setting is not required for "[Pr.42] External command function selection" and "[Cd.8] External command valid". Refer to the following for information on the setting details.

**F** [Page 615 Control Data](#page-616-0)

- The following table shows the items that must be set to use "[Cd.46] Speed-position switching command" as speed-position switching signals.
- n: Axis No. 1 (n: Axis No. 17 for axis 17 to axis 32)

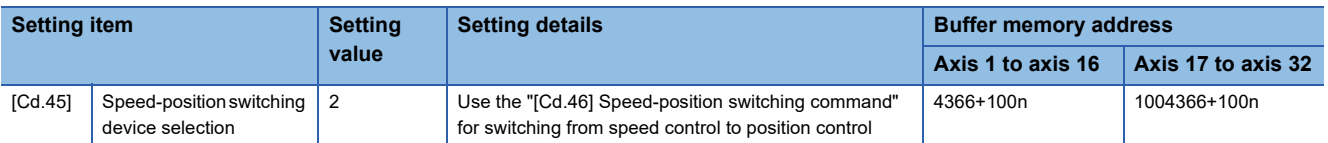

The setting is not required for "[Pr.42] External command function selection" and "[Cd.8] External command valid". Refer to the following for information on the setting details.

**F** [Page 615 Control Data](#page-616-0)

 • The following table shows the items that must be set to use link devices as speed-position switching signals. [RD77GF] n: Axis No. - 1 (n: Axis No. - 17 for axis 17 to axis 32)

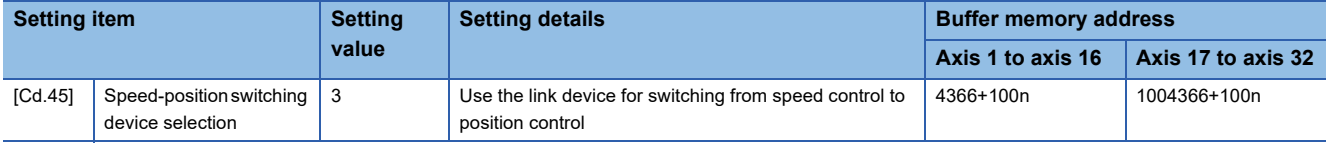

For details of the setting, refer to the following.

**[Page 615 Control Data](#page-616-0)** 

# **Changing the position control movement amount**

In "speed-position switching control (INC mode)", the position control movement amount can be changed during the speed control section.

- The position control movement amount can be changed during the speed control section of speed-position switching control (INC mode). A movement amount change request will be ignored unless issued during the speed control section of the speed-position switching control (INC mode).
- The "new movement amount" is stored in "[Cd.23] Speed-position switching control movement amount change register" by the program during speed control. When the speed-position switching signal is turned ON, the movement amount for position control is stored in "[Cd.23] Speed-position switching control movement amount change register".
- The movement amount is stored in the "[Md.29] Speed-position switching control positioning movement amount" of the axis monitor area from the point where the control changes to position control by the input of a speed-position switching signal from an external device.

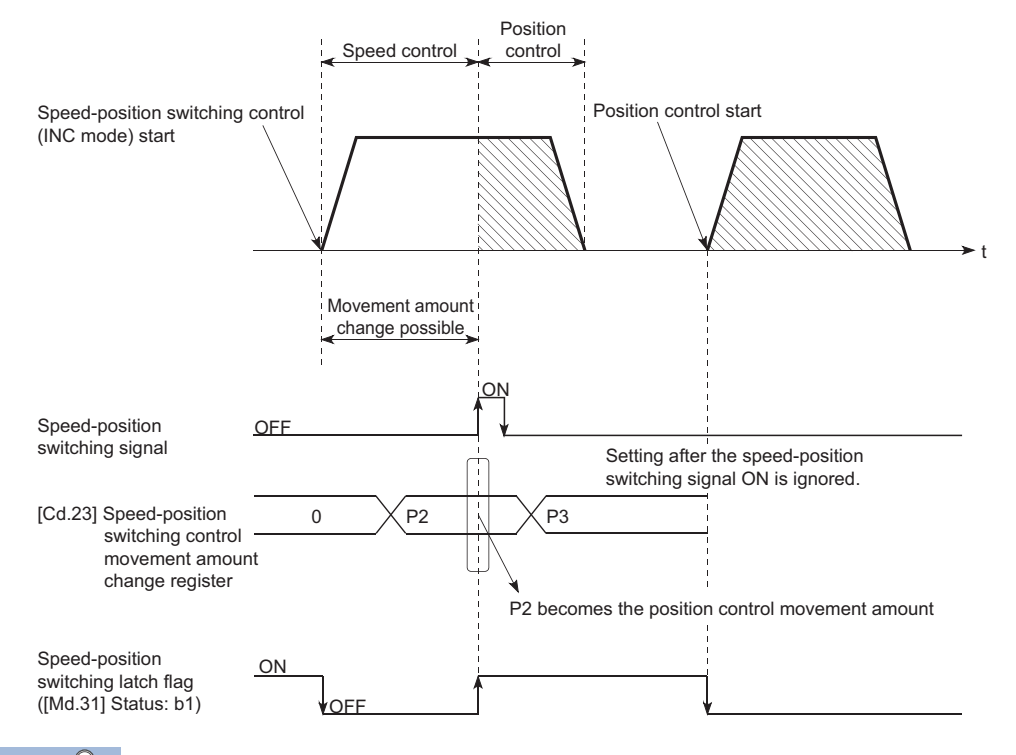

 $Point$ <sup> $\odot$ </sup>

- The machine recognizes the presence of a movement amount change request when the data is written to "[Cd.23] Speed-position switching control movement amount change register" with the program.
- The new movement amount is validated after execution of the speed-position switching control (INC mode), before the input of the speed-position switching signal.
- The movement amount change can be enable/disable with the interlock function in position control using the "speed-position switching latch flag" ([Md.31] Status: b1) of the axis monitor area.

#### **Restrictions**

- The error "Continuous path control not possible" (error code: 1A1EH to 1A20H) will occur and the operation cannot start if "continuous positioning control" or "continuous path control" is set in "[Da.1] Operation pattern".
- "Speed-position switching control" cannot be set in "[Da.2] Control method" of the positioning data when "continuous path control" has been set in "[Da.1] Operation pattern" of the immediately prior positioning data. (For example, if the operation pattern of positioning data No.1 is "continuous path control", "speed-position switching control" cannot be set in positioning data No.2.) The error "Continuous path control not possible" (error code: 1A1EH to 1A20H) will occur and the machine will carry out a deceleration stop if this type of setting is carried out.
- The error "No command speed" (error code: 1A12H to 1A14H) will occur if "current speed (-1)" is set in "[Da.8] Command speed".
- The software stroke limit range check during speed control is made only when the following is satisfied:

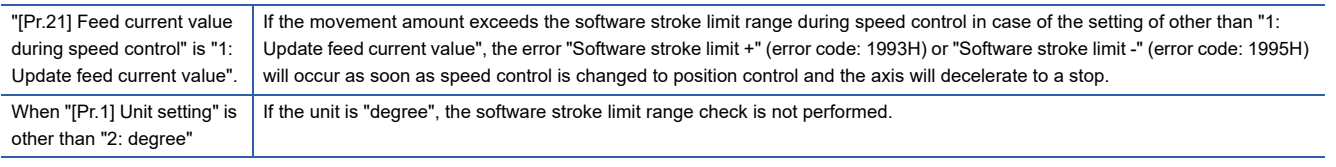

- If the value set in "[Da.6] Positioning address/movement amount" is negative, the error "Outside address range" (error code: 1A30H, 1A31H) will occur.
- Deceleration processing is carried out from the point where the speed-position switching signal is input if the position control movement amount set in "[Da.6] Positioning address/movement amount" is smaller than the deceleration distance from the "[Da.8] Command speed".
- Turn ON the speed-position switching signal in the speed stabilization region (constant speed status). When the switching signal is turned ON while the speed does not reach the command speed, deviation in the stop position may occur because of large deviation in the droop pulse amount. During use of the servo motor, the movement amount is "[Da.6] Positioning address/movement amount" from the assumed motor position based on "[Md.101] Real current value" at switching of speed control to position control. Therefore, if the signal is turned ON during acceleration/deceleration, the stop position will vary due to large variation of the droop pulse amount. Even though "[Md.29] Speed-position switching control positioning movement amount" is the same, the stop position will change due to a change in droop pulse amount when "[Da.8] Command speed" is different.

### **Setting positioning data**

When using speed-position switching control (INC mode), set the following positioning data.  $\circledcirc$ : Always set,  $\circlearrowright$ : Set as required,  $\leftarrow$ : Setting not required

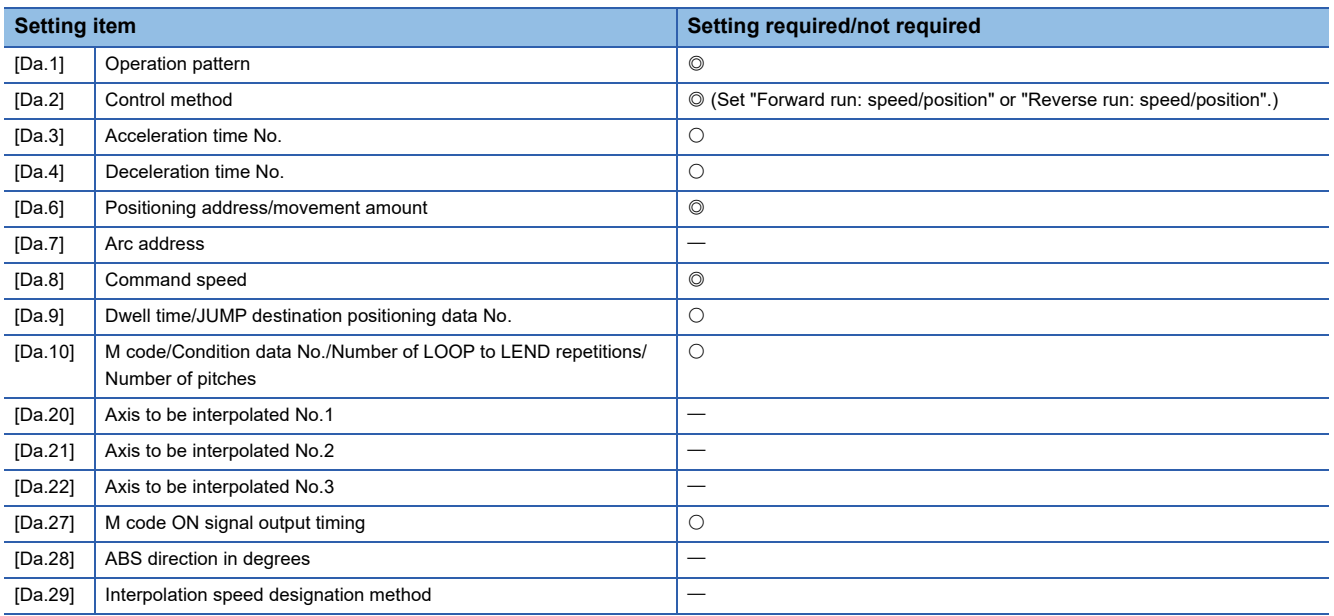

Refer to the following for information on the setting details.

**F** [Page 547 Positioning Data](#page-548-0)

# **Speed-position switching control (ABS mode)**

In case of "speed-position switching control (ABS mode)" ("[Da.2] Control method" = Forward run: speed/position, Reverse run: speed/position), the pulses of the speed set in "[Da.8] Command speed" are kept output in the axial direction set to the positioning data. When the "speed-position switching signal" is input, position control to the address set in "[Da.6] Positioning address/movement amount" is exercised.

"Speed-position switching control (ABS mode)" is available in two different types: "forward run: speed/position" which starts the axis in the forward run direction and "reverse run: speed/position" which starts the axis in the reverse run direction.

"Speed-position switching control (ABS mode)" is valid only when "[Pr.1] Unit setting" is "2: degree".

 $\circ$ : Setting allowed,  $\times$ : Setting disallowed (If setting is made, the error "Speed-position function selection error" (error code: 1AAEH) will occur when the PLC READY signal [Y0] turns ON.)

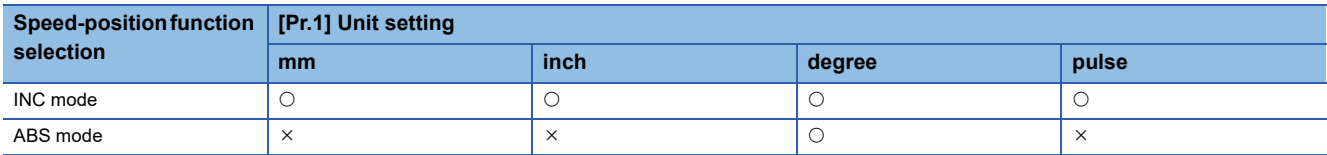

Use the detailed parameter 1 "[Pr.81] Speed-position function selection" to choose "speed-position switching control (ABS mode)".

n: Axis No. - 1 (n: Axis No. - 17 for axis 17 to axis 32)

| <b>Setting item</b> |                                      | <b>Setting</b><br>value | <b>Setting details</b>                      | <b>Buffer memory address</b> |                    |
|---------------------|--------------------------------------|-------------------------|---------------------------------------------|------------------------------|--------------------|
|                     |                                      |                         |                                             | Axis 1 to axis 16            | Axis 17 to axis 32 |
| [Pr.81]             | Speed-position function<br>selection |                         | Speed-position switching control (ABS mode) | $34+150n$                    | 1000034+150n       |

If the set value is other than 0 and 2, it is regarded as 0 and operation is performed in the INC mode. For details of the setting, refer to the following.

**F** [Page 496 Basic Setting](#page-497-0)

# **Switching over from speed control to position control**

 • The control is selected the switching method from speed control to position control by the setting value of "[Cd.45] Speedposition switching device selection".

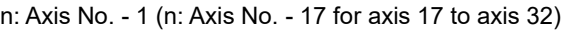

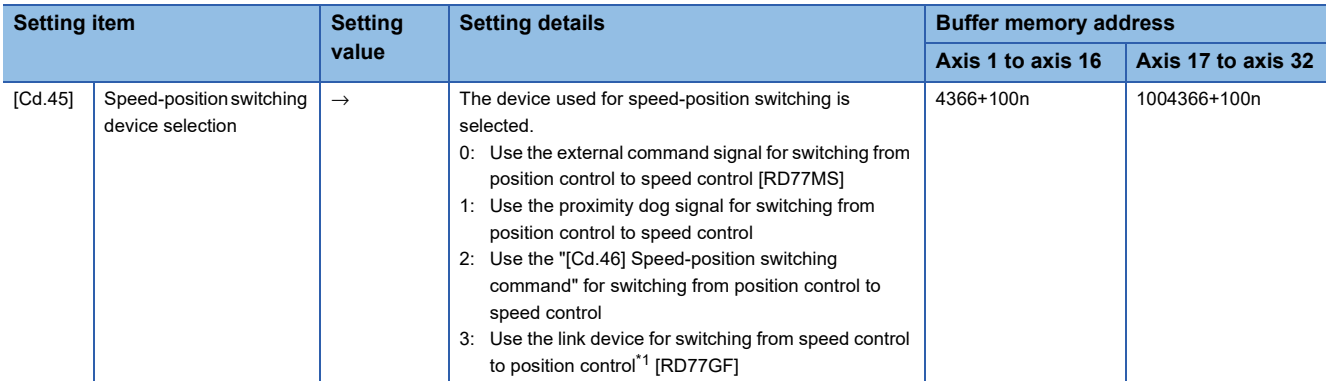

<span id="page-125-0"></span>\*1 For details of the setting, refer to the following.

**[Page 344 Link Device External Signal Assignment Function \[RD77GF\]](#page-345-0)** 

The switching is performed by using the following device when "2" is set.

n: Axis No. - 1 (n: Axis No. - 17 for axis 17 to axis 32)

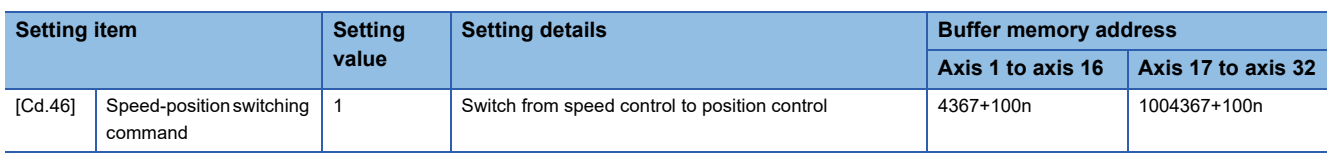

- "[Cd.24] Speed-position switching enable flag" must be turned ON to switch over from speed control to position control. (If the "[Cd.24] Speed-position switching enable flag" turns ON after the speed-position switching signal turns ON, the control will continue as speed control without switching over to position control. The control will be switched over from speed control to position control when the speed-position switching signal turns from OFF to ON again. Only position control will be carried out when the "[Cd.24] Speed-position switching enable flag" and speed-position switching signal are ON at the operation start.)
- n: Axis No. 1 (n: Axis No. 17 for axis 17 to axis 32)

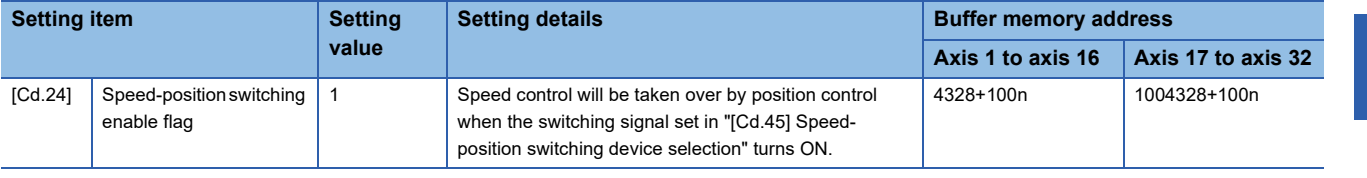

# **Operation chart**

The following chart shows the operation timing for speed-position switching control (ABS mode).

The "in speed control flag" ([Md.31] Status: b0) is turned ON during speed control of speed-position switching control (ABS mode).

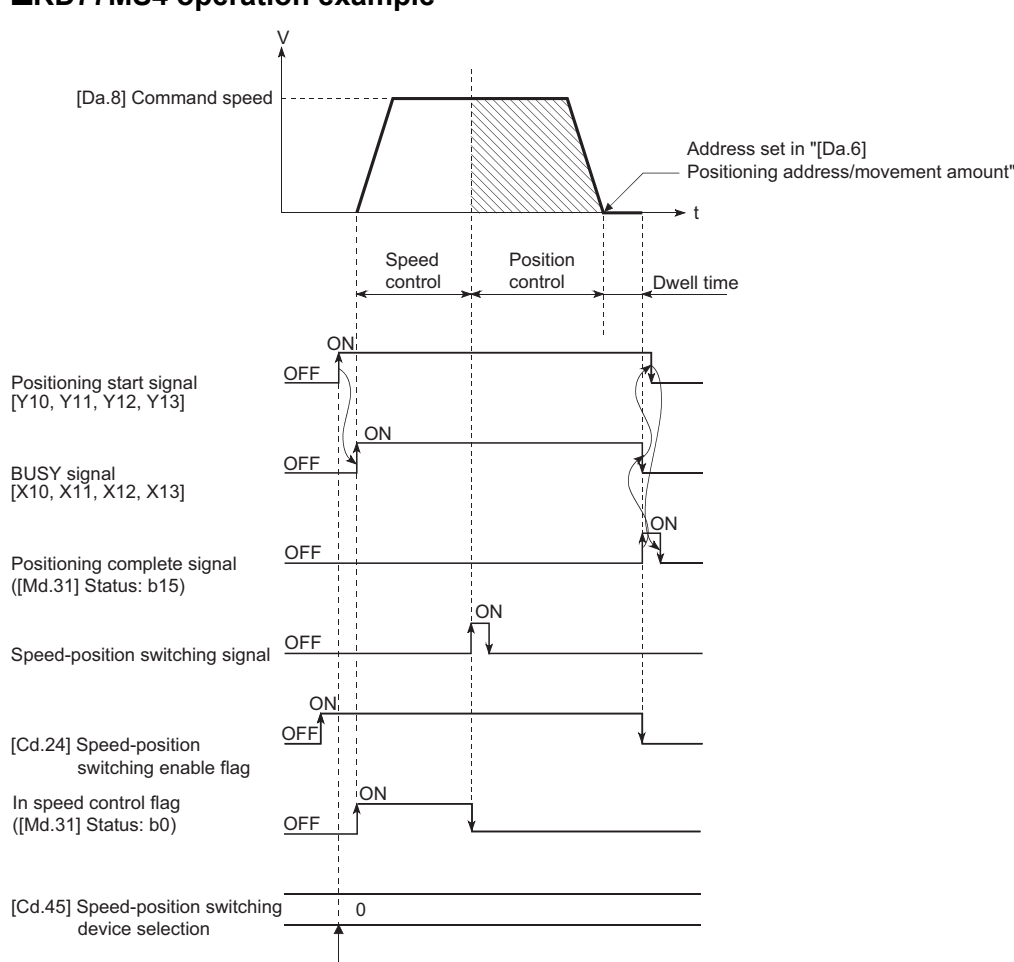

#### ■**RD77MS4 operation example**

Setting details are taken in at positioning start.

### ■**Operation example**

The following operation assumes that the speed-position switching signal is input at the position of the feed current value of 90.00000 [degree] during execution of "[Da.2] Control method" "Forward run: speed/position" at "[Pr.1] Unit setting" of "2: degree" and "[Pr.21] Feed current value during speed control" setting of "1: Update feed current value". (The value set in "[Da.6] Positioning address/movement amount" is 270.00000 [degree])

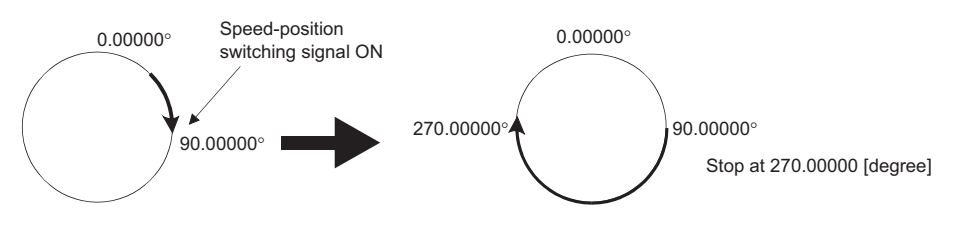

# **Operation timing and processing time**

#### ■**4-axis module operation example**

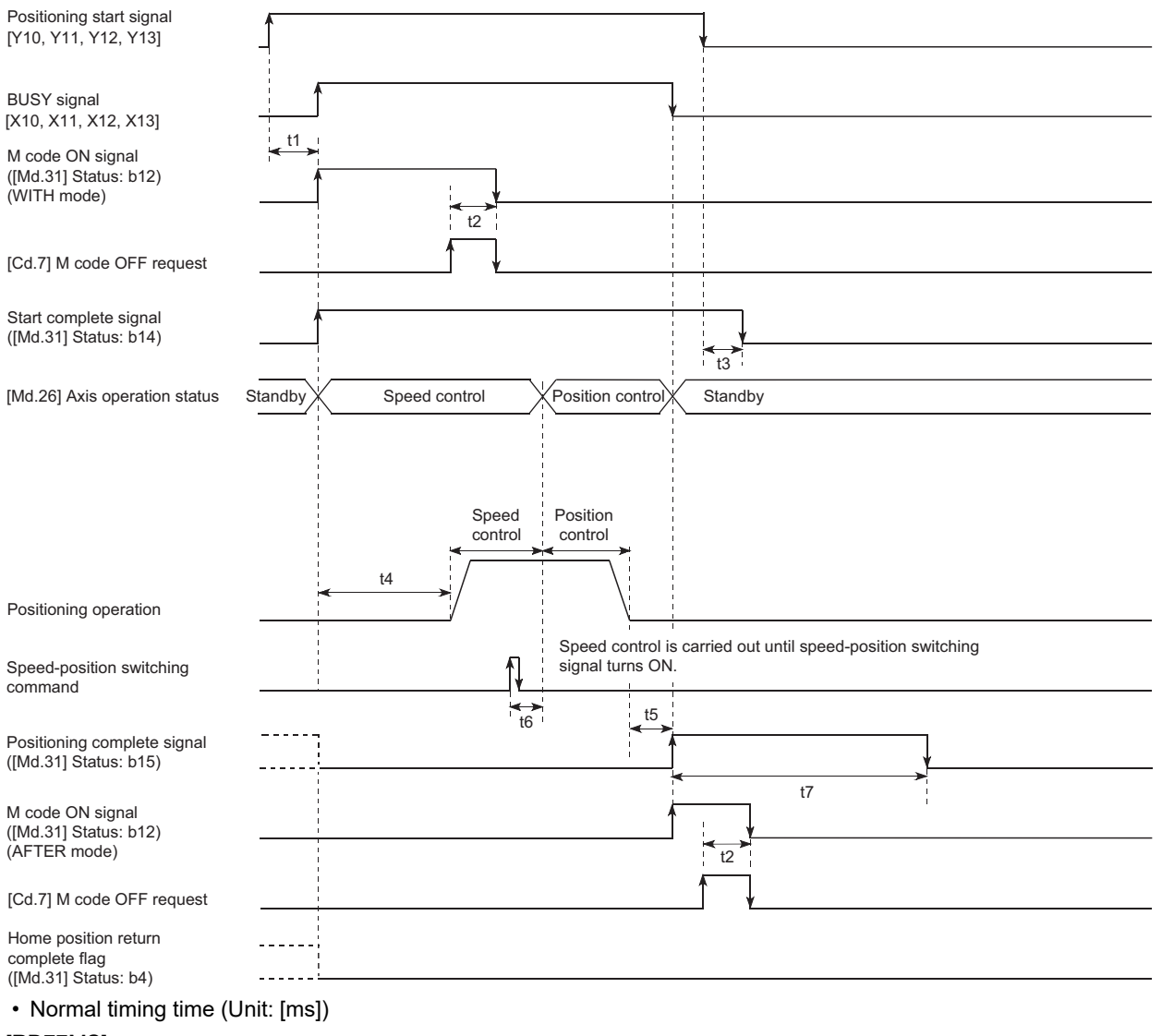

#### [RD77MS]

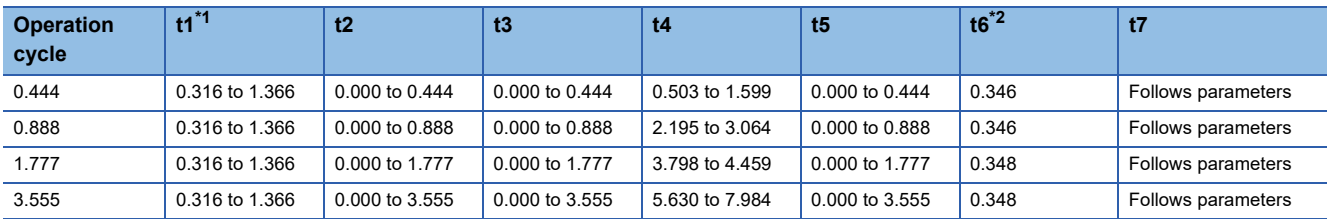

#### [RD77GF]

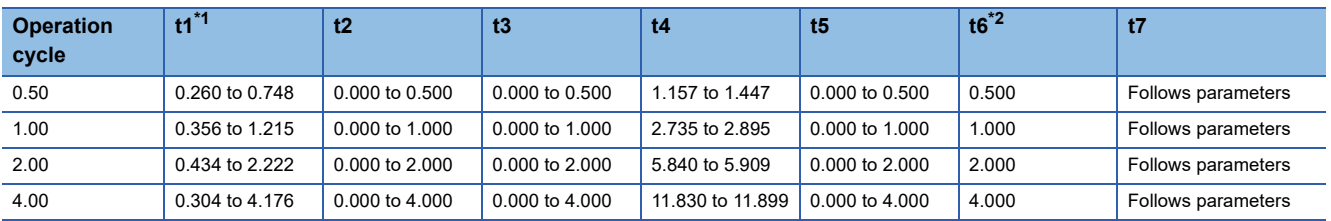

<span id="page-128-0"></span>\*1 The t1 timing time could be delayed by the operation state of other axes.

<span id="page-128-1"></span>\*2 When using the proximity dog signal and "[Cd.46] Speed-position switching command", the t6 timing time could be delayed or vary influenced by the PLC scan time or communication with servo amplifier.

### **Feed current value**

The following table shows the "[Md.20] Feed current value" during speed-position switching control (ABS mode) corresponding to the "[Pr.21] Feed current value during speed control" settings.

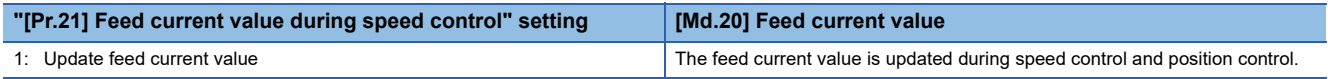

Only "1: Update current value" is valid for the setting of "[Pr.21] Feed current value during speed control" in speed-position switching control (ABS mode).

The error "Speed-position function selection error" (error code: 1AAEH) will occur if the "[Pr.21] Feed current value during speed control" setting is other than 1.

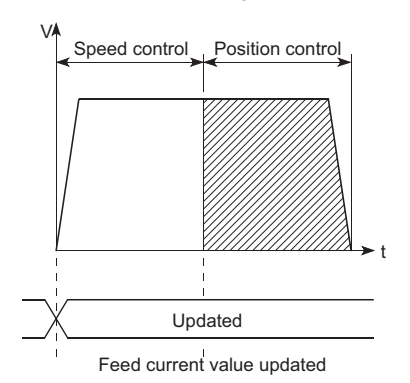

### **Switching time from speed control to position control**

It takes 1 ms from the time the speed-position switching signal is turned ON to the time the speed-position switching latch flag ([Md.31] Status: b1) turns ON.

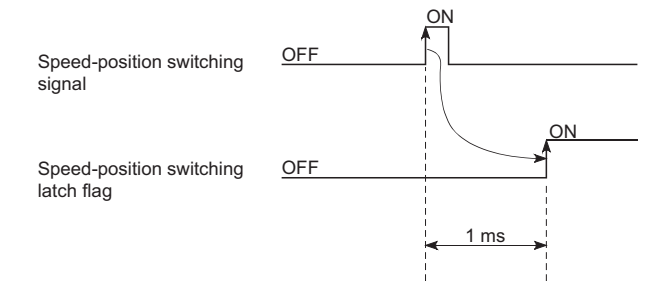

# **Speed-position switching signal setting**

 • The following table shows the items that must be set to use the external command signals [DI] as speed-position switching signals.

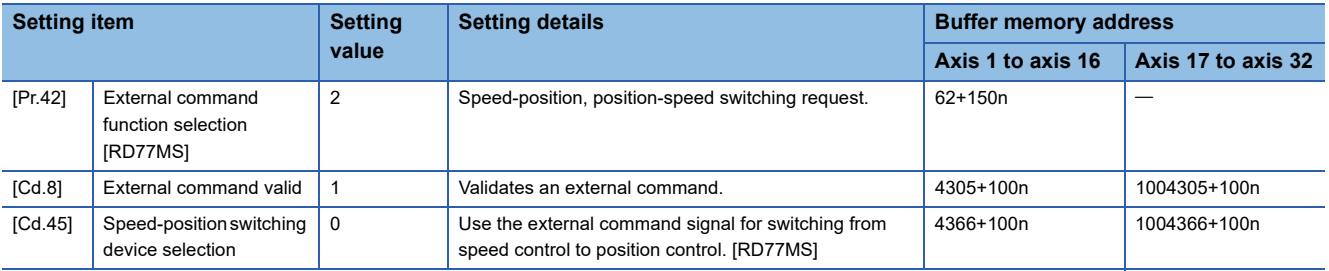

n: Axis No. - 1 (n: Axis No. - 17 for axis 17 to axis 32)

Set the external command signal [DI] in "[Pr.95] External command signal selection". Refer to the following for information on the setting details.

**Fage 496 Basic Setting, Fage 615 Control Data** 

 • The following table shows the items that must be set to use the proximity dog signal (DOG) as speed-position switching signals.

n: Axis No. - 1 (n: Axis No. - 17 for axis 17 to axis 32)

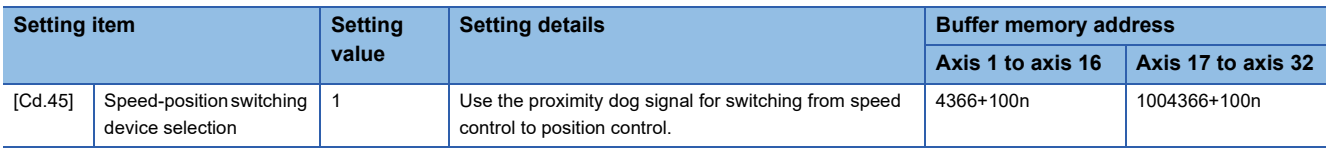

The setting is not required for "[Pr.42] External command function selection" and "[Cd.8] External command valid". Refer to the following for information on the setting details.

**F** [Page 615 Control Data](#page-616-0)

- The following table shows the items that must be set to use "[Cd.46] Speed-position switching command" as speed-position switching signals.
- n: Axis No. 1 (n: Axis No. 17 for axis 17 to axis 32)

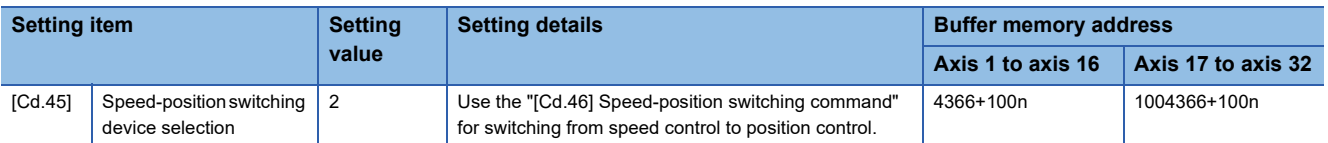

The setting is not required for "[Pr.42] External command function selection" and "[Cd.8] External command valid". Refer to the following for information on the setting details.

**F** [Page 615 Control Data](#page-616-0)

 • The following table shows the items that must be set to use link devices as speed-position switching signals. [RD77GF] n: Axis No. - 1 (n: Axis No. - 17 for axis 17 to axis 32)

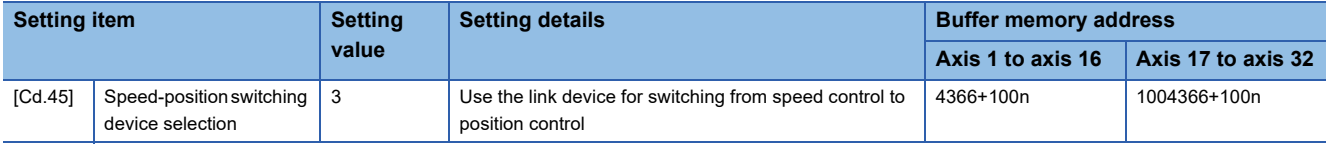

For details of the setting, refer to the following.

**[Page 344 Link Device External Signal Assignment Function \[RD77GF\]](#page-345-0)** 

#### **Restrictions**

- The error "Continuous path control not possible" (error code: 1A1EH to 1A20H) will occur and the operation cannot start if "continuous positioning control" or "continuous path control" is set in "[Da.1] Operation pattern".
- "Speed-position switching control" cannot be set in "[Da.2] Control method" of the positioning data when "continuous path control" has been set in "[Da.1] Operation pattern" of the immediately prior positioning data. (For example, if the operation pattern of positioning data No.1 is "continuous path control", "speed-position switching control" cannot be set in positioning data No.2.) The error "Continuous path control not possible" (error code: 1A1EH to 1A20H) will occur and the machine will carry out a deceleration stop if this type of setting is carried out.
- The error "No command speed" (error code: 1A12H to 1A14H) will occur if "current speed (-1)" is set in "[Da.8] Command speed".
- If the value set in "[Da.6] Positioning address/movement amount" is negative, the error "Outside address range" (error code: 1A30H, 1A31H) will occur.
- Even though the axis control data "[Cd.23] Speed-position switching control movement amount change register" was set in speed-position switching control (ABS mode), it would not function. The set value is ignored.
- To exercise speed-position switching control (ABS mode), the following conditions must be satisfied:

- 5) The "[Pr.81] Speed-position function selection" setting is "2: Speed-position switching control (ABS mode)".
- If any of the conditions in 1) to 3) is not satisfied in the case of 5), the error "Speed-position function selection error" (error code: 1AAEH) will occur when the PLC READY signal [Y0] turns from OFF to ON.
- If the axis reaches the positioning address midway through deceleration after automatic deceleration started at the input of the speed-position switching signal, the axis will not stop immediately at the positioning address. The axis will stop at the positioning address after N revolutions so that automatic deceleration can always be made. (N: Natural number) In the following example, since making deceleration in the path of dotted line will cause the axis to exceed the positioning addresses twice, the axis will decelerate to a stop at the third positioning address.

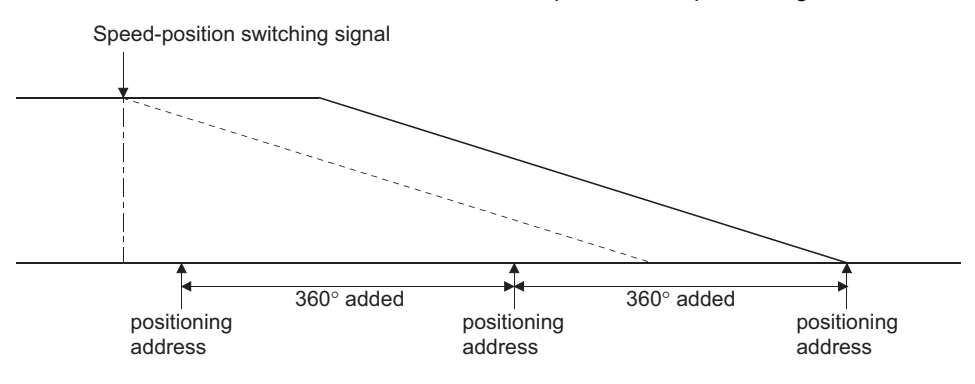

<sup>1) &</sup>quot;[Pr.1] Unit setting" is "2: degree"

<sup>2)</sup> The software stroke limit function is invalid (upper limit value = lower limit value)

<sup>3) &</sup>quot;[Pr.21] Feed current value during speed control" is "1: Update feed current value"

<sup>4)</sup> The "[Da.6] Positioning address/movement amount" setting range is 0 to 359.99999 (degree). If the value is outside of the range, the error "Outside address range" (error code: 1A30H, 1A31H) will occur at a start.

# **Setting positioning data**

When using speed-position switching control (ABS mode), set the following positioning data.

 $\circledcirc$ : Always set,  $\circlearrowright$ : Set as required,  $\rightarrow$ : Setting not required

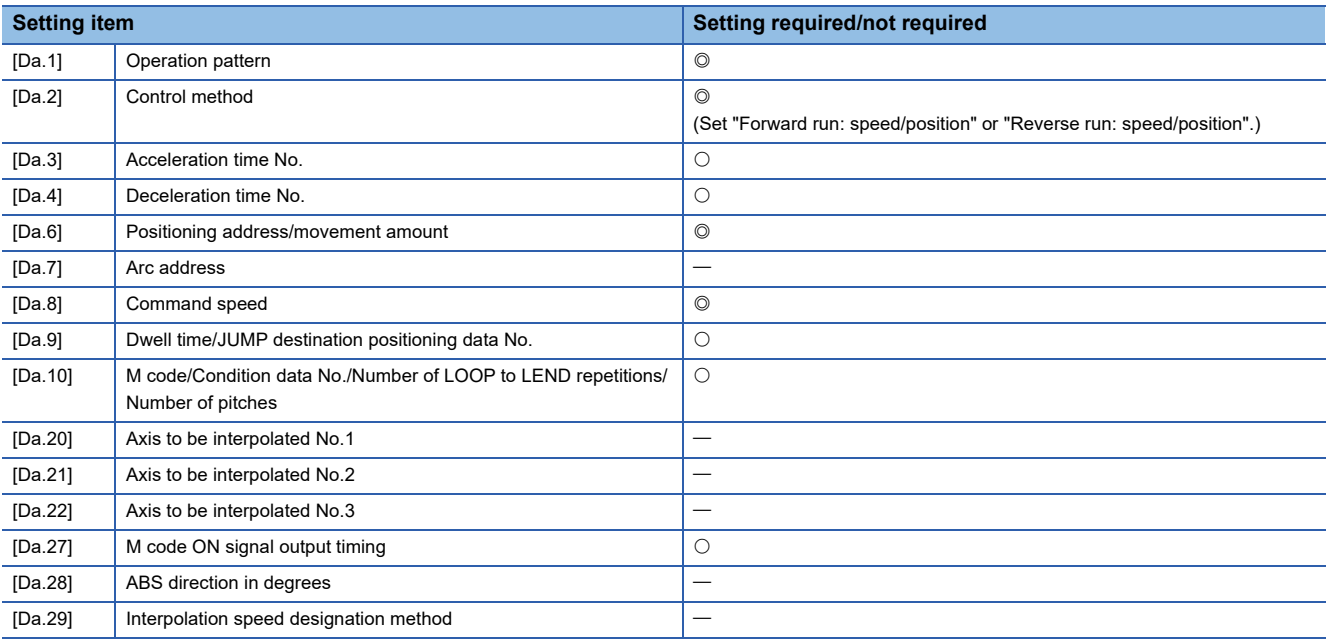

Refer to the following for information on the setting details.

**F** [Page 547 Positioning Data](#page-548-0)

# **Position-speed switching control**

In "position-speed switching control" ("[Da.2] Control method" = Forward run: position/speed, Reverse run: position/speed), before the position-speed switching signal is input, position control is carried out for the movement amount set in "[Da.6] Positioning address/movement amount" in the axis direction in which the positioning data has been set. When the positionspeed switching signal is input, the position control is carried out by continuously outputting the pulses for the speed set in "[Da.8] Command speed" until the input of a stop command.

The two types of position-speed switching control are "Forward run: position/speed" in which the control starts in the forward run direction, and "Reverse run: position/speed" in which control starts in the reverse run direction.

# **Switching over from position control to speed control**

 • The control is selected the switching method from position control to speed control by the setting value of "[Cd.45] Speedposition switching device selection".

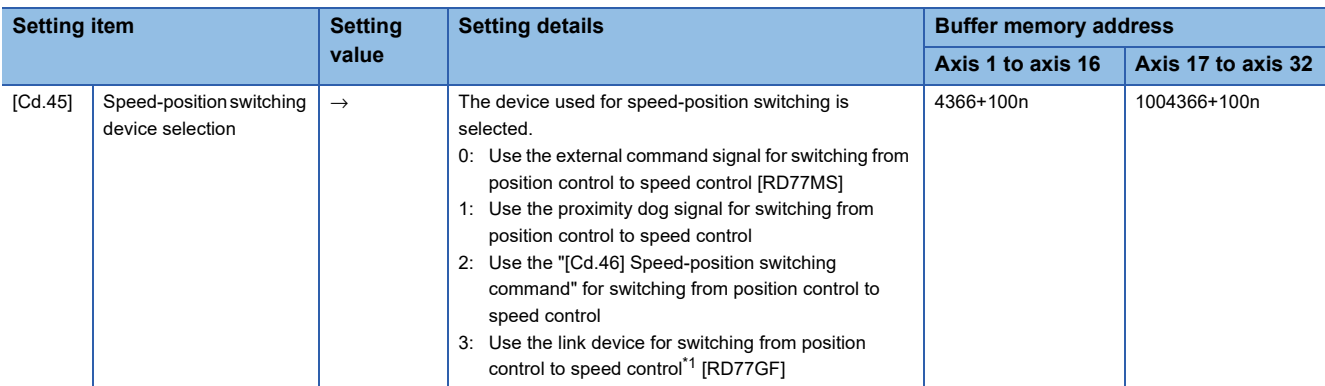

#### n: Axis No. - 1 (n: Axis No. - 17 for axis 17 to axis 32)

<span id="page-133-0"></span>\*1 For details of the setting, refer to the following.

**[Page 344 Link Device External Signal Assignment Function \[RD77GF\]](#page-345-0)** 

The switching is performed by using the following device when "2" is set.

n: Axis No. - 1 (n: Axis No. - 17 for axis 17 to axis 32)

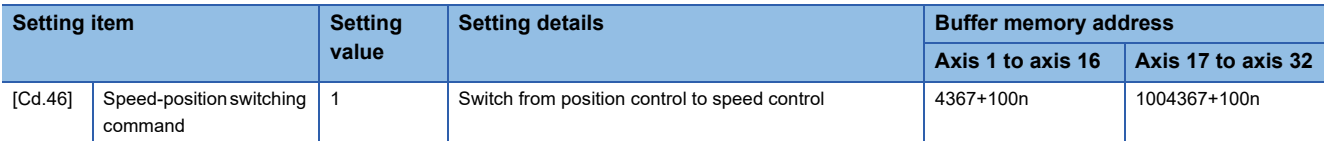

 • "[Cd.26] Position-speed switching enable flag" must be turned ON to switch over from position control to speed control. (If the "[Cd.26] Position-speed switching enable flag" turns ON after the position-speed switching signal turns ON, the control will continue as position control without switching over to speed control. The control will be switched over from position control to speed control when the position-speed switching signal turns from OFF to ON again. Only speed control will be carried out when the "[Cd.26] Position-speed switching enable flag" and position-speed switching signal are ON at the operation start.)

n: Axis No. - 1 (n: Axis No. - 17 for axis 17 to axis 32)

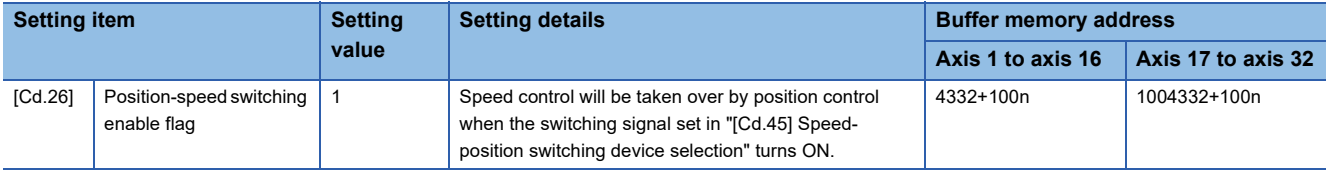

# **Operation chart**

The following chart shows the operation timing for position-speed switching control.

The "in speed control" flag ([Md.31] Status: b0) is turned ON during speed control of position-speed switching control.

#### ■**RD77MS4 operation example**

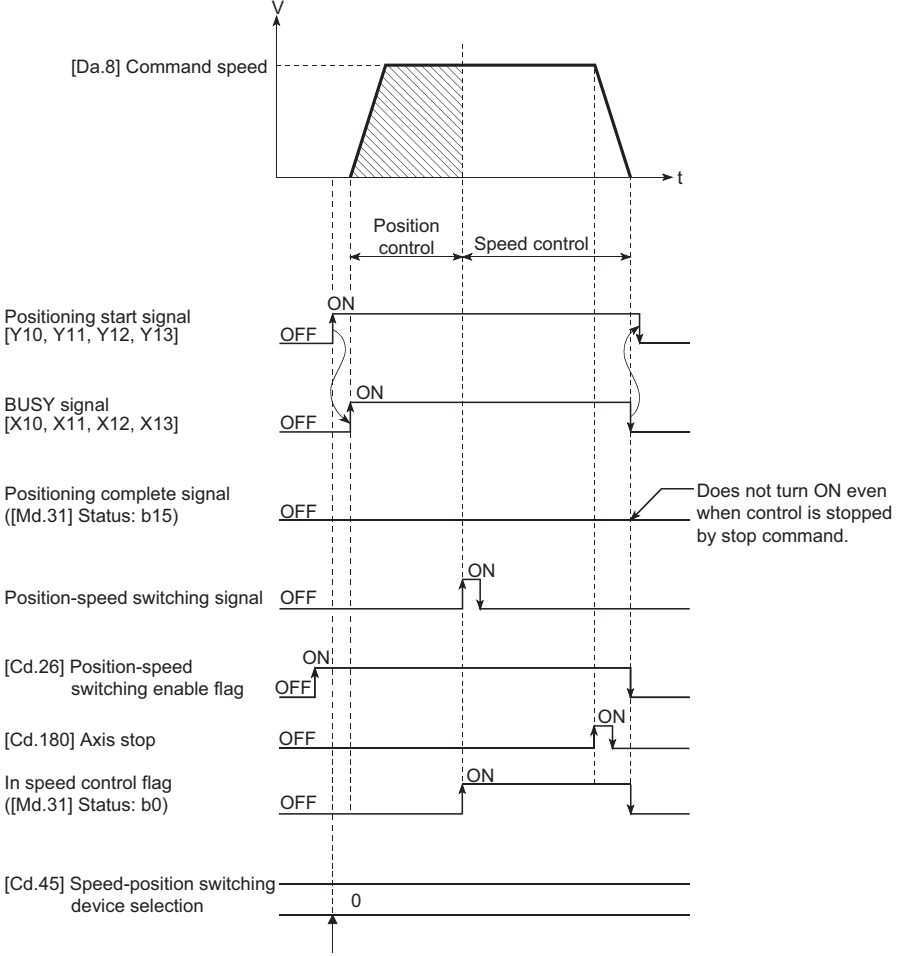

Setting details are taken in at positioning start.

# **Operation timing and processing time**

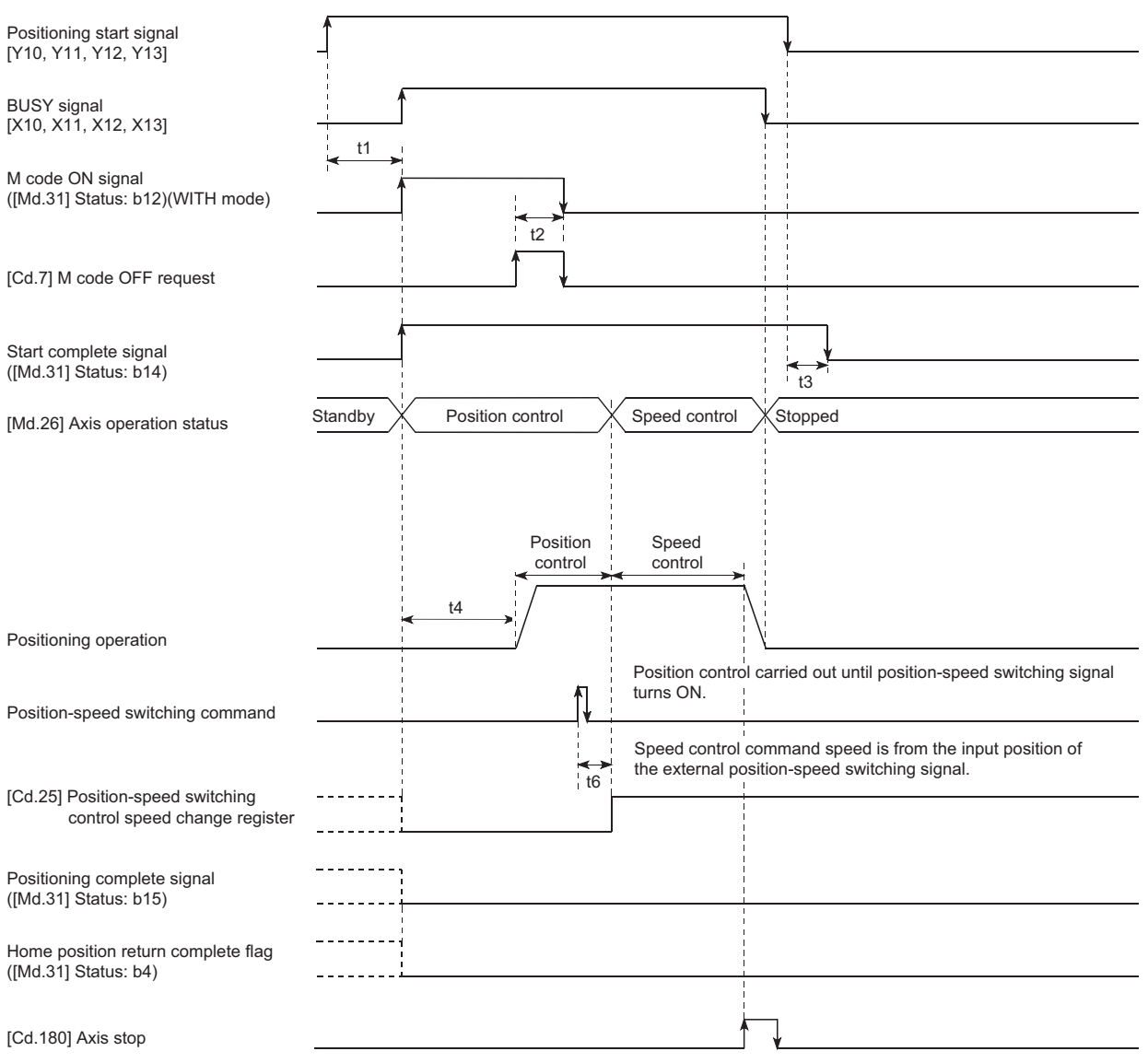

#### • Normal timing time (Unit: [ms])

#### [RD77MS]

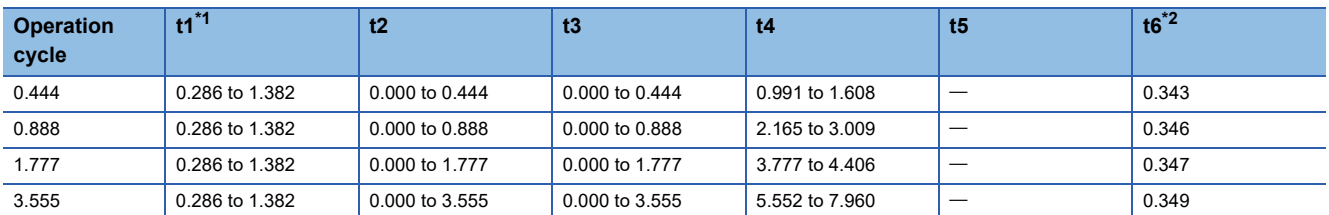

#### [RD77GF]

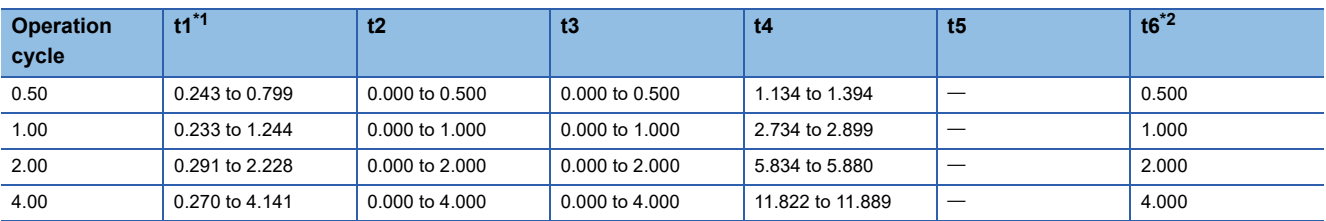

<span id="page-135-0"></span>\*1 The t1 timing time could be delayed by the operation state of other axes.

<span id="page-135-1"></span>\*2 When using the proximity dog signal and "[Cd.46] Speed-position switching command", the t6 timing time could be delayed or vary influenced by the PLC scan time or communication with servo amplifier.

#### **Feed current value**

The following table shows the "[Md.20] Feed current value" during position-speed switching control corresponding to the "[Pr.21] Feed current value during speed control" settings.

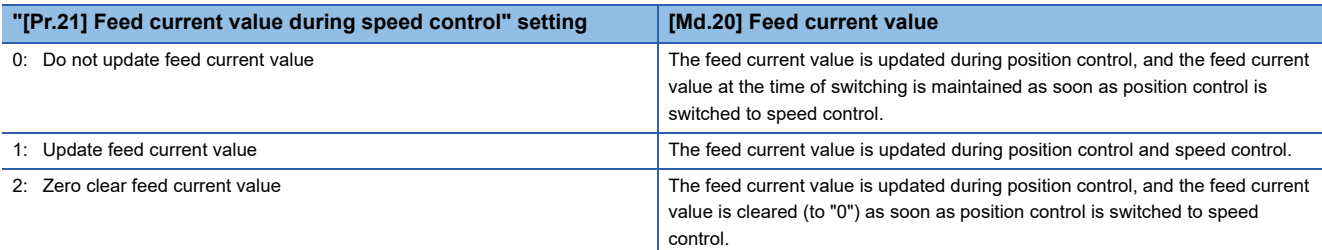

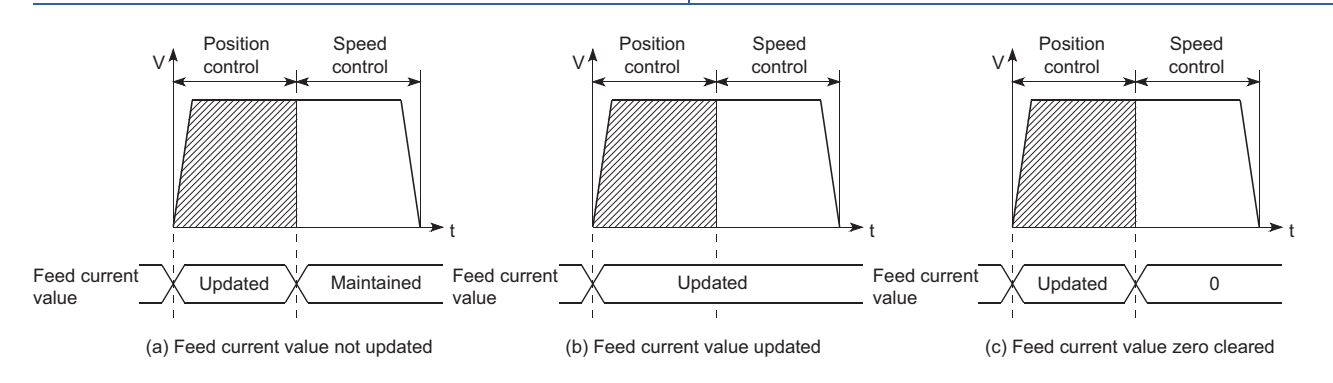

### **Switching time from position control to speed control**

It takes 1 ms from the time the position-speed switching signal is turned ON to the time the position-speed switching latch flag ([Md.31] Status: b5) turns ON.

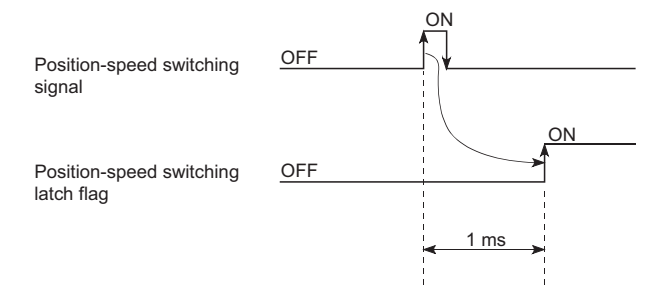

# **Position-speed switching signal setting**

 • The following table shows the items that must be set to use the external command signals [DI] as position-speed switching signals.

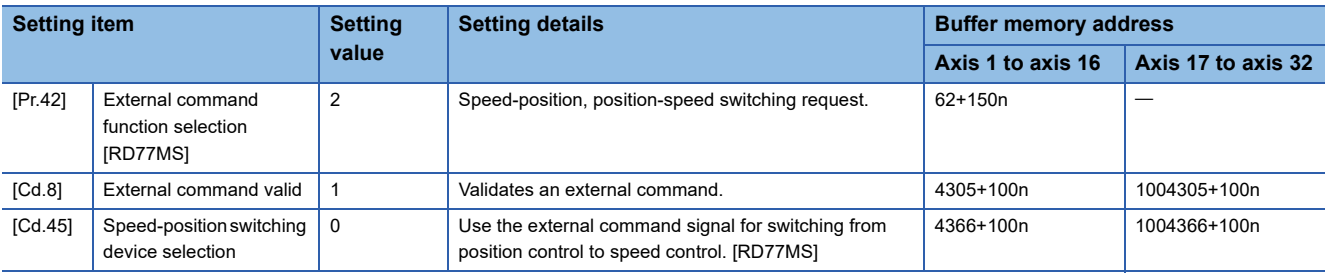

n: Axis No. - 1 (n: Axis No. - 17 for axis 17 to axis 32)

Set the external command signal [DI] in "[Pr.95] External command signal selection". Refer to the following for information on the setting details.

**Fage 496 Basic Setting, Fage 615 Control Data** 

 • The following table shows the items that must be set to use the proximity dog signal (DOG) as position-speed switching signals.

n: Axis No. - 1 (n: Axis No. - 17 for axis 17 to axis 32)

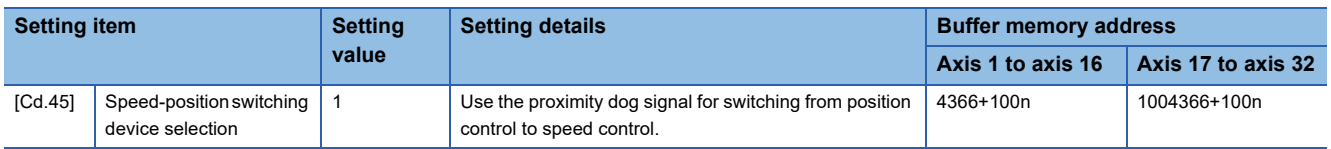

The setting is not required for "[Pr.42] External command function selection" and "[Cd.8] External command valid". Refer to the following for information on the setting details.

**F** [Page 615 Control Data](#page-616-0)

- The following table shows the items that must be set to use "[Cd.46] Speed-position switching command" as position-speed switching signals.
- n: Axis No. 1 (n: Axis No. 17 for axis 17 to axis 32)

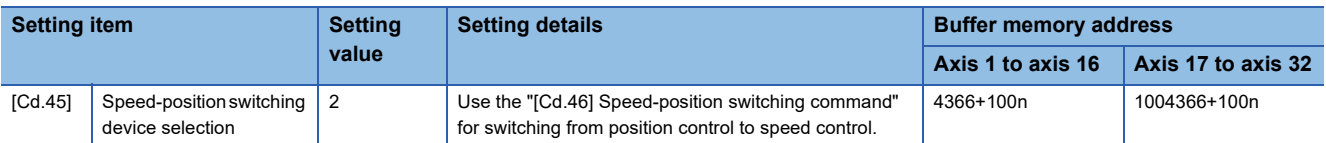

The setting is not required for "[Pr.42] External command function selection" and "[Cd.8] External command valid". Refer to the following for information on the setting details.

**F** [Page 615 Control Data](#page-616-0)

 • The following table shows the items that must be set to use link devices as position-speed switching signals. [RD77GF] n: Axis No. - 1 (n: Axis No. - 17 for axis 17 to axis 32)

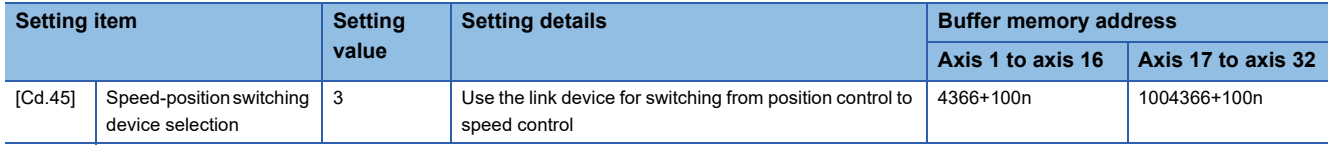

For details of the setting, refer to the following.

**[Page 344 Link Device External Signal Assignment Function \[RD77GF\]](#page-345-0)** 

#### **Changing the speed control command speed**

In "position-speed switching control", the speed control command speed can be changed during the position control.

- The speed control command speed can be changed during the position control of position-speed switching control. A command speed change request will be ignored unless issued during the position control of the position-speed switching control.
- The "new command speed" is stored in "[Cd.25] Position-speed switching control speed change register" by the program during position control. This value then becomes the speed control command speed when the position-speed switching signal turns ON.

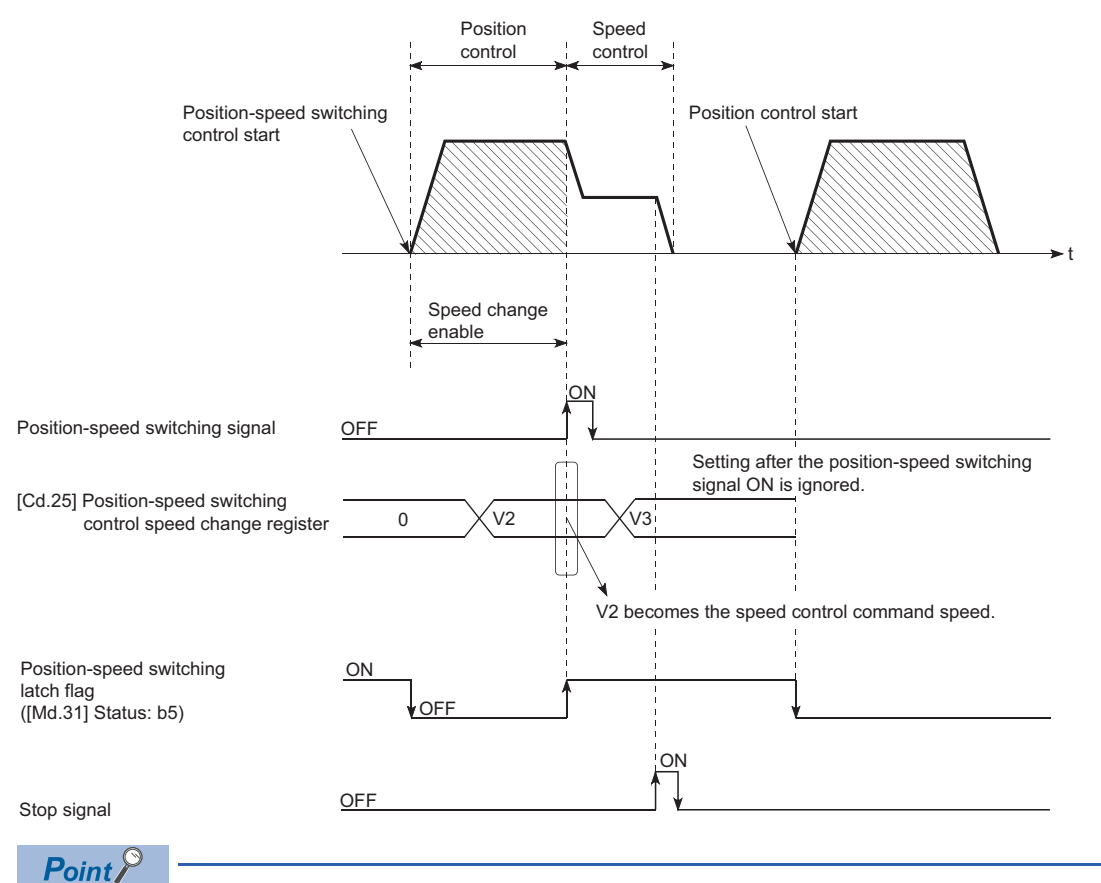

- The machine recognizes the presence of a command speed change request when the data is written to "[Cd.25] Position-speed switching control speed change register" with the program.
- The new command speed is validated after execution of the position-speed switching control before the input of the position-speed switching signal.
- The command speed change can be enabled/disabled with the interlock function in speed control using the "position-speed switching latch flag" ([Md.31] Status: b5) of the axis monitor area.

#### **Restrictions**

- The error "Continuous path control not possible" (error code: 1A1EH to 1A20H) will occur and the operation cannot start if "continuous positioning control" or "continuous path control" is set in "[Da.1] Operation pattern".
- "Position-speed switching control" cannot be set in "[Da.2] Control method" of the positioning data when "continuous path control" has been set in "[Da.1] Operation pattern" of the immediately prior positioning data. (For example, if the operation pattern of positioning data No.1 is "continuous path control", "position-speed switching control" cannot be set in positioning data No.2.) The error "Continuous path control not possible" (error code: 1A1EH to 1A20H) will occur and the machine will carry out a deceleration stop if this type of setting is carried out.
- The software stroke limit range is only checked during speed control if the "1: Update feed current value" is set in "[Pr.21] Feed current value during speed control". The software stroke limit range is not checked when the control unit is set to "degree".
- The error "Software stroke limit +" (error code: 1993H) or "Software stroke limit -" (error code: 1995H) will occur and the operation cannot start if the start point address or end point address for position control exceeds the software stroke limit range.
- Deceleration stop will be carried out if the position-speed switching signal is not input before the machine is moved by a specified movement amount. When the position-speed switching signal is input during automatic deceleration by positioning control, acceleration is carried out again to the command speed to continue speed control. When the positionspeed switching signal is input during deceleration to a stop with the stop signal, the control is switched to the speed control to stop the machine. Restart is carried out by speed control using the restart command.
- The warning "Speed limit value over" (warning code: 0991H) will occur and control is continued by "[Pr.8] Speed limit value" if a new speed exceeds "[Pr.8] Speed limit value" at the time of change of the command speed.
- If the value set in "[Da.6] Positioning address/movement amount" is negative, the error "Outside address range" (error code: 1A30H, 1A31H) will occur.
- Set WITH mode in the output timing at M code use. The M code will not be output, and the M code ON signal will not turn ON if the AFTER mode is set.

### **Setting positioning data**

When using position-speed switching control, set the following positioning data.

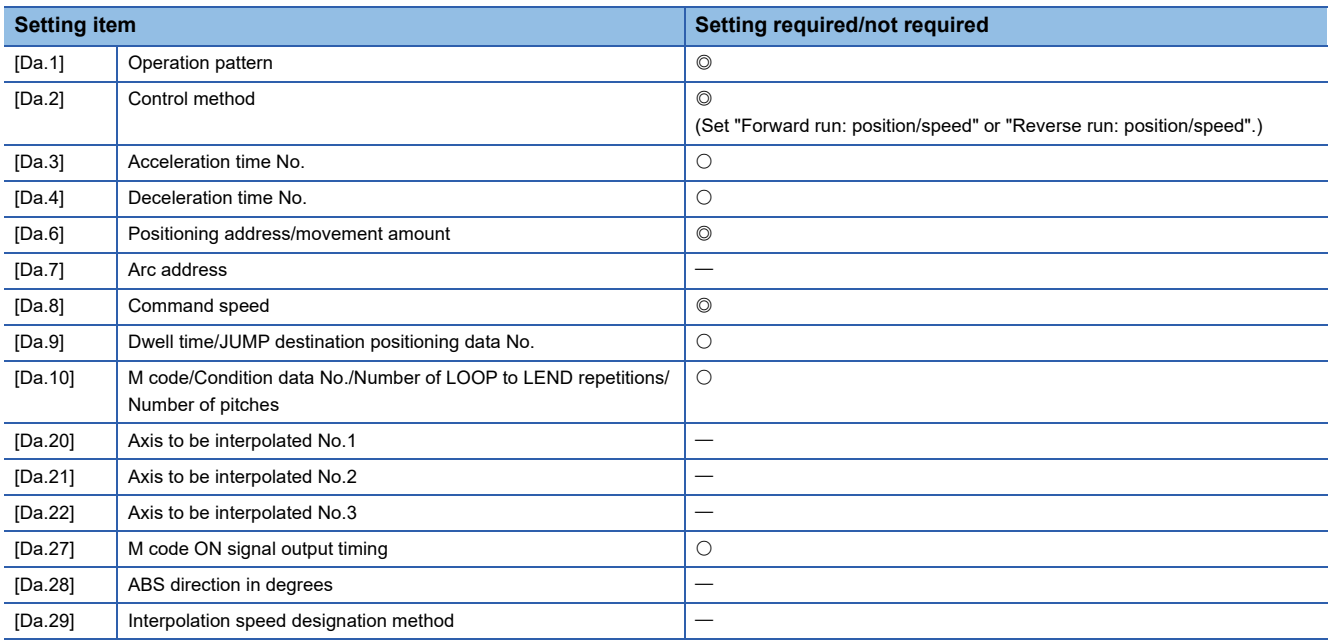

 $\circledcirc$ : Always set,  $\circlearrowright$ : Set as required,  $\rightarrow$ : Setting not required

Refer to the following for information on the setting details.

**F** [Page 547 Positioning Data](#page-548-0)

# **Current value changing**

When the current value is changed to a new value, control is carried out in which the "[Md.20] Feed current value" of the stopped axis is changed to a random address set by the user. (The "[Md.21] Machine feed value" is not changed when the current value is changed.)

The two methods for changing the current value are shown below.

- Changing to a new current value using the positioning data
- Changing to a new current value using the start No. (No.9003) for a current value changing

The current value changing using method [1] is used during continuous positioning of multiple blocks, etc.

# **Changing to a new current value using the positioning data**

In "current value changing" ("[Da.2] Control method" = current value changing), "[Md.20] Feed current value" is changed to the address set in "[Da.6] Positioning address/movement amount".

#### ■**Operation chart**

The following chart shows the operation timing for a current value changing. The "[Md.20] Feed current value" is changed to the value set in "[Da.6] Positioning address/movement amount" when the positioning start signal turns ON.

#### ■**4-axis module operation example**

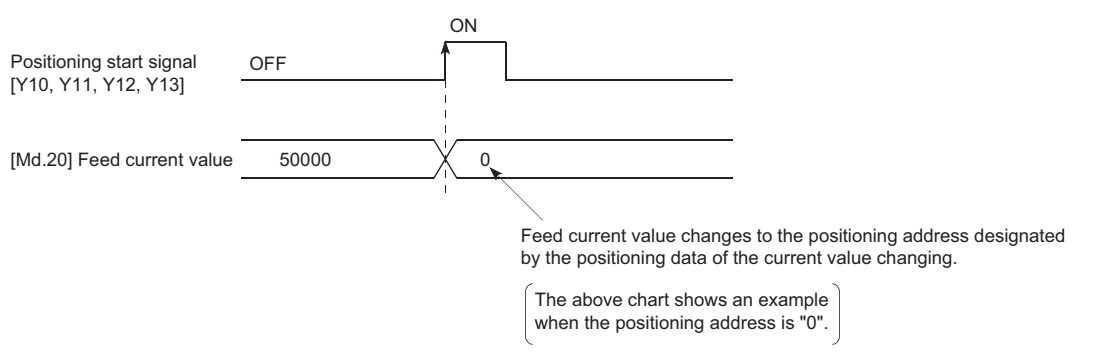

#### ■**Restrictions**

- The error "New current value not possible" (error code: 1A1CH, 1A1DH) will occur and the operation cannot start if "continuous path control" is set in "[Da.1] Operation pattern". ("Continuous path control" cannot be set in current value changing.)
- "Current value changing" cannot be set in "[Da.2] Control method" of the positioning data when "continuous path control" has been set in "[Da.1] Operation pattern" of the immediately prior positioning data. (For example, if the operation pattern of positioning data No.1 is "continuous path control", "current value changing" cannot be set in positioning data No.2.) The error "New current value not possible" (error code: 1A1CH, 1A1DH) will occur and the machine will carry out a deceleration stop if this type of setting is carried out.
- The error "Outside new current value range" (error code: 1997H) will occur and the operation cannot start if "degree" is set in "[Pr.1] Unit setting" and the value set in "[Da.6] Positioning address/movement amount (0 to 359.99999 [degree])" is outside the setting range.
- If the value set in "[Da.6] Positioning address/movement amount" is outside the software stroke limit ([Pr.12], [Pr.13]) setting range, the error "Software stroke limit +" (error code: 1A18H) or "Software stroke limit -" (error code: 1A1AH) will occur at the positioning start, and the operation will not start.
- The error "Software stroke limit +" (error code: 1994H) or "Software stroke limit -" (error code: 1996H) will occur if the new current value is outside the software stroke limit range.
- The new current value using the positioning data (No.1 to 600) cannot be changed, if "0: Positioning control is not executed" is set in "[Pr.55] Operation setting for incompletion of home position return" and "home position return request flag" ON. The error "Start at home position return incomplete" (error code: 19A6H) will occur.
- When using an absolute position system, "[Md.20] Feed current value" returns to the value of "[Md.21] Machine feed value" at the start of communication with the servo amplifier after cycling the power or resetting the CPU module.

# ■**Setting positioning data**

When using current value changing, set the following positioning data.

 $@:$  Always set,  $@:$  Set as required,  $\rightarrow :$  Setting not required

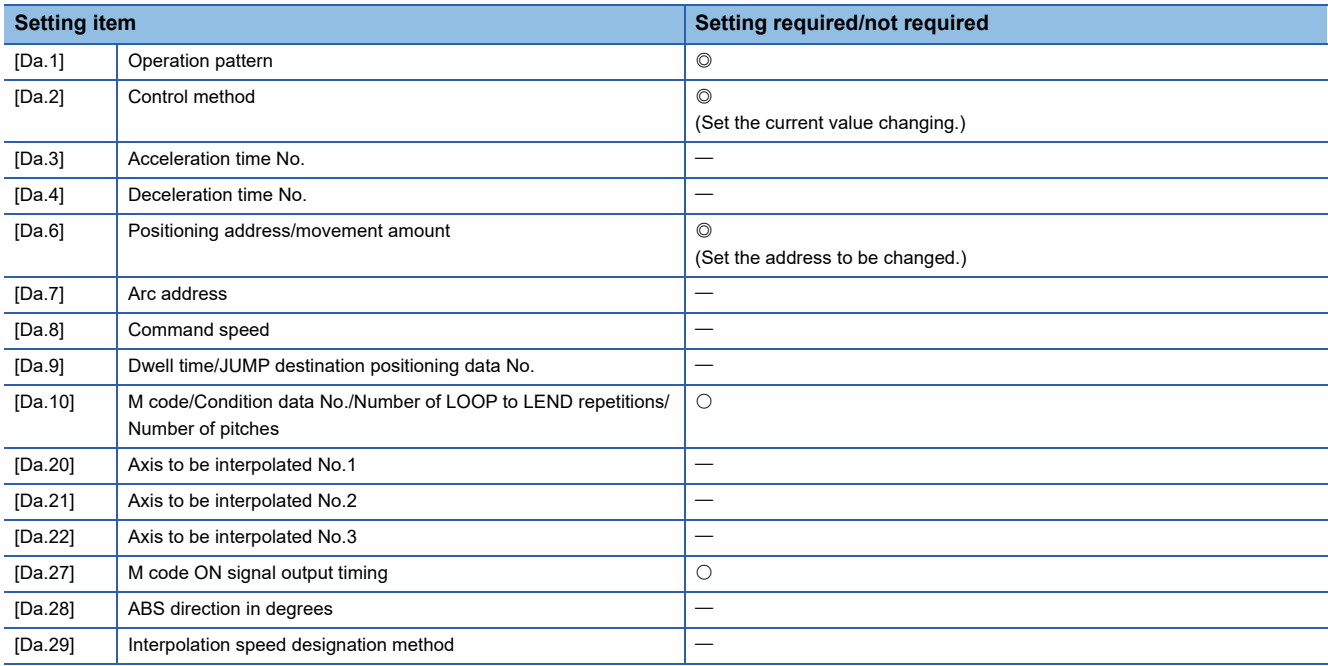

Refer to the following for information on the setting details.

**F** [Page 547 Positioning Data](#page-548-0)

# **Changing to a new current value using the current value changing start No. (No.9003)**

In "current value changing" ("[Cd.3] Positioning start No." = 9003), "[Md.20] Feed current value" is changed to the address set in "[Cd.9] New current value".

#### ■**Operation chart**

The current value is changed by setting the new current value in the current value changing buffer memory "[Cd.9] New current value", setting "9003" in the "[Cd.3] Positioning start No.", and turning ON the positioning start signal.

#### ■**4-axis module operation example**

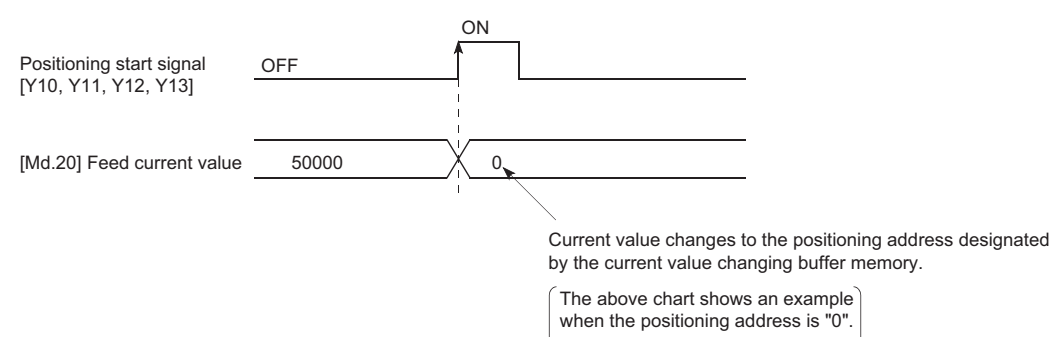

#### ■**Restrictions**

- The error "Outside new current value range" (error code: 1997H) will occur if the designated value is outside the setting range when "degree" is set in "Unit setting".
- The error "Software stroke limit +" (error code: 1994H) or "Software stroke limit -" (error code: 1996H) will occur if the designated value is outside the software stroke limit range.
- The current value cannot be changed during stop commands and while the M code ON signal is ON.
- The M code output function is made invalid.
- When using an absolute position system, "[Md.20] Feed current value" returns to the value of "[Md.21] Machine feed value" at the start of communication with the servo amplifier after cycling the power or resetting the CPU module.

 $Point$ <sup> $\odot$ </sup>

The new current value can be changed using the current value changing start No. (No.9003) if "0: Positioning control is not executed" is set in "[Pr.55] Operation setting for incompletion of home position return" and home position return request flag is ON.

#### ■**Current value changing procedure**

The following shows the procedure for changing the current value to a new value.

- *1.* Write the current value to "[Cd. 9] New current value".
- *2.* Write "9003" in "[Cd. 3] Positioning start No.".
- *3.* Turn ON the positioning start signal.

#### ■**Setting method for the current value changing function**

The following shows an example of a program and data setting to change the current value to a new value with the positioning start signal. (The "[Md.20] Feed current value" value is changed to "5000.0 μm" in the example shown.)

• Set the following data. (Set using the program referring to the start time chart.)

n: Axis No. - 1 (n: Axis No. - 17 for axis 17 to axis 32)

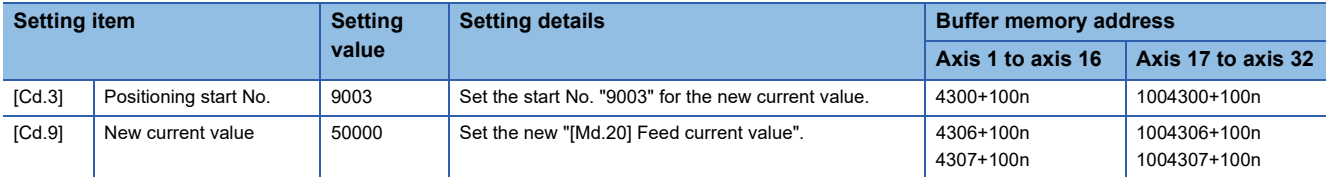

Refer to the following for details on the setting details.

**F** [Page 615 Control Data](#page-616-0)

• The following shows a start time chart.

### ■**4-axis module operation example**

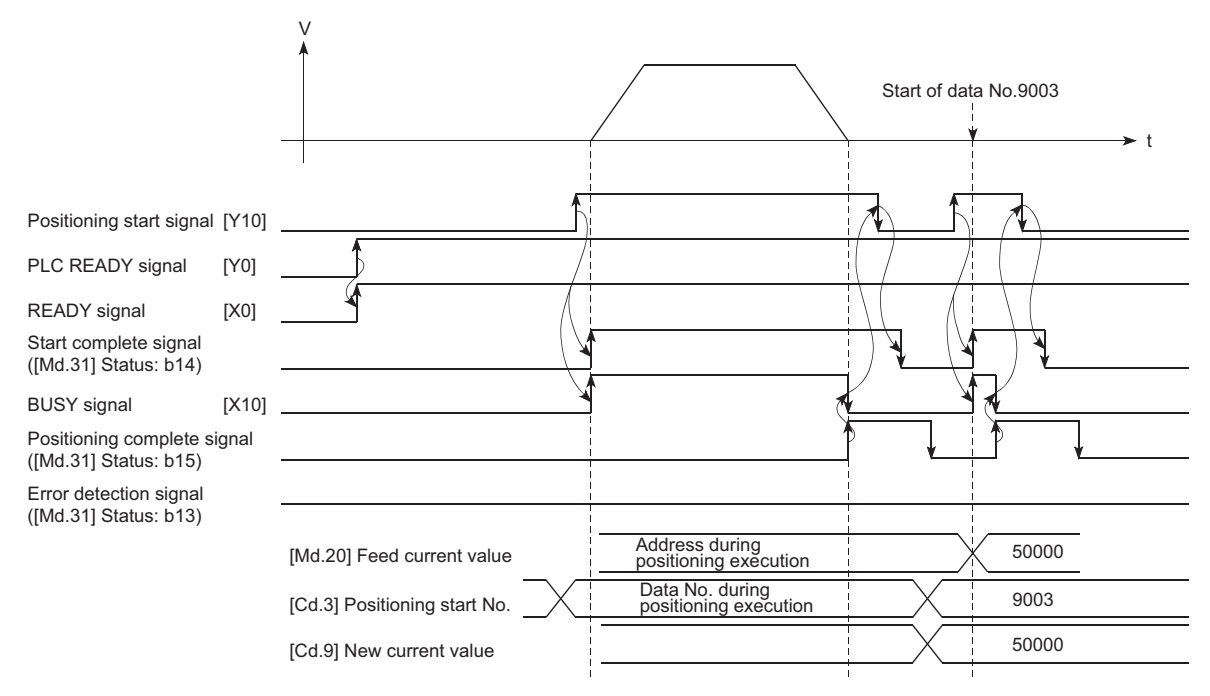
#### Program example

#### • Add the following program to the control program, and write it to the CPU module.

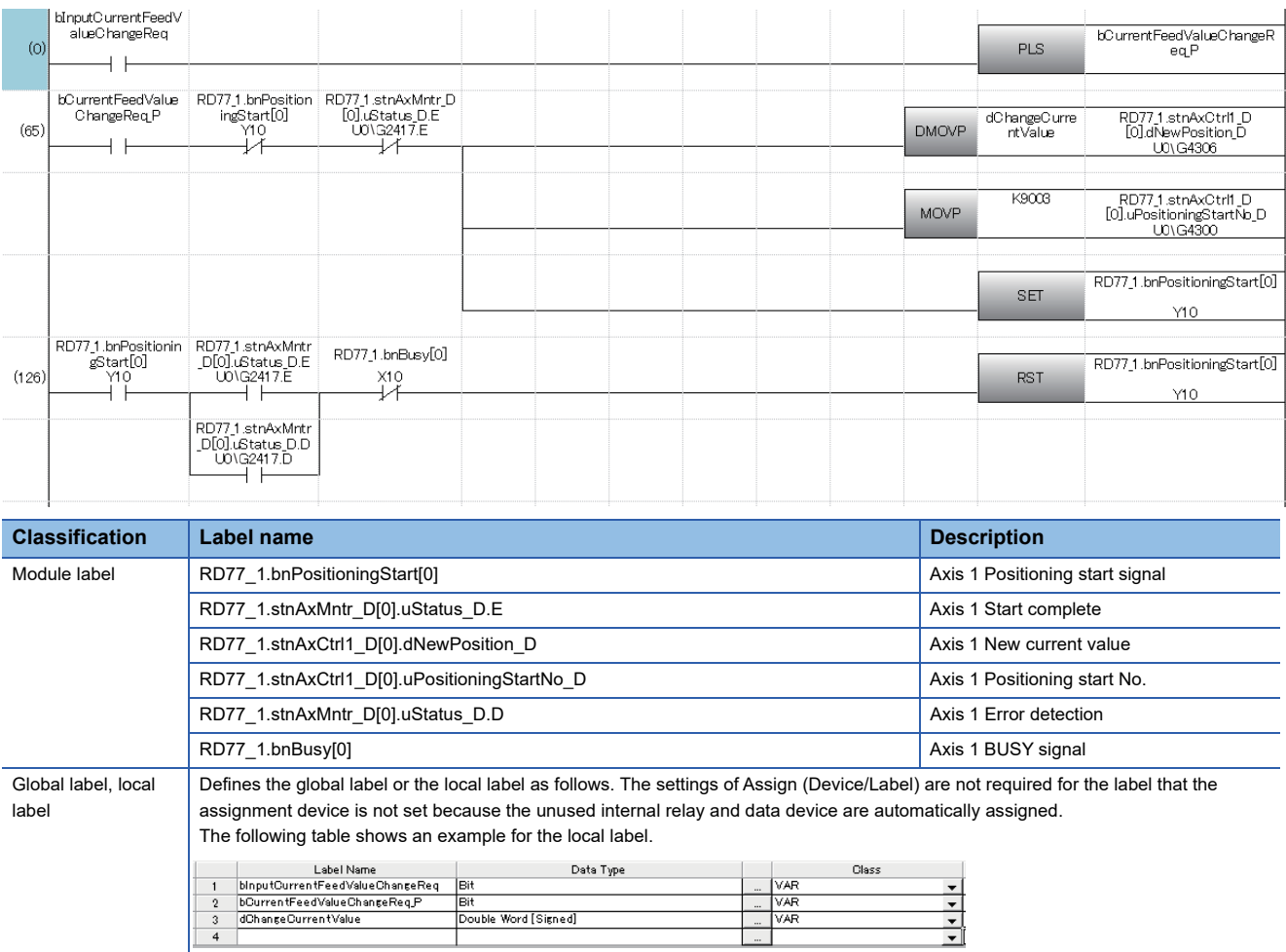

### **NOP instruction**

The NOP instruction is used for the nonexecutable control method.

#### **Operation**

The positioning data No. to which the NOP instruction is set transfers, without any processing, to the operation for the next positioning data No.

#### **Setting positioning data**

When using the NOP instruction, set the following positioning data.

 $@:$  Always set,  $\bigcirc$ : Set as required,  $-$ : Setting not required

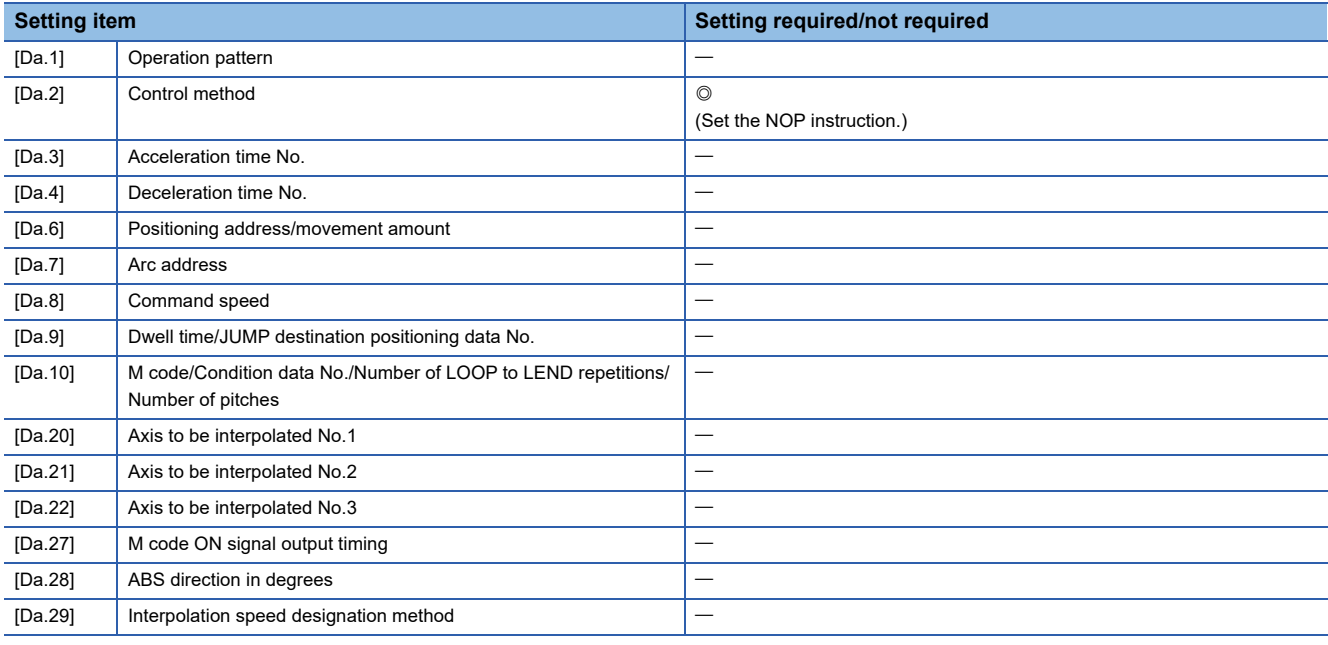

Refer to the following for information on the setting details.

[Page 547 Positioning Data](#page-548-0)

#### **Restrictions**

The error "Control method setting error" (error code: 1A26H) will occur if the "NOP instruction" is set for the control method of the positioning data No.600.

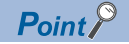

#### Example of NOP instruction usage

If there is a possibility of speed switching or temporary stop (automatic deceleration) at a point between two points during positioning, that data can be reserved with the NOP instruction to change the data merely by the replacement of the identifier.

### **JUMP instruction**

The JUMP instruction is used to control the operation, so it jumps to a positioning data No. set in the positioning data during "continuous positioning control" or "continuous path control".

JUMP instruction includes the following two types of JUMP.

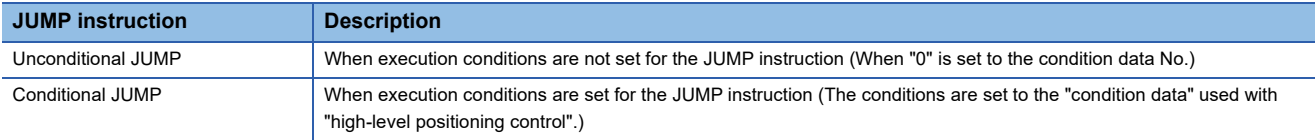

Using the JUMP instruction enables repeating of the same positioning control, or selection of positioning data by the execution conditions during "continuous positioning control" or "continuous path control".

#### **Operation**

#### ■**Unconditional JUMP**

The JUMP instruction is unconditionally executed. The operation jumps to the positioning data No. set in "[Da.9] Dwell time/ JUMP destination positioning data No.".

#### ■**Conditional JUMP**

The block start condition data is used as the JUMP instruction execution conditions.

- When block positioning data No.7000 to 7004 is started: Each block condition data is used.
- When positioning data No.1 to 600 is started: Start block 0 condition data is used.
- When the execution conditions set in "[Da.10] M code/Condition data No./Number of LOOP to LEND repetitions/Number of pitches" of the JUMP instruction have been established: the JUMP instruction is executed to jump the operation to the positioning data No. set in "[Da.9] Dwell time/JUMP destination positioning data No.".
- When the execution conditions set in "[Da.10] M code/Condition data No./Number of LOOP to LEND repetitions/Number of pitches" of the JUMP instruction have not been established: the JUMP instruction is ignored, and the next positioning data No. is executed.

#### **Restrictions**

- When using a conditional JUMP instruction, establish the JUMP instruction execution conditions by the 4th positioning data No. before the JUMP instruction positioning data No. If the JUMP instruction execution conditions are not established by the time the 4th positioning control is carried out before the JUMP instruction positioning data No., the operation will be processed as an operation without established JUMP instruction execution conditions. (During execution of continuous path control/continuous positioning control, the Simple Motion module calculates the positioning data of the positioning data No. four items ahead of the current positioning data.)
- Set JUMP instruction to positioning data No. that "continuous positioning control" or "continuous path control" is set in operation pattern. It cannot set to positioning data No. that "positioning complete" is set in operation pattern.
- Positioning control such as loops cannot be executed by conditional JUMP instructions alone until the conditions have been established. When loop control is executed using JUMP instruction, an axis operation status is "analyzing" during loop control, and the positioning data analysis (start) for other axes are not executed. As the target of the JUMP instruction, specify a positioning data that is controlled by other than JUMP and NOP instructions.

#### **Setting positioning data**

When using the JUMP instruction, set the following positioning data.

 $\circledcirc$ : Always set,  $\circlearrowright$ : Set as required,  $\rightarrow$ : Setting not required

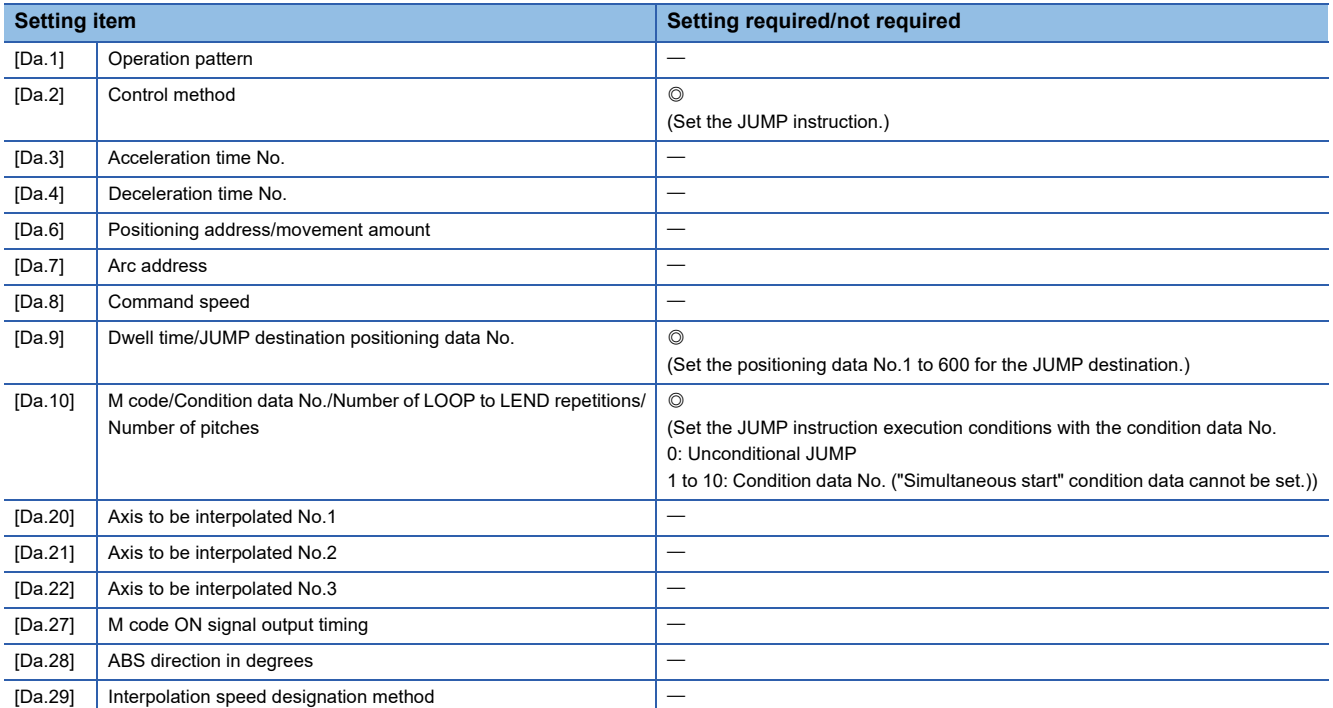

Refer to the following for information on the setting details.

**F** [Page 547 Positioning Data](#page-548-0)

The LOOP is used for loop control by the repetition of LOOP to LEND.

#### **Operation**

The LOOP to LEND loop is repeated by set repeat cycles.

#### **Setting positioning data**

When using the LOOP, set the following positioning data.

 $\circledcirc$ : Always set,  $\circlearrowright$ : Set as required,  $\rightarrow$ : Setting not required

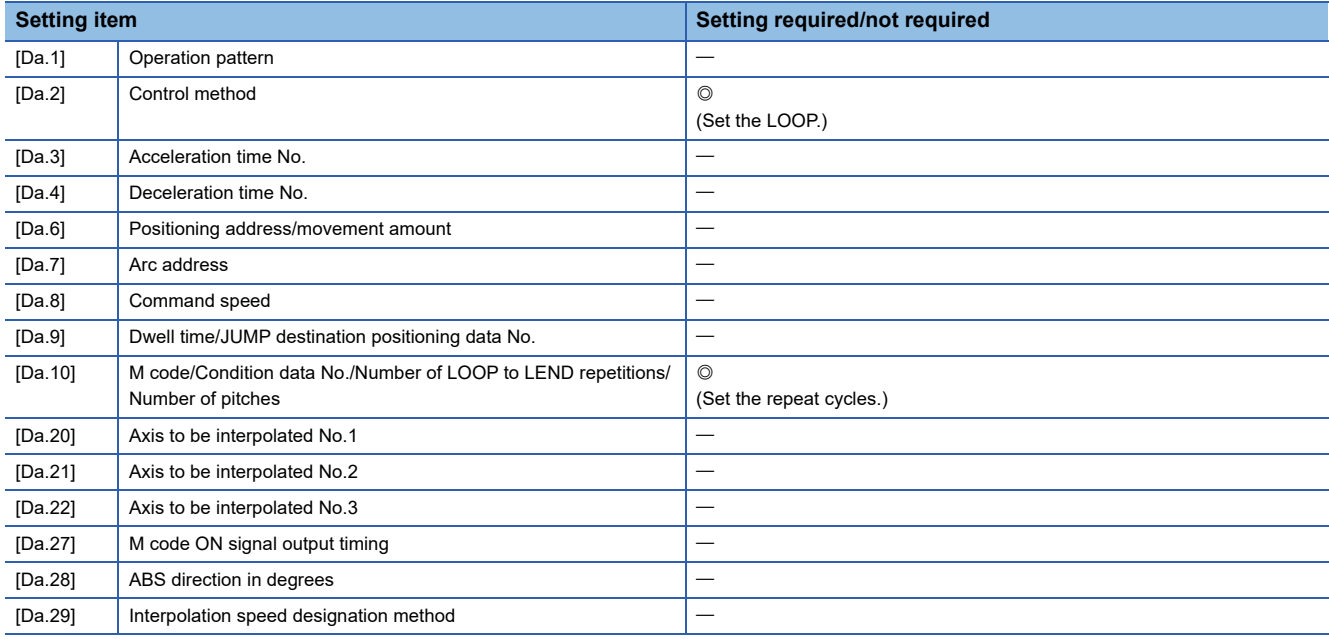

Refer to the following for information on the setting details.

**F** [Page 547 Positioning Data](#page-548-0)

#### **Restrictions**

- The error "Control method LOOP setting error" (error code: 1A33H) will occur if a "0" is set for the repeat cycles.
- Even if LEND is absent after LOOP, no error will occur, but repeat processing will not be carried out.
- Nesting is not allowed between LOOP-LEND's. If such setting is made, only the inner LOOP-LEND is processed repeatedly.

#### $Point<sup>0</sup>$

The setting by this control method is easier than that by the special start "FOR loop". ( $\Box$  Page 159 [Repeated start \(FOR loop\)](#page-160-0))

• For special start: Positioning start data, special start data, condition data, and positioning data

• For control method: Positioning data

For the special start FOR to NEXT, the positioning data is required for each of FOR and NEXT points. For the control method, loop can be executed even only by one data.

Also, nesting is enabled by using the control method LOOP to LEND in combination with the special start FOR to NEXT. However, LOOP to LEND cannot be set across block. Always set LOOP to LEND so that the processing ends within one block.

For details of the "block", refer to the following.

**EF [Page 149 HIGH-LEVEL POSITIONING CONTROL](#page-150-0)** 

The LEND is used to return the operation to the top of the repeat (LOOP to LEND) loop.

#### **Operation**

When the repeat cycle designated by the LOOP becomes 0, the loop is terminated, and the next positioning data No.

processing is started. (The operation pattern, if set to "Positioning complete", will be ignored.)

When the operation is stopped after the repeat operation is executed by designated cycles, the dummy positioning data (for example, incremental positioning without movement amount) is set next to LEND.

The following table shows the operation when the positioning complete (00) is set to LOOP and LEND.

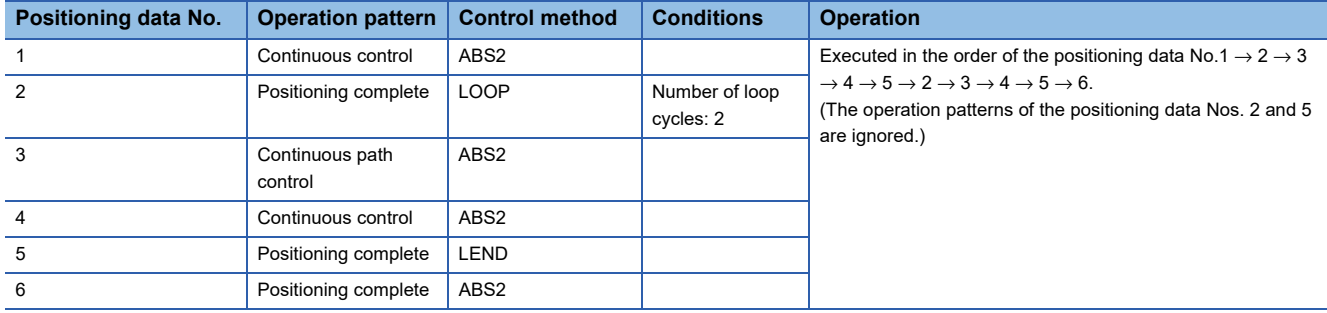

#### **Setting positioning data**

When using the LEND, set the following positioning data.

 $\circledcirc$ : Always set,  $\circlearrowright$ : Set as required,  $\leftarrow$ : Setting not required

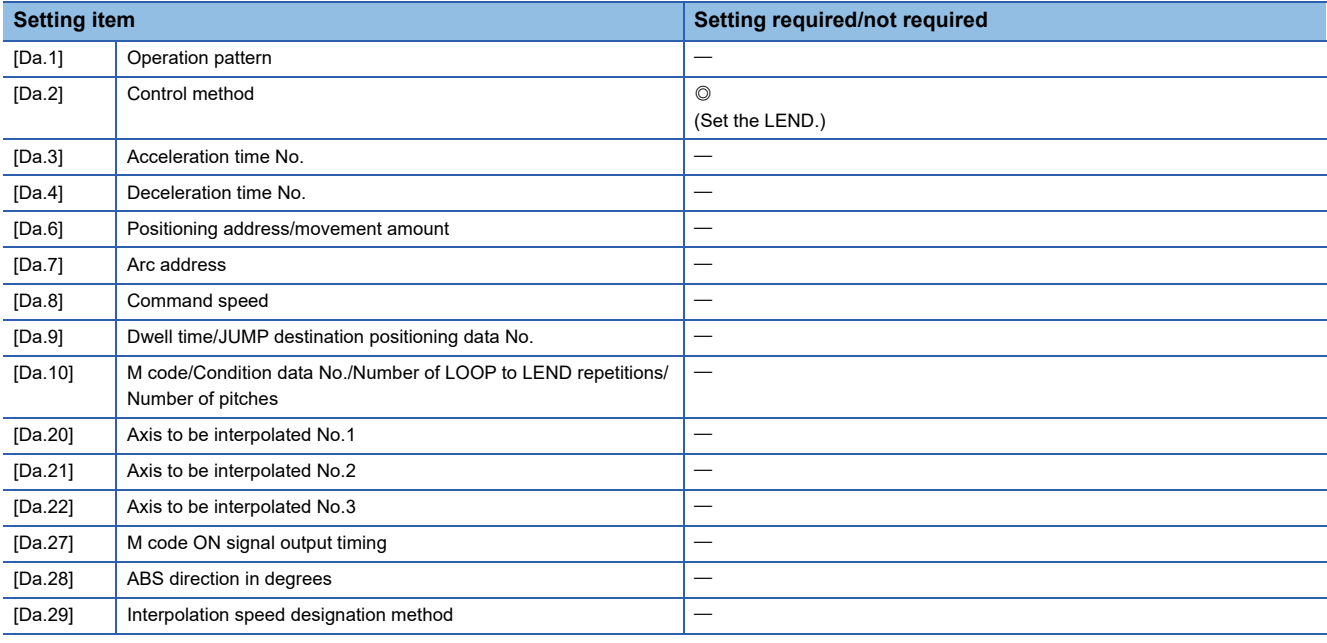

Refer to the following for information on the setting details.

**F** [Page 547 Positioning Data](#page-548-0)

#### **Restrictions**

- Ignore the "LEND" before the "LOOP" is executed.
- When the operation pattern "Positioning complete" has been set between LOOP and LEND, the positioning control is completed after the positioning data is executed, and the LOOP control is not executed.

<span id="page-150-0"></span>**4 HIGH-LEVEL POSITIONING CONTROL**

The details and usage of high-level positioning control (control functions using the "block start data") are explained in this chapter.

High-level positioning control is used to carry out applied control using the "positioning data". Examples of applied control are using conditional judgment to control "positioning data" set with the major positioning control, or simultaneously starting "positioning data" for several different axes.

Read the execution procedures and settings for each control, and set as required.

## **4.1 Outline of High-level Positioning Control**

In "high-level positioning control" the execution order and execution conditions of the "positioning data" are set to carry out more applied positioning. (The execution order and execution conditions are set in the "block start data" and "condition data".) The following applied positioning controls can be carried out with "high-level positioning control".

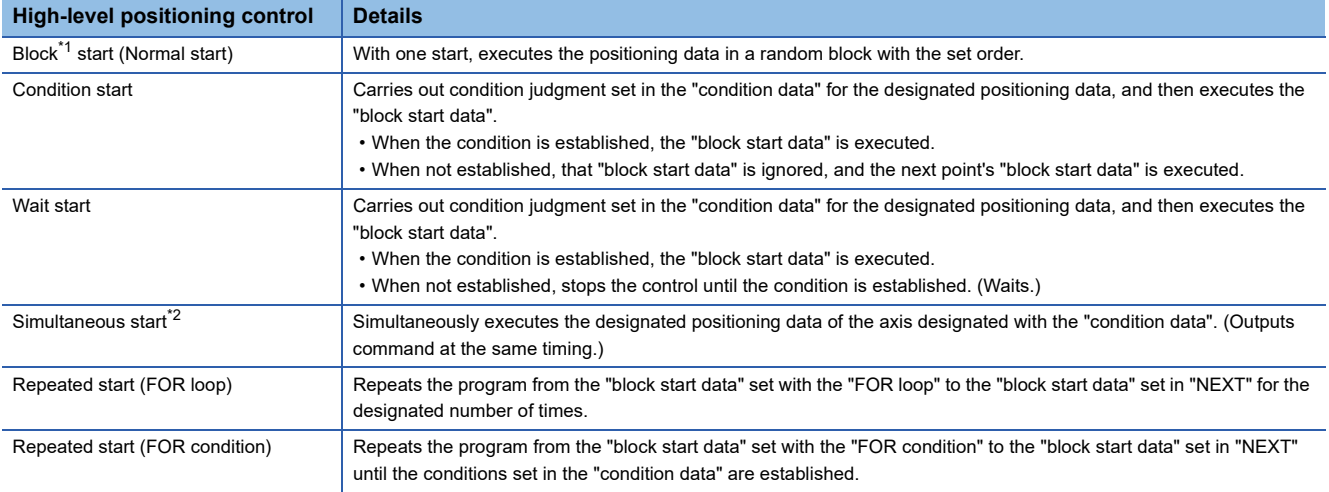

<span id="page-150-1"></span>\*1 "1 block" is defined as all the data continuing from the positioning data in which "continuous positioning control" or "continuous path control" is set in the "[Da.1] Operation pattern" to the positioning data in which "independent positioning control (Positioning complete)" is set.

<span id="page-150-2"></span>\*2 Besides the simultaneous start of "block start data" system, the "simultaneous starts" include the "multiple axes simultaneous start control" of control method. Refer to the following for details.

**[Page 25 Multiple axes simultaneous start](#page-26-0)** 

#### [RD77GF]

If link devices and external input signals are used in combination, more applied positioning start can be carried out only with a parameter setting.

#### **Ex.**

⋅ Repeat the same operation pattern while the switch is ON.

⋅ Start an operation after setting the pattern with a touch panel.

⋅ Start an operation after selecting the positioning No. to be started.

#### **High-level positioning control sub functions**

"High-level positioning control" uses the "positioning data" set with the "major positioning control". Refer to "Combination of Main Functions and Sub Functions" in the following manual for details on sub functions that can be combined with the major positioning control.

MELSEC iQ-R Simple Motion Module User's Manual (Startup)

Note that the pre-reading start function cannot be used together with "high-level positioning control".

**4**

### **Data required for high-level positioning control**

"High-level positioning control" is executed by setting the required items in the "block start data" and "condition data", then starting that "block start data". Judgment about whether execution is possible, etc., is carried out at execution using the "condition data" designated in the "block start data".

"Block start data" can be set for each No. from 7000 to 7004 (called "block Nos."), and up to 50 points can be set for each axis. (This data is controlled with Nos. called "points" to distinguish it from the positioning data. For example, the 1st block start data item is called the "1st point block start data" or "point No.1 block start data".)

"Condition data" can be set for each No. from 7000 to 7004 (called "block Nos."), and up to 10 data items can be set for each axis.

The "block start data" and "condition data" are set as 1 set for each block No.

The following table shows an outline of the "block start data" and "condition data" stored in the Simple Motion module.

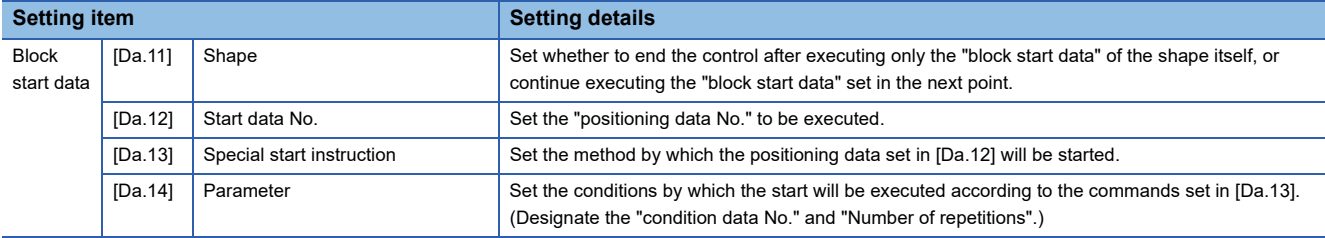

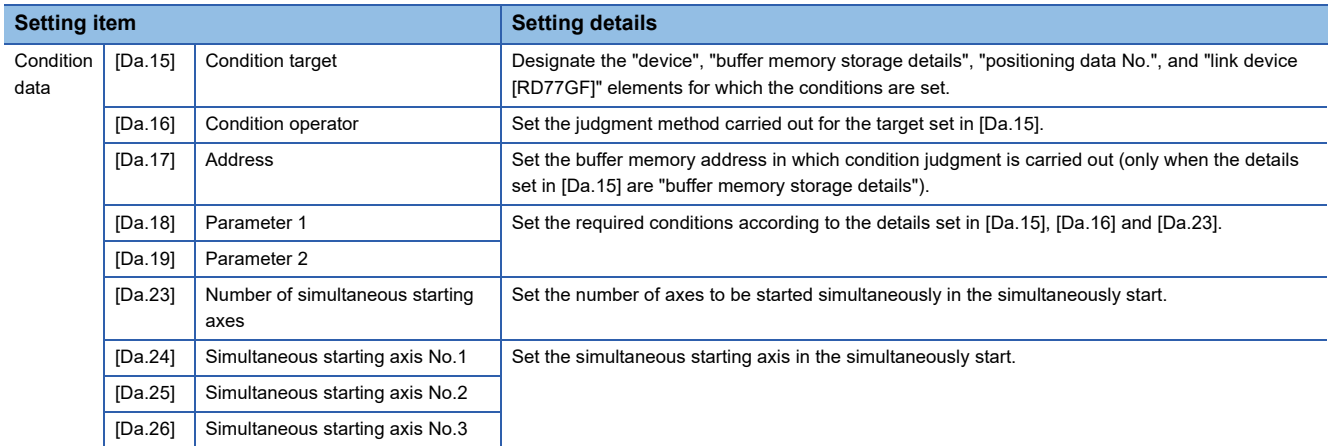

### **"Block start data" and "condition data" configuration**

The "block start data" and "condition data" corresponding to "block No.7000" can be stored in the buffer memory.

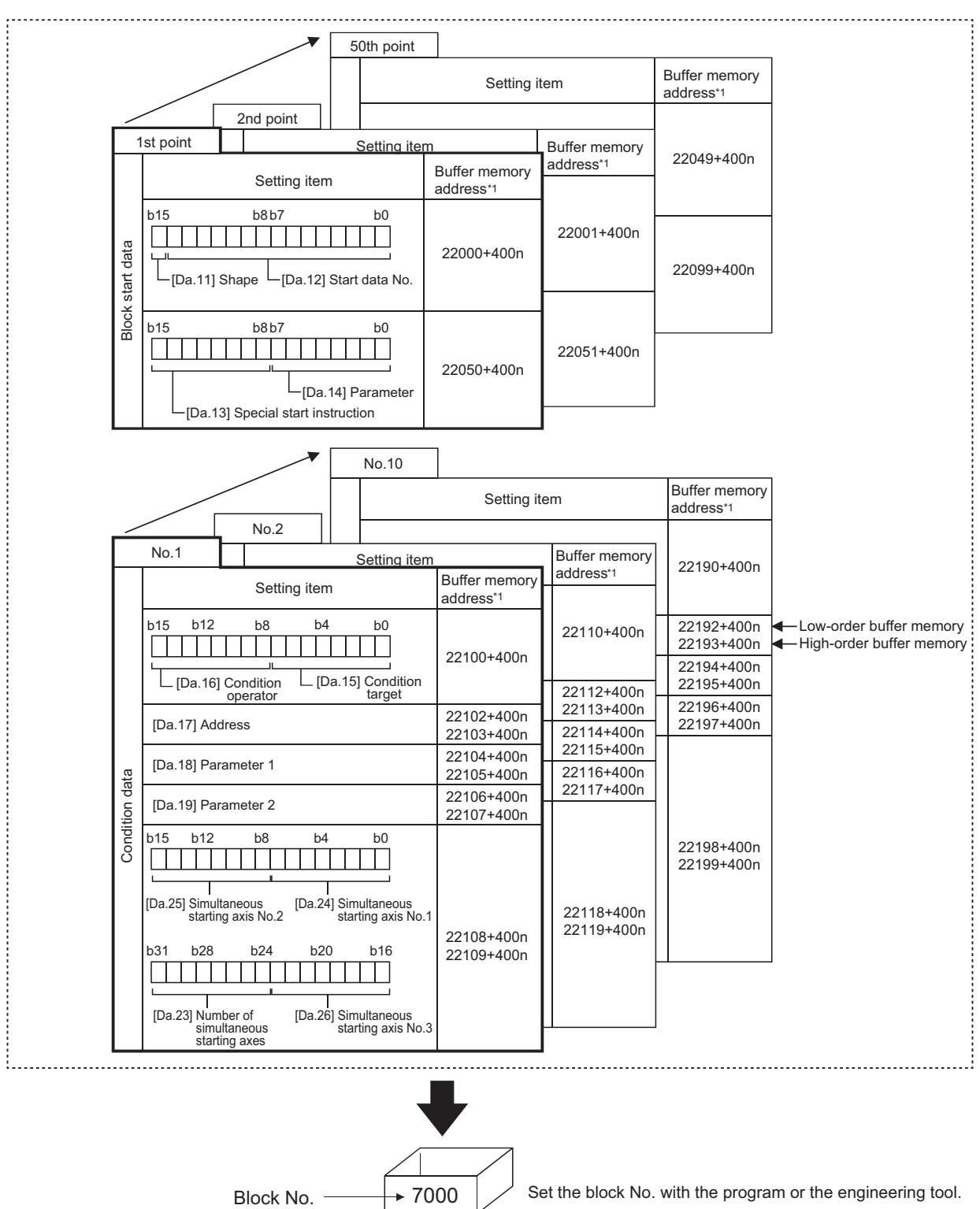

\*1 Refer to the following for the buffer memory address of the axis 17 to 32.

Fage 480 Positioning data (Block start data)

Set the "block start data" and "condition data" corresponding to the following "block No.7001 to 7004" using the program or the engineering tool to Simple Motion module.

The "block start data" and "condition data" corresponding to "block No.7002 to 7004" are not allocated. Set the data with the engineering tool. [RD77MS]

## **4.2 High-level Positioning Control Execution Procedure**

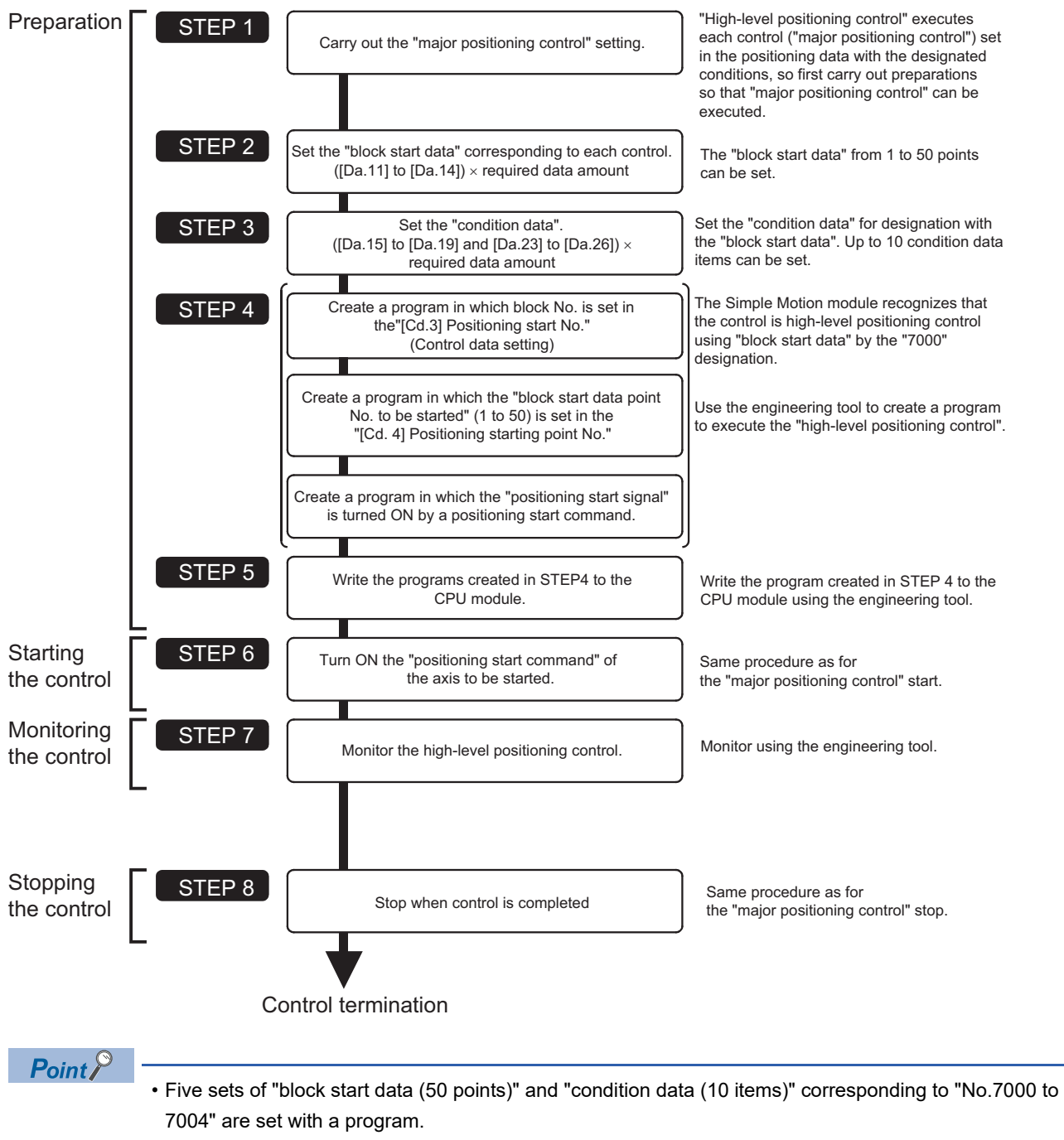

High-level positioning control is carried out using the following procedure.

 • Five sets corresponding to "7000" to "7004" can be set with an engineering tool as well. When writing to the Simple Motion module after setting the "block start data" and the "condition data" corresponding to "7000" to "7004" using an engineering tool, "7000" to "7004" can be set in "[Cd.3] Positioning start No." on STEP4.

## **4.3 Setting the Block Start Data**

### **Relation between various controls and block start data**

The "block start data" must be set to carry out "high-level positioning control".

The setting requirements and details of each "block start data" item to be set differ according to the "[Da.13] Special start instruction" setting.

The following shows the "block start data" setting items corresponding to various control methods.

Also refer to the following for details on "condition data" with which control execution is judged.

- **F** [Page 162 Setting the Condition Data](#page-163-0)
- (The "block start data" settings in this chapter are assumed to be carried out using the engineering tool.)
- : One of the two setting items must be set.
- $\bigcirc$ : Set as required (Set to "-" when not used.)
- $\times$ : Setting not possible
- $\overline{-}$ : Setting not required (Set the initial value or a value within the setting range.)

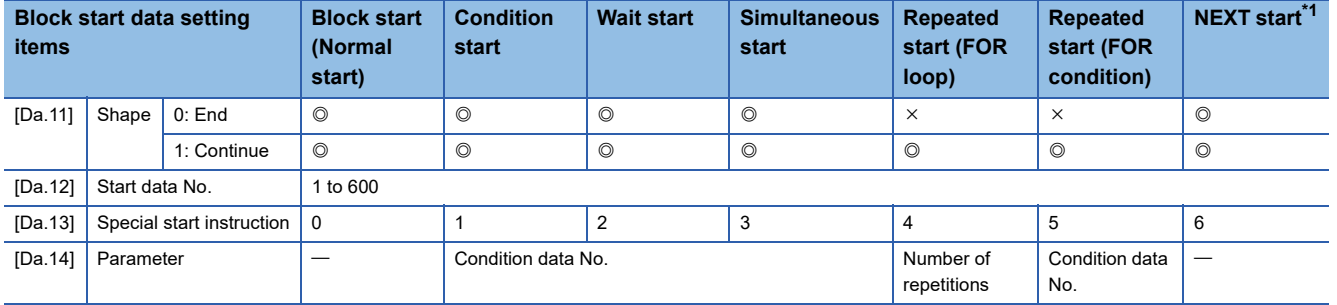

<span id="page-154-0"></span>\*1 The "NEXT start" instruction is used in combination with "repeated start (FOR loop)" and "repeated start (FOR condition)". Control using only the "NEXT start" will not be carried out.

 $Point<sup>0</sup>$ 

It is recommended that the "block start data" be set whenever possible with the engineering tool. Execution by a program uses many programs and devices. The execution becomes complicated, and the scan times will increase.

### **Block start**

In a "block start (normal start)", the positioning data groups of a block are continuously executed in a set PLC starting from the positioning data set in "[Da.12] Start data No." by one start.

The control examples are shown when the "block start data" and "positioning data" are set as shown in the setting examples.

#### **Setting examples**

#### ■**Block start data setting example**

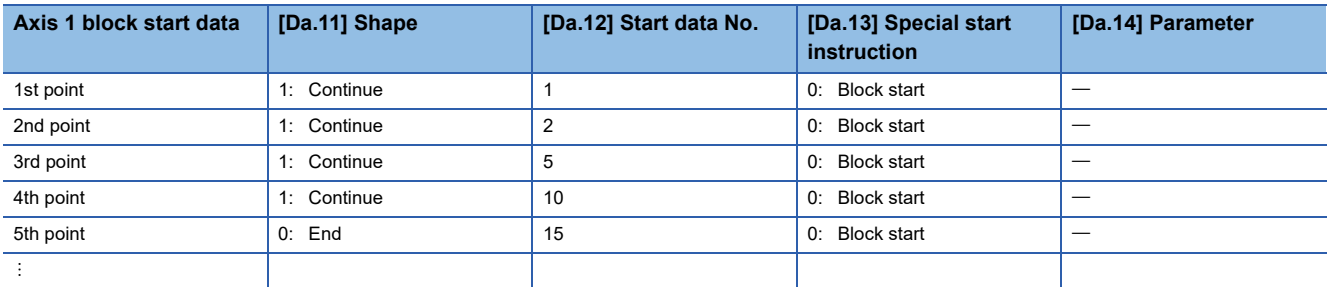

#### ■**Positioning data setting example**

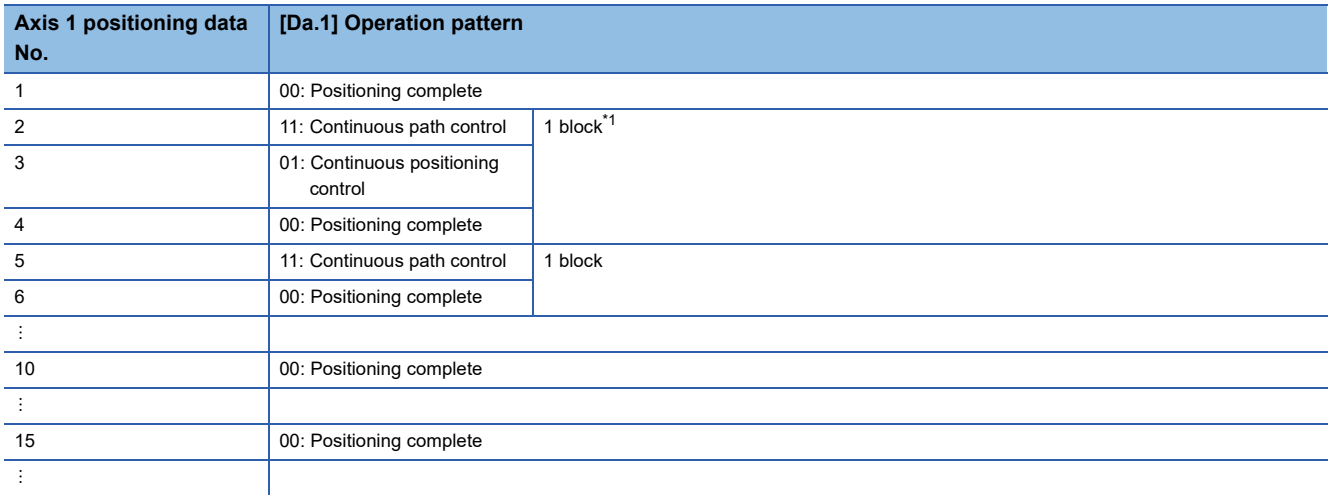

<span id="page-155-0"></span>\*1 "1 block" is defined as all the data continuing from the positioning data in which "continuous positioning control" or "continuous path control" is set in the "[Da.1] Operation pattern" to the positioning data in which "independent positioning control (Positioning complete)" is set.

#### **Control examples**

The following shows the control being executed when the "block start data" of the 1st point of axis 1 is set as shown in the setting examples and started.

• The positioning data is executed in the following order before stopping. Axis 1 positioning data No.1  $\rightarrow$  2  $\rightarrow$  3  $\rightarrow$  4  $\rightarrow$  5  $\rightarrow$  $6 \rightarrow 10 \rightarrow 15$ .

#### ■**RD77MS4 operation example**

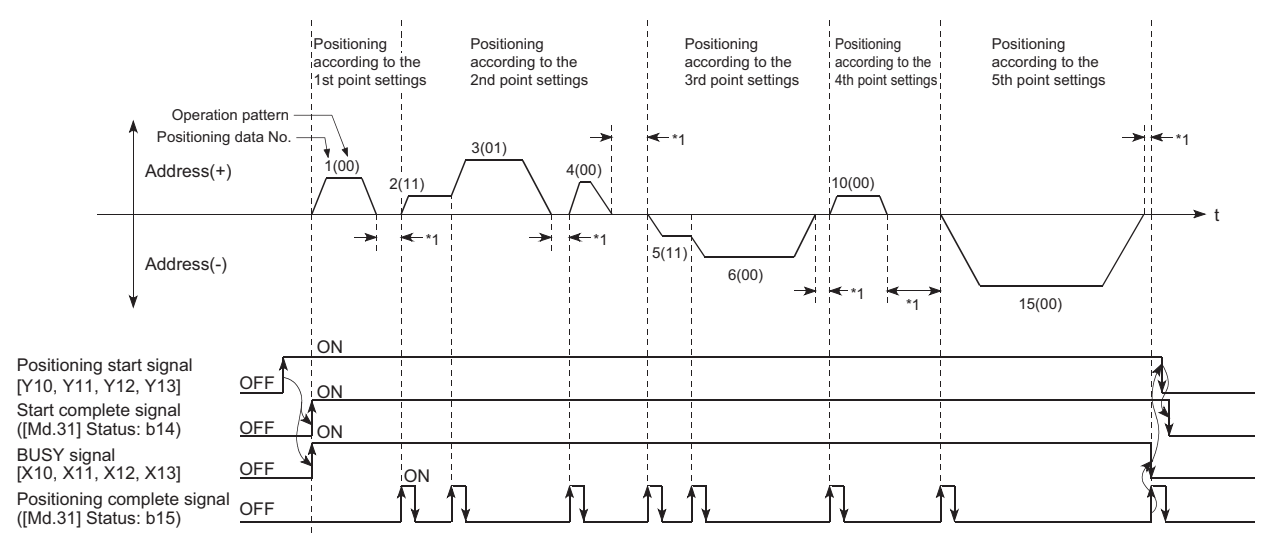

\*1 Dwell time of corresponding positioning data

### **Condition start**

In a "condition start", the "condition data" conditional judgment designated in "[Da.14] Parameter" is carried out for the positioning data set in "[Da.12] Start data No.". If the conditions have been established, the "block start data" set in "1: condition start" is executed. If the conditions have not been established, that "block start data" will be ignored, and the "block start data" of the next point will be executed.

The control examples are shown when the "block start data" and "positioning data" are set as shown in the setting examples.

#### **Setting examples**

#### ■**Block start data setting example**

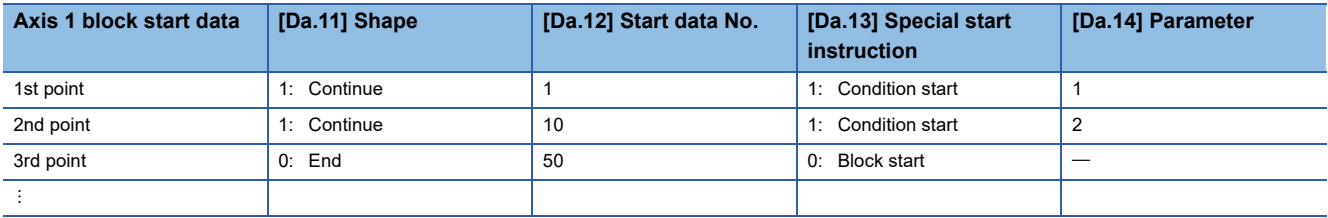

The "condition data Nos." have been set in "[Da.14] Parameter".

#### ■**Positioning data setting example**

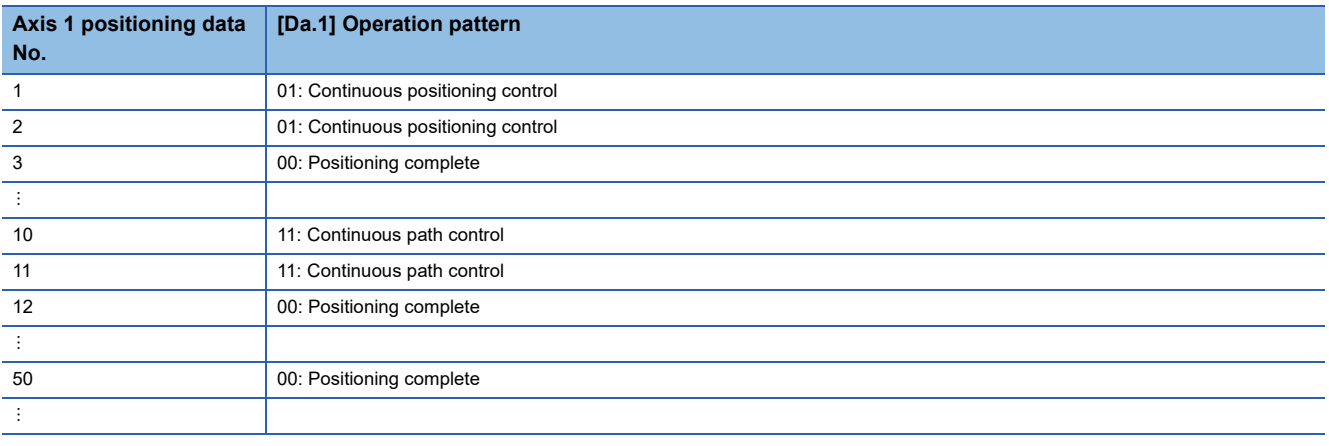

#### **Control examples**

The following shows the control executed when the "block start data" of the 1st point of axis 1 is set as shown in the setting examples and started.

- *1.* The conditional judgment set in "condition data No.1" is carried out before execution of the axis 1 "positioning data No.1".
- $\rightarrow$  Conditions established  $\rightarrow$  Execute positioning data No.1, 2, and 3  $\rightarrow$  Go to the next 2.
- $\rightarrow$  Conditions not established  $\rightarrow$  Go to the next 2.
- *2.* The conditional judgment set in "condition data No.2" is carried out before execution of the axis 1 "positioning data No.10".
- $\rightarrow$  Conditions established  $\rightarrow$  Execute positioning data No.10, 11, and 12  $\rightarrow$  Go to the next 3.
- $\rightarrow$  Conditions not established  $\rightarrow$  Go to the next 3.
- *3.* Execute axis 1 "positioning data No.50" and stop the control.

### **Wait start**

In a "wait start", the "condition data" conditional judgment designated in "[Da.14] Parameter" is carried out for the positioning data set in "[Da.12] Start data No.". If the conditions have been established, the "block start data" is executed. If the conditions have not been established, the control stops (waits) until the conditions are established.

The control examples are shown when the "block start data" and "positioning data" are set as shown in the setting examples.

#### **Setting examples**

#### ■**Block start data setting example**

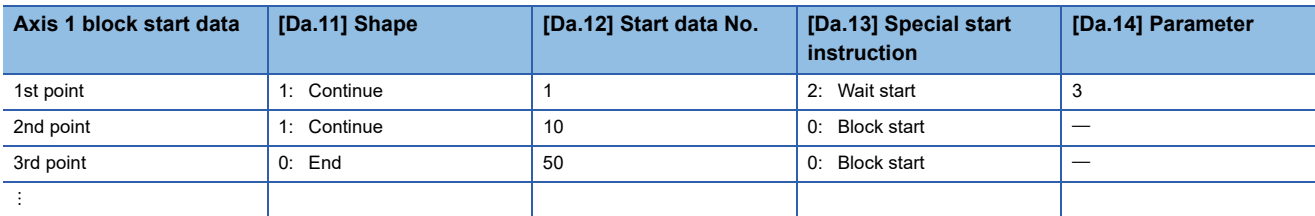

The "condition data Nos." have been set in "[Da.14] Parameter".

#### ■**Positioning data setting example**

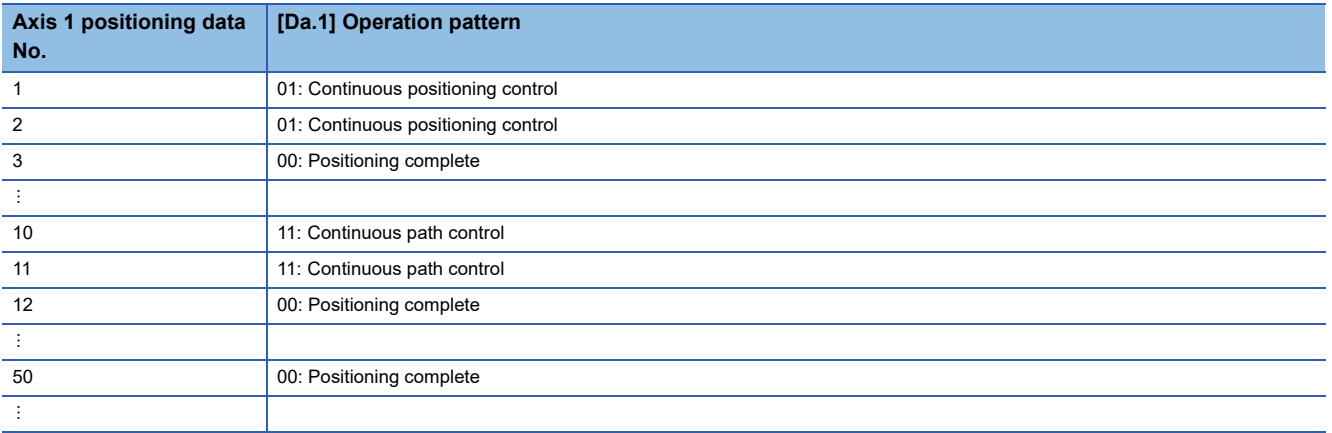

#### **Control examples**

The following shows the control executed when the "block start data" of the 1st point of axis 1 is set as shown in the setting examples and started.

- 1. The conditional judgment set in "condition data No. 3" is carried out before execution of the axis 1 "positioning data No.1".
- $\rightarrow$  Conditions established  $\rightarrow$  Execute positioning data No.1, 2, and 3  $\rightarrow$  Go to the next 2.
- → Conditions not established → Control stops (waits) until conditions are established → Go to the above 1.
- *2.* Execute the axis 1 "positioning data No.10, 11, 12, and 50" and stop the control.

### **Simultaneous start**

In a "simultaneous start", the positioning data set in the "[Da.12] Start data No." and positioning data of other axes set in the "condition data" are simultaneously executed (commands are output with the same timing). (The "condition data" is designated with "[Da.14] Parameter".)

The control examples are shown when the "block start data" and "positioning data" are set as shown in the setting examples.

#### **Setting examples**

#### ■**Block start data setting example**

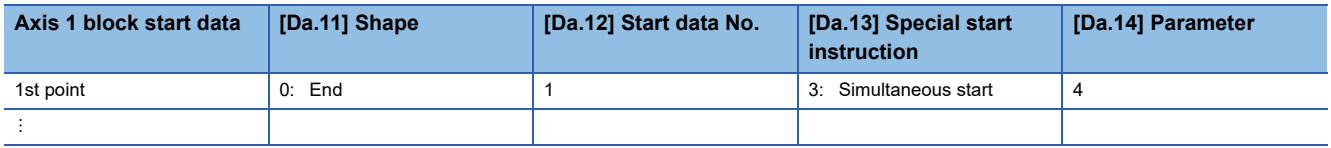

It is assumed that the "axis 2 positioning data" for simultaneous starting is set in the "condition data" designated with "[Da.14] Parameter".

#### ■**Positioning data setting example**

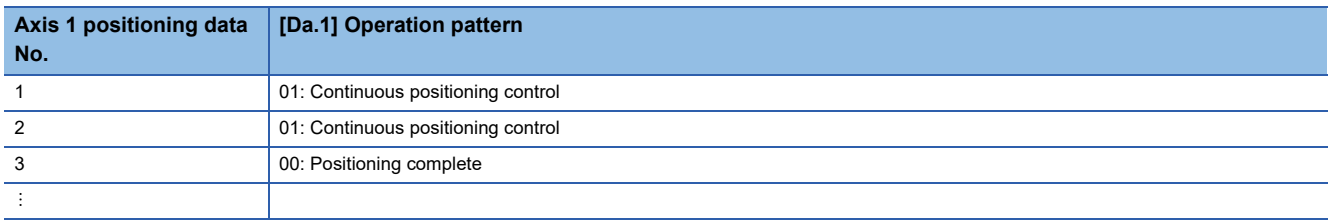

#### **Control examples**

The following shows the control executed when the "block start data" of the 1st point of axis 1 is set as shown in the setting examples and started.

- **1.** Check the axis operation status of axis 2 which is regarded as the simultaneous starting axis.
- $\rightarrow$  Axis 2 is standing by  $\rightarrow$  Go to the next 2.
- $\rightarrow$  Axis 2 is carrying out positioning.  $\rightarrow$  An error occurs and simultaneous start will not be carried out.
- *2.* Simultaneously start the axis 1 "positioning data No.1" and axis 2 positioning data set in "condition data No.4.

#### **Precautions**

Positioning data No. executed by simultaneous starting axes is set to condition data ("[Da.18] Parameter 1", "[Da.19]

Parameter 2"), but the setting value of start axis (the axis which carries out positioning start) should be "0". If the setting value is set to other than "0", the positioning data set in "[Da.18] Parameter 1", "[Da.19] Parameter 2" is given priority to be executed rather than "[Da.12] Start data No.".

For details, refer to the following.

**F** [Page 567 Condition Data](#page-568-0)

## <span id="page-160-1"></span><span id="page-160-0"></span>**Repeated start (FOR loop)**

In a "repeated start (FOR loop)", the data between the "block start data" in which "4: FOR loop" is set in "[Da.13] Special start instruction" and the "block start data" in which "6: NEXT start" is set in "[Da.13] Special start instruction " is repeatedly executed for the number of times set in "[Da.14] Parameter". An endless loop will result if the number of repetitions is set to "0".

(The number of repetitions is set in "[Da.14] Parameter" of the "block start data" in which "4: FOR loop" is set in "[Da.13] Special start instruction".)

The control examples are shown when the "block start data" and "positioning data" are set as shown in the setting examples.

#### **Setting examples**

#### ■**Block start data setting example**

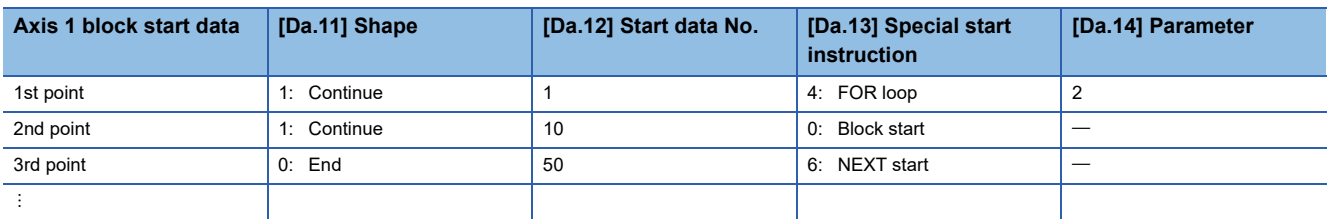

The "condition data Nos." have been set in "[Da.14] Parameter".

#### ■**Positioning data setting example**

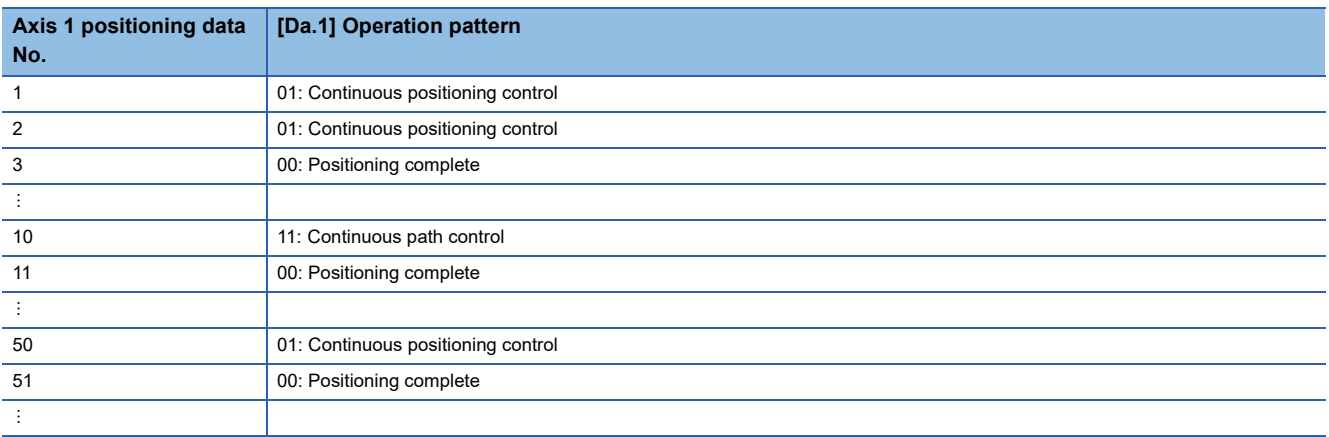

#### **Control examples**

The following shows the control executed when the "block start data" of the 1st point of axis 1 is set as shown in the setting examples and started.

- *1.* Execute the axis 1 "positioning data No.1, 2, 3, 10, 11, 50, and 51".
- *2.* Return to the axis 1 "1st point block start data". Again execute the axis 1 "positioning data No.1, 2, 3, 10, 11, 50 and 51", and then stop the control. (Repeat for the number of times (2 times) set in [Da.14].)

## <span id="page-161-0"></span>**Repeated start (FOR condition)**

In a "repeated start (FOR condition)", the data between the "block start data" in which "5: FOR condition" is set in "[Da.13] Special start instruction" and the "block start data" in which "6: NEXT start" is set in "[Da.13] Special start instruction" is repeatedly executed until the establishment of the conditions set in the "condition data".

Conditional judgment is carried out as soon as switching to the point of "6: NEXT start" (before positioning of NEXT start point).

(The "condition data" designation is set in "[Da.14] Parameter" of the "block start data" in which "5: FOR condition" is set in "[Da.13] Special start instruction".)

The control examples are shown when the "block start data" and "positioning data" are set as shown in the setting examples.

#### **Setting examples**

#### ■**Block start data setting example**

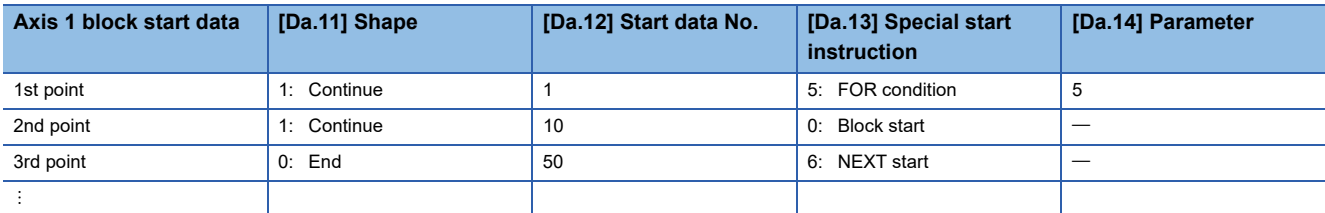

The "condition data Nos." have been set in "[Da.14] Parameter".

#### ■**Positioning data setting example**

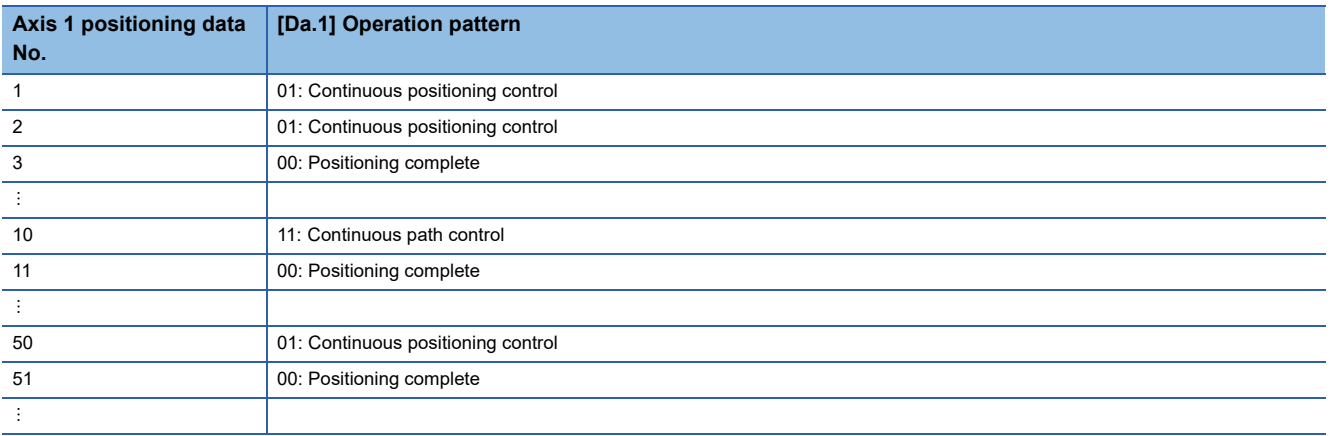

#### **Control examples**

The following shows the control executed when the "block start data" of the 1st point of axis 1 is set as shown in the setting examples and started.

*1.* Execute the axis 1 "positioning data No.1, 2, 3, 10, and 11".

*2.* Carry out the conditional judgment set in axis 1 "condition data No.5".\*1

→ Conditions not established → Execute "Positioning data No.50, 51". Go to the above 1.

 $\rightarrow$  Conditions established  $\rightarrow$  Execute "Positioning data No.50, 51" and complete the positioning.

\*1 Conditional judgment is carried out as soon as switching to NEXT start point (before positioning of NEXT start point).

### **Restrictions when using the NEXT start**

The "NEXT start" is an instruction indicating the end of the repetitions when executing the repeated start (FOR loop) and the repeated start (FOR condition).

( $\sqrt{PT}$  [Page 159 Repeated start \(FOR loop\)](#page-160-1),  $\sqrt{TP}$  [Page 160 Repeated start \(FOR condition\)\)](#page-161-0)

The following shows the restrictions when setting "6: NEXT start" in the "block start data".

- The processing when "6: NEXT start" is set before execution of "4: FOR loop" or "5: FOR condition" is the same as that for a "0: block start".
- Repeated processing will not be carried out if there is no "6: NEXT start" instruction after the "4: FOR loop" or "5: FOR condition" instruction. (Note that an "error" will not occur.)
- Nesting is not possible between "4: FOR loop" and "6: NEXT start", or between "5: FOR condition" and "6: NEXT start". The warning "FOR to NEXT nest construction" (warning code: 09F1H) will occur if nesting is attempted.

[Operating examples without nesting structure]

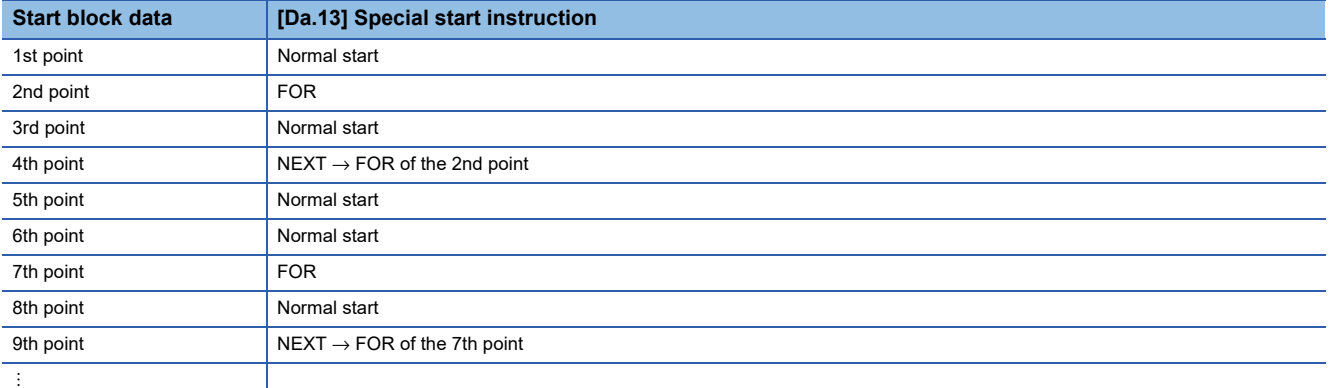

[Operating examples with nesting structure]

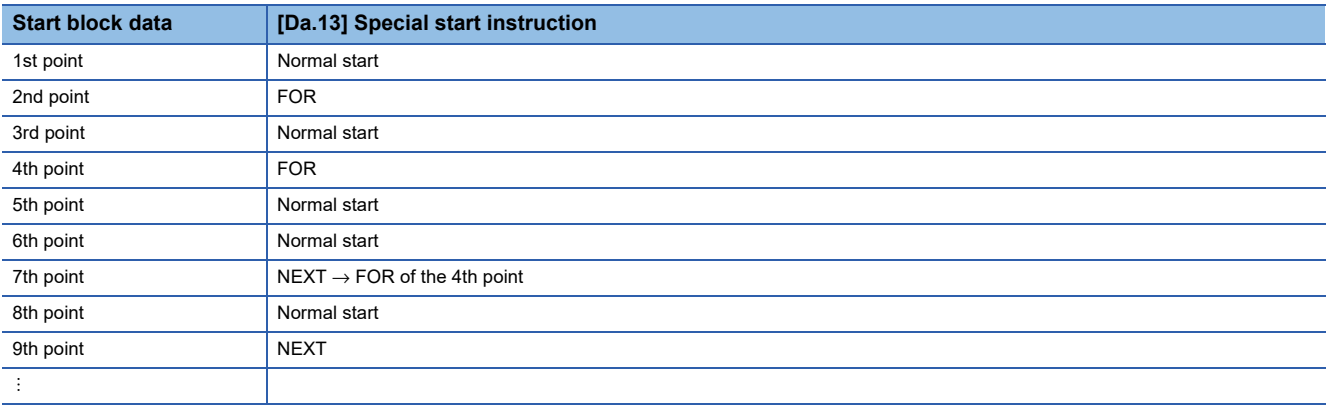

A warning will occur when starting the 4th point "FOR". The JUMP destination of the 7th point "NEXT" is the 4th point. The 9th point "NEXT" is processed as normal start.

## <span id="page-163-0"></span>**4.4 Setting the Condition Data**

### **Relation between various controls and the condition data**

"Condition data" is set in the following cases.

- When setting conditions during execution of JUMP instruction (major positioning control)
- When setting conditions during execution of "high-level positioning control"

The "condition data" to be set includes the setting items from [Da.15] to [Da.19] and [Da.23] to [Da.26], but the setting requirements and details differ according to the control method and setting conditions.

The following shows the "condition data" "[Da.15] Condition target" corresponding to the different types of control.

(The "condition data" settings in this chapter are assumed to be carried out using the engineering tool.)

- : One of the setting items must be set.
- $\times$ : Setting not possible

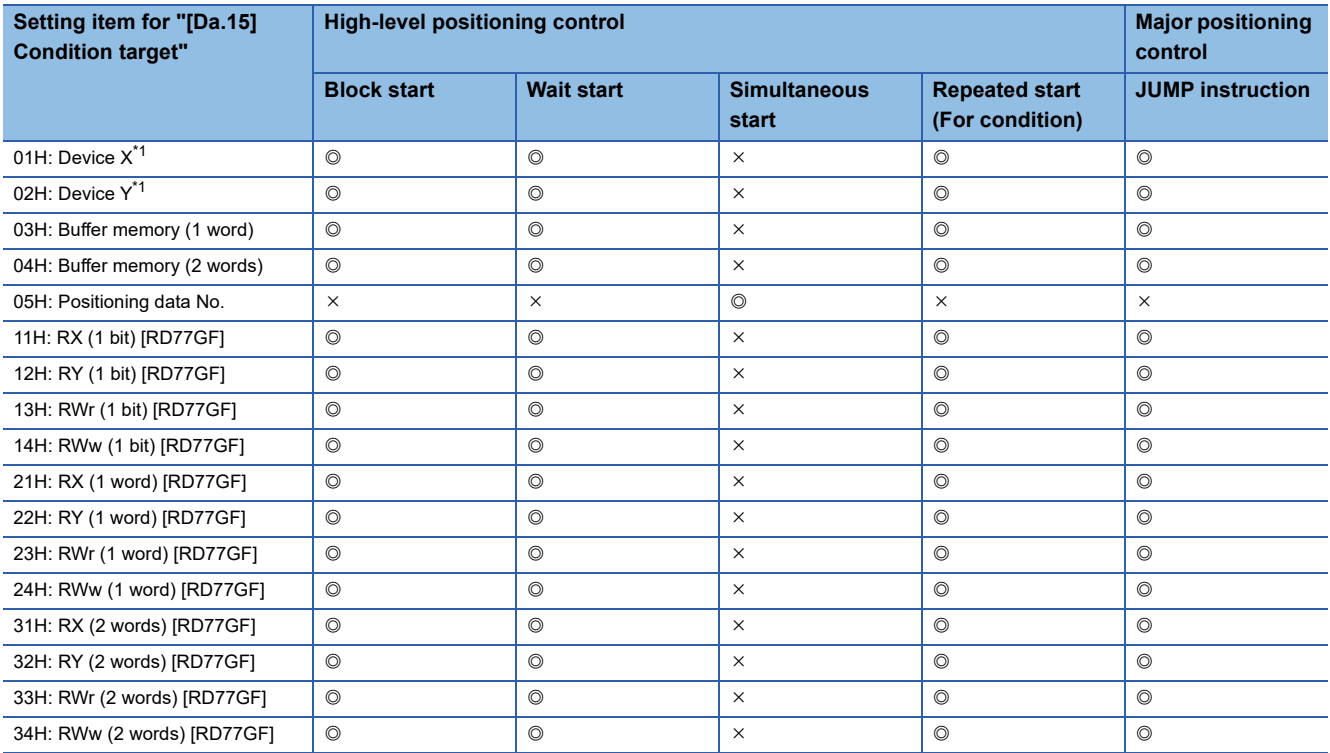

<span id="page-163-1"></span>\*1 Refer to devices X/Y which belongs to Simple Motion module.

#### $Res$ riction $N^{\prime\prime}$

It is recommended that the "condition data" be set whenever possible with the engineering tool. Execution by a program uses many programs and devices. The execution becomes complicated, and the scan times will increase.

The setting requirements and details of the following "condition data" [Da.16] to [Da.19] and [Da.23] setting items differ according to the "[Da.15] Condition target" setting.

The following shows the [Da.16] to [Da.19] and [Da.23] setting items corresponding to the "[Da.15] Condition target".

: Setting not required (Set the initial value or a value within the setting range.)

\*\*: Value stored in buffer memory designated in [Da.17]

#### [RD77MS]

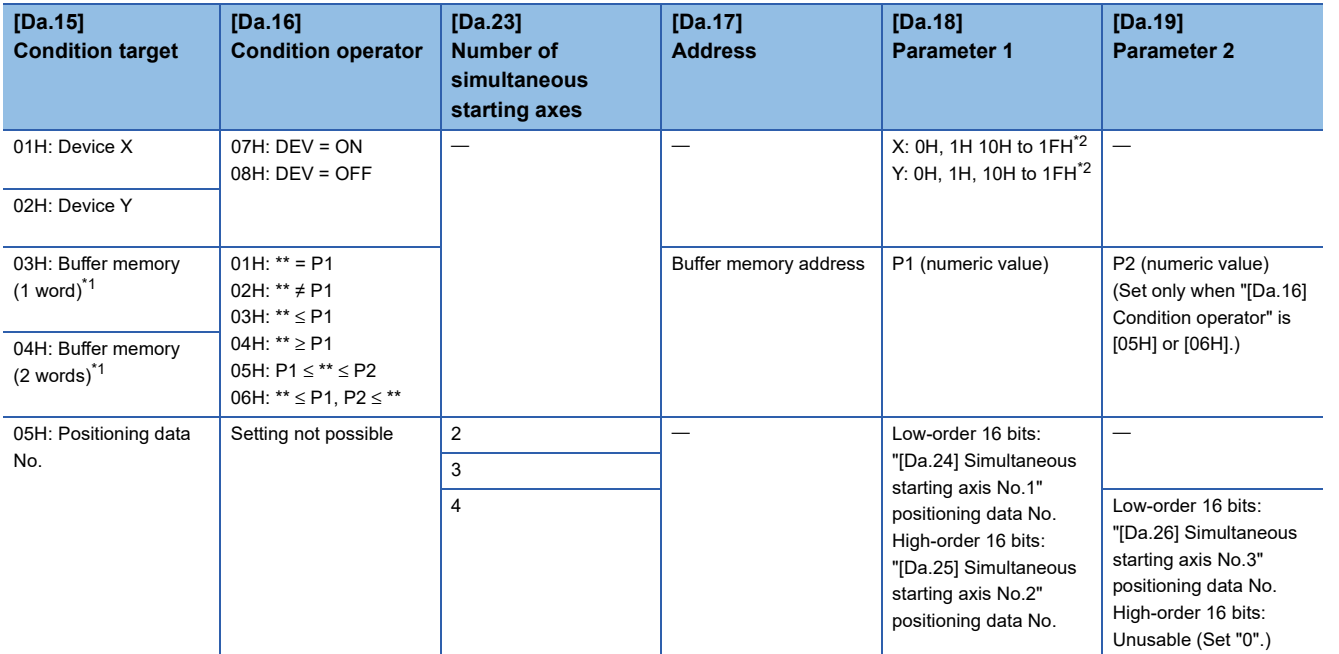

<span id="page-164-1"></span>\*1 Comparison of ≤ and ≥ is judged as signed values. ( $\sqrt{2}$  [Page 571 \[Da.16\] Condition operator](#page-572-0))

<span id="page-164-0"></span>\*2 The setting value, whose axis No. exceeds the number of controlled axes, cannot be used.

#### [RD77GF]

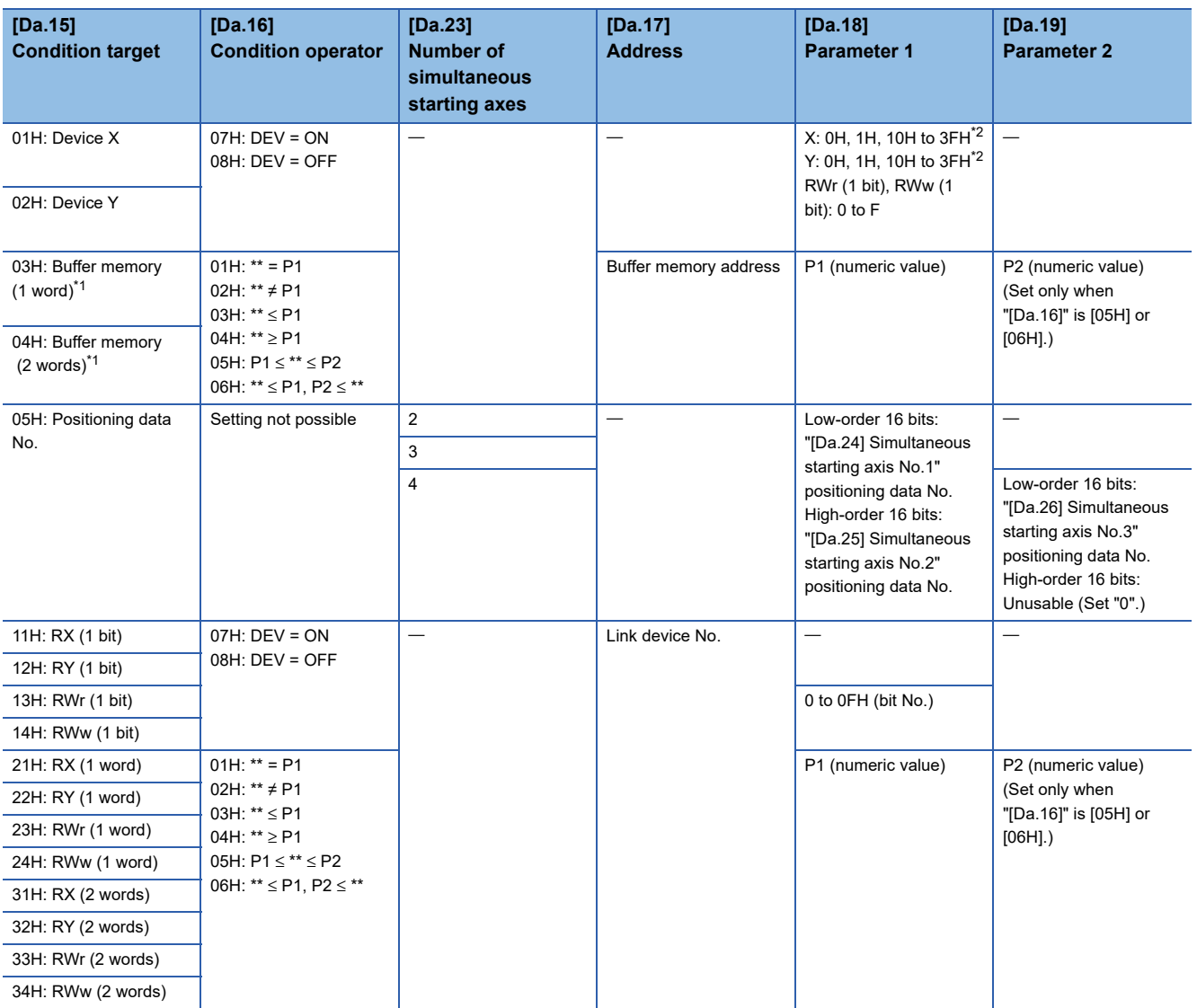

<span id="page-165-1"></span>\*1 Comparison of ≤ and ≥ is judged as signed values. (Compage 571 [Da.16] Condition operator)

<span id="page-165-0"></span>\*2 The setting value, whose axis No. exceeds the number of controlled axes, cannot be used.

#### **Judgment whether the condition operator is "=" or "" at the start of wait.**

Judgment on data is carried out for each operation cycle of the Simple Motion module. Thus, in the judgment on the data such as feed current value which varies continuously, the operator "=" may not be detected. If this occurs, use a range operator.

### **Condition data setting examples**

The following shows the setting examples for "condition data".

#### **Setting the device ON/OFF as a condition**

#### [Condition]

Device "X10" (Axis 1 BUSY signal) is OFF

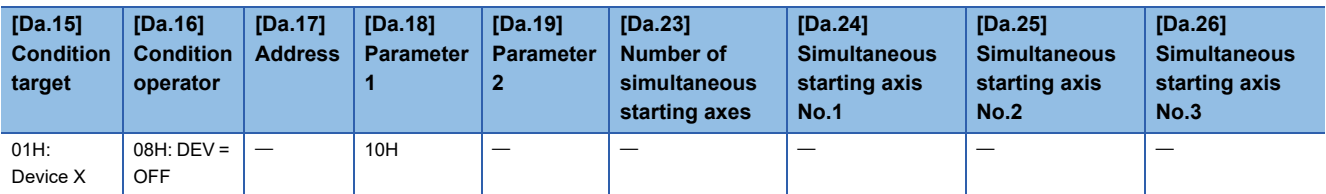

#### **Setting the numeric value stored in the "buffer memory" as a condition**

[Condition]

The value stored in buffer memory addresses "2400, 2401" ([Md.20] Feed current value) is "1000" or larger.

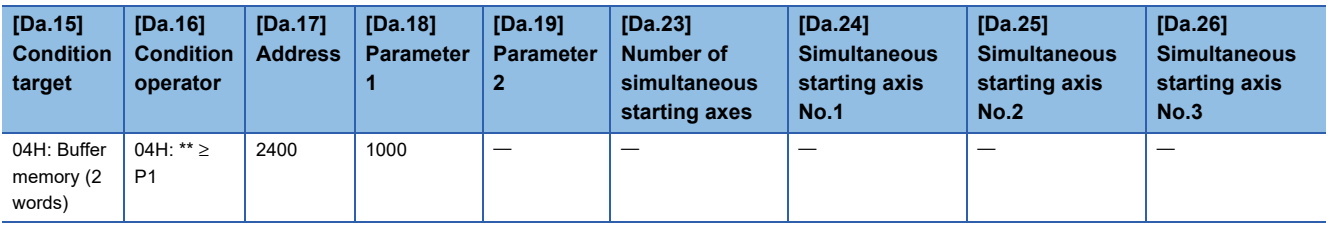

#### **Designating the axis and positioning data No.\*1**

\*1 The axis and positioning data No. are to be simultaneously started in "simultaneous start". [Condition]

Simultaneous starting "axis 2 positioning data No.3"

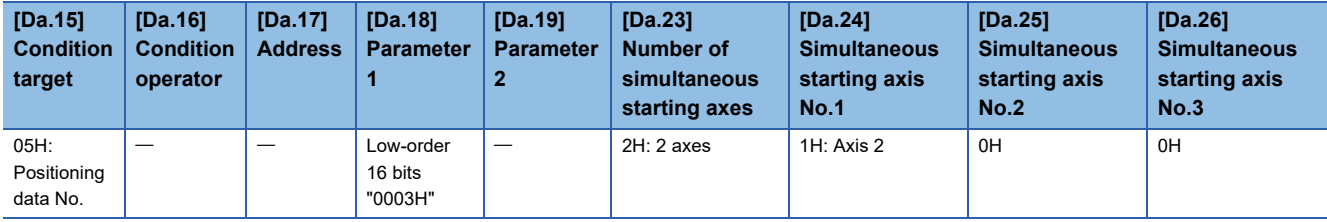

# **4.5 Start Program for High-level Positioning Control**

### **Starting high-level positioning control**

To execute high-level positioning control, a program must be created to start the control in the same method as for major positioning control.

The following shows the procedure for starting the "1st point block start data" (regarded as block No.7000) set in axis 1.

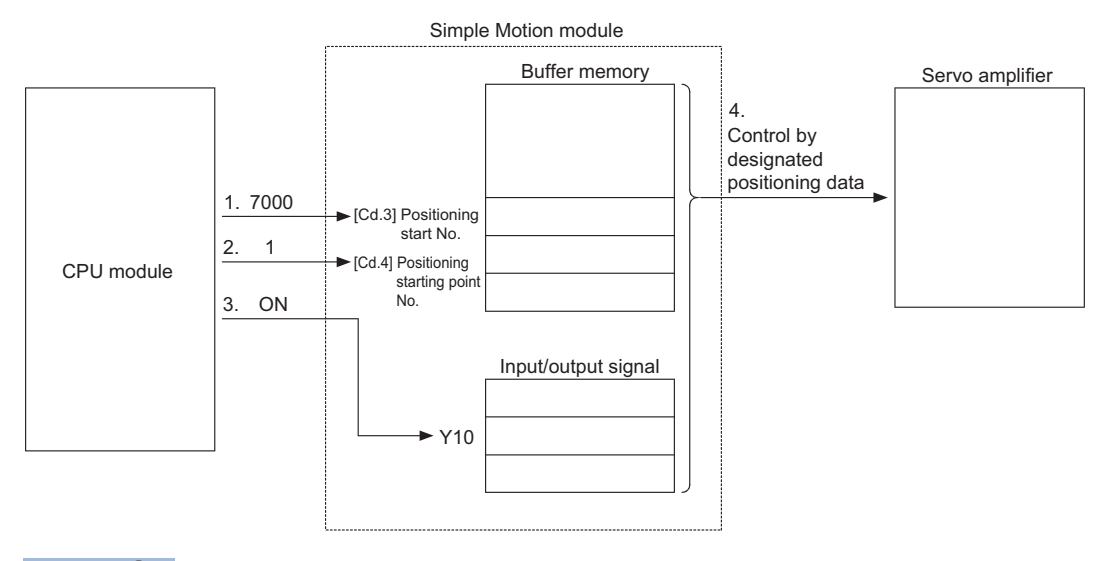

 $Point$ <sup> $\odot$ </sup>

When carrying out a positioning start with the next scan after a positioning operation is completed, turn the Y10 signal OFF and input the start complete signal ([Md.31] Status: b14) as an interlock condition to start after the start complete signal ([Md.31] Status: b14) is turned OFF.

*1.* Set "7000" in "[Cd.3] Positioning start No.".

(This establishes that the control as "high-level positioning control" using block start data.)

- *2.* Set the point No. of the "block start data" to be started. (In this case "1".)
- *3.* Turn ON the start signal.
- *4.* The positioning data set in the "1st point block start data" is started.

### **Example of a start program for high-level positioning control**

The following shows an example of a start program for high-level positioning control in which the 1st point "block start data" of axis 1 is started. (The block No. is regarded as "7000".)

#### **Control data that require setting**

The following control data must be set to execute high-level positioning control. The setting is carried out using a program. n: Axis No. - 1 (n: Axis No. - 17 for axis 17 to axis 32)

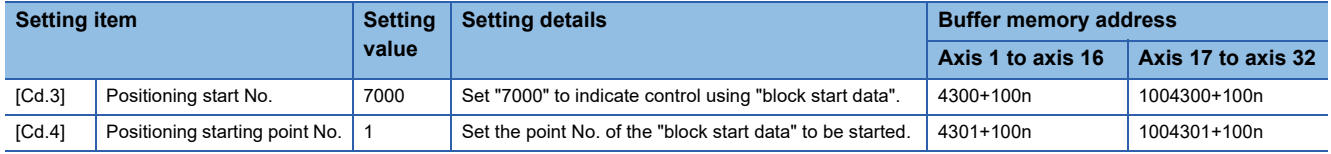

Refer to the following for details on the setting details.

**[Page 615 Control Data](#page-616-0)** 

#### **Start conditions**

The following conditions must be fulfilled when starting the control. The required conditions must also be integrated into the program, and configured so the control does not start unless the conditions are fulfilled.

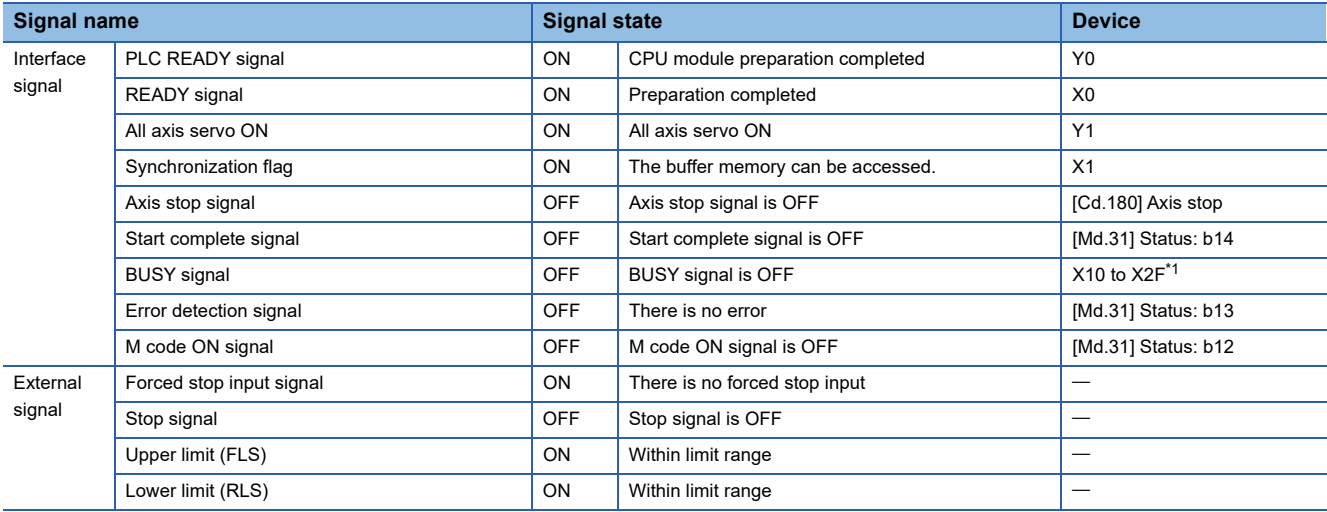

<span id="page-168-0"></span>\*1 The BUSY signal, whose axis No. exceeds the number of controlled axes, cannot be used.

#### **Start time chart**

The following chart shows a time chart in which the positioning data No.1, 2, 10, 11, and 12 of the axis 1 are continuously executed as an example.

#### ■**Block start data setting example**

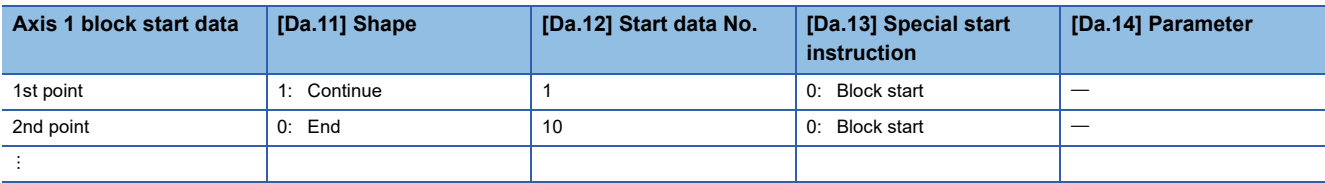

#### ■**Positioning data setting example**

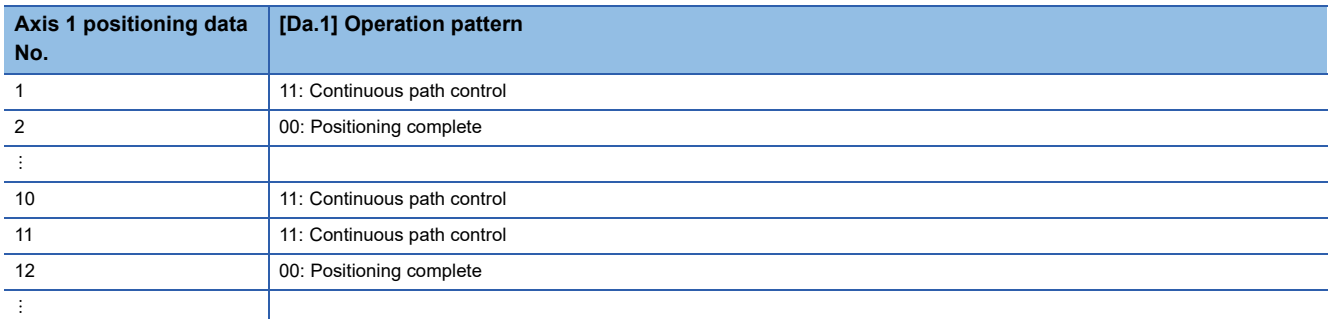

#### ■**Start time chart**

[RD77MS4 operation example]

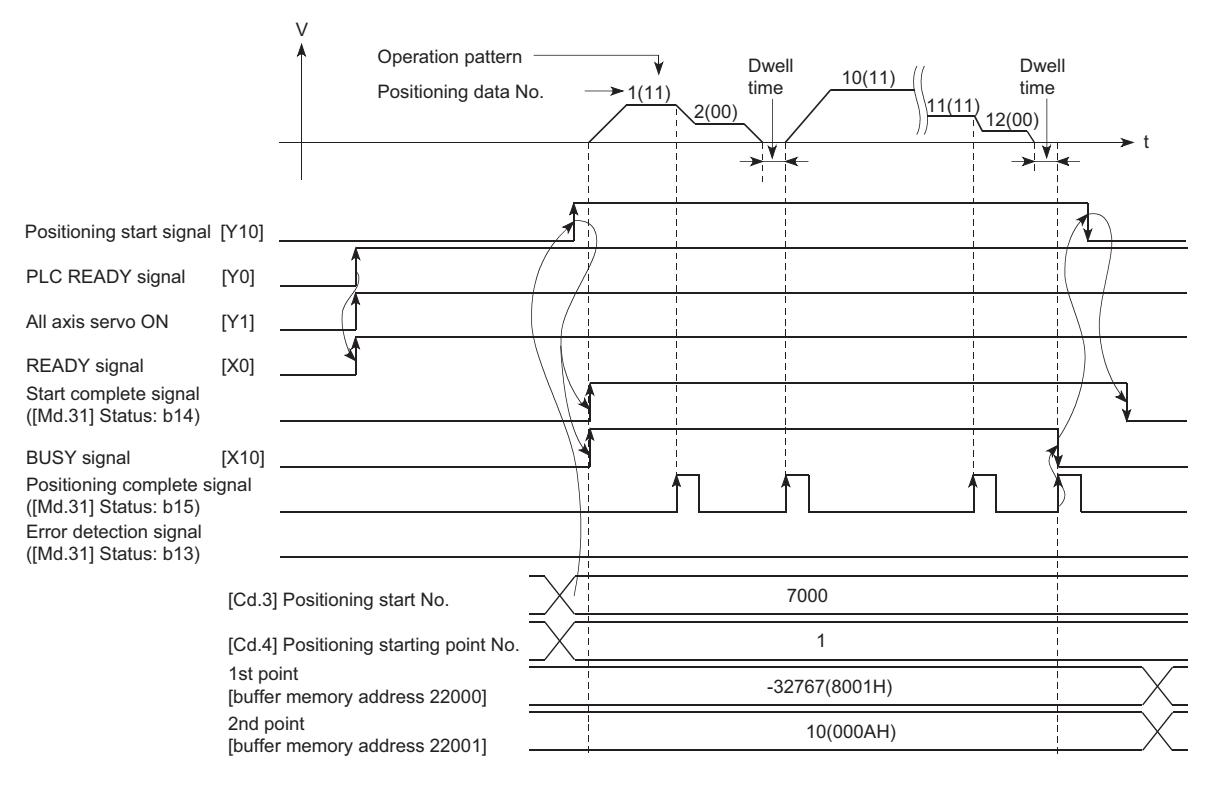

### Program example

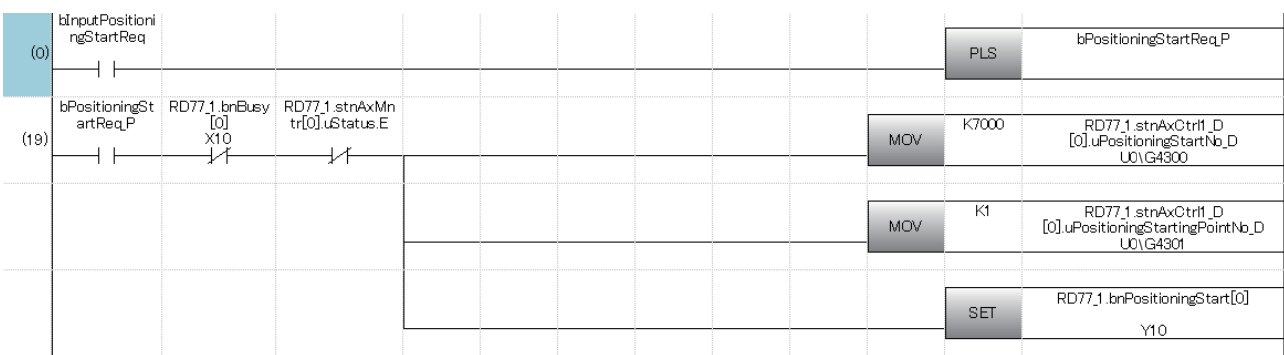

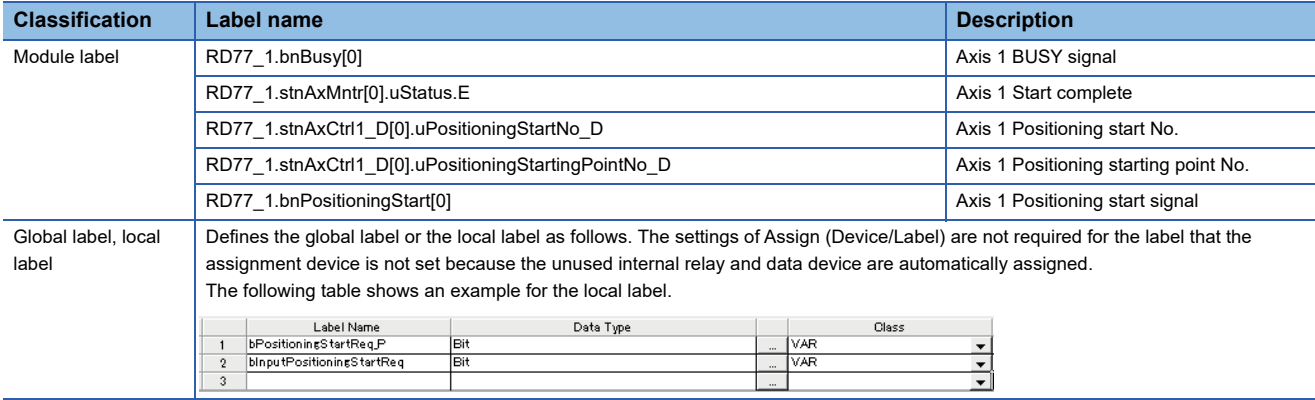

**5 MANUAL CONTROL**

The details and usage of manual control are explained in this chapter.

In manual control, commands are issued during a JOG operation and an inching operation executed by the turning ON of the JOG start signal, or from a manual pulse generator connected to the Simple Motion module or the CC-Link IE Field Network device.

Manual control using a program from the CPU module is explained in this chapter.

## **5.1 Outline of Manual Control**

### **Three manual control methods**

"Manual control" refers to control in which positioning data is not used, and a positioning operation is carried out in response to signal input from an external device.

The three types of this "manual control" are explained below.

#### **[JOG operation]**

"JOG operation" is a control method in which the machine is moved by only a movement amount (commands are continuously output while the JOG start signal is ON). This operation is used to move the workpiece in the direction in which the limit signal is ON, when the operation is stopped by turning the limit signal OFF to confirm the positioning system connection and obtain the positioning data address ( $\mathbb{F}$  [Page 305 Teaching function\)](#page-306-0).

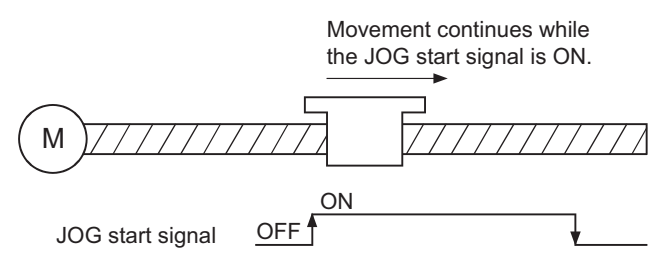

### **[Inching operation]**

"Inching operation" is a control method in which a minute movement amount of command is output manually in operation cycle. When the "inching movement amount" of the axis control data is set by JOG operation, the workpiece is moved by a set movement amount. (When the "inching movement amount" is set to "0", the machine operates as JOG operation.)

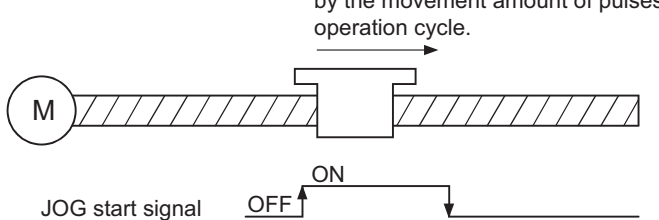

JOG start signal is turned ON to move the workpiece by the movement amount of pulses which is output in

#### **[Manual pulse generator operation]**

"Manual pulse generator operation" is a control method in which positioning is carried out in response to the number of pulses input from a manual pulse generator (the number of input command is output). This operation is used for manual fine adjustment, etc., when carrying out accurate positioning to obtain the positioning address. [RD77MS]

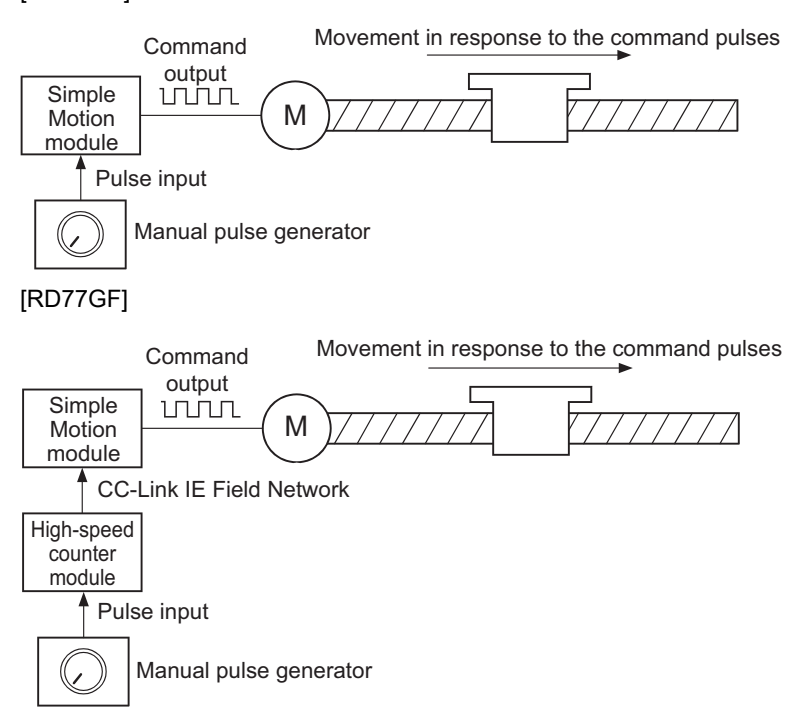

#### ■**Manual control sub functions**

Refer to "Combination of Main Functions and Sub Functions" in the following manual for details on "sub functions" that can be combined with manual control.

MELSEC iQ-R Simple Motion Module User's Manual (Startup)

Also refer to the following for details on each sub function.

**[Page 225 CONTROL SUB FUNCTIONS](#page-226-0)** 

#### ■**Monitoring manual control**

Refer to the following for directly monitoring the buffer memory using an engineering tool.

**F** [Page 575 Monitor Data](#page-576-0)

Also refer to "Help" in the "Simple Motion Module Setting Function" when monitoring with the monitor functions of an engineering tool.

### **Outline of JOG operation**

#### **Operation**

In JOG operation, the forward run JOG start signal [Cd.181] or reverse run JOG start signal [Cd.182] turns ON, causing pulses to be output to the servo amplifier from the Simple Motion module while the signal is ON. The workpiece is then moved in the designated direction.

The following shows examples of JOG operation.

#### ■**4-axis module operation example**

- *1.* When the start signal turns ON, acceleration begins in the direction designated by the start signal, and continues for the acceleration time designated in "[Pr.32] JOG operation acceleration time selection". At this time, the BUSY signal changes from OFF to ON.
- *2.* When the workpiece being accelerated reaches the speed set in "[Cd.17] JOG speed", the movement continues at this speed. The constant speed movement takes place at 2. and 3.
- *3.* When the start signal is turned OFF, deceleration begins from the speed set in "[Cd.17] JOG speed", and continues for the deceleration time designated in "[Pr.33] JOG operation deceleration time selection".
- *4.* The operation stops when the speed becomes "0". At this time, the BUSY signal changes from ON to OFF.

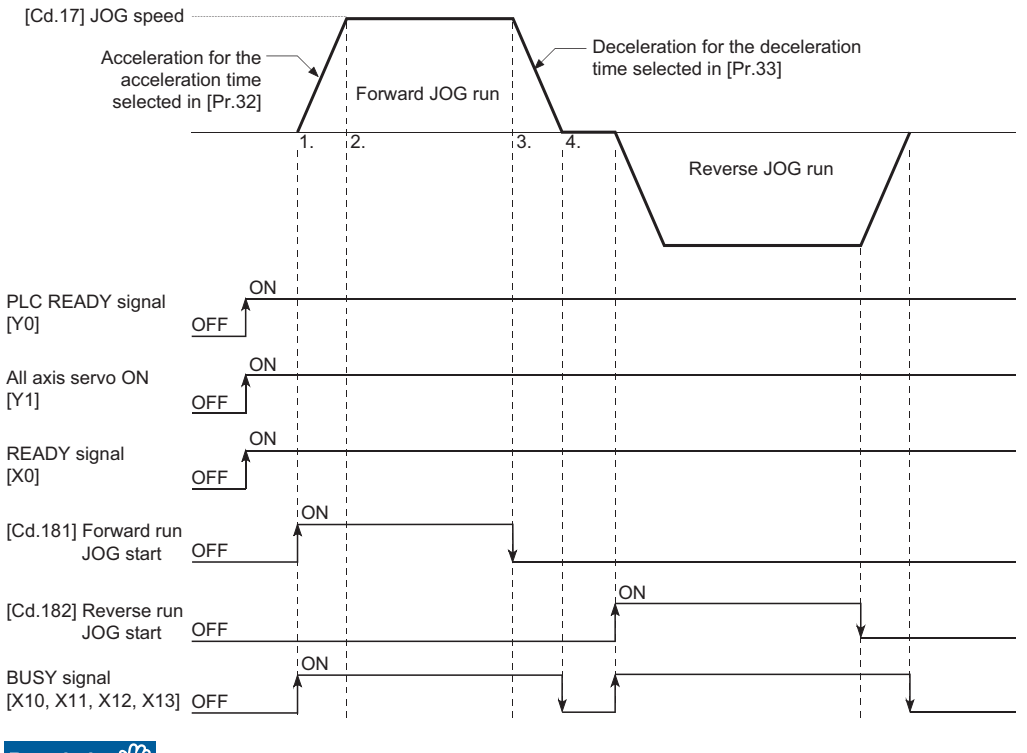

Restriction<sup>[V]</sup>

Use the hardware stroke limit function when carrying out JOG operation near the upper or lower limits. ( $E =$ [Page 257 Hardware stroke limit function](#page-258-0))

If the hardware stroke limit function is not used, the workpiece may exceed the moving range, causing an accident.

**5**

#### **Precautions during operation**

The following details must be understood before carrying out JOG operation.

- For safety, set a small value to "[Cd.17] JOG speed" at first and check the movement. Then gradually increase the value.
- The error "Outside JOG speed range" (error code: 1980H) will occur and the operation will not start if the "JOG speed" is outside the setting range at the JOG start.
- The error "JOG speed limit value error" (error code: 1AB7H, 1AB8H) will occur and the operation will not start if "[Pr.31] JOG speed limit value" is set to a value larger than "[Pr.8] Speed limit value".
- If "[Cd.17] JOG speed" exceeds the speed set in "[Pr.31] JOG speed limit value", the workpiece will move at the "[Pr.31] JOG speed limit value" and the warning "JOG speed limit value" (warning code: 0981H, 0982H) will occur in the Simple Motion module.
- The JOG operation can be continued even if an "Axis warning" has occurred.
- Set a "0" in "[Cd.16] Inching movement amount". If a value other than "0" is set, the operation will become an inching operation. ( $\sqrt{p}$  [Page 181 Inching Operation\)](#page-182-0)

#### **Operations when stroke limit error occurs**

When the operation is stopped by hardware stroke limit error or software stroke limit error, the JOG operation can execute in an opposite way (direction within normal limits) after an error reset. (An error will occur again if JOG start signal is turned ON in a direction to outside the stroke limit.)

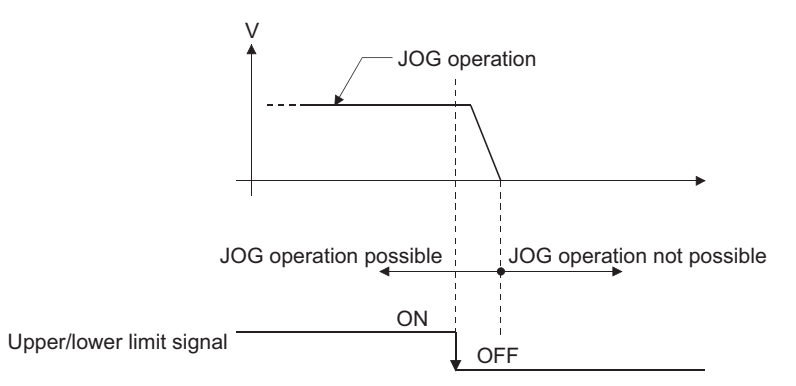

#### **Operation timing and processing time**

The following drawing shows details of the JOG operation timing and processing time.

#### ■**4-axis module operation example**

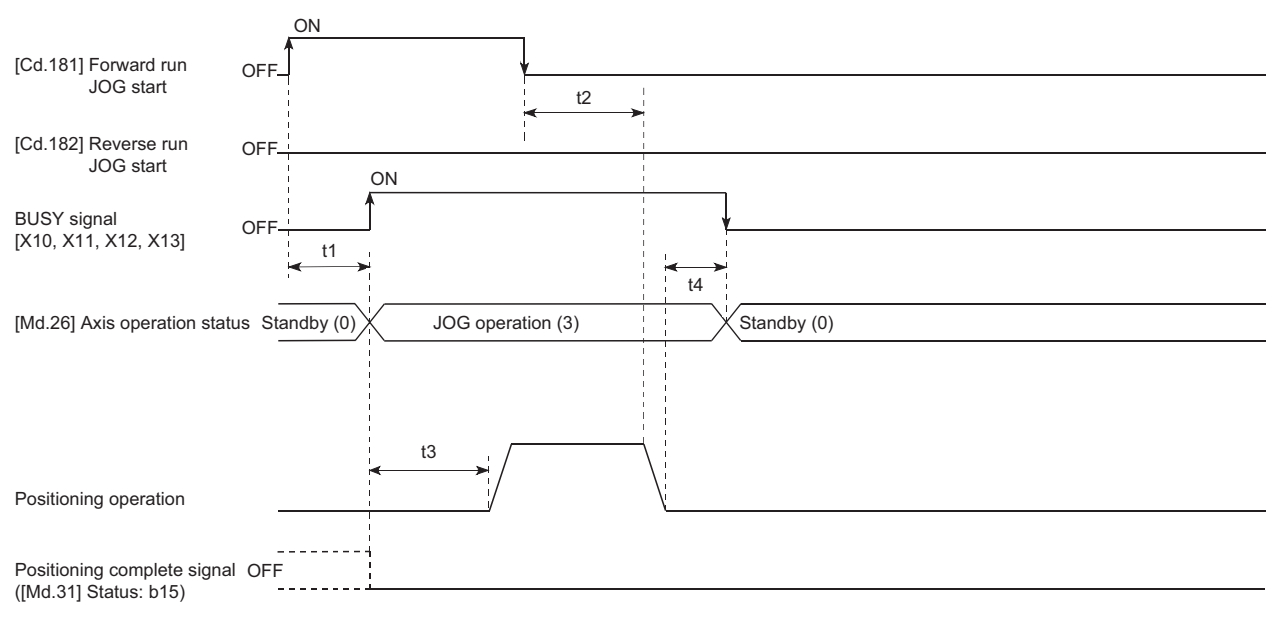

#### Normal timing time (Unit: [ms]) [RD77MS]

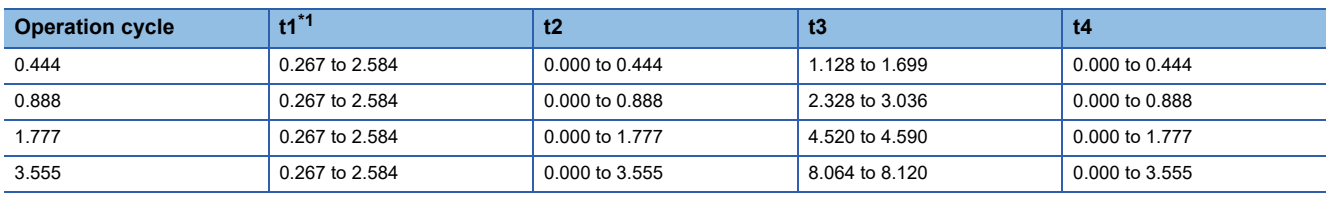

#### [RD77GF]

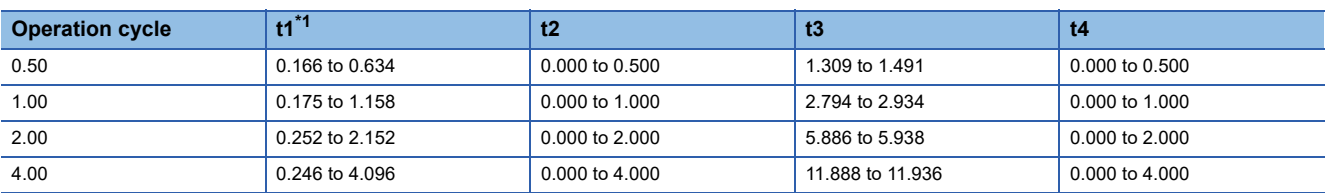

<span id="page-175-0"></span>\*1 Delays may occur in the t1 timing time due to the operation status of other axes.

### **JOG operation execution procedure**

The JOG operation is carried out by the following procedure.

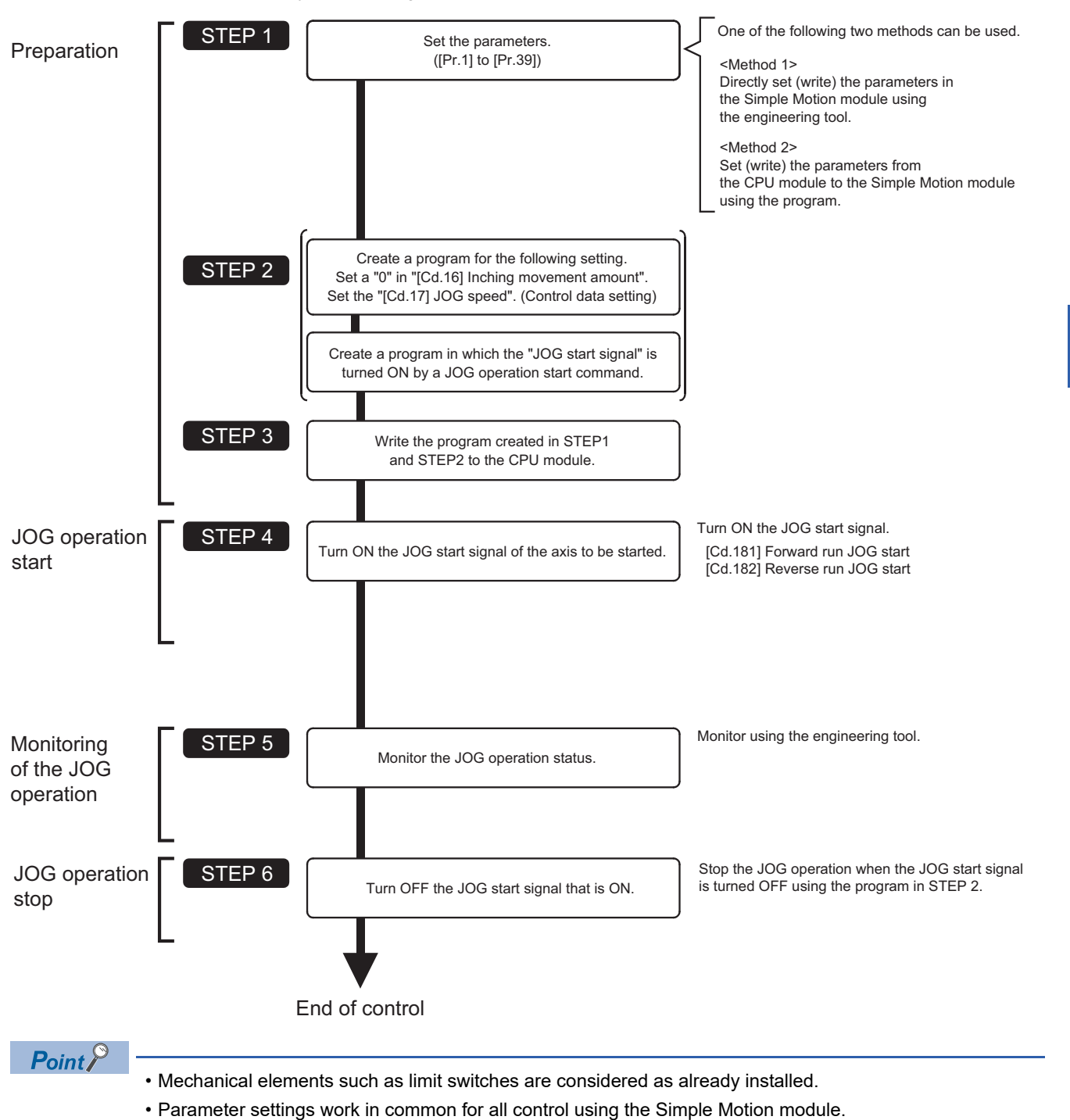

### **Setting the required parameters for JOG operation**

The "Positioning parameters" must be set to carry out JOG operation.

The following table shows the setting items of the required parameters for carrying out JOG operation. Parameters not shown below are not required to be set for carrying out only JOG operation. (Set the initial value or a value within the setting range.) : Setting always required.

: Set according to requirements (Set the initial value or a value within the setting range when not used.)

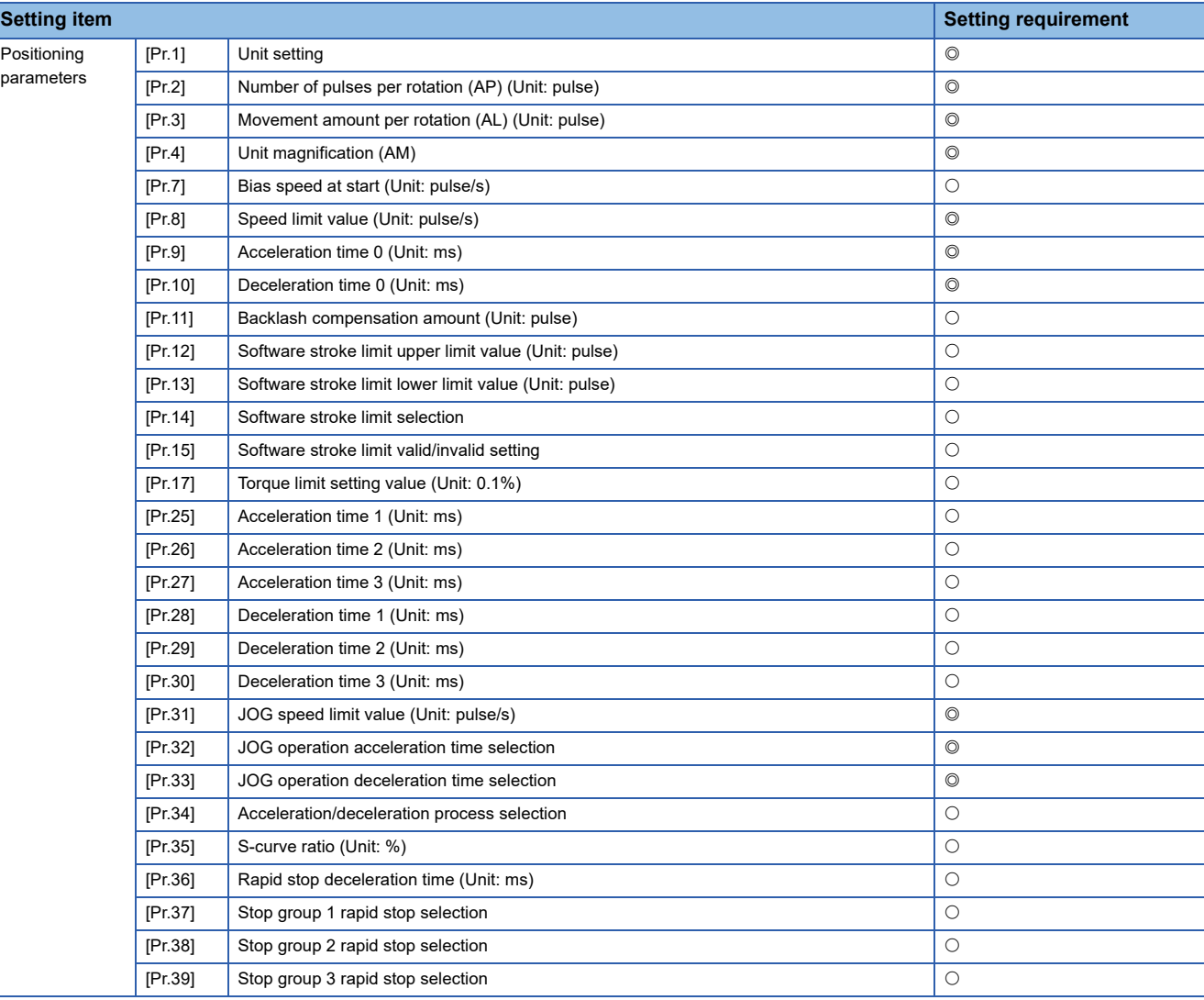

Refer to the following for the setting details.

**F** [Page 496 Basic Setting](#page-497-0)

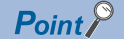

- Parameter settings work in common for all controls using the Simple Motion module. When carrying out other controls ("major positioning control", "high-level positioning control", "home position return positioning control"), set the respective setting items as well.
- Parameters are set for each axis.

### **Creating start programs for JOG operation**

A program must be created to execute a JOG operation. Consider the "required control data setting", "start conditions" and "start time chart" when creating the program.

The following shows an example when a JOG operation is started for axis 1. ("[Cd.17] JOG speed" is set to "100.00 mm/min" in the example shown.)

#### **Required control data setting**

The control data shown below must be set to execute a JOG operation. The setting is carried out with the program.

n: Axis No. - 1 (n: Axis No. - 17 for axis 17 to axis 32)

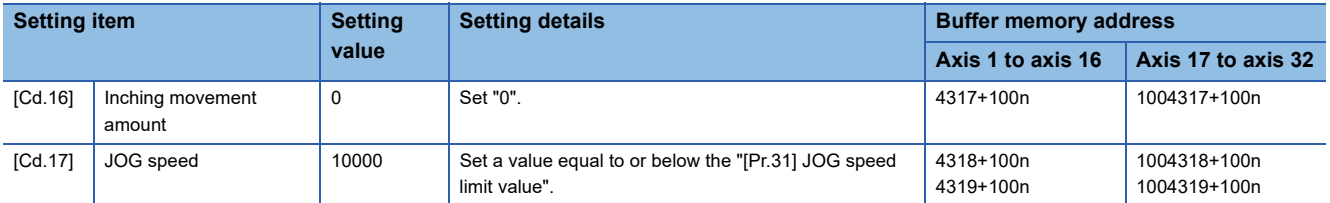

Refer to the following for the setting details.

**F** [Page 615 Control Data](#page-616-0)

#### **Start conditions**

The following conditions must be fulfilled when starting. The required conditions must also be assembled in the program, and the program must be configured so the operation will not start if the conditions are not fulfilled.

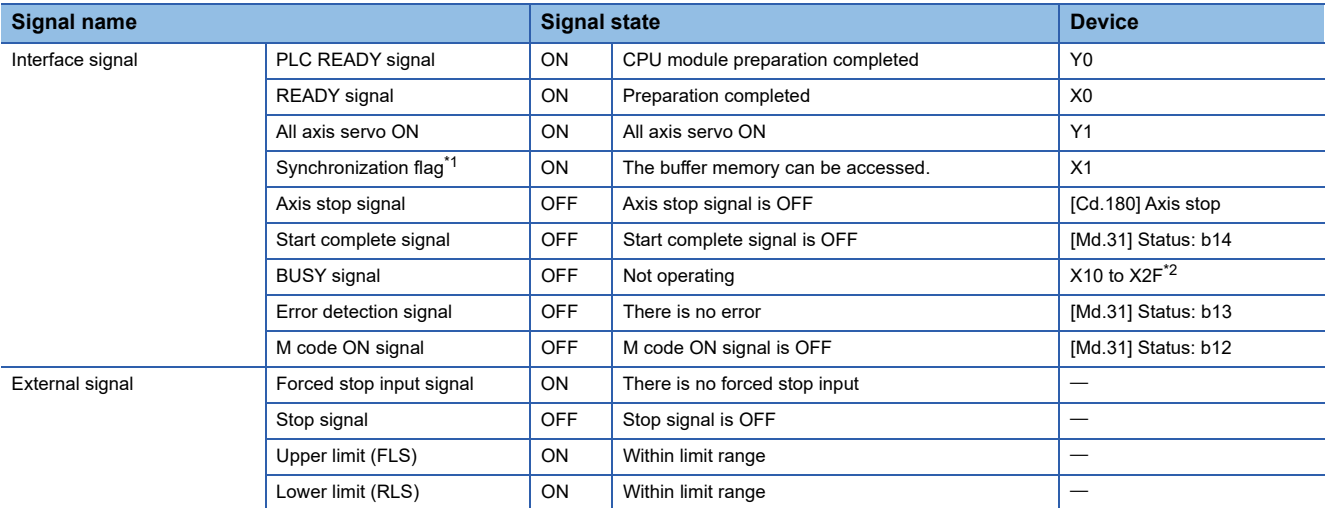

<span id="page-178-0"></span>\*1 The interlock must be provided so that the buffer memory is accessed after Synchronization flag [X1] turns on. When no interlock is provided, an unexpected value may be read or written.

<span id="page-178-1"></span>\*2 The BUSY signal, whose axis No. exceeds the number of controlled axes, cannot be used.

#### **Start time chart**

#### ■**4-axis module operation example**

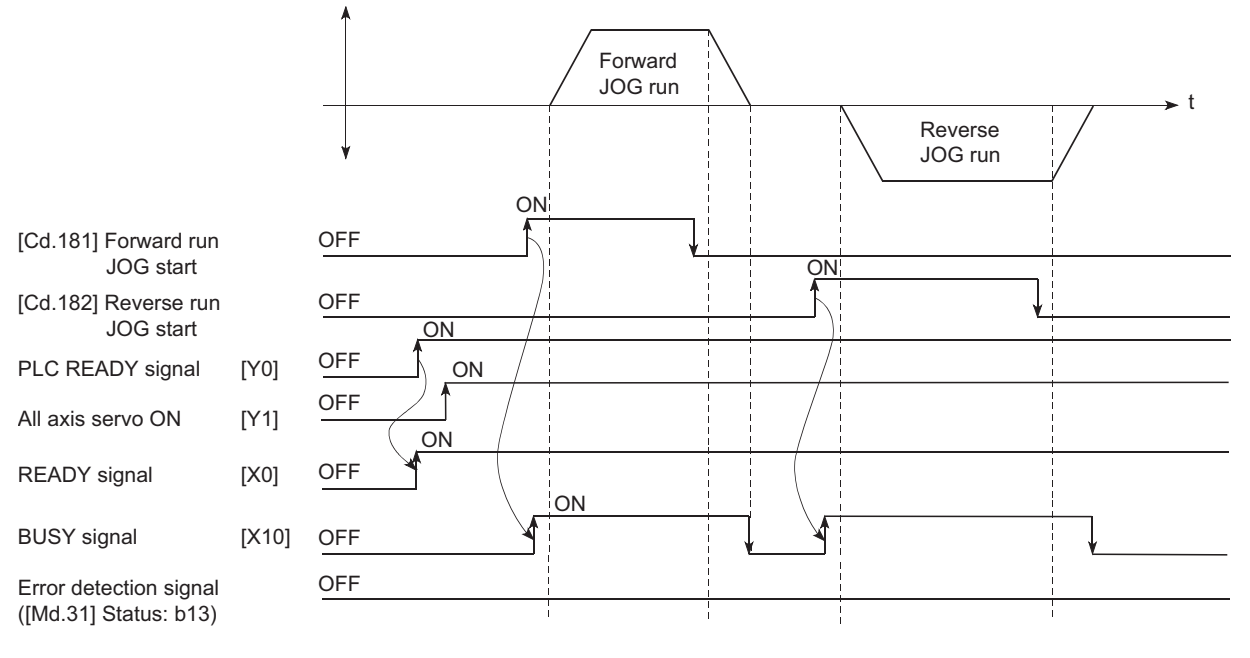

#### Program example

Refer to the following for the program example of the JOG operation.

- Fage 689 JOG operation setting program
- Fage 690 JOG operation/inching operation execution program
## **JOG operation example**

#### **Example 1**

When the "stop signal" is turned ON during JOG operation, the JOG operation will stop by the "deceleration stop" method. If the JOG start signal is turned ON while the stop signal is ON, the error "Stop signal ON at start" (error code: 1908H) will occur.

The inching operation can be re-started when the stop signal is turned OFF and the JOG start signal is turned ON from OFF.

#### ■**4-axis module operation example**

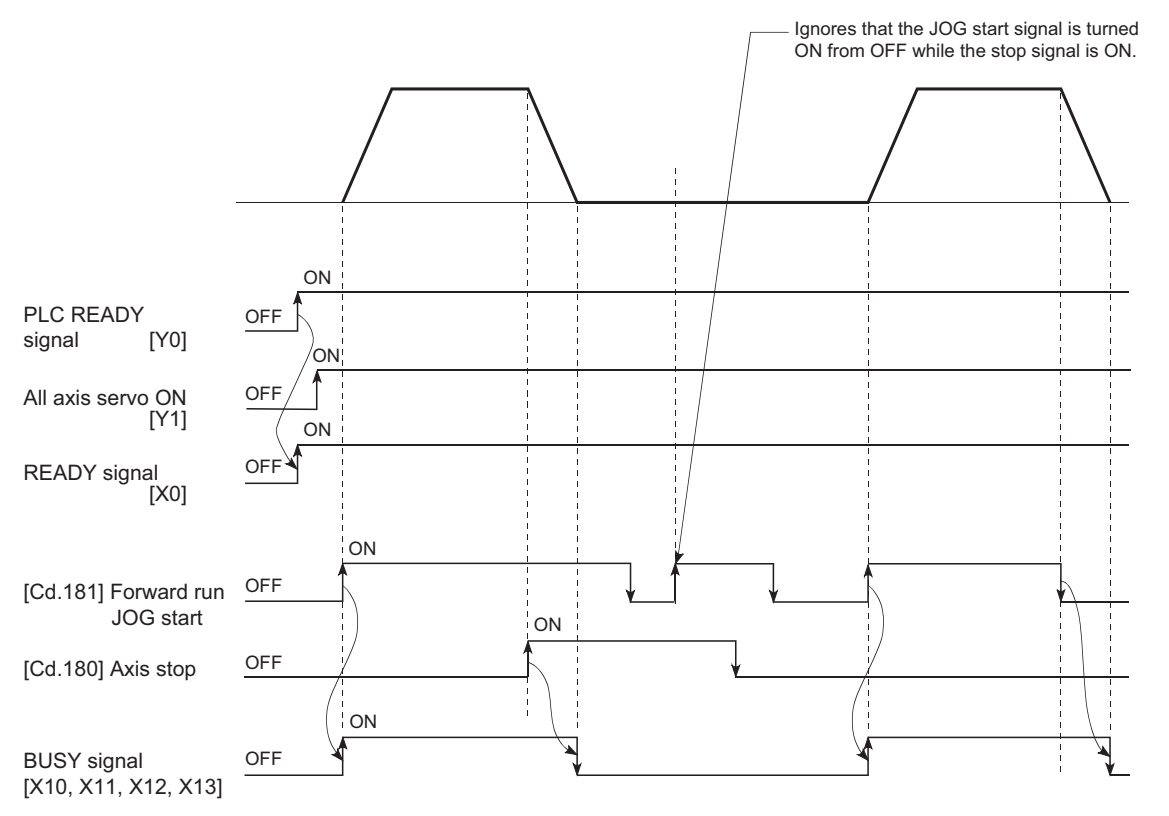

#### **Example 2**

When both the "forward run JOG start signal" and "reverse run JOG start signal" are turned ON simultaneously for one axis, the "forward run JOG start signal" is given priority. In this case, the "reverse run JOG start signal" is validated when the BUSY signal of Simple Motion module is turned OFF. If the forward run JOG operation is stopped due to stop by a stop signal or axis error, the reverse run JOG operation will not be executed even if the "reverse run JOG start signal" turns ON.

#### ■**4-axis module operation example**

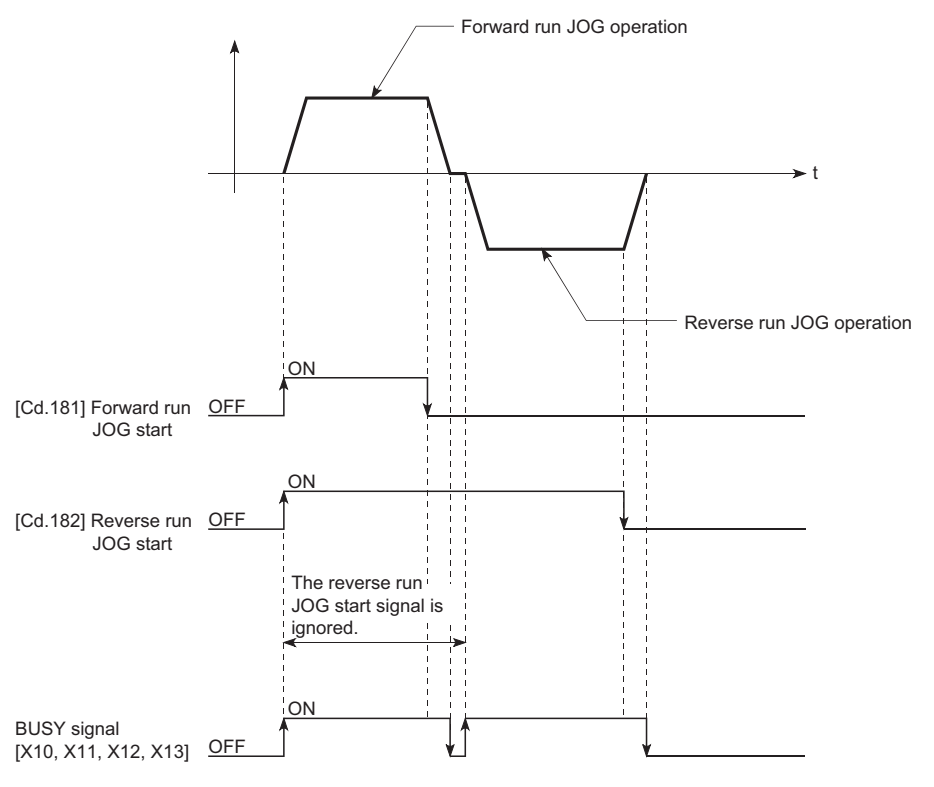

#### **Example 3**

When the "JOG start signal" is turned ON again during deceleration caused by the ON  $\rightarrow$  OFF of the "JOG start signal", the JOG operation will be carried out from the time the "JOG start signal" is turned ON.

#### ■**4-axis module operation example**

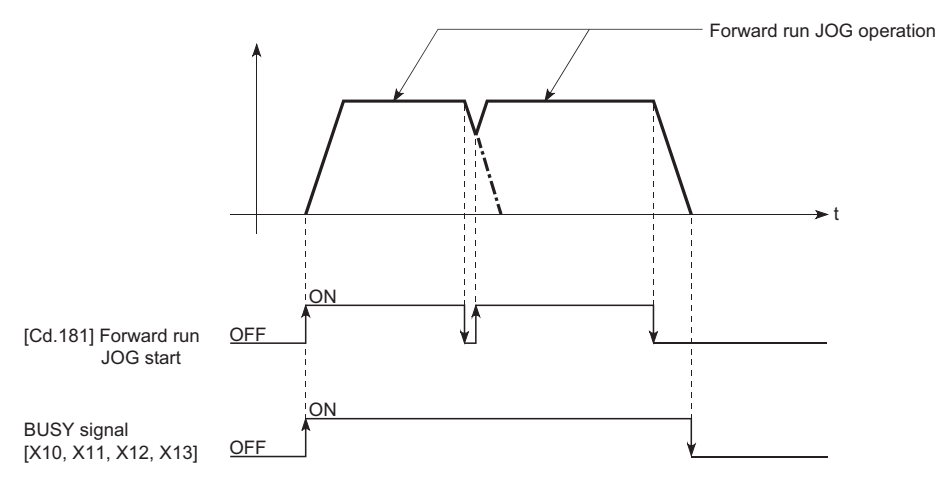

## **Outline of inching operation**

#### **Operation**

In inching operation, pulses are output to the servo amplifier at operation cycle to move the workpiece by a designated movement amount after the forward run JOG start signal [Cd.181] or reverse JOG start signal [Cd.182] is turned ON. The following shows the example of inching operation.

- *1.* When the start signal is turned ON, inching operation is carried out in the direction designated by the start signal. In this case, BUSY signal is turned from OFF to ON.
- *2.* The workpiece is moved by a movement amount set in "[Cd.16] Inching movement amount".
- *3.* The workpiece movement stops when the speed becomes "0". In this case, BUSY signal is turned from ON to OFF. The positioning complete signal is turned from OFF to ON.
- *4.* The positioning complete signal is turned from ON to OFF after a time set in "[Pr.40] Positioning complete signal output time" has been elapsed.

#### ■**4-axis module operation example**

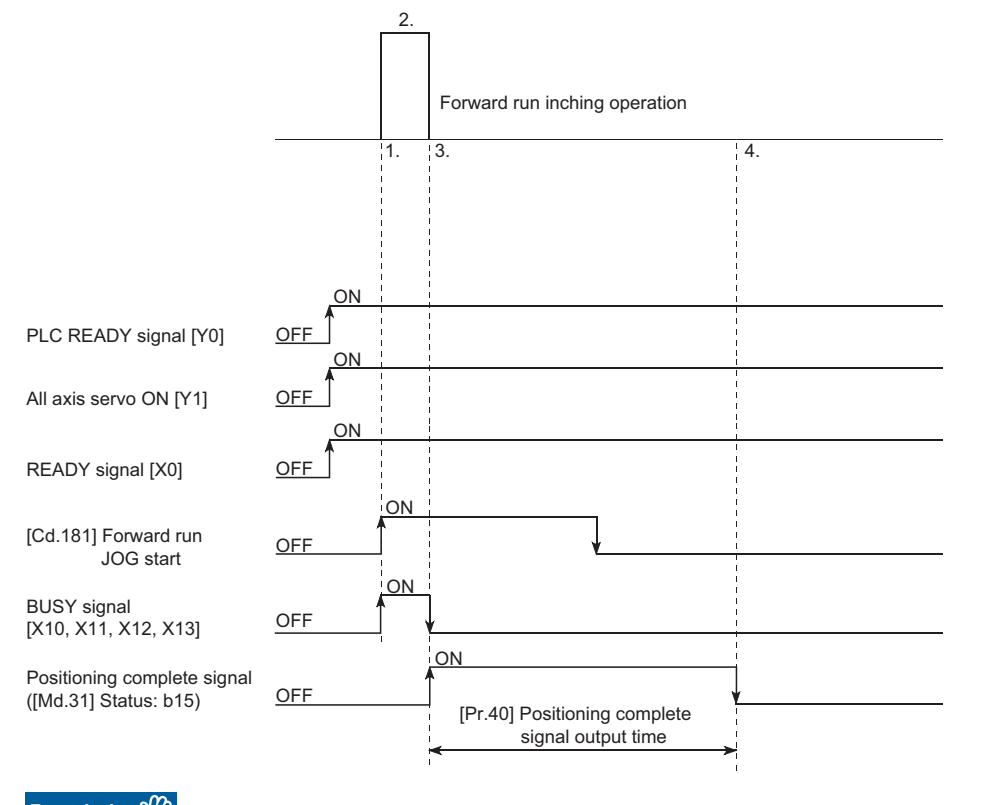

**Restriction**<sup>[1</sup>

When the inching operation is carried out near the upper or lower limit, use the hardware stroke limit function. ( $\sqrt{p}$  [Page 257 Hardware stroke limit function](#page-258-0))

If the hardware stroke limit function is not used, the workpiece may exceed the movement range, and an accident may result.

#### **Precautions during operation**

The following details must be understood before inching operation is carried out.

• Acceleration/deceleration processing is not carried out during inching operation.

(Commands corresponding to the designated inching movement amount are output at operation cycle. When the movement direction of inching operation is reversed and backlash compensation is carried out, the backlash compensation amount and inching movement amount are output at the same operation cycle.)

The "[Cd.17] JOG speed" is ignored even if it is set. The error "Inching movement amount error" (error code: 1981H) will occur in the following case.

( $[Cd.16]$  Inching movement amount)  $\times$  (A)  $>$  ( $[Pr.31]$  JOG speed limit value)

However, (A) is as follows.

[RD77MS]

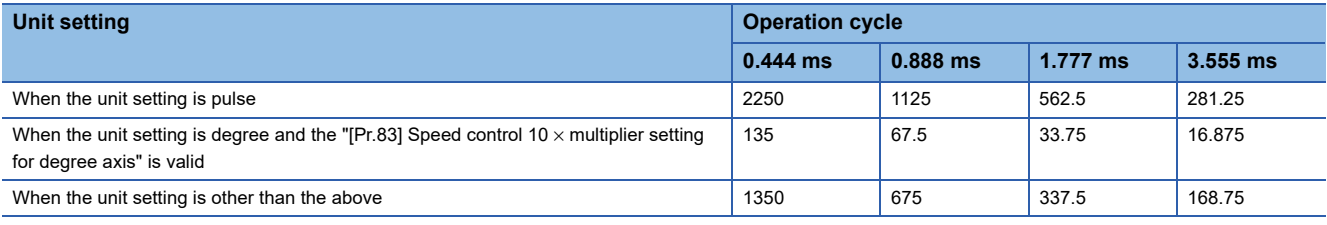

[RD77GF]

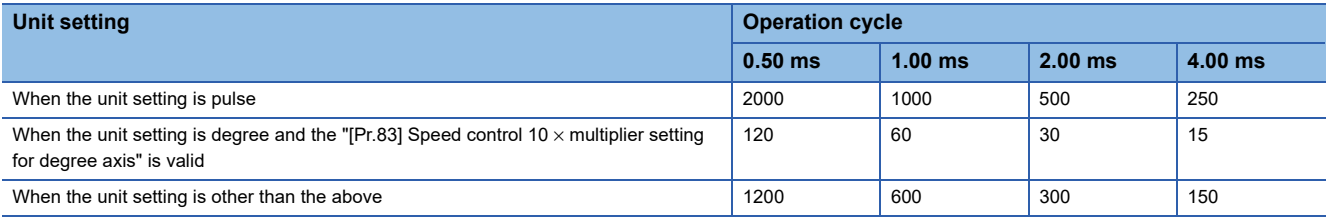

• Set a value other than a "0" in "[Cd.16] Inching movement amount".

If a "0" is set, the operation will become JOG operation. ( $\mathbb{F}$  [Page 172 JOG Operation\)](#page-173-0)

#### **Operations when stroke limit error occurs**

When the operation is stopped by hardware stroke limit error or software stroke limit error, the inching operation can be performed in an opposite way (direction within normal limits) after an error reset. (An error will occur again if JOG start signal is turned ON in a direction to outside the stroke limit.)

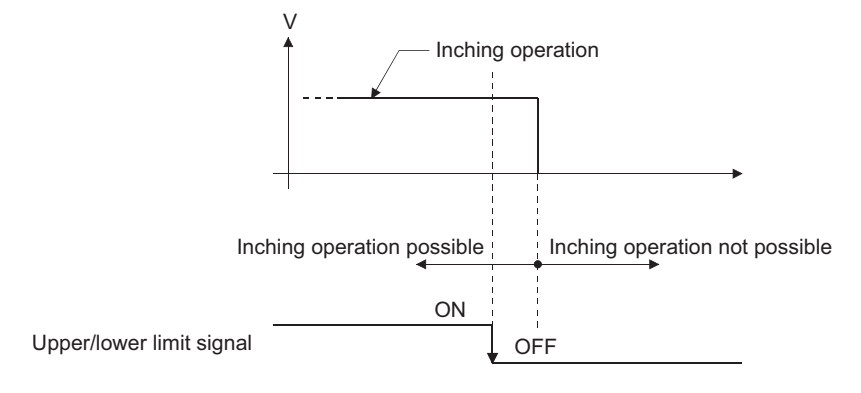

#### **Operation timing and processing times**

The following drawing shows the details of the inching operation timing and processing time.

#### ■**4-axis module operation example**

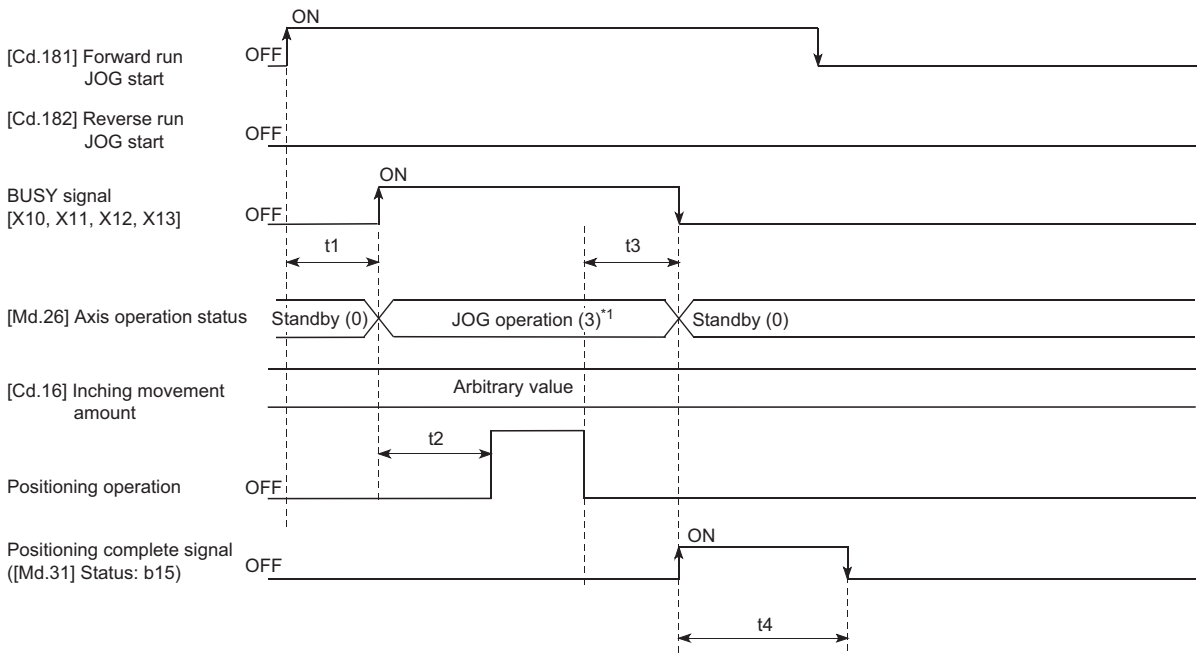

\*1 "JOG operation" is set in "[Md.26] Axis operation status" even during inching operation.

Normal timing time (Unit: [ms])

#### [RD77MS]

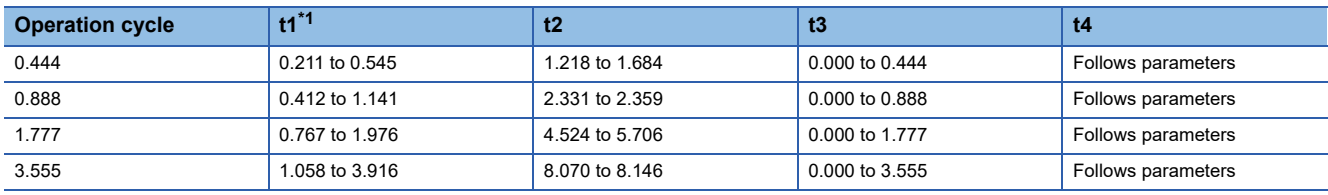

#### [RD77GF]

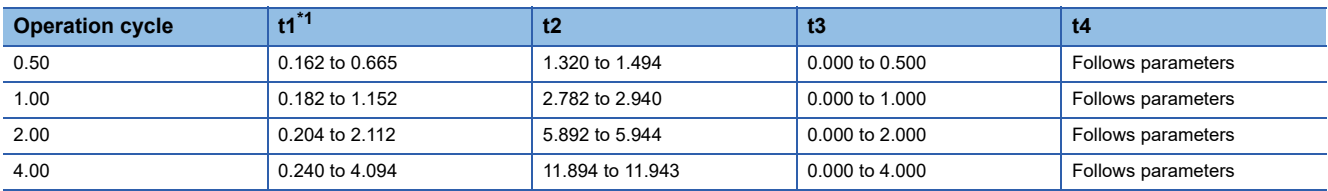

<span id="page-184-0"></span>\*1 Depending on the operating statuses of the other axes, delay may occur in the t1 timing time.

## **Inching operation execution procedure**

The inching operation is carried out by the following procedure.

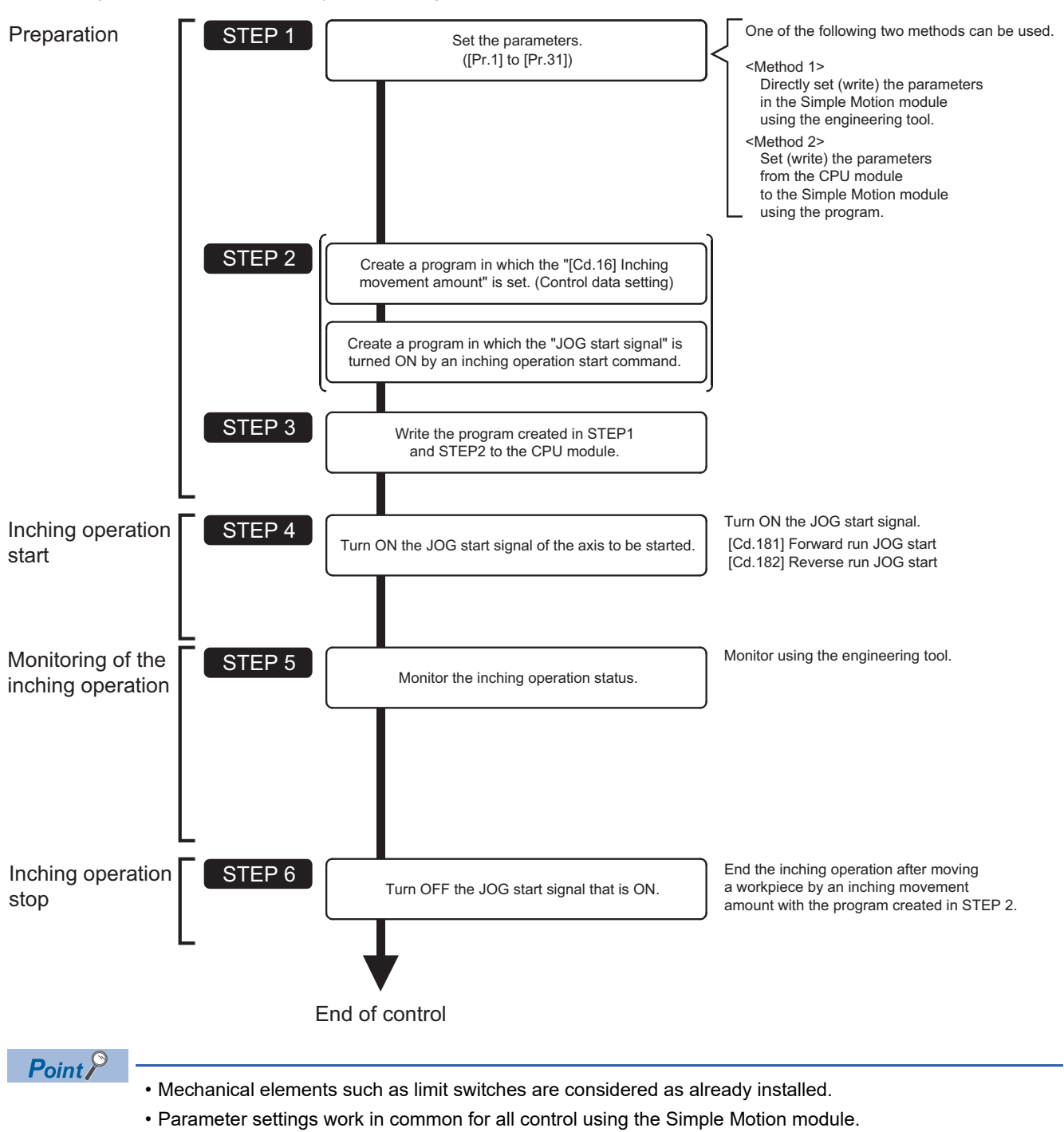

## **Setting the required parameters for inching operation**

The "Positioning parameters" must be set to carry out inching operation.

The following table shows the setting items of the required parameters for carrying out inching operation. Parameters not shown below are not required to be set for carrying out only inching operation. (Set the initial value or a value within the setting range.)

: Setting always required.

: Set according to requirements (Set the initial value or a value within the setting range when not used.)

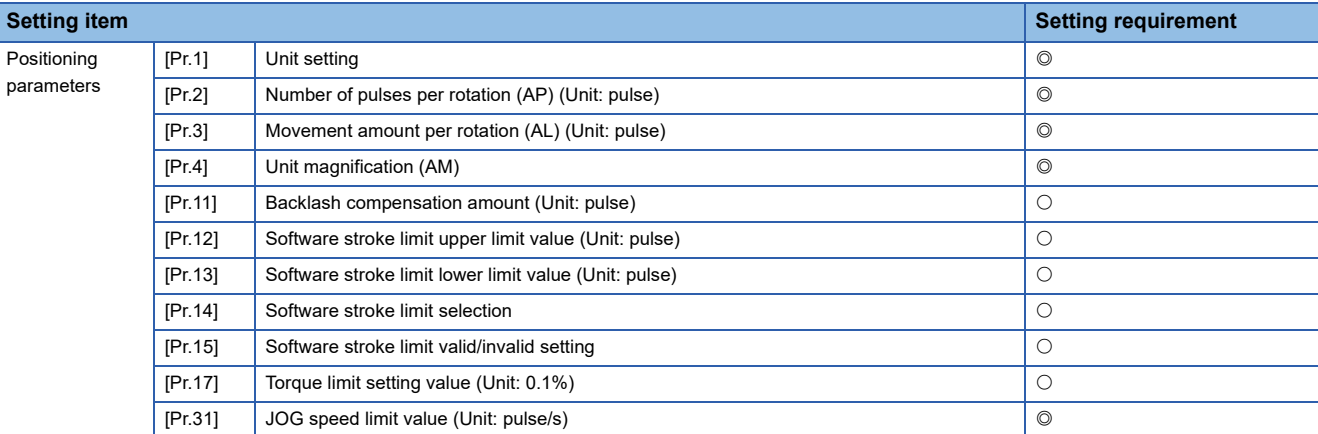

Refer to the following for the setting details.

**F** [Page 496 Basic Setting](#page-497-0)

 $Point<sup>0</sup>$ 

- Positioning parameter settings work in common for all controls using the Simple Motion module. When carrying out other controls ("major positioning control", "high-level positioning control", and "home position return control"), set the respective setting items as well.
- Parameters are set for each axis.

## **Creating a program to start the inching operation**

A program must be created to execute an inching operation. Consider the "required control data setting", "start conditions", and "start time chart" when creating the program.

The following shows an example when an inching operation is started for axis 1. (The example shows the inching operation when a "10.0 μm" is set in "[Cd.16] Inching movement amount".)

#### **Required control data setting**

The control data shown below must be set to execute an inching operation. The setting is carried out with the program. n: Axis No. - 1 (n: Axis No. - 17 for axis 17 to axis 32)

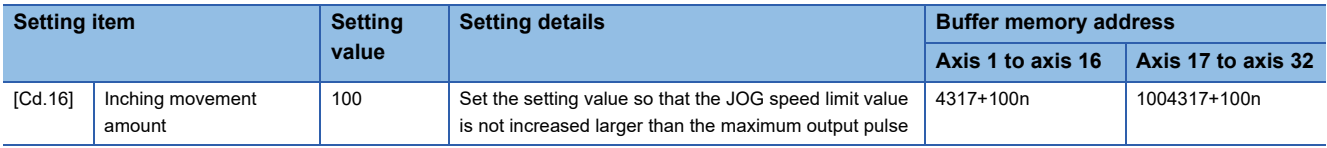

Refer to the following for the setting details.

**F** [Page 615 Control Data](#page-616-0)

#### **Start conditions**

The following conditions must be fulfilled when starting. The required conditions must also be assembled in the program, and the program must be configured so the operation will not start if the conditions are not fulfilled.

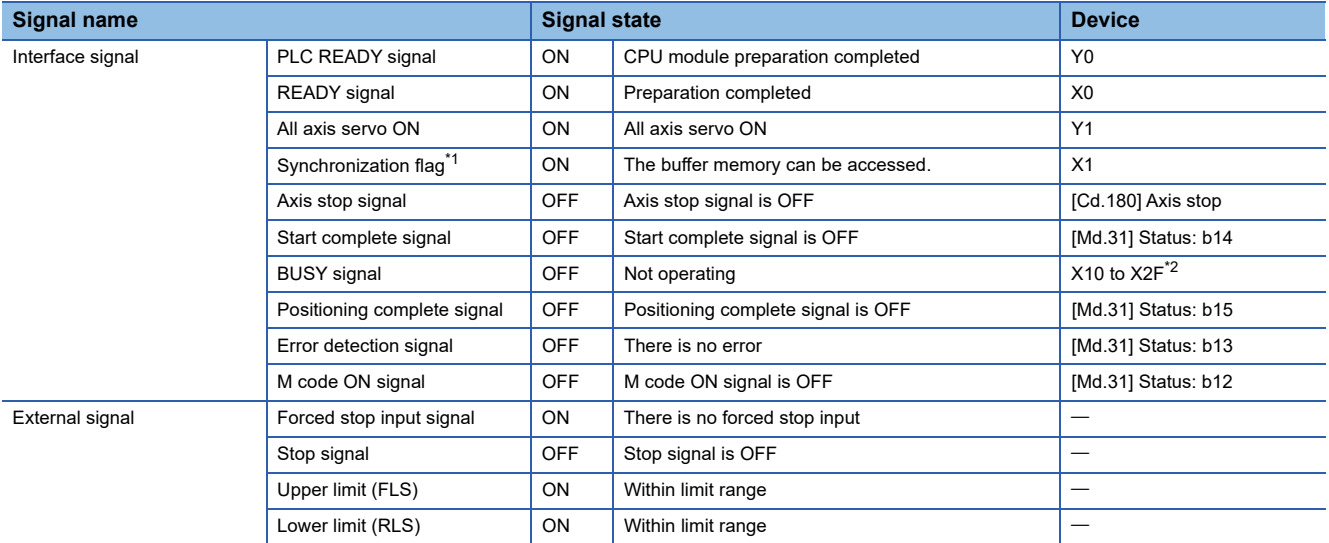

<span id="page-187-0"></span>\*1 The interlock must be provided so that the buffer memory is accessed after Synchronization flag [X1] turns on. When no interlock is provided, an unexpected value may be read or written.

<span id="page-187-1"></span>\*2 The BUSY signal, whose axis No. exceeds the number of controlled axes, cannot be used.

#### **Start time chart**

#### ■**4-axis module operation example**

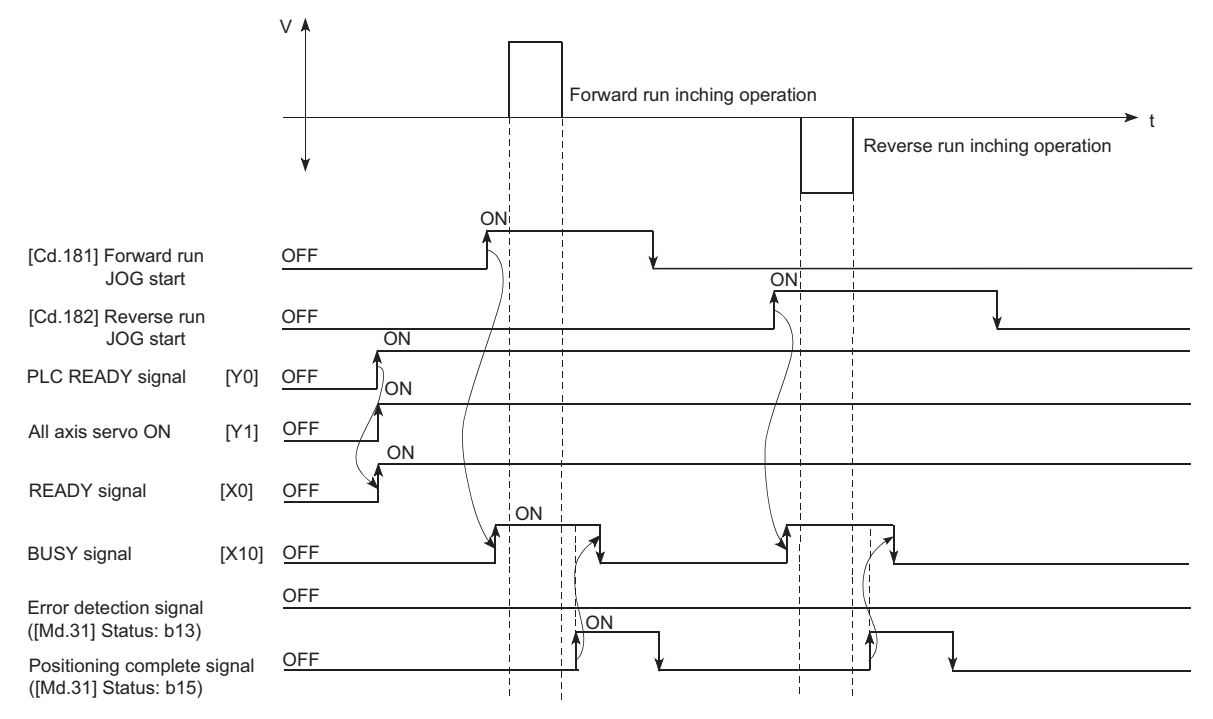

#### Program example

Refer to the following for the program example of the inching operation.

**F** [Page 690 Inching operation setting program](#page-691-0)

F[Page 690 JOG operation/inching operation execution program](#page-691-1)

## **Inching operation example**

#### **Example 1**

If the JOG start signal is turned ON while the stop signal is ON, the error "Stop signal ON at start" (error code: 1908H) will occur.

The inching operation can be re-started when the stop signal is turned OFF and the JOG start signal is turned ON from OFF.

#### ■**4-axis module operation example**

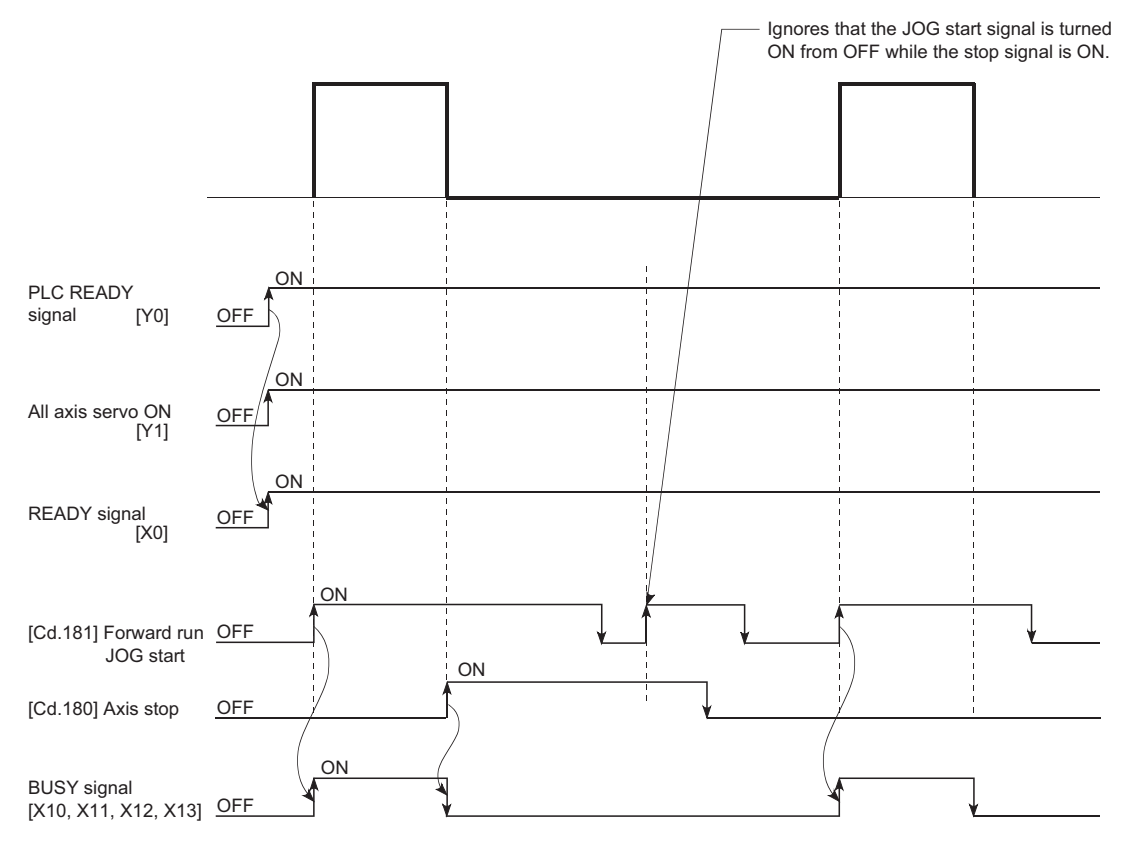

## **5.4 Manual Pulse Generator Operation**

### **Outline of manual pulse generator operation**

#### **Operation**

In manual pulse generator operations, pulses are input to the Simple Motion module or the CC-Link IE Field Network device from the manual pulse generator. This causes the same number of input command to be output from the Simple Motion module to the servo amplifier, and the workpiece is moved in the designated direction.

The following shows an example of manual pulse generator operation.

- *1.* When "[Cd.21] Manual pulse generator enable flag" is set to "1", the BUSY signal turns ON and the manual pulse generator operation is enabled.
- *2.* The workpiece is moved corresponding to the number of pulses input from the manual pulse generator.
- *3.* The workpiece movement stops when no more pulses are input from the manual pulse generator.
- *4.* When "[Cd.21] Manual pulse generator enable flag" is set to "0", the BUSY signal turns OFF and the manual pulse generator operation is disabled.

#### ■**4-axis module operation example**

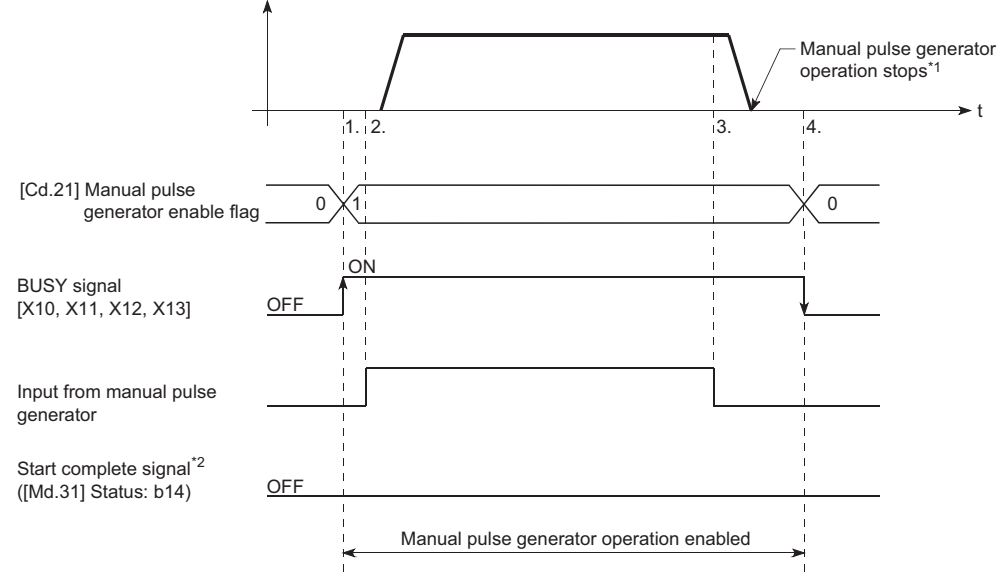

- \*1 If the input from the manual pulse generator stops or "0" is set in "[Cd.21] Manual pulse generator enable flag" during manual pulse generator operation, the machine will decelerate to a stop.
- \*2 The start complete signal does not turn ON in manual pulse generator operation.

#### Restriction<sup>(1</sup>

- Create the program so that "[Cd.21] Manual pulse generator enable flag" is always set to "0" (disabled) when a manual pulse generator operation is not carried out. Mistakenly touching the manual pulse generator when the "manual pulse generator enable flag" is set to "1" (enable) can cause accidents or incorrect positioning.
- A pulse generator such as a manual pulse generator is required to carry out manual pulse generator operation.

#### **Precautions during operation**

The following details must be understood before carrying out manual pulse generator operation.

- If "[Pr.123] Manual pulse generator speed limit value" is set to a value larger than "[Pr.8] Speed limit value", the error "Manual pulse generator speed limit value error" (error code: 1ABBH) will occur and the operation will not start.
- If "[Cd.21] Manual pulse generator enable flag" is turned ON while the Simple Motion module is BUSY (BUSY signal ON), the warning "Start during operation" (warning code: 0900H) will occur.
- If a stop factor occurs during manual pulse generator operation, the operation will stop, and the BUSY signal will turn OFF. At this time, "[Cd.21] Manual pulse generator enable flag" will remain ON. However, manual pulse generator operation will not be possible. To carry out manual pulse generator operation again, measures must be carried out to eliminate the stop factor. Once eliminated, the operation can be carried out again by turning "[Cd.21] Manual pulse generator enable flag" ON  $\rightarrow$  OFF  $\rightarrow$  ON. (Note that this excludes hardware/software stroke limit error.)
- Command will not be output if an error occurs when the manual pulse generator operation starts.

#### Restriction<sup>(17</sup>

The speed command is issued according to the input from the manual pulse generator irrelevant of the speed limit setting. When the speed command is larger than 62914560 [pulse/s], the servo alarm "Command frequency error" (alarm No.: 35) will occur.

The following calculation formula is used to judge whether or not a servo alarm will occur.

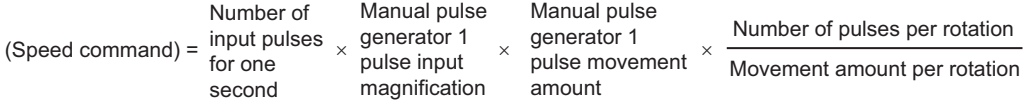

If a large value is set to the manual pulse generator 1 pulse input magnification, there is a high possibility of the servo alarm "Command frequency error" (alarm No.: 35) occurrence. Note that the servo motor does not work rapidly by rapid pulse input even if the servo alarm does not occur.

 $\mathsf{Point}^\mathsf{D}$ 

- Only one manual pulse generator can be connected to one Simple Motion module. [RD77MS]
- Connect a manual pulse generator to the CC-Link IE Field Network device set with the link device external signal assignment parameter. [RD77GF]
- The Simple Motion module can simultaneously command to multiple servo amplifiers by one manual pulse generator. (Axis 1 to the number of maximum control axes)

#### **Manual pulse generator speed limit mode**

In "[Pr.122] Manual pulse generator speed limit mode", the output operation which exceeds "[Pr.123] Manual pulse generator speed limit value" can be set during manual pulse generator operation.

The setting value and operation for "[Pr.122] Manual pulse generator speed limit mode" are shown below.

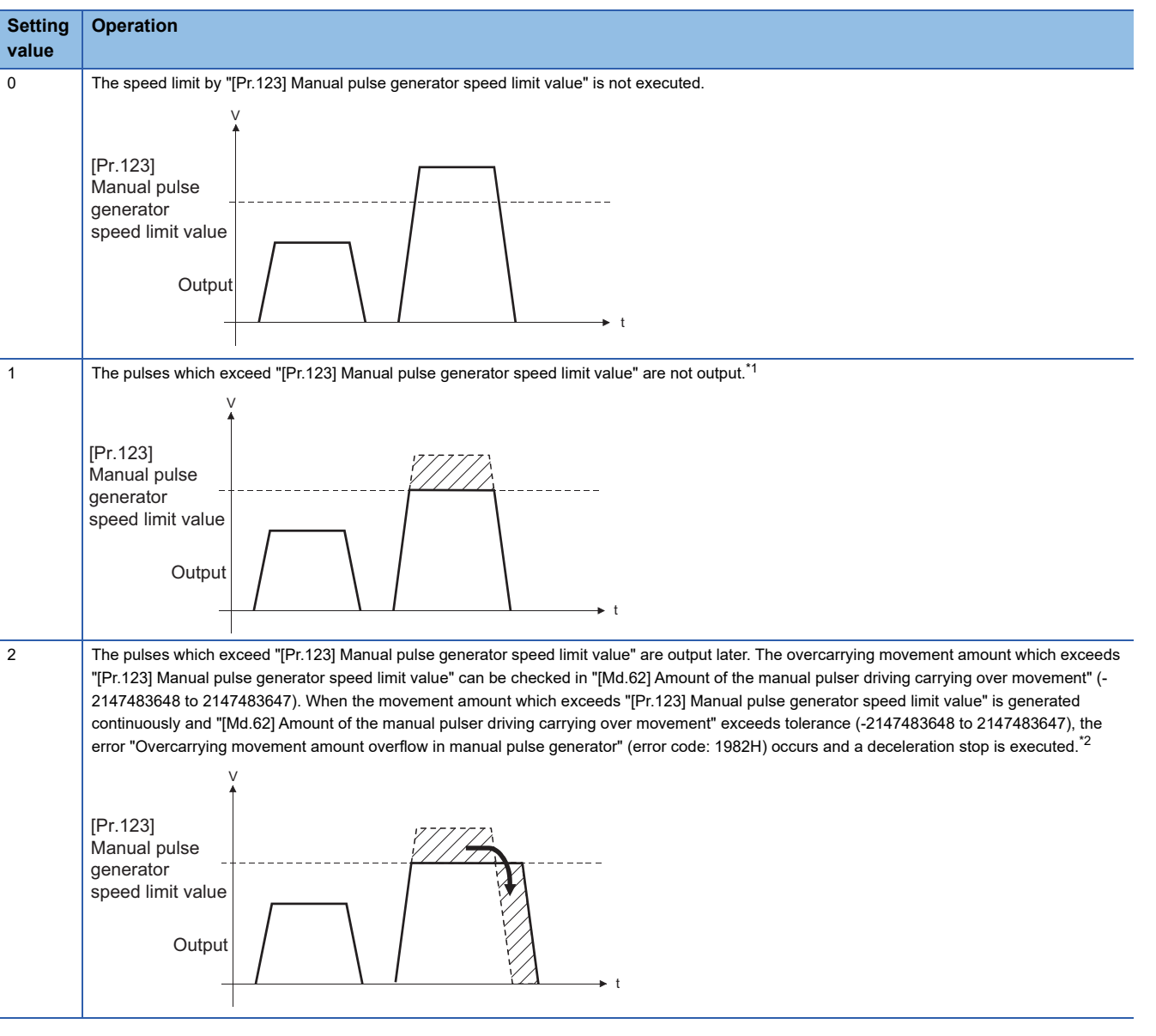

<span id="page-192-0"></span>\*1 When exceeding "[Pr.123] Manual pulse generator speed limit value", the input from the manual pulse generator is not the same as the output from the Simple Motion module.

<span id="page-192-1"></span>\*2 When the pulses which exceed "[Pr.123] Manual pulse generator speed limit value" are large, it takes time between when the input from the manual pulse generator stops and when the output from the Simple Motion module stops.

- When "1: Do not output the exceeding speed limit value" or "2: Output the exceeding speed limit value delay" is set in "[Pr.122] Manual pulse generator speed limit mode", the warning "Outside manual pulse generator speed limit value" (warning code: 0989H) is output at exceeding "[Pr.123] Manual pulse generator speed limit value".
- The warning "Outside manual pulse generator speed limit value" (warning code: 0989H) prevents continuous detection by chattering so that the warning is not detected until the speed less than the speed limit value is kept for 10 seconds or more.
- When "0: Do not execute speed limit" is set in "[Pr.122] Manual pulse generator speed limit mode", the warning "Outside manual pulse generator speed limit value" (warning code: 0989H) will not be output even if the speed limit value is exceeded.

#### **Operations when stroke limit error occurs**

When the hardware stroke limit error or the software stroke limit error is detected<sup>\*1</sup> during operation, the operation will decelerate to a stop. However, in case of "[Md.26] Axis operation status", "Manual pulse generator operation" will continue<sup>\*1</sup>. After stopping, input pulses from a manual pulse generator to the outside direction of the limit range are not accepted, but operation can be executed within the range.

\*1 Only when the feed current value or the machine feed value overflows or underflows during deceleration, the manual pulse generator operation will terminate as "error occurring". To carry out manual pulse generator operation again, "[Cd.21] Manual pulse generator enable flag" must be turned OFF once and turn ON.

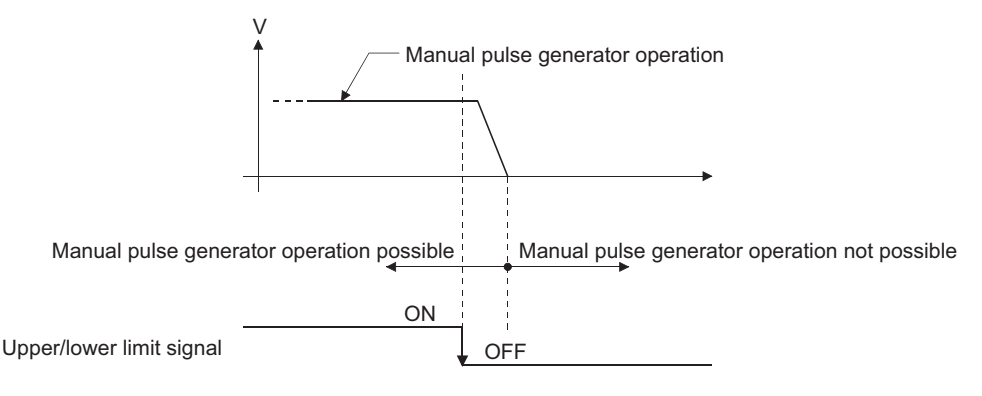

#### **Operation timing and processing time**

The following drawing shows details of the manual pulse generator operation timing and processing time.

#### ■**4-axis module operation example**

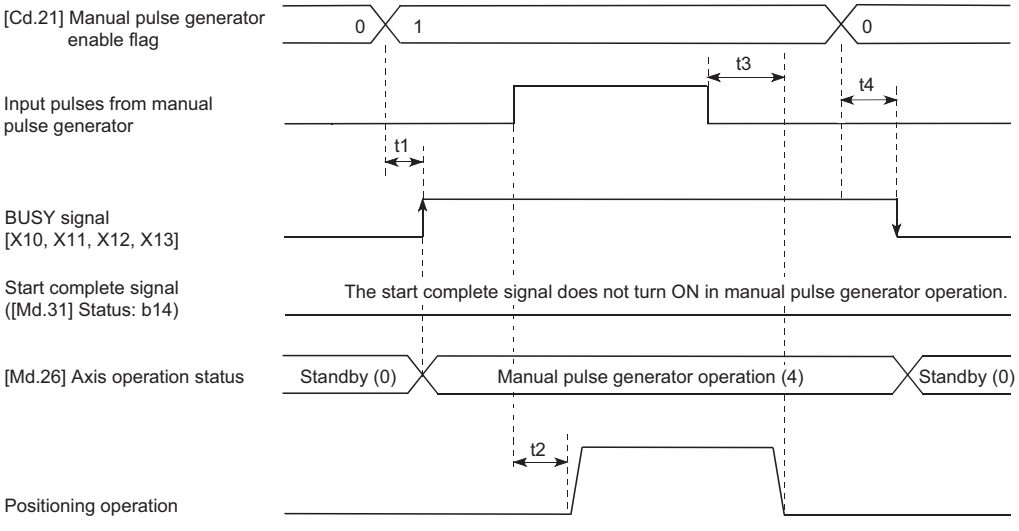

#### Normal timing time (Unit: [ms]) [RD77MS]

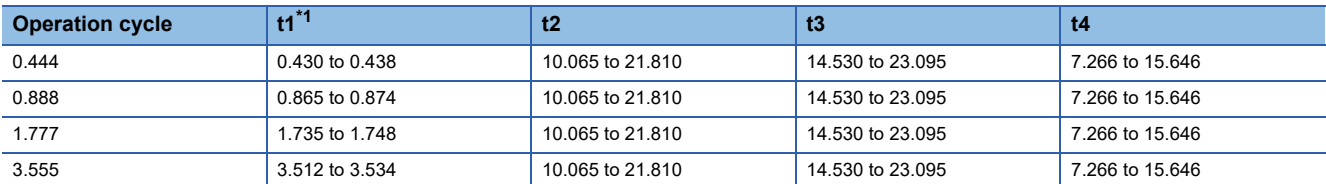

<span id="page-193-0"></span>\*1 Delays may occur in the t1 timing time due to the operation status of other axes.

#### **Position control by manual pulse generator operation**

In manual pulse generator operation, the position is moved by a "manual pulse generator 1 pulse movement amount" per pulse. The feed current value in the positioning control by manual pulse generator operation can be calculated using the expression shown below.

Feed current value = Number of input pulses  $\times$  [Cd.20] Manual pulse generator 1 pulse input magnification  $\times$  Manual pulse generator 1 pulse movement amount

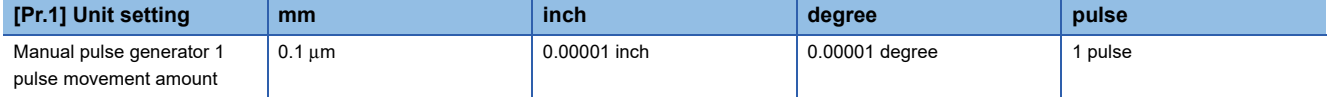

For example, when "[Pr.1] Unit setting" is mm and "[Cd.20] Manual pulse generator 1 pulse input magnification" is 2, and 100 pulses are input from the manual pulse generator, the feed current value is as follows.

 $100 \times 2 \times 0.1 = 20$  [µm] ("[Md.20] Feed current value" = 200)

The number of pulses output actually to the servo amplifier is "Manual pulse generator 1pulse movement amount/movement amount per pulse".

The movement amount per pulse can be calculated using the expression shown below.

Movement amount per pulse =  $\frac{[Pr.3] \text{ Movement amount per rotation(AL)}}{[Pr.2] \text{ Number of pulses per rotation(AP)}} \times [Pr.4] \text{ Unit magnification(AM)}$ 

For example, when "[Pr.1] Unit setting" is mm and the movement amount per pulse is 1  $\mu$ m, 0.1/1 = 1/10, i.e., the output to the servo amplifier per pulse from the manual pulse generator is 1/10 pulse. Thus, the Simple Motion module outputs 1 pulse to the servo amplifier after receiving 10 pulses from the manual pulse generator.

#### **Speed control by manual pulse generation operation**

The speed during positioning control by manual pulse generator operation is a speed corresponding to the number of input pulses per unit time, and can be obtained using the following equation.

Output command frequency = Input frequency  $\times$  [Cd.20] Manual pulse generator 1 pulse input magnification

## **Manual pulse generator operation execution procedure**

The manual pulse generator operation is carried out by the following procedure.

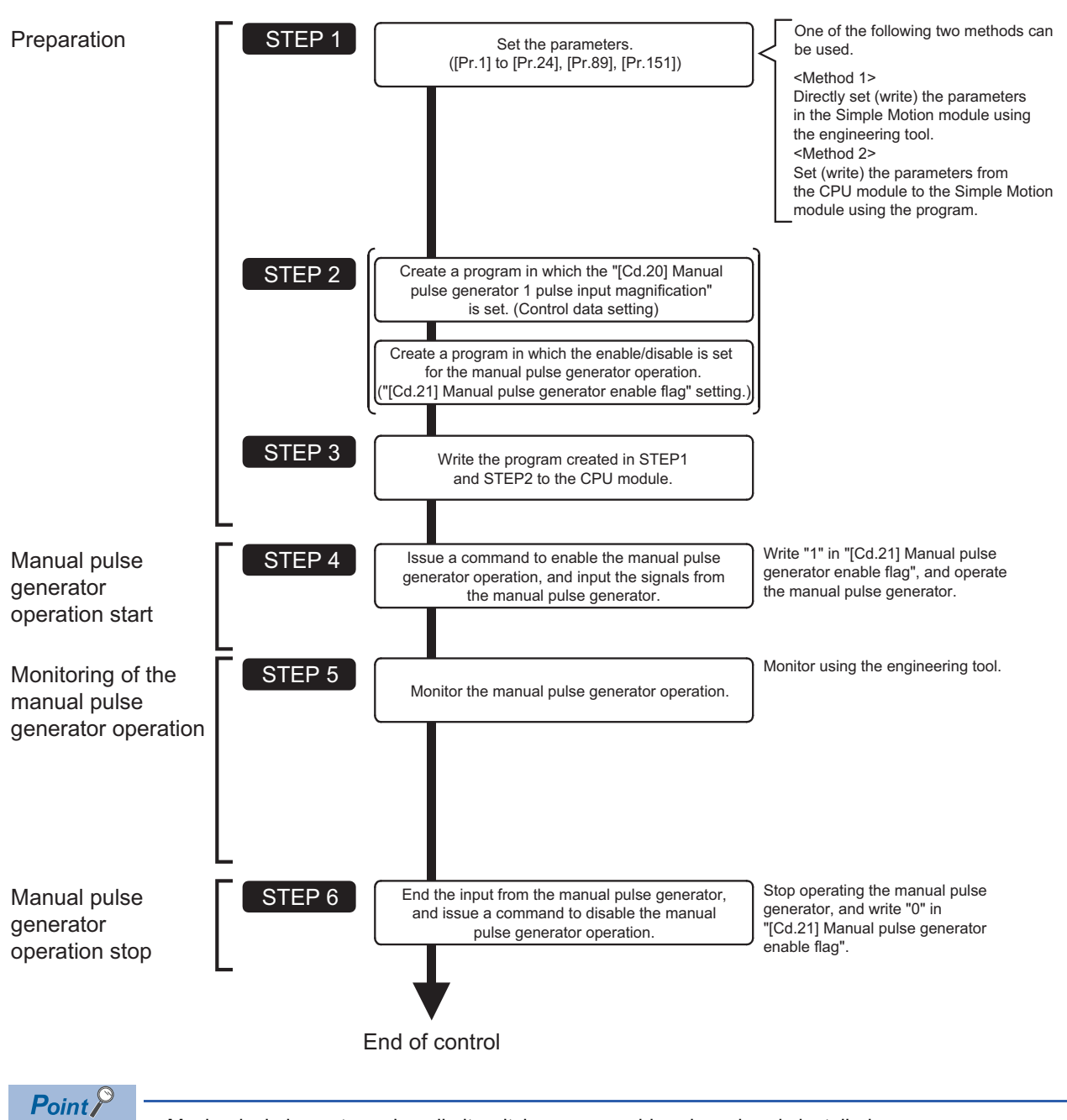

• Mechanical elements such as limit switches are considered as already installed.

• Parameter settings work in common for all control using the Simple Motion module.

## **Setting the required parameters for manual pulse generator operation**

The "Positioning parameters", "Common parameters" and "Link device external signal assignment parameters" must be set to carry out manual pulse generator operation.

The following table shows the setting items of the required parameters for carrying out manual pulse generator operation.

Parameters not shown below are not required to be set for carrying out only manual pulse generator operation. (Set the initial value or a value within the setting range.)

: Setting always required.

: Set according to requirements (Set the initial value or a value within the setting range when not used.)

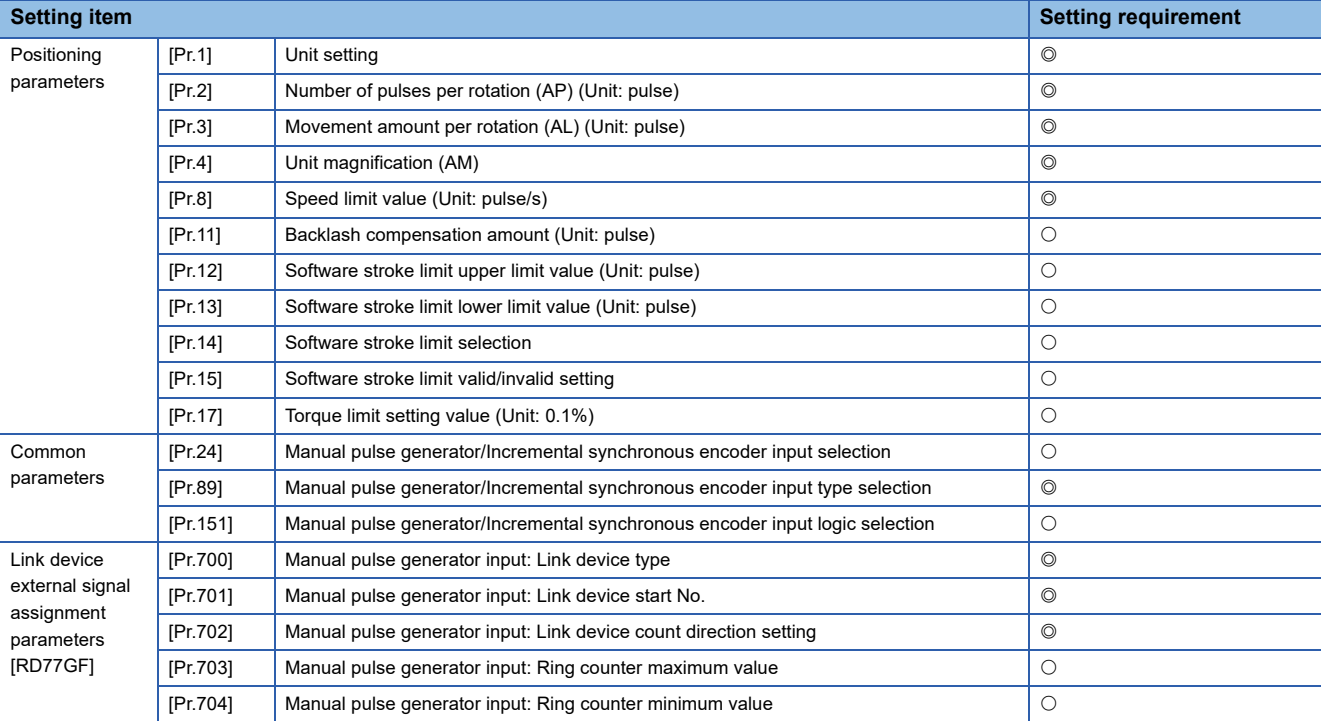

Refer to the following for the setting details.

**F** [Page 496 Basic Setting](#page-497-0)

 $Point$ <sup> $\odot$ </sup>

- Positioning parameter settings, common parameters settings and link device external signal assignment parameters settings work in common for all controls using the Simple Motion module. When carrying out other controls ("major positioning control", "high-level positioning control", "home position return control"), set the respective setting items as well.
- "Positioning parameters" are set for each axis.

## **Creating a program to enable/disable the manual pulse generator operation**

A program must be created to execute a manual pulse generator operation. Consider the "required control data setting", "start conditions" and "start time chart" when creating the program.

The following shows an example when a manual pulse generator operation is started for axis 1.

#### **Required control data setting**

The control data shown below must be set to execute a manual pulse generator operation. The setting is carried out with the program.

n: Axis No. - 1 (n: Axis No. - 17 for axis 17 to axis 32)

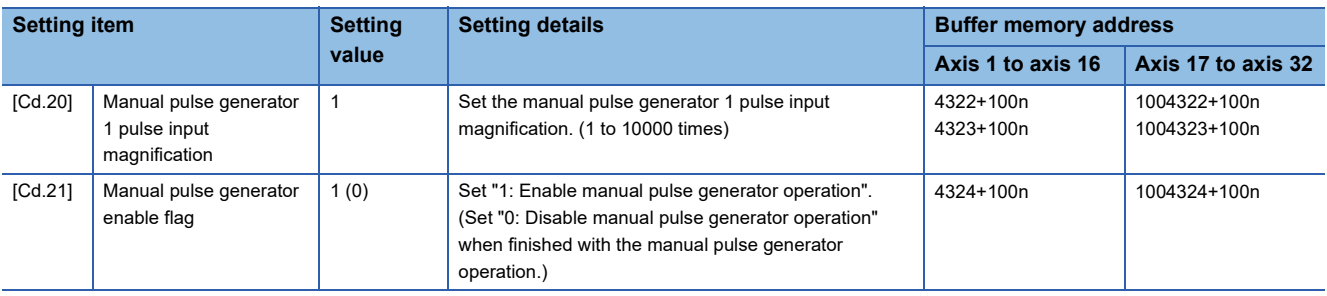

Refer to the following for the setting details. **[Page 615 Control Data](#page-616-0)** 

#### **Start conditions**

The following conditions must be fulfilled when starting. The required conditions must also be assembled in the program, and the program must be configured so the operation will not start if the conditions are not fulfilled.

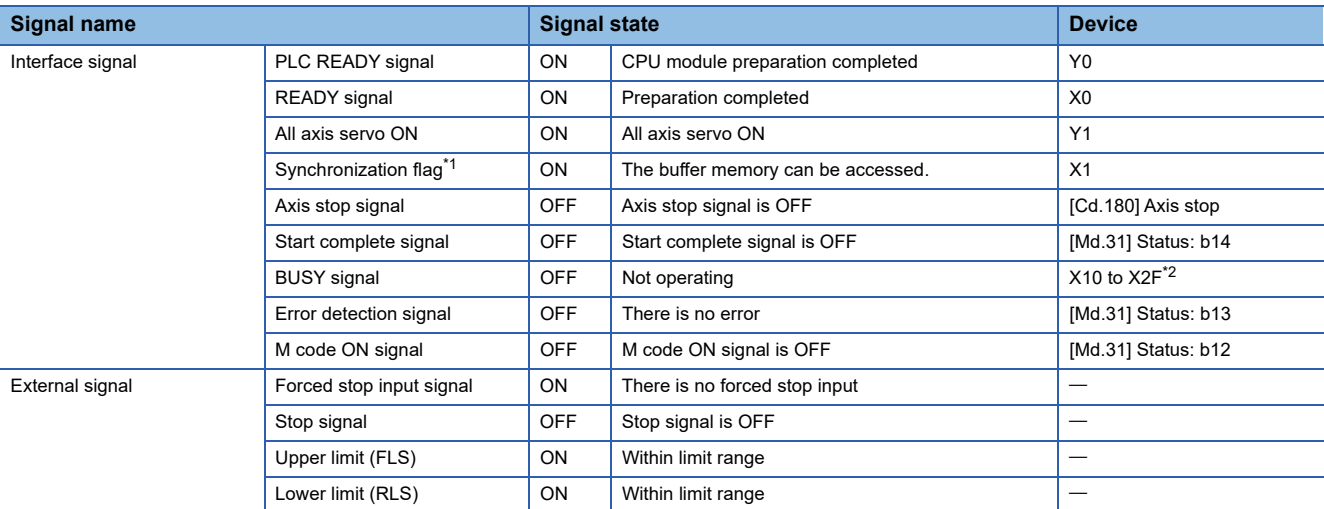

<span id="page-197-0"></span>\*1 The interlock must be provided so that the buffer memory is accessed after Synchronization flag [X1] turns on. When no interlock is provided, an unexpected value may be read or written.

<span id="page-197-1"></span>\*2 The BUSY signal, whose axis No. exceeds the number of controlled axes, cannot be used.

#### **Start time chart**

#### ■**4-axis module operation example**

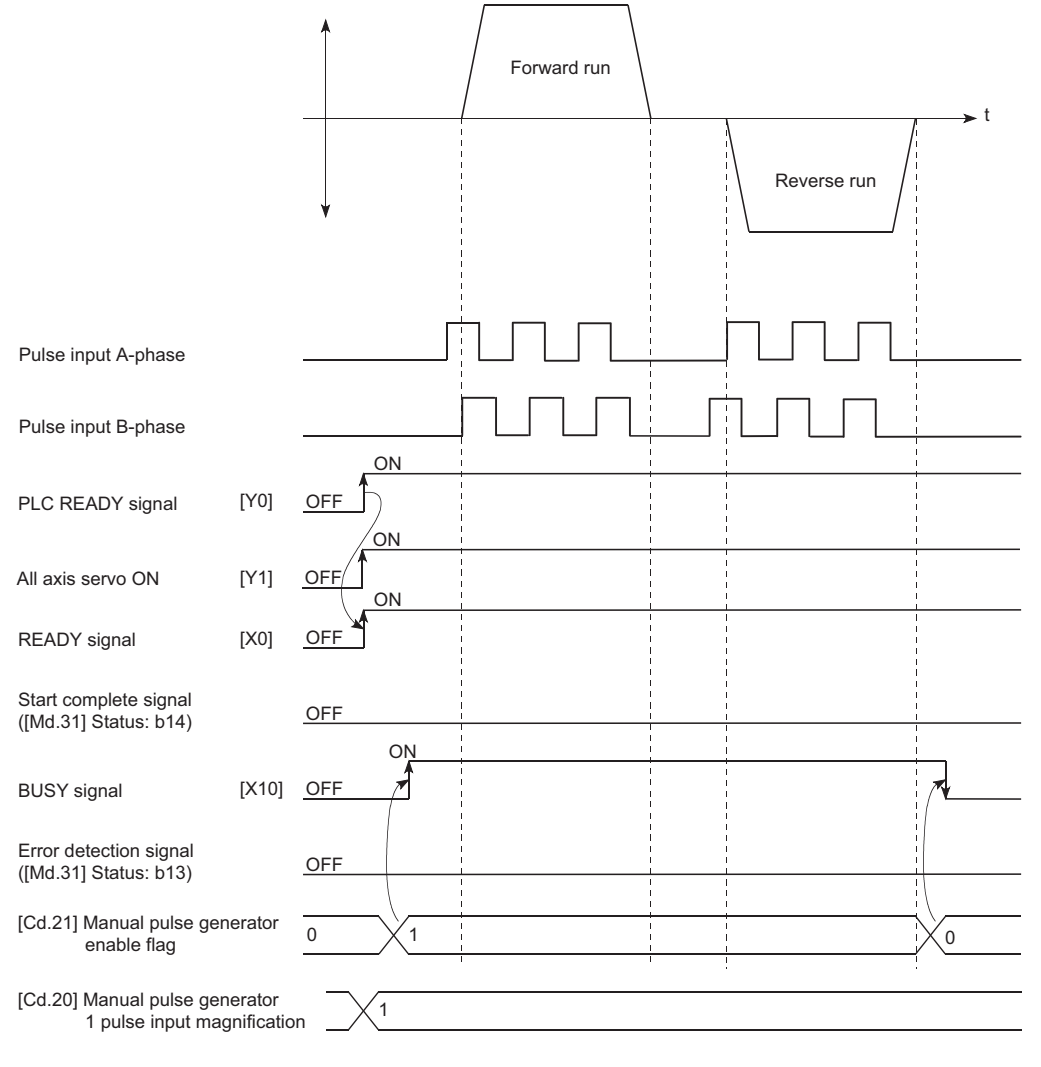

#### Program example

Refer to the following for the program example of the manual pulse generator operation. F [Page 691 Manual pulse generator operation program](#page-692-0)

# **6 INTER-MODULE SYNCHRONIZATION FUNCTION**

This function can synchronize the control timings among multiple modules on the same base.

#### **Control details**

This function can synchronize the interrupt program execution cycle of the CPU module and the operation cycle of the Simple Motion module. Refresh which is synchronized with the operation cycle can be executed between some buffer memory addresses<sup>[\\*1](#page-199-0)</sup> and the devices and labels of the CPU module.

#### [RD77GF]

Inter-module synchronization setting must be configured.<sup>[\\*2](#page-199-2)</sup>

The inter-module synchronization cycle is applied as the synchronization communication cycle for CC-Link IE Field Network.

- <span id="page-199-0"></span>\*1 Buffer memory that can be refreshed in synchronization: "[Cd.183] Execution prohibition flag"
- <span id="page-199-2"></span>It is for when the software version of the Simple Motion module is "Ver.04" or before. When its version is "Ver.05" or later, set it as necessary.

#### **Precautions during control**

The following shows the available synchronization cycle to synchronize within the Simple Motion modules.

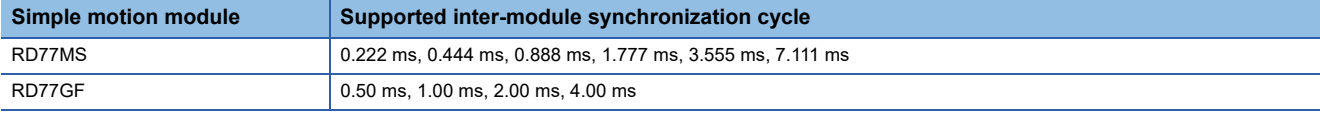

 • When the synchronization cycle except above, the error "Inter-module synchronization cycle unsupported" (error code: 18C0H) will occur.

- There is no need to match the synchronization cycle to the operation cycle of the Simple Motion module. Note that the value of buffer memory address is updated and referred to at the operation cycle. Therefore, when the synchronization cycle is faster than the operation cycle, the monitor data is updated at each operation cycle, and the positioning start signal and control data, etc. are not processed if only the synchronization cycle is ON for only 1 scan. When the synchronization cycle is slower than the operation cycle, data may be skipped in the synchronization cycle interrupt program if the monitor data changes only during 1 operation cycle.
- When executing the simultaneous start using inter-module synchronization, the synchronization cycle and the operation cycle of the Simple Motion module must be matched. Refer to the following for details.

Fage 199 Simultaneous start using inter-module synchronization

- If the Simple Motion module is not set as a target module of the inter-module synchronization during the online mode, the error "Inter-module synchronization cycle unsupported" (error code: 18C0H) occurs. [RD77GF]<sup>[\\*1](#page-199-1)</sup>
- <span id="page-199-1"></span>\*1 It is for when the software version of the Simple Motion module is "Ver. 04" or before.

#### **Setting method for inter-module synchronization**

The inter-module synchronization can be set at "Synchronization Setting within the Modules" in "System parameter" of the engineering tool.

- *1.* Select "Use" for "Use Inter-module Synchronization Function in System" at "Synchronization Setting within the Modules".
- *2.* Set "Synchronize" in the setting field for the Simple Motion module to be synchronized at "Detailed Setting" of "Select Synchronous Target Unit between Unit".
- *3.* Set the inter-module synchronization cycle at "Fixed Scan Interval Setting of Inter-module Synchronization".

[RD77MS] Select the cycle to be synchronized at "Fixed Scan Interval Setting (Not Set in 0.05 ms unit)".

[RD77GF] Select the cycle to be synchronized at "Fixed Scan Interval Setting (Set in 0.05 ms unit)".

#### <span id="page-200-0"></span>**Simultaneous start using inter-module synchronization**

This function is used to synchronize the start timing between different modules. It can synchronize the start timing between modules by using with the pre-reading start function together. After starting, the Simple Motion module operates independently.

Refer to the following for "Pre-reading start function".

**F** [Page 285 Pre-reading start function](#page-286-0)

#### ■**Procedure**

- *1.* Set the Simple Motion module to start simultaneously to the inter-module synchronous target.
- *2.* Set the same cycle between the inter-module synchronization cycle of the CPU module and the operation cycle of the Simple Motion module. If not, the simultaneous start is not guaranteed.
- *3.* Use the pre-reading start function. Execute the positioning start after turning "[Cd.183] Execution prohibition flag" ON.
- 4. Turn "[Cd.183] Execution prohibition flag" OFF in the same inter-module synchronization cycle during the inter-module synchronous interrupt program (I44).

#### **Ex.**

To execute the inter-module synchronous interrupt program (I44) as an event, set "Type: Event" and "Detailed Setting Information: Interrupt I44" to the execution type of the program to execute in "Program Setting" of "CPU Parameter".

#### **Precautions**

- Turn "[Cd.183] Execution prohibition flag" OFF after "[Md.503] Pre-reading data analysis status" is set to "2: Completed".
- Because each positioning module operates independently after starting, it operates as follows. (Even though an error occurs and the module stops, the module where an error has not occurred continues to operate. Even though the stop signal is input in the program at the same time, the detection timing of the stop signal may not be the same and the stop position may differ.)
- When the inter-module synchronization is enabled, "[Cd.183] Execution prohibition flag" is read during the processing caused by the interrupt of the inter-module synchronous interrupt (I44). Therefore, even if "[Cd.183] Execution prohibition flag" is operated without the inter-module synchronous interrupt (I44), "[Cd.183] Execution prohibition flag" is not read. If the inter-module synchronous interrupt (I44) is used, the processing is executed without any operation of "[Cd.183] Execution prohibition flag" in the event. However, the inter-module synchronization start is not guaranteed.
- When the inter-module synchronous interrupt (I44) exceeds the internal operation process time of the Simple Motion module, the warning "Inter-module synchronization cycle time over [RD77MS]" or "Synchronization cycle time over [RD77GF]" (warning code: 0CC0H) occurs. Even at the time, the module where an error has not occurred continues to operate.

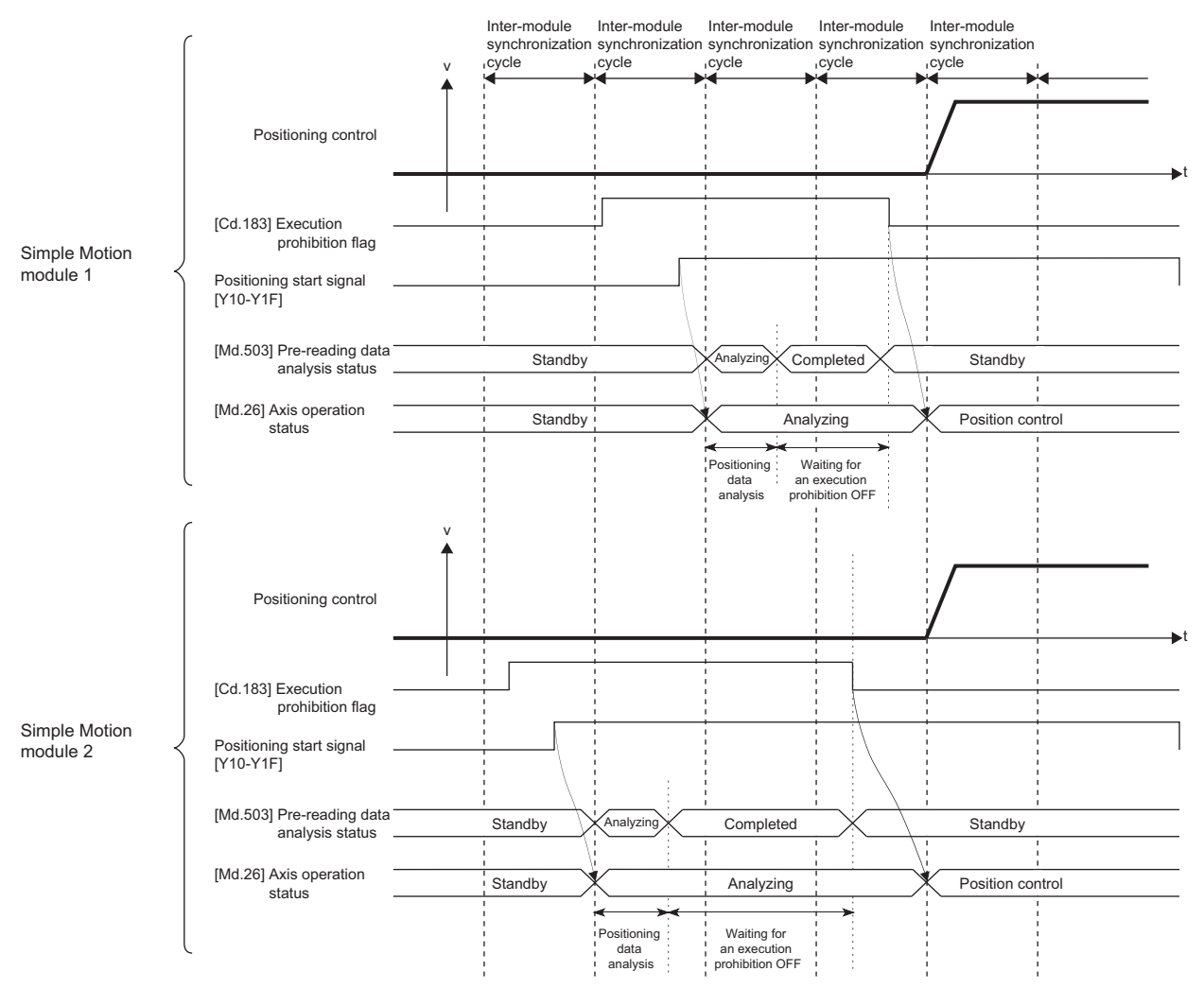

#### ■**RD77MS16 operation example**

# **7 EXPANSION CONTROL**

The details and usage of expansion control are explained in this chapter.

Expansion control includes the speed-torque control to execute the speed control and torque control not including position loop and the advanced synchronous control to synchronize with input axis using software with "advanced synchronous control parameter" instead of controlling mechanically with gear, shaft, speed change gear or cam, etc. Execute the required settings to match each control.

## **7.1 Speed-torque Control**

## **Outline of speed-torque control**

This function is used to execute the speed control or torque control that does not include the position loop for the command to servo amplifier.

"Continuous operation to torque control mode" that switches the control mode to torque control mode without stopping the servo motor during positioning operation is also available for tightening a bottle cap or a screw. [RD77MS]

Switch the control mode from "position control mode" to "speed control mode", "torque control mode" or "continuous operation to torque control mode" to execute the "Speed-torque control".

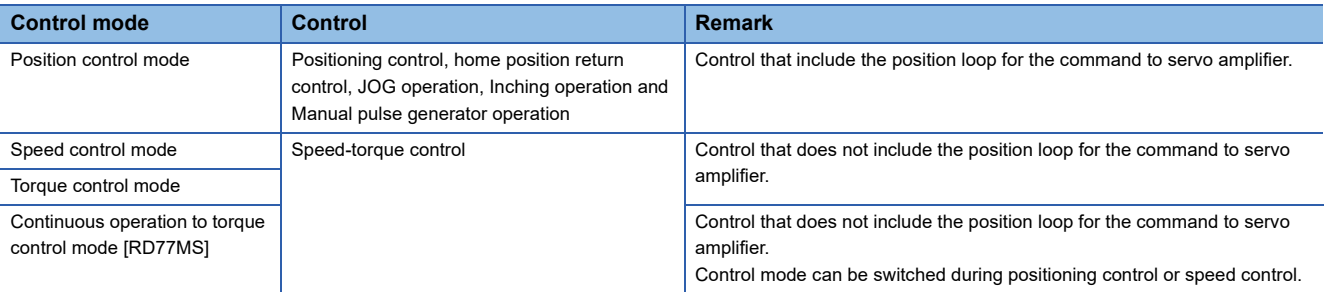

Use the servo amplifiers whose software versions are compatible with each control mode to execute the "Speed-torque control".

Servo amplifier software versions that are compatible with each control mode are shown below. For the support information not listed in the table below, refer to the instruction manual or manual of the servo amplifier to be used.

 $\overline{-}$ : There is no restriction by the version.

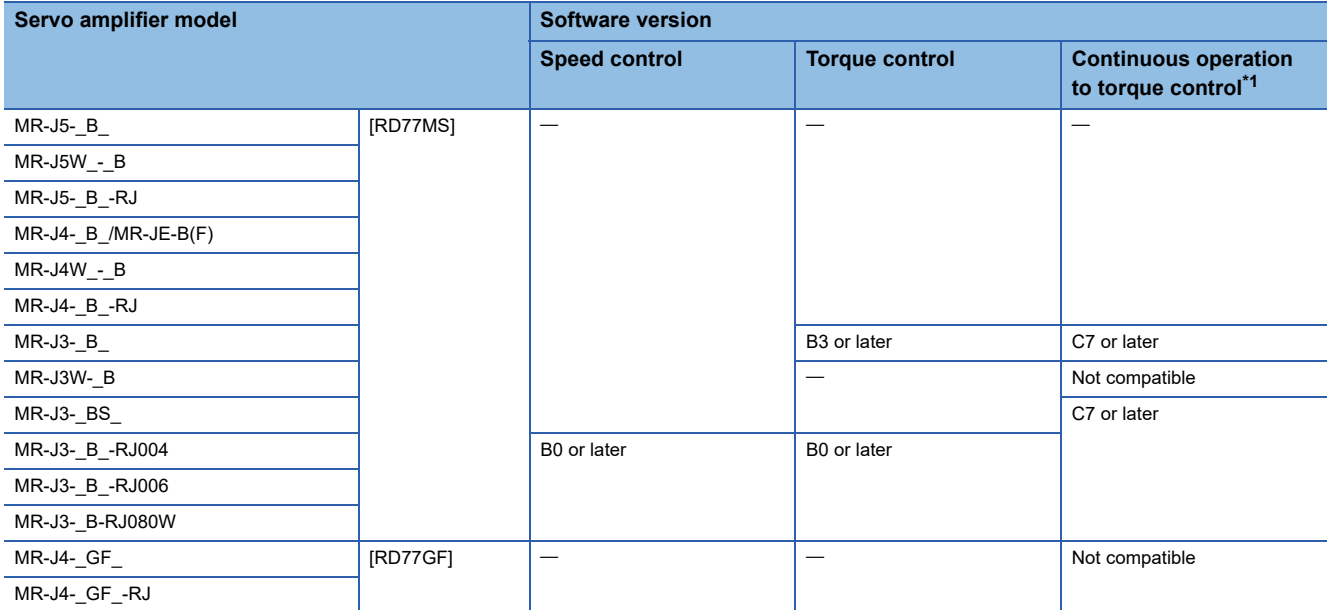

<span id="page-203-0"></span>\*1 The torque generation direction of servo motor can be changed by setting the servo parameter "Function selection C-B POL reflection selection at torque control (PC29)" for the servo amplifier that is compatible with the continuous operation to torque control. ( $\Box$  Page [206 Operation of speed-torque control\)](#page-207-0)

For the servo amplifier that is not compatible with the continuous operation to torque control, the operation is the same as that of when "0: Enabled" is set in servo parameter "Function selection C-B POL reflection selection at torque control (PC29)". Virtual servo amplifier does not support the continuous operation to torque control.

## **CAUTION**

• If operation that generates torque more than 100% of the rating is performed with an abnormally high frequency in a servo motor stop status (servo lock status) or in a 30 r/min or less low-speed operation status, the servo amplifier may malfunction regardless of the electronic thermal relay protection.

## **Setting the required parameters for speed-torque control**

The "Positioning parameters" must be set to carry out speed-torque control.

The following table shows the setting items of the required parameters for carrying out speed-torque control. Parameters not shown below are not required to be set for carrying out only speed-torque control. (Set the initial value or a value within the setting range.)

: Setting always required.

: Set according to requirements (Set the initial value or a value within the setting range when not used.)

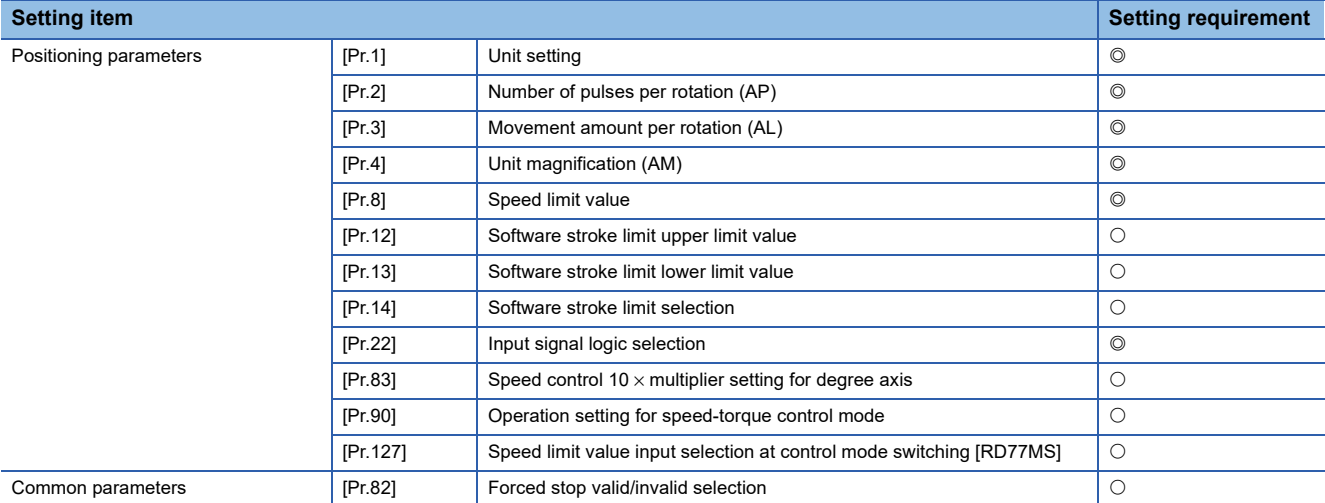

Refer to the following for the setting details.

**F** [Page 496 Basic Setting](#page-497-0)

 $Point<sup>9</sup>$ 

- Positioning parameter settings and common parameters settings work in common for all controls using the Simple Motion module. When carrying out other controls ("major positioning control", "high-level positioning control", "home position return control"), set the respective setting items as well.
- "Positioning parameters" are set for each axis.

## **Setting the required data for speed-torque control**

#### **Required control data setting for the control mode switching**

The control data shown below must be set to execute the control mode switching. n: Axis No. - 1 (n: Axis No. - 17 for axis 17 to axis 32)

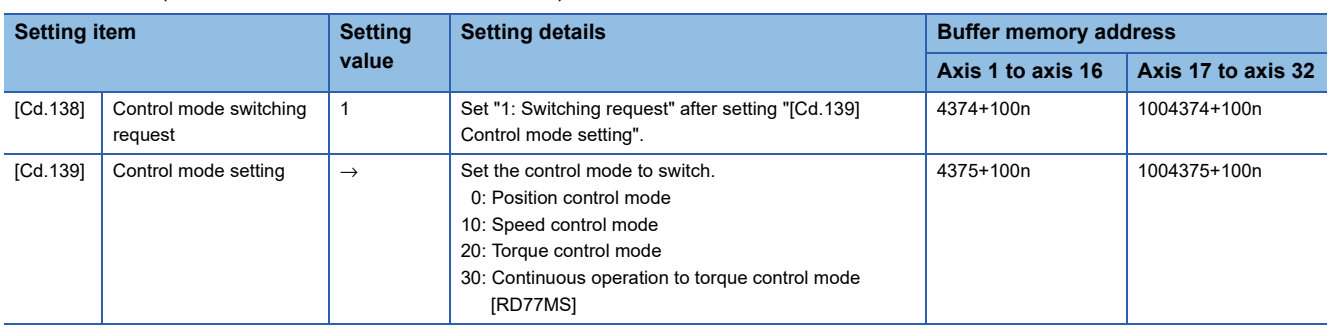

Refer to the following for the setting details.

**F** [Page 615 Control Data](#page-616-0)

When "30: Continuous operation to torque control mode" is set, set the switching condition of the control mode to switch to the continuous operation to torque control mode.

The control data shown below must be set to set the switching condition of control mode.

n: Axis No. - 1

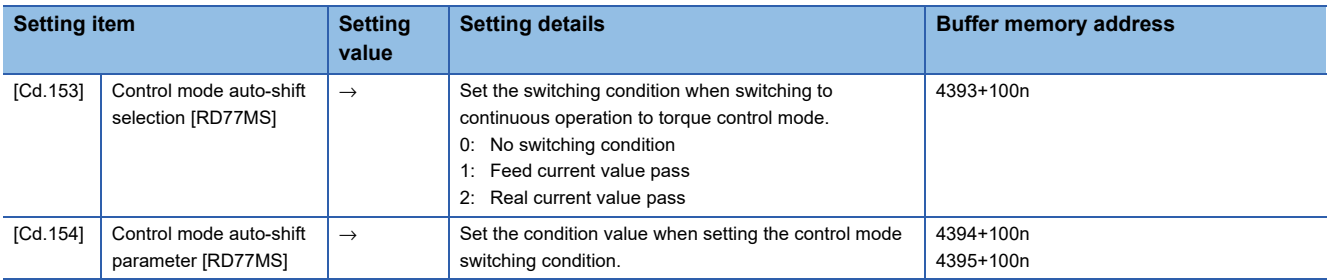

Refer to the following for the setting details.

**[Page 615 Control Data](#page-616-0)** 

#### **Required control data setting for the speed control mode**

The control data shown below must be set to execute the speed control.

n: Axis No. - 1 (n: Axis No. - 17 for axis 17 to axis 32)

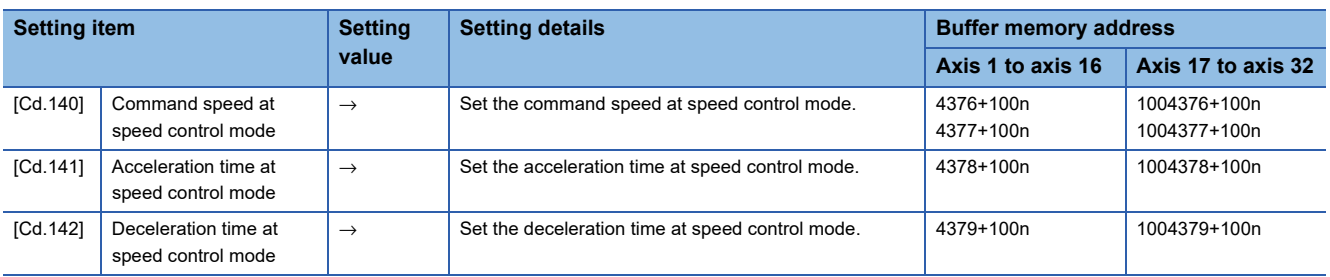

Refer to the following for the setting details.

**F** [Page 615 Control Data](#page-616-0)

#### **Required control data setting for the torque control mode**

The control data shown below must be set to execute the torque control.

n: Axis No. - 1 (n: Axis No. - 17 for axis 17 to axis 32)

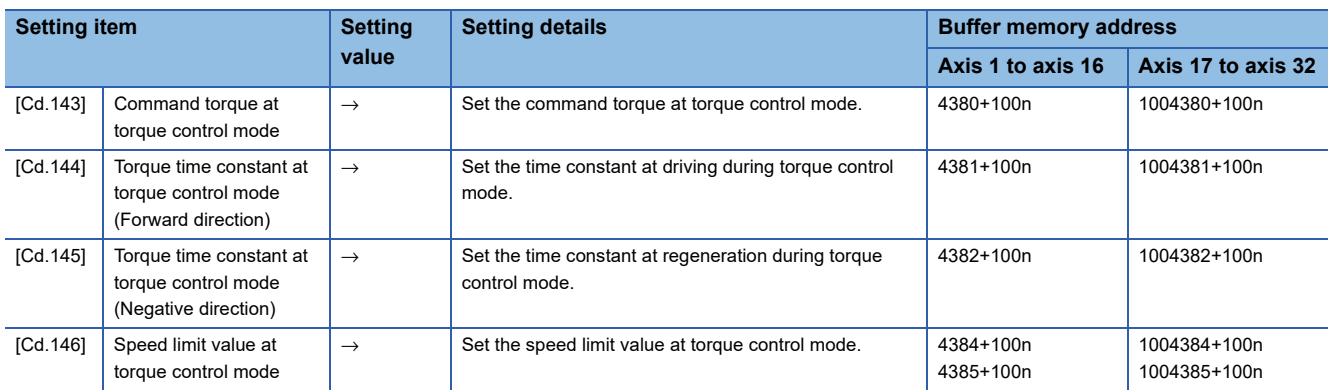

#### Refer to the following for the setting details.

**F** [Page 615 Control Data](#page-616-0)

#### **Required control data setting for the continuous operation to torque control mode [RD77MS]**

The control data shown below must be set to execute the continuous operation to torque control. Axis No. - 1

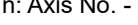

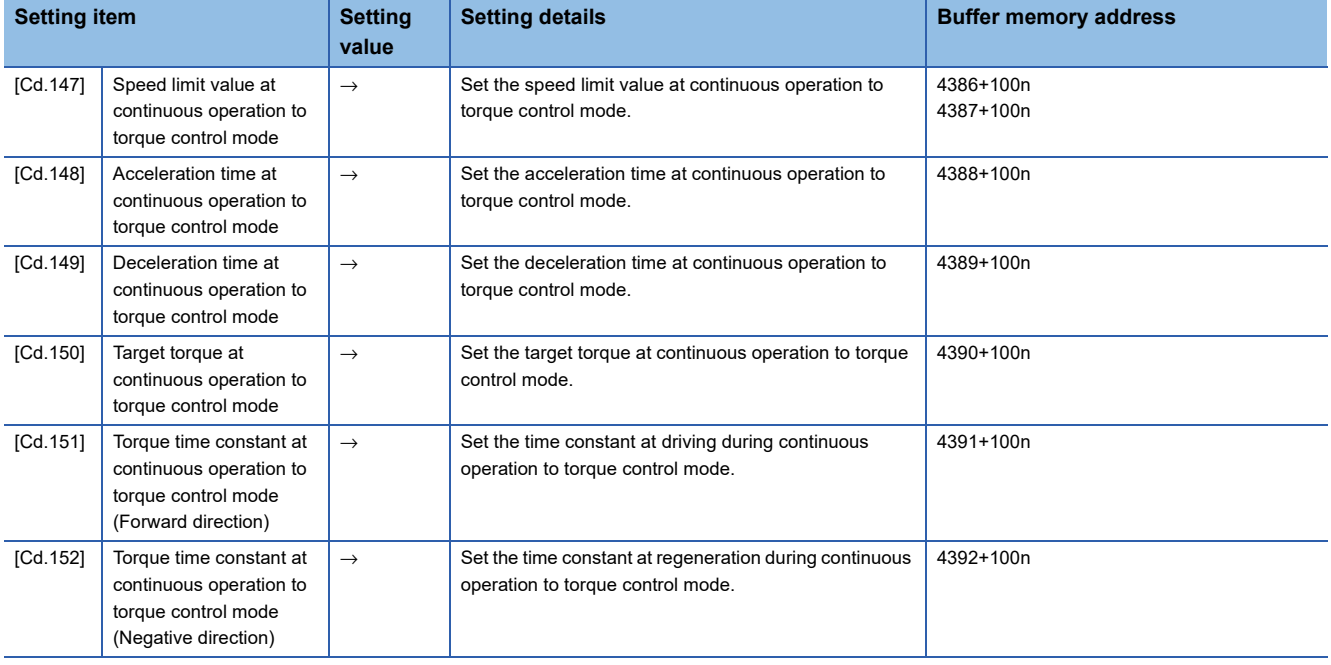

Refer to the following for the setting details.

**F** [Page 615 Control Data](#page-616-0)

#### <span id="page-207-0"></span>**Switching of control mode (Speed control/Torque control)**

#### ■**Switching method of control mode**

To switch the control mode to the speed control or the torque control, set "1" in "[Cd.138] Control mode switching request" after setting the control mode in "[Cd.139] Control mode setting".

When the mode is switched to the speed control mode or the torque control mode, the control data used in each control mode must be set before setting "1" in "[Cd.138] Control mode switching request".

When the switching condition is satisfied at control mode switching request, "30: Control mode switch" is set in "[Md.26] Axis operation status", and the BUSY signal turns ON. "0" is automatically stored in "[Cd.138] Control mode switching request" by Simple Motion module after completion of switching.

The warning "Control mode switching during BUSY" (warning code: 09E6H) or "Control mode switching during zero speed OFF" (warning code: 09E7H) occurs if the switching condition is not satisfied, and the control mode is not switched. The following shows the switching condition of each control mode.

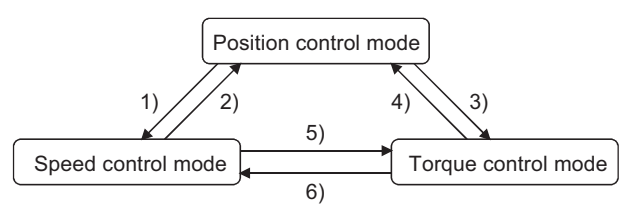

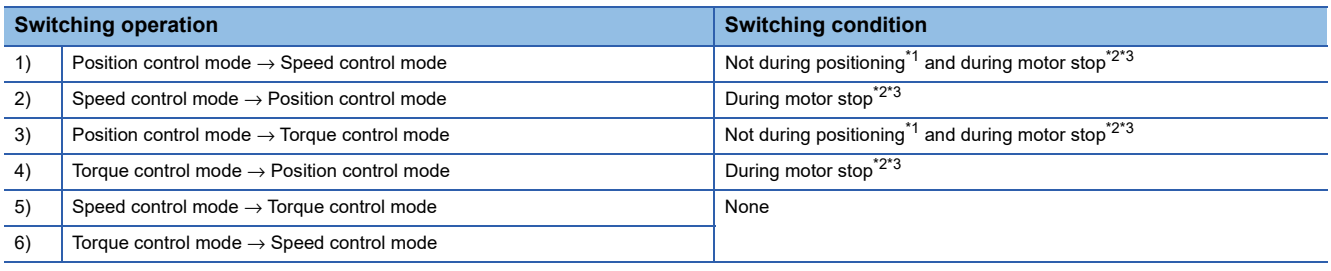

<span id="page-207-1"></span>\*1 BUSY signal is OFF.

<span id="page-207-2"></span>\*2 ZERO speed ([Md.119] Servo status2: b3) is ON.

n: Axis No. - 1 (n: Axis No. - 17 for axis 17 to axis 32)

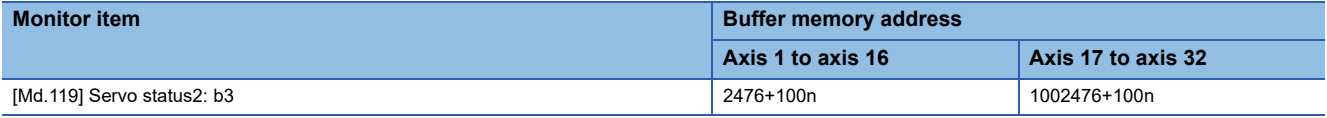

<span id="page-207-3"></span>\*3 Change the setting of "Condition selection at mode switching (b12 to b15)" in "[Pr.90] Operation setting for speed-torque control mode" when switching the control mode without waiting for the servo motor to stop. Note that it may cause vibration or impact at control switching. ( $\sqrt{P}$  [Page 531 \[Pr.90\] Operation setting for speed-torque control mode\)](#page-532-0)

The history of control mode switching is stored to the start history at request of control mode switching. ( $\sqrt{P}$  Page 575 [System monitor data](#page-576-0))

Confirm the control mode with "control mode ([Md.108] Servo status1: b2, b3)" of "[Md.108] Servo status". (FPage 584 [Axis monitor data](#page-585-0))

n: Axis No. - 1 (n: Axis No. - 17 for axis 17 to axis 32)

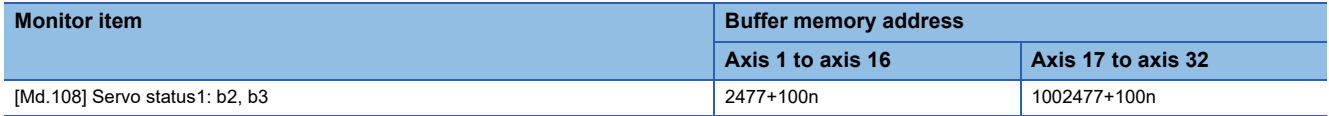

#### ■**Precautions at control mode switching**

- The start complete signal and the positioning complete signal do not turn ON at control mode switching.
- When "30: Control mode switch", "31: Speed control", or "32: Torque control" is set in "[Md.26] Axis operation status", the BUSY signal turns ON.
- The motor speed might change momentarily at switching from the speed control mode to the torque control mode. Therefore, it is recommended that the control mode is switched from the speed control to the torque control after the servo motors stop.
- Use the continuous operation to torque control mode for the usage such as pressing a workpiece. When using the continuous operation during the speed control mode for a usage such as pressing a workpiece, set as the following.
- MR-J5(W)-B: Set servo parameter "Function selection B-1 Model adaptive control selection (PB25.0)" to "2: Disabled (PID control)".
- MR-J4(W)-B: Set servo parameter "Function selection B-1 (PB25)" to "2: Disabled (PID control)".
- "In speed control flag" ([Md.31] Status: b0) does not turn ON during the speed control mode in the speed-torque control.

#### ■**Operation for "Position control mode** ⇔ **Speed control mode switching"**

When the position control mode is switched to the speed control mode, the command speed immediately after the switching is the speed set in "speed initial value selection (b8 to b11)" of "[Pr.90] Operation setting for speed-torque control mode".

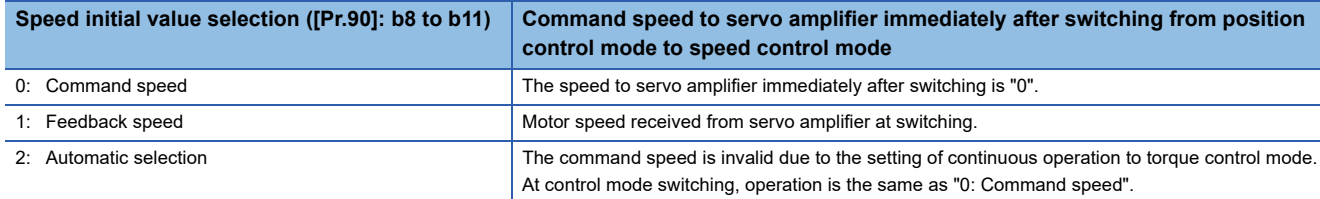

When the speed control mode is switched to the position control mode, the command position immediately after the switching is the feed current value at switching.

The following chart shows the operation timing for axis 1.

#### ■**4-axis module operation example**

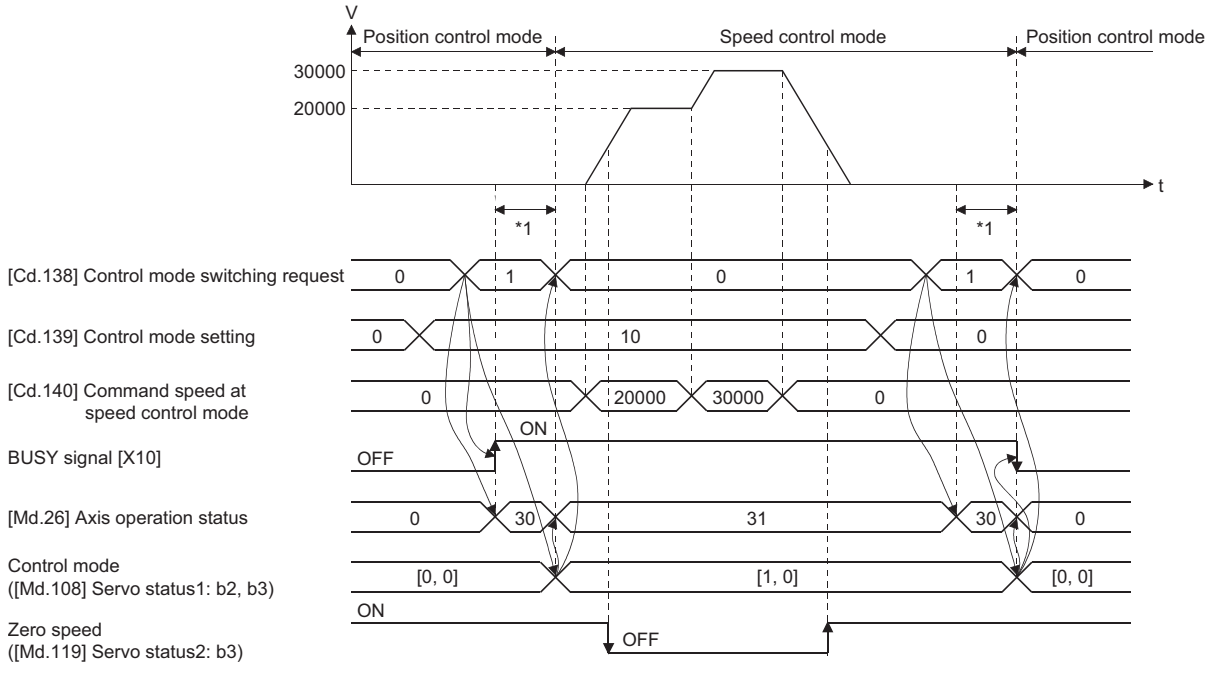

\*1 [RD77MS] 6 to 11 ms

[RD77GF] The switching time differs by the specification of the servo amplifier. When "ZSP disabled selection at control switching" of the servo parameter "Function selection C-E (PC76)" is set to "0: Enabled" at MR-J4-GF use, the control mode switches after the motor speed becomes zero.

#### ■**Operation for "Position control mode** ⇔ **Torque control mode switching"**

When the position control mode is switched to the torque control mode, the command torque immediately after the switching is the torque set in "Torque initial value selection (b4 to b7)" of "[Pr.90] Operation setting for speed-torque control mode".

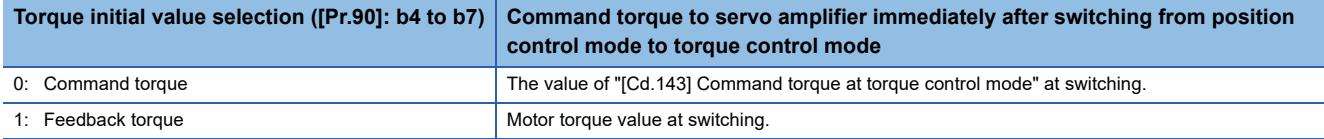

 $Point<sup>°</sup>$ 

When the servo parameter "Function selection C-B POL reflection selection at torque control (PC29)" is set to "0: Enabled" and "Torque initial value selection" is set to "1: Feedback torque", the warning "Torque initial value selection invalid" (warning code: 09E5H) will occur at control mode switching, and the command value immediately after switching is the same as the case of selecting "0: Command torque". If the feedback torque is selected, set "1: Disabled" in the servo parameter "Function selection C-B POL reflection selection at torque control (PC29)".

When the torque control mode is switched to the position control mode, the command position immediately after the switching is the feed current value at switching.

The following chart shows the operation timing for axis 1.

#### ■**4-axis module operation example**

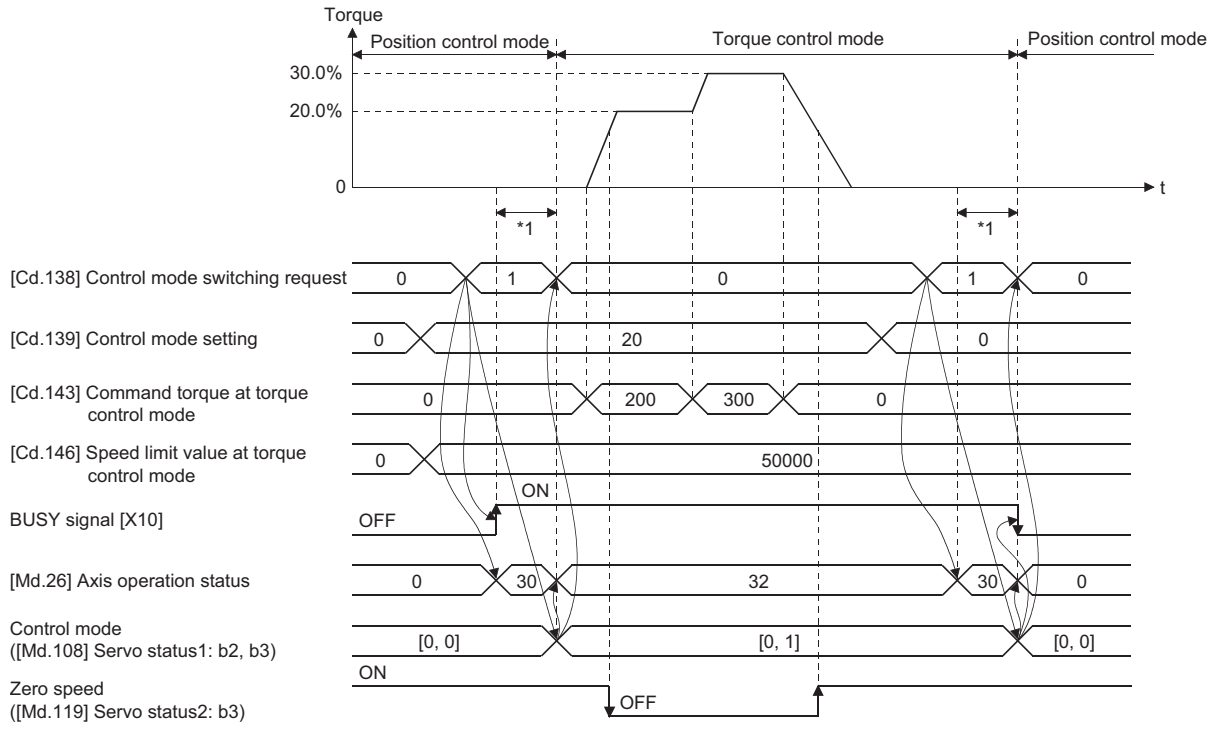

\*1 [RD77MS] 6 to 11 ms

[RD77GF] The switching time differs by the specification of the servo amplifier. When "ZSP disabled selection at control switching" of the servo parameter "Function selection C-E (PC76)" is set to "0: Enabled" at MR-J4-GF use, the control mode switches after the motor speed becomes zero.

#### ■**Operation for "Speed control mode** ⇔ **Torque control mode switching"**

When the speed control mode is switched to the torque control mode, the command torque immediately after the switching is the torque set in "Torque initial value selection (b4 to b7)" of "[Pr.90] Operation setting for speed-torque control mode".

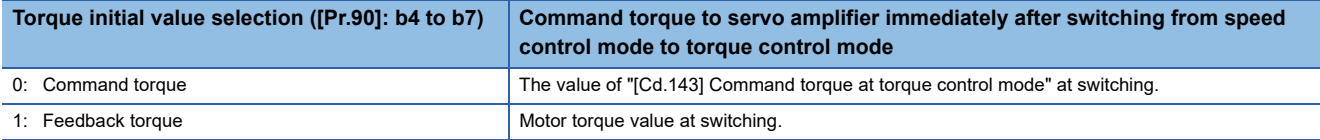

 $Point<sup>°</sup>$ 

When the servo parameter "Function selection C-B POL reflection selection at torque control (PC29)" is set to "0: Enabled" and "Torque initial value selection" is set to "1: Feedback torque", the warning "Torque initial value selection invalid" (warning code: 09E5H) will occur at control mode switching, and the command value immediately after switching is the same as the case of selecting "0: Command torque". If the feedback torque is selected, set "1: Disabled" in the servo parameter "Function selection C-B POL reflection selection at torque control (PC29)".

When the torque control mode is switched to the speed control mode, the command speed immediately after the switching is the motor speed at switching.

The following chart shows the operation timing for axis 1.

#### ■**4-axis module operation example**

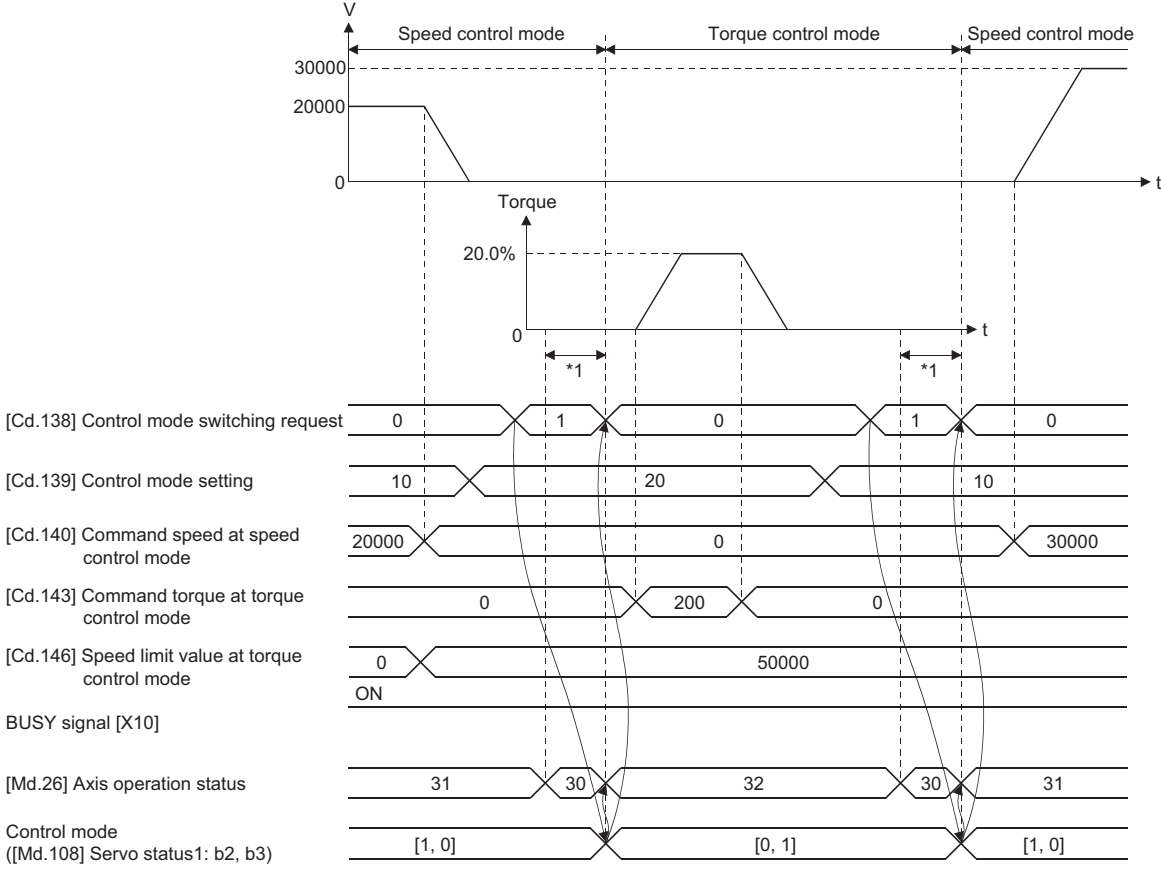

\*1 [RD77MS] 6 to 11 ms

[RD77GF] The switching time differs by the specification of the servo amplifier. When "ZSP disabled selection at control switching" of the servo parameter "Function selection C-E (PC76)" is set to "0: Enabled" at MR-J4-GF use, the control mode switches after the motor speed becomes zero.

#### **Switching of control mode (Continuous operation to torque control) [RD77MS]**

#### ■**Switching method of control mode**

To switch the control mode to the continuous operation to torque control mode, set "1" in "[Cd.138] Control mode switching request" after setting the control mode to switch to "[Cd.139] Control mode setting" (30: Continuous operation to torque control mode) from position control mode or speed control mode.

The selected control mode can be checked in "[Md.26] Axis operation status".

When the switching condition is satisfied at control mode switching request, "1: Position control mode - continuous operation to torque control mode, speed control mode - continuous operation to torque control mode switching" is set in "[Md.124] Control mode switching status", and the BUSY signal turns ON.

The following shows the switching condition of the continuous operation to torque control mode.

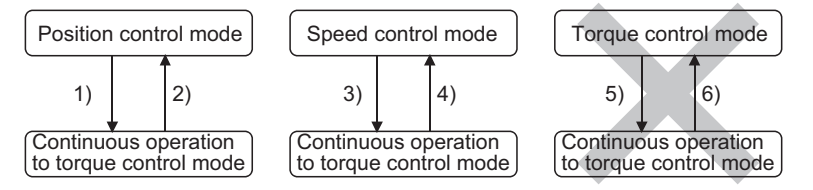

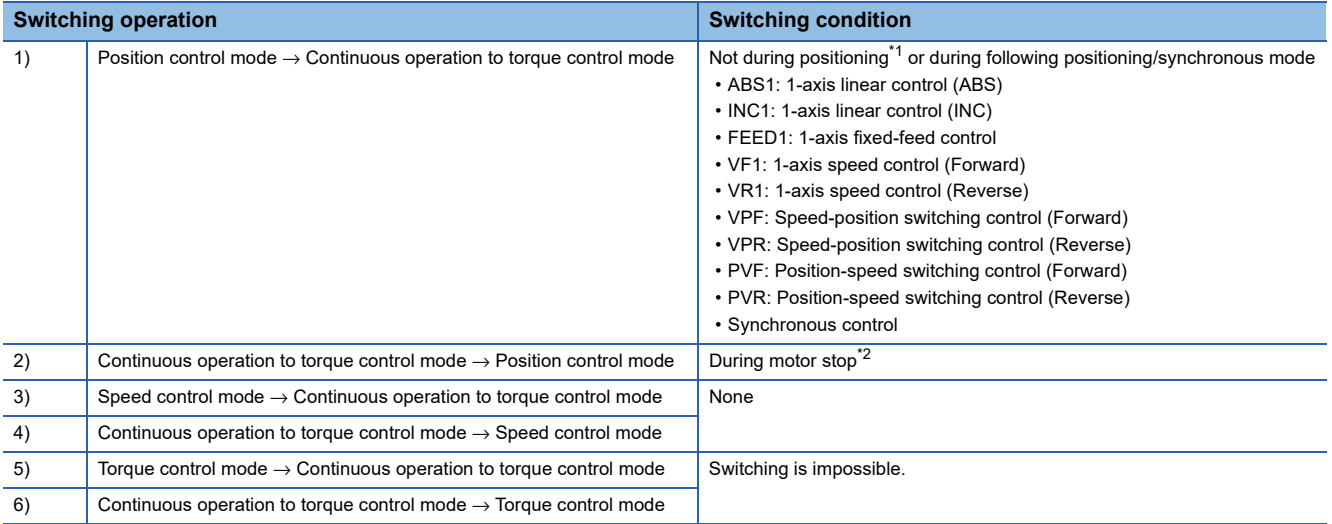

<span id="page-211-0"></span>\*1 BUSY signal is OFF.

<span id="page-211-1"></span>\*2 ZERO speed ([Md.119] Servo status2: b3) is ON. Change the setting of "Condition selection at mode switching (b12 to b15)" in "[Pr.90] Operation setting for speed-torque control mode" when switching the control mode without waiting for the servo motor to stop. Note that it may cause vibration or impact at control switching. (FP [Page 531 \[Pr.90\] Operation setting for speed-torque control mode\)](#page-532-0) n: Axis No. - 1 (n: Axis No. - 17 for axis 17 to axis 32)

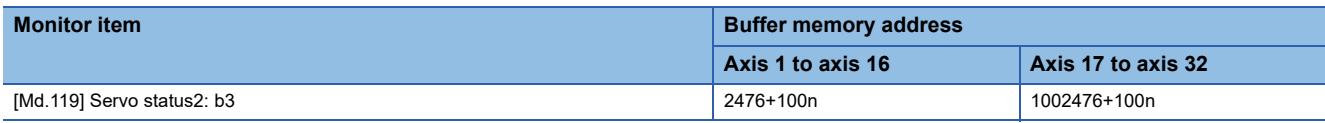

The history of control mode switching is stored to the start history at request of control mode switching. ( $\sqrt{P}$  Page 575 [System monitor data](#page-576-0))

Confirm the status of the continuous operation to torque control mode with "b14: Continuous operation to torque control mode" of "[Md.125] Servo status3". When the mode is switched to the continuous operation to torque control mode, the value in "control mode (b2, b3)" of "[Md.108] Servo status1" remains the same as before switching the control mode. (Came Page 584 [Axis monitor data](#page-585-0))

n: Axis No. - 1 (n: Axis No. - 17 for axis 17 to axis 32)

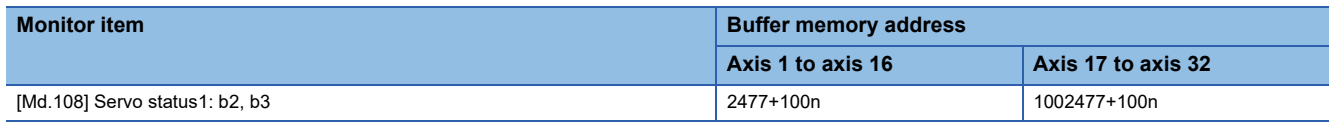

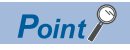

- When the mode is switched from position control mode to continuous operation to torque control mode, only the switching from continuous operation to torque control mode to position control mode is possible. If the mode is switched to other control modes, the warning "Control mode switching not possible" (warning code: 09EBH) will occur, and the control mode is not switched.
- When the mode is switched from speed control mode to continuous operation to torque control mode, only the switching from continuous operation to torque control mode to speed control mode is possible. If the mode is switched to other control modes, the warning "Control mode switching not possible" (warning code: 09EBH) will occur, and the control mode is not switched.

#### ■**Precautions at control mode switching**

- The start complete signal and positioning complete signal do not turn ON at control mode switching.
- When "33: Continuous operation to torque control mode" is set in "[Md.26] Axis operation status" and "1: Position control mode - continuous operation to torque control mode, speed control mode - continuous operation to torque control mode switching" is set in "[Md.124] Control mode switching status", the BUSY signal turns ON.
- When using the continuous operation to torque control mode, use the servo amplifiers that are compatible with the continuous operation to torque control. If the servo amplifiers that are not compatible with the continuous operation to torque control are used, the error "Continuous operation to torque control not supported" (error code: 19E7H) occurs at request of switching to continuous operation to torque control mode, and the operation stops. (In the positioning control, the operation stops according to the setting of "[Pr.39] Stop group 3 rapid stop selection". In the speed control, the mode switches to the position control, and the operation immediately stops.)

#### ■**Operation for "Position control mode** ⇔ **Continuous operation to torque control mode switching"**

To switch to the continuous operation to torque control mode, set the control data used in the control mode before setting "1" in "[Cd.138] Control mode switching request".

When the switching condition is satisfied at control mode switching request, "1: Position control mode - continuous operation to torque control mode, speed control mode - continuous operation to torque control mode switching" is set in "[Md.124] Control mode switching status" and the BUSY signal turns ON. (When the control mode switching request is executed while the BUSY signal is ON, the BUSY signal does not turn OFF but stays ON at control mode switching.)

"0" is automatically stored in "[Cd.138] Control mode switching request" and "[Md.124] Control mode switching status" after completion of switching.

When the position control mode is switched to the continuous operation to torque control mode, the command torque and command speed immediately after the switching are the values set according to the following setting in "Torque initial value selection (b4 to b7)" and "Speed initial value selection (b8 to b11)" of "[Pr.90] Operation setting for speed-torque control mode".

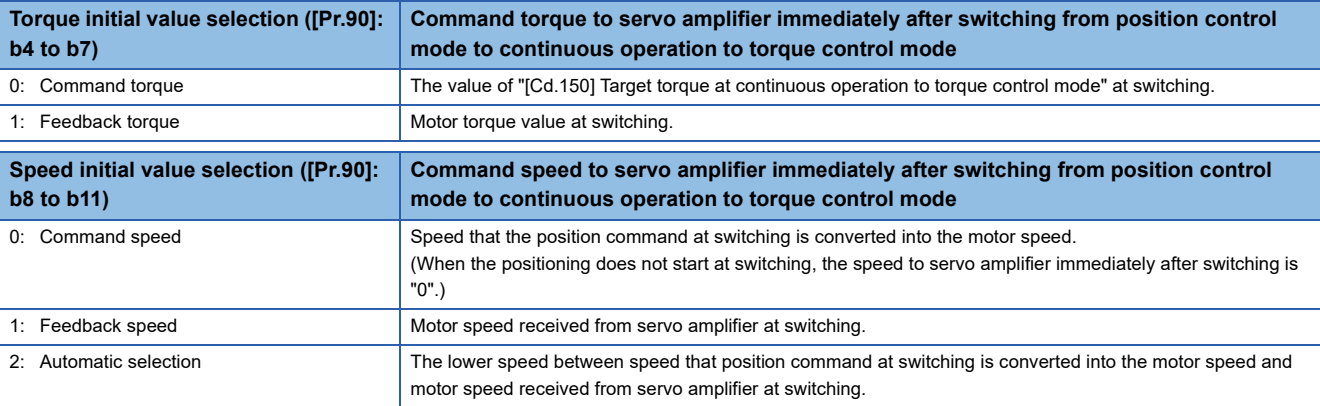

#### $Point<sup>°</sup>$

When the mode is switched to continuous operation to torque control mode in cases where command speed and actual speed are different such as during acceleration/deceleration or when the speed does not reach command speed due to torque limit, set "1: Feedback speed" in "Speed initial value selection (b8 to b11)".

The following chart shows the operation timing for axis 1.

#### ■**RD77MS4 operation example**

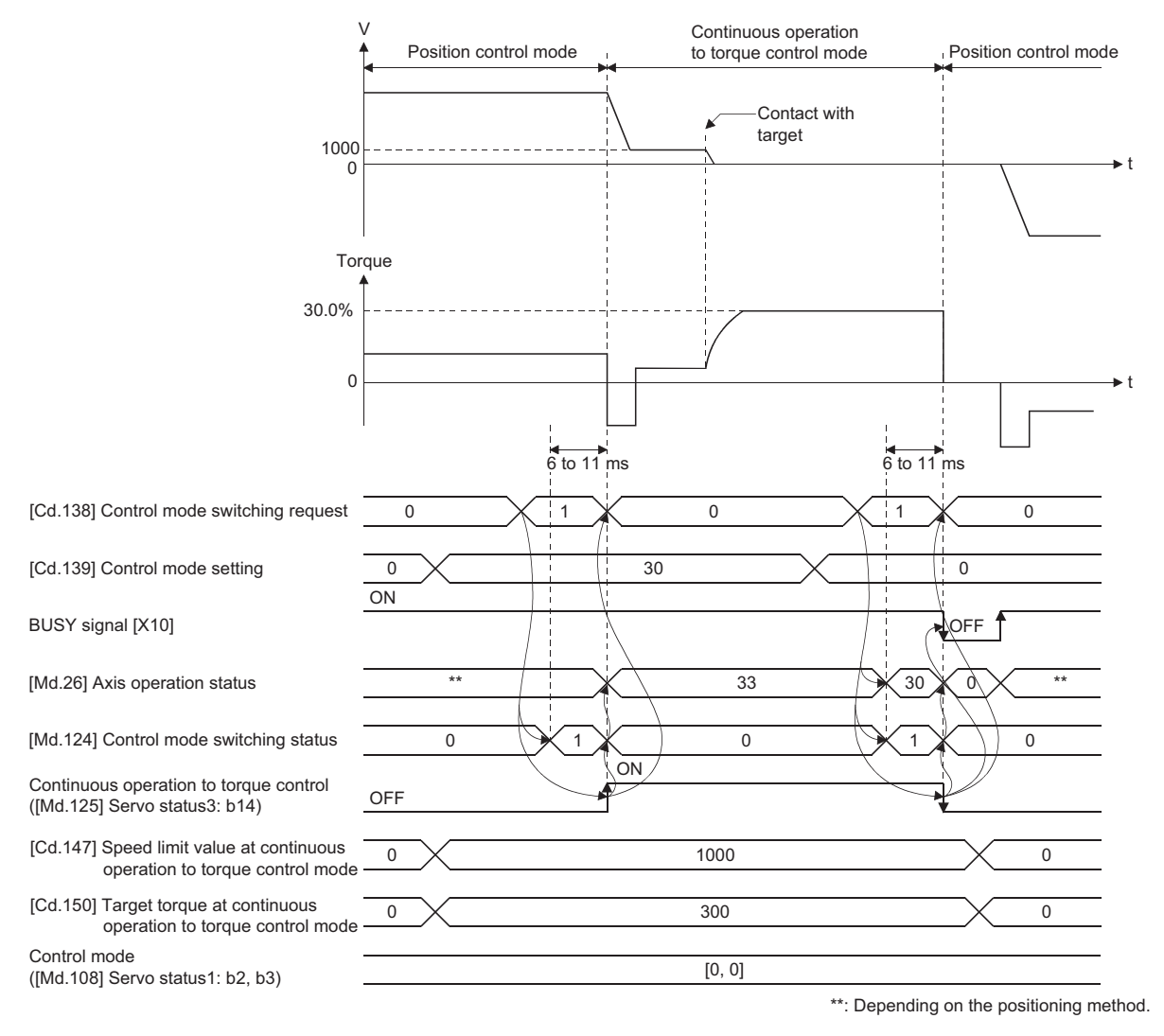

#### ■**Operation for "Speed control mode** ⇔ **Continuous operation to torque control mode switching"**

To switch to the continuous operation to torque control mode, set the control data used in the control mode before setting "1" in "[Cd.138] Control mode switching request".

When the switching condition is satisfied at control mode switching request, "1: Position control mode - continuous operation to torque control mode, speed control mode - continuous operation to torque control mode switching" is set in "[Md.124] Control mode switching status" and the BUSY signal turns ON. (When the control mode switching request is executed while

the BUSY signal is ON, the BUSY signal does not turn OFF but stays ON at control mode switching.)

"0" is automatically stored in "[Cd.138] Control mode switching request" and "[Md.124] Control mode switching status" after completion of switching.

When the speed control mode is switched to the continuous operation to torque control mode, the command torque and command speed immediately after the switching are the values set in "Torque initial value selection (b4 to b7)" and "Speed initial value selection (b8 to b11)" of "[Pr.90] Operation setting for speed-torque control mode".

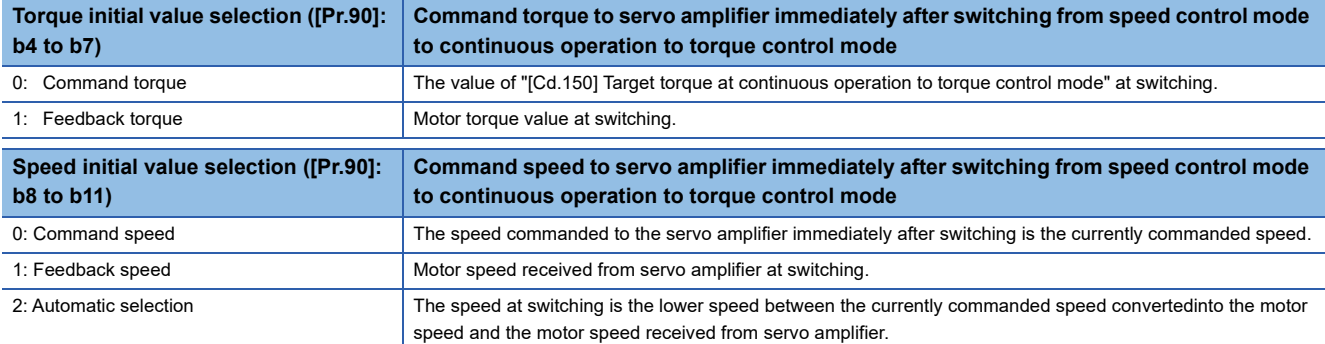

The following chart shows the operation timing for axis 1.

#### ■**RD77MS4 operation example**

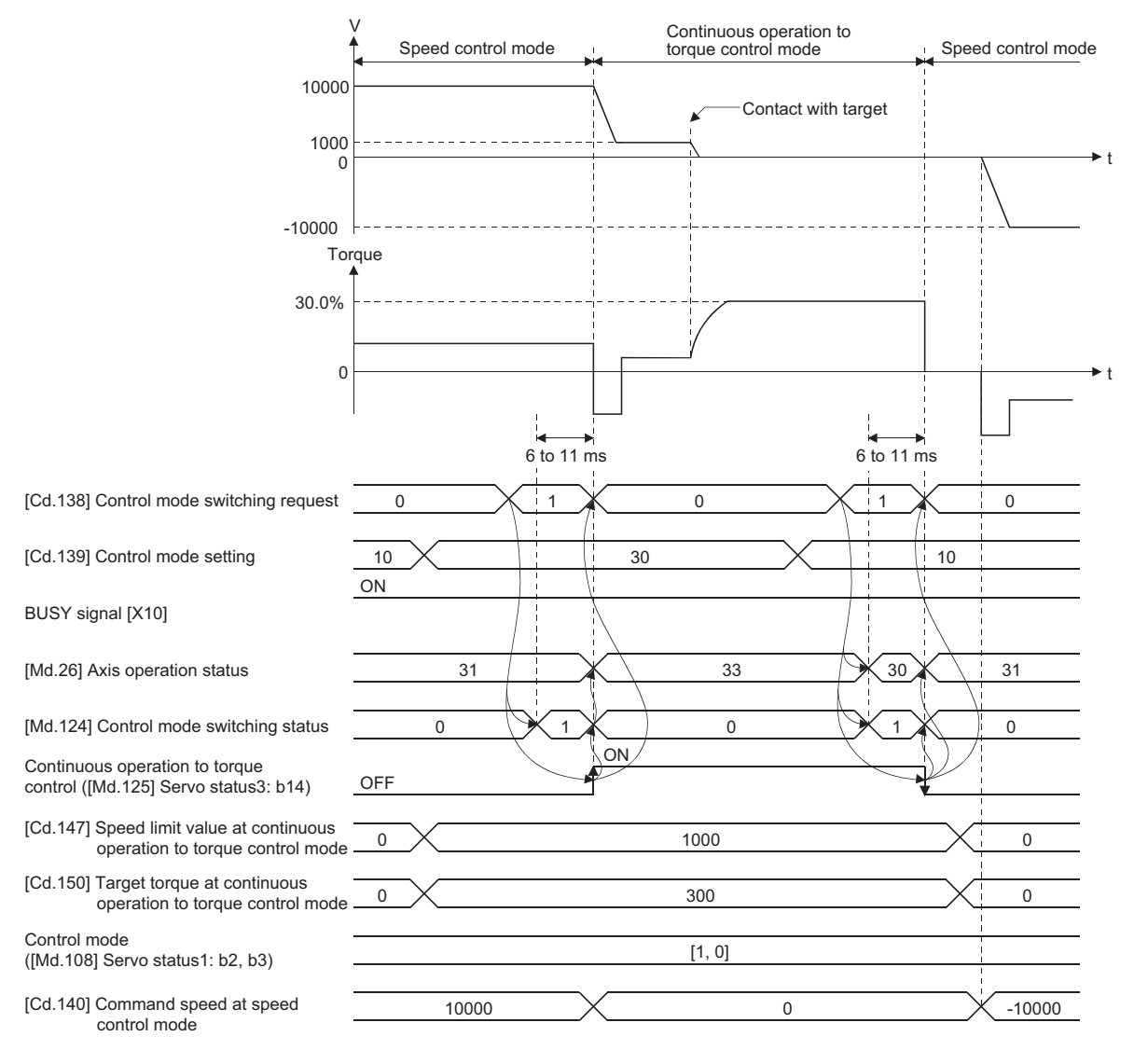
### ■**Operation for switching from "Position control mode" to "Continuous operation to torque control mode" automatically**

To switch to the continuous operation to torque control mode automatically when the conditions set in "[Cd.153] Control mode auto-shift selection" and "[Cd.154] Control mode auto-shift parameter" are satisfied, set the control data necessary in the continuous operation to torque control mode, "[Cd.153] Control mode auto-shift selection" and "[Cd.154] Control mode autoshift parameter", and then set "30: Continuous operation to torque control mode" in "[Cd.139] Control mode setting" and "1: Switching request" in "[Cd.138] Control mode switching request".

In this case, the current control is continued until the setting condition is satisfied after control mode switching request, and "2: Waiting for the completion of control mode switching condition" is set in "[Md.124] Control mode switching status". When the set condition is satisfied, "1: Position control mode - continuous operation to torque control mode, speed control mode continuous operation to torque control mode switching" is set in "[Md.124] Control mode switching status".

"0" is stored in "[Cd.138] Control mode switching request" and "[Md.124] Control mode switching status" after completion of switching.

If "[Cd.154] Control mode auto-shift parameter" is outside the setting range, the error "Outside control mode auto-shift switching parameter range" (error code: 19E4H) occurs at control mode switching request, and the current processing stops. (In the positioning control, the operation stops according to the setting of "[Pr.39] Stop group 3 rapid stop selection". In the speed control, the mode switches to the position control, and the operation immediately stops.)

 $Point<sup>0</sup>$ 

- Automatic switching is valid only when the control mode is switched from the position control mode to the continuous operation to torque control mode. When the mode is switched from speed control mode to continuous operation to torque control mode or from continuous operation to torque control mode to other control modes, even if the automatic switching is set, the state is not waiting for the completion of condition, and control mode switching is executed immediately.
- When the mode switching request is executed after setting the switching condition, the state of waiting for the completion of control mode switching condition continues until the setting condition is satisfied. Therefore, if the positioning by automatic switching is interrupted, unexpected control mode switching may be executed in other positioning operations. Waiting for the completion of control mode switching condition can be cancelled by setting "Other than 1: Not request" in "[Cd.138] Control mode switching request" or by turning the axis stop signal ON. When an error occurs, waiting for the completion of control mode switching condition is also cancelled. (In both cases, "0" is stored in "[Cd.138] Control mode switching request".)
- In the state of waiting for the completion of control mode switching condition, if the current values are updated by the current value changing, the fixed-feed control or the speed control (when "2: Clear feed current value to zero" is set in "[Pr.21] Feed current value during speed control"), an auto-shift judgment is executed based on the updated current value. Therefore, depending on the setting condition, the mode may be switched to the continuous operation to torque control mode immediately after the positioning starts. To avoid this switching, set "1: Switching request" in "[Cd.138] Control mode switching request".

The following chart shows the operation when "1: Feed current value pass" is set in "[Cd.153] Control mode auto-shift selection".

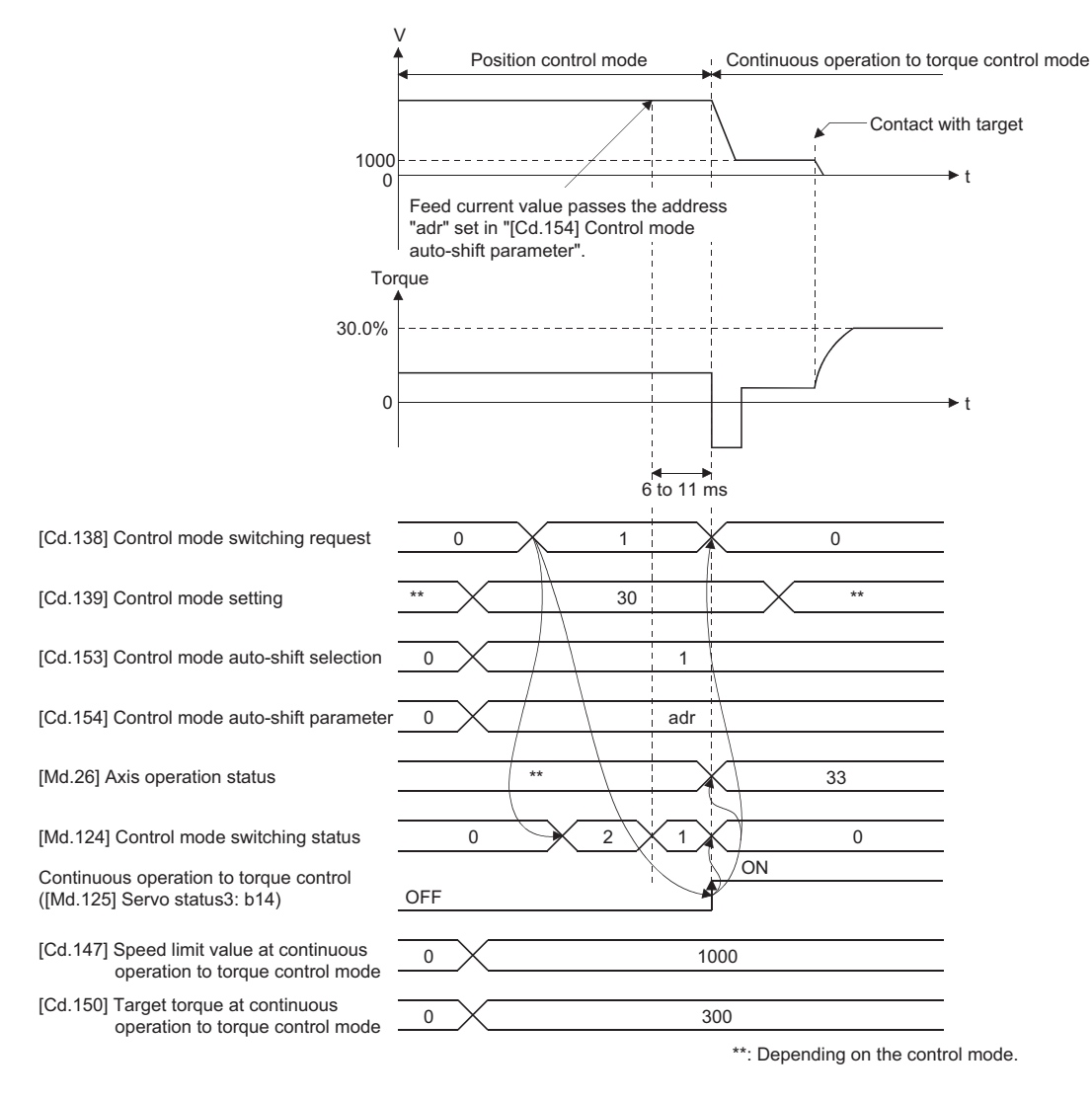

### **Speed control mode**

### ■**Operation for speed control mode**

The speed control is executed at the speed set in "[Cd.140] Command speed at speed control mode" in the speed control mode.

Set a positive value for forward rotation and a negative value for reverse rotation. "[Cd.140]" can be changed any time during the speed control mode.

Acceleration/deceleration is performed based on a trapezoidal acceleration/deceleration processing. Set acceleration/ deceleration time toward "[Pr.8] Speed limit value" in "[Cd.141] Acceleration time at speed control mode" and "[Cd.142] Deceleration time at speed control mode". The value at speed control mode switching request is valid for "[Cd.141]" and "[Cd.142]".

The command speed during the speed control mode is limited with "[Pr.8] Speed limit value". If the speed exceeding the speed limit value is set, the warning "Speed limit value over" (warning code: 0991H) occurs, and the operation is controlled with the speed limit value.

Confirm the command speed to servo amplifier with "[Md.122] Speed during command".

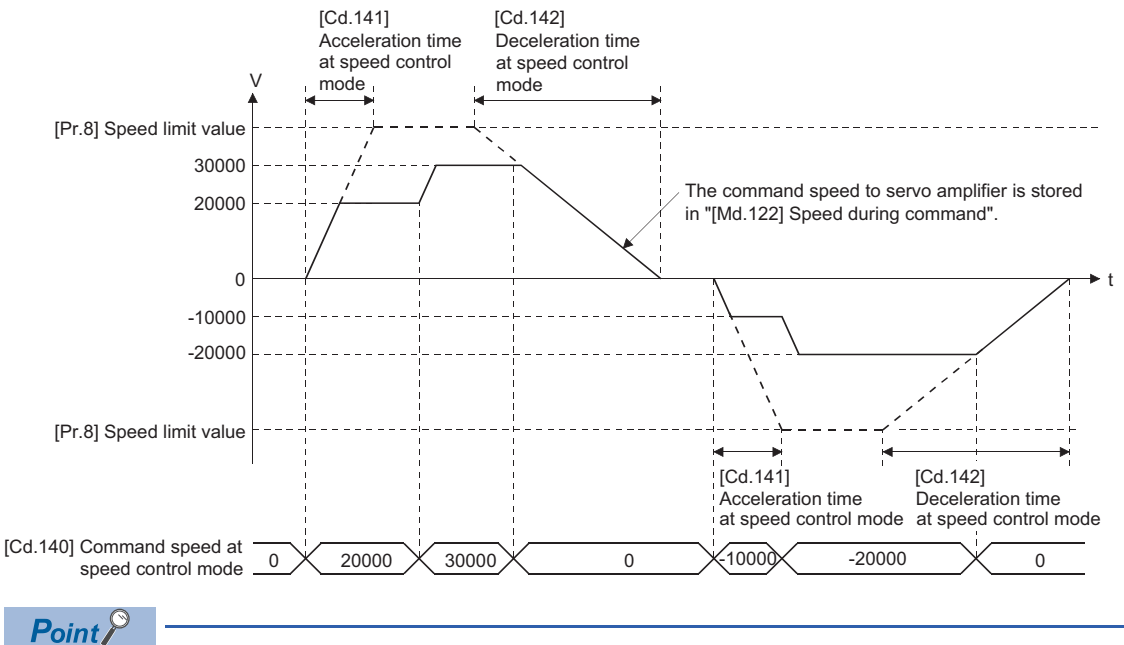

[RD77GF]

The minimum command unit of the speed to command to the servo amplifier is 0.01 r/min as using the rotary servo motor and 0.01 mm/s as using the linear servo motor. When the smaller values than those are set in " [Cd.140] Command speed at speed control mode" as the command speed, the speed to command to the servo amplifier becomes 0.

### ■**Feed current value during speed control mode**

"[Md.20] Feed current value", "[Md.21] Machine feed value" and "[Md.101] Real current value" are updated even in the speed control mode.

If the feed current value exceeds the software stroke limit, the error "Software stroke limit +" (error code: 1993H) or "Software stroke limit -" (error code: 1995H) occurs and the operation switches to the position control mode. Invalidate the software stroke limit to execute one-way feed.

### ■**Stop cause during speed control mode**

The operation for stop cause during speed control mode is shown below.

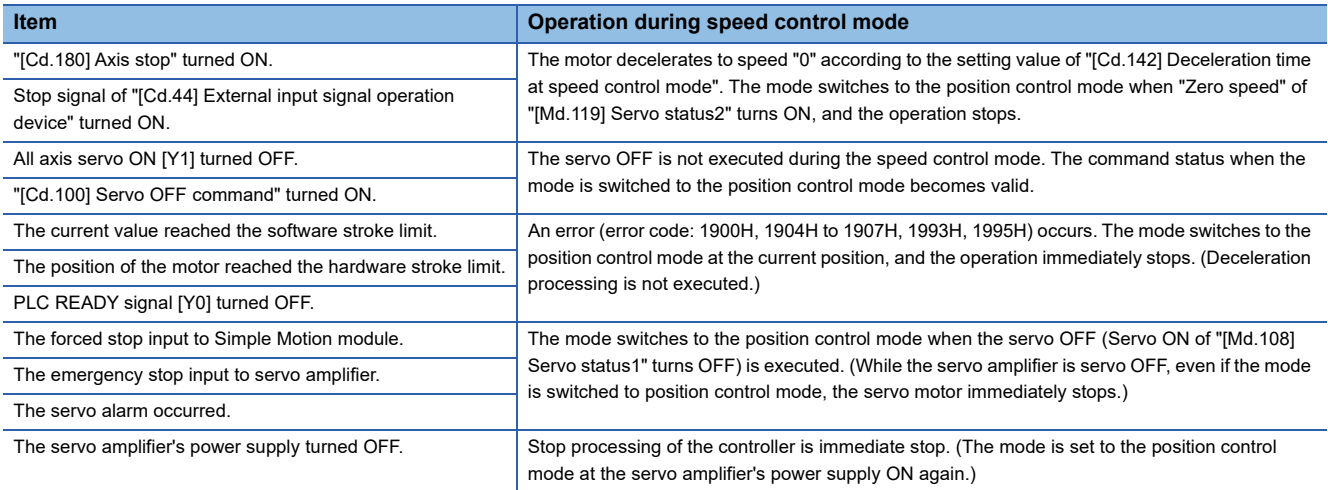

### **Torque control mode**

### ■**Operation for torque control mode**

The torque control is executed at the command torque set in "[Cd.143] Command torque at torque control mode" in the torque control mode.

"[Cd.143] Command torque at torque control mode" can be changed any time during torque control mode. The relation between the setting of command torque and the torque generation direction of servo motor varies depending on the setting of servo parameters "Rotation direction selection/travel direction selection (PA14)" and "Function selection C-B POL reflection selection at torque control (PC29)".

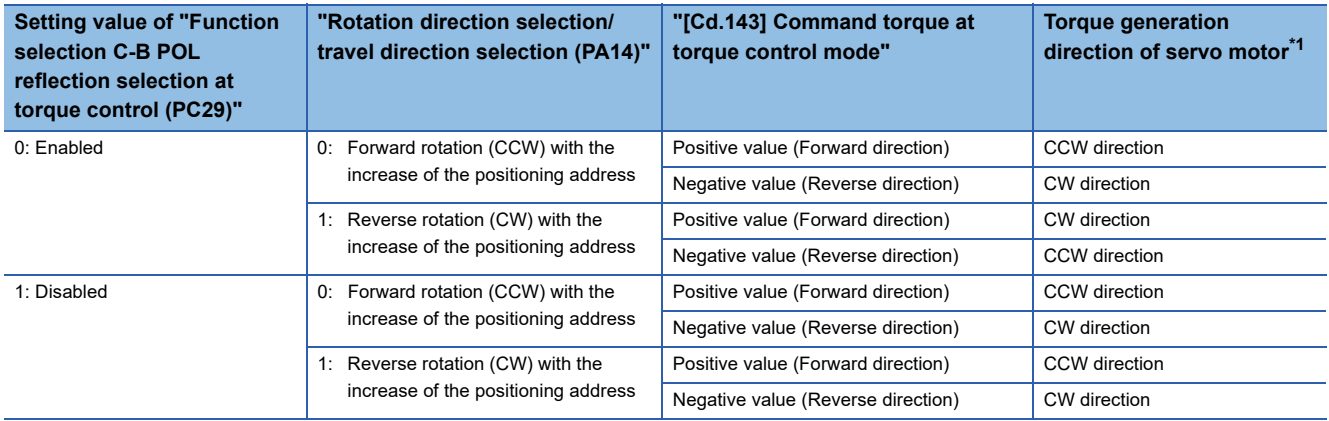

#### <span id="page-219-0"></span>\*1 Refer to the following diagram.

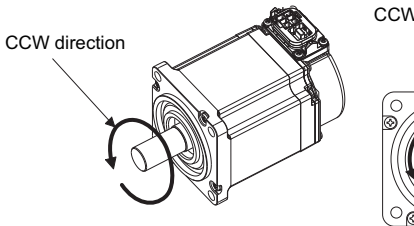

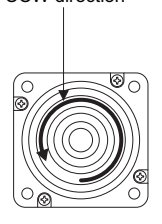

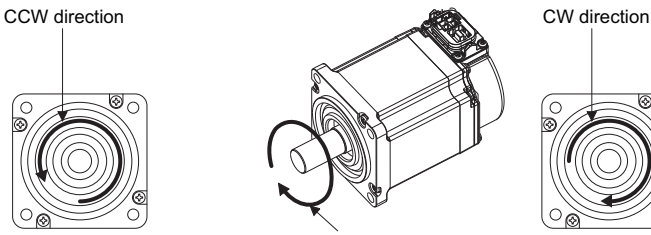

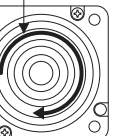

CW direction

Set time for the command torque to increase from 0% to "[Pr.17] Torque limit setting value" in "[Cd.144] Torque time constant at torque control mode (Forward direction)" and for the command torque to decrease from "[Pr.17] Torque limit setting value" to 0% in "[Cd.145] Torque time constant at torque control mode (Negative direction)". The value at torque control mode switching request is valid for "[Cd.144]" and "[Cd.145]".

The command torque during the torque control mode is limited with "[Pr.17] Torque limit setting value". If the torque exceeding the torque limit setting value is set, the warning "Torque limit value over" (warning code: 09E4H) occurs, and the operation is controlled with the torque limit setting value.

Confirm the command torque to servo amplifier with "[Md.123] Torque during command".

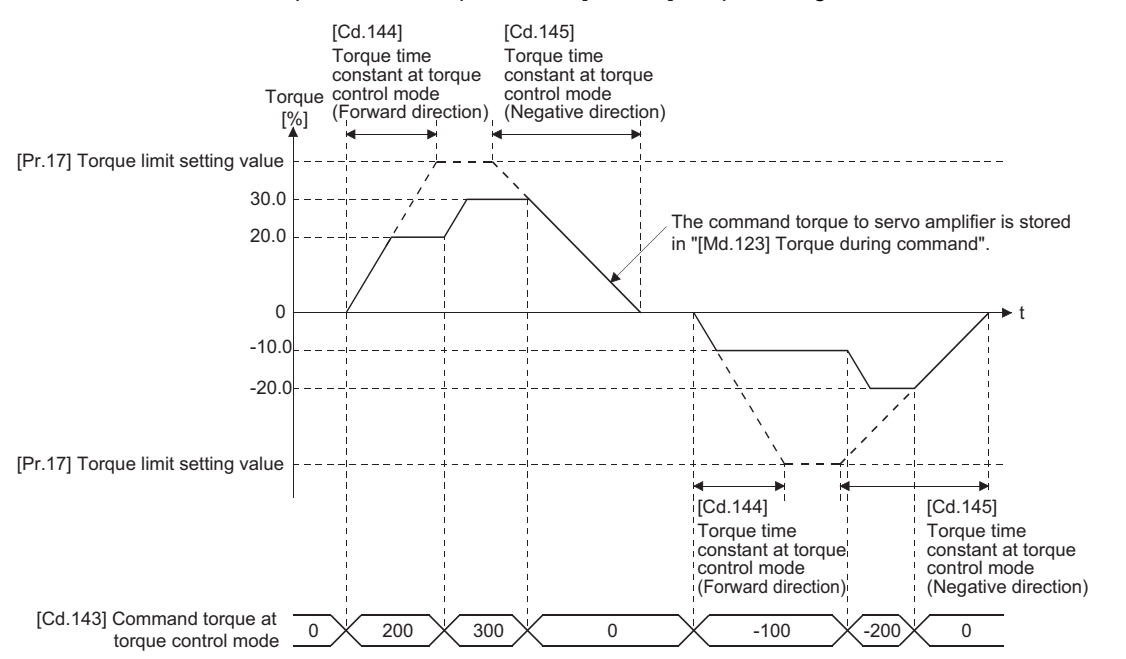

### ■**Speed during torque control mode**

The speed during the torque control mode is controlled with "[Cd.146] Speed limit value at torque control mode". At this time, "Speed limit" ([Md.119] Servo status2: b4) turns ON.

n: Axis No. - 1 (n: Axis No. - 17 for axis 17 to axis 32)

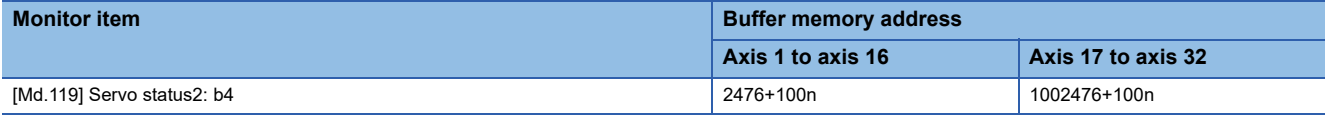

"[Cd.146] Speed limit value at torque control mode" is set to a positive value regardless of the rotation direction. (Controlled by the same value for forward and reverse directions.)

In addition, "[Cd.146] Speed limit value at torque control mode" is limited with "[Pr.8] Speed limit value". If the speed exceeding the speed limit value is set, the warning "Speed limit value over" (warning code: 0991H) occurs, and the operation is controlled with the speed limit value.

The acceleration/deceleration processing is invalid for "[Cd.146] Speed limit value at torque control mode".

### Point $\int^\mathbb{S}$

The actual motor speed may not reach the speed limit value depending on the machine load situation during the torque control.

### ■**Feed current value during torque control mode**

"[Md.20] Feed current value", "[Md.21] Machine feed value" and "[Md.101] Real current value" are updated even in the torque control mode.

If the feed current value exceeds the software stroke limit, the error "Software stroke limit +" (error code: 1993H) or "Software stroke limit -" (error code: 1995H) occurs and the operation switches to the position control mode. Invalidate the software stroke limit to execute one-way feed.

### ■**Stop cause during torque control mode**

The operation for stop cause during torque control mode is shown below.

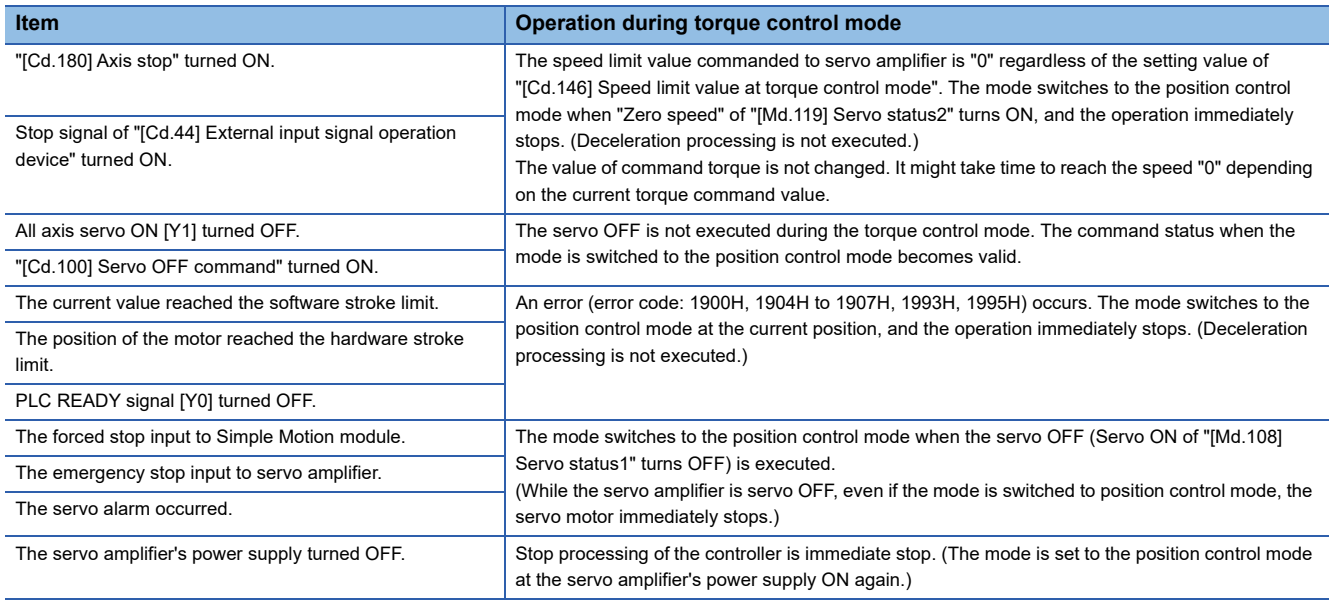

### **Continuous operation to torque control mode [RD77MS]**

### ■**Operation for continuous operation to torque control mode**

In continuous operation to torque control, the torque control can be executed without stopping the operation during the positioning in position control mode or speed command in speed control mode.

During the continuous operation to torque control mode, the torque control is executed at the command torque set in "[Cd.150] Target torque at continuous operation to torque control mode" while executing acceleration/deceleration to reach the speed set in "[Cd.147] Speed limit value at continuous operation to torque control mode".

"[Cd.147] Speed limit value at continuous operation to torque control mode" and "[Cd.150] Target torque at continuous operation to torque control mode" can be changed any time during the continuous operation to torque control mode. The relation between the setting value of command torque and the torque generation direction of servo motor is fixed regardless of the setting of servo parameters "Rotation direction selection/travel direction selection (PA14)" and "Function selection C-B POL reflection selection at torque control (PC29)".

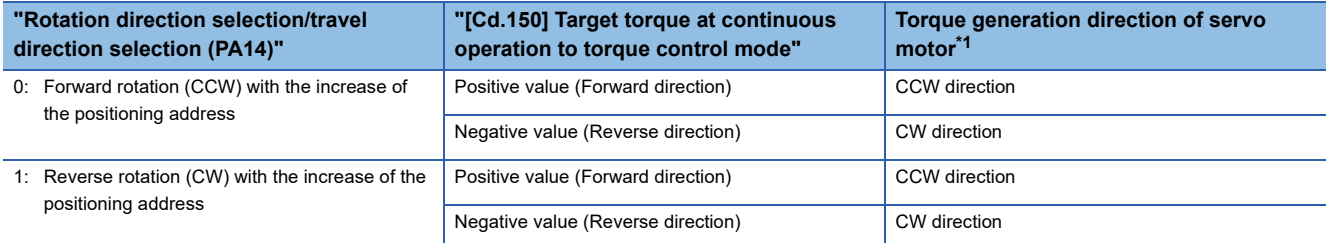

#### <span id="page-221-0"></span>\*1 Refer to the following diagram.

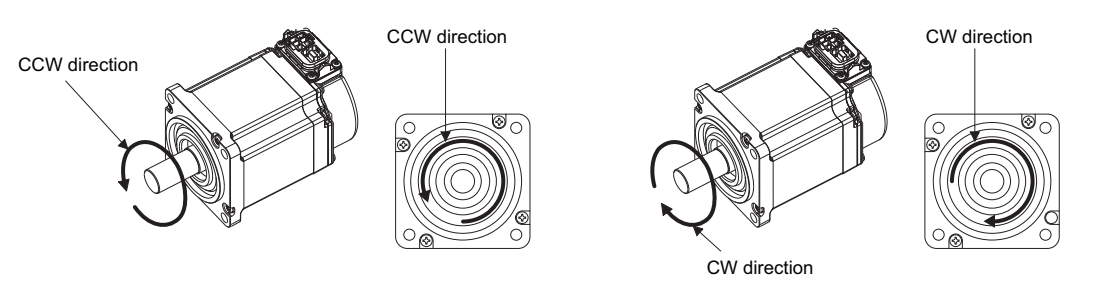

### Restriction<sup>(1</sup>

Regardless of the setting in "Rotation direction selection/travel direction selection (PA14)", set a positive value when torque command is in CCW direction of servo motor and a negative value when torque command is in CW direction of servo motor in "[Cd.150] Target torque at continuous operation to torque control mode". If the setting is incorrect, the motor may rotate in an opposite direction.

### $Point<sup>9</sup>$

- The motor rotates in a direction according to the setting in "[Cd.150] Target torque at continuous operation to torque control mode". Set the value corresponding to the motor rotation direction in "[Cd.147] Speed limit value at continuous operation to torque control mode".
- Speed is not limited for reverse torque generation direction.

### ■**Torque command setting method**

During the continuous operation to torque control mode, set time for the command torque to increase from 0% to "[Pr.17] Torque limit setting value" in "[Cd.151] Torque time constant at continuous operation to torque control mode (Forward direction)" and for the command torque to decrease from "[Pr.17] Torque limit setting value" to 0% in "[Cd.152] Torque time constant at continuous operation to torque control mode (Negative direction)". The value at continuous operation to torque control mode switching request is valid for "[Cd.151]" and "[Cd.152]".

The command torque during the continuous operation to torque control mode is limited with "[Pr.17] Torque limit setting value".

If torque exceeding the torque limit setting value is commanded, the warning "Torque limit value over" (warning code: 09E4H) occurs, and the operation is controlled with the torque limit setting value.

Confirm the command torque to servo amplifier with "[Md.123] Torque during command".

During the continuous operation to torque control mode, "Torque limit" ("[Md.108] Servo status1": b13) does not turn ON. Confirm the current torque value in "[Md.104] Motor current value".

n: Axis No. - 1 (n: Axis No. - 17 for axis 17 to axis 32)

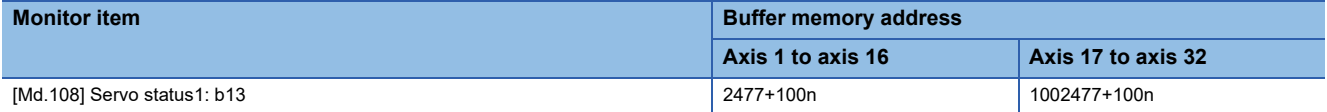

### ■**Speed limit value setting method**

Acceleration/deceleration is performed based on a trapezoidal acceleration/deceleration processing.

Set acceleration/deceleration time toward "[Pr.8] Speed limit value" in "[Cd.148] Acceleration time at continuous operation to torque control mode" and "[Cd.149] Deceleration time at continuous operation to torque control mode". The value at continuous operation to torque control mode switching is valid for "[Cd.148]" and "[Cd.149]".

"[Cd.147] Speed limit value at continuous operation to torque control mode" is limited with "[Pr.8] Speed limit value". If the speed exceeding the speed limit value is commanded, the warning "Speed limit value over" (warning code: 0991H) occurs, and the operation is controlled with the speed limit value.

Confirm the command speed to servo amplifier with "[Md.122] Speed during command".

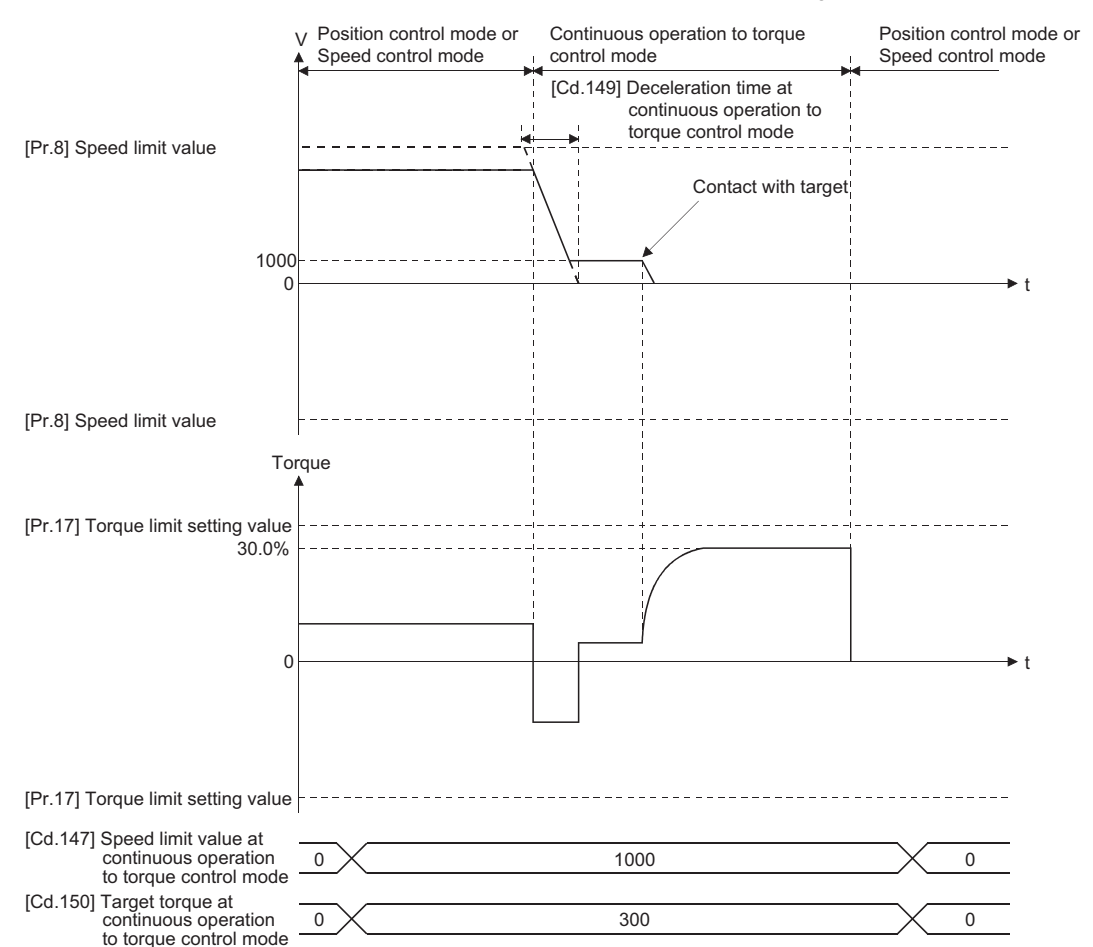

#### ■**Precautions at continuous operation to torque control mode**

For functions of the servo amplifier that are not available during the continuous operation to torque control mode, refer to the instruction manual or manual of the servo amplifier to be connected.

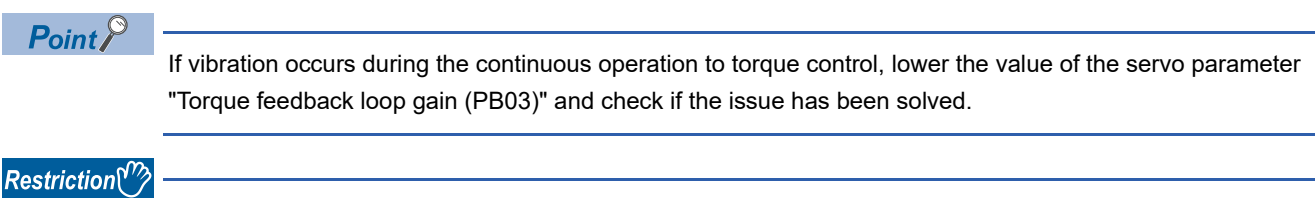

Set the system configuration with an unlimited operation range during the continuous operation to torque control mode as a stroke limit signal of the servo amplifier cannot be used during the continuous operation to torque control mode.

Use the software stroke limit function on the Simple Motion module side to restrict the set position.

### ■**Speed during continuous operation to torque control mode**

The speed during the continuous operation to torque control mode is controlled with an absolute value of the value set in "[Cd.147] Speed limit value at continuous operation to torque control mode" as command speed. When the speed reaches the absolute value of "[Cd.147] Speed limit value at continuous operation to torque control mode", "Speed limit" ([Md.119] Servo status2: b4) turns ON.

n: Axis No. - 1 (n: Axis No. - 17 for axis 17 to axis 32)

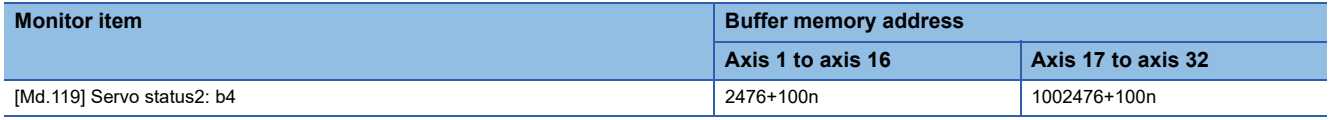

In addition, "[Cd.147] Speed limit value at continuous operation to torque control mode" is limited with "[Pr.8] Speed limit value". If the command speed exceeding the speed limit value is set, the warning "Speed limit value over" (warning code: 0991H) occurs, and the operation is controlled with the speed limit value.

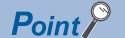

The actual motor speed may not reach the command speed depending on the machine load situation during the continuous operation to torque control mode.

### ■**Feed current value during continuous operation to torque control mode**

"[Md.20] Feed current value", "[Md.21] Machine feed value" and "[Md.101] Real current value" are updated even in the continuous operation to torque control mode.

If the feed current value exceeds the software stroke limit, the error "Software stroke limit +" (error code: 1993H) or "Software stroke limit -" (error code: 1995H) occurs and the operation switches to the position control mode. Invalidate the software stroke limit to execute one-way feed.

### ■**Stop cause during continuous operation to torque control mode**

The operation for stop cause during continuous operation to torque control mode is shown below.

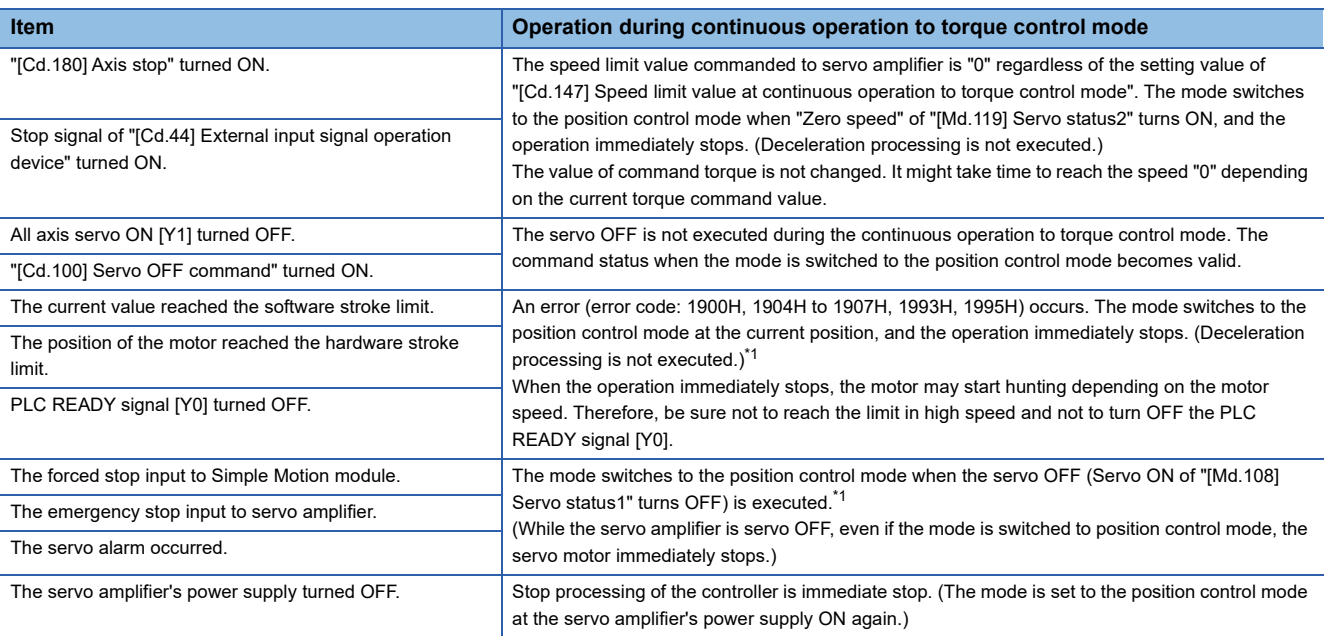

<span id="page-224-0"></span>\*1 When the mode has switched from the speed control mode to the continuous operation to torque control mode, the mode switches to the position control mode after switching the speed control mode once. Therefore, it takes the following time to switch to the position control mode.

Switching time for the speed control mode + Switching time for the position control mode

**7**

# **7.2 Advanced synchronous control**

"Advanced synchronous control" can be achieved using software instead of controlling mechanically with gear, shaft, speed change gear or cam, etc.

"Advanced synchronous control" synchronizes movement with the input axis (servo input axis or synchronous encoder axis),

by setting "advanced synchronous control parameters" and starting synchronous control on each output axis.

Refer to the following for details of advanced synchronous control.

MELSEC iQ-R Simple Motion Module User's Manual (Advanced Synchronous Control)

# **8 CONTROL SUB FUNCTIONS**

The details and usage of the "sub functions" added and used in combination with the main functions are explained in this chapter.

A variety of sub functions are available, including functions specifically for machine home position return and generally related functions such as control compensation, etc. More appropriate, finer control can be carried out by using these sub functions. Each sub function is used together with a main function by creating matching parameter settings and programs. Read the execution procedures and settings for each sub function, and set as required.

# **8.1 Outline of Sub Functions**

"Sub functions" are functions that compensate, limit, add functions, etc., to the control when the main functions are executed. These sub functions are executed by parameter settings, operation from the engineering tool, sub function programs, etc.

### **Outline of sub functions**

The following table shows the types of sub functions available.

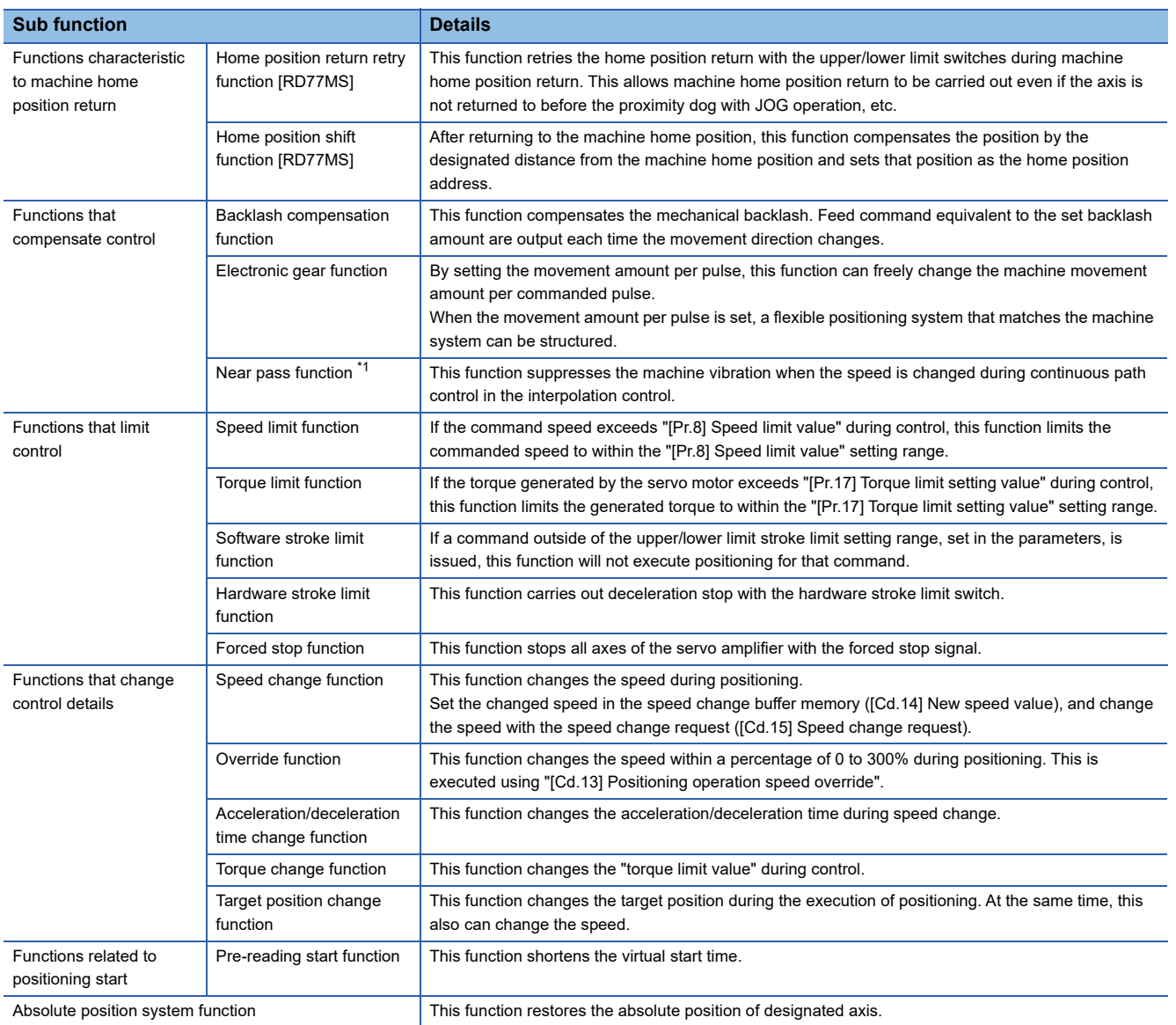

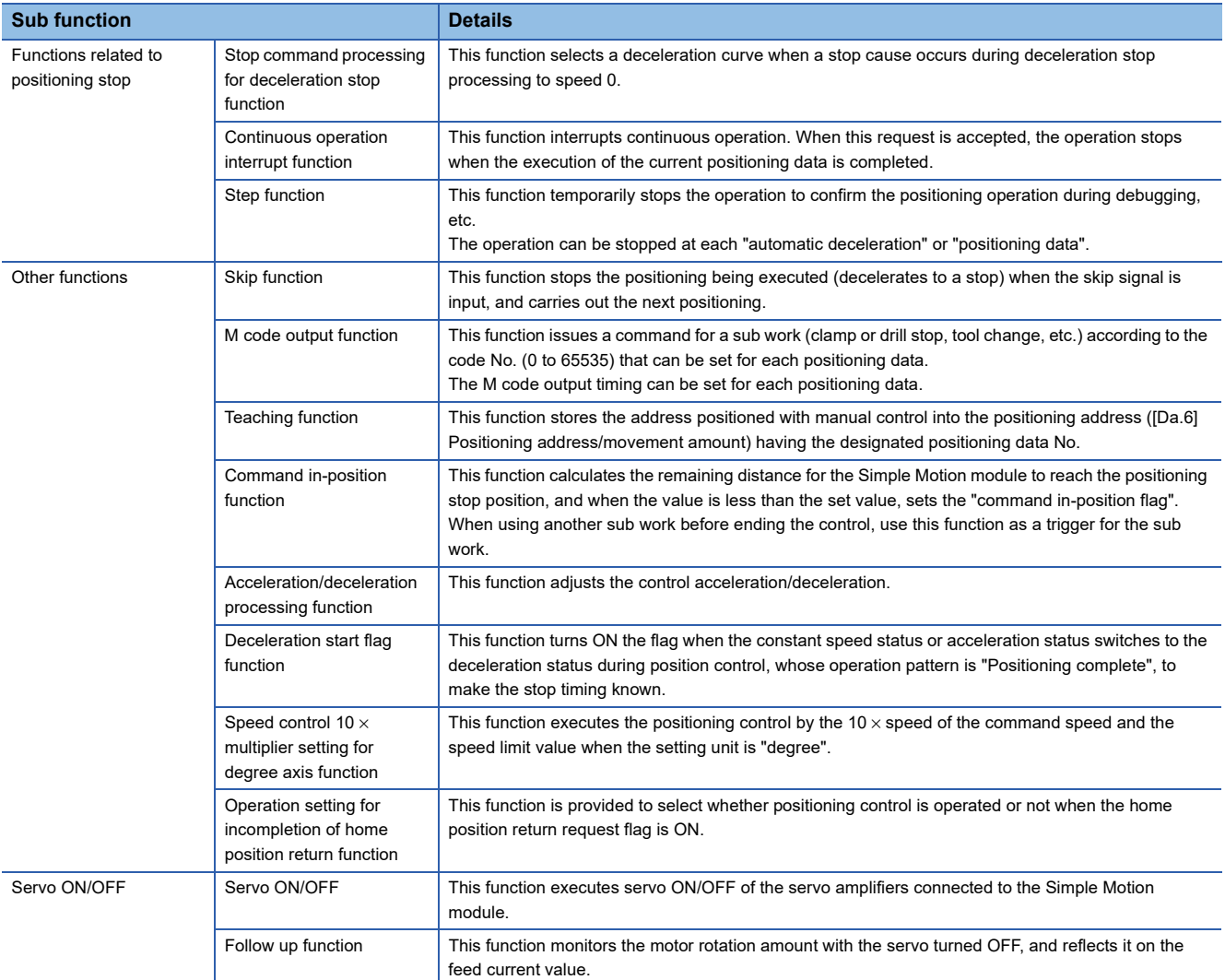

<span id="page-227-0"></span>\*1 The near pass function is featured as standard and is valid only for setting continuous path control for position control. It cannot be set to be invalid with parameters.

## **8.2 Sub Functions Specifically for Machine Home Position Return**

The sub functions specifically for machine home position return include the "home position return retry function" and "home position shift function". Each function is executed by parameter setting.

### **Home position return retry function [RD77MS]**

When the workpiece goes past the home position without stopping during positioning control, it may not move back in the direction of the home position although a machine home position return is commanded, depending on the workpiece position. This normally means the workpiece has to be moved to a position before the proximity dog by a JOG operation, etc., to start the machine home position return again. However, by using the home position return retry function, a machine home position return can be carried out regardless of the workpiece position.

### **Control details**

The following drawing shows the operation of the home position return retry function.

### ■**Home position return retry point return retry operation when the workpiece is within the range between the upper and lower limits.**

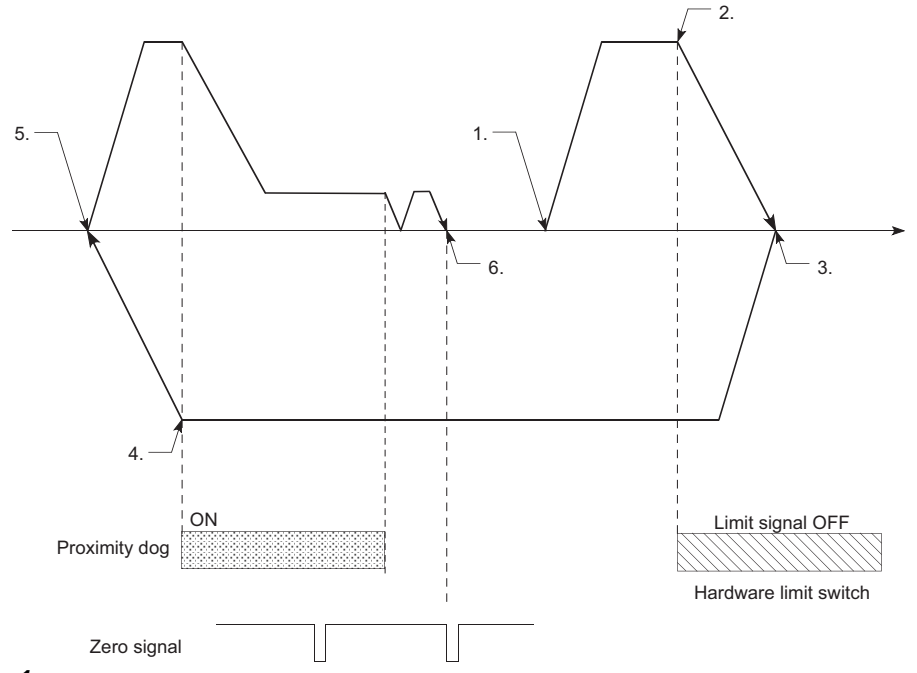

- *1.* The movement starts in the "[Pr.44] Home position return direction" by a machine home position return start.
- *2.* The operation decelerates when the limit signal OFF is detected.
- *3.* After stopping due to the limit signal OFF detection, the operation moves at the "[Pr.46] Home position return speed" in the opposite direction of the "[Pr.44] Home position return direction".
- *4.* The operation decelerates when the proximity dog turns OFF.
- *5.* After stopping due to the proximity dog OFF, a machine home position return is carried out in the "[Pr.44] Home position return direction". (The zero point of the encoder must be passed at least once depending on the home position return method.)
- *6.* Machine home position return completion.

### ■**Home position return retry operation when the workpiece is outside the range between the upper and lower limits.**

 • When the direction from the workpiece to the home position is the same as the "[Pr.44] Home position return direction", a normal machine home position return is carried out. The example shown below is for when "0: Positive direction" is set in "[Pr.44] Home position return direction".

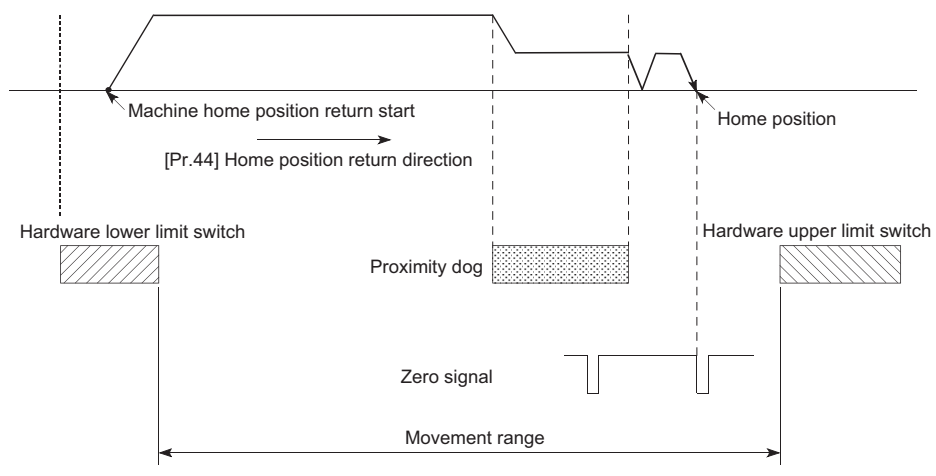

 • When the direction from the workpiece to the home position is the opposite direction from the "[Pr.44] Home position return direction", the operation carries out a deceleration stop when the proximity dog turns OFF, and then carries out a machine home position return in the direction set in "[Pr.44] Home position return direction". The example shown below is for when "0: Positive direction" is set in "[Pr.44] Home position return direction".

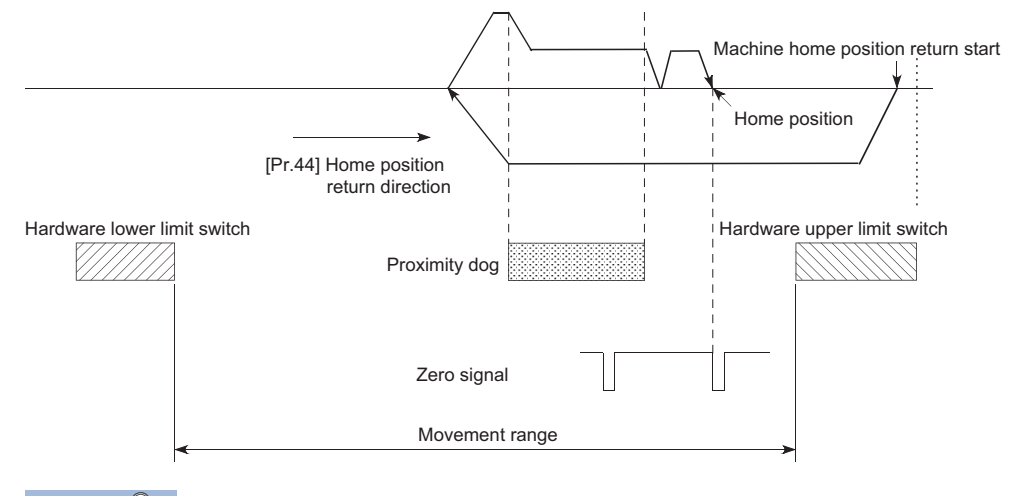

 $Point<sup>9</sup>$ 

- When the "0: Positive direction" is selected in "[Pr.44] Home position return direction", the upper limit switch is set to the limit switch in the home position return direction.
- When the "1: Negative direction" is selected in "[Pr.44] Home position return direction", the lower limit switch is set to the limit switch in the home position return direction.
- If inverting the install positions of upper/lower limit switches, hardware stroke limit function cannot be operated properly. If any problem is found for home position return operation, review "Rotation direction selection/travel direction selection (PA14)" and the wiring for the upper/lower limit switch.

### ■**Setting the dwell time during a home position return retry**

The home position return retry function can perform such function as the dwell time using "[Pr.57] Dwell time during home position return retry" when the reverse run operation is carried out due to detection by the limit signal for upper and lower limits and when the machine home position return is executed after the proximity dog is turned OFF to stop the operation. "[Pr.57] Dwell time during home position return retry" is validated when the operation stops at the "A" and "B" positions in the following drawing. (The dwell time is the same value at both positions "A" and "B".)

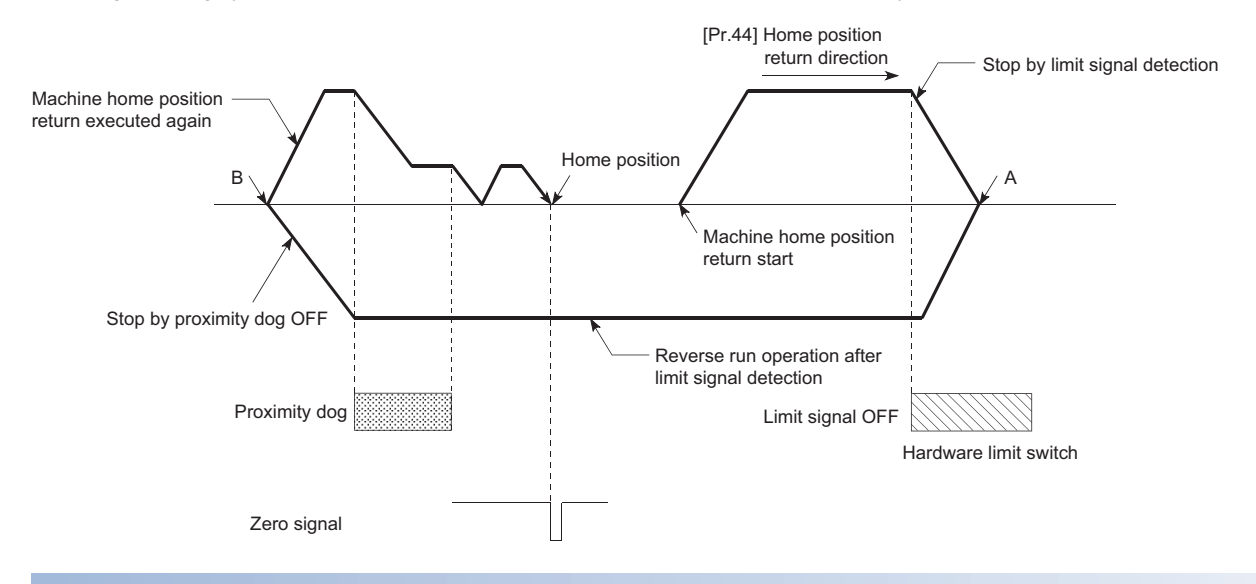

### **Precaution during control**

 • The following table shows whether the home position return retry function may be executed by the "[Pr.43] Home position return method".

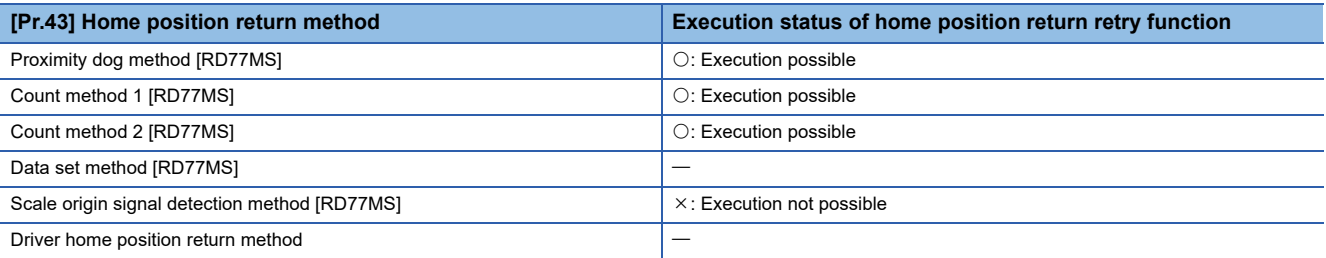

- Always establish upper/lower limit switches at the upper/lower limit positions of the machine. If the home position return retry function is used without hardware stroke limit switches, the motor will continue rotation until a hardware stroke limit signal is detected.
- Do not configure a system so that the servo amplifier power turns OFF by the upper/lower limit switches which is connected to the Simple Motion module. If the servo amplifier power is turned OFF, the home position return retry cannot be carried out.
- The operation decelerates upon detection of the hardware limit signal, and the movement starts in the opposite direction. In this case, however, the error "Hardware stroke limit (+)" (error code: 1904H, 1905H) or "Hardware stroke limit (-)" (error code: 1906H, 1907H) does not occur.

 $\mathsf{Point} \mathcal{P}$ 

The settings of the upper/lower stroke limit signal are shown below. The home position return retry function can be used with either setting.  $(\mathbb{E}^n)$  [Page 257 Hardware stroke limit function\)](#page-258-0)

- External input signal of Simple Motion module
- External input signal of servo amplifier
- External input signal via CPU (buffer memory of Simple Motion module)

### **Setting method**

To use the "home position return retry function", set the required details in the parameters shown in the following table, and write them to the Simple Motion module.

When the parameters are set, the home position return retry function will be added to the machine home position return control. The set details are validated at the rising edge (OFF  $\rightarrow$  ON) of the PLC READY signal [Y0]. Set "[Pr.57] Dwell time during home position return retry" according to the user's requirements.

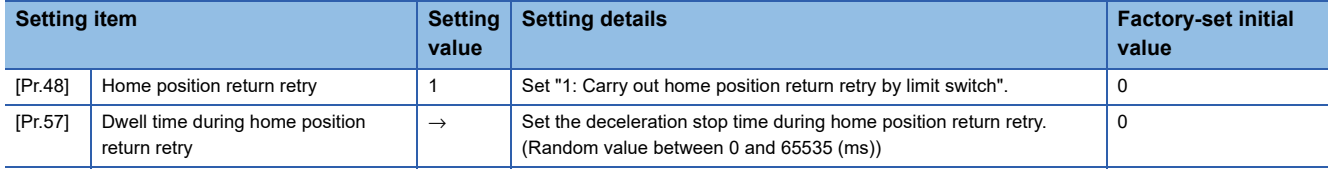

Refer to the following for the setting details.

**[Page 496 Basic Setting](#page-497-0)** 

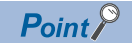

- Parameters are set for each axis.
- It is recommended that the parameters be set whenever possible with the engineering tool. Execution by a program uses many programs and devices. The execution becomes complicated, and the scan times will increase.

### **Home position shift function [RD77MS]**

When a machine home position return is carried out, the home position is normally established using the proximity dog and zero signal. However, by using the home position shift function, the machine can be moved a designated movement amount from the position where the zero signal was detected. A mechanically established home position can then be interpreted at that point.

### **Control details**

The following drawing shows the operation of the home position shift function.

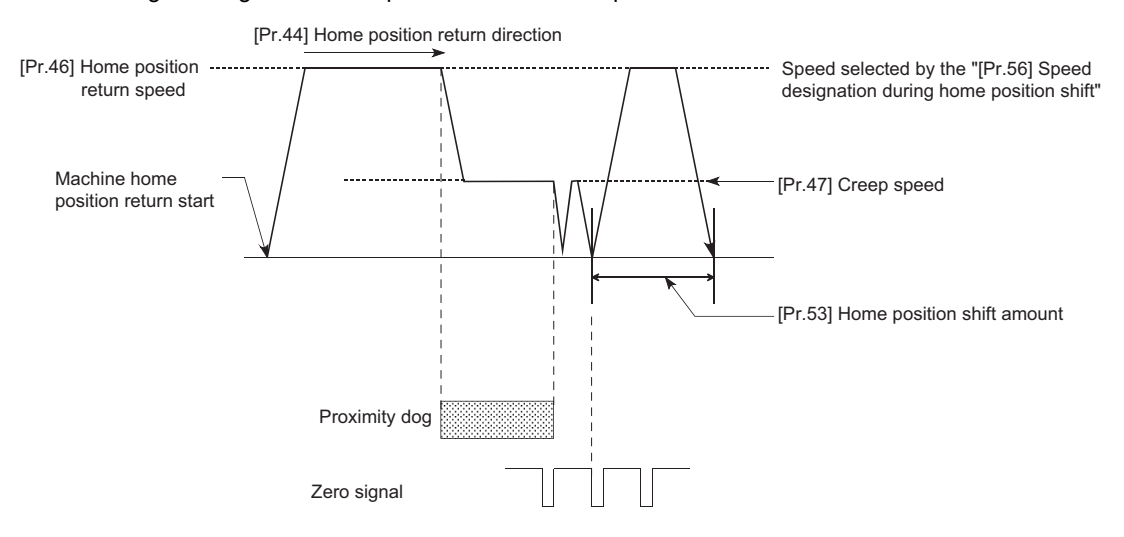

### **Setting range for the home position shift amount**

Set the home position shift amount within the range from the detected zero signal to the upper/lower limit switches.

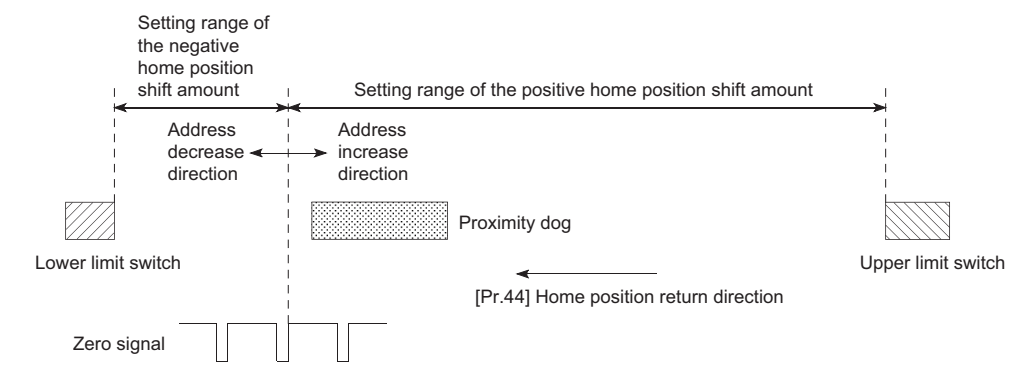

### **Movement speed during home position shift**

When using the home position shift function, the movement speed during the home position shift is set in "[Pr.56] Speed designation during home position shift". The movement speed during the home position shift is selected from either the "[Pr.46] Home position return speed" or the "[Pr.47] Creep speed". For the acceleration/deceleration time, the value specified in "[Pr.51] Home position return acceleration time selection" or "[Pr.52] Home position return deceleration time selection" is used.

The following drawings show the movement speed during the home position shift when a mechanical home position return is carried out by the proximity dog method.

### ■**Home position shift operation at the "[Pr.46] Home position return speed" (When "[Pr.56] Speed designation during home position shift" is 0)**

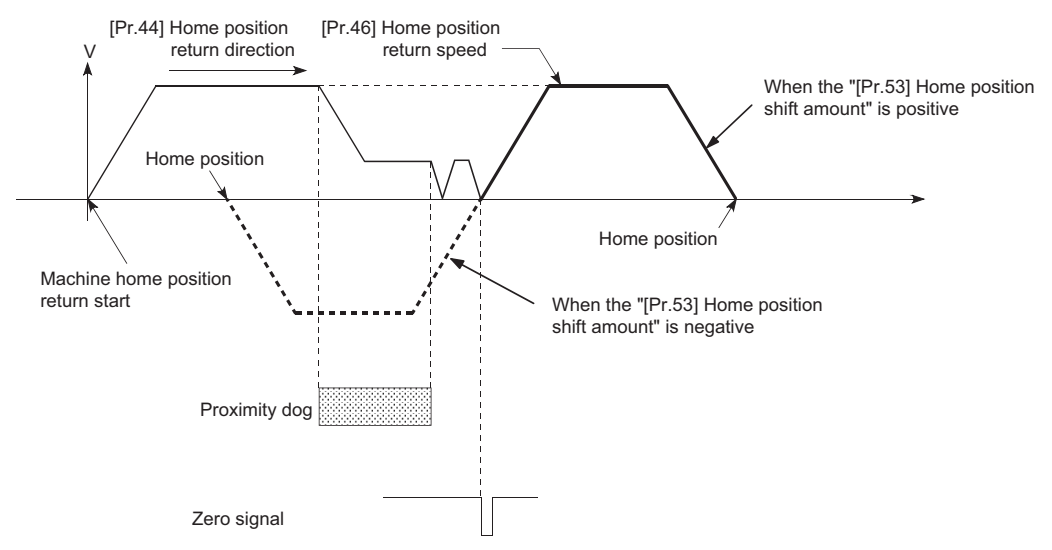

■Home position shift operation at the "[Pr.47] Creep speed" (When "[Pr.56] Speed designation **during home position shift" is 1)**

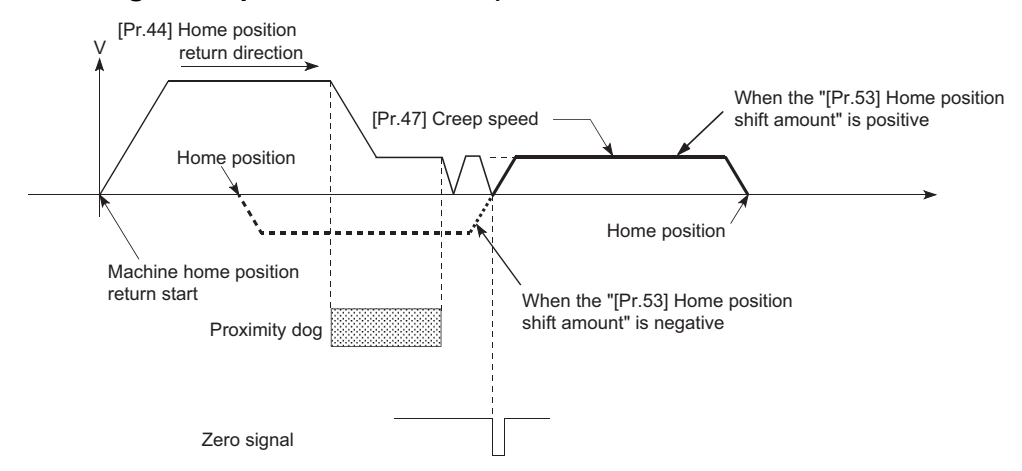

### **Precautions during control**

• The following data are set after the home position shift amount is complete.

- Home position return complete flag ([Md.31] Status: b4)
- [Md.20] Feed current value
- [Md.21] Machine feed value
- [Md.26] Axis operation status

Home position return request flag ([Md.31] Status: b3) is reset after completion of the home position shift.

 • "[Pr.53] Home position shift amount" is not added to "[Md.34] Movement amount after proximity dog ON". The movement amount immediately before the home position shift operation, considering proximity dog ON as "0", is stored.

### **Setting method**

To use the "home position shift function", set the required details in the parameters shown in the following table, and write them to the Simple Motion module.

When the parameters are set, the home position shift function will be added to the machine home position return control. The set details are validated at the rising edge (OFF  $\rightarrow$  ON) of the PLC READY signal [Y0].

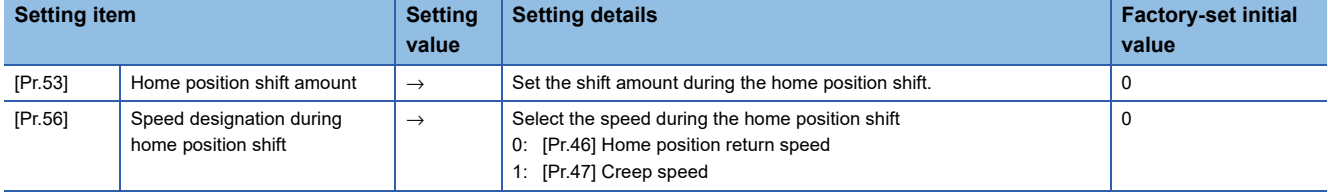

Refer to the following for the setting details.

**F** [Page 496 Basic Setting](#page-497-0)

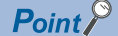

- Parameters are set for each axis.
- It is recommended that the parameters be set whenever possible with the engineering tool. Execution by a program uses many programs and devices. The execution becomes complicated, and the scan times will increase.

# **8.3 Functions for Compensating the Control**

The sub functions for compensating the control include the "backlash compensation function", "electronic gear function", and "near pass function". Each function is executed by parameter setting or program creation and writing.

### **Backlash compensation function**

The "backlash compensation function" compensates the backlash amount in the mechanical system.

### **Control details**

When the backlash compensation amount is set, an extra amount of command equivalent to the set backlash amount is output every time the movement direction changes.

The following drawing shows the operation of the backlash compensation function.

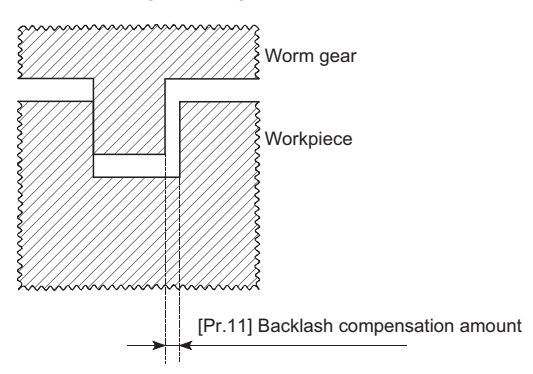

### **Precautions during control**

- The feed command of the backlash compensation amount are not added to the "[Md.20] Feed current value" or "[Md.21] Machine feed value".
- Always carry out a machine home position return before starting the control when using the backlash compensation function (when "[Pr.11] Backlash compensation amount" is set). The backlash in the mechanical system cannot be correctly compensated if a machine home position return is not carried out.
- Backlash compensation, which includes the movement amount and "[Pr.11] Backlash compensation amount", is output the moment at the moving direction changes.

Refer to the following for details on the setting.

**Fage 515 [Pr.11] Backlash compensation amount** 

- Backlash compensation cannot be made when the speed control mode, torque control mode or continuous operation to torque control mode.
- In an axis operation such as positioning after home position return, whether the backlash compensation is necessary or not is judged from "[Pr.44] Home position return direction" of the Simple Motion module. When the positioning is executed in the same direction as "[Pr.44] Home position return direction", the backlash compensation is not executed. However, when the positioning is executed in the reverse direction against "[Pr.44] Home position return direction", the backlash compensation is executed.

### **Setting method**

To use the "backlash compensation function", set the "backlash compensation amount" in the parameter shown in the following table, and write it to the Simple Motion module.

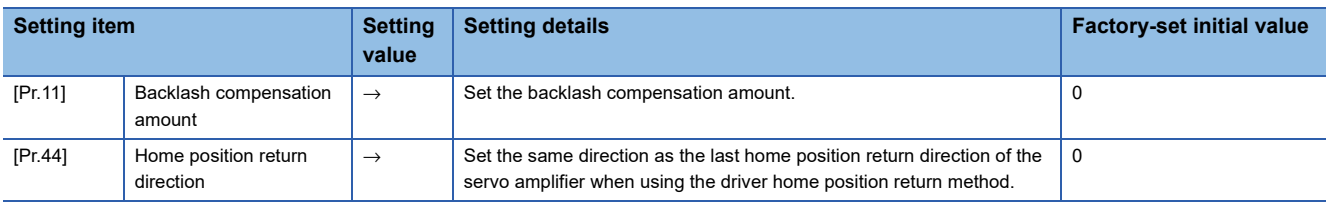

The set details are validated at the rising edge (OFF  $\rightarrow$  ON) of the PLC READY signal [Y0].

Refer to the following for the setting details.

**F** [Page 496 Basic Setting](#page-497-0)

 $Point<sup>0</sup>$ 

- Parameters are set for each axis.
- It is recommended that the parameters be set whenever possible with the engineering tool. Execution by a program uses many programs and devices. The execution becomes complicated, and the scan times will increase.

### **Electronic gear function**

The "electronic gear function" adjusts the actual machine movement amount and number of pulse output to servo amplifier according to the parameters set in the Simple Motion module.

The "electronic gear function" has the following three functions ([A] to [C]).

[A] During machine movement, the function increments in the Simple Motion module values less than one pulse that could not be output, and outputs the incremented amount when the total incremented value reached one pulse or more.

[B] When machine home position return is completed, current value changing is completed, speed control is started (except when feed current value is updated), or fixed-feed control is started, the function clears to "0" the cumulative values of less than one pulse which could not be output. (If the cumulative value is cleared, an error will occur by a cleared amount in the feed machine value. Control can be constantly carried out at the same machine movement amount, even when the fixed-feed control is continued.)

[C] The function compensates the mechanical system error of the command movement amount and actual movement amount by adjusting the "electronic gear". (The "movement amount per pulse" value is defined by "[Pr.2] Number of pulses per rotation (AP)", "[Pr.3] Movement amount per rotation (AL)" and "[Pr.4] Unit magnification (AM)".)

The Simple Motion module automatically carries out the processing for [A] and [B].

### [RD77MS]

The "electronic gear function" is different from the "electronic gear function" of the servo amplifier. For the "electronic gear function" of the servo amplifier, refer to the instruction manual or manual of the servo amplifier.

### **Precautions**

### [RD77MS]

When MR-J5(W)-B series is used, there are restrictions on the electronic gear setting of the servo amplifier depending on the operation mode and encoder resolution. For details, refer to the following.

Fage 794 Connection with MR-J5(W)-B

### **Basic concept of the electronic gear**

The electronic gear is an item which determines how many rotations (rotations by how many pulses) the motor must make in order to move the machine according to the programmed movement amount.

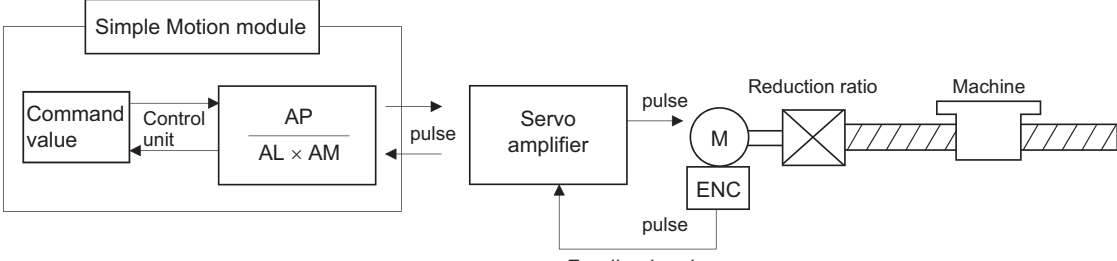

Feedback pulse

The basic concept of the electronic gear is represented by the following expression.

[Pr.2] (Number of pulses per rotation) = AP

[Pr.3] (Movement amount per rotation) = AL

[Pr.4] (Unit magnification) = AM

Movement amount per rotation that considered unit magnification =  $\Delta S$ 

$$
Electronic gear = \frac{AP}{\Delta S} = \frac{AP}{AL \times AM} \cdot \cdot \cdot (1)
$$

Set values for AP, AL and AM so that this related equation is established.

However, because values to be set for AP, AL and AM have the settable range, values calculated (reduced) from the above related equation must be contained in the setting range for AP, AL and AM.

### ■**For "Ball screw" + "Reduction gear"**

**Ex.**

When the ball screw pitch is 10 mm, the motor is the HG-KR (4194304 pulses/rev) and the reduction ratio is 9/44.

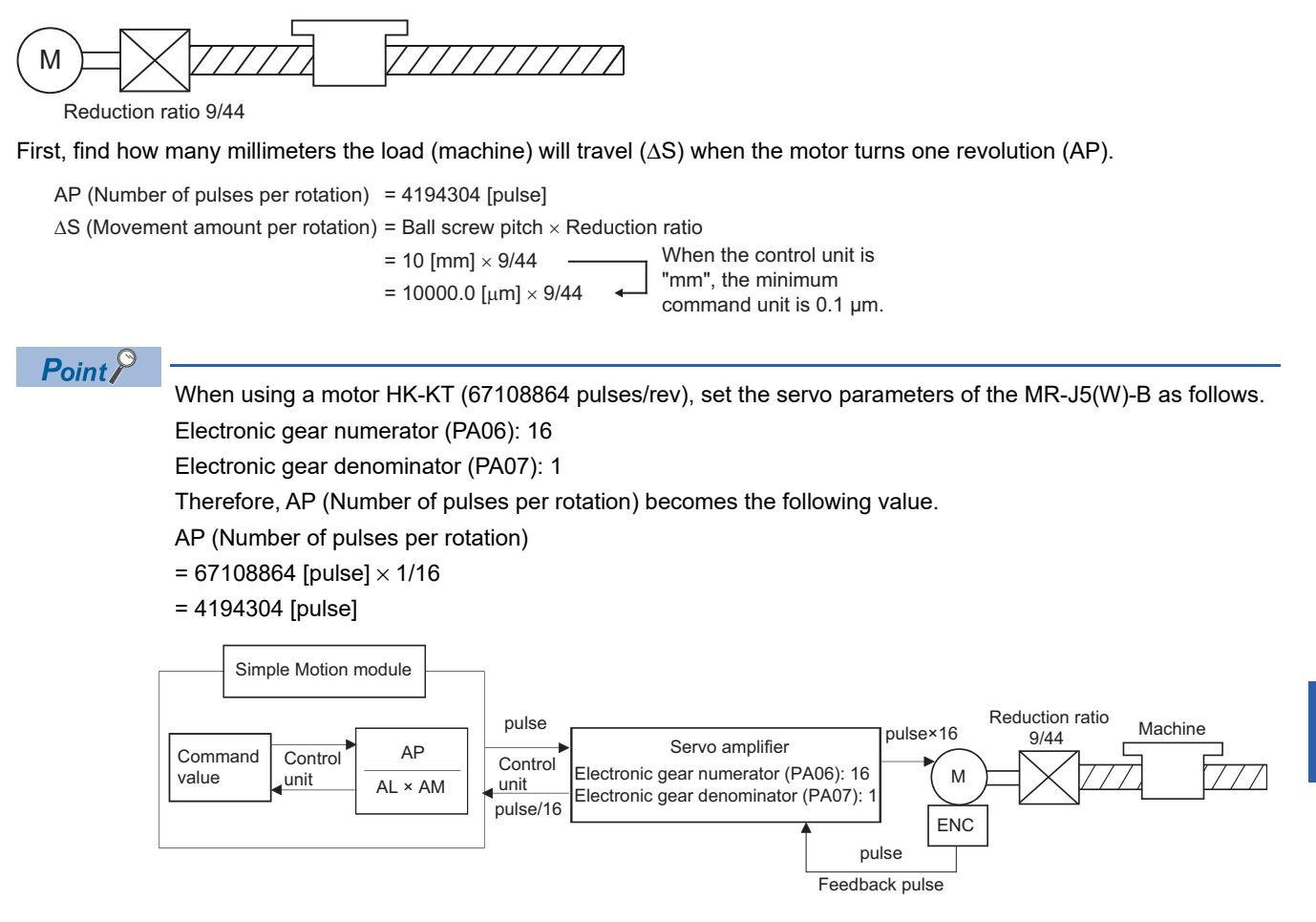

#### Substitute this for the above expression (1).

At this time, make calculation with the reduction ratio 9/44 remaining as a fraction.

AP  $\frac{\text{AP}}{\text{AS}} = \frac{4194304 \text{ [pulse]}}{10000.0 \text{ [µm]} \times 9/44}$  $=$   $\frac{4194304 \times 44}{ }$  $10000.0 \times 9$  $=$   $\frac{184549376}{ }$ 90000.0  $=\frac{23068672}{11250.0}$  =  $\frac{13068672}{11250.0} = \frac{23068672(AP)}{11250.0(AL) \times 1(AM)}$  $=\frac{23068672(AP)}{1125.0(AL) \times 10(AM)}$ 

Thus, AP, AL and AM to be set are as follows. These two examples of settings are only examples. There are settings other than these examples.

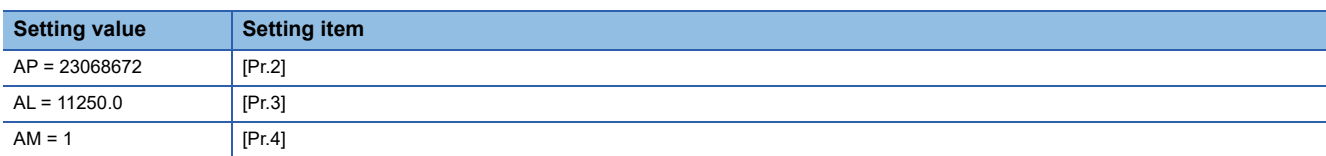

or

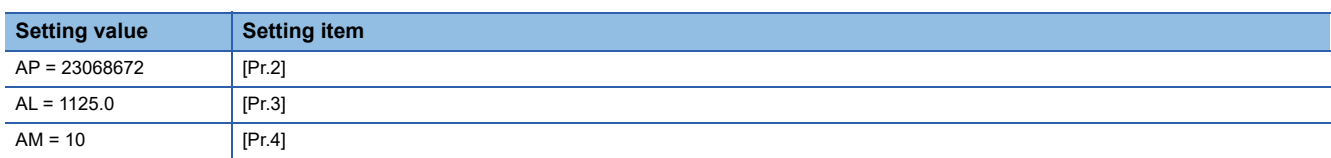

### ■**When "pulse" is set as the control unit**

When using pulse as the control unit, set the electronic gear as follows.

AP = "Number of pulses per rotation"

AL = "Movement amount per rotation"

 $AM = 1$ 

**Ex.**

When the motor is the HG-KR (4194304 pulses/rev)

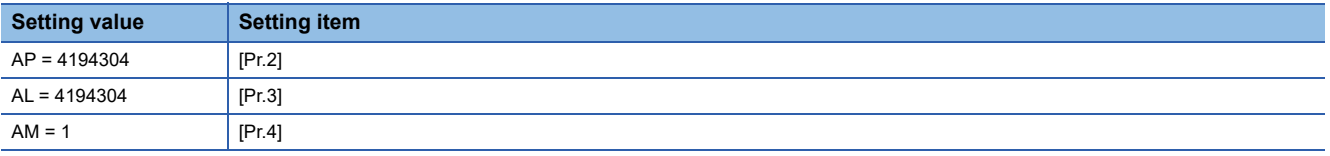

### $Point<sup>0</sup>$

When using a motor HK-KT (67108864 pulses/rev), set the servo parameters of the MR-J5(W)-B as follows. Electronic gear numerator (PA06): 16 Electronic gear denominator (PA07): 1

### ■ When "degree" is set as the control unit for a rotary axis

**Ex.**

When the rotary axis is used, the motor is HG-KR (4194304 pulses/rev) and the reduction ratio is 3/11.

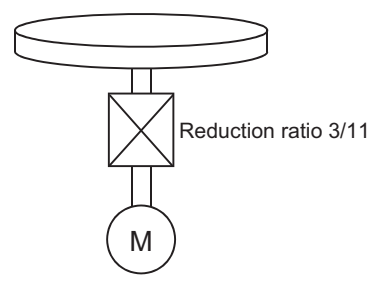

First, find how many degrees the load (machine) will travel (ΔS) when the motor turns one revolution (AP).

AP (Number of pulses per rotation) = 4194304 [pulse]

- ΔS (Movement amount per rotation)
- = 360.00000 [degree]  $\times$  Reduction ratio

 $= 360.00000 \times 3/11$ 

### $Point$ <sup> $\circ$ </sup>

When using a motor HK-KT (67108864 pulses/rev), set the servo parameters of the MR-J5(W)-B as follows. Electronic gear numerator (PA06): 16

Electronic gear denominator (PA07): 1

Therefore, AP (Number of pulses per rotation) becomes the following value.

AP (Number of pulses per rotation)

 $= 67108864$  [pulse]  $\times 1/16$ 

= 4194304 [pulse]

Substitute this for the above expression (1).

At this time, make calculation with the reduction ratio 3/11 remaining as a fraction.

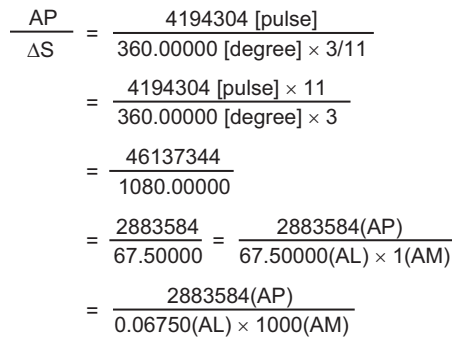

Thus, AP, AL and AM to be set are as follows. These two examples of settings are only examples. There are settings other than these examples.

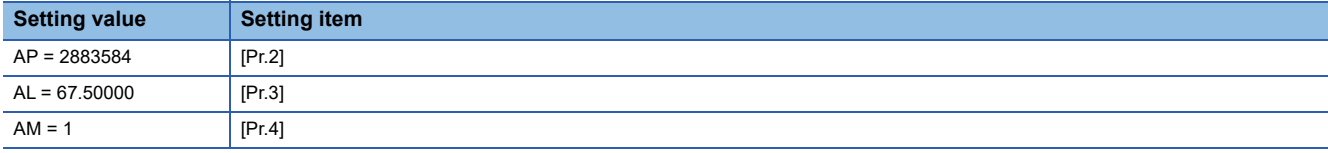

or

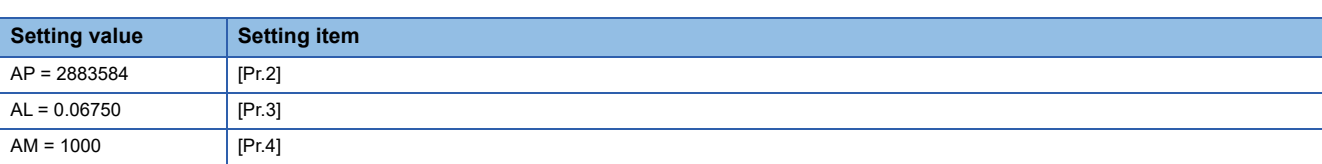

**8**

### ■**When "mm" is set as the control unit for conveyor drive (calculation including** π**)**

### **Ex.**

When the belt conveyor drive is used, the conveyor diameter is 135 mm, the pulley ratio is 1/3, the motor is HG-KR (4194304 pulses/rev) and the reduction ratio is 7/53.

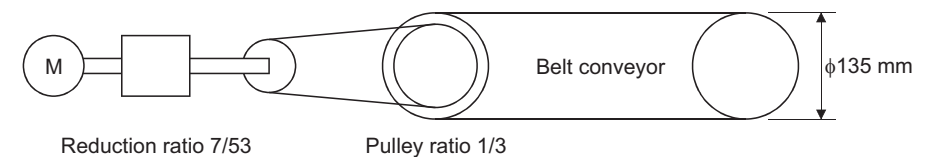

As the travel value of the conveyor is used to exercise control, set "mm" as the control unit.

First, find how many millimeters the load (machine) will travel (ΔS) when the motor turns one revolution (AP).

AP (Number of pulses per rotation) = 4194304 [pulse]

- ΔS (Movement amount per rotation)
- = 135000.0 [ $\mu$ m]  $\times \pi \times$  Reduction ratio
- = 135000.0 [μm]  $\times \pi \times 7/53 \times 1/3$

### $\mathsf{Point} \mathcal{P}$

When using a motor HK-KT (67108864 pulses/rev), set the servo parameters of the MR-J5(W)-B as follows. Electronic gear numerator (PA06): 16

Electronic gear denominator (PA07): 1

Therefore, AP (Number of pulses per rotation) becomes the following value.

AP (Number of pulses per rotation)

- $= 67108864$  [pulse]  $\times 1/16$
- = 4194304 [pulse]

Substitute this for the above expression (1).

At this time, make calculation with the reduction ratio  $7/53 \times 1/3$  remaining as a fraction.

$$
\frac{\text{AP}}{\text{AS}} = \frac{\text{AP}}{\text{AL} \times \text{AM}} = \frac{4194304 \text{ [pulse]}}{135000.0 \text{ [µm]} \times \pi \times 7/53 \times 1/3}
$$

$$
= \frac{4194304 \times 53 \times 3}{135000.0 \times \pi \times 7}
$$

$$
= \frac{166723584}{236250 \times \pi}
$$

Here, make calculation on the assumption that  $\pi$  is equal to 3.141592654.

$$
\frac{\text{AP}}{\text{AS}} = \frac{\text{AP}}{\text{AL} \times \text{AM}} = \frac{166723584}{742201.2645075}
$$

AL has a significant number to first decimal place, round down numbers to two decimal places.

$$
\frac{\text{AP}}{\text{AS}} = \frac{\text{AP}}{\text{AL} \times \text{AM}} = \frac{166723584}{742201.2} = \frac{166723584(\text{AP})}{742201.2(\text{AL}) \times 1(\text{AM})}
$$

Thus, AP, AL and AM to be set are as follows.

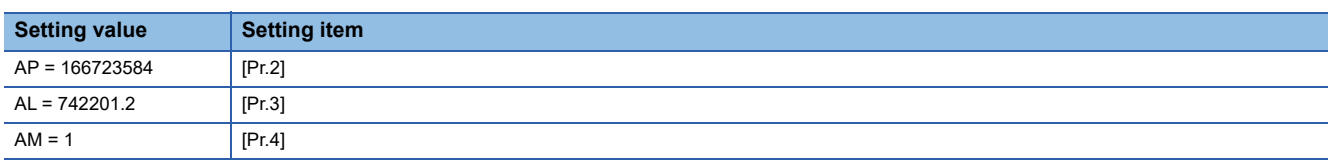

This setting will produce an error for the true machine value, but it cannot be helped. This error is as follows.

$$
\left[\frac{7422012/166723584}{2362500\pi/166723584}\right] \times 100 = -8.69 \times 10^6 \, [\%]
$$

AP (Number of pulses per rotation) = 4194304 [pulse]

ΔS (Movement amount per rotation)

= 135000.0 [ $\mu$ m]  $\times \pi \times$  Reduction ratio

= 135000.0 [μm]  $\times \pi \times 7/53 \times 1/3$ 

It is equivalent to an about 86.9 [µm] error in continuous 1 km feed.

### ■**Number of pulses/movement amount at linear servo use**

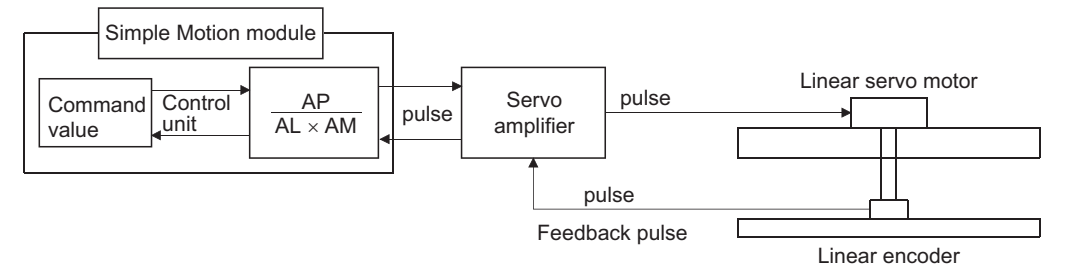

Calculate the number of pulses (AP) and movement amount ( $AL \times AM$ ) for the linear encoder in the following conditions.

Linear encoder resolution =  $\frac{\text{Number of pulses (AP)}}{\text{Mean (AP)}}$ Movement amount  $(AL \times AM)$ 

Linear encoder resolution: 0.05 [μm] per pulse

 $= 20$ 1.0 1 [pulse]  $0.05$  [ $\mu$ m] Number of pulses (AP) [pulse] Movement amount  $(AL \times AM)$  [µm]

Set the number of pulses in "[Pr.2] Number of pulses per rotation (AP)", the movement amount in "[Pr.3] Movement amount per rotation (AL)", and the unit magnification in "[Pr.4] Unit magnification (AM)" in the actual setting.

Set AP, AL, and AM as shown below.

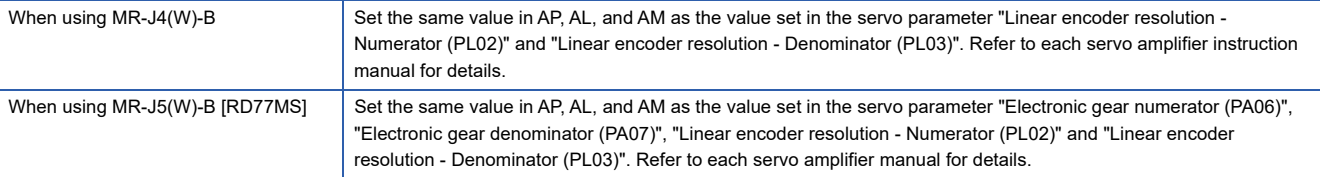

When set to the following,

**Ex.**

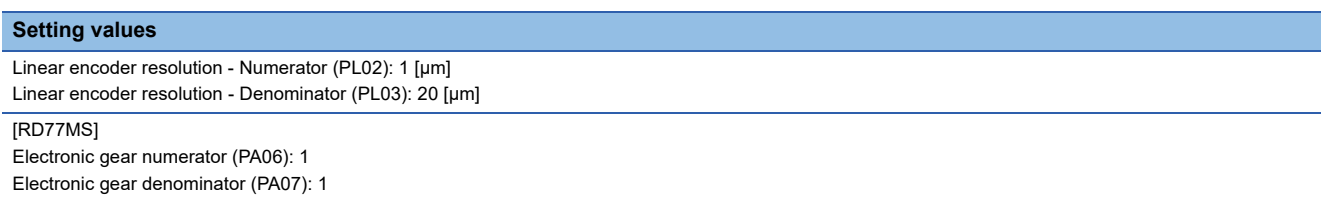

The values of AP, AL and AM are shown below.

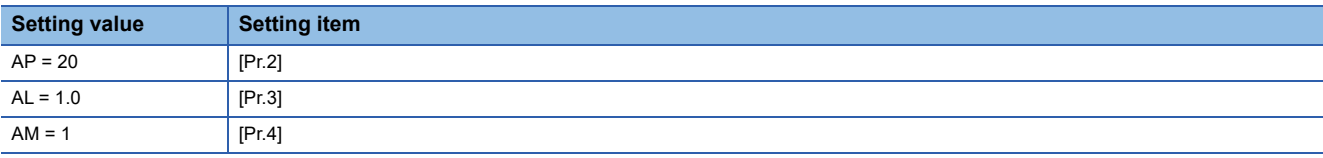

### **The method for compensating the error**

When the position control is carried out using the "Electronic gear" set in a parameter, this may produce an error between the command movement amount (L) and the actual movement amount (L'). With Simple Motion module, this error is compensated by adjusting the electronic gear.

The "Error compensation amount", which is used for error compensation, is defined as follows:

Error compensation  $=$   $\frac{\text{Command movement amount (L)}}{\text{Actual movement amount (L)}}$ 

Actual movement amount (L')

The electronic gear including an error compensation amount is shown below.

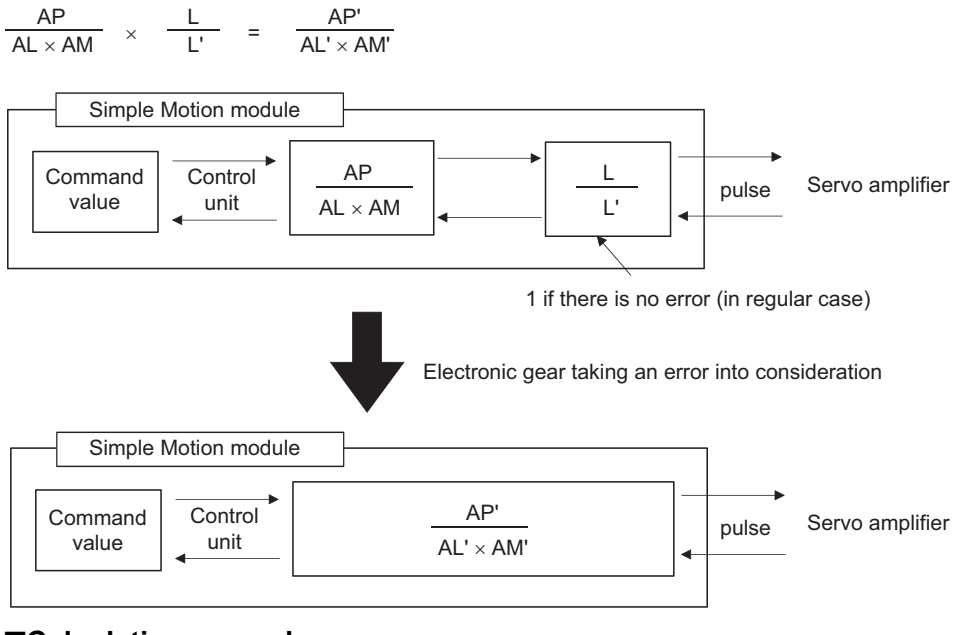

### ■**Calculation example**

(Conditions)

Number of pulses per rotation (AP) : 4194304 [pulse] Movement amount per rotation (AL) : 5000.0 [μm] Unit magnification (AM) : 1

#### (Positioning results)

Command movement amount (L) : 100 [mm] Actual movement amount (L') : 101 [mm]

(Compensation value)

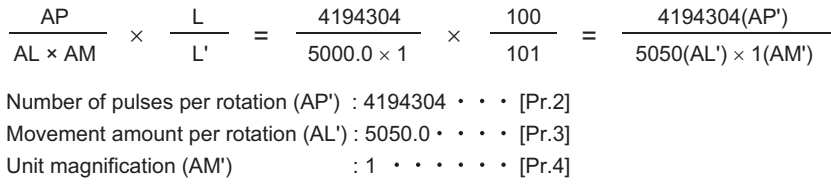

Set the post-compensation "[Pr.2] Number of pulses per rotation (AP')", "[Pr.3] Movement amount per rotation (AL')", and "[Pr.4] Unit magnification (AM')" in the parameters, and write them to the Simple Motion module. The set details are validated at the rising edge (OFF  $\rightarrow$  ON) of the PLC READY signal [Y0].

### **Near pass function**

When continuous pass control is carried out using interpolation control, the near pass function is carried out.

The "near pass function" is a function to suppress the mechanical vibration occurring at the time of switching the positioning data when continuous pass control is carried out using interpolation control.

#### [Near pass function]

The extra movement amount occurring at the end of each positioning data unit being continuously executed is carried over to the next positioning data unit. Alignment is not carried out, and thus the output speed drops are eliminated, and the mechanical vibration occurring during speed changes can be suppressed.

Because alignment is not carried out, the operation is controlled on a path that passes near the position set in "[Da.6] Positioning address/movement amount".

### **Control details**

The following drawing shows the path of the continuous path control by the 2-axis linear interpolation control.

### ■**The path of the near pass**

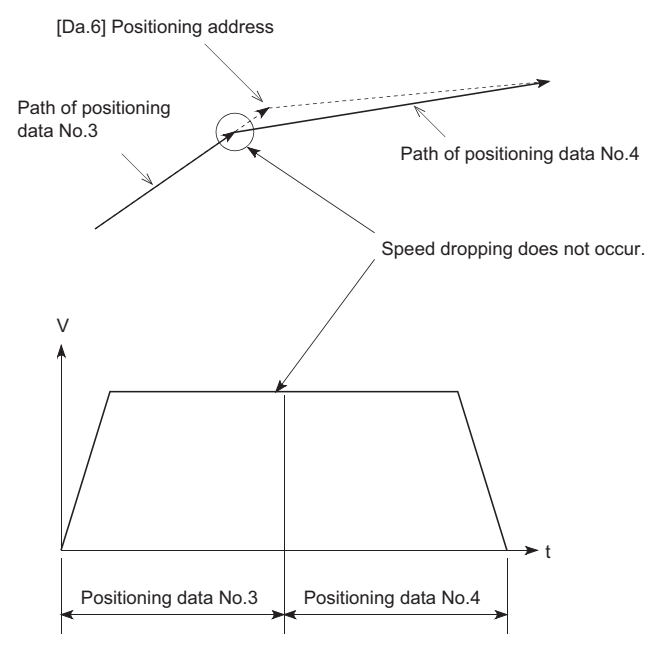

### **Precautions during control**

- If the movement amount designated by the positioning data is small when the continuous path control is executed, the output speed may not reach the designated speed.
- The movement direction is not checked during interpolation operation. Therefore, a deceleration stops are not carried out even if the movement direction changes. (See below) For this reason, the output will rapidly reverse when the reference axis movement direction changes. To prevent the rapid output reversal, assign not the continuous path control "11", but the continuous positioning control "01" to the positioning data of the passing point.

### ■**Positioning by interpolation**

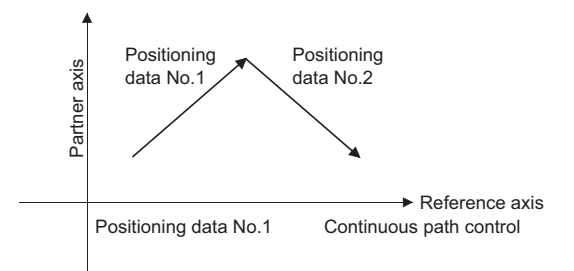

### ■**Operation of reference axis**

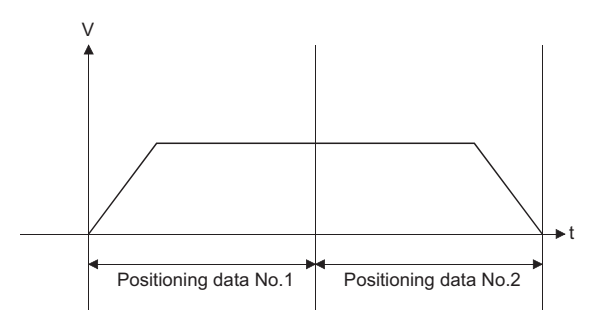

### ■**Operation of partner axis for interpolation**

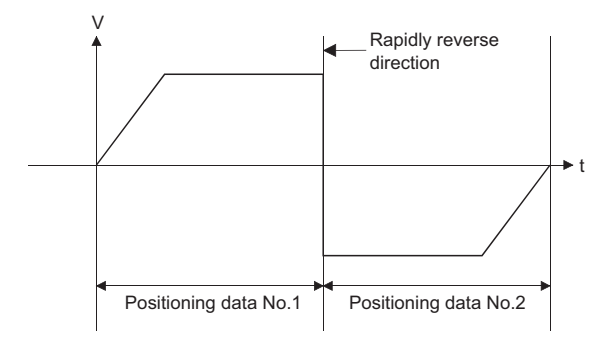

# **8.4 Functions to Limit the Control**

Functions to limit the control include the "speed limit function", "torque limit function", "software stroke limit function", "hardware stroke limit function", and "forced stop function". Each function is executed by parameter setting or program creation and writing.

### **Speed limit function**

The speed limit function limits the command speed to a value within the "speed limit value" setting range when the command speed during control exceeds the "speed limit value".

### **Relation between the speed limit function and various controls**

The following table shows the relation of the "speed limit function" and various controls.

: Always set

: Setting not required (Use the initial value or a value within the setting range.)

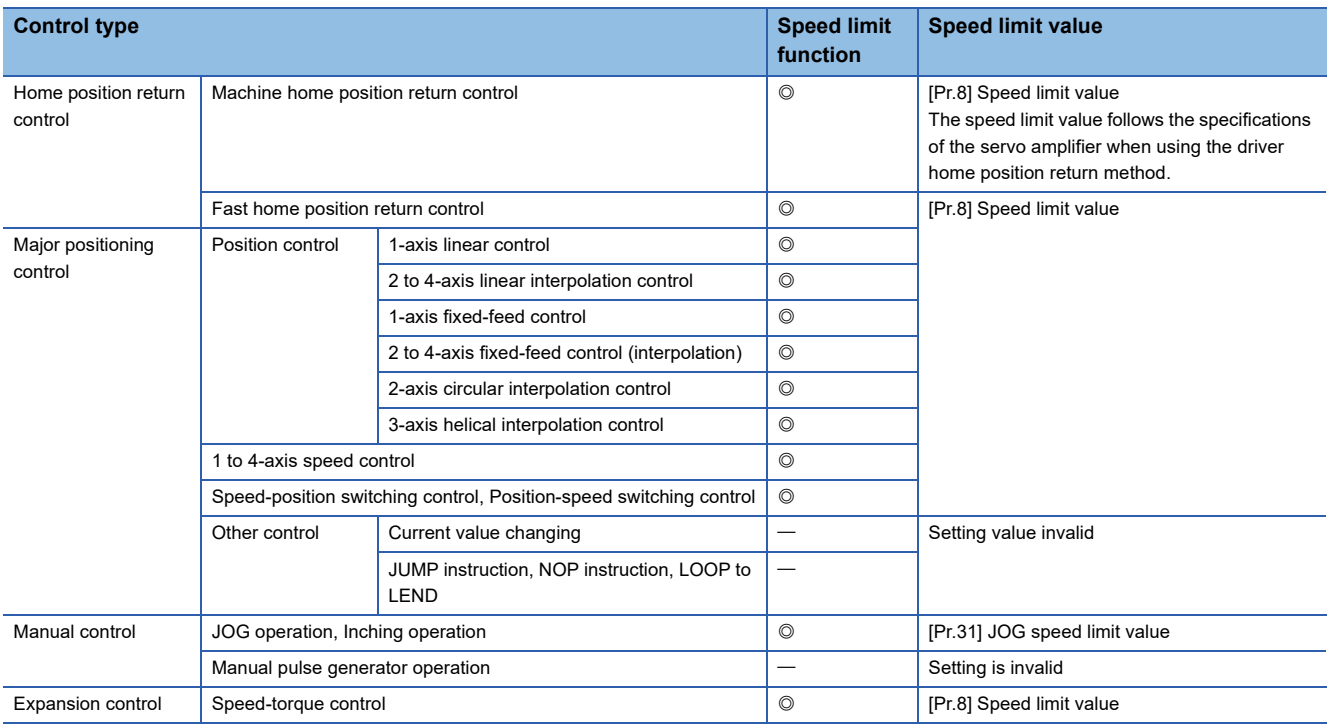

### **Precautions during control**

- If any axis exceeds "[Pr.8] Speed limit value" during 2- to 4-axis speed control, the axis exceeding the speed limit value is controlled with the speed limit value. The speeds of the other axes being interpolated are suppressed by the command speed ratio.
- If the reference axis exceeds "[Pr.8] Speed limit value" during 2-axis circular interpolation control, the reference axis is controlled with the speed limit value (The speed limit does not function on the interpolation axis side.)
- If any axis exceeds "[Pr.8] Speed limit value" during 2- to 4-axis linear interpolation control or 2- to 4-axis fixed-feed control, the axis exceeding the speed limit value is controlled with the speed limit value. The speeds of the other axes being interpolated are suppressed by the movement amount ratio.
- In the 3-axis helical interpolation control, the composite speed of the circular interpolation axis or the speed of the linear interpolation axis is controlled not to exceed "[Pr.8] Speed limit value". (However, when the movement amount of the linear interpolation axis is more than the composite movement amount of the circular interpolation axis, such as when the number of pitches ("[Da.10] M code/Condition data No./Number of LOOP to LEND repetitions/Number of pitches") set in the linear interpolation axis is less, the speed of the linear interpolation axis cannot be suppressed with "[Pr.8] Speed limit value".)

### $\mathsf{Point} \mathcal{P}$

When the "reference axis speed" is set during interpolation control, set so the major axis side becomes the reference axis. If the minor axis side is set as the reference axis, the major axis side speed may exceed the "[Pr.8] Speed limit value".

### **Setting method**

To use the "speed limit function", set the "speed limit value" in the parameters shown in the following table, and write them to the Simple Motion module.

The set details are validated at the next start after they are written to the Simple Motion module.

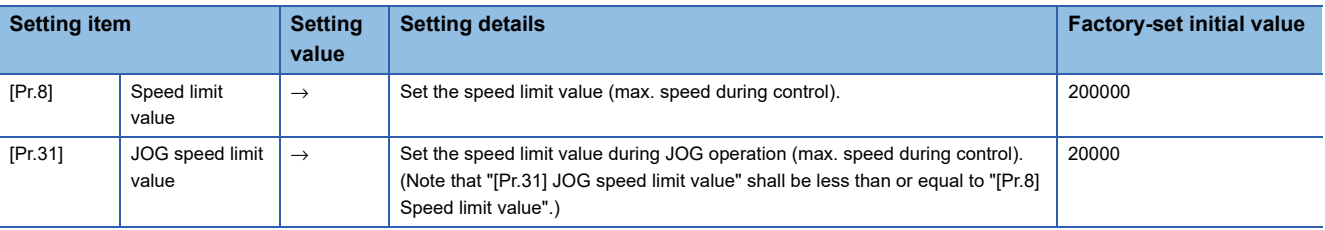

Refer to the following for the setting details.

**F** [Page 496 Basic Setting](#page-497-0)

### $Point<sup>°</sup>$

- Parameters are set for each axis.
- It is recommended that the parameters be set whenever possible with the engineering tool. Execution by a program uses many programs and devices. The execution becomes complicated, and the scan times will increase.

### **Torque limit function**

The "torque limit function" limits the generated torque to a value within the "torque limit value" setting range when the torque generated in the servo motor exceeds the "torque limit value".

The "torque limit function" protects the deceleration function, limits the power of the operation pressing against the stopper, etc. It controls the operation so that unnecessary force is not applied to the load and machine.

### **Relation between the torque limit function and various controls**

The following table shows the relation of the "torque limit function" and various controls.

 $\bigcirc$ : Set when required (Set to "  $-$  " when not used.)

: Setting not required (Use the initial value or a value within the setting range.)

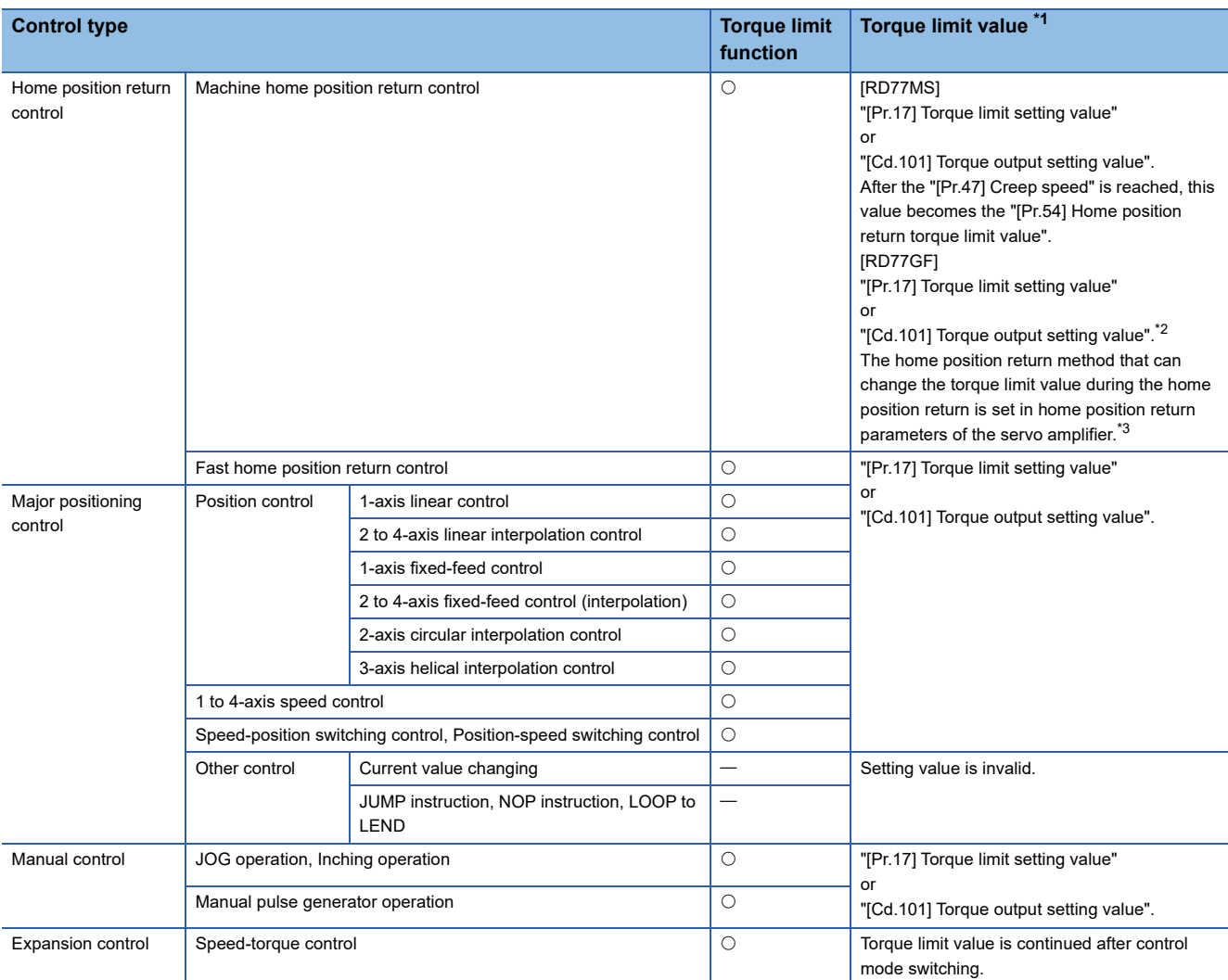

<span id="page-248-0"></span>\*1 Shows the torque limit value when "[Cd.22] New torque value/forward new torque value" or "[Cd.113] New reverse torque value" is set to "0".

<span id="page-248-1"></span>\*2 Valid for the value set at start only. It cannot be changed during the home position return.

<span id="page-248-2"></span>\*3 Refer to the servo amplifier instruction manual for the setting method.

### **Control details**

The following drawing shows the operation of the torque limit function.

### ■**4-axis module operation example**

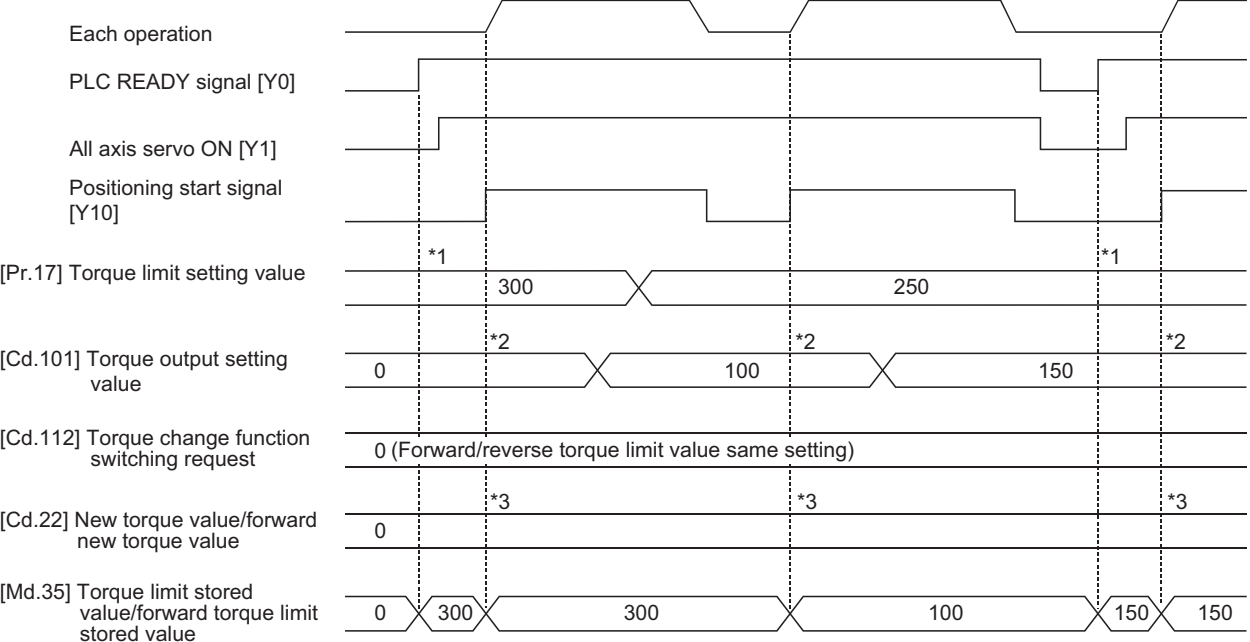

\*1 The torque limit setting value or torque output setting value becomes effective at the PLC READY signal [Y0] rising edge (however, after the servo is turned ON.)

If the torque output setting value is "0" or larger than the torque limit setting value, the torque limit setting value will be its value. \*2 The torque limit setting value or torque output setting value becomes effective at the positioning start signal [Y10] rising edge.

If the torque output setting value is "0" or larger than the torque limit setting value, the torque limit setting value will be its value.

\*3 The torque change value is cleared to "0" at the positioning start signal [Y10] rising edge.

### **Precautions during control**

- When limiting the torque at the "[Pr.17] Torque limit setting value", confirm that "[Cd.22] New torque value/forward new torque value" or "[Cd.113] New reverse torque value" is set to "0". If this parameter is set to a value besides "0", the setting value will be validated, and the torque will be limited at that value. (Refer to  $E =$  [Page 278 Torque change function](#page-279-0) for details about the "new torque value".)
- When the "[Pr.54] Home position return torque limit value" exceeds the "[Pr.17] Torque limit setting value", the error "Home position return torque limit value error" (error code: 1B0DH, 1B0EH) occurs.
- When the operation is stopped by torque limiting, the droop pulse will remain in the deviation counter. If the load torque is eliminated, operation for the amount of droop pulses will be carried out. Note that the movement might start rapidly as soon as the load torque is eliminated.

### **Setting method**

 • To use the "torque limit function", set the "torque limit value" in the parameters shown in the following table, and write them to the Simple Motion module.

The set details are validated at the rising edge (OFF  $\rightarrow$  ON) of the PLC READY signal [Y0].

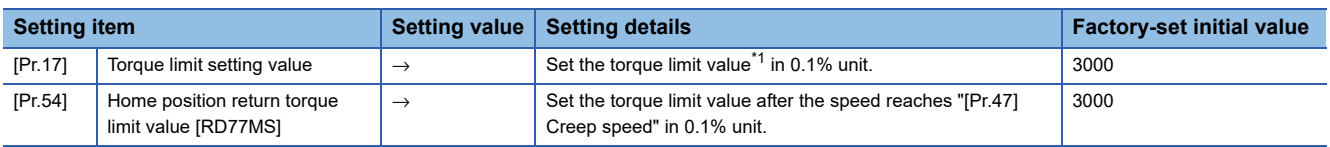

The set details are validated at the rising edge (OFF  $\rightarrow$  ON) of the positioning start signal [Y10].

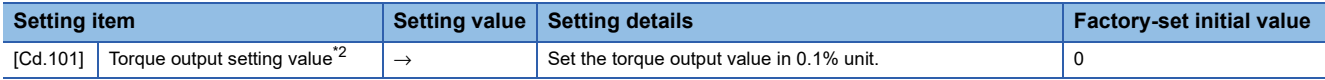

<span id="page-250-0"></span>\*1 Torque limit value: Will be an upper limit value of the torque change value. If a larger value has been mistakenly input for the torque change value, it is restricted within the torque limit setting values to prevent an erroneous entry. (Even if a value larger than the torque limit setting value has been input to the torque change value, the torque value is not changed.)

<span id="page-250-1"></span>\*2 Torque output setting value: Taken at the positioning start and used as a torque limit value. If the value is "0" or the torque limit setting value or larger, the parameter "torque limit setting value" is taken at the start.

Refer to the following for the setting details.

- **F** [Page 496 Basic Setting,](#page-497-0) **[Page 615 Control Data](#page-616-0)**
- The "torque limit value" set in the Simple Motion module is set in the "[Md.35] Torque limit stored value/forward torque limit stored value" or "[Md.120] Reverse torque limit stored value".

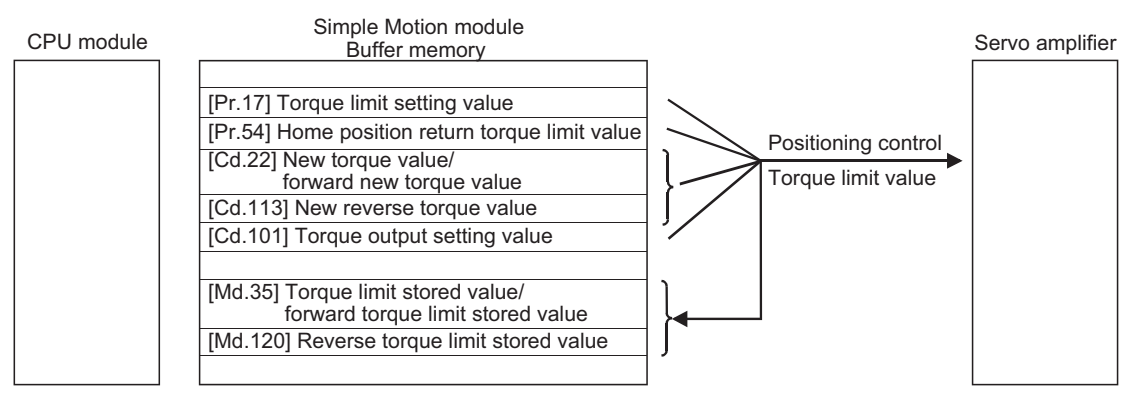

 • The following table shows the storage details of "[Md.35] Torque limit stored value/forward torque limit stored value" and "[Md.120] Reverse torque limit stored value".

n: Axis No. - 1 (n: Axis No. - 17 for axis 17 to axis 32)

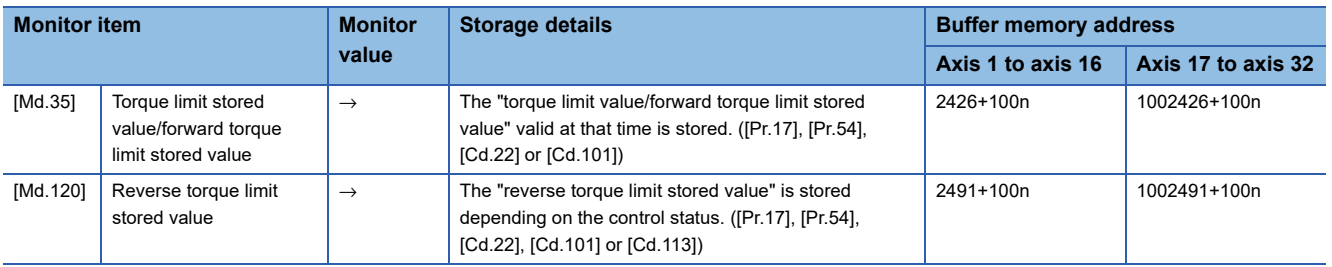

Refer to the following for information on the storage details.

**F** [Page 575 Monitor Data](#page-576-0)

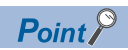

- Parameters are set for each axis.
- It is recommended that the parameters be set whenever possible with the engineering tool. Execution by a program uses many programs and devices. The execution becomes complicated, and the scan times will increase.
- Use "[Md.120] Reverse torque limit stored value" and "[Cd.113] New reverse torque value" only when "1: Forward/reverse torque limit value individual setting" is set in "[Cd.112] Torque change function switching request". ( $\sqrt{P}$  [Page 278 Torque change function\)](#page-279-0)
# **Software stroke limit function**

In the "software stroke limit function" the address established by a machine home position return is used to set the upper and lower limits of the moveable range of the workpiece. Movement commands issued to addresses outside that setting range will not be executed.

In the Simple Motion module, the "feed current value" and "machine feed value" are used as the addresses indicating the current position. However, in the "software stroke limit function", the address used to carry out the limit check is designated in the "[Pr.14] Software stroke limit selection". Refer to the following for details on the "feed current value" and "machine feed value".

**Fage 65 Confirming the current value** 

The upper and lower limits of the moveable range of the workpiece are set in "[Pr.12] Software stroke limit upper limit value"/ "[Pr.13] Software stroke limit lower limit value".

#### **Differences in the moveable range**

The following drawing shows the moveable range of the workpiece when the software stroke limit function is used.

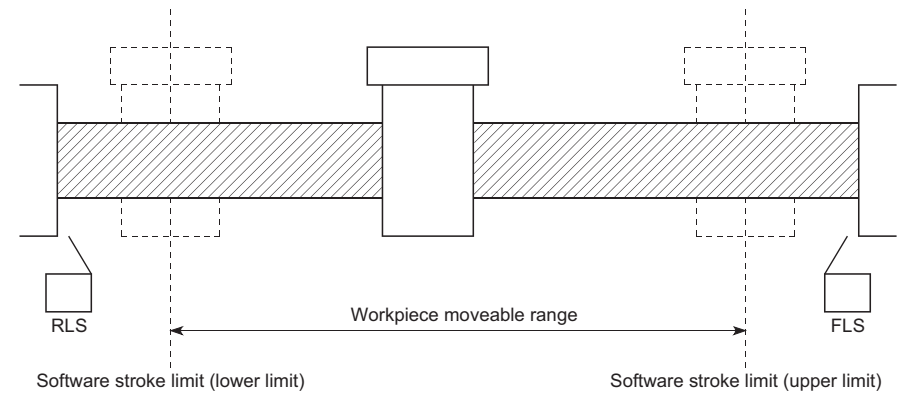

The following drawing shows the differences in the operation when "[Md.20] Feed current value" and "[Md.21] Machine feed value" are used in the moveable range limit check.

#### ■**Conditions**

Assume the current stop position is 2000, and the upper stroke limit is set to 5000.

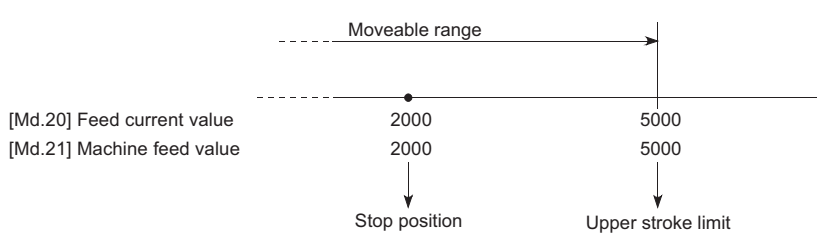

# ■**Current value changing**

When the current value is changed by a new current value command from 2000 to 1000, the feed current value will change to

1000, but the machine feed value will stay the same at 2000.

• When the machine feed value is set at the limit

The machine feed value of 5000 (feed current value: 4000) becomes the upper stroke limit.

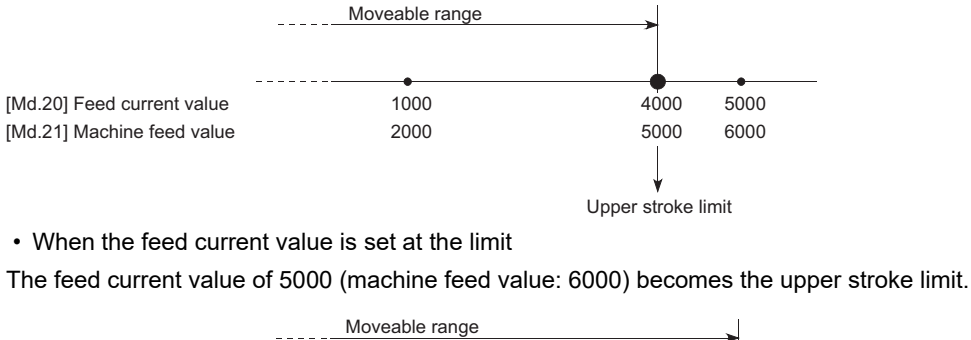

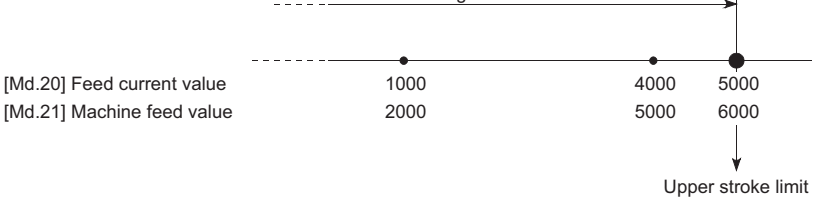

 $Point$ <sup> $\heartsuit$ </sup>

When "machine feed value" is set in "[Pr.14] Software stroke limit selection", the moveable range becomes an absolute range referenced on the home position. When "feed current value" is set, the moveable range is the relative range from the "feed current value".

# <span id="page-253-2"></span>**Software stroke limit check details**

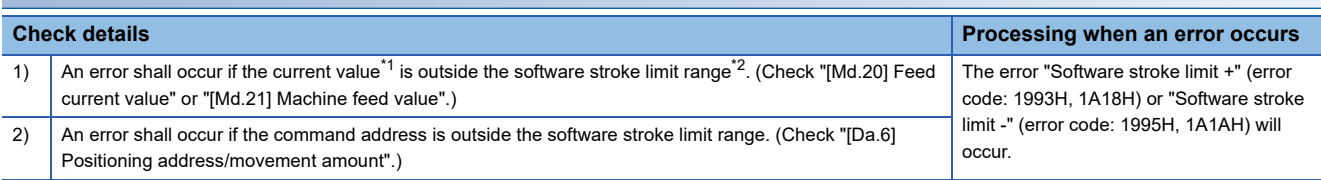

<span id="page-253-0"></span>\*1 Check whether the "[Md.20] Feed current value" or "[Md.21] Machine feed value" is set in "[Pr.14] Software stroke limit selection".

<span id="page-253-1"></span>\*2 Moveable range from the "[Pr.12] Software stroke limit upper limit value" to the "[Pr.13] Software stroke limit lower limit value".

# **Relation between the software stroke limit function and various controls**

#### : Check valid

 $\circ$ : Check is not made when the feed current value is not updated ( $\subseteq$  Page 520 [Pr.21] Feed current value during speed [control\)](#page-521-0) at the setting of "feed current value" in "[Pr.14] Software stroke limit selection" during speed control.

: Check not carried out (check invalid).

 $\triangle$ : Valid only when "0: valid" is set in the "[Pr.15] Software stroke limit valid/invalid setting".

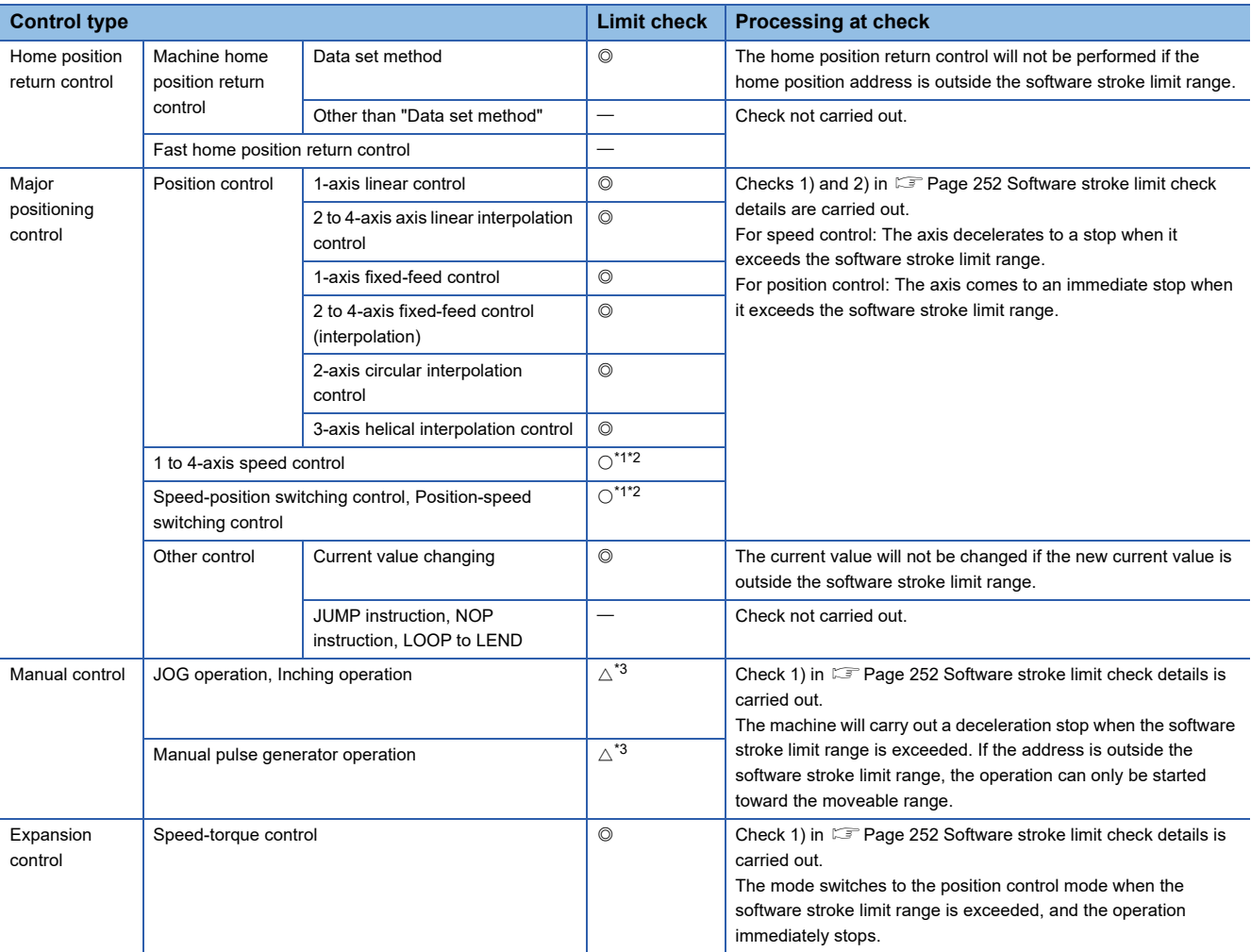

<span id="page-254-0"></span>\*1 The value in "[Md.20] Feed current value" will differ according to the "[Pr.21] Feed current value during speed control" setting.

<span id="page-254-1"></span>\*2 When the unit is "degree", check is not made during speed control.

<span id="page-254-2"></span>\*3 When the unit is "degree", check is not carried out.

# **Precautions during software stroke limit check**

• A machine home position return must be executed beforehand for the "software stroke limit function" to function properly.

- During interpolation control, a stroke limit check is carried out for the every current value of both the reference axis and the interpolation axis. Every axis will not start if an error occurs, even if it only occurs in one axis.
- During 2-axis circular interpolation control and 3-axis helical interpolation control (reference axis and interpolation axis), the "[Pr.12] Software stroke limit upper limit value"/"[Pr.13] Software stroke limit lower limit value" may be exceeded. In this case, a deceleration stop will not be carried out even if the stroke limit is exceeded. Always install an external limit switch if there is a possibility the stroke limit will be exceeded.

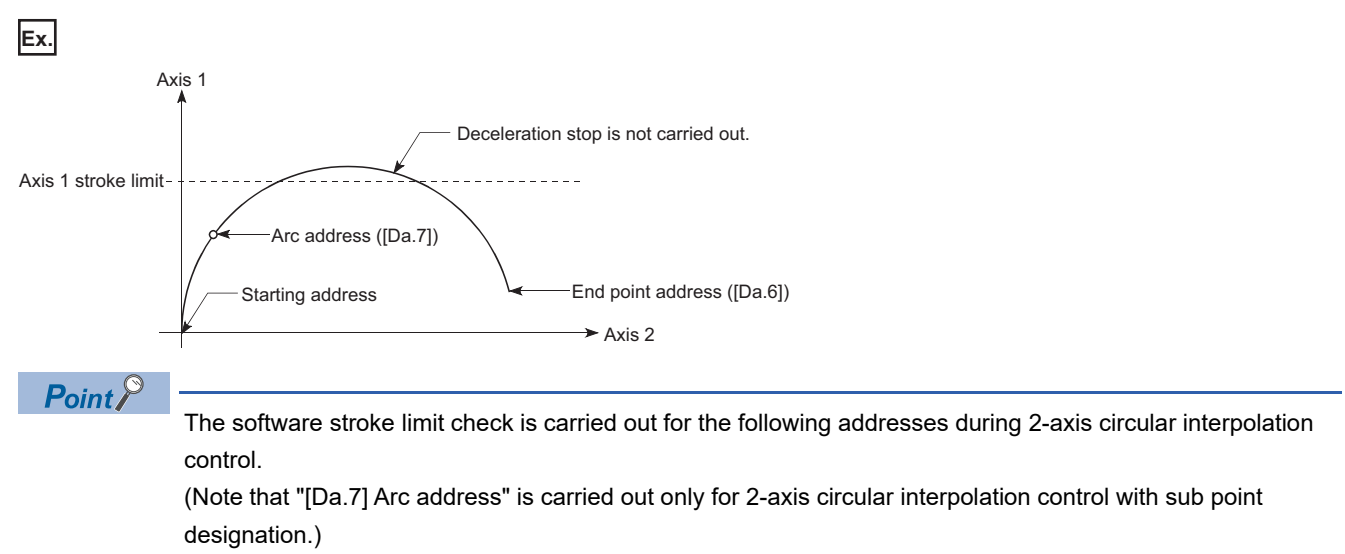

Current value/end point address ([Da.6])/arc address ([Da.7])

 • If an error is detected during continuous path control, the axis stops immediately on completion of execution of the positioning data located right before the positioning data in error.

**Ex.**

If the positioning address of positioning data No.13 is outside the software stroke limit range, the operation immediately stops after positioning data No.12 has been executed.

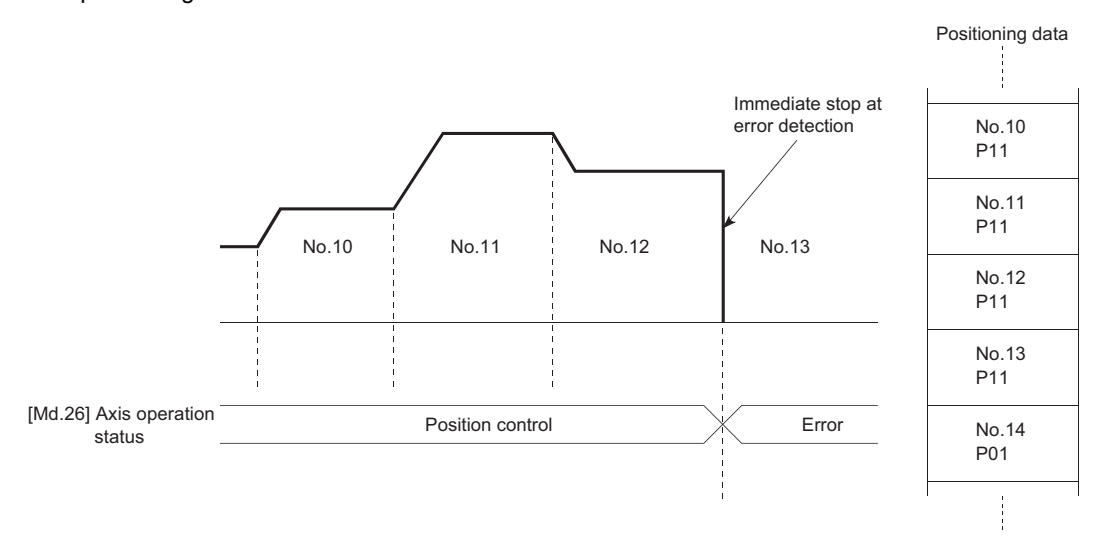

 • During simultaneous start, a stroke limit check is carried out for the current values of every axis to be started. Every axis will not start if an error occurs, even if it only occurs in one axis.

# **Setting method**

To use the "software stroke limit function", set the required values in the parameters shown in the following table, and write them to the Simple Motion module.

The set details are validated at the rising edge (OFF  $\rightarrow$  ON) of the PLC READY signal [Y0].

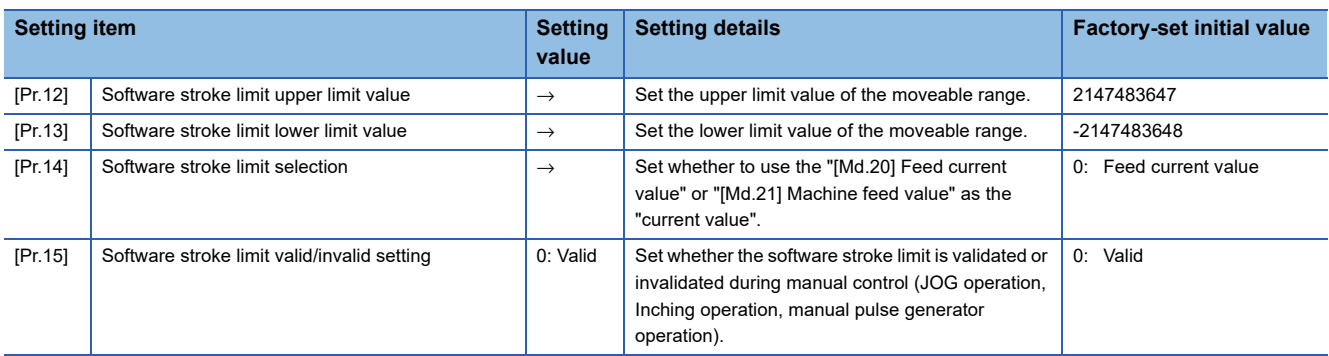

Refer to the following for the setting details.

**F** [Page 496 Basic Setting](#page-497-0)

# **Invalidating the software stroke limit**

To invalidate the software stroke limit, set the following parameters as shown, and write them to the Simple Motion module. (Set the value within the setting range.)

(To invalidate only the manual operation, set "1: software stroke limit invalid" in the "[Pr.15] Software stroke limit valid/invalid setting".)

The set details are validated at the rising edge (OFF  $\rightarrow$  ON) of the PLC READY signal [Y0].

When the unit is "degree", the software stroke limit check is not performed during speed control (including speed control in speed-position switching control or position-speed switching control) or during manual control, independently of the values set in [Pr.12], [Pr.13] and [Pr.15].

 $Point$ 

• Parameters are set for each axis.

 • It is recommended that the parameters be set whenever possible with the engineering tool. Execution by a program uses many programs and devices. The execution becomes complicated, and the scan times will increase.

# **Setting when the control unit is "degree"**

#### ■**Current value address**

The "[Md.20] Feed current value" address is a ring address between 0 and 359.99999°.

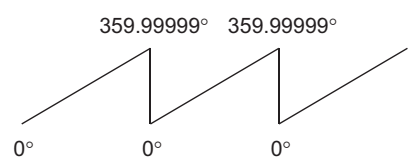

#### ■**Setting the software stroke limit**

The upper limit value/lower limit value of the software stroke limit is a value between 0 and 359.99999°.

• Setting when the software stroke limit is to be validated.

When the software stroke limit is to be validated, set the upper limit value in a clockwise direction from the lower limit value.

Lower limit

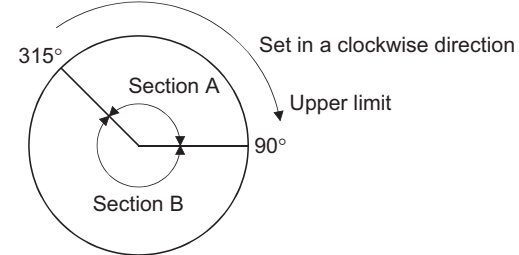

Set as follows to set the movement range of section A or B in the above figure.

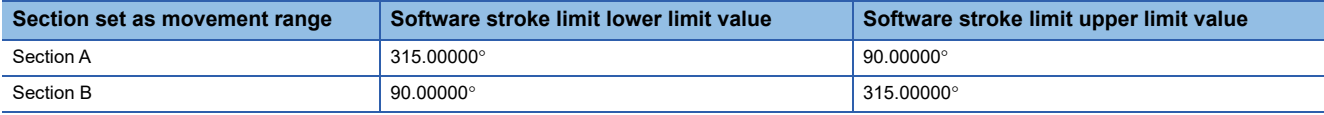

# **Hardware stroke limit function**

# **WARNING**

• When the hardware stroke limit is required to be wired, ensure to wire it in the negative logic using b-contact. If it is set in positive logic using a-contact, a serious accident may occur.

In the "hardware stroke limit function", limit switches are set at the upper/lower limit of the physical moveable range, and the control is stopped (by deceleration stop) by the input of a signal from the limit switch.

Damage to the machine can be prevented by stopping the control before the upper/lower limit of the physical moveable range is reached.

The hardware stroke limit is able to use the following signals. ( $E =$  Page 521 [Pr.116] to [Pr.119] FLS/RLS/DOG/STOP signal [selection](#page-522-0))

- External input signal of Simple Motion module [RD77MS]
- External input signal of servo amplifier
- External input signal via CPU (buffer memory of Simple Motion module)
- Input signal on CC-Link IE Field Network (link device) [RD77GF]

#### <span id="page-258-0"></span>**Control details**

The following drawing shows the operation of the hardware stroke limit function.

#### ■**External input signal of Simple Motion module [RD77MS]**

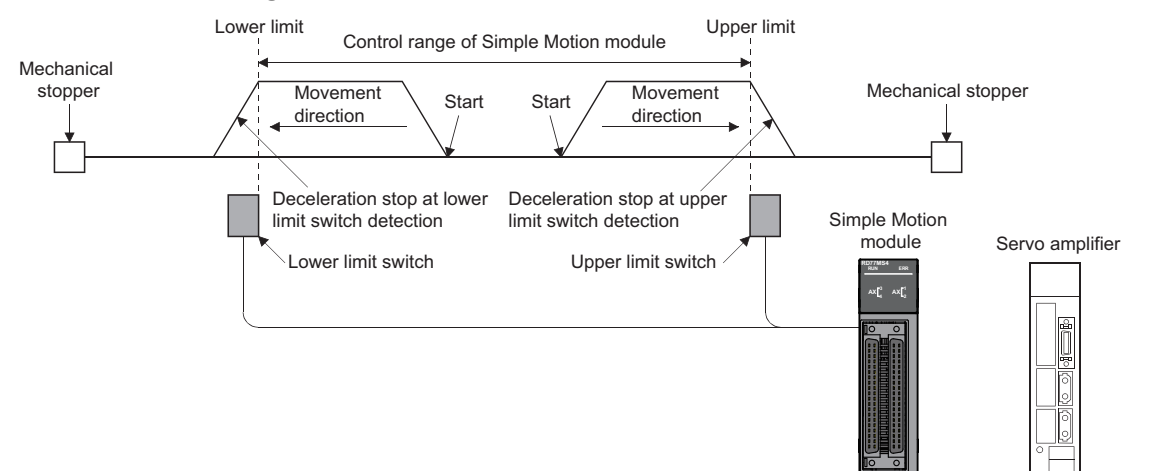

#### ■**External input signal of servo amplifier**

• [RD77MS]

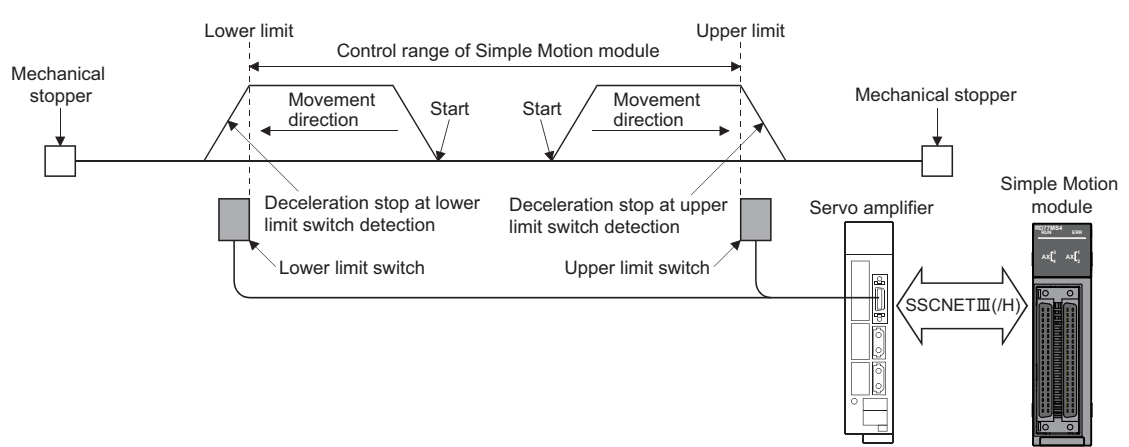

#### • [RD77GF]

For the operation when the servo amplifier stroke limit is detected, confirm the specifications of the servo amplifier to be used. The following shows the case of MR-J4-GF use.

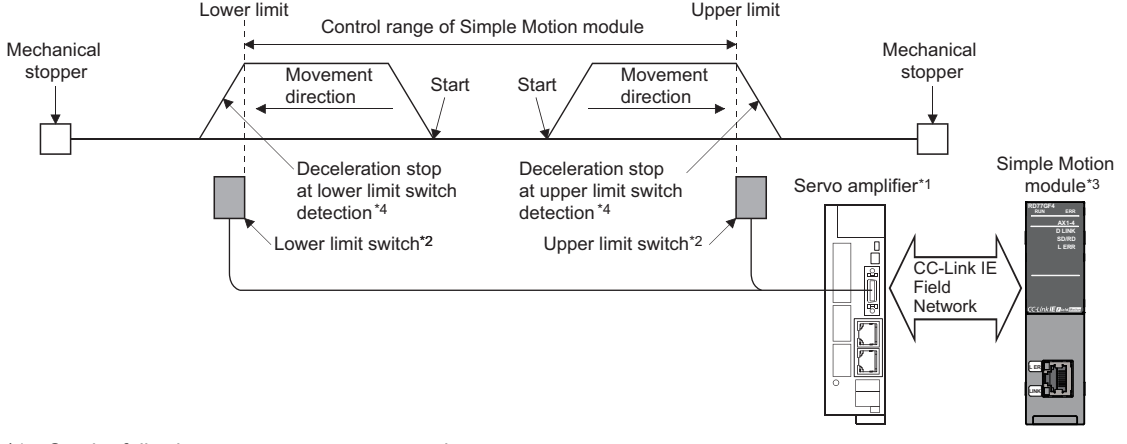

\*1 Set the following servo parameters properly.

- Set "0: Input from servo amplifier" to "sensor input method selection" of the servo parameter "Function selection D-4 (PD41)". - Assign the LSP/LSN signals with the servo parameter "Input device selection 1 to 3 (PD03 to 05)".

For details, refer to the following.

**[Page 261 Servo parameter setting \[RD77GF\]](#page-262-0)** 

\*2 The signal to be wired differs by the servo parameter "Rotation direction selection/travel direction selection (PA14)".

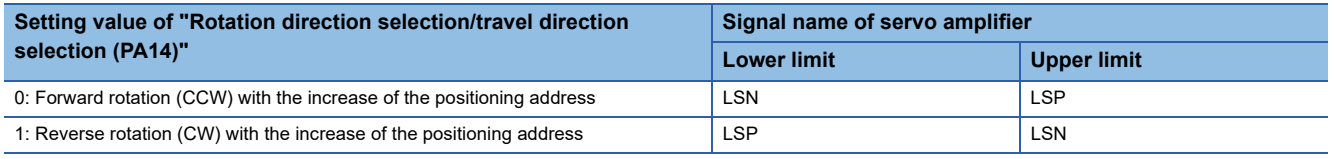

\*3 Set the same value in "[Pr.22] Input signal logic selection" as the value set in the input logic setting of the servo amplifier. For the input logic specification of the servo amplifier, refer to the instruction manual of the servo amplifier to be used.

\*4 The stop process differs by the setting of "Stroke limit enabling condition selection" of the servo parameter "Function selection D-4 (PD41)". Refer to the following for details. [RD77GF] **[Page 247 Torque limit function](#page-248-0)** 

#### ■**External input signal via CPU (buffer memory of Simple Motion module)**

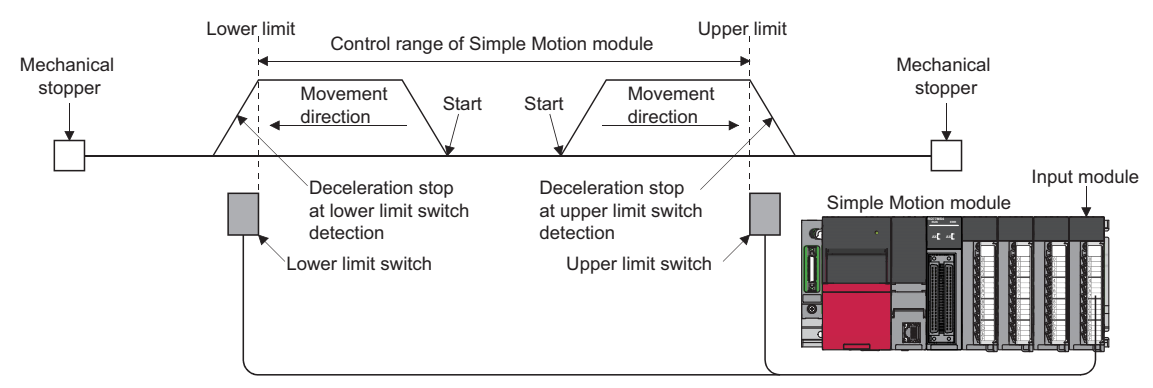

Set the servo parameter properly. For details, refer to the following. [RD77GF] **Fage 261 Servo parameter setting [RD77GF]** 

# ■**Link device [RD77GF]**

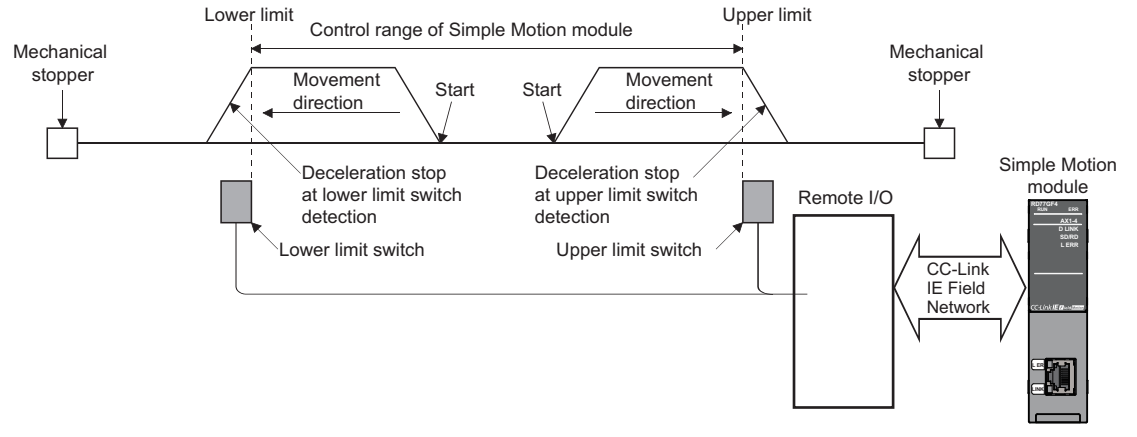

Set the servo parameter properly. For details, refer to the following.

**[Page 261 Servo parameter setting \[RD77GF\]](#page-262-0)** 

#### **Wiring the hardware stroke limit**

When using the hardware stroke limit function, wire the signal terminals corresponding to the upper/lower stroke limit of the device to be used as shown in the following drawing.

#### ■**External input signal of the Simple Motion module [RD77MS]**

Wire the upper/lower limit stroke limit terminals of the Simple Motion module/servo amplifier as shown in the following drawing. As for the 24 V DC power supply, the direction of current can be switched.

**Ex.**

When "[Pr.150] Input terminal logic selection" is set to the initial value

Simple Motion module

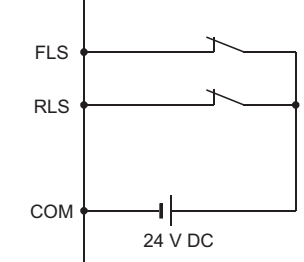

#### ■**External input signal of the servo amplifier**

Refer to the instruction manual or manual of the servo amplifier to be used for details on input and wiring of the signal.

• [RD77MS]

Wire the MR-J3/MR-J4 series servo amplifier and MR-J5(W)-B as shown in the following drawing. As for the 24 V DC power supply, the direction of current can be switched.

**Ex.** When "[Pr.22] Input signal logic selection" is set to the initial value

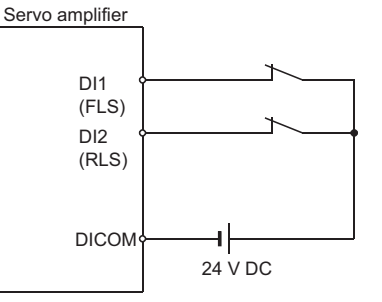

#### • [RD77GF]

When using the MR-J4-GF, execute the parameter setting and wiring related to the LSP/LSN signals. (Fage 257 Control [details\)](#page-258-0)

# ■**External input signal via CPU (buffer memory of the Simple Motion module)**

For the wiring, refer to the manual of the module into which the external input signal is to be input.

At MR-JE-B(F) use, refer to the following.

 $\mathbb{F}$  [Page 767 Connection with MR-JE-B\(F\)](#page-768-0)

#### ■**Link device [RD77GF]**

For the wiring, refer to the manual of the remote input module to be used.

The logic setting of the stroke limit signal follows "[Pr.913] Upper limit signal (FLS): Link device logic setting" and "[Pr.923] Lower limit signal (RLS): Link device logic setting".

#### $Point P$

Wire the limit switch installed in the direction to which "Feed current value" increases as upper limit switch and the limit switch installed in the limit switch installed in the direction to which "Feed current value" decreases as lower limit switch.

If inverting the install positions of upper/lower limit switches, hardware stroke limit function cannot be operated properly. In addition, the servo motor does not stop.

The increase/decrease of "Feed current value" and the motor rotation direction/movement direction can be changed by the parameters depending on the servo amplifier. Refer to the servo amplifier instruction manual or manual for details.

# **When the hardware stroke limit function is not used**

#### [RD77MS]

Set the logic of FLS and RLS to the "negative logic" (initial value) with "[Pr.22] Input signal logic selection" or "[Pr.150] Input terminal logic selection" and input the signal which always turns ON. Otherwise, set the logic of FLS and RLS to the "positive logic" with "[Pr.22] Input signal logic selection" or "[Pr.150] Input terminal logic selection" and always turn OFF the input. [RD77GF]

Set the logic of FLS and RLS to the "negative logic" (initial value) with "[Pr.22] Input signal logic selection" and input the signal which always turns ON. Otherwise, set the logic of FLS and RLS to the "positive logic" with "[Pr.22] Input signal logic selection" and always turn OFF the input.

# <span id="page-262-0"></span>**Servo parameter setting [RD77GF]**

Set the servo parameter shown below appropriately at MR-J4-GF use. Otherwise, the stroke limit signal cannot be released. The following table shows the relation between the control details and the stop process with each setting of the Simple Motion module and the servo amplifier, at the stroke limit detection.

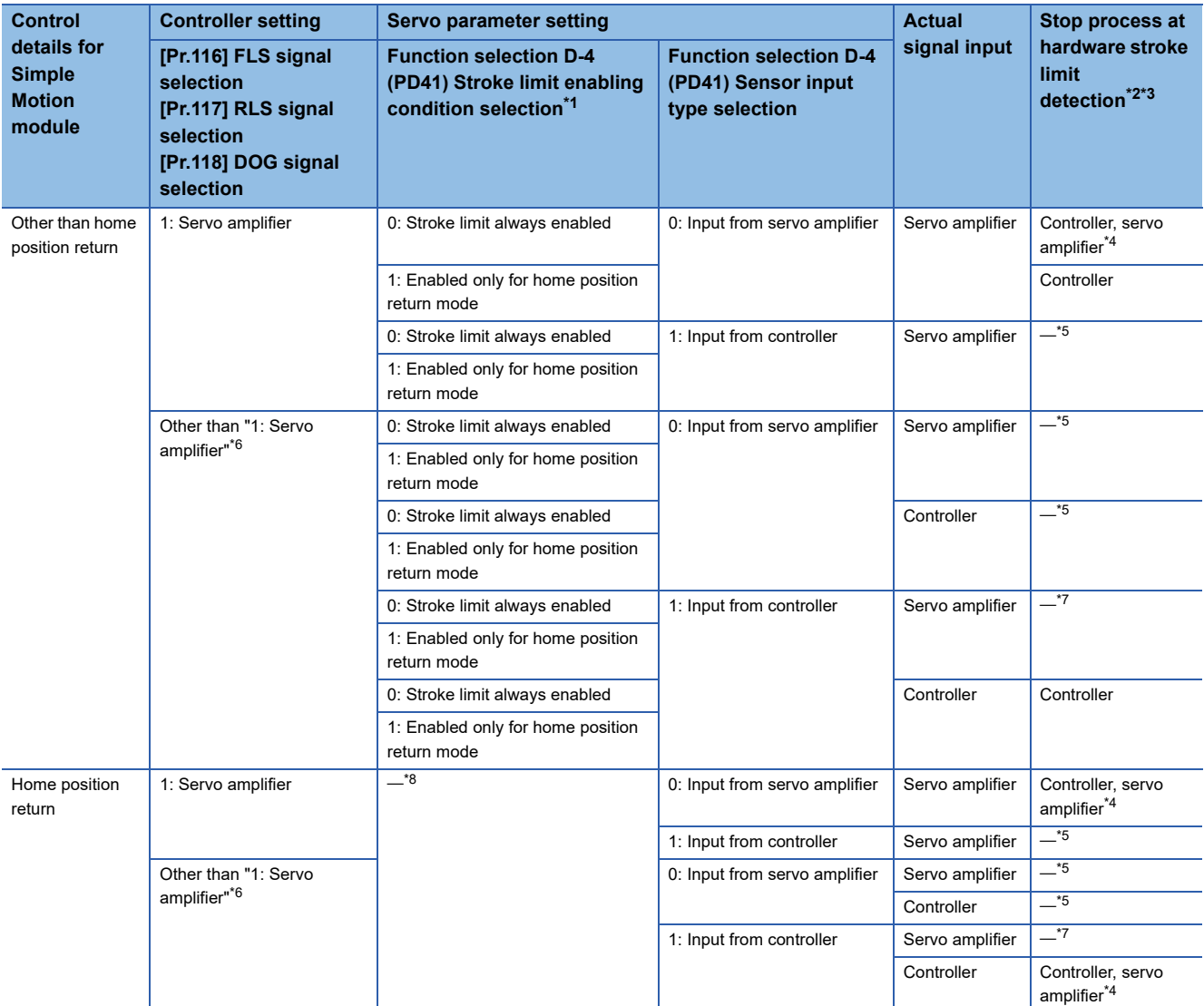

<span id="page-262-3"></span>\*1 When setting to "0: Stroke limit always enabled", the operation at the hardware stroke limit stop differs. For details, refer to the following. **[Page 263 Precautions during control](#page-264-0)** 

- <span id="page-262-1"></span>\*2 For details on the stop process of the Simple Motion module, refer to the following. **[Page 27 Stop](#page-28-0)**
- <span id="page-262-2"></span>\*3 For details on the stop process of the servo amplifier, refer to the instruction manual of the servo amplifier (Motion mode).
- <span id="page-262-4"></span>\*4 When the software version of the Simple Motion module is "Ver.01":
- The error "Servo parameter PD41 setting error" (error code: 1B78H) occurs.

<span id="page-262-5"></span>\*5 When the software version of the Simple Motion module is "Ver.01": The error "Servo parameter PD41 setting error" (error code: 1B78H) occurs. The cyclic transmission is not performed When the software version of the Simple Motion module is "Ver.02" or later: The error "Servo amplifier external input signal select error" (error code: 1AD4H) occurs. The stroke limit signal cannot be released and the servo ON is not possible.

- <span id="page-262-6"></span>\*6 When the software version of the Simple Motion module is "Ver.02":
- The consistency is checked even when "15: Invalid" is set.
- <span id="page-262-7"></span>\*7 The stroke limit signal cannot be released.

<span id="page-262-8"></span>\*8 Even if either "0: Stroke limit always enabled" or "1: Enabled only for home position return mode" is set during home position return, both operations will be the same.

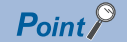

The consistency between "[Pr.116] FLS signal selection", "[Pr.117] RLS signal selection" and "[Pr.118] DOG signal selection" in controller setting and the servo parameter "Function selection D-4 (PD41)" is checked at the start of connection with the servo amplifier.

When the software version of the Simple Motion module is "Ver.01":

 • At the diagnostic error, the error "Servo parameter PD41 setting error" (error code: 1B78H) occurs in the Simple Motion module and the cyclic transmission with the servo amplifier of the corresponding axis is not performed.

When the software version of the Simple Motion module is "Ver.02" or later:

- At the diagnostic error, the error "Servo amplifier external input signal select error" (error code: 1AD4H) occurs and the stroke limit cannot be released. (The cyclic transmission with the servo amplifier of the corresponding axis is performed.) In addition, the connected servo amplifier cannot be the servo ON status. Change the setting of the Simple Motion module and the connected servo amplifier, and connect again.
- To specify"1: Servo amplifier" in the controller setting, it is required to set "1: Servo amplifier" in all of the "[Pr.116] FLS signal selection", "[Pr.117] RLS signal selection" and "[Pr.118] DOG signal selection". If the setting is incorrect, the error occurs in the consistency diagnostics.
- When "1: Servo amplifier" is set in the controller setting, ON/OFF may be displayed repeatedly in "[Md.30] External input signal" during the consistency diagnostics. When the external signal of the servo amplifier is operated before the current value restoration completion of the corresponding axis (can be checked with "[Md.190] Controller current value restoration completion status"), the consistency error may be detected incorrectly.

### <span id="page-264-0"></span>**Precautions during control**

- If the machine is stopped outside the Simple Motion module control range (outside the upper/lower limit switches), or if stopped by hardware stroke limit detection, the starting for the "home position return control", "major positioning control", and "high-level positioning control" and the control mode switching cannot be executed. To carry out these types of control again, return the workpiece to the Simple Motion module control range by a "JOG operation", "inching operation" or "manual pulse generator operation".
- When "[Pr.22] Input signal logic selection" or "[Pr.150] Input terminal logic selection" is set to the initial value, the Simple Motion module cannot carry out the positioning control if FLS (limit switch for upper limit) is separated from DICOM or RLS (limit switch for lower limit) is separated from DICOM (including when wiring is not carried out).
- When the MR-J4-GF is connected, the operation at the hardware stroke limit stop and the error that occurs at the hardware stroke limit stop differ by the setting of "Stroke limit enabling condition selection" of the servo parameter "Function selection D-4 (PD41)" and "[AL. 99 Stroke limit warning] selection" of "Function selection C-6 (PC19)". [RD77GF]

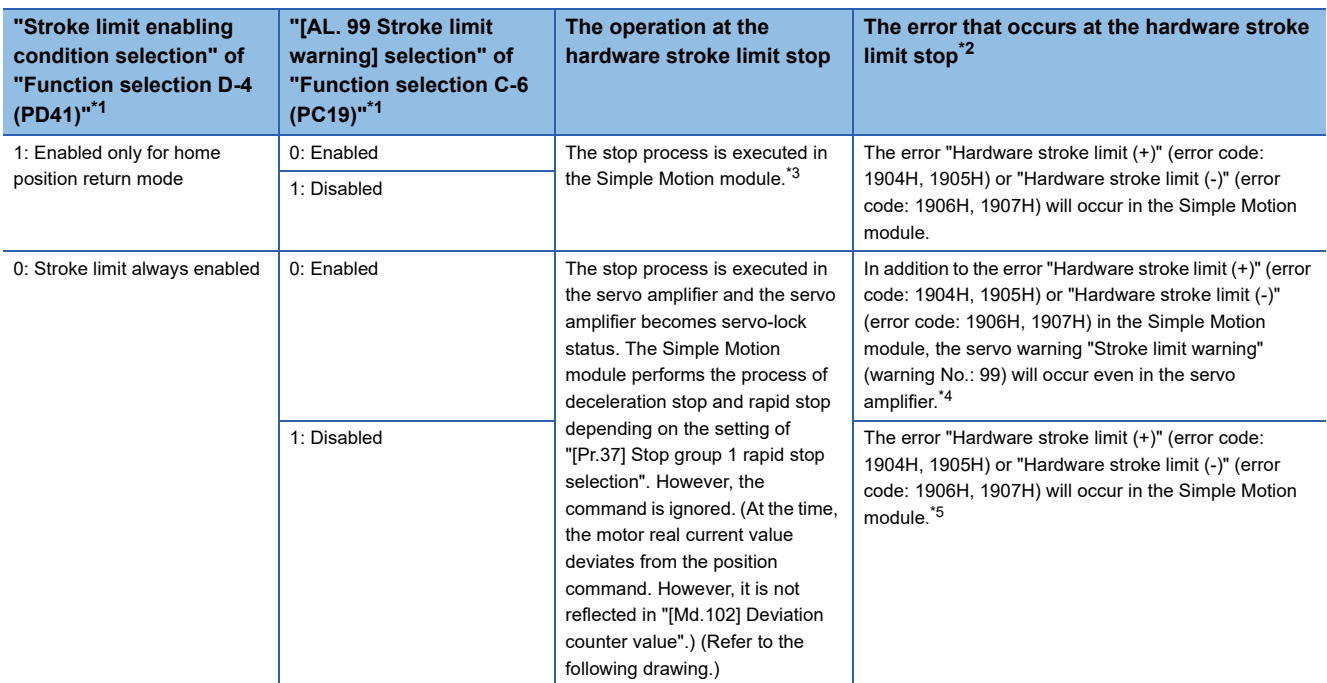

<span id="page-264-1"></span>\*1 For details on the servo parameter, refer to the instruction manual of the servo amplifier (Motion mode).

<span id="page-264-2"></span>\*2 The error that occurs at the hardware stroke limit detection cannot be invalidated for safety purpose on the Simple Motion module. For the servo amplifier, it is possible to invalidate the error to prevent repeatedly occurring errors to the hardware stroke limit in the entire servo system because of the error occurrence on the Simple Motion module.

- <span id="page-264-3"></span>\*3 When stopping at the hardware stroke limit while the home position return is being carried out, the operation will be the same as when "0: Stroke limit always enabled" is set.
- <span id="page-264-4"></span>\*4 Although the servo amplifier warning will be cleared automatically after the occurrence causes are removed, the Simple Motion module requires error reset. For details on error reset, refer to the following. **[Page 706 Clearing errors and warnings](#page-707-0)**
- <span id="page-264-5"></span>\*5 Although the servo amplifier warning will not be output, the stop process by the servo amplifier will be executed.

#### When "0: Stroke limit always enabled" is set to the servo parameter "Function selection D-4 (PD41)" [RD77GF]

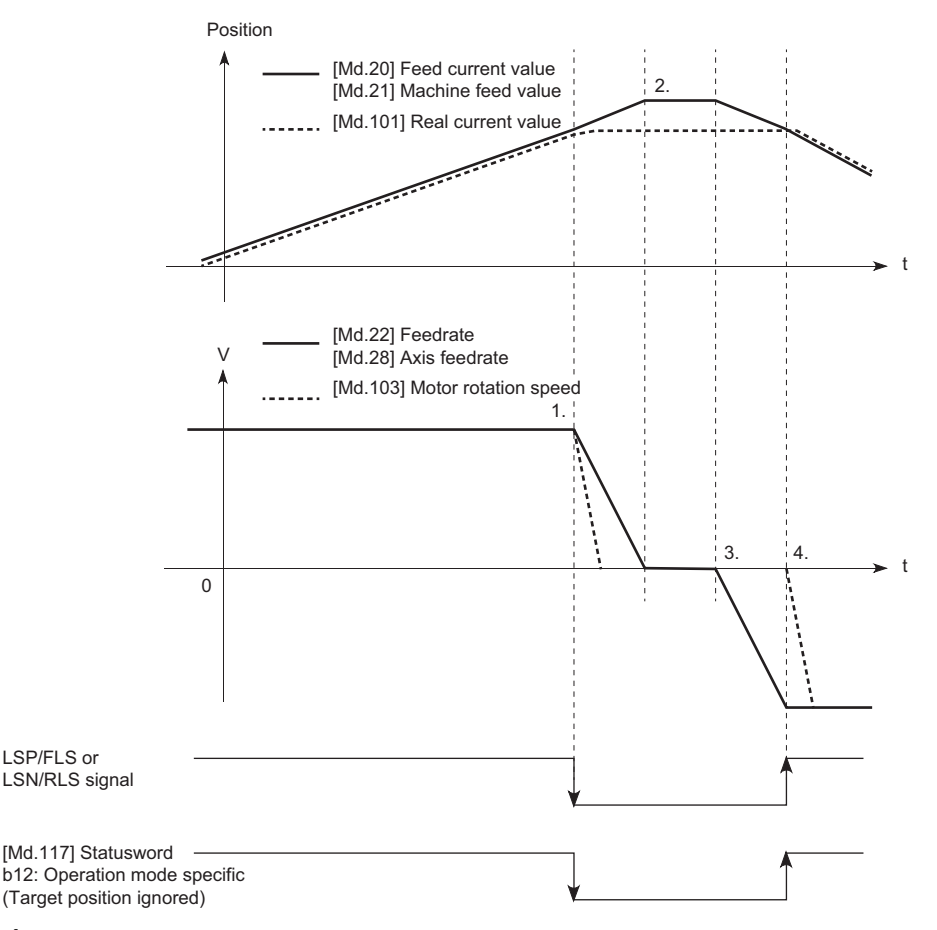

- *1.* When the LSP/FLS or LSN/RLS signal is detected, the sop process is executed in both the Simple Motion module and the servo amplifier.
- *2.* After completion of the stop process of Simple Motion module, it stops with the status where the motor real current value deviates from the position command. (The position command from the Simple Motion module to the outside of the stroke limit is ignored in the servo amplifier.)
- *3.* After stopped and when manual operation is performed to the direction toward the inside of the stroke limit, the position command (feed current value and feed machine value) and speed command of the Simple Motion module are updated. However, the servo motor does not operate.
- *4.* When the position command from the Simple Motion module becomes "the command position where the LSP/FLS or LSN/RLS signal is detected", the servo motor starts operation to the inside of the stroke limit.

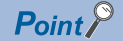

- To stop the motor holding the interpolation status and the relation between input axis and output axis at the stroke limit detection of the servo amplifier, set "Stroke limit enabling condition selection" of the servo parameter "Function selection D-4 (PD41)" to "1: Enabled only for home position return mode".
- When the external input signal is turned ON (limit signal OFF) in the status where the real motor current value deviates from the position command with the stop by the hardware stroke limit, the motor makes rapid movement to the position command of the Simple Motion module. Restore the deviation between the motor real current value and the position command by manual operation to the inside of the stroke limit. (Set the servo OFF status in "[Cd.100] Servo OFF command", so that restoring the position command to the motor real current value by follow up is possible. After the restoration, set the servo ON again and move the motor to the inside of the stroke limit with manual operation.)
- When the command position of the Simple Motion module stops at the stroke limit side closer than the motor real current value by the stroke limit detection and the manual operation is performed to the inside of the stroke limit, the operation of the motor real current value follows the command position from the controller.

# **Forced stop function**

# **WARNING**

• When the forced stop is required to be wired, ensure to wire it in the negative logic using b-contact.

• Provided safety circuit outside the Simple Motion module so that the entire system will operate safety even when the "[Pr.82] Forced stop valid/invalid selection" is set "1: Invalid". Be sure to use the forced stop signal (EMI) of the servo amplifier.

"Forced stop function" stops all axes of the servo amplifier with the forced stop signal (The initial value is set to "0: Valid (External input signal)" [RD77MS] or "1: Invalid" [RD77GF].)

The forced stop input valid/invalid is selected by "[Pr.82] Forced stop valid/invalid selection".

# **Control details**

When "[Pr.82] Forced stop valid/invalid selection" is set to other than "1: Invalid", the forced stop signal is sent to all axes after the forced stop input is turned on.

Refer to the servo amplifier instruction manual or manual for the operation of the servo amplifier after the forced stop signal is sent.

The outline of the forced stop process is shown below.

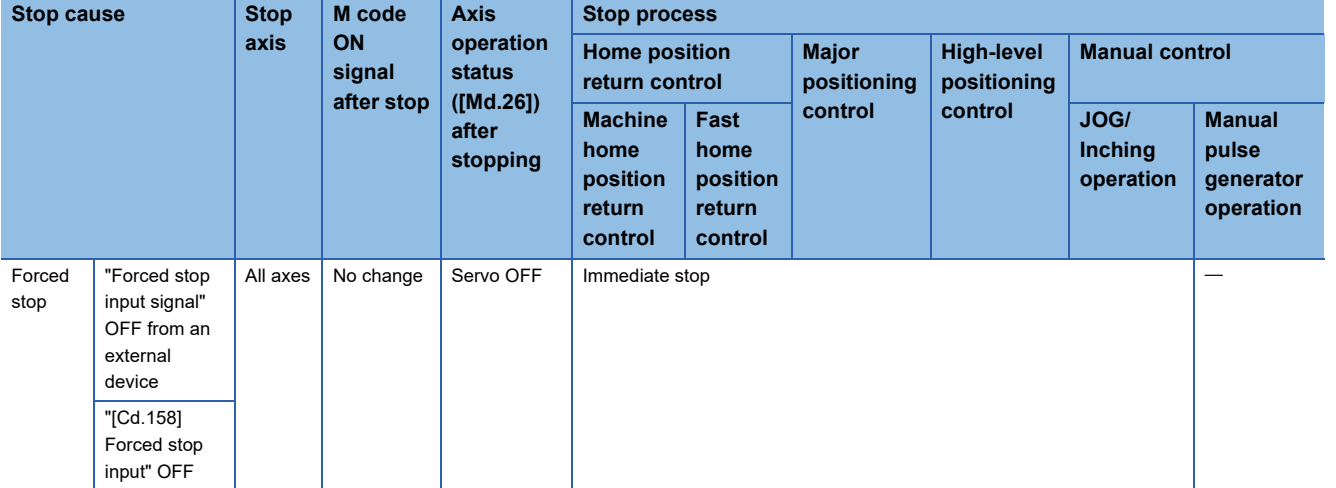

The following drawing shows the operation of the forced stop function.

#### ■**4-axis module operation example**

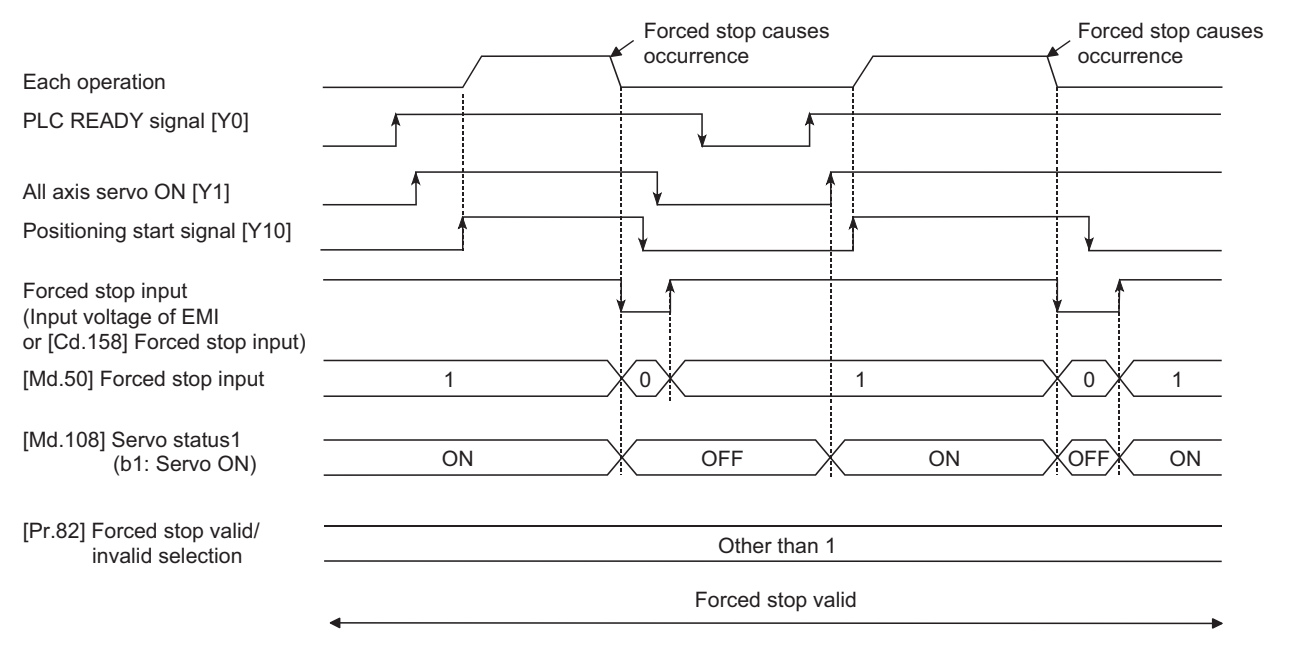

# **Wiring the forced stop**

#### [RD77MS]

When using the forced stop function with the external input signal, wire the terminals of the Simple Motion module forced stop input as shown in the following drawing. As for the 24 V DC power supply, the direction of current can be switched.

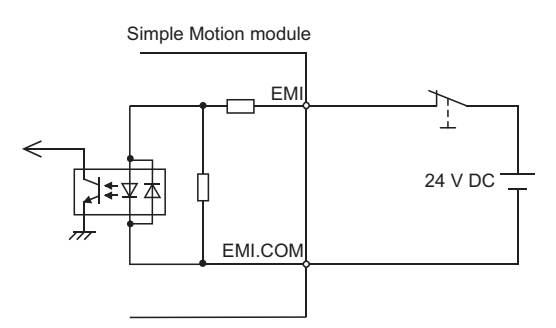

#### [RD77GF]

For the wiring for using the forced stop function, refer to the manual of the remote input module to be used.

# **Setting the forced stop**

To use the "Forced stop function", set the following data using a program.

"[Pr.82] Forced stop valid/invalid selection" is validated at the rising edge (OFF → ON) of the PLC READY signal [Y0] and "[Cd.158] Forced stop input" checks in the operation cycle.

"[Cd.158] Forced stop input" is validated only when "[Pr.82] Forced stop valid/invalid selection" is set to "2: Valid (Buffer memory)".

When "[Pr.82] Forced stop valid/invalid selection" is set to "3: Valid (Link device)", set the link device external signal assignment function. [RD77GF]

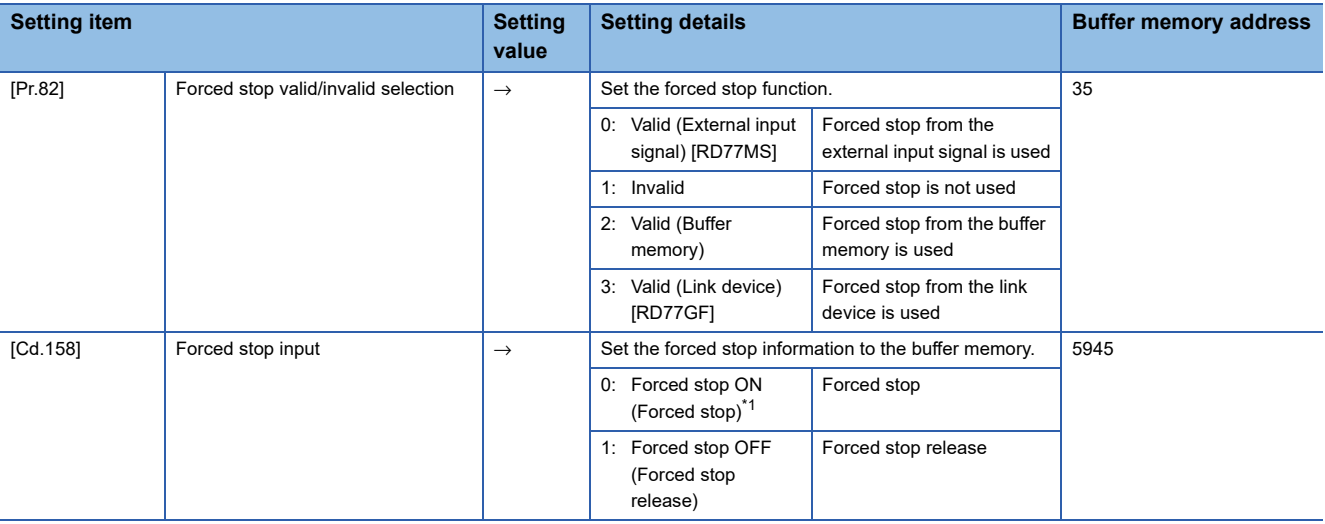

<span id="page-267-0"></span>\*1 A value other than "1" is regarded as "0".

Refer to the following for the setting details.

**F** [Page 496 Basic Setting](#page-497-0)

# **How to check the forced stop**

To use the states (ON/OFF) of forced stop input, set the parameters shown in the following table.

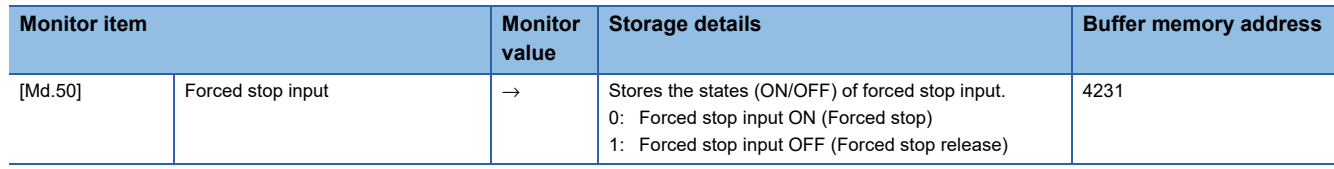

Refer to the following for the setting details.

**F** [Page 575 Monitor Data](#page-576-0)

# **Precautions during control**

- After the "Forced stop input" is released, the servo ON/OFF is valid for the status of all axis servo ON [Y1].
- If the setting value of "[Pr.82] Forced stop valid/invalid selection" is outside the range, the error "Forced stop valid/invalid setting error" (error code: 1B71H) occurs.
- The "[Md.50] Forced stop input" is stored "1" by setting "[Pr.82] Forced stop valid/invalid selection" to "1: invalid".
- When the "Forced stop input" is turned ON during operation, the error "Servo READY signal OFF during operation" (error code: 1902H) does not occur.
- The status of the signal that is not selected in "[Pr.82] Forced stop valid/invalid selection" is ignored.
- The stop could be delayed up to one operation cycle compared to the forced stop by the external input signal, because "[Cd.158] Forced stop input" is checked in operation cycle. [RD77MS]
- Errors cannot be cleared by "[Cd.5] Axis error reset" during forced stop. Clear errors after forced stop is released. [RD77GF]

# **8.5 Functions to Change the Control Details**

Functions to change the control details include the "speed change function", "override function", "acceleration/deceleration time change function", "torque change function" and "target position change function". Each function is executed by parameter setting or program creation and writing.

Refer to "Combination of Main Functions and Sub Functions" in the following manual for combination with the main functions. MELSEC iQ-R Simple Motion Module User's Manual (Startup)

Both the "speed change function" or "override function" change the speed, but the differences between the functions are shown below. Use the function that corresponds to the application.

"Speed change function"

- The speed is changed at any time, only in the control being executed.
- The new speed is directly set.

"Override function"

- The speed is changed for all control to be executed.
- The new speed is set as a percent (%) of the command speed.

 $Point$ <sup> $\beta$ </sup>

"Speed change function" and "Override function" cannot be used in the manual pulse generator operation and speed-torque control.

# **Speed change function**

The speed control function is used to change the speed during control to a newly designated speed at any time.

The new speed is directly set in the buffer memory, and the speed is changed by a speed change command ([Cd.15] Speed change request) or external command signal.

During the machine home position return, a speed change to the creep speed cannot be carried out after deceleration start because the proximity dog ON is detected. When the speed change function is enabled and the speed is slower than the creep speed, the speed change is disabled and the speed accelerates to the creep speed after the proximity dog ON is detected.

# **Control details**

The following drawing shows the operation during a speed change.

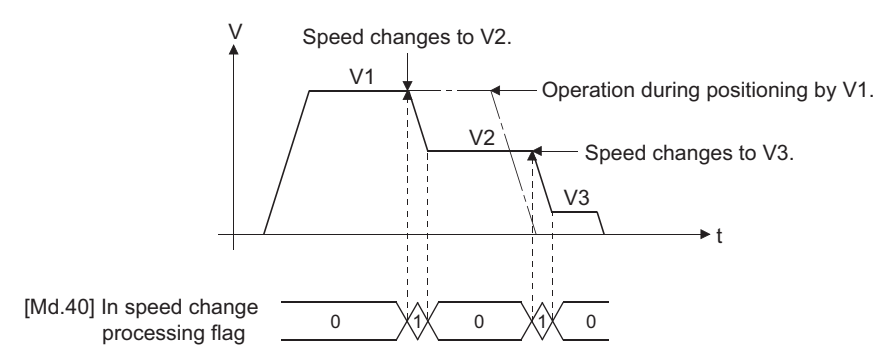

# **Precautions during control**

 • At the speed change during continuous path control, when no speed designation (current speed) is provided in the next positioning data, the next positioning data is controlled at the "[Cd.14] New speed value". Also, when a speed designation is provided in the next positioning data, the next positioning data is controlled at its "[Da.8] Command speed".

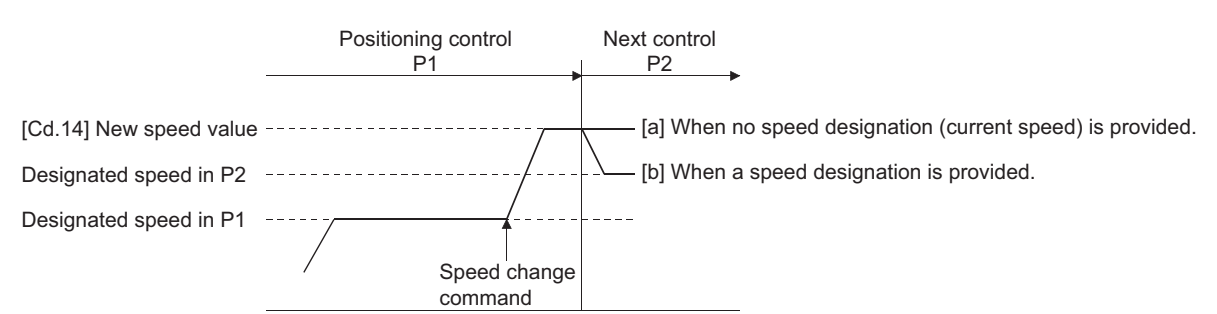

- When changing the speed during continuous path control, the speed change will be ignored if there is not enough distance remaining to carry out the change.
- When the stop command was given to make a stop after a speed change that had been made during position control, the restarting speed depends on the "[Cd.14] New speed value".

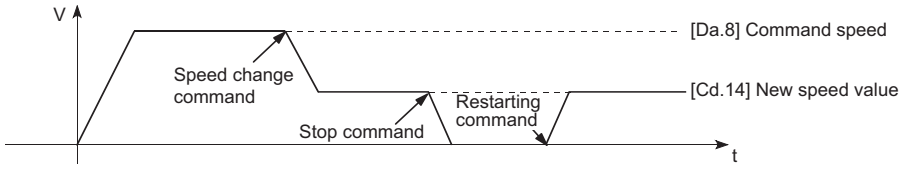

• When the speed is changed by setting "[Cd.14] New speed value" to "0", the operation is carried out as follows.

- When "[Cd.15] Speed change request" is turned ON, the speed change 0 flag ([Md.31] Status: b10) turns ON. (During interpolation control, the speed change 0 flag on the reference axis side turns ON.)
- The axis stops, but "[Md.26] Axis operation status" does not change, and the BUSY signal remains ON. (If a stop signal is input, the BUSY signal will turn OFF, and "[Md.26] Axis operation status" will change to "stopped".) In this case, setting the "[Cd.14] New speed value" to a value besides "0" will turn OFF the speed change 0 flag ([Md.31] Status: b10), and enable continued operation.
- 4-axis module operation example

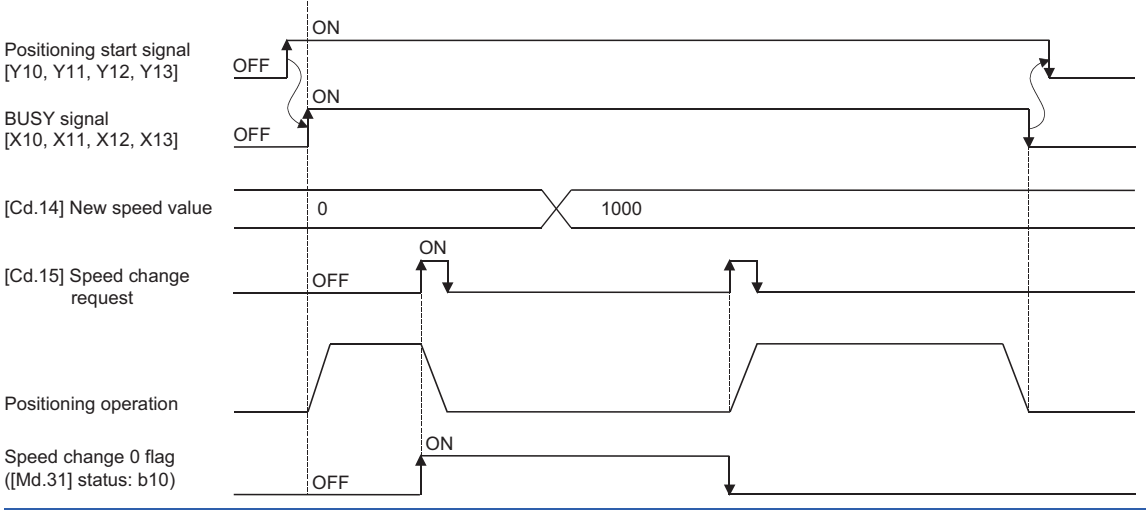

 • The warning "Deceleration/stop speed change" (warning code: 0990H) occurs and the speed cannot be changed in the following cases.

• During deceleration by a stop command

• During automatic deceleration during positioning control

- The warning "Speed limit value over" (warning code: 0991H) occurs and the speed is controlled at the "[Pr.8] Speed limit value" when the value set in "[Cd.14] New speed value" is larger than the "[Pr.8] Speed limit value".
- When the speed is changed during interpolation control, the required speed is set in the reference axis.
- When carrying out consecutive speed changes, be sure there is an interval between the speed changes of 10 ms or more. (If the interval between speed changes is short, the Simple Motion module will not be able to track, and it may become impossible to carry out commands correctly.)
- When a speed change is requested simultaneously for multiple axes, change the speed one by one. Therefore, the start timing of speed change is different for each axis.
- Speed change cannot be carried out during the machine home position return. A request for speed change is ignored.
- When deceleration is started by the speed change function, the deceleration start flag does not turn ON.
- The speed change function cannot be used during speed control mode, torque control mode or continuous operation to torque control mode. Refer to the following for the speed change during speed control mode or continuous operation to torque control mode.
- [Page 201 Speed-torque Control](#page-202-0)

# **Setting method from the CPU module**

The following shows the data settings and program example for changing the control speed of axis 1 by the command from the CPU module. (In this example, the control speed is changed to "20.00 mm/min".)

- Set the following data.
- (Set using the program referring to the speed change time chart.)

n: Axis No. - 1 (n: Axis No. - 17 for axis 17 to axis 32)

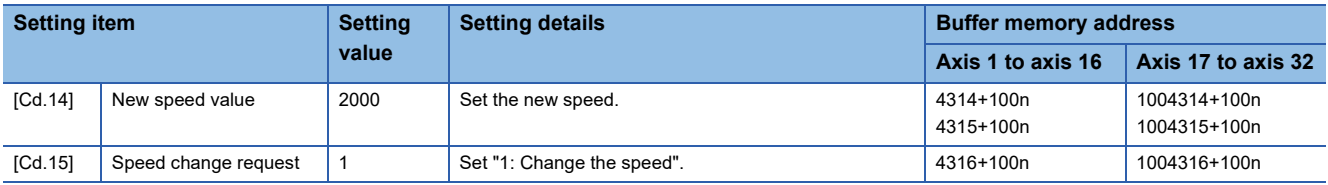

Refer to the following for the setting details.

- **F** [Page 615 Control Data](#page-616-0)
- The following shows the speed change time chart.

# ■**4-axis module operation example**

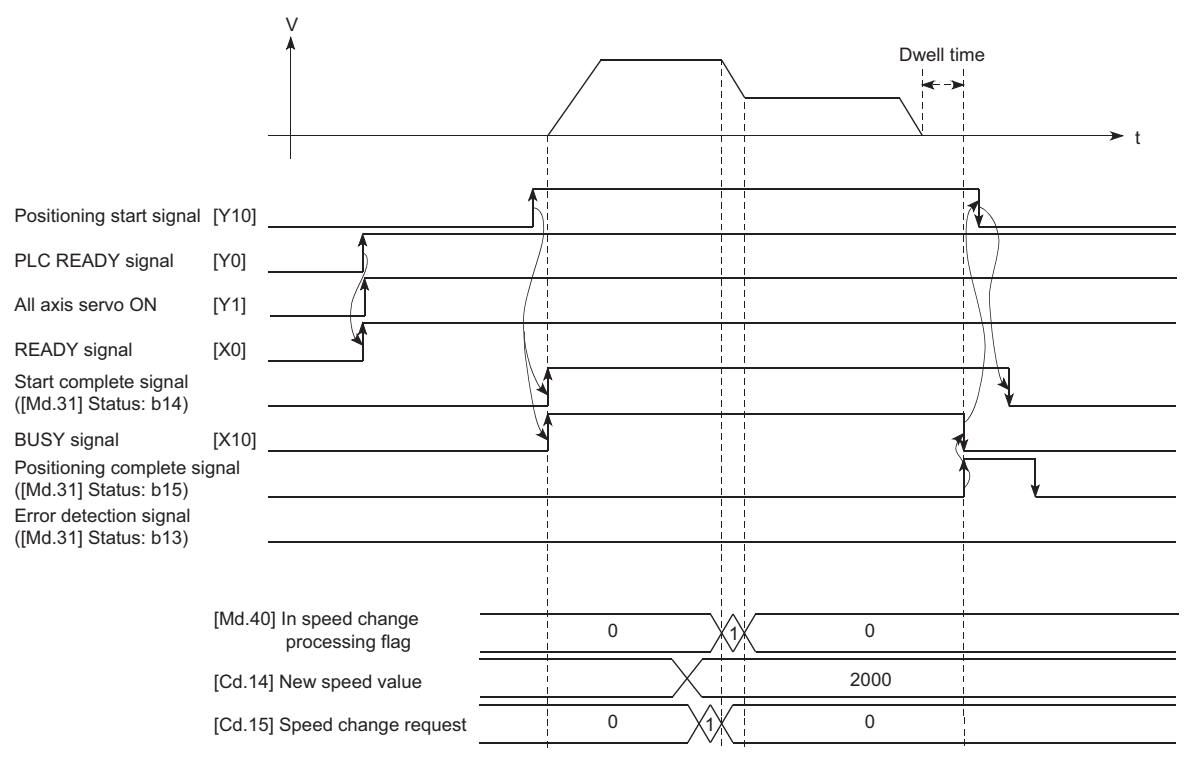

#### Program example

Refer to the following for the program example of the speed change program.

**F** [Page 691 Speed change program](#page-692-0)

# **Setting method using an external command signal**

The speed can also be changed using an "external command signal".

The following shows the data settings and program example for changing the control speed of axis 1 using an "external command signal". (In this example, the control speed is changed to "10000.00 mm/min".)

 • Set the following data to change the speed using an external command signal. (Set using the program referring to the speed change time chart.)

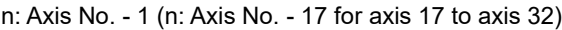

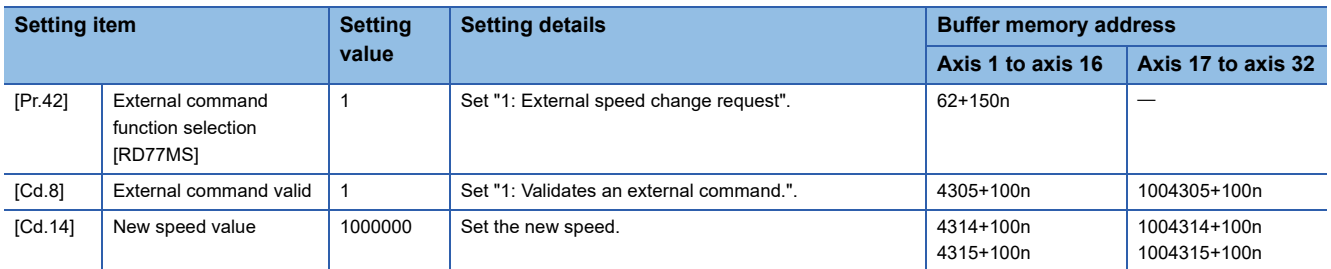

#### [RD77MS]

Set the external command signal (DI) to be used in "[Pr.95] External command signal selection".

Refer to the following for the setting details.

**Fage 496 Basic Setting, Fage 615 Control Data** 

#### [RD77GF]

Set the link device to be used in "[Pr.960] External speed change request: Link device type" to "[Pr.963] External speed change request: Link device logic setting".

Refer to the following for the setting details.

**Fage 344 Link Device External Signal Assignment Function [RD77GF]** 

• The following shows the speed change time chart.

#### ■**RD77MS4 operation example**

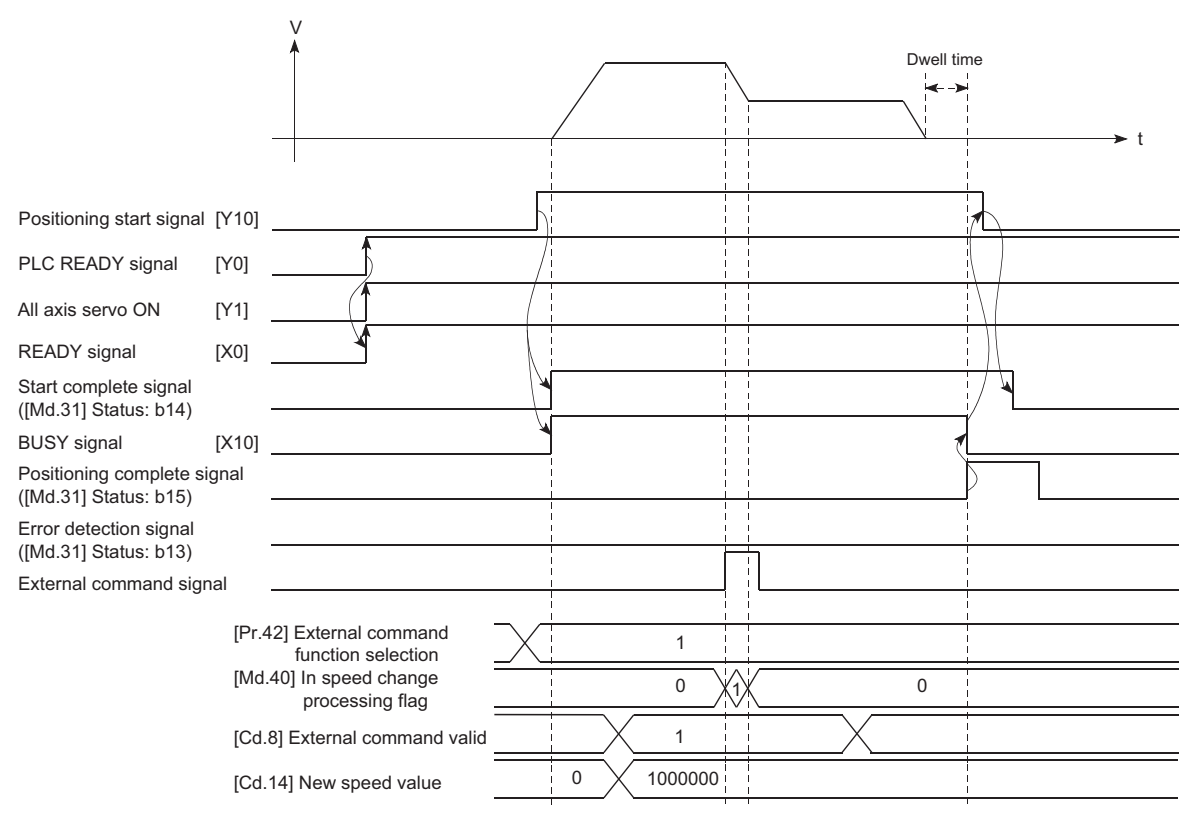

# Program example

• Add the following program to the control program, and write it to the CPU module.

I

#### [RD77MS example]

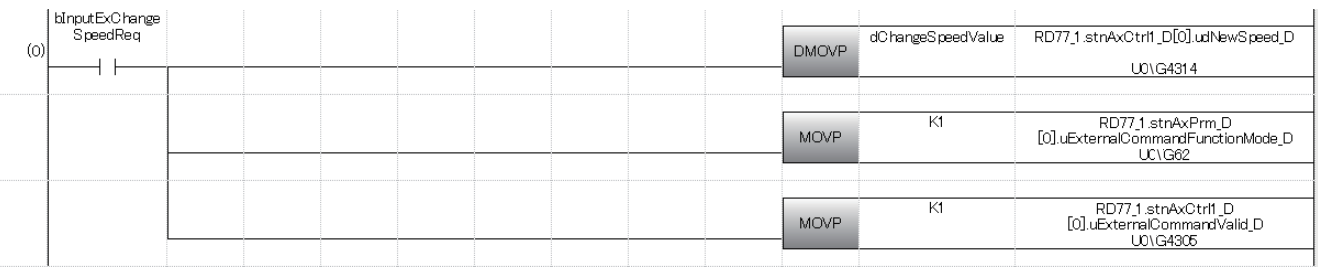

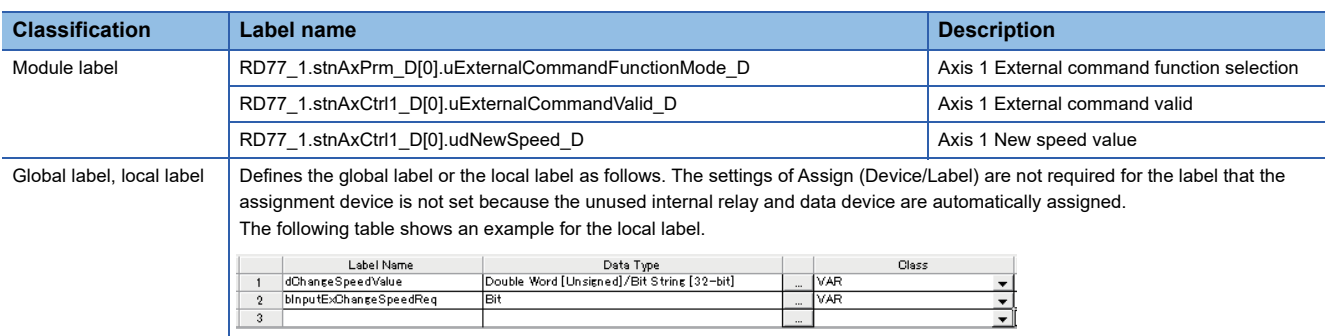

# **Override function**

The override function changes the command speed by a designated percentage (0 to 300%) for all control to be executed. The speed can be changed by setting the percentage (%) by which the speed is changed in "[Cd.13] Positioning operation speed override".

# **Control details**

The following shows that operation of the override function.

- A value changed by the override function is monitored by "[Md.22] Feedrate".
- If "[Cd.13] Positioning operation speed override" is set to 100%, the speed will not change.
- If "[Cd.13] Positioning operation speed override" is set with a value less than "100 (%)" and "[Md.22] Feedrate" is less than "1", the warning "Less than minimum speed" (warning code: 0904H) occurs and "[Md.22] Feedrate" is set with "1" in any speed unit.
- If "[Cd.13] Positioning operation speed override" is set to "0 (%)", the speed is set to "0" and the speed change 0 flag ([Md.31] Status: b10) is set to "1". At the time, the warning "Less than minimum speed" (warning code: 0904H) does not occur.
- If there is not enough remaining distance to change the speed due to the "override function", when the speed is changed during the position control of speed-position switching control or position-speed switching control, the operation will be carried out at the speed that could be changed.
- If the speed changed by the override function is greater than the "[Pr.8] Speed limit value", the warning "Speed limit value over" (warning code: 0991H) will occur and the speed will be controlled at the "[Pr.8] Speed limit value". The "[Md.39] In speed limit flag" will turn ON.

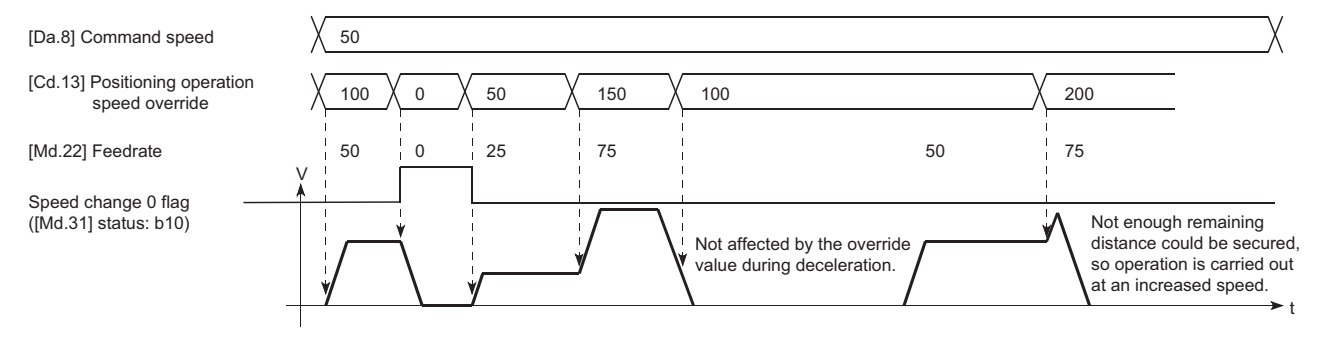

# **Precaution during control**

- When changing the speed by the override function during continuous path control, the speed change will be ignored if there is not enough distance remaining to carry out the change.
- The warning "Deceleration/stop speed change" (warning code: 0990H) occurs and the speed cannot be changed by the override function in the following cases. (The value set in "[Cd.13] Positioning operation speed override" is validated after a deceleration stop.)

• During deceleration by a stop command

- During automatic deceleration during positioning control
- When the speed is changed by the override function during interpolation control, the required speed is set in the reference axis.
- When carrying out consecutive speed changes by the override function, be sure there is an interval between the speed changes of 10 ms or more. (If the interval between speed changes is short, the Simple Motion module will not be able to track, and it may become impossible to carry out commands correctly.)
- When a machine home position return is performed, the speed change by the override function cannot be carried out after a deceleration start to the creep speed following the detection of proximity dog ON. When the override is enabled during home position return and the speed is changed, the override is disabled and the speed accelerates to the creep speed after the proximity dog ON is detected. [RD77MS]
- When deceleration is started by the override function, the deceleration start flag does not turn ON.
- The override function cannot be used during speed control mode, torque control mode or continuous operation to torque control mode.
- The override function cannot be used during driver home position return.

# **Setting method**

The following shows the data settings and program example for setting the override value of axis 1 to "200%".

• Set the following data. (Set using the program referring to the speed change time chart.)

n: Axis No. - 1 (n: Axis No. - 17 for axis 17 to axis 32)

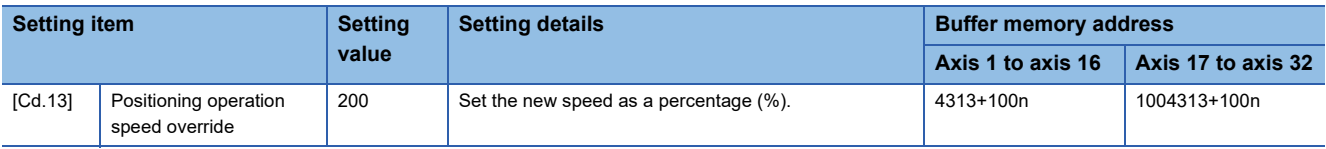

Refer to the following for the setting details.

**F** [Page 615 Control Data](#page-616-0)

• The following shows a time chart for changing the speed using the override function.

# ■**4-axis module operation example**

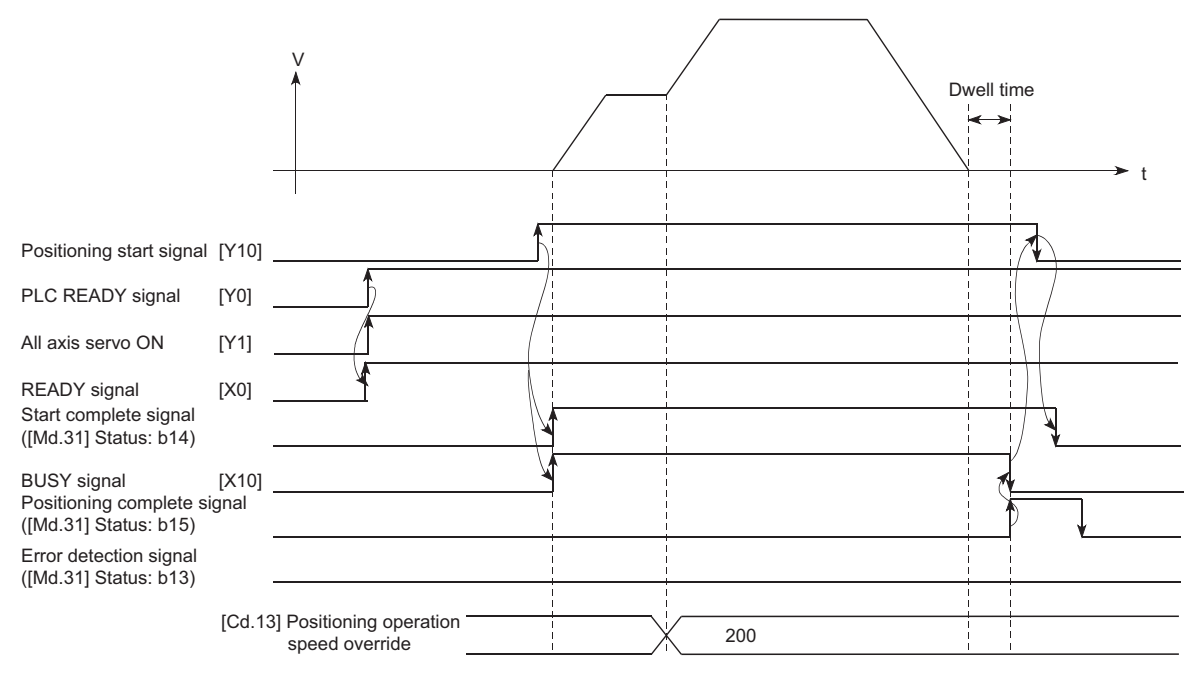

#### Program example

Add the following program to the control program, and write it to the CPU module.

**F** [Page 691 Override program](#page-692-1)

# **Acceleration/deceleration time change function**

The "acceleration/deceleration time change function" is used to change the acceleration/deceleration time during a speed change to a random value when carrying out the speed change by the "speed change function" and "override function". In a normal speed change (when the acceleration/deceleration time is not changed), the acceleration/deceleration time previously set in the parameters ([Pr.9], [Pr.10], and [Pr.25] to [Pr.30] values) is set in the positioning parameter data items [Da.3] and [Da.4], and control is carried out with that acceleration/deceleration time. However, by setting the new acceleration/ deceleration time ([Cd.10], [Cd.11]) in the control data, and issuing an acceleration/deceleration time change enable command ([Cd.12] Acceleration/deceleration time change value during speed change, enable/disable) to change the speed when the acceleration/deceleration time change is enabled, the speed will be changed with the new acceleration/deceleration time ([Cd.10], [Cd.11]).

# **Control details**

After setting the following two items, carry out the speed change to change the acceleration/deceleration time during the speed change.

- Set change value of the acceleration/deceleration time ("[Cd.10] New acceleration time value", "[Cd.11] New deceleration time value")
- Setting acceleration/deceleration time change to enable ("[Cd.12] Acceleration/deceleration time change value during speed change, enable/disable")

The following drawing shows the operation during an acceleration/deceleration time change.

[For an acceleration/deceleration time change disable setting]

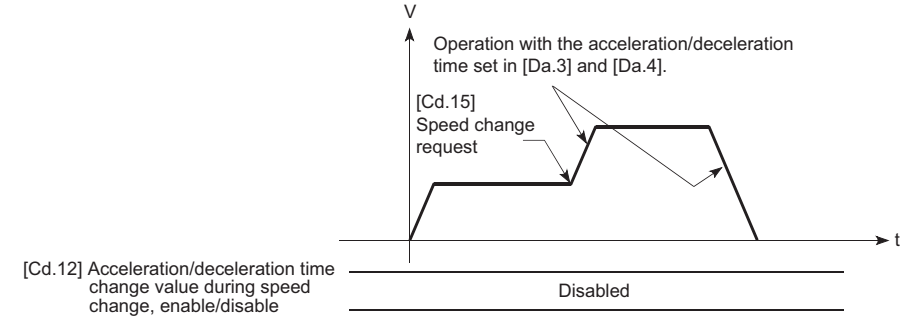

[For an acceleration/deceleration time change enable setting]

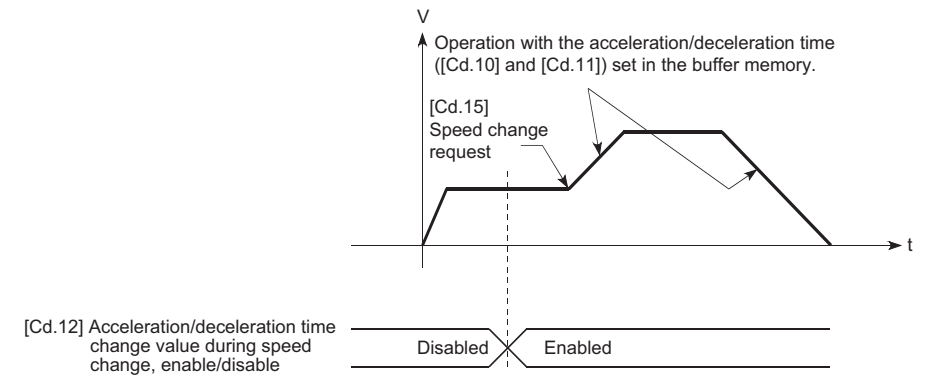

### **Precautions during control**

- When "0" is set in "[Cd.10] New acceleration time value" and "[Cd.11] New deceleration time value", the acceleration/ deceleration time will not be changed even if the speed is changed. In this case, the operation will be controlled at the acceleration/deceleration time previously set in the parameters.
- The "new acceleration/deceleration time" is valid during execution of the positioning data for which the speed was changed. In continuous positioning control and continuous path control, the speed is changed and control is carried out with the previously set acceleration/deceleration time at the changeover to the next positioning data, even if the acceleration/ deceleration time is changed to the "new acceleration/deceleration time ([Cd.10], [Cd.11])".
- Even if the acceleration/deceleration time change is set to disable after the "new acceleration/deceleration time" is validated, the positioning data for which the "new acceleration/deceleration time" was validated will continue to be controlled with that value. (The next positioning data will be controlled with the previously set acceleration/deceleration time.)

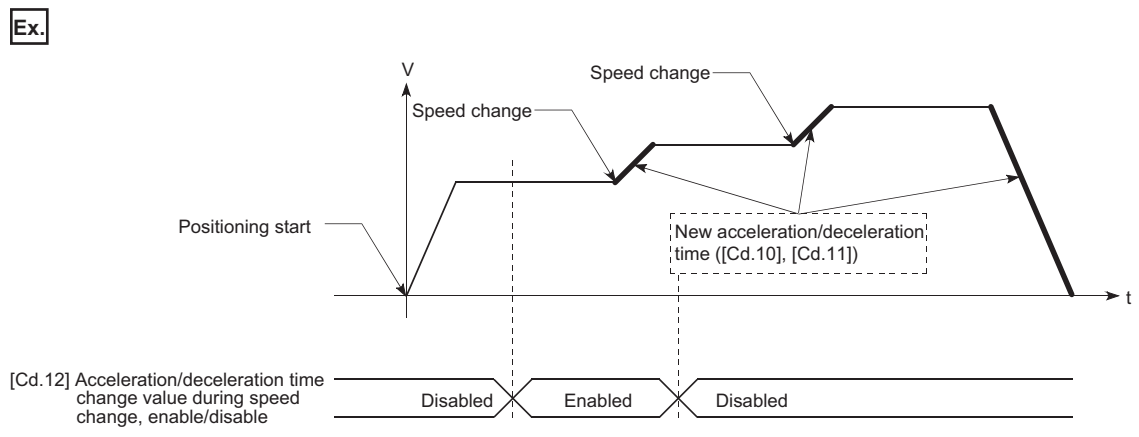

 • If the "new acceleration/deceleration time" is set to "0" and the speed is changed after the "new acceleration/deceleration time" is validated, the operation will be controlled with the previous "new acceleration/deceleration time".

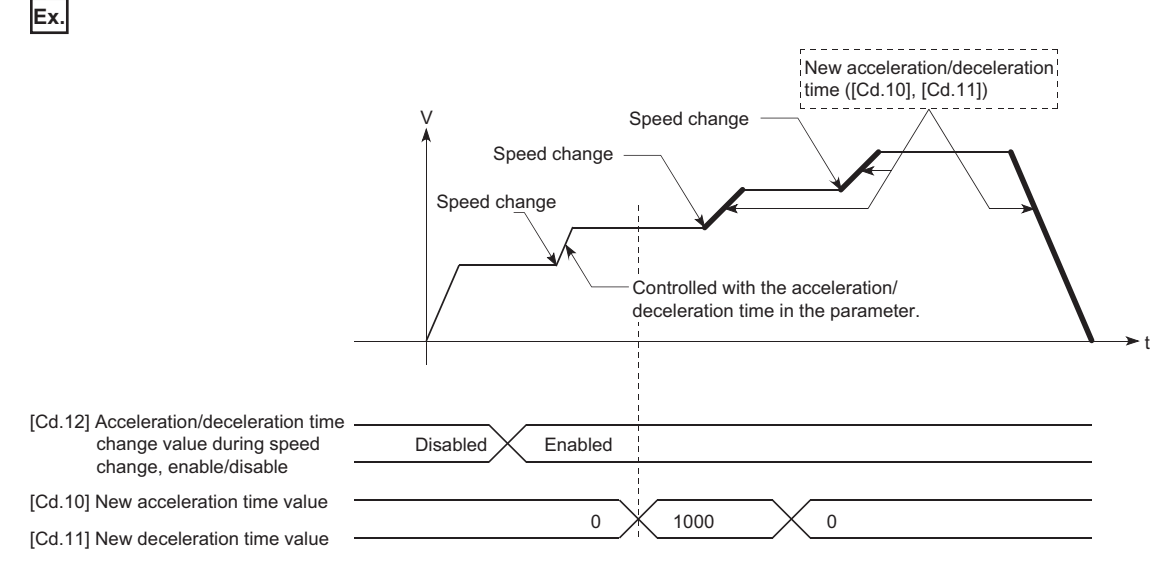

- The acceleration/deceleration change function cannot be used during speed control mode, torque control mode or continuous operation to torque control mode. Refer to the following for the acceleration/deceleration processing during speed control mode or continuous operation to torque control mode.
- **[Page 201 Speed-torque Control](#page-202-0)**

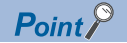

If the speed is changed when an acceleration/deceleration change is enabled, the "new acceleration/ deceleration time" will become the acceleration/deceleration time of the positioning data being executed. The "new acceleration/deceleration time" remains valid until the changeover to the next positioning data. (The automatic deceleration processing at the completion of the positioning will also be controlled by the "new acceleration/deceleration time".)

#### **Setting method**

To use the "acceleration/deceleration time change function", write the data shown in the following table to the Simple Motion module using the program.

The set details are validated when a speed change is executed after the details are written to the Simple Motion module. n: Axis No. - 1 (n: Axis No. - 17 for axis 17 to axis 32)

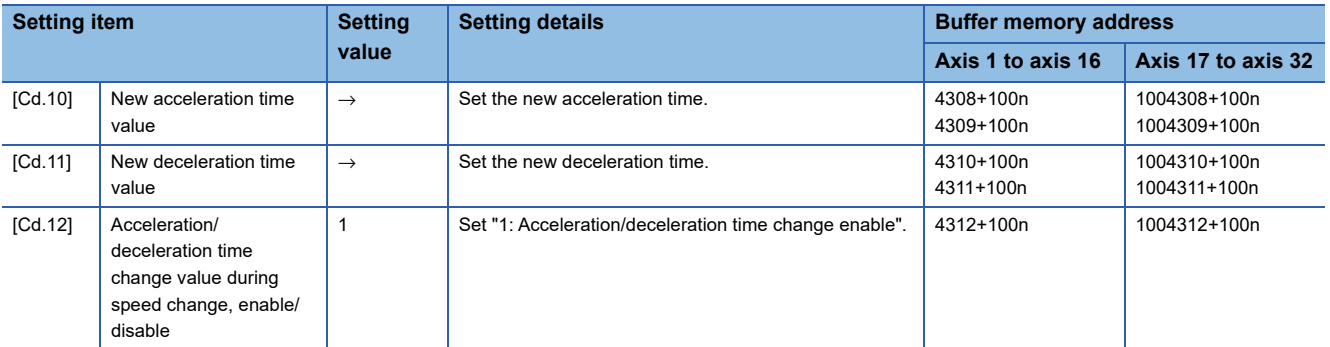

Refer to the following for the setting details.

[Page 615 Control Data](#page-616-0)

#### Program example

Add the following program to the control program, and write it to the CPU module.

F [Page 692 Acceleration/deceleration time change program](#page-693-0)

**8**

# **Torque change function**

The "torque change function" is used to change the torque limit value during torque limiting.

The torque limit value at the control start is the value set in the "[Pr.17] Torque limit setting value" or "[Cd.101] Torque output setting value".

The following two change methods in the torque change function.

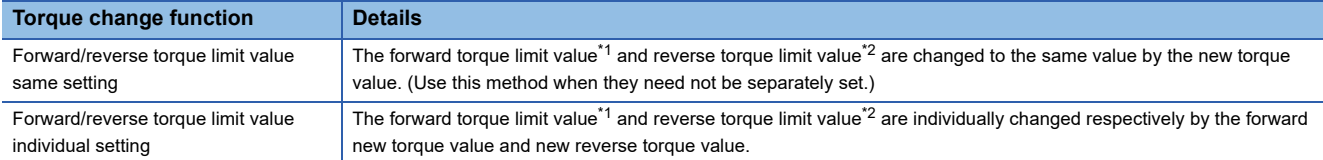

<span id="page-279-1"></span><span id="page-279-0"></span>\*1 Forward torque limit value: The limit value to the generated torque during CW regeneration at the CCW driving of the servo motor. \*2 Reverse torque limit value: The limit value to the generated torque during CCW regeneration at the CW driving of the servo motor. Set previously "same setting" or "individual setting" of the forward/reverse torque limit value in "[Cd.112] Torque change function switching request". Set the new torque value (forward new torque value/new reverse torque value) in the axis control

#### data ([Cd.22] or [Cd.113]) shown below.

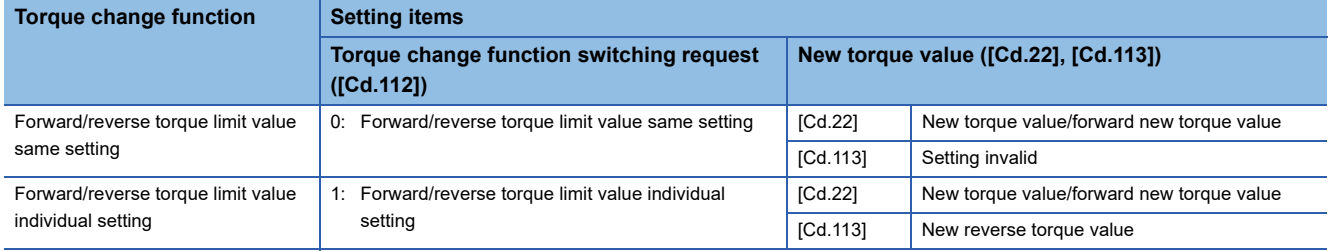

# **Control details**

The torque value (forward new torque value/new reverse torque value) of the axis control data can be changed at all times. The torque can be limited with a new torque value from the time the new torque value has been written to the Simple Motion module.

Note that the delay time until a torque control is executed is max. operation cycle after torque change value was written. The toque limiting is not carried out from the time the power supply is turned ON to the time the PLC READY signal [Y0] is turned ON.

The new torque value ([Cd.22], [Cd.113]) is cleared to zero at the leading edge (OFF to ON) of the positioning start signal [Y10], at the start of JOG operation, and at the start of synchronous control.

The torque setting range is from 0 to "[Pr.17] Torque limit setting value". (When the setting value is 0, a torque change is considered not to be carried out, and it becomes to the value set in "[Pr.17] Torque limit setting value" or "[Cd.101] Torque output setting value". The torque change range is 1 to "[Pr.17] Torque limit setting value".)

The following drawing shows the operation at the same setting and the operation at the individual setting for the forward new torque value and new reverse torque value.

#### ■**4-axis module operation example**

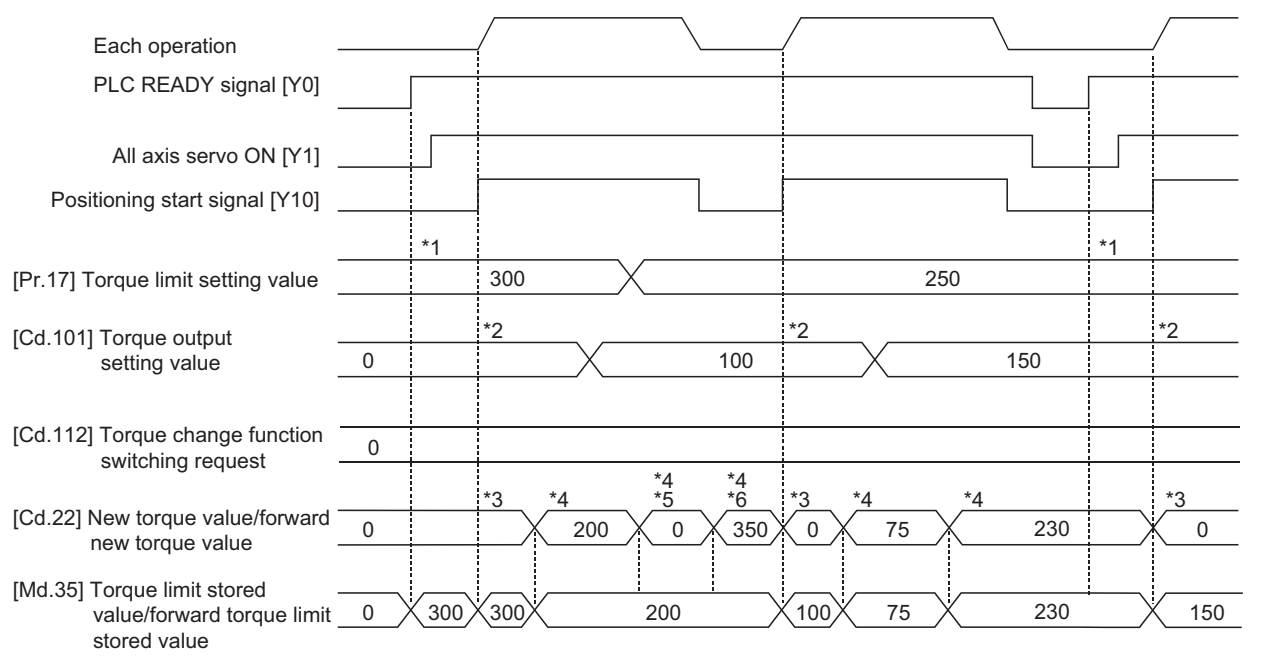

- \*1 The torque limit setting value or torque output setting value becomes effective at the PLC READY signal [Y0] rising edge (however, after the servo is turned ON.)
- If the torque output setting value is "0" or larger than the torque limit setting value, the torque limit setting value will be its value. \*2 The torque limit setting value or torque output setting value becomes effective at the positioning start signal [Y10] rising edge, and the torque limit value is updated.
- If the torque output setting value is "0" or larger than the torque limit setting value, the torque limit setting value will be its value.
- \*3 The torque change value is cleared to "0" at the positioning start signal [Y10] rising edge.
- \*4 The torque limit value is changed by the torque changed value.
- \*5 When the new torque value is 0, a torque change is considered not to be carried out.
- \*6 When the change value exceeds the torque limit value, a torque change is considered not to be carried out.

# ■**4-axis module operation example**

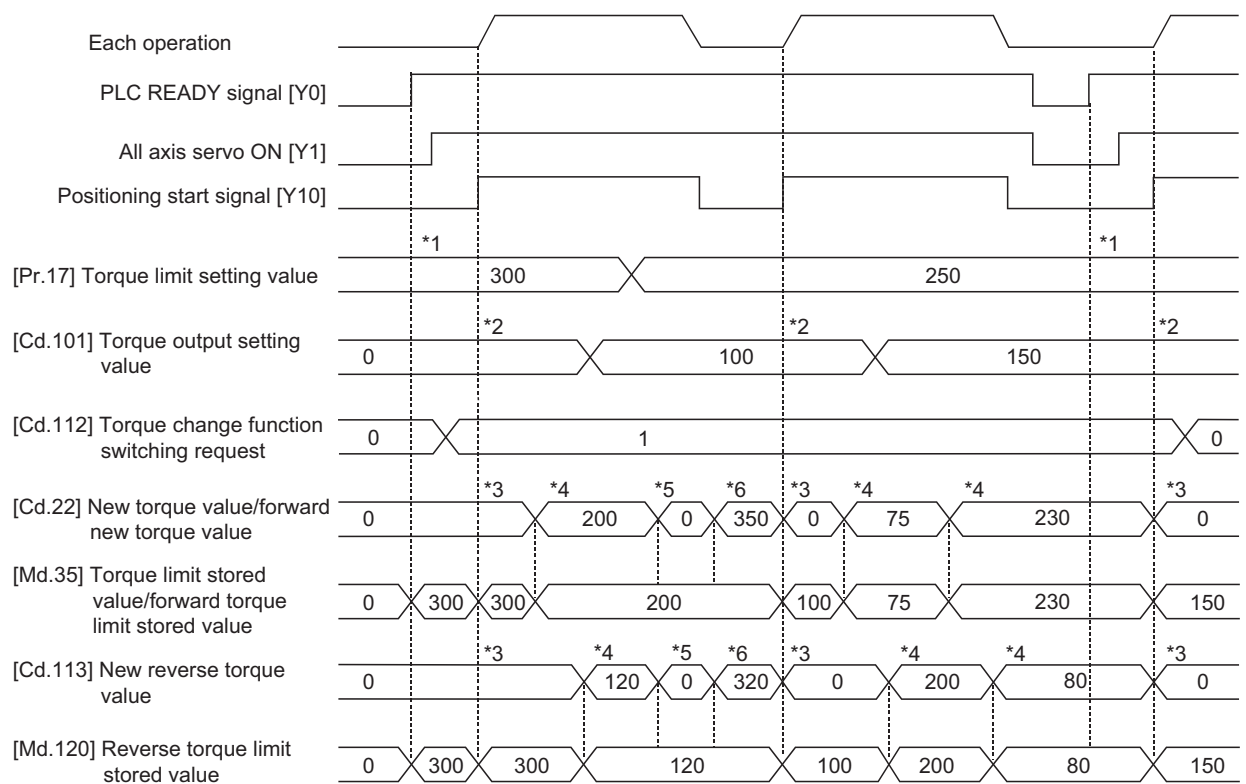

- \*1 The torque limit setting value or torque output setting value becomes effective at the PLC READY signal [Y0] rising edge (however, after the servo is turned ON.)
- \*2 The torque limit setting value or torque output setting value becomes effective at the positioning start signal [Y10] rising edge, and the torque limit value is updated.
- \*3 The torque change value is cleared to "0" at the positioning start signal [Y10] rising edge.
- \*4 The torque limit value is changed by the torque changed value.
- \*5 When the new torque value is 0, a torque change is considered not to be carried out.
- \*6 When the change value exceeds the torque limit value, a torque change is considered not to be carried out.

#### **Precautions during control**

 • If a value besides "0" is set in the new torque value, the torque generated by the servo motor will be limited by the setting value. To limit the torque with the value set in "[Pr.17] Torque limit setting value" or "[Cd.101] Torque output setting value", set "0" to the new torque value.

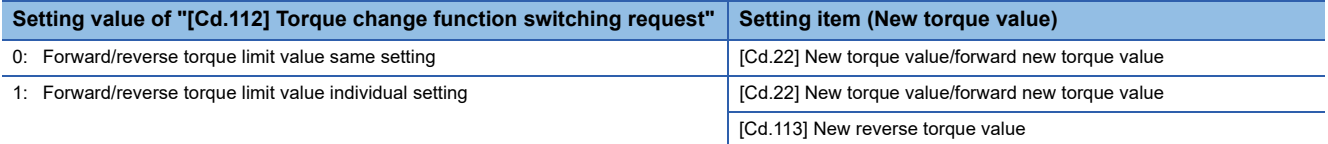

- The "[Cd.22] New torque value/forward new torque value" or "[Cd.113] New reverse torque value" is validated when written to the Simple Motion module. (Note that it is not validated from the time the power supply is turned ON to the time the PLC READY signal [Y0] is turned ON.)
- If the setting value of "[Cd.22] New torque value/forward new torque value" is outside the setting range, the warning "Outside new torque value range/outside forward new torque value range" (warning code: 0907H) will occur and the torque will not be changed. If the setting value of "[Cd.113] New reverse torque value" is outside the setting range, the warning "Outside new reverse torque value range" (warning code: 0932H) will occur and the torque will not be changed.
- If the time to hold the new torque value is not more than 10 ms, a torque change may not be executed.
- When changing from "0: Forward/reverse torque limit value same setting" to "1: Forward/reverse torque limit value individual setting" by the torque change function, set "0" or same value set in "[Cd.22] New torque value/forward new torque value" in "[Cd.113] New reverse torque value" before change.

# **Setting method**

To use the "torque change function", write the data shown in the following table to the Simple Motion module using the program.

The set details are validated when written to the Simple Motion module.

n: Axis No. - 1 (n: Axis No. - 17 for axis 17 to axis 32)

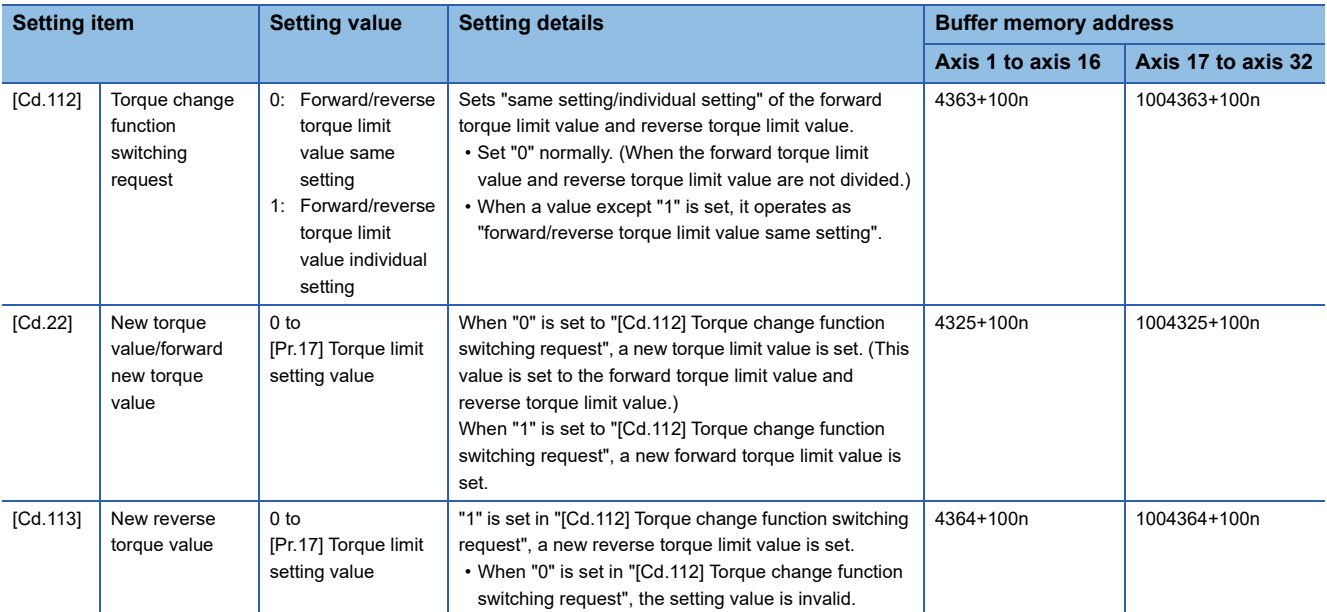

Refer to the following for the setting details.

[Page 615 Control Data](#page-616-0)

# **Target position change function**

The "target position change function" is a function to change a target position to a newly designated target position at any timing during the position control (1-axis linear control). A command speed can also be changed simultaneously. The target position and command speed changed are set directly in the buffer memory, and the target position change is executed by "[Cd.29] Target position change request flag".

# **Details of control**

The following charts show the details of control of the target position change function.

# ■**When the address after change is positioned away from the start point more than the positioning address:**

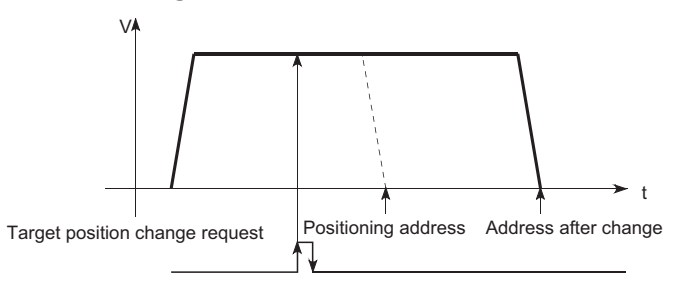

# ■**When the speed is changed simultaneously with changing the address:**

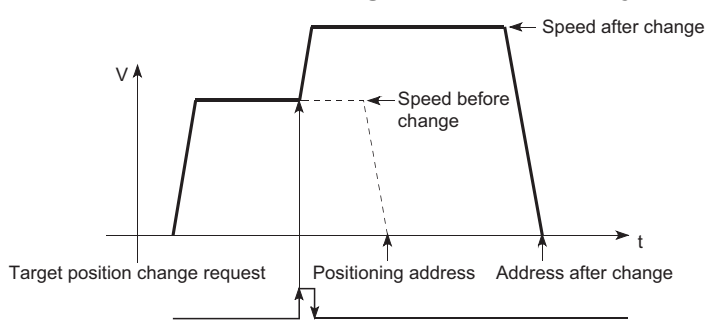

# <span id="page-283-0"></span>■**When the direction of the operation is changed:**

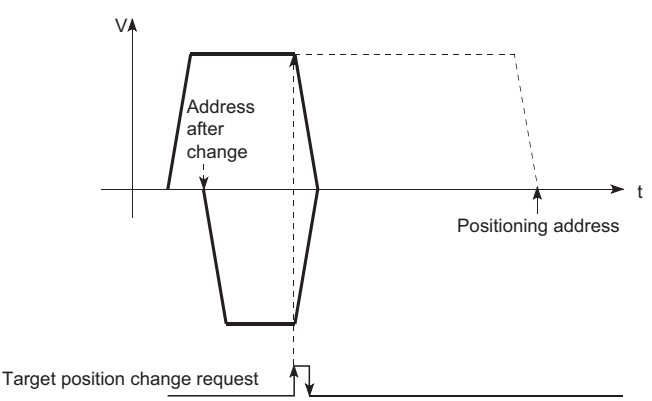

# **Precautions during operation**

- If the positioning movement direction from the stop position to a new target position is reversed, stop the operation once and then position to the new target position. ( $\sqrt{2}$  [Page 282 When the direction of the operation is changed:](#page-283-0))
- If a command speed exceeding the speed limit value is set to change the command speed, the warning "Speed limit value over" (warning code: 0991H) will occur and the new command speed will be the speed limit value. Also, if the command speed change disables the remaining distance to the target value from being assured, the warning "Insufficient remaining distance" will occur (warning code: 0994H, 0995H).
- In the following cases, a target position change request given is ignored and the warning "Target position change not possible" (warning code: 099BH to 09A1H) occurs.

- While a new target position value (address) is outside the software stroke limit range
- While decelerating to a stop by a stop cause
- While the positioning data whose operation pattern is continuous path control is executed
- While the speed change 0 flag ([Md.31] Status: b10) is turned ON
- When a command speed is changed, the current speed is also changed. When the next positioning speed uses the current speed in the continuous positioning, the next positioning operation is carried out at the new speed value. When the speed is set with the next positioning data, the speed becomes the current speed and the operation is carried out at the current speed.
- When a target position change request is given during automatic deceleration in position control and the movement direction is reversed, the positioning control to a new position is performed after the positioning has stopped once. If the movement direction is not reversed, the speed accelerates to the command speed again and the positioning to the new position is performed.
- If the constant speed status is regained or the output is reversed by a target position change made while "[Md.48] Deceleration start flag" is ON, the deceleration start flag remains ON. ( $\sqrt{P}$  [Page 314 Deceleration start flag function\)](#page-315-0)
- Carrying out the target position change to the ABS linear 1 in degrees may carry out the positioning to the new target position after the operation decelerates to stop once, even the movement direction is not reversed.

#### Restriction<sup>(1</sup>

When carrying out the target position change continuously, take an interval of 10 ms or longer between the times of the target position changes. Also, take an interval of 10 ms or longer when the speed change and override is carried out after changing the target position or the target position change is carried out after the speed change and override.

<sup>•</sup> During interpolation control

# **Setting method from the CPU module**

The following shows the data settings and program example for changing the target position of axis 1 by the command from the CPU module. (In this example, the target position value is changed to "300.0 μm" and the command speed is changed to "10000.00 mm/min".)

• The following data is set. (Set using the program referring to the target position change time chart.)

n: Axis No. - 1 (n: Axis No. - 17 for axis 17 to axis 32)

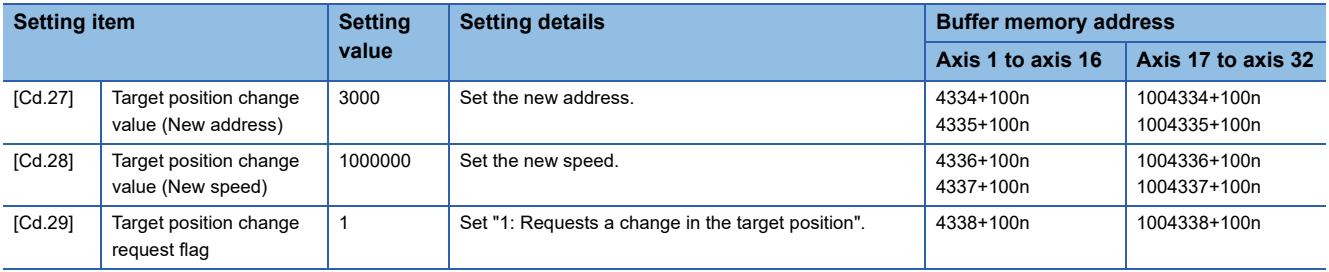

Refer to the following for details on the setting details.

**F** [Page 615 Control Data](#page-616-0)

• The following shows the time chart for target position change.

#### ■**4-axis module operation example**

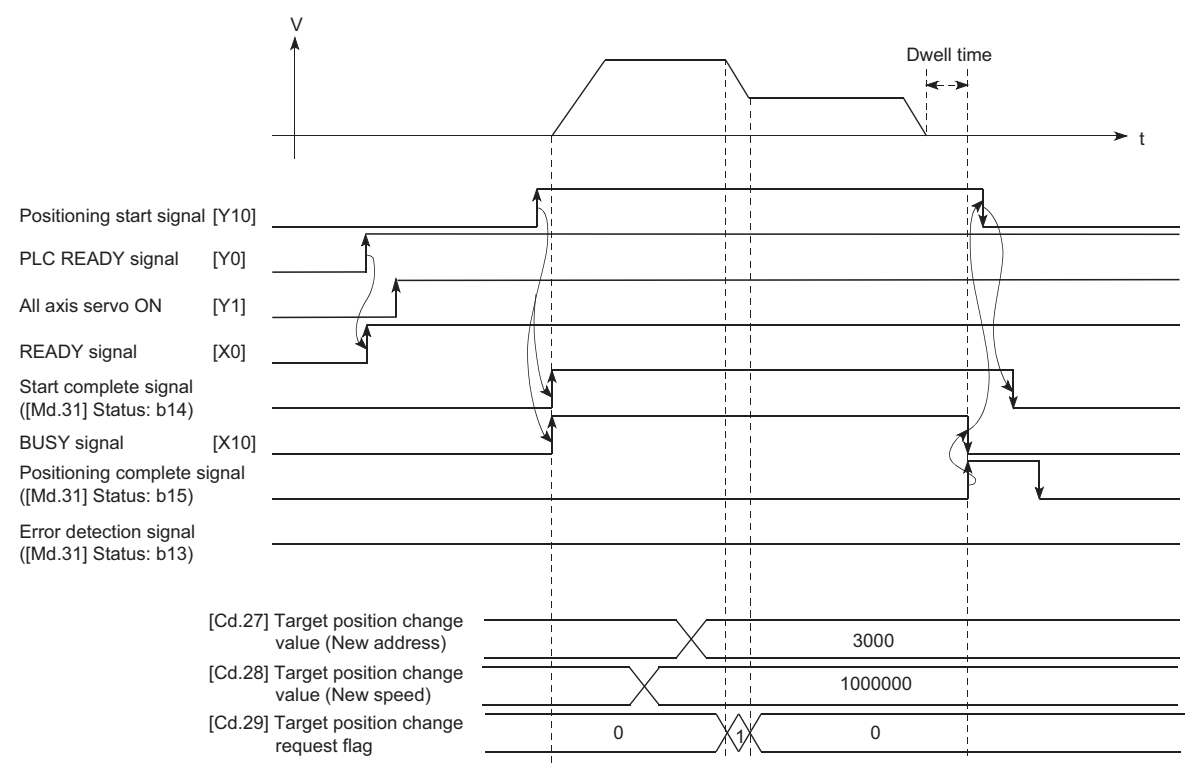

#### Program example

Add the following program to the control program, and write it to the CPU module.

**F** [Page 694 Target position change program](#page-695-0)

# **8.6 Functions Related to Start**

A function related to start includes the "pre-reading start function". This function is executed by parameter setting or program creation and writing.

# **Pre-reading start function**

The "pre-reading start function" does not start servo while the execution prohibition flag is ON if a positioning start request is given with the execution prohibition flag ON, and starts servo within operation cycle after OFF of the execution prohibition flag is detected. The positioning start request is given when the axis is in a standby status, and the execution prohibition flag is turned OFF at the axis operating timing.

# **Controls**

The pre-reading start function is performed by turning ON the positioning start signal with the execution prohibition flag ([Cd.183]) ON. However, if positioning is started with the execution prohibition flag ON, the positioning data is analyzed but servo start is not provided. While the execution prohibition flag is ON, "[Md.26] Axis operation status" remains unchanged from "5: Analyzing". The servo starts within operation cycle after the execution prohibition flag has turned OFF, and "[Md.26] Axis operation status" changes to the status (e.g. position control, speed control) that matches the control method. Turn OFF the execution prohibition flag after "2: Completed" is set to "[Md.503] Pre-reading data analysis status". (Refer to the following figure.)

#### Ta V Positioning control [Cd.183] Execution prohibition flag Positioning start signal [Y10, Y11, Y12, Y13] BUSY signal [X10, X11, X12, X13] [Md.503] Pre-reading data analysis status [Md.26] Axis operation status **Standby Standby** Analyzing $X$  Completed  $X$  \ ! Standby Analyzing Position control Operation cycle or less Execution prohibition flag data analysis<sub>.</sub> OFF waiting Positioning

#### ■**4-axis module operation example**

t

# **Precautions during control**

- After positioning data analysis, the system is put in an execution prohibition flag OFF waiting status. Any change made to the positioning data in the execution prohibition flag OFF waiting status is not reflected on the positioning data. Change the positioning data before turning ON the positioning start signal.
- The pre-reading start function is invalid if the execution prohibition flag is turned OFF between when the positioning start signal has turned ON and when positioning data analysis is completed (Ta < start time, Ta: Reference to the above figure).
- The data No. which can be executed positioning start using "[Cd.3] Positioning start No." with the pre-reading start function are No.1 to 600 only. Performing the pre-reading start function at the setting of No.7000 to 7004 or 9001 to 9004 will result in the error "Outside start No. range" (error code: 19A3H).
- Always turn ON the execution prohibition flag at the same time or before turning ON the positioning start signal. Prereading may not be started if the execution prohibition flag is turned ON during Ta after the positioning start signal is turned ON. The pre-reading start function is invalid if the execution prohibition flag is turned ON after positioning start with the execution prohibition flag OFF. (It is made valid at the next positioning start.)

# Program example

Refer to the following for the program example.

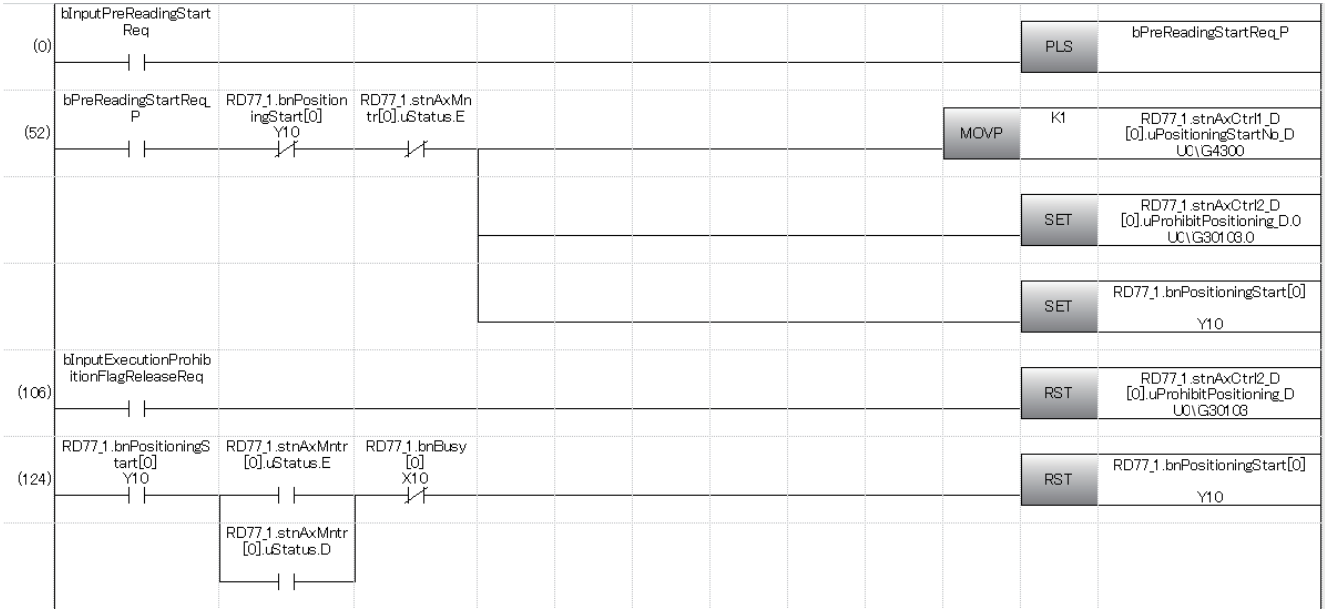

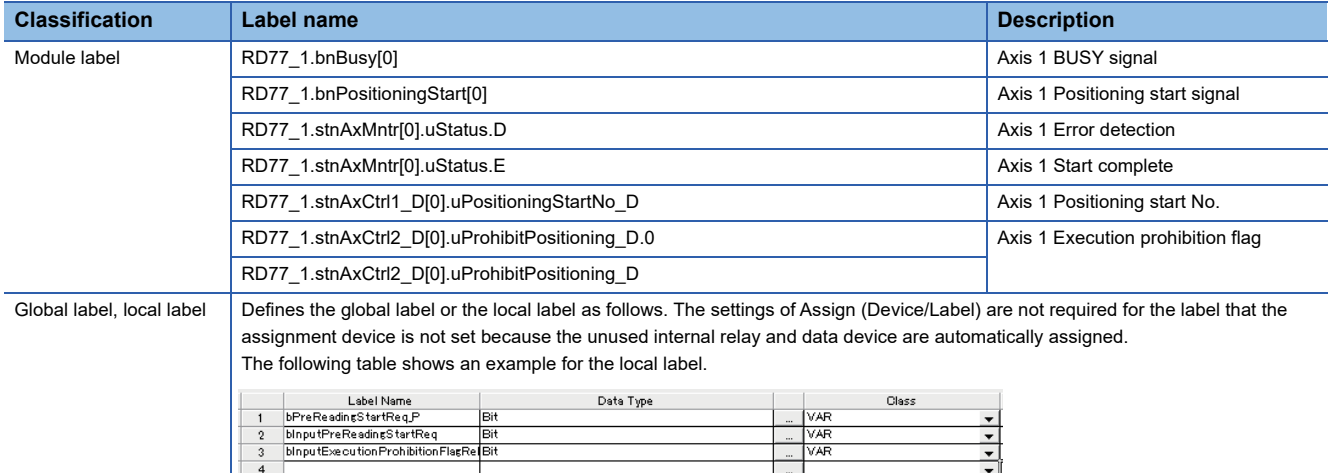
# **8.7 Absolute Position System**

The Simple Motion module can construct an absolute position system by installing the absolute position system and connecting it through SSCNETII/H.

The following describes precautions when constructing the absolute position system.

The configuration of the absolute position system is shown below.

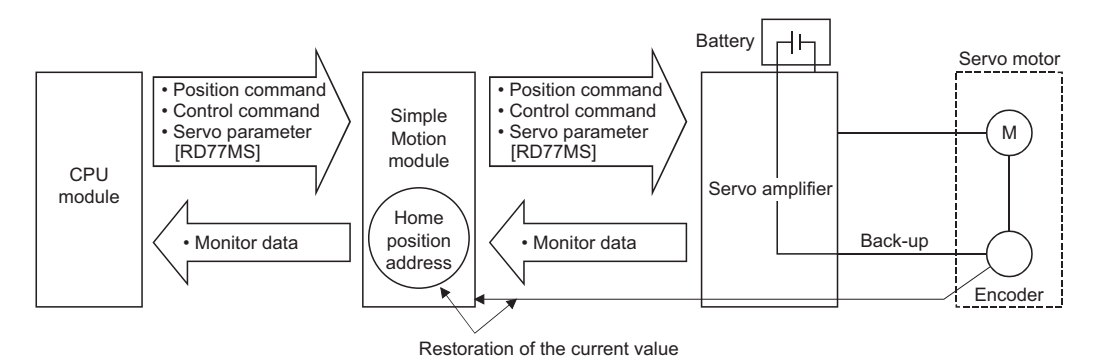

### **Setting for absolute positions**

For constructing an absolute position system, use a servo amplifier and a servo motor which enable absolute position detection.

• Setting for MR-J4(W)-B or MR-J4-GF

It is necessary to install a battery for retaining the location of the home position return in the servo amplifier.

To use the absolute position system, select "1: Enabled (absolute position detection system)" in "Absolute position detection system (PA03)" in the amplifier setting for the servo parameters. In addition, select "0: Invalid" in "Absolute position counter warning (AL.E3) selection (PC18)" for the MR-J4-GF. Refer to each servo amplifier instruction manual for details of the absolute position system.

n: Axis No. - 1

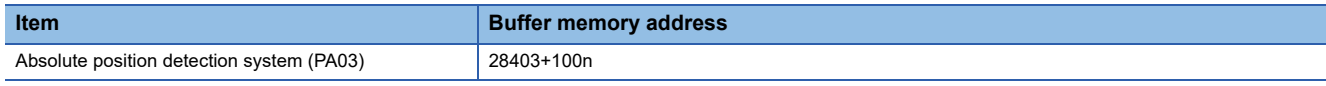

• Setting for MR-J5(W)-B

Select "1: Enabled (absolute position detection system)" in the servo parameter "Absolute position detection system selection (PA03.0)".

To connect the MR-J5(W)-B, set "Electronic gear numerator (PA06)" and "Electronic gear denominator (PA07)" so that their ratio becomes 1:16.

#### **Precautions**

- When "degree" is used for the setting unit, the absolute position system can be used in infinite feed.
- When a unit other than "degree" is used for the setting unit, infinite feed is not possible when using the absolute position system.
- The following parameters are used to connect the absolute position system to the servo amplifier. Perform all changes to the following parameters before connecting the servo amplifier. When the following parameters are changed after the servo amplifier is connected, the feed current value and the motor position may not match.

[Pr.1] Unit setting

[Pr.4] Unit magnification (AM)

#### **Home position return**

In the absolute position system, a home position can be determined through home position return.

<sup>[</sup>Pr.2] Number of pulses per rotation (AP)

<sup>[</sup>Pr.3] Movement amount per rotation (AL)

<sup>[</sup>Pr.11] Backlash compensation amount

In the "Data set method" home position return method, the location to which the location of the home position is moved by manual operation (JOG operation/manual pulse generator operation) is treated as the home position.

#### ■**4-axis module operation example**

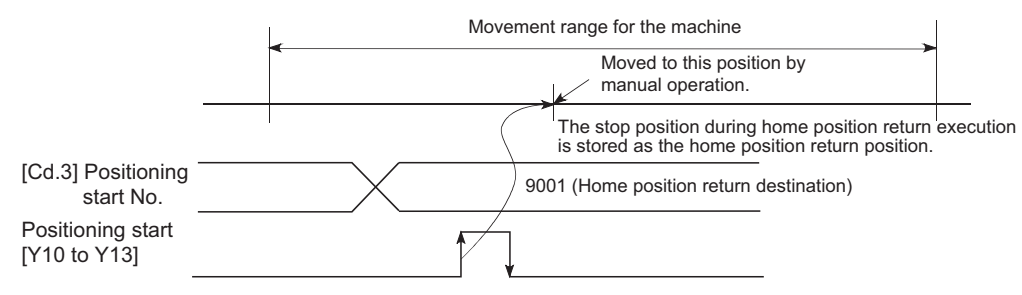

# **8.8 Functions Related to Stop**

Functions related to stop include the "stop command processing for deceleration stop function", "Continuous operation interrupt function" and "step function". Each function is executed by parameter setting or program creation and writing.

# **Stop command processing for deceleration stop function**

The "stop command processing for deceleration stop function" is provided to set the deceleration curve if a stop cause occurs during deceleration stop processing (including automatic deceleration).

This function is valid for both trapezoidal and S-curve acceleration/deceleration processing methods.

Refer to the following for details of the stop cause.

**F** [Page 27 Stop process](#page-28-0)

The "stop command processing for deceleration stop function" performs the following two operations.

#### **Control**

The operation of "stop command processing for deceleration stop function" is explained below.

#### ■**Deceleration curve re-processing**

A deceleration curve is re-processed starting from the speed at stop cause occurrence until at a stop, according to the preset deceleration time.

If a stop cause occurs during automatic deceleration of position control, the deceleration stop processing stops as soon as the target has reached the positioning address specified in the positioning data that is currently executed.

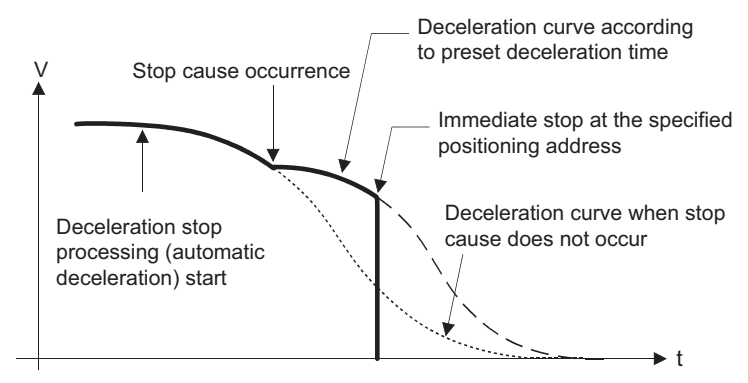

#### ■**Deceleration curve continuation**

The current deceleration curve is continued after a stop cause has occurred.

If a stop cause occurs during automatic deceleration of position control, the deceleration stop processing may be complete before the target has reached the positioning address specified in the positioning data that is currently executed.

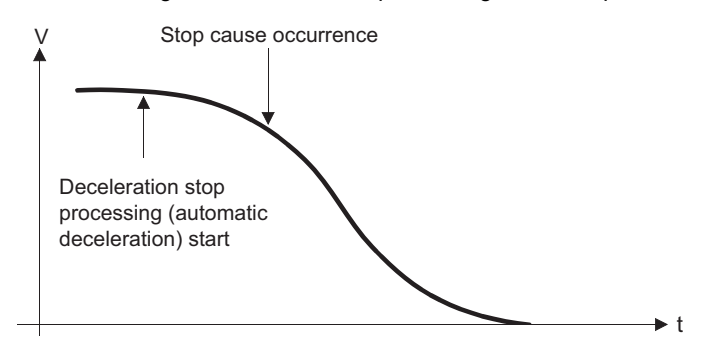

#### **Precautions for control**

- In manual control (JOG operation, inching operation, manual pulse generator operation) and speed-torque control, the stop command processing for deceleration stop function is invalid.
- The stop command processing for deceleration stop function is valid when "0: Normal deceleration stop" is set in "[Pr.37] Stop group 1 rapid stop selection" to "[Pr.39] Stop group 3 rapid stop selection" as the stopping method for stop cause occurrence.
- The stop command processing for deceleration stop function is invalid when "1: Rapid stop" is set in "[Pr.37] Stop group 1 rapid stop selection" to "[Pr.39] Stop group 3 rapid stop selection". (A deceleration curve is re-processed starting from the speed at stop cause occurrence until at a stop, according to the "[Pr.36] Rapid stop deceleration time".) In the position control (including position control of speed/position changeover control or position/speed changeover control) mode, positioning may stop immediately depending on the stop cause occurrence timing and "[Pr.36] Rapid stop deceleration time" setting.

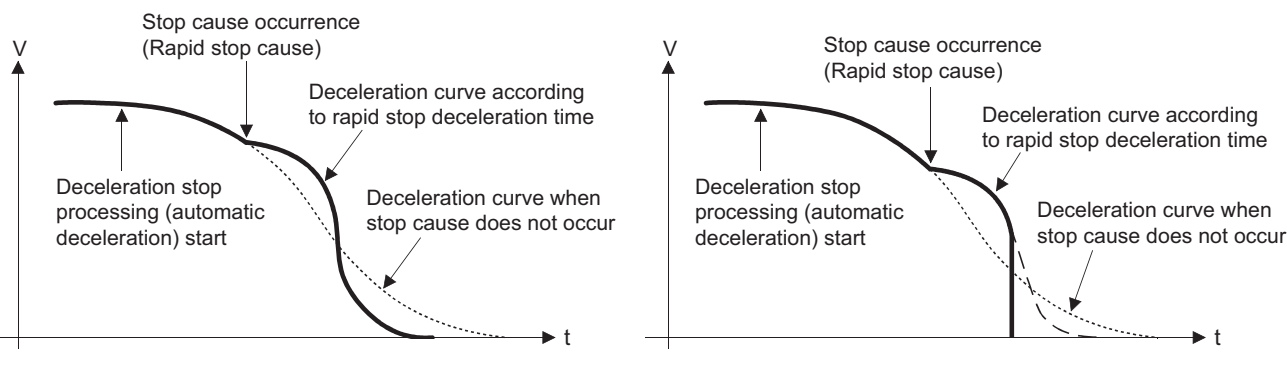

(Rapid stop in front of the specified positioning address)

(Immediate stop at the specified positioning address)

### **Setting method**

To use the "stop command processing for deceleration stop function", set the following control data in a program. The set data are made valid as soon as they are written to the buffer memory. The PLC READY signal [Y0] is irrelevant.

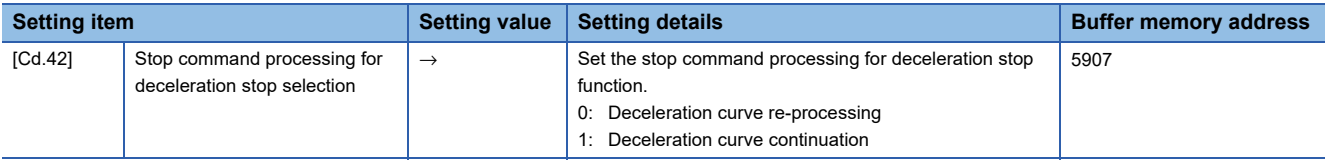

Refer to the following for the setting details.

**F** [Page 615 Control Data](#page-616-0)

# **Continuous operation interrupt function**

During positioning control, the control can be interrupted during continuous positioning control and continuous path control (continuous operation interrupt function). When "continuous operation interruption" is execution, the control will stop when the operation of the positioning data being executed ends. To execute continuous operation interruption, set "1: Interrupts continuous operation control or continuous path control" for "[Cd.18] Interrupt request during continuous operation".

### **Operation during continuous operation interruption**

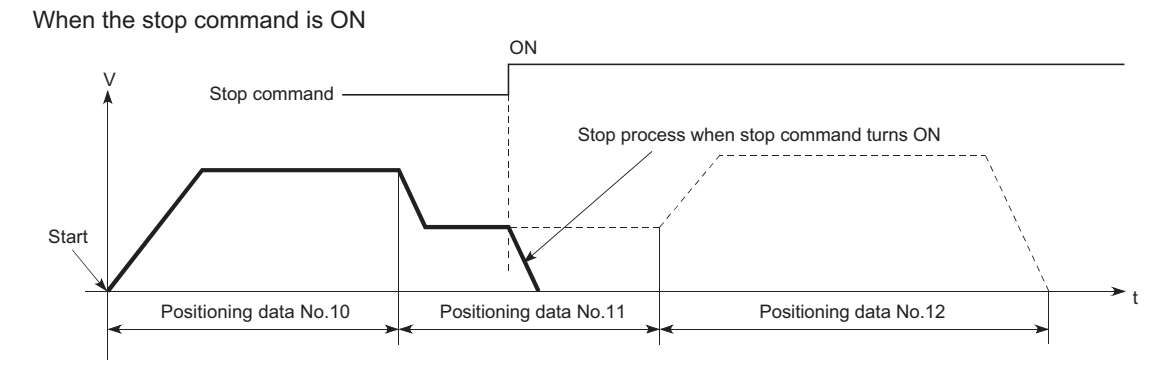

When "1" is set in [Cd.18]

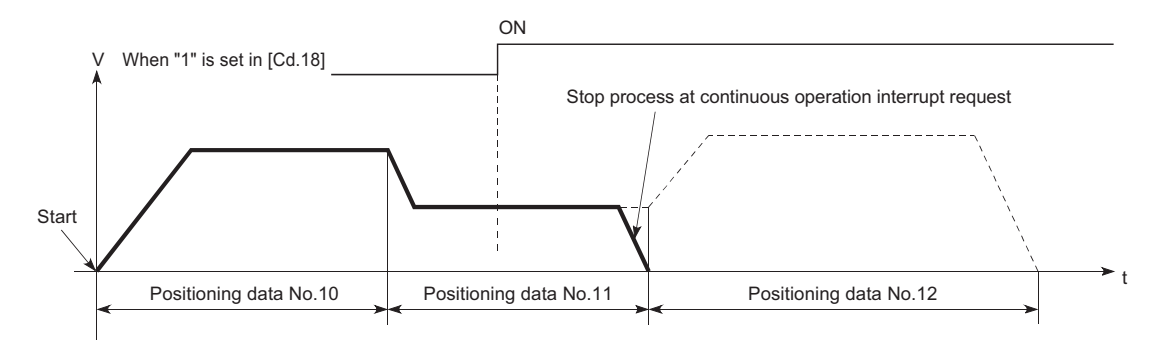

#### **Restrictions**

- When the "continuous operation interrupt request" is executed, the positioning will end. Thus, after stopping, the operation cannot be "restarted". When "[Cd.6] Restart command" is issued, the warning "Restart not possible" (warning code: 0902H) will occur.
- Even if the stop command is turned ON after executing the "continuous operation interrupt request", the "continuous operation interrupt request" cannot be canceled. Thus, if "restart" is executed after stopping by turning the stop command ON, the operation will stop when the positioning data No. where "continuous operation interrupt request" was executed is completed.

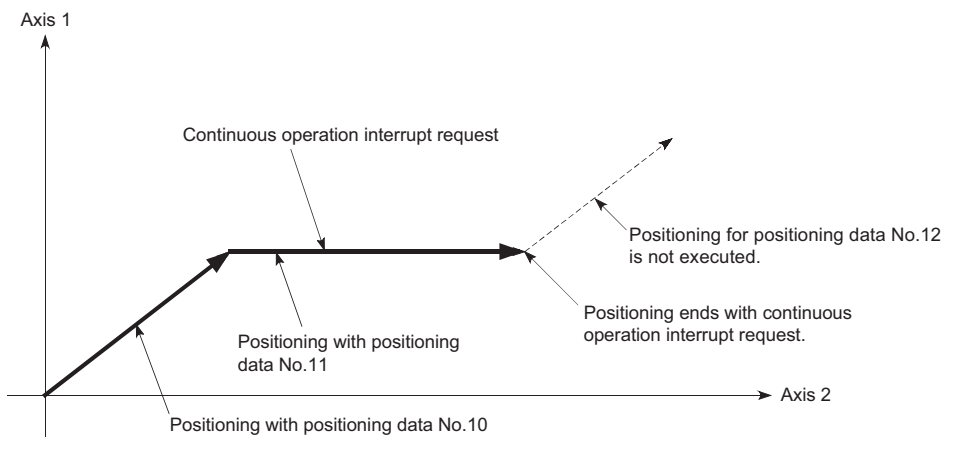

 • If the operation cannot be decelerated to a stop because the remaining distance is insufficient when "continuous operation interrupt request" is executed with continuous path control, the interruption of the continuous operation will be postponed until the positioning data shown below.

• Positioning data No. have sufficient remaining distance

• Positioning data No. for positioning complete (pattern: 00)

• Positioning data No. for continuous positioning control (pattern: 01)

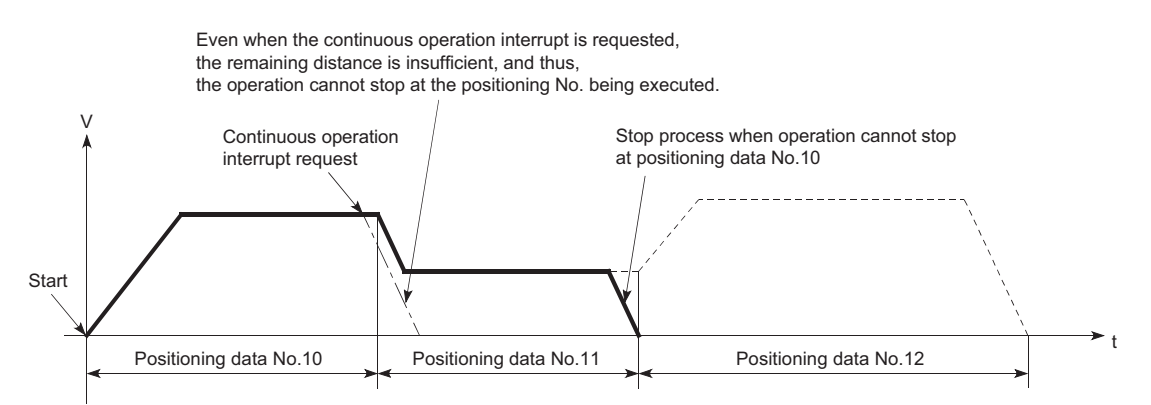

 • When operation is not performed (BUSY signal is OFF), the interrupt request during continuous operation is not accepted. It is cleared to 0 at a start or restart.

#### **Control data requiring settings**

Set the following data to interrupt continuous operation. n: Axis No. - 1 (n: Axis No. - 17 for axis 17 to axis 32)

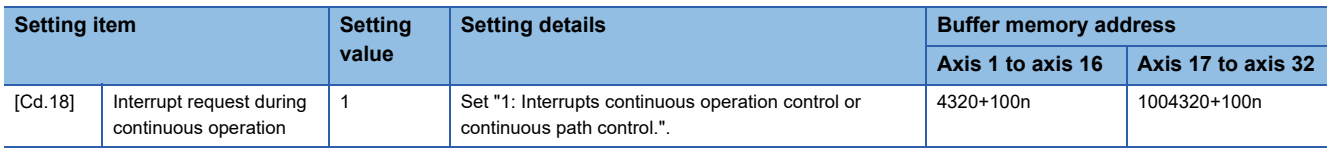

Refer to the following for the setting details.

**F** [Page 615 Control Data](#page-616-0)

# **Step function**

The "step function" is used to confirm each operation of the positioning control one by one.

It is used in debugging work for major positioning control, etc.

A positioning operation in which a "step function" is used is called a "step operation".

In step operations, the timing for stopping the control can be set. (This is called the "step mode".) Control stopped by a step operation can be continued by setting "step continues (to continue the control)" in the "step start information".

### **Relation between the step function and various controls**

The following table shows the relation between the "step function" and various controls.

 $\bigcirc$ : Set when required,  $\times$ : Setting not possible

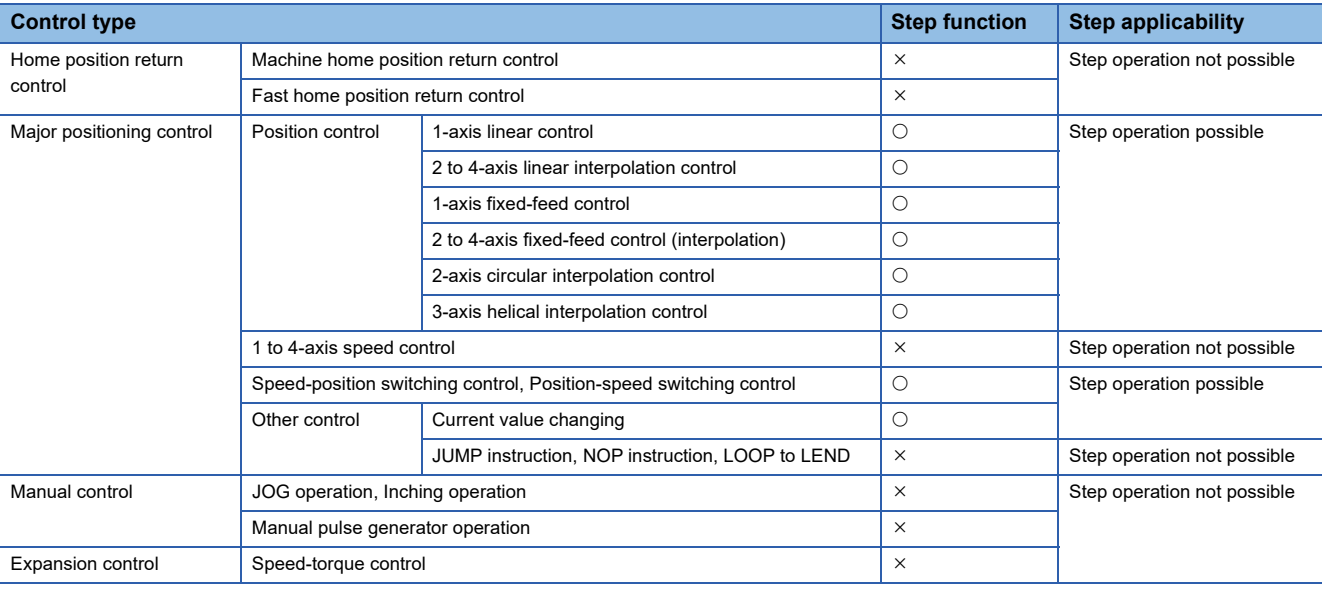

#### **Step mode**

In step operations, the timing for stopping the control can be set. This is called the "step mode". (The "step mode" is set in the control data "[Cd.34] Step mode".)

The following shows the two types of "step mode" functions.

#### ■**Deceleration unit step**

The operation stops at positioning data requiring automatic deceleration. (A normal operation will be carried out until the positioning data requiring automatic deceleration is found. Once found, that positioning data will be executed, and the operation will then automatically decelerate and stop.)

#### ■**Data No. unit step**

The operation automatically decelerates and stops for each positioning data. (Even in continuous path control, an automatic deceleration and stop will be forcibly carried out.)

#### **Step start request**

Control stopped by a step operation can be continued by setting "step continues" (to continue the control) in the "step start information". (The "step start information" is set in the control data "[Cd.36] Step start information".)

The following table shows the results of starts using the "step start information" during step operation.

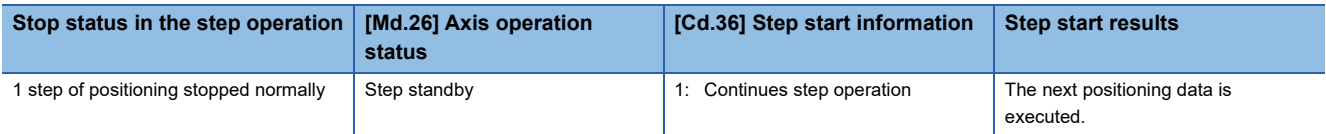

The warning "Step not possible" (warning code: 0996H) will occur if the "[Md.26] Axis operation status" is as shown below or the step valid flag is OFF when step start information is set.

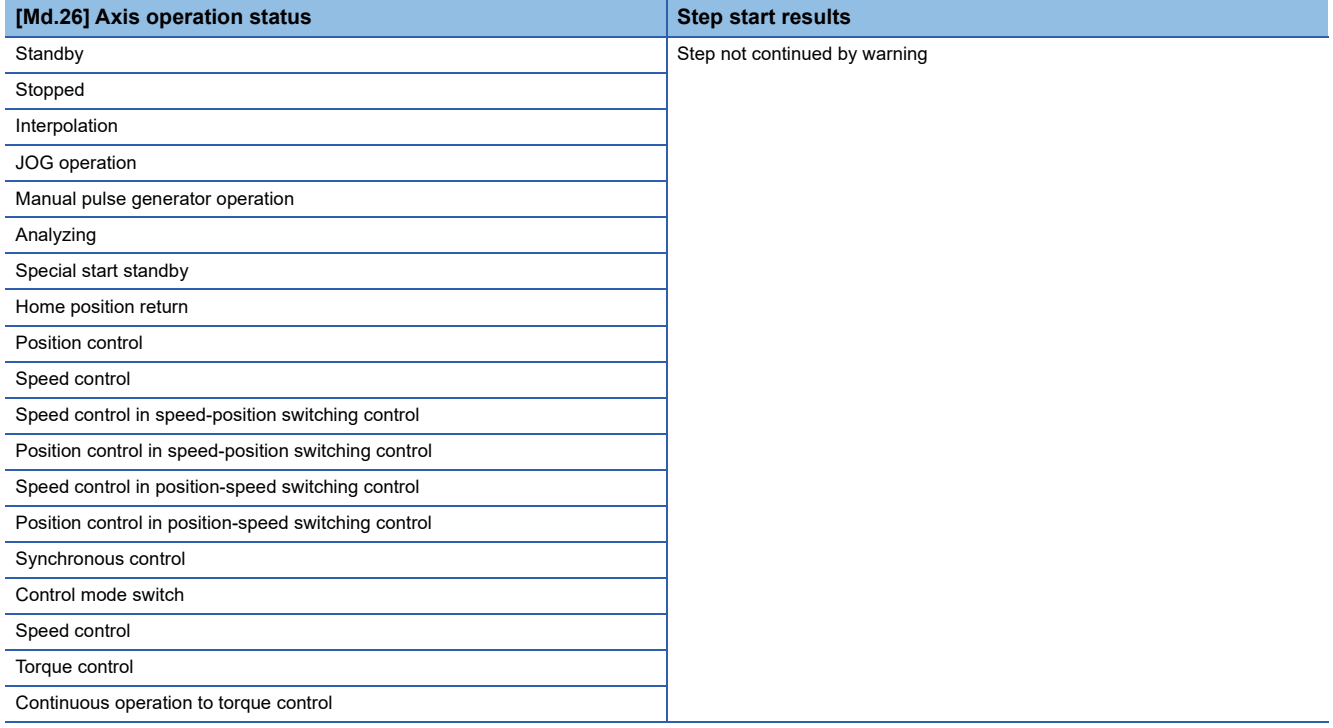

## <span id="page-296-0"></span>**Using the step operation**

The following shows the procedure for checking positioning data using the step operation.

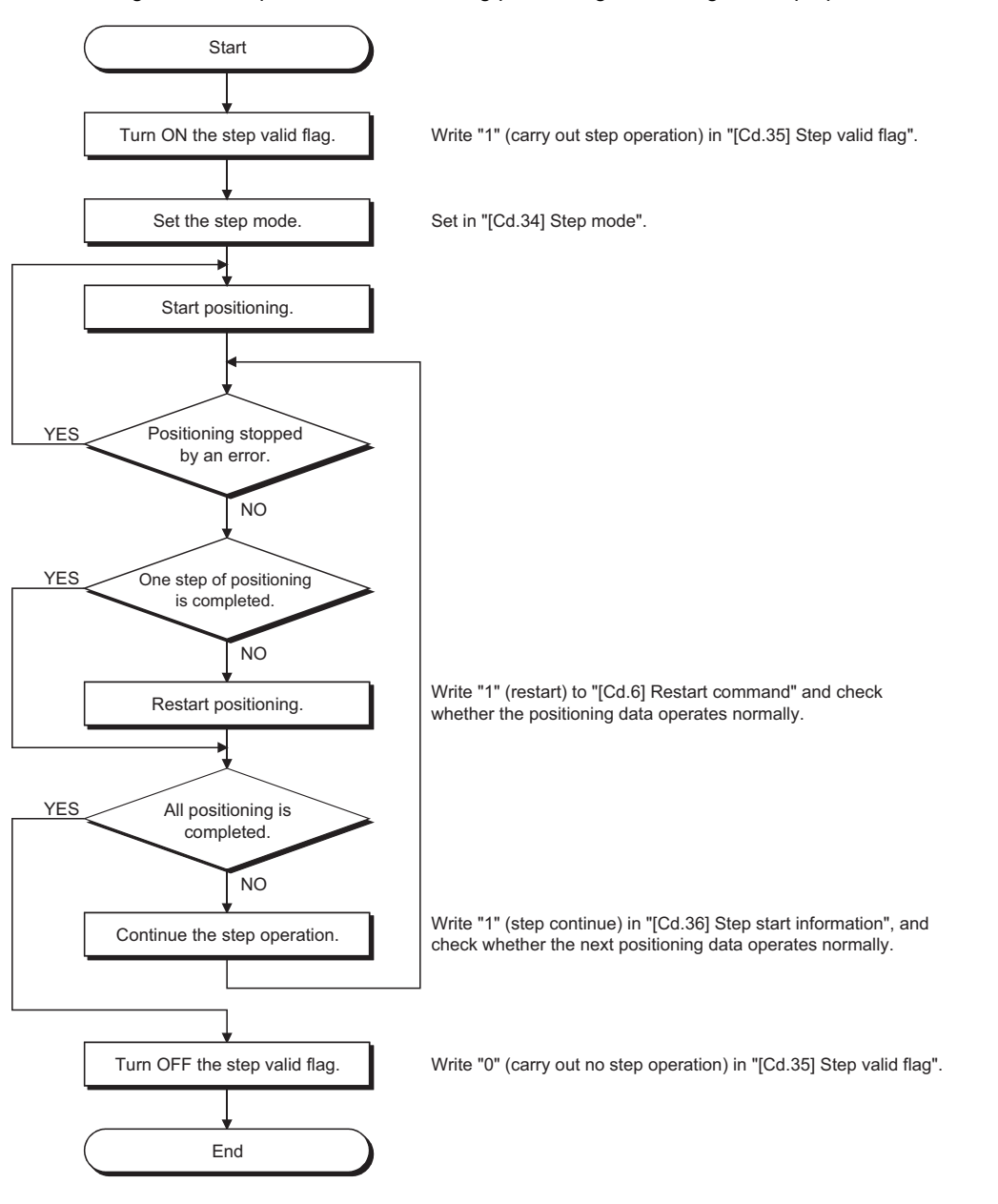

#### **Control details**

• The following drawing shows a step operation during a "deceleration unit step".

#### ■**4-axis module operation example**

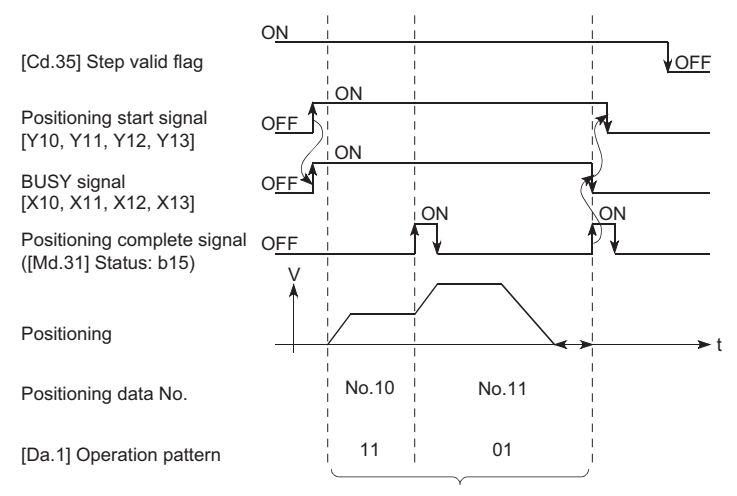

No positioning data No. unit, so operation pattern becomes one step of unit for carrying out automatic deceleration.

• The following drawing shows a step operation during a "data No. unit step".

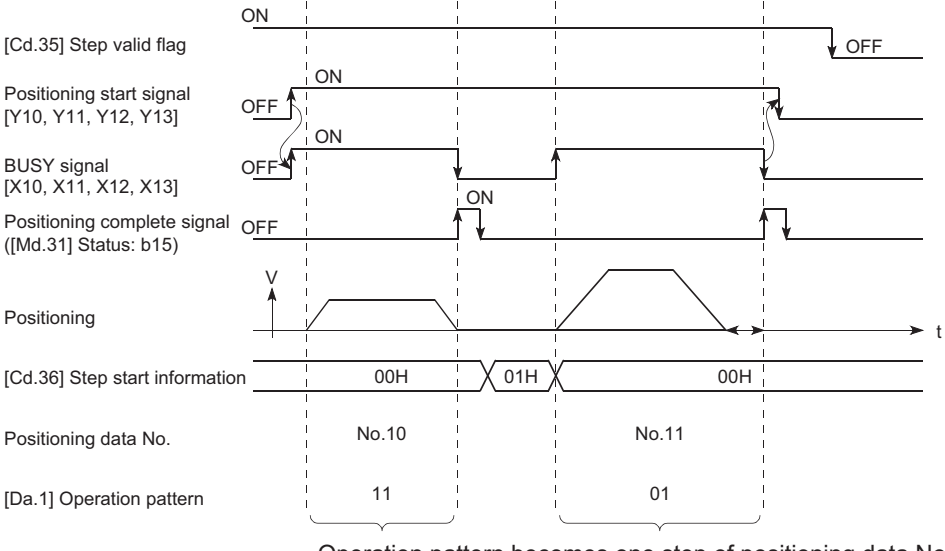

#### ■**4-axis module operation example**

Operation pattern becomes one step of positioning data No. unit, regardless of continuous path control (11).

#### **Precautions during control**

 • When step operation is carried out using interpolation control positioning data, the step function settings are carried out for the reference axis.

 • When the step valid flag is ON, the step operation will start from the beginning if the positioning start signal is turned ON while "[Md.26] Axis operation status" is "step standby". (The step operation will be carried out from the positioning data set in "[Cd.3] Positioning start No.".)

# **Step function settings**

To use the "step function", write the data shown in the following table to the Simple Motion module using the program. Refer to the following for the timing of the settings.

**F** [Page 295 Using the step operation](#page-296-0)

The set details are validated after they are written to the Simple Motion module.

n: Axis No. - 1 (n: Axis No. - 17 for axis 17 to axis 32)

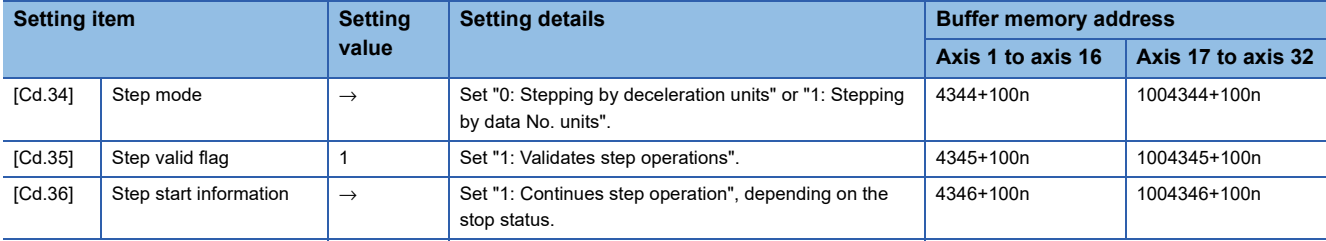

Refer to the following for the setting details.

**F** [Page 615 Control Data](#page-616-0)

# **8.9 Other Functions**

Other functions include the "skip function", "M code output function", "teaching function", "command in-position function", "acceleration/deceleration processing function", "deceleration start flag function", "speed control 10 × multiplier setting for degree axis function" and "operation setting for incompletion of home position return function". Each function is executed by parameter setting or program creation and writing.

**Skip function**

The "skip function" is used to stop (deceleration stop) the control of the positioning data being executed at the time of the skip signal input, and execute the next positioning data.

A skip is executed by a skip command ([Cd.37] Skip command) or external command signal.

The "skip function" can be used during control in which positioning data is used.

## **Relation between the skip function and various controls**

The following table shows the relation between the "skip function" and various controls.

 $\bigcirc$ : Set when required,  $\times$ : Setting not possible

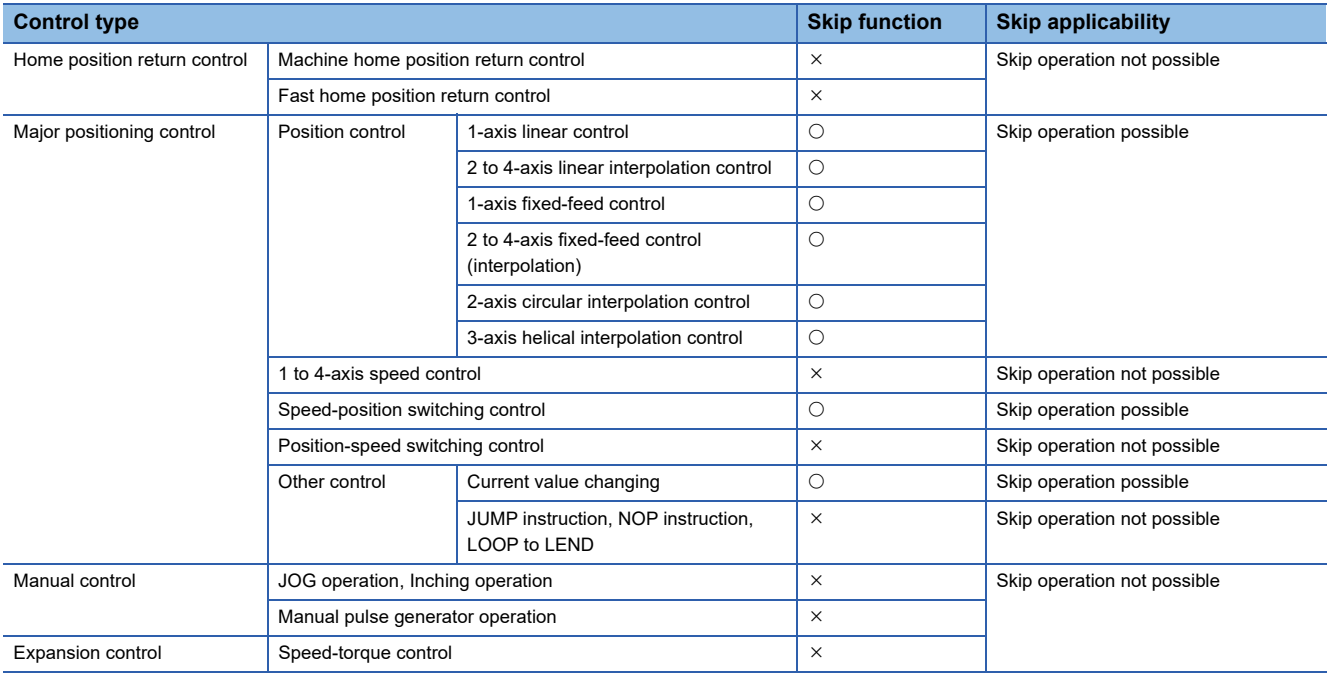

### **Control details**

The following drawing shows the skip function operation.

#### ■**4-axis module operation example**

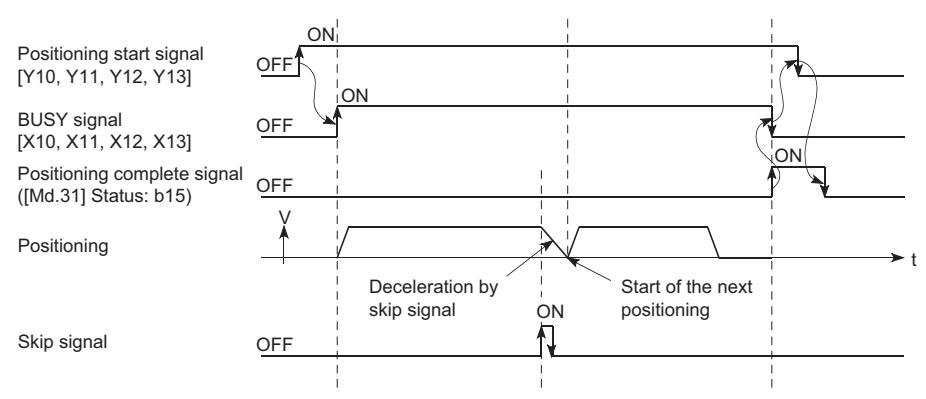

#### **Precautions during control**

- If the skip signal is turned ON at the last of an operation, a deceleration stop will occur and the operation will be terminated.
- When a control is skipped (when the skip signal is turned ON during a control), the positioning complete signals will not turn ON.
- When the skip signal is turned ON during the dwell time, the remaining dwell time will be ignored, and the next positioning data will be executed.
- When a control is skipped during interpolation control, the reference axis skip signal is turned ON. When the reference axis skip signal is turned ON, a deceleration stop will be carried out for every axis, and the next reference axis positioning data will be executed.
- The M code ON signals will not turn ON when the M code output is set to the AFTER mode. (In this case, the M code will not be stored in "[Md.25] Valid M code".)
- The skip cannot be carried out by the speed control and position-speed switching control.
- If the skip signal is turned ON with the M code signal turned ON, the transition to the next data is not carried out until the M code signal is turned OFF.

#### **Setting method from the CPU module**

The following shows the settings and program example for skipping the control being executed in axis 1 with a command from the CPU module.

#### ■**Setting data**

Set the following data.

n: Axis No. - 1 (n: Axis No. - 17 for axis 17 to axis 32)

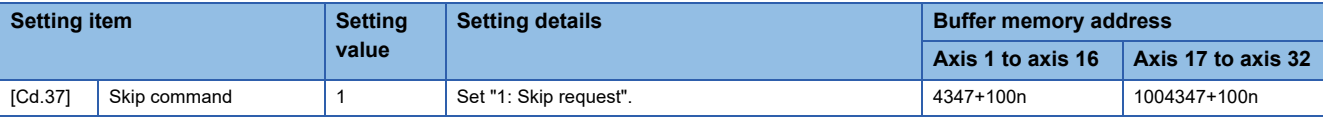

Refer to the following for the setting details.

**F** [Page 615 Control Data](#page-616-0)

• Add the following program to the control program, and write it to the CPU module.

When the "skip command" is input, the value "1" (skip request) set in "[Cd.37] Skip command" is written to the buffer memory of the Simple Motion module.

#### Program example

Refer to the following for the program example.

**F** [Page 693 Skip program](#page-694-0)

### **Setting method using an external command signal**

The skip function can also be executed using an "external command signal".

The following shows the settings and program example for skipping the control being executed in axis 1 using an "external command signal".

- Set the following data to execute the skip function using an external command signal. (The setting is carried out using the program.)
- n: Axis No. 1 (n: Axis No. 17 for axis 17 to axis 32)

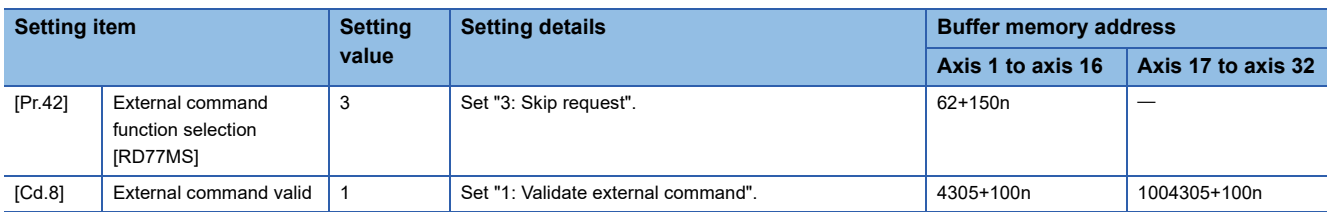

#### [RD77MS]

Set the external command signal (DI) to be used in "[Pr.95] External command signal selection".

Refer to the following for the setting details.

**F** [Page 496 Basic Setting,](#page-497-0) **[Page 615 Control Data](#page-616-0)** 

[RD77GF]

Set the link device to be used in "[Pr.970] Skip request: Link device type" to "[Pr.973] Skip request: Link device logic setting". Refer to the following for the setting details.

**F** [Page 344 Link Device External Signal Assignment Function \[RD77GF\]](#page-345-0)

• Add the following program to the control program, and write it to the CPU module.

#### Program example

Refer to the following for the program example.

[RD77MS example]

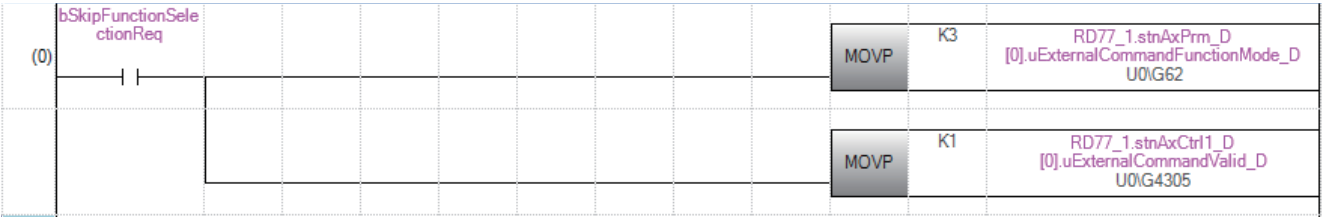

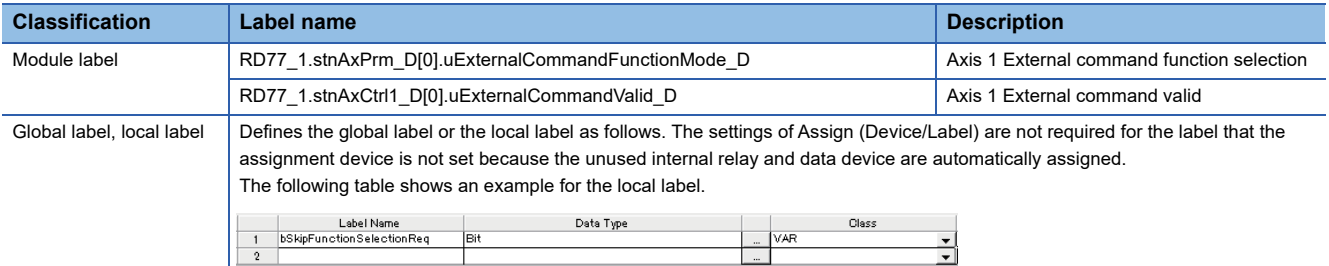

# **M code output function**

The "M code output function" is used to command sub work (clamping, drill rotation, tool replacement, etc.) related to the positioning data being executed.

When the M code ON signal ([Md.31] Status: b12) is turned ON during positioning execution, a No. called the M code is stored in "[Md.25] Valid M code".

These "[Md.25] Valid M code" are read from the CPU module, and used to command auxiliary work. M codes can be set for each positioning data. (Set in setting item "[Da.10] M code/Condition data No./Number of LOOP to LEND repetitions/Number of pitches" of the positioning data.)

The timing for outputting (storing) the M codes can also be set in the "M code output function".

#### **M code ON signal output timing**

The timing for outputting (storing) the M codes can be set in the "M code output function". (The M code is stored in "[Md.25] Valid M code" when the M code ON signal is turned ON.)

The following shows the two types of timing for outputting M codes: the "WITH mode" and the "AFTER mode".

#### ■**WITH mode**

The M code ON signal is turned ON at the positioning start, and the M code is stored in "[Md.25] Valid M code".

#### ■**4-axis module operation example**

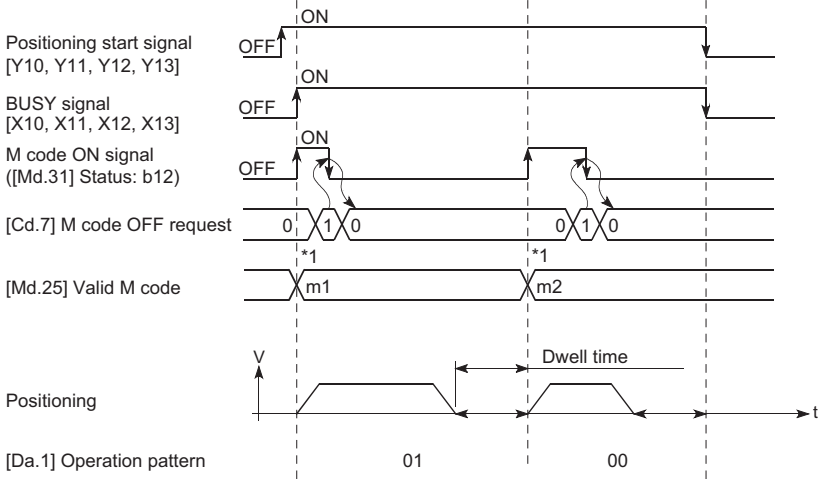

\*1 m1 and m2 indicate set M codes.

#### ■**AFTER mode**

The M code ON signal is turned ON at the positioning completion, and the M code is stored in "[Md.25] Valid M code".

#### ■**4-axis module operation example**

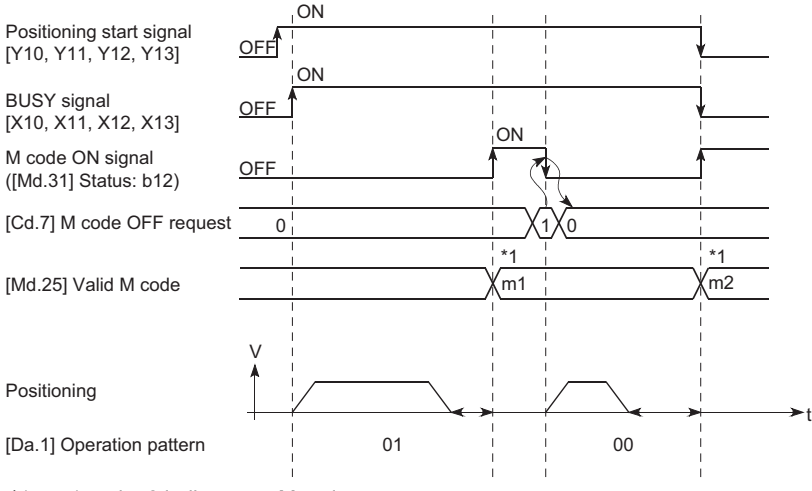

\*1 m1 and m2 indicate set M codes.

### **M code ON signal OFF request**

When the M code ON signal is ON, it must be turned OFF by the program.

To turn OFF the M code ON signal, set "1" (turn OFF the M code signal) in "[Cd.7] M code OFF request".

n: Axis No. - 1 (n: Axis No. - 17 for axis 17 to axis 32)

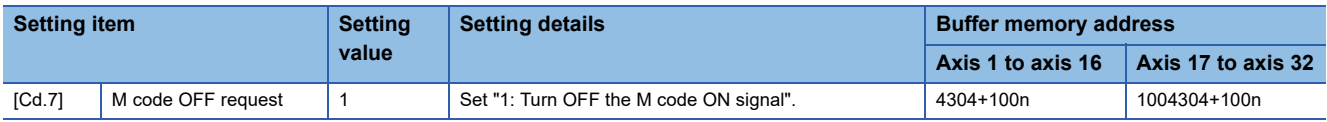

Refer to the following for the setting details.

**F** [Page 615 Control Data](#page-616-0)

The next positioning data will be processed as follows if the M code ON signal is not turned OFF. (The processing differs according to the "[Da.1] Operation pattern".)

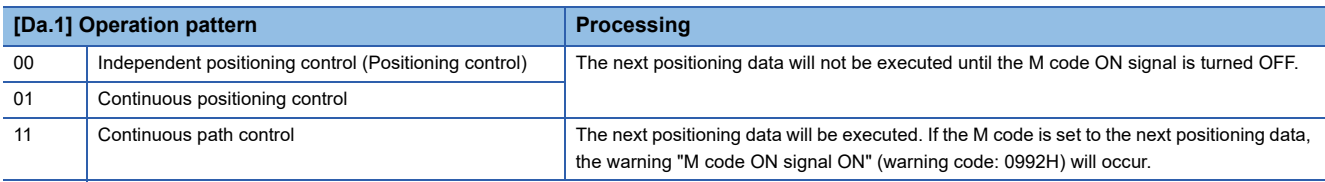

#### ■**4-axis module operation example**

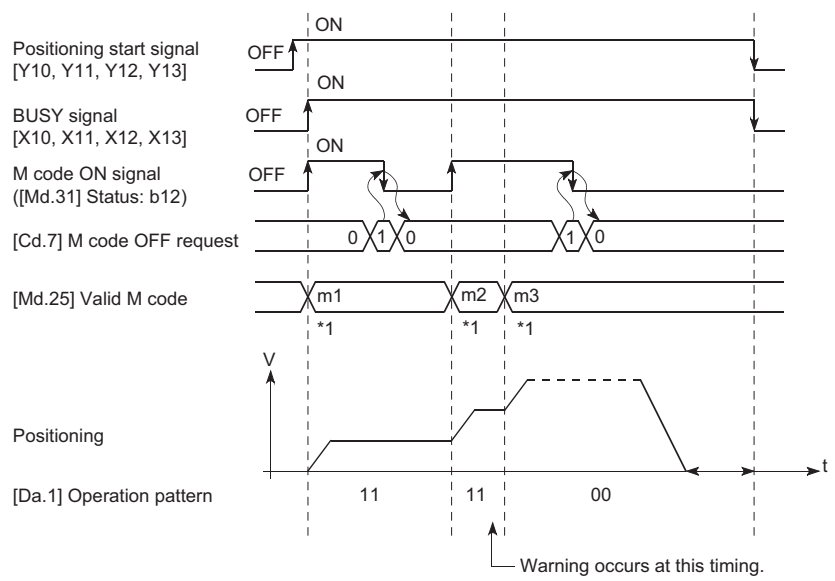

\*1 m1 and m3 indicate set M codes.

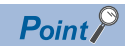

If the M code output function is not required, set "0" in the setting item of the positioning data "[Da.10] M code/ Condition data No./Number of LOOP to LEND repetitions/Number of pitches".

#### **Precautions during control**

- During interpolation control, the reference axis M code ON signal is turned ON.
- The M code ON signal will not turn ON if "0" is set in "[Da.10] M code/Condition data No./Number of LOOP to LEND repetitions/Number of pitches". (The M code will not be output, and the previously output value will be held in "[Md.25] Valid M code".)
- If the M code ON signal is ON at the positioning start, the error "M code ON signal start" (error code: 19A0H) will occur, and the positioning will not start.
- If the PLC READY signal [Y0] is turned OFF, the M code ON signal will turn OFF and "0" will be stored in "[Md.25] Valid M code".
- If the positioning operation time is short during continuous path control, there will not be enough time to turn OFF the M code ON signal and the warning "M code ON signal ON" (warning code: 0992H) may occur. In this case, set a "0" in the "[Da.10] M code/Condition data No./Number of LOOP to LEND repetitions/Number of pitches" of that section's positioning data to prevent the M code from being output for avoiding the warning occurrence.
- In the AFTER mode during speed control, the M code is not output and the M code ON signal does not turn ON.
- If current value changing where "9003" has been set to "[Cd.3] Positioning start No." is performed, the M code output function is made invalid.

#### **Setting method**

The following shows the settings to use the "M code output function".

 • Set the M code No. in the positioning data "[Da.10] M code/Condition data No./Number of LOOP to LEND repetitions/ Number of pitches".

 • Set the timing to output the M code ON signal. The "WITH mode/AFTER mode" also can be set for each positioning data. Set the required value in the following parameter, and write it to the Simple Motion module. The set details are validated at the rising edge (OFF  $\rightarrow$  ON) of the PLC READY signal [Y0].

n: Axis No. - 1 (n: Axis No. - 17 for axis 17 to axis 32)

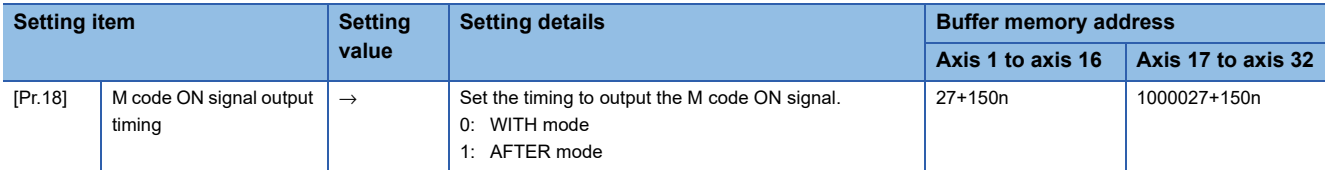

Refer to the following for the setting details.

**F** [Page 496 Basic Setting](#page-497-0)

#### **Reading M codes**

"M codes" are stored in the following buffer memory when the M code ON signal turns ON.

n: Axis No. - 1 (n: Axis No. - 17 for axis 17 to axis 32)

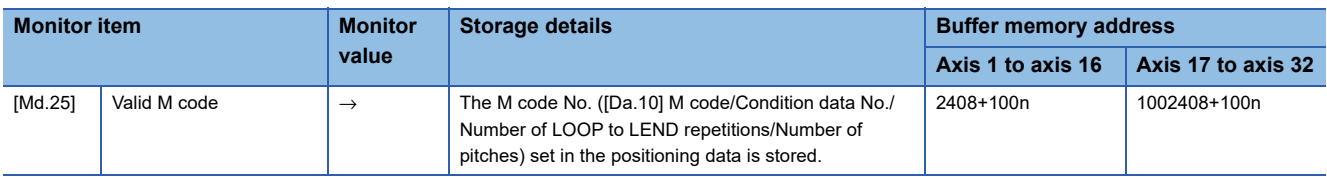

Refer to the following for information on the storage details.

**F** [Page 575 Monitor Data](#page-576-0)

The following shows a program example for reading the "[Md.25] Valid M code" to the data register (D110) of the CPU module. (The read value is used to command the sub work.)

Read M codes not as "rising edge commands", but as "ON execution commands".

#### Program example

Refer to the following for the program example.

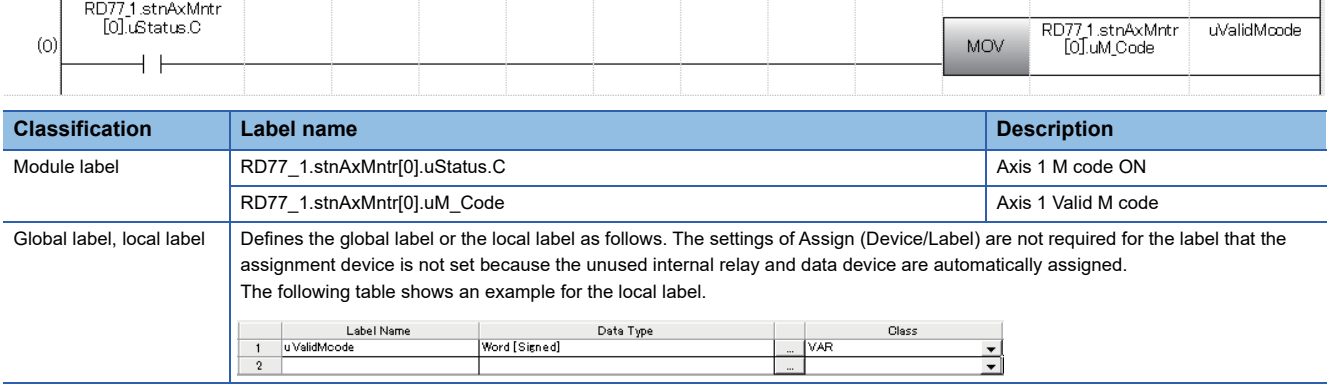

# **Teaching function**

The "teaching function" is used to set addresses aligned using the manual control (JOG operation, inching operation manual pulse generator operation) in the positioning data addresses ("[Da.6] Positioning address/movement amount", "[Da.7] Arc address").

# **Control details**

#### ■**Teaching timing**

Teaching is executed using the program when the BUSY signal is OFF. (During manual control, teaching can be carried out as long as the axis is not BUSY, even when an error or warning has occurred.)

#### ■**Addresses for which teaching is possible**

The addresses for which teaching is possible are "feed current values" ([Md.20] Feed current value) having the home position as a reference. The settings of the "movement amount" used in incremental system positioning cannot be used. In the teaching function, these "feed current values" are set in the "[Da.6] Positioning address/movement amount" or "[Da.7] Arc address".

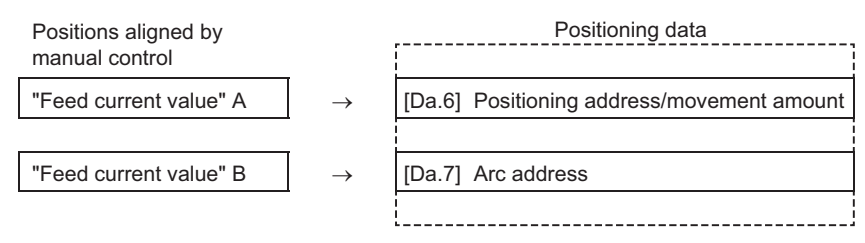

### **Precautions during control**

- Before teaching, a "machine home position return" must be carried out to establish the home position. (When a current value changing, etc., is carried out, "[Md.20] Feed current value" may not show absolute addresses having the home position as a reference.)
- Teaching cannot be carried out for positions to which movement cannot be executed by manual control (positions to which the workpiece cannot physically move). (During 2-axis circular interpolation control with center point designation, etc., teaching of "[Da.7] Arc address" cannot be carried out if the center point of the arc is not within the moveable range of the workpiece.)
- Writing to the flash ROM can be executed up to 100,000 times. If writing to the flash ROM exceeds 100,000 times, the writing may become impossible (assured value is up to 100,000 times). If the error "Flash ROM write number error" (error code: 1080H) occurs when writing to the flash ROM has been completed, check whether or not the program is created so as to write continuously to the flash ROM.

#### **Data used in teaching**

The following control data is used in teaching.

n: Axis No. - 1 (n: Axis No. - 17 for axis 17 to axis 32)

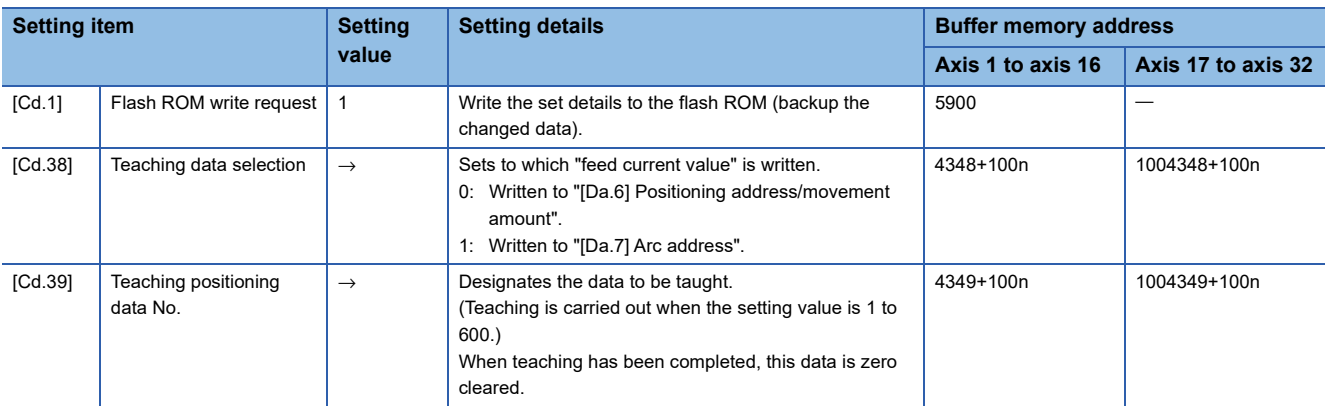

Refer to the following for the setting details.

**[Page 615 Control Data](#page-616-0)** 

#### **Teaching procedure**

The following shows the procedure for a teaching operation.

• When teaching to the "[Da.6] Positioning address/movement amount" (Teaching example on axis 1)

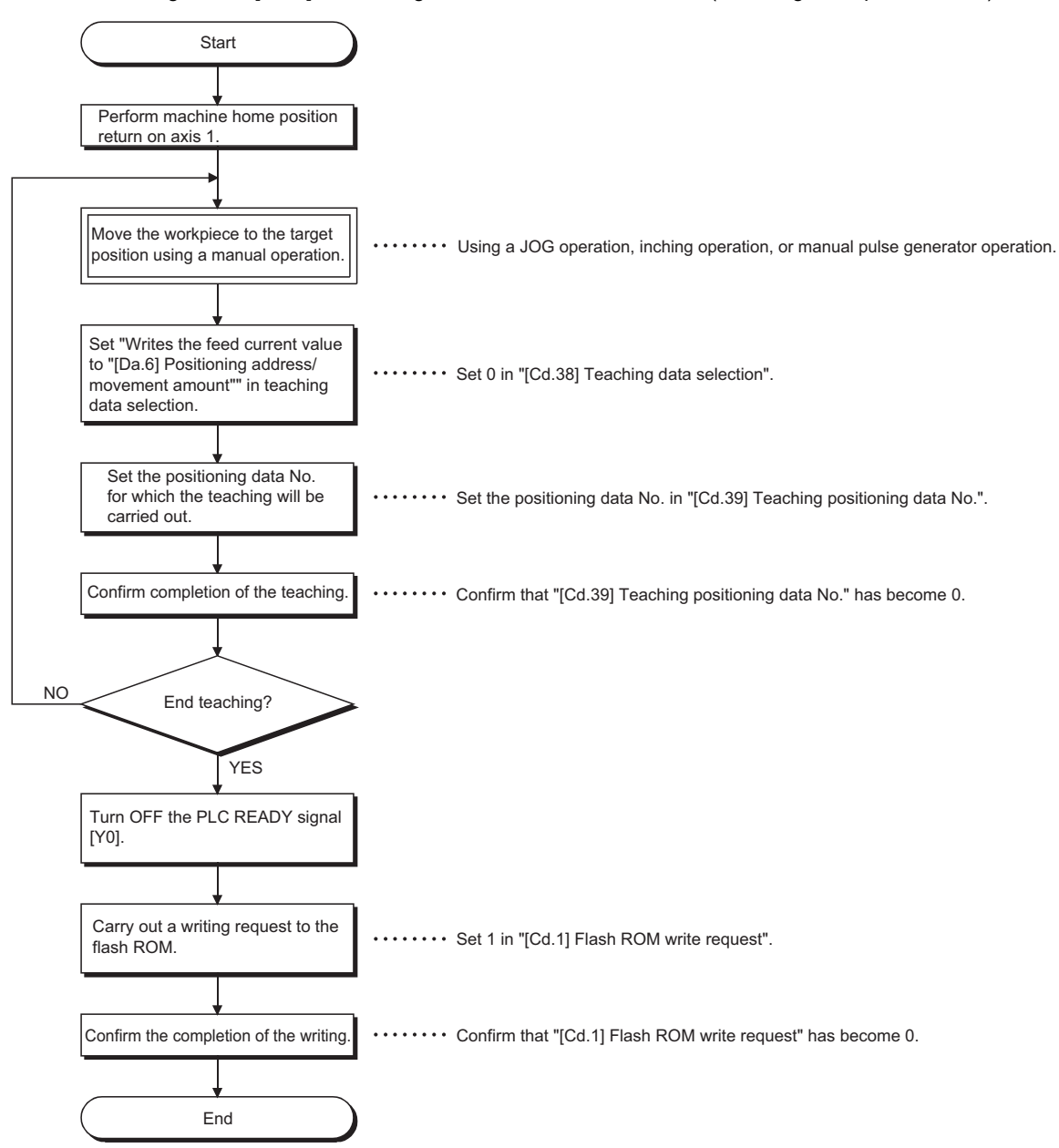

 • When teaching to the "[Da.7] Arc address", then teaching to the "[Da.6] Positioning address/movement amount" (Teaching example for 2-axis circular interpolation control with sub point designation on axis 1 and axis 2)

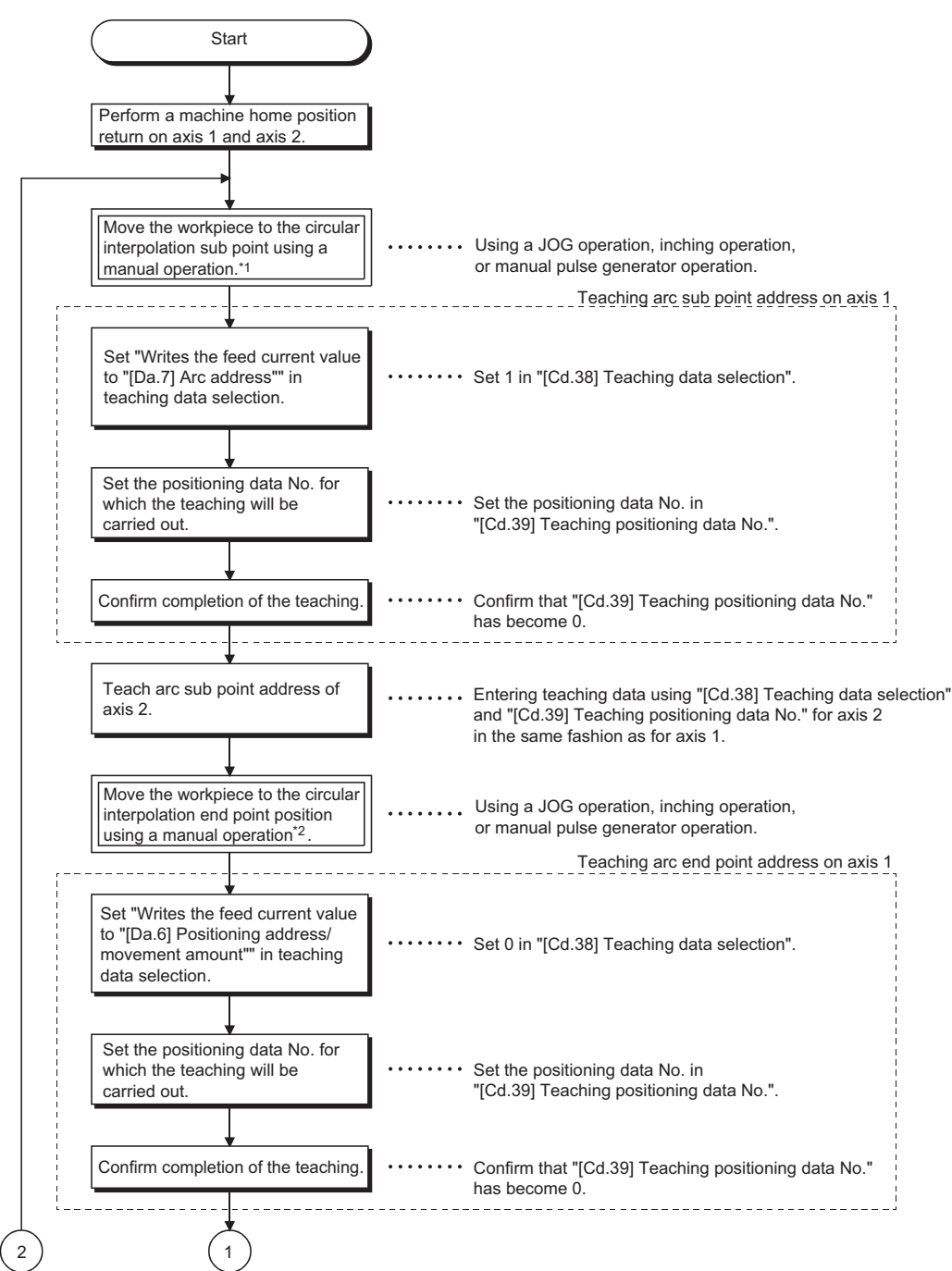

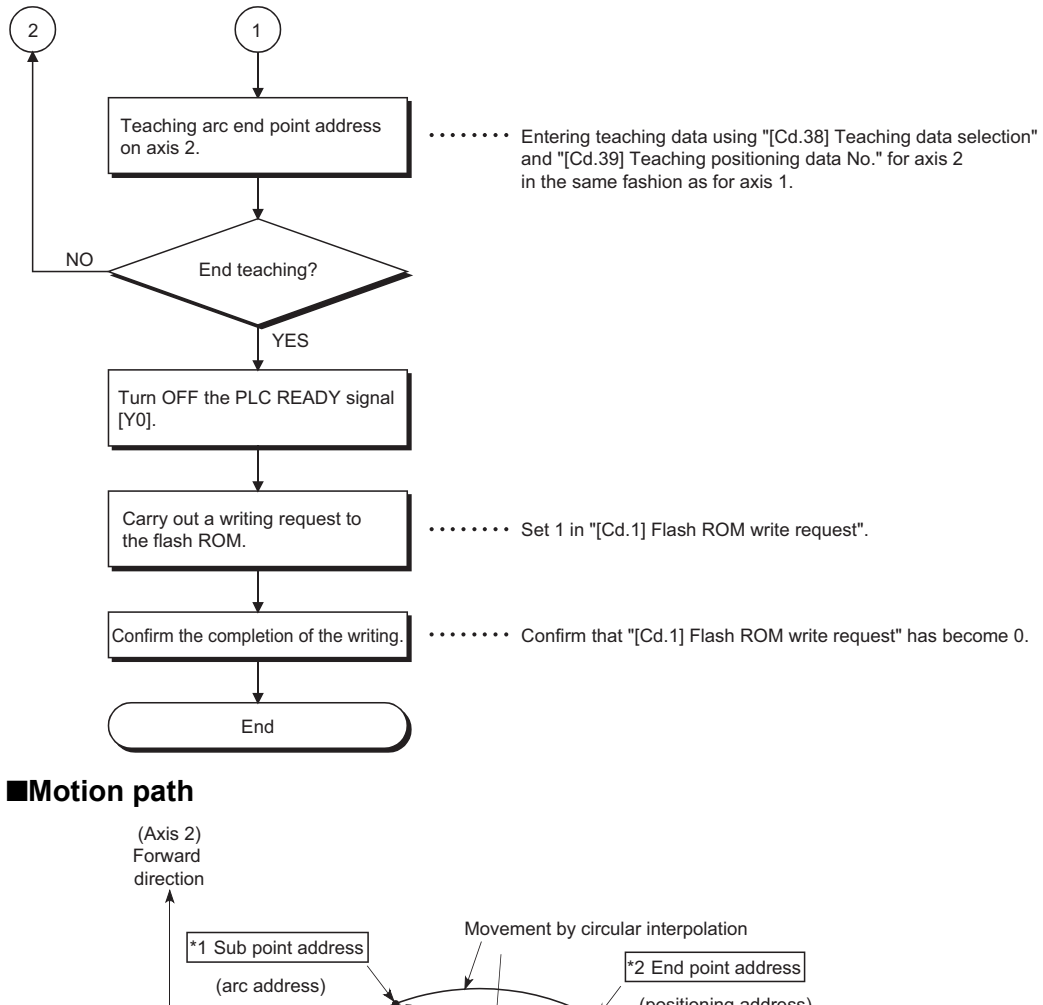

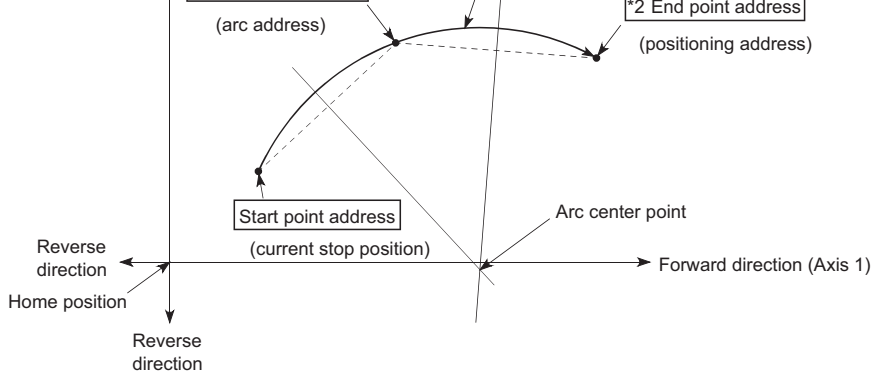

- \*1 The sub point address is stored in the arc address.
- \*2 The end point address is stored in the positioning address.

#### **Teaching program example**

The following shows a program example for setting (writing) the positioning data obtained with the teaching function to the Simple Motion module.

#### ■**Setting conditions**

When setting the feed current value as the positioning address, write it when the BUSY signal is OFF.

#### ■**4-axis module operation example**

The following example shows a program to carry out the teaching of axis 1.

 • Move the workpiece to the target position using a JOG operation (or an inching operation, a manual pulse generator operation).

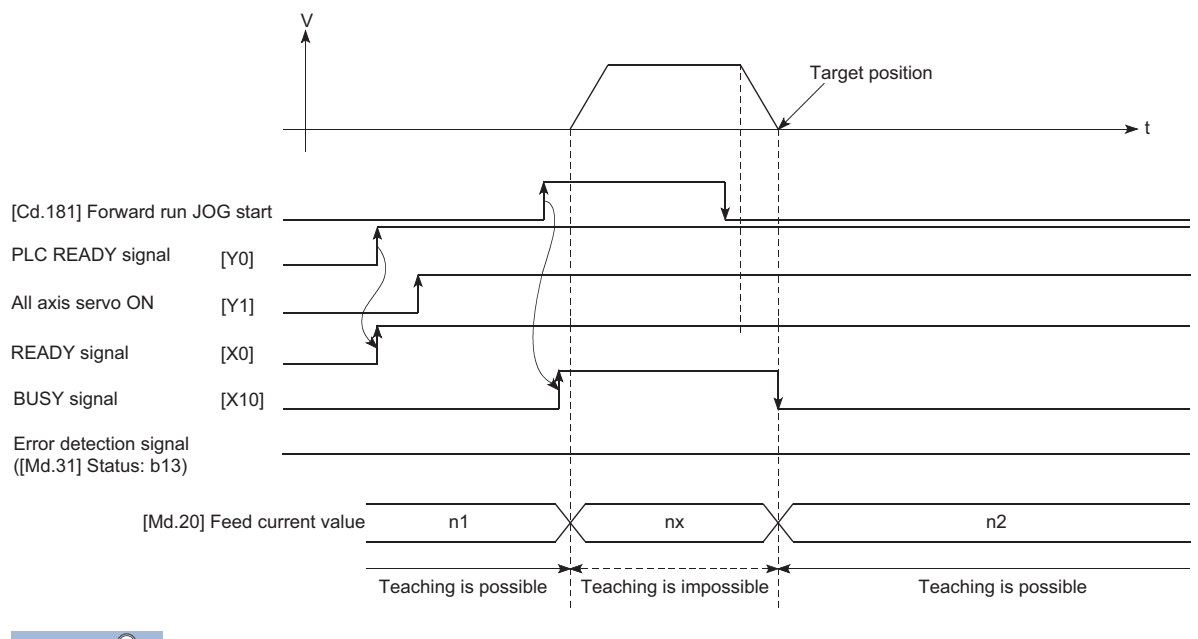

Point $\beta$ 

- Confirm the teaching function and teaching procedure before setting the positioning data.
- The positioning addresses that are written are absolute address (ABS) values.
- The positioning data written by the teaching function overwrites the data of buffer memory only. Therefore, read from buffer memory and write to flash ROM before turning the power OFF as necessary.

#### Program example

Refer to the following for the program example.

**F** [Page 693 Teaching program](#page-694-1)

# **Command in-position function**

The "command in-position function" checks the remaining distance to the stop position during the automatic deceleration of positioning control, and sets "1". This flag is called the "command in-position flag". The command in-position flag is used as a front-loading signal indicating beforehand the completion of the position control.

### **Control details**

The following shows control details of the command in-position function.

 • When the remaining distance to the stop position during the automatic deceleration of positioning control becomes equal to or less than the value set in "[Pr.16] Command in-position width", "1" is stored in the command in-position flag ([Md.31] Status: b2).

#### ■**Command in-position width check**

Remaining distance ≤ "[Pr.16] Command in-position width" setting value

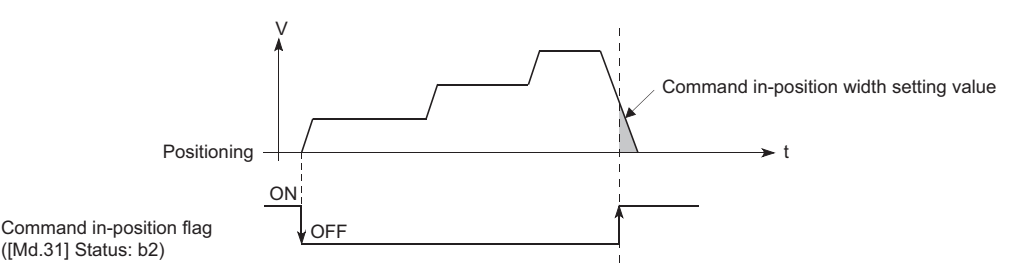

• A command in-position width check is carried out every operation cycle.

### **Precautions during control**

- A command in-position width check will not be carried out in the following cases.
- During speed control
- During speed control in speed-position switching control
- During speed control in position-speed switching control
- During speed control mode
- During torque control mode
- During continuous operation to torque control mode

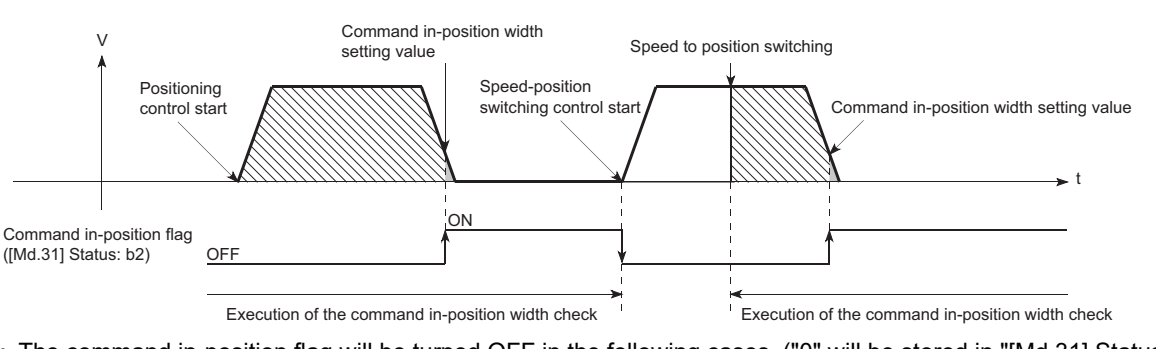

- The command in-position flag will be turned OFF in the following cases. ("0" will be stored in "[Md.31] Status: b2".)
- At the positioning control start
- At the speed control start
- At the speed-position switching control, position-speed switching control start
- At the home position return control start
- At the JOG operation start
- At the inching operation start
- When the manual pulse generator operation is enabled
- The "[Pr.16] Command in-position width" and command in-position flag ([Md.31] Status: b2) of the reference axis are used during interpolation control. When the "[Pr.20] Interpolation speed designation method" is "Composite speed", the command in-position width check is carried out in the remaining distance on the composite axis (line/arc connecting the start point address and end point address).

### **Setting method**

To use the "command in-position function", set the required value in the parameter shown in the following table, and write it to the Simple Motion module.

The set details are validated at the rising edge (OFF  $\rightarrow$  ON) of the PLC READY signal [Y0].

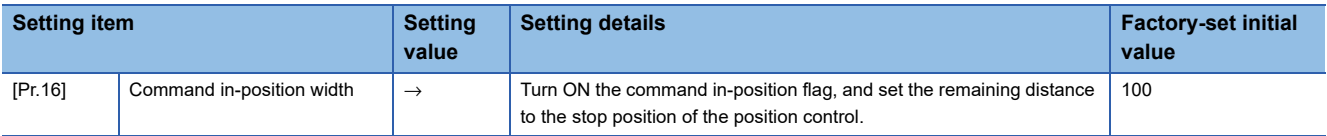

Refer to the following for the setting details.

**F** [Page 496 Basic Setting](#page-497-0)

#### **Confirming the command in-position flag**

The "command in-position flag" is stored in the following buffer memory.

n: Axis No. - 1 (n: Axis No. - 17 for axis 17 to axis 32)

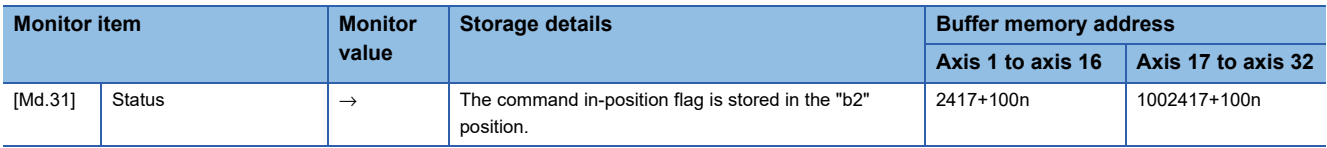

Refer to the following for information on the storage details.

**F** [Page 575 Monitor Data](#page-576-0)

Point $\mathcal P$ 

- Parameters are set for each axis.
- It is recommended that the parameters be set whenever possible with the engineering tool. Execution by a program uses many programs and devices. The execution becomes complicated, and the scan times will increase.

# **Acceleration/deceleration processing function**

The "acceleration/deceleration processing function" adjusts the acceleration/deceleration of each control to the acceleration/ deceleration curve suitable for device.

Setting the acceleration/deceleration time changes the slope of the acceleration/deceleration curve.

The following two methods can be selected for the acceleration/deceleration curve:

- Trapezoidal acceleration/deceleration
- S-curve acceleration/deceleration
- Refer to the following for acceleration/deceleration processing of speed-torque control.
- **F** [Page 201 Speed-torque Control](#page-202-0)

#### **"Acceleration/deceleration time 0 to 3" control details and setting**

In the Simple Motion module, four types each of acceleration time and deceleration time can be set. By using separate acceleration/deceleration times, control can be carried out with different acceleration/deceleration times for positioning control, JOG operation, home position return, etc.

Set the required values for the acceleration/deceleration time in the parameters shown in the following table, and write them to the Simple Motion module.

The set details are validated when written to the Simple Motion module.

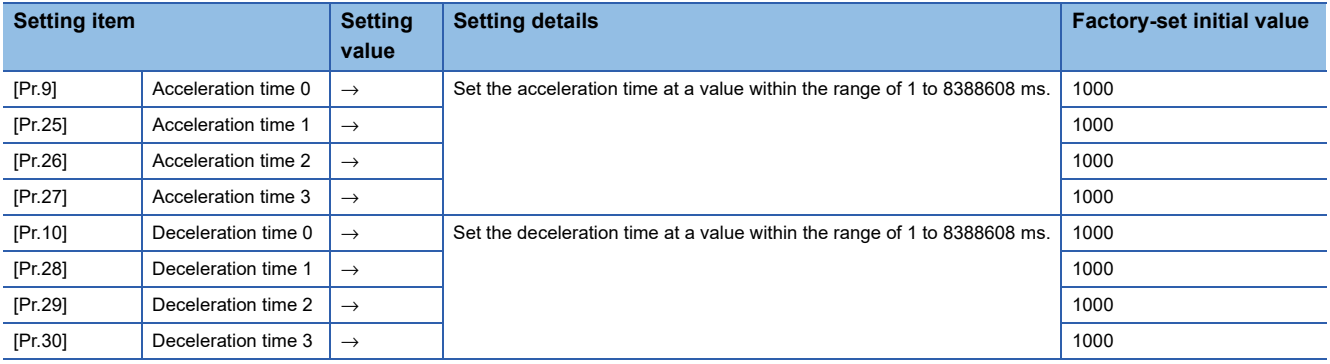

Refer to the following for the setting details.

**[Page 496 Basic Setting](#page-497-0)** 

#### **"Acceleration/deceleration method setting" control details and setting**

In the "acceleration/deceleration method setting", the acceleration/deceleration processing method is selected and set. The set acceleration/deceleration processing is applied to all acceleration/deceleration. (except for inching operation, manual pulse generator operation and speed-torque control.)

The two types of "acceleration/deceleration processing method" are shown below.

#### ■**Trapezoidal acceleration/deceleration processing method**

This is a method in which linear acceleration/deceleration is carried out based on the acceleration time, deceleration time, and speed limit value set by the user.

t V

#### ■**S-curve acceleration/deceleration processing method**

In this method, the motor burden is reduced during starting and stopping.

This is a method in which acceleration/deceleration is carried out gradually, based on the acceleration time, deceleration time, speed limit value, and "[Pr.35] S-curve ratio" (1 to 100%) set by the user.

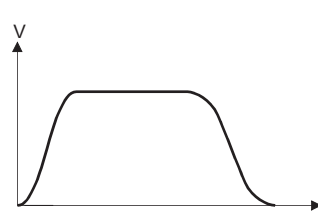

When a speed change request or override request is given during S-curve acceleration/deceleration processing, S-curve acceleration/deceleration processing begins at a speed change request or override request start.

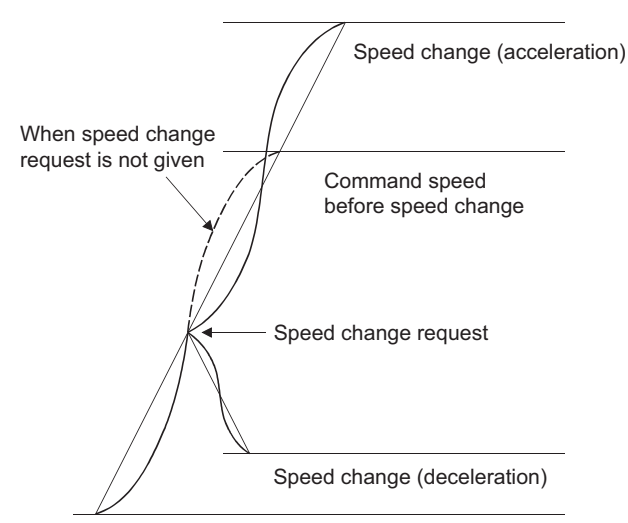

t

Set the required values for the "acceleration/deceleration method setting" in the parameters shown in the following table, and write them to the Simple Motion module.

The set details are validated when written to the Simple Motion module.

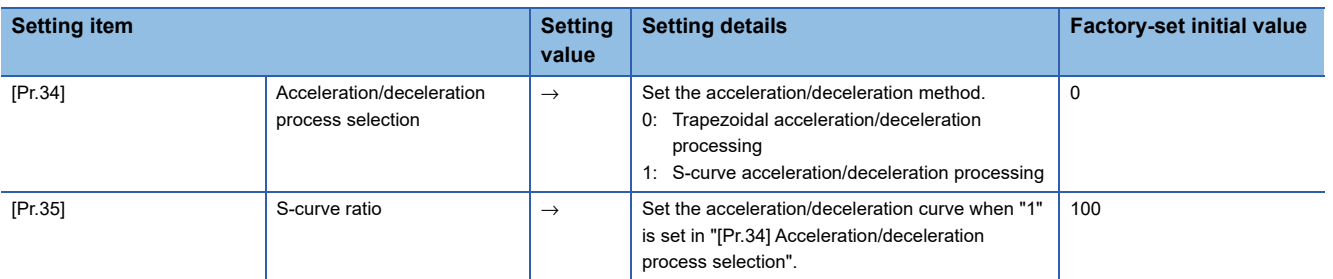

Refer to the following for the setting details.

**F** [Page 496 Basic Setting](#page-497-0)

Point $\mathcal P$ 

- Parameters are set for each axis.
- It is recommended that the parameters be set whenever possible with the engineering tool. Execution by a program uses many programs and devices. The execution becomes complicated, and the scan times will increase.

# **Deceleration start flag function**

The "deceleration start flag function" turns ON the flag when the constant speed status or acceleration status switches to the deceleration status during position control whose operation pattern is "Positioning complete". This function can be used as a signal to start the operation to be performed by other equipment at each end of position control or to perform preparatory operation, etc. for the next position control.

#### **Control details**

When deceleration for a stop is started in the position control whose operation pattern is "Positioning complete", "1" is stored into "[Md.48] Deceleration start flag". When the next operation start is made or the manual pulse generator operation enable status is gained, "0" is stored. (Reference to the figure below)

#### ■**Start made with positioning data No. specified**

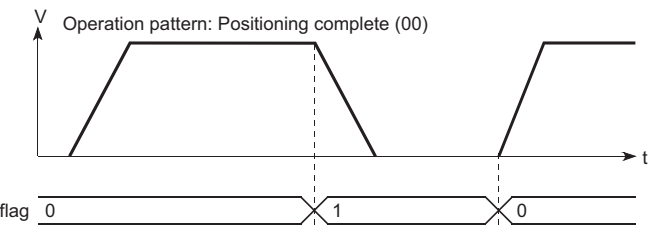

[Md.48] Deceleration start flag  $\overline{0}$ 

#### ■**Block start**

At a block start, this function is valid for only the position control whose operation pattern is "Positioning complete" at the point whose shape has been set to "End". (Reference to the figure below)

The following table indicates the operation of the deceleration start flag in the case of the following block start data and positioning data.

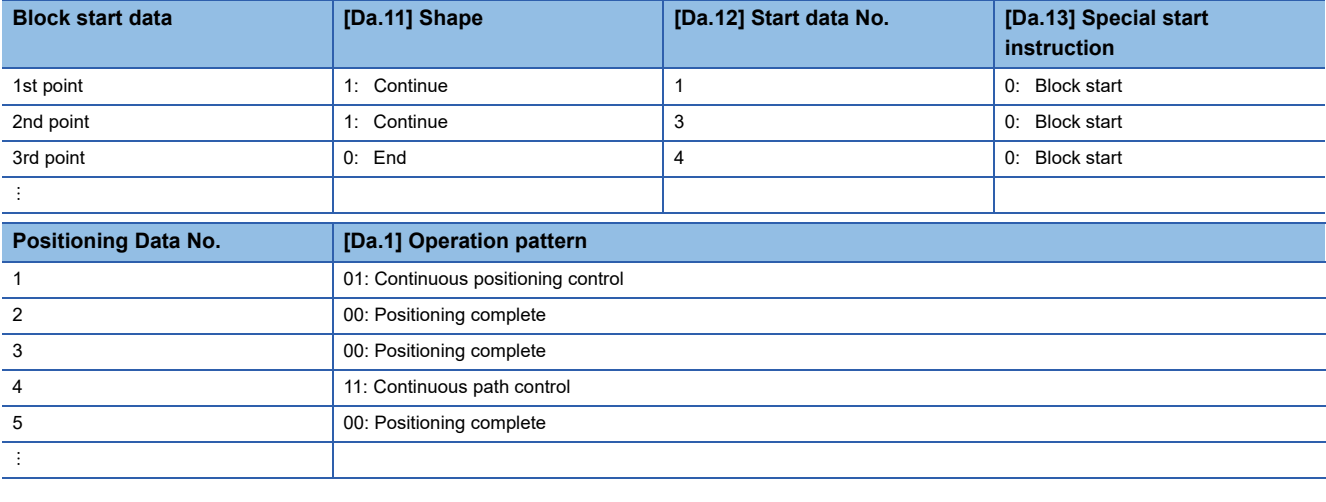

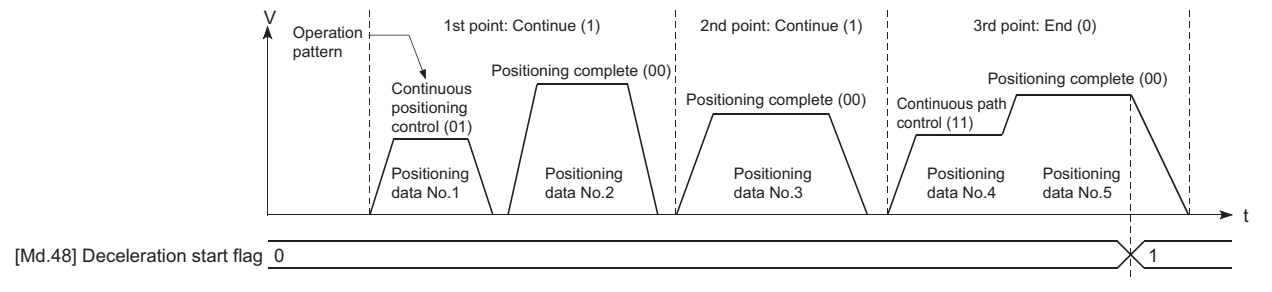

#### **Precautions during control**

- The deceleration start flag function is valid for the control method of "1-axis linear control", "2-axis linear interpolation control", "3-axis linear interpolation control", "4-axis linear interpolation control", "speed-position switching control" or "position-speed switching control". In the case of linear interpolation control, the function is valid for only the reference axis. For details, refer to "Combination of Main Functions and Sub Functions" in the following manual. MELSEC iQ-R Simple Motion Module User's Manual (Startup)
- The deceleration start flag does not turn ON when the operation pattern is "continuous positioning control" or "continuous path control".
- The deceleration start flag function is invalid for a home position return, JOG operation, inching operation, manual pulse generator operation, speed-torque control and deceleration made with a stop signal.
- The deceleration start flag does not turn ON when a speed change or override is used to make deceleration.
- If a target position change is made while the deceleration start flag is ON, the deceleration start flag remains ON.

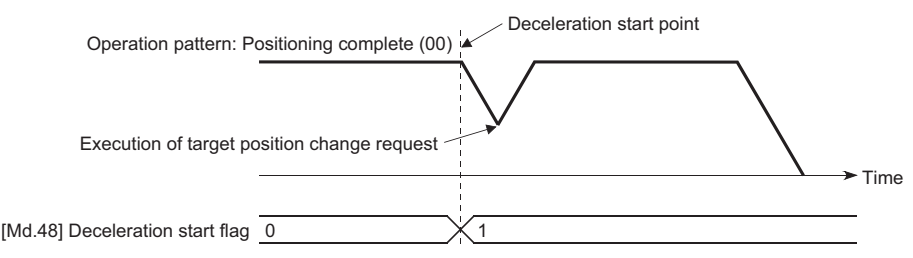

• When the movement direction is reversed by a target position change, the deceleration start flag turns ON.

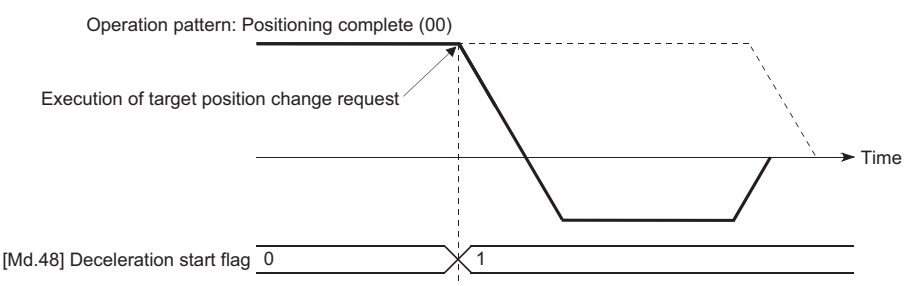

- During position control of position-speed switching control, the deceleration start flag is turned ON by automatic deceleration. The deceleration start flag remains ON if position control is switched to speed control by the position-speed switching signal after the deceleration start flag has turned ON.
- If the condition start of a block start is not made since the condition is not satisfied, the deceleration start flag turns ON when the shape is "End".
- When an interrupt request during continuous operation is issued, the deceleration start flag turns ON at a start of deceleration in the positioning data being executed.

#### **Setting method**

To use the "deceleration start flag function", set "1" to the following control data using a program. The set data is made valid on the rising edge (OFF to ON) of the PLC READY signal [Y0].

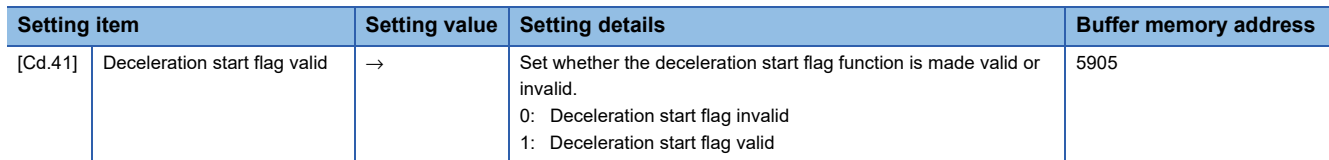

Refer to the following for the setting details.

**[Page 615 Control Data](#page-616-0)** 

**8**

## **Checking of deceleration start flag**

The "deceleration start flag" is stored into the following buffer memory addresses.

n: Axis No. - 1 (n: Axis No. - 17 for axis 17 to axis 32)

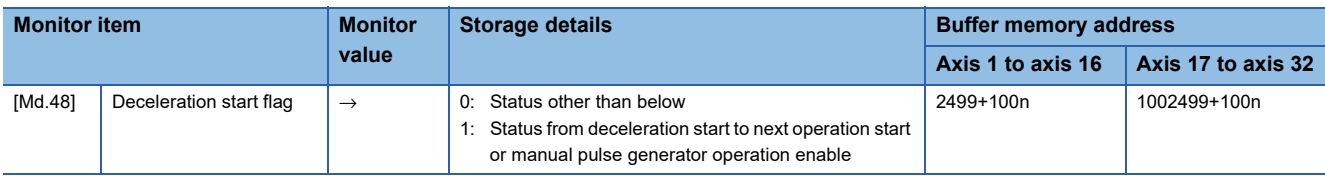

Refer to the following for information on the storage details.

**[Page 575 Monitor Data](#page-576-0)** 

# **Speed control 10 x multiplier setting for degree axis function**

The "Speed control 10  $\times$  multiplier setting for degree axis function" is provided to execute the positioning control by 10  $\times$ speed of the setting value in the command speed and the speed limit value when the setting unit is "degree".

#### **Control details**

When "Speed control 10 multiplier specifying function for degree axis" is valid, this function related to the command speed, monitor data, speed limit value, is shown below.

#### ■**Command speed**

- Parameters
- "[Pr.7] Bias speed at start"
- "[Pr.46] Home position return speed"
- "[Pr.47] Creep speed"
- "[Cd.14] New speed value"
- "[Cd.17] JOG speed"
- "[Cd.25] Position-speed switching control speed change register"
- "[Cd.28] Target position change value (New speed)"
- "[Cd.140] Command speed at speed control mode"
- "[Da.8] Command speed"

#### • Major positioning control

• For "2 to 4 axis linear interpolation control" and "2 to 4 axis fixed-feed control", the positioning control is performed at decuple speed of command speed, when "[Pr.83] Speed control 10  $\times$  multiplier setting for degree axis" of reference axis is valid.

• For "2 to 4 axis speed control", "[Pr.83] Speed control 10 × multiplier setting for degree axis" is evaluated whether it is valid for each axis. If valid, the positioning control will be performed at decuple speed of command speed.

#### ■**Monitor data**

- "[Md.22] Feedrate"
- "[Md.27] Current speed"
- "[Md.28] Axis feedrate"
- "[Md.33] Target speed"
- "[Md.122] Speed during command"

For the above monitoring data, "IPr.831 Speed control 10  $\times$  multiplier setting for degree axis" is evaluated whether it is valid for each axis. If valid, unit conversion value is changed  $(x10^{-3} \rightarrow x10^{-2})$ . The unit conversion table of monitor value is shown below.

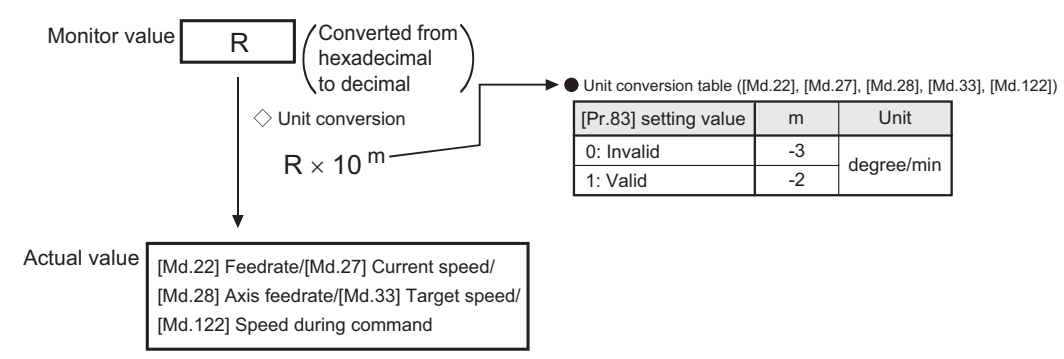

#### ■**Speed limit value**

- "[Pr.8] Speed limit value"
- "[Pr.31] JOG speed limit value"
- "[Cd.146] Speed limit value at torque control mode"
- "[Cd.147] Speed limit value at continuous operation to torque control mode"

For the speed limit value, "[Pr.83] Speed control 10  $\times$  multiplier setting for degree axis" is evaluated whether it is valid for each axis. If valid, the positioning control will be performed at decuple speed of setting value (max. speed).

## **Setting method**

Set "Valid/Invalid" by "[Pr.83] Speed control  $10 \times$  multiplier setting for degree axis".

Normally, the speed specification range is 0.001 to 2000000.000 [degree/min], but it will be decupled and become 0.01 to 20000000.00 [degree/min] by setting "[Pr.83] Speed control 10 x multiplier setting for degree axis" to valid.

To use the "Speed control 10  $\times$  multiplier setting for degree axis function", set the parameters shown in the following table. n: Axis No. - 1 (n: Axis No. - 17 for axis 17 to axis 32)

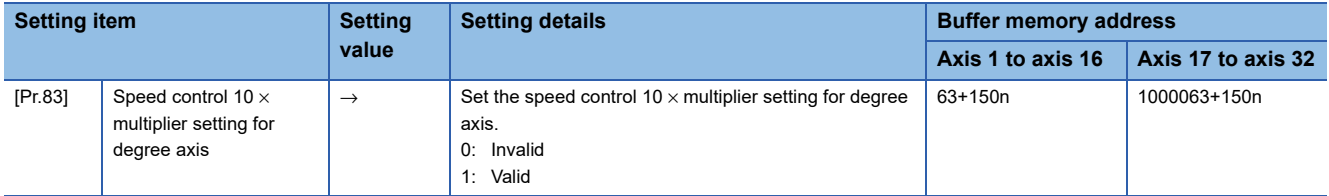

Refer to the following for the setting details.

[Page 496 Basic Setting](#page-497-0)

# **Operation setting for incompletion of home position return function**

The "Operation setting for incompletion of home position return function" is provided to select whether positioning control is operated or not when the home position return request flag is ON.

## **Control details**

When "[Pr.55] Operation setting for incompletion of home position return" is valid, this function related to the command speed, monitor data, speed limit value, is shown below.

 $\circ$ : Positioning start possible (Execution possible),  $\times$ : Positioning start impossible (Execution not possible)

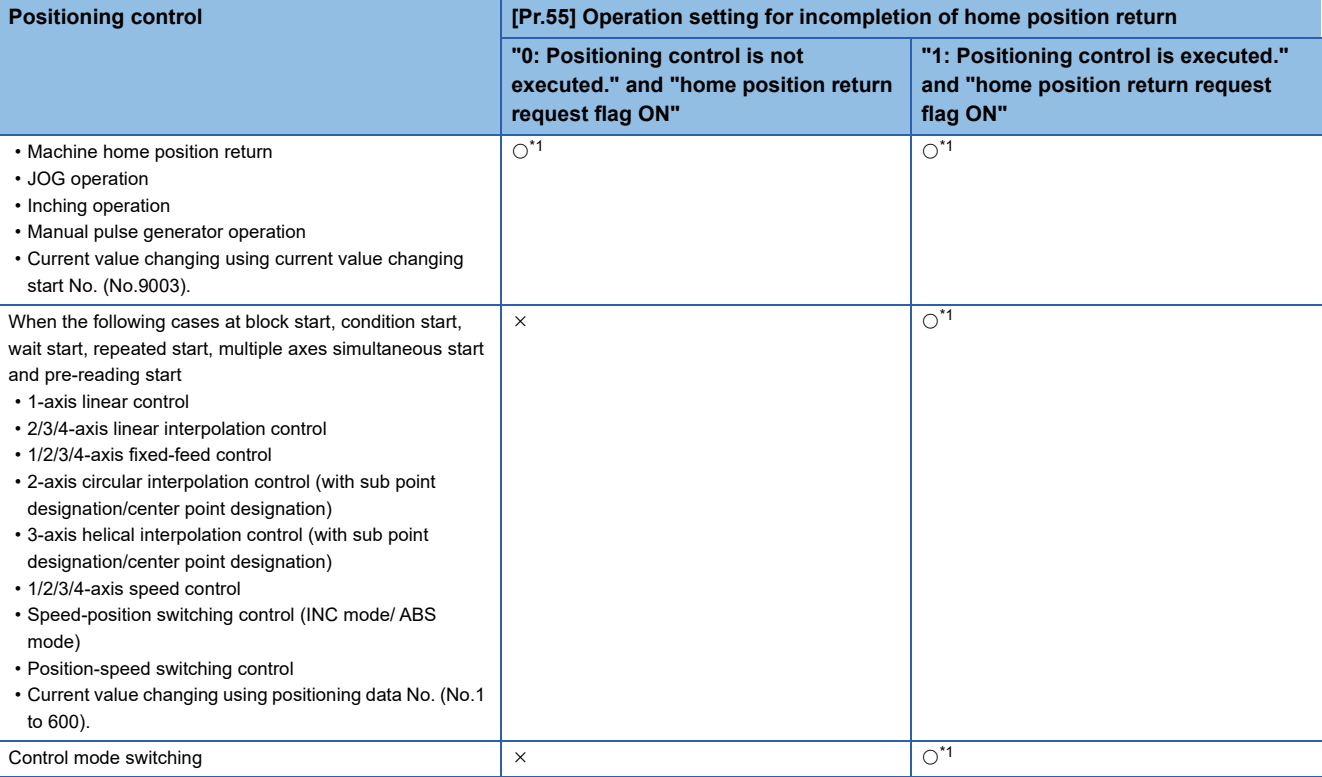

<span id="page-320-0"></span>\*1 There may be restrictions in the operation for incompletion of home position return depending on the setting or specifications of the servo amplifier. Refer to the servo amplifier instruction manual or manual for details.

#### **Precautions during control**

- The error "Start at home position return incomplete" (error code: 19A6H) occurs if the home position return request flag ([Md.31] Status: b3) is executed the positioning control by turning on, when "0: Positioning control is not executed" is selected the operation setting for incompletion of home position return setting, and positioning control will not be performed. At this time, operation with the manual control (JOG operation, inching operation, manual pulse generator operation) is available.
- When the home position return request flag ([Md.31] Status: b3) is ON, starting Fast home position return will result in the error "Home position return request ON" (error code: 1945H) despite the setting value of "[Pr.55] Operation setting for incompletion of home position return", and Fast home position return will not be performed.

# **Setting method**

To use the "Operation setting for incompletion of home position return", set the following parameters using a program. n: Axis No. - 1 (n: Axis No. - 17 for axis 17 to axis 32)

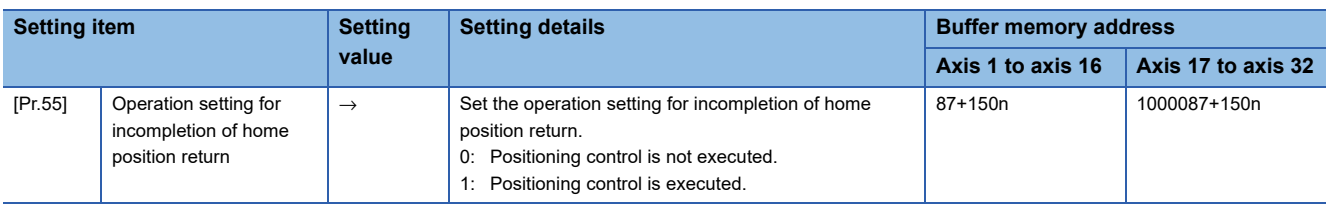

Refer to the following for the setting details.

**F** [Page 496 Basic Setting](#page-497-0)

# **8.10 Servo ON/OFF**

# **Servo ON/OFF**

This function executes servo ON/OFF of the servo amplifiers connected to the Simple Motion module.

By establishing the servo ON status with the servo ON command, servo motor operation is enabled.

The following two signals can be used to execute servo ON/OFF.

- All axis servo ON [Y1]
- [Cd.100] Servo OFF command

n: Axis No. - 1 (n: Axis No. - 17 for axis 17 to axis 32)

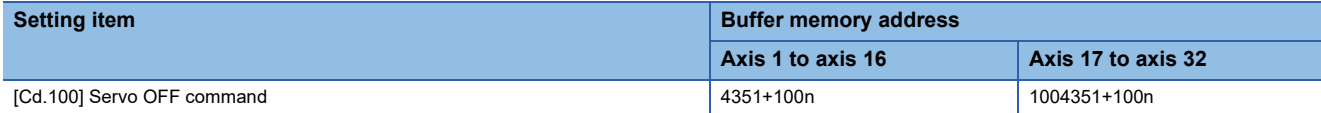

A list of the "All axis servo ON [Y1]" and "[Cd.100] Servo OFF command" is given below.

: Servo ON (Servo operation enabled)

: Servo OFF (Servo operation disabled)

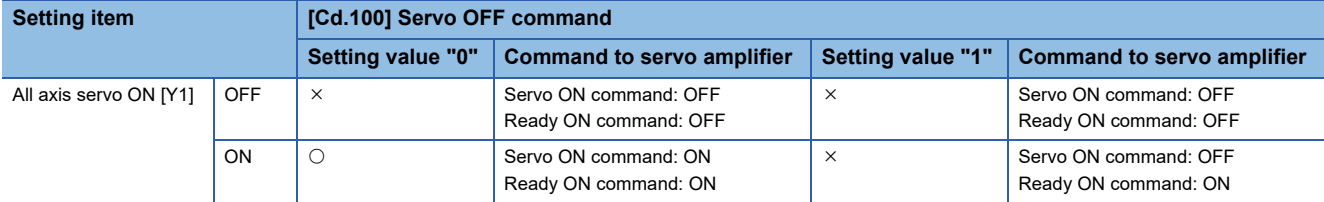

#### $Point<sup>9</sup>$

When the delay time of "Electromagnetic brake sequence output (PC02)" is used, execute the servo ON to OFF by "[Cd.100] Servo OFF command". (When all axis servo ON [Y1] is turned ON to OFF, set "1" in "[Cd.100] Servo OFF command" and execute the servo OFF. Then, turn off [Y1] after delay time passes.) Refer to each servo amplifier instruction manual or manual for details of servo ON command OFF and ready ON command OFF from Simple Motion module.

#### [RD77GF]

The status of the current value restoration can be checked with the following monitor data.

n: Axis No. - 1 (n: Axis No. - 17 for axis 17 to axis 32)

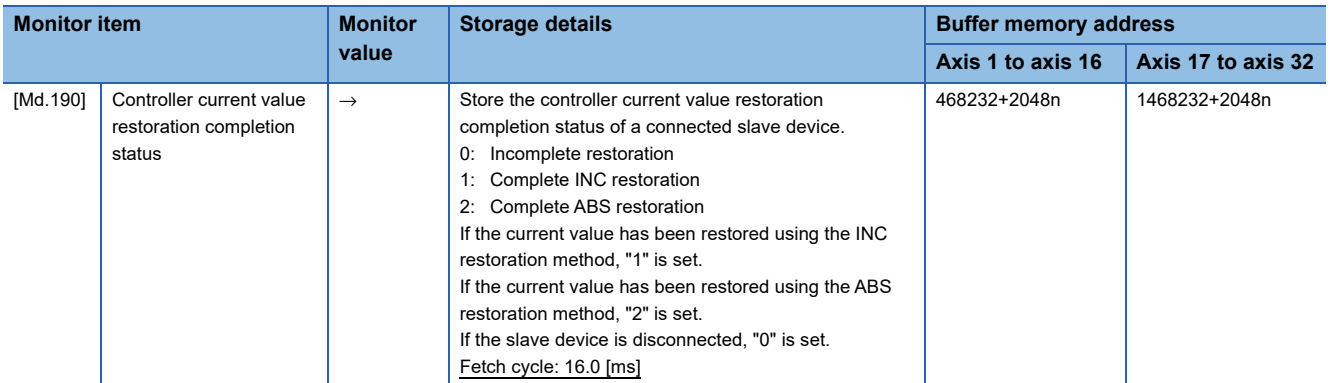

• When the software version of the Simple Motion module is "Ver.01"

After the initial communication with the servo amplifier is completed, the current value is restored in the Simple Motion module. The servo ON status is not established until the current value restoration is completed.

• When the software version of the Simple Motion module is "Ver.02" or later

After the initial communication with the servo amplifier is completed, the servo ON status is not established if the status is one of the following conditions.

- The error "Servo amplifier external input signal select error" (error code: 1AD4H) occurs at the consistency check of the external input signal.<sup>\*1</sup>
- The current value restoration is not completed.<sup>[\\*2](#page-323-1)</sup>
- <span id="page-323-0"></span>\*1 Refer to the following for details.
- **[Page 261 Servo parameter setting \[RD77GF\]](#page-262-0)**
- <span id="page-323-1"></span>\*2 After the initial communication with the servo amplifier is completed, the current value is restored in the Simple Motion module.

#### **Servo ON (Servo operation enabled)**

The following shows the procedure for servo ON.

- *1.* Make sure that the servo amplifier LED indicates "b\_".
- (The initial value for "All axis servo ON [Y1]" is "OFF".)
- *2.* Set "0" for "[Cd.100] Servo OFF command".
- *3.* Turn ON "All axis servo ON [Y1]".

Now the servo amplifier turns ON the servo (servo operation enabled state). (The servo amplifier LED indicates "d\_".)

### **Servo OFF (Servo operation disabled)**

The following shows the procedure for servo OFF.

*1.* Set "1" for "[Cd.100] Servo OFF command". (The servo amplifier LED indicates "c\_".)

(If the "[Cd.100] Servo OFF command" set "0" again, after the servo operation enabled.)

*2.* Turn OFF "All axis servo ON [Y1]".

(The servo amplifier LED indicates "b\_".)

#### $Point<sup>9</sup>$

 • If the servo motor is rotated by external force during the servo OFF status, follow up processing is performed.

- Change between servo ON or OFF status while operation is stopped (position control mode). The servo OFF command of during positioning in position control mode, manual pulse control, home position return, speed control mode, torque control mode and continuous operation to torque control mode will be ignored.
- When the servo OFF is given to all axes, "All axis servo ON [Y1]" is applied even if all axis servo ON command is turned ON to OFF with "[Cd.100] Servo OFF command" set "0".
### **Follow up function**

#### **Follow up function**

The follow up function monitors the number of motor rotations (actual current value) with the servo OFF and reflects the value in the feed current value.

If the servo motor rotates during the servo OFF, the servo motor will not just rotate for the amount of droop pulses at switching the servo ON next time, so that the positioning can be performed from the stop position.

#### **Execution of follow up**

Follow up function is executed continually during the servo OFF status.

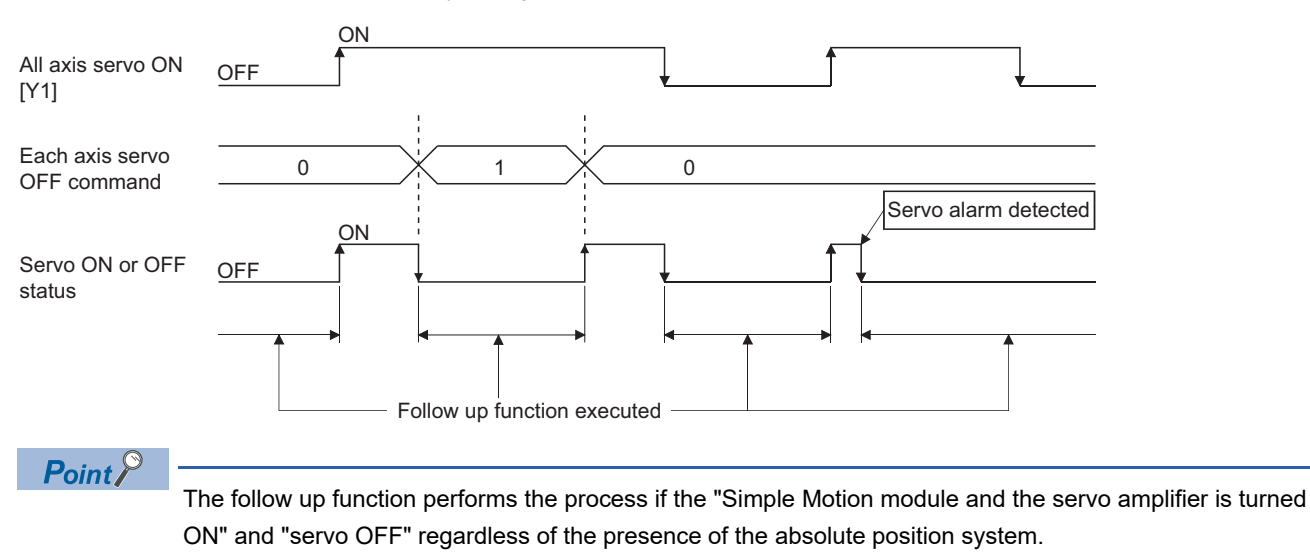

# **9 COMMON FUNCTIONS**

The details and usage of the "common functions" executed according to the user's requirements are explained in this chapter. Common functions include functions required when using the Simple Motion module, such as parameter initialization and execution data backup.

Read the setting and execution procedures for each common function indicated in this chapter thoroughly, and execute the appropriate function where required.

### **9.1 Outline of Common Functions**

"Common functions" are executed according to the user's requirements, regardless of the control method, etc. These common functions are executed by an engineering tool or programs.

The following table shows the functions included in the "common functions".

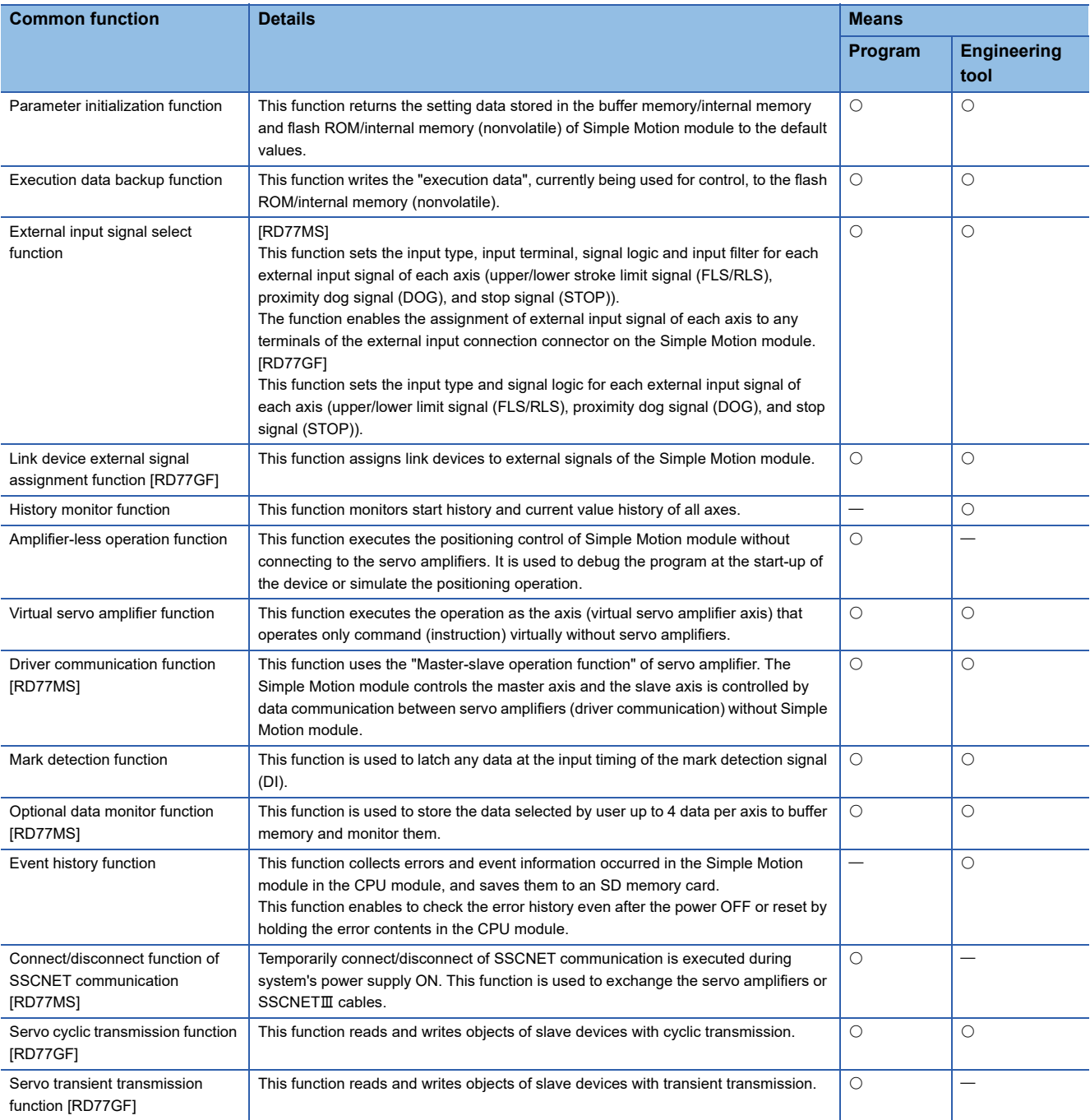

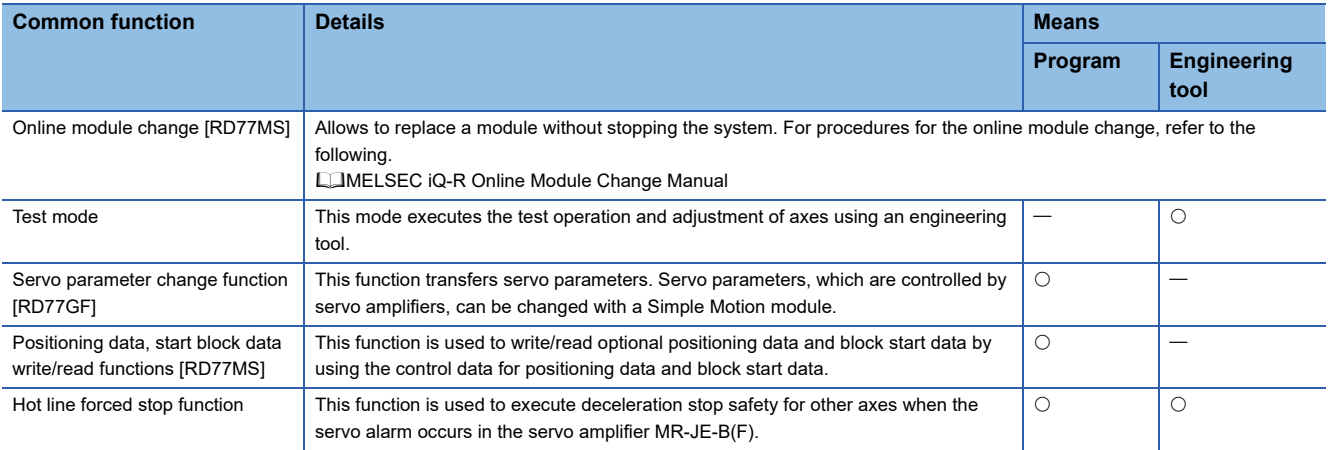

# **9.2 Parameter Initialization Function**

The "parameter initialization function" is used to return the setting data set in the buffer memory/internal memory and flash ROM/internal memory (nonvolatile) of Simple Motion module to the default values.

#### **Parameter initialization means**

- Initialization is executed with a program.
- Initialization is executed by an engineering tool.

Refer to "Help" in the "Simple Motion Module Setting Function" for the execution method by an engineering tool.

#### **Control details**

The following table shows the setting data initialized by the "parameter initialization function".

(The data initialized are "buffer memory/internal memory" and "flash ROM/internal memory (nonvolatile)" setting data.)

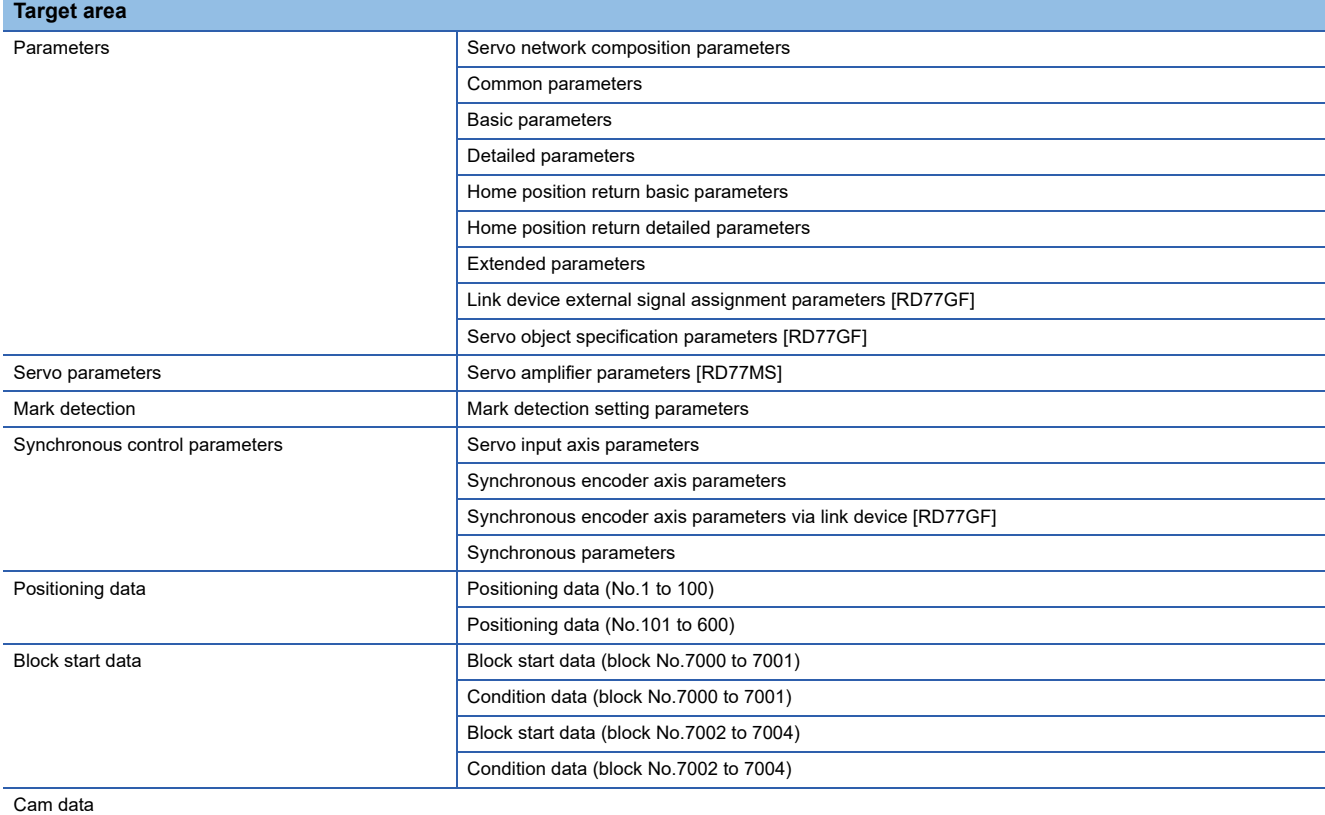

#### **Precautions during control**

- Parameter initialization is only executed when the positioning control is not carried out (when the PLC READY signal [Y0] is OFF). The warning "In PLC READY" (warning code: 0905H) will occur if executed when the PLC READY signal [Y0] is ON.
- Writing to the flash ROM is up to 100,000 times. If writing to the flash ROM exceeds 100,000 times, the writing may become impossible, and the error "Flash ROM write error" (error code: 1931H) will occur.
- A "CPU module reset" or "CPU module power restart" must be carried out after the parameters are initialized.
- If an error occurs on the parameter set in the Simple Motion module when the PLC READY signal [Y0] is turned ON, the READY signal [X0] will not be turned ON and the control cannot be carried out.
- When using initialized parameters, write the module parameters whose module extended parameter storage location setting has been set to "Simple Motion Module" to the CPU module. When the module parameters whose module extended parameter storage location setting has been set to "CPU module" are written to the CPU module, the module extended parameters that have been set with an engineering tool are reflected to the buffer memory. Initialize the parameters using the engineering tool. [RD77GF]

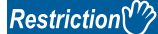

The writing time to the flash ROM and the time for parameter initialization are shown below.

• The writing time to the flash ROM: up to 5 seconds [RD77MS], up to 4 seconds [RD77GF]

• The time for parameter initialization: approximately 5 seconds<sup>[\\*1](#page-328-0)</sup> [RD77MS], up to 30 seconds [RD77GF] Do not turn the power ON/OFF or reset the CPU module during parameter initialization.

If the power is turned OFF or the CPU module is reset to forcibly end the process, the data backed up in the flash ROM/internal memory (nonvolatile) will be lost.

<span id="page-328-0"></span>\*1 If free time except for the positioning control is short, it may take approximately 30 seconds.

#### **Parameter initialization method**

 • Parameter initialization can be carried out by writing the data shown in the table below to the buffer memory of Simple Motion module. The initialization of the parameter is executed at the time point the data is written to the buffer memory of Simple Motion module.

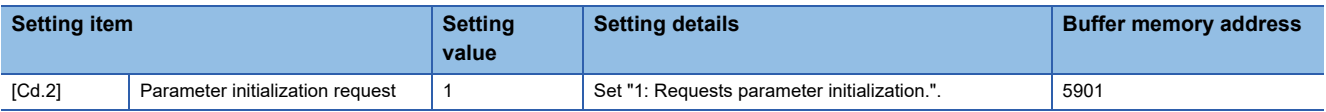

Refer to the following for the setting details.

**F** [Page 615 Control Data](#page-616-0)

When the initialization is complete, "0" will be set in "[Cd.2] Parameter initialization request" by the Simple Motion module automatically.

# **9.3 Execution Data Backup Function**

When the buffer memory data of Simple Motion module is rewritten from the CPU module, "the data backed up in the flash ROM/internal memory (nonvolatile)" of Simple Motion module may differ from "the execution data being used for control (buffer memory data)". In this case, the execution data will be lost when the power supply of CPU module is turned OFF. The "execution data backup function" is used to back up the execution data by writing to the flash ROM/internal memory (nonvolatile). The data backed up will be written to the buffer memory when the power is turned ON next time.

### $Point$ <sup> $\odot$ </sup>

When the Simple Motion module is replaced, all the data in the Simple Motion module including absolute position data can be backed up (read to) in the personal computer and restored to (written to) the Simple Motion module again by using the backup/restore function of an engineering tool. Refer to "Help" in the "Simple Motion Module Setting Function" for details.

#### **Execution data backup means**

- The backup is executed with a program.
- The data is written to the flash ROM by an engineering tool.

Refer to "Help" in the "Simple Motion Module Setting Function" for the flash ROM write method by an engineering tool.

#### **Control details**

 • The following shows the data that can be written to the flash ROM/internal memory (nonvolatile) using the "execution data backup function".

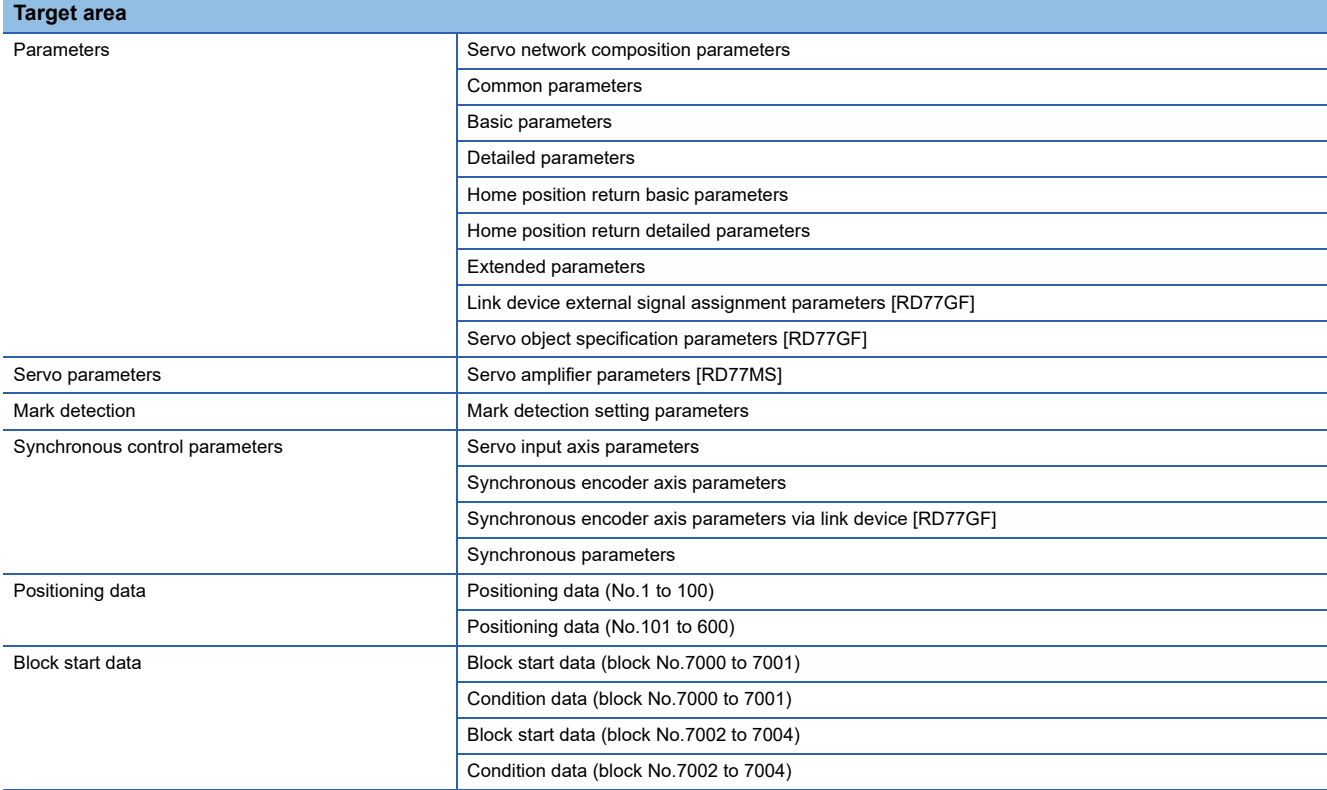

- The module parameters are stored in the CPU module. Therefore, these parameters cannot be backed up in the flash ROM in the Simple Motion module.
- The cam data (cam storage area) is separately saved in the flash ROM/internal memory (nonvolatile). Therefore, it is not a target of the backup function.

#### **Precautions during control**

- Data can only be written to the flash ROM when the positioning control is not carried out (when the PLC READY signal [Y0] is OFF). The warning "In PLC READY" (warning code: 0905H) will occur if executed when the PLC READY signal [Y0] is ON.
- Writing to the flash ROM can be executed up to 100,000 times. If writing to the flash ROM exceeds 100,000 times, the writing may become impossible, and the error "Flash ROM write error" (error code: 1931H) will occur.
- After the power supply is turned ON or the CPU module is reset once, writing to the flash ROM using a program is limited to up to 25 times. If the 26th writing is executed, the error "Flash ROM write number error" (error code: 1080H) will occur. If this error occurs, carry out the error reset or power OFF  $\rightarrow$  ON/CPU module reset operation again.
- When using backed up parameters, write the module parameters whose module extended parameter storage location setting has been set to "Simple Motion Module" to the CPU module. [RD77GF]

#### $Restriction($

The writing time to the flash ROM is shown below.

 • The writing time to the flash ROM: up to 5 seconds [RD77MS], up to 4 seconds [RD77GF] Do not turn the power ON/OFF or reset the CPU module during executing the flash ROM writing. If the power is turned OFF or the CPU module is reset to forcibly end the process, the data backed up in the flash ROM/internal memory (nonvolatile) will be lost.

#### **Execution data backup method**

• Refer to the following for the data transmission processing at the backup of the execution data.

- **F** [Page 663 Data transmission process](#page-664-0)
- Execution data backup can be carried out by writing the data shown in the table below to the buffer memory of Simple Motion module. The writing to the flash ROM/internal memory (nonvolatile) is executed at the time point the data is written to the buffer memory of Simple Motion module.

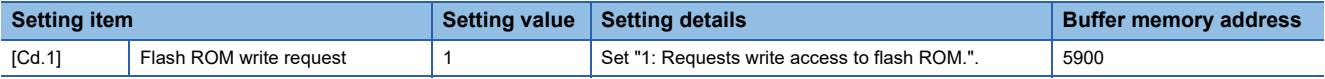

Refer to the following for the setting details.

**F** [Page 615 Control Data](#page-616-0)

When the writing to the flash ROM/internal memory (nonvolatile) is complete, "0" will be set in "[Cd.1] Flash ROM write request" by the Simple Motion module automatically.

## **9.4 External Input Signal Select Function**

The "external input signal select function" sets the following items for each external input signal of each axis (upper/lower stroke limit signal (FLS/RLS), proximity dog signal (DOG), and stop signal (STOP)): [RD77MS]

Input type, input terminal, signal logic, and input filter

The function enables the assignment of external input signal of each axis to any terminals of the external input connection connector on the Simple Motion module.

[RD77GF]

Input type and signal logic

#### **Input type/input terminal setting method**

This function sets the input type and input terminal used for the external input signals used in each axis (upper/lower stroke limit signal (FLS/RLS), proximity dog signal (DOG), and stop signal (STOP)). The setting method is shown below.

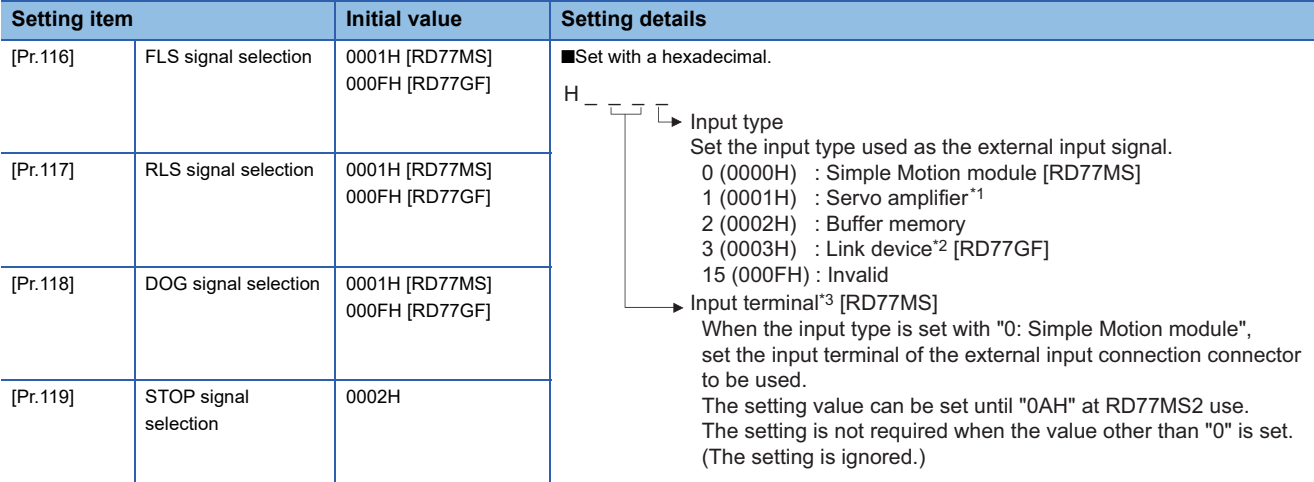

\*1 The setting is not available in "[Pr.119] STOP signal selection". If it is set, the error "STOP signal selection error" (error code: 1AD3H) occurs and the PLC READY signal [Y0] is not turned ON.

\*2 For details, refer to the following.

E [Page 344 Link Device External Signal Assignment Function \[RD77GF\]](#page-345-0)

\*3 The input terminals corresponding to the setting values are shown in the following table. "00H" is set as "No setting". (The control by the external input signal is disabled.)

For details of the pin Nos., refer to "External Input Connection Connector of the RD77MS" in the following manual. MELSEC iQ-R Simple Motion Module User's Manual (Startup)

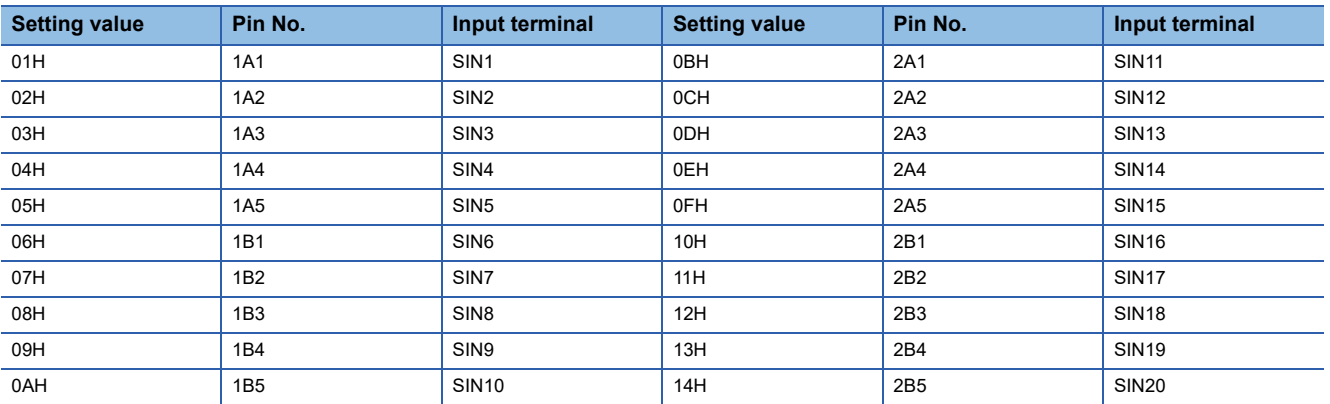

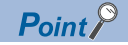

#### [RD77MS]

- Set the external command signal (DI) using "[Pr.95] External command signal selection". As for the terminal of the external input connection connector of the Simple Motion module, DI No. is defined to each SIN No. in advance.
- When the input type of "[Pr.116] FLS signal selection" to "[Pr.119] STOP signal selection" is set with "0: Simple Motion module", the external input connection connector terminal of the Simple Motion module is used in duplicate with the external command signal (DI). The available range is shown below. RD77MS2: 1A1 to 1A5, 1B1 to 1B5

RD77MS4/RD77MS8/RD77MS16: 1A1 to 1A5, 1B1 to 1B5, 2A1 to 2A5, 2B1 to 2B5 [RD77GF]

- When the connection with the servo amplifier is started, the consistency between "[Pr.116] FLS signal selection", "[Pr.117] RLS signal selection", "[Pr.118] DOG signal selection" and the setting of the servo parameter is checked. For detail, refer to the following.
	- **Fage 257 Hardware stroke limit function**
- To specify "1: Servo amplifier" in the controller setting, it is required to set "1: Servo amplifier" in all of the "[Pr.116] FLS signal selection", "[Pr.117] RLS signal selection" and "[Pr.118] DOG signal selection". If the setting is incorrect, the error occurs in the consistency diagnostics.
- To change "[Pr.116] FLS signal selection", "[Pr.117] RLS signal selection" and "[Pr.118] DOG signal selection" after connecting with the servo amplifier, connect with the corresponding servo amplifier again after changing and execute the consistency diagnostics again. If the axis operates without the consistency diagnostics for the reconnection, the external input signal may not be input correctly.

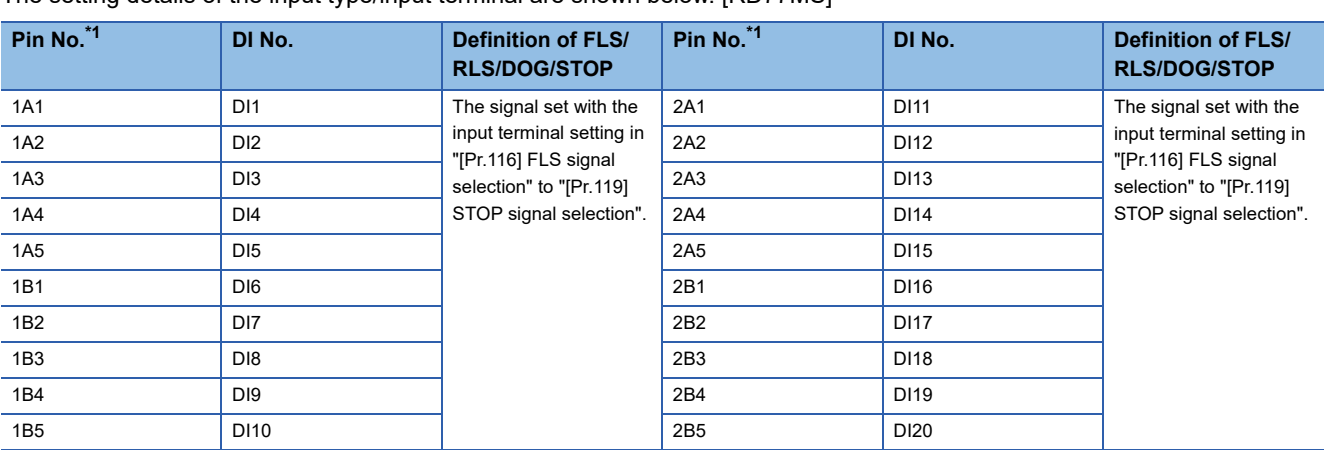

The setting details of the input type/input terminal are shown below. [RD77MS]

<span id="page-332-0"></span>\*1 For details of the pin Nos., refer to "External Input Connection Connector of the RD77MS" in the following manual. MELSEC iQ-R Simple Motion Module User's Manual (Startup)

Set the input terminal and buffer memory No. to be used for each setting value of the "external signal selection" such as "[Pr.116] FLS signal selection", "[Pr.117] RLS signal selection", "[Pr.118] DOG signal selection" and "[Pr.119] STOP signal selection".

#### ■**When "0: Simple Motion module" is set to the input type [RD77MS]**

The pin No. to be used is set as the setting details (input terminal) of "[Pr.116] FLS signal selection", "[Pr.117] RLS signal selection", "[Pr.118] DOG signal selection", and "[Pr.119] STOP signal selection".

#### ■**When "1: Servo amplifier" is set to the input type**

The following table shows the pin No. of the external input signal of the servo amplifier to be used.

(Note): At MR-JE-B(F) use, refer to the following.

**[Page 767 Connection with MR-JE-B\(F\)](#page-768-0)** 

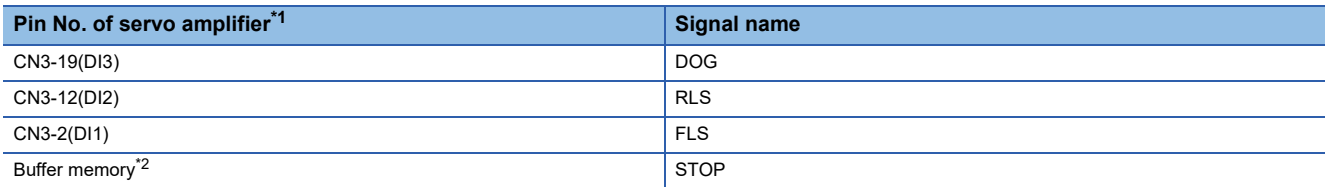

<span id="page-333-0"></span>\*1 This servo amplifier means about MR-J4-\_B\_(-RJ) or MR-J5-\_B\_(-RJ). For details, refer to the servo amplifier instruction manual or manual to be used.

<span id="page-333-1"></span>\*2 The stop signal cannot be input from the external input signal of the servo amplifier. To input the stop signal, set "[Cd.44] External input signal operation device". Refer to the following for the setting details.

[Page 615 System control data](#page-616-1)

#### ■**When "2: Buffer memory" is set to the input type**

Uses the control data shown below to operate the external input signals (upper/lower stroke limit signal, proximity dog signal, and stop signal).

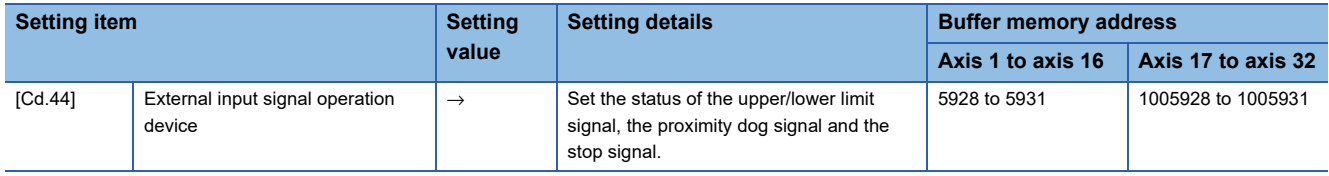

Refer to the following for the setting details.

Fage 617 [Cd.44] External input signal operation device

#### ■**When "3: Link device" is set to the input type [RD77GF]**

Refer to the following for the setting details.

**F** [Page 344 Link Device External Signal Assignment Function \[RD77GF\]](#page-345-0)

#### **Input logic setting method for external input signals**

The signal logic can be switched according to the external input signals (upper/lower stroke limit signal (FLS/RLS), proximity dog signal (DOG), stop signal (STOP), and external command signal/switching signal (DI)) of the servo amplifier or external device connected with the Simple Motion module.

For the system that does not use the upper/lower limit signal with b-contact, this function enables the control without wiring by setting "Positive logic" to the parameter logic setting.

When using the upper/lower limit signal, be sure to use in the negative logic (b-contact).

For the interface of the logic selection, the setting area varies depending on the input type and signal type of the external signal.

The logic setting method for external input signals (upper/lower limit signal, proximity dog signal and stop signal) is shown below.

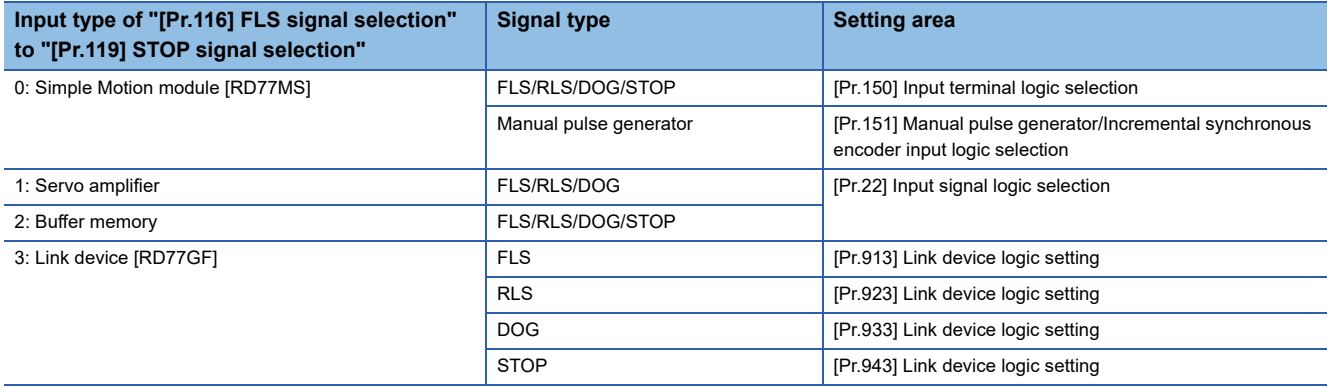

#### **Precautions**

#### [RD77GF]

When the MR-J4-GF is connected, set the logic of the upper/lower limit signal (FLS/RLS) and proximity dog signal (DOG) as shown below. If the setting is incorrect, the external input signal may be detected incorrectly during the home position return or positioning operation. For the input logic specification of the servo amplifier, refer to the instruction manual of the servo amplifier to be used.

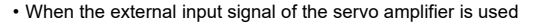

Set the same value in "[Pr.22] Input signal logic selection" as the value set in the input logic setting of the servo amplifier to be connected. • When other than the external input signal of the servo amplifier is used

Change the servo parameter "Function selection T-3 (PT29)" to "1: Dog detection with on".

#### ■**External input signals from the servo amplifier and buffer memory (upper/lower stroke limit signal (FLS/RLS), proximity dog signal (DOG), and stop signal (STOP))**

Use the following parameter to switch the logic of the external input signals from the servo amplifier and buffer memory (upper/lower stroke limit signal (FLS/RLS), proximity dog signal (DOG), and stop signal (STOP)).

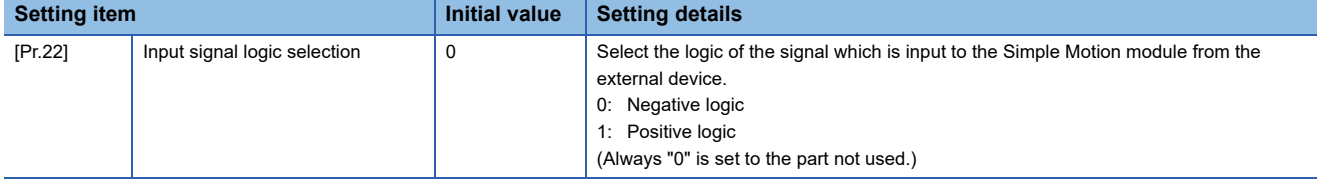

Refer to the following for the setting details.

**[Page 513 Detailed parameters1](#page-514-0)** 

When the external input signal of the servo amplifier is used, set the same value as the value set in the input logic setting of the servo amplifier. If the value is not same as the value of the input logic setting, the limit signal may be detected during the home position return. For the input logic specification of the servo amplifier, refer to the instruction manual of the servo amplifier to be used. [RD77GF]

#### ■**External input signals from the external device (upper/lower stroke limit signal (FLS/RLS), proximity dog signal (DOG), stop signal (STOP), and external command signal/switching signal (DI)) [RD77MS]**

Use the following parameter to switch the logic of the external input signals from the external device connected with the Simple Motion module (upper/lower stroke limit signal (FLS/RLS), proximity dog signal (DOG), stop signal (STOP), and external command signal/switching signal (DI)).

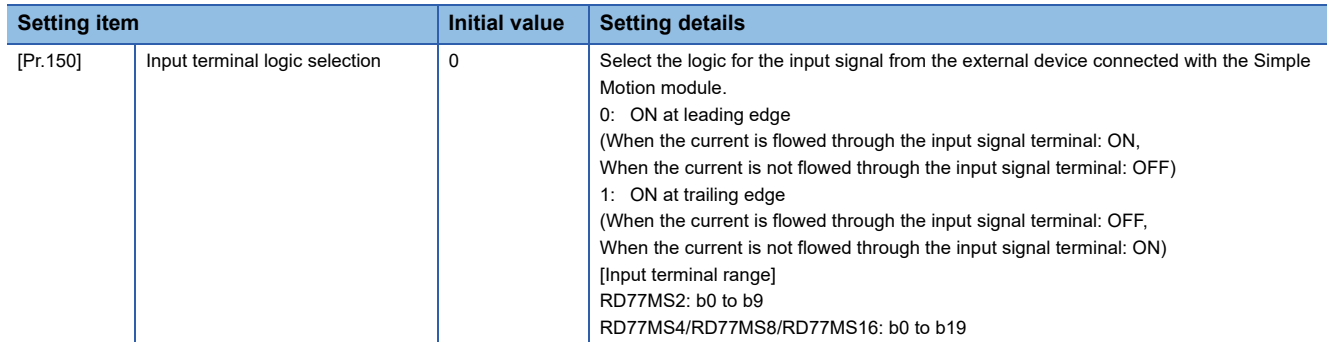

Refer to the following for the setting details.

**[Page 499 Common parameters](#page-500-0)** 

#### ■**External input signals when the MR-J4-GF is connected [RD77GF]**

The data exchanging of the external input signal when the Simple Motion module is connected with the MR-J4-GF is shown below.

 • When the external input signal of the servo amplifier is used [The process of upper/lower limit switch (FLS/RLS) signal]

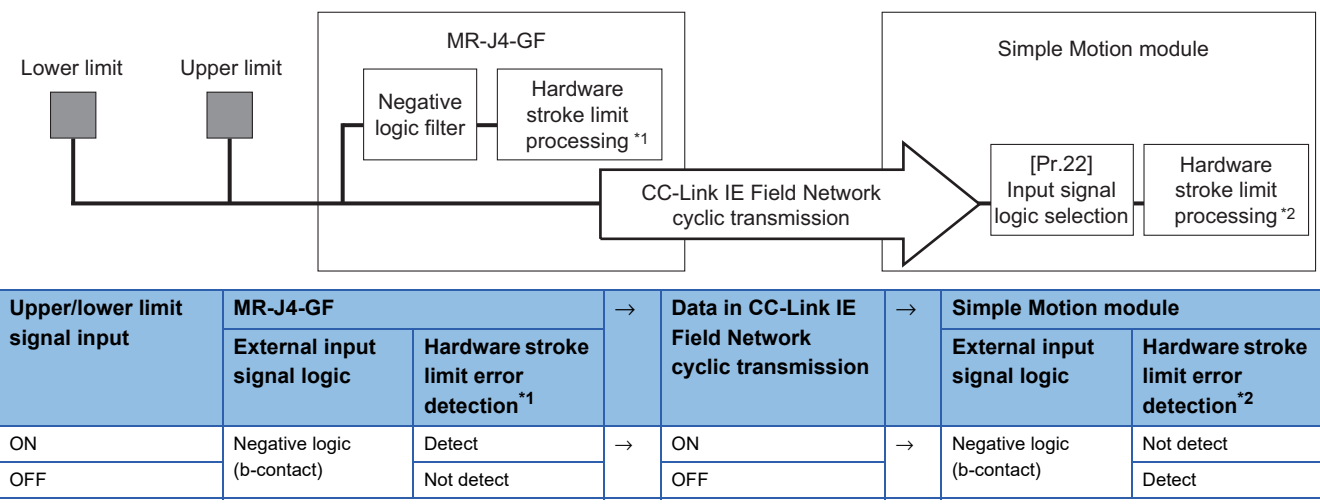

<span id="page-335-0"></span>\*1 When the servo parameter "Function selection D-4 (PD41)" is set to "0: Stroke limit always enabled", the error stop is performed in the servo amplifier side not even during home position return.

<span id="page-335-1"></span>\*2 The hardware stroke limit error processing is not performed in the Simple Motion module side during home position return.

#### **Precautions**

Do not establish the setting in the following cases because the operation of the servo amplifier differs from the operation of the Simple Motion module.

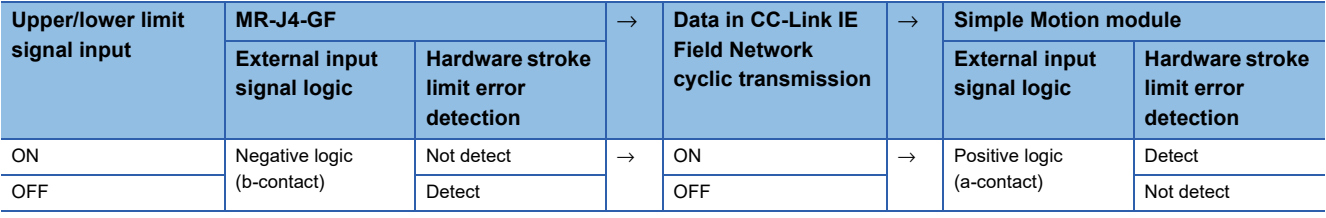

#### [The process of proximity dog (DOG) signal]

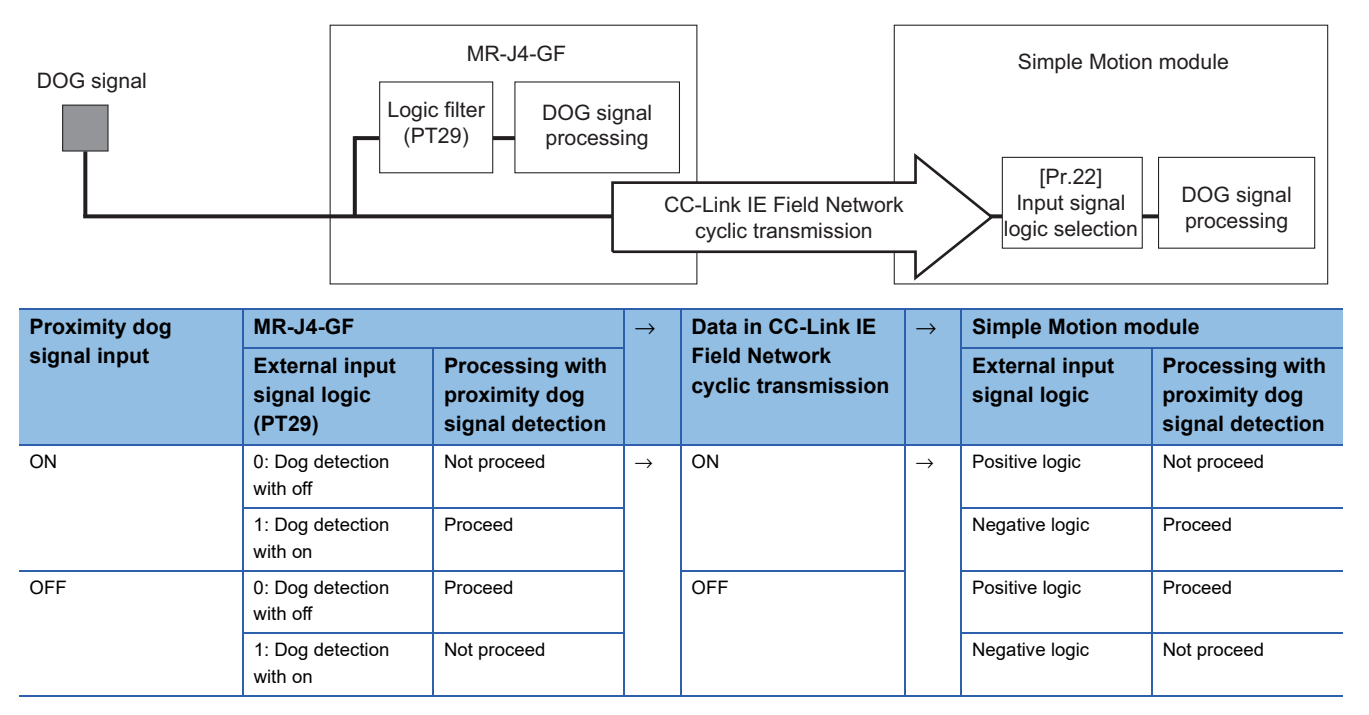

#### **Precautions**

Do not establish the setting in the following cases because the operation of the servo amplifier differs from the operation of the Simple Motion module.

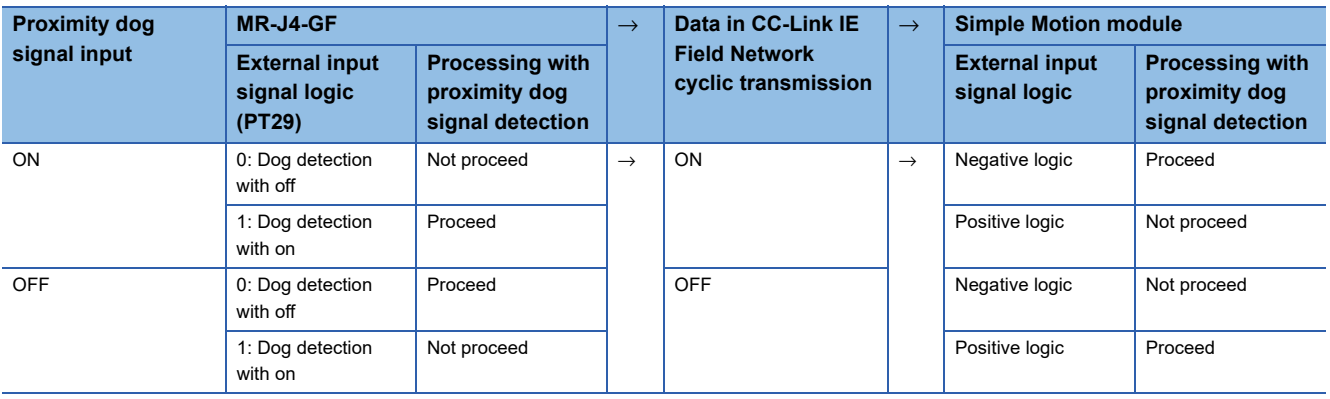

#### • When other than the external input signal of the servo amplifier is used

[The process of upper/lower limit switch (FLS/RLS) signal]

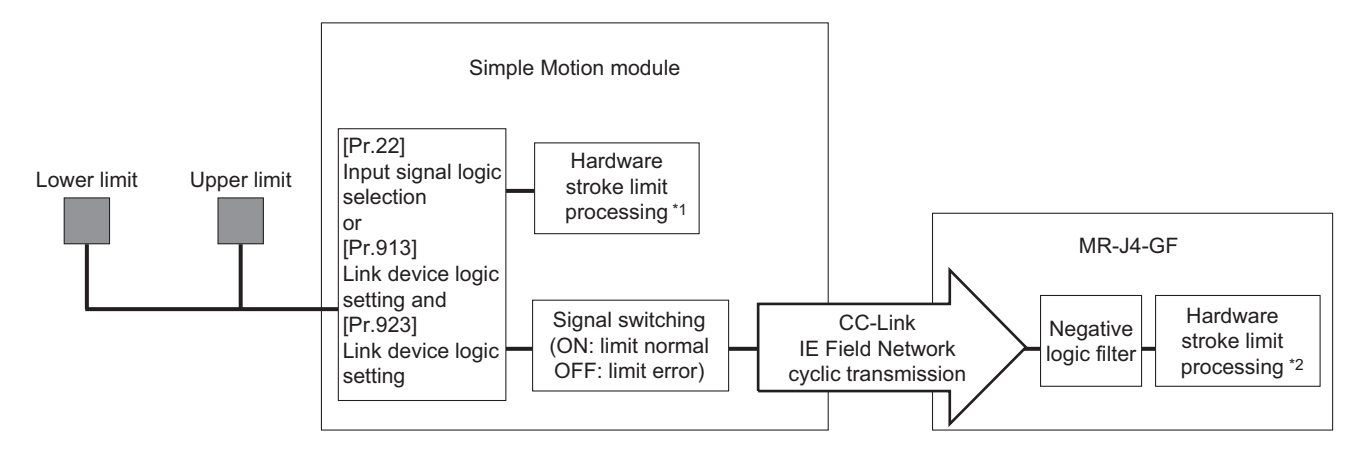

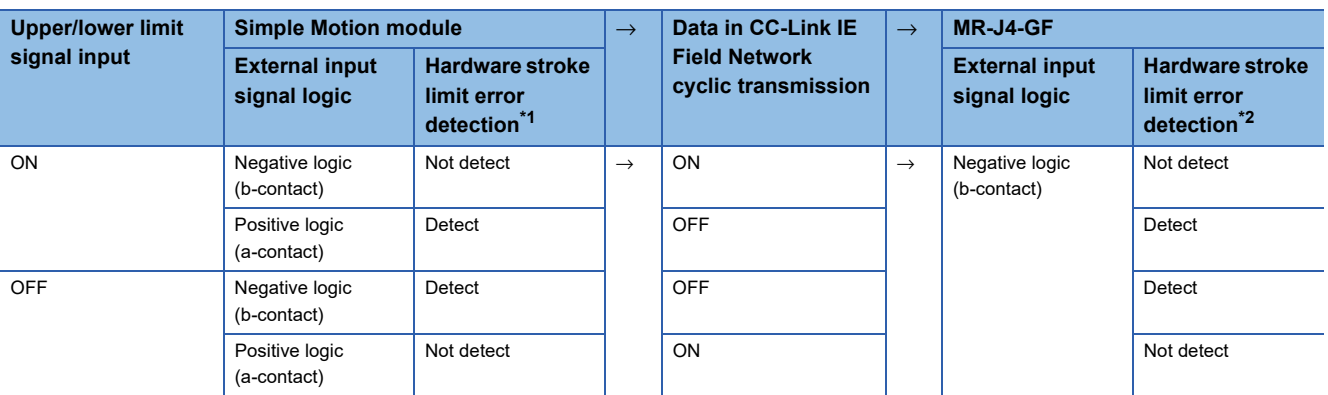

<span id="page-337-0"></span>\*1 The hardware stroke limit error processing is not performed in the Simple Motion module side during home position return.

<span id="page-337-1"></span>\*2 When the servo parameter "Function selection D-4 (PD41)" is set to "0: Stroke limit always enabled", the error stop is performed in the servo amplifier side not even during home position return.

#### [The process of proximity dog (DOG) signal]

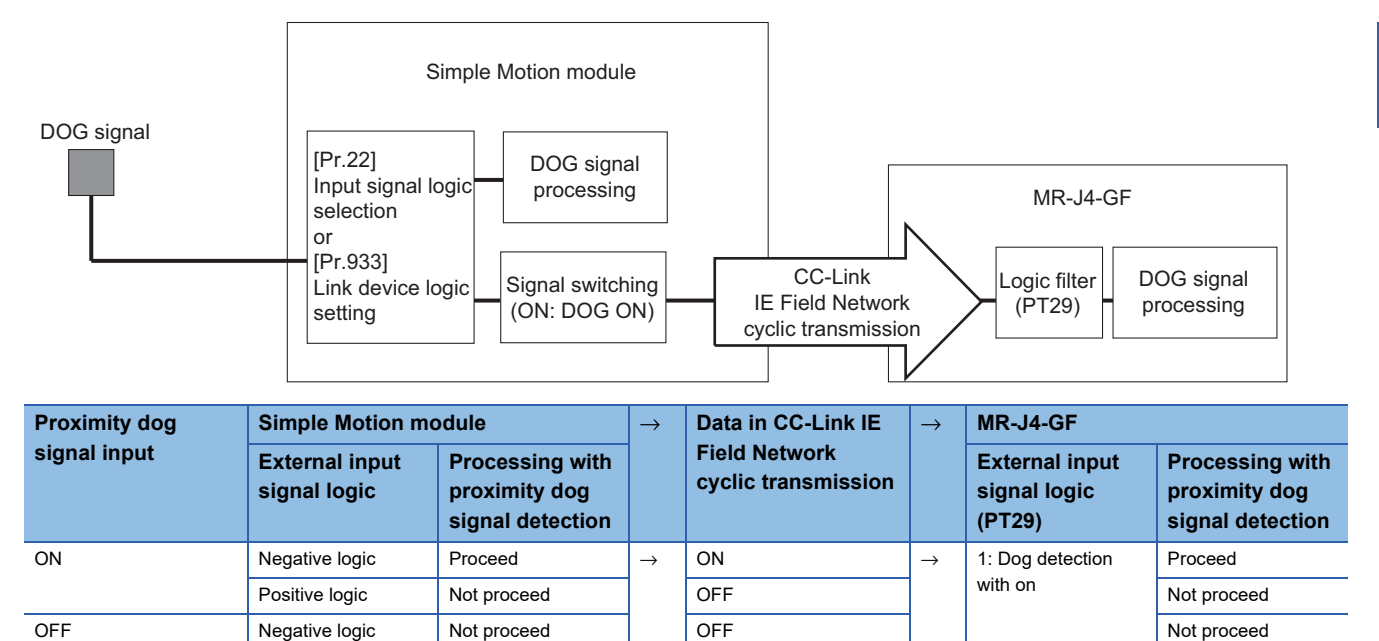

#### **Precautions**

Do not establish the setting in the following cases because the operation of the servo amplifier differs from the operation of the Simple Motion module.

Positive logic Proceed ON ON Proceed Proceed ON Proceed Proceed Proceed ON Proceed Proceed Proceed Proceed Proceed Proceed Proceed Proceed Proceed Proceed Proceed Proceed Proceed Proceed Proceed Proceed Proceed Proceed Pro

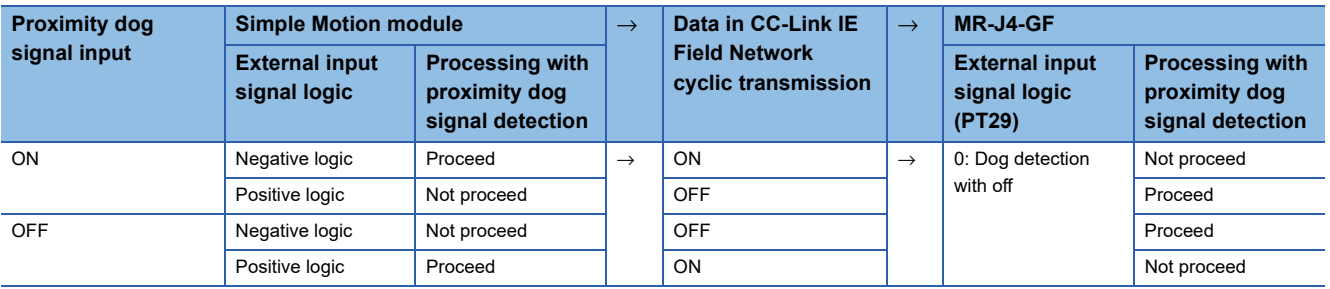

#### ■**External input signals and external command signals via link device [RD77GF]**

Use the following parameters to switch the logic for inputting various external input signals and external command signals from link devices of the CC-Link IE Field Network. [RD77GF]

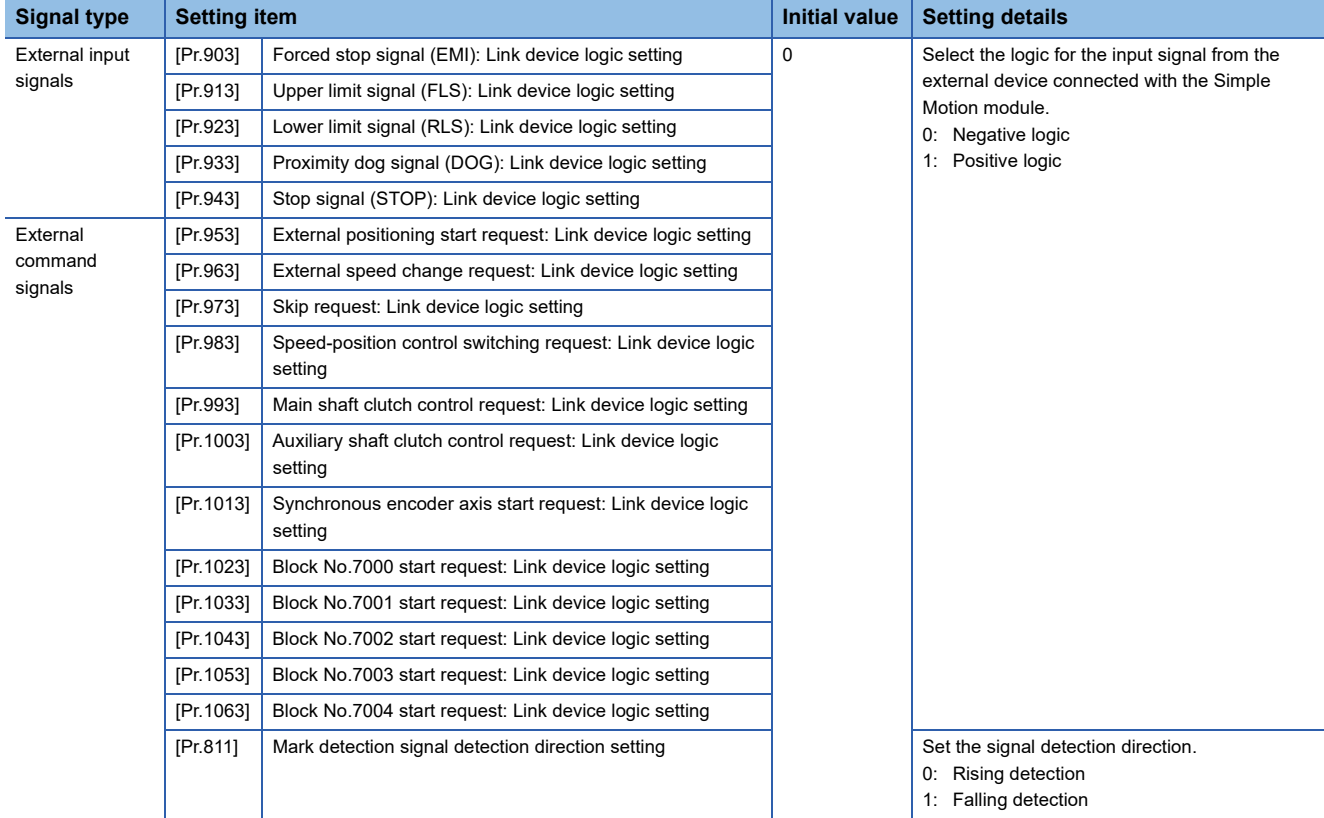

Refer to the following for the setting details.

**F** [Page 496 Basic Setting](#page-497-0)

#### ■**Manual pulse generator/Incremental synchronous encoder input [RD77MS]**

Use the following parameter to switch the external input signal logic for the manual pulse generator/incremental synchronous encoder.

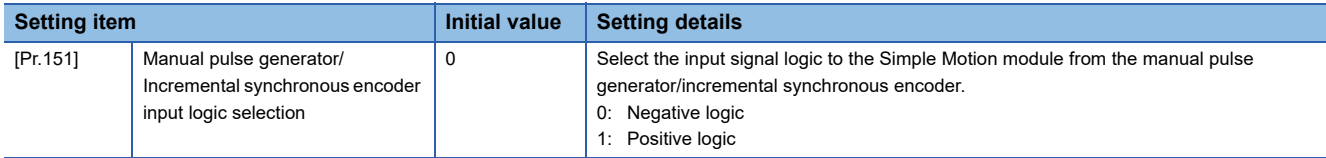

Refer to the following for the setting details.

**F** [Page 496 Basic Setting](#page-497-0)

#### ■**Precautions on parameter setting**

- The logic switching parameters are validated when the PLC READY signal [Y0] is turned OFF to ON. (The logic is negative right after power-on.)
- If the logic of each signal is set erroneously, the operation may not be carried out correctly. Before setting, check the specifications of the equipment to be used.

#### **Input filter setting method for external input signals**

The input filter is used to suppress chattering when the external input signal is chattering by noise, etc. The setting area of the input filter varies by the input type of "[Pr.116] FLS signal selection" to "[Pr.119] STOP signal selection".

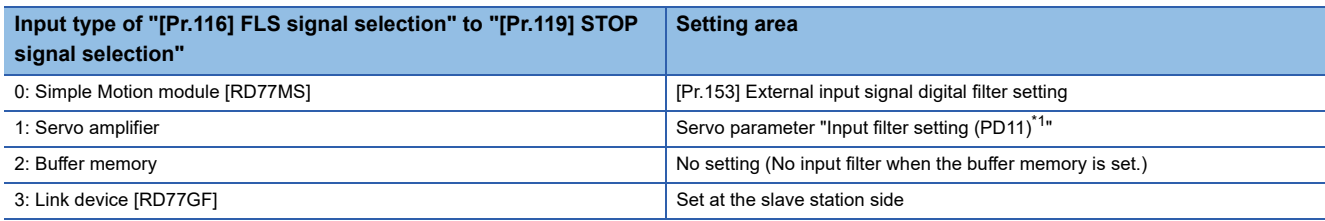

<span id="page-340-0"></span>\*1 Refer to the instruction manual or manual of the servo amplifier to be used.

#### ■**External input signals from the external device connected with the Simple Motion module (upper/lower stroke limit signal (FLS/RLS), proximity dog signal (DOG), stop signal (STOP), and external command signal/switching signal (DI)) [RD77MS]**

Use the following parameter to set the input filter of the external input signals from the external device connected with the Simple Motion module (upper/lower stroke limit signal (FLS/RLS), proximity dog signal (DOG), stop signal (STOP), and external command signal/switching signal (DI)).

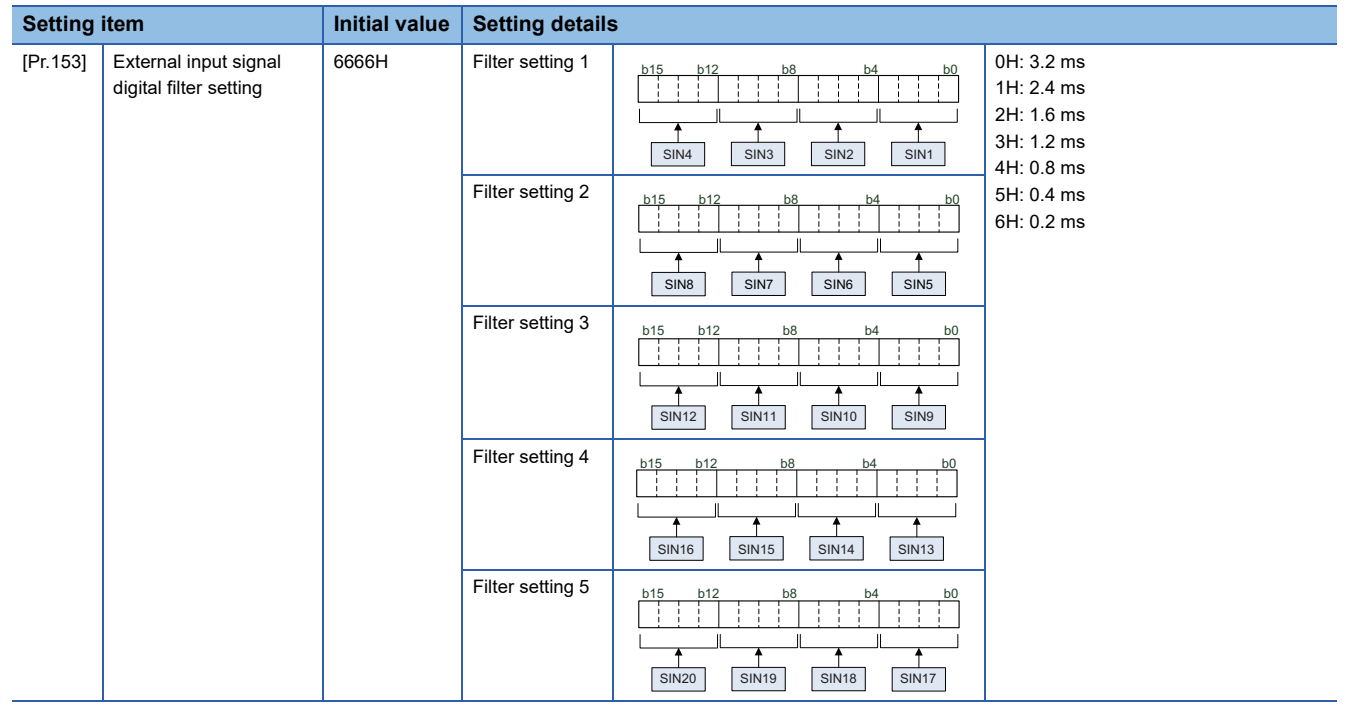

#### **Precautions**

- "[Pr.153] External input signal digital filter setting" is not a parameter for each axis.
- "[Pr.153] External input signal digital filter setting" becomes valid when the power supply is turned ON, the CPU module is reset, or the PLC READY signal [Y0] is turned ON.
- When lengthening the filter setting time, the signal detection timing will be slow.
- When "[Pr.153] External input signal digital filter setting" is set with a value other than "0 to 6", note that the module may cause a failure.

#### ■**External input signals from the servo amplifier (upper/lower stroke limit signal (FLS/RLS) and proximity dog signal (DOG))**

Use the following parameter to set the input filter of the external input signals from the servo amplifier (upper/lower stroke limit signal (FLS/RLS) and proximity dog signal (DOG)).

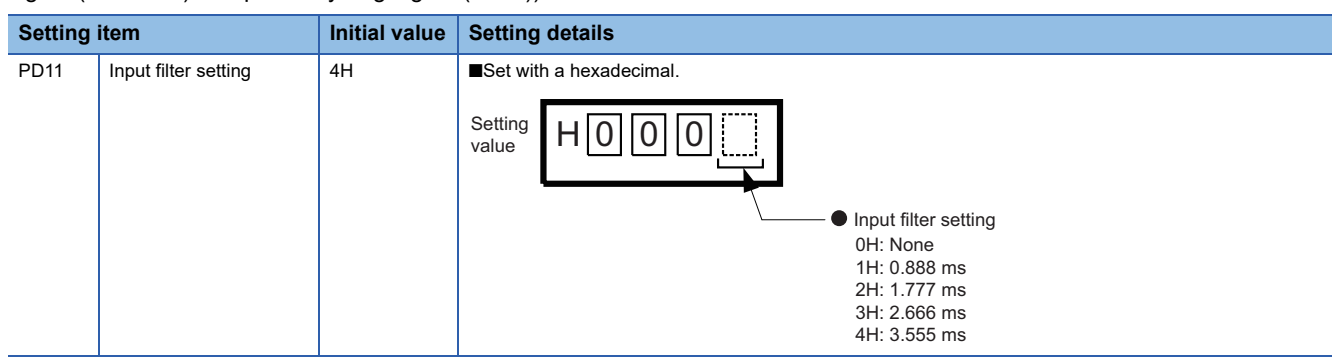

The description is for the MR-J4-\_B\_(-RJ). Refer to the instruction manual of the servo amplifier to be used for details.

#### **Precautions**

- The servo parameter is transferred from the Simple Motion module to the servo amplifier after the power supply is turned ON or the CPU module is reset.
- The input filter setting of the servo parameter (PD11) becomes valid when the power supply of the servo amplifier is turned ON from OFF. After executing the above process, turn the power supply of the servo amplifier ON from OFF and turn the power supply of the system or reset the CPU module again.

#### **Program**

The following shows the program example to operate "[Cd.44] External input signal operation device" of axis 1, axis 4, axis 8, and axis 16 using the limit switch connected to the input module when "2: Buffer memory" is set in "[Pr.116] FLS signal selection" to "[Pr.119] STOP signal selection".

#### ■**System configuration**

The following figure shows the system configuration used for the program examples.

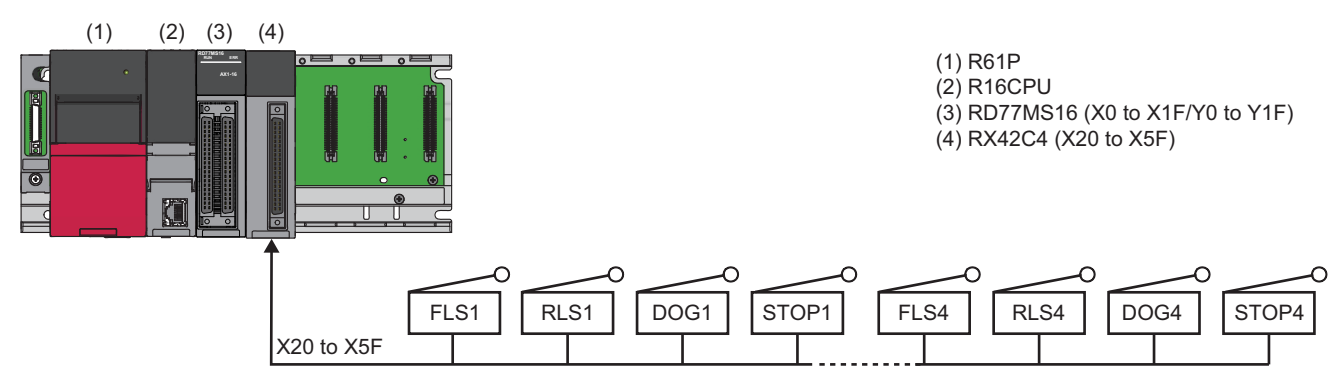

#### ■**List of labels to be used**

In the program examples, the labels to be used are assigned as follows.

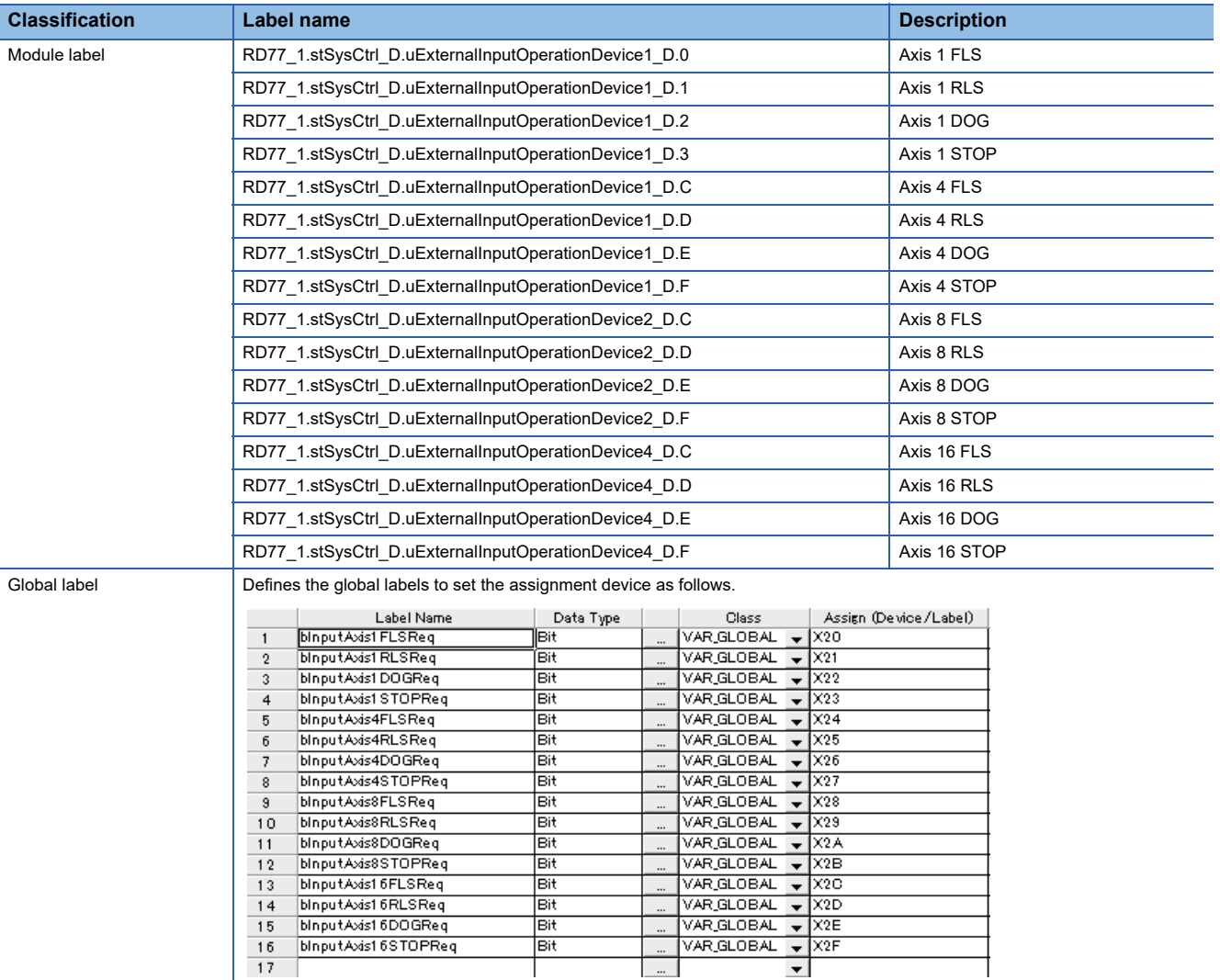

Т

1

### Program example

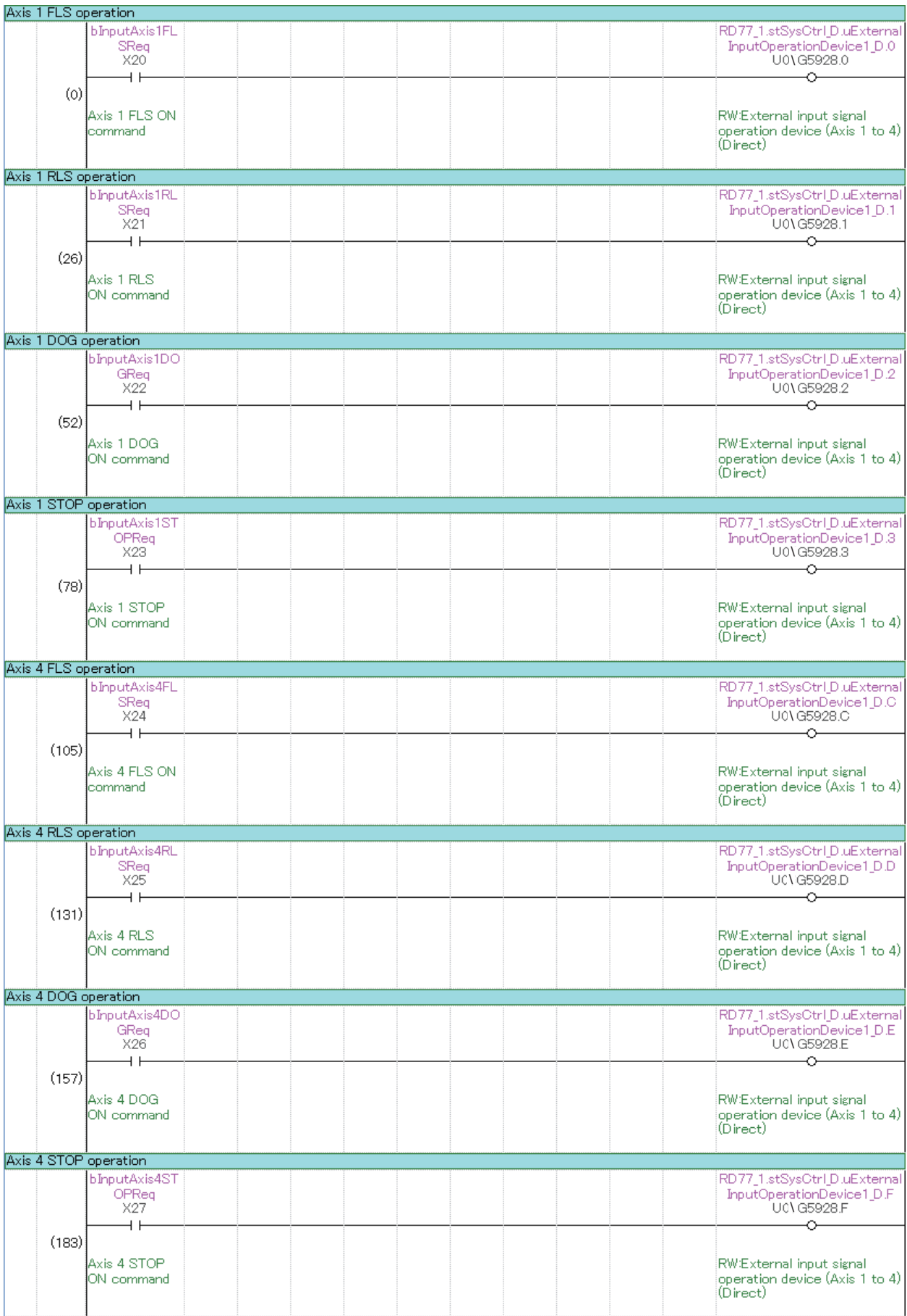

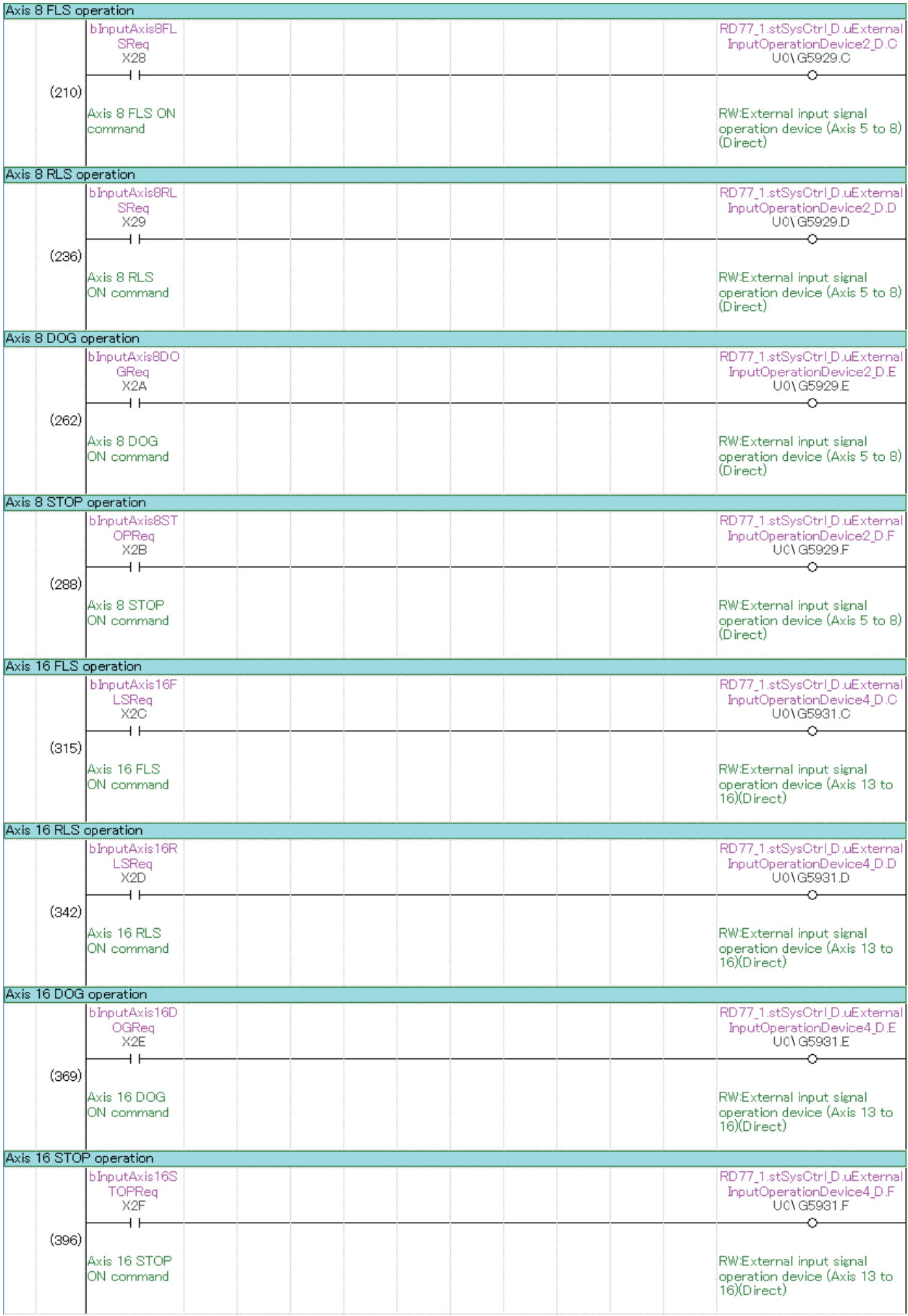

### <span id="page-345-0"></span>**9.5 Link Device External Signal Assignment Function [RD77GF]**

This function assigns link devices to the external signals of the Simple Motion module. Signals such as the upper/lower limit signal and proximity dog signal can be assigned to link devices.

#### **Signals that can be assigned**

The following signals used in the Simple Motion module can be assigned to the link devices of the CC-Link IE Field Network. Multiple external signals can be assigned to the same link device.

#### ■**Bit device**

- External input signal
- $\bigcirc$ : Setting possible  $\times$ : Setting not possible

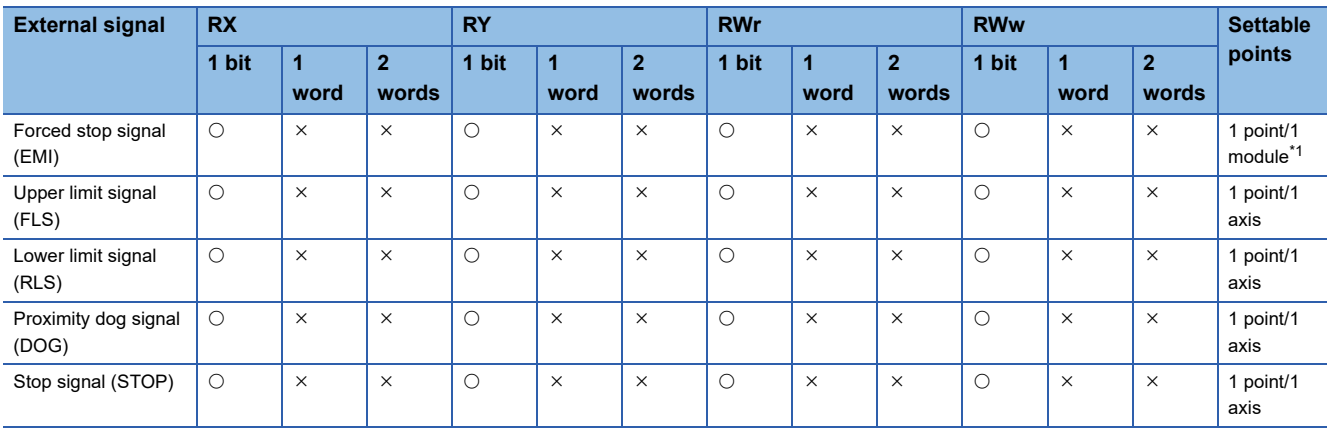

<span id="page-345-1"></span>\*1 Only the setting value for the axis 1 is valid.

#### • External command signal

#### $\bigcirc$ : Setting possible  $\times$ : Setting not possible

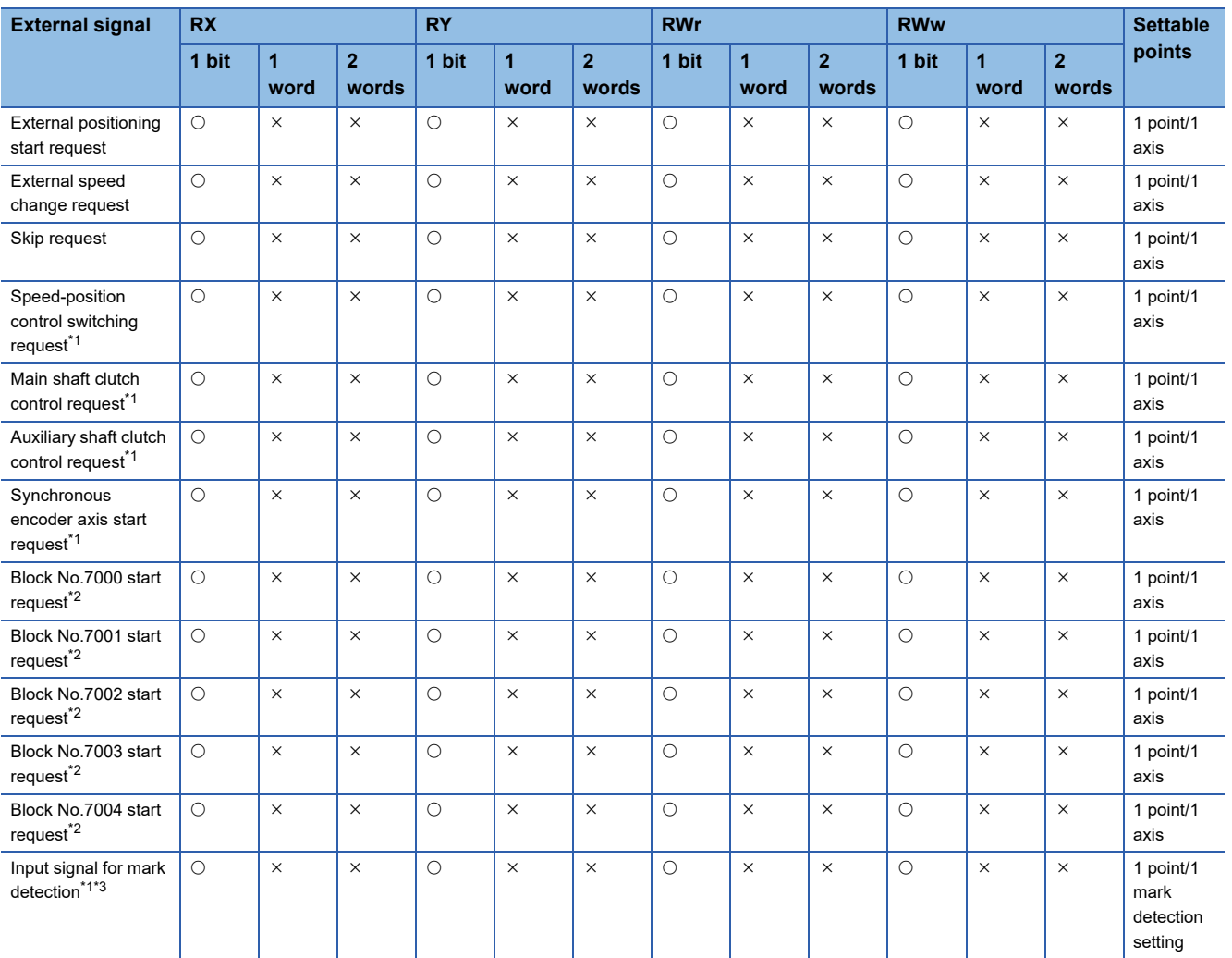

<span id="page-346-0"></span>\*1 The high-accuracy processing is executed with these signals using synchronous input timing information only when the following conditions are satisfied. When the following conditions are not satisfied, the processing is performed with the link scan cycle. For the synchronous input timing acquisition function, refer to the following.

CC-Link IE Field Network Remote I/O Module User's Manual

[Conditions for high-accuracy processing]

- RX of the remote input module that supports the "synchronous input timing acquisition function" is assigned.
- The synchronous input timing acquisition function is enabled.
- Link refresh is executed for the synchronous input timing information of the input signal used.
- <span id="page-346-1"></span>\*2 The block start can be executed from any link device directly by using the signals for block No.7000 to 7004 start. **[Page 19 Start](#page-20-0)**
- <span id="page-346-2"></span>\*3 The input signal for mark detection is set with mark detection parameters. For details, refer to the following. [Page 375 Mark Detection Function](#page-376-0)

#### ■**Word device**

- External input signal
- $\bigcirc$ : Setting possible  $\times$ : Setting not possible

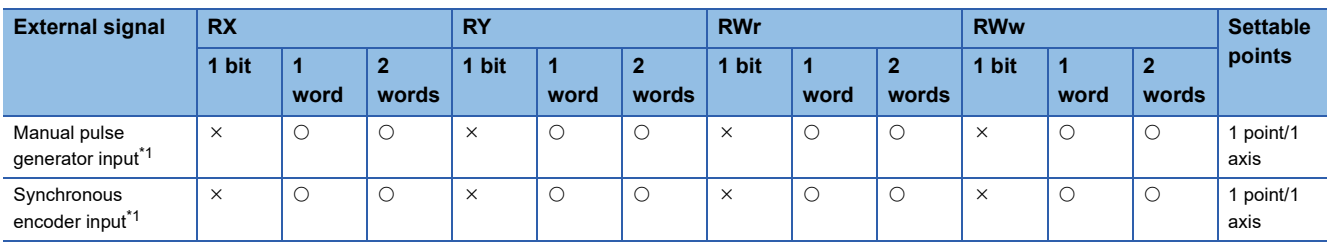

<span id="page-346-3"></span>\*1 When RX or RY is assigned, the setting must be configured in increments of 16 points.

#### **Operation when a data link error occurs during communication**

#### ■**Bit device**

Signals turn OFF regardless of the logic setting.

#### ■**Word device**

Manual pulse generator operation: When manual pulse generator operation start is in operation, the operation stops. Synchronous encoder axis: When the axis is on counter enabling status, it is changed to counter disabling status.

#### **Setting method**

Set this function with link device external signal assignment parameters. The setting becomes valid when the PLC READY signal [Y0] is turned ON.

#### **Monitoring method**

The input status of each bit device signal can be monitored with the following signals.

• External input signal

n: Axis No. - 1 (n: Axis No. - 17 for axis 17 to axis 32)

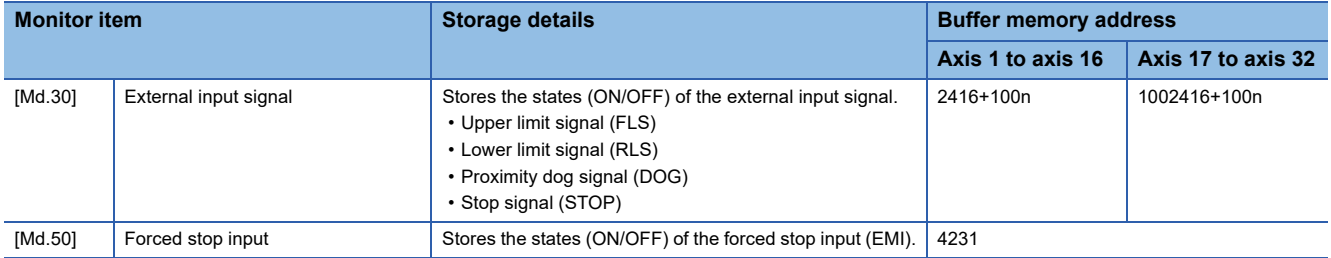

• External command signal

j: Synchronous encoder axis No. - 1 (j: Axis No. - 17 for axis 17 to axis 32)

k: Mark detection setting No. - 1

n: Axis No. - 1 (n: Axis No. - 17 for axis 17 to axis 32)

| <b>Monitor item</b> |                                 | <b>Storage details</b>                                                                                                    | <b>Buffer memory address</b> |                    |
|---------------------|---------------------------------|----------------------------------------------------------------------------------------------------|------------------------------|--------------------|
|                     |                                 |                                                                                                    | Axis 1 to axis 16            | Axis 17 to axis 32 |
| [Md.325]            | Synchronous encoder axis status | b6: Start request flag                                                                                                    | 35210+20i                    | 1035210+20i        |
| [Md.802]            | Mark detection signal monitor   | Monitors the state (ON/OFF) of the mark detection signal.                                                                                                    | 54961+80k                    |                    |
| [Md.900]            | External command signal monitor | Monitors the status of the external command signals<br>assigned to link devices.<br>• b0: External positioning start request flag<br>• b1: External speed change request flag<br>• b2: Skip request flag<br>• b3: Speed-position control switching request flag<br>• b4: Main shaft clutch control request flag<br>• b5: Auxiliary shaft clutch control request flag<br>• b7: Block No.7000 start request flag<br>• b8: Block No.7001 start request flag<br>• b9: Block No.7002 start request flag<br>• b10: Block No.7003 start request flag<br>• b11: Block No.7004 start request flag | 59328+100n                   | 1059328+100n       |

#### **Related buffer memory areas**

Each external signal can be assigned by setting the following buffer memory areas. Assigning the forced stop signal (EMI) is valid only for the setting value of the axis 1.

#### ■**For bit device setting**

• Link device type

n: Axis No. - 1 (n: Axis No. - 17 for axis 17 to axis 32)

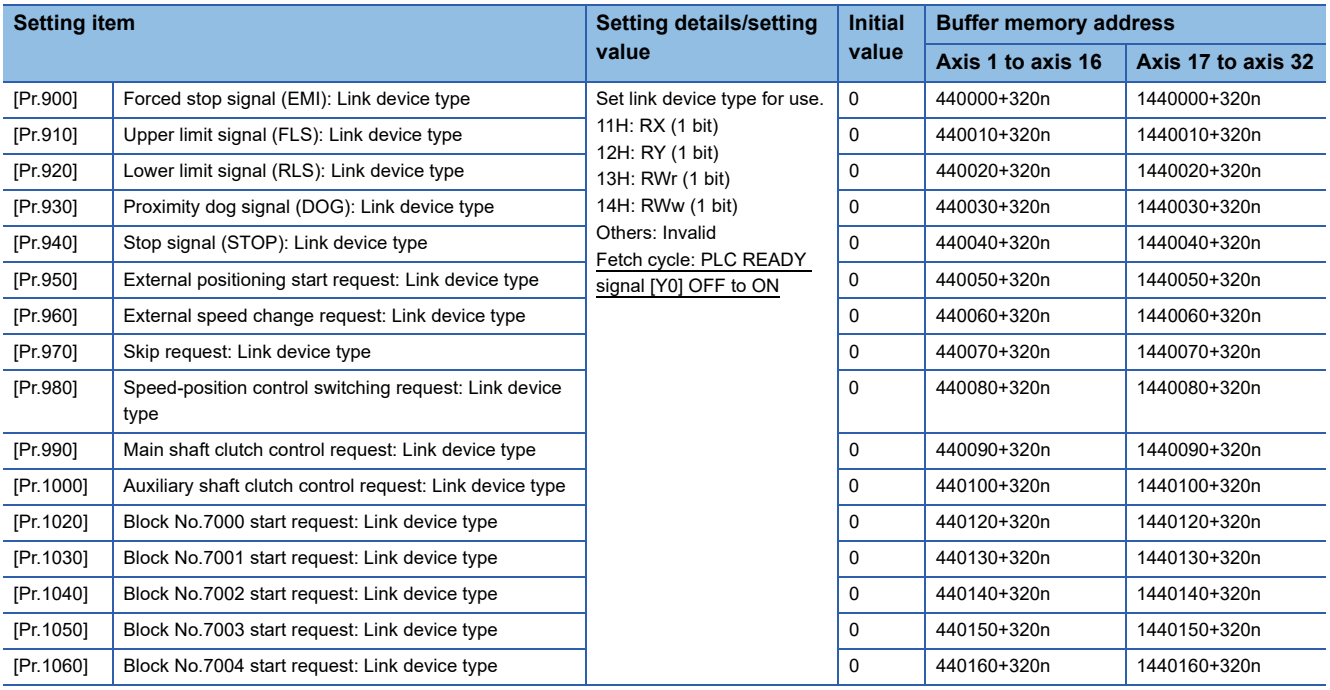

#### • Link device start No.

n: Axis No. - 1 (n: Axis No. - 17 for axis 17 to axis 32)

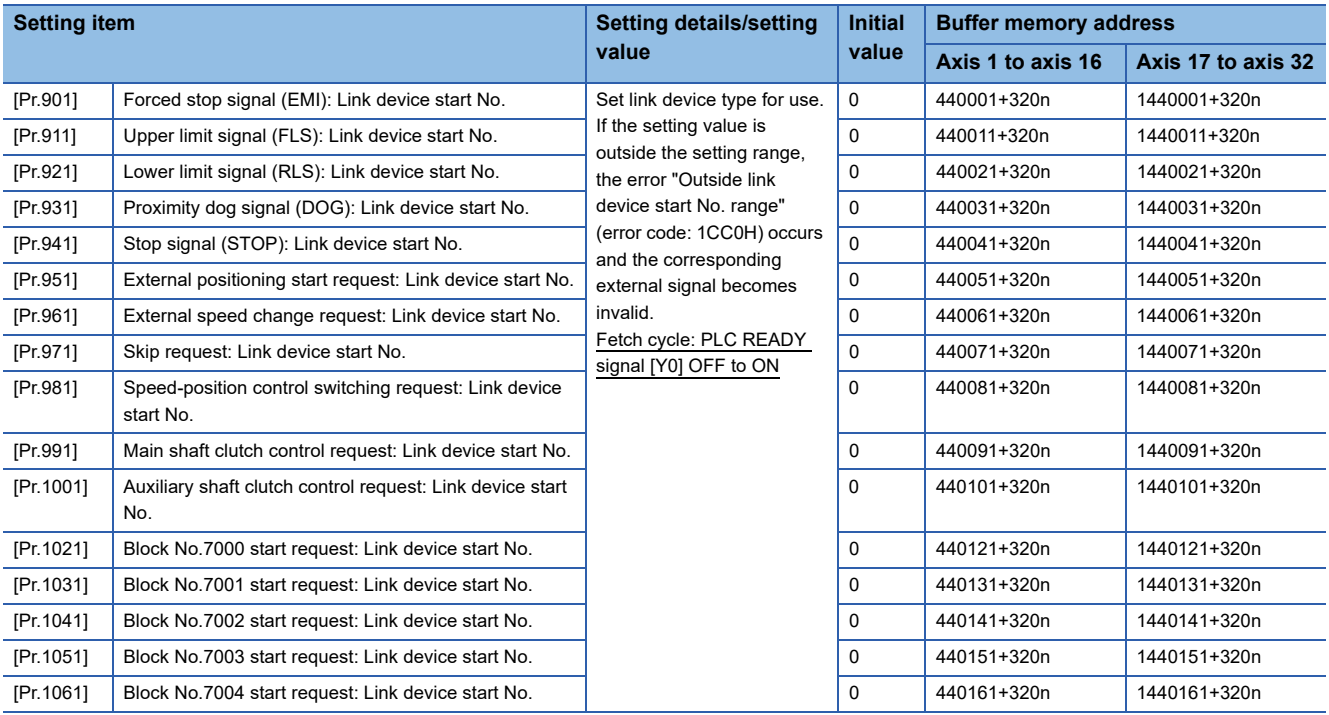

#### • Link device bit specification

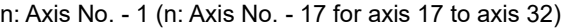

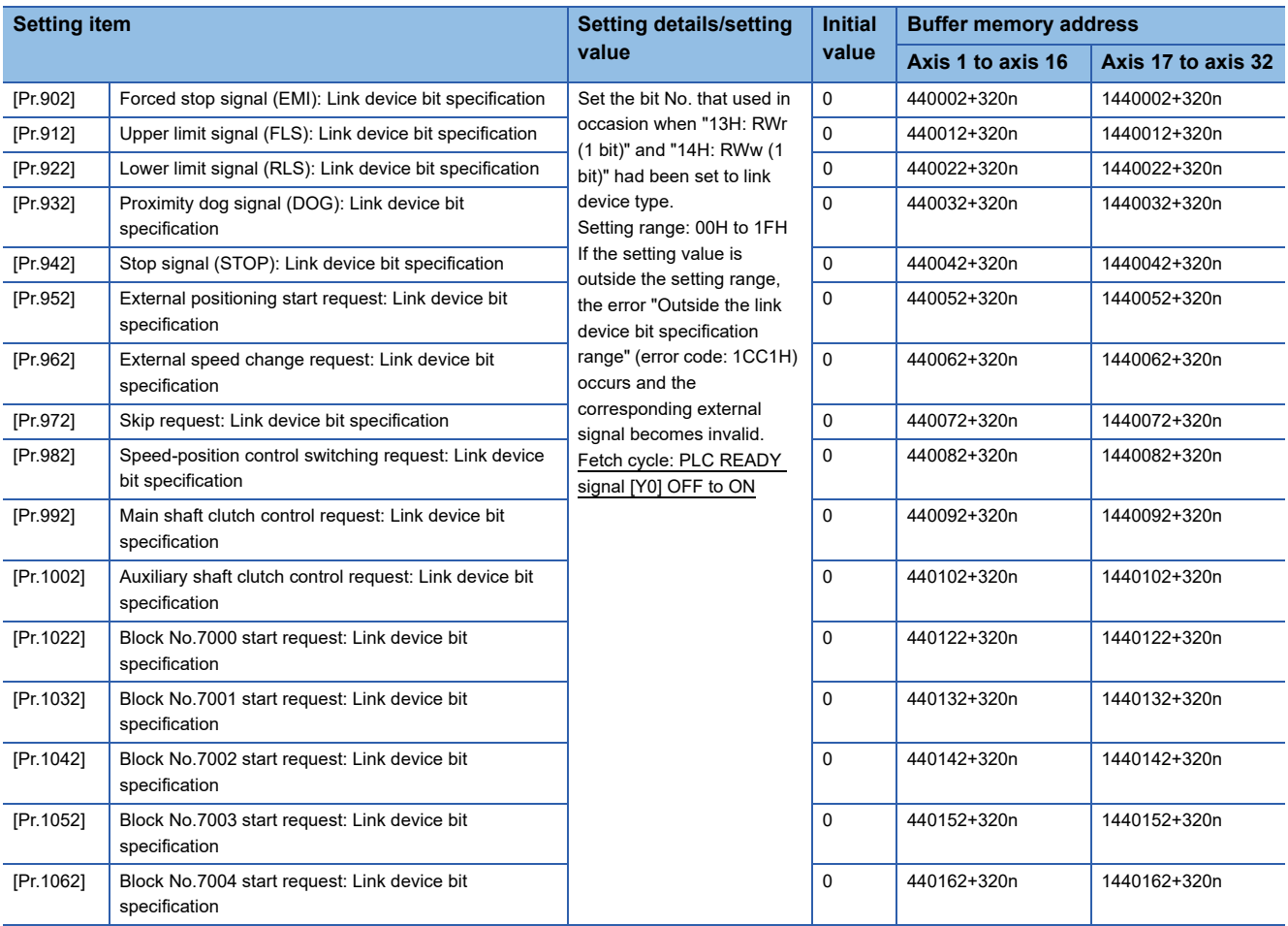

#### • Link device logic setting

#### n: Axis No. - 1 (n: Axis No. - 17 for axis 17 to axis 32)

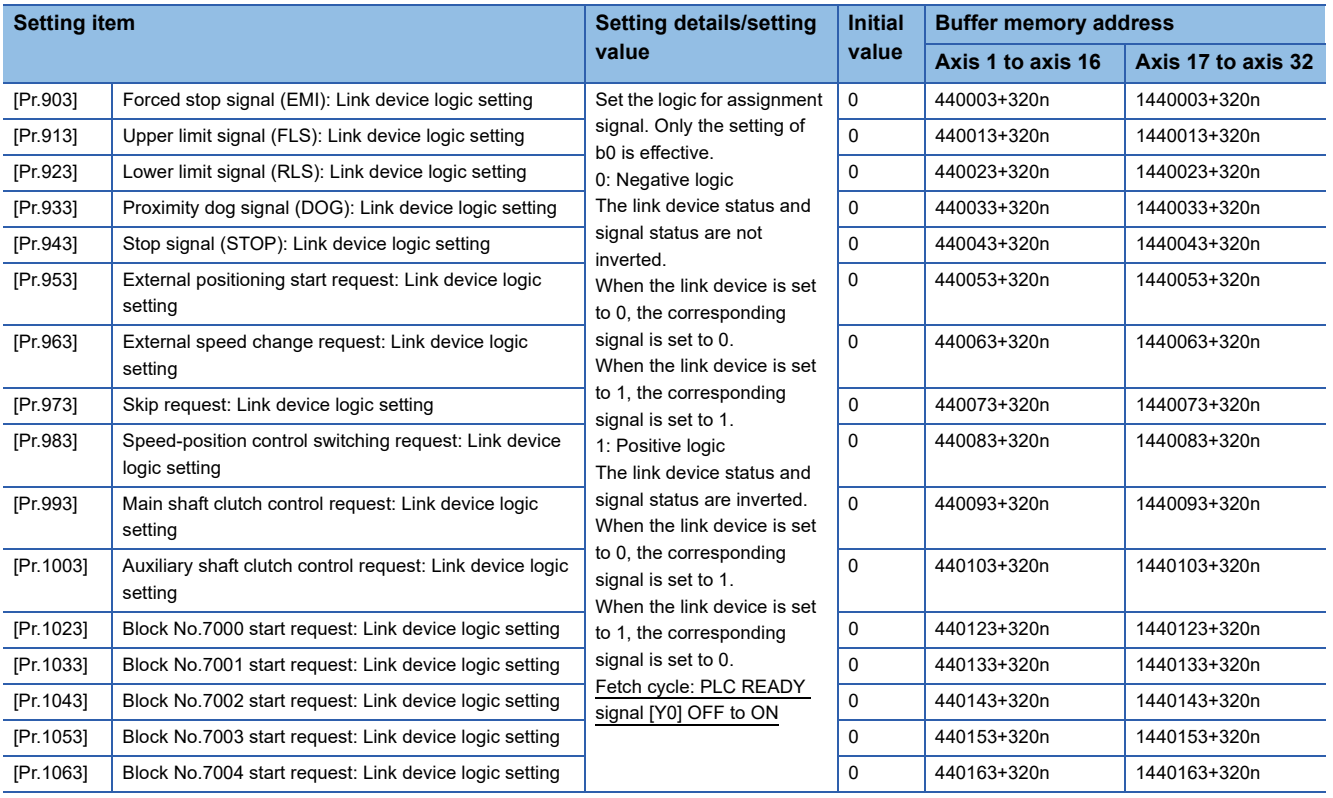

#### ■**For bit device monitor**

n: Axis No. - 1 (n: Axis No. - 17 for axis 17 to axis 32)

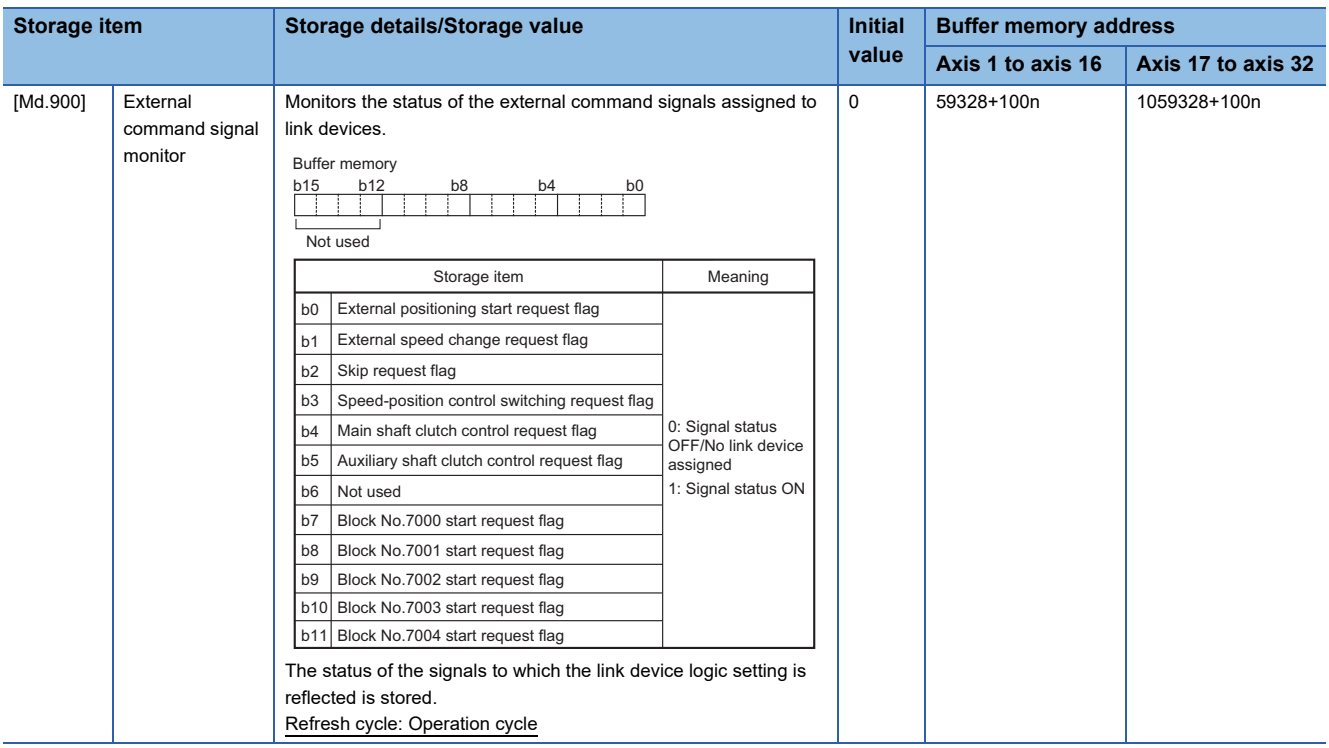

#### ■**For word device setting**

n: Axis No. - 1 (n: Axis No. - 17 for axis 17 to axis 32)

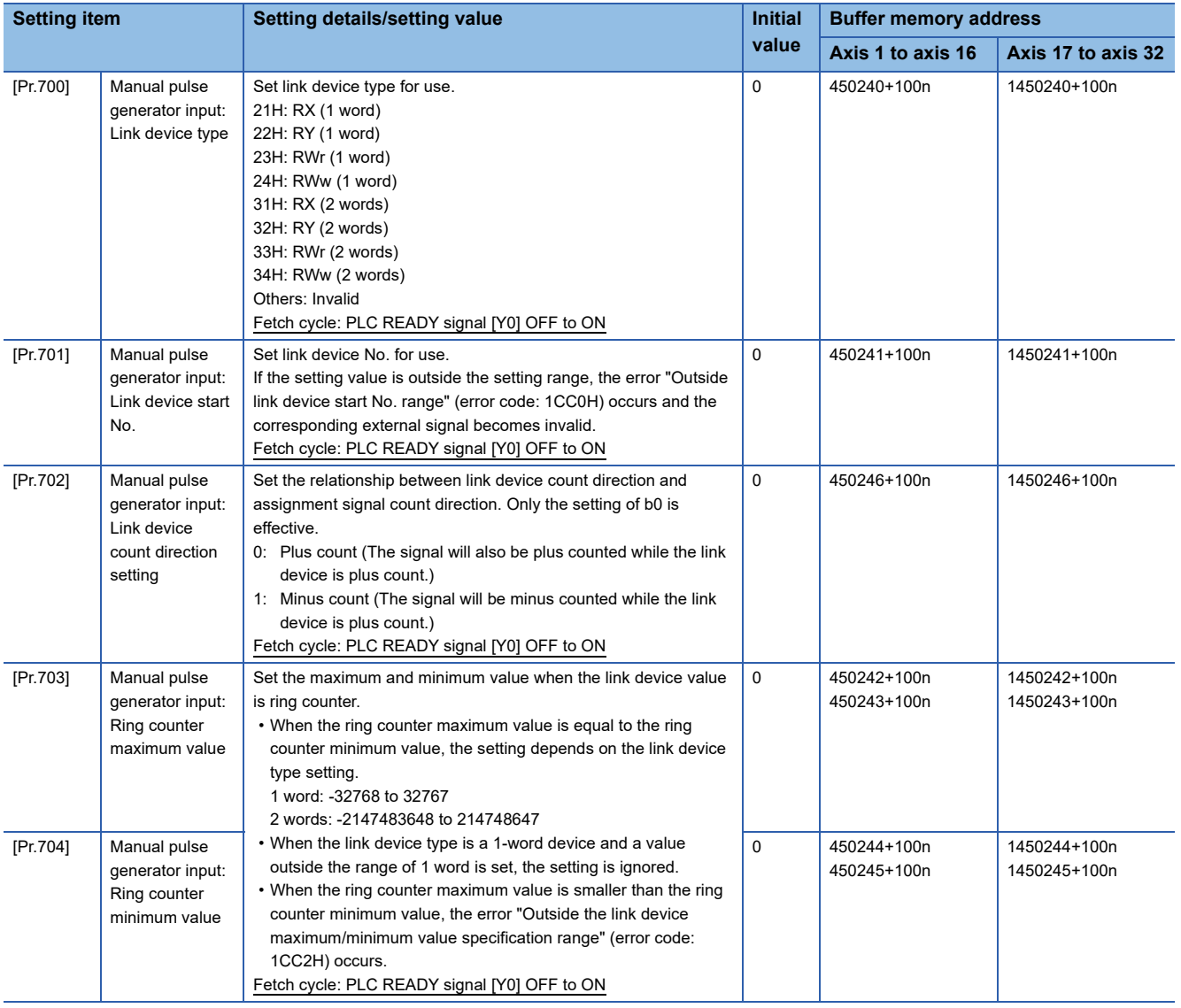

### $Point$

For the mark detection assignment parameters, refer to the following.

[Page 375 Mark Detection Function](#page-376-0)

For the parameters related to the synchronous encoder axis, refer to "Synchronous encoder axis parameters via link device" in the following manual.

MELSEC iQ-R Simple Motion Module User's Manual (Advanced Synchronous Control)

#### **Restrictions**

- When using the link device, the fetch timing of the signal disperses in one link scan cycle.
- Set the movement amount per link scan so that the following formula is satisfied. If not, the actual movement amount of the synchronous encoder and the movement amount counted by the Simple Motion module may not be matched.

 $\frac{1}{\sqrt{|\text{Ring counter maximum value}|}}$  - (Ring counter minimum value) + 1| 2 (Movement amount per link scan)

#### **Event history detailed code at error occurrence**

When an error of external signal assignment parameters has occurred, the following items are stored in the detailed information of the event history.

#### ■**Detailed information 1**

Axis No. where the error has occurred

#### ■**Detailed information 2**

Parameter where the error has occurred (Refer to the following.)

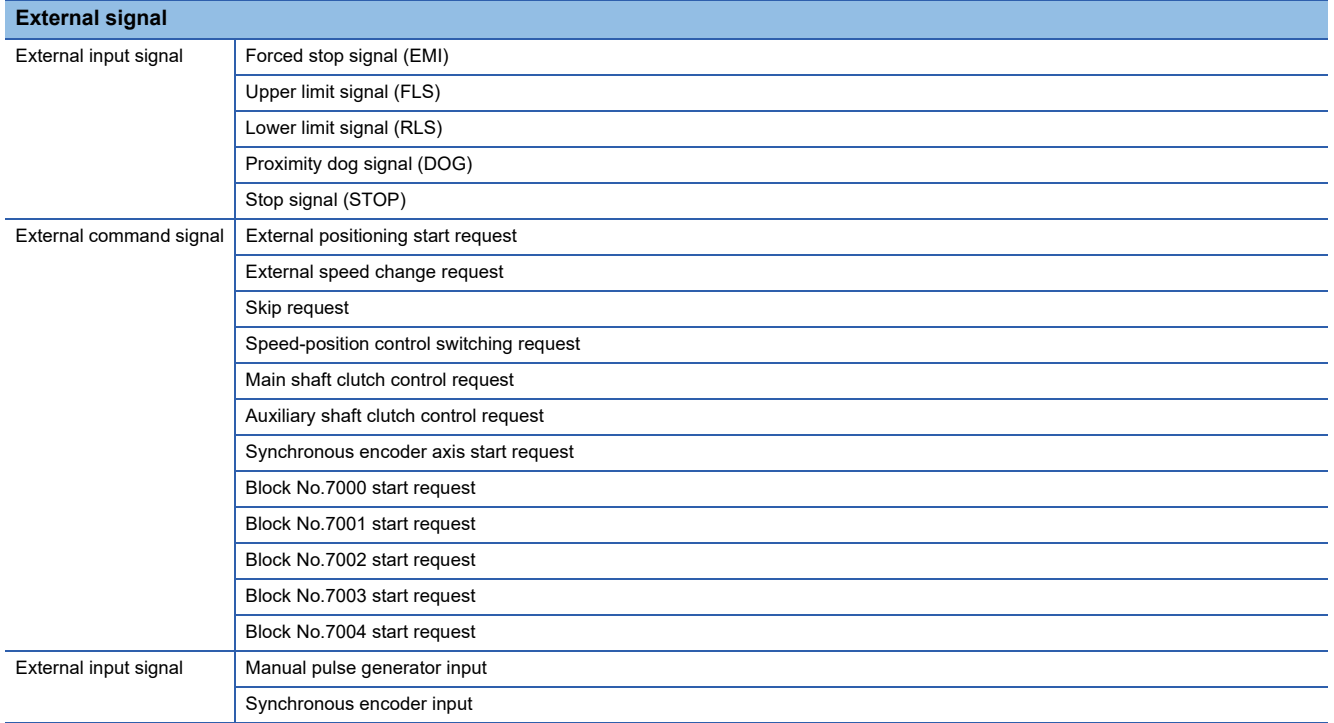

For mark detection, refer to the following.

**Fage 375 Mark Detection Function** 

# **9.6 History Monitor Function**

This function monitors start history and current value history stored in the buffer memory of the Simple Motion module on the operation monitor of an engineering tool.

#### **Start history**

The start history logs of operations such as positioning operation, JOG operation, and manual pulse generator operation can be monitored. The latest 64 logs<sup>\*1</sup> are stored all the time. This function allows users to check the operation sequence (whether the operations have been started in a predetermined sequence) at system start-up.

For the start history check method, refer to "Help" in the "Simple Motion Module Setting Function" of an engineering tool. \*1 GX Works3 can be monitored 256 times. [RD77GF]

#### Point $\mathcal{P}$

Set the clock of CPU module. Refer to the following for setting method. LAGX Works3 Operating Manual There may be an error in tens of ms between the clock data of the CPU and the time data of the Simple Motion module.

#### **Current value history**

The current value history data of each axis can be monitored. The following shows about the current value history data of each axis.

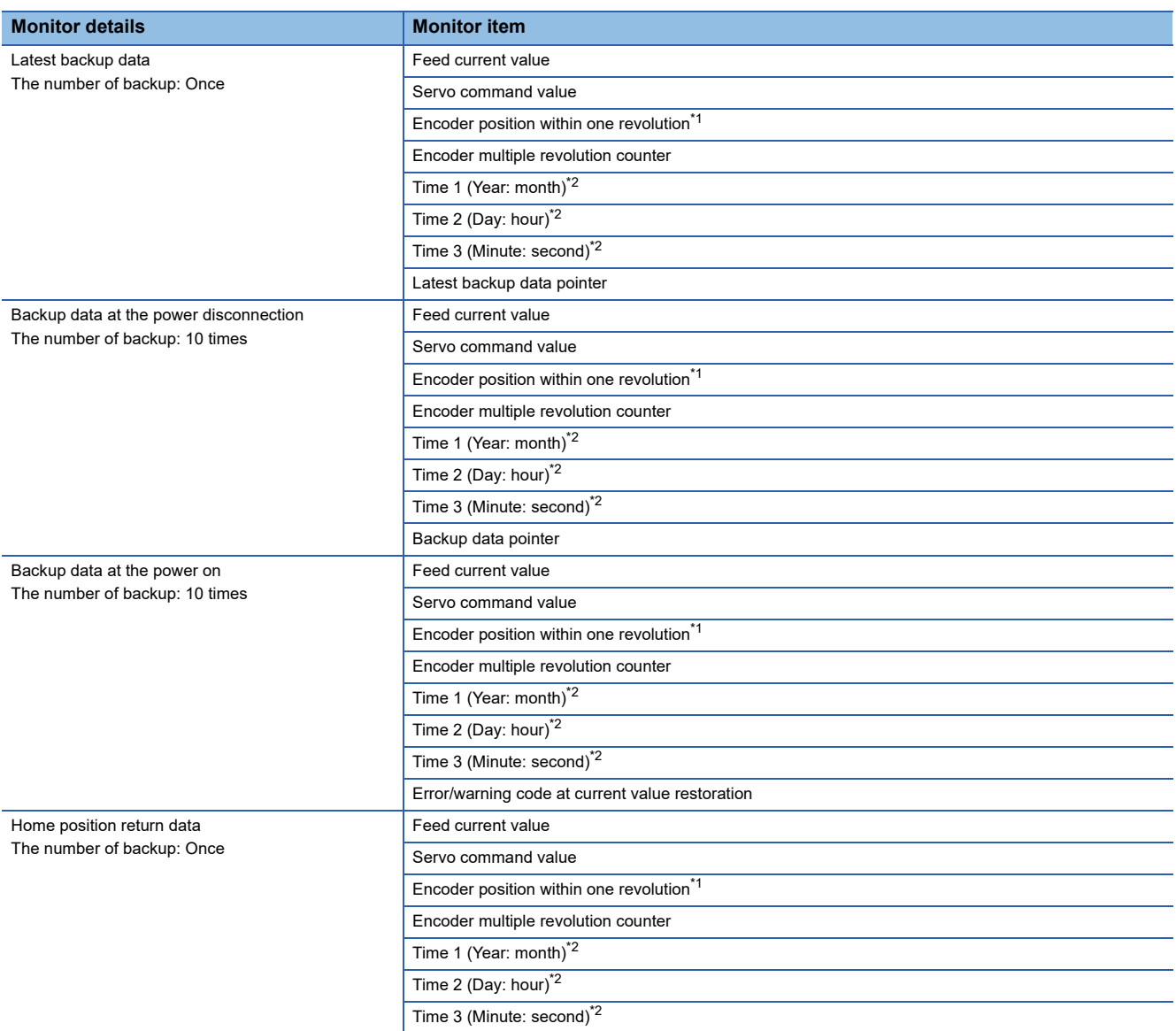

<span id="page-354-0"></span>\*1 When MR-J5(W)-B is connected, the value is multiplied by the multiplicative inverse for the electronic gear ratio of the servo amplifier (command unit). The same data as MR-J4(W)-B can be stored by configuring the electronic gear setting of the servo amplifier. [RD77MS]

<span id="page-354-1"></span>\*2 Displays a value set by the clock function of the CPU module.

#### ■**Latest backup data**

The latest backup data outputs the following data saved in the fixed cycle to the buffer memory.

- Feed current value
- Servo command value
- Encoder position within one revolution[\\*1](#page-355-0)
- Encoder multiple revolution counter
- Time 1 (Year: month) data
- Time 2 (Day: hour) data
- Time 3 (Minute: second) data
- Latest backup data pointer
- <span id="page-355-0"></span>\*1 When MR-J5(W)-B is connected, the value is multiplied by the multiplicative inverse for the electronic gear ratio of the servo amplifier (command unit). The same data as MR-J4(W)-B can be stored by configuring the electronic gear setting of the servo amplifier. [RD77MS]

The latest backup data starts outputting the data after the power on.

After the home position is established in the absolute system, the data becomes valid and outputs the current value.

The following servo amplifier and servo motor are connected artificially during amplifier-less operation. Therefore, the encoder position within one revolution and encoder multiple revolution counter made virtually by the command value are output. [RD77MS]

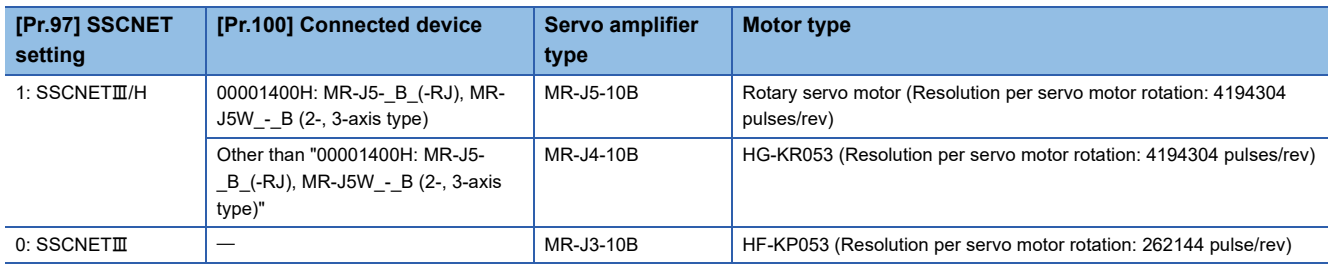

#### [RD77GF]

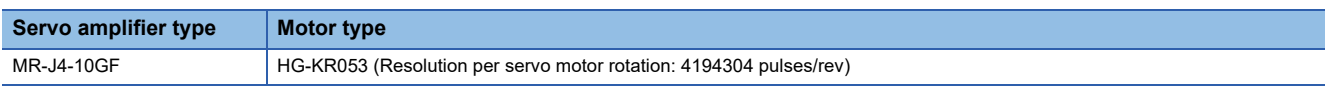

#### ■**Backup data at the power disconnection**

- The detail of the latest backup data right before the power disconnection is output to the buffer memory.
- The backup data at the power disconnection starts being output after the power on.
- The detail of the latest backup data right before the power disconnection used in the absolute system setting is output, regardless of the setting of the absolute system or incremental system.
- If the data has never been used in the absolute system in the incremental system setting, "0" is output in all storage items.

#### ■**Backup data at the power on**

- After the power on, the detail of the data which restored the current value is output to the buffer memory.
- The backup data at the power on starts being output after the power on.
- If the current value cannot be restored in the absolute system, "0" is set to the feed current value and servo command value.
- The warning "Home position return data incorrect" (warning code: 093CH) is set in the error/warning code at current value restoration.
- When the incremental system is set, the detail of the backup data at the power on used in the absolute system setting is output. If the data has never been used in the absolute system, "0" is output in all storage items.

#### ■**Home position return data**

The following data saved at home position return completion to the buffer memory.

- Feed current value at home position return completion
- Servo command value at home position return completion
- Encoder position within one revolution of absolute position reference point data[\\*1](#page-356-0)
- Encoder multiple revolution counter of absolute position reference point data
- Time 1 (Year: month) data
- Time 2 (Day: hour) data
- Time 3 (Minute: second) data
- <span id="page-356-0"></span>\*1 When MR-J5(W)-B is connected, the value is multiplied by the multiplicative inverse for the electronic gear ratio of the servo amplifier (command unit). The same data as MR-J4(W)-B can be stored by configuring the electronic gear setting of the servo amplifier. [RD77MS]

The data becomes valid only when the absolute system is set.

If the data has never been used in the absolute system in the incremental system setting, "0" is output in all storage items.

# **9.7 Amplifier-less Operation Function**

The positioning control of Simple Motion module without servo amplifiers connection can be executed in the amplifier-less function. This function is used to debug of user program or simulate of positioning operation at the start.

### **Amplifier-less operation of the RD77MS**

#### **Control details**

Switch the mode from the normal operation mode (with servo amplifier connection) to the amplifier-less operation mode (without servo amplifier connection) to use the amplifier-less operation function.

Operation for each axis without servo amplifier connection as the normal operation mode can be executed during amplifierless operation mode. The start method of positioning control is also the same procedure of normal operation mode.

The normal operation (with servo amplifier connection) is possible by switching from the amplifier-less operation mode to the normal operation mode after amplifier-less operation.

The current value management (feed current value, machine feed value) at the switching the normal operation mode and amplifier-less operation mode is shown below.

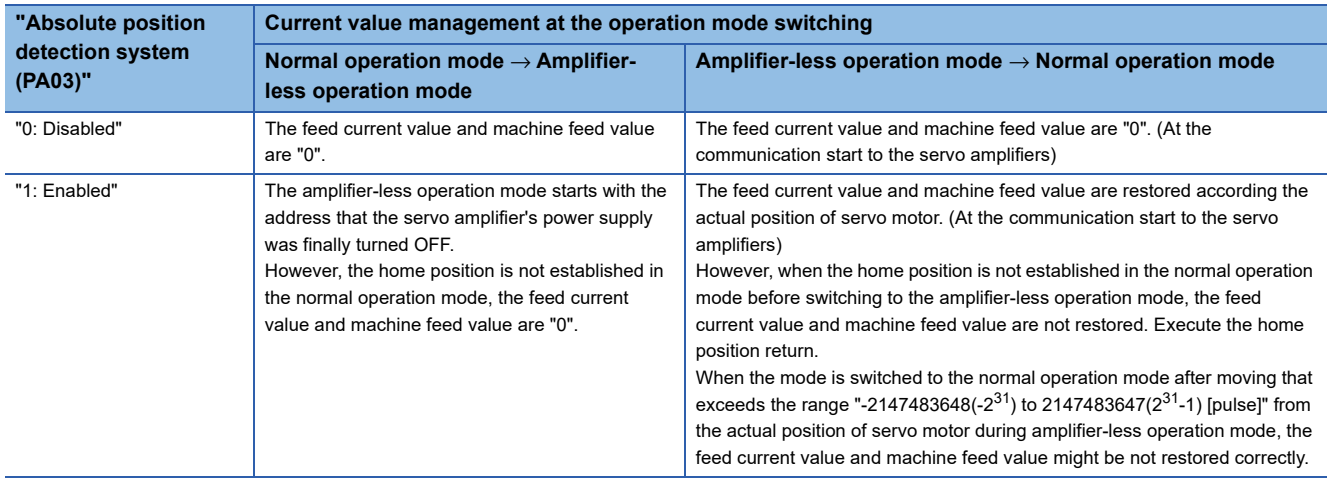

#### ■**Point for control details**

- Switch of the normal operation mode and amplifier-less operation mode is executed by the batch of all axes. Switch of the operation mode for each axis cannot be executed.
- Only axis that operated either the following before switching to the amplifier-less operation mode becomes the connection status during amplifier-less operation.
- "[Pr.100] Connected device" is set, and then the written to flash ROM is executed. (Turn the power supply ON or reset the CPU module after written to flash ROM.)
- "[Pr.100] Connected device" is set, and then the PLC READY signal [Y0] is turned ON.) (Servo amplifier connection is unnecessary.)

• Suppose the following servo amplifier and servo motor are connected during amplifier-less operation mode.

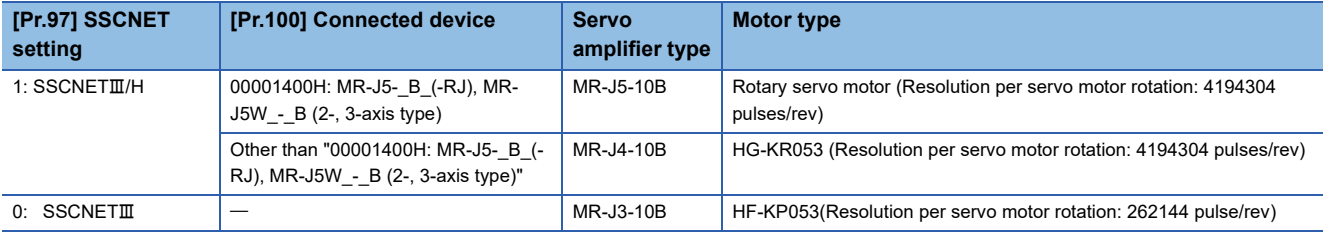

#### **Restrictions**

• Some monitor data differ from the actual servo amplifier during amplifier-less operation mode.

n: Axis No. - 1

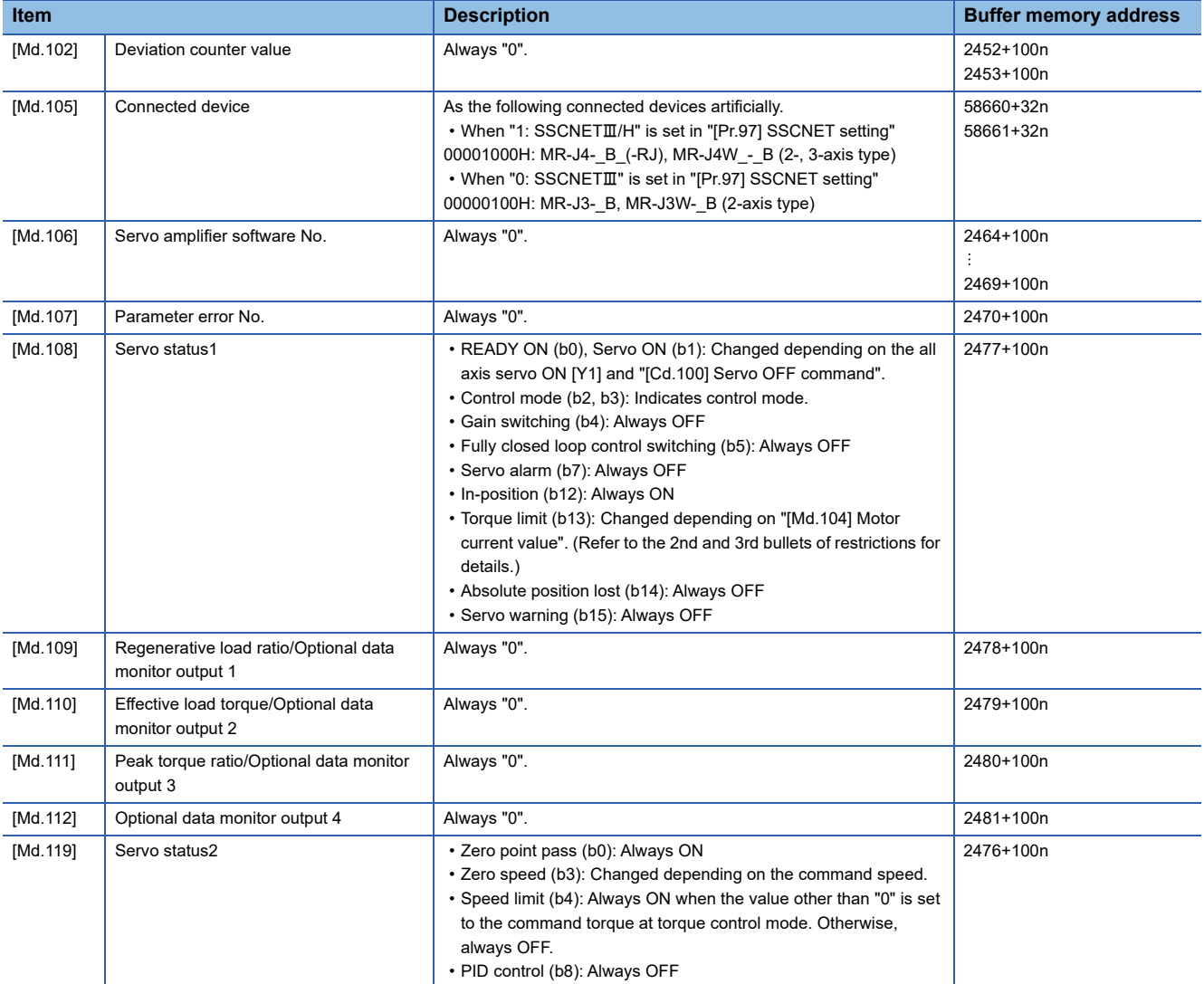

#### • The operation of the following function differs from the normal operation mode during amplifier-less operation mode.

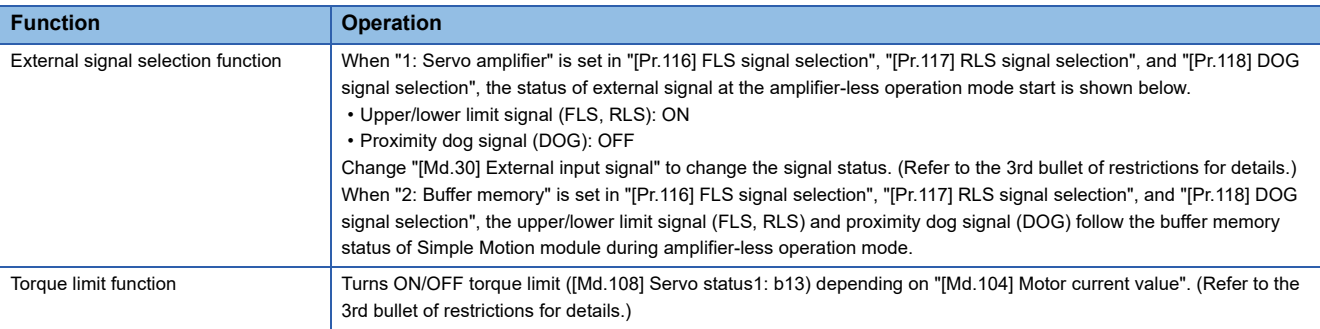

 • The operation of the following monitor data differs from the normal operation mode during amplifier-less operation mode. n: Axis No. - 1

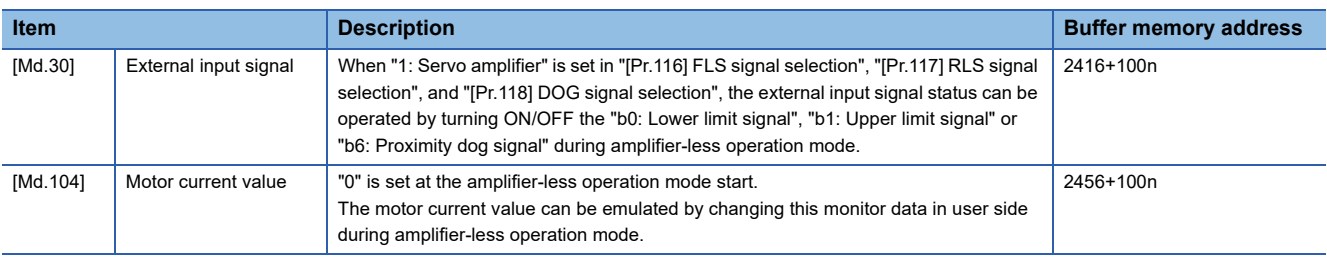

- When the power supply is turned OFF → ON or CPU module is reset during amplifier-less operation mode, the mode is switched to the normal operation mode.
- The operation of servo motor or the timing of operation cycle, etc. at the amplifier-less operation is different from the case where the servo amplifiers are connected at the normal operation mode. Confirm the operation finally with a real machine.
- The amplifier-less operation cannot be used in the test mode. Do not request to switch to the amplifier-less operation mode during test mode.
- The amplifier-less operation cannot be used in the fully closed loop system, linear servo or direct drive motor.
- Even if the PLC READY signal [Y0] is turned ON by changing "[Pr.100] Connected device" from "00000000H: Servo series is not set" to other than "0", the setting does not become valid. (The axis connecting status remains disconnection.)
- The operation cannot be changed to amplifier-less operation when connected and not connected servo amplifier axes are mixed. Change to amplifier-less operation when all axes are connected, or disconnect all axes of the servo amplifier.
- The synchronous encoder via servo amplifier cannot be used during amplifier-less operation mode.

#### **Data list**

The data used in the amplifier-less operation function is shown below.

• System control data

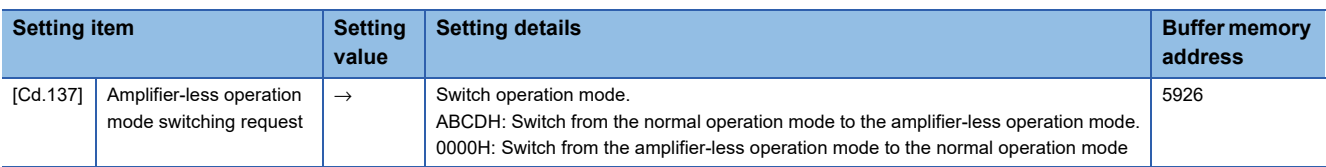

#### • System monitor data

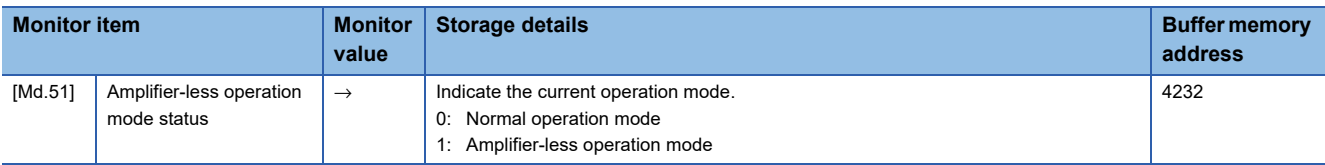

#### **Operation mode switching procedure**

- Switch from the normal operation mode to the amplifier-less operation mode
- *1.* Stop all operating axes, and then confirm that the BUSY signal for all axes turned OFF.
- **2.** Turn OFF the PLC READY signal [Y0].
- *3.* Confirm that the READY signal [X0] turned OFF.
- *4.* Set "ABCDH" in "[Cd.137] Amplifier-less operation mode switching request".
- *5.* Confirm that "1: Amplifier-less operation mode" was set in "[Md.51] Amplifier-less operation mode status".
- Switch from the amplifier-less operation mode to the normal operation mode
- *1.* Stop all operating axes, and then confirm that the BUSY signal for all axes turned OFF.
- *2.* Turn OFF the PLC READY signal [Y0].
- *3.* Confirm that the READY signal [X0] turned OFF.
- *4.* Set "0000H" in "[Cd.137] Amplifier-less operation mode switching request".
- *5.* Confirm that "0: Normal operation mode" was set in "[Md.51] Amplifier-less operation mode status".

#### <span id="page-360-0"></span>■**Operation chart**

The following drawing shows the operation for the switching of the normal operation mode and amplifier-less operation mode [4-axis module operation example]

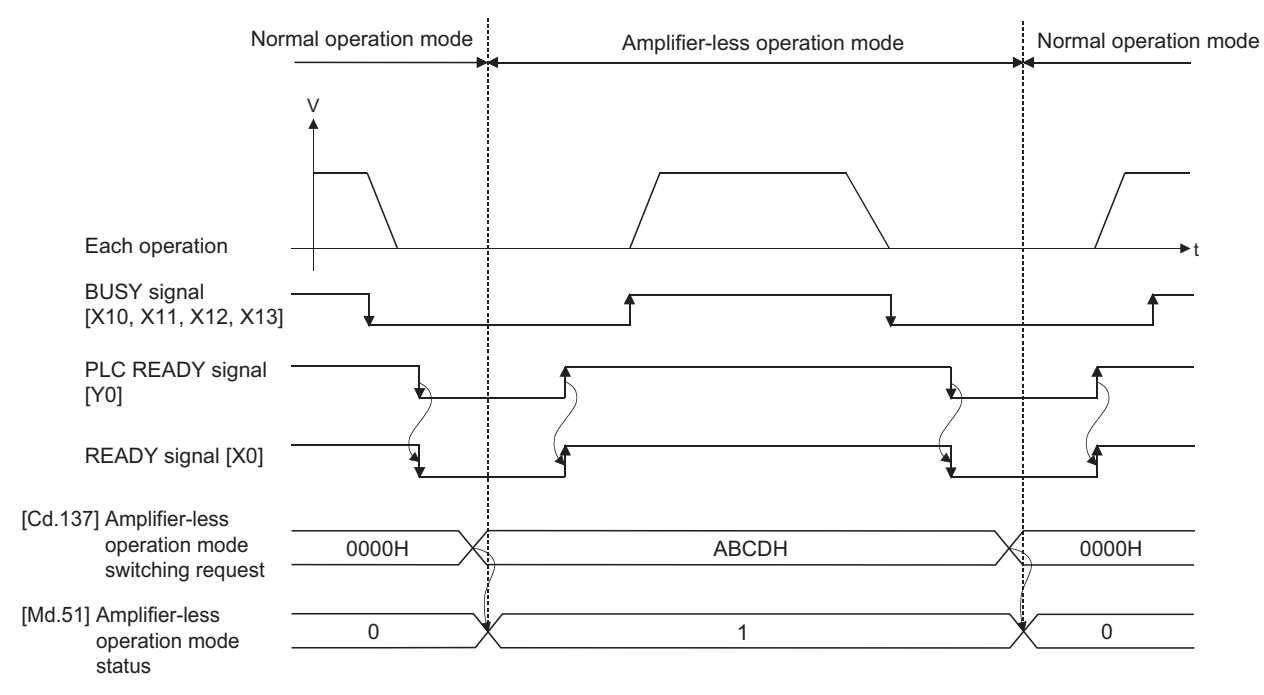

#### ■**Point for operation mode switching procedure**

- Switch the "normal operation mode" and "amplifier-less operation mode" after confirming the all input signals except synchronization flag [X1] OFF. When switching the normal operation mode and amplifier-less operation mode in the status that any one of input signals except the synchronization flag [X1] is ON, the error "Error when switching from normal operation mode to amplifier-less operation mode" (error code: 18B0H) or "Error when switching from amplifier-less operation mode to normal operation mode" (error code: 18B1H) will occur, and the switching of operation mode will not execute.
- When the operation mode is switched with the servo amplifiers connected, the communication to the servo amplifiers is shown below.

• At switching from normal operation mode to amplifier-less operation mode: The communication for all axes during connection is disconnected. (The servo amplifier LED indicates "AA".)

- At switching from amplifier-less operation mode to normal operation mode: The communication to the servo amplifiers during connection is started.
- Even if the servo amplifiers are not connected, the switching of operation mode is possible.
- The forced stop is invalid regardless of the setting in "[Pr.82] Forced stop valid/invalid selection" during the amplifier-less operation mode.
- Only "0000H" and "ABCDH" are valid for "[Cd.137] Amplifier-less operation mode switching request". Switching to the amplifier-less operation mode can be accepted only when "[Cd.137] Amplifier-less operation mode switching request" is switched from "0000H" to "ABCDH". Switching to the normal operation mode can be accepted only when "[Cd.137] Amplifier-less operation mode switching request" is switched from "ABCDH" to "0000H".

### <span id="page-361-0"></span>**Control details**

Switch the mode from the normal operation mode (with servo amplifier connection) to the amplifier-less operation mode (without servo amplifier connection) to use the amplifier-less operation function.

Operation for each axis without servo amplifier connection as the normal operation mode can be executed by connecting a virtual servo amplifier during amplifier-less operation mode. The start method of positioning control is also the same procedure of normal operation mode.

#### ■**Point for control details**

- Switch of the normal operation mode and amplifier-less operation mode is executed by the batch of all axes.
- An axis in the amplifier-less operation mode is connected as a "virtual servo amplifier axis". For operations and restrictions of the virtual servo amplifier axis, refer to the following.
	- [Page 365 Virtual servo amplifier function of the RD77GF](#page-366-0)

### **Restrictions**

• Some monitor data differ from the actual servo amplifier during amplifier-less operation mode.

n: Axis No. - 1 (n: Axis No. - 17 for axis 17 to axis 32)

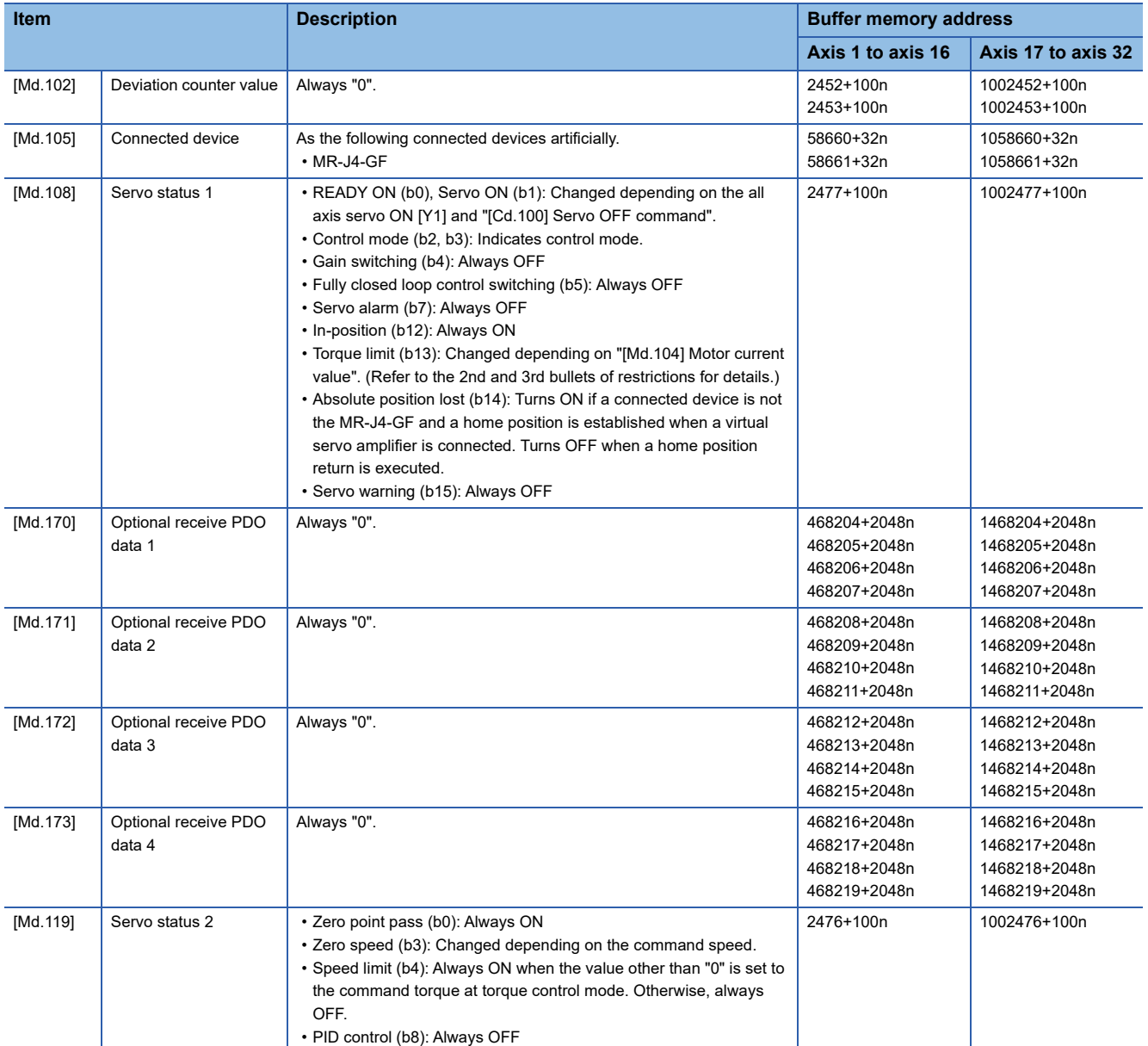

• The operation of the following function differs from the normal operation mode during amplifier-less operation mode.

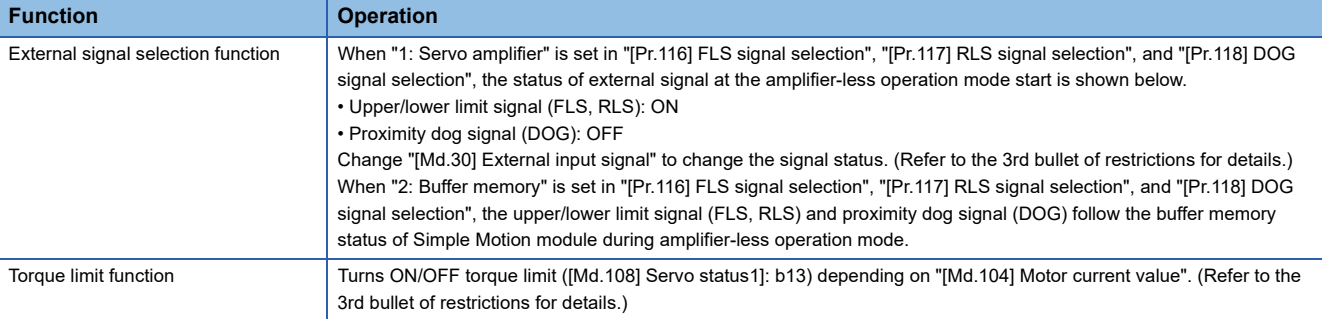

 • The operation of the following monitor data differs from the normal operation mode during amplifier-less operation mode. n: Axis No. - 1 (n: Axis No. - 17 for axis 17 to axis 32)

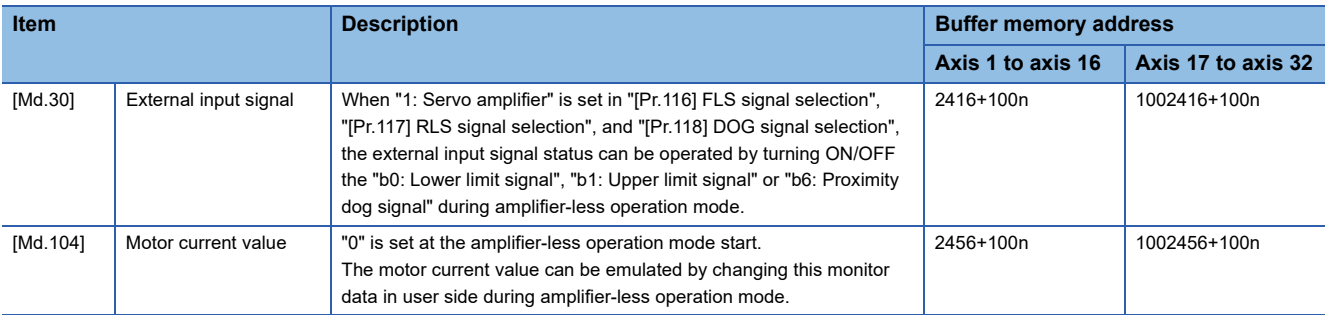

 • When the power supply is turned OFF → ON or CPU module is reset during amplifier-less operation mode, the mode is switched to the normal operation mode.

- The operation of servo motor or the timing of operation cycle, etc. at the amplifier-less operation is different from the case where the servo amplifiers are connected at the normal operation mode. Confirm the operation finally with a real machine.
- The operation mode cannot be switched to the amplifier-less operation mode in the test mode. Do not request to switch to the amplifier-less operation mode during test mode.
- The amplifier-less operation cannot be used in the fully closed loop system, linear servo or direct drive motor.
- The synchronous encoder via servo amplifier cannot be used during amplifier-less operation mode.
- When the normal operation mode is switched to the amplifier-less operation mode, only the axes which are not connected to the CC-Link IE Field Network are switched to virtual servo amplifier axes. When axes (stations) which are connected to the CC-Link IE Field Network exist, the axes (stations) are not switched to virtual servo amplifier axes. (The value of "[Md.51] Amplifier-less operation mode status" is not changed from "0: Normal operation mode".) When the amplifier-less operation mode is switched to the normal operation mode, virtual servo amplifier axes are disconnected only for the axes (stations) which are not connected to the CC-Link IE Field Network.
- When the amplifier-less operation mode is switched to the normal operation mode, reconnecting the CC-Link IE Field Network is required to connect axes.

#### **Data list**

The data used in the amplifier-less operation function is shown below.

• System control data

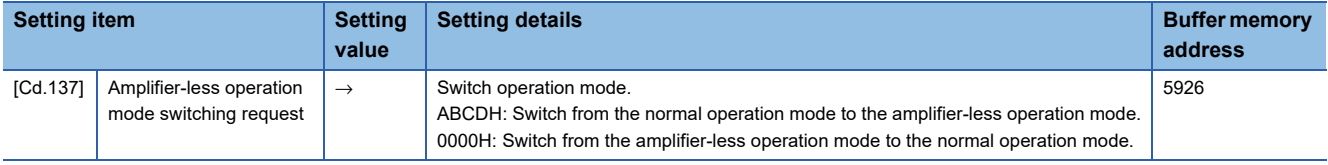

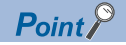

- Changing the setting of "[Cd.137] Amplifier-less operation mode switching request" from "0000H" to "ABCDH" is equivalent to setting "FFFFH" in "[Cd.701] Virtual servo amplifier operation station specification" and setting "0001H" in "[Cd.700] Virtual servo amplifier operation command".
- Changing the setting of "[Cd.137] Amplifier-less operation mode switching request" from "ABCDH" to "0000H" is equivalent to setting "FFFFH" in "[Cd.701] Virtual servo amplifier operation station specification" and setting "0011H" in "[Cd.700] Virtual servo amplifier operation command".

#### • System monitor data

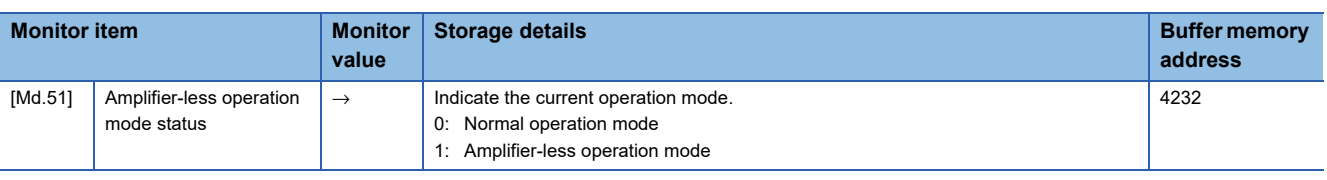

 $Point$ <sup> $\degree$ </sup>

- Only when virtual servo amplifiers are connected to all axes set in the network configuration settings, "1: Amplifier-less operation mode" is set in "[Md.51] Amplifier-less operation mode status".
- When all axes are connected as virtual servo amplifier axes at power ON, "1: Amplifier-less operation mode" is set in "[Md.51] Amplifier-less operation mode status" and the operation mode cannot be switched to the normal operation mode.

### **Operation mode switching procedure**

- Switch from the normal operation mode to the amplifier-less operation mode
- *1.* Confirm that all axes are disconnected from the network.
- *2.* Set "ABCDH" in "[Cd.137] Amplifier-less operation mode switching request".
- *3.* Confirm that "1: Amplifier-less operation mode" was set in "[Md.51] Amplifier-less operation mode status".
- Switch from the amplifier-less operation mode to the normal operation mode
- *1.* Stop all operating axes, and then confirm that the BUSY signal for all axes turned OFF.
- *2.* Confirm that the axes are disconnected from the network.
- *3.* Set "0000H" in "[Cd.137] Amplifier-less operation mode switching request".
- *4.* Confirm that "0: Normal operation mode" was set in "[Md.51] Amplifier-less operation mode status".

The servo amplifier can be directly switched to a virtual servo amplifier with "[Cd.700] Virtual servo amplifier operation command". Refer to the following for details.

[Page 365 Virtual servo amplifier function of the RD77GF](#page-366-0)

### ■**Operation chart**

Refer to the following.

**[Page 359 Operation chart](#page-360-0)** 

### ■**Point for operation mode switching procedure**

- The forced stop is invalid regardless of the setting in "[Pr.82] Forced stop valid/invalid selection" during the amplifier-less operation mode.
- Only "0000H" and "ABCDH" are valid for "[Cd.137] Amplifier-less operation mode switching request". Switching to the amplifier-less operation mode can be accepted only when "[Cd.137] Amplifier-less operation mode switching request" is switched from "0000H" to "ABCDH". Switching to the normal operation mode can be accepted only when "[Cd.137] Amplifier-less operation mode switching request" is switched from "ABCDH" to "0000H".

# **9.8 Virtual Servo Amplifier Function**

This function executes the operation virtually without connecting servo amplifiers (regarded as connected). The synchronous control with virtually input command is possible by using the virtual servo amplifier axis as servo input axis of synchronous control. Also, it can be used as simulation operation for axes without servo amplifiers.

## **Virtual servo amplifier function of the RD77MS**

### **Control details**

- When "00000FFFH, 00001FFEH, 00001FFFH" is set in "[Pr.100] Connected device" set in the flash ROM, it operates as virtual servo amplifier immediately after power supply ON.
- When "00000000H" is set in "[Pr.100] Connected device" set in the flash ROM, it operates as virtual servo amplifier by setting "00000FFFH, 00001FFEH, 00001FFFH" in "[Pr.100] Connected device" of buffer memory and by turning the PLC READY signal [Y0] OFF to ON after power supply ON.
- Do not connect the actual servo amplifier to axis set as virtual servo amplifier. If MR-J4(W)-B is connected, the LED display status remains "Ab" and the servo amplifier is not recognized. When MR-J5(W)-B is connected, the servo alarm "Connection mode error 1" (alarm No.: 3E.9) occurs and the servo amplifier is not recognized. If the power of MR-J5(W)-B is reset after the servo alarm occurs, the LED display status remains "Ab" and the servo amplifier is not recognized. The following servo amplifiers cannot be connected until the end station.
- The feed current value and machine feed value of virtual servo amplifier are as follows.
- When the absolute position detection system is invalid, both the feed current value and machine feed value are set to "0".
- When the absolute position detection system is valid, the address at the latest power supply OFF is set if the home position has been established. If the home position has not been established, the both of feed current value and machine feed value are set to "0".
- When the virtual servo amplifier is set in the system setting of the engineering tool, "0: Disabled (incremental system)" is set in "Absolute position detection system (PA03)". Set "1: Enabled (absolute position detection system)" to the buffer memory to use as absolute position system.

### $Point<sup>0</sup>$

Do not make to operate by switching between the actual servo amplifier and virtual servo amplifier. When a value except "00000000H" is set in "[Pr.100] Connected device" set in the flash ROM, the connected device is not changed even if the "[Pr.100] Connected device" of buffer memory is changed after power supply ON and then the PLC READY signal [Y0] is turned OFF to ON. To change the connected device, write to the flash ROM and turn the power ON again or reset the CPU module.

### **Restrictions**

• The following monitor data of virtual servo amplifier differ from the actual servo amplifier.

#### n: Axis No. - 1

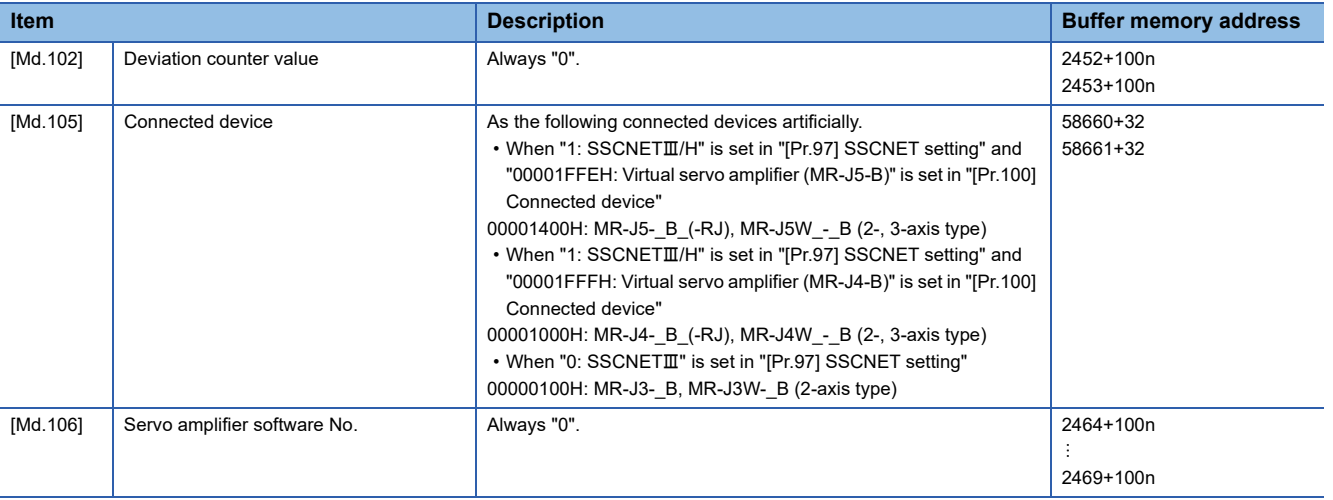

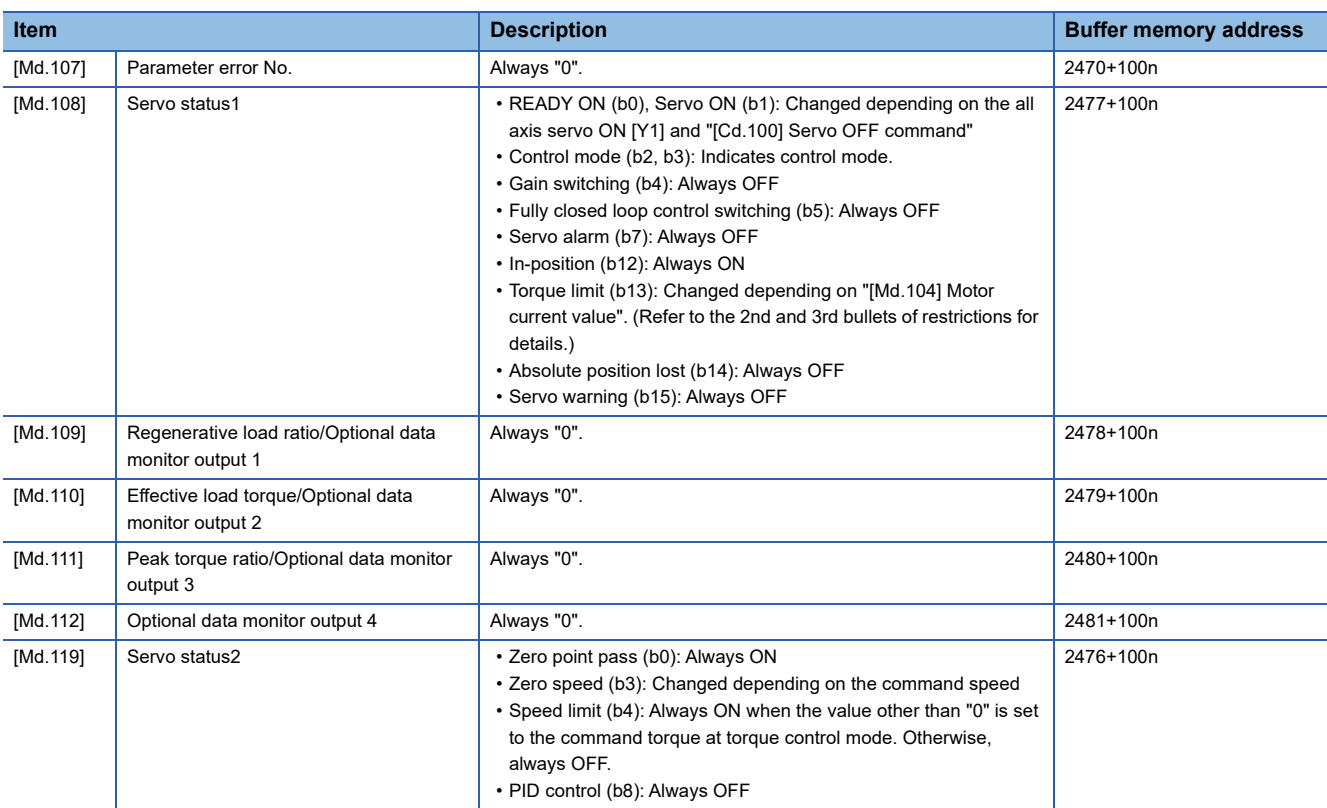

• The operation of the following function of virtual servo amplifier differs from the actual servo amplifier.

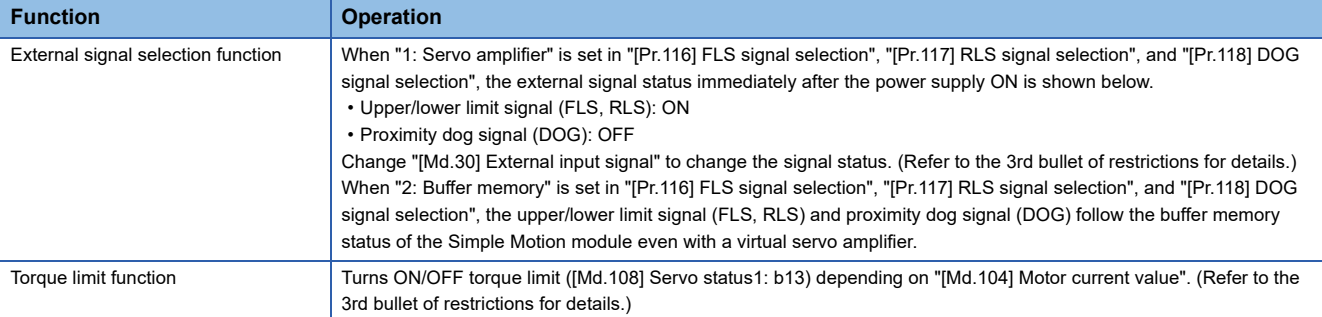

 • The following monitor data of virtual servo amplifier differ from the actual servo amplifiers. The writing operation is possible in the virtual servo amplifier.

#### n: Axis No. - 1

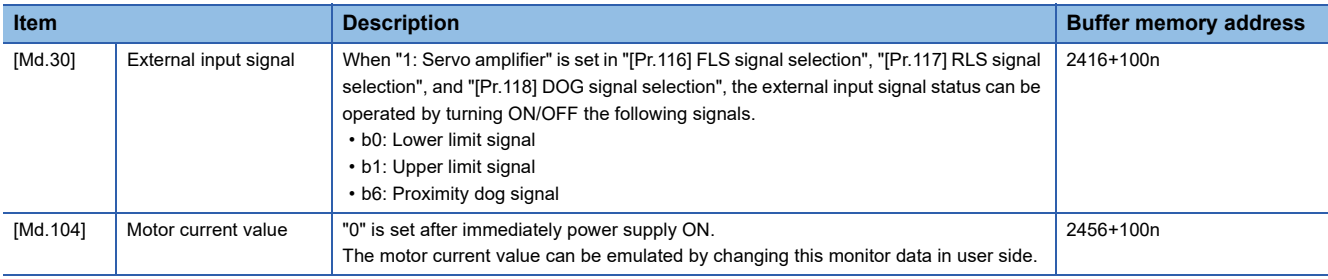

### **Setting method**

Set "[Pr.100] Connected device" as follows based on the value in "[Pr.97] SSCNET setting".

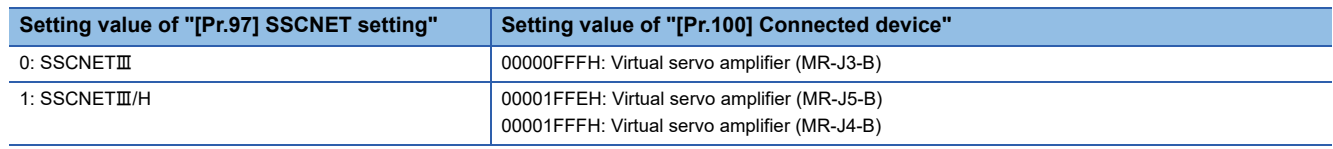

## <span id="page-366-0"></span>**Virtual servo amplifier function of the RD77GF**

### **Control details**

 • The operation that actual servo amplifiers and virtual servo amplifiers are connected is possible following the classification shown in the table below.

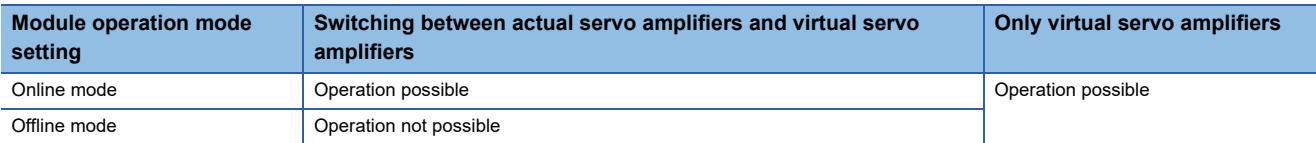

- In the offline mode, virtual servo amplifiers are connected to all the stations to which "MR-J4-GF" is set in the network configuration settings when the module power supply is ON.
- In the online mode, whether virtual servo amplifiers can be connected or not and how to connect virtual servo amplifiers vary according to the network configuration settings. The following shows the connecting/disconnecting methods of virtual servo amplifiers.

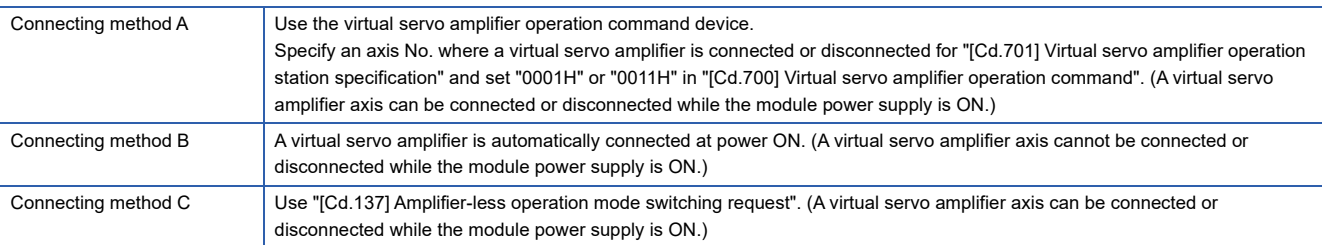

The connecting method of virtual servo amplifiers is determined by the parameter combinations at power ON as shown below.

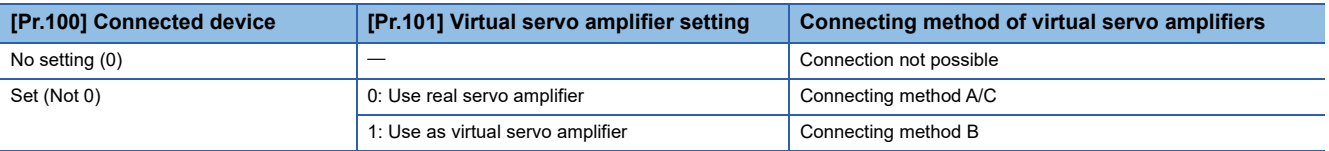

 • The connecting status of virtual servo amplifiers can be monitored using the connecting status monitor device of virtual servo amplifiers.

 • Virtual servo amplifiers are connected with the absolute position detection system enabled. The feed current value and machine feed value at connection are as follows.

• The address at the latest power supply OFF is set if the home position has been established.

• Both the feed current value and machine feed value are set to "0" if the home position has not been established.

 • Switching to virtual servo amplifiers is also possible in the amplifier-less operation function. When virtual servo amplifiers are connected to all axes, "1: Amplifier-less operation mode" is set in "[Md.51] Amplifier-less operation mode status". For details, refer to the following.

**[Page 360 Amplifier-less operation of the RD77GF](#page-361-0)** 

### **Restrictions**

• The following monitor data of virtual servo amplifier differs from the actual servo amplifier.

n: Axis No. - 1 (n: Axis No. - 17 for axis 17 to axis 32)

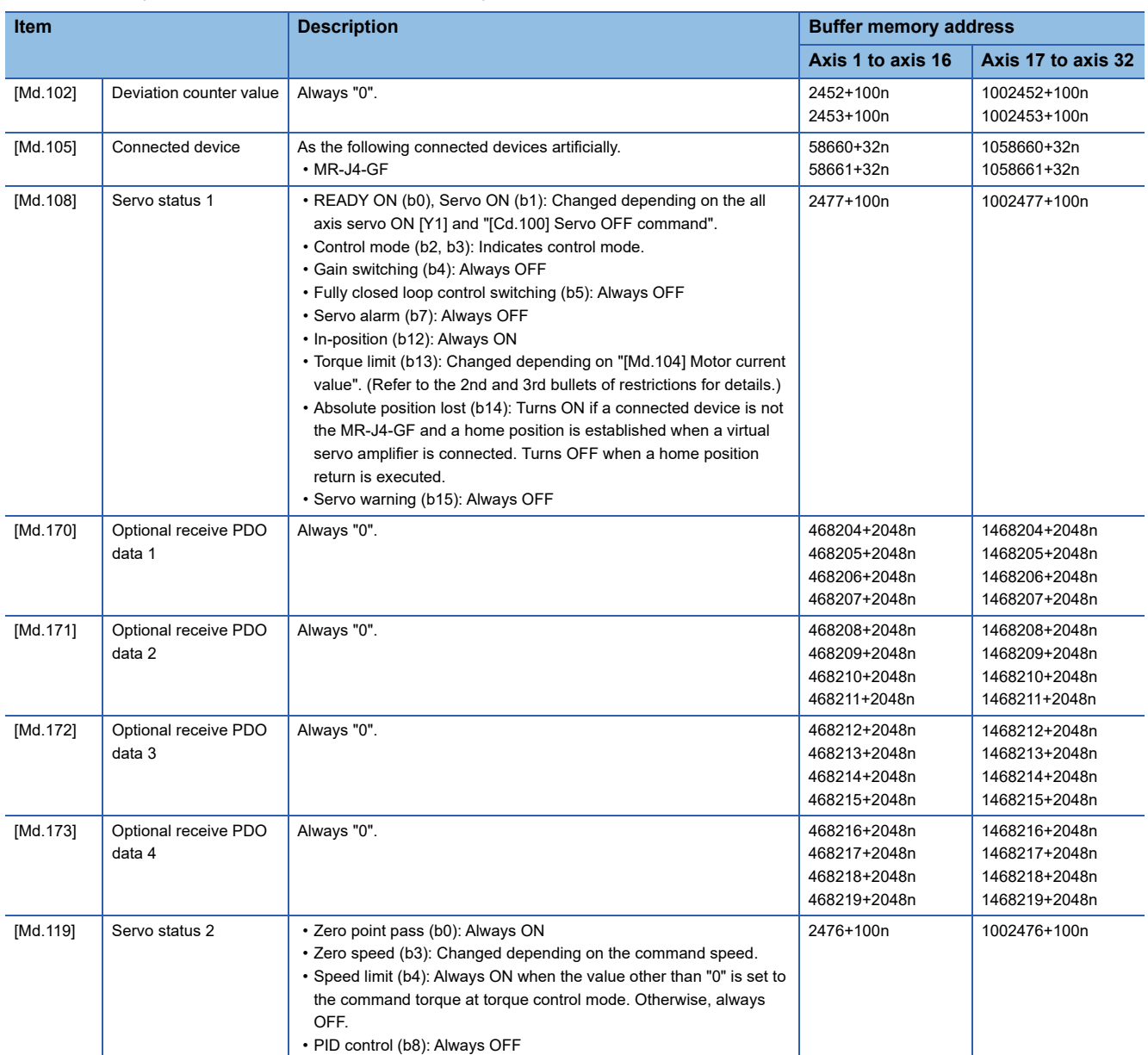

• The operation of the following function of virtual servo amplifier differs from the actual servo amplifier.

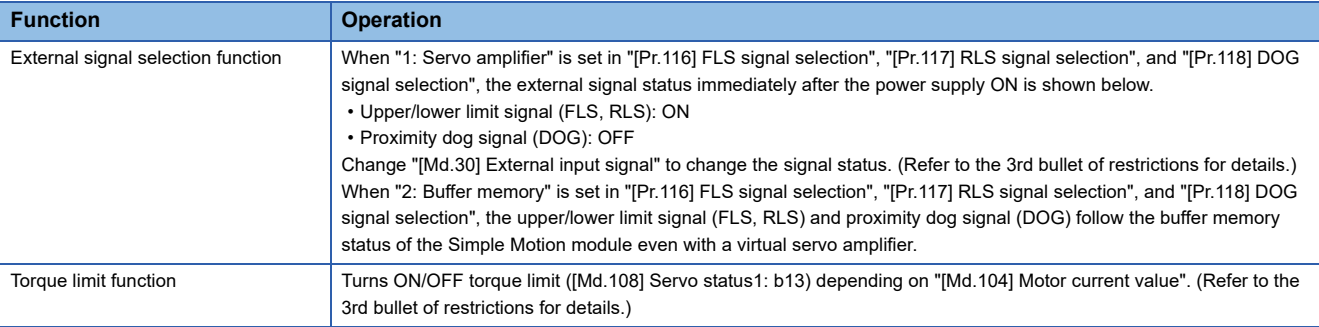

 • The following monitor data of virtual servo amplifier differ from the actual servo amplifiers. The writing operation is possible in the virtual servo amplifier.

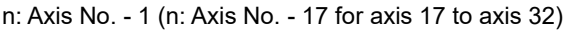

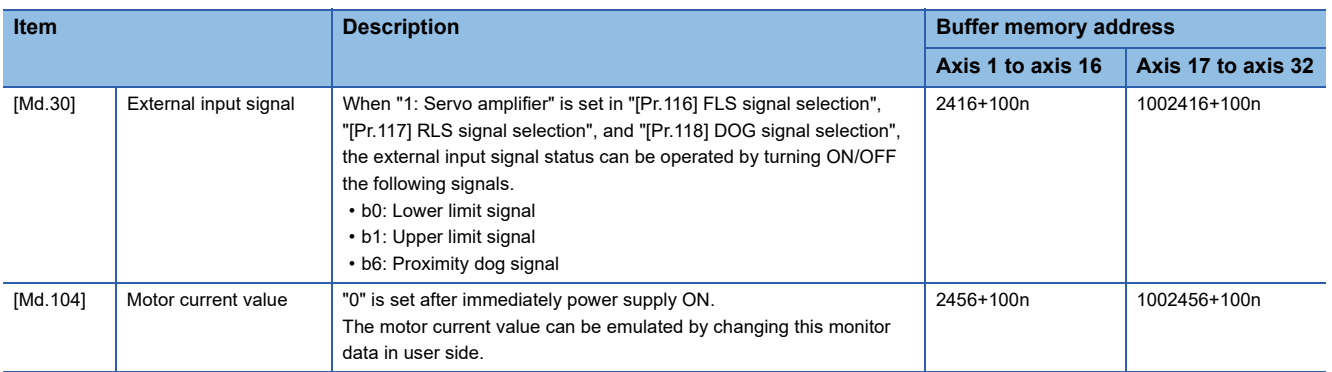

- When a slave device is connected to the axis (station) operating as a virtual servo amplifier, the slave device is connected to the CC-Link IE Field Network. However, the synchronous communication is not in operation.
- When a virtual servo amplifier is disconnected, reconnecting the CC-Link IE Field Network is required to reconnect the slave stations.
- The axis operating as a virtual servo amplifier are artificially connected to the following types of servo amplifier and servo motor.

Servo amplifier type: MR-J4-10GF

Motor type: HG-KR053 (Resolution per servo motor rotation: 4194304 pulses/rev)

#### Additionally, the axis operates regarded as the following values of servo parameters are set.

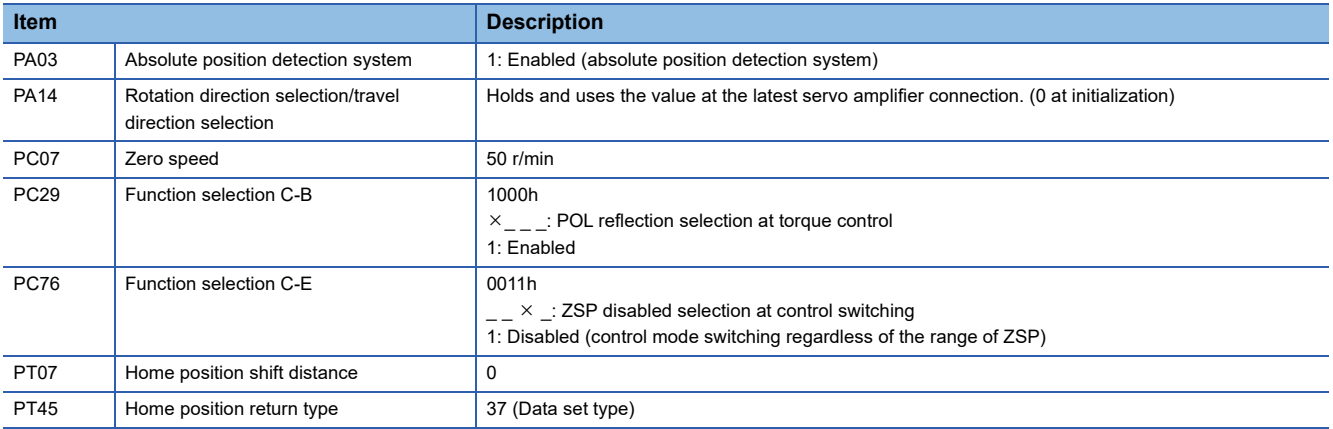

### **Setting method**

Set "[Pr.101] Virtual servo amplifier setting" as follows. n: Axis No. - 1 (n: Axis No. - 17 for axis 17 to axis 32)

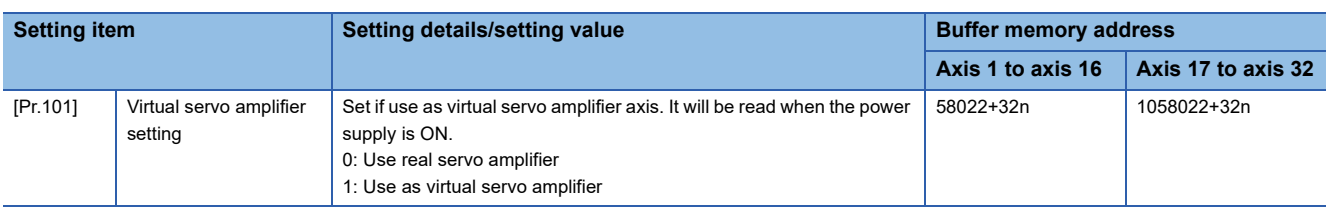

#### • Virtual servo amplifier operation command

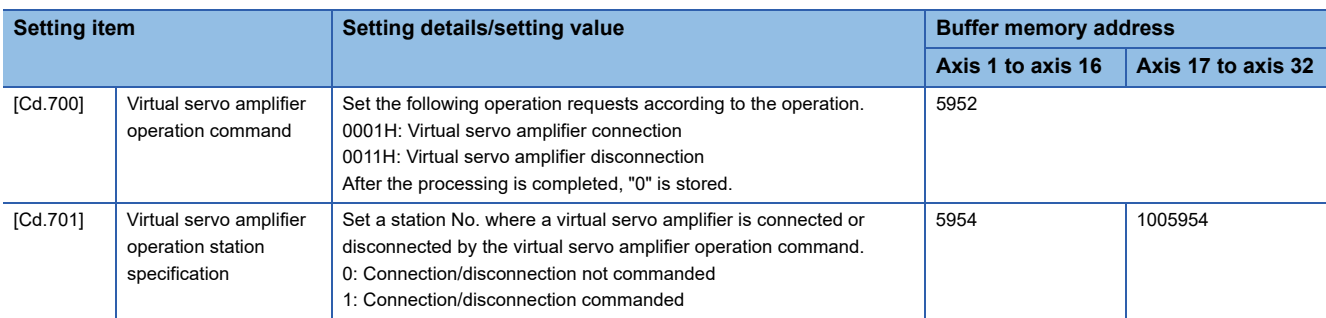

#### • Virtual servo amplifier connection status monitor data

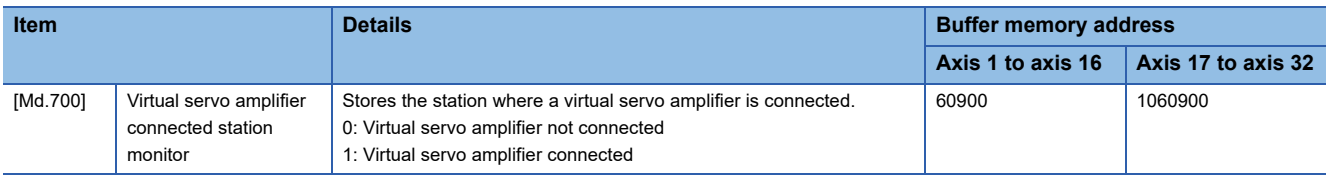

# **9.9 Driver Communication Function [RD77MS]**

This function uses the "Master-slave operation function" of servo amplifier. The Simple Motion module controls master axis and the slave axis is controlled by data communication between servo amplifiers (driver communication) without Simple Motion module.

There are restrictions in the function that can be used by the version of servo amplifier. Refer to each servo amplifier instruction manual or manual for details.

The following shows the number of settable axes for the master axis and slave axis.

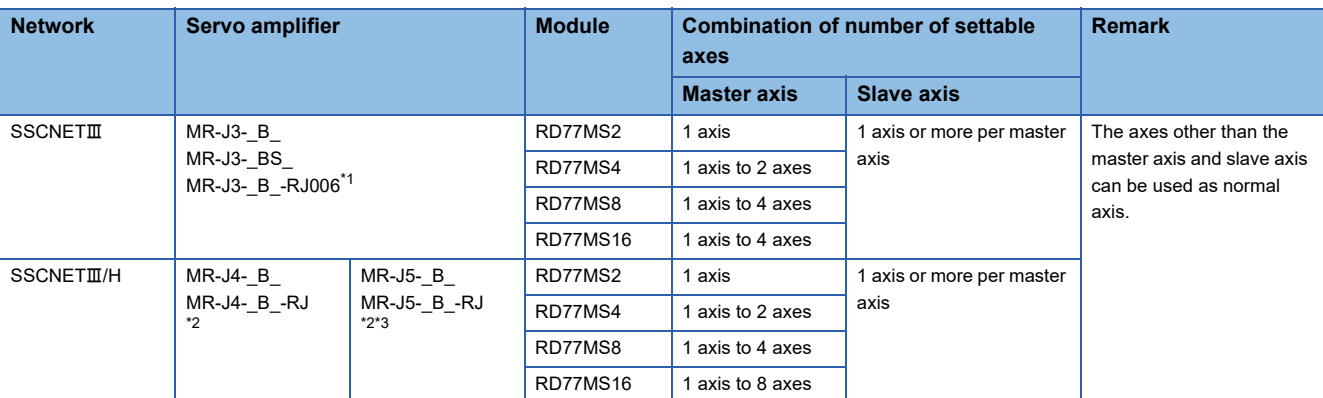

<span id="page-370-0"></span>\*1 The fully closed loop control servo amplifier can be set for the master axis only. It cannot be set for the slave axis.

<span id="page-370-1"></span>\*2 In the fully closed loop system, the servo amplifier can be set for the master axis only. It cannot be set for the slave axis. Also, it cannot be used with the linear servo motors or direct drive motors. Refer to each servo amplifier instruction manual or manual for details.

<span id="page-370-2"></span>\*3 When using MR-J5-\_B\_/MR-J5-\_B\_-RJ, set all the master and slave axes to be used in combination to MR-J5-\_B\_/MR-J5-\_B\_-RJ. If MR-J4-\_B\_/MR-J4-\_B\_-RJ is included, the error "Master axis amplifier type error" (error code: 1C96H) will occur.

### **Control details**

Set the master axis and slave axis in the servo parameter.

Execute each control of Simple Motion module for the master axis. (However, be sure to execute the servo ON/OFF of slave axis and error reset at servo alarm occurrence in the slave axis.)

The servo amplifier set as master axis receives command (positioning command, speed command, torque command) from the Simple Motion module, and send the control data to the servo amplifier set as slave axis by driver communication between servo amplifiers.

The servo amplifier set as the slave axis is controlled with the control data transmitted from master axis by driver communication between servo amplifiers.

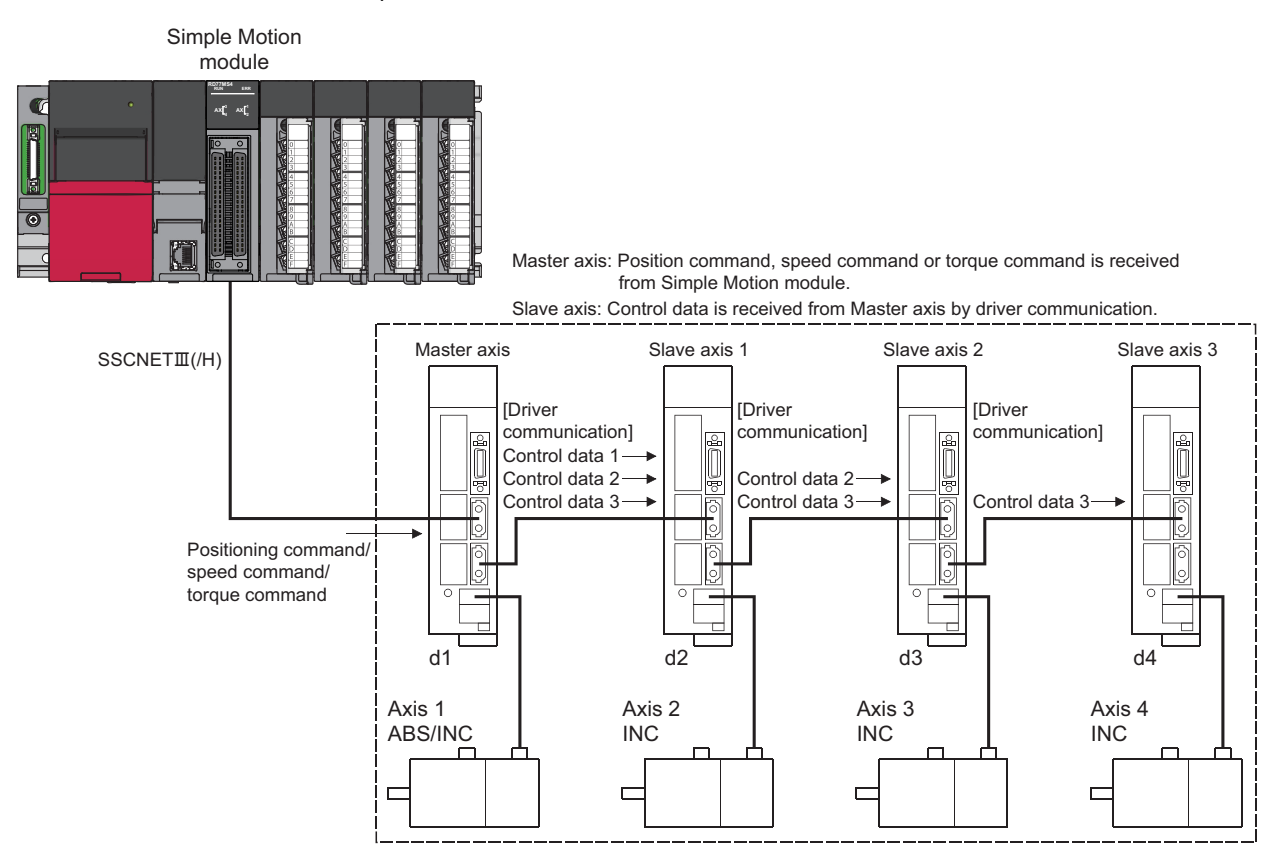

Point $\mathcal P$ 

 • When the communication is disconnected due to a fault in the servo amplifier, it is not possible to communicate with the axis after the faulty axis. Therefore, when connecting the SSCNETII cable, connect the master axis in the closest position to the Simple Motion module.

 • This function is used for the case to operate by multiple motors in one system. Connect the master axis and slave axis without slip.

### **Precautions during control**

## **CAUTION**

• In the operation by driver communication, the positioning control or JOG operation of the master axis is not interrupted even if the servo alarm occurs in the slave axis. Be sure to stop by user program.

#### ■**Servo amplifier**

- Use the servo amplifiers compatible with the driver communication for the axis to execute the driver communication.
- The combination of the master axis and slave axis is set in the servo parameters. The setting is valid by turning ON or resetting the system's power supply after writing the servo parameters to the Simple Motion module.
- Check the operation enabled status of driver communication in "[Md.52] Communication between amplifiers axes searching flag". The operation cannot be changed to amplifier-less operation when connected and not connected servo amplifier axes are mixed. Change to amplifier-less operation when all axes are connected, or disconnect all axes of the servo amplifier.
- When connecting/disconnecting at driver communication function use, it can be executed only for the head axis (servo amplifier connected directly to the Simple Motion module). The servo amplifier other than the head axis can be disconnected, however it cannot be connected again.
- Differences between SSCNETII connection and SSCNETIII/H connection in driver communication function are shown below.

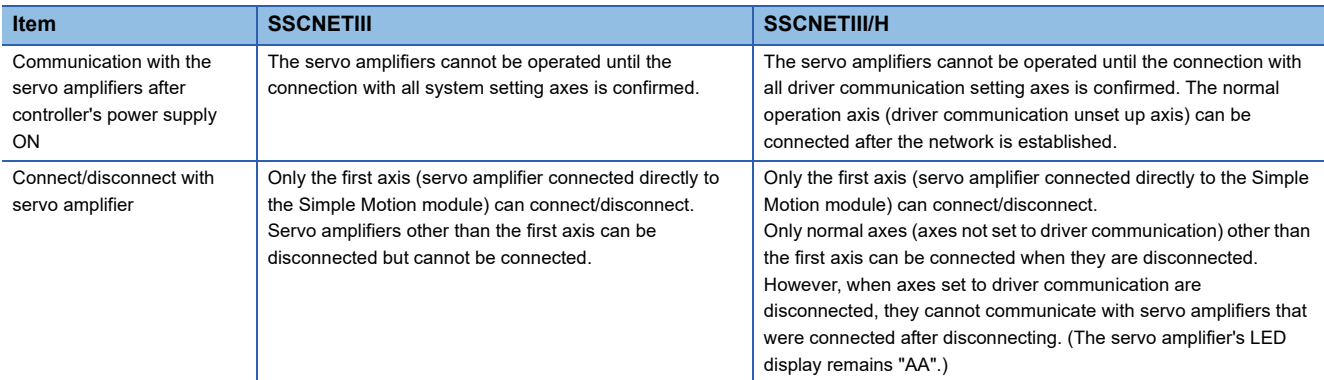

 • If all axes set to driver communication are not detected at the start of communication with the servo amplifier, all axes including independent axes cannot be operated. (The servo amplifier's LED display remains "Ab".) Check the operation enabled status with "[Md.52] Communication between amplifiers axes searching flag". When all independent axes and axes set to driver communication are connected, "0: Search end" is set in "[Md.52] Communication between amplifiers axes searching flag".

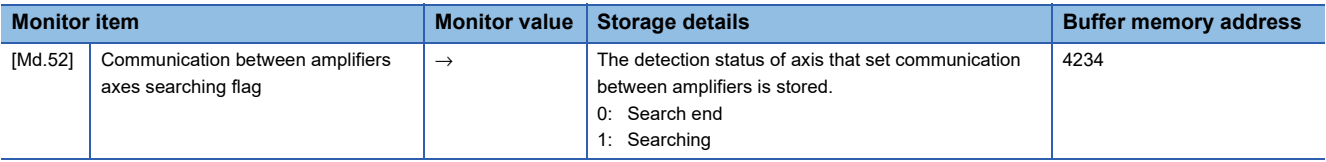

### ■**Home position return control, positioning control, manual control, expansion control, and synchronous control**

- Do not start the slave axis. The command to servo amplifier is invalid even if the slave axis is started.
- The home position return request flag ([Md.31] Status: b3) of slave axis is always ON. There is no influence for control of slave axis.
- There are some restrictions for data used as the positioning control of slave axis. The external input signals such as FLS or RLS, and the parameters such as software stroke limit are invalid. Refer to  $\mathbb{F}$  [Page 372 I/O signals of slave axis](#page-373-0) and  $\square$  [Page 372 Data used for positioning control of slave axis](#page-373-1) for details.
- For setting the slave axis as a servo input axis, set "2: Real current value" or "4: Feedback value" in "[Pr.300] Servo input axis type". Otherwise, the slave axis does not operate as an input axis.
- At the driver communication operation, only the switching to positioning control mode, speed control mode, and torque control mode are possible. When the mode is switched to continuous operation to torque control mode for the master axis, the warning "Control mode switching not possible" (warning code: 09EBH) will occur, and the control mode is not switched.

#### ■**Absolute position system**

Set "0: Disabled (incremental system)" in "Absolute position detection system (PA03)" of servo parameter for slave axis. If "1: Enabled (absolute position detection system)" is set, the warning "Home position return data incorrect" (warning code: 093CH) will occur and the home position return of slave axis cannot be executed.

### <span id="page-373-0"></span>■**I/O signals of slave axis**

- Input signal: All signals cannot be used. The error detection signal turns ON "Error detection" ([Md.31] Status: b13).
- Output signal: All signals cannot be used.

### <span id="page-373-1"></span>■**Data used for positioning control of slave axis**

• Only the following axis monitor data are valid in slave axis.

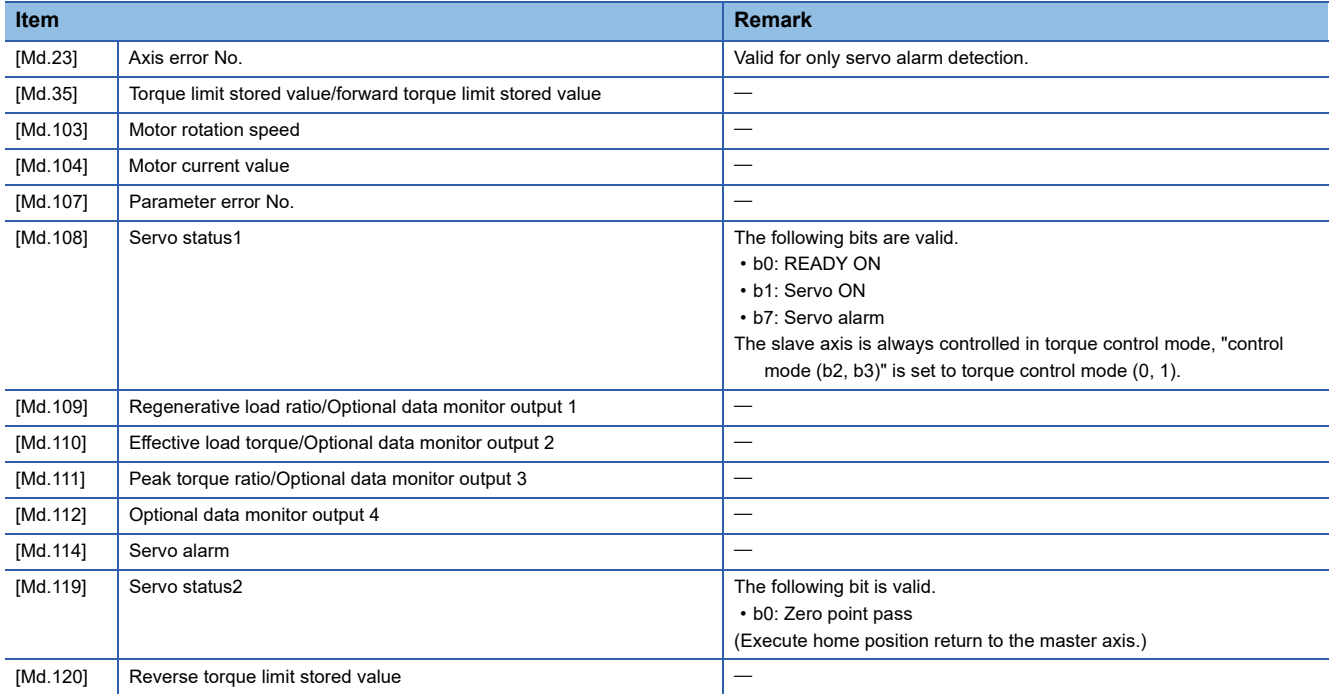

#### • Only the following axis control data are valid in slave axis.

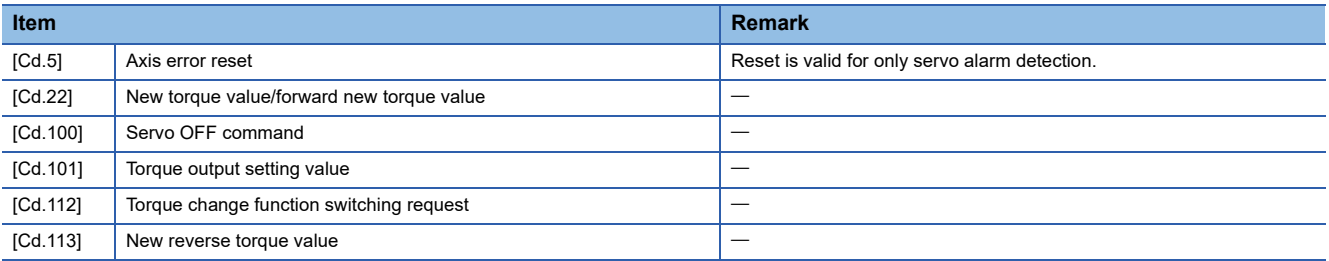

#### **Servo parameter**

Set the following parameters for the axis to execute the driver communication. (Refer to each servo amplifier instruction manual or manual for details.)

[MR-J3-\_B\_/MR-J3-\_BS\_/MR-J3-\_B\_-RJ006 use]

n: Axis No. - 1

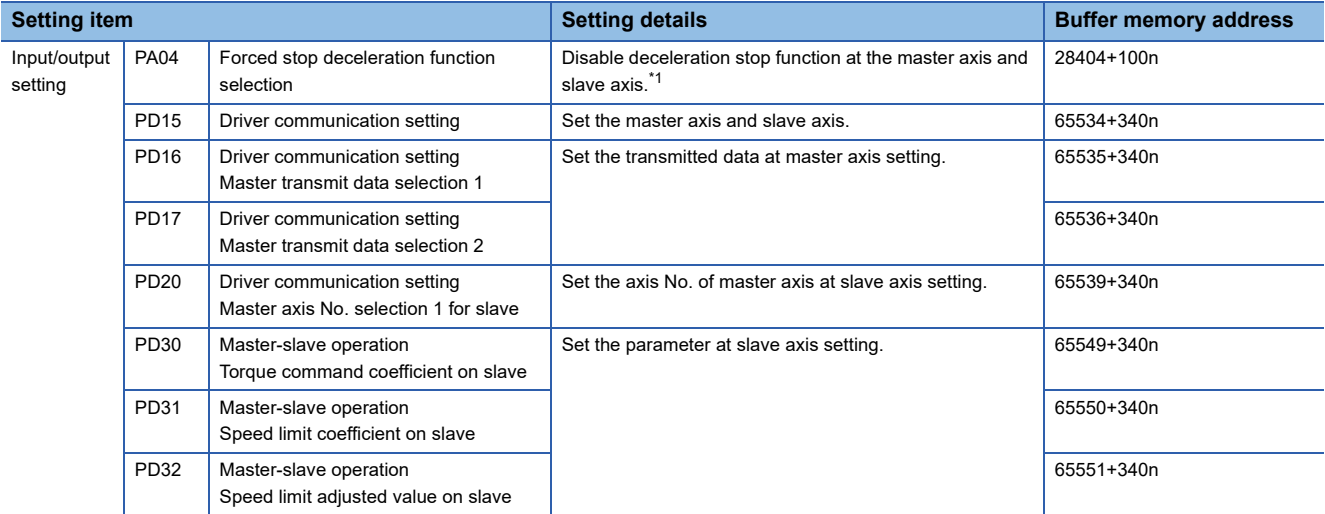

<span id="page-374-0"></span>\*1 At MR-J3- B /MR-J3- B -RJ006 use, it is not necessary to change the setting since the initial value is disabled. However, it is required to set disabled since the initial value is enabled at MR-J3- BS use.

When the slave axis is not allocated for the master axis, only the master axis operates independently.

### $Point$

- The servo parameters are transmitted from Simple Motion module to servo amplifier after power supply ON or reset of the CPU module. Execute flash ROM writing of Simple Motion module after writing the servo parameter to buffer memory, and then turn the power supply ON or reset the CPU module.
- The servo parameters for driver communication setting (PD15 to PD17, PD20) become valid by turning the servo amplifier's power supply OFF to ON. Turn the servo amplifier's power supply OFF to ON after executing the above shown in the 1st bullet. Then, turn the system's power supply ON again or reset the CPU module.
- In the driver communication function, the torque generation direction for slave axis can be set in "Rotation direction selection/travel direction selection (PA14)".

#### [MR-J4-\_B\_/MR-J4-\_B\_-RJ/MR-J5-\_B\_/MR-J5-\_B\_-RJ use] n: Axis No. - 1

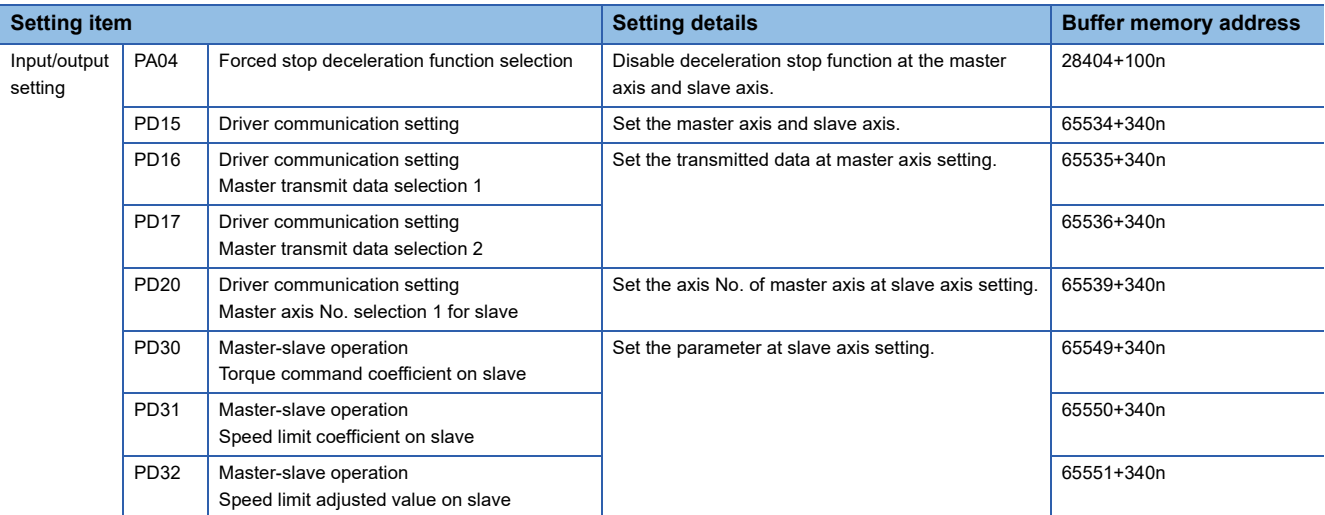

When the slave axis is not allocated for the master axis, only the master axis operates independently.

At slave setting, set only "Driver communication setting Master axis No. selection 1 for slave (PD20)" in the master axis No. selection normally.

Since the servo parameters of MR-J5(W)-B are not in the buffer memory, use GX Works3 or axis control data to set them. Refer to the following for details.

[Page 794 Connection with MR-J5\(W\)-B](#page-795-0)

### $Point<sup>9</sup>$

- The servo parameters are transmitted from Simple Motion module to servo amplifier after power supply ON or reset of the CPU module. Execute flash ROM writing of Simple Motion module after writing the servo parameter to buffer memory, and then turn the power supply ON or reset the CPU module.
- The servo parameters for driver communication setting (PA04, PD15 to PD17, PD20) become valid by turning the servo amplifier's power supply OFF to ON. Turn the servo amplifier's power supply OFF to ON after executing the above shown in the 1st bullet. Then, turn the system's power supply ON again or reset the CPU module.
- In the driver communication function, the torque generation direction for slave axis can be set in "Rotation direction selection/travel direction selection (PA14)".

# **9.10 Mark Detection Function**

Any data can be latched at the input timing of the mark detection signal (DI).

Also, only data within a specific range can be latched by specifying the data detection range.

The following three modes are available for execution of mark detection.

### **Continuous detection mode**

The latched data is always stored to the first of mark detection data storage area at mark detection.

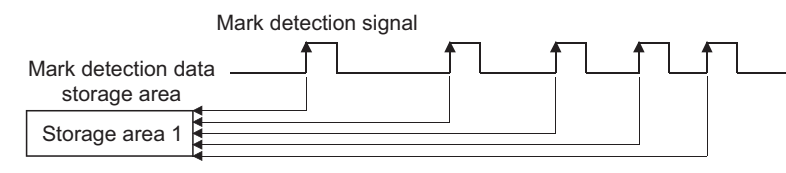

### **Specified number of detections mode**

The latched data from a specified number of detections is stored.

The detected position for a specified number of detections can be collected when the mark detection signal is continuously input at high speed.

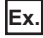

Number of detections: 3

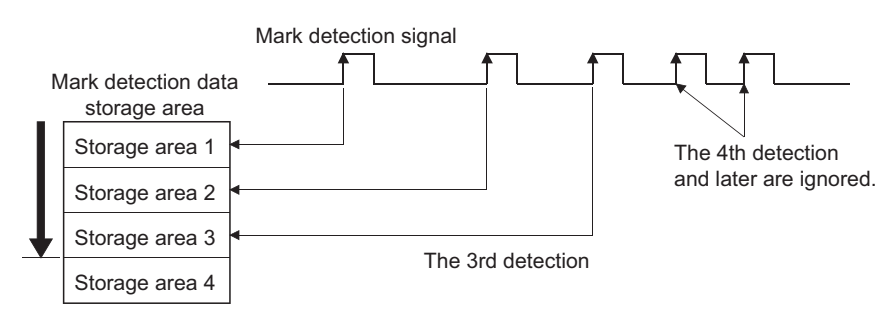

### **Ring buffer mode**

The latched data is stored in a ring buffer for a specified number of detections.

The latched data is always stored at mark detection.

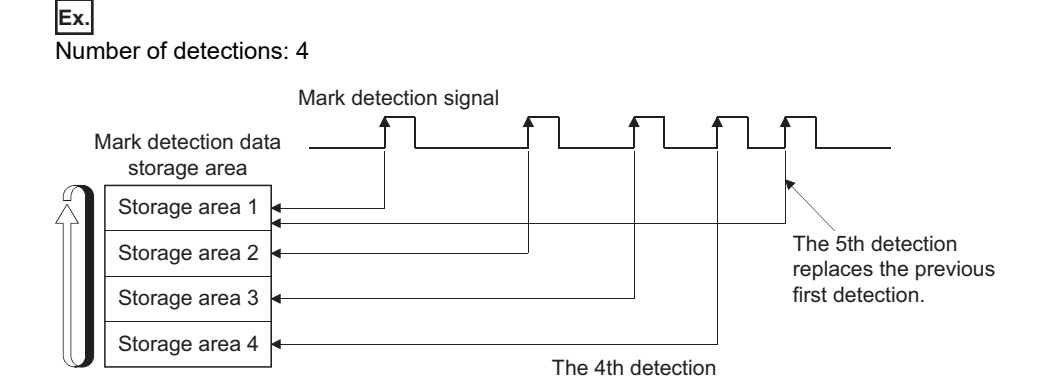

### <span id="page-377-1"></span>**Performance specifications**

### [RD77MS]

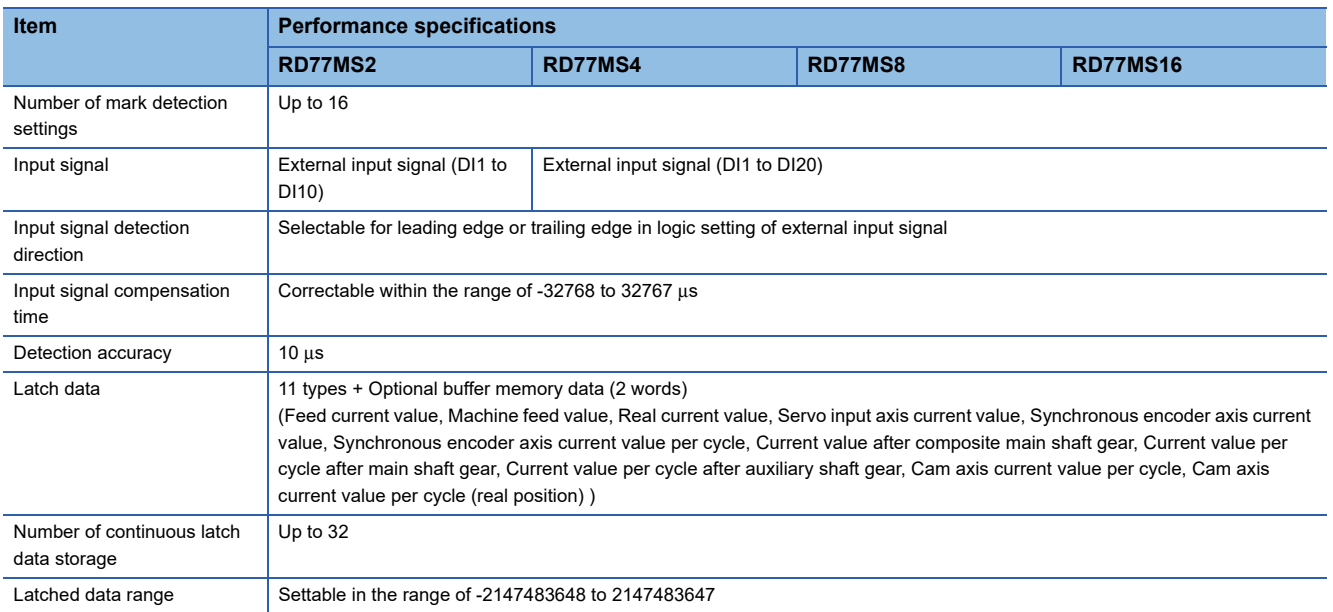

#### [RD77GF]

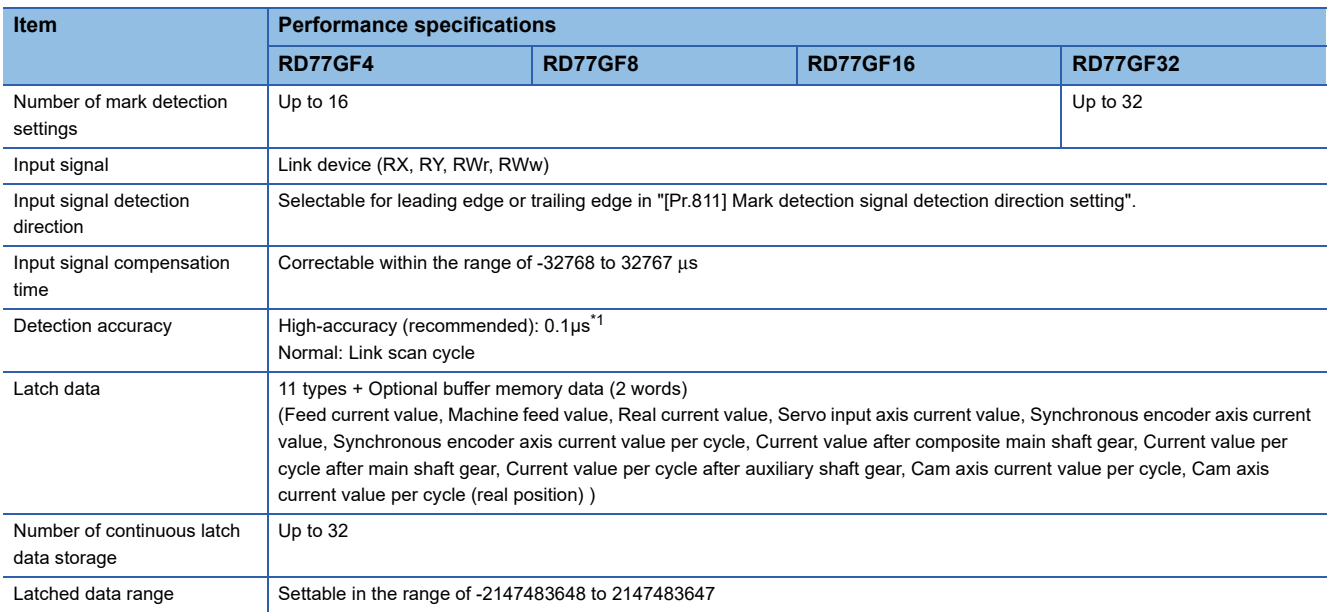

<span id="page-377-0"></span>\*1 When all the following conditions are satisfied, the high-accuracy detection is possible.

- RX of the remote input module that supports the "synchronous input timing acquisition function" is assigned.

- The "synchronous input timing acquisition function" is enabled.

- Link refresh is executed for the synchronous input timing information of the input signal used.

For the "synchronous input timing acquisition function", refer to the following.

CC-Link IE Field Network Remote I/O Module User's Manual

### **Operation for mark detection function**

Operations done at mark detection are shown below.

- Calculations for the mark detection data are estimated at leading edge/trailing edge of the mark detection signal. However, when the specified number of detections mode is set, the current number of mark detection is checked, and then it is judged whether to execute the mark detection.
- When a mark detection data range is set, it is first confirmed whether the mark detection data is within the range or not. Data outside the range are not detected.
- The mark detection data is stored in the mark detection data storage area according to the mark detection mode, and then the number of mark detection is updated.

#### ■**Continuous detection mode**

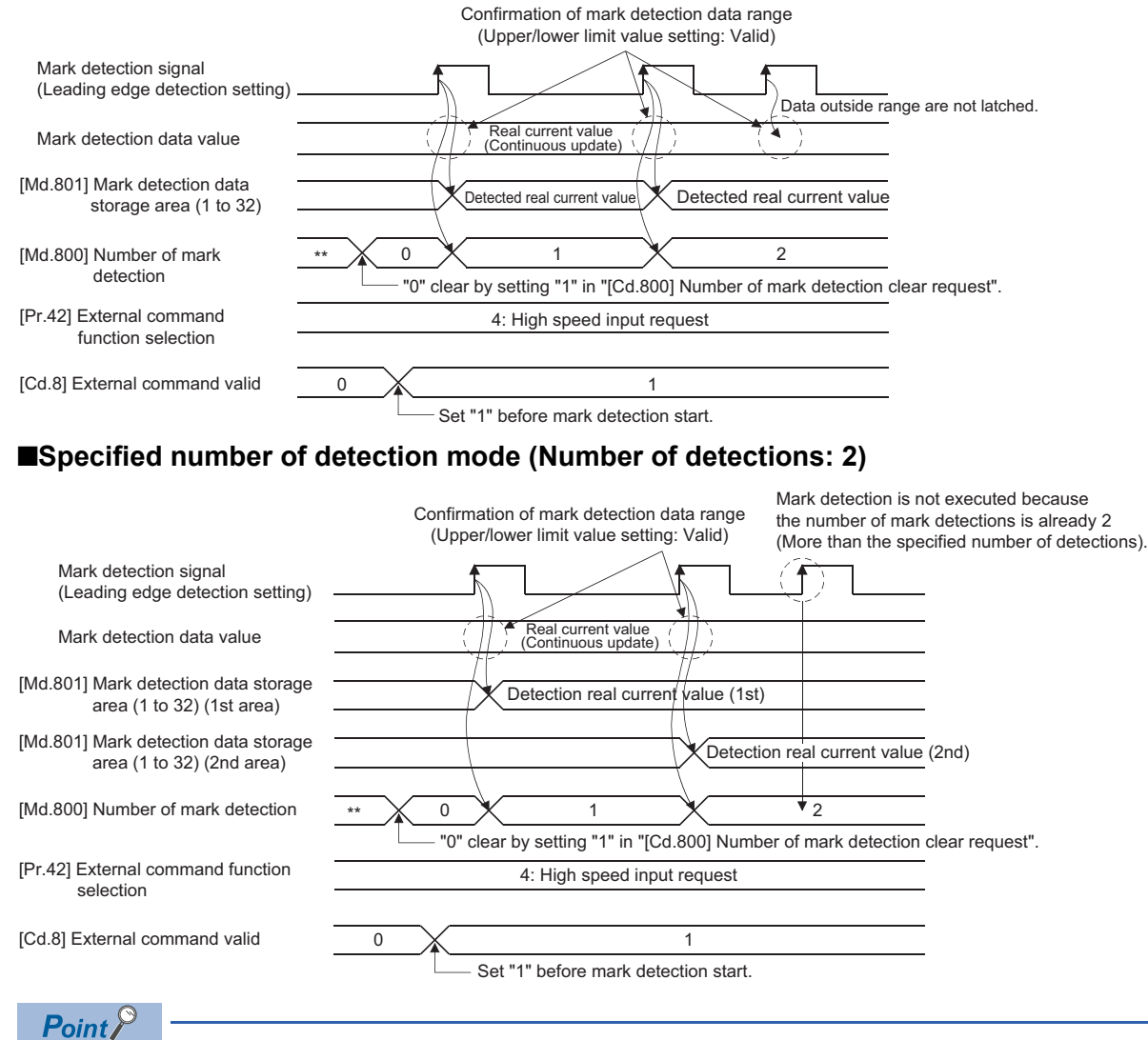

A delay for one link scan occurs from the mark detection signal input to the update of "[Md.800] Number of mark detection" and "[Md.801] Mark detection data storage area (1 to 32)". [RD77GF]

### **How to use mark detection function**

An example for mark detection using the following signal or link device is shown below.

• The external command signal (DI2) of axis 2 [RD77MS]

• RX100 [RD77GF]

The mark detection target is axis 1 real current value, and the all range is detected in continuous detection mode.

 • Allocate the input signal (DI2) to the external command signal of axis 2, and set the "high speed input request" for mark detection. [RD77MS]

n: Axis No. - 1

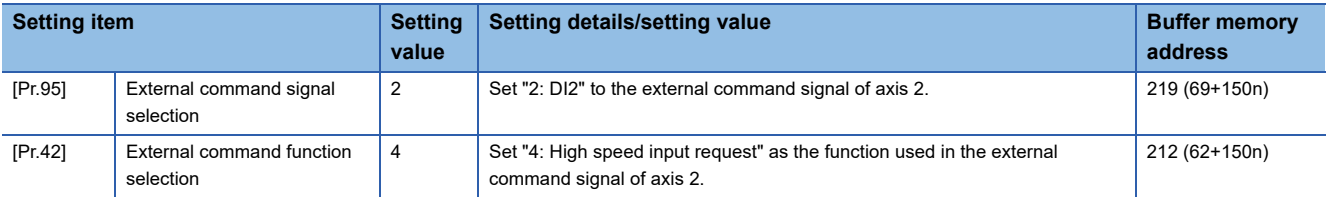

• Set the following mark detection setting parameters. The optional mark detection setting No. can be set.

k: Mark detection setting No. - 1

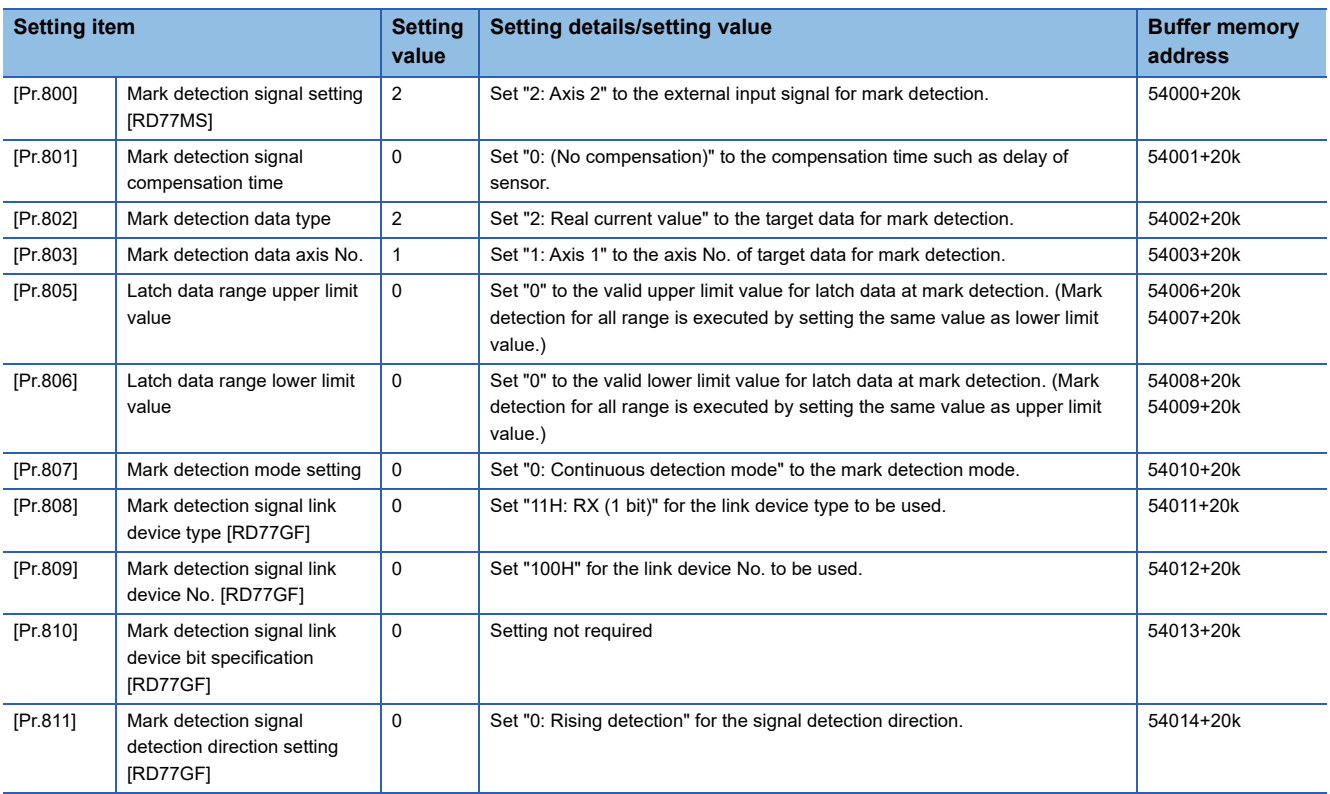

• Turn the power supply OFF or reset of the CPU module to validate the setting parameters.

 • The mark detection starts by setting "1: Validates an external command." in "[Cd.8] External command valid" of axis 2 with the program. Refer to "[Md.800] Number of mark detection" or "[Md.801] Mark detection data storage area (1 to 32)" of the set detection setting No. for the number of mark detections and mark detection data.

### **List of parameters and data**

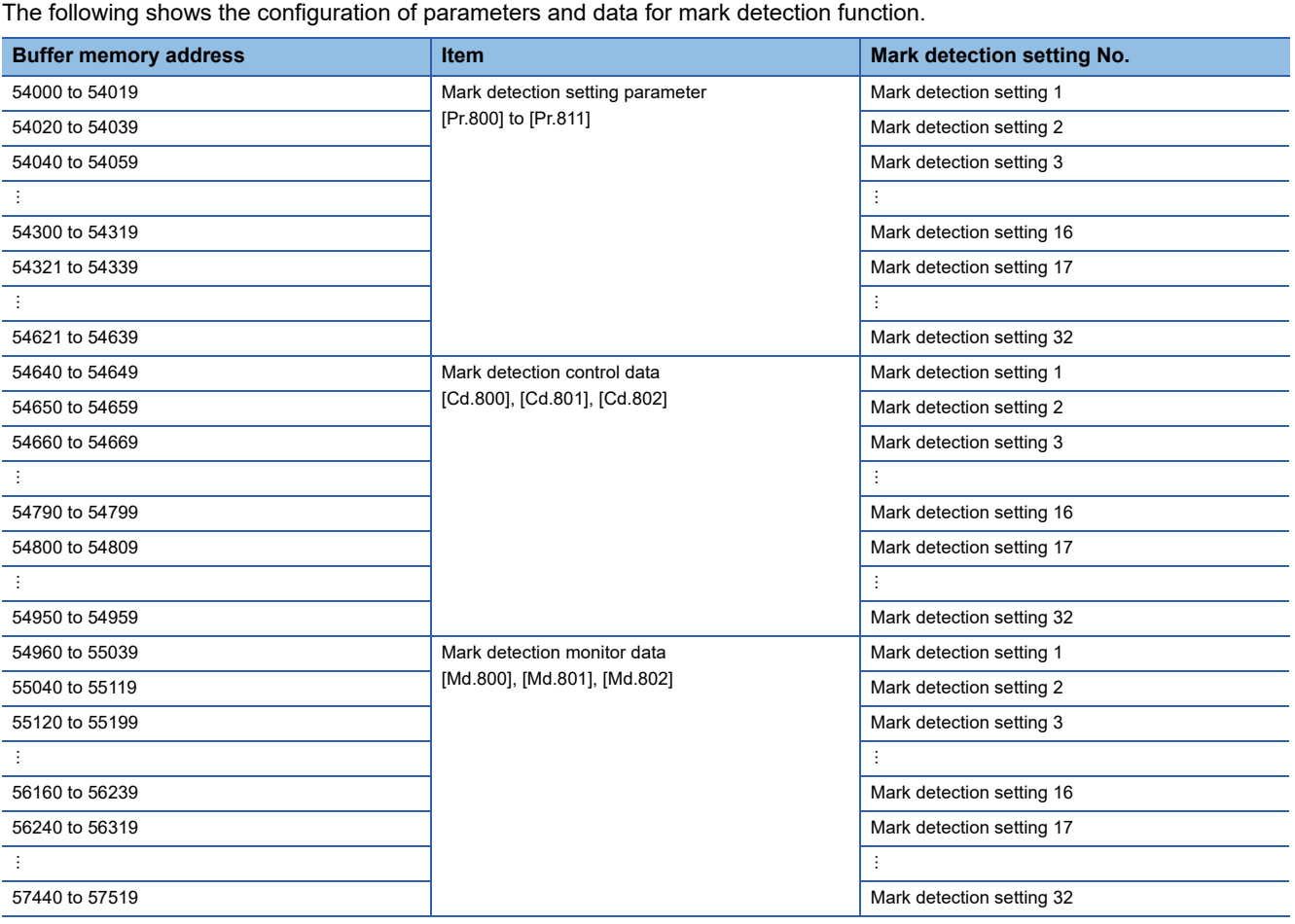

Refer to the following for the range of mark detection setting No. that can be used for each module.

**F** [Page 376 Performance specifications](#page-377-1)

The following shows the parameters and data used in the mark detection function.

## **Mark detection setting parameters**

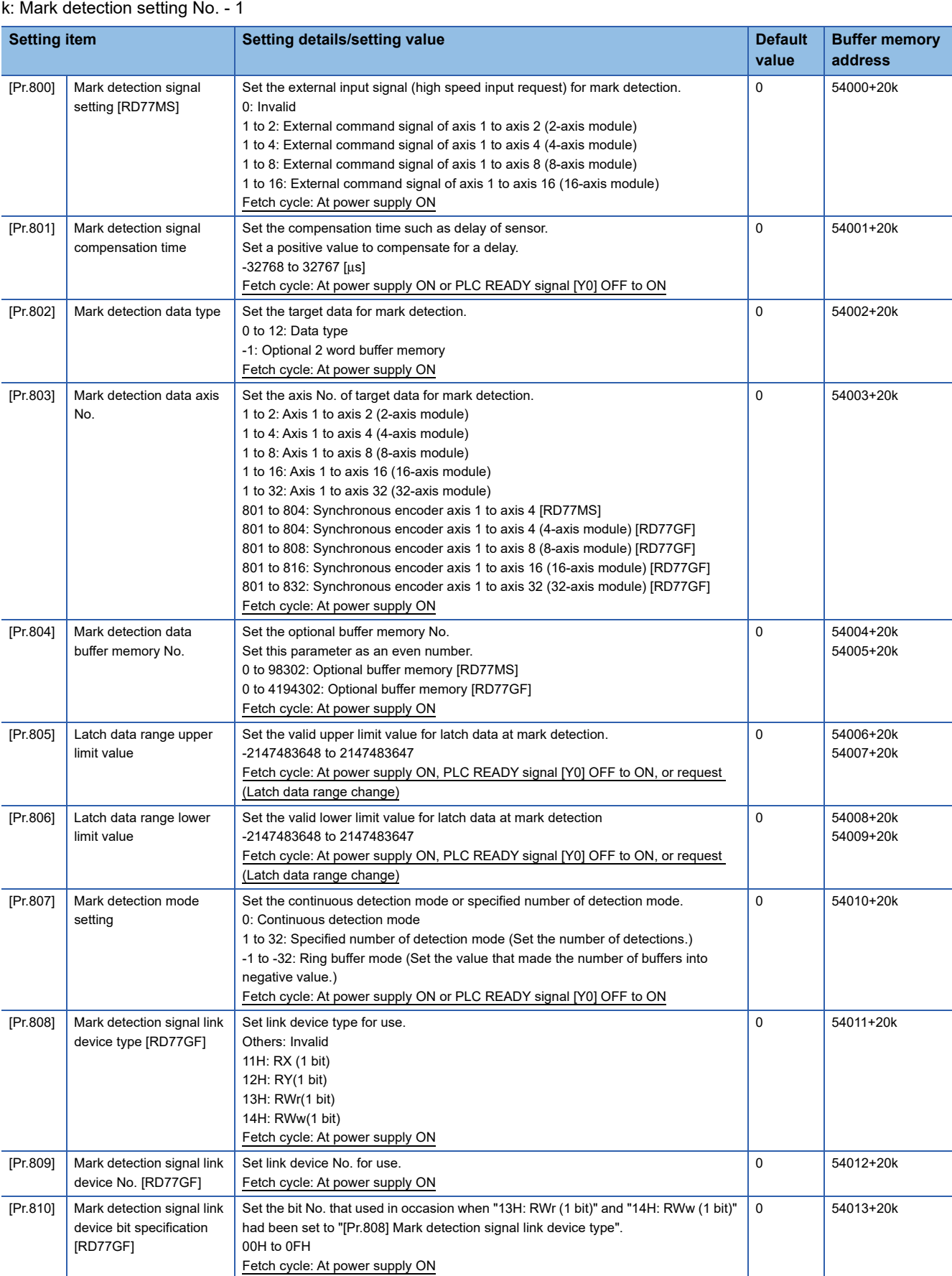

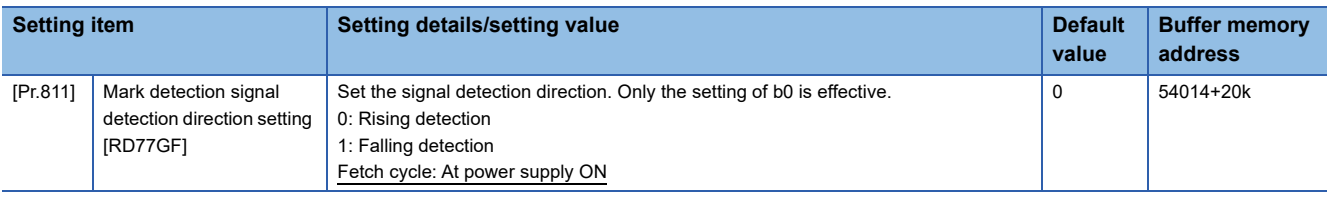

 $Point<sup>°</sup>$ 

The above parameters are valid with the value set in the flash ROM of the Simple Motion module when the power ON or the CPU module reset. Except for a part, the value is not fetched by turning the PLC READY signal [Y0] ON from OFF. Therefore, write to the flash ROM after setting the value in the buffer memory to change.

### **[Pr.800] Mark detection signal setting [RD77MS]**

Set the input signal for mark detection.

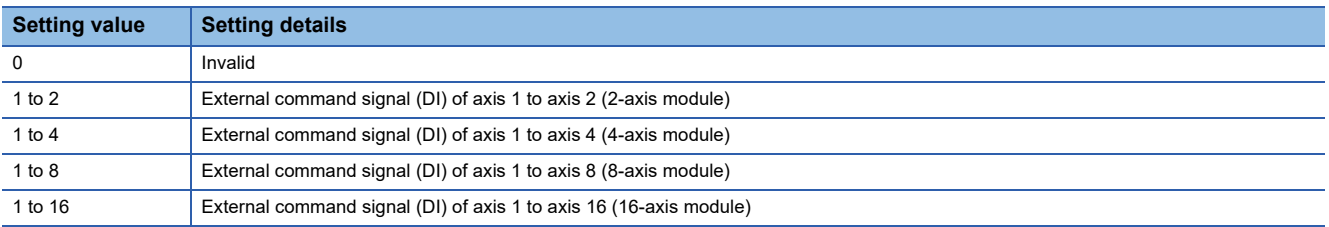

If a value other than the above is set, the warning "Outside mark detection signal setting range" (warning code: 0936H) occurs and the target mark detection is not available.

Set "4: High speed input request" in "[Pr.42] External command function selection" and set "1: Validates an external command." in "[Cd.8] External command valid".

### **[Pr.801] Mark detection signal compensation time**

Compensate the input timing of the mark detection signal.

Set this parameter to compensate such as delay of sensor input. (Set a positive value to compensate for a delay.)

### **[Pr.802] Mark detection data type**

Set the data that latched at mark detection.

The target data is latched by setting "0 to 12". Set the axis No. in "[Pr.803] Mark detection data axis No.".

Optional 2 word buffer memory is latched by setting "-1". Set the buffer memory No. in "[Pr.804] Mark detection data buffer memory No.".

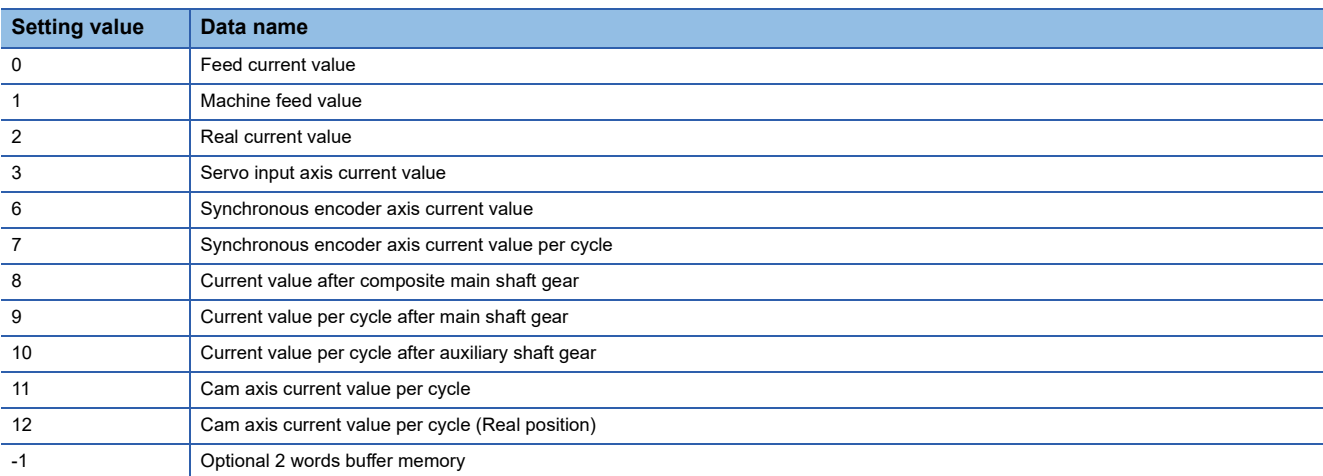

If a value other than the above is set, the warning "Outside mark detection data type setting range" (warning code: 0937H) occurs and the target mark detection is not available.

### **[Pr.803] Mark detection data axis No.**

Set the axis No. of data that latched at mark detection.

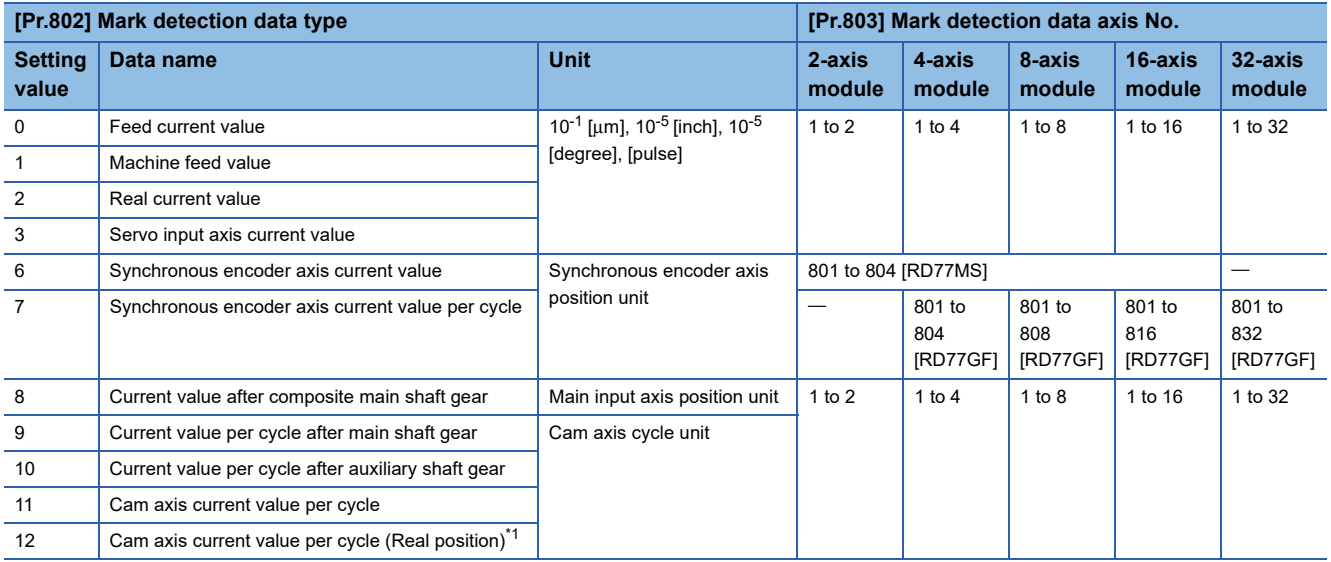

<span id="page-383-0"></span>\*1 Cam axis current value per cycle that considered delay of the servo system.

If a value other than the above is set, the warning "Outside mark detection data axis No. setting range" (warning code: 0938H) occurs and the target mark detection is not available.

### **[Pr.804] Mark detection data buffer memory No.**

Set the No. of optional 2 words buffer memory that latched at mark detection.

Set this No. as an even No.

If a value other than the above is set, the warning "Outside mark detection data buffer memory No. setting range" (warning code: 0939H) occurs and the target mark detection is not available.

### **[Pr.805] Latch data range upper limit value, [Pr.806] Latch data range lower limit value**

Set the upper limit value and lower limit value of the latch data at mark detection.

When the data at mark detection is within the range, they are stored in "[Md.801] Mark detection data storage area (1 to 32)" and the "[Md.800] Number of mark detection" is incremented by 1. The mark detection processing is not executed.

• Upper limit value > Lower limit value

The mark detection is executed when the mark detection data is "greater or equal to the lower limit value and less than the upper limit value".

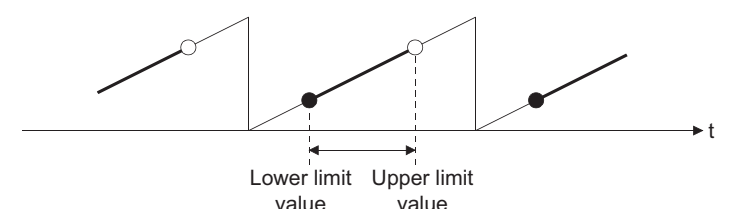

• Upper limit value < Lower limit value

The mark detection is executed when the mark detection data is "greater or equal to the lower limit value or less than the upper limit value".

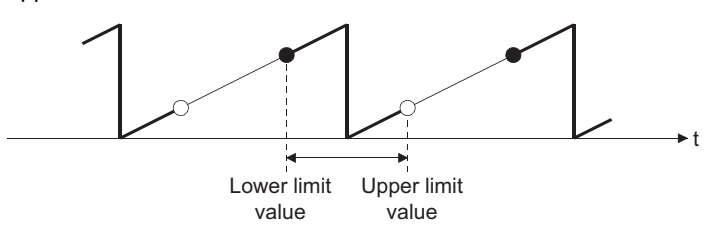

• Upper limit value = Lower limit value

The mark detection range is not checked. The mark detection is executed for all range.

### **[Pr.807] Mark detection mode setting**

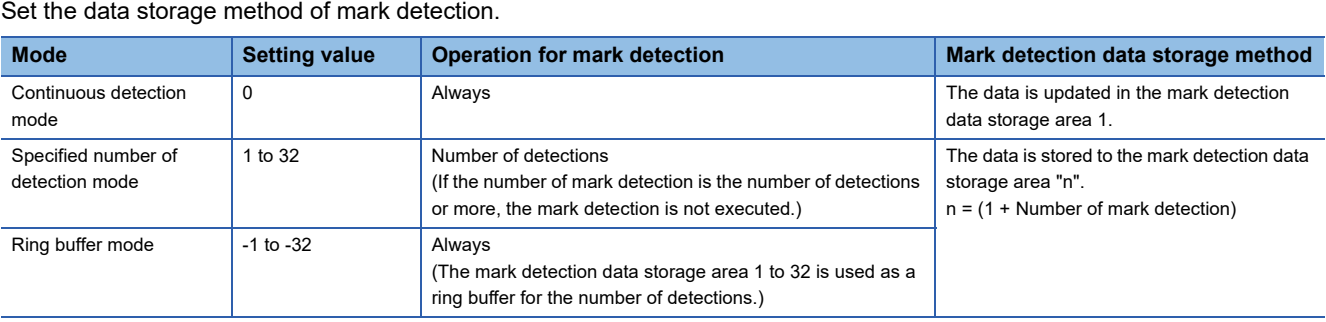

### **[Pr.808] Mark detection signal link device type [RD77GF]**

Set link device type for use.

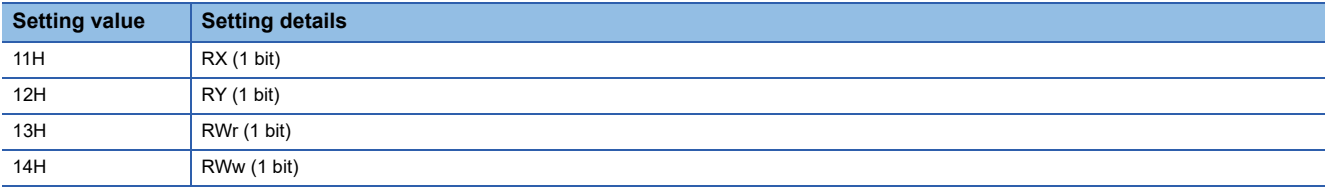

Values other than the above are invalid.

### **[Pr.809] Mark detection signal link device No. [RD77GF]**

Set link device No. for use.

When a link device No. out of the range is set, the warning "Mark detection link device start No. specification" (warning code: 092EH) occurs and mark detection for the specified No. cannot be used.

### **[Pr.810] Mark detection signal link device bit specification [RD77GF]**

Set the bit No. that used in occasion when "13H: RWr (1 bit)" and "14H: RWw (1 bit)" had been set to "[Pr.808] Mark detection signal link device type".

When a value out of the range is set, the warning "Mark detection link device bit specification" (warning code: 092FH) occurs and mark detection for the specified No. cannot be used.

### **[Pr.811] Mark detection signal detection direction setting [RD77GF]**

Set the signal detection direction. Only the setting of b0 is effective.

- 0: Rising detection
- 1: Falling detection

### **Mark detection control data**

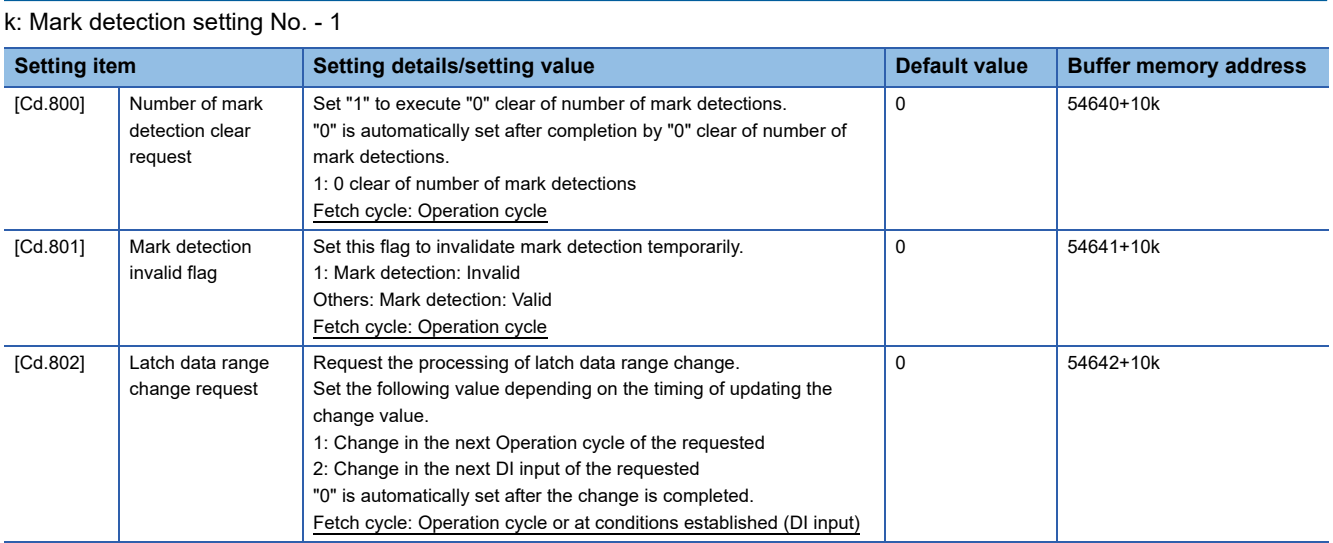

### **[Cd.800] Number of mark detection clear request**

Set "1" to execute "0" clear of "[Md.800] Number of mark detection". "0" is automatically set after completion by "0" clear of "[Md.800] Number of mark detection".

### **[Cd.801] Mark detection invalid flag**

Set "1" to invalidate mark detection temporarily. The mark detection signal during invalidity is ignored.

### **[Cd.802] Latch data range change request**

Request the processing of latch data range change. Set the following value depending on the timing of updating the change value.

- 1: Change in the next Operation cycle of the requested
- 2: Change in the next DI input of the requested
- "0" is automatically set after receiving the latch data range change request. (It indicates that the latch data range change is completed.)
- "[Pr.805] Latch data range upper limit value" and "[Pr.806] Latch data range lower limit value" at latch data range change request are used as the change value.
- Restrictions according to the type of latch data range change request are shown below.

 $\bigcirc$ : Possible,  $\times$ : Not possible

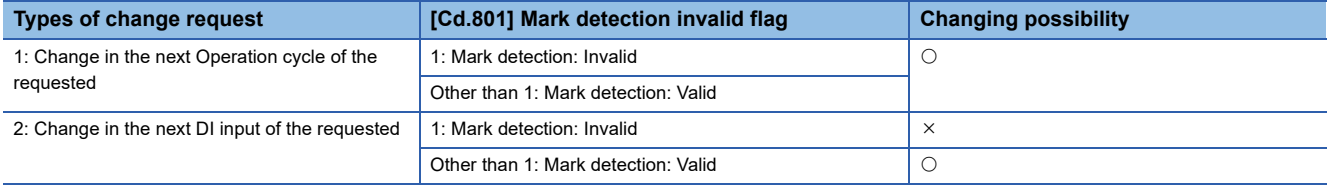

#### **Mark detection monitor data**

k: Mark detection setting No. - 1

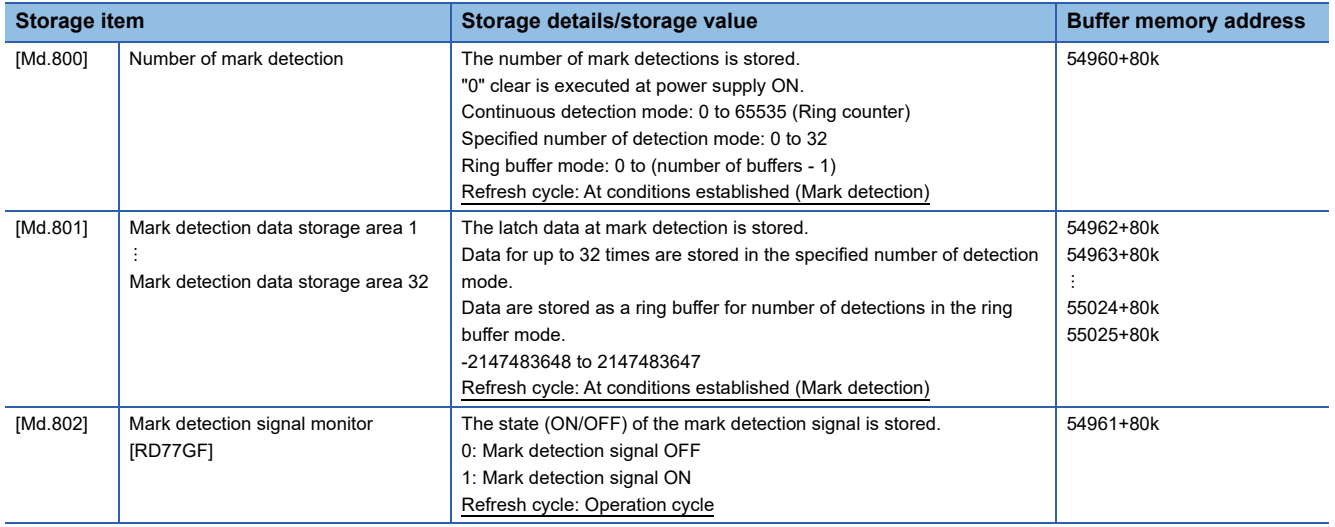

#### **[Md.800] Number of mark detection**

The counter value is incremented by 1 at mark detection. Preset "0" clear in "[Cd.800] Number of mark detection clear request" to execute the mark detection in specified number of detections mode or ring buffer mode.

#### **[Md.801] Mark detection data storage area (1 to 32)**

The latch data at mark detection is stored. Data for up to 32 times can be stored in the specified number of detection mode or ring buffer mode.

#### **[Md.802] Mark detection signal monitor [RD77GF]**

The state (ON/OFF) of the mark detection signal is stored.

#### **Precautions**

- When the data of "[Pr.802] Mark detection data type" or "[Pr.803] Mark detection data axis No." is selected incorrectly, the incorrect latch data is stored. For the data of "[Pr.802] Mark detection data type", set the item No. instead of specifying the buffer memory No. directly.
- When "9: Current value per cycle after main shaft gear" or "10: Current value per cycle after auxiliary shaft gear" is set to "[Pr.802] Mark detection data type" and the mark detection is executed right after the cam axis length per cycle is changed during synchronous control, the data before the cam axis length per cycle is changed may be latched. At the time, the latch data is calculated based on the executing cam axis length per cycle. Therefore, the value different from the actual output monitor data may be latched.
- The mark detection function of the Simple Motion module is not linked to the touch probe function of the servo amplifier. To use the touch probe function, access the related object of the touch probe using the servo cyclic transmission function or the servo transient transmission function. [RD77GF]
- When "8: Current value after composite main shaft gear" to "12: Cam axis current value per cycle (real position)" are set to "[Pr.802] Mark detection data type" and the mark detection is executed other than during synchronous control, the value different from the actual output monitor data may be latched.

# **9.11 Optional Data Monitor Function [RD77MS]**

### **Registered monitor**

The data of the registered monitor is refreshed every operation cycle.

This function is used to store the data (refer to following table) up to four points per axis to the buffer memory and monitor them.

#### <span id="page-387-6"></span>■**Data that can be set**

 $\bigcirc$ : Possible,  $\longrightarrow$ : Not possible ("0" is stored.)

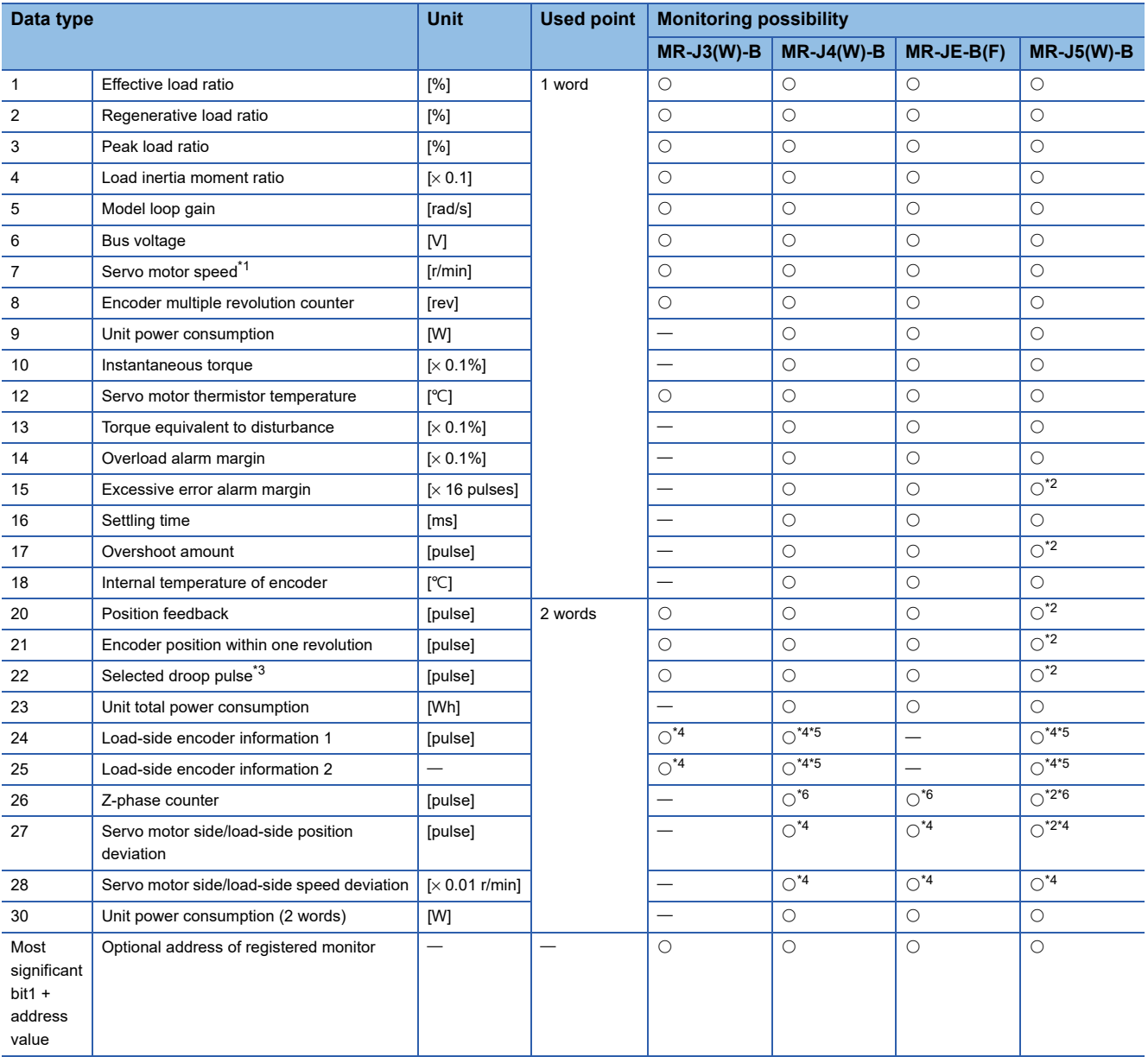

<span id="page-387-0"></span>\*1 The motor speed that took the average every 227 [ms].

Use the servo amplifiers of version compatible with the monitor of motor speed.

Always "0" if the monitor is executed for the servo amplifier which does not support this function.

<span id="page-387-1"></span>\*2 The value is multiplied by the multiplicative inverse for the electronic gear ratio of the servo amplifier (command unit). The same data as MR-J4(W)-B can be stored by configuring the electronic gear setting of the servo amplifier. [RD77MS]

<span id="page-387-2"></span>\*3 The data set to "Droop pulse monitor selection for controller display" of "Fully closed loop function selection 3 (PE10)" is monitored.

<span id="page-387-3"></span>\*4 It can be monitored when using the fully closed loop control.

<span id="page-387-4"></span>\*5 It can be monitored when using the synchronous encoder via servo amplifier.

<span id="page-387-5"></span>\*6 It can be monitored when using the linear servo motors.

Refer to each servo amplifier instruction manual or manual for details of the data monitored.

#### ■**List of parameters and data**

The parameters and data used in the registered monitor of the optional data monitor function is shown below.

• Extended parameter

#### n: Axis No. - 1

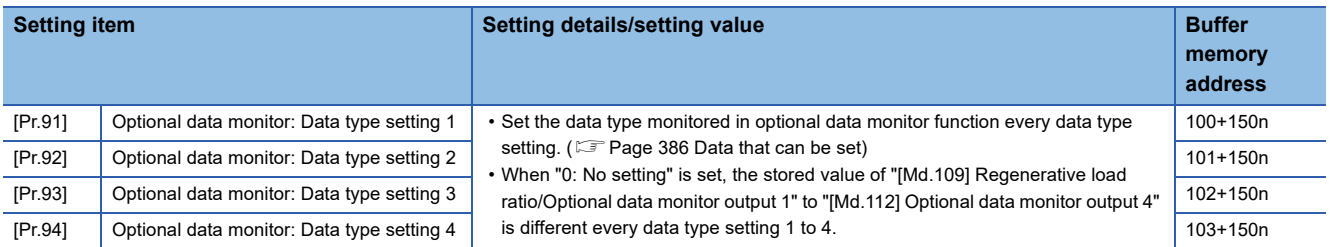

#### [When specifying the optional address of registered monitor]

Switches to direct specification of the registered monitor address for each optional data monitor data type.

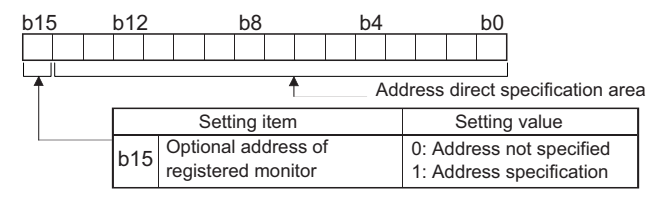

 • The optional address of registered monitor is used to retrieve data not selectable with each connected device. For details, contact the manufacturer of the connected device.

 $Point<sup>0</sup>$ 

- The monitor address of optional data monitor is registered to servo amplifier with initialized communication after the power supply is turned ON or the CPU module is reset.
- Set the data type of "used point: 2 words" in "[Pr.91] Optional data monitor: Data type setting 1" or "[Pr.93] Optional data monitor: Data type setting 3". If it is set in "[Pr.92] Optional data monitor: Data type setting 2" or "[Pr.94] Optional data monitor: Data type setting 4", the warning "Optional data monitor data type setting error" (warning code: 0933H) will occur with initialized communication to servo amplifier, and "0" is set in "[Md.109] Regenerative load ratio/Optional data monitor output 1" to "[Md.112] Optional data monitor output 4".
- Set "0" in "[Pr.92] Optional data monitor: Data type setting 2" when the data type of "used point: 2 words" is set in "[Pr.91] Optional data monitor: Data type setting 1", and set "0" in "[Pr.94] Optional data monitor: Data type setting 4" when the data type of "used point: 2 words" is set in "[Pr.93] Optional data monitor: Data type setting 3". When other than "0" is set, the warning "Optional data monitor data type setting error" (warning code: 0933H) will occur with initialized communication to servo amplifier, and "0" is set in "[Md.109] Regenerative load ratio/Optional data monitor output 1" to "[Md.112] Optional data monitor output 4".
- When the data type of "used point: 2 words" is set, the monitor data of low-order is "[Md.109] Regenerative load ratio/Optional data monitor output 1" or "[Md.111] Peak torque ratio/Optional data monitor output 3".
- Refer to  $E =$  [Page 386 Data that can be set](#page-387-6) for the data type that can be monitored on each servo amplifier. When the data type that cannot be monitored is set, "0" is stored to the monitor output.
- When directly specifying addresses for each optional data monitor type, specify the addresses in bit0 to bit14 of "[Pr.91] Optional data monitor: Data type setting 1" to "[Pr.94] Optional data monitor: Data type setting 4" and set "1" in bit15.
- When monitoring data that is 2-word type, set the lowermost data in "[Pr.91] Optional data monitor: Data type setting 1" and the uppermost data in "[Pr.92] Optional data monitor: Data type setting 2", or set the lowermost data in "[Pr.93] Optional data monitor: Data type setting 3" and the uppermost data in "[Pr.94] Optional data monitor: Data type setting 4".

#### • Axis monitor data

#### n: Axis No. - 1

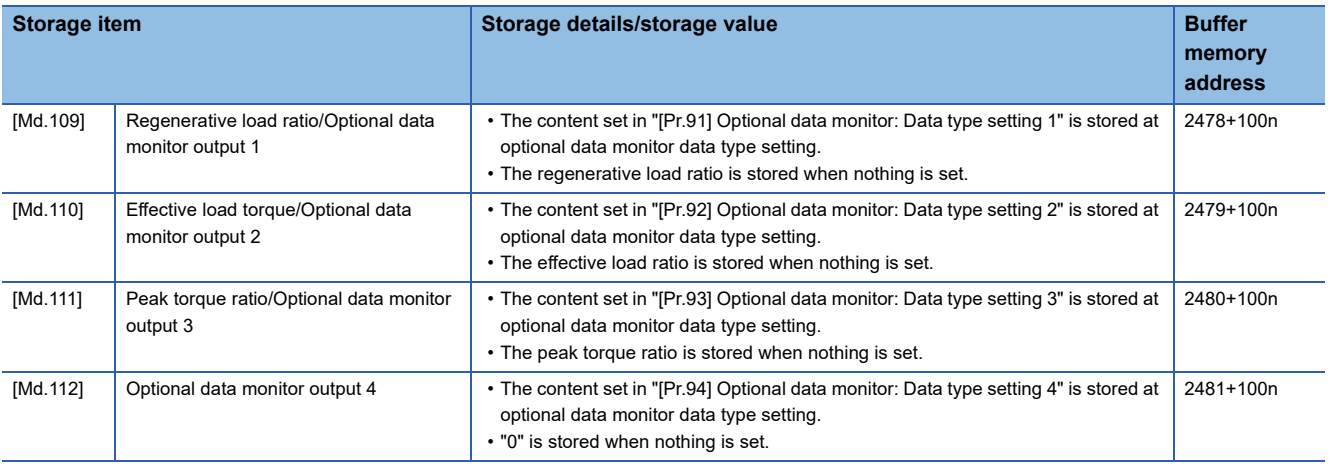

## $Point$

When the communication interrupted by the servo amplifier's power supply OFF or disconnection of communication cable with servo amplifiers during optional data monitor, "0" is stored in [Md.109] to [Md.112].

# **9.12 Event History Function**

The "event history function" is used to save the error information and the operation for the module as an event in the data memory or an SD memory card of the CPU module. The saved event information can be displayed with an engineering tool and the occurrence history can be checked in chronological order. The detail information of the error also can be checked by referring to "Optional information" in event history.

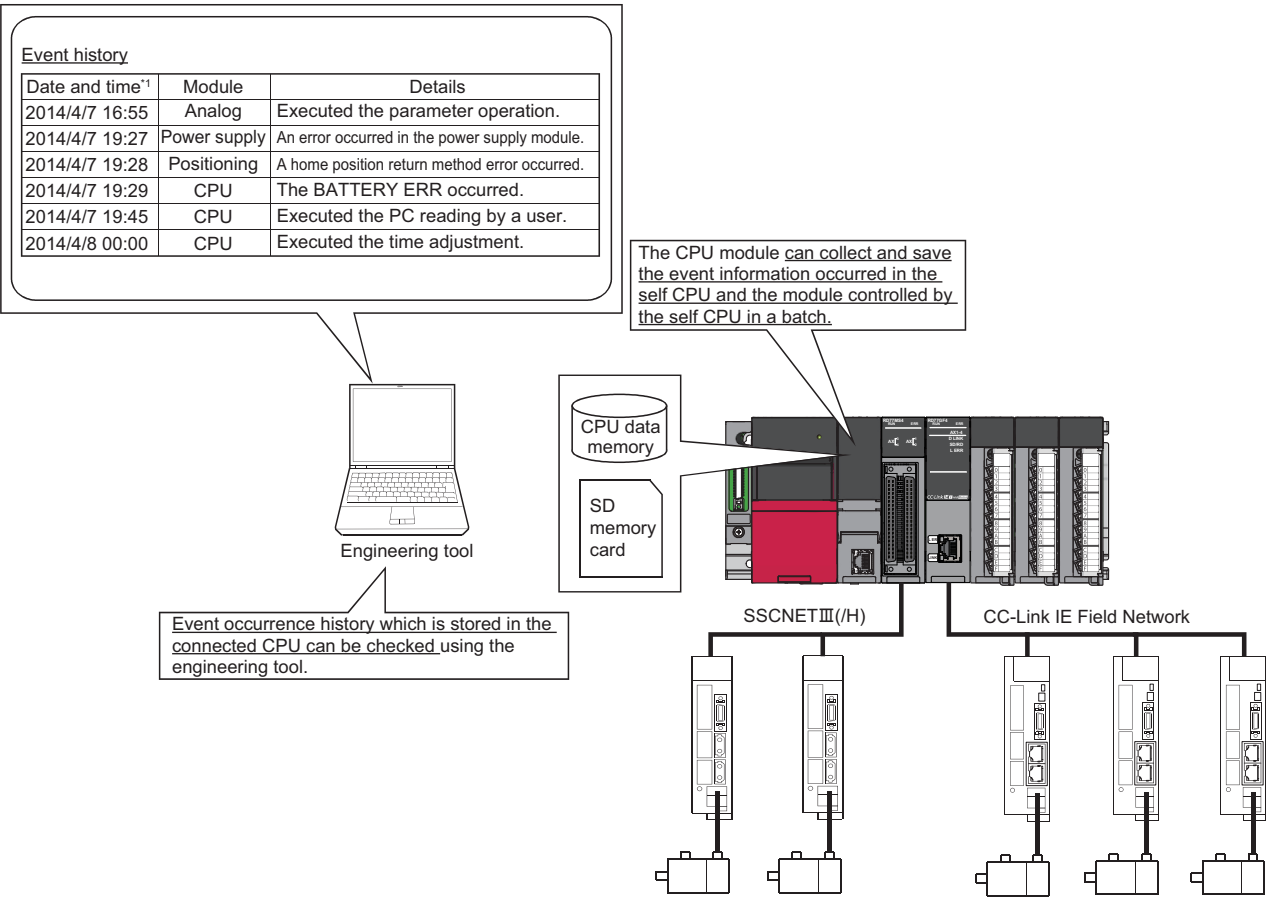

\*1 Displays a value set by the clock function of the CPU module.

### **Event occurred in the Simple Motion module**

The items saved in the event history are shown in the table below.

For events related to the CC-Link IE Field Network, refer to "Event List" in the following manual. [RD77GF]

MELSEC iQ-R Simple Motion Module User's Manual (Network)

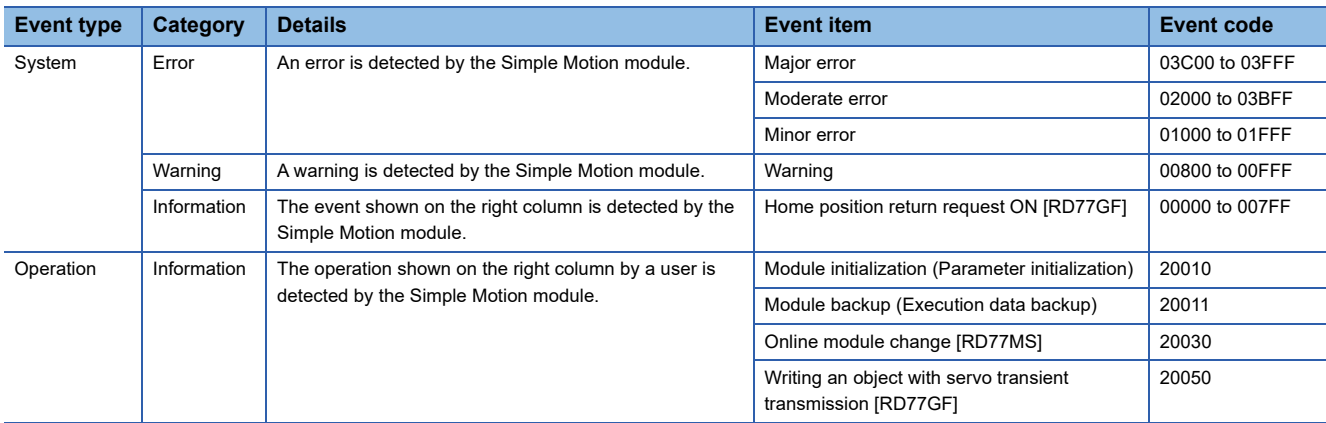

### **Detailed information of error/warning event**

The items displayed in the detailed information, which vary depending on each error category, are configured by the items shown in the table below.

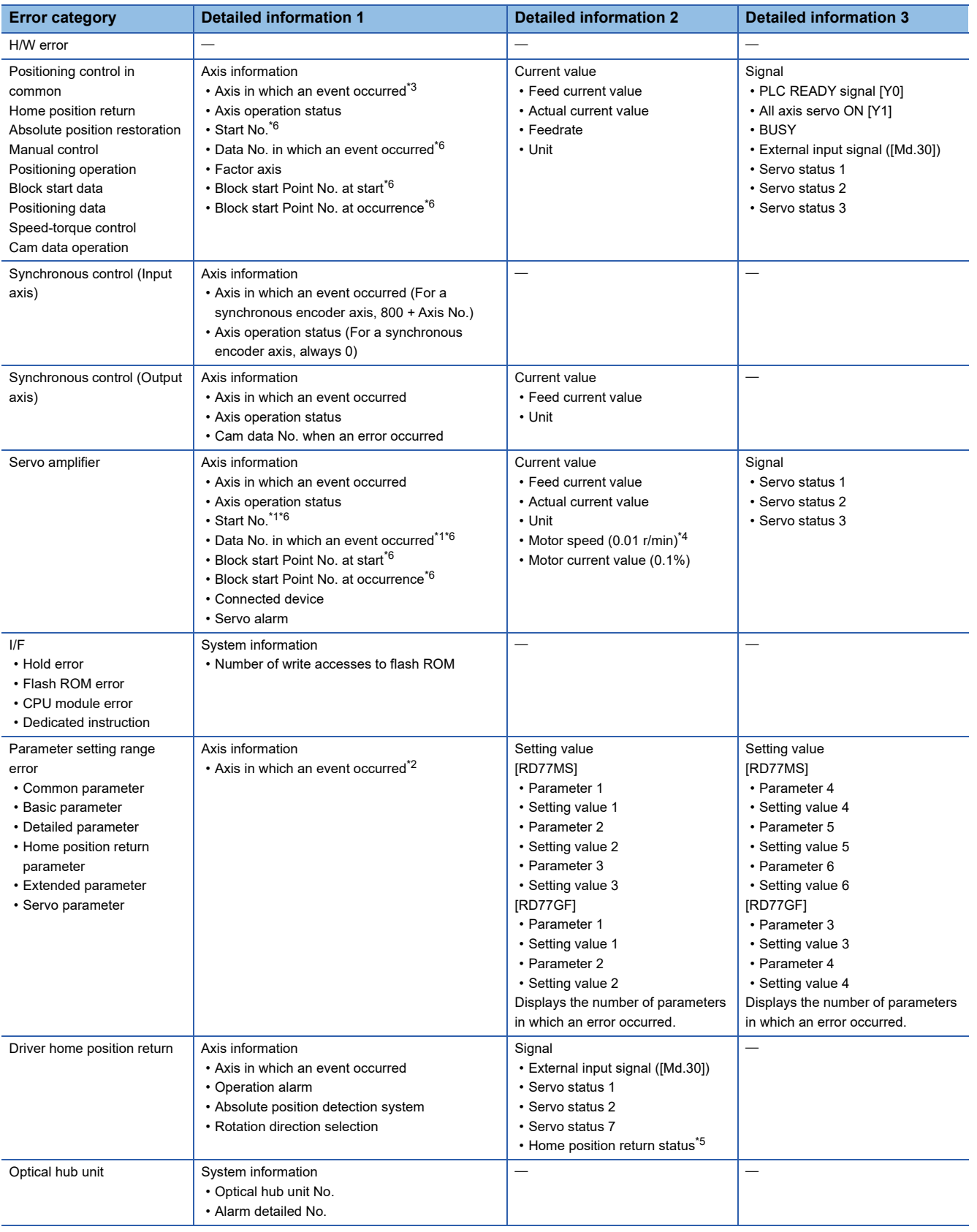

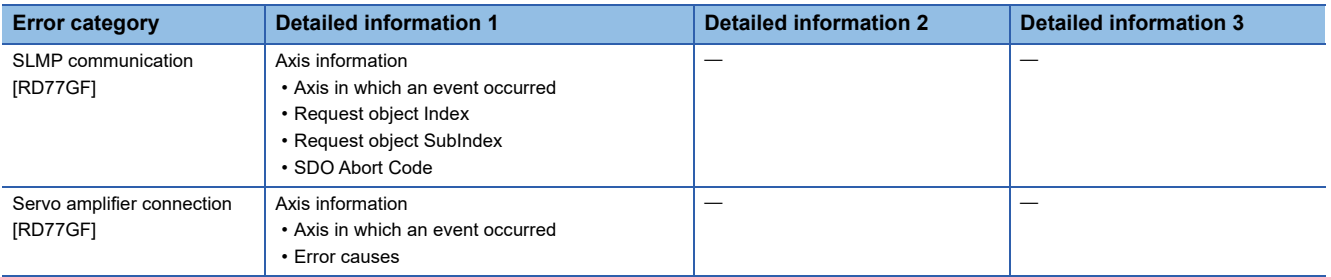

<span id="page-393-2"></span>\*1 Output only at positioning control. Otherwise, "-" is output.

At the time other than the positioning control (during home position return or JOG operation, etc.), judge the timing of when an error occurred by the axis operation status.

- <span id="page-393-4"></span>\*2 For common parameters, an axis in which an event occurred is set to "Axis 1".
- <span id="page-393-0"></span>\*3 For an error code which is independent of an axis, the information for an axis in which an event occurred is not displayed.
- (For an error code which is independent of an axis, refer to the following. **[Page 697 TROUBLESHOOTING\)](#page-698-0)**
- <span id="page-393-3"></span>\*4 The unit is mm/s at a linear servo motor use.

<span id="page-393-5"></span>\*5 Home position return status (Statusword: b10, b12, b13) The home position return status is displayed based on the bit values of Statusword.

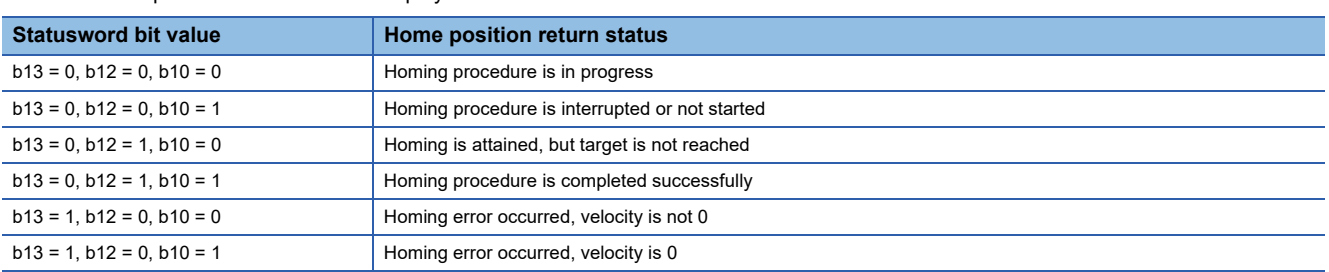

<span id="page-393-1"></span>\*6 The following table shows the display of the start No., data No. in which an event occurred, block start point No. at start, and block start point No. at occurrence.

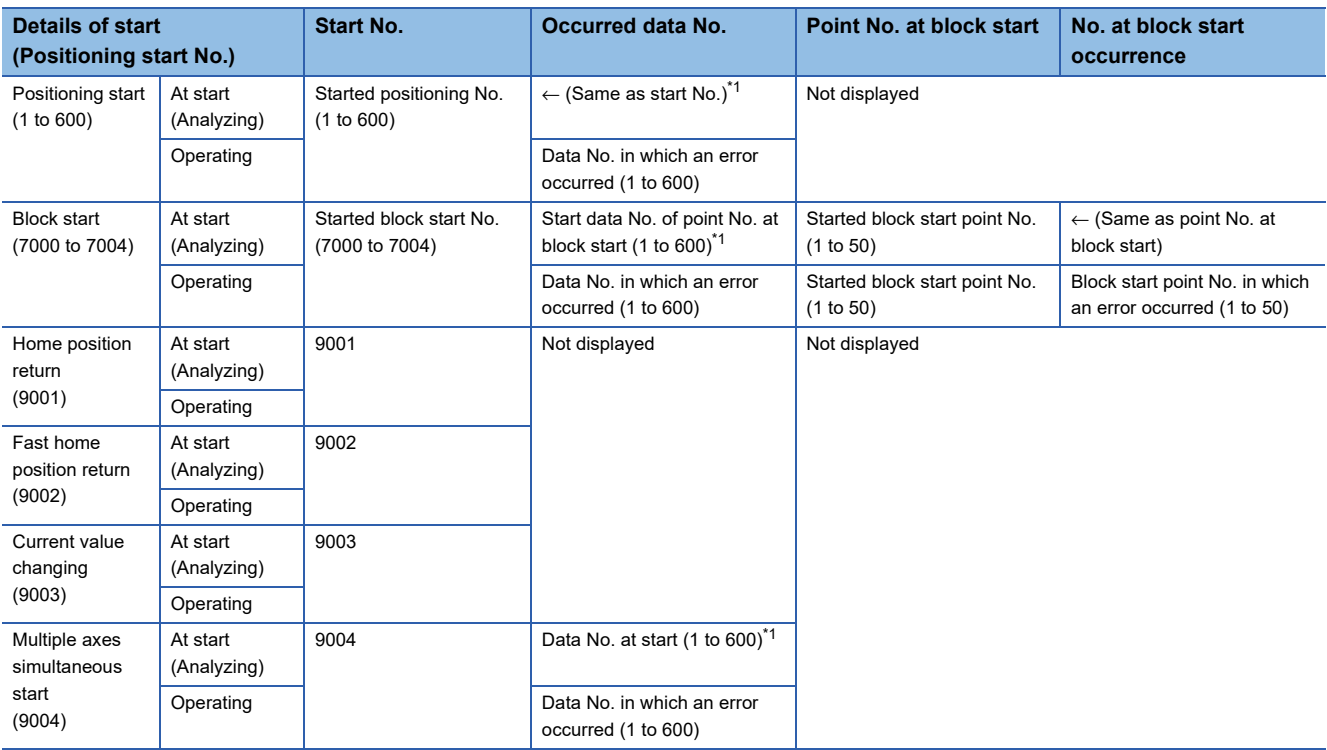

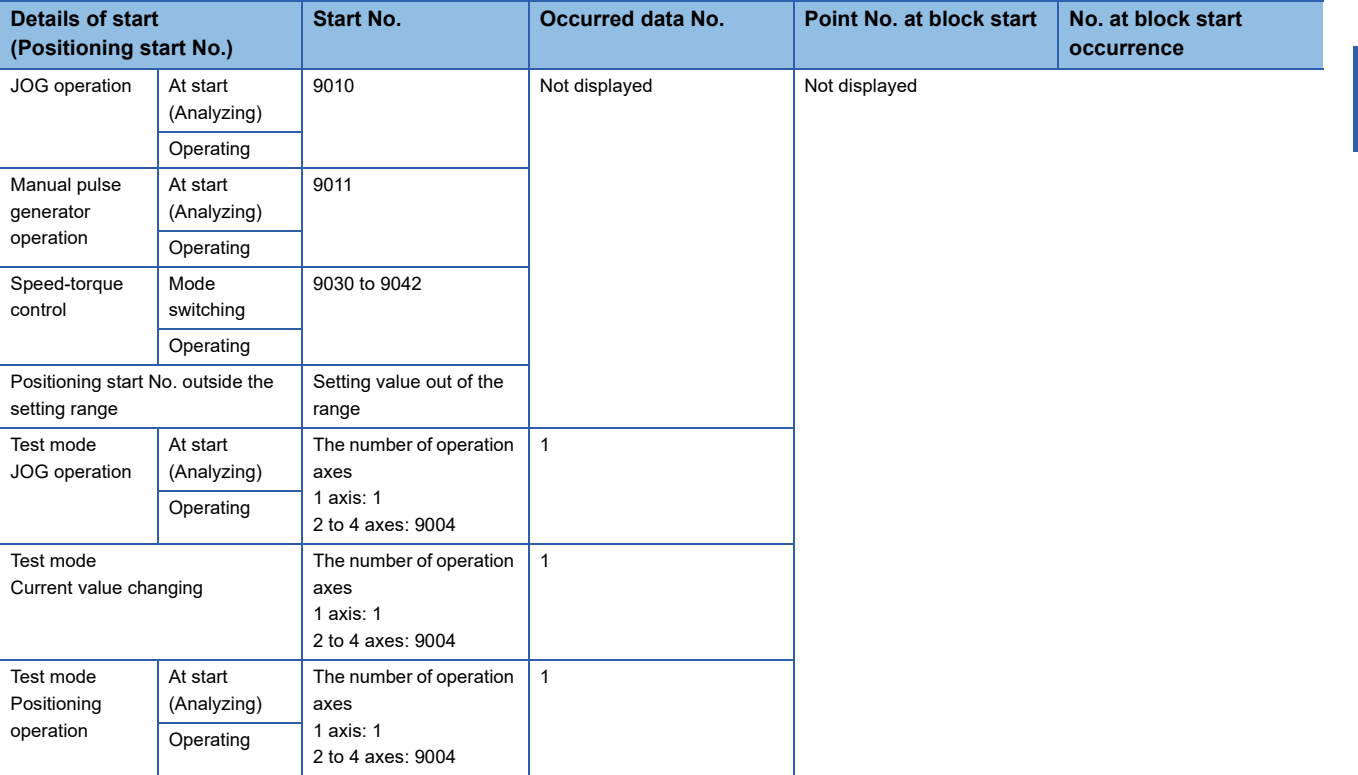

<span id="page-394-0"></span>\*1 At start (during analyzing), "0" is displayed when the error processing is executed before fetching the start data No. from the buffer memory.

When a value outside the setting range is set, a setting value outside the range is displayed.

### **Detailed information of event**

The items displayed in the detailed information, which vary depending on each operation, are configured by the items shown in the table below.

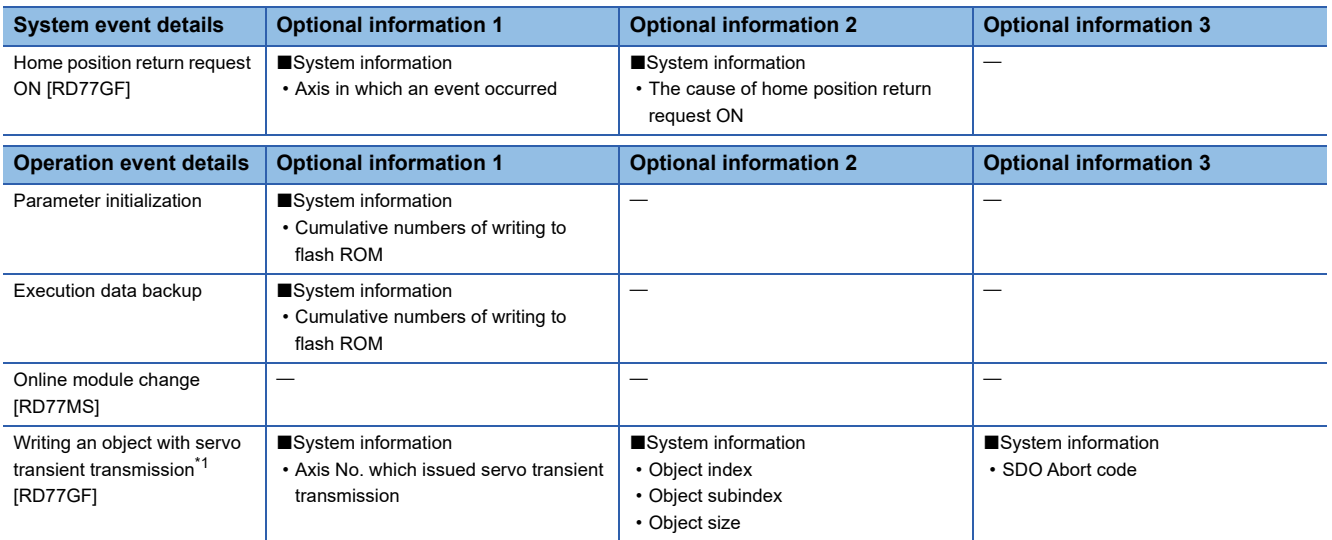

<span id="page-394-1"></span>\*1 When continuous writing is requested, the event is stored only at the first communication.

### **Event information skipped**

When the module errors of the Simple Motion module frequently occur in the intervals shorter than the event history collection intervals of the CPU module, the event history storage area in the Simple Motion module might be full of error information which the CPU module has not collected. If a new module error occurs in this state, the Simple Motion module discards the module error information and outputs the message "\*HST.LOSS\*" (The event information has been erased.) which indicates the event information has been erased.

## **9.13 Connect/Disconnect Function of SSCNET Communication [RD77MS]**

Temporarily connect/disconnect of SSCNET communication is executed during system's power supply ON. This function is used to exchange the servo amplifiers or SSCNETI cables.

### **Control details**

Set the connect/disconnect request of SSCNET communication in "[Cd.102] SSCNET control command", and the status for the command accept waiting or execute waiting is stored in "[Md.53] SSCNET control status". Use this buffer memory to connect the servo amplifiers disconnected by this function.

When the power supply module of head axis of SSCNET system (servo amplifier connected directly to the Simple Motion module) turns OFF/ON, this function is not necessary.

#### **Precautions during control**

- Confirm the LED display of the servo amplifier for "AA" after completion of SSCNET communication disconnect processing. And then, turn OFF the servo amplifier's power supply.
- The "[Md.53] SSCNET control status" only changes into the "-1: Execute waiting" even if the "Axis No.: Disconnect command of SSCNET communication" or "-10: Connect command of SSCNET communication" is set in "[Cd.102] SSCNET control command". The actual processing is not executed. Set "-2: Execute command" in "[Cd.102] SSCNET control command" to execute.
- When the "Axis No.: Disconnect command of SSCNET communication" is set to axis not connect or virtual servo amplifier, the status will not change without "[Md.53] SSCNET control status" becoming "-1: Execute waiting".
- Operation failure may occur in some axes if the servo amplifier's power supply is turned OFF without using the disconnect function. Be sure to turn OFF the servo amplifier's power supply by the disconnect function.
- Execute the connect/disconnect command to the A-axis for multiple-axis servo amplifier.
- When using the driver communication function, it can be disconnected by executing the connect/disconnect command, however it cannot be connected again.
- The connect/disconnect/execute command cannot be accepted during amplifier-less operation mode. "[Md.53] SSCNET control status" will be "0: Command accept waiting" (The disconnection is released.). If being switched to the amplifier-less operation mode when "[Md.53] SSCNET control status" is "1: Disconnected axis existing", the disconnected axis is automatically connected when switching to the normal operation mode again. If being switched to the amplifier-less operation mode when "[Md.53] SSCNET control status" is "-1: Execute waiting", the connect/disconnect command becomes invalid.

### **Data list**

The data for the connect/disconnect function of SSCNET communication is shown below.

#### ■**System control data**

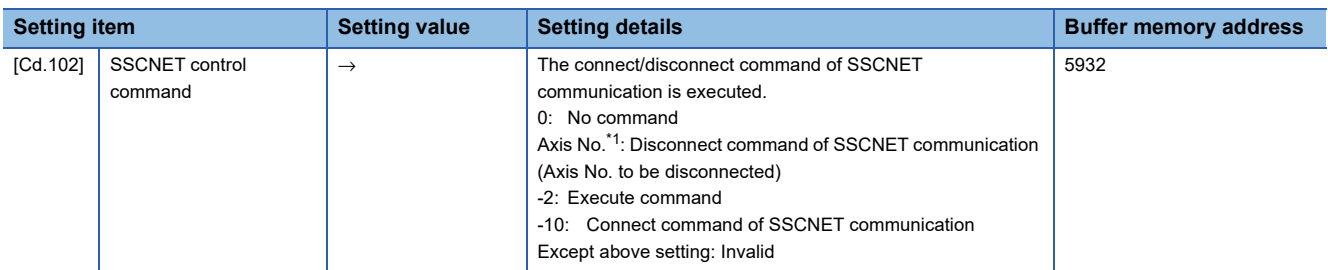

<span id="page-395-0"></span>\*1 1 to the maximum control axes
## ■**System monitor data**

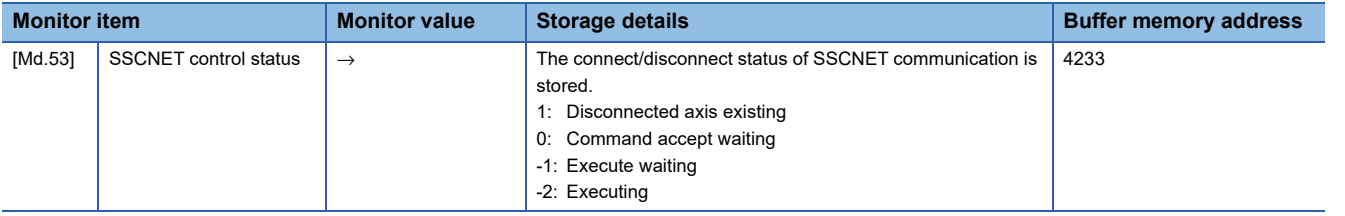

## **Procedure to connect/disconnect**

Procedure to connect/disconnect at the exchange of servo amplifiers or SSCNETII cables is shown below.

### ■**Procedure to disconnect**

- 1. Set the axis No. to disconnect in "[Cd.102] SSCNET control command". (Setting value: 1 to the maximum control axes)
- 2. Check that "-1: Execute waiting" is stored in "[Md.53] SSCNET control status". (Disconnect execute waiting)
- *3.* Set "-2: Execute command" in "[Cd.102] SSCNET control command".
- 4. Check that "1: Disconnected axis existing" is stored in "[Md.53] SSCNET control status". (Completion of disconnection. "20: Servo amplifier has not been connected" is stored in "[Md.26] Axis operation status".)
- *5.* Turn OFF the servo amplifier's power supply after checking the LED display "AA" of servo amplifier to be disconnected.

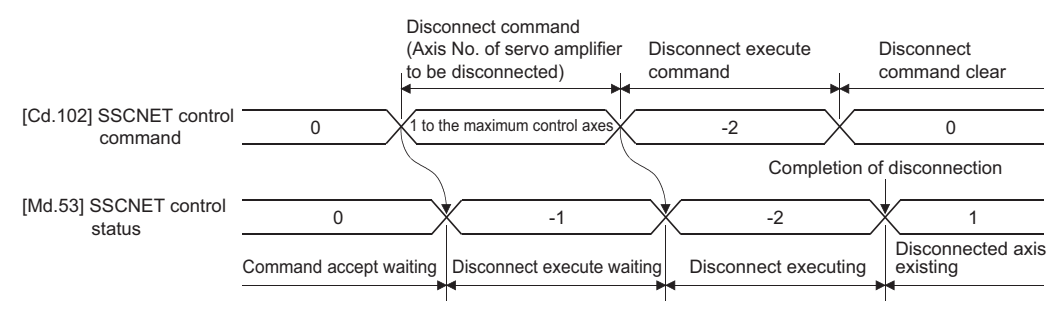

#### ■**Procedure to connect**

- *1.* Turn ON the servo amplifier's power supply.
- *2.* Set "-10: Connect command of SSCNET communication" in "[Cd.102] SSCNET control command".
- **3.** Check that "-1: Execute waiting" is set in "[Md.53] SSCNET control status". (Connect execute waiting)
- *4.* Set "-2: Execute command" in "[Cd.102] SSCNET control command".
- *5.* Check that "0: Command accept waiting" is set in "[Md.53] SSCNET control status". (Completion of connection)
- *6.* Resume operation of servo amplifier after checking "0: Standby" in "[Md.26] Axis operation status" of the connected axis.

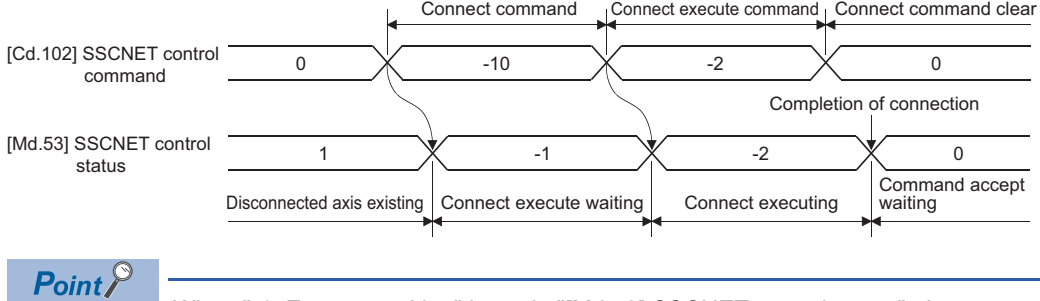

When "-1: Execute waiting" is set in "[Md.53] SSCNET control status", the command of execute waiting can be canceled if "0: No command" is set in "[Cd.102] SSCNET control command".

# **Program**

The following shows the program example to connect/disconnect the servo amplifiers connected after Axis 5.

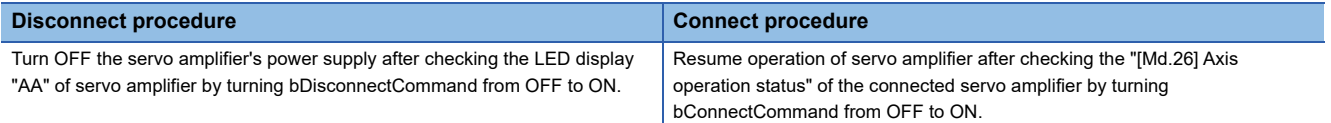

# ■**System configuration**

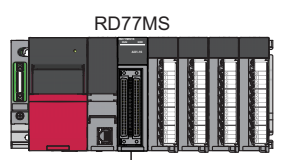

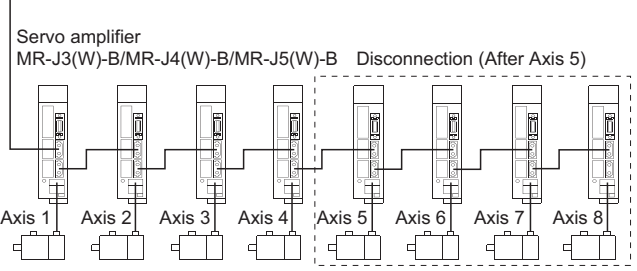

# Program example

# ■**Disconnect operation**

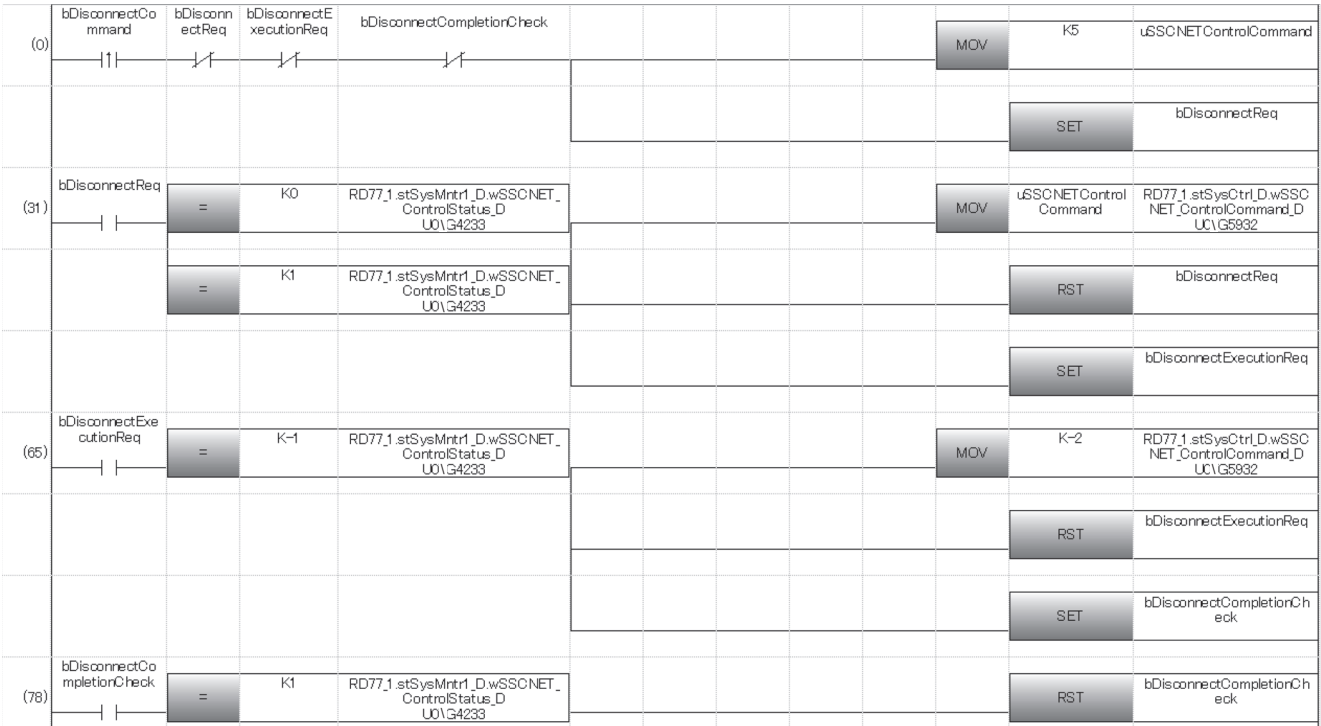

# ■**Connect operation**

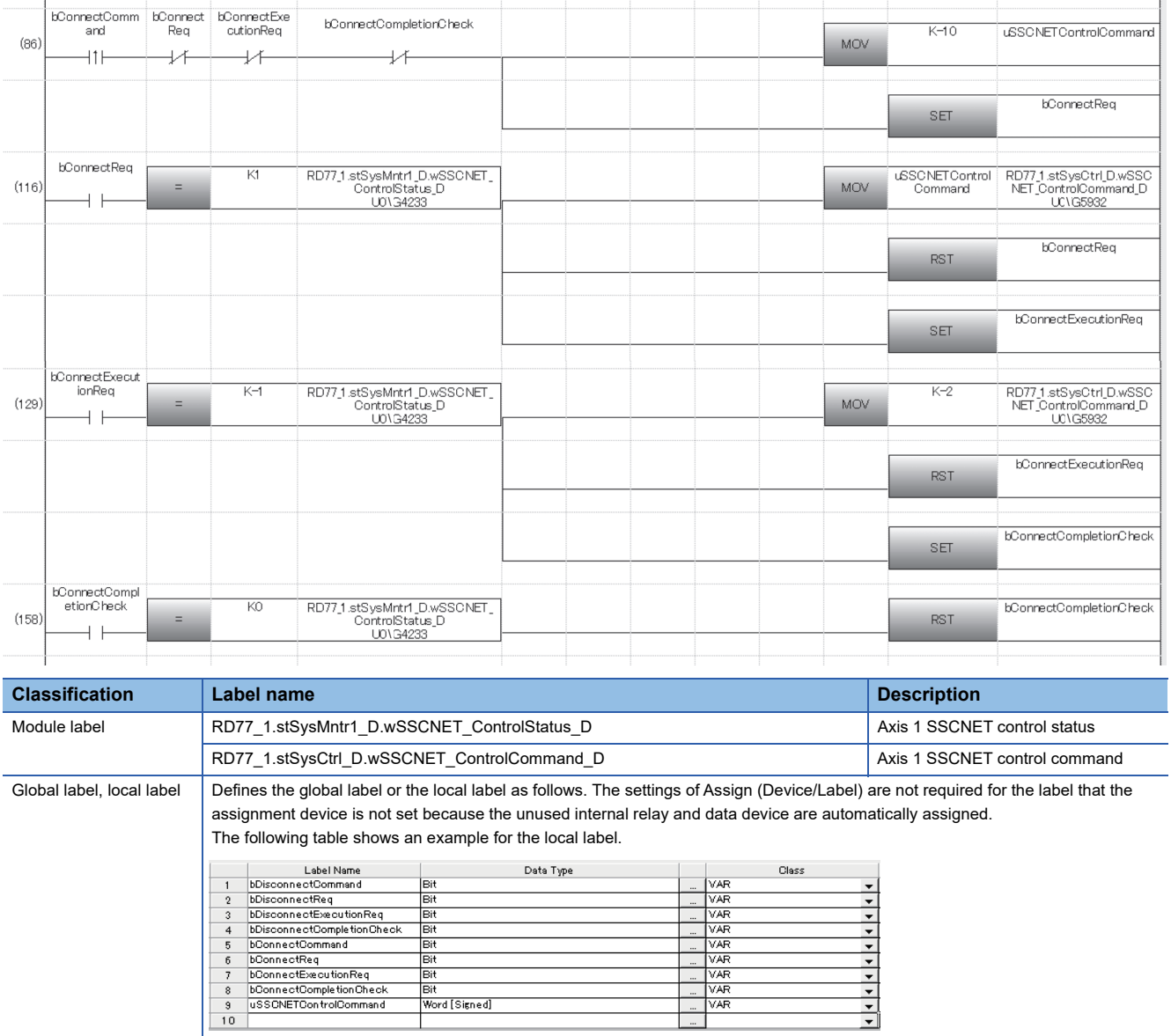

| Bit<br>| Bit<br>| Word [ Signed]

# **9.14 Servo Cyclic Transmission Function [RD77GF]**

The "servo cyclic transmission function" reads and writes objects of a slave device with cyclic transmission. The cyclic transmission is appropriate for communication of fixed cycle data.

For the objects that can be read and written with the cyclic transmission, refer to the manual of the slave device.

With the servo cyclic transmission, up to four points can be set per axis.

# **Control details**

The following shows the parameters and data used in the "servo cyclic transmission function".

The data to be sent with the settings of "[Pr.500] Optional send PDO 1" to "[Pr.503] Optional send PDO 4" is set with "[Cd.170] Optional send PDO data 1" to "[Cd.173] Optional send PDO data 4". (Up to 16 bytes of data can be sent in total.) The data received with the settings of "[Pr.506] Optional receive PDO 1" to "[Pr.509] Optional receive PDO 4" can be monitored with "[Md.170] Optional receive PDO data 1" to "[Md.173] Optional receive PDO data 4". (Up to 16 bytes of data can be received in total.)

# ■**Extended parameter**

n: Axis No. - 1 (n: Axis No. - 17 for axis 17 to axis 32)

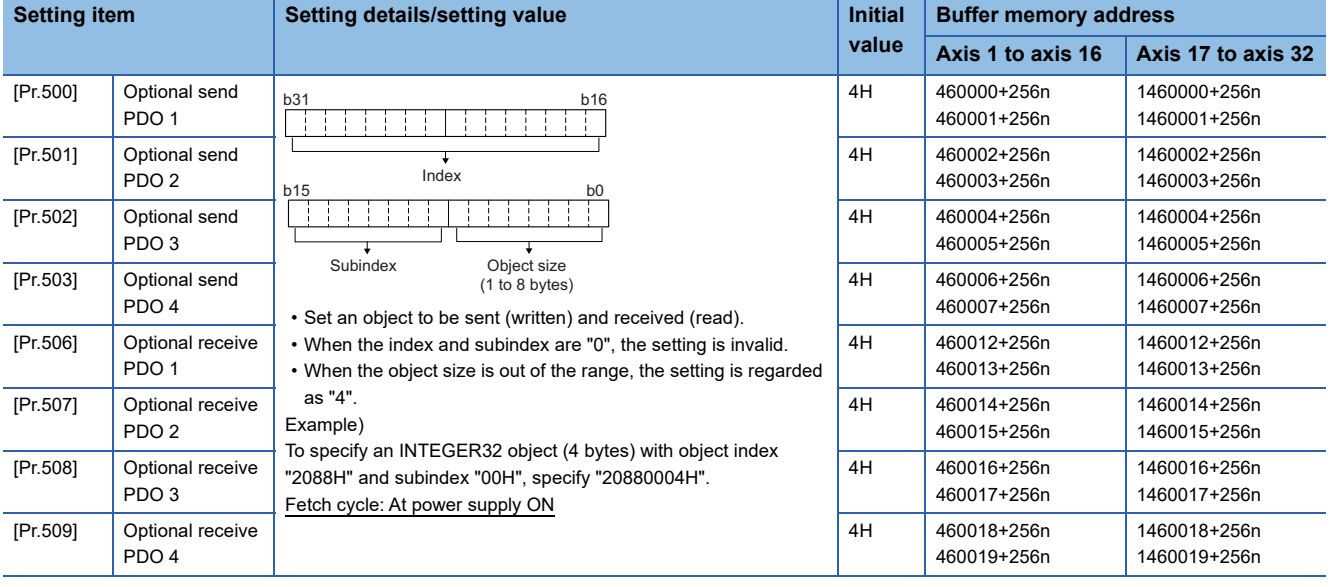

 $Point P$ 

 • Objects read and written with the servo cyclic transmission are registered in the slave devices at communication initialization that is executed after the power supply is turned ON or the CPU module is reset.

• When the object size exceeds 4 bytes, use any of the following parameters.

"[Pr.500] Optional send PDO 1" (Set "0" for "[Pr.501] Optional send PDO 2".)

"[Pr.502] Optional send PDO 3" (Set "0" for "[Pr.503] Optional send PDO 4".)

"[Pr.506] Optional receive PDO 1" (Set "0 for "[Pr.507] Optional receive PDO 2".)

"[Pr.508] Optional receive PDO 3" (Set "0 for "[Pr.509] Optional receive PDO 4".)

When the above setting is not configured, the warning "Servo cyclic transmission setting warning" (warning code: 0933H) occurs after the power supply is turned ON or the CPU module is reset and the servo cyclic transmission is not executed. ("[Cd.170] Optional receive PDO data 1" to "[Cd.173] Optional send PDO data 4" are not sent. "0" is stored in "[Md.170] Optional receive PDO data 1" to "[Md.173] Optional receive PDO data 4".)

 • For the index, subindex, and object size that can be specified, refer to the manual of the slave device. When an object not supported by the slave device is specified, the error "SLMP communication error" (error code: 1CB2H) occurs at cyclic transmission start and the connection to the slave device cannot be executed.

# ■**Axis control data**

n: Axis No. - 1 (n: Axis No. - 17 for axis 17 to axis 32)

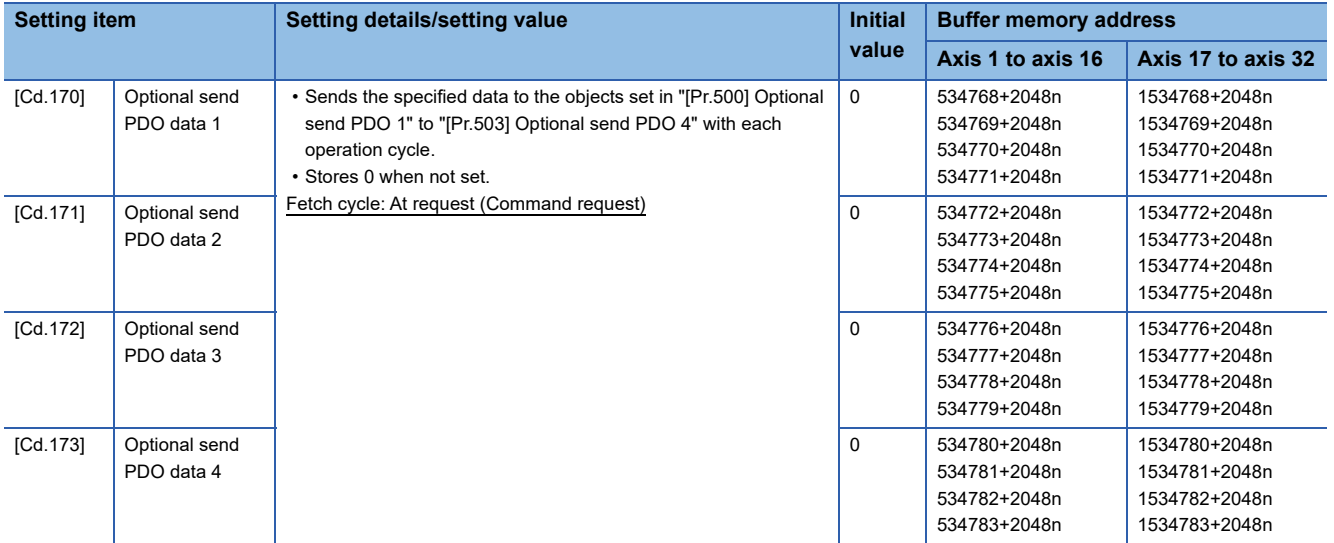

#### ■**Axis monitor data**

n: Axis No. - 1 (n: Axis No. - 17 for axis 17 to axis 32)

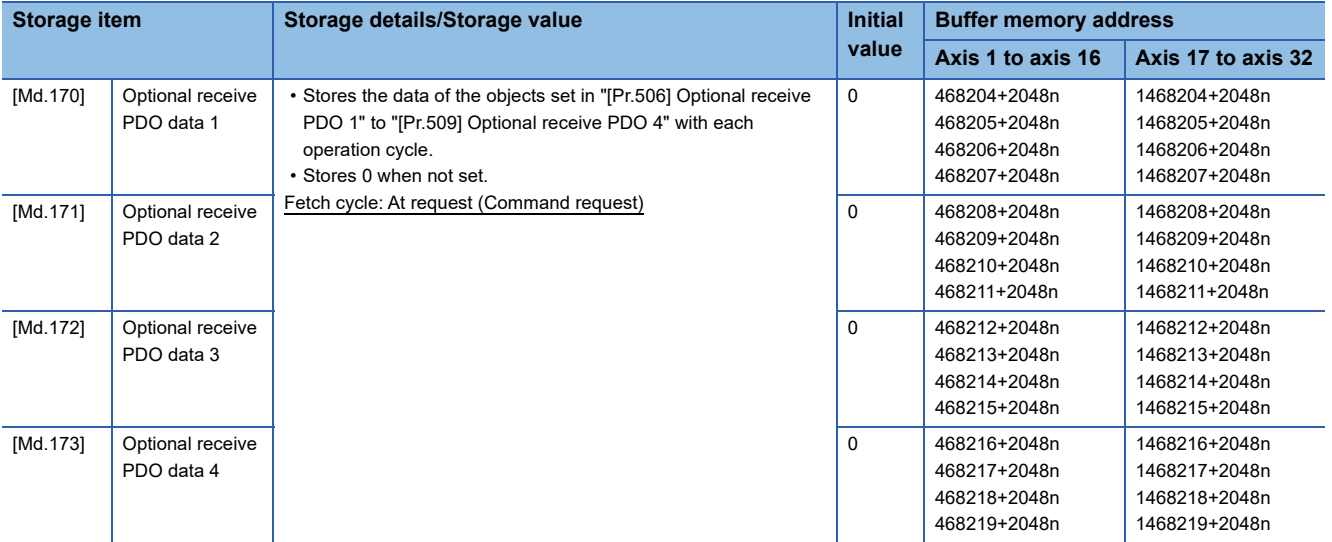

# $Point$

When the communication interrupted due to power supply OFF of the slave device or disconnection of a communication cable, "0" is stored in "[Md.170] Optional receive PDO data 1" to "[Md.173] Optional receive PDO data 4". However, the contents in remote registers (RWr, RWw) are held.

# **9.15 Servo Transient Transmission Function [RD77GF]**

The "servo transient transmission function" reads and writes objects of a slave device with transient transmission. The transient transmission is appropriate for communication of the data that does not need to be read or written at a fixed cycle and the large data.

For the objects that can be read and written with the transient transmission, refer to the manual of the slave device. With the servo transient transmission, up to four points can be set per axis and the setting can be changed at any time.

# **Control details**

The following shows the parameters and data used in the "servo transient transmission function".

#### ■**Extended parameter**

n: Axis No. - 1 (n: Axis No. - 17 for axis 17 to axis 32)

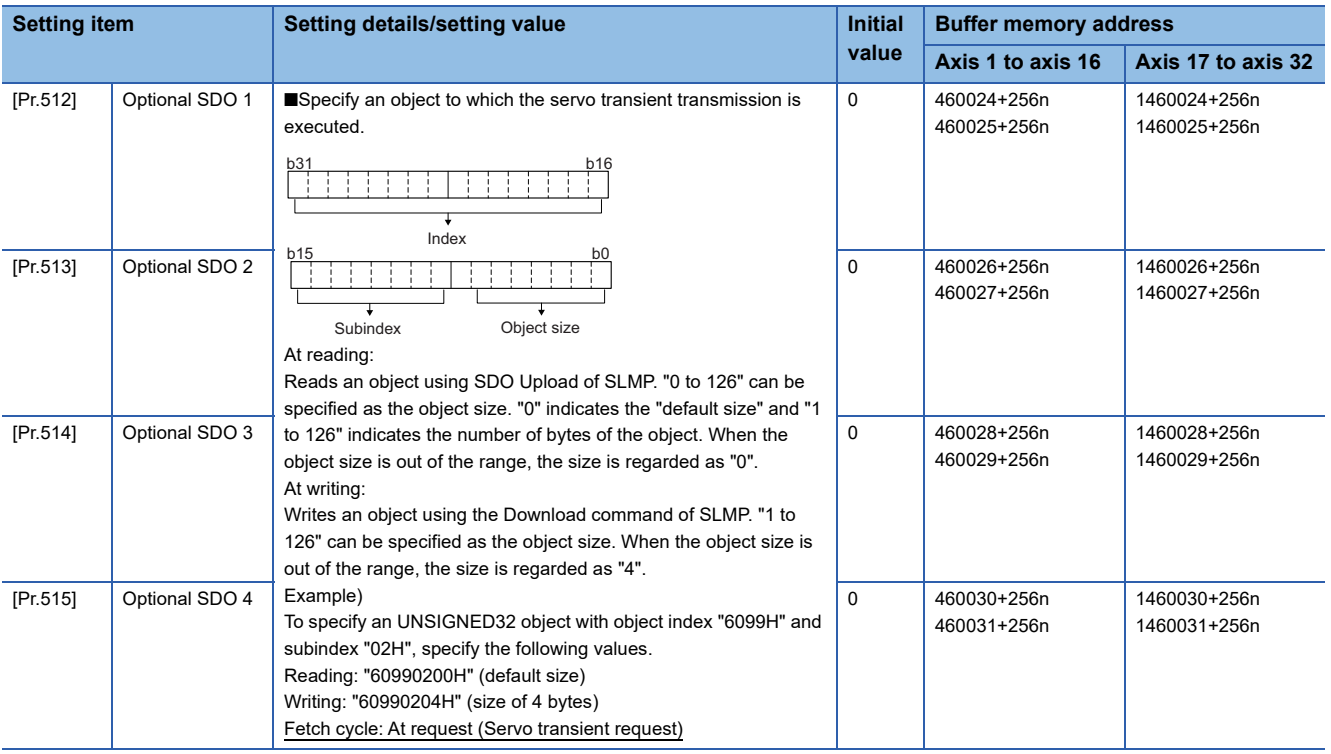

# $Point<sup>9</sup>$

- The servo transient processing is a set of operations from a request send to a response reception. This operation is performed in the order of setting Nos.
- For the index, subindex, and object size that can be specified, refer to the manual of the slave device. When an object not supported by the slave device is specified, the processing is completed with an error.

# ■**Control data for slave device operation**

n: Axis No. - 1 (n: Axis No. - 17 for axis 17 to axis 32)

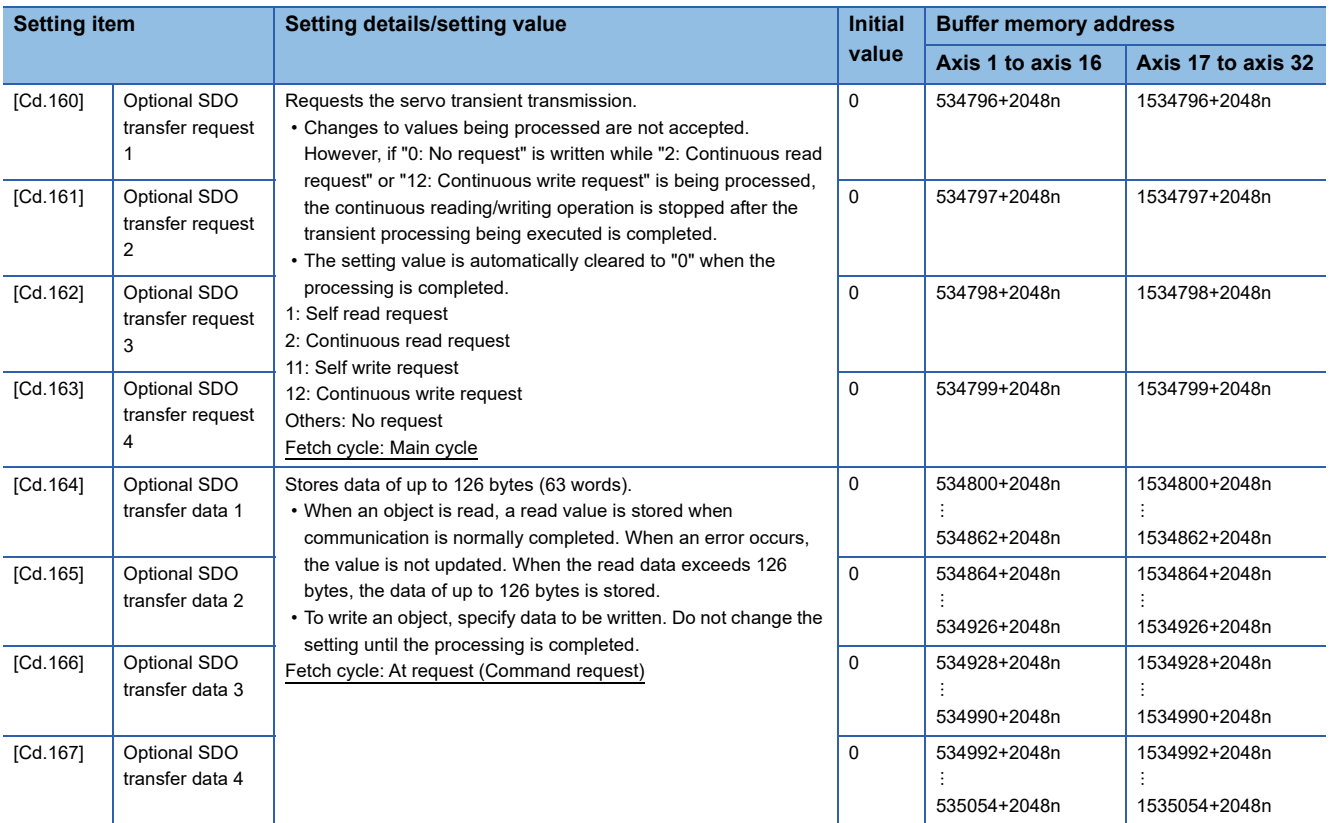

# ■**Monitor data for slave device operation**

# n: Axis No. - 1 (n: Axis No. - 17 for axis 17 to axis 32)

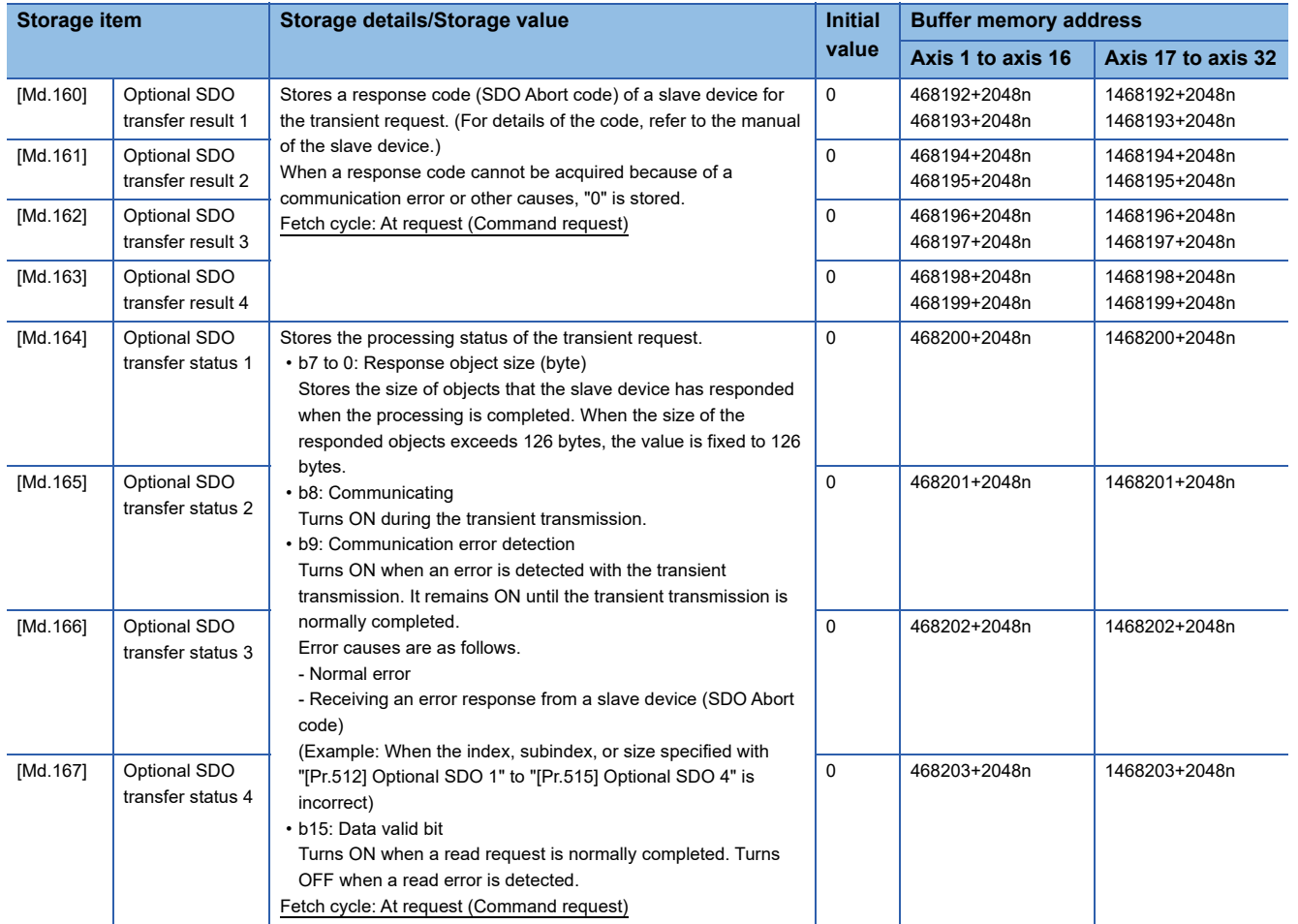

**9**

# ■**Sending/receiving timing**

The following shows sending/receiving timing of the servo transient transmission.

• Sending/receiving timing of self read/write (Normal operation)

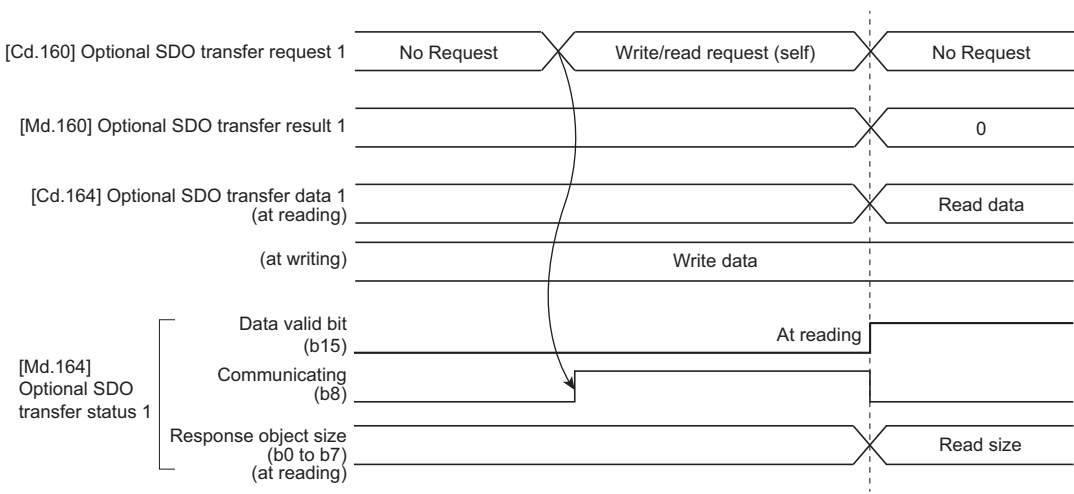

#### • Sending/receiving timing of self read/write (Operation failure)

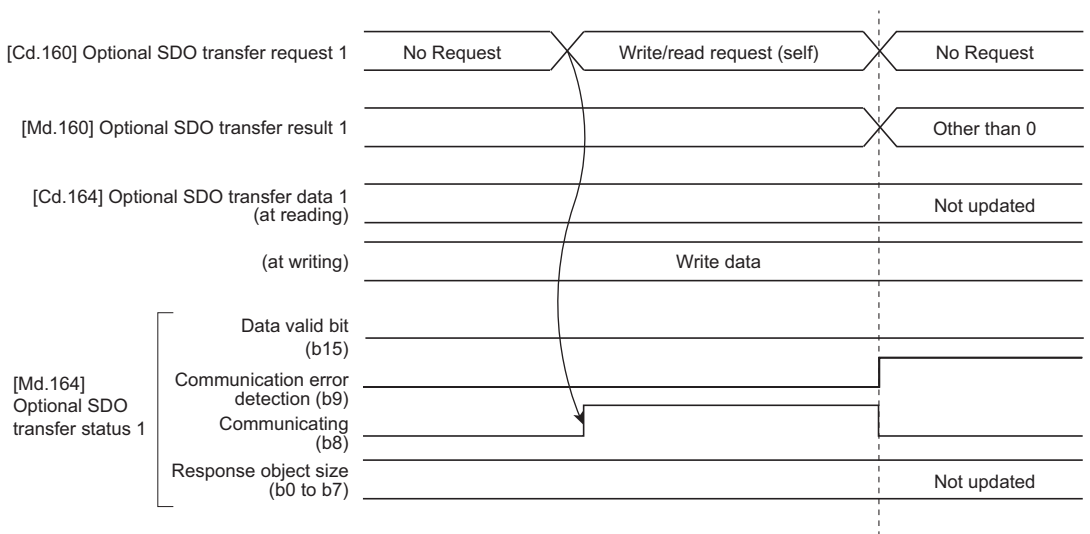

• Sending/receiving timing of continuous read/write (Normal operation)

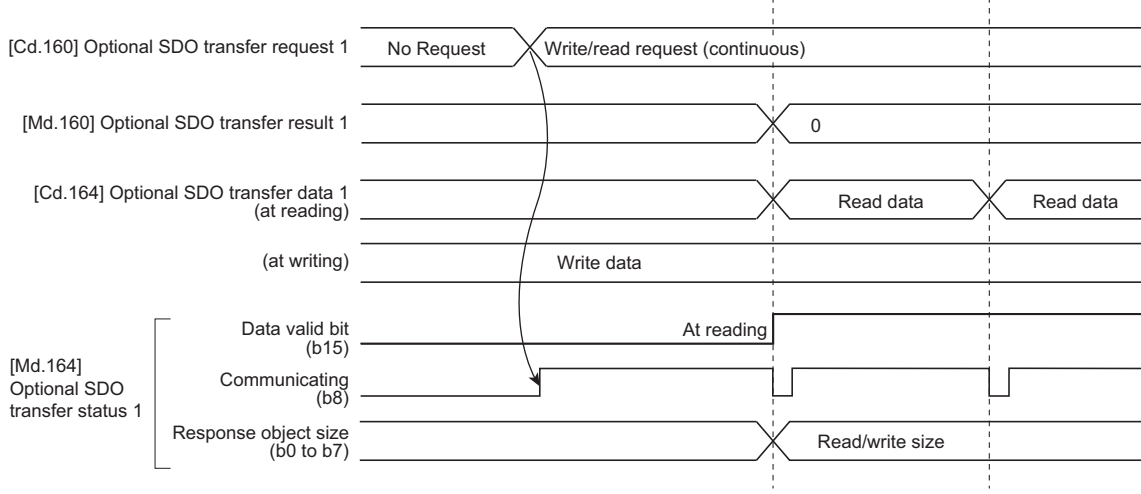

• Sending/receiving timing of continuous read/write (Operation failure)

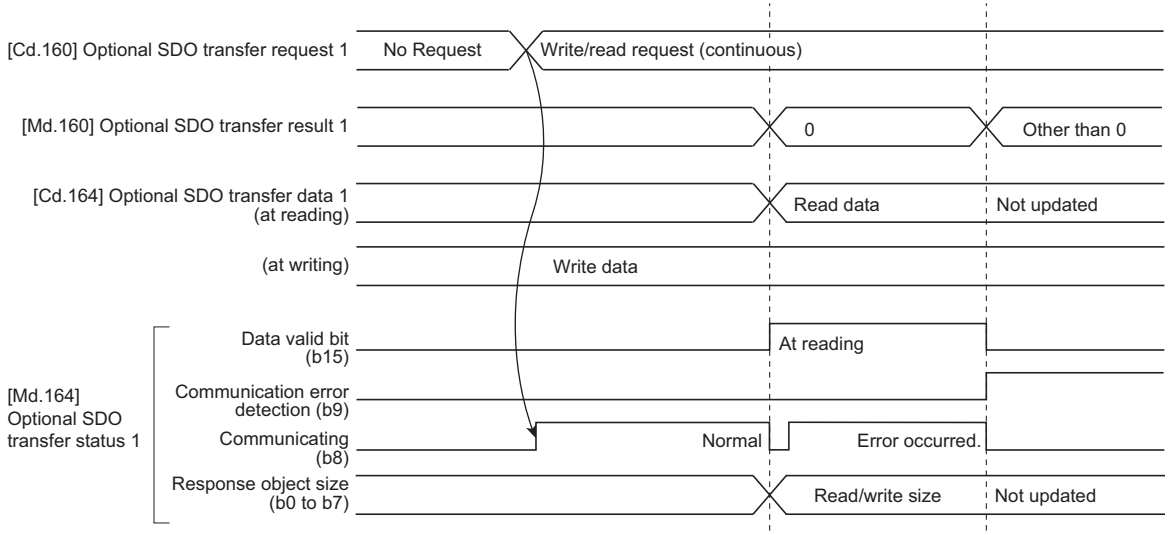

# **Data transmission order**

With the servo transient transmission, up to four points can be registered per axis and the transient transmission is executed one by one in order.

The processing performance of when transient send requests are executed for multiple axes at the same time depends on the network communication mode as follows.

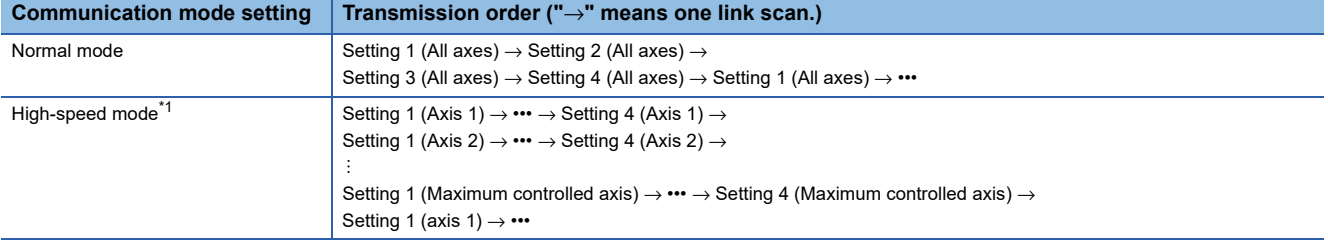

<span id="page-404-0"></span>\*1 The priority of transient transmission is low in the high-speed mode, so that the transient transmission processing of multiple axes is slower than the processing in the normal mode.

## **Precautions**

Obtains home position data of the driver by the transient transmission function in the driver home position return method. Therefore, if the slave object is read and written with transient transmission while the driver home position return is being carried out, the error "ABS reference point read error" (error code: 1975H) may occur.

# **9.16 Online Module Change [RD77MS]**

Allows to replace a module without stopping the system. For procedures for the online module change, refer to the following. MELSEC iQ-R Online Module Change Manual

# **9.17 Test Mode**

The "test mode" is used to execute the test operation and adjustment of axes using an engineering tool. This mode can execute the test operation and adjustment for multiple axes simultaneously. Therefore, a system such as a tandem configuration can be started up smoothly.

The test mode request for the Simple Motion module is carried out by starting the test operation using the engineering tool. When the test mode request is accepted correctly, the test display is displayed and each function of the test mode can be selected.

For details of the operation method of the test mode, refer to "Help" in the "Simple Motion Module Setting Function" of an engineering tool.

# **List of specifications**

The following shows the list of function specifications of the test mode.

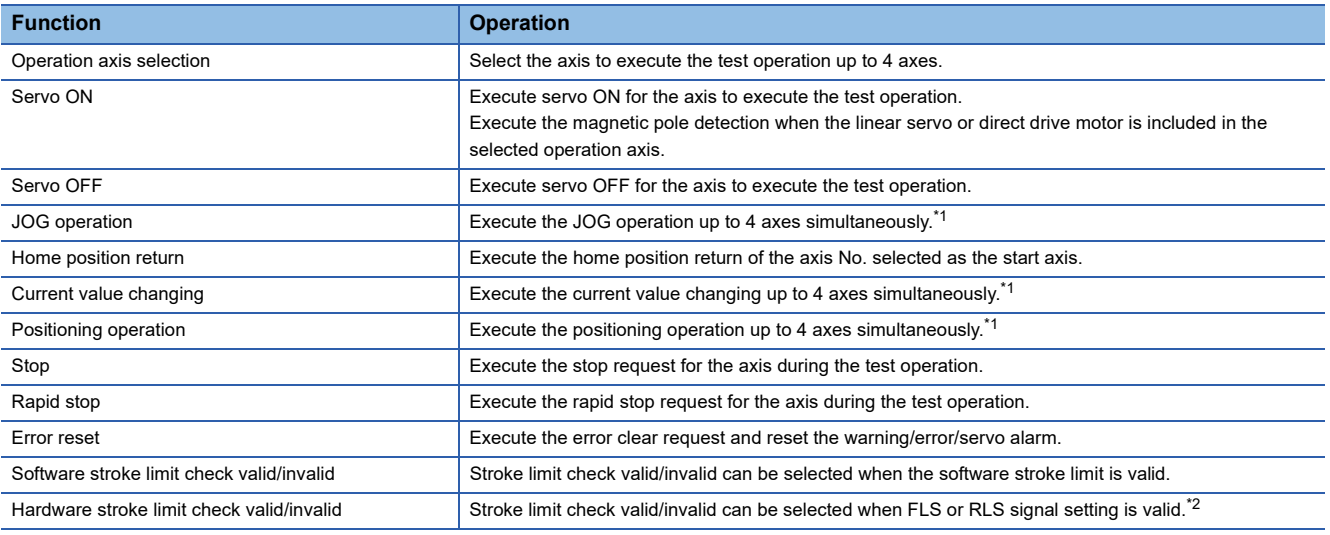

<span id="page-406-0"></span>\*1 If the operation axis selection is set to 2 to 4 axes, the operation starts at multiple axes simultaneous start (9004).

<span id="page-406-1"></span>\*2 For the MR-J4-GF, when the LSP/LSN signal of the servo amplifier is used for the stroke limit signal and stop process is executed on the servo amplifier side, hardware stroke limit check cannot be invalidated with this function. (Servo parameters need to be changed.) For details, refer to the following.

[Page 257 Hardware stroke limit function](#page-258-0)

# **Precautions**

When the JOG operation or the positioning operation from the test mode is started, "1" is stored in "[Md.44] Positioning data No. being executed". However, the positioning data No.1 of buffer memory is not used.

# **Differences from normal operation**

The following shows differences between the normal operation and the operation during the test mode.

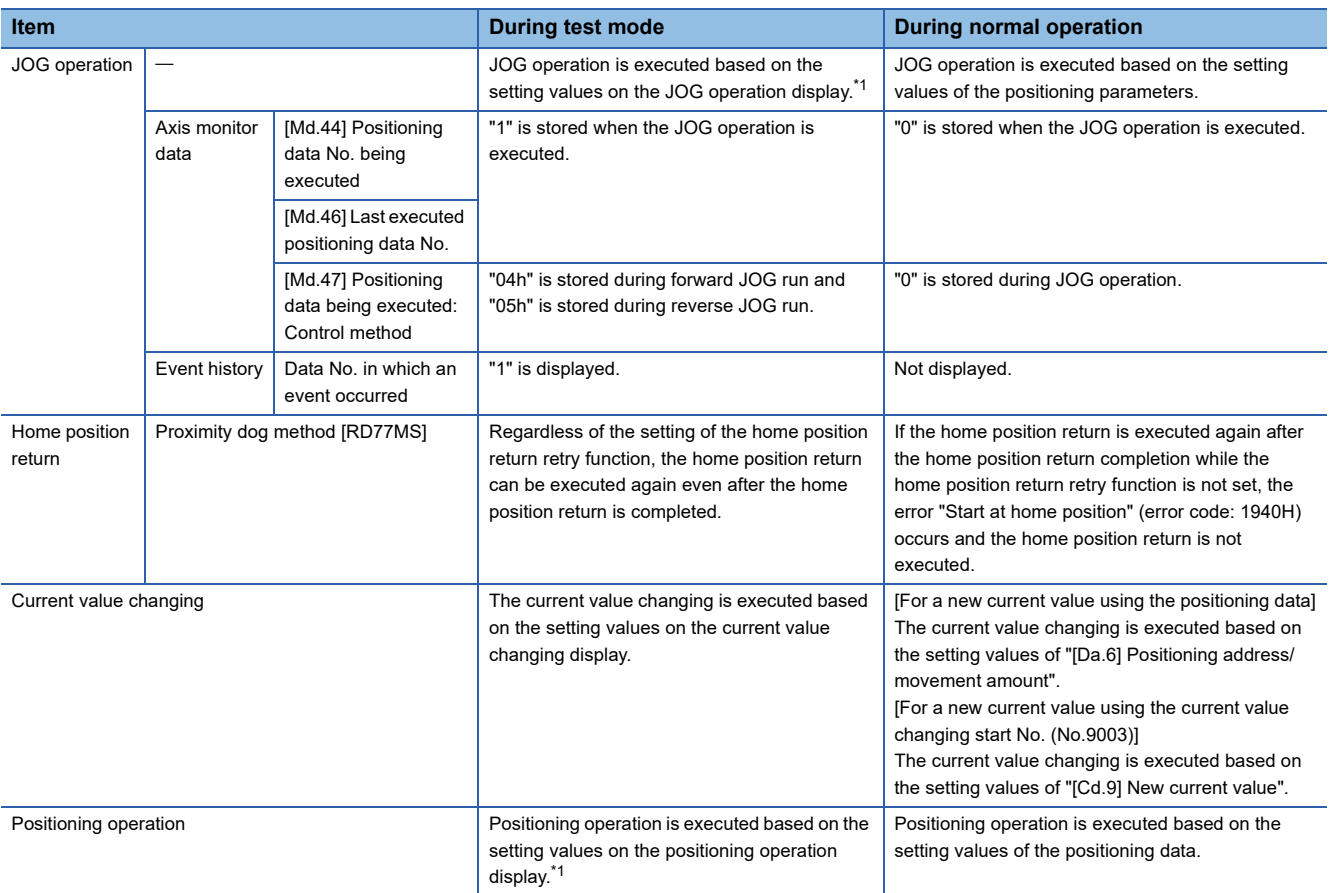

<span id="page-407-0"></span>\*1 Refer to the following for the parameters used in JOG operation and positioning operation. **[Page 406 Parameters to be used during the test mode](#page-407-1)** 

# <span id="page-407-1"></span>**Parameters to be used during the test mode**

During the test mode, the test operation is executed using the parameters set on each test function display of the engineering tool.

## ■**List of the parameters to be used during JOG operation**

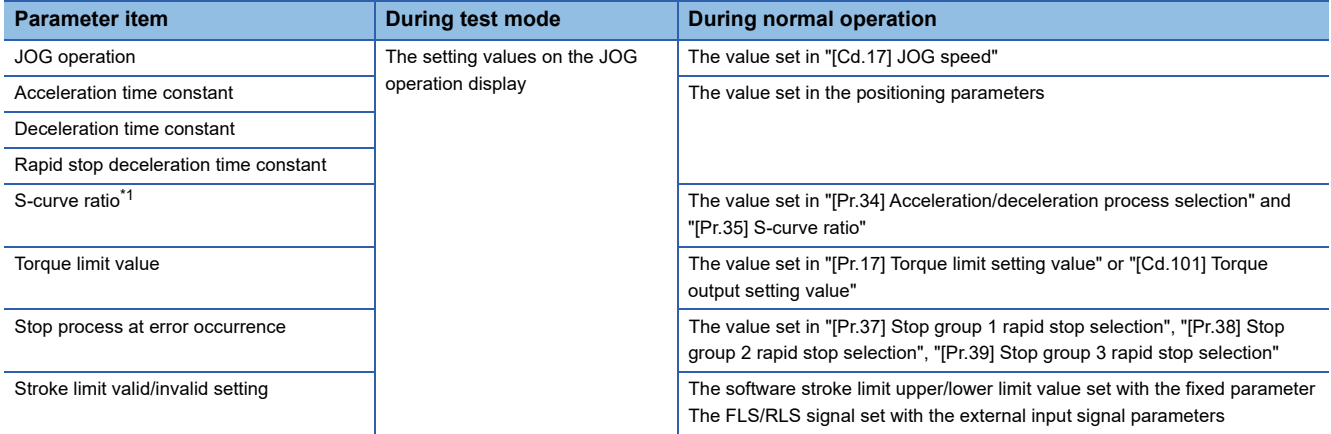

<span id="page-407-2"></span>\*1 During the test mode operation, the operation differs depending on the S-curve ratio setting. 0%: Trapezoidal acceleration/deceleration, 1 to 100%: S-curve acceleration/deceleration

# ■**List of the parameters to be used during positioning operation**

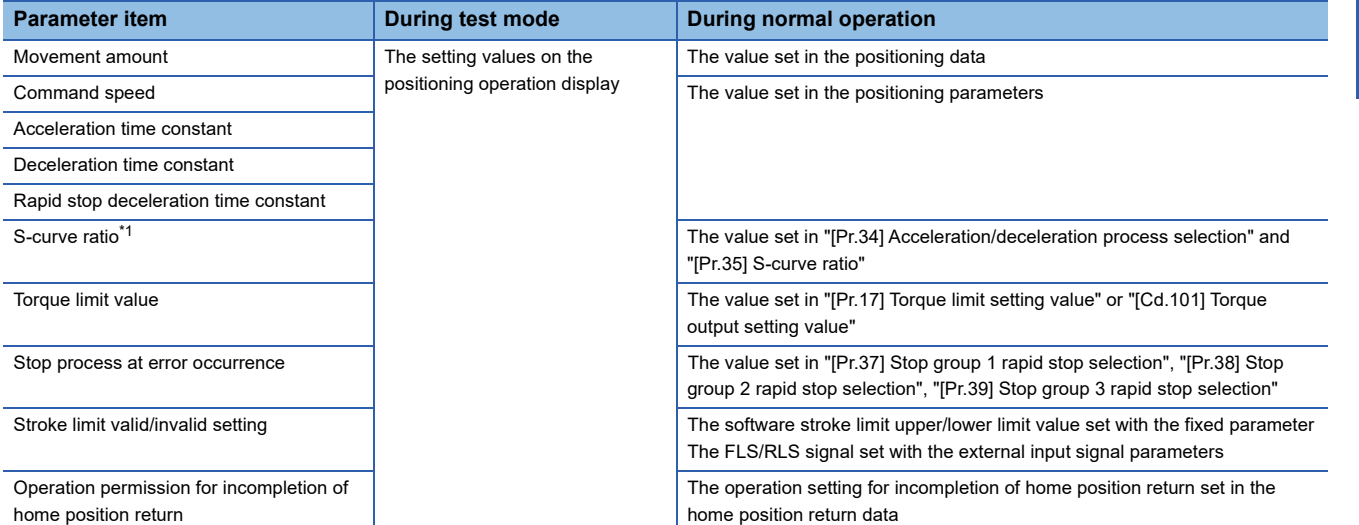

<span id="page-408-0"></span>\*1 During the test mode operation, the operation differs depending on the S-curve ratio setting. 0%: Trapezoidal acceleration/deceleration, 1 to 100%: S-curve acceleration/deceleration

# **Precautions**

- Parameters not described above operate with the value set in the buffer memory before the shift to the test mode.
- The torque limit value cannot be changed during JOG/positioning operation that is started from the test mode.

# **Request of the shift to/cancel of the test mode**

The data transmission process of parameters is executed when the shift to the test mode is requested.

Refer to the following for the parameters whose data is transferred.

 $\Box$  [Page 664 \(3\) Validate parameters when PLC READY signal \[Y0\] changes from OFF to ON](#page-665-0)

The operation cannot be shifted to the test mode in the following cases.

- When the PLC READY signal [Y0] is ON
- When any of axes is in operation
- When a parameter error occurs during the shift to the test mode

When canceling the test mode, execute the cancel request after stopping all axes. The test mode cannot be canceled if any of axes is in operation.

### **Precautions**

- When the data transmission process is executed, "b0: READY ON" is turned ON and "b1: Servo ON" is turned OFF in "[Md.108] Servo status1". (The servo amplifier LED indicates "C\_".)
- When the cancel request of the test mode is executed, "b0: READY ON" ([Md.108] Servo status1) and "b1: Servo ON" ([Md.108] Servo status1) are turned ON/OFF following to the setting of all axis servo ON [Y1] and "[Cd.100] Servo OFF command".

# **Stop operation of the test mode operation axes**

When the following stop causes occur for the test mode operation axes, the stop process is performed for the all axes in which the test mode is in operation.

When the test operation is executed for multiple axes, the stop process is performed for the test mode operation axes in which a stop command or stop cause does not occur even if a stop command or stop cause occurs for each test mode operation axis.

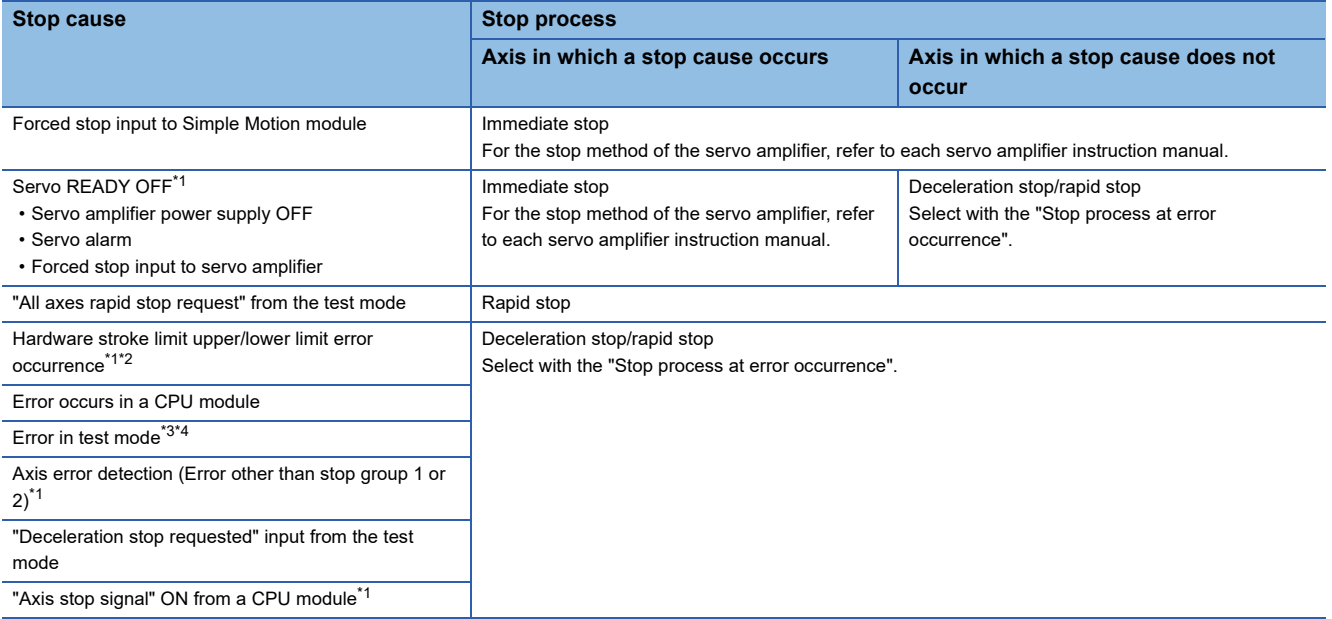

<span id="page-409-0"></span>\*1 The stop process is not executed for the axes in which a stop cause does not occur during home position return.

<span id="page-409-1"></span>\*2 When the hardware stroke limit function is not used, the software stroke limit range check is not performed.

<span id="page-409-2"></span>\*3 If a stop cause occurs, the test mode is canceled.

<span id="page-409-3"></span>\*4 An error in test mode occurs when the personal computer cannot communicate with the CPU module.

### **Precautions**

When the test mode operation axis is servo OFF by servo OFF from the test display or the servo alarm occurrence, etc, "b0: READY ON" is turned ON and "b1: Servo ON" is turned OFF in "[Md.108] Servo status1". (The servo amplifier LED indicates "C\_".)

To execute the test operation again, execute servo ON of the test mode operation axis from the test display.

# **9.18 Servo Parameter Change Function [RD77GF]**

This function transfers servo parameters. Servo parameters, which are controlled by servo amplifiers, can be changed with a Simple Motion module.

# **Control details**

The following shows the storage destination and the transfer timing of servo parameters.

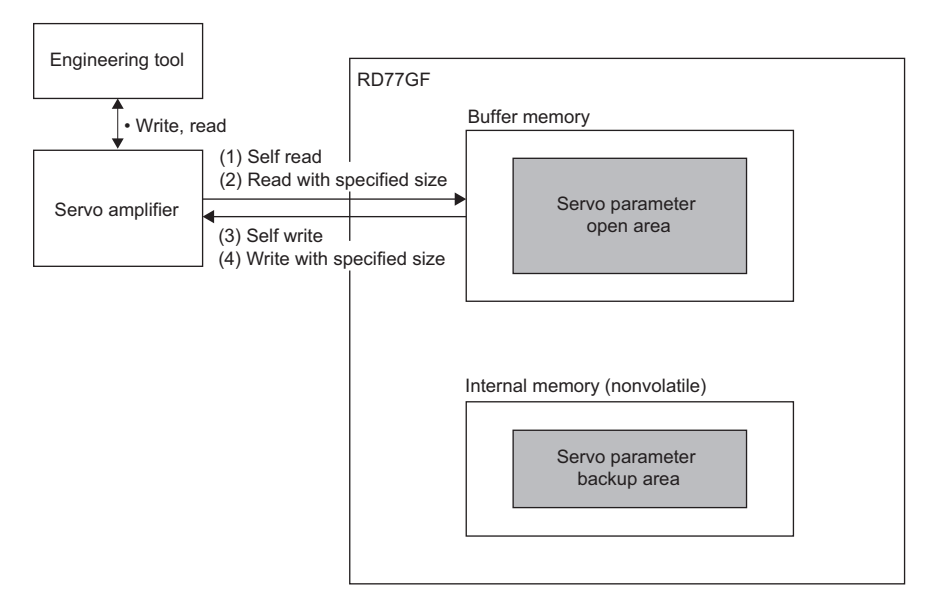

Point $\hat{P}$ 

- When servo amplifier parameters are edited using an engineering tool, write to the servo amplifier using the engineering tool.
- With the Simple Motion module, the parameters in the servo amplifier can be read or written.

# ■**(1) [Servo amplifier** → **Open area] Self read**

- *1.* Specify the object index of a parameter to be read for "[Cd.131] Parameter No.".
- *2.* Set "100" in "[Cd.130] Servo parameter read/write request".
- The Simple Motion module reads the parameter using the SDO Upload command of SLMP.
- *3.* Confirm that "0" is set in "[Cd.130] Servo parameter read/write request".

(Reading is completed.)

- *4.* The read value is set in "[Cd.132] Change data".
- For the size of the data to be stored, refer to the servo amplifier instruction manual.

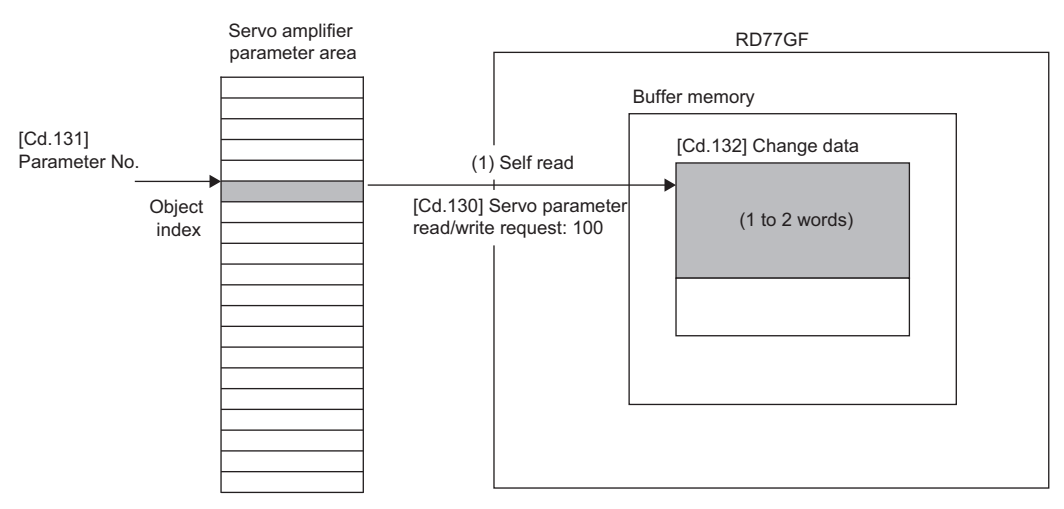

# ■**(2) [Open area** → **Servo amplifier] Self write**

- *1.* Specify the object index of a parameter to be read for "[Cd.131] Parameter No.".
- *2.* Set the data to be written for "[Cd.132] Change data".
- For the size of the object to be written, refer to the servo amplifier instruction manual.
- **3.** Set "1" or "2" (number of the words of the object) in "[Cd.130] Servo parameter read/write request".
- The Simple Motion module writes the parameter using the SDO Download command of SLMP.

*4.* Confirm that "0" is set in "[Cd.130] Servo parameter read/write request".

#### (Writing is completed.)

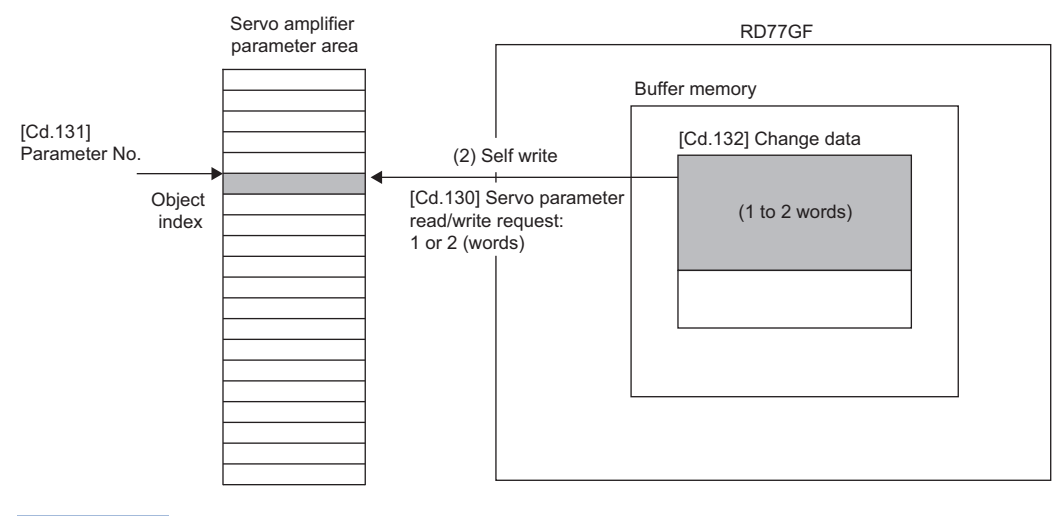

 $Point$ 

To save the written parameter to the nonvolatile memory of the servo amplifier, operate the Store parameters (1010H) object using the servo transient transmission function. For details, refer to the servo amplifier instruction manual.

# ■**(3) [Servo amplifier** → **Open area] Read with specified size**

- *1.* Specify the number of parameters to be read for "[Cd.121] Parameter size". Specify the start object of the parameters to be read for "[Cd.122] Parameter offset".
- *2.* Set "1000" in "[Cd.120] Servo parameter operation request".
- The Simple Motion module reads the parameters using the SDO Upload command of SLMP.
- *3.* Confirm that "0" is set in "[Cd.120] Servo parameter operation request".

(Reading is completed.)

- *4.* The read value is set in "[Cd.125] Request data".
- The arrangement of the data to be stored in the buffer memory depends on the object size. For the object size of the data to be read, refer to the servo amplifier instruction manual.

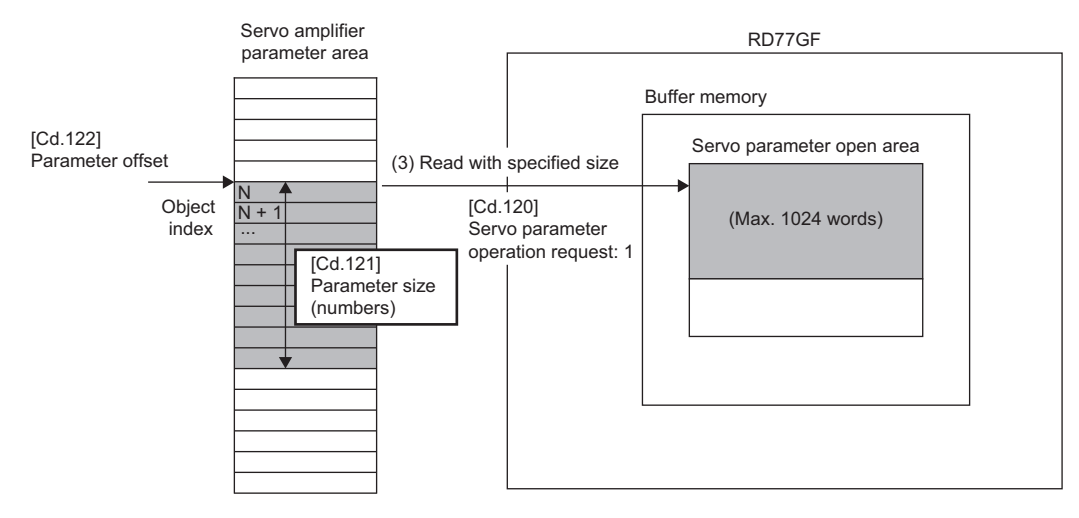

# ■**(4) [Open area** → **Servo amplifier] Write with specified size**

- *1.* Specify the number of parameters to be written and the size (number of bytes) per object for "[Cd.121] Parameter size". Specify the start object of the parameters to be written for "[Cd.122] Parameter offset".
- *2.* Set the data to be written for "[Cd.125] Request data".
- The arrangement of the data to be stored in the buffer memory depends on the object size. For the object size of the data to be written, refer to the servo amplifier instruction manual.
- *3.* Set "1000" in "[Cd.120] Servo parameter operation request".
- The Simple Motion module writes the parameters using the SDO Download command of SLMP.
- *4.* Check that "0" is set in "[Cd.120] Servo parameter operation request".

#### (Writing is completed.)

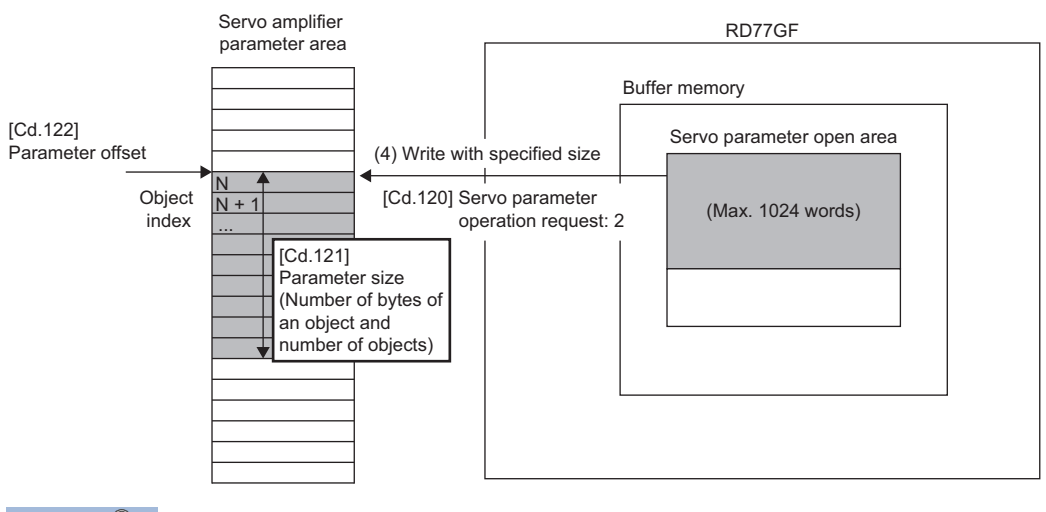

# $Point  $\triangleright$$

To save the written parameters to the nonvolatile memory of the servo amplifier, operate the Store parameters (1010H) object using the servo transient transmission function. For details, refer to the servo amplifier instruction manual.

# **Restrictions**

#### ■**When "[Cd.130] Servo parameter read/write request" is used**

- When a request is sent in the following status, "3: Error" is stored in "[Cd.130] Servo parameter read/write request".
- Communication with the servo amplifier is not established or a communication error occurs.
- The servo amplifier does not support the SLMP command.
- An error response is received from the servo amplifier.
- Even though the value of "[Cd.130] Servo parameter read/write request" is changed during a servo parameter transmission, the change is not accepted. Change the value of "[Cd.130] Servo parameter read/write request" after it is set to "0".
- The maximum size of the parameter area that can be transferred is 2 words per axis.

### ■**When "[Cd.120] Servo parameter operation request" is used**

- When a request is sent in the following status, "-1: Operation error" is stored in "[Cd.120] Servo parameter operation request".
- Communication with the servo amplifier is not established or a communication error occurs.

• "[Cd.121] Parameter size" is outside the range.

- The servo amplifier does not support the SLMP command.
- An error response is received from the servo amplifier.
- Even though the value of "[Cd.120] Servo parameter operation request" is changed during a servo parameter transmission, the change is not accepted. Change the value of "[Cd.120] Servo parameter operation request" after it is set to "0".
- The maximum size of the parameter area that can be transferred is 1024 words per axis.
- When both "[Cd.130] Servo parameter read/write request" and "[Cd.120] Servo parameter operation request" are requested at the same time, "[Cd.130] Servo parameter read/write request" is accepted first.

# **Data list**

n: Axis No. - 1 (n: Axis No. - 17 for axis 17 to axis 32)

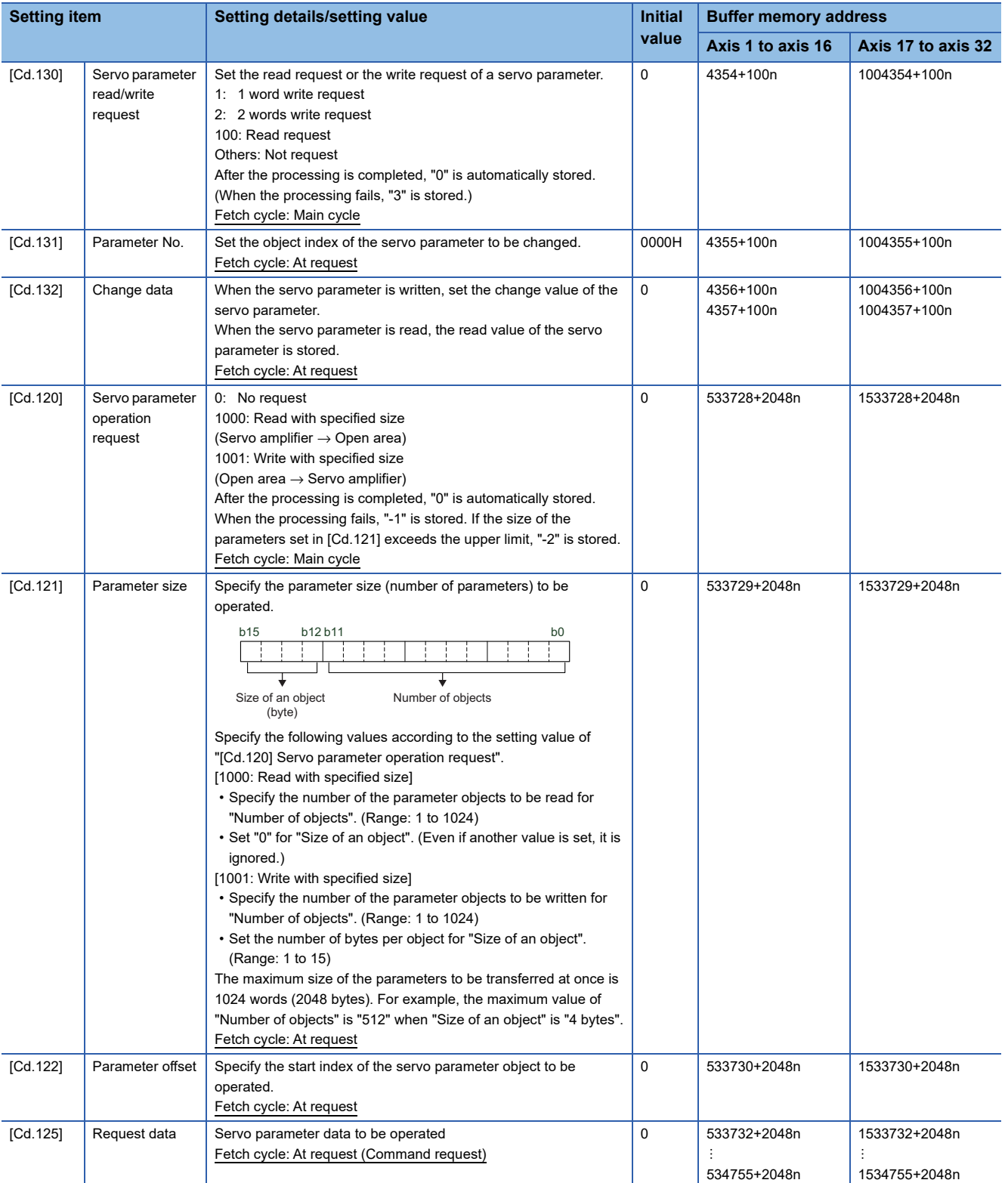

# **9.19 Positioning Data, Start Block Data Write/Read Functions [RD77MS]**

This function is used to write/read optional positioning data and block start data by using the following control data for positioning data and block start data.

This function allows the positioning data No.101 to 600 and the start block data No.2 to 4, which are not stored in the buffer memory, to be written/read by operating the control data without using the engineering tool.

n: Axis No. - 1

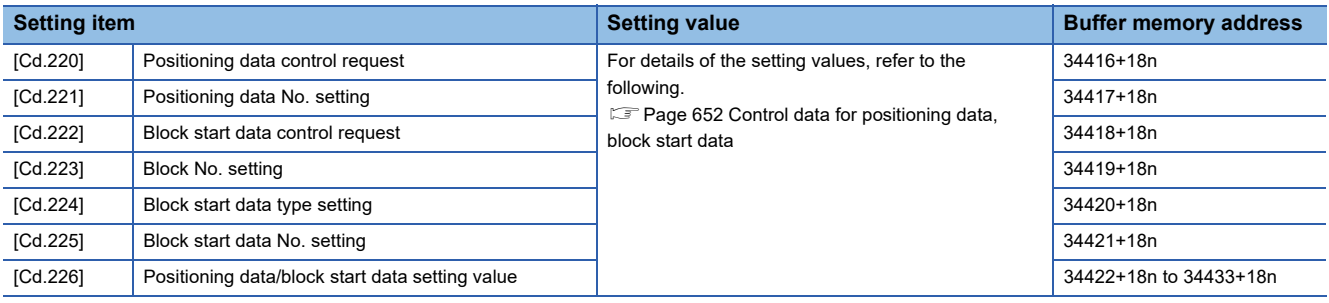

 $Point$ <sup> $\degree$ </sup>

- Rewrite the positioning data and the start block data by following the procedures of "Rewriting method for positioning data", "Rewriting method for block start data", and "Rewriting method for condition data". If the writing order is wrong, an unpredictable value might be set. For details, refer to the following.
	- $E =$  [Page 416 Rewriting method for positioning data](#page-417-0)
	- **Fage 421 Rewriting method for block start data**
	- $E =$  [Page 423 Rewriting method for condition data](#page-424-0)
- Data which are written by "[Cd.220] Positioning data control request" and "[Cd.222] Block start data control request" are lost by turning off the power.

When it is necessary to save the data, write the data to the flash ROM of the Simple Motion module by "[Cd.1] Flash ROM write request".

- Do not execute "[Cd.220] Positioning data control request" and "[Cd.222] Block start data control request" at the same time since "[Cd.226] Positioning data/block start data setting value" is common to "[Cd.220] Positioning data control request" and "[Cd.222] Block start data control request". If they are executed at the same time, an unpredictable value might be set.
- Do not execute "[Cd.220] Positioning data control request" and the direct operation to the buffer memory of the positioning data or "[Cd.222] Block start data control request" and the direct operation to the buffer memory of the block start data or condition data at the same time. If they are executed at the same time, an unpredictable value might be set.
- When setting the values which are outside of the range to "[Cd.220] Positioning data control request" or "[Cd.222] Block start data control request", the request is ignored. Also, the setting values of "[Cd.220] Positioning data control request" and "[Cd.222] Block start data control request" are not changed.
- If the setting value of "[Cd.220] Positioning data control request" or "[Cd.222] Block start data control request" is "\_ \_01H (Write request)", the data item which write invalid flag is on is not written and the data item which write invalid flag is off is written.
- When executing "[Cd.220] Positioning data control request" or "[Cd.222] Block start data control request" to the larger axis than the setting value of "[Pr.152] Maximum number of control axes", the request is ignored. Also, the setting values of "[Cd.220] Positioning data control request" and "[Cd.222] Block start data control request" are not changed.

# **Positioning data write function**

This function is used to write/read optional positioning data by using the following control data.

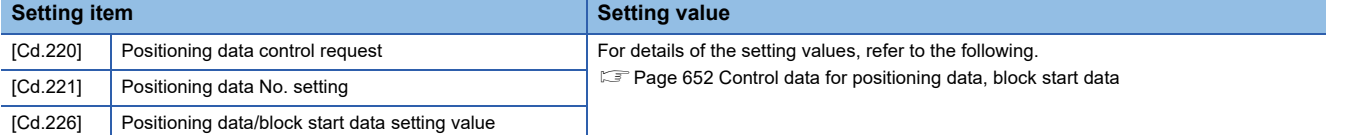

The positioning data stored in the buffer memory of the Simple Motion module is the following configuration.

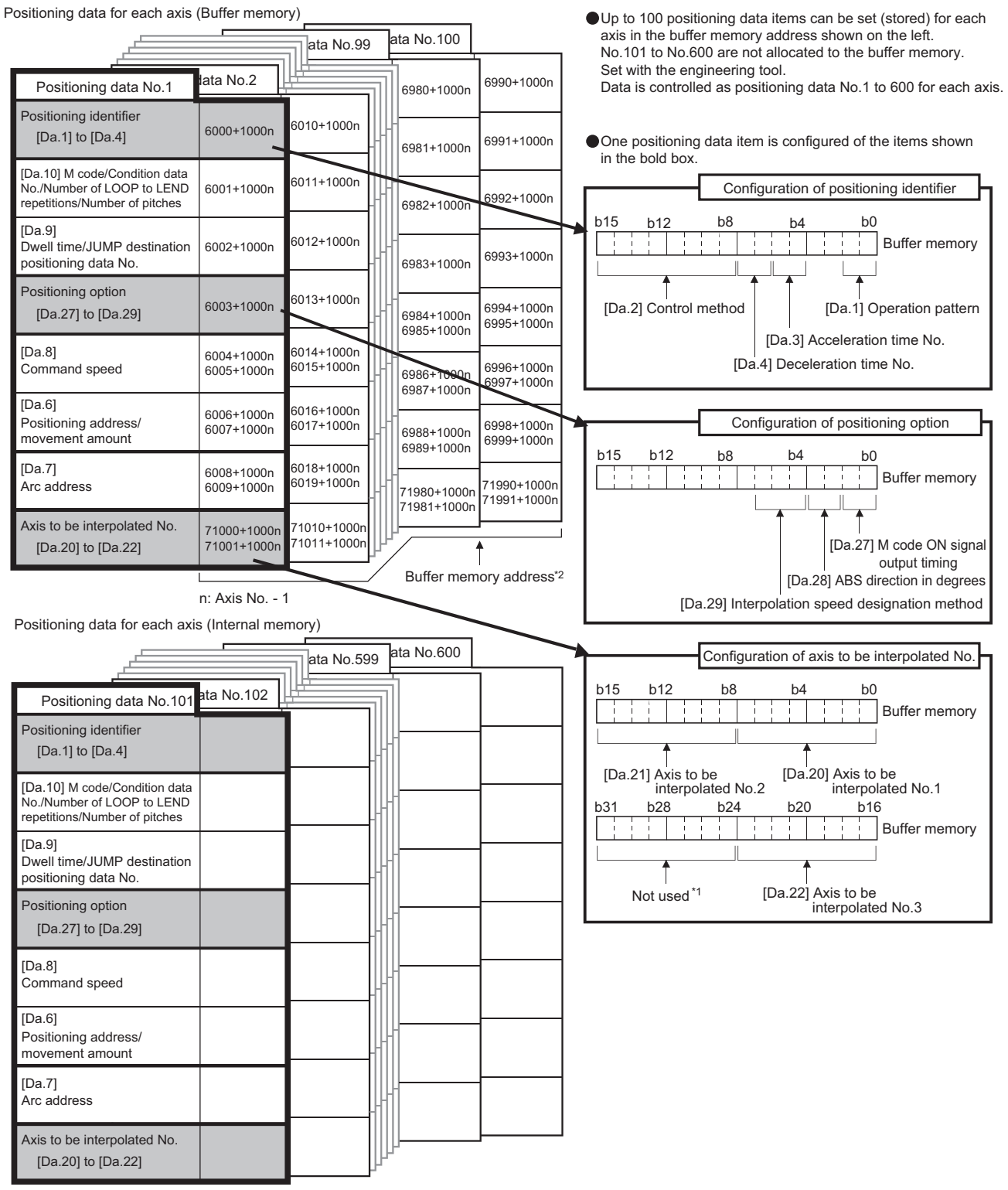

\*1 Always "0" is set to the part not used.

\*2 Refer to the following for the buffer memory address of the axis 17 to 32. **[Page 547 Positioning Data](#page-548-0)** 

# <span id="page-417-0"></span>**Rewriting method for positioning data**

- *1.* Specify the positioning data No. in "[Cd.221] Positioning data No. setting".
- *2.* Specify the setting value in "[Cd.226] Positioning data/block start data setting value".
- 3. Set " 01H: Write request" in "[Cd.220] Positioning data control request". It is possible to specify necessity of writing for each data by operating bit 8 to bit 15 of "[Cd.220] Positioning data control request".
- 4. "[Cd.226] Positioning data/block start data setting value" is written to the positioning data No. specified in "[Cd.221] Positioning data No. setting". When writing the data succeeds, "[Cd.220] Positioning data control request" becomes "0000H: No control request (Control end)".
- *5.* When the setting value of "[Cd.221] Positioning data No. setting" is outside the range, "[Cd.220] Positioning data control request" becomes "00FFH: Write/read error". "[Cd.220] Positioning data control request" is detected with the continuous detection. Returning "00FFH: Write/read error" to "0000H: No control request (Control end)" manually is not required.

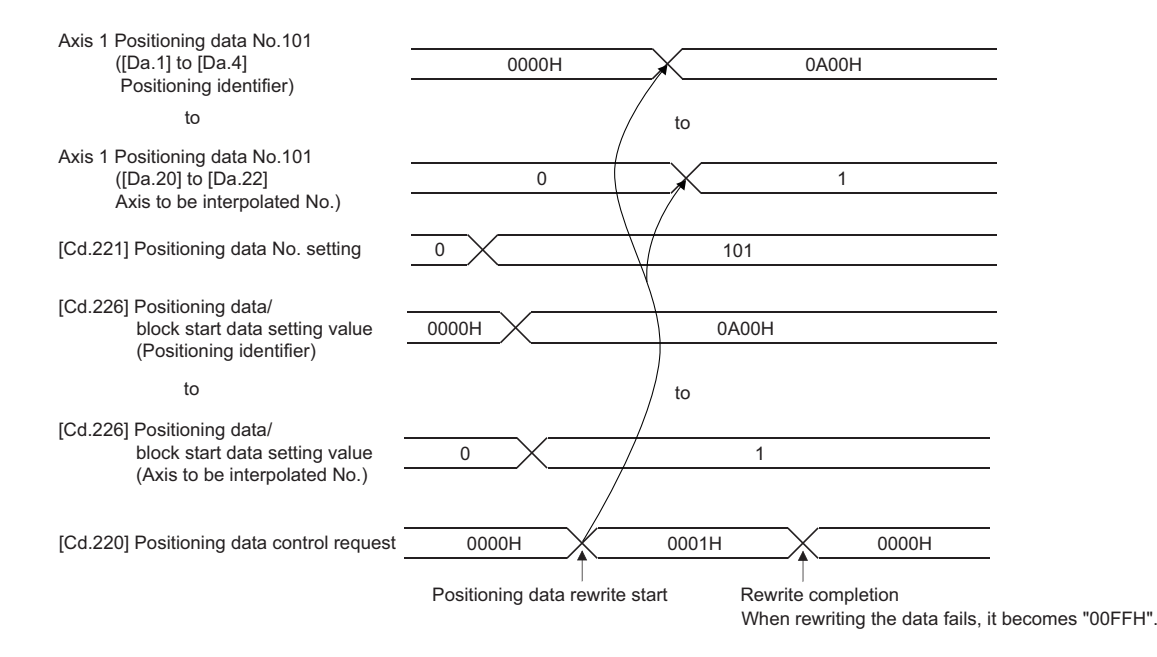

# **Reading method for positioning data**

- *1.* Specify the positioning data No. to "[Cd.221] Positioning data No. setting".
- *2.* Set "0002H: Read request" in "[Cd.220] Positioning data control request".
- *3.* The positioning data specified in "[Cd.221] Positioning data No. setting" is read to "[Cd.226] Positioning data/block start data setting value". When reading the data succeeds, "[Cd.220] Positioning data control request" becomes "0000H: No control request (Control end)".
- *4.* When the setting value of "[Cd.221] Positioning data No. setting" is outside the range, "[Cd.220] Positioning data control request" becomes "00FFH: Write/read error". "[Cd.220] Positioning data control request" is detected with the continuous detection. Returning "00FFH: Write/read error" to "0000H: No control request (Control end)" manually is not required.

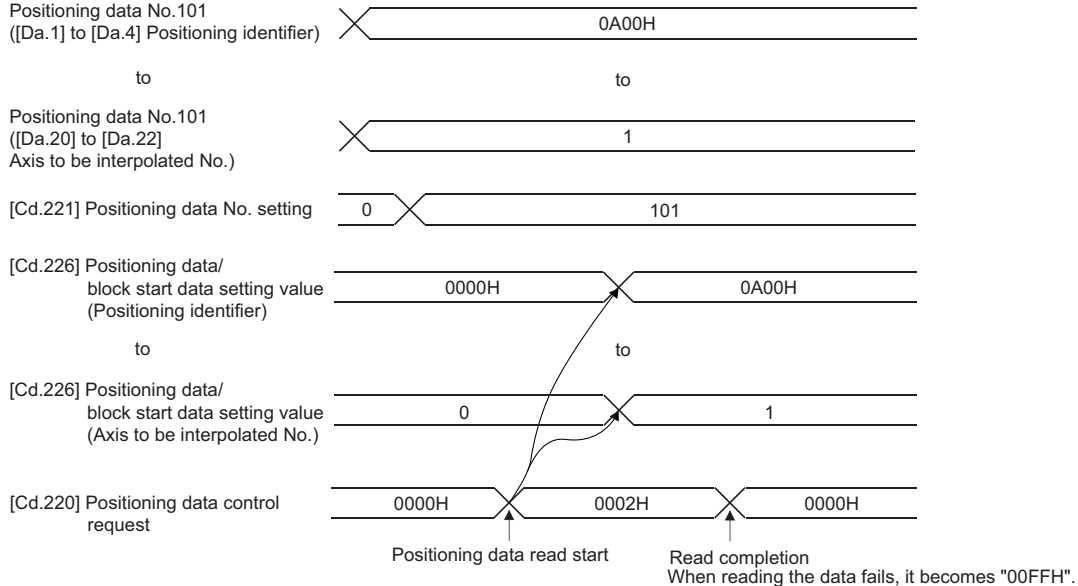

# **Block start data write function**

This function is used to write/read optional block start data or condition data by using the following control data. When specifying "0: Block start data" in "[Cd.224] Block start data type setting", it is possible to write/read block start data.

When specifying "1: Condition data", it is possible to write/read condition data.

• When "0: Block start data" is set in "[Cd.224] Block start data type setting"

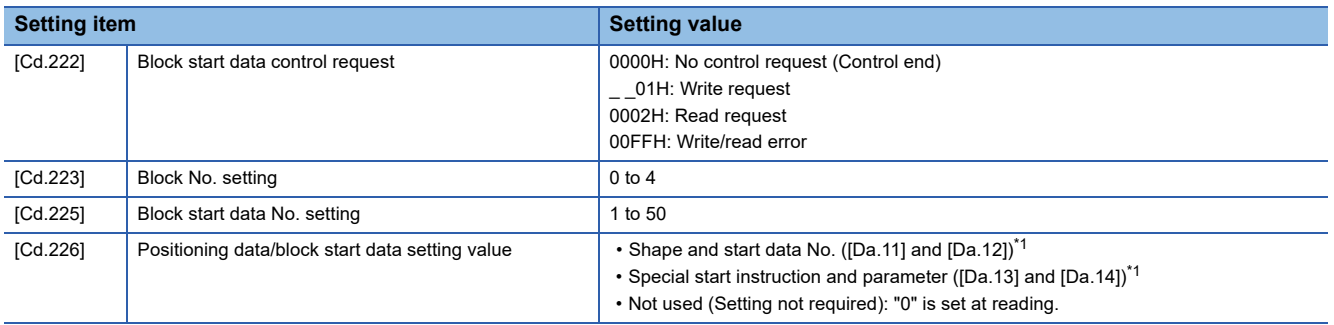

<span id="page-419-0"></span>\*1 For the setting values, refer to the following. **[Page 461 Setting items for block start data](#page-462-0)** 

Block No.0 to 1 for each axis (Buffer memory)

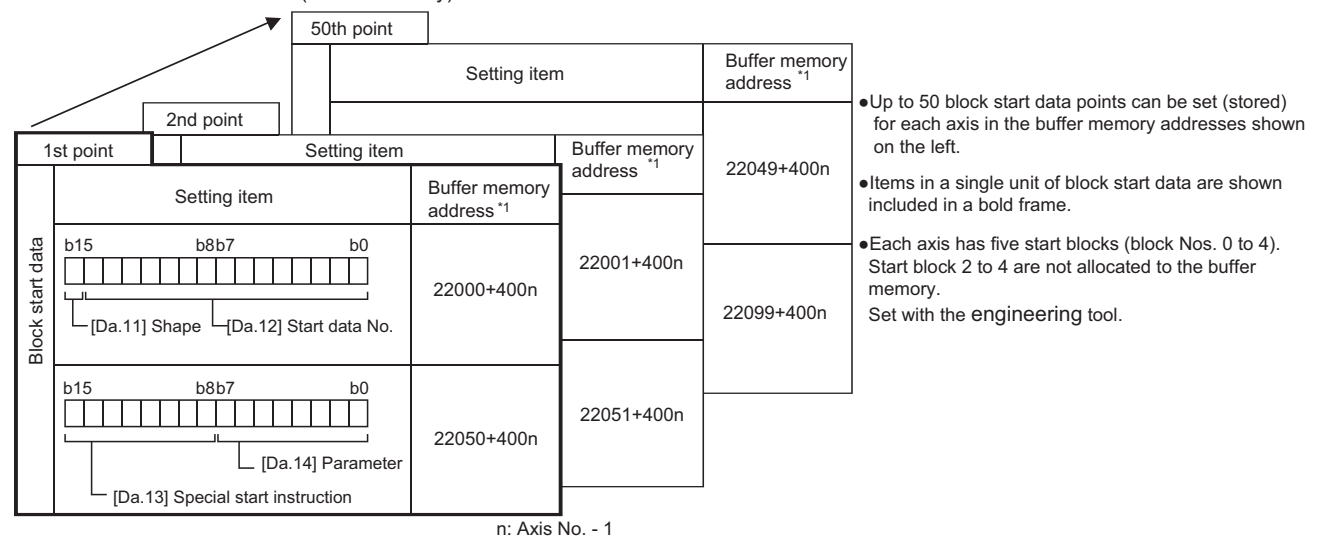

Block No.2 to 4 for each axis (Internal memory)

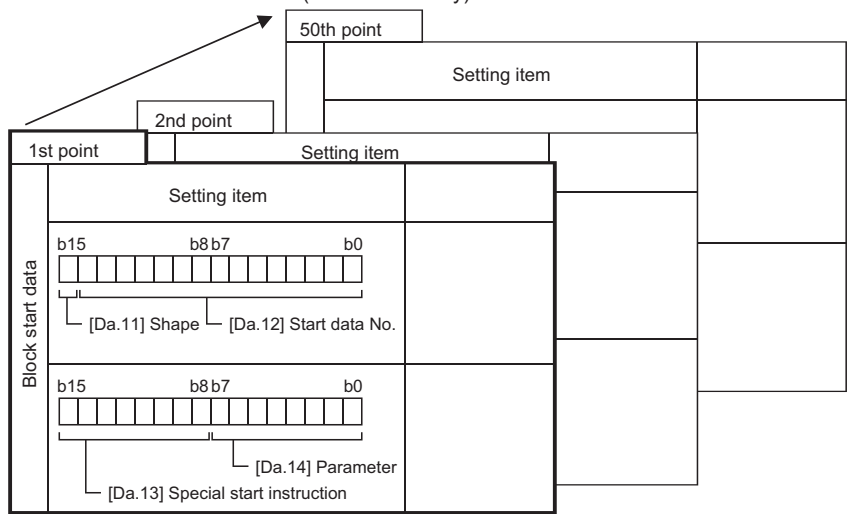

\*1 Refer to the following for the buffer memory address of the axis 17 to 32. **[Page 547 Positioning Data](#page-548-0)** 

• When "1: Condition data" is set in "[Cd.224] Block start data type setting"

| <b>Setting item</b> |                                                 | <b>Setting value</b>                                                                                                    |
|---------------------|-------------------------------------------------|----------------------------------------------------------------------------------------------------|
| [Cd.222]            | Block start data control request                | 0000H: No control request (Control end)<br>01H: Write request<br>0002H: Read request<br>00FFH: Write/read error                                                                                                    |
| [Cd.223]            | Block No. setting                               | $0$ to 4                                                                                                    |
| [Cd.225]            | Block start data No. setting                    | 1 to 10                                                                                                    |
| [Cd.226]            | Positioning data/block start data setting value | • Condition target and condition operator ([Da.15] and [Da.16]) <sup>1</sup><br>• Address ([Da.17]) <sup>*1</sup><br>• Parameter 1 $($ [Da.18] $)^*$ <sup>1</sup><br>• Parameter 2 ([Da.19]) <sup>*1</sup><br>• Simultaneous starting axis ([Da.23] to [Da.26]) <sup>*1</sup><br>• Not used (Setting not required): "0" is set at reading. |

<span id="page-420-0"></span>\*1 For the setting values, refer to the following.

[Page 461 Setting items for condition data](#page-462-1)

#### Block No.0 to 1 for each axis (Buffer memory)

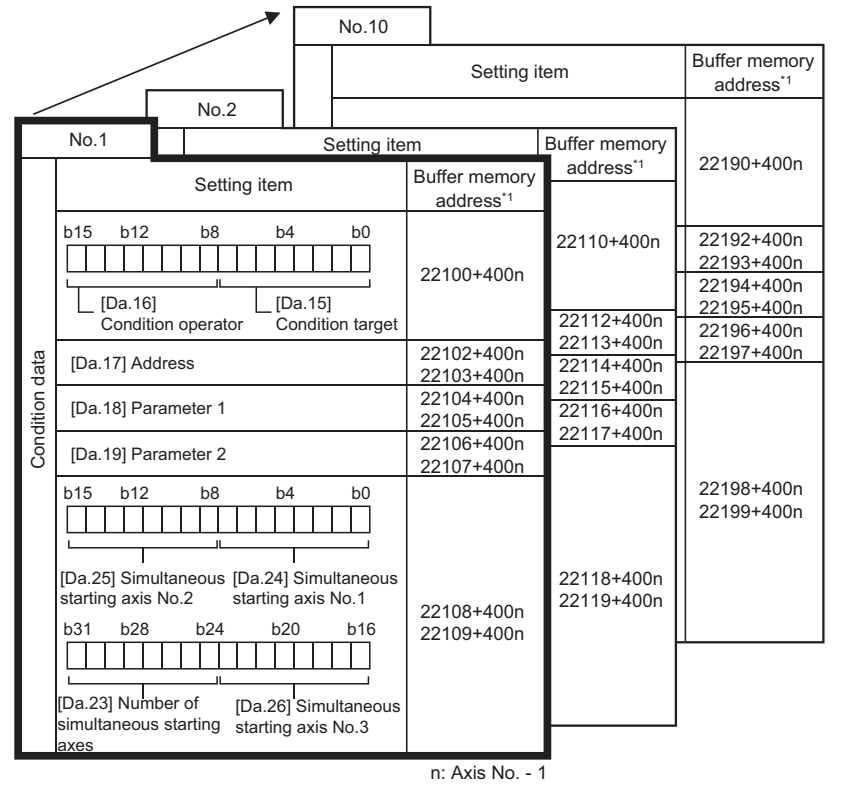

Block No.2 to 4 for each axis (Internal memory)

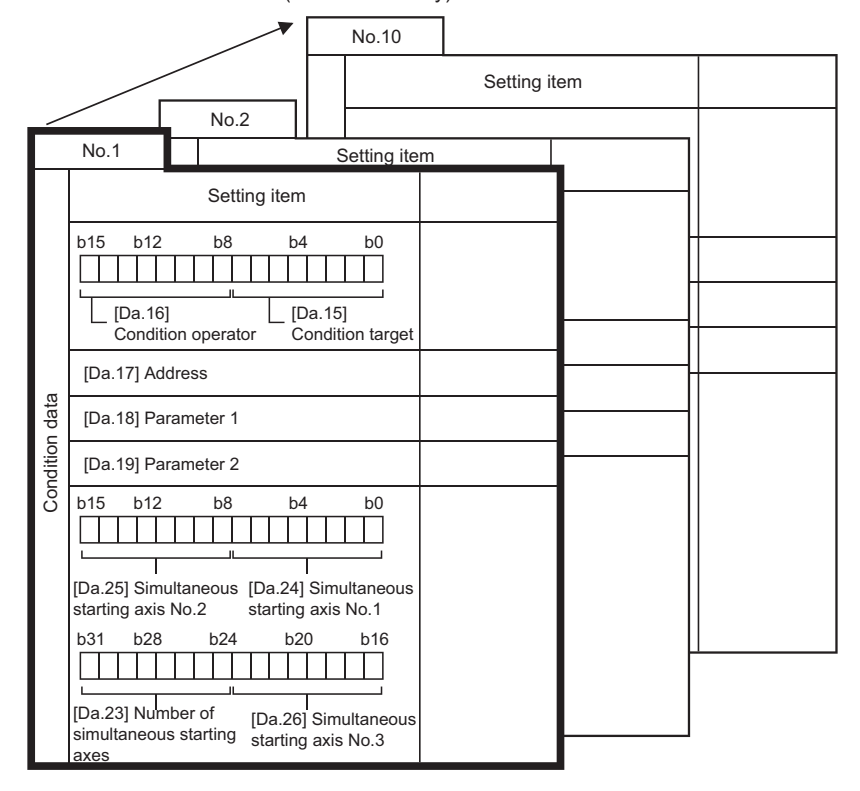

\*1 Refer to the following for the buffer memory address of the axis 17 to 32. **[Page 547 Positioning Data](#page-548-0)** 

●Up to 10 condition data items can be set (stored) for each block No. in the buffer memory addresses shown on the left.

●Items in a single unit of condition data are shown included in a bold frame.

●Each axis has five start blocks (block Nos. 0 to 4).

 Start block 2 to 4 are not allocated to the buffer memory.

Set with the engineering tool.

# <span id="page-422-0"></span>**Rewriting method for block start data**

- *1.* Specify the block No. in "[Cd.223] Block No. setting".
- *2.* Specify "0: Block start data" in "[Cd.224] Block start data type setting".
- *3.* Specify the block start data No. in "[Cd.225] Block start data No. setting".
- *4.* Specify the setting value in "[Cd.226] Positioning data/block start data setting value".
- 5. Set " 01H: Write request" in "[Cd.222] Block start data control request". It is possible to specify necessity of writing for each data by operating bit 8 to bit 9 of "[Cd.222] Block start data control request".
- *6.* "[Cd.226] Positioning data/block start data setting value" is written in the block start data No. specified in "[Cd.225] Block start data No. setting" of the block No. specified in "[Cd.223] Block No. setting". When writing the data succeeds, "[Cd.222] Block start data control request" becomes "0000H: No control request (Control end)".
- *7.* When the setting values of "[Cd.223] Block No. setting", "[Cd.224] Block start data type setting", and "[Cd.225] Block start data No. setting" are outside the range, "[Cd.222] Block start data control request" becomes "00FFH: Write/read error". "[Cd.222] Block start data control request" is detected with the continuous detection. Returning "00FFH: Write/read error" to "0000H: No control request (Control end)" manually is not required.

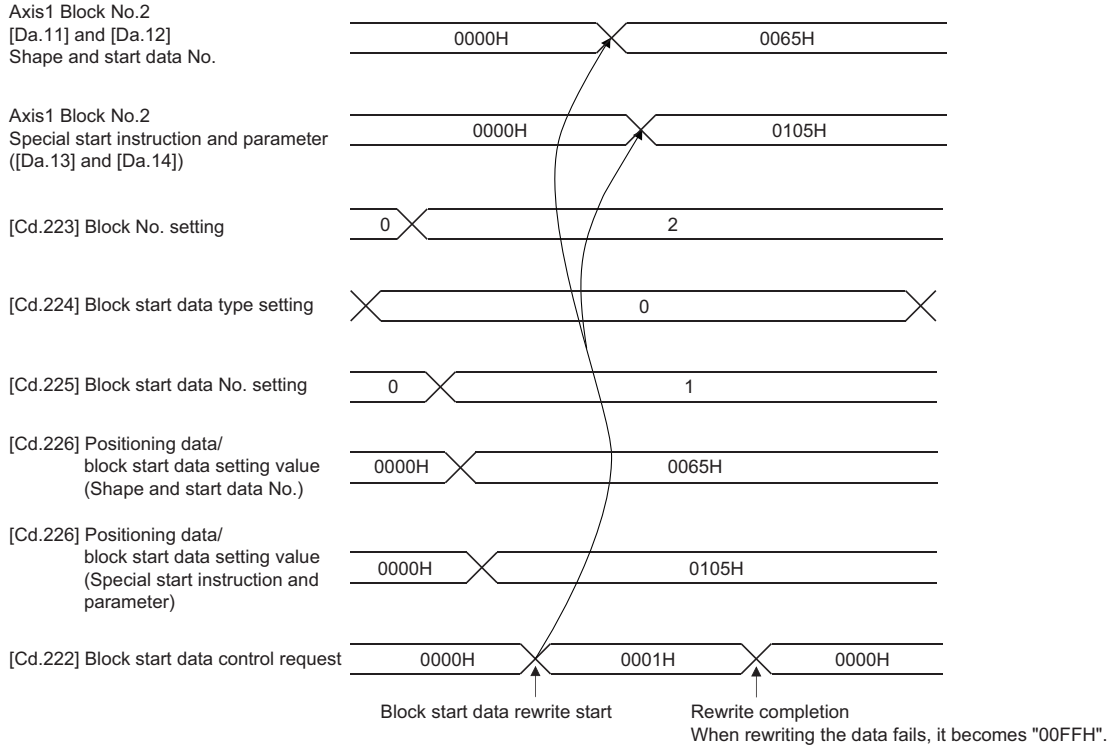

# **Reading method for block start data**

- *1.* Specify the block No. in "[Cd.223] Block No. setting".
- *2.* Specify "0: Block start data" in "[Cd.224] Block start data type setting".
- *3.* Specify the block start data No. in "[Cd.225] Block start data No. setting".
- *4.* Set "0002H: Read request" in "[Cd.222] Block start data control request".
- *5.* The block start data of the block start data No. specified in "[Cd.225] Block start data No. setting" of the block No. specified in "[Cd.223] Block No. setting" is read to "[Cd.226] Positioning data/block start data setting value". When reading the data succeeds, "[Cd.222] Block start data control request" becomes "0000H: No control request (Control end)".
- *6.* When the setting values of "[Cd.223] Block No. setting", "[Cd.224] Block start data type setting", and "[Cd.225] Block start data No. setting" are outside the range, "[Cd.222] Block start data control request" becomes "00FFH: Write/read error". "[Cd.222] Block start data control request" is detected with the continuous detection. Returning "00FFH: Write/read error" to "0000H: No control request (Control end)" manually is not required.

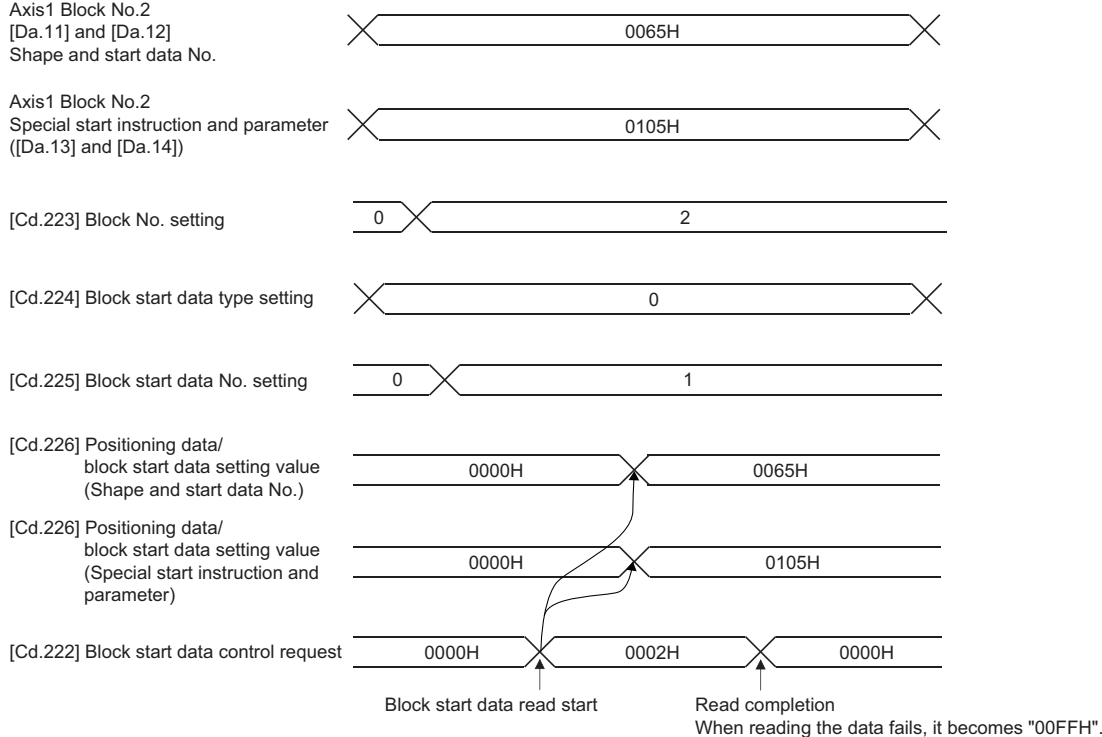

# <span id="page-424-0"></span>**Rewriting method for condition data**

- *1.* Specify the block No. in "[Cd.223] Block No. setting".
- *2.* Specify "1: Condition data" in "[Cd.224] Block start data type setting".
- *3.* Specify the condition data No. in "[Cd.225] Block start data No. setting".
- *4.* Specify the setting value in "[Cd.226] Positioning data/block start data setting value".
- 5. Set " 01H: Write request" in "[Cd.222] Block start data control request". It is possible to specify necessity of writing for each data by operating bit 8 to bit 12 of "[Cd.222] Block start data control request".
- *6.* "[Cd.226] Positioning data/block start data setting value" is written in the condition data No. specified in "[Cd.225] Block start data No. setting" of the block No. specified in "[Cd.223] Block No. setting". When writing the data succeeds, "[Cd.222] Block start data control request" becomes "0000H: No control request (Control end)".
- *7.* When the setting values of "[Cd.223] Block No. setting", "[Cd.224] Block start data type setting", and "[Cd.225] Block start data No. setting" are outside the range, "[Cd.222] Block start data control request" becomes "00FFH: Write/read error". "[Cd.222] Block start data control request" is detected with the continuous detection. Returning "00FFH: Write/read error" to "0000H: No control request (Control end)" manually is not required.

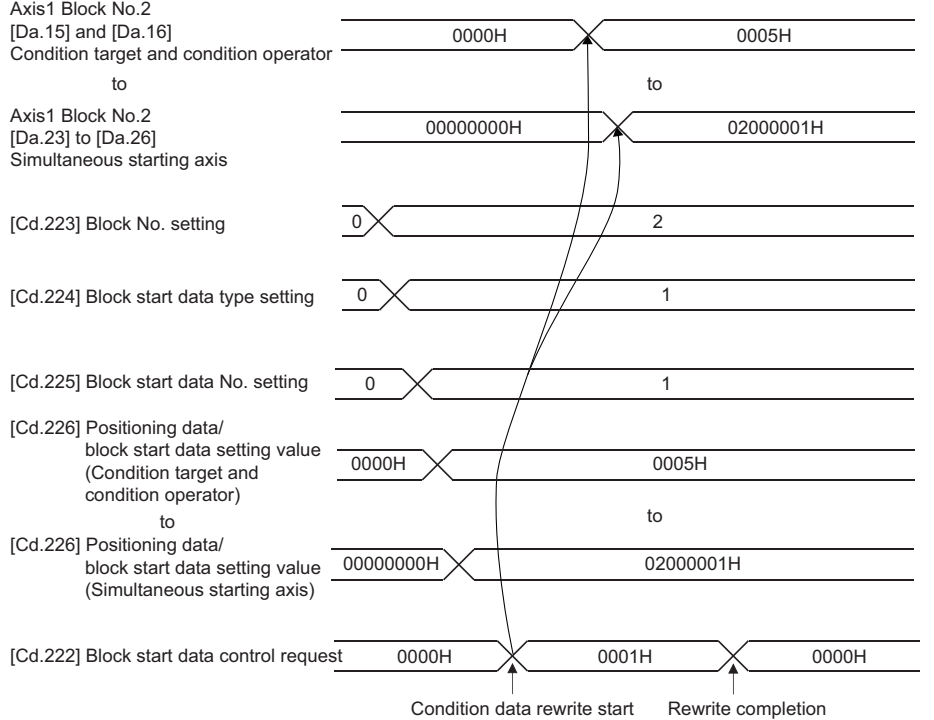

When rewriting the data fails, it becomes "00FFH".

# **Reading method for condition data**

- *1.* Specify the block No. in "[Cd.223] Block No. setting".
- *2.* Specify "1: Condition data" in "[Cd.224] Block start data type setting".
- *3.* Specify the condition data No. in "[Cd.225] Block start data No. setting".
- *4.* Set "0002H: Read request" in "[Cd.222] Block start data control request".
- *5.* The condition data of the condition data No. specified in "[Cd.225] Block start data No. setting" of the block No. specified in "[Cd.223] Block No. setting" is read to "[Cd.226] Positioning data/block start data setting value". When reading the data succeeds, "[Cd.222] Block start data control request" becomes "0000H: No control request (Control end)".
- *6.* When the setting values of "[Cd.223] Block No. setting", "[Cd.224] Block start data type setting", and "[Cd.225] Block start data No. setting" are outside the range, "[Cd.222] Block start data control request" becomes "00FFH: Write/read error". "[Cd.222] Block start data control request" is detected with the continuous detection. Returning "00FFH: Write/read error" to "0000H: No control request (Control end)" manually is not required.

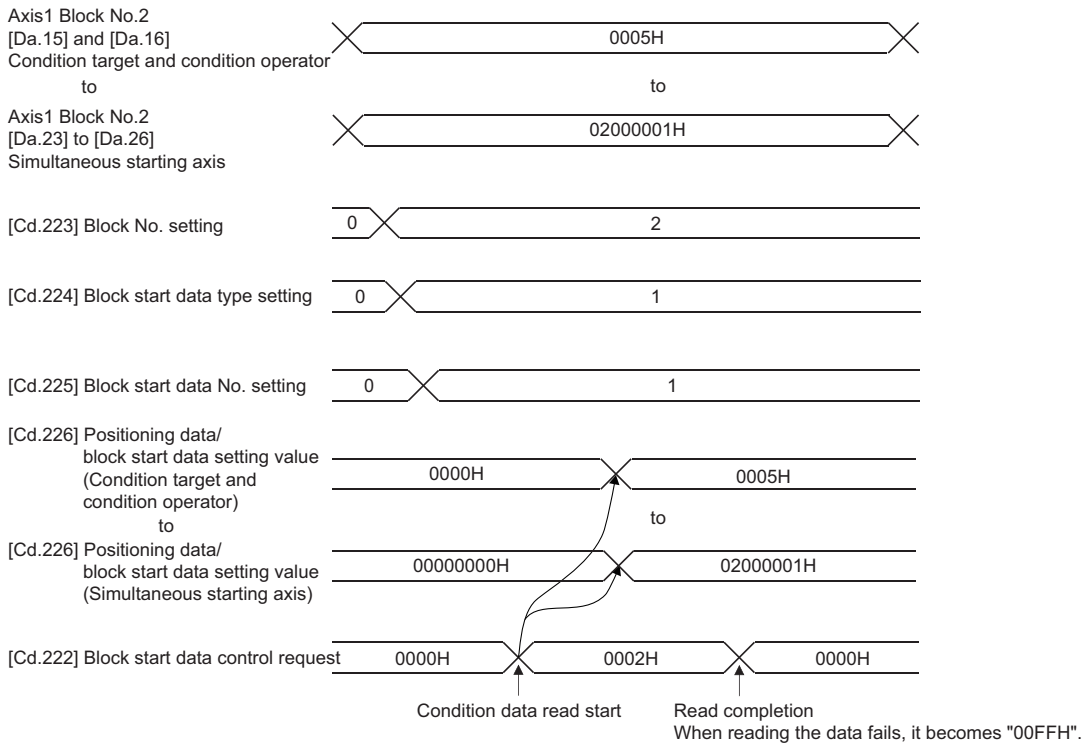

# **9.20 Hot Line Forced Stop Function [RD77MS]**

This function is used to execute deceleration stop safety for other axes when the servo alarm occurs in the servo amplifier MR-JE-B.

# **Control details**

The hot line forced stop function is set in the servo parameter. This function can execute deceleration stop for other axes without via Simple Motion module by notifying the servo alarm occurrence. For details, refer to the following.

CIMR-JE- B Servo Amplifier Instruction Manual

This function is enabled at the MR-JE-B factory-set. To disable this function, set "1: Disabled" in the servo parameter "Hot line forced stop function Hot line forced stop function selection (PA27)".

Also, when the system is configured with MR-JE-B and MR-J4(W)-B/MR-JE-BF, this function can execute deceleration stop for MR-J4(W)-B/MR-JE-BF at the servo alarm occurrence in MR-JE-B. To execute deceleration stop for MR-J4(W)-B/MR-JE-BF, set "2: Enabled" in the servo parameter of MR-J4(W)-B/MR-JE-BF "Hot line forced stop function Deceleration to stop selection (PA27)". ("0: Disabled" is set at factory-set.)

The following shows the setting value of the servo parameter (PA27) and the operation of servo amplifier. [MR-JE-B]

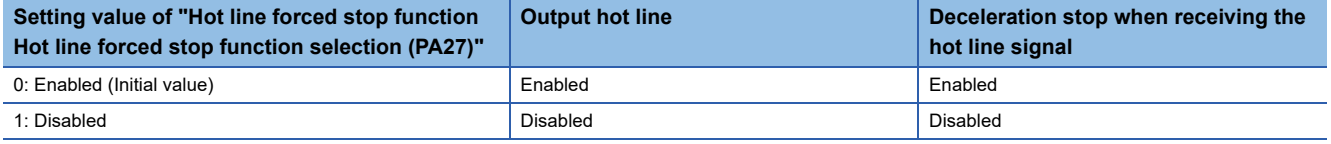

[MR-J4(W)-B/MR-JE-BF]

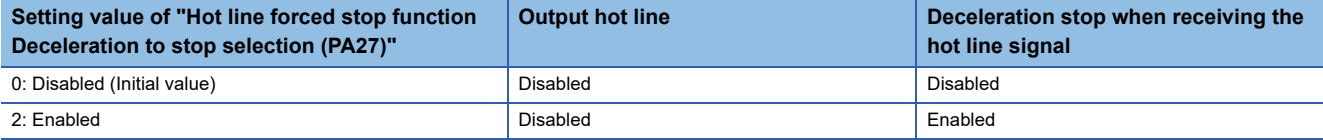

Use the software version that supports the hot line forced stop function for the servo amplifier to use the hot line forced stop function.

The following table shows the software version of servo amplifier that supports the hot line forced stop function.

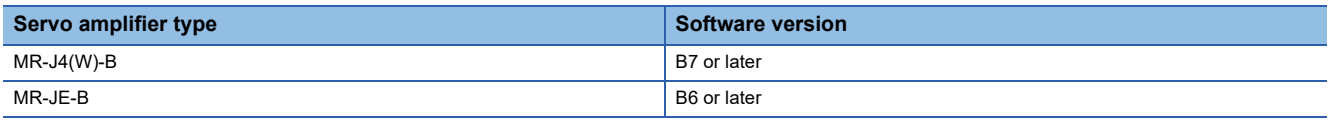

\*1 The servo amplifier except above does not support the hot line forced stop function. Therefore, it does not output the hot line or execute deceleration stop by receiving the hot line signal.

# **Precautions during control**

- The servo warning "Controller forced stop warning" (warning No.: E7) occurs in the axis where the hot line forced stop function executes deceleration stop.
- To clear the servo warning "Controller forced stop warning" (warning No.: E7) occurred by the hot line forced stop function, set "1" in "[Cd.5] Axis error reset" for each axis after the factor is removed in the axis where the servo alarm occurred. Even if "1" is set in "[Cd.5] Axis error reset" before the factor is not removed, the servo warning "Controller forced stop warning" (warning No.: E7) is not cleared.

• The following shows the timing chart at the servo alarm occurrence.

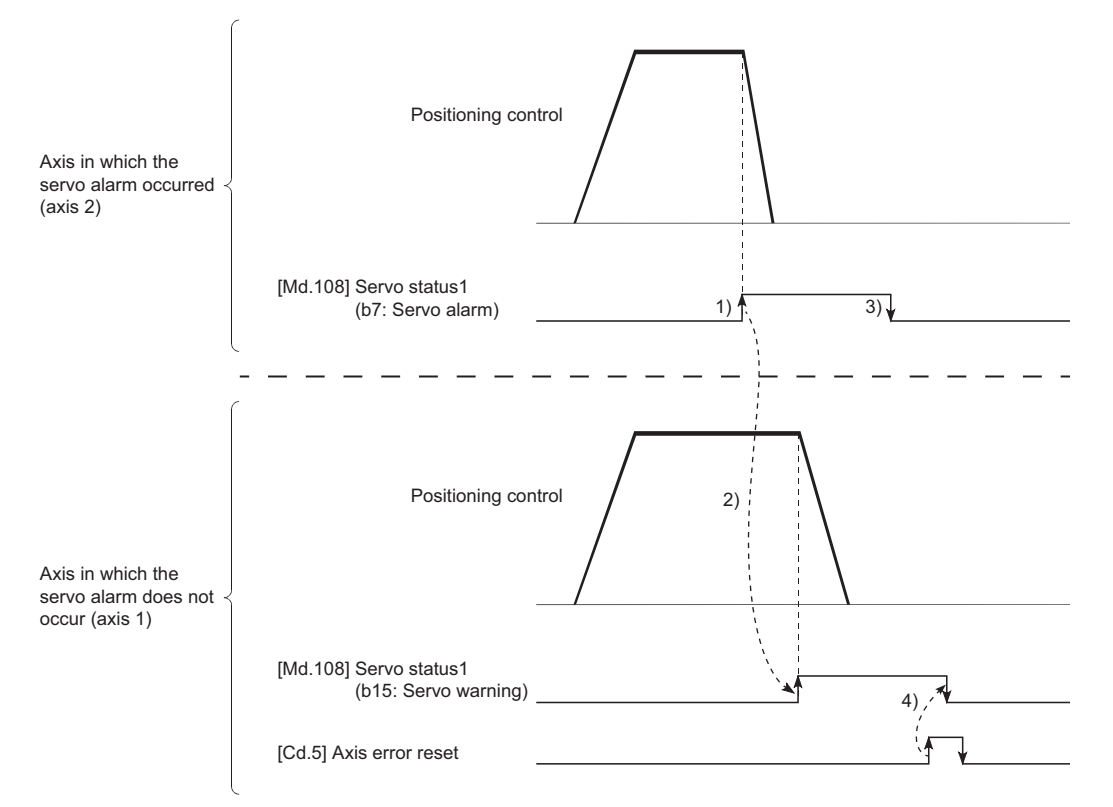

1) The servo alarm occurs in axis 2 and the servo motor stops with dynamic brake.

2) The notification from the alarm occurrence axis is received in axis 1. The servo warning ("[Md.108] servo status1": b15) is turned ON and the deceleration stop is executed.

3) The servo alarm ("[Md.108] Servo status1": b7) is turned OFF by removing the servo alarm factor of axis 2.

4) The warning ("[Md.108] Servo status1": b15) is turned OFF by "[Cd.5] Axis error reset" of axis 1.

# **10 PARAMETER SETTING**

This chapter describes the parameter setting of the Simple Motion module. By setting parameters, the parameter setting by program is not needed.

The parameter setting has two types including the module parameter and Simple Motion module setting (Module extended parameter [RD77GF]).

# **10.1 Parameter Setting Procedure**

- *1.* Add the Simple Motion module to the engineering tool.
- $\textcircled{r}$  Navigation window  $\Leftrightarrow$  "Parameter"  $\Leftrightarrow$  "Module Information"  $\Leftrightarrow$  Right-click  $\Leftrightarrow$  [Add New Module]
- *2.* The parameter setting has two types including the module parameter and Simple Motion module setting. Select either of them from the tree on the following window.
- $\mathcal{X}$  Navigation window  $\Leftrightarrow$  "Parameter"  $\Leftrightarrow$  "Module Information"  $\Leftrightarrow$  Target module
- *3.* Write the settings to the CPU module with the engineering tool.
- $\mathcal{L}$  [Online]  $\Leftrightarrow$  [Write to PLC]
- *4.* The settings are reflected by resetting the CPU module or powering off and on the system.

# **10.2 Module Parameters**

Set the module parameter. The module parameter has the following settings.

[RD77MS]

• Refresh settings

[RD77GF]

Module parameter (Motion)

- Module operation setting (Module extended parameter storage location setting)
- Refresh settings

Module parameter (Network)\*1

- Required settings
- Basic settings
- Application settings
- \*1 For details, refer to "PARAMETER SETTINGS" in the following manual. MELSEC iQ-R Simple Motion Module User's Manual (Network)

Select the module parameter from the tree on the following window.

 $\text{C}\cap\text{N}$  Navigation window  $\Rightarrow$  "Parameter"  $\Rightarrow$  "Module Information"  $\Rightarrow$  Target module  $\Rightarrow$  "Module Parameter"

# **Refresh settings**

Configure the setting to transfer the values in the buffer memory of the Simple Motion module to devices or module labels in the CPU module. By configuring these refresh settings, reading the data by program is not needed.

Select the transfer destination from the following at "Target".

- Module Label ( $\sqrt{p}$  [Page 428 Module Label\)](#page-429-0)
- Refresh Data Register (RD) (Came [Page 428 Refresh Data Register \(RD\)\)](#page-429-1)
- Device ( $\sqrt{p}$  [Page 428 Device\)](#page-429-2)

# <span id="page-429-0"></span>**Module Label**

Transfer the setting of the buffer memory to the corresponding module label of each buffer memory area. Items of all axes are automatically set to "Enable" by setting "Feed current value" of the axis 1 to "Enable".

# <span id="page-429-1"></span>**Refresh Data Register (RD)**

Transfer the setting of the buffer memory to the refresh data register (RD) of the CPU module. All transfer destinations are automatically set by setting the top device to "Top Device Name".

# <span id="page-429-2"></span>**Device**

Transfer the setting of the buffer memory to the specified device of the CPU module. The device X, Y, M, L, B, D, W, R, ZR, and RD can be specified. To use the bit device X, Y, M, L, or B, set a No. which is divisible by 16 points (example: X10, Y120, M16). The data in the buffer memory is stored in devices for 16 points from the set No.

**Ex.** When X10 is set, data is stored in X10 to X1F.

# **Setting item**

# The refresh setting has the following items.

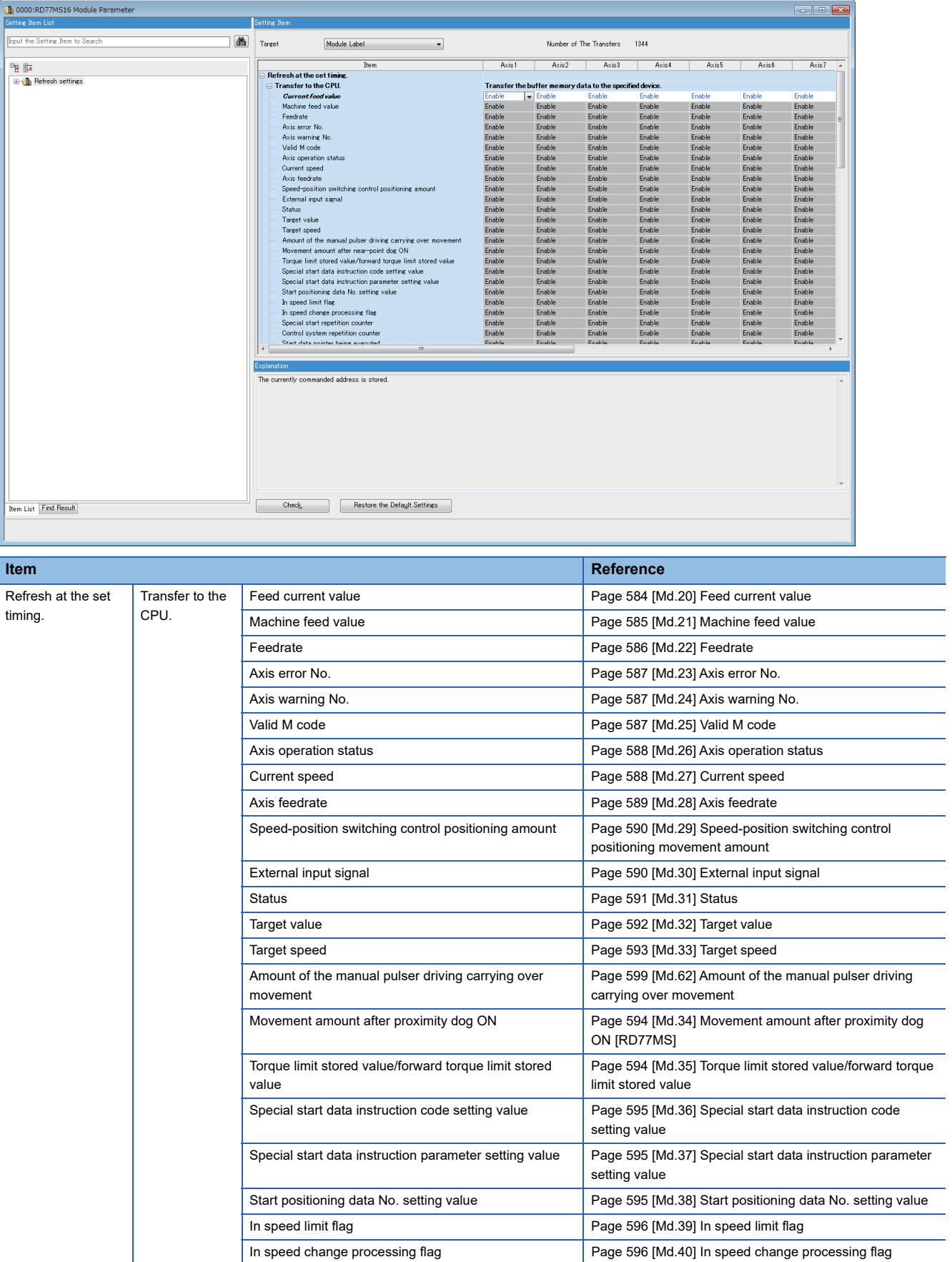

 $\overline{\phantom{0}}$ 

 $\overline{\phantom{a}}$ 

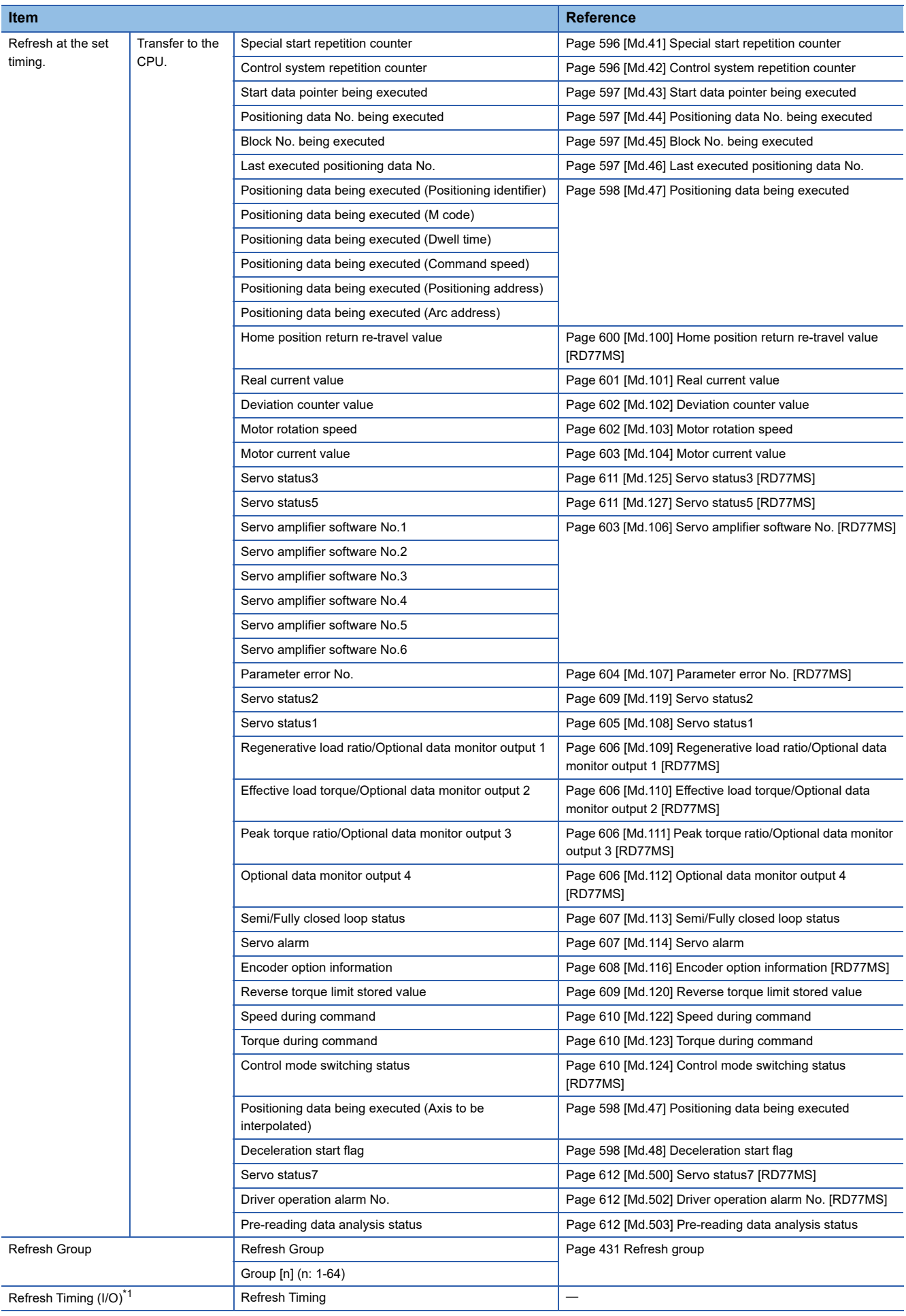

<span id="page-431-0"></span>\*1 The setting cannot be changed from the default in the Simple Motion module.
#### ■**Refresh group**

Set the refresh timing of the specified refresh destination.

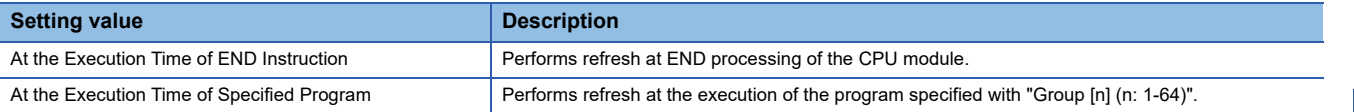

### **Refresh processing time**

A refresh processing time [μs] is a constituent of the scan time of the CPU module. For details on the scan time, refer to the following.

MELSEC iQ-R CPU Module User's Manual (Application)

The refresh processing time [μs], which is taken for refresh processing, is given by:

• Refresh processing time [μs] = Refresh read time (refresh data transfer to the CPU module)

The refresh read time varies depending on the settings of "Target".

#### ■**When "Target" is a module label or a refresh data register (RD)**

The following table shows the refresh read time with an R\_CPU used.

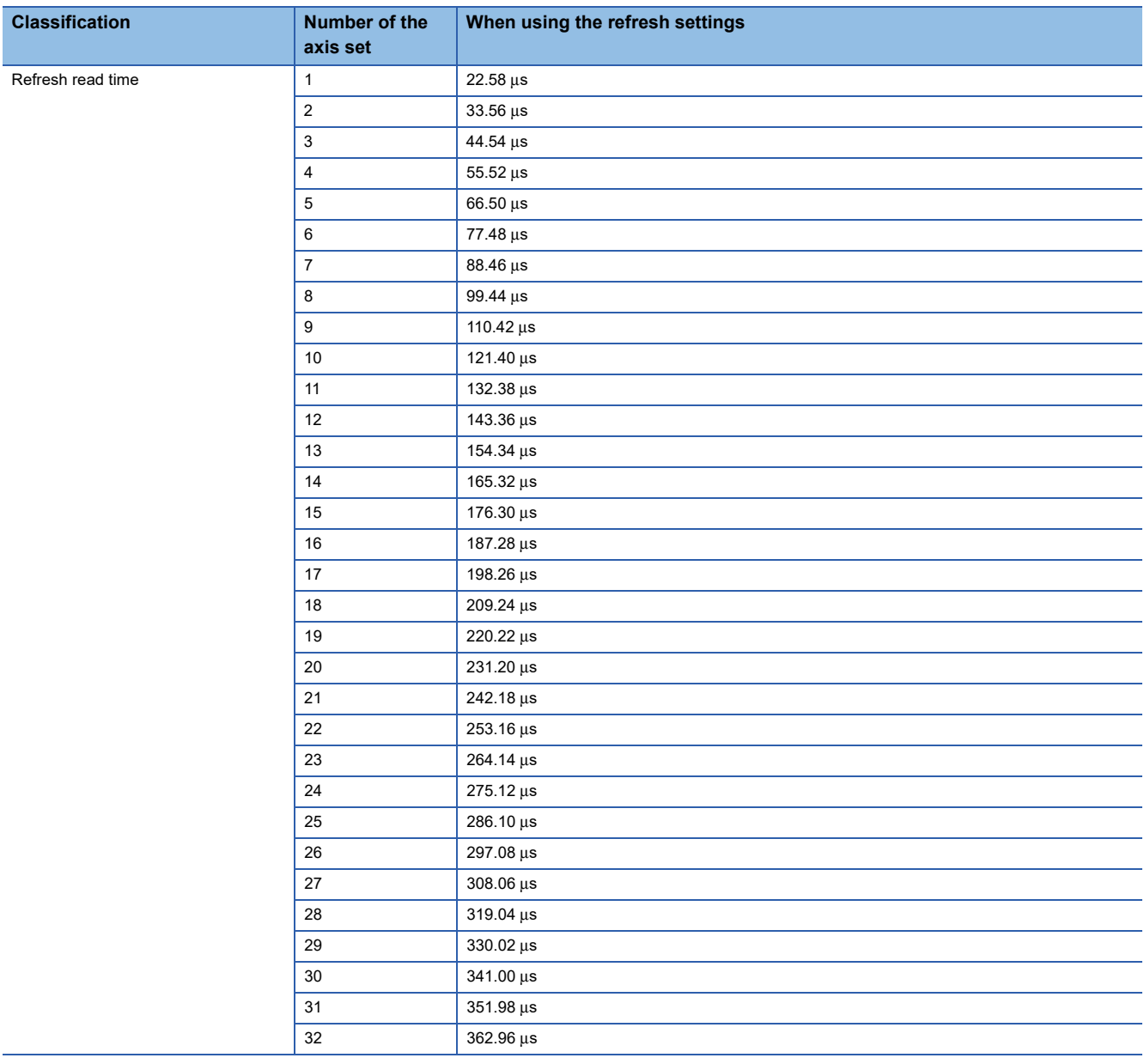

### ■**When "Target" is a specified device**

Calculate the refresh read time according to the number of items and the number of their transfer data (word) that are set to be refreshed. For the calculation method, refer to the following.

MELSEC iQ-R CPU Module User's Manual (Application)

In addition, substitute the following values in the calculation formula to calculate the refresh read time.

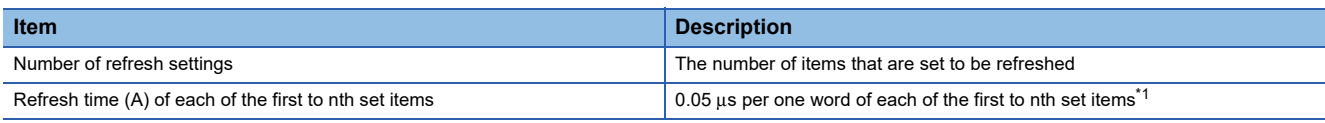

<span id="page-433-0"></span>\*1 This value is the time with an R\_CPU used.

**Ex.**

If all the 1184 items (1344 words in total) of the RD77MS16 are set in the refresh read settings

 $1184 \times 0.98 + 0.05 \times 1344 + 11.6 = 1239.12 \,\mu s$ 

The refresh read time, therefore, is 1239.12 μs.

### **Module extended parameter storage location setting [RD77GF]**

**Module extended parameter storage location setting Description** CPU module The module extended parameter is stored in the CPU module or SD memory card. At power ON, the module extended parameter stored in the CPU module is reflected to the buffer memory. Simple Motion module **The module extended parameter is stored in the Simple Motion module. At power ON, the module extended parameter backed** up with the flash ROM write function is reflected to the buffer memory.

Set the module extended parameter storage location. The setting is common for all axes.

"Simple Motion module" is set by default.

The module parameter is stored only in the "CPU module".

### **Ex.**

The following describes how to use the setting values of the module extended parameter storage location setting.

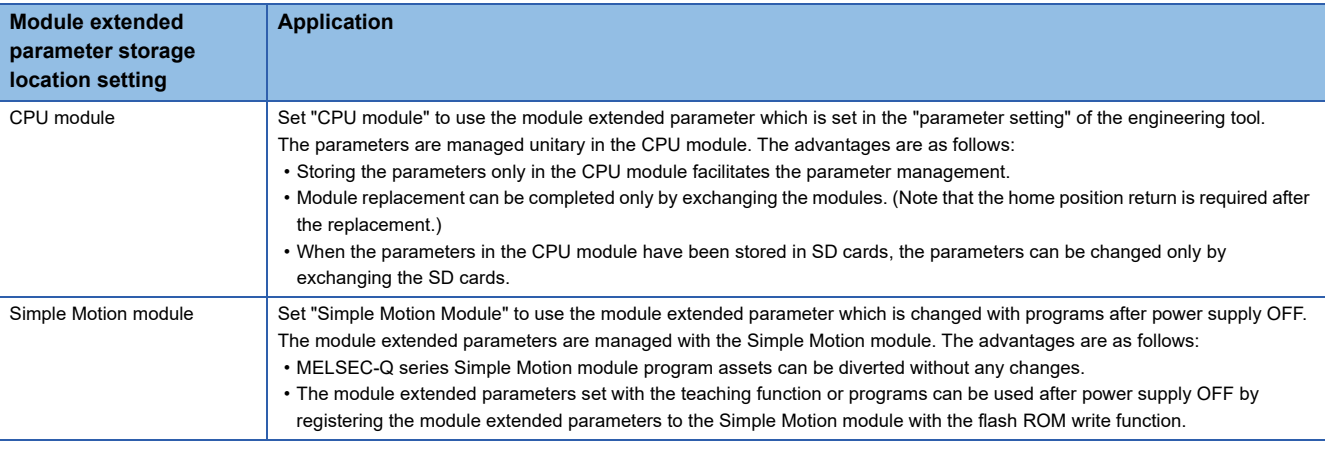

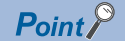

To use the positioning data changed with programs after power supply OFF, set "Simple Motion Module". By using the flash ROM write function, the changed module extended parameter can be used after power supply ON.

## **10.3 Simple Motion Module Setting (Module Extended Parameter [RD77GF])**

Set the required setting for the Simple Motion module. Refer to "Help" in the "Simple Motion Module Setting Function" of the engineering tool for details.

Select the Simple Motion module setting (module extended parameter [RD77GF]) from the tree on the following window. [RD77MS]

**T** Navigation window  $\Leftrightarrow$  "Parameter"  $\Leftrightarrow$  "Module Information"  $\Leftrightarrow$  Target module  $\Leftrightarrow$  "Simple Motion module setting" [RD77GF]

**TART Mavigation window ⇒ "Parameter" ⇒ "Module Information" ⇒ Target module ⇒ "Module Extended Parameter"** 

# **11 SPECIFICATIONS OF I/O SIGNALS WITH CPU MODULES**

# **11.1 List of Input/Output Signals with CPU Modules**

The Simple Motion module uses following input/output points for exchanging data with the CPU module.<sup>\*1</sup>

- 2-axis module/4-axis module/8-axis module/16-axis module…32 points
- 32-axis module…64 points [RD77GF]

The input/output signals of the Simple Motion module are shown below.

\*1 The input/output signals, whose axis Nos. exceed the number of controlled axes, cannot be used.

### $Point$

- The following input/output Nos. (X/Y) are shown in the case that the start input/output No. of the Simple Motion module is 0.
- The use prohibited signals are used by the system, and cannot be used by a customer. If these devices are used, the function of the Simple Motion module will not be guaranteed.

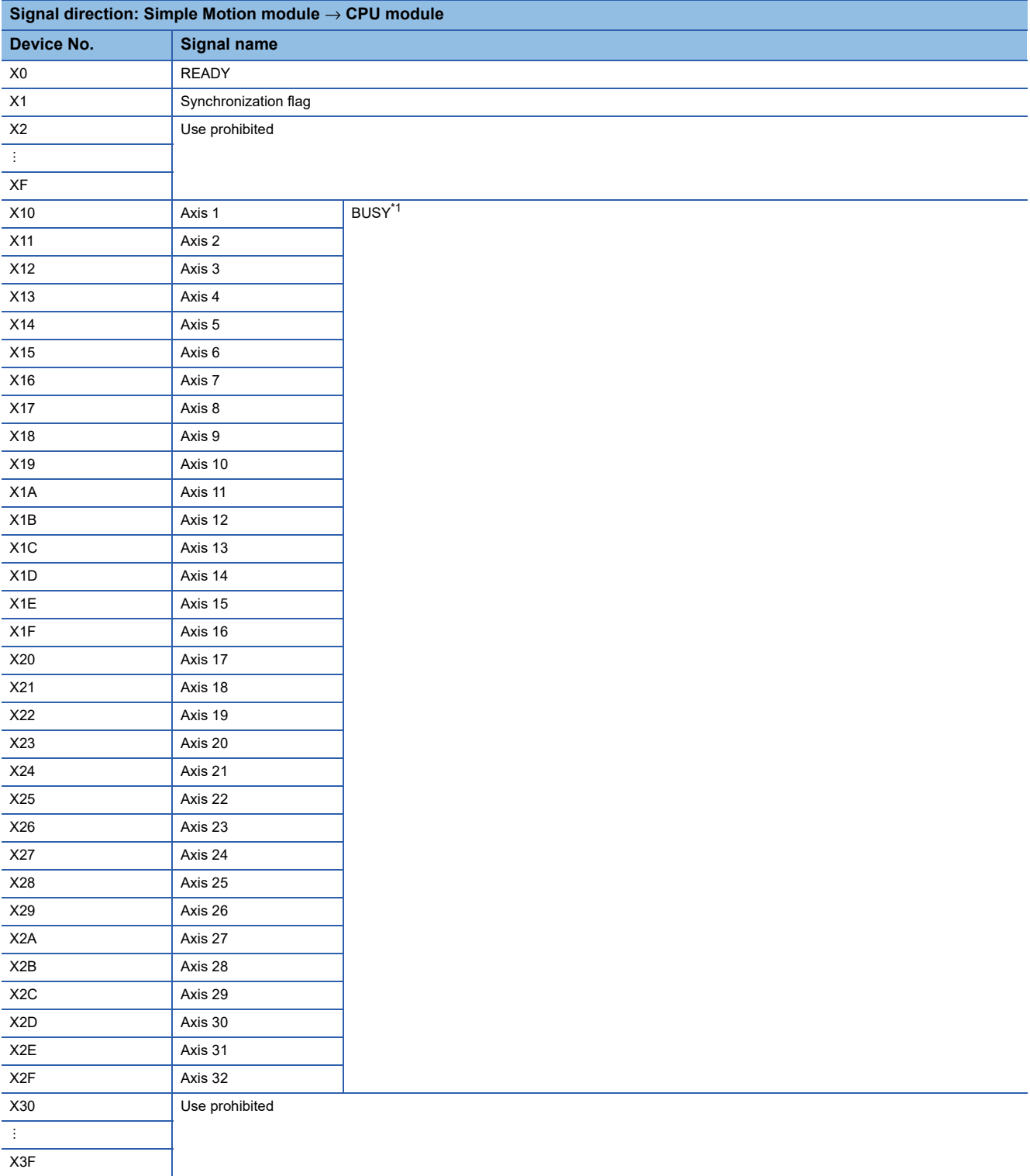

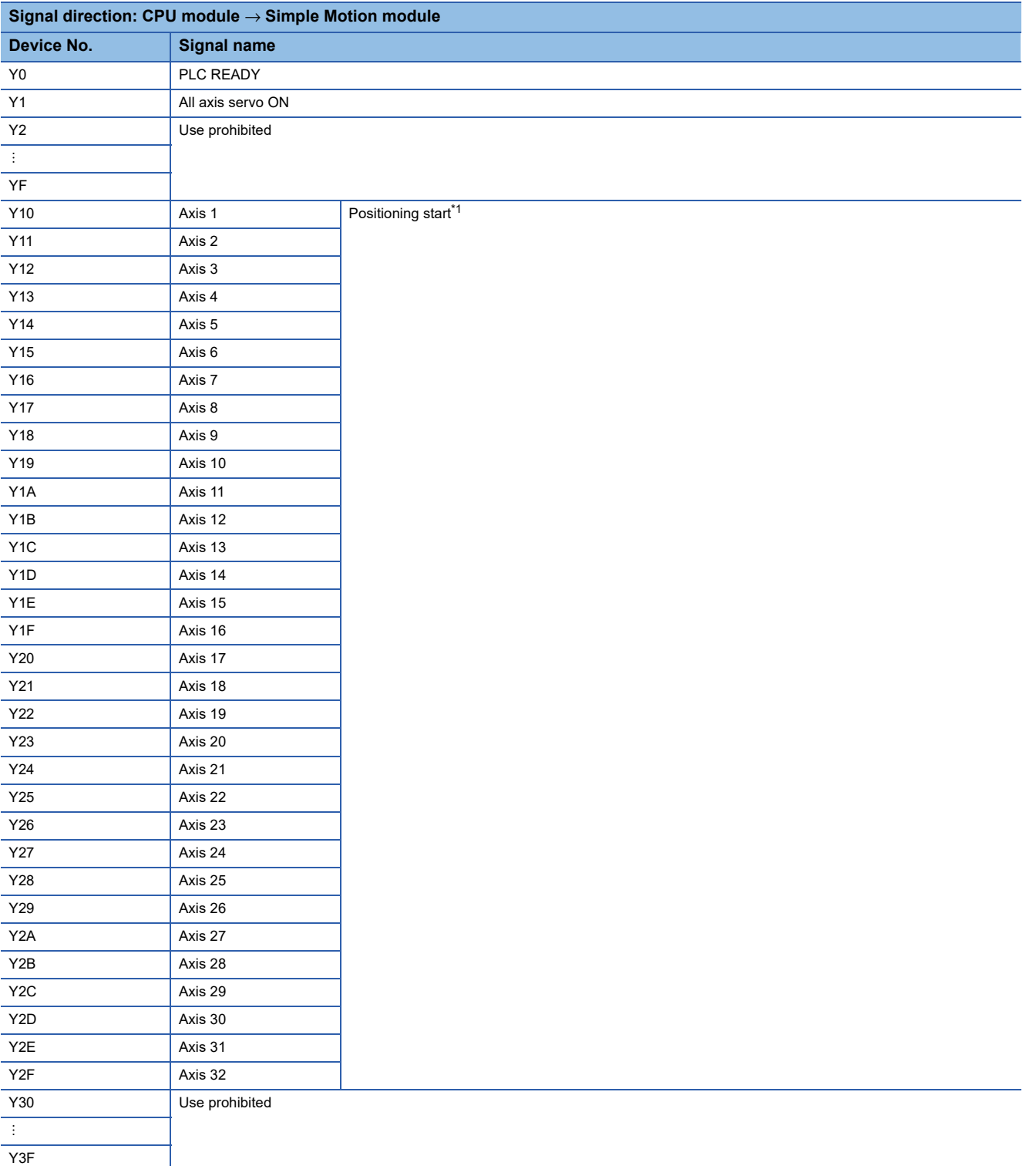

<span id="page-438-0"></span>\*1 The BUSY signal and positioning start signal, whose axis Nos. exceed the number of controlled axes, cannot be used.

 $Point$ 

- The M code ON signal, error detection signal, start complete signal and positioning complete signal are assigned to the bit of "[Md.31] Status".
- The axis stop signal, forward run JOG start signal, reverse run JOG start signal, execution prohibition flag are assigned to the buffer memory [Cd.180] to [Cd.183].

**11**

# **11.2 Details of Input Signals**

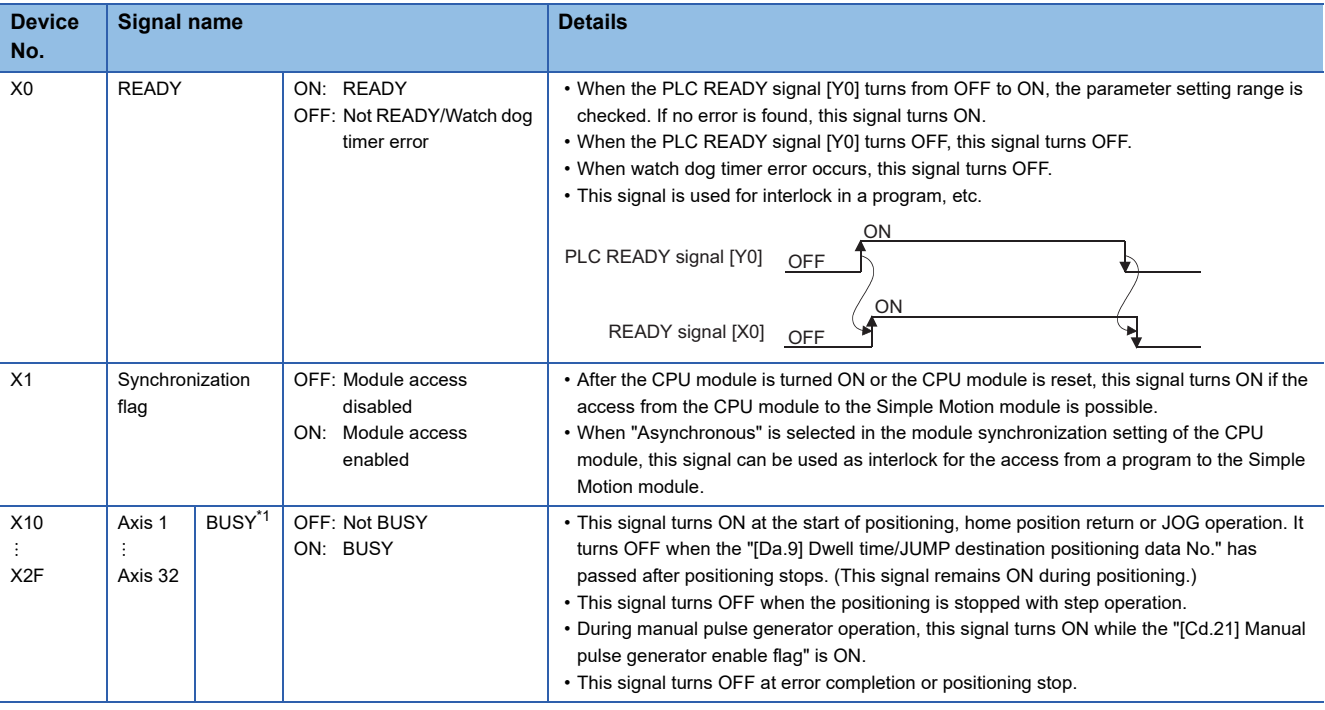

The ON/OFF timing and conditions of the input signals are shown below.

<span id="page-439-0"></span>\*1 The BUSY signal, whose axis No. exceeds the number of controlled axes, cannot be used.

 $Point<sup>0</sup>$ 

The BUSY signal turns ON even when position control of movement amount 0 is executed. However, since the ON time is short, the ON status may not to be detected in the program.

# **11.3 Details of Output Signals**

The ON/OFF timing and conditions of the output signals are shown below.

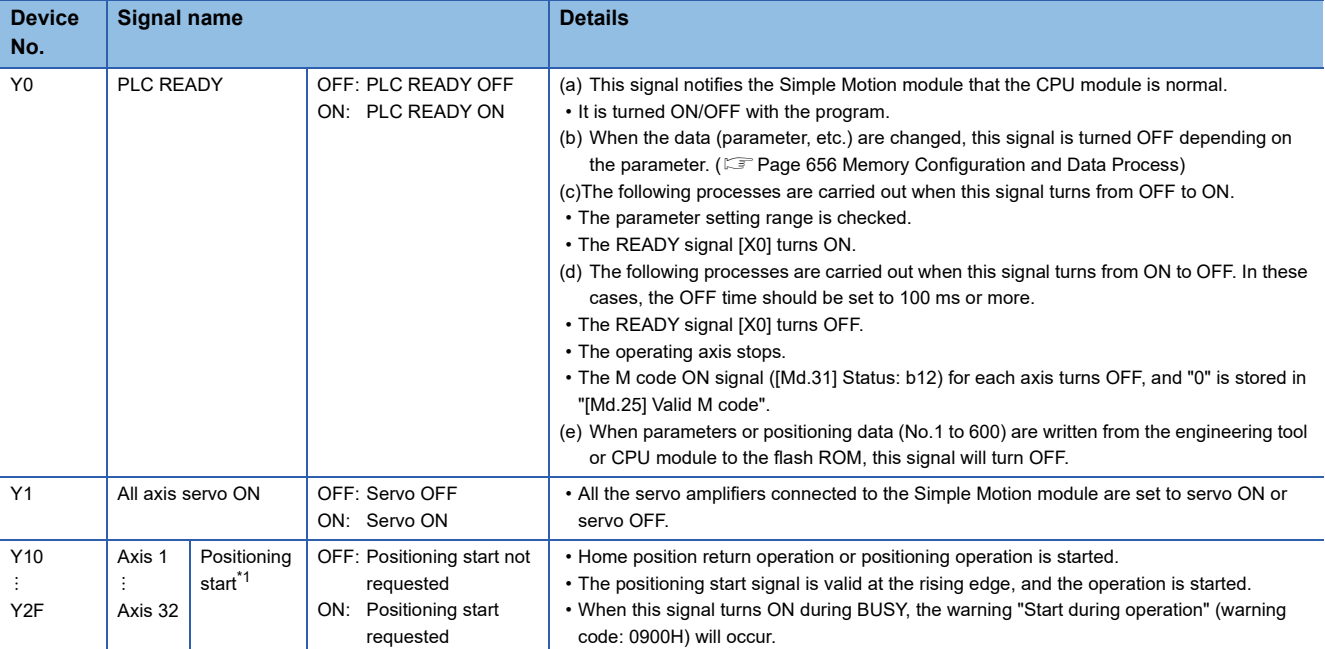

<span id="page-440-0"></span>\*1 The positioning signal, whose axis No. exceeds the number of controlled axes, cannot be used.

# **12 DATA USED FOR POSITIONING CONTROL**

The parameters and data used to carry out positioning control with the Simple Motion module are explained in this chapter. With the positioning system using the Simple Motion module, the various parameters and data explained in this chapter are used for control. The parameters and data include parameters set according to the device configuration, such as the system configuration, and parameters and data set according to each control.

Read this section thoroughly and make settings according to each control or application.

# **12.1 Types of Data**

### **Parameters and data required for control**

The parameters and data required to carry out control with the Simple Motion module include the "setting data", "monitor data" and "control data" shown below.

### **Setting data**

The data is set beforehand according to the machine and application. Set the data with programs or engineering tools. The data set for the buffer memory can also be saved in the flash ROM or internal memory (nonvolatile) in the Simple Motion module.

### Restriction<sup>(17</sup>

The setting data can be backed up only in the flash ROM/internal memory (nonvolatile) of the Simple Motion module. It cannot be backed up in the CPU module and the SD memory card mounted to the CPU module.

#### The setting data is classified as follows.

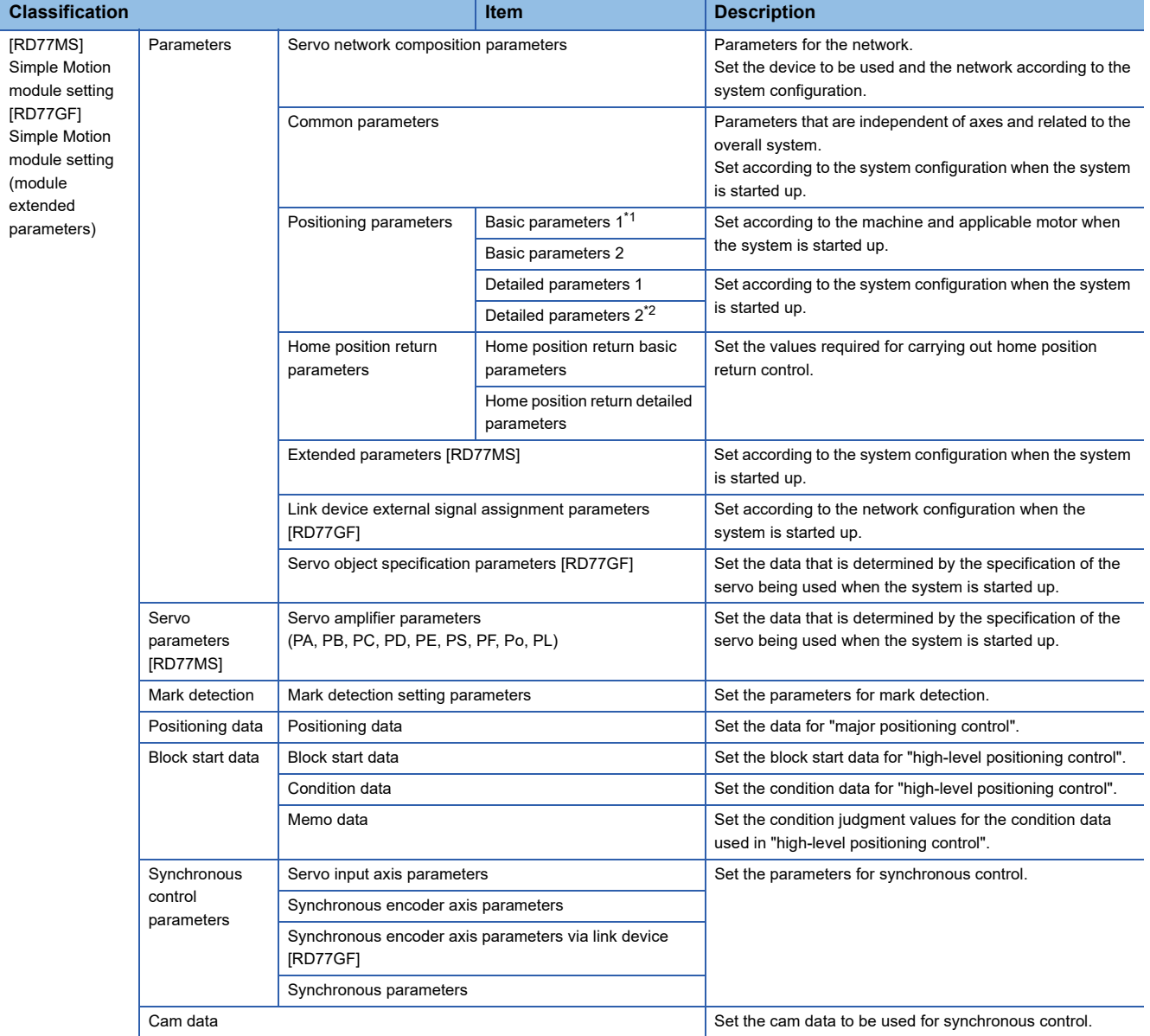

<span id="page-442-0"></span>\*1 If the setting of the basic parameters 1 is incorrect, the rotation direction may be reversed, or no operation may take place.

<span id="page-442-1"></span>\*2 Detailed parameters 2 are data items for using the functions of Simple Motion module to the fullest. Set as required.

- The following methods are available for data setting. In this manual, the method using the engineering tool will be explained. (Refer to the next "Point".)
- Set using the engineering tool.
- Create the program for data setting and execute it.
- The basic parameters 1, detailed parameters 1, home position return parameters, "[Pr.83] Speed control 10  $\times$  multiplier setting for degree axis", "[Pr.89] Manual pulse generator/Incremental synchronous encoder input type selection", "[Pr.90] Operation setting for speed-torque control mode", "[Pr.95] External command signal selection", "[Pr.122] Manual pulse generator speed limit mode", "[Pr.123] Manual pulse generator speed limit value" and "[Pr.127] Speed limit value input selection at control mode switching" become valid when the PLC READY signal [Y0] turns from OFF to ON.
- The basic parameters 2, detailed parameters 2 (excluding "[Pr.83] Speed control 10  $\times$  multiplier setting for degree axis", "[Pr.90] Operation setting for speed-torque control mode", "[Pr.95] External command signal selection", "[Pr.122] Manual pulse generator speed limit mode", "[Pr.123] Manual pulse generator speed limit value" and "[Pr.127] Speed limit value input selection at control mode switching") become valid immediately when they are written to the buffer memory, regardless of the state of the PLC READY signal [Y0].
- Even when the PLC READY signal [Y0] is ON, the values or contents of the following can be changed: basic parameters 2, detailed parameters 2, positioning data, and block start data.
- The servo parameter is transmitted from the Simple Motion module to the servo amplifier when the initialized communication carried out after the power supply is turned ON or the CPU module is reset. The power supply is turned ON or the CPU module is reset after writing servo parameter in flash ROM of Simple Motion module if the servo parameter is transmitted to the servo amplifier.
- The only valid data assigned to basic parameter 2, detailed parameter 2, positioning data or block start data are the data read at the moment when a positioning or JOG operation is started. Once the operation has started, any modification to the data is ignored. Exceptionally, however, modifications to the following are valid even when they are made during a positioning operation: acceleration time 0 to 3, deceleration time 0 to 3, and external command function.

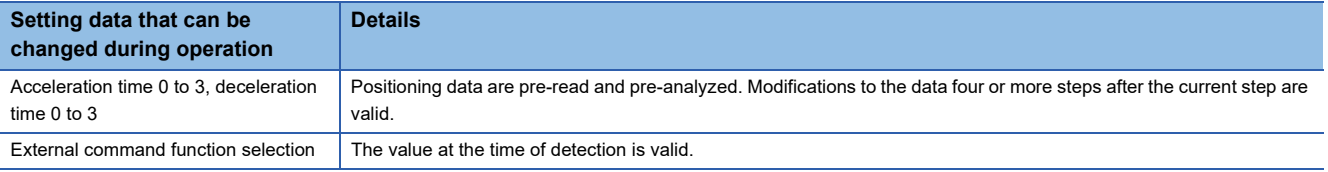

### $Point<sup>0</sup>$

- The "setting data" is created for each axis.
- The "setting data" parameters have determined default values, and are set to the default values before shipment from the factory. (Parameters related to axes that are not used are left at the default value.)
- The "setting data" can be initialized with the engineering tool or the program.
- It is recommended to set the "setting data" with the engineering tool. The program for data setting is complicated and many devices must be used. This will increase the scan time.

### **Monitor data**

The data indicates the control status. The data is stored in the buffer memory. Monitor the data as necessary. The monitor data is classified as follows.

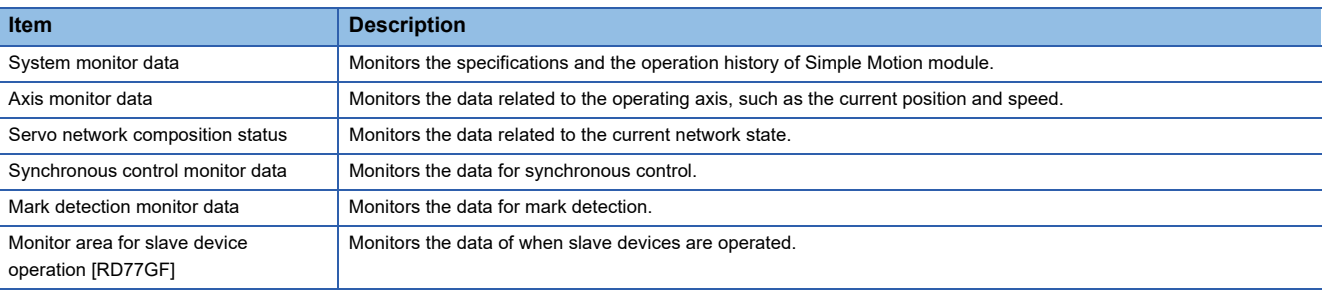

• The following methods are available for data monitoring:

• Set using the engineering tool.

• Create the program for monitoring and execute it.

• In this manual, the method using the engineering tool will be explained.

### **Control data**

The data is used by users to control the positioning system. The control data is classified as follows.

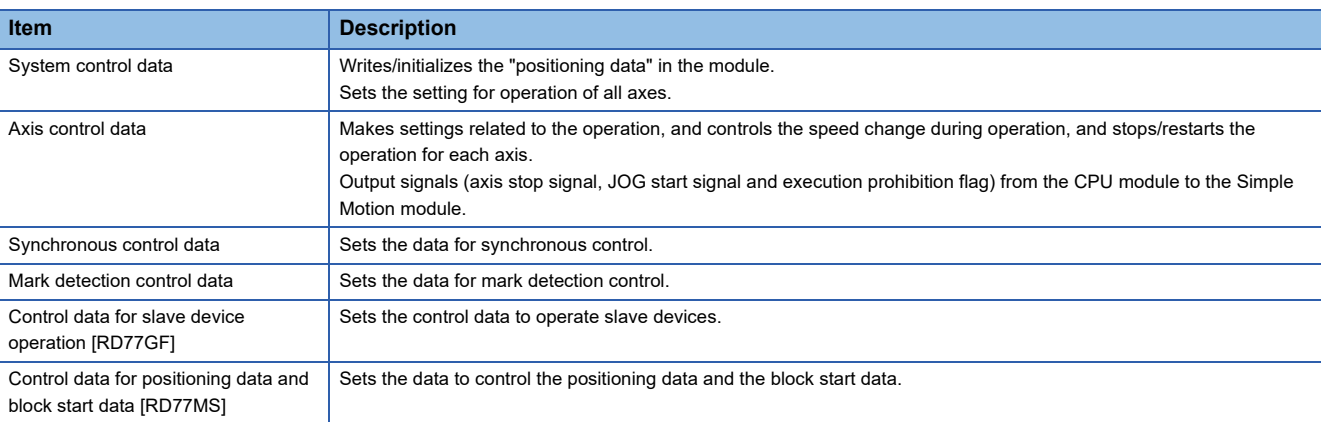

 • Control using the control data is carried out with the program. "[Cd.41] Deceleration start flag valid" is valid for only the value at the time when the PLC READY signal [Y0] turns from OFF to ON.

### **Setting items for servo network composition parameters**

The setting items for the "servo network composition parameters" are shown below.

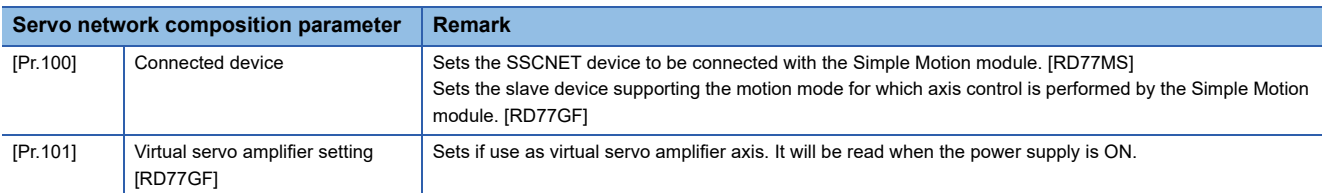

### **Setting items for common parameters**

The setting items for the "common parameters" are shown below. The "common parameters" are independent of axes and related to the overall system.

- $\bigcirc$ : Set as required ("-" when not required)
- : Setting not required (When the value is the default value or within the setting range, there is no problem.)

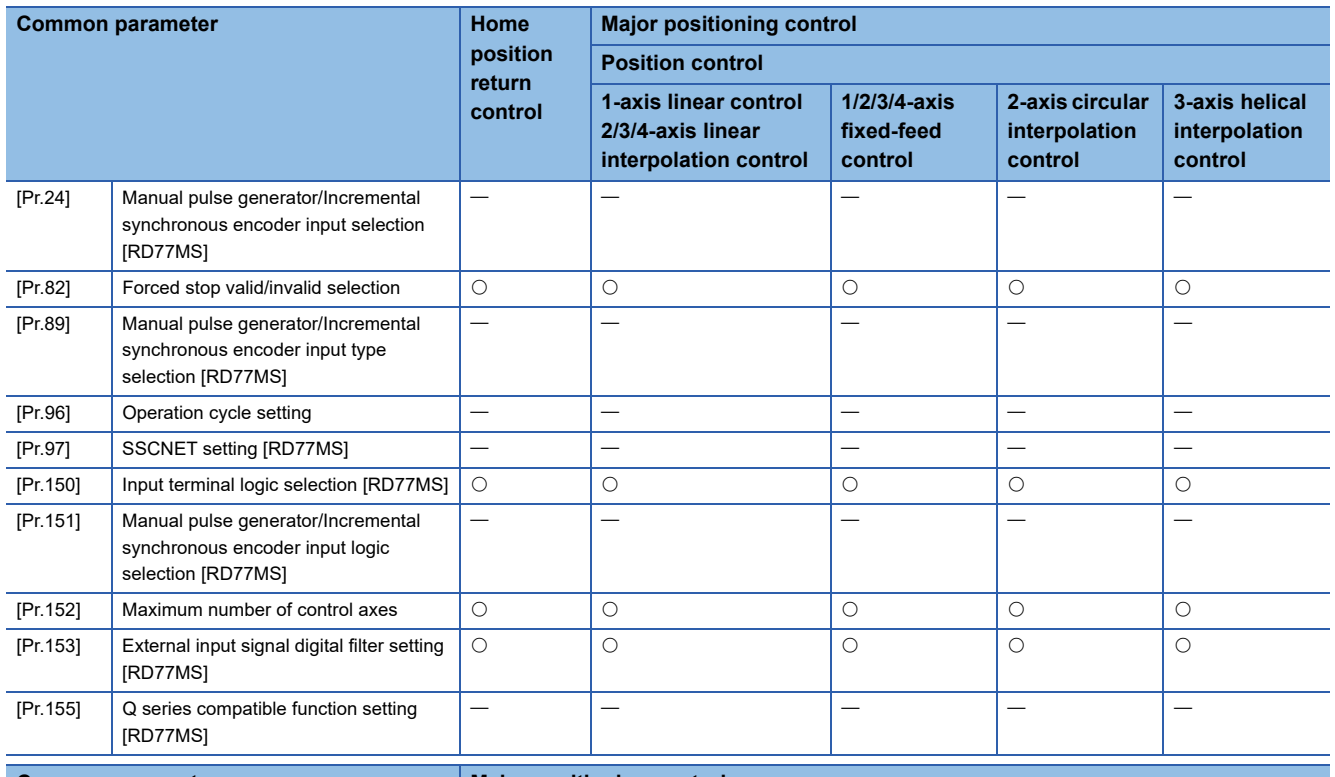

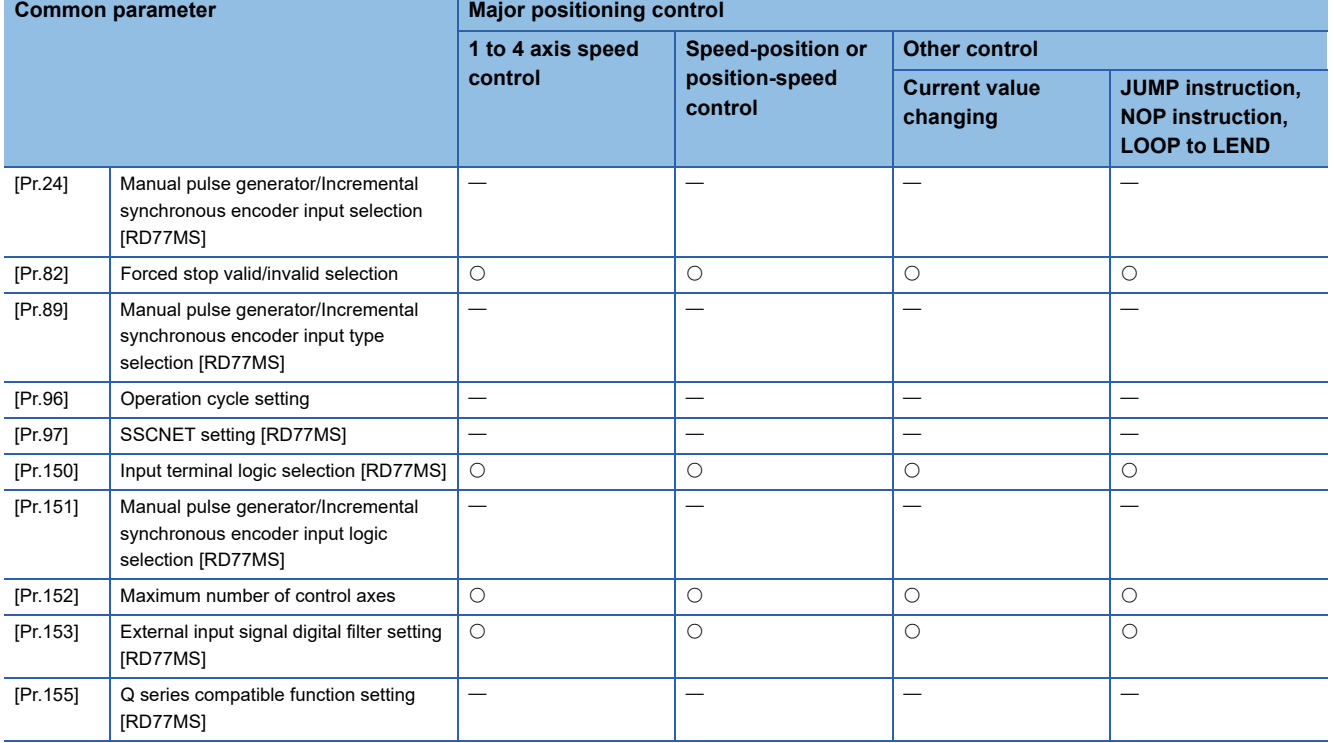

#### : Always set

 $\bigcirc$ : Set as required ("-" when not required)

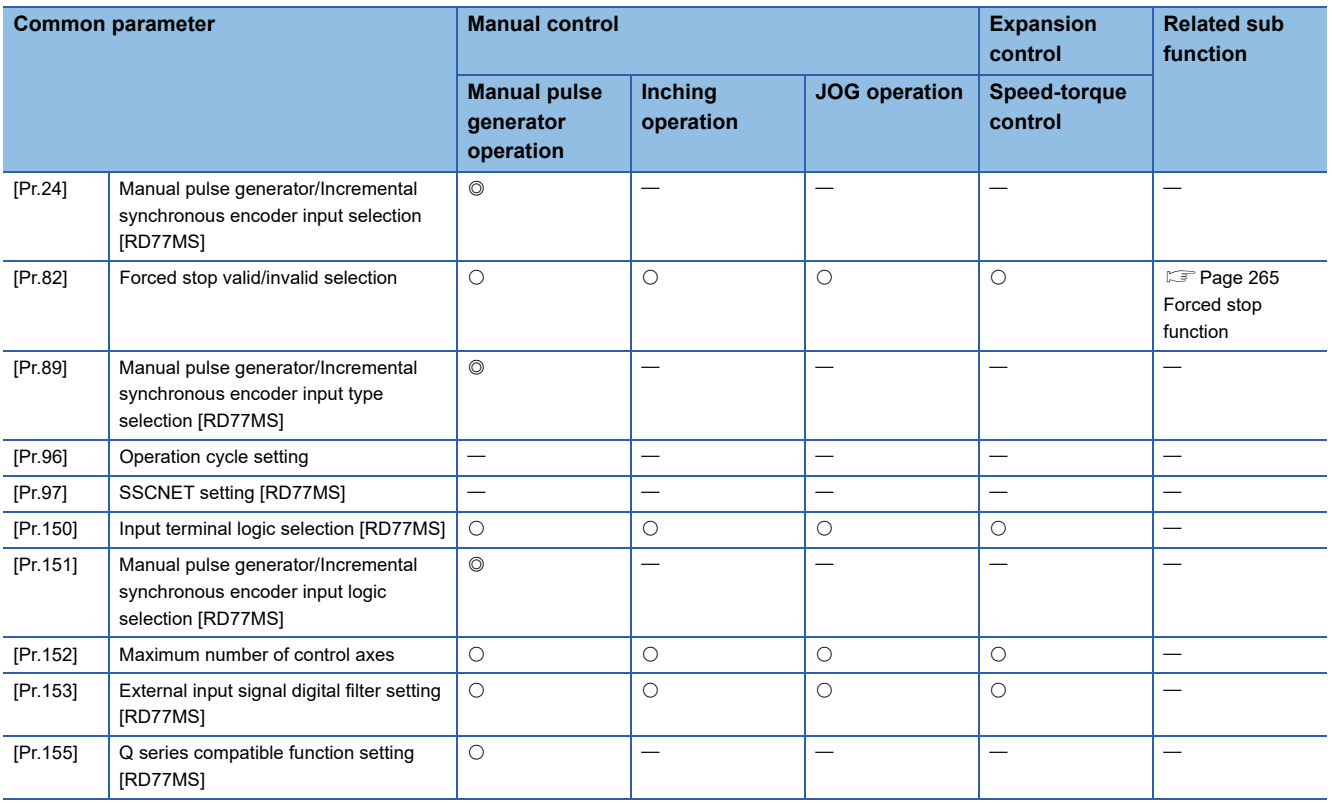

### **Setting items for positioning parameters**

The setting items for the "positioning parameters" are shown below. The "positioning parameters" are set for each axis for all controls achieved by the Simple Motion module.

#### **Home position return control**

 $\circledcirc$ : Always set,  $\circlearrowright$ : Set as required ("-" when not required),  $\triangle$ : Setting restricted,

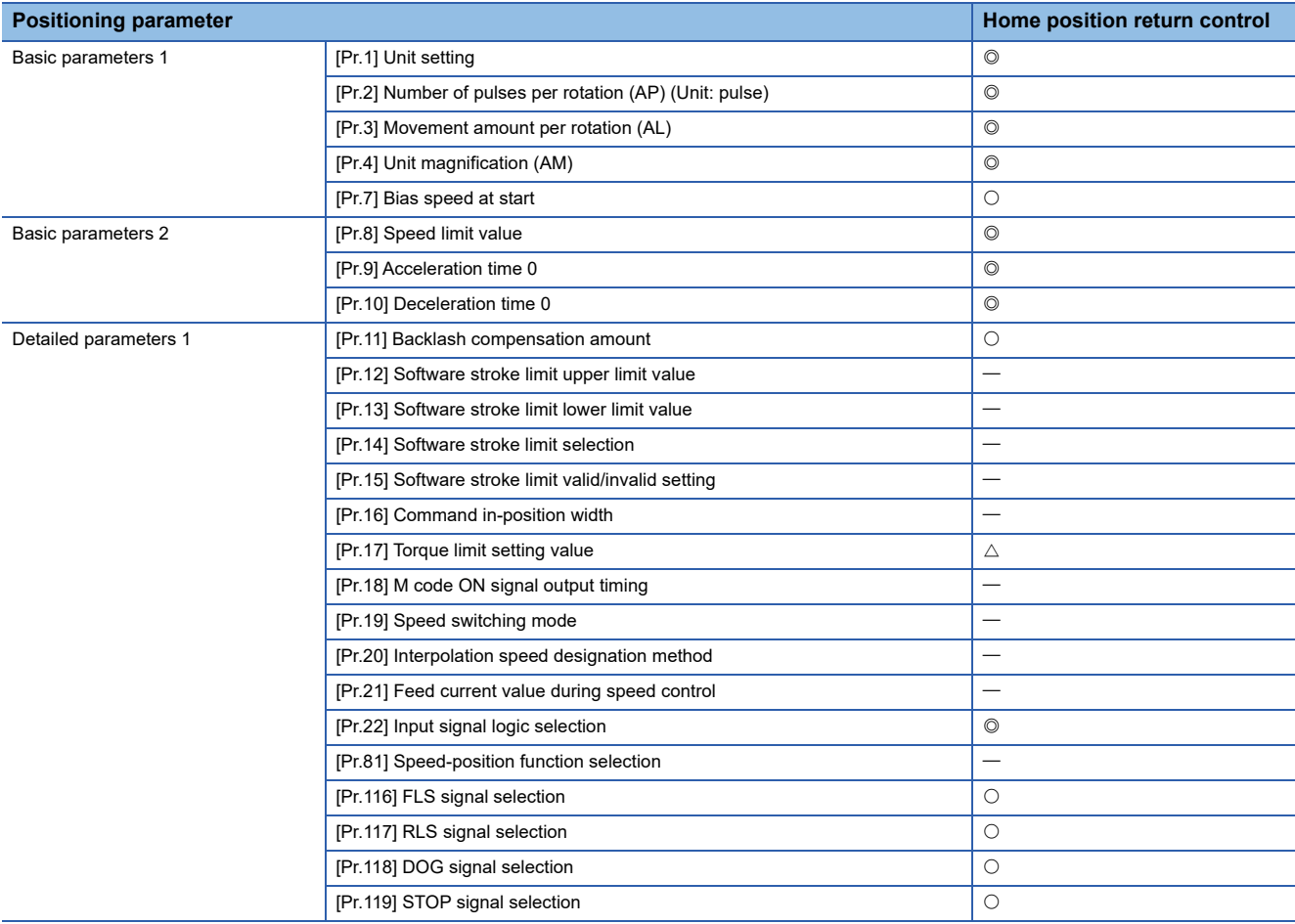

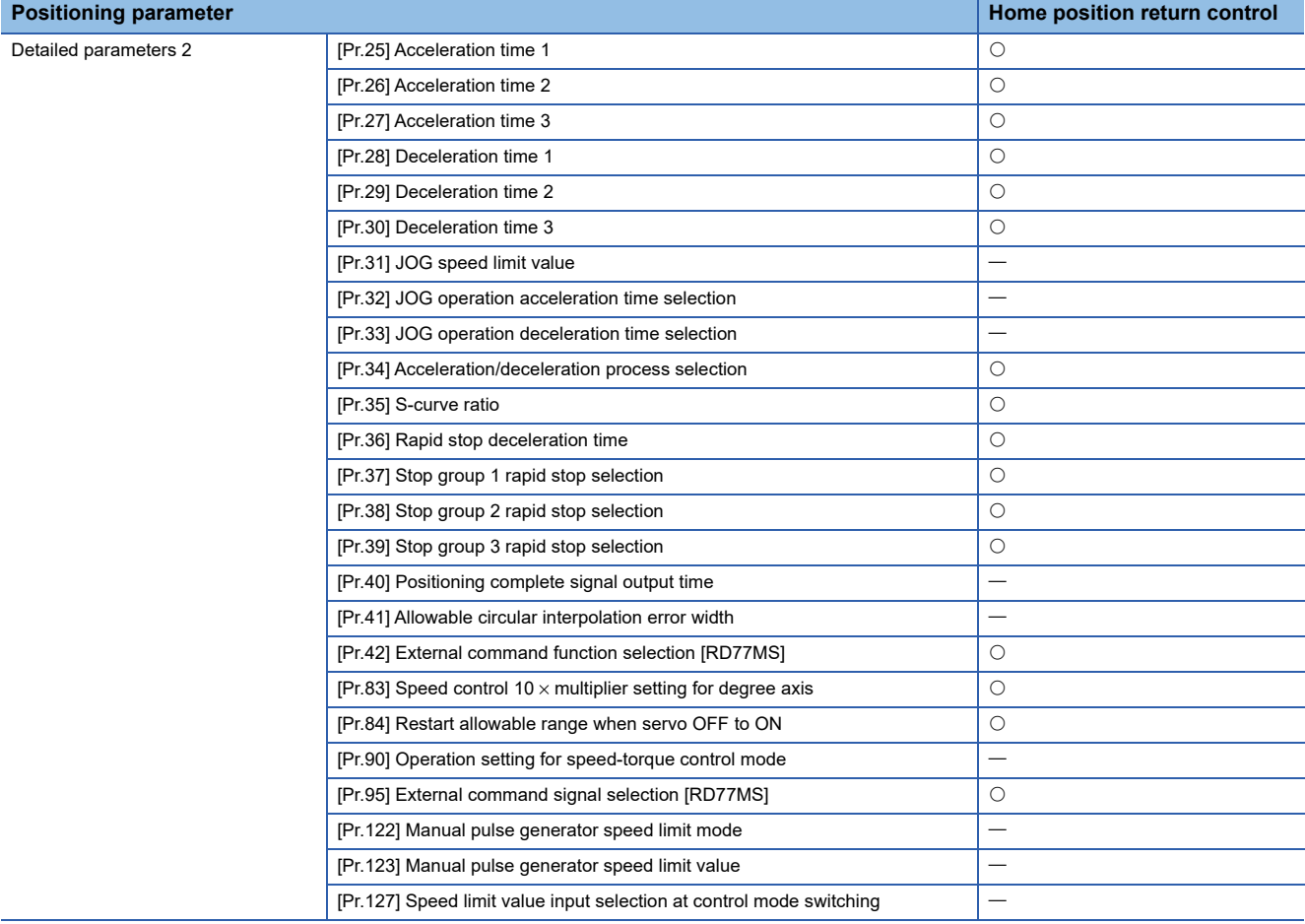

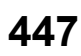

### **Major positioning control**

 $\circledcirc$ : Always set,  $\circlearrowright$ : Set as required ("-" when not required),  $\triangle$ : Setting restricted,

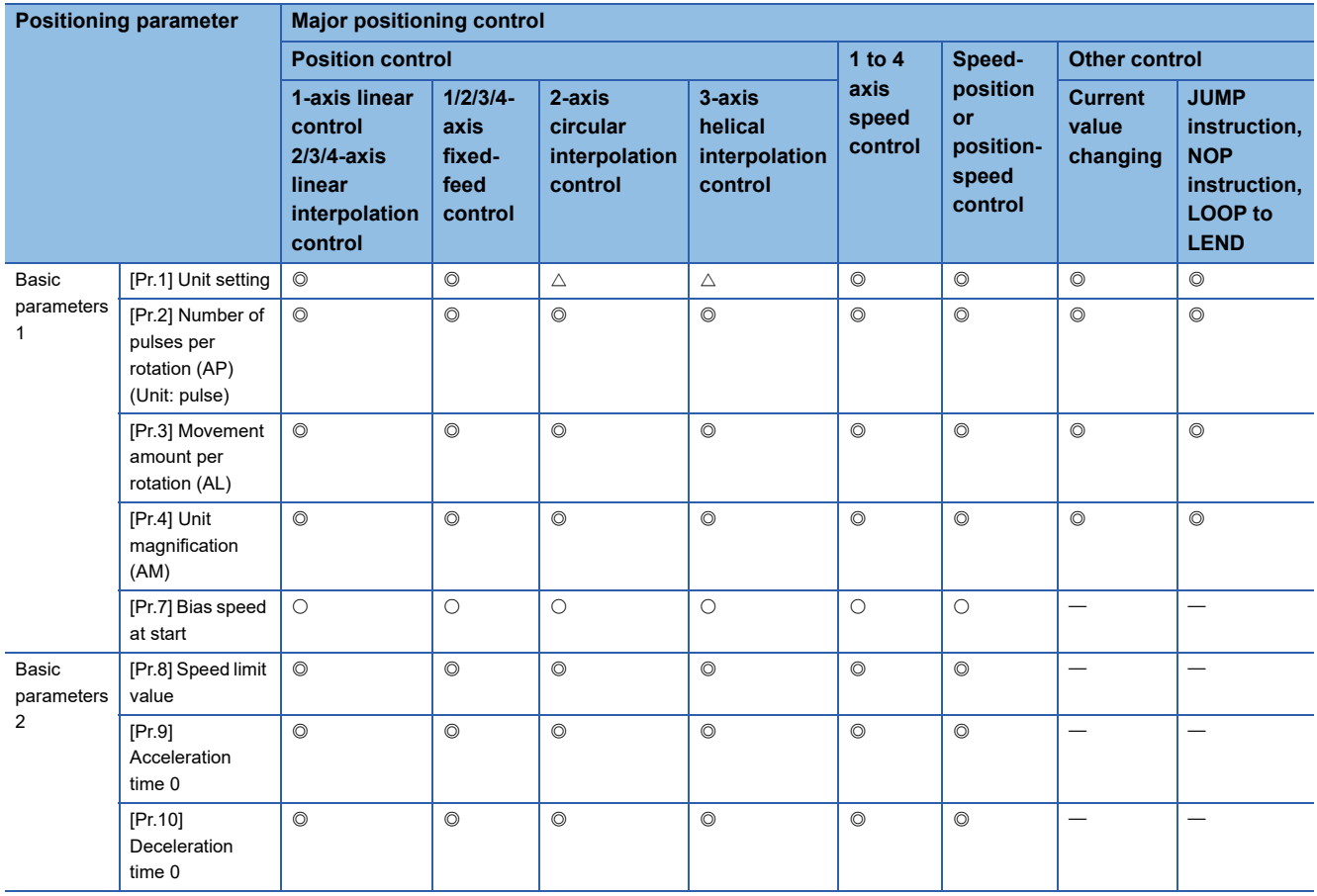

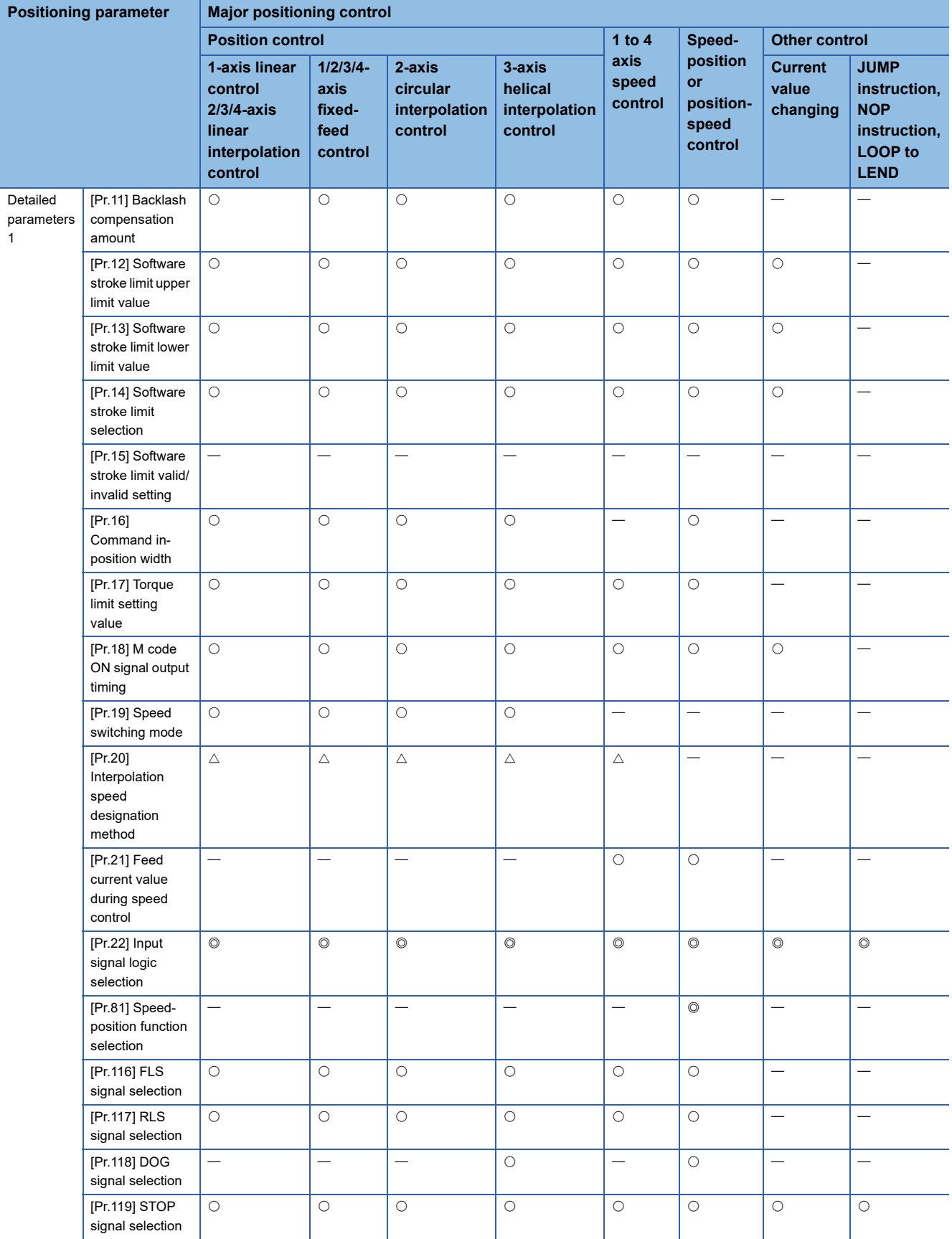

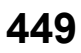

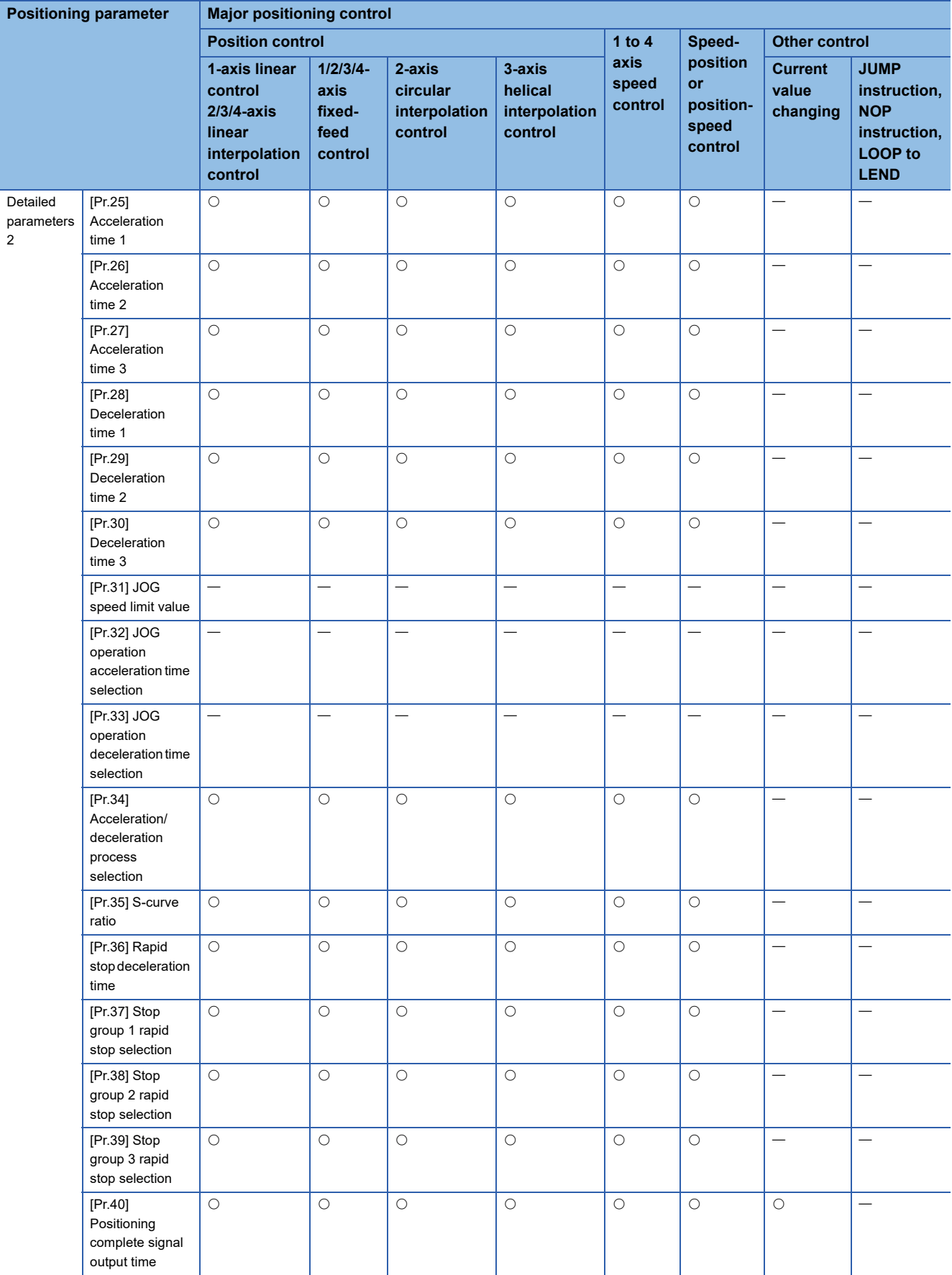

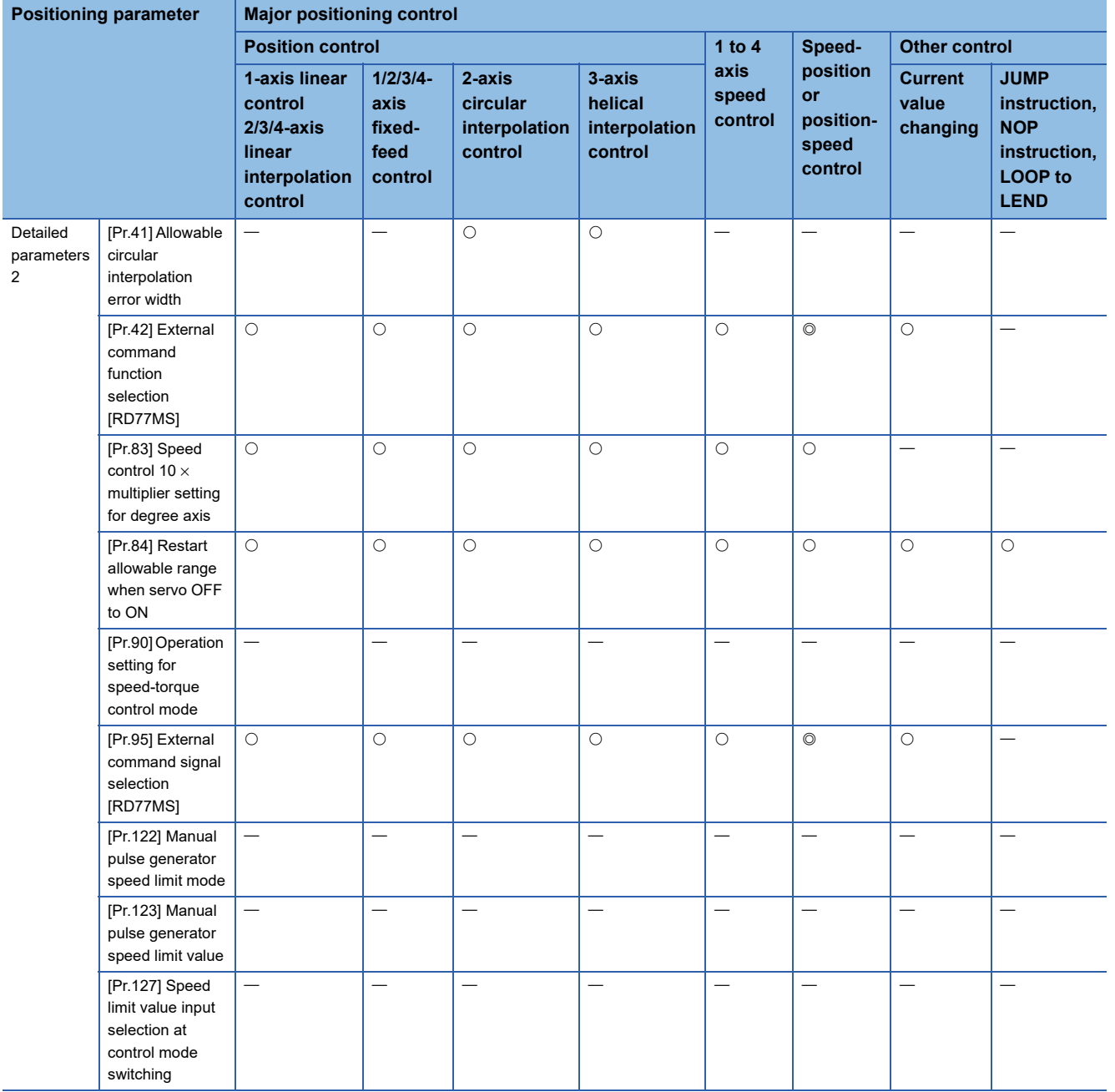

#### **Manual control**

 $\circledcirc$ : Always set,  $\circlearrowright$ : Set as required ("-" when not required),  $\triangle$ : Setting restricted,

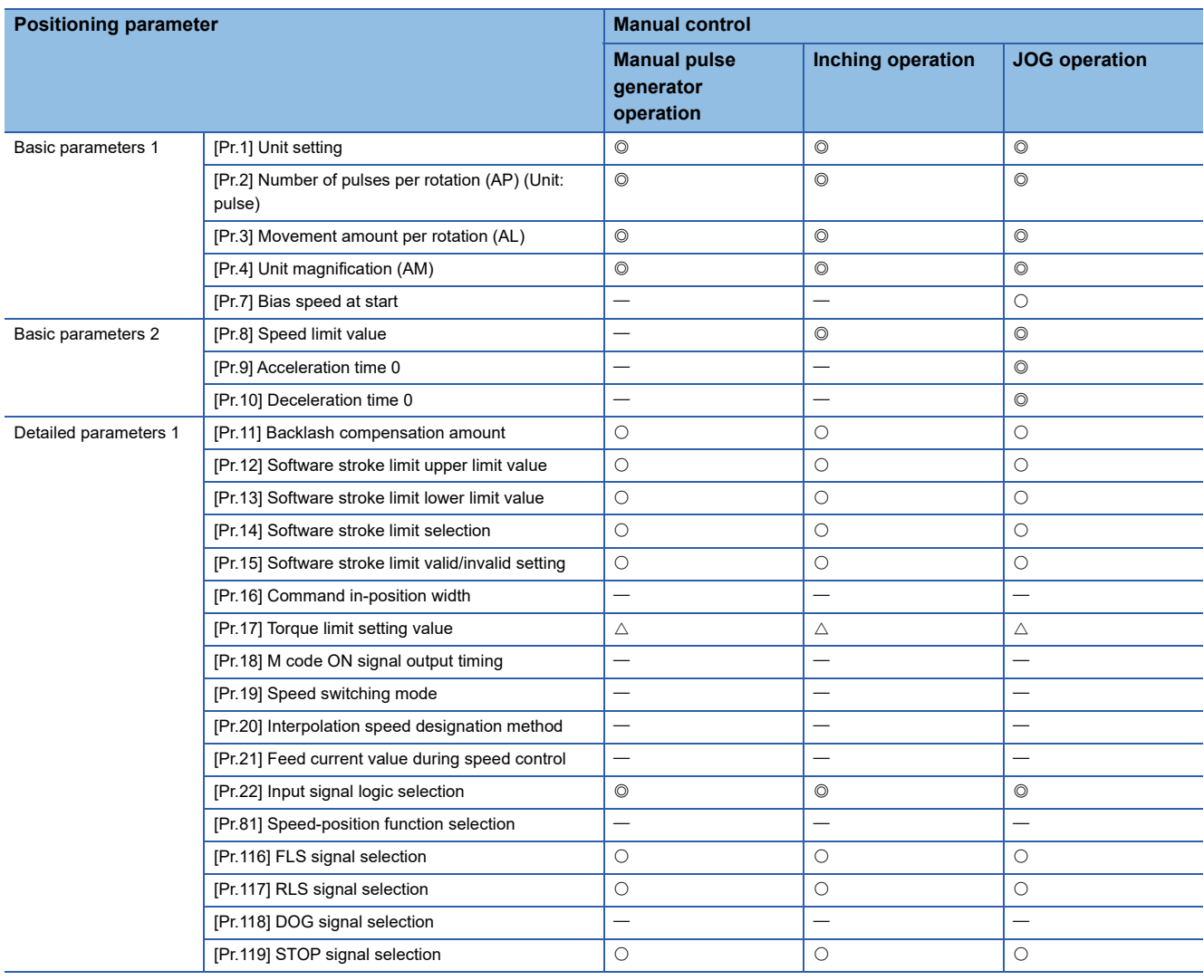

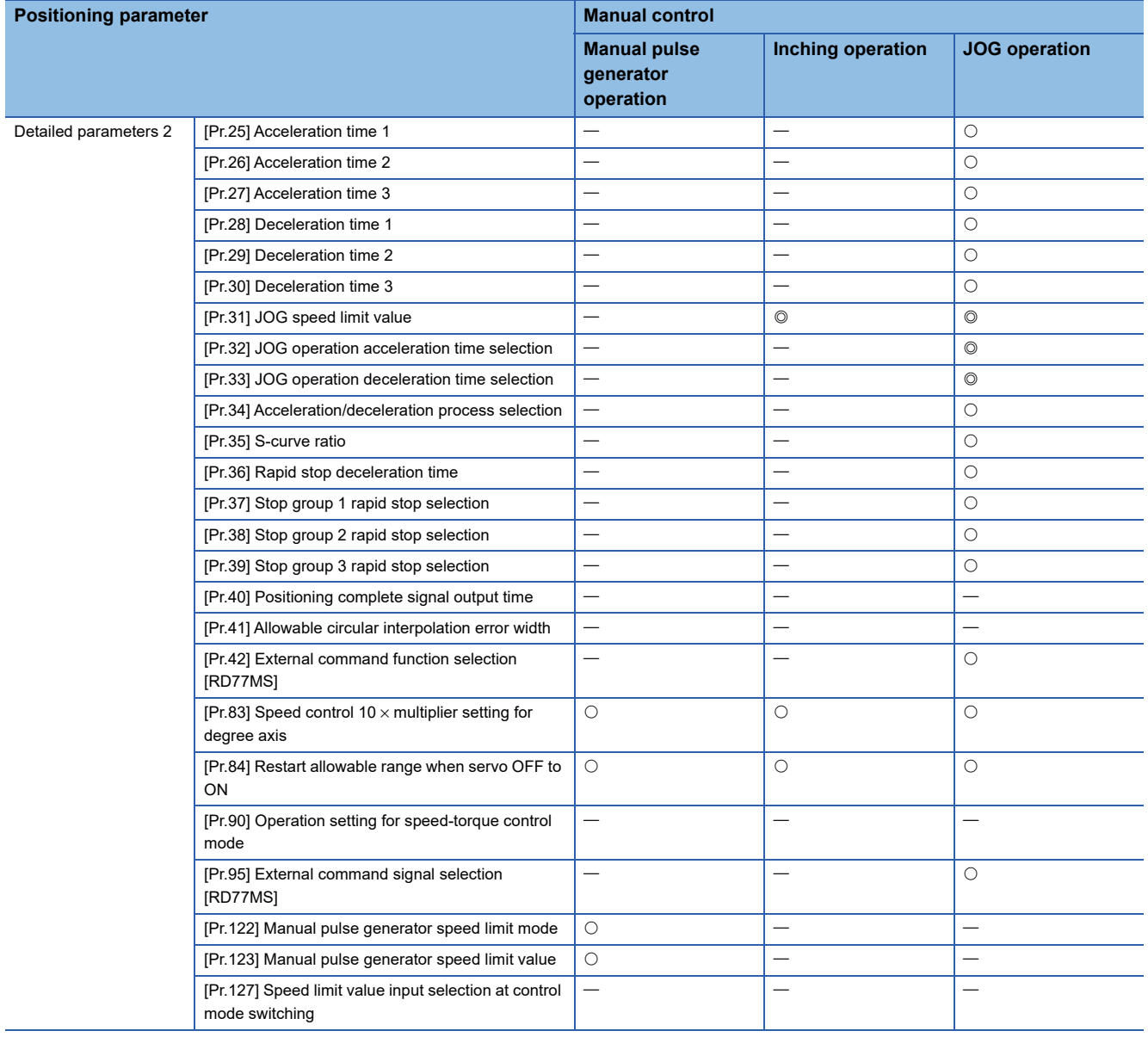

### **Expansion control**

 $@:$  Always set,  $\bigcirc$ : Set as required ("-" when not required),  $\times$ : Setting not possible,

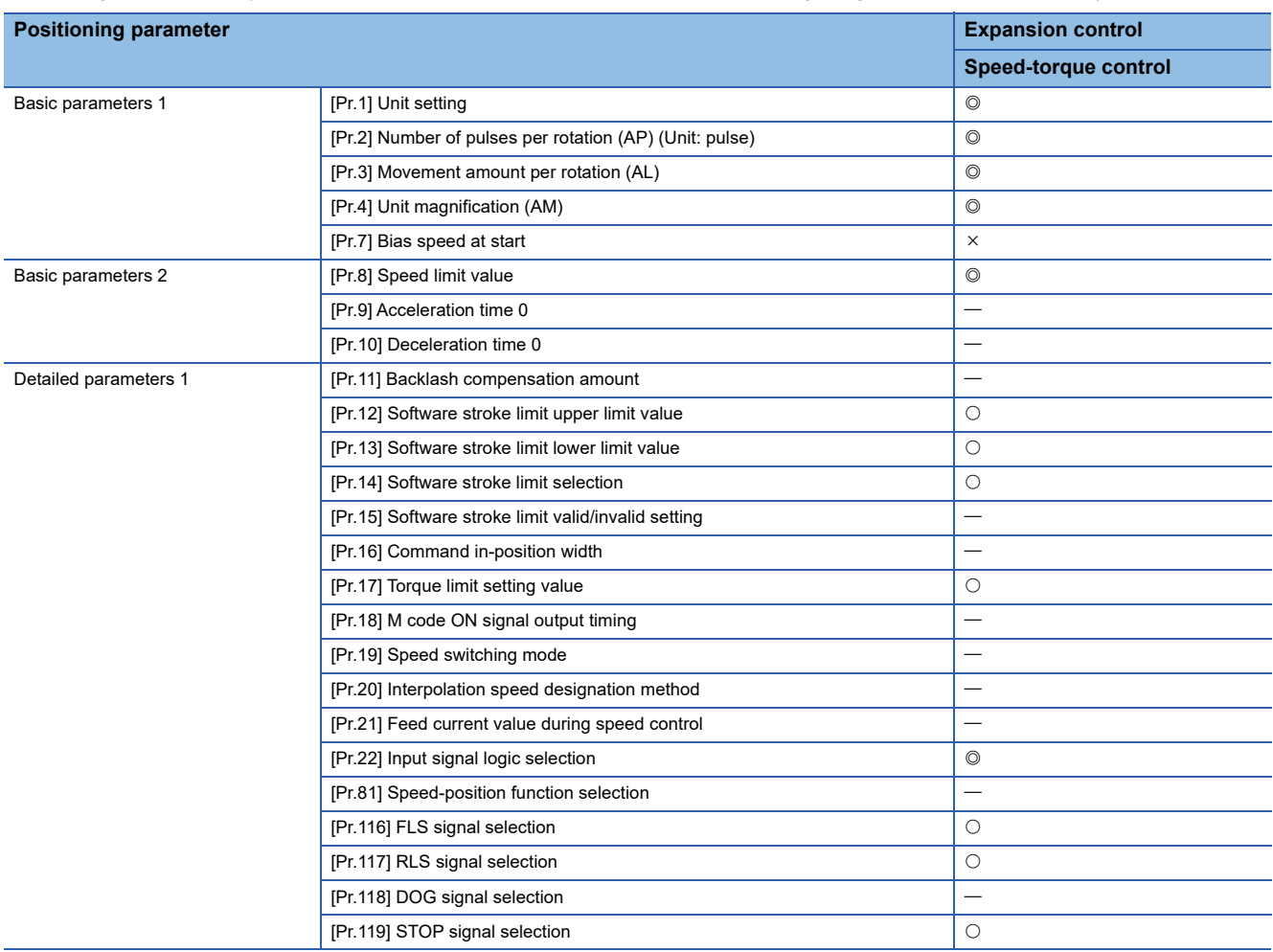

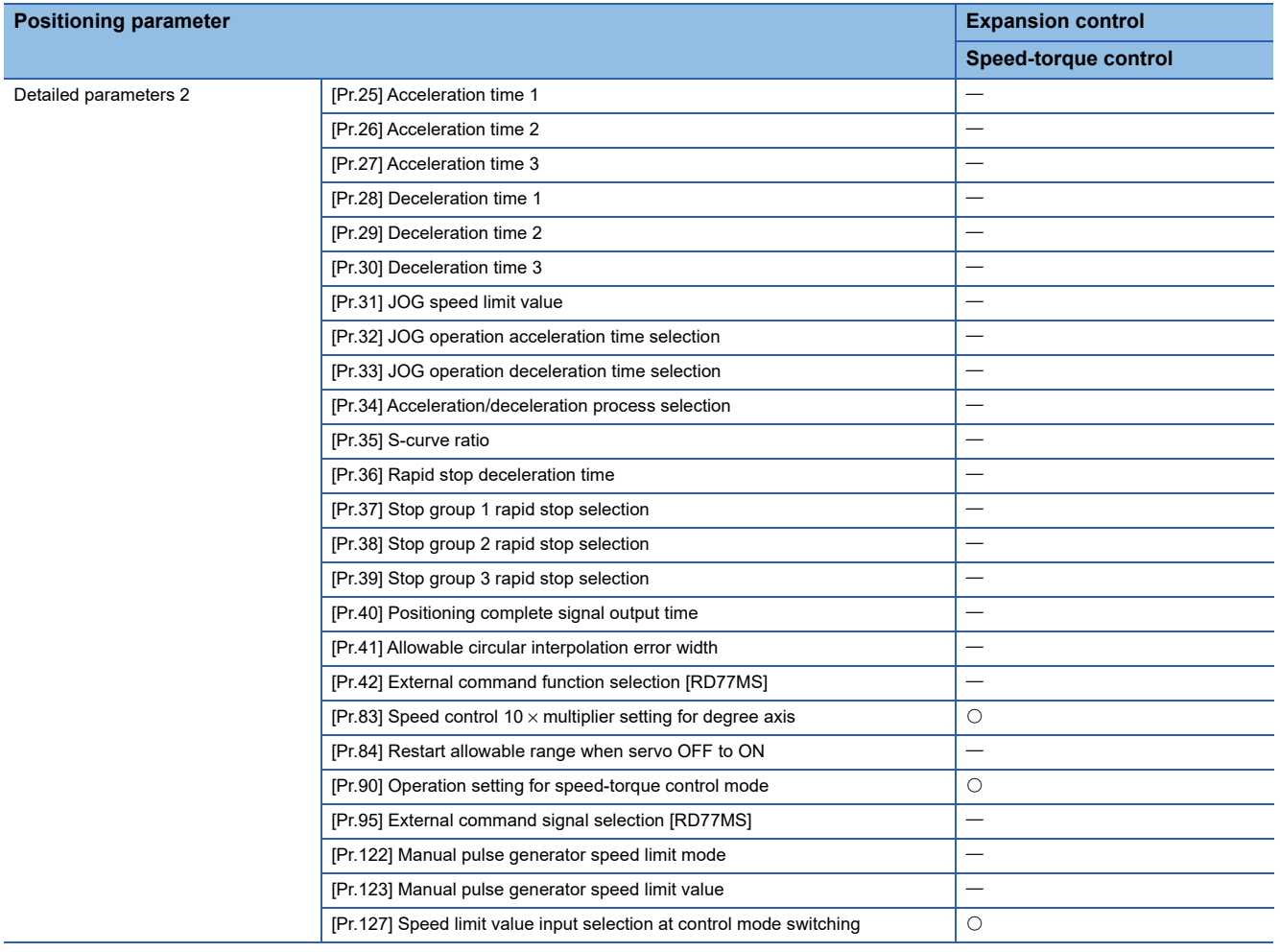

### **Checking the positioning parameters**

[Pr.1] to [Pr.90], [Pr.95], [Pr.116] to [Pr.119], [Pr.122], [Pr.123], [Pr.127] are checked with the following timing.

• When the "PLC READY signal [Y0]" output from the CPU module to the Simple Motion module changes from OFF to ON

 $Point$ 

"High-level positioning control" is carried out in combination with the "major positioning control". Refer to the "major positioning control" parameter settings for details on the parameters required for "highlevel positioning control".

### **Setting items for home position return parameters**

When carrying out "home position return control", the "home position return parameters" must be set. The setting items for the "home position return parameters" are shown below.

The "home position return parameters" are set for each axis.

- : Always set
- O: Set as required
- : Setting not required (When the value is the default value or within the setting range, there is no problem.)
- R: Set when using the "Home position return retry function" (" $-$ " when not set)
- S: Set when using the "Home position shift function" ("-" when not set)

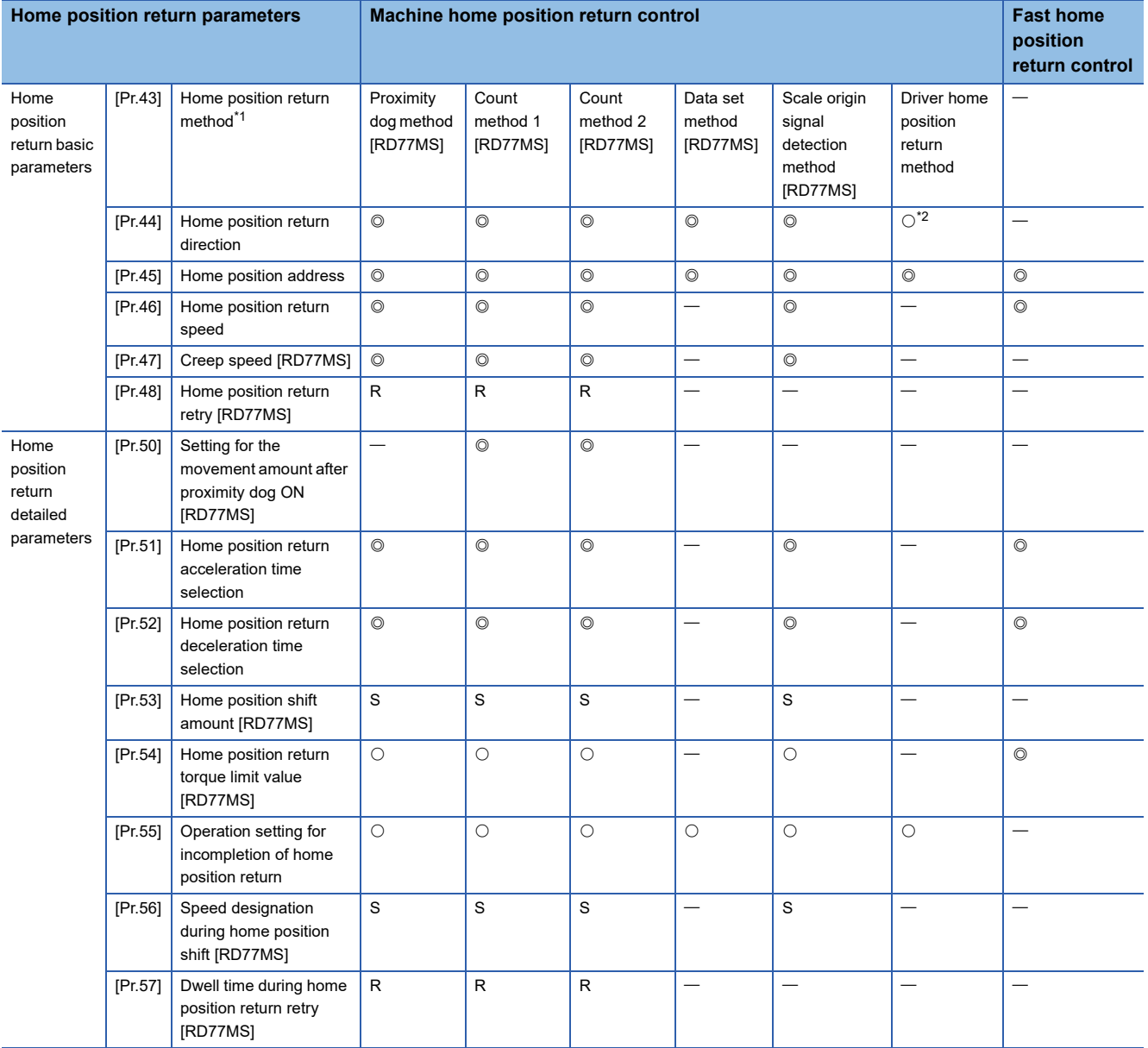

<span id="page-457-0"></span>\*1 For details, refer to the following.

Fage 534 [Pr.43] Home position return method

<span id="page-457-1"></span>\*2 The home position return operation follows the home position return direction set in the driver (servo amplifier) and does not refer to "[Pr.44] Home position return direction". However, "[Pr.44] Home position return direction" must be set when using the backlash compensation function. When the positioning is executed in the reverse direction against "[Pr.44] Home position return direction", the backlash compensation is executed in the axis operation such as positioning after the driver home position return. Set the same direction to "[Pr.44] Home position return direction" of the Simple Motion module and the last home position return direction of the driver (servo amplifier).

### **Checking the home position return parameters**

[Pr.43] to [Pr.57] are checked with the following timing.

• When the "PLC READY signal [Y0]" output from the CPU module to the Simple Motion module changes from OFF to ON

### **Setting items for extended parameters [RD77MS]**

The setting items for the "extended parameters" are shown below. The "extended parameters" are set for each axis.

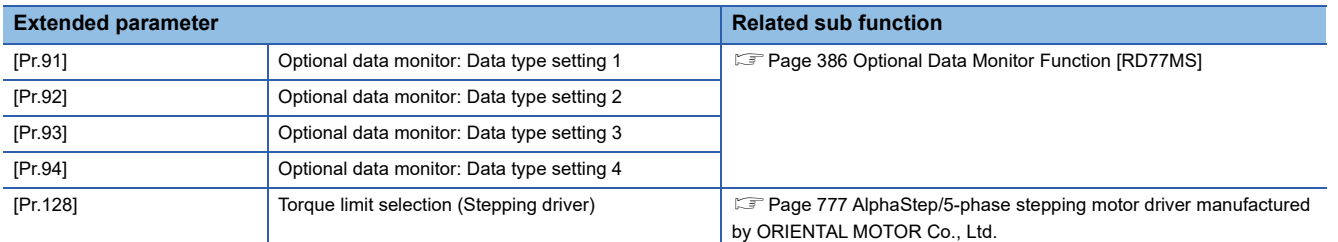

### **Setting items for servo parameters [RD77MS]**

The servo parameters are used to control the servo motor and the data that is determined by the specification of the servo amplifier being used. The setting item is different depending on the servo amplifier being used.

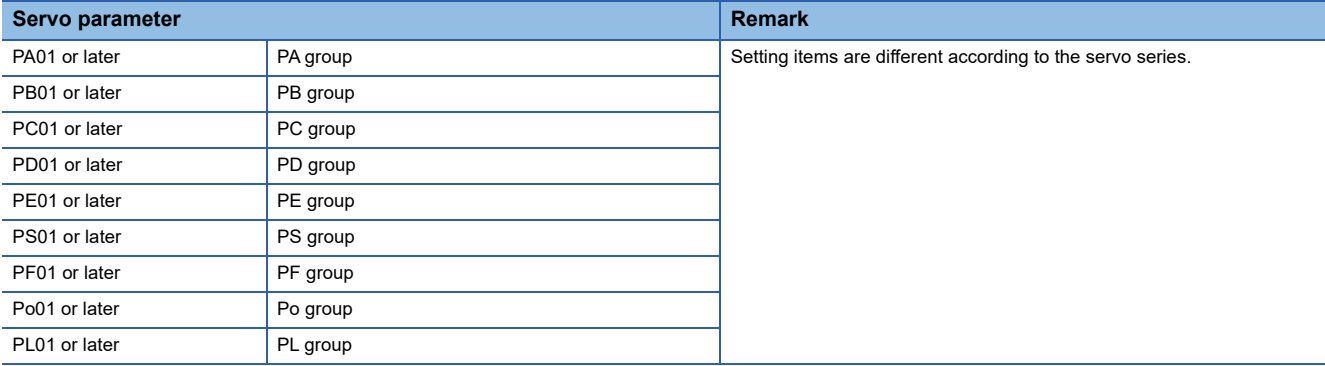

### **Setting items for positioning data**

Positioning data must be set for carrying out any "major positioning control". The table below lists the items to be set for producing the positioning data.

One to 600 positioning data items can be set for each axis.

- : Always set
- $\bigcirc$ : Set as required ("-" when not required)

: Setting not possible (If set, the error "Continuous path control not possible" (error code: 1A1EH to 1A20H) will occur at start.)

- $\triangle$ : Setting limited
- : Setting not required (When the value is the default value or within the setting range, there is no problem.)

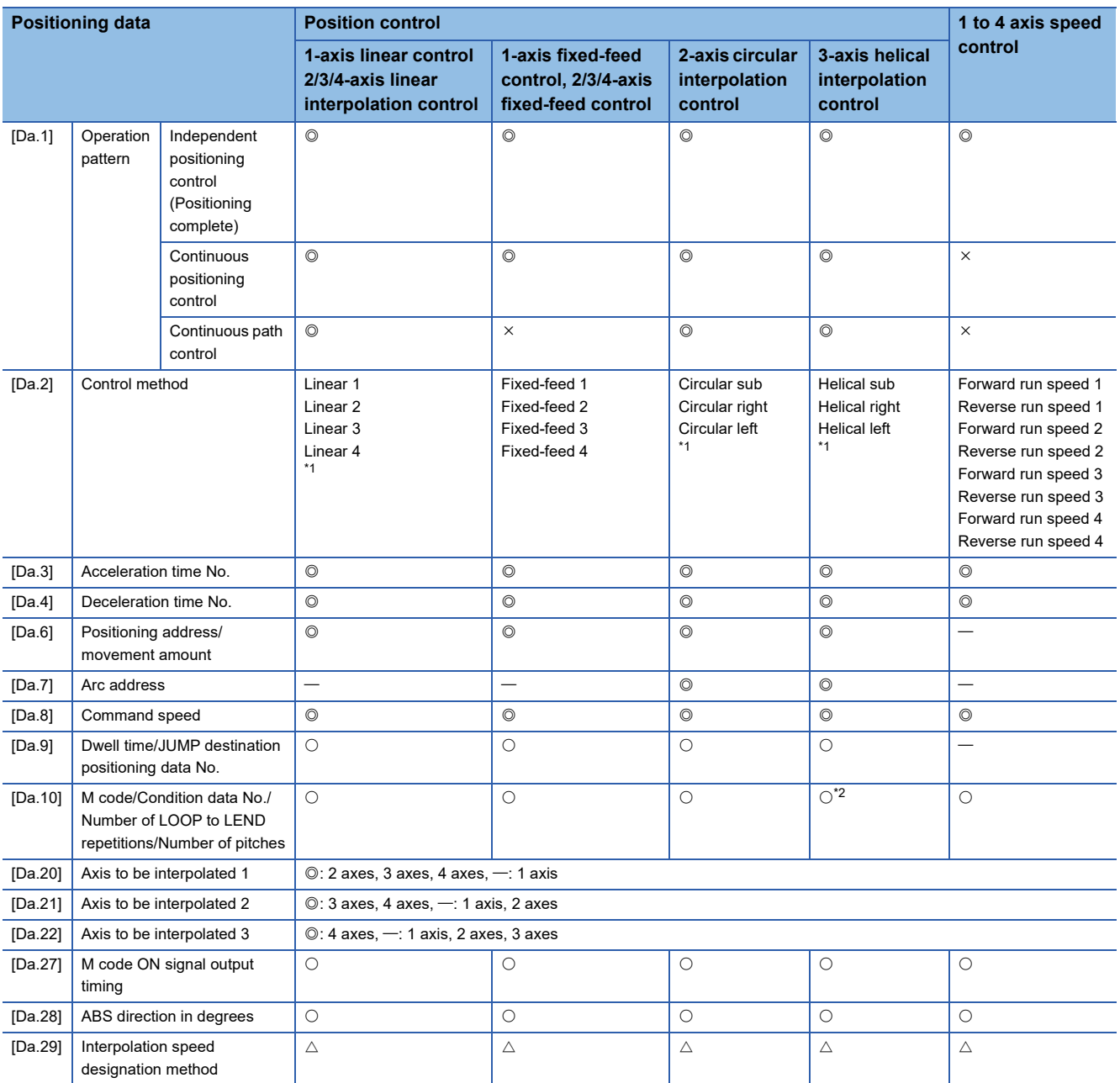

<span id="page-459-0"></span>\*1 Two control systems are available: the absolute (ABS) system and incremental (INC) system.

<span id="page-459-1"></span>\*2 Set an M code for the reference axis and set the number of pitches for the linear interpolation axis.

#### : Always set

 $\bigcirc$ : Set as required ("-" when not required)

: Setting not possible (If set, the error "Continuous path control not possible" (error code: 1A1EH to 1A20H) will occur at start.)

: Setting not required (When the value is the default value or within the setting range, there is no problem.)

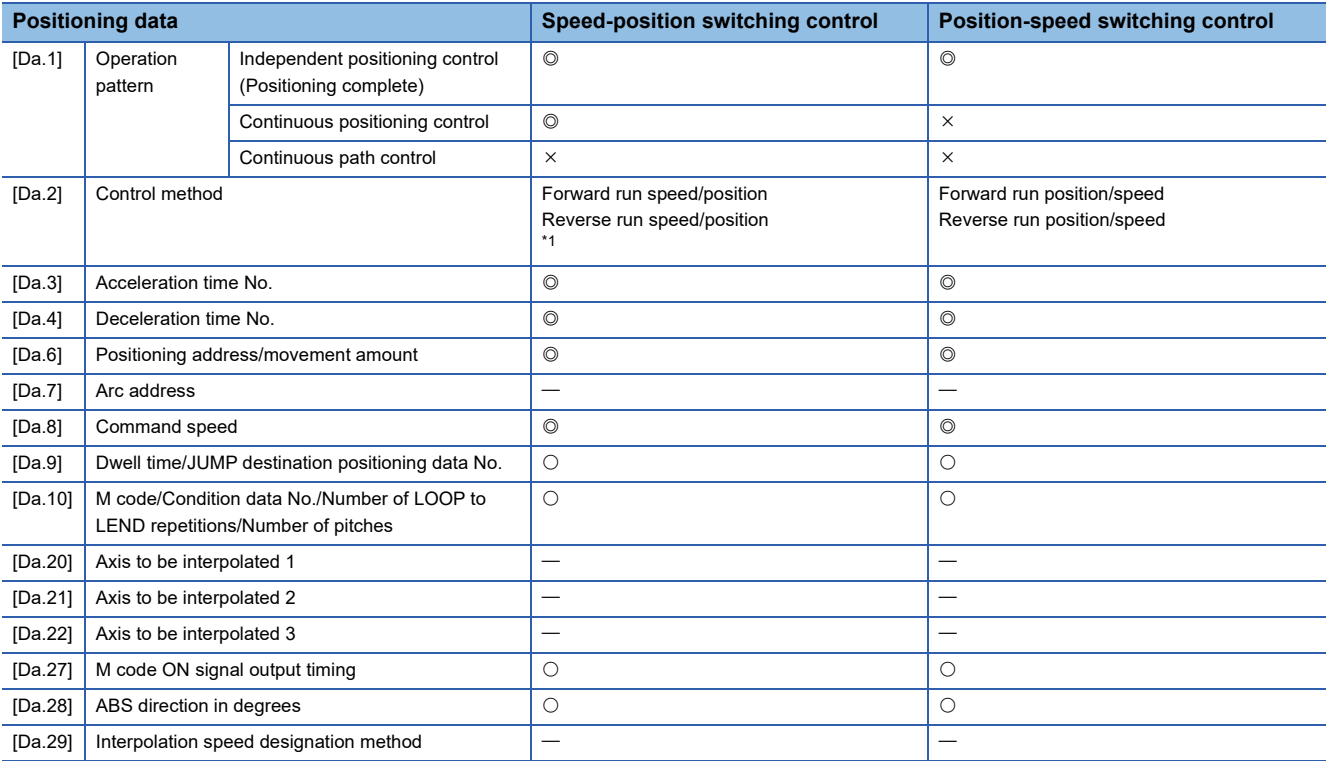

<span id="page-460-0"></span>\*1 Two control systems are available: the absolute (ABS) system and incremental (INC) system.

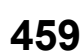

#### : Always set

 $\bigcirc$ : Set as required ("-" when not required)

: Setting not possible (If set, the error "Continuous path control not possible" (error code: 1A1EH to 1A20H) will occur at start.)

: Setting not required (When the value is the default value or within the setting range, there is no problem.)

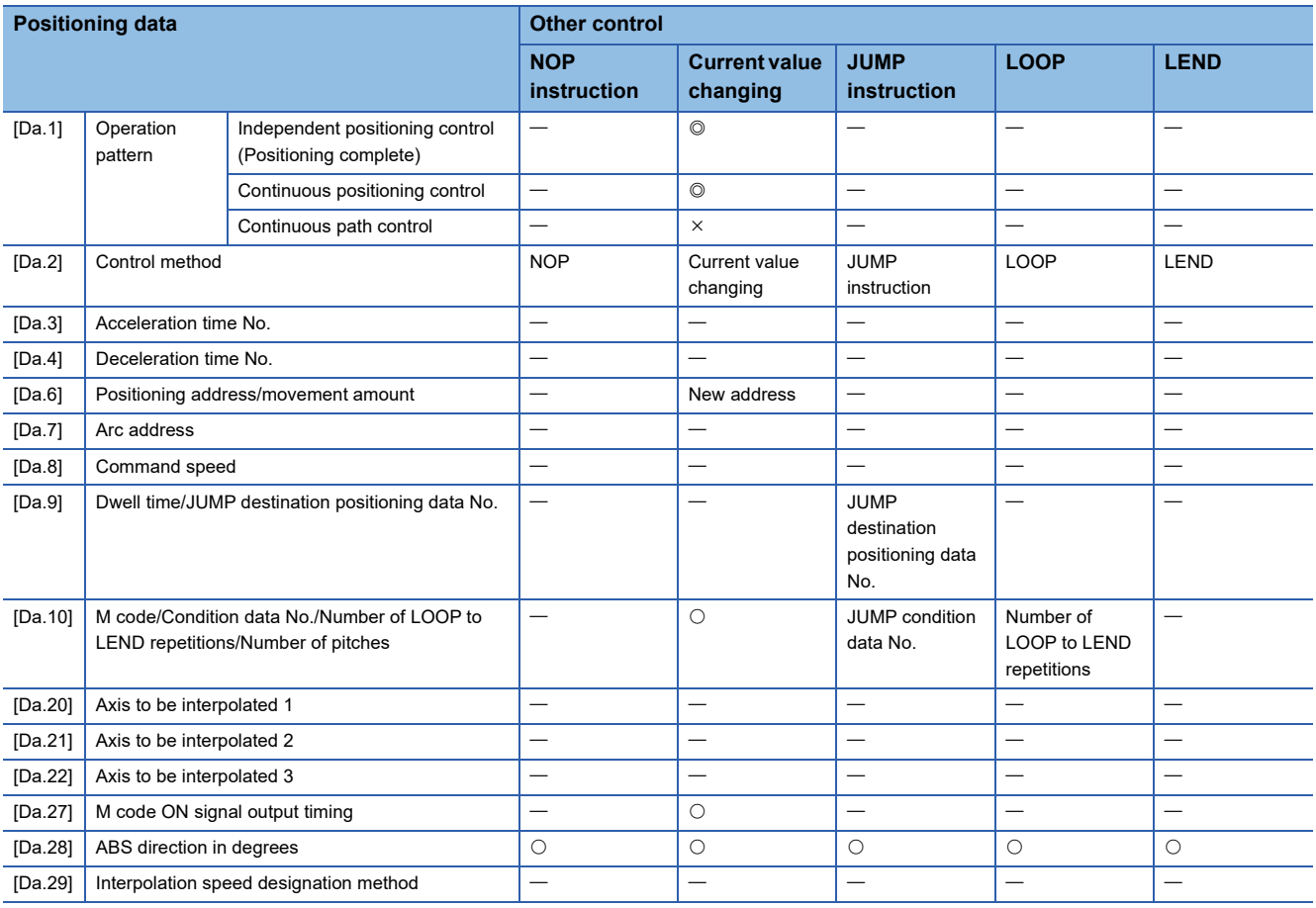

### **Checking the positioning data**

[Da.1] to [Da.10], [Da.20] to [Da.22], [Da.27] to [Da.29] are checked at the following timings:

• Startup of a positioning operation

### **Setting items for block start data**

The "block start data" must be set when carrying out "high-level positioning control". The setting items for the "block start data" are shown below.

Up to 50 points of "block start data" can be set for each axis.

 $\bigcirc$ : Set as required ("-" when not required)

: Setting not required (When the value is the default value or within the setting range, there is no problem.)

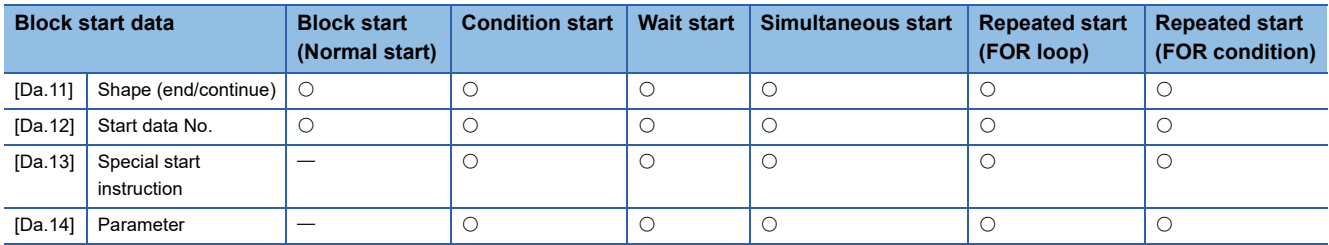

### **Checking the block start data**

[Da.11] to [Da.14] are checked with the following timing.

• When "Block start data" starts

### **Setting items for condition data**

When carrying out "high-level positioning control" or using the JUMP instruction in the "major positioning control", the "condition data" must be set as required. The setting items for the "condition data" are shown below.

Up to 10 "condition data" items can be set for each axis.

- $\bigcirc$ : Set as required ("-" when not required)
- $\triangle$ : Setting limited
- : Setting not required (When the value is the default value or within the setting range, there is no problem.)

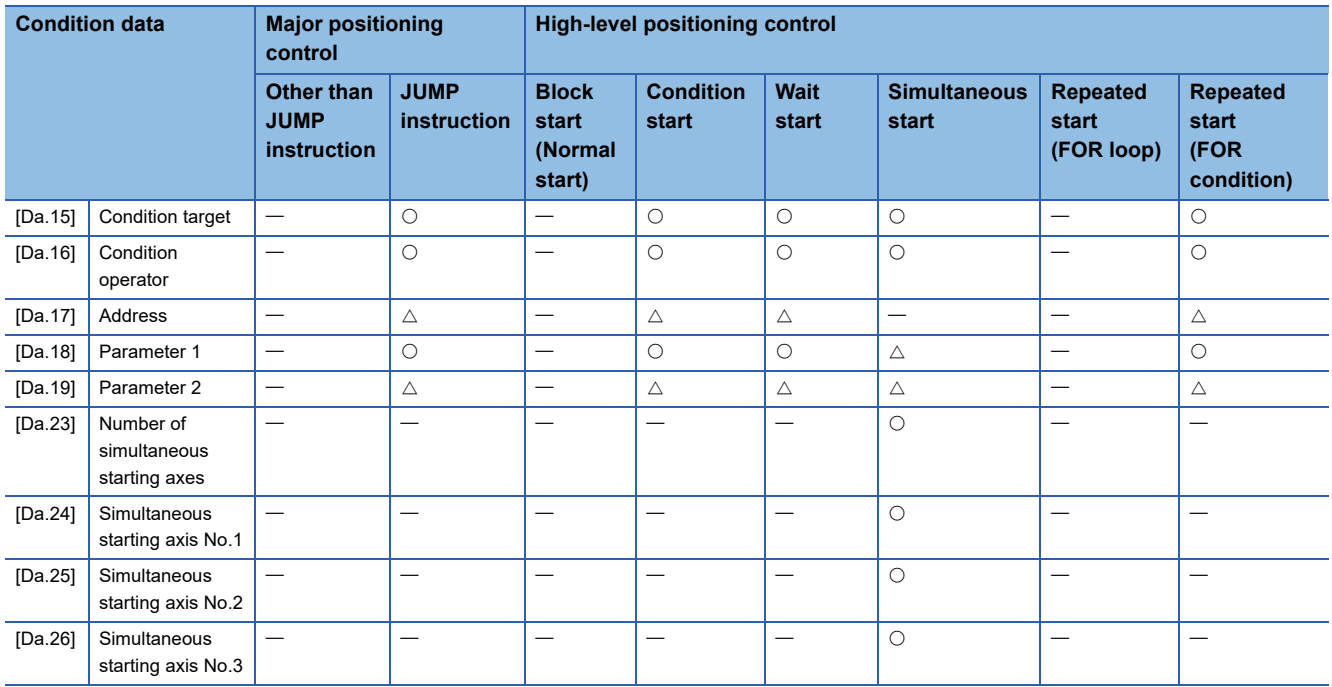

### **Checking the condition data**

[Da.15] to [Da.19], [Da.23] to [Da.26] are checked with the following timing.

- When "Block start data" starts
- When "JUMP instruction" starts

### **Types and roles of monitor data**

The monitor data area in the buffer memory stores data relating to the operating state of the positioning system, which are monitored as required while the positioning system is operating.

The following data are available for monitoring.

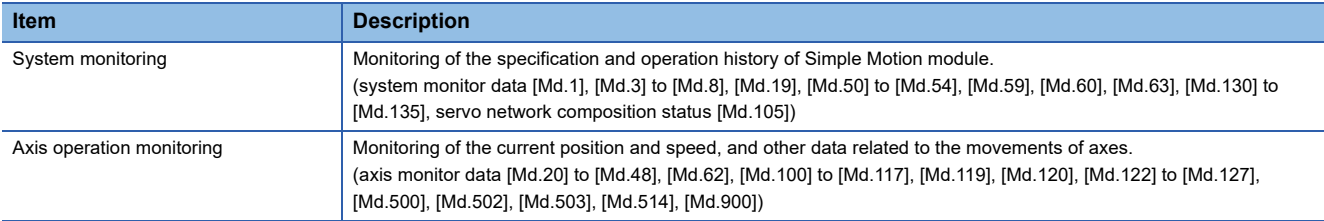

### **Monitoring the system**

#### ■**Monitoring the positioning system operation history**

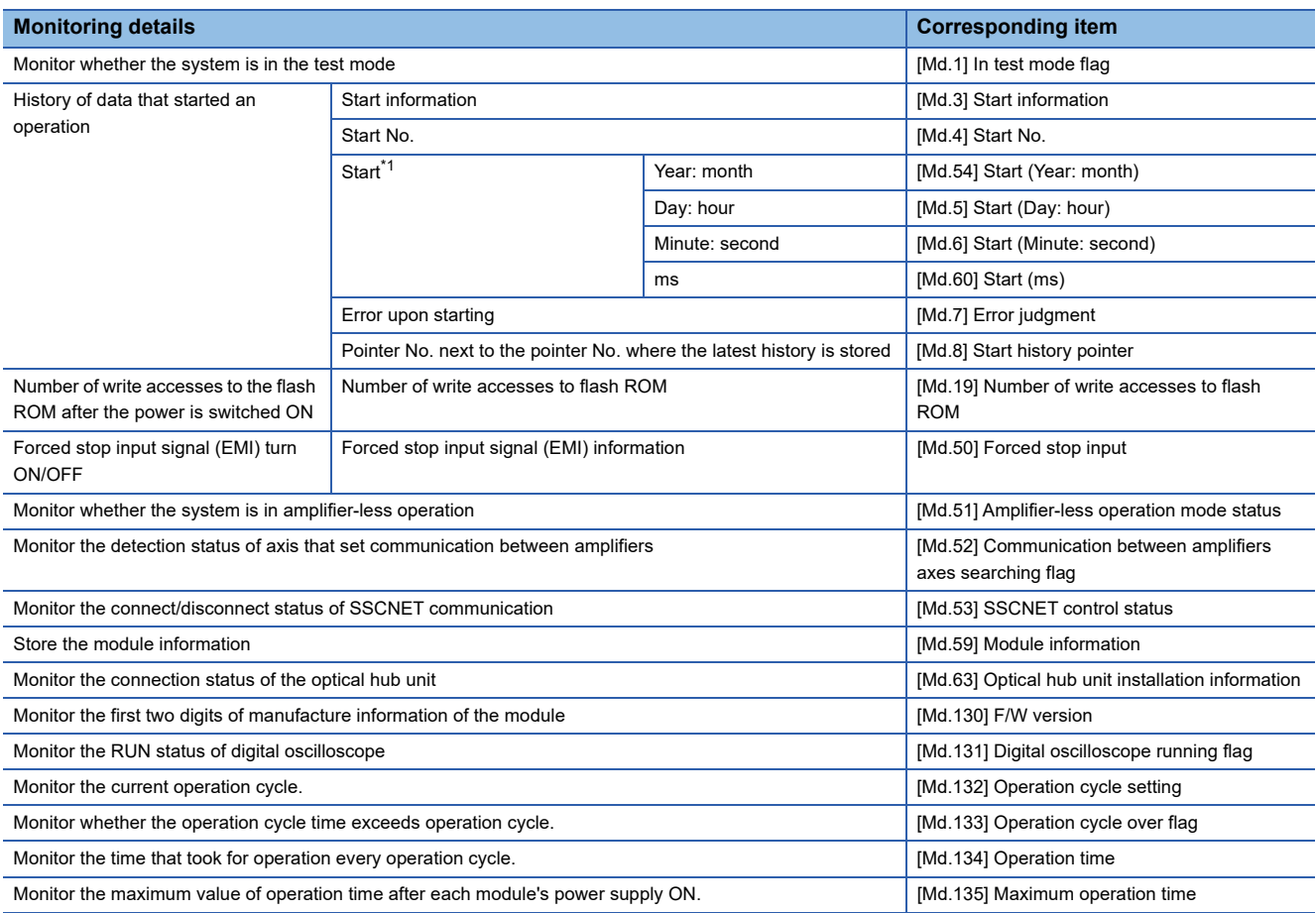

<span id="page-463-0"></span>\*1 Displays a value set by the clock function of the CPU module.

### **Monitoring the axis operation state**

#### ■**Monitoring the position**

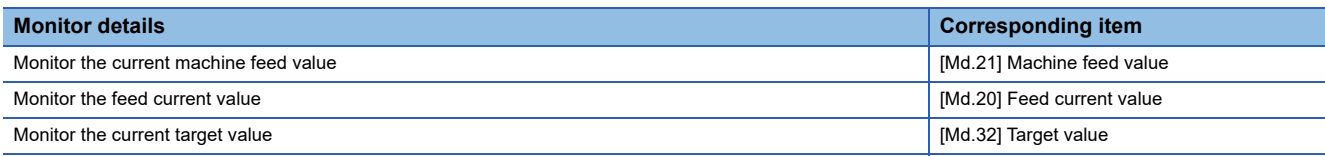

### ■**Monitoring the speed**

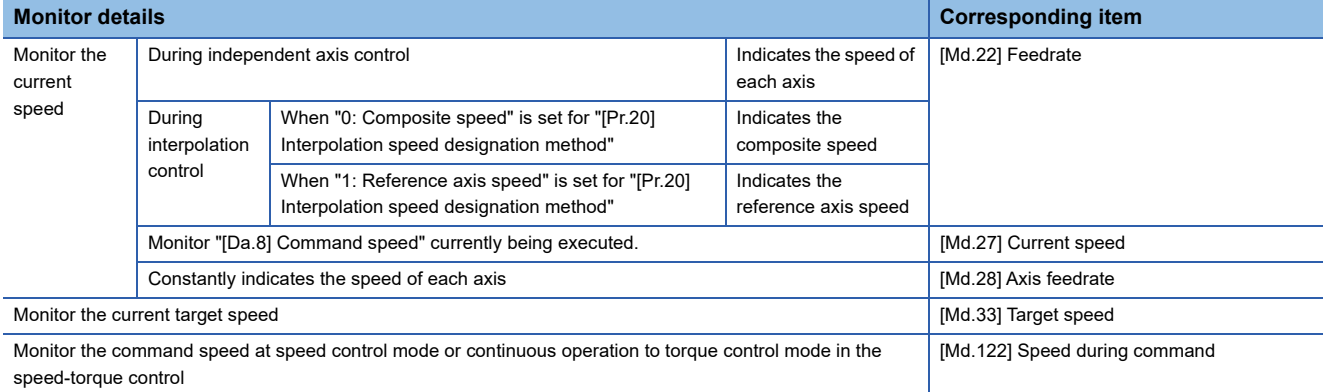

### ■**Monitoring the status of servo amplifier**

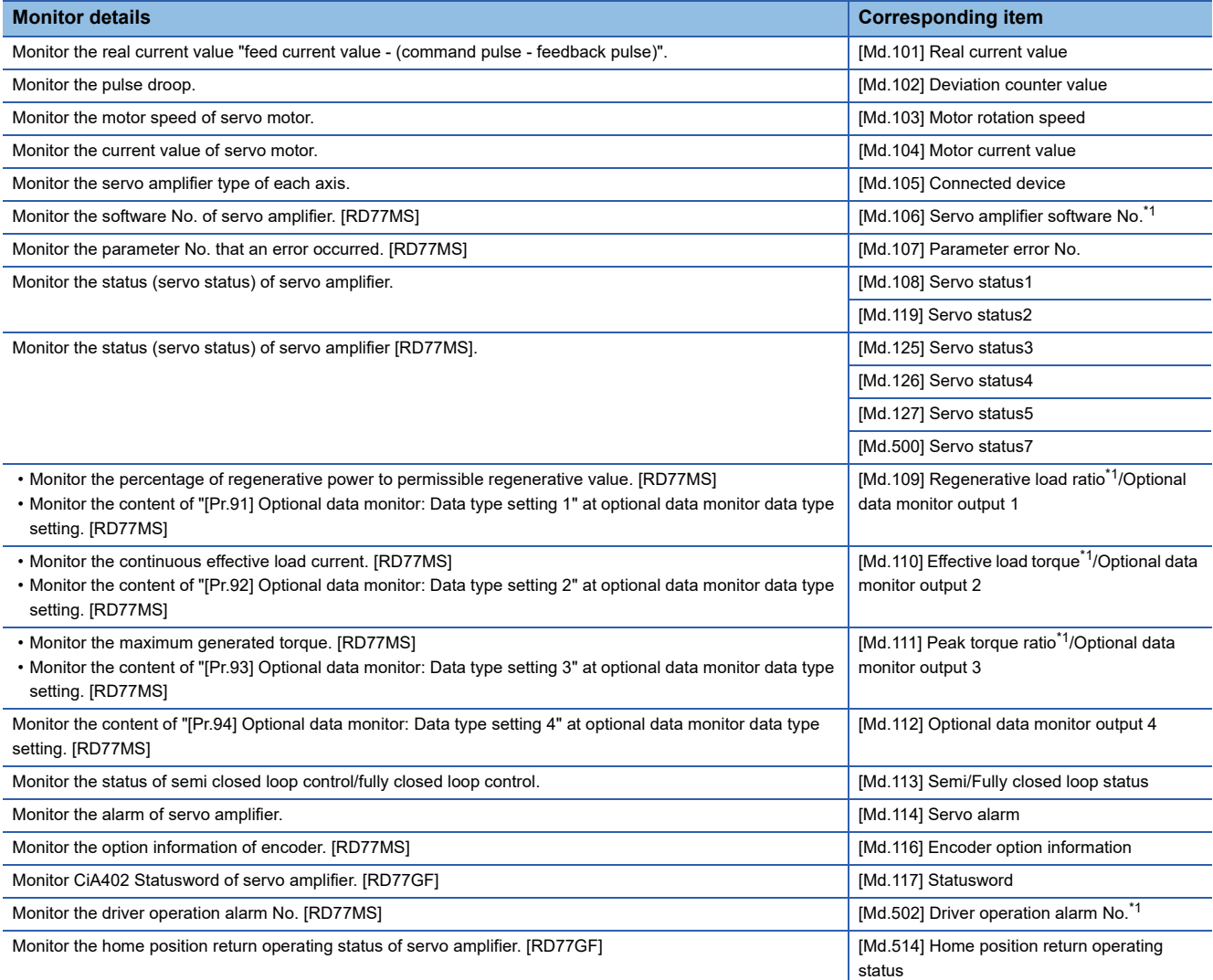

<span id="page-464-0"></span>\*1 For the RD77GF, the monitor information can be acquired by using the servo transient transmission function and servo cyclic transmission function.

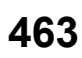

### ■**Monitoring the state**

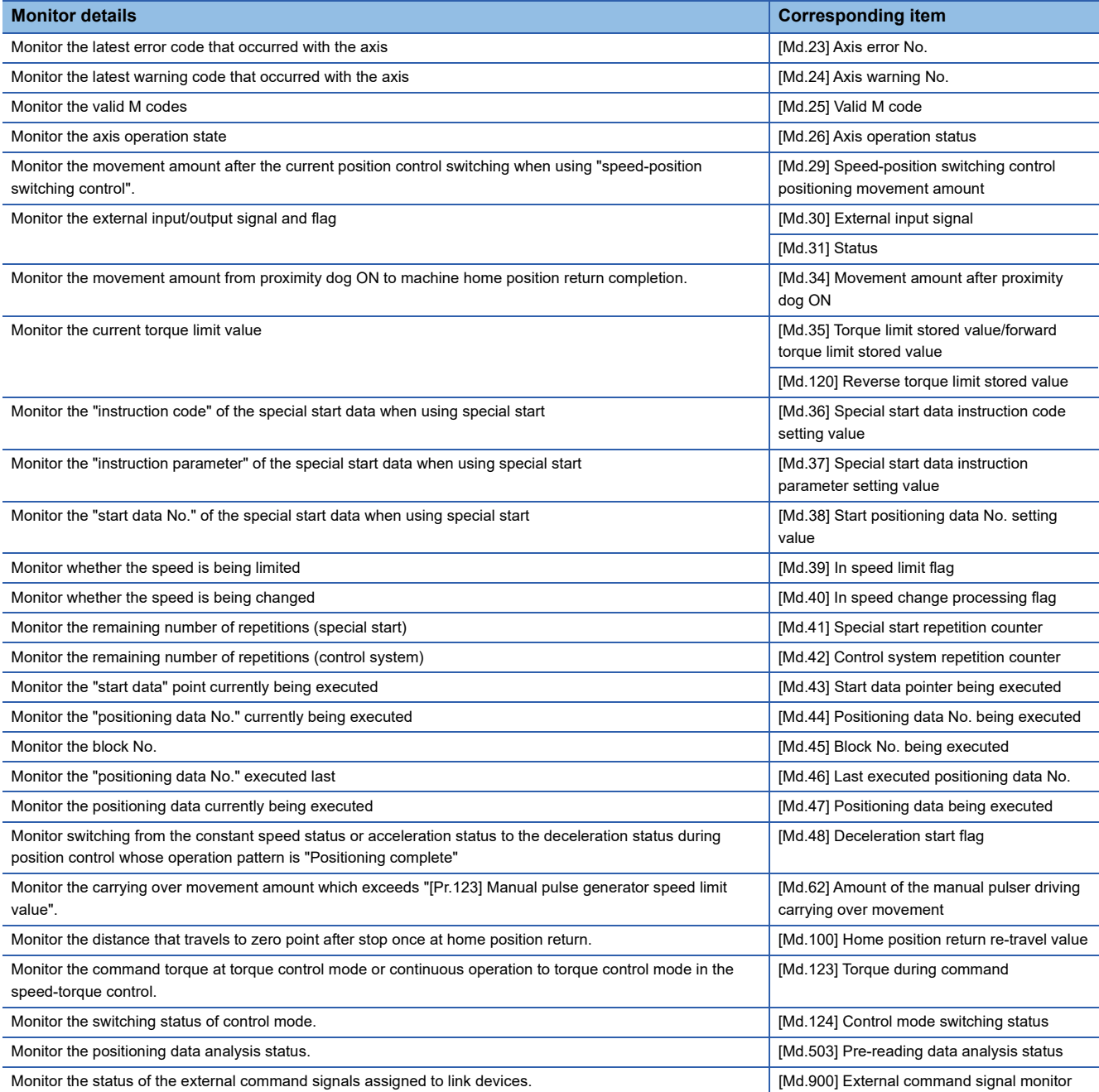

### **Types and roles of control data**

Operation of the positioning system is achieved through the execution of necessary controls. (Data required for controls are given through the default values when the power is switched ON, which can be modified as required by the program.) Items that can be controlled are described below.

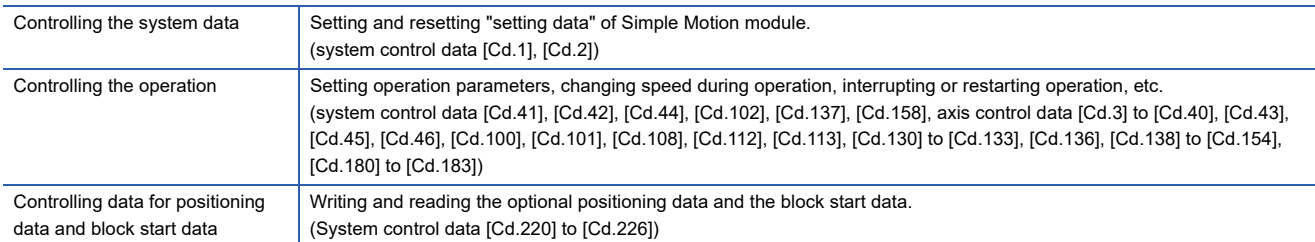

### **Controlling the system data**

#### ■**Setting and resetting the setting data**

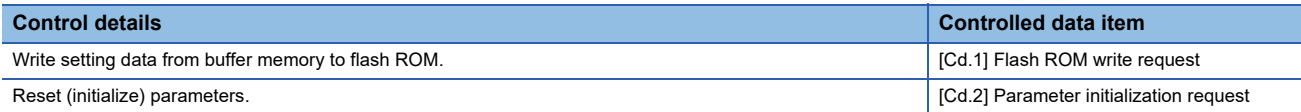

### **Controlling the operation**

### ■**Controlling the operation**

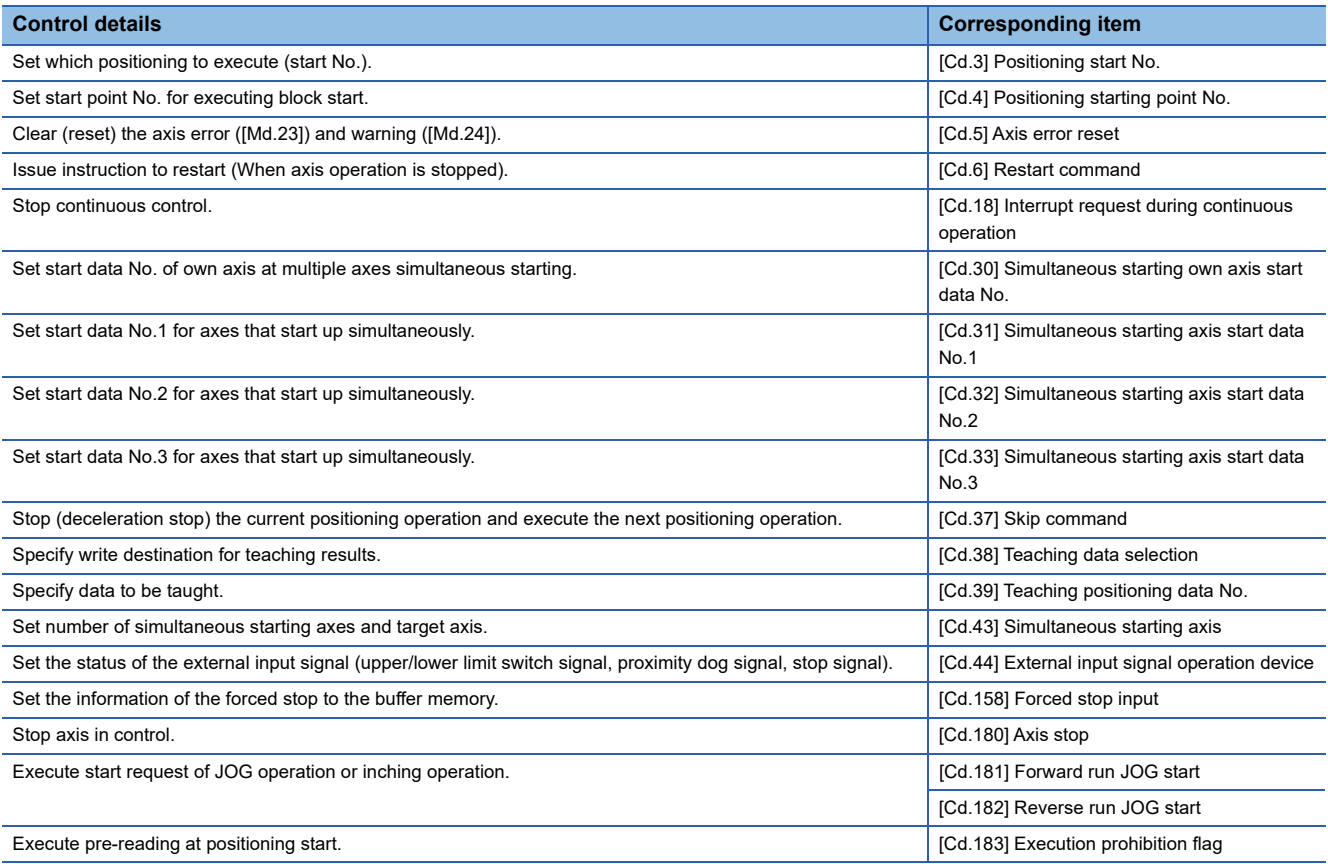

### ■**Controlling operation per step**

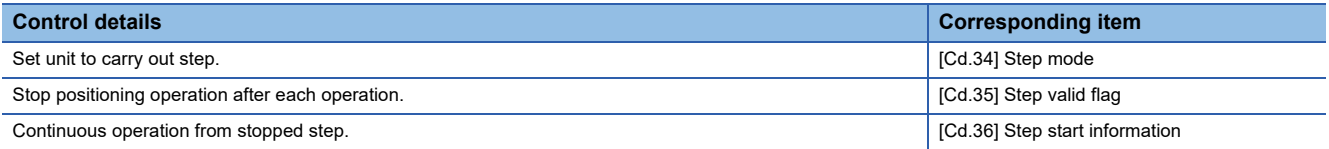

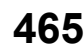

### ■**Controlling the speed**

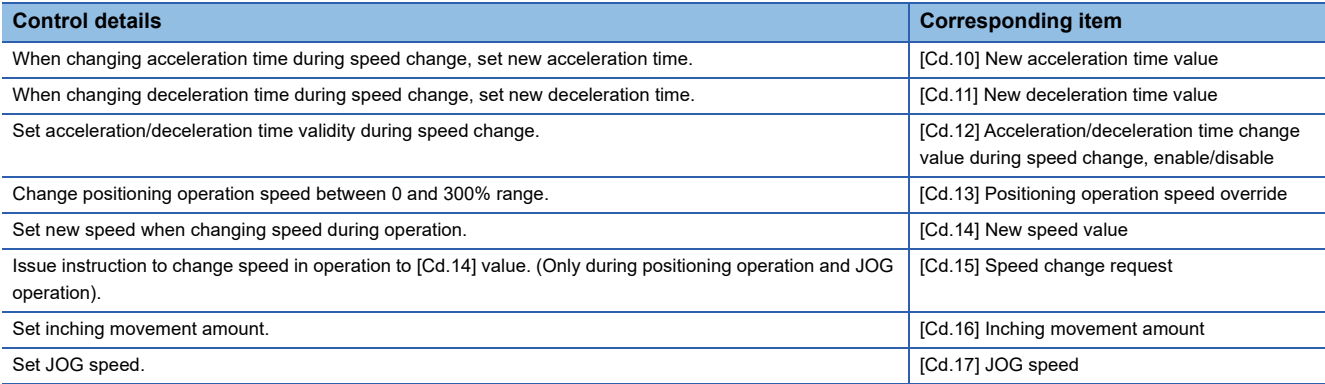

### ■**Change operation mode**

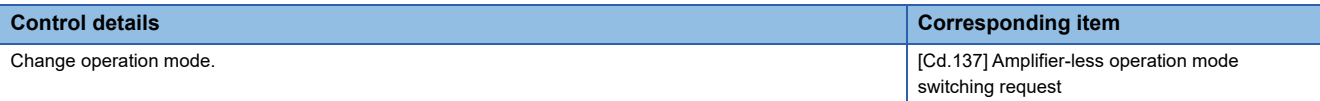

### ■**Making settings related to operation**

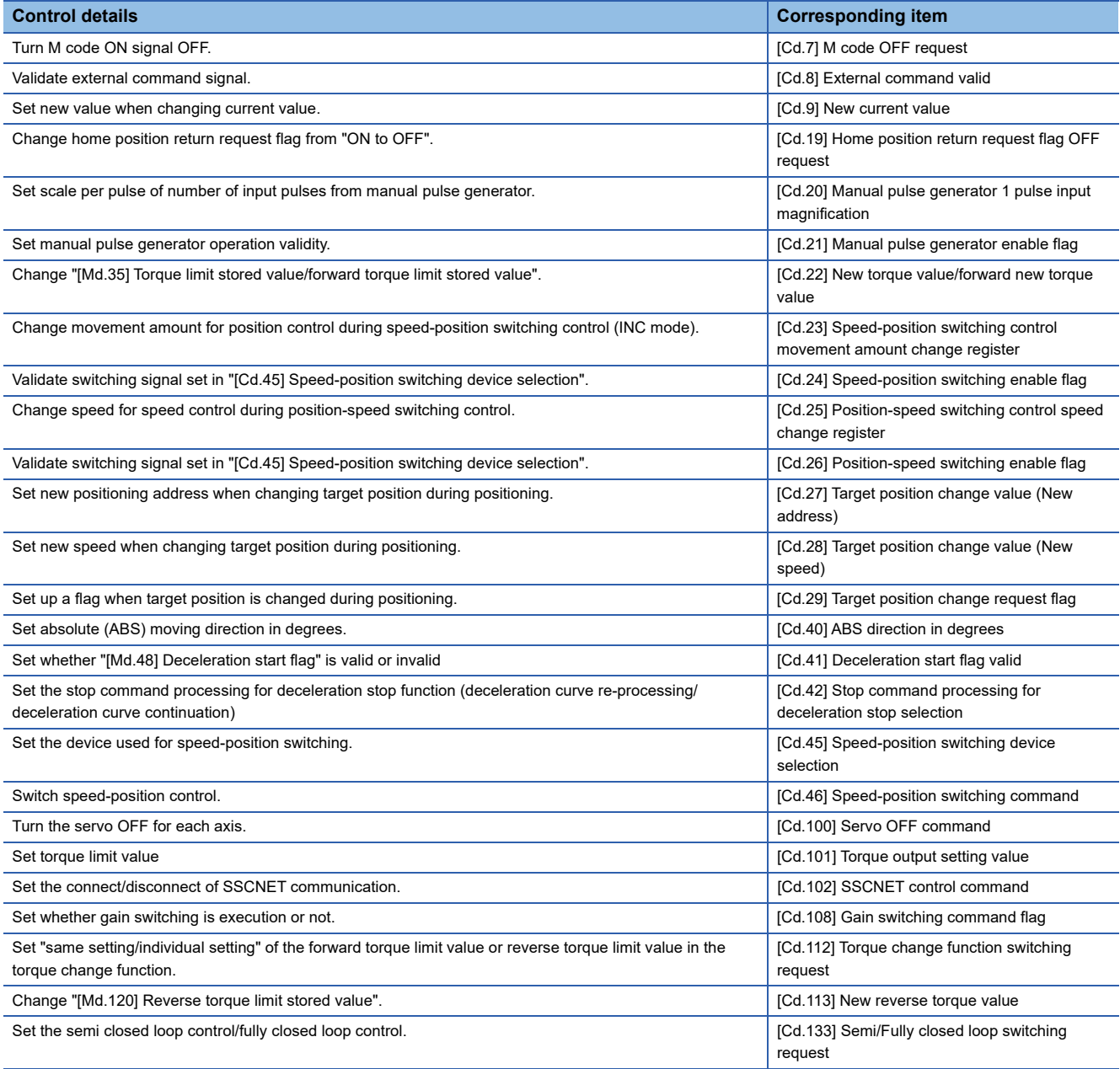
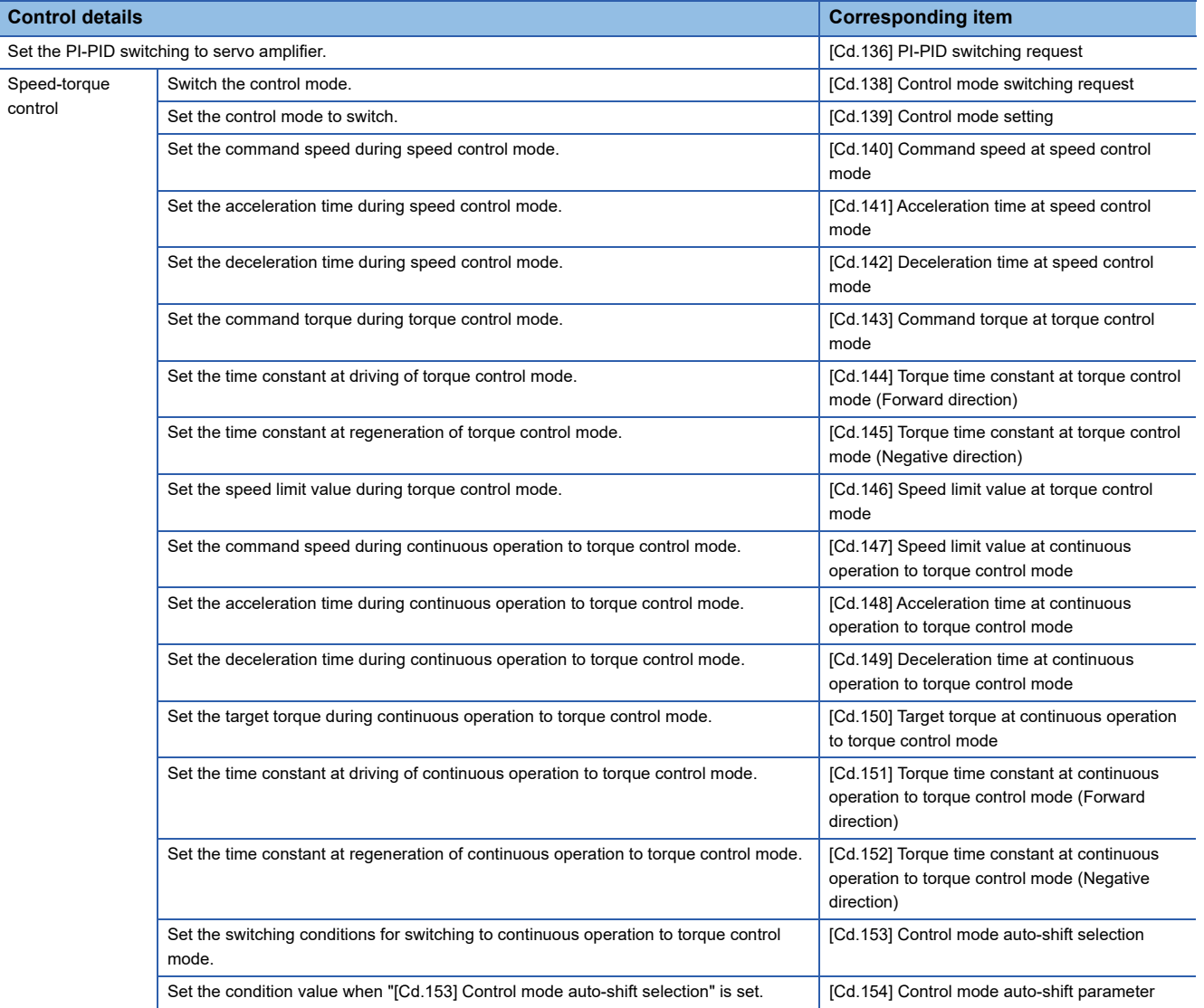

# **Controlling the data for positioning data and block start data**

# ■**Controlling the data for positioning data and block start data [RD77MS]**

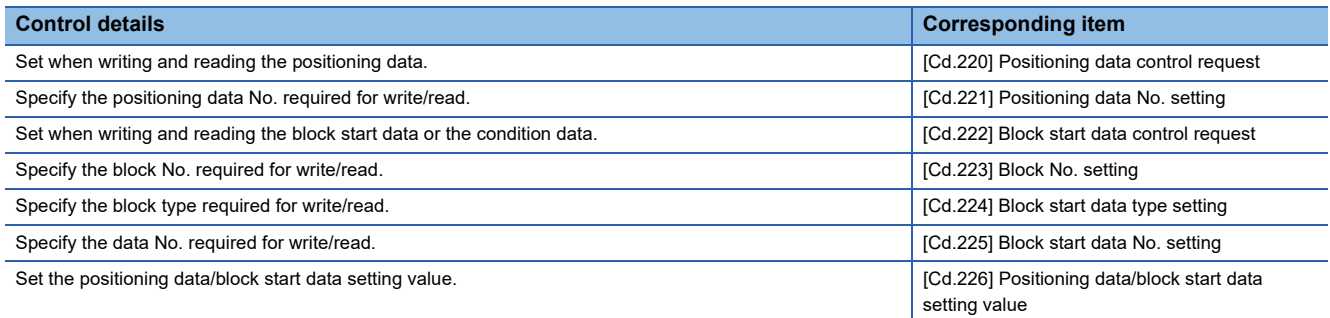

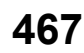

# **12.2 List of Buffer Memory Addresses**

The following shows the relation between the buffer memory addresses and the various items.

Do not use the buffer memory address that not been described here for a "Maker setting".

References for the list of buffer memory addresses in this section are shown below.

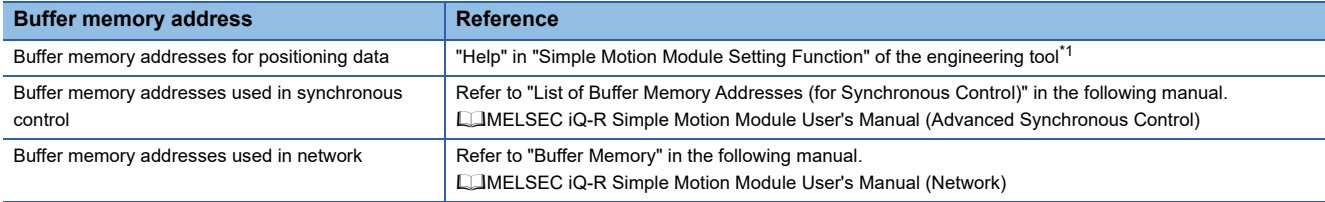

<span id="page-469-0"></span>\*1 Simple Motion Module Setting Function  $\Rightarrow$  "Help"  $\Rightarrow$  "List of buffer memory address"

# **[Basic setting]**

#### <span id="page-469-1"></span>■**Common parameters**

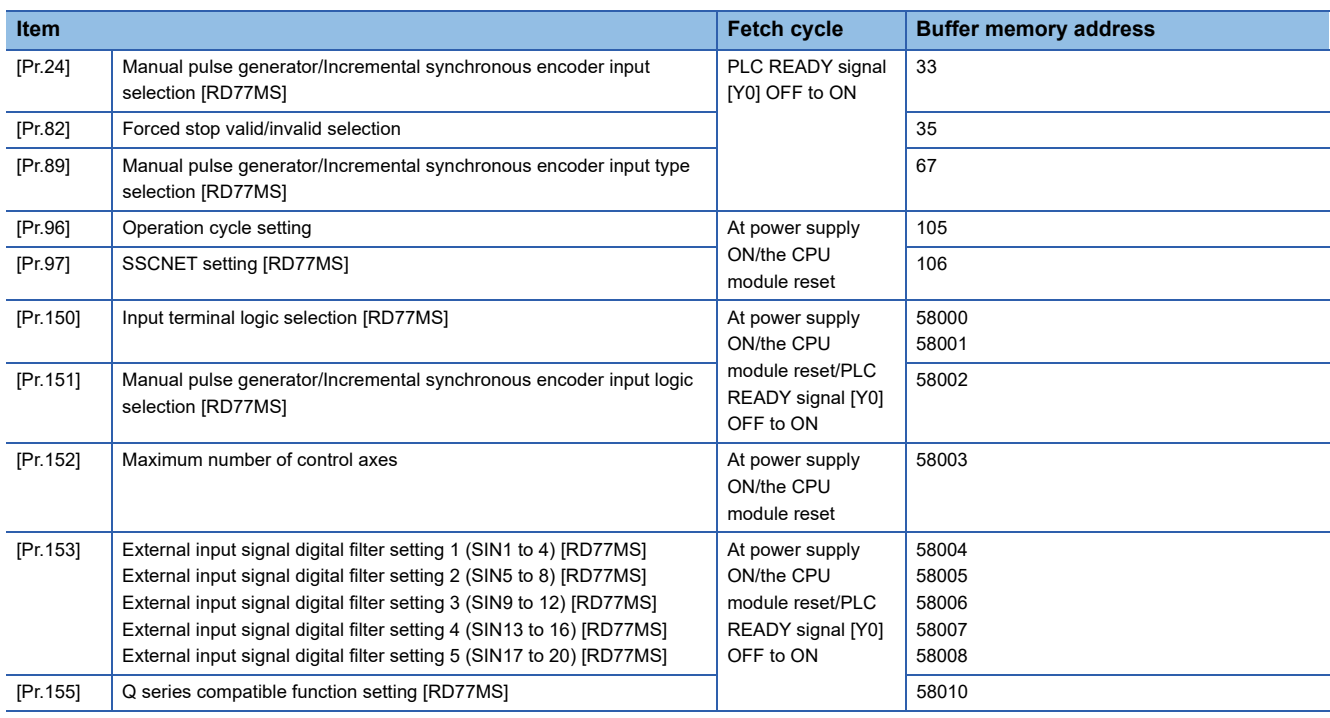

#### ■**Positioning parameters: Basic parameters 1**

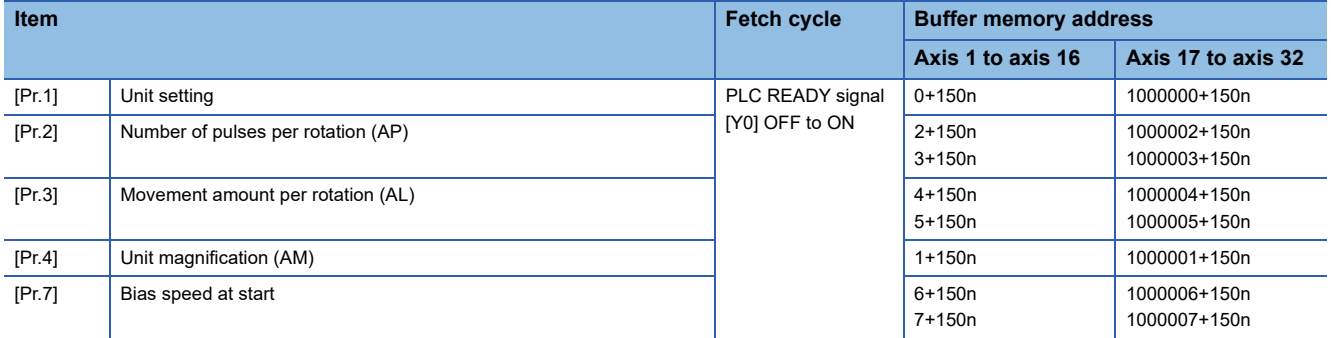

# ■**Positioning parameters: Basic parameters 2**

n: Axis No. - 1 (n: Axis No. - 17 for axis 17 to axis 32)

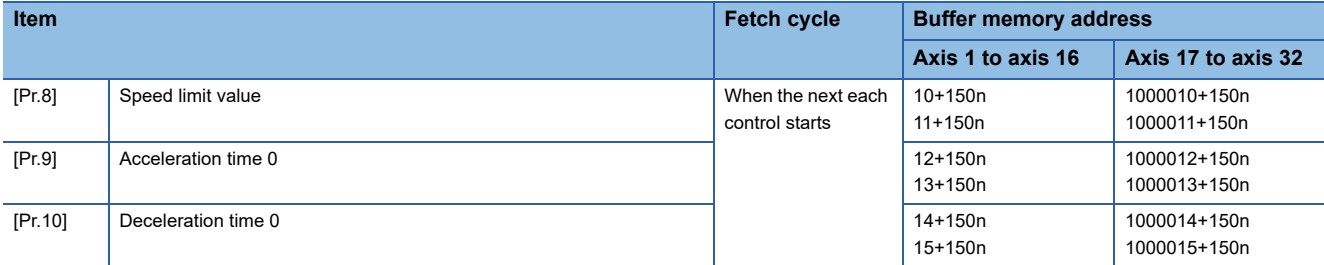

# ■**Positioning parameters: Detailed parameters 1**

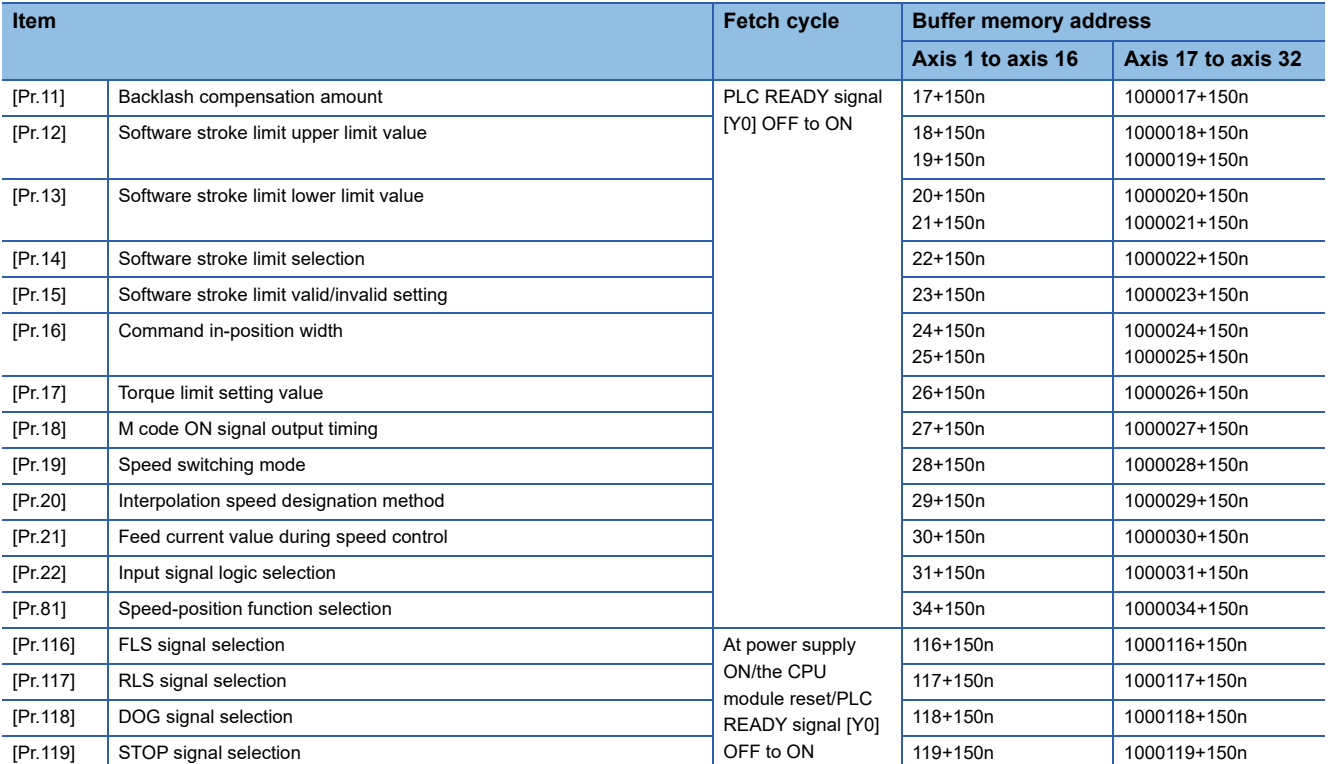

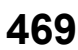

# ■**Positioning parameters: Detailed parameters 2**

n: Axis No. - 1 (n: Axis No. - 17 for axis 17 to axis 32)

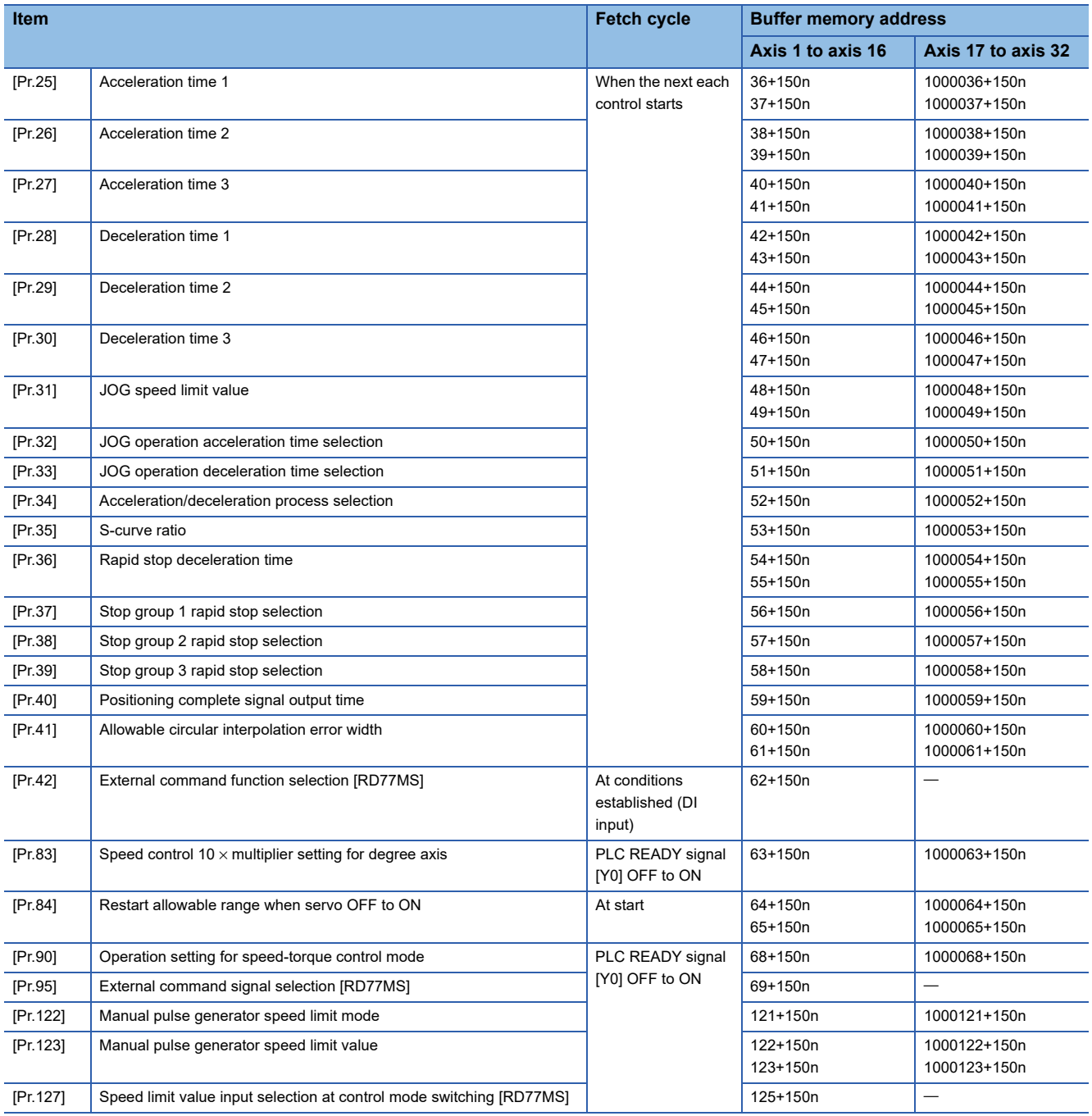

# ■**Home position return parameters: Home position return basic parameters**

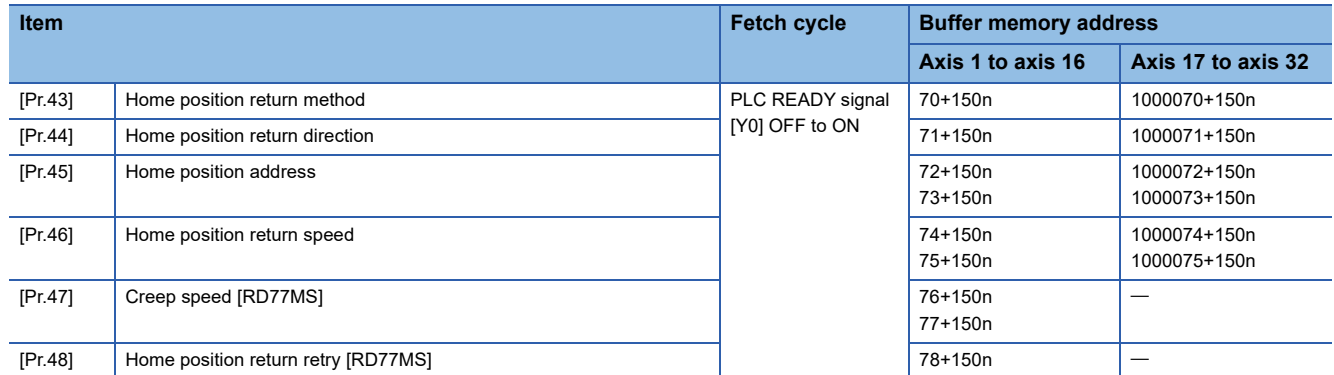

#### ■**Home position return parameters: Home position return detailed parameters**

n: Axis No. - 1 (n: Axis No. - 17 for axis 17 to axis 32)

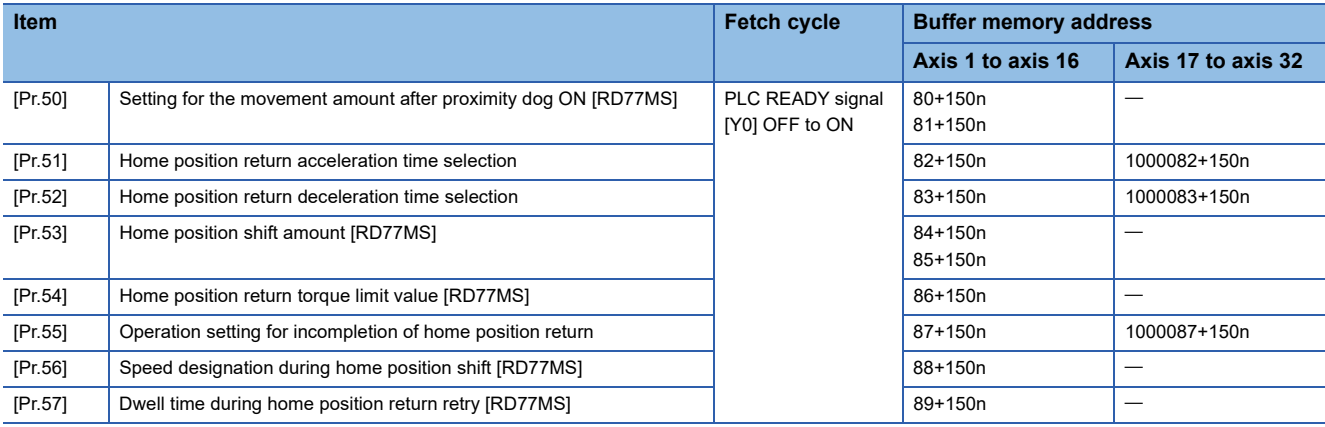

# ■**Extended parameters**

n: Axis No. - 1

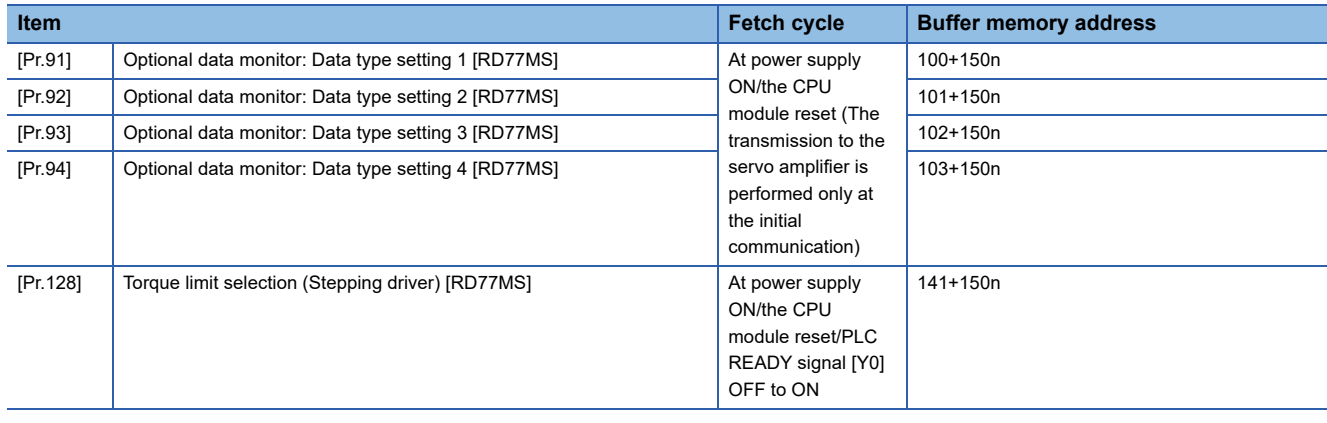

# **[Monitor data]**

#### ■**System monitor data**

p: Pointer No. - 1

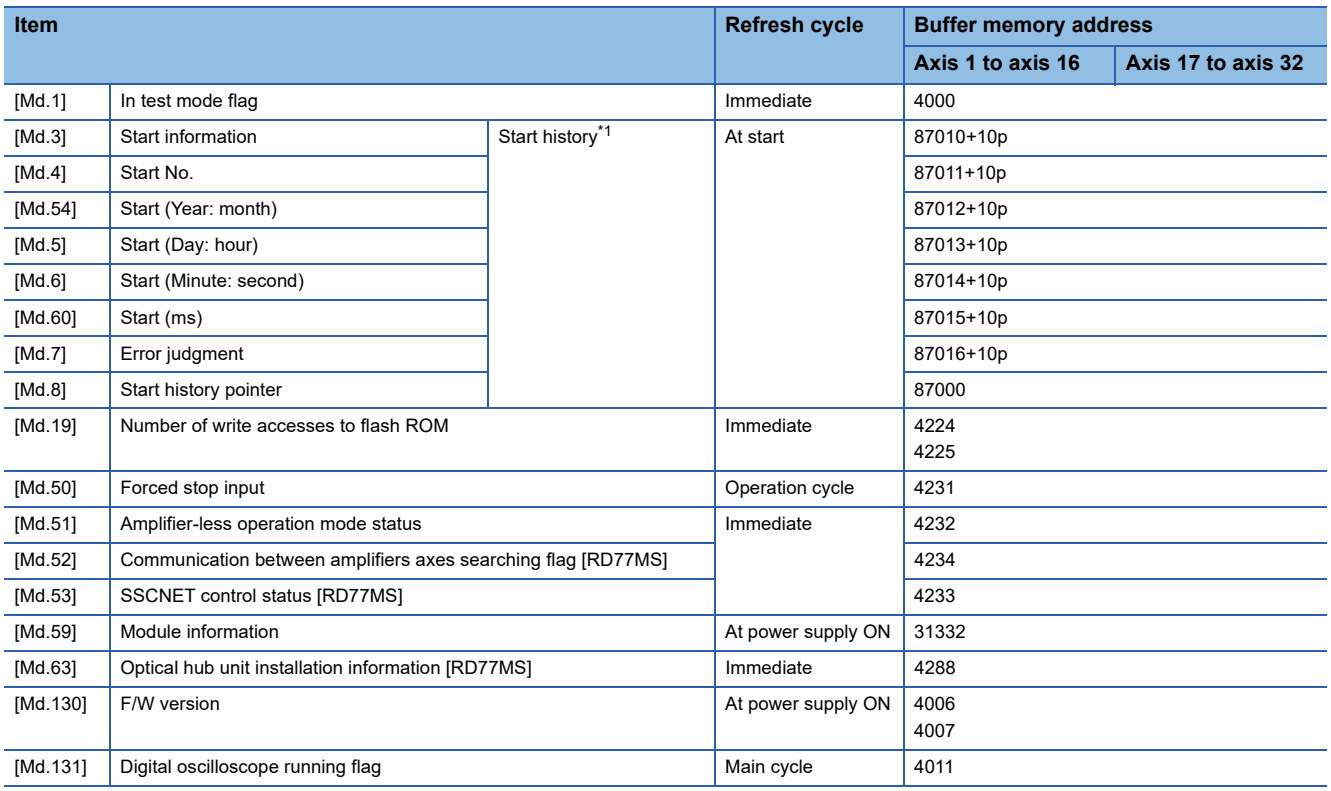

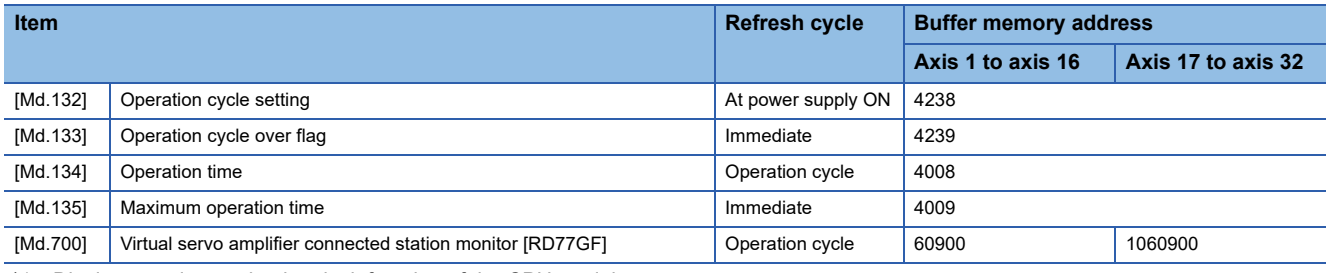

<span id="page-473-0"></span>\*1 Displays a value set by the clock function of the CPU module.

# ■**Axis monitor data**

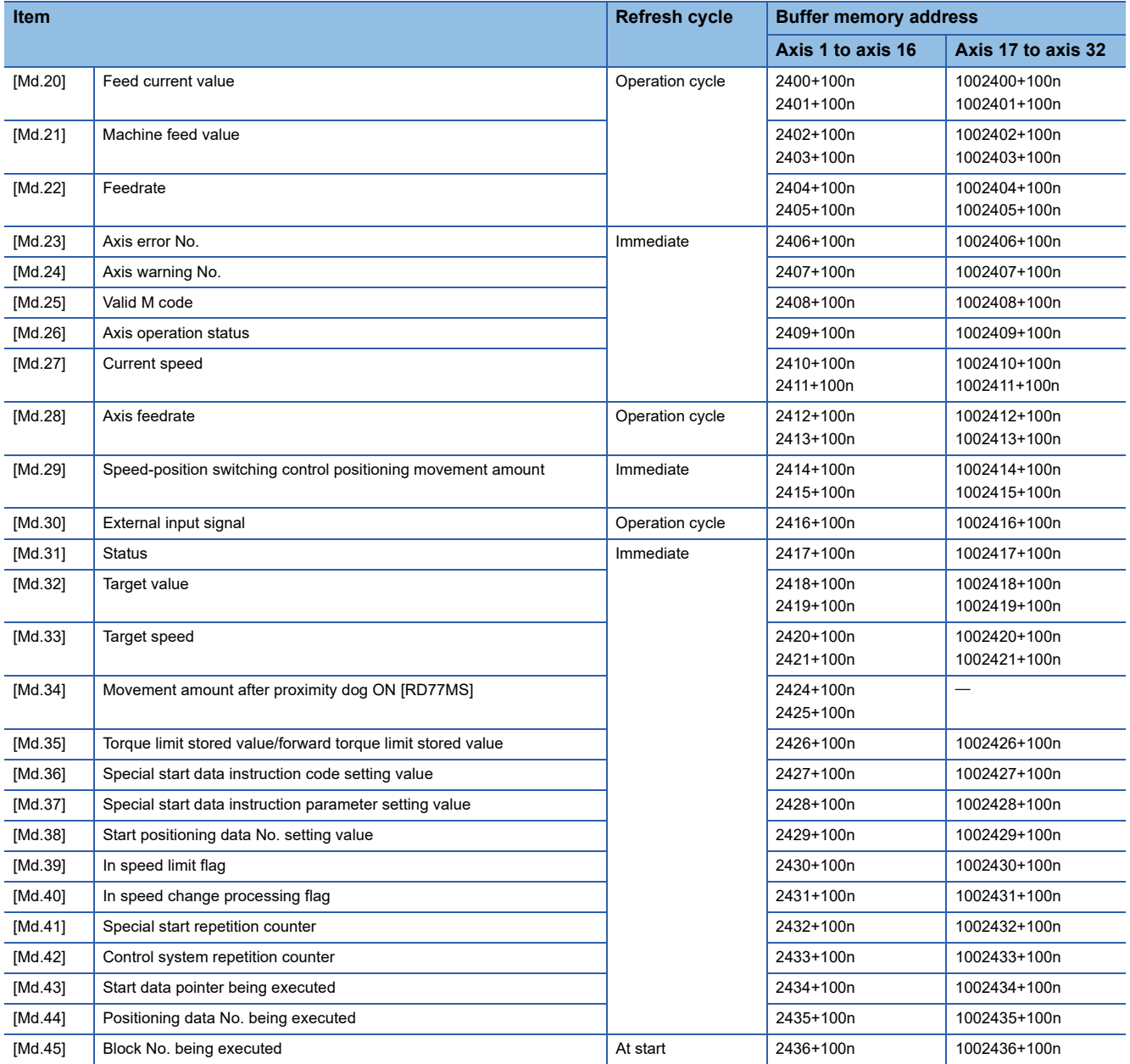

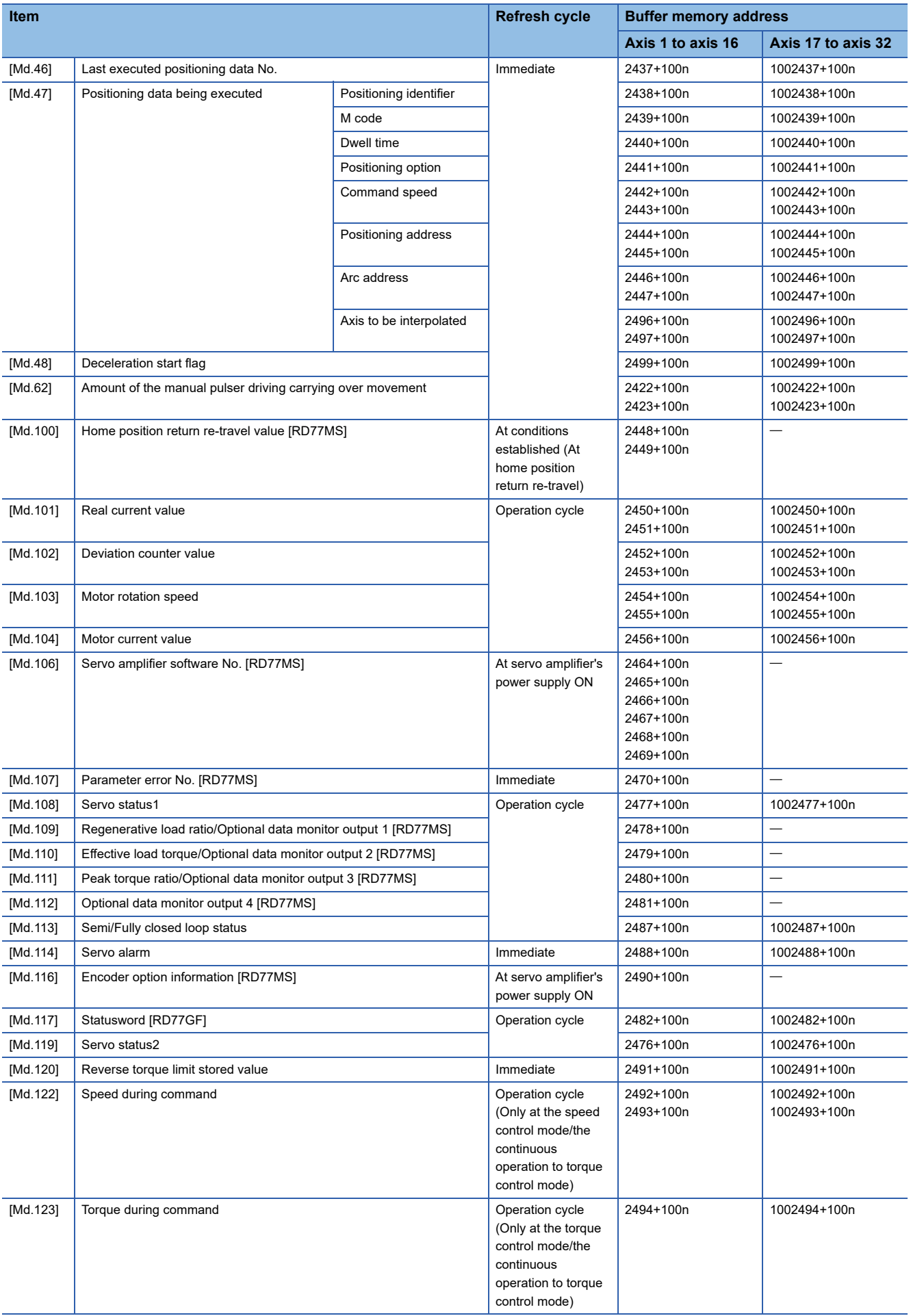

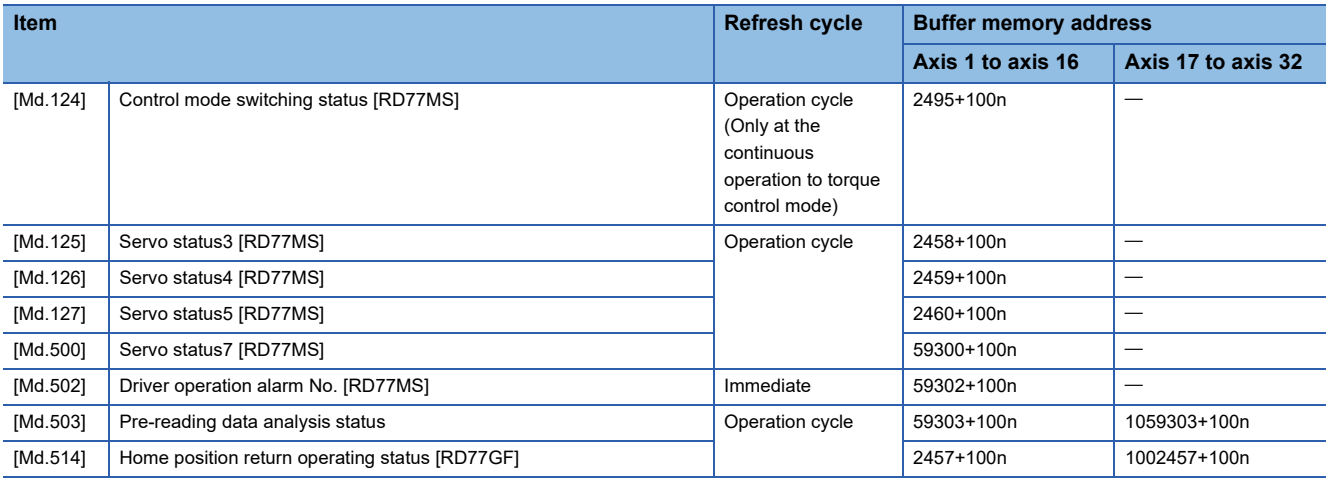

# ■**Servo network composition status**

n: Axis No. - 1 (n: Axis No. - 17 for axis 17 to axis 32)

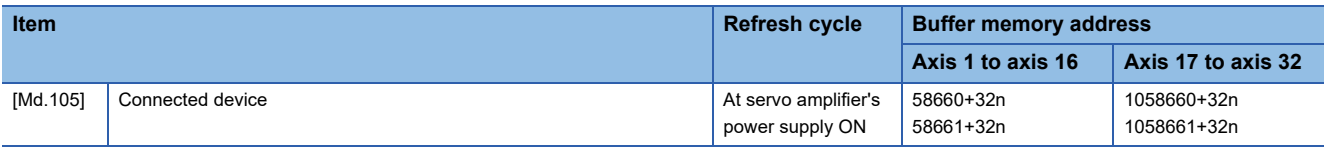

# **[Control data]**

# ■**System control data**

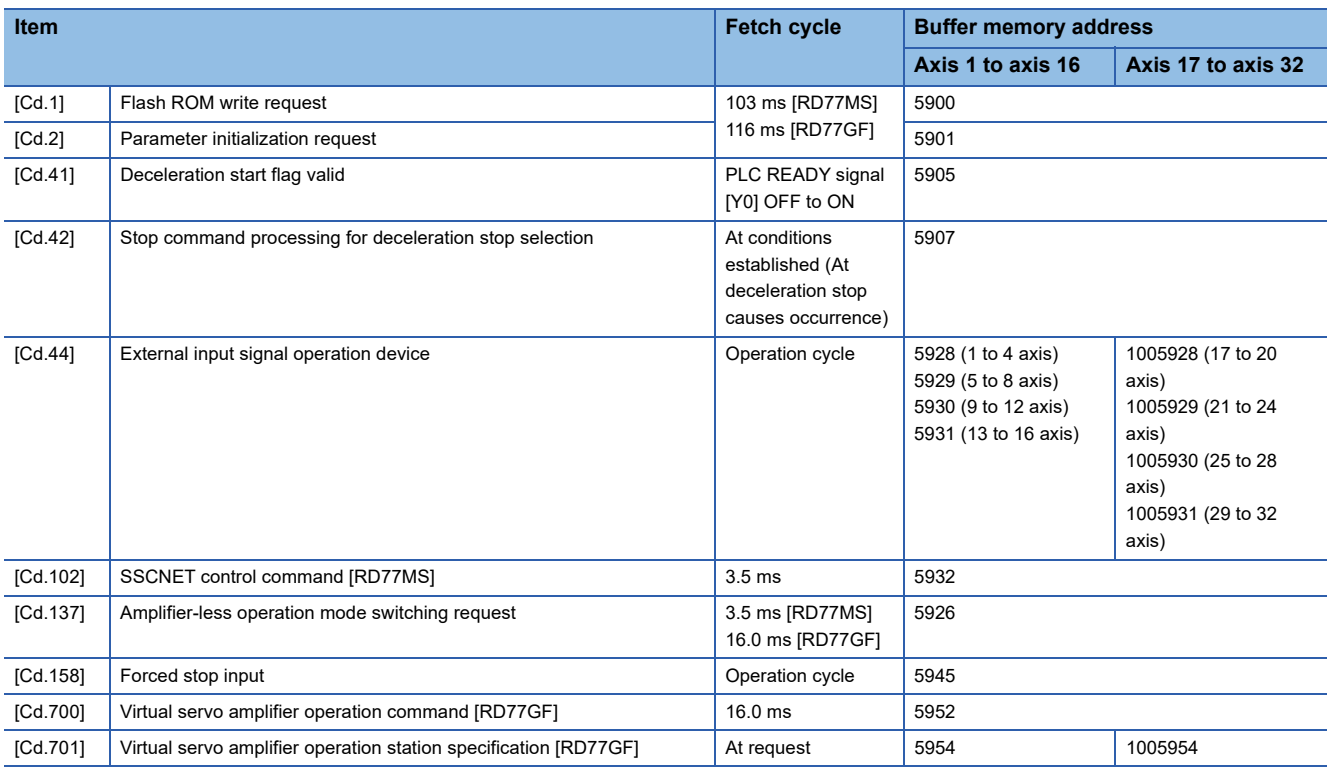

#### ■**Axis control data**

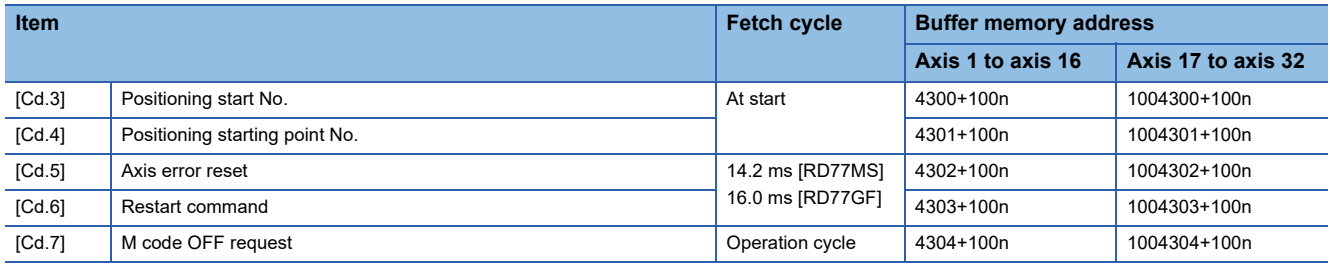

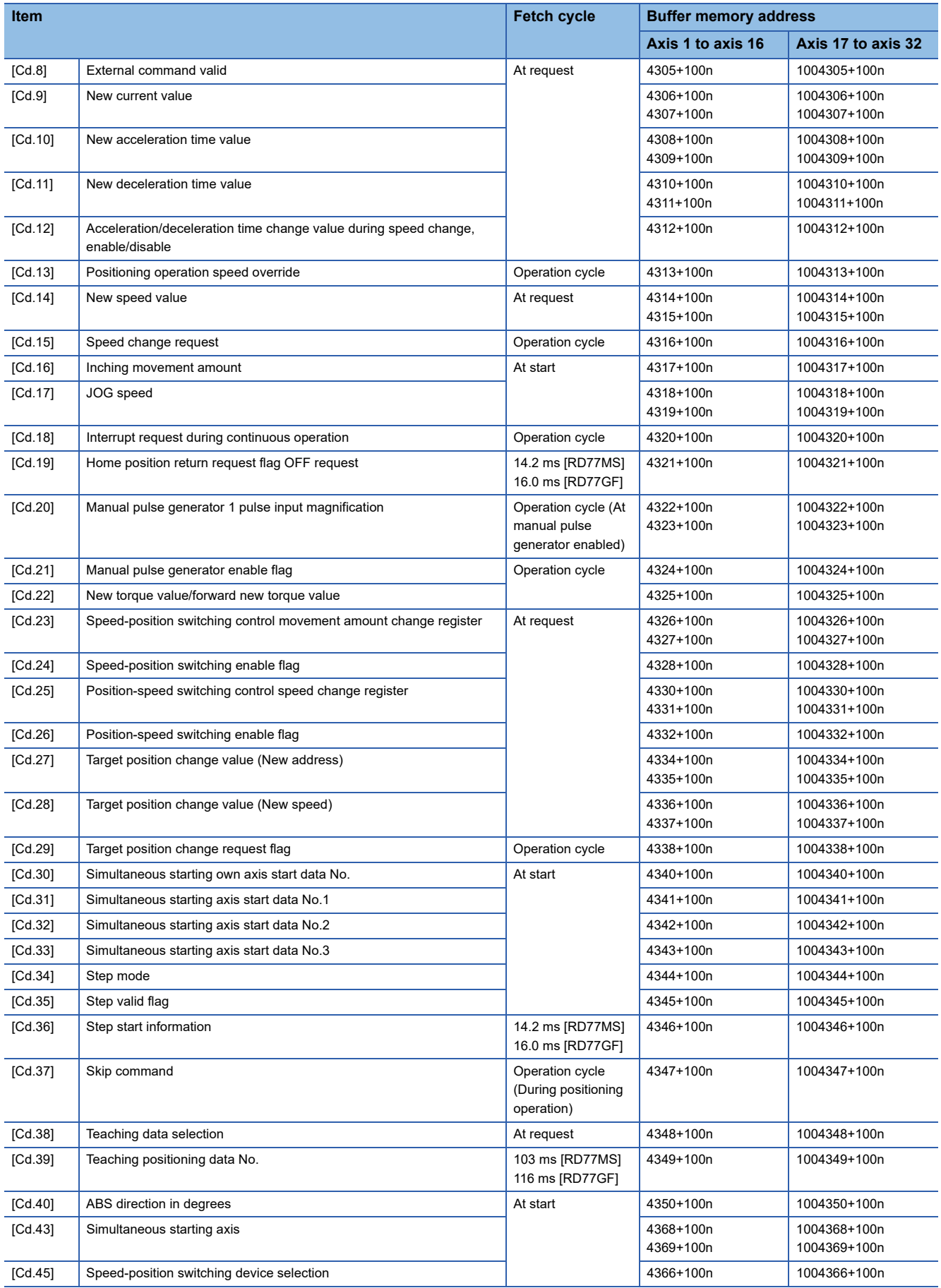

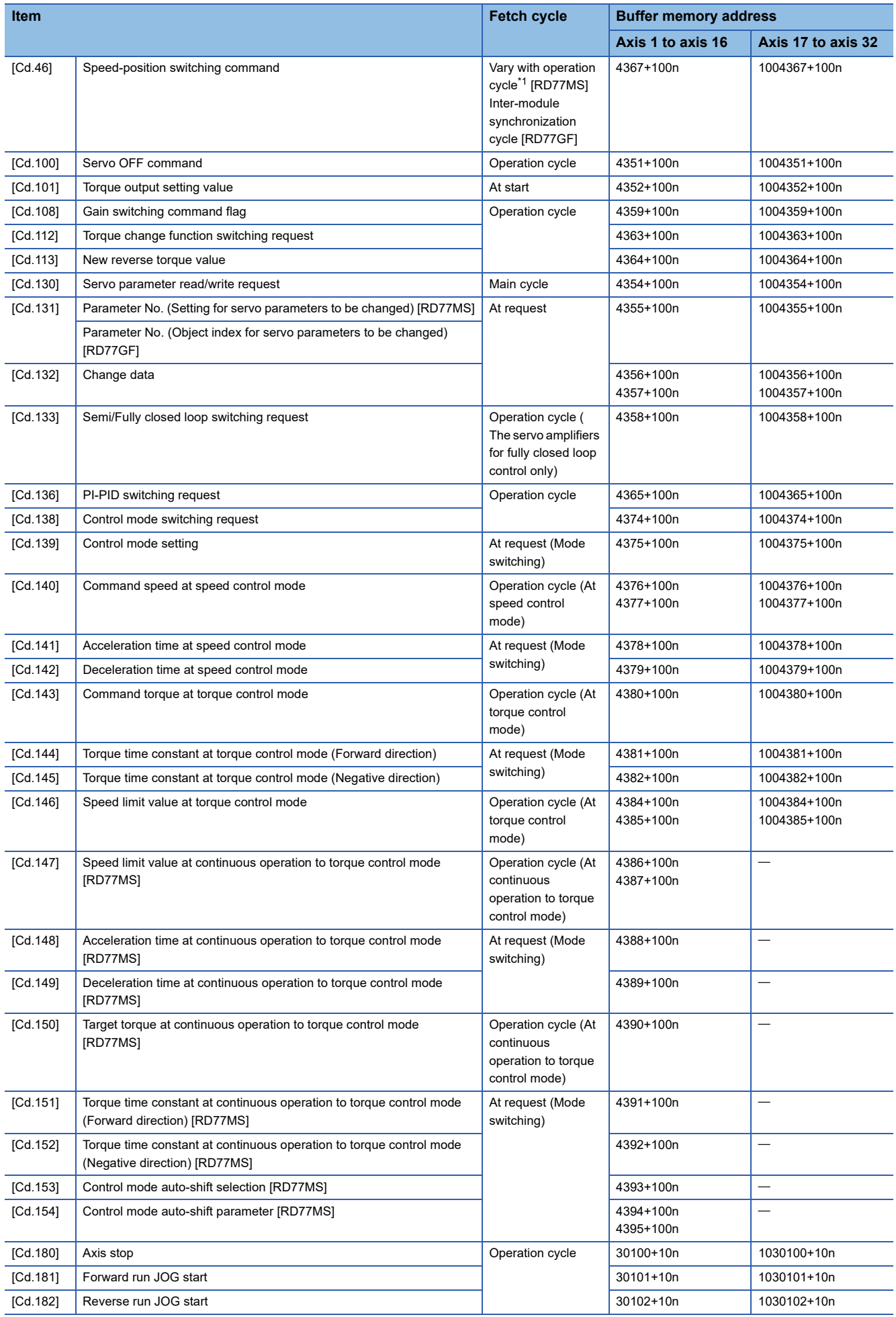

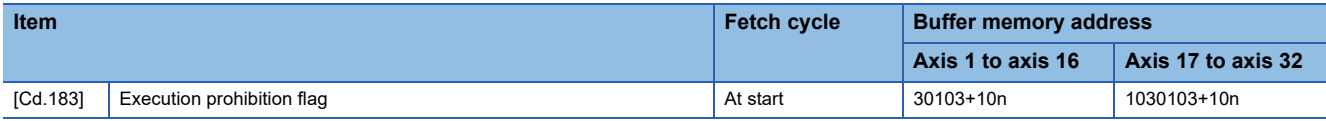

<span id="page-478-0"></span>\*1 When the operation cycle is 0.444 ms: 0.444

When the operation cycle is other than 0.444 ms: 0.888

# ■**Control data for positioning data or block start data**

n: Axis No. - 1

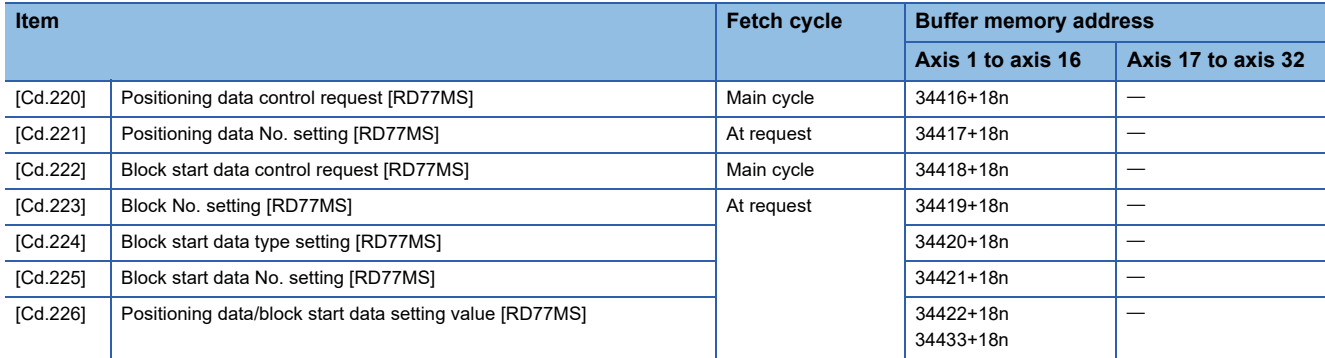

# **[Positioning data]**

### ■**Positioning data**

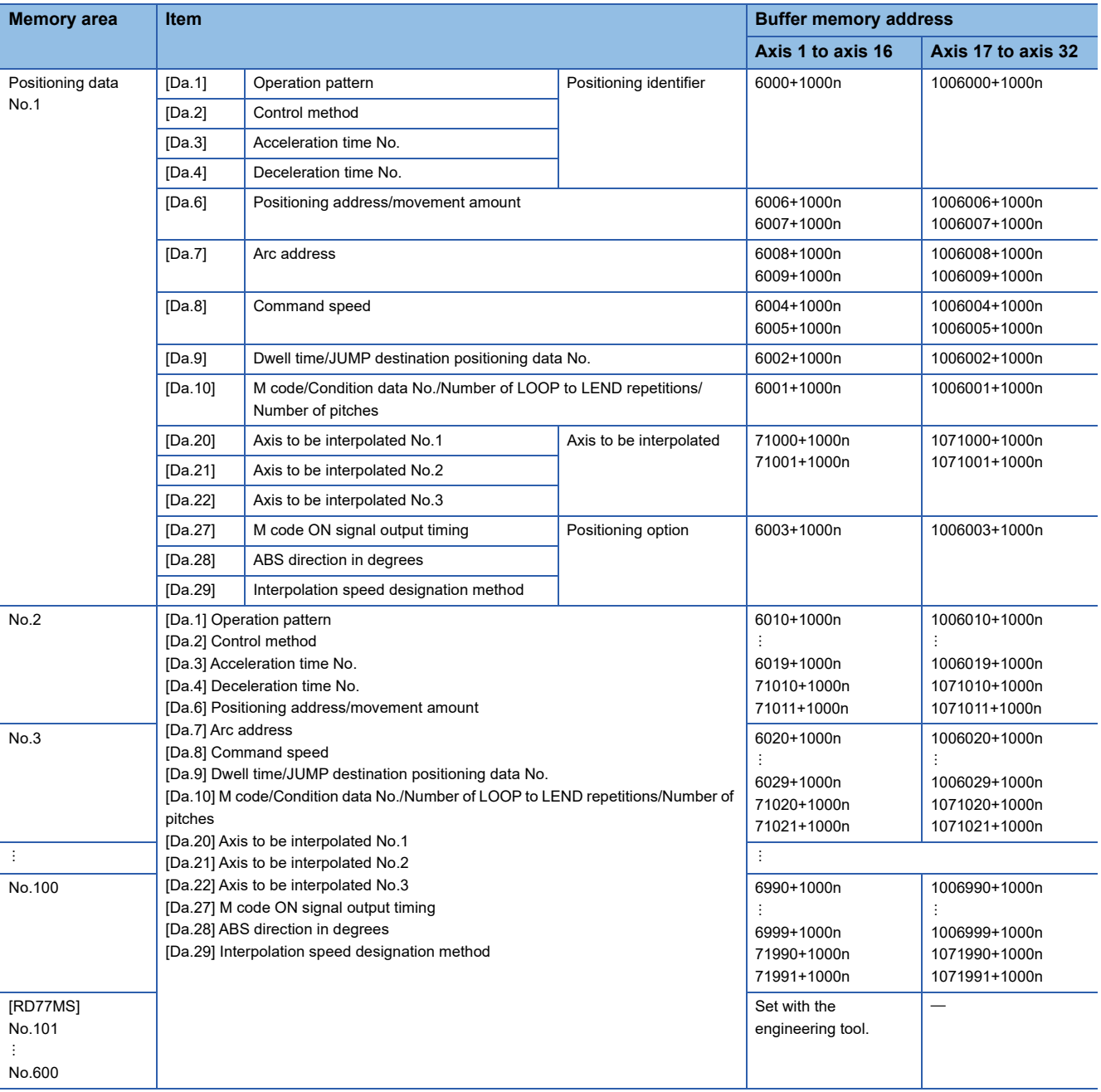

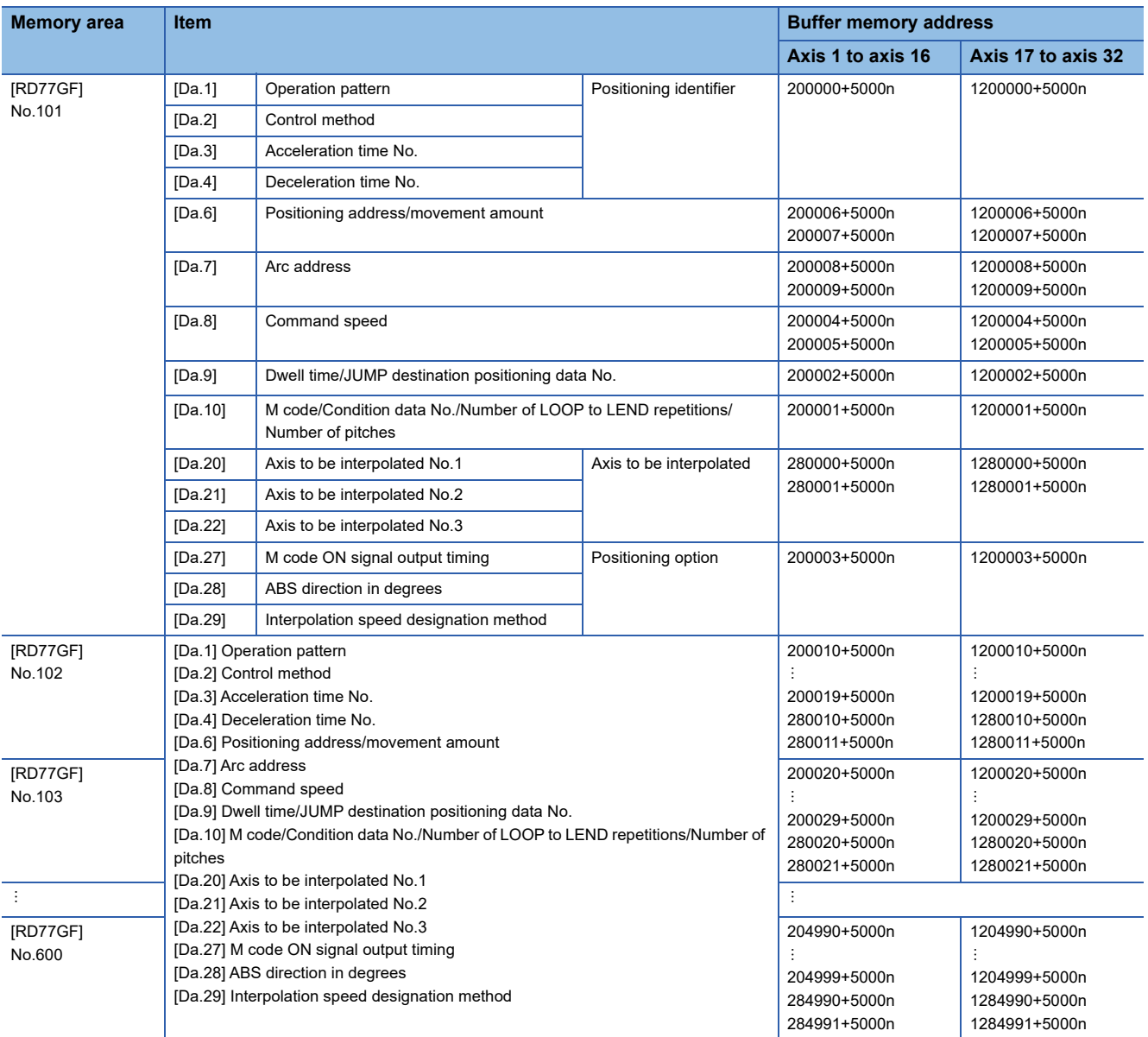

# **[Block start data]**

# ■**Positioning data (Block start data)**

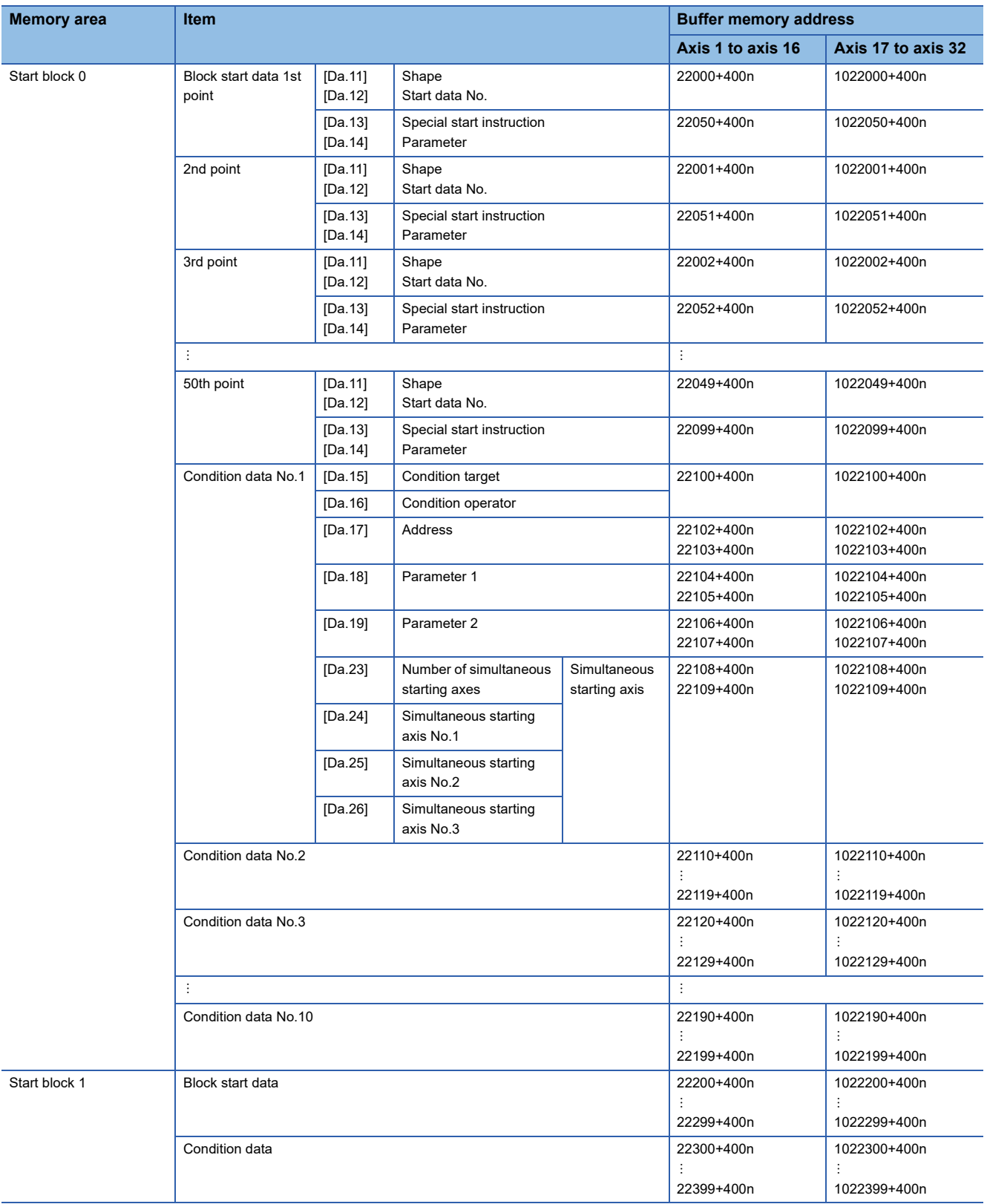

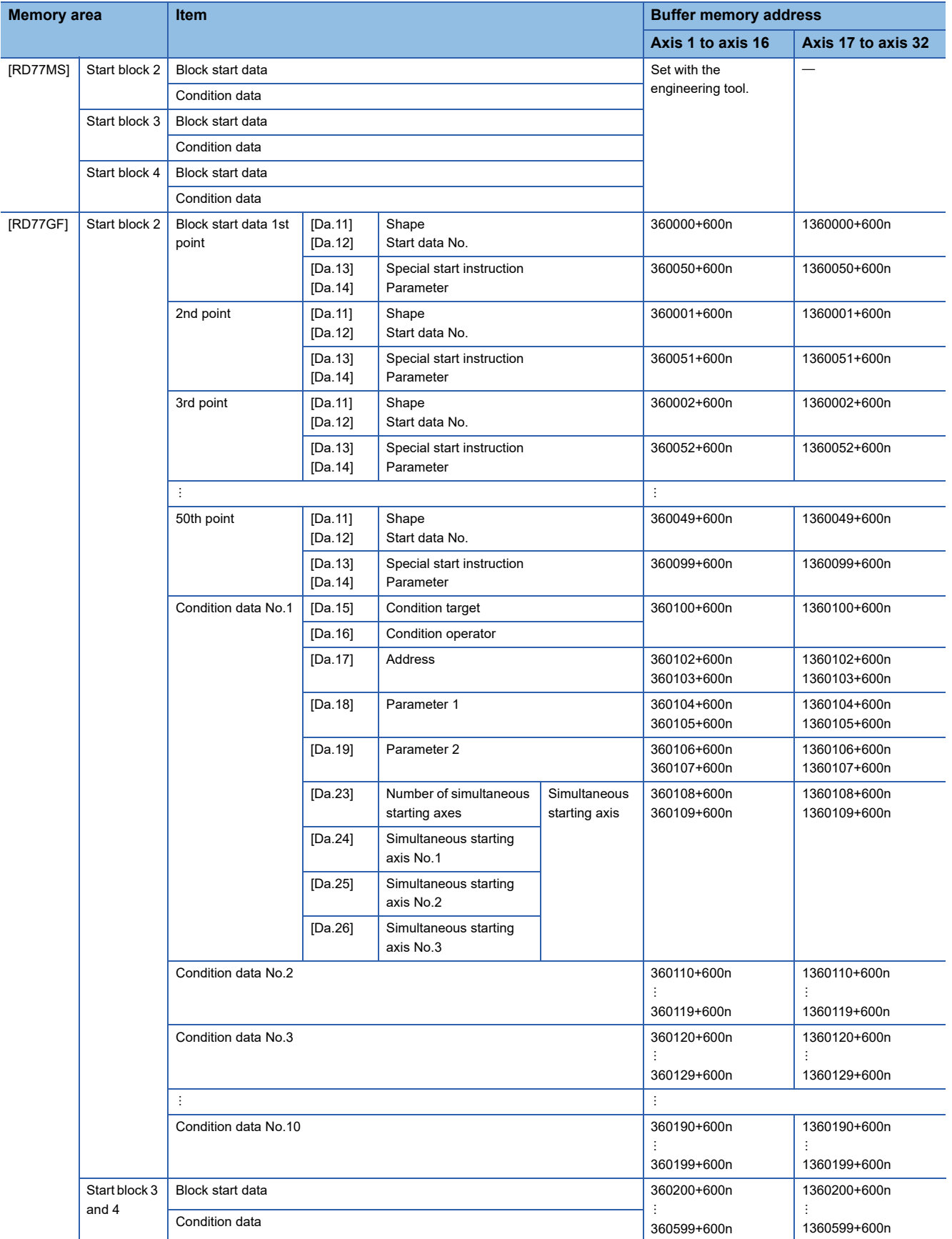

# **Servo parameters**

The following shows the relation between the buffer memory addresses of servo parameters and the various items. Since the servo parameters of MR-J5(W)-B are not in the buffer memory, use GX Works3 or axis control data to set them.

Refer to the following for details.

[Page 794 Connection with MR-J5\(W\)-B](#page-795-0)

The setting range is different depending on the servo amplifier model. Refer to each servo amplifier instruction manual or manual for details.

# <span id="page-483-0"></span>■**Servo network composition parameters**

n: Axis No. - 1 (n: Axis No. - 17 for axis 17 to axis 32)

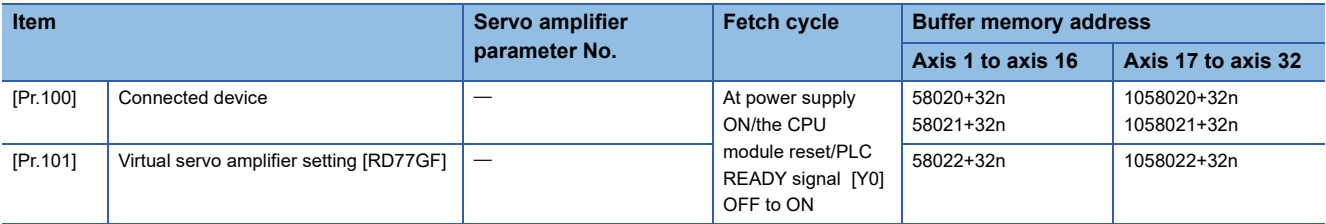

# ■**Servo parameters [RD77MS]**

n: Axis No. - 1

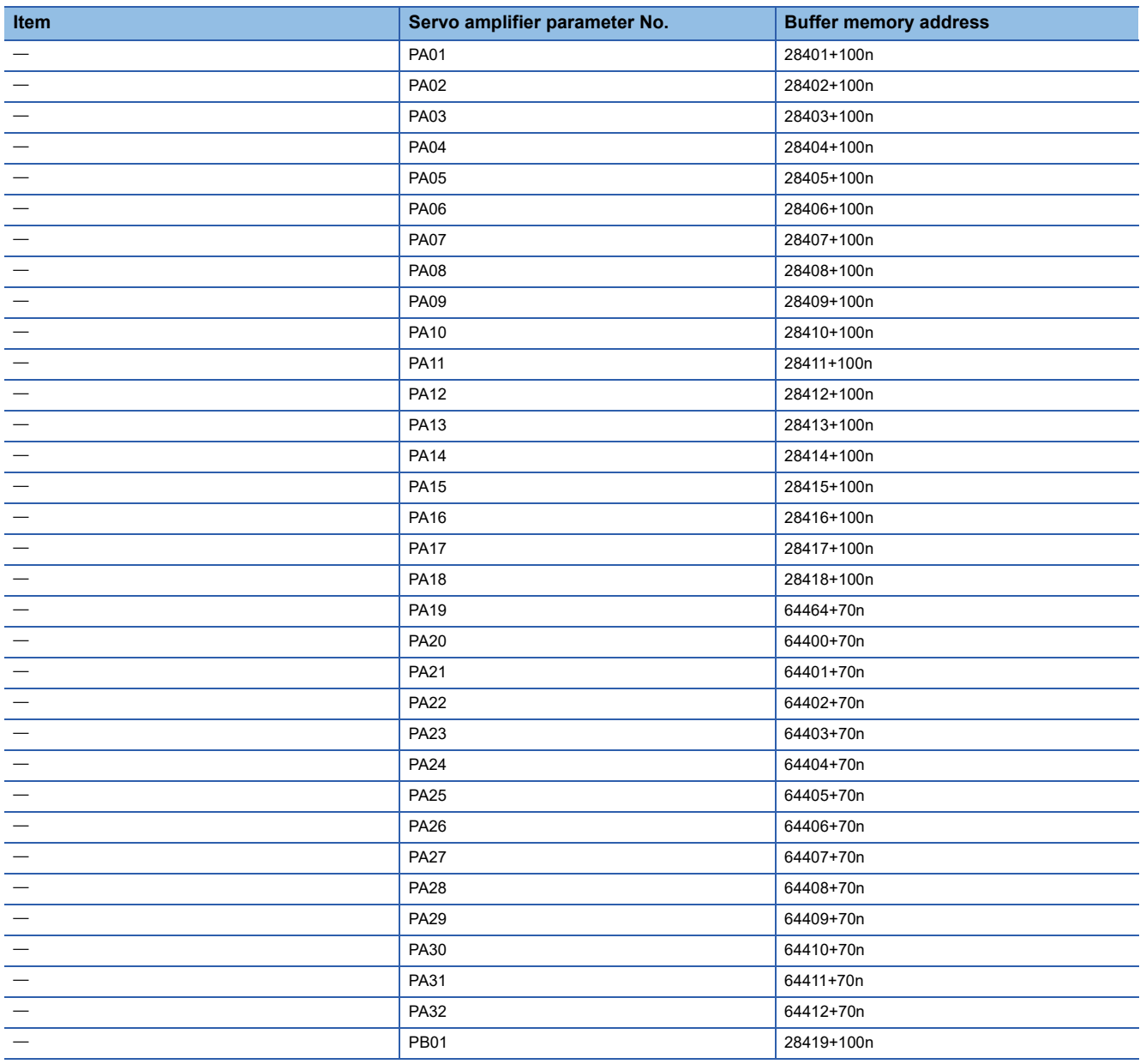

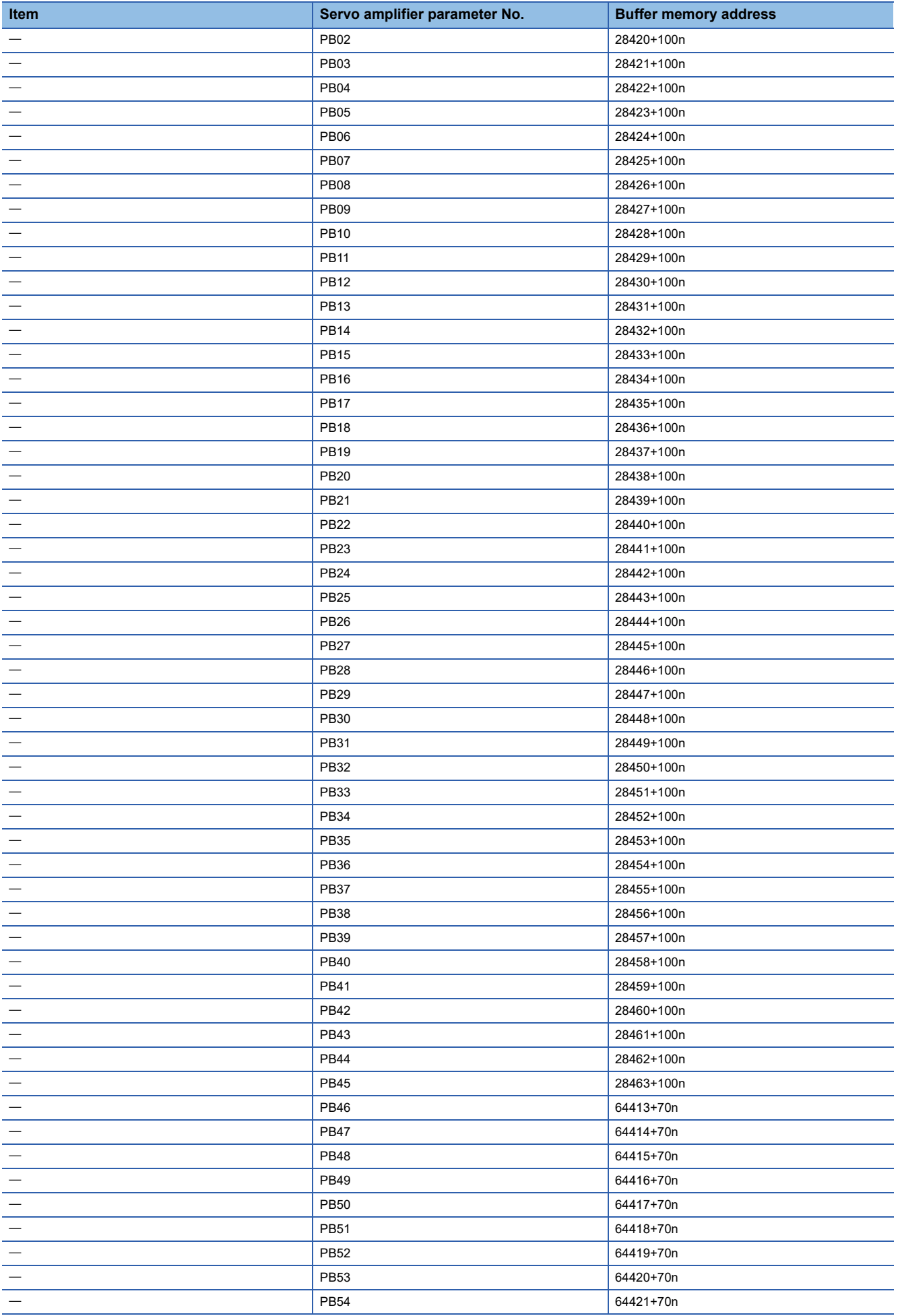

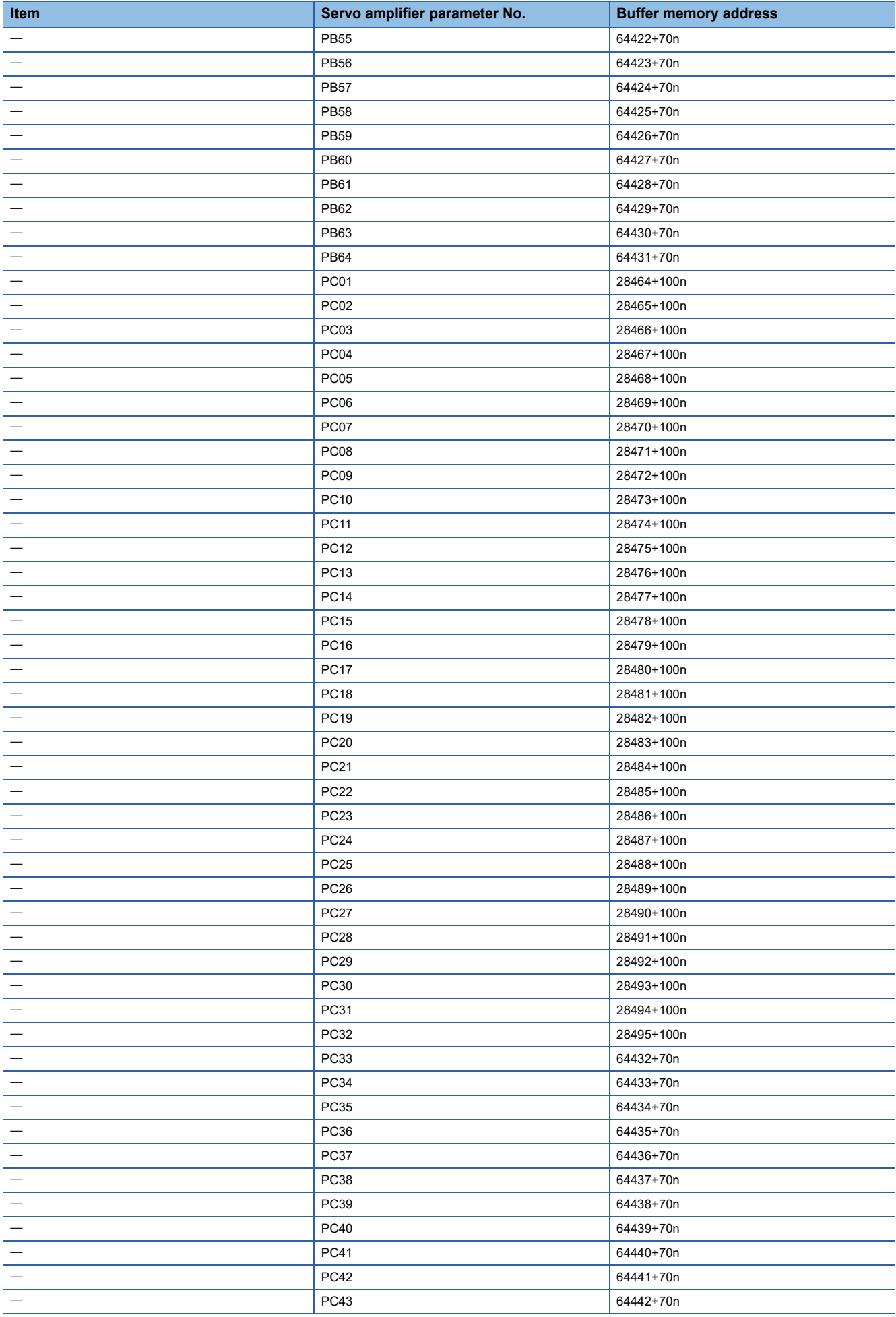

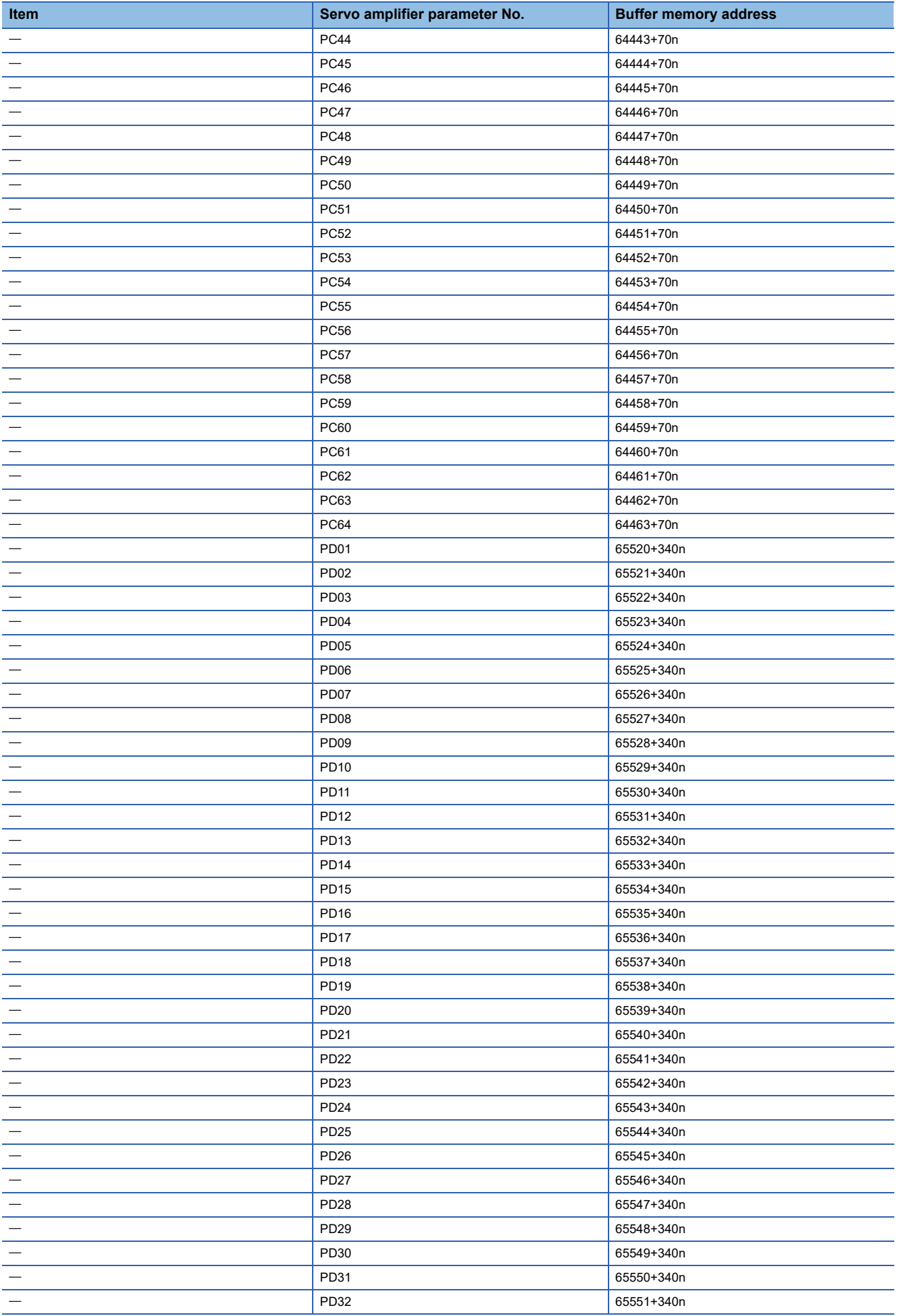

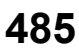

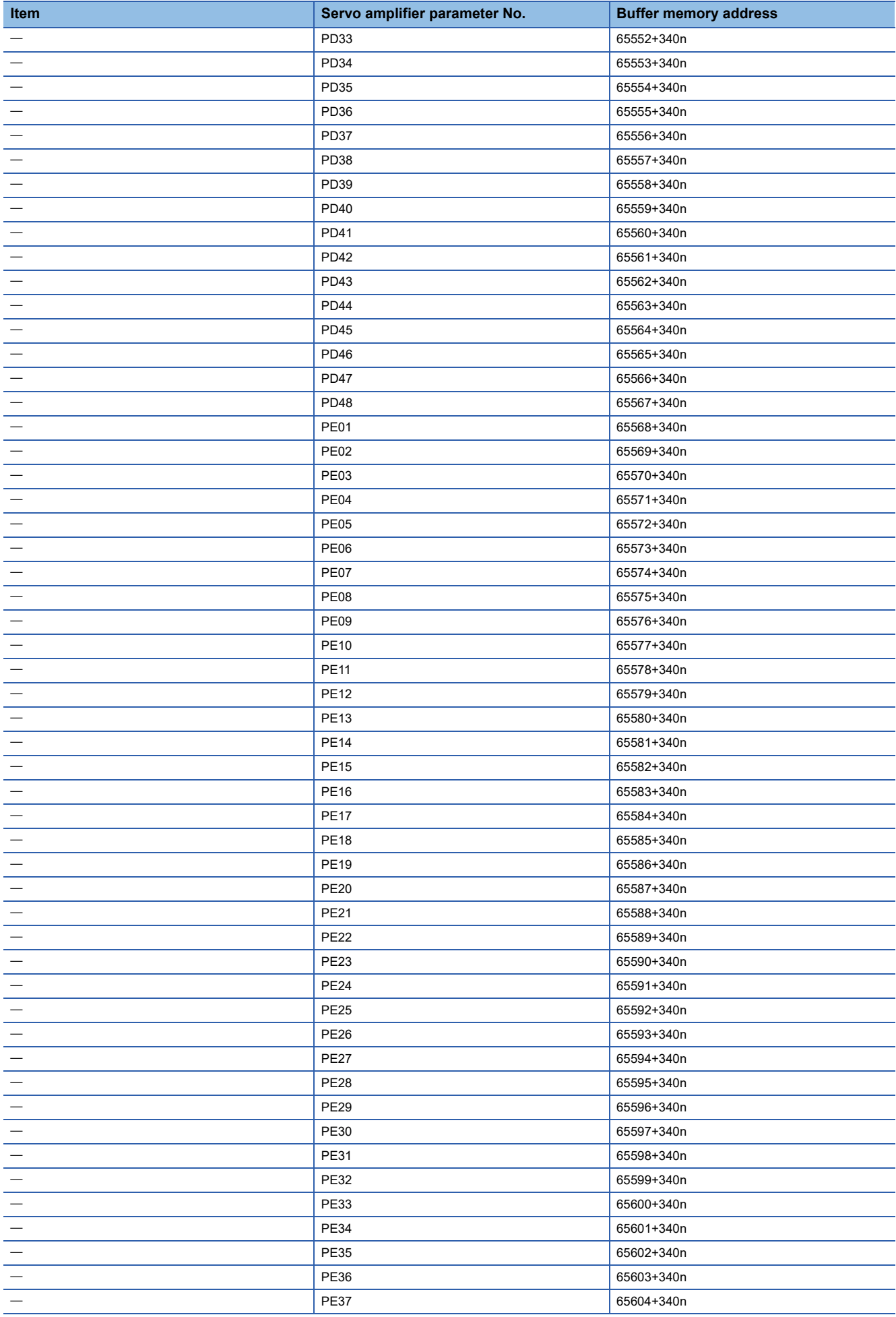

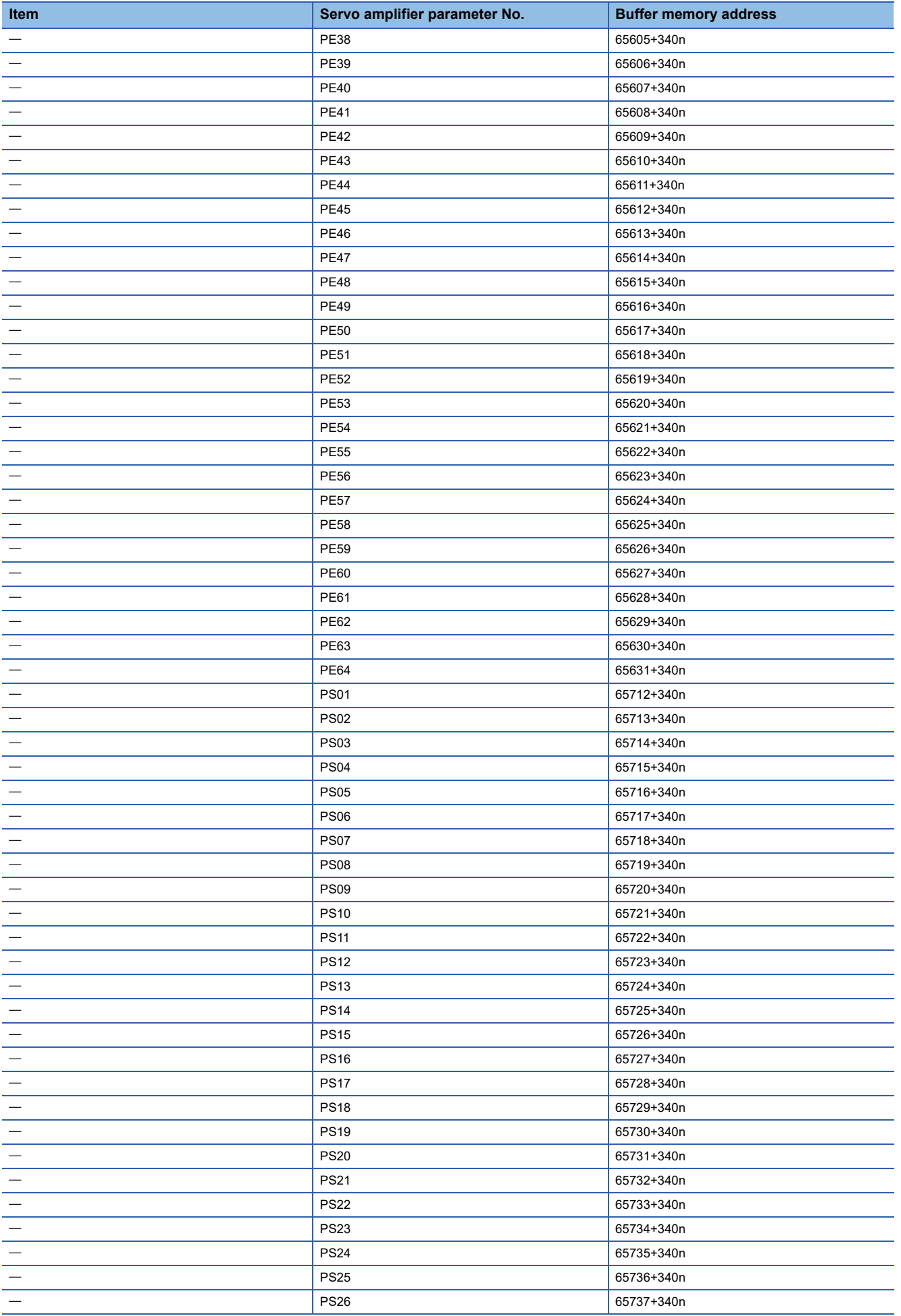

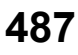

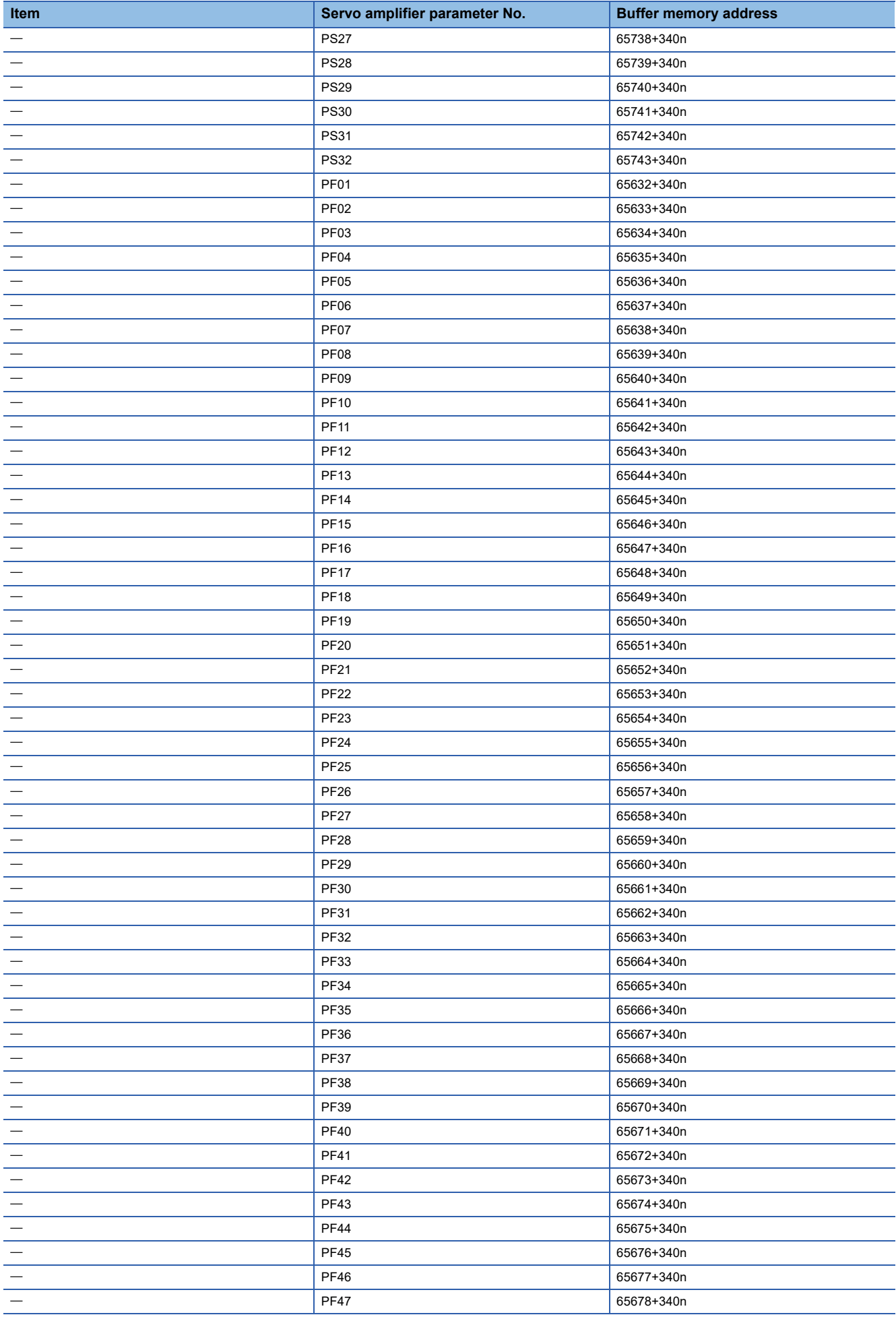

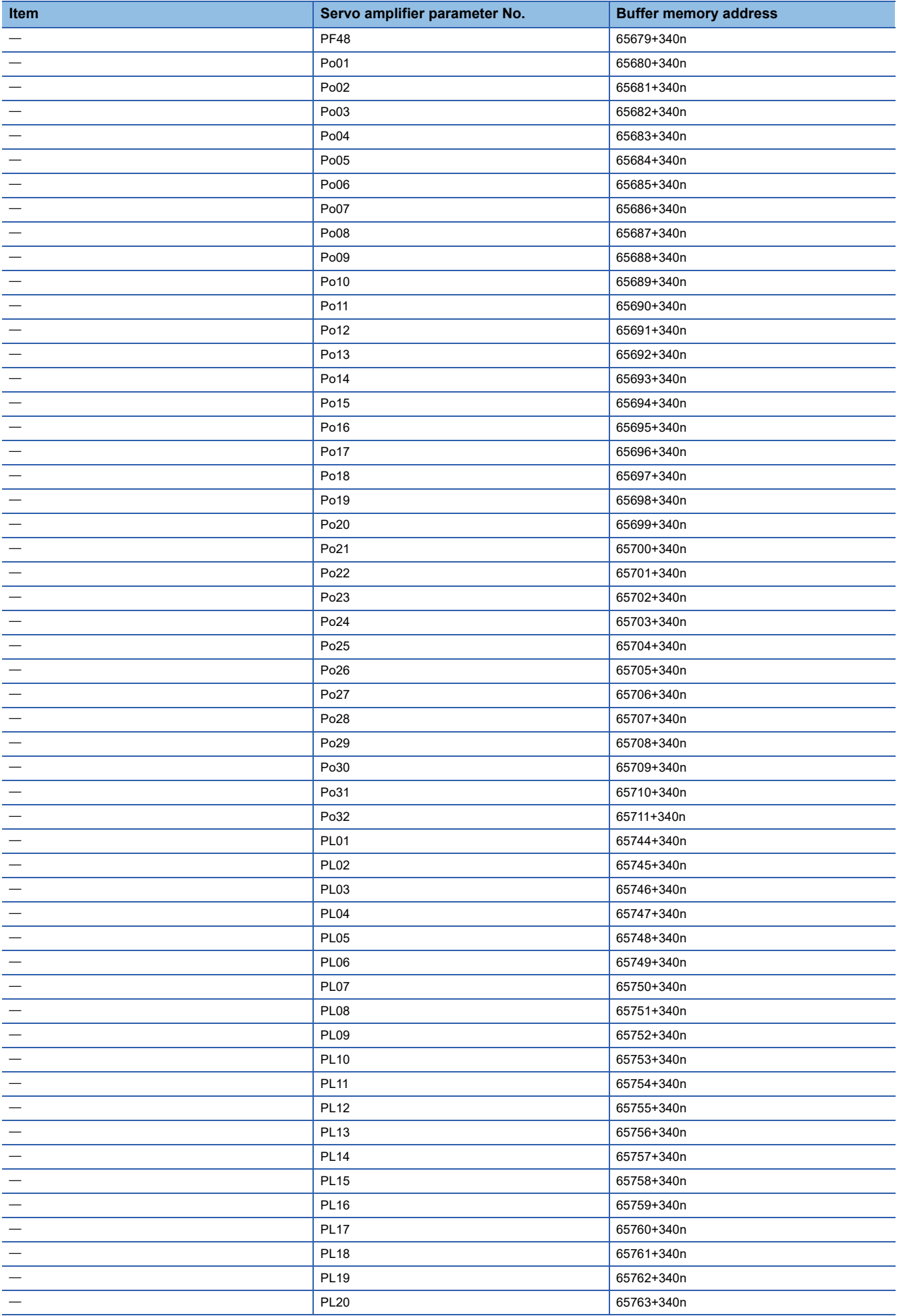

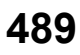

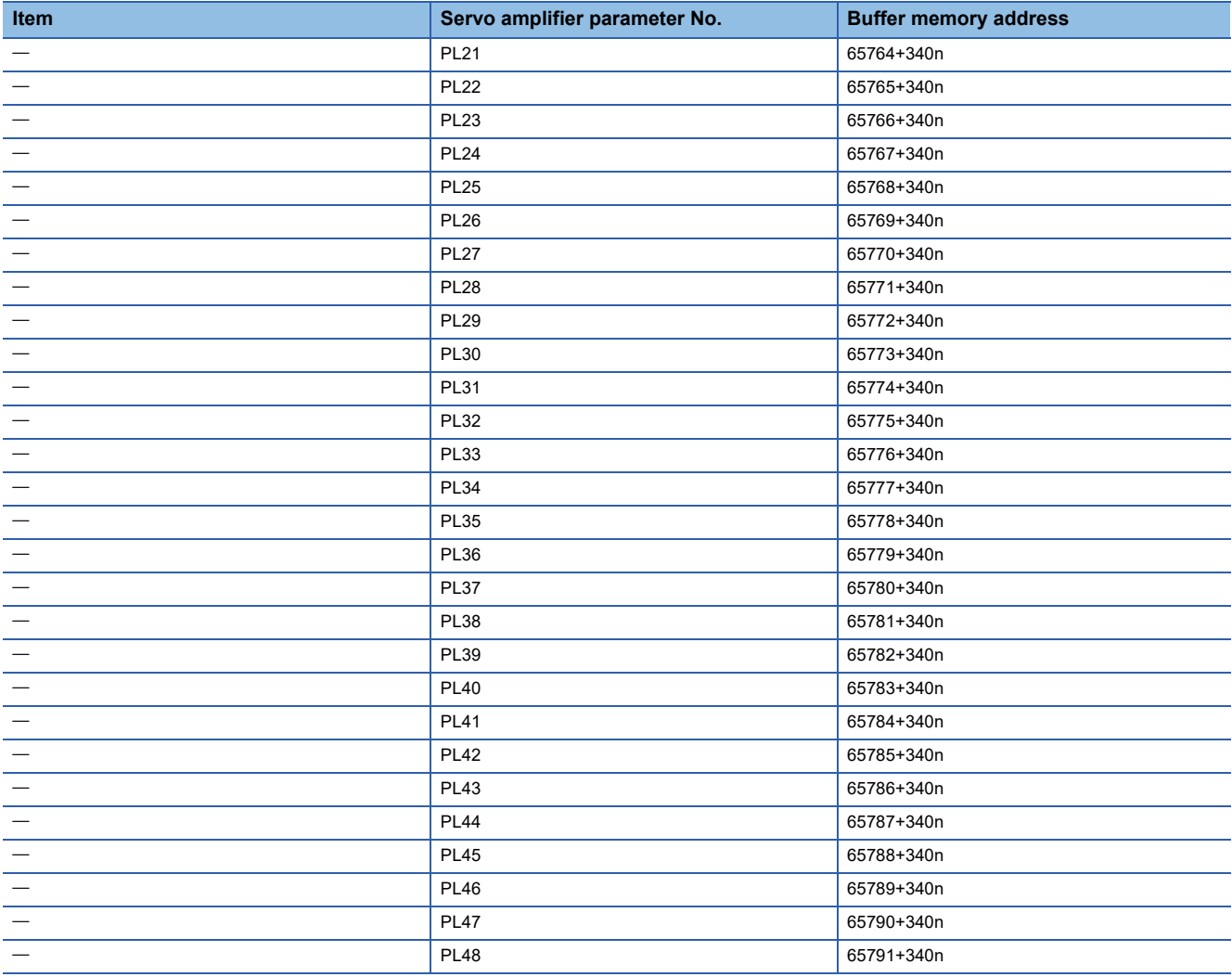

# **Mark detection function**

The following shows the relation between the buffer memory addresses for mark detection function and the various items.

### ■**Mark detection parameters**

k: Mark detection setting No. - 1

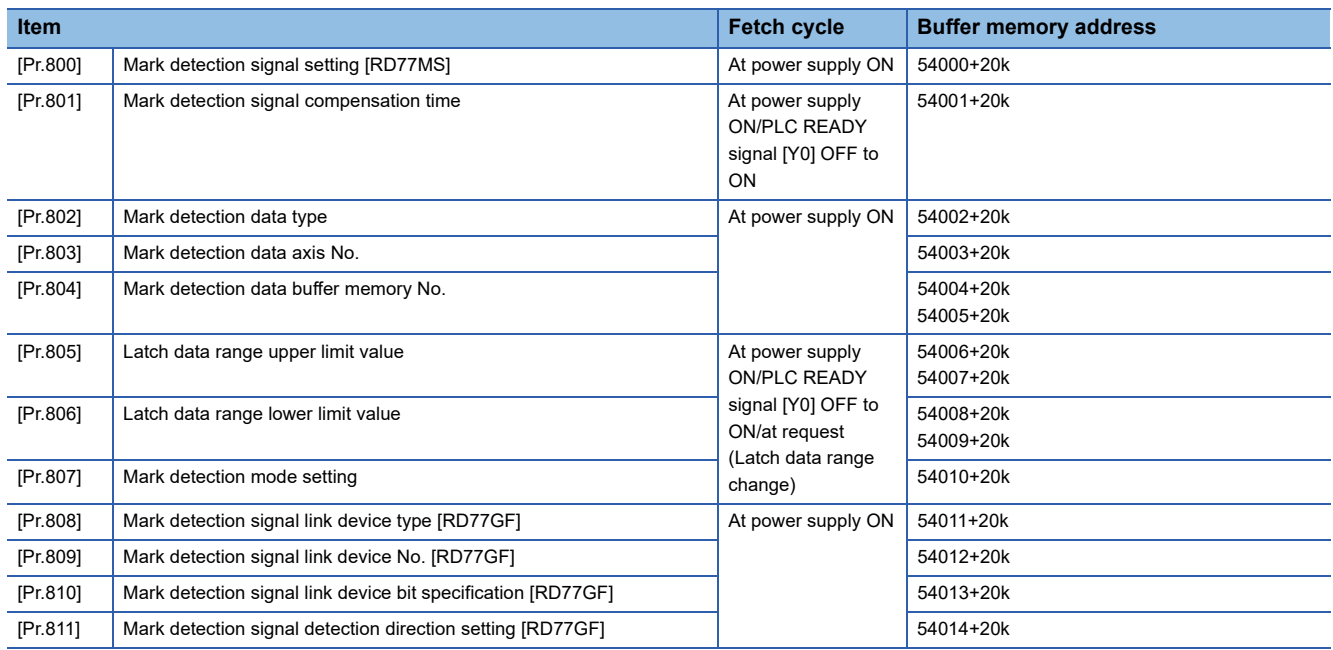

### ■**Mark detection control data**

k: Mark detection setting No. - 1

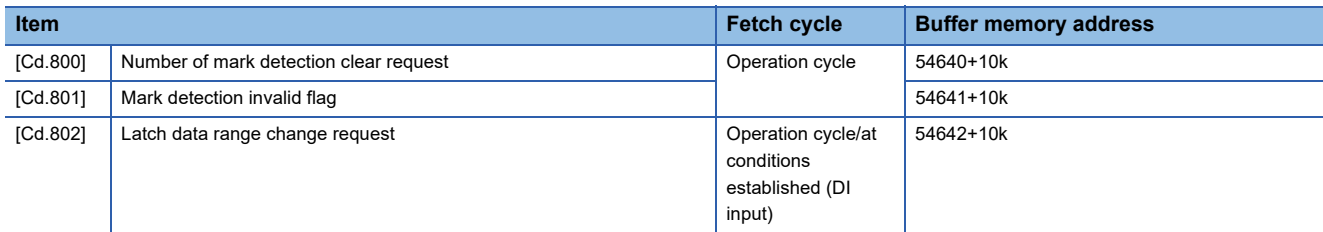

### ■**Mark detection monitor data**

k: Mark detection setting No. - 1

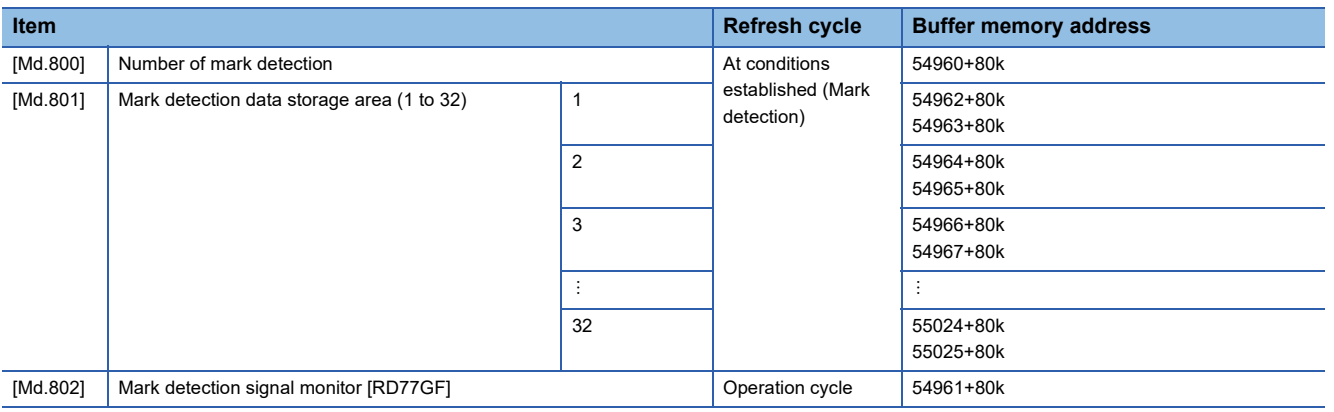

# **Link device external signal assignment**

The following shows the relation between the buffer memory addresses for link device external signal assignment and the various items.

#### ■**Link device external signal assignment parameters (bit device) [RD77GF]**

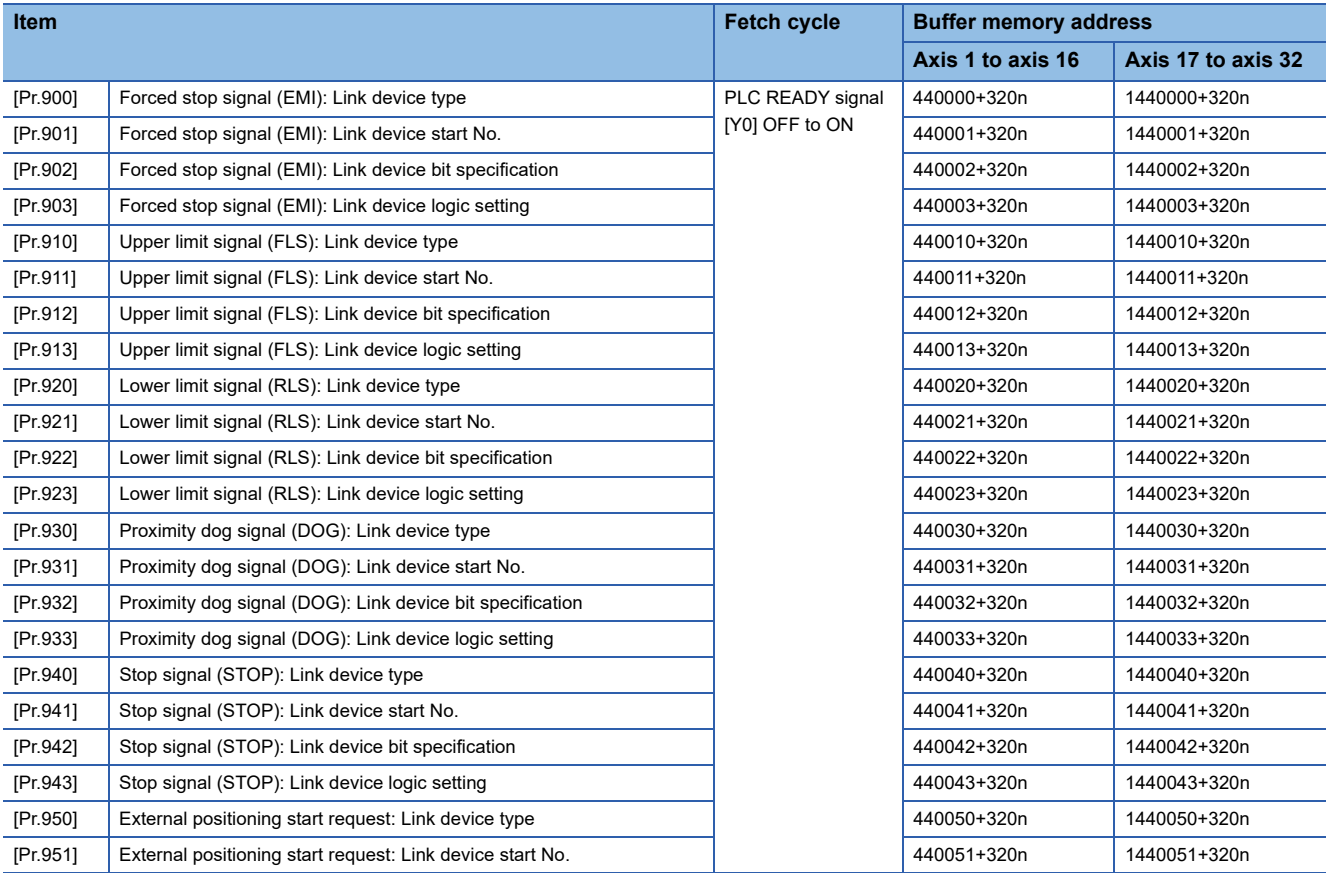

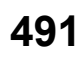

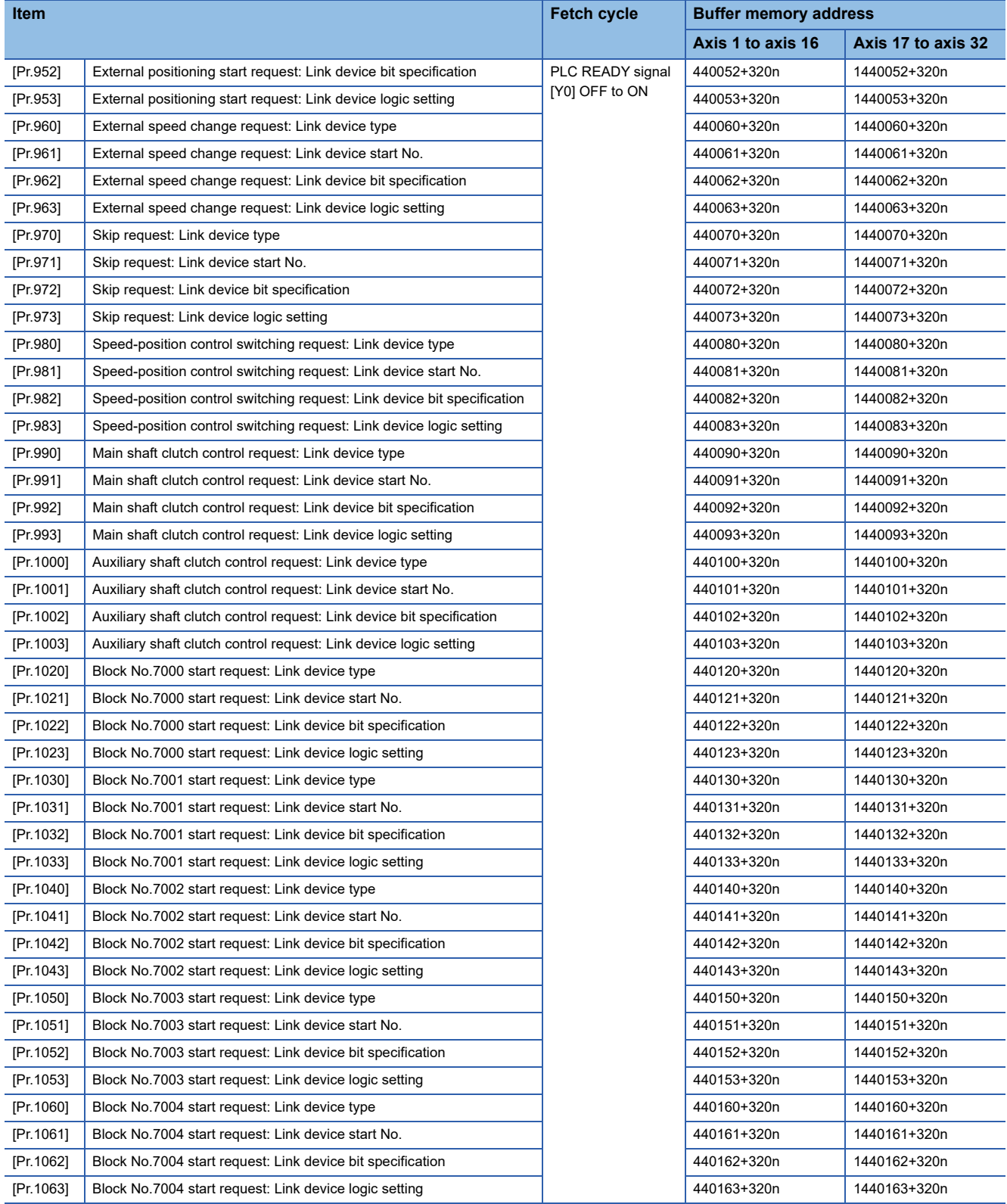

#### ■**Link device external signal assignment parameters (word device) [RD77GF]**

n: Axis No. - 1 (n: Axis No. - 17 for axis 17 to axis 32)

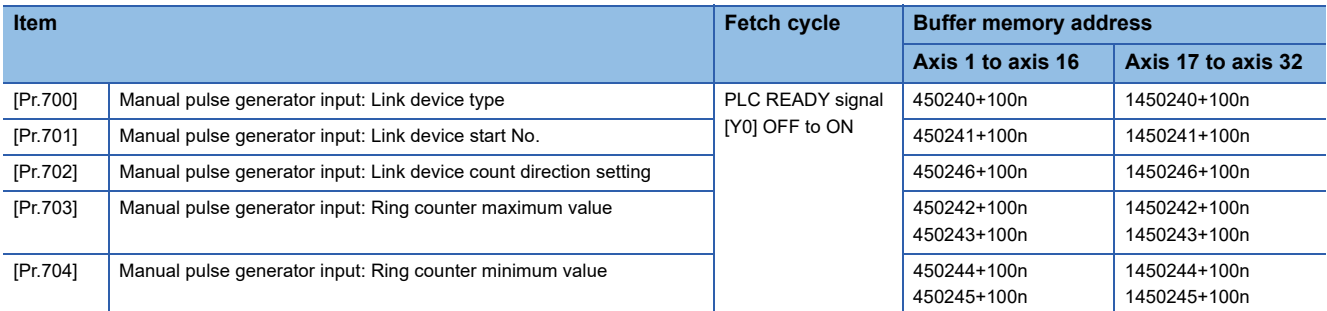

#### ■**Axis monitor**

n: Axis No. - 1 (n: Axis No. - 17 for axis 17 to axis 32)

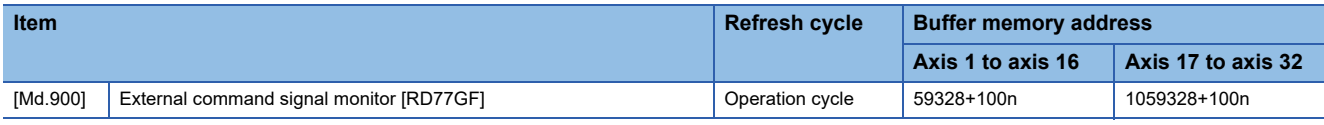

### **Slave device operation**

The following shows the relation between the buffer memory addresses for slave device operation and the various items.

#### ■**Control data for slave device operation [RD77GF]**

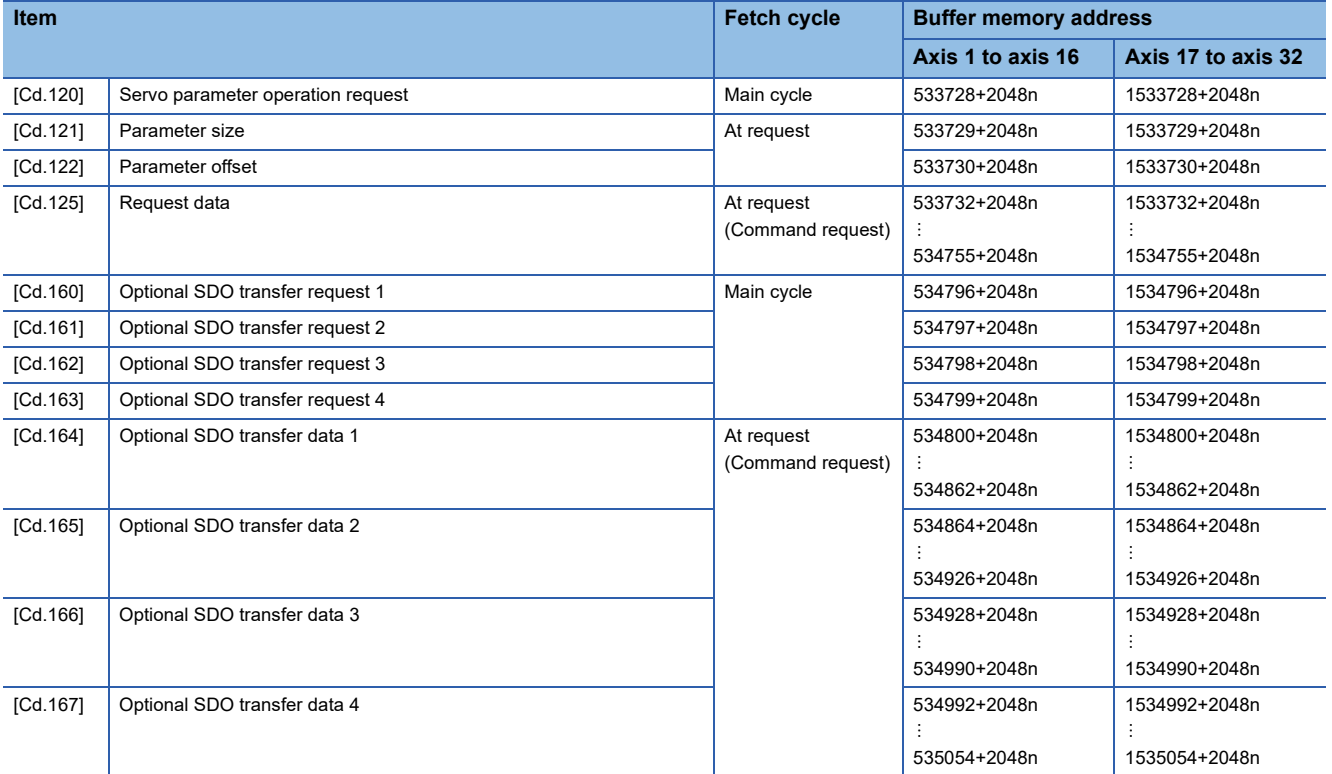

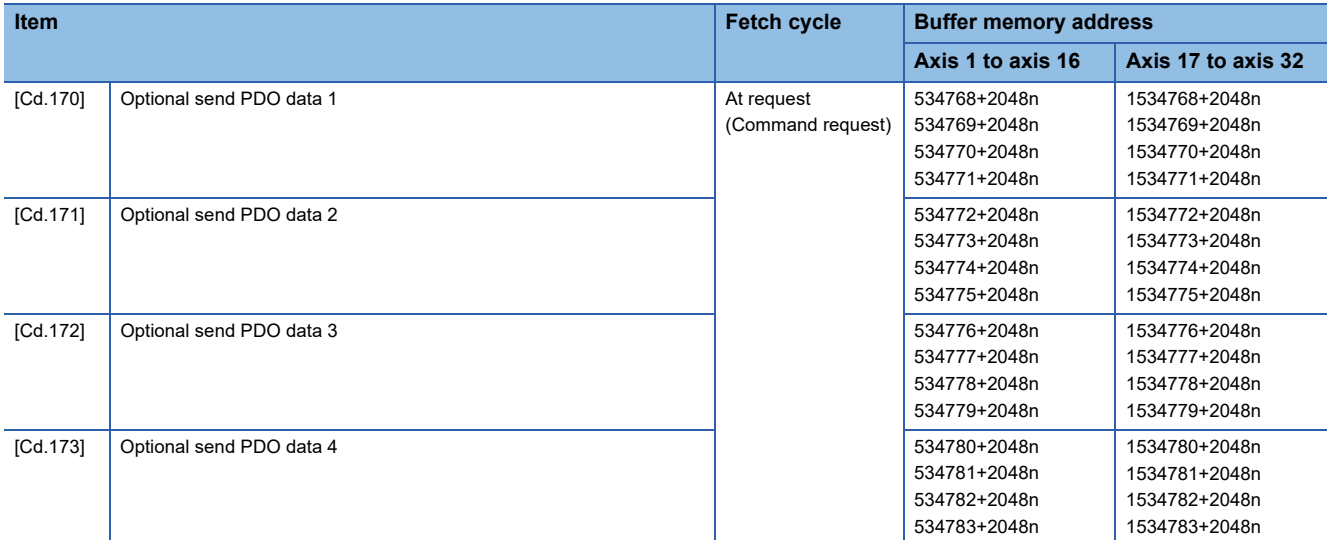

# ■**Monitor data for slave device operation [RD77GF]**

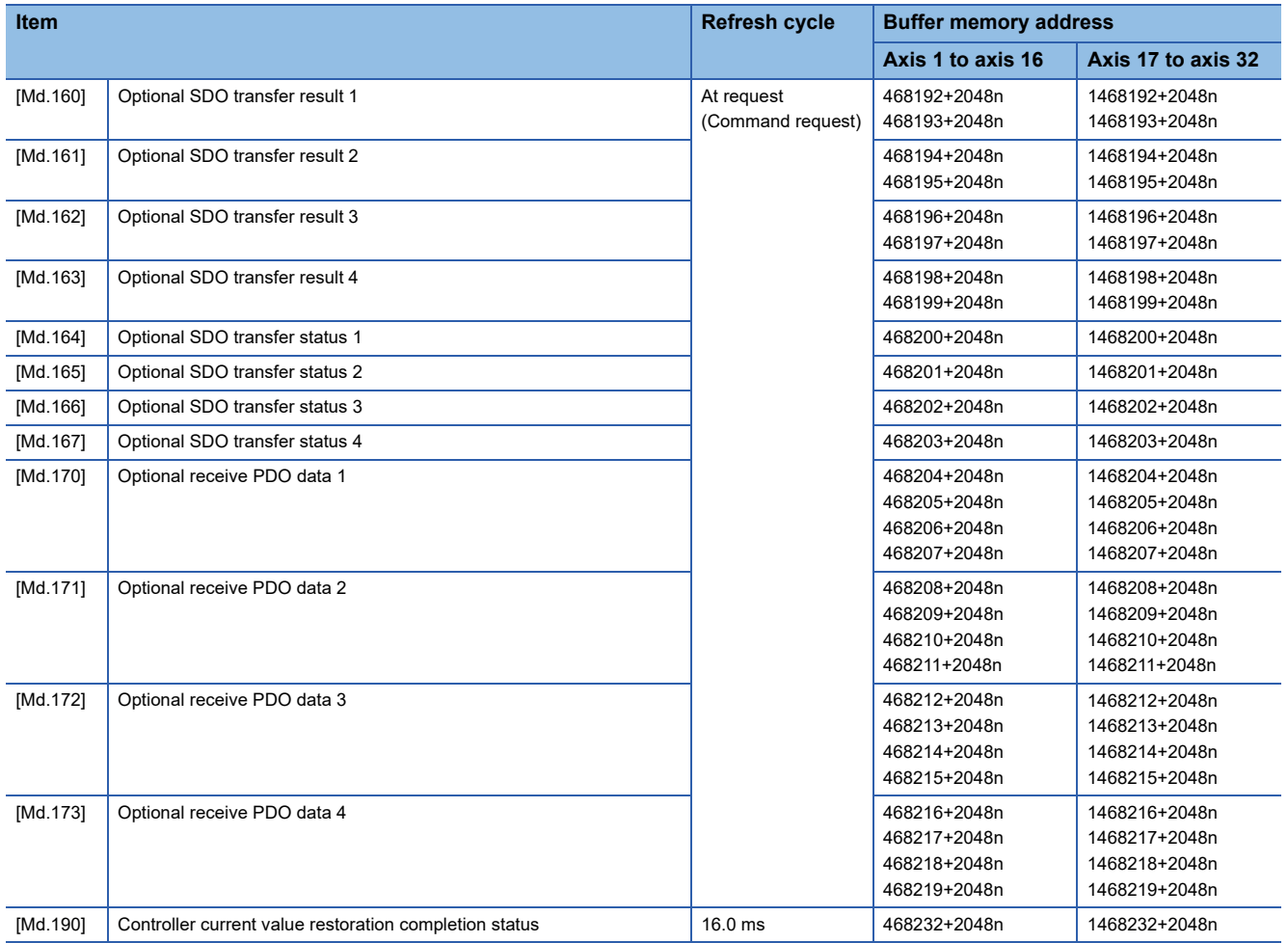

# **Servo object specification area**

The following shows the relation between the buffer memory addresses for servo object specification area and the various items.

# ■**Servo object specification area [RD77GF]**

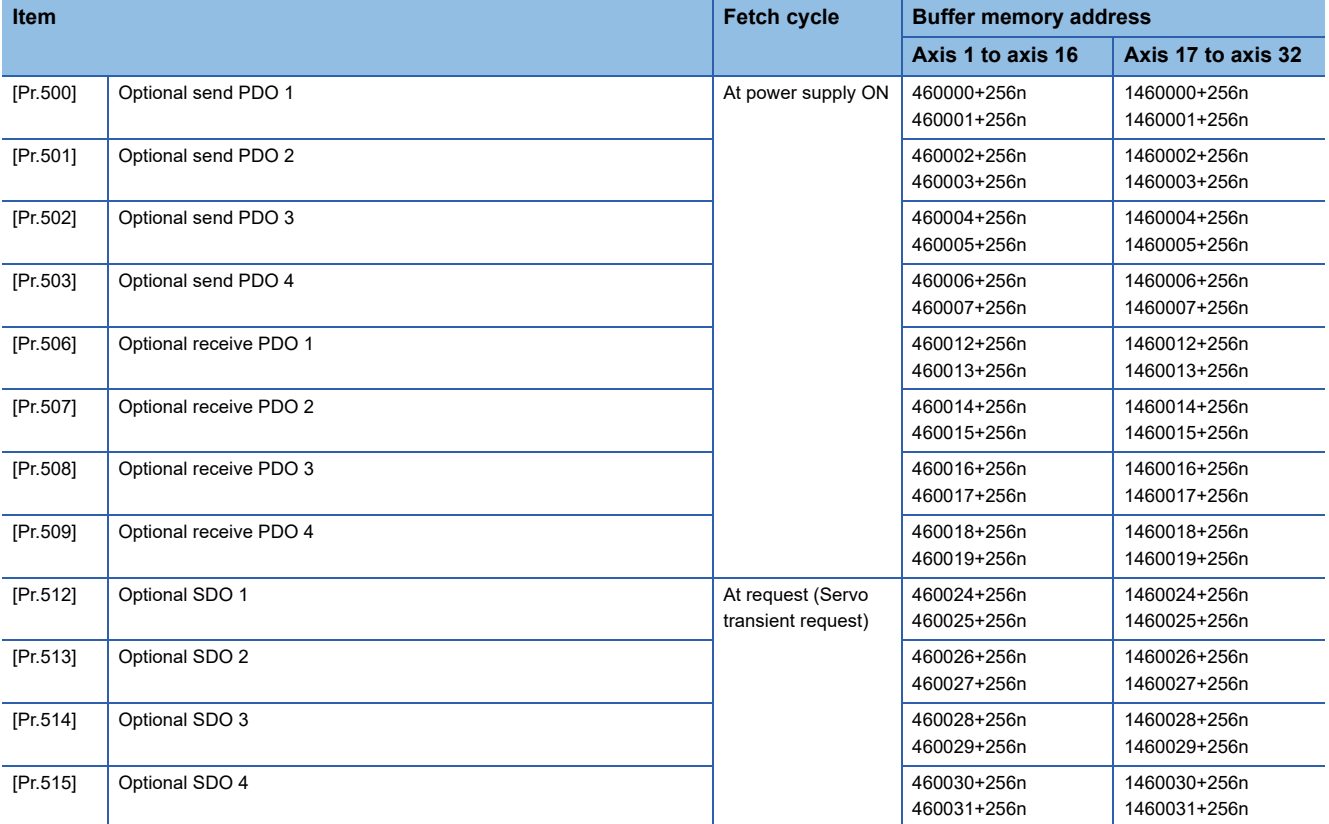

The setting items of the setting data are explained in this section.

# **Servo network composition parameters of the RD77MS**

#### n: Axis No. - 1

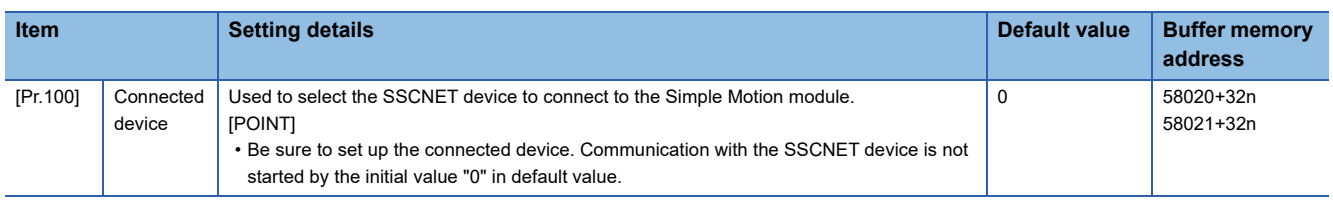

# **[Pr.100] Connected device**

When the setting value which is different from the connected device is set, the error "Connected device setting error" (error code: 193EH) occurs. When connecting with the connected device with the setting value other than above, the warning "Incompatible device" (warning code: 0C81H) occurs.

#### ■**Identification code**

Set with a hexadecimal.

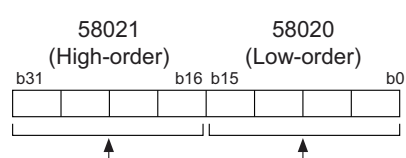

Vendor ID Identification code

Mitsubishi electric (Vendor ID: 0000)

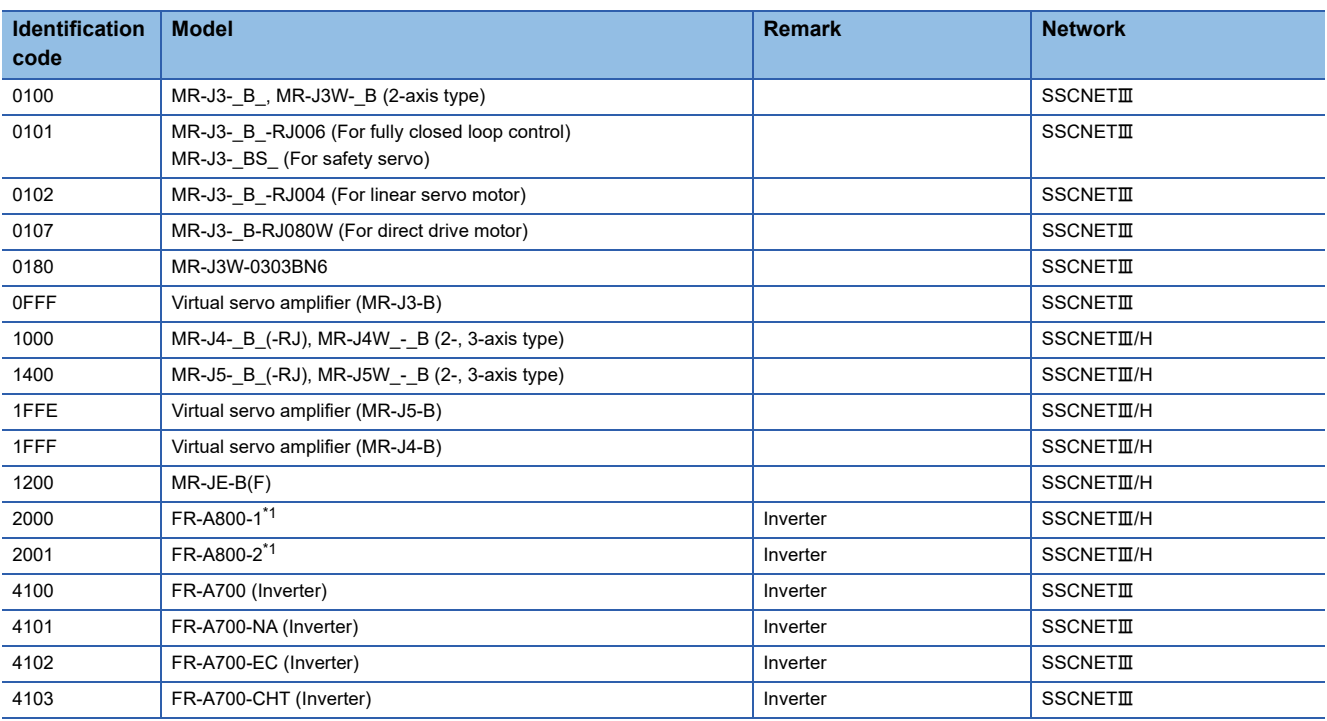

<span id="page-497-0"></span>\*1 Refer to the FR-A800 series instruction manual for details. ORIENTAL MOTOR (Vendor ID: 0003)

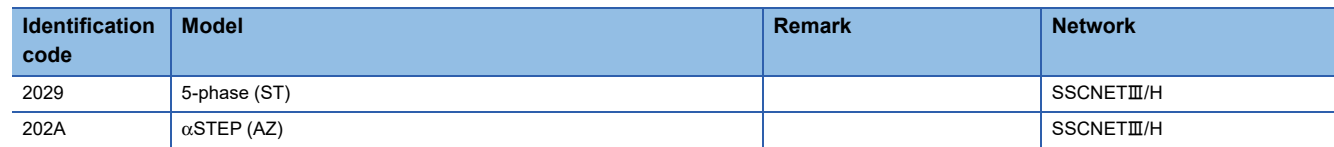

#### CKD NIKKI DENSO (Vendor ID: 0008)

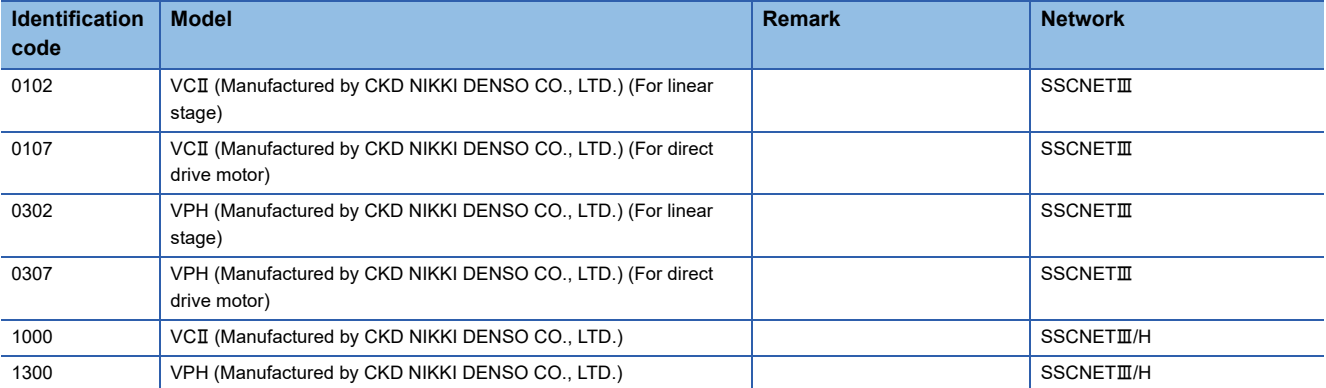

#### IAI (Vendor ID: 000A)

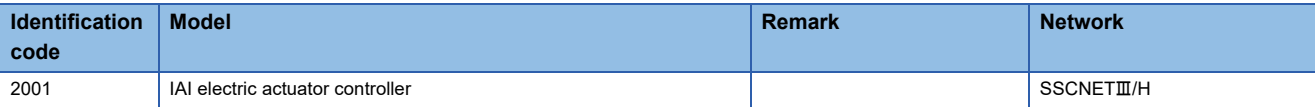

#### ■**Buffer memory address**

Refer to the following for the buffer memory address in this area.

E [Page 482 Servo network composition parameters](#page-483-0)

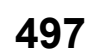

# **Servo network composition parameters of the RD77GF**

n: Axis No. - 1 (n: Axis No. - 17 for axis 17 to axis 32)

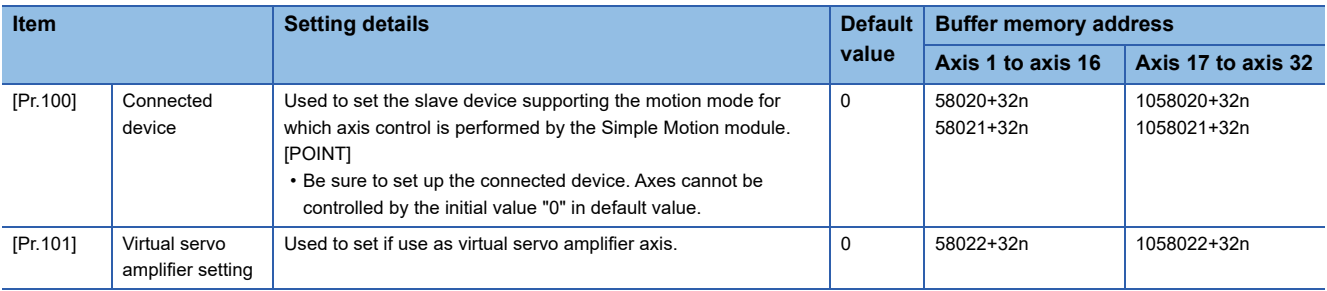

# **[Pr.100] Connected device**

#### ■**Identification code**

Set the slave device supporting the motion mode for which axis control is performed by the Simple Motion module.

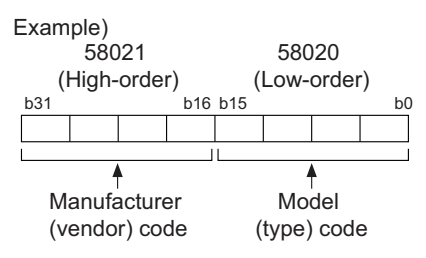

Refer to the manual of each slave device for the manufacturer (vendor) code.

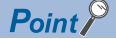

- For the slave device for which axis control is performed by the Simple Motion module, the synchronous communication is valid regardless of the setting of "Network Synchronous Communication" in the network configuration settings of the engineering tool.
- Set the slave device for which axis control is performed by the Simple Motion module within the range from 1 to maximum number of control axes in the network configuration settings of the engineering tool.

When a setting value different from the value of the connected device is set or a slave device which does not operate in the motion mode is connected, the error "Connected device setting error" (error code: 193EH) is output.

#### ■**Buffer memory address**

Refer to the following for the buffer memory address in this area.

Fage 482 Servo network composition parameters

### **[Pr.101] Virtual servo amplifier setting**

Set if use as virtual servo amplifier axis.

- 0: Use real servo amplifier
- 1: Use as virtual servo amplifier

#### ■**Buffer memory address**

Refer to the following for the buffer memory address in this area.

Fage 482 Servo network composition parameters

# **Common parameters**

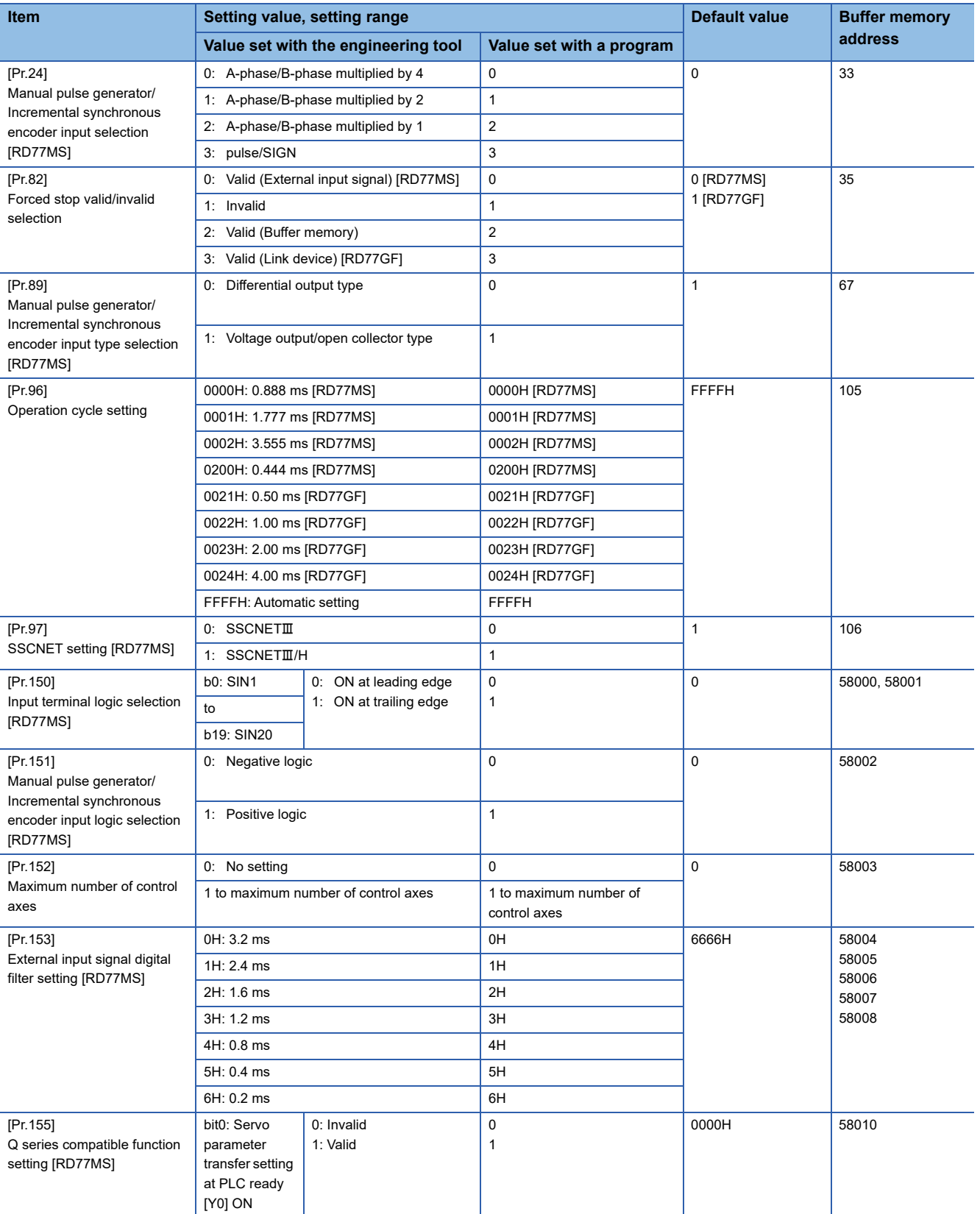

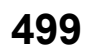

# **[Pr.24] Manual pulse generator/Incremental synchronous encoder input selection [RD77MS]**

Set the manual pulse generator/incremental synchronous encoder input pulse mode.

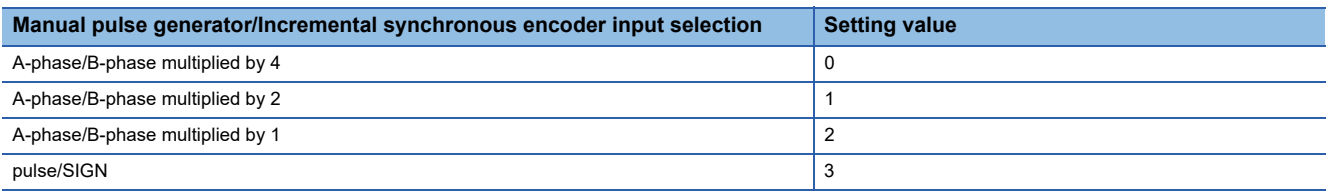

Set the positive logic or negative logic in "[Pr.151] Manual pulse generator/Incremental synchronous encoder input logic selection".

#### ■**A-phase/B-phase mode**

When the A-phase is 90° ahead of the B-phase, the motor will forward run.

When the B-phase is 90° ahead of the A-phase, the motor will reverse run.

• A-phase/B-phase multiplied by 4

The positioning address increases or decreases at rising or falling edges of A-phase/B-phase.

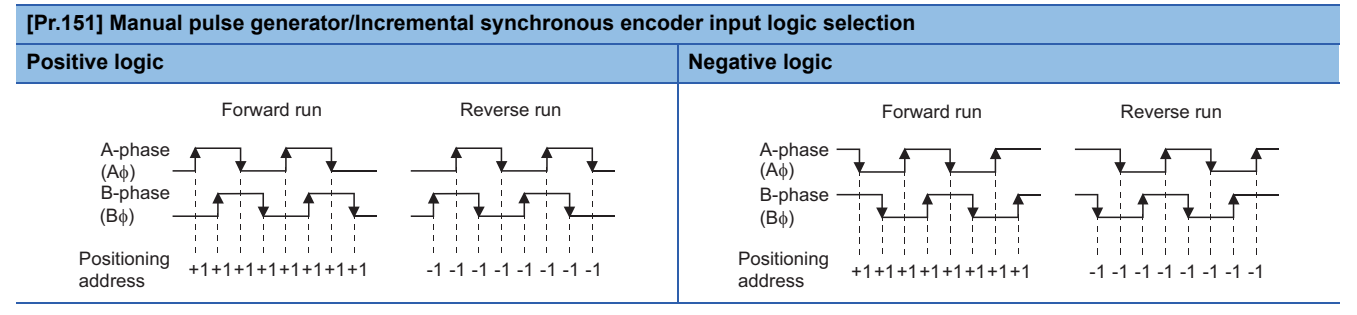

• A-phase/B-phase multiplied by 2

The positioning address increases or decreases at twice rising or twice falling edges of A-phase/B-phase.

#### **[Pr.151] Manual pulse generator/Incremental synchronous encoder input logic selection Positive logic Negative logic Negative logic** A-phase  $(A\phi)$ B-phase  $(B<sub>0</sub>)$ Forward run Reverse run A-phase  $(A\phi)$ **B-phas**  $(B\dot{\phi})$ Forward run Reverse run

Positioning address

-1 -1 -1 -1

• A-phase/B-phase multiplied by 1

 $\frac{1}{3}$  +1 +1 +1 +1

Positioning

The positioning address increases or decreases at twice rising or twice falling edges of A-phase/B-phase.

-1 -1 -1 -1

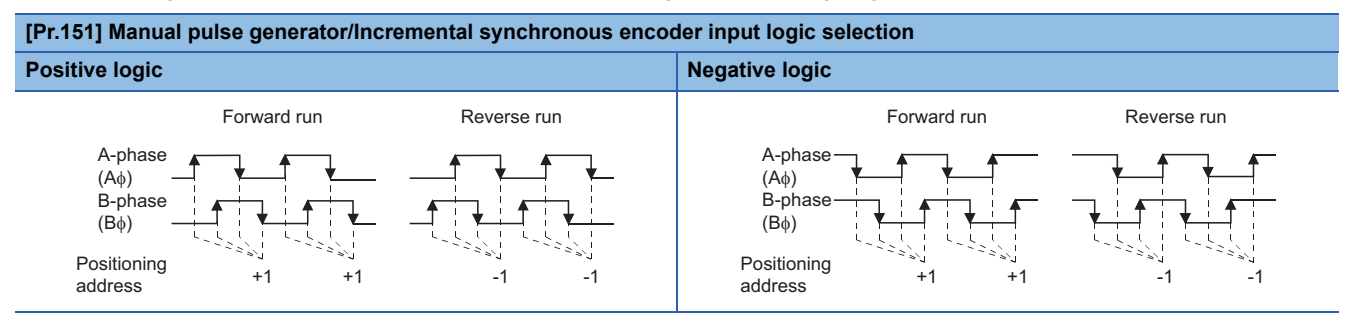

### ■**pulse/SIGN**

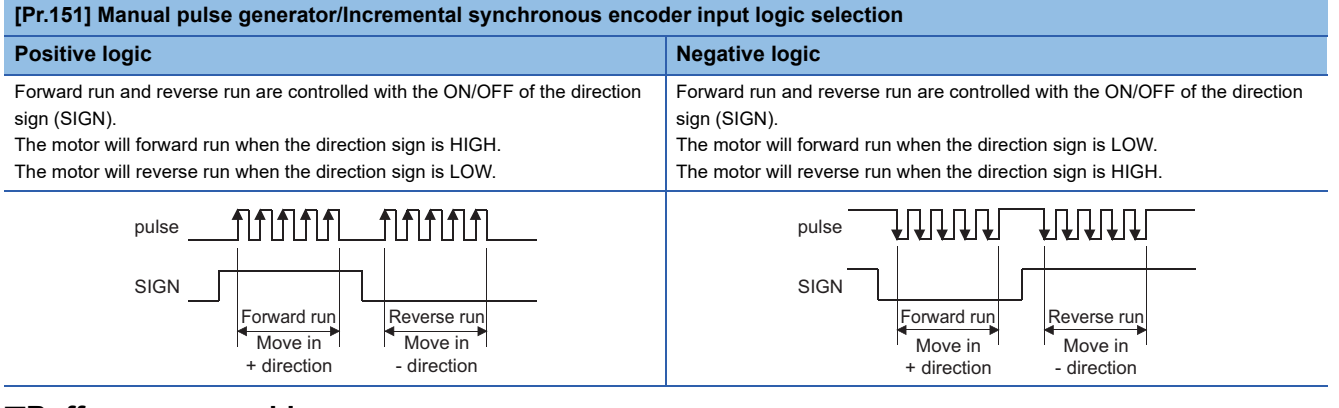

#### ■**Buffer memory address**

Refer to the following for the buffer memory address in this area.

**[Page 468 Common parameters](#page-469-1)** 

#### **[Pr.82] Forced stop valid/invalid selection**

Set the forced stop valid/invalid.

All axes of the servo amplifier are made to batch forced stop when the forced stop input signal is turned on after the forced stop valid/invalid selection is set to "0: Valid (External input signal)", "2: Valid (Buffer memory)", or "3: Valid (Link device)". The error "Servo READY signal OFF during operation" (error code: 1902H) does not occur if the forced input signal is turned on during operation.

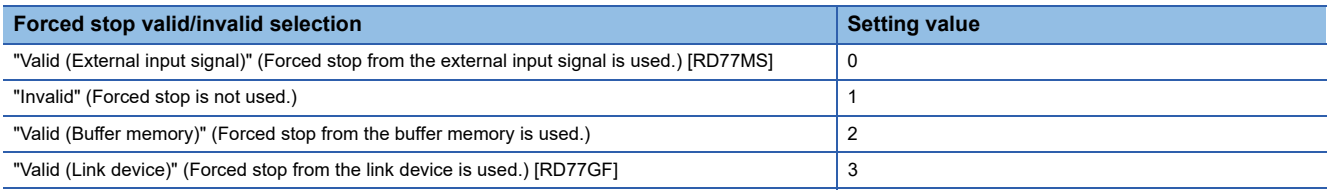

# $Point$

 • If the setting is other than 0 to 3, the error "Forced stop valid/invalid setting error" (error code: 1B71H) occurs.

• The "[Md.50] Forced stop input" is stored "1" by setting "Forced stop valid/invalid selection" to invalid.

#### ■**Buffer memory address**

Refer to the following for the buffer memory address in this area.

**[Page 468 Common parameters](#page-469-1)** 

# **[Pr.89] Manual pulse generator/Incremental synchronous encoder input type selection [RD77MS]**

Set the input type from the manual pulse generator/incremental synchronous encoder.

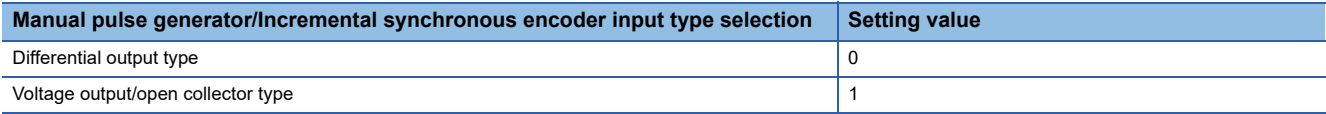

Refer to "External Input Connection Connector of the RD77MS" in the following manual for details of the input type. MELSEC iQ-R Simple Motion Module User's Manual (Startup)

#### $Point$ <sup> $\varphi$ </sup>

The "Manual pulse generator/Incremental synchronous encoder input type selection" is included in common parameters. However, it will be valid at the leading edge (OFF to ON) of the PLC READY signal [Y0].

#### ■**Buffer memory address**

Refer to the following for the buffer memory address in this area.

**[Page 468 Common parameters](#page-469-1)** 

# **[Pr.96] Operation cycle setting**

Set the operation cycle.

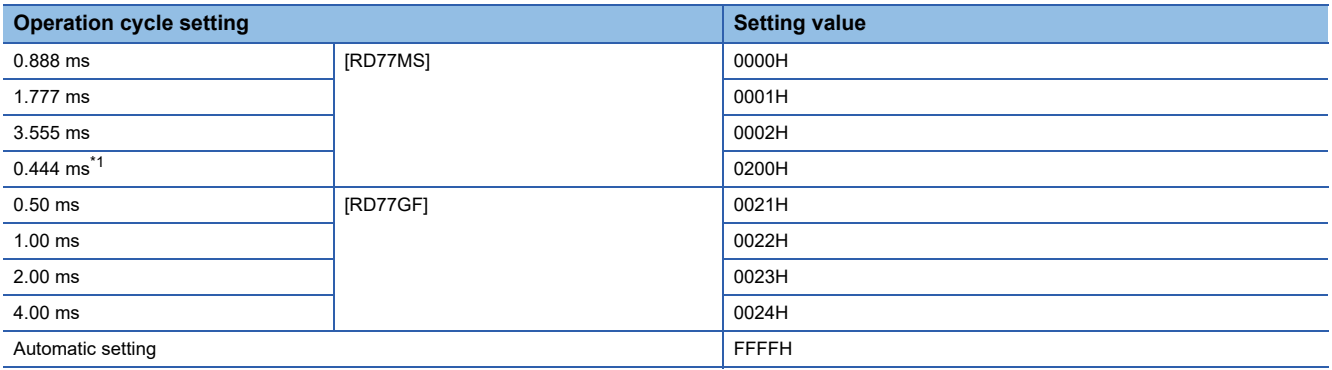

<span id="page-503-0"></span>\*1 Available only when "1: SSCNETIII/H" is set in "[Pr.97] SSCNET setting". If "0: SSCNETIII" is set, the error "Operation cycle setting error" (error code: 1B73H) occurs.

# $Point$

- In this parameter, the value set in flash ROM of Simple Motion module is valid at power supply ON or CPU module reset. Fetch by PLC READY signal [Y0] OFF to ON is not executed. Execute flash ROM writing to change after setting a value to buffer memory. Confirm the current operation cycle in "[Md.132] Operation cycle setting".
- Confirm that "[Md.133] Operation cycle over flag" does not turn ON or the warning "Inter-module synchronization cycle time over [RD77MS]" or "Synchronization cycle time over [RD77GF]" (warning code: 0CC0H) does not occur. If the operation cycle over flag or the warning "Inter-module synchronization cycle time over [RD77MS]" or "Synchronization cycle time over [RD77GF]" (warning code: 0CC0H) is detected, correct the positioning content or increase the operation cycle.
### [RD77MS]

When "FFFFH: Automatic setting" is set, the optimum operation cycle is set according to "[Pr.152] Maximum number of control axes". Confirm the set operation cycle in "[Md.132] Operation cycle setting".

"[Md.133] Operation cycle over flag" may turn ON depending on the positioning content. In this case, confirm "[Md.135] Maximum operation time" and change the operation cycle setting.

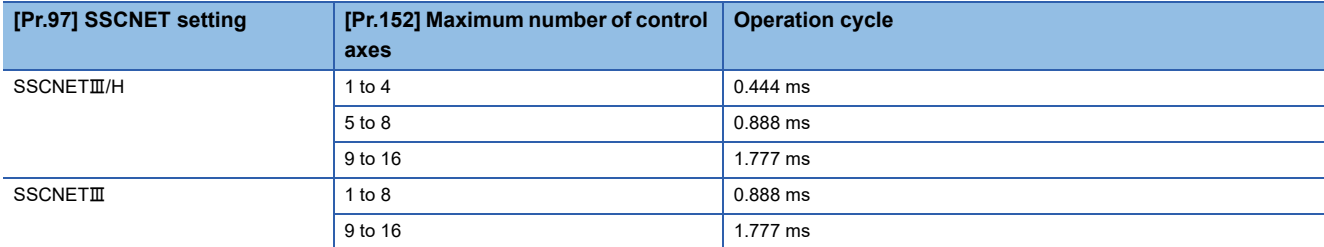

#### [RD77GF]

When the inter-module synchronization is used, "[Pr.96] Operation cycle setting" is ignored and the operation cycle is operated with the inter-module synchronization cycle.

When the inter-module synchronization is not used and "FFFFH: Automatic setting" is set in "[Pr.96] Operation cycle setting", the operation cycle is set to 4.00 ms.

### ■**Buffer memory address**

Refer to the following for the buffer memory address in this area.

**[Page 468 Common parameters](#page-469-0)** 

## **[Pr.97] SSCNET setting [RD77MS]**

Set the servo network.

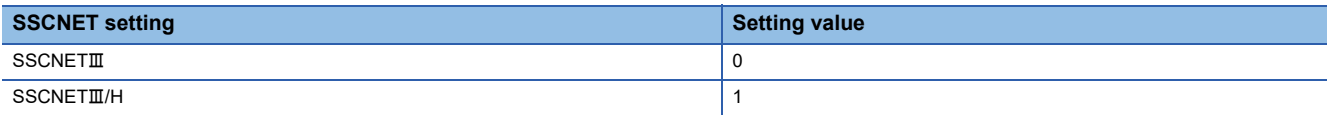

The connectable servo amplifier differs by this parameter. When unconnectable connected device is set in "[Pr.100] Connected device", the warning "Incompatible device" (warning code: 0C81H) occurs at the power supply ON or PLC READY signal [Y0] ON.

 $Point$ 

In this parameter, the value set in flash ROM of Simple Motion module is valid at power supply ON or CPU module reset. Fetch by PLC READY signal [Y0] OFF to ON is not executed. Execute flash ROM writing to change after setting a value to buffer memory.

## ■**Buffer memory address**

Refer to the following for the buffer memory address in this area.

**F** [Page 468 Common parameters](#page-469-0)

## **[Pr.150] Input terminal logic selection [RD77MS]**

Set the external input signal logic (upper/lower limit signal, stop signal, proximity dog signal, and external command/switching signal) from the external device of the Simple Motion module.

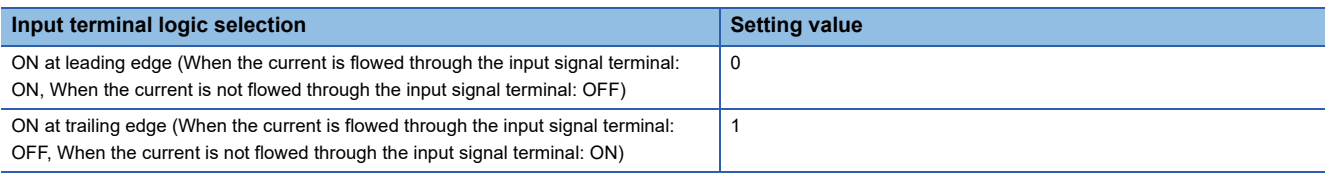

### ■**RD77MS2**

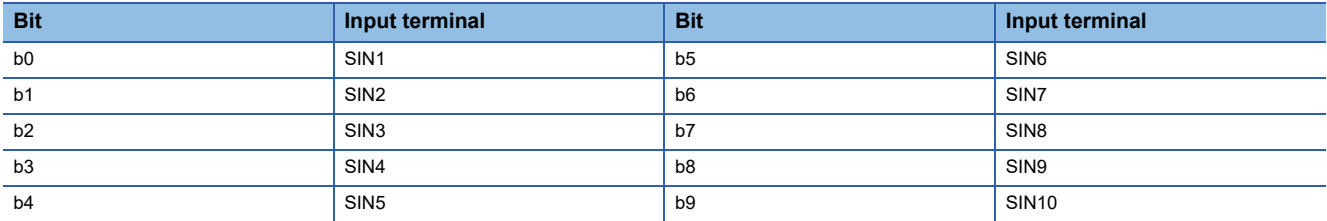

#### ■**RD77MS4/8/16**

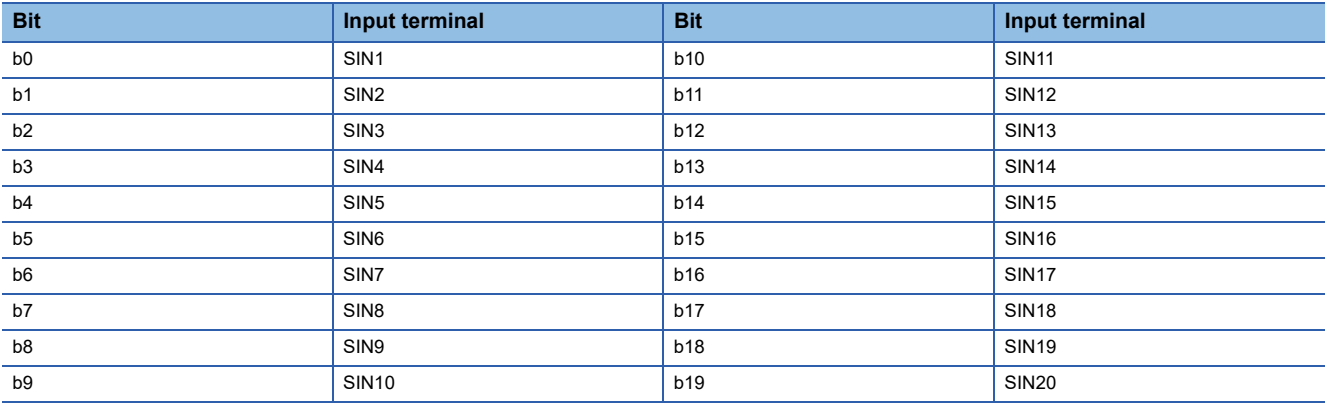

 $Point$ 

A mismatch in the setting may disable normal operation. Be careful when changing the default value.

#### ■**Buffer memory address**

Refer to the following for the buffer memory address in this area.

**F** [Page 468 Common parameters](#page-469-0)

## **[Pr.151] Manual pulse generator/Incremental synchronous encoder input logic selection [RD77MS]**

Set the input signal logic from the manual pulse generator/incremental synchronous encoder.

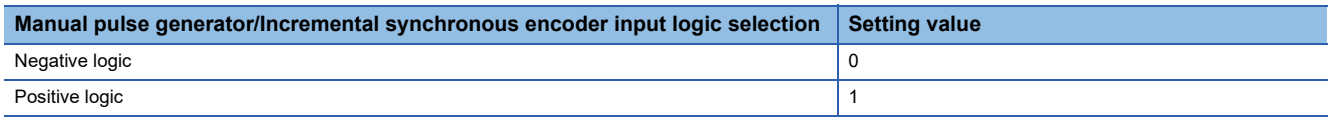

Refer to the following for the negative logic/positive logic.

Fage 500 [Pr.24] Manual pulse generator/Incremental synchronous encoder input selection [RD77MS]

 $Point$ 

A mismatch in the signal logic will disable normal operation. Be careful of this when you change from the default value.

#### ■**Buffer memory address**

Refer to the following for the buffer memory address in this area.

Fage 468 Common parameters

## **[Pr.152] Maximum number of control axes**

Set the maximum number of control axes.

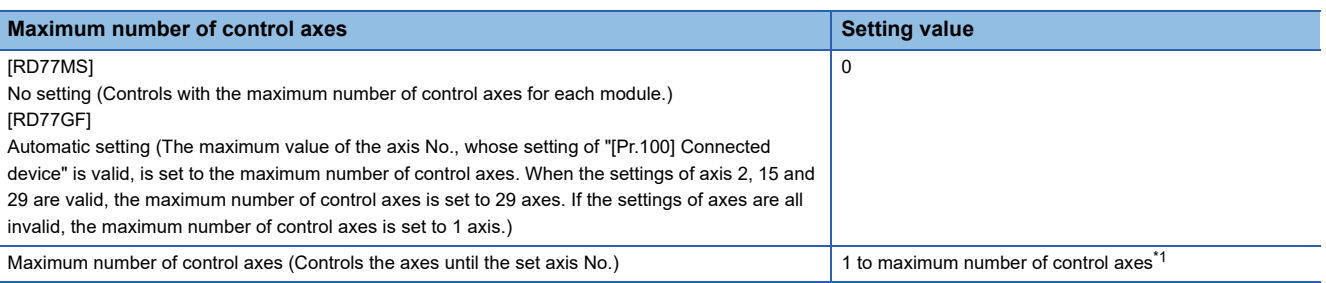

<span id="page-506-0"></span>\*1 The maximum number of control axes for each module is as follows. RD77MS: 16 RD77GF: 32

 • When the maximum number of control axes exceeds the maximum number of control axes of the Simple Motion module (such as when setting "3" for the 2-axis module), the warning "Outside maximum number of control axes" (warning code: 093AH) occurs and the module is controlled as set with "0: No setting". (The warning occurs in the axis 1.)

 • When "[Pr.100] Connected device" is set with a value other than "0: No setting" in the axis which is out of the maximum number of control axes, the warning "Outside control axis setting" (warning code: 093BH) occurs to these axes and the axes does not communicate with servo amplifiers. (The servo amplifier's LED display remains "Ab".)

 $\mathsf{Point} \mathcal{P}$ 

- In this parameter, the value set in flash ROM of Simple Motion module is valid at power supply ON or CPU module reset. Fetch by PLC READY signal [Y0] OFF to ON is not executed. Execute flash ROM writing to change the value after setting a value to buffer memory. (It is necessary to establish the value at power supply ON or CPU module reset.)
- The servo input axis (synchronous control) and virtual servo amplifier of the axes which are out of the maximum number of control axes are out of the target.
- This parameter is used when the number of actual used control axes is less than the maximum number of control axes of each module and to suppress the operation cycle.

## ■**Buffer memory address**

Refer to the following for the buffer memory address in this area.

**[Page 468 Common parameters](#page-469-0)** 

## **[Pr.153] External input signal digital filter setting [RD77MS]**

Set the digital filter for each input signal (SIN1 to SIN20).

 $Point<sup>9</sup>$ 

 • This parameter is used to suppress chattering when the external input signal is chattering by noise, etc. • When lengthening the filter setting time, the signal detection timing will be slow.

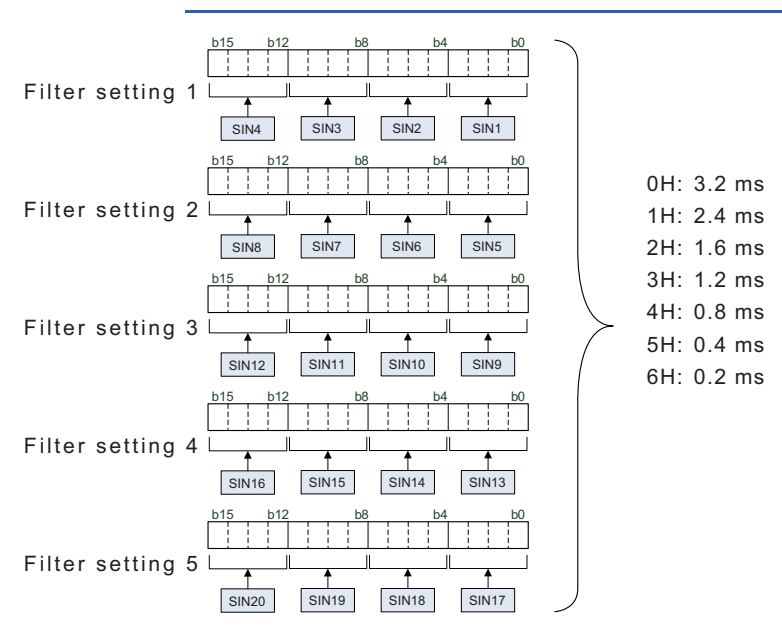

## ■**Precaution**

• When a value other than "0 to 6" is set, note that the module may cause a failure.

## ■**Buffer memory address**

Refer to the following for the buffer memory address in this area.

**F** [Page 468 Common parameters](#page-469-0)

## **[Pr.155] Q series compatible function setting [RD77MS]**

Set valid/invalid of the Q series compatible function.

## ■**bit0: Servo parameter transmission setting at PLC READY signal [Y0] ON**

Set whether transmitting the servo parameters to the servo amplifier or not at PLC READY signal [Y0] ON.

0: Invalid

1: Valid

- The target servo parameters are as follows.
- Auto tuning mode (PA08)
- Auto tuning response (PA09)
- Feed forward gain (PB04)
- Load to motor inertia ratio/load to motor mass ratio (PB06)
- Model loop gain (PB07)
- Position loop gain (PB08)
- Speed loop gain (PB09)
- Speed integral compensation (PB10)
- Speed differential compensation (PB11)

## ■**Buffer memory address**

Refer to the following for the buffer memory address in this area. **[Page 468 Common parameters](#page-469-0)** 

# **Basic parameters1**

This section describes the details on the basic parameter 1.

n: Axis No. - 1 (n: Axis No. - 17 for axis 17 to axis 32)

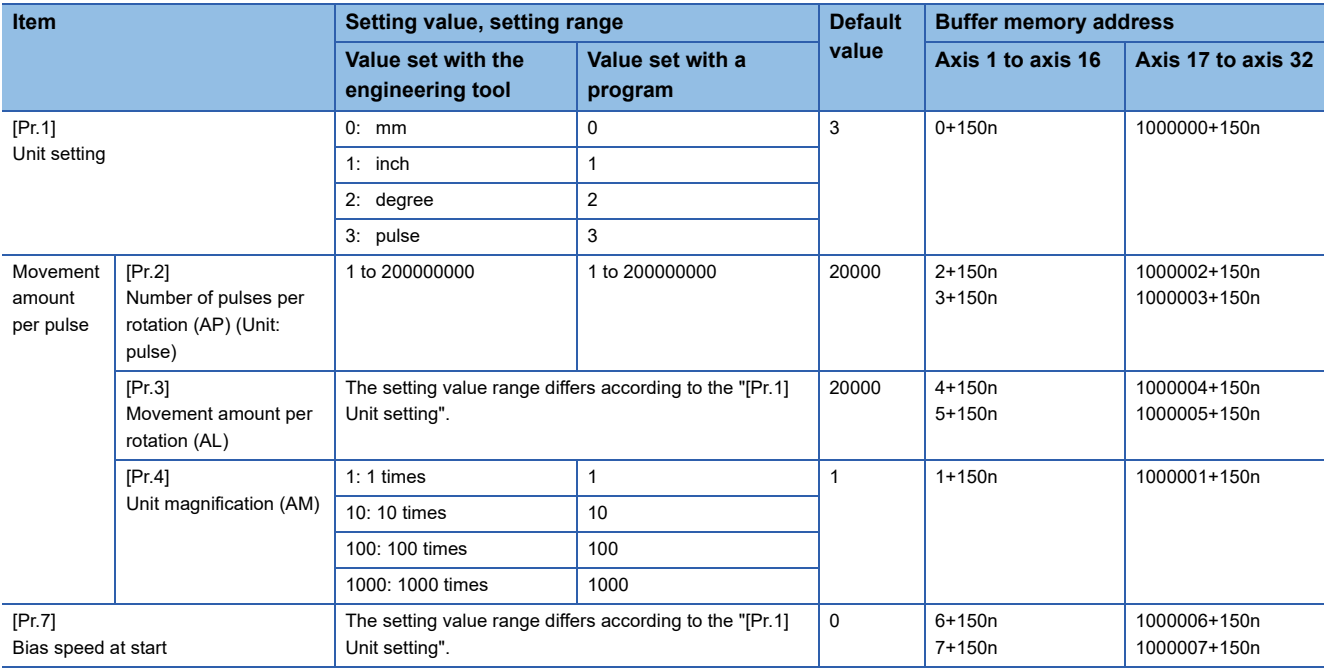

## **[Pr.1] Unit setting**

Set the unit used for defining positioning operations. Choose from the following units depending on the type of the control target: mm, inch, degree, or pulse. Different units can be defined for different axes.

## **Ex.**

Different units (mm, inch, degree, and pulse) are applicable to different systems:

- mm or inch: X-Y table, conveyor (Select mm or inch depending on the machine specifications.)
- degree: Rotating body (360 degrees/rotation)
- pulse: X-Y table, conveyor

## $Point<sup>°</sup>$

When you change the unit, note that the values of other parameters and data will not be changed automatically.

After changing the unit, check if the parameter and data values are within the allowable range. Set "degree" to exercise speed-position switching control (ABS mode).

## ■**Buffer memory address**

Refer to the following for the buffer memory address in this area.

[Page 468 Positioning parameters: Basic parameters 1](#page-469-1)

**12**

## **[Pr.2] to [Pr.4] Electronic gear (Movement amount per pulse)**

Mechanical system value used when the Simple Motion module performs positioning control.

The settings are made using [Pr.2] to [Pr.4].

The electronic gear is expressed by the following equation.

[Pr.2] Number of pulses per rotation (AP)

Electronic = gear

[Pr.3] Movement amount per rotation (AL)  $\times$  [Pr.4] Unit magnification (AM)

When positioning has been performed, an error (mechanical system error) may be produced between the specified movement amount and the actual movement amount.

The error can be compensated by adjusting the value set in electronic gear.

**F** [Page 236 Electronic gear function](#page-237-0)

## $Point P$

 • Set the electronic gear within the following range. If the value outside the setting range is set, the error "Outside electronic gear setting range" (error code: 1A68H) will occur.

0.001 ≤ Electronic gear  $\left(\frac{\mathsf{AP}}{\mathsf{AL} \times \mathsf{AM}}\right)$ ≤ 320000

 • The result of below calculation (round up after decimal point) is a minimum pulse when the feed current value is updated at follow up processing. (The movement amount for droop pulse is reflected as the feed current value when the droop pulse becomes more than above calculated value in pulse unit of motor end.) [Pr.2]Number of pulses per rotation (AP) / ([Pr.3] Movement amount per rotation (AL) × [Pr.4] Unit

magnification (AM)) [pulse]

Refer to the following for the follow up processing.

**[Page 323 Follow up function](#page-324-0)** 

## ■**Buffer memory address**

Refer to the following for the buffer memory address in this area.

**F** [Page 468 Positioning parameters: Basic parameters 1](#page-469-1)

## **[Pr.2] Number of pulses per rotation (AP)**

Set the number of pulses required for a complete rotation of the motor shaft.

If you are using the Mitsubishi servo amplifier MR-J4(W)-B/MR-JE-B(F)/MR-J3(W)-B, set the value given as the "resolution per servo motor rotation" in the speed/position detector specifications.

Number of pulses per rotation (AP) = Resolution per servo motor rotation

When using MR-J5(W)-B, refer to the following.

**F** [Page 236 Electronic gear function](#page-237-0)

## ■**Buffer memory address**

Refer to the following for the buffer memory address in this area.

[Page 468 Positioning parameters: Basic parameters 1](#page-469-1)

## **[Pr.3] Movement amount per rotation (AL), [Pr.4] Unit magnification (AM)**

The amount how the workpiece moves with one motor rotation is determined by the mechanical structure.

If the worm gear lead (μm/rev) is PB and the deceleration rate is 1/n, then

Movement amount per rotation (AL) =  $PB \times 1/n$ 

However, the maximum value that can be set for this "movement amount per rotation (AL)" parameter is 20000000.0 μm (20 m). Set the "movement amount per rotation (AL)" as shown below so that the "movement amount per rotation (AL)" does not exceed this maximum value.

Movement amount per rotation (AL)

 $=$  PB  $\times$  1/n

- = Movement amount per rotation (AL)  $\times$  Unit magnification (AM)<sup>\*1</sup>
- \*1 The unit magnification (AM) is a value of 1, 10, 100 or 1000. If the "PB × 1/n" value exceeds 20000000.0 μm (20 m), adjust with the unit magnification so that the "movement amount per rotation (AL)" does not exceed 20000000.0 μm (20 m).

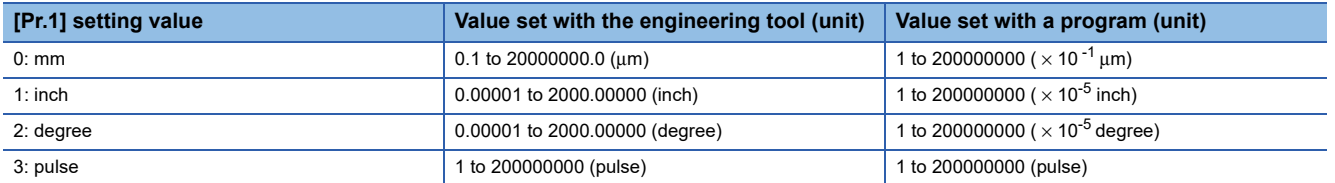

Refer to the following for information about electric gear.

**F** [Page 236 Electronic gear function](#page-237-0)

#### ■**Buffer memory address**

Refer to the following for the buffer memory address in this area.

[Page 468 Positioning parameters: Basic parameters 1](#page-469-1)

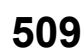

## **[Pr.7] Bias speed at start**

Set the bias speed (minimum speed) upon starting. When using a stepping motor, etc., set it to start the motor smoothly. (If the motor speed at start is low, the stepping motor does not start smoothly.)

The specified "bias speed at start" will be valid during the following operations:

- Positioning operation
- Home position return operation
- JOG operation

Set the value that the bias speed should not exceed "[Pr.8] Speed limit value".

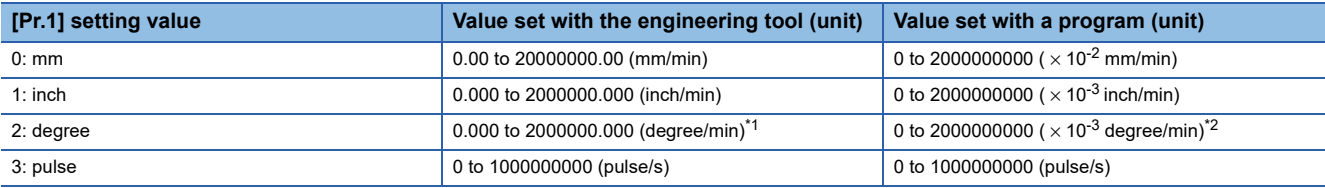

<span id="page-511-0"></span>Range of speed limit value when "[Pr.83] Speed control 10  $\times$  multiplier setting for degree axis" is set to valid: 0.00 to 20000000.00 (degree/min)

<span id="page-511-1"></span>\*2 Range of speed limit value when "[Pr.83] Speed control 10  $\times$  multiplier setting for degree axis" is set to valid: 0 to 2000000000 ( $\times$  10<sup>-</sup> <sup>2</sup> degree/min)

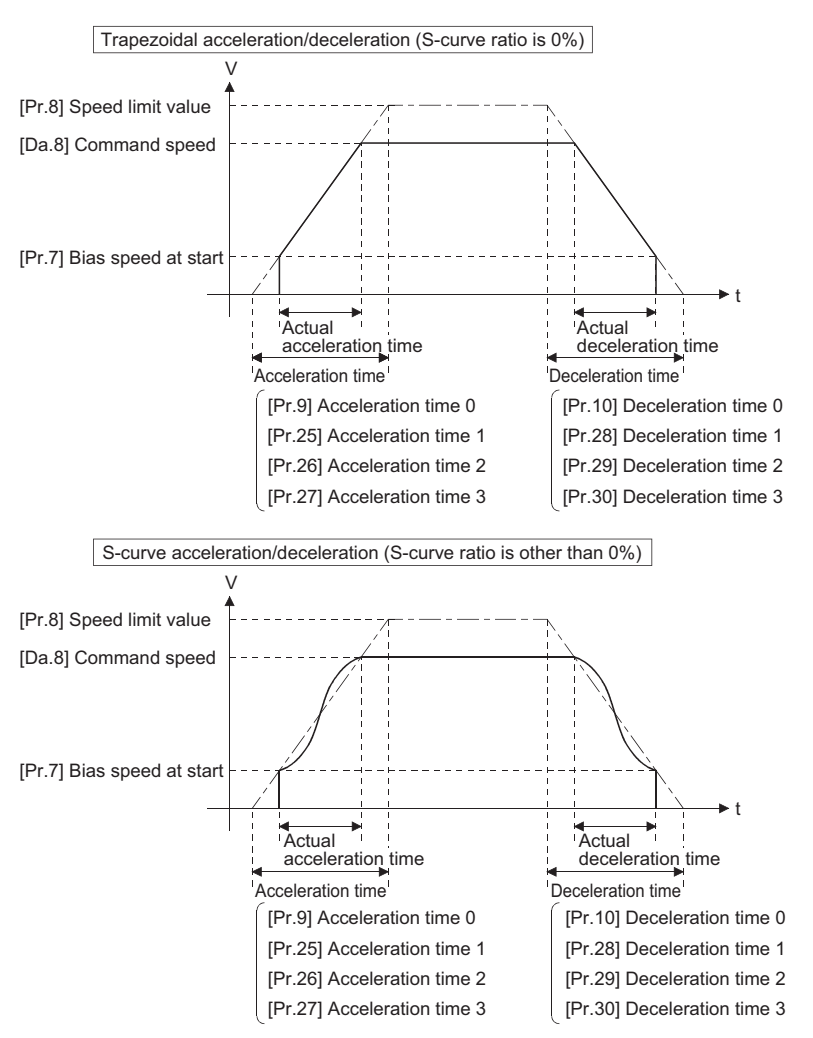

 $Point<sup>0</sup>$ 

For the 2-axis or more interpolation control, the bias speed at start is applied by the setting of "[Pr.20] Interpolation speed designation method".

- "0: Composite speed": Bias speed at start set to the reference axis is applied to the composite command speed.
- "1: Reference axis speed": Bias speed at start is applied to the reference axis.

## ■**Precautionary notes**

- "[Pr.7] Bias speed at start" is valid regardless of motor type. Set "0" when using the motor other than the stepping motor. Otherwise, it may cause vibration or impact even though an error does not occur.
- Set "[Pr.7] Bias speed at start" according to the specification of stepping motor driver. If the setting is outside the range, it may cause the following troubles by rapid speed change or overload.

• Stepping motor steps out.

• An error occurs in the stepping motor driver.

- In synchronous control, when "[Pr.7] Bias speed at start" is set to the servo input axis, the bias speed at start is applied to the servo input axis. Note that the unexpected operation might be generated to the output axis.
- Set "[Pr.7] Bias speed at start" within the following range.

"[Pr.8] Speed limit value" ≥ "[Pr.46] Home position return speed" ≥ "[Pr.47] Creep speed" ≥ "[Pr.7] Bias speed at start"

- If the data ("[Da.8] Command speed" of positioning data, "[Da.8] Command speed" of next point for continuous path control, or "[Cd.14] New speed value" for speed change function) is less than "[Pr.7] Bias speed at start", the warning "Below bias speed" (warning code: 0908H) will occur and it will operate at "[Pr.7] Bias speed at start".
- When using S-curve acceleration/deceleration processing and bias speed at start together, S-curve acceleration/ deceleration processing is carried out based on the acceleration/deceleration time set by user, "[Pr.8] Speed limit value" and "[Pr.35] S-curve ratio" (1 to 100%) in the section of acceleration/deceleration from bias speed at start to command speed.

### ■**Buffer memory address**

Refer to the following for the buffer memory address in this area. **F** [Page 468 Positioning parameters: Basic parameters 1](#page-469-1)

# **Basic parameters2**

This section describes the details on the basic parameter 2.

n: Axis No. - 1 (n: Axis No. - 17 for axis 17 to axis 32)

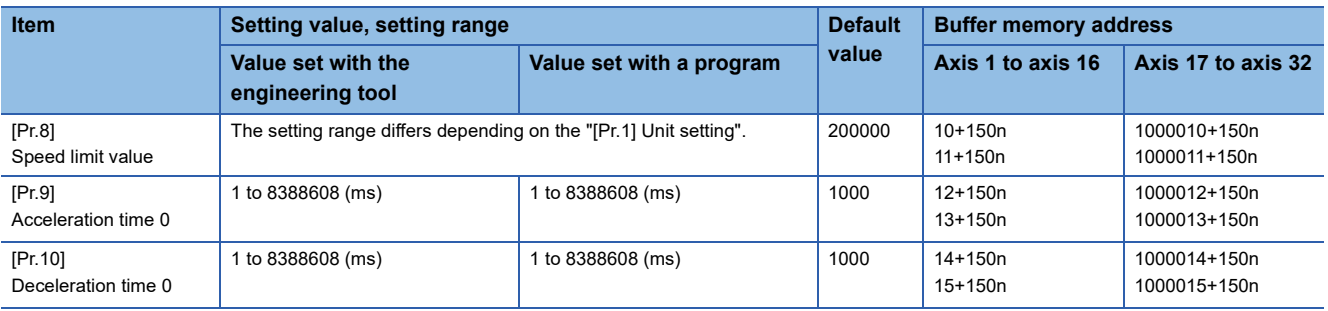

## **[Pr.8] Speed limit value**

Set the maximum speed during positioning, home position return and speed-torque operations.

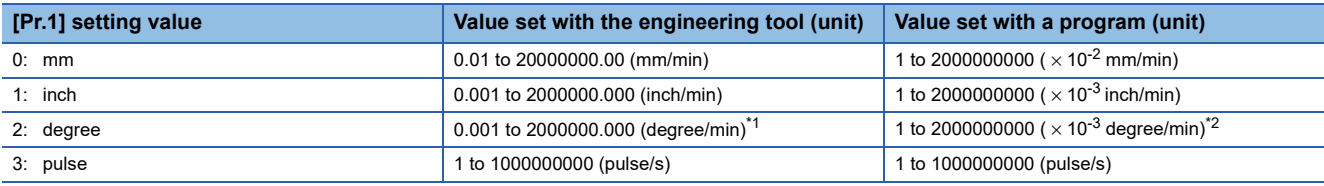

<span id="page-513-0"></span>\*1 Range of speed limit value when "[Pr.83] Speed control 10 × multiplier setting for degree axis" is set to valid: 0.01 to 20000000.00 (degree/min).

<span id="page-513-1"></span>\*2 Range of speed limit value when "[Pr.83] Speed control 10  $\times$  multiplier setting for degree axis" is set to valid: 1 to 2000000000 ( $\times$  10<sup>-</sup> <sup>2</sup> degree/min)

## ■**Buffer memory address**

Refer to the following for the buffer memory address in this area.

Fage 469 Positioning parameters: Basic parameters 2

## **[Pr.9] Acceleration time 0, [Pr.10] Deceleration time 0**

"[Pr.9] Acceleration time 0" specifies the time for the speed to increase from zero to the "[Pr.8] Speed limit value" ("[Pr.31] JOG speed limit value" at JOG operation control). "[Pr.10] Deceleration time 0" specifies the time for the speed to decrease from the "[Pr.8] Speed limit value" ("[Pr.31] JOG speed limit value" at JOG operation control) to zero.

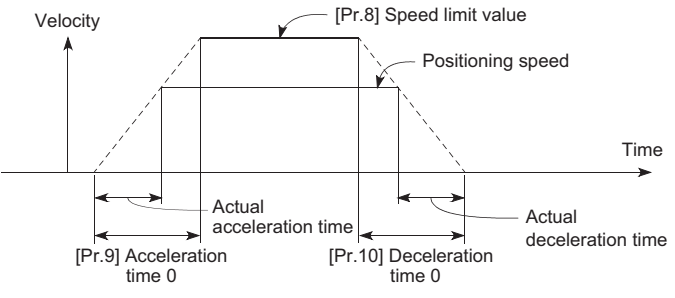

- If the positioning speed is set lower than the parameter-defined speed limit value, the actual acceleration/deceleration time will be relatively short. Thus, set the maximum positioning speed equal to or only a little lower than the parameter-defined speed limit value.
- These settings are valid for home position return, positioning and JOG operations.
- When the positioning involves interpolation, the acceleration/deceleration time defined for the reference axis is valid.

## ■**Buffer memory address**

Refer to the following for the buffer memory address in this area.

**F** [Page 469 Positioning parameters: Basic parameters 2](#page-470-0)

# **Detailed parameters1**

n: Axis No. - 1 (n: Axis No. - 17 for axis 17 to axis 32)

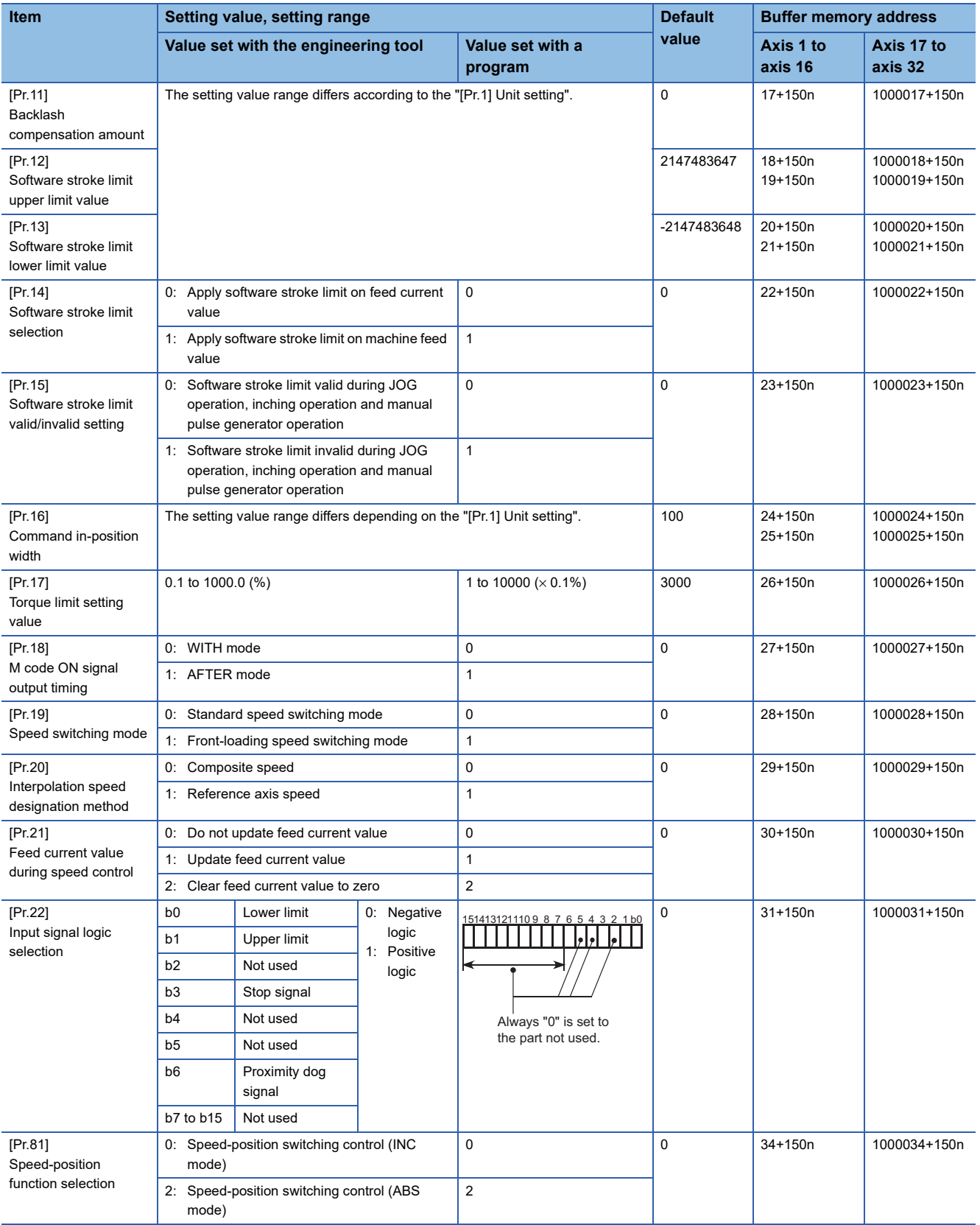

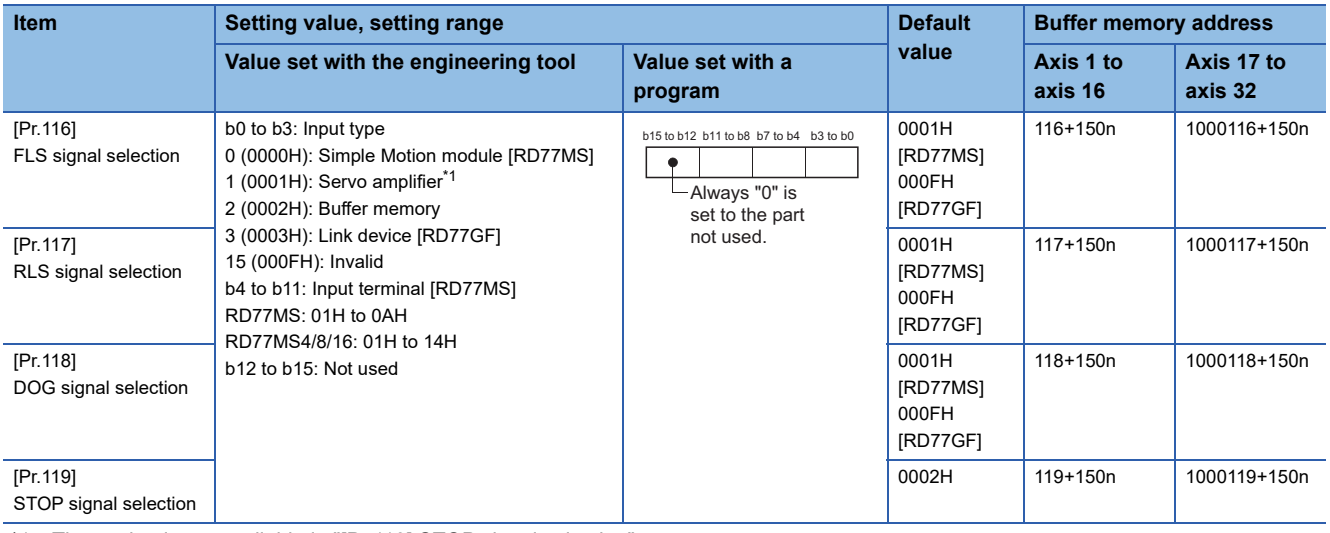

<span id="page-515-0"></span>\*1 The setting is not available in "[Pr.119] STOP signal selection".

## **[Pr.11] Backlash compensation amount**

The error that occurs due to backlash when moving the machine via gears can be compensated.

(When the backlash compensation amount is set, commands equivalent to the compensation amount will be output each time the direction changes during positioning.)

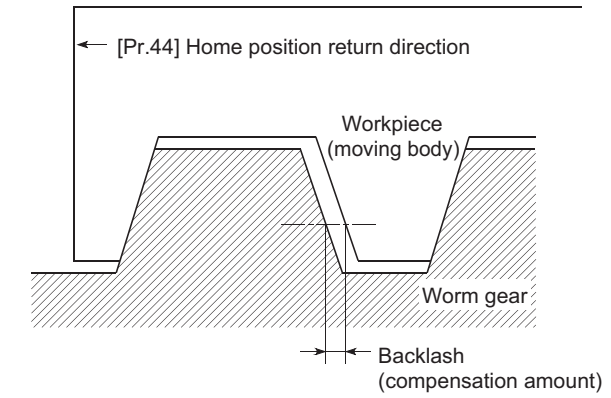

- The backlash compensation is valid after machine home position return. Thus, if the backlash compensation amount is set or changed, always carry out machine home position return once.
- "[Pr.2] Number of pulses per rotation(AP)", "[Pr.3] Movement amount per rotation(AL)", "[Pr.4] Unit magnification(AM)" and "[Pr.11] Backlash compensation amount" which satisfies the following (1) can be set up.

 $0 \leq \frac{([\text{Pr}.11]\text{ Backlash composition amount}) \times ([\text{Pr}.2]\text{ Number of pulses per rotation (AP))}}{([\text{Pr}.3]\text{ Movement amount per rotation (AL))} \times ([\text{Pr}.4]\text{ Unit magnification (AM))}}(= A) \leq 4194303 \text{ (pulse): (1)} \cdot \frac{(\text{Pr}.3]\text{ Movement amount per rotation (AL))} \times ([\text{Pr}.4]\text{ Unit magnification (AM))}}{(\text{round down after decimal point})}$ 

The error "Backlash compensation amount error" (error code: 1AA0H) occurs when the setting is outside the range of the calculation result of (1).

A servo alarm (error code: 2031, 2035, etc.) may occur by kinds of servo amplifier (servo motor), load inertia moment and the amount of command of a cycle time (Simple Motion module) even if the setting is within the calculation result of (1). Reduce the setting value of "[Pr.11] Backlash compensation amount" or increase the operation cycle by "[Pr.96] Operation cycle setting" if a servo alarm occurs. Use the value of the following (2) as a measure that a servo alarm does not occur.

```
(Motor instantaneous permissible speed (r/min)) \times (Encoder resolution (pulse/rev)) \times (Operation cycle (ms)) (pulse): (2)
                                                 60 (s) \times 1000 (ms)
A <
```
The backlash compensation amount is output all at one operation cycle.

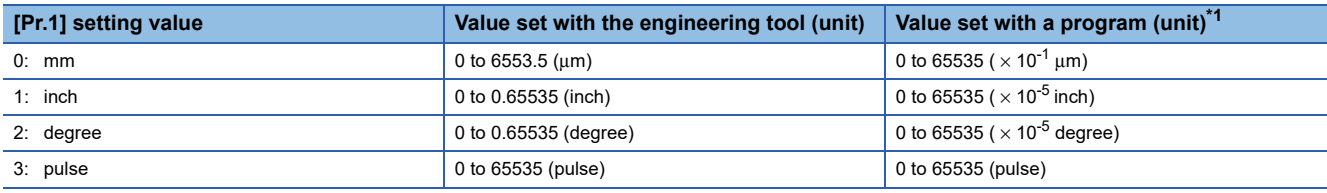

<span id="page-516-0"></span>\*1 0 to 32767: Set as a decimal

32768 to 65535: Convert into hexadecimal and set

## ■**Buffer memory address**

Refer to the following for the buffer memory address in this area.

**F** [Page 469 Positioning parameters: Detailed parameters 1](#page-470-1)

## **[Pr.12] Software stroke limit upper limit value**

Set the upper limit for the machine's movement range during positioning control.

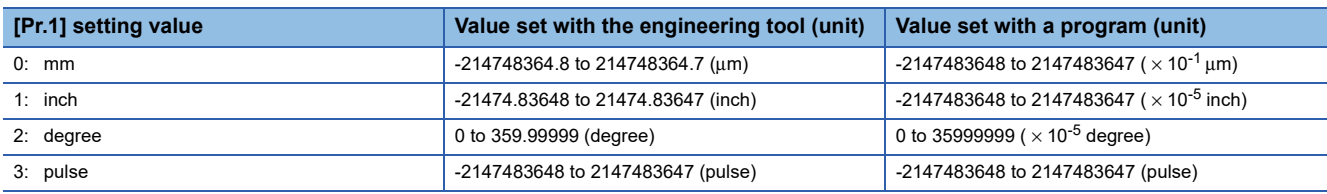

#### ■**Buffer memory address**

Refer to the following for the buffer memory address in this area.

[Page 469 Positioning parameters: Detailed parameters 1](#page-470-1)

## **[Pr.13] Software stroke limit lower limit value**

Set the lower limit for the machine's movement range during positioning control.

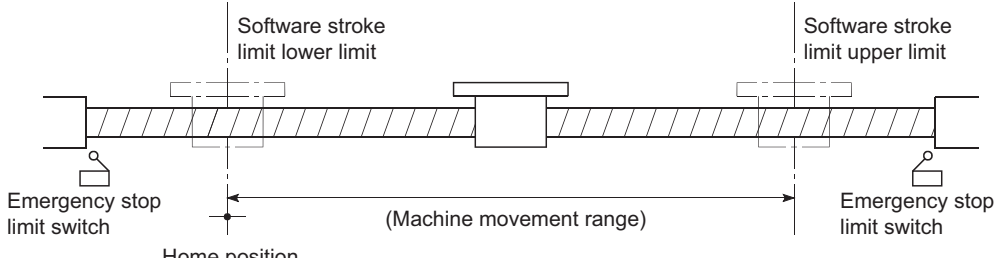

Home position

• Generally, the home position is set at the lower limit or upper limit of the stroke limit.

 • By setting the upper limit value or lower limit value of the software stroke limit, overrun can be prevented in the software. However, an emergency stop limit switch must be installed nearby outside the range. To invalidate the software stroke limit, set the setting value to "upper limit value = lower limit value". (If it is within the setting range, the setting value can be anything.) When the unit is "degree", the software stroke limit check is invalid during speed control (including the speed control in speed-position and position-speed switching control) or during manual control.

#### ■**Buffer memory address**

Refer to the following for the buffer memory address in this area.

[Page 469 Positioning parameters: Detailed parameters 1](#page-470-1)

## **[Pr.14] Software stroke limit selection**

Set whether to apply the software stroke limit on the "feed current value" or the "machine feed value". The software stroke limit will be validated according to the set value. To invalidate the software stroke limit, set the setting value to "feed current value".

When "2: degree" is set in "[Pr.1] Unit setting", set the setting value of software stroke limit to "feed current value". The error "Software stroke limit selection" (error code: 1AA5H) will occur if "machine feed value" is set.

#### ■**Buffer memory address**

Refer to the following for the buffer memory address in this area.

**Fage 469 Positioning parameters: Detailed parameters 1** 

## **[Pr.15] Software stroke limit valid/invalid setting**

Set whether to validate the software stroke limit during JOG/Inching operation and manual pulse generator operation.

#### ■**Buffer memory address**

Refer to the following for the buffer memory address in this area.

[Page 469 Positioning parameters: Detailed parameters 1](#page-470-1)

## **[Pr.16] Command in-position width**

Set the remaining distance that turns the command in-position flag ON. When the remaining distance to the stop position during the automatic deceleration of positioning control becomes equal to or less than the value set in the command inposition width, the command in-position flag turns ON.

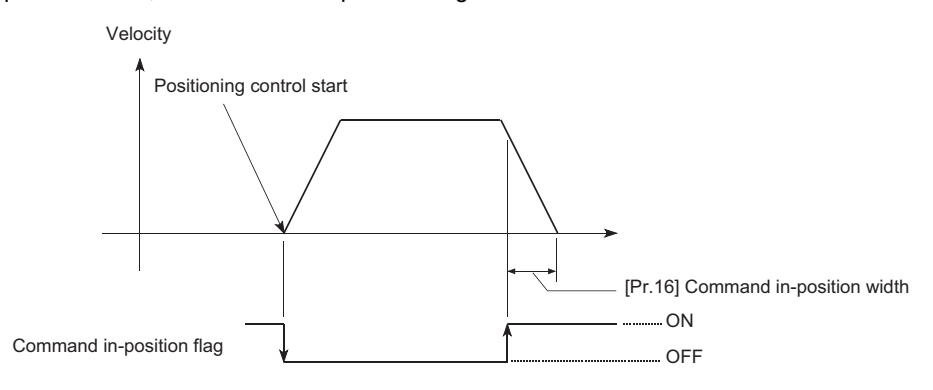

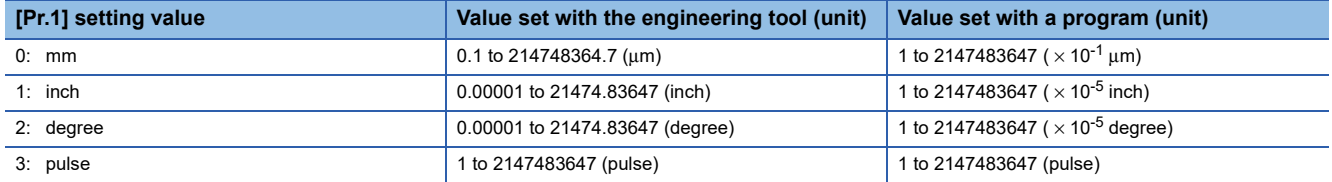

## ■**Buffer memory address**

Refer to the following for the buffer memory address in this area. Fage 469 Positioning parameters: Detailed parameters 1

## **[Pr.17] Torque limit setting value**

Set the maximum value of the torque generated by the servo motor as a percentage between 0.1 and 1000.0%.

The torque limit function limits the torque generated by the servo motor within the set range.

If the torque required for control exceeds the torque limit value, it is controlled with the set torque limit value.

**[Page 247 Torque limit function](#page-248-0)** 

## ■**Buffer memory address**

Refer to the following for the buffer memory address in this area. [Page 469 Positioning parameters: Detailed parameters 1](#page-470-1)

## **[Pr.18] M code ON signal output timing**

This parameter sets the M code ON signal output timing.

Choose either WITH mode or AFTER mode as the M code ON signal output timing.

## ■**4-axis module operation example**

WITH mode: An M code is output and the M code ON signal is turned ON when a positioning operation starts.

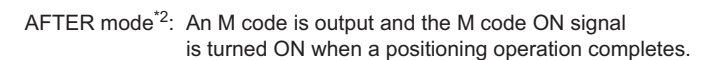

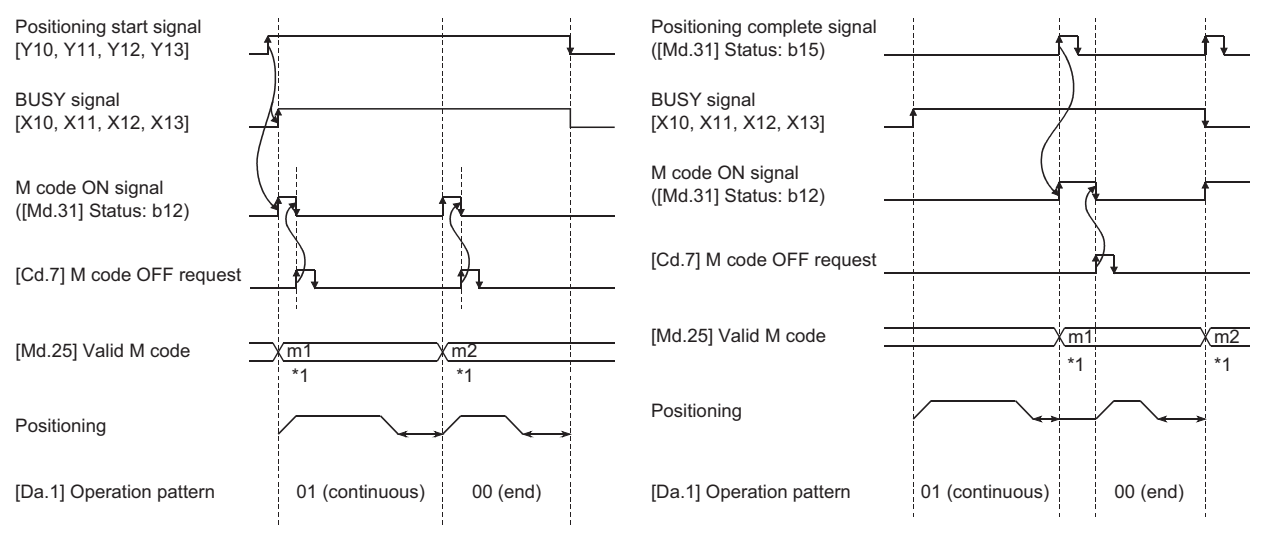

\*1 m1 and m2 indicate set M codes.

\*2 If AFTER mode is used with speed control, an M code will not be output and the M code ON signal will not be turned ON.

An M code is a number between 0 and 65535 that can be assigned to each positioning data ([Da.10]).

The program can be coded to read an M code from the buffer memory address specified by "[Md.25] Valid M code" whenever the M code ON signal turns ON so that a command for the sub work (e.g. clamping, drilling, or tool change) associated with the M code can be issued.

 • The M code ON signal output timing can be set to each positioning data using the positioning option of the positioning data ([Da.27]).

## ■**Buffer memory address**

Refer to the following for the buffer memory address in this area.

[Page 469 Positioning parameters: Detailed parameters 1](#page-470-1)

## **[Pr.19] Speed switching mode**

Set whether to switch the speed switching mode with the standard switching or front-loading switching mode.

- Speed of positioning data No.n > Speed of positioning data No.n + 1.
- The speed decelerates by deceleration time No. of positioning data No.n + 1.
- Speed of positioning data No.n < Speed of positioning data No.n + 1. The speed accelerates by acceleration time No. of positioning data No.n + 1.

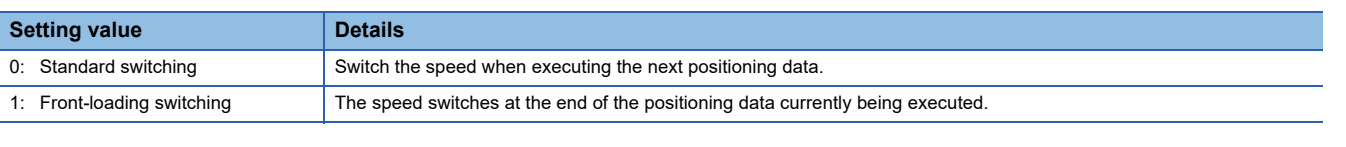

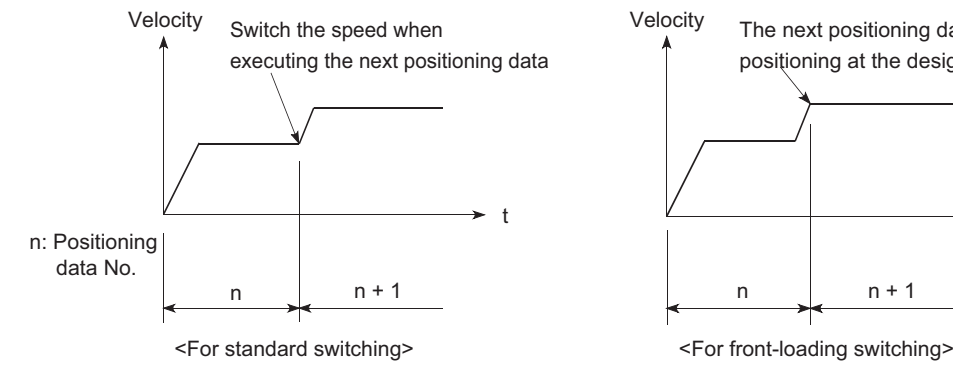

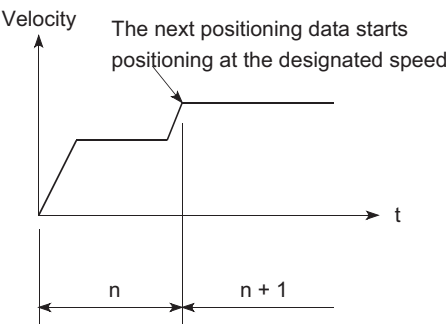

#### ■**Buffer memory address**

Refer to the following for the buffer memory address in this area.

[Page 469 Positioning parameters: Detailed parameters 1](#page-470-1)

## **[Pr.20] Interpolation speed designation method**

When carrying out linear interpolation/circular interpolation, set whether to designate the composite speed or reference axis speed.

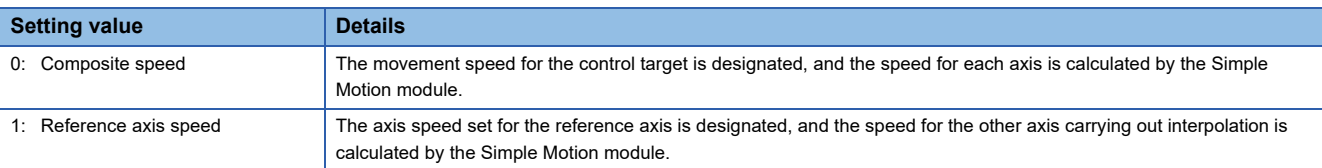

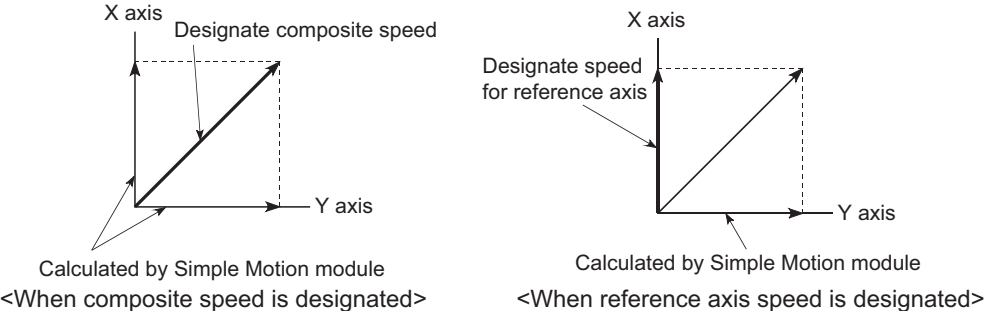

 $\mathsf{Point} \mathcal{P}$ 

When the 4-axis linear interpolation or 2 to 4-axis speed control is performed, specify the reference axis speed.

If the composite speed is specified, the error "Interpolation mode error" (error code: 199AH) occurs when the positioning operation starts.

When the 2-axis circular interpolation control or 3-axis helical interpolation control is performed, specify the composite speed. If the reference axis speed is specified, the error "Interpolation mode error" (error code: 199BH) occurs when the positioning operation starts.

### ■**Buffer memory address**

Refer to the following for the buffer memory address in this area.

**F** [Page 469 Positioning parameters: Detailed parameters 1](#page-470-1)

### **[Pr.21] Feed current value during speed control**

Specify whether you wish to enable or disable the update of "[Md.20] Feed current value" while operations are performed under the speed control (including the speed control in speed-position and position-speed switching control).

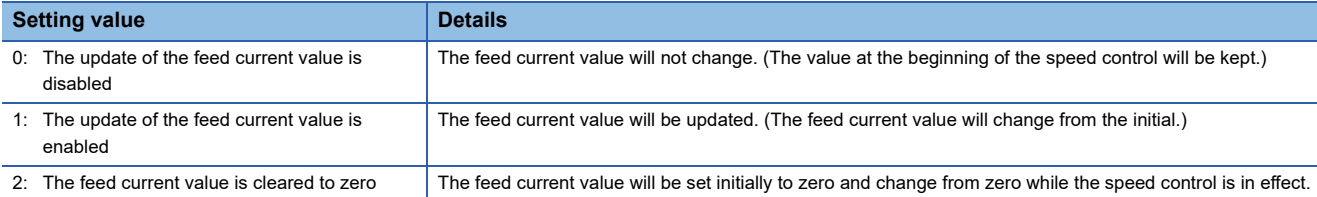

 $Point$ <sup> $\odot$ </sup>

 • When the speed control is performed over two to four axes, the choice between enabling and disabling the update of "[Md.20] Feed current value" depends on how the reference axis is set.

• Set "1" to exercise speed-position switching control (ABS mode).

#### ■**Buffer memory address**

Refer to the following for the buffer memory address in this area.

[Page 469 Positioning parameters: Detailed parameters 1](#page-470-1)

## **[Pr.22] Input signal logic selection**

Set the input signal logic that matches the signaling specification of the external input signal (upper/lower limit switch, proximity dog) of servo amplifier connected to the Simple Motion module or "[Cd.44] External input signal operation device".

#### ■**Negative logic**

• The current is not flowed through the input signal contact.

- FLS, RLS: Limit signal ON
- DOG, DI, STOP: Invalid

• The current is flowed through the input signal contact.

- FLS, RLS: Limit signal OFF
- DOG, DI, STOP: Valid

#### ■**Positive logic**

Opposite the concept of negative logic.

## $\mathsf{Point} \mathcal{P}$

- A mismatch in the signal logic will disable normal operation. Be careful of this when you change from the default value.
- When using the servo amplifier input, the logic selection setting for FLS/RLS is ignored. (The LSP/LSN input is used for the MR-J4-GF.) [RD77GF]

#### ■**Buffer memory address**

Refer to the following for the buffer memory address in this area.

**F** [Page 469 Positioning parameters: Detailed parameters 1](#page-470-1)

## **[Pr.81] Speed-position function selection**

Select the mode of speed-position switching control.

0: INC mode

2: ABS mode

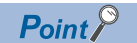

If the setting is other than 0 and 2, operation is performed in the INC mode with the setting regarded as 0.

### ■**Buffer memory address**

Refer to the following for the buffer memory address in this area.

**Fage 469 Positioning parameters: Detailed parameters 1** 

## **[Pr.116] to [Pr.119] FLS/RLS/DOG/STOP signal selection**

## ■**Input type**

Set the input type whose external input signal (upper/lower limit signal (FLS/RLS), proximity dog signal (DOG) or stop signal (STOP)) is used.

0 (0000H): Simple Motion module (Uses the external input signal of the Simple Motion module.) [RD77MS]

- 1 (0001H): Servo amplifier<sup>\*1\*2</sup> (Uses the external input signal of the servo amplifier.)
- 2 (0002H): Buffer memory (Uses the buffer memory of the Simple Motion module.)
- 3 (0003H): Link device (Uses link devices.) [RD77GF]

15 (000FH): Invalid (Does not use the external input signal.)

- \*1 The setting is not available in "[Pr.119] STOP signal selection". If it is set, the error "STOP signal selection error" (error code: 1AD3H) occurs and the PLC READY signal [Y0] is not turned ON.
- \*2 At MR-JE-B(F) use, refer to the following. **[Page 767 Connection with MR-JE-B\(F\)](#page-768-0)**

## ■**Input terminal [RD77MS]**

When the input type is set with "0: Simple Motion module", set the input terminal. The setting is not required when the value other than "0" is set.

00H: No setting (The control by the external input signal is disabled.)

• [RD77MS2]

01H to 0AH: Set the input terminal.

• [RD77MS4/RD77MS8/RD77MS16]

01H to 14H: Set the input terminal.

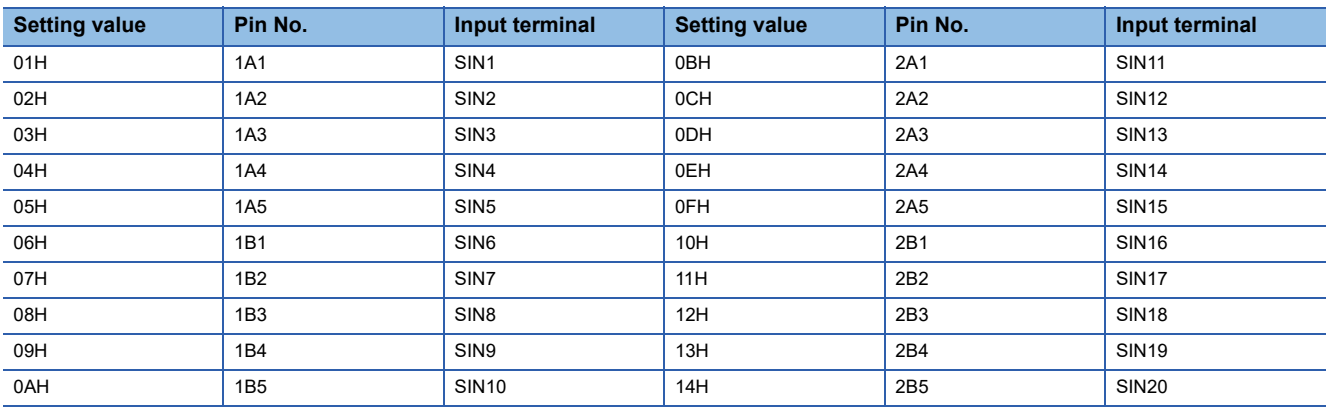

## ■**Buffer memory address**

Refer to the following for the buffer memory address in this area.

[Page 469 Positioning parameters: Detailed parameters 1](#page-470-1)

**12**

# **Detailed parameters2**

n: Axis No. - 1 (n: Axis No. - 17 for axis 17 to axis 32)

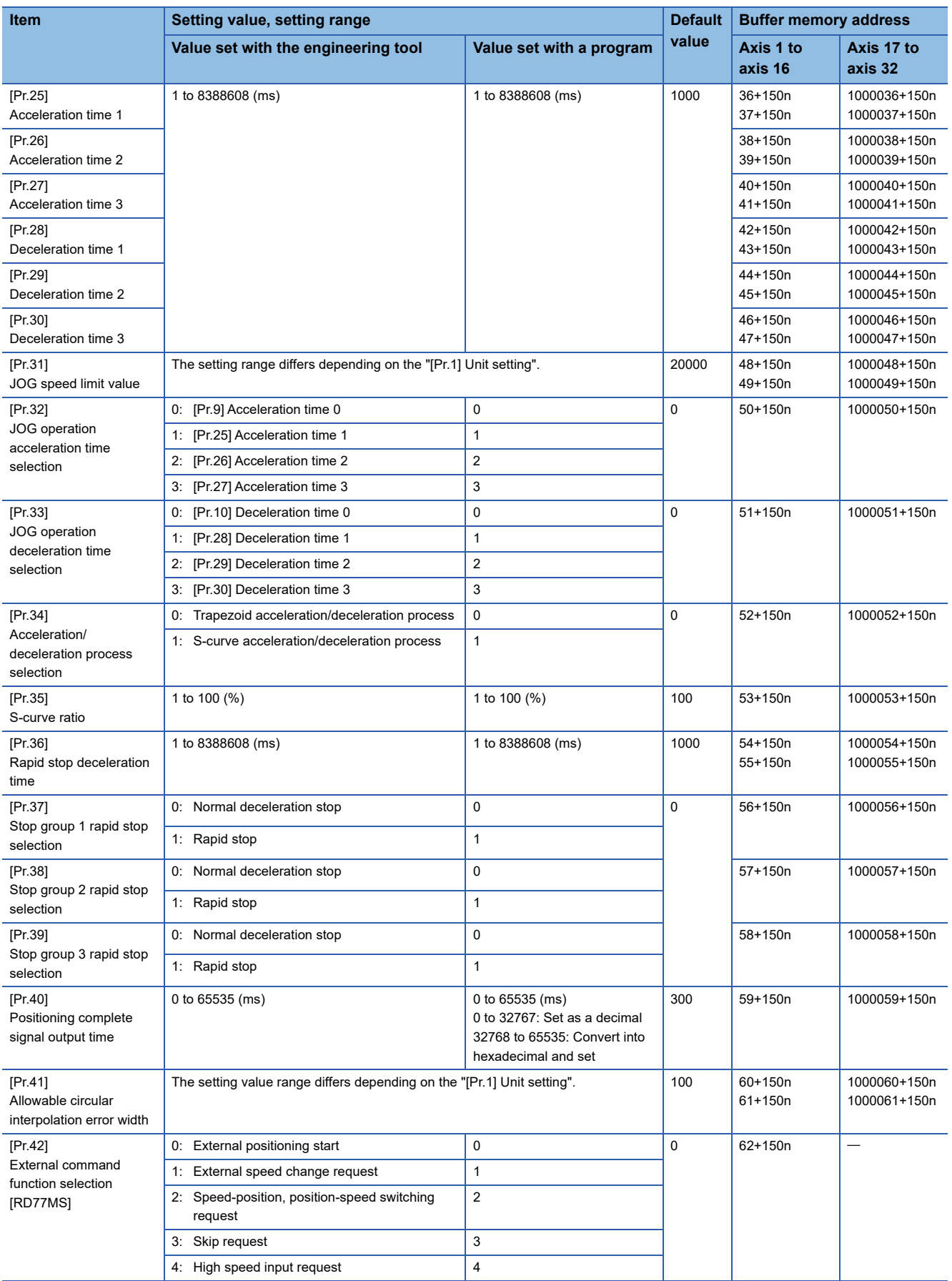

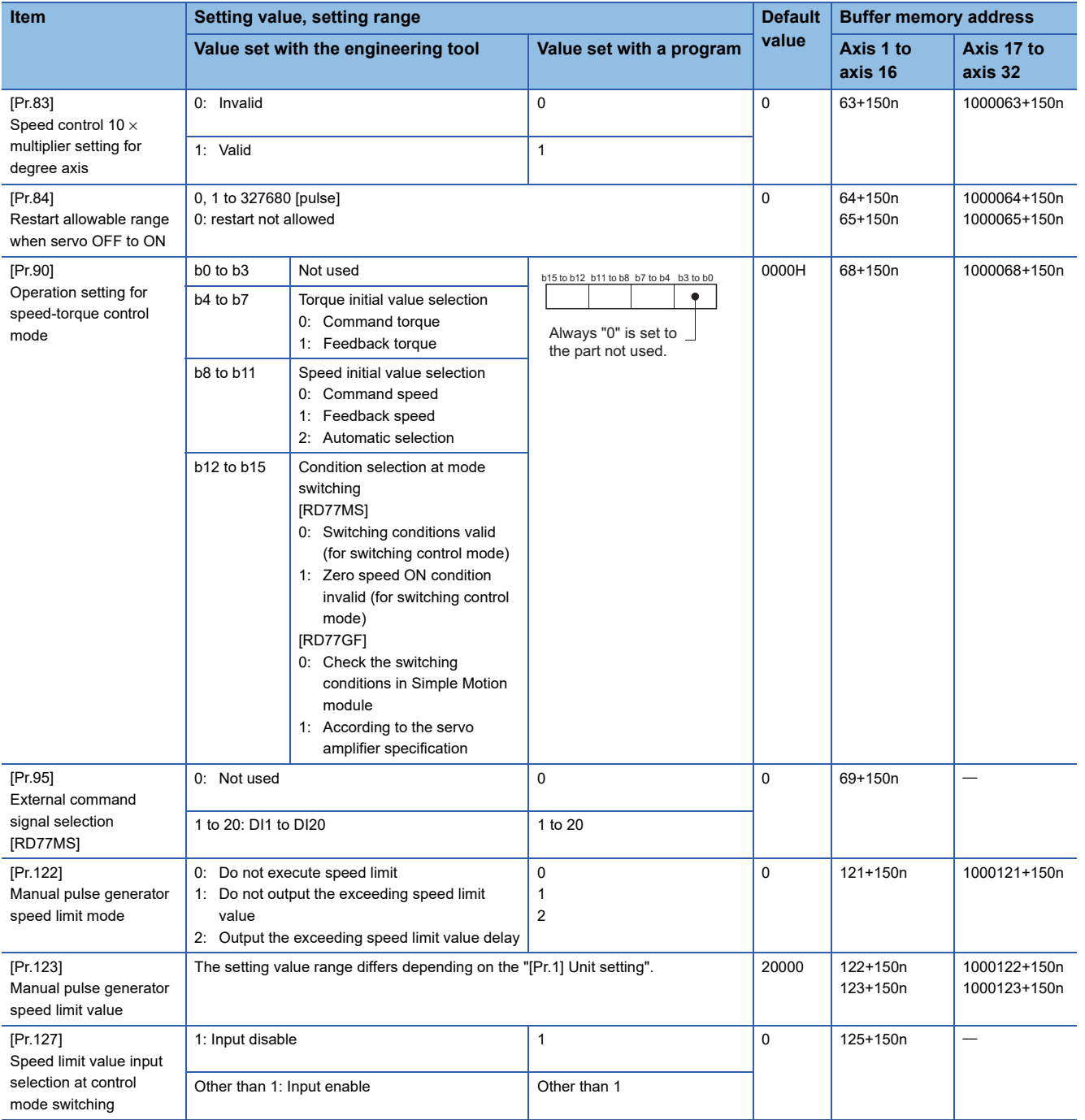

## **[Pr.25] Acceleration time 1 to [Pr.27] Acceleration time 3**

These parameters set the time for the speed to increase from zero to the "[Pr.8] Speed limit value" ("[Pr.31] JOG speed limit value" at JOG operation control) during a positioning operation.

## ■**Buffer memory address**

Refer to the following for the buffer memory address in this area.

[Page 470 Positioning parameters: Detailed parameters 2](#page-471-0)

## **[Pr.28] Deceleration time 1 to [Pr.30] Deceleration time 3**

These parameters set the time for the speed to decrease from the "[Pr.8] Speed limit value" ("[Pr.31] JOG speed limit value" at JOG operation control) to zero during a positioning operation.

### ■**Buffer memory address**

Refer to the following for the buffer memory address in this area.

**[Page 470 Positioning parameters: Detailed parameters 2](#page-471-0)** 

## **[Pr.31] JOG speed limit value**

Set the maximum speed for JOG operation.

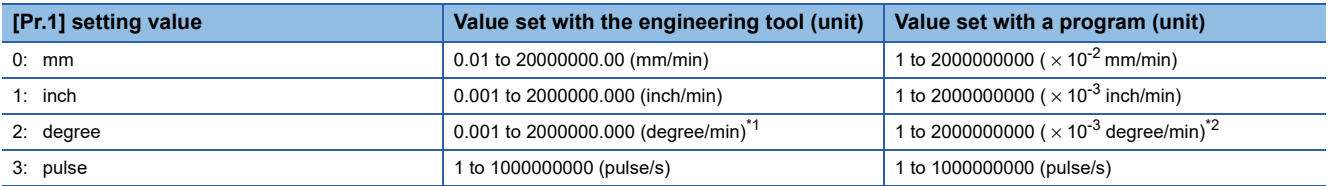

<span id="page-525-0"></span>\*1 The range of JOG speed limit value when "[Pr.83] Speed control 10 × multiplier setting for degree axis" is valid: 0.01 to 20000000.00 (degree/min)

<span id="page-525-1"></span>The range of JOG speed limit value when "[Pr.83] Speed control 10 x multiplier setting for degree axis" is valid: 1 to 2000000000 ( $\times$  10-<sup>2</sup> degree/min)

## Point $\beta$

Set the "JOG speed limit value" to a value less than "[Pr.8] Speed limit value". If the "speed limit value" is exceeded, the error "JOG speed limit value error" (error code: 1AB7H) will occur.

### ■**Buffer memory address**

Refer to the following for the buffer memory address in this area.

Fage 470 Positioning parameters: Detailed parameters 2

## **[Pr.32] JOG operation acceleration time selection**

Set which of "acceleration time 0 to 3" to use for the acceleration time during JOG operation.

0: Use value set in "[Pr.9] Acceleration time 0".

1: Use value set in "[Pr.25] Acceleration time 1".

2: Use value set in "[Pr.26] Acceleration time 2".

3: Use value set in "[Pr.27] Acceleration time 3".

## ■**Buffer memory address**

Refer to the following for the buffer memory address in this area.

**[Page 470 Positioning parameters: Detailed parameters 2](#page-471-0)** 

## **[Pr.33] JOG operation deceleration time selection**

Set which of "deceleration time 0 to 3" to use for the deceleration time during JOG operation.

0: Use value set in "[Pr.10] Deceleration time 0".

1: Use value set in "[Pr.28] Deceleration time 1".

2: Use value set in "[Pr.29] Deceleration time 2".

3: Use value set in "[Pr.30] Deceleration time 3".

## ■**Buffer memory address**

Refer to the following for the buffer memory address in this area. [Page 470 Positioning parameters: Detailed parameters 2](#page-471-0)

## **[Pr.34] Acceleration/deceleration process selection**

Set whether to use trapezoid acceleration/deceleration or S-curve acceleration/deceleration for the acceleration/deceleration process.

follow a Sin curve.

Time

The acceleration and deceleration

Refer to the following for details.

Fage 312 Acceleration/deceleration processing function

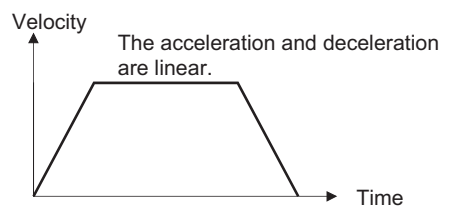

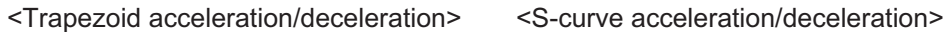

#### ■**Buffer memory address**

Refer to the following for the buffer memory address in this area.

Fage 470 Positioning parameters: Detailed parameters 2

## **[Pr.35] S-curve ratio**

Set the S-curve ratio (1 to 100%) for carrying out the S-curve acceleration/deceleration process. The S-curve ratio indicates where to draw the acceleration/deceleration curve using the Sin curve as shown below.

Velocity

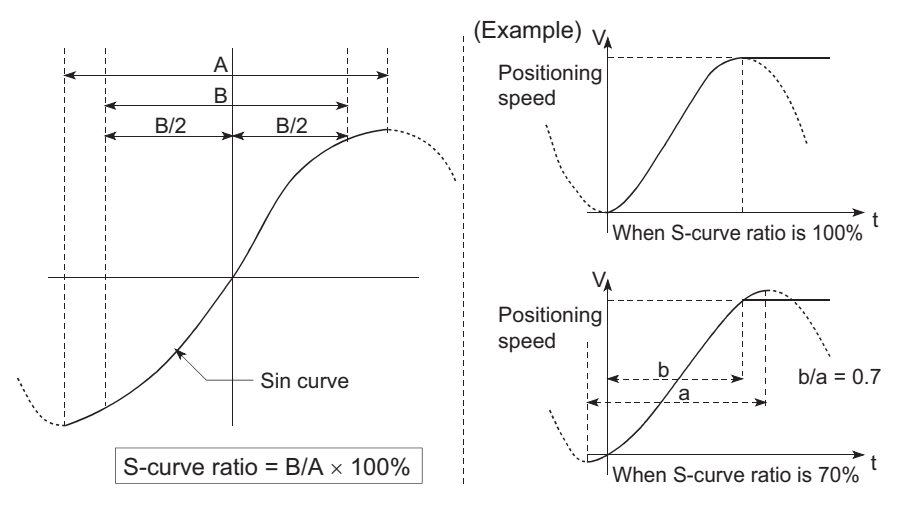

## ■**Buffer memory address**

Refer to the following for the buffer memory address in this area.

**[Page 470 Positioning parameters: Detailed parameters 2](#page-471-0)** 

## **[Pr.36] Rapid stop deceleration time**

Set the time to reach speed 0 from "[Pr.8] Speed limit value" ("[Pr.31] JOG speed limit value" at JOG operation control) during the rapid stop. The illustration below shows the relationships with other parameters.

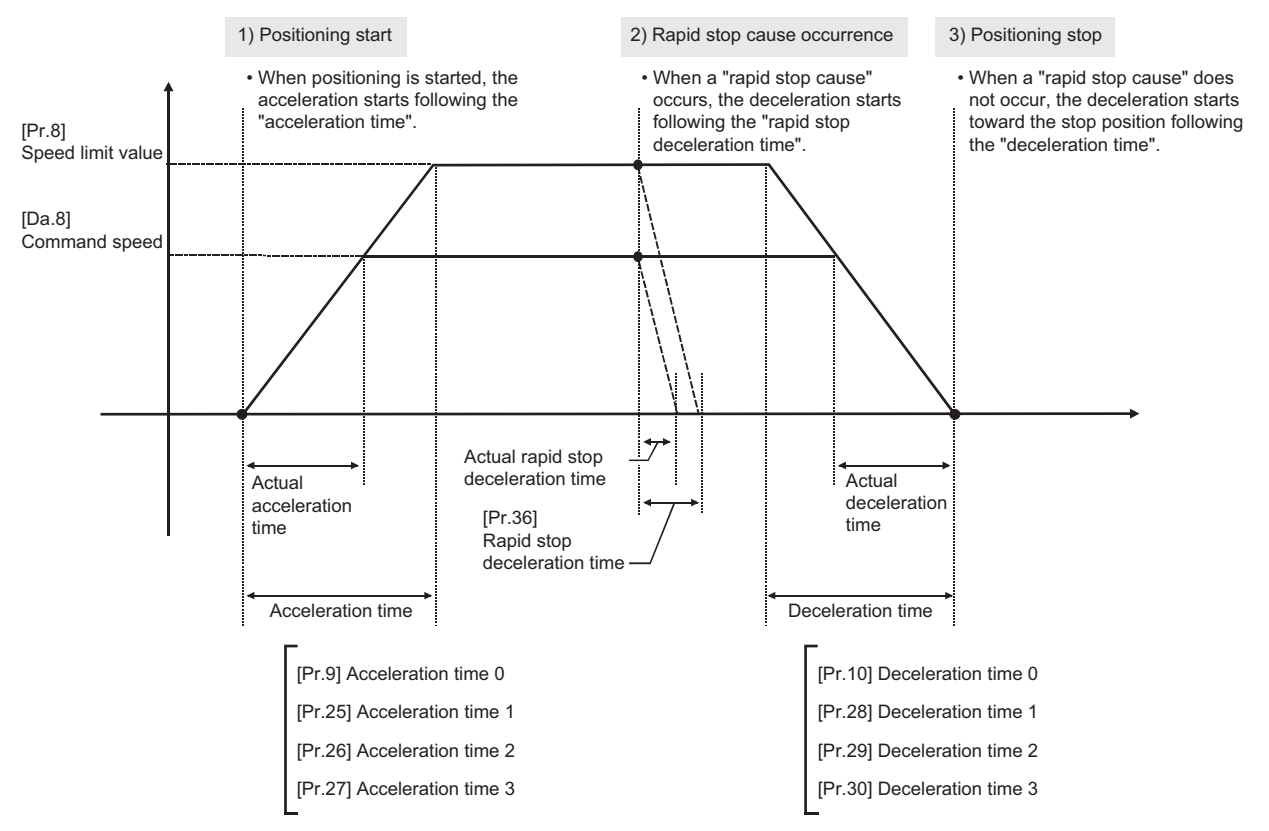

## ■**Buffer memory address**

Refer to the following for the buffer memory address in this area. **[Page 470 Positioning parameters: Detailed parameters 2](#page-471-0)** 

## **[Pr.37] to [Pr.39] Stop group 1/2/3 rapid stop selection**

Set the method to stop when the stop causes in the following stop groups occur.

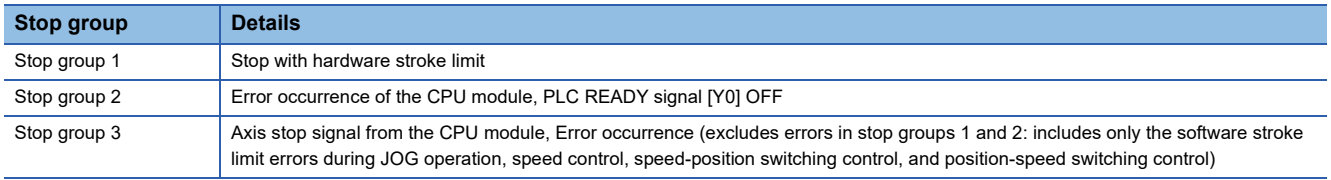

The methods of stopping include "0: Normal deceleration stop" and "1: Rapid stop".

If "1: Rapid stop" is selected, the axis will rapidly decelerate to a stop when the stop cause occurs.

## ■**Buffer memory address**

Refer to the following for the buffer memory address in this area. Fage 470 Positioning parameters: Detailed parameters 2

## **[Pr.40] Positioning complete signal output time**

Set the output time of the positioning complete signal output from the Simple Motion module.

A positioning completes when the specified dwell time has passed after the Simple Motion module had terminated the command output.

For the interpolation control, the positioning completed signal of interpolation axis is output only during the time set to the reference axis.

### ■**4-axis module operation example**

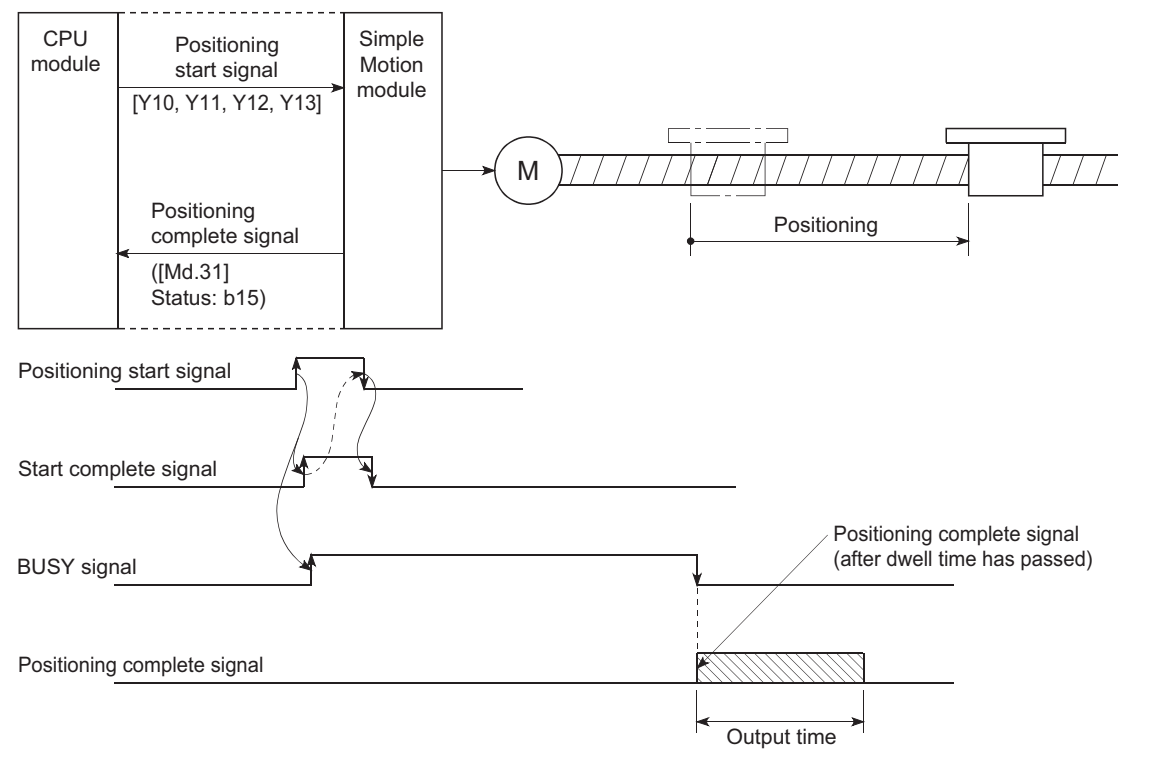

## ■**Buffer memory address**

Refer to the following for the buffer memory address in this area.

[Page 470 Positioning parameters: Detailed parameters 2](#page-471-0)

## **[Pr.41] Allowable circular interpolation error width**

The allowable error range of the calculated arc path and end point address is set.<sup>\*1</sup>

If the error of the calculated arc path and end point address is within the set range, circular interpolation will be carried out to the set end point address while compensating the error with spiral interpolation.

The allowable circular interpolation error width is set in the following axis buffer memory addresses.

- **Ex.**
- ⋅ If axis 1 is the reference axis, set in the axis 1 buffer memory addresses [60, 61].

⋅ If axis 4 is the reference axis, set in the axis 4 buffer memory addresses [510, 511].

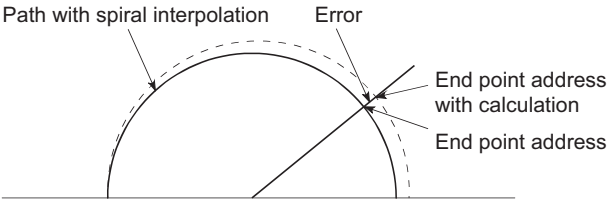

Start point address Center point address

\*1 In 2-axis circular interpolation control with center point designation, the arc path calculated with the start point address and center point address and the end point address may deviate.

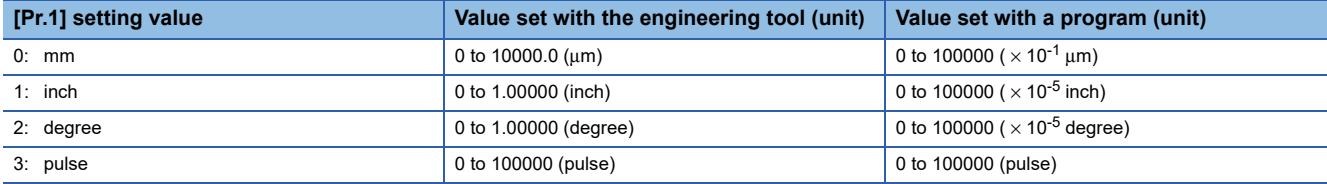

#### ■**Buffer memory address**

Refer to the following for the buffer memory address in this area.

[Page 470 Positioning parameters: Detailed parameters 2](#page-471-0)

## **[Pr.42] External command function selection [RD77MS]**

Select a command with which the external command signal should be associated.

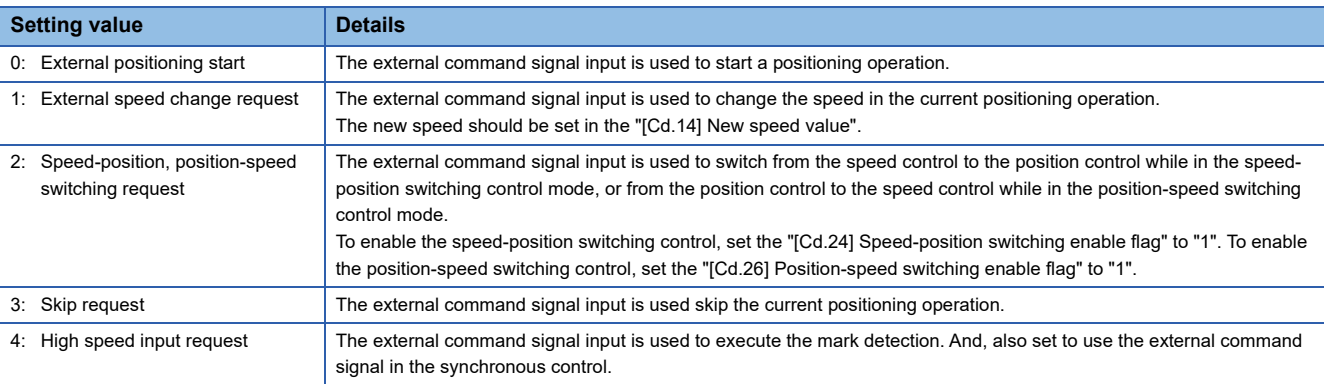

## $Point<sup>°</sup>$

To enable the external command signal, set the "[Cd.8] External command valid" to "1".

#### ■**Buffer memory address**

Refer to the following for the buffer memory address in this area.

**[Page 470 Positioning parameters: Detailed parameters 2](#page-471-0)** 

## **[Pr.83] Speed control 10 x multiplier setting for degree axis**

Set the speed control 10  $\times$  multiplier setting for degree axis when you use command speed and speed limit value set by the positioning data and the parameter at "[Pr.1] Unit setting" setup degree by ten times at the speed.

0: Invalid

1: Valid

Normally, the speed specification range is 0.001 to 2000000.000 [degree/min], but it will be decupled and become 0.01 to 2000000.00 [degree/min] by setting "[Pr.83] Speed control 10  $\times$  multiplier setting for degree axis" to valid.

Refer to the following for details on the speed control 10  $\times$  multiplier setting for degree axis.

 $\Box$  [Page 317 Speed control 10 x multiplier setting for degree axis function](#page-318-0)

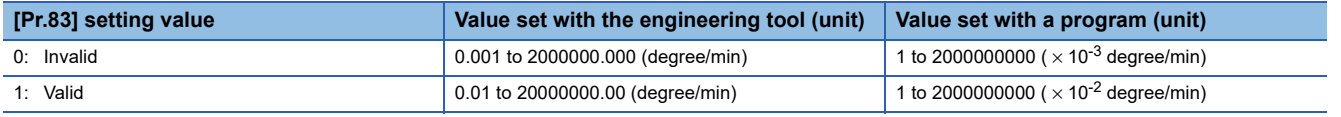

 $Point<sup>0</sup>$ 

The "Speed control 10  $\times$  multiplier setting for degree axis" is included in detailed parameters 2. However, it will be valid at the leading edge (OFF to ON) of the PLC READY signal [Y0].

#### ■**Buffer memory address**

Refer to the following for the buffer memory address in this area. **[Page 470 Positioning parameters: Detailed parameters 2](#page-471-0)** 

## **[Pr.84] Restart allowable range when servo OFF to ON**

#### ■**Restart function at switching servo OFF to ON**

The restart function at switching servo OFF to ON performs continuous positioning operation (positioning start, restart) when switching servo OFF to ON while the Simple Motion module is stopped (including forced stop, servo forced stop).

Restart at switching servo OFF to ON can be performed when the difference between the last command position of Simple Motion module at stop and the current value at switching servo OFF to ON is equal to or less than the value set in the buffer memory for the restart allowable range setting.

- Servo emergency stop processing
- When the difference between the last command position of Simple Motion module at the forced stop input or the servo forced stop input and the current value at the forced stop release or the servo forced stop release is equal to or less than the value set in the buffer memory for the restart allowable range setting, the positioning operation is judged as stopped and can be restarted.
- When the difference between the last command position of Simple Motion module at the forced stop input or the servo forced stop input and the current value at the forced stop release or the servo forced stop release is greater than the value set in the buffer memory for the restart allowable range setting, the positioning operation is judged as on-standby and cannot be restarted.

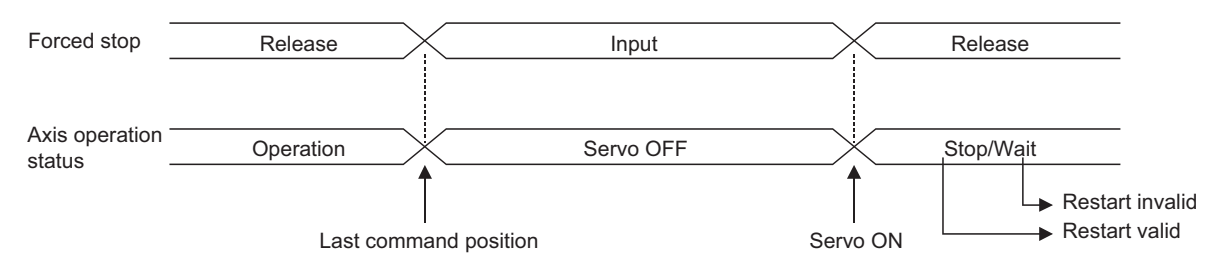

#### • Processing at switching the servo ON signal from OFF to ON

- When the difference between the last command position of Simple Motion module at switching the servo ON signal from ON to OFF and the current value at switching the servo ON signal from OFF to ON is equal to or less than the value set in the buffer memory for the restart allowable range setting, the positioning operation is judged as stopped and can be restarted.
- When the difference between the last command position of Simple Motion module at switching the servo ON signal from ON to OFF and the current value at switching the servo ON signal from OFF to ON is greater than the value set in the buffer memory for the restart allowable range setting, the positioning operation is judged as on-standby and cannot be restarted.

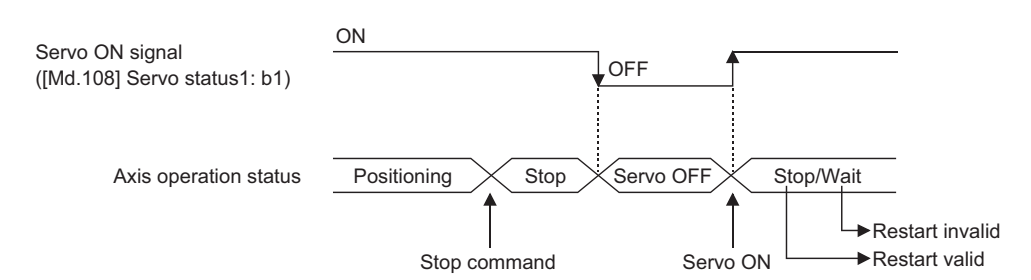

#### ■**Setting method**

For performing restart at switching servo OFF to ON, set the restart allowable range in the following buffer memory. n: Axis No. - 1 (n: Axis No. - 17 for axis 17 to axis 32)

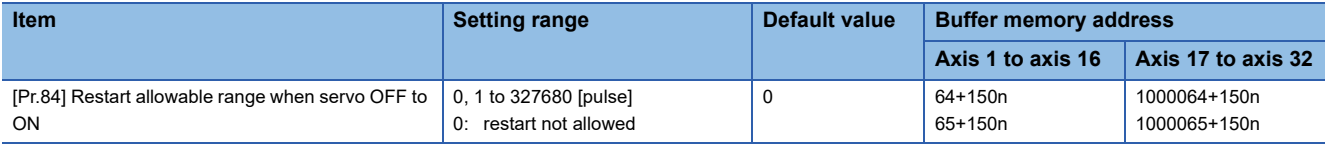

#### • Setting example

A program to set the restart allowable range for axis 1 to 10000 pulses is shown below.

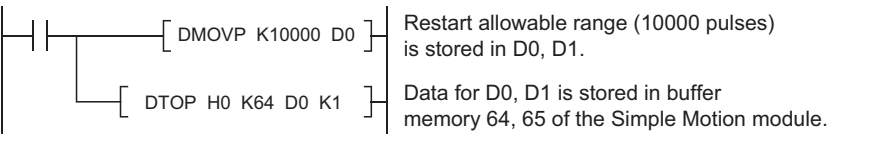

## Point $\mathcal P$

 • The difference between the last command position at servo OFF and the current value at servo ON is output at once at the first restart. If the restart allowable range is large at this time, an overload may occur on the servo side. Set a value which does not affect the mechanical system by output once to the restart allowable range when switching servo OFF to ON.

- The restart at switching servo OFF to ON is valid only at switching servo OFF to ON at the first time. At the second time or later, the setting for restart allowable range when switching servo OFF to ON is disregarded.
- Execute servo OFF when the mechanical system is in complete stop state. The restart at switching servo OFF to ON cannot be applied to a system in which the mechanical system is operated by external pressure or other force during servo OFF.
- Restart can be executed only while the axis operation status is "stop". Restart cannot be executed when the axis operation status is other than "stop".
- When the PLC READY signal [Y0] is switched from OFF to ON during servo OFF, restart cannot be executed. If restart is requested, the warning "Restart not possible" (warning code: 0902H) occurs.
- Do not restart while a stop command is ON. When restart is executed during a stop, the error "Stop signal ON at start" (error code: 1908H) occurs and the axis operation status becomes "ERR". Therefore, restart cannot be performed even if the error is reset.
- Restart can also be executed while the positioning start signal is ON. However, do not set the positioning start signal from OFF to ON during a stop. If the positioning start signal is switched from OFF to ON, positioning is performed from the positioning data No. set in "[Cd.3] Positioning start No." or from the positioning data No. of the specified point.
- When positioning is terminated by a continuous-operation interrupt request, restart cannot be performed. If a restart request is executed, the warning "Restart not possible" (warning code: 0902H) occurs.

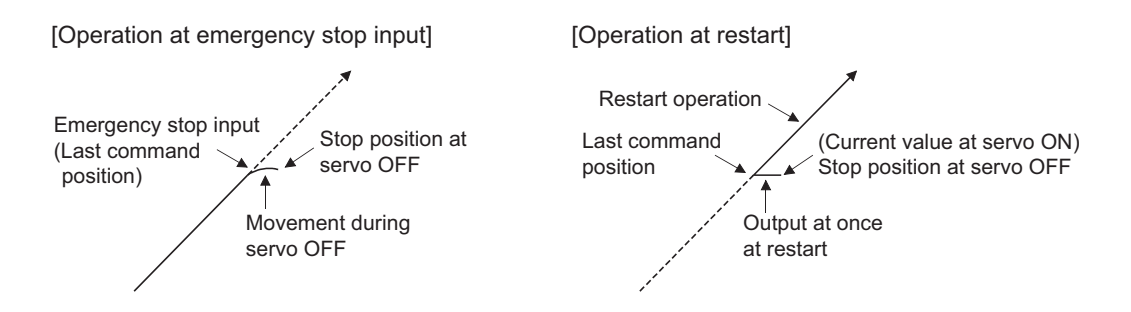

## ■**Buffer memory address**

Refer to the following for the buffer memory address in this area. Fage 470 Positioning parameters: Detailed parameters 2

## **[Pr.90] Operation setting for speed-torque control mode**

Operation setting of the speed control mode, torque control mode or continuous operation to torque control mode at the speed-torque control is executed.

## ■**Torque initial value selection**

Set the torque initial value at switching to torque control mode or to continuous operation to torque control mode.

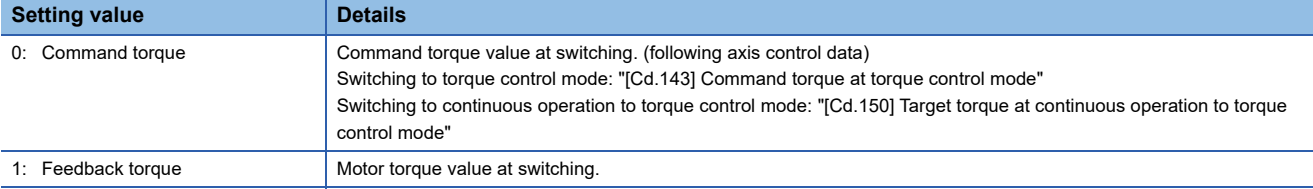

## ■**Speed initial value selection**

Set the initial speed at switching from position control mode to speed control mode or the initial speed at switching from position control mode or from speed control mode to continuous operation to torque control mode.

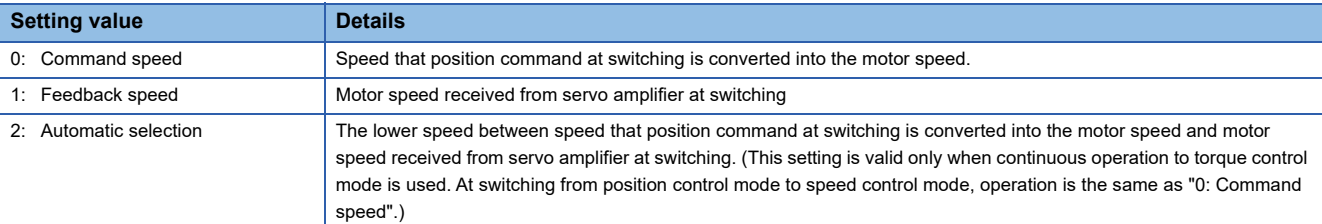

## ■**Condition selection at mode switching**

Set the valid/invalid of switching conditions for switching control mode. [RD77MS]

0: Switching conditions valid (for switching control mode)

- 1: Zero speed ON condition invalid (for switching control mode) [RD77GF]
- 0: Check the switching conditions in Simple Motion module
- 1: According to the servo amplifier specification

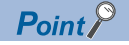

- The "Operation setting for speed-torque control mode" is included in detailed parameters 2. However, it will be valid at the leading edge (OFF to ON) of the PLC READY signal [Y0].
- Set as follows to switch the control mode without waiting for the servo motor to stop. Note that it may cause vibration or impact at control switching.

[RD77MS]

Set "Condition selection at mode switching (b12 to b15)" to "1: Zero speed ON condition invalid (for switching control mode)".

[RD77GF]

Set "Condition selection at mode switching (b12 to b15)" to "1: According to the servo amplifier specification". When using the MR-J4-GF, set "ZSP disabled selection at control switching" of the servo parameter "Function selection C-E (PC76)" to "1: Disabled".

## ■**Buffer memory address**

Refer to the following for the buffer memory address in this area. Fage 470 Positioning parameters: Detailed parameters 2

## **[Pr.95] External command signal selection [RD77MS]**

Set the external command signal.

#### ■**RD77MS2**

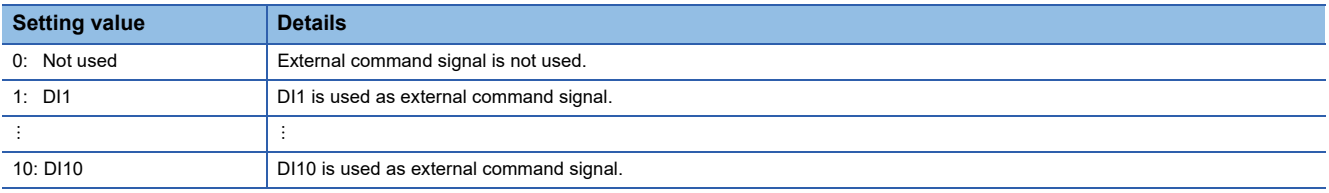

## ■**RD77MS4/RD77MS8/RD77MS16**

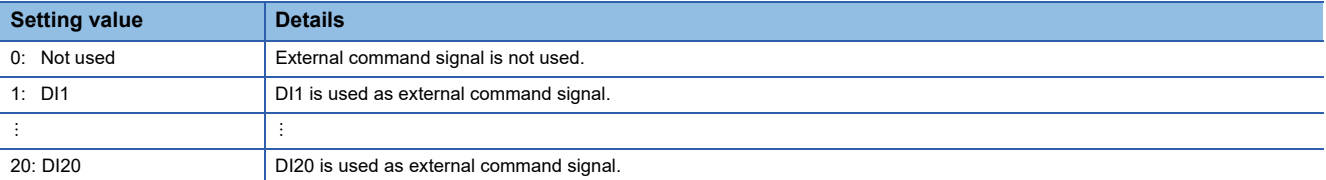

• Pin Nos. and input terminals corresponding to the external command signals (DI Nos.) are shown below.

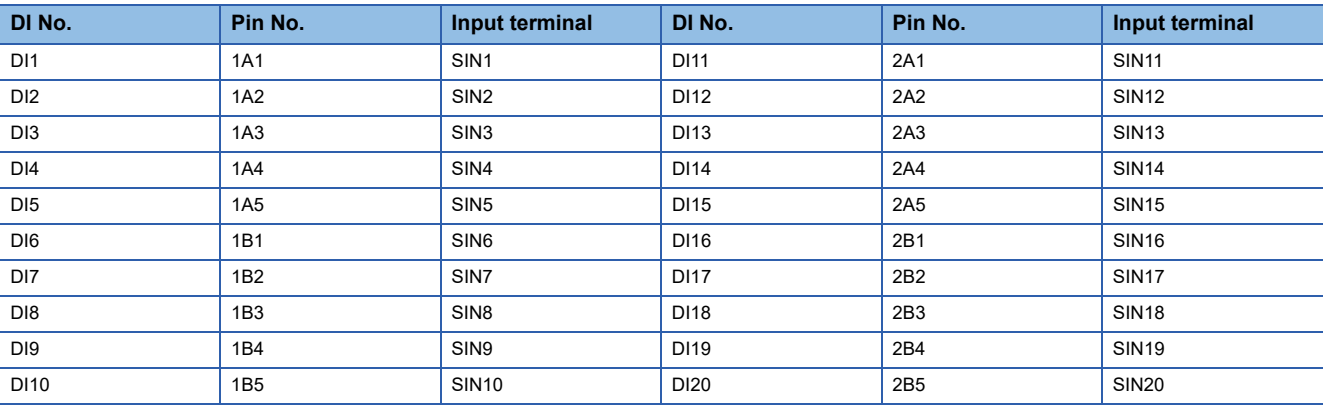

## $Point<sup>9</sup>$

- The "External command signal selection" is included in detailed parameters 2. However, it will be valid at the leading edge (OFF to ON) of the PLC READY signal [Y0].
- Same external command signal can be used in the multiple axes.

## ■**Buffer memory address**

Refer to the following for the buffer memory address in this area.

**[Page 470 Positioning parameters: Detailed parameters 2](#page-471-0)** 

## **[Pr.122] Manual pulse generator speed limit mode**

Set how to output when the output by manual pulse generator operation exceeds "[Pr.123] Manual pulse generator speed limit value".

0: Do not execute speed limit

- 1: Do not output the exceeding speed limit value
- 2: Output the exceeding speed limit value delay

## $\mathsf{Point}^\heartsuit$

The "Manual pulse generator speed limit mode" is included in detailed parameters 2. However, it will be valid at the leading edge (OFF to ON) of the PLC READY signal [Y0].

#### ■**Buffer memory address**

Refer to the following for the buffer memory address in this area.

**[Page 470 Positioning parameters: Detailed parameters 2](#page-471-0)** 

### **[Pr.123] Manual pulse generator speed limit value**

Set the maximum speed during manual pulse generator operation.

## $Point<sup>9</sup>$

- The "Manual pulse generator speed limit value" is included in detailed parameters 2. However, it will be valid at the leading edge (OFF to ON) of the PLC READY signal [Y0].
- Set the "Manual pulse generator speed limit value" to a value less than "[Pr.8] Speed limit value". If the "speed limit value" is exceeded, the error "Manual pulse generator speed limit value error" (error code: 1ABAH) will occur.

#### ■**Buffer memory address**

Refer to the following for the buffer memory address in this area. Fage 470 Positioning parameters: Detailed parameters 2

## **[Pr.127] Speed limit value input selection at control mode switching [RD77MS]**

Set whether to input the value of the "[Pr.8] Speed limit value" at speed-torque control mode switching.

 $Point$ 

The "Speed limit value input selection at control mode switching" is included in detailed parameters 2. However, it will be valid at the leading edge (OFF to ON) of the PLC READY signal [Y0].

#### ■**Buffer memory address**

Refer to the following for the buffer memory address in this area. [Page 470 Positioning parameters: Detailed parameters 2](#page-471-0)

**12**

# **Home position return basic parameters**

**Item Setting value, setting range <b>Default Default Default value Value set with the engineering tool Value set with a program** [Pr.43] Home position return method 0: Proximity dog method [RD77MS] | 0 | 0 [RD77MS] 8 [RD77GF] 4: Count method 1 [RD77MS] 4 5: Count method 2 [RD77MS] 5 6: Data set method [RD77MS] 6 7: Scale origin signal detection method [RD77MS] | 7 8: Driver home position return method  $\vert$  8

n: Axis No. - 1 (n: Axis No. - 17 for axis 17 to axis 32)

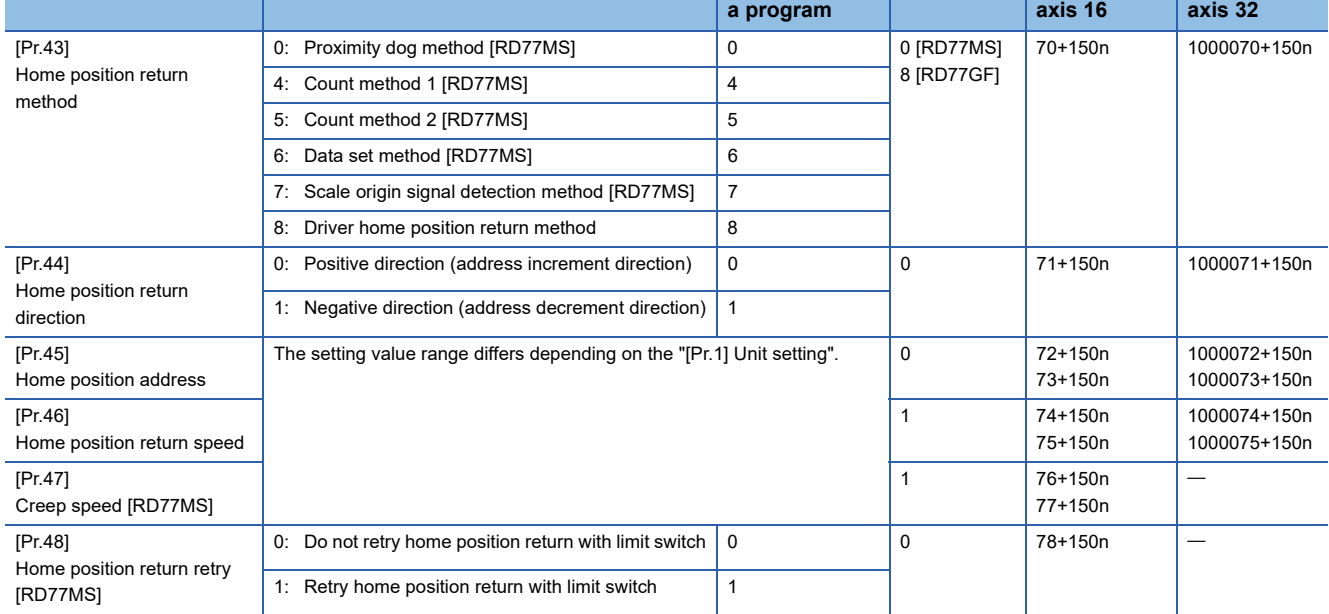

**Buffer memory address**

**Axis 17 to** 

**Axis 1 to** 

## **[Pr.43] Home position return method**

Set the "home position return method" for carrying out machine home position return.

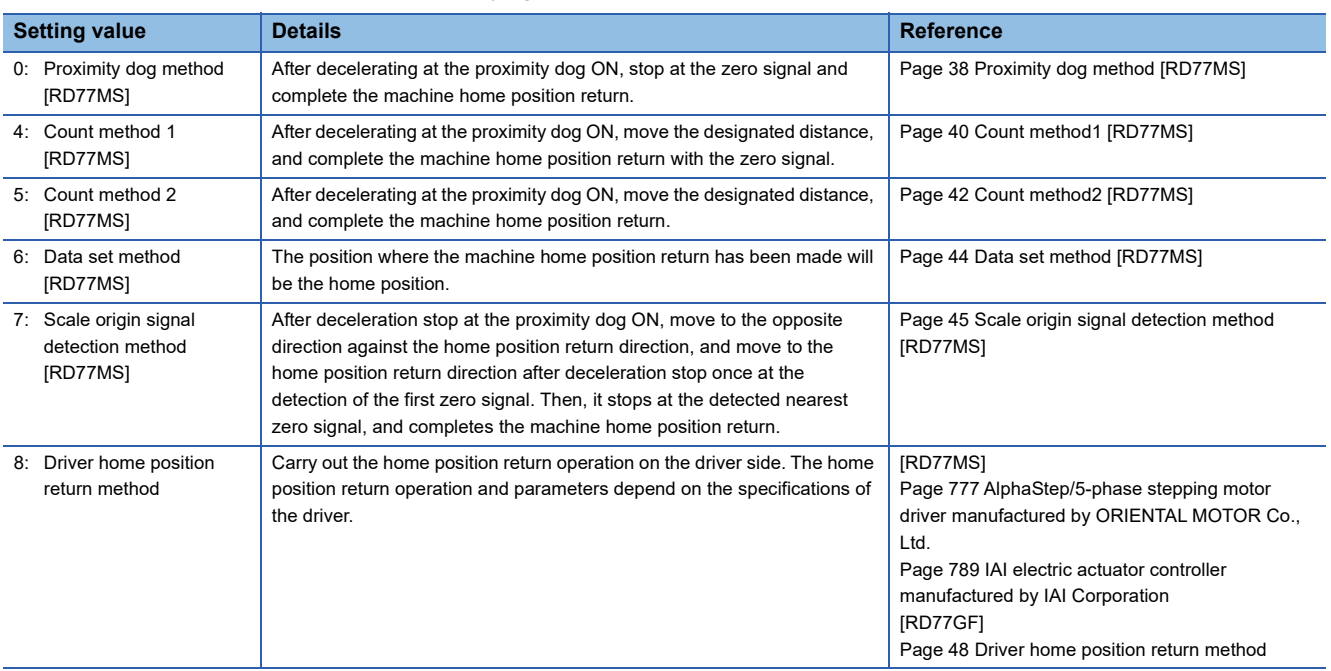

When setting the home position return method that cannot be executed, the error "Home position return method invalid" (error code: 1979H) occurs and the home position return is not executed.

## ■**Buffer memory address**

Refer to the following for the buffer memory address in this area.

[Page 470 Home position return parameters: Home position return basic parameters](#page-471-1)

## **[Pr.44] Home position return direction**

Set the direction to start movement when starting machine home position return.

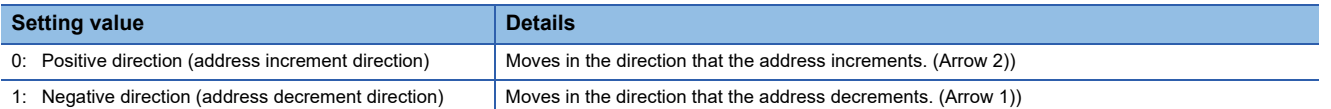

Normally, the home position is set near the lower limit or the upper limit, so "[Pr.44] Home position return direction" is set as shown below.

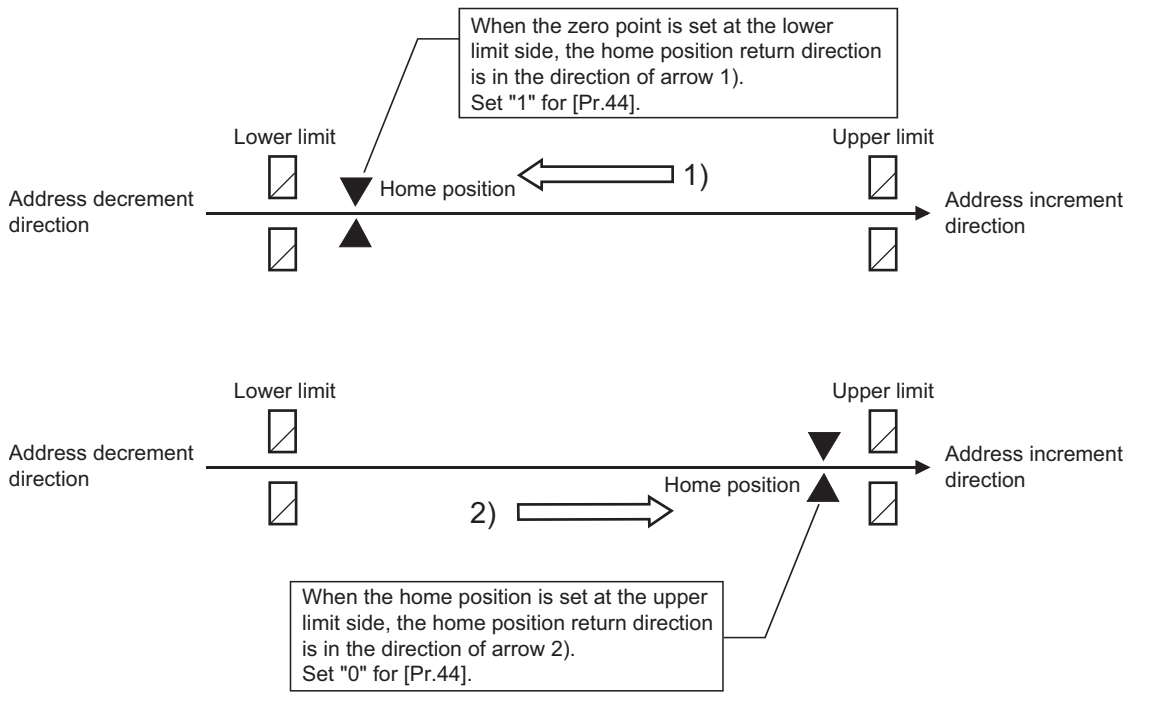

#### ■**Buffer memory address**

Refer to the following for the buffer memory address in this area.

Fage 470 Home position return parameters: Home position return basic parameters

### **[Pr.45] Home position address**

Set the address used as the reference point for positioning control (ABS system).

(When the machine home position return is completed, the stop position address is changed to the address set in "[Pr.45] Home position address". At the same time, the "[Pr.45] Home position address" is stored in "[Md.20] Feed current value" and "[Md.21] Machine feed value".)

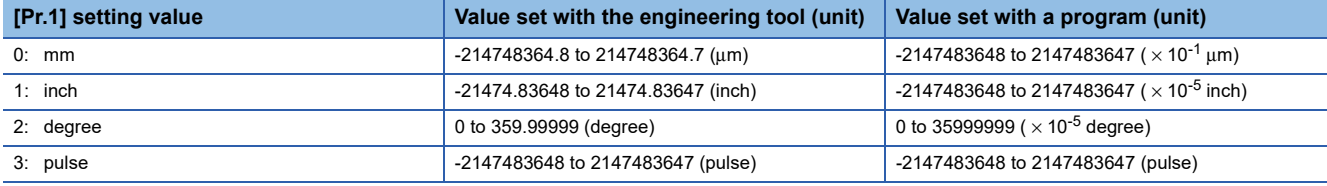

## ■**Buffer memory address**

Refer to the following for the buffer memory address in this area.

Fage 470 Home position return parameters: Home position return basic parameters

## **[Pr.46] Home position return speed**

Set the speed for home position return.

Fast home position return is carried out at the home position return speed. [RD77GF]

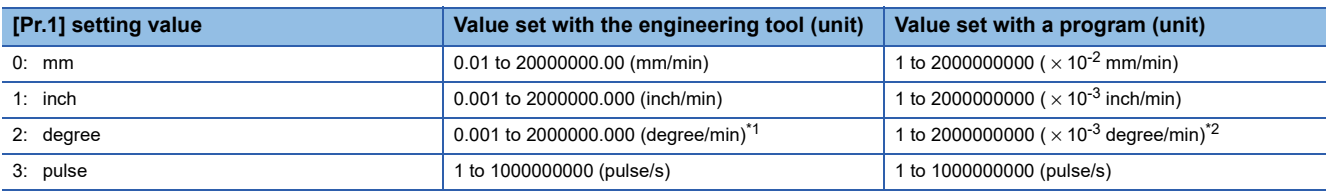

<span id="page-537-0"></span>\*1 The range of home position return speed when "[Pr.83] Speed control 10 × multiplier setting for degree axis" is valid: 0.01 to 20000000.00 (degree/min)

<span id="page-537-1"></span>\*2 The range of home position return speed when "[Pr.83] Speed control 10 × multiplier setting for degree axis" is valid: 1 to 2000000000 $(x 10^{-2}$  degree/min)

## Point $\hat{\ell}$

## [RD77MS]

Set the "home position return speed" to less than "[Pr.8] Speed limit value". If the "speed limit value" is exceeded, the error "Outside speed limit value range" (error code: 1A69H) will occur, and home position return will not be executed. The "home position return speed" should be equal to or faster than the "[Pr.7] Bias speed at start" and "[Pr.47] Creep speed".

[RD77GF]

Set the "home position return speed" to less than "[Pr.8] Speed limit value". If the "speed limit value" is exceeded, the error "Outside speed limit value range" (error code: 1A69H) will occur, and home position return will not be executed.

## ■**Buffer memory address**

Refer to the following for the buffer memory address in this area.

 $E =$  [Page 470 Home position return parameters: Home position return basic parameters](#page-471-1)

## **[Pr.47] Creep speed [RD77MS]**

Set the creep speed after proximity dog ON (the low speed just before stopping after decelerating from the home position return speed). The creep speed is set within the following range.

( $[Pr.46]$  Home position return speed)  $\geq$  ( $[Pr.47]$  Creep speed)  $\geq$  ( $[Pr.7]$  Bias speed at start)

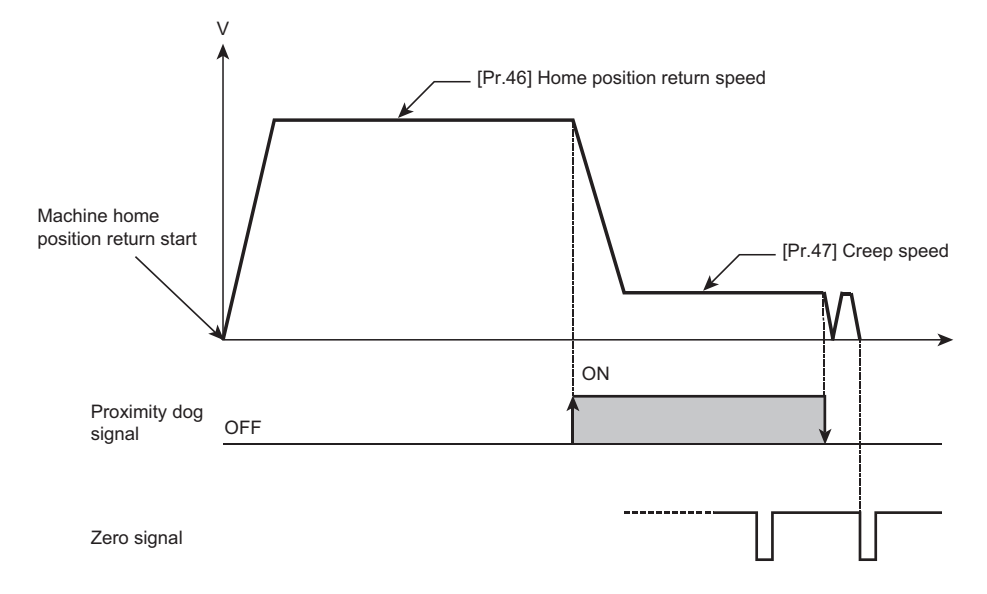

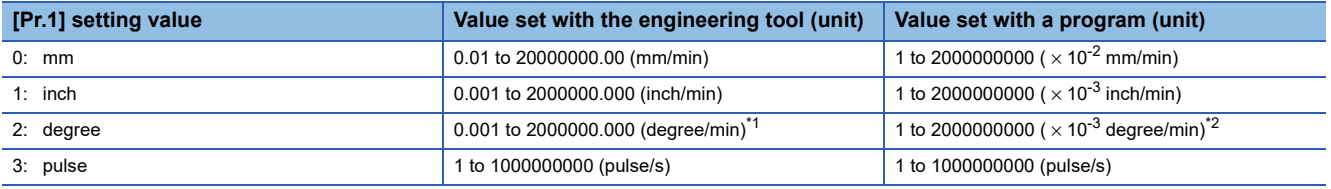

<span id="page-538-0"></span>\*1 The range of home position return speed when "[Pr.83] Speed control 10 × multiplier setting for degree axis" is valid: 0.01 to 20000000.00 (degree/min)

<span id="page-538-1"></span>\*2 The range of home position return speed when "[Pr.83] Speed control 10 × multiplier setting for degree axis" is valid: 1 to 2000000000 $(x 10^{-2}$  degree/min)

### ■**Buffer memory address**

Refer to the following for the buffer memory address in this area.

Fage 470 Home position return parameters: Home position return basic parameters

## **[Pr.48] Home position return retry [RD77MS]**

Set whether to carry out home position return retry.

Refer to the following for the operation of home position return retry.

Fage 227 Home position return retry function [RD77MS]

#### ■**Buffer memory address**

Refer to the following for the buffer memory address in this area.

**[Page 470 Home position return parameters: Home position return basic parameters](#page-471-1)** 

**12**

# **Home position return detailed parameters**

n: Axis No. - 1 (n: Axis No. - 17 for axis 17 to axis 32)

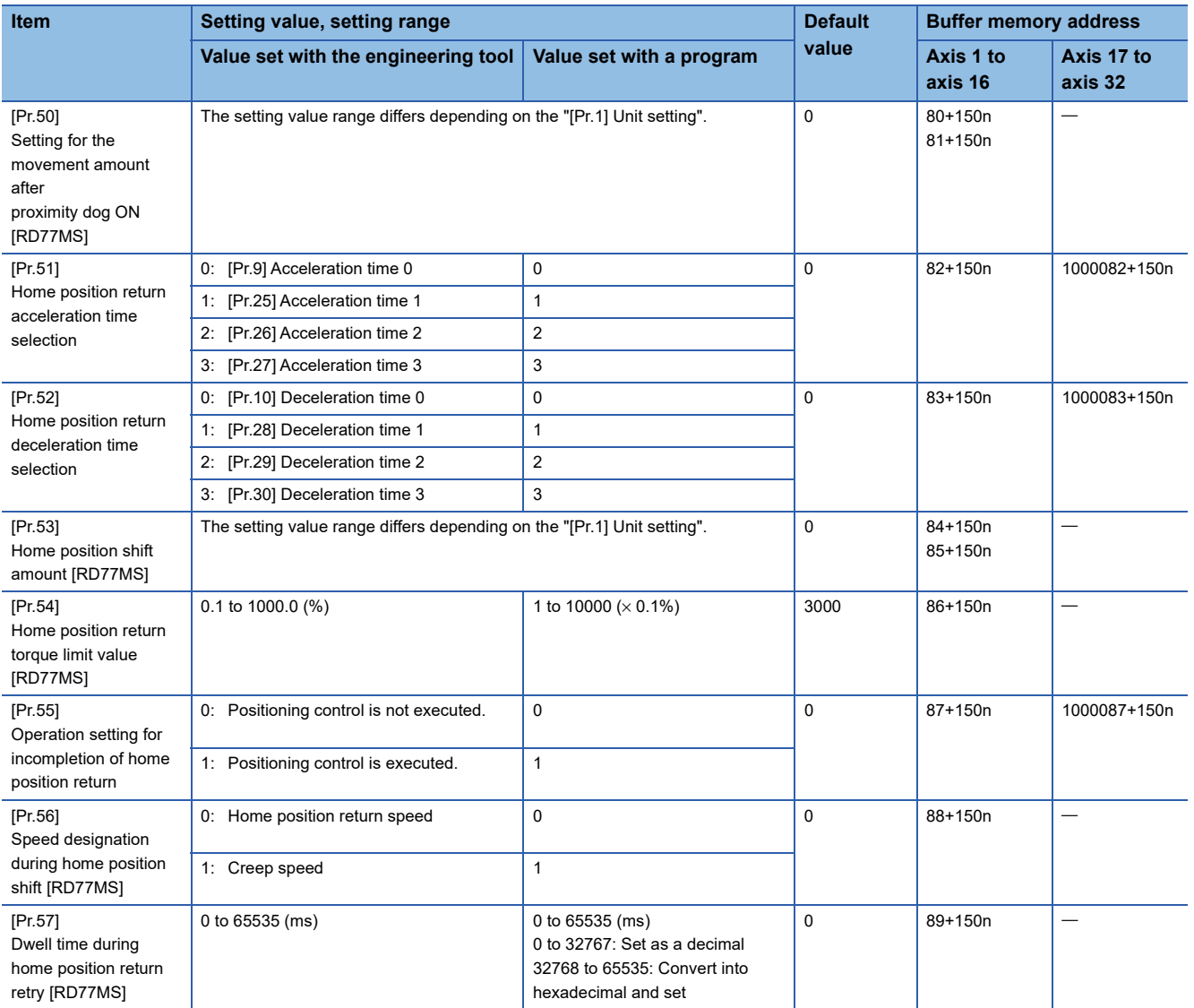
# **[Pr.50] Setting for the movement amount after proximity dog ON [RD77MS]**

When using the count method 1 or 2, set the movement amount to the home position after the proximity dog signal turns ON. (The movement amount after proximity dog ON should be equal to or greater than the sum of the "distance covered by the deceleration from the home position return speed to the creep speed" and "distance of movement in 10 ms at the home position return speed".)

#### ■**Example of setting**

Assuming that the "[Pr.8] Speed limit value" is set to 200 kpulses/s, "[Pr.46] Home position return speed" to 10 kpulses/s, "[Pr.47] Creep speed" to 1 kpulses/s, and deceleration time to 300 ms, the minimum value of "[Pr.50] Setting for the movement amount after proximity dog ON" is calculated as follows:

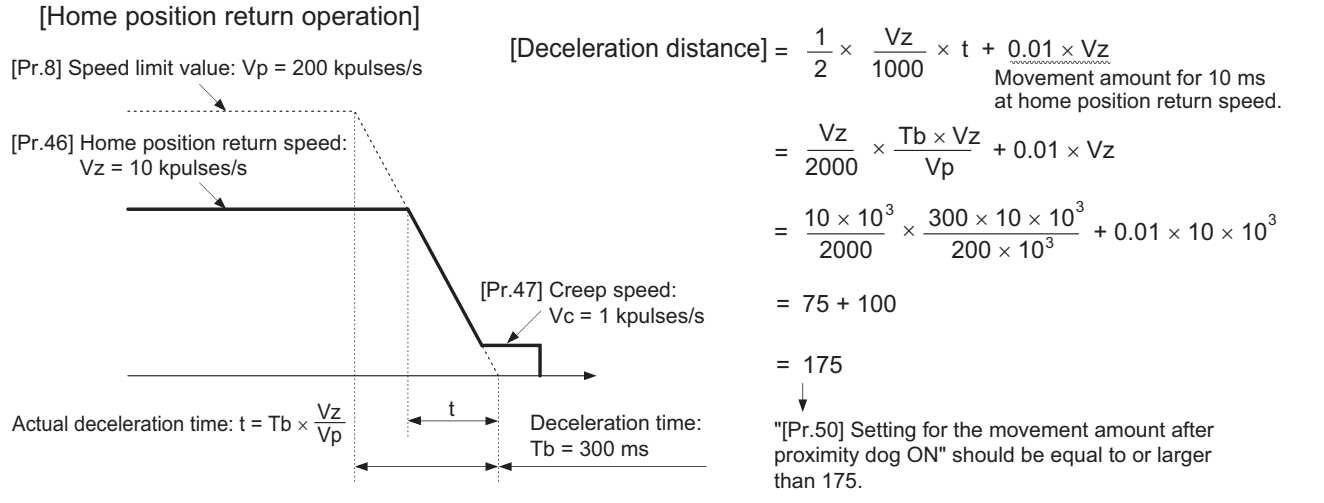

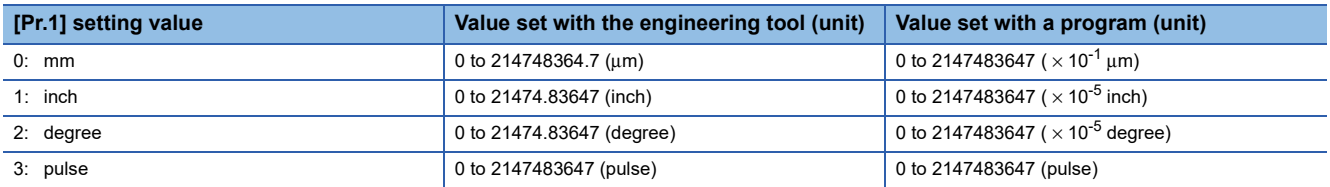

#### ■**Buffer memory address**

Refer to the following for the buffer memory address in this area.

Fage 471 Home position return parameters: Home position return detailed parameters

#### **[Pr.51] Home position return acceleration time selection**

Set which of "acceleration time 0 to 3" to use for the acceleration time during home position return.

0: Use the value set in "[Pr.9] Acceleration time 0".

- 1: Use the value set in "[Pr.25] Acceleration time 1".
- 2: Use the value set in "[Pr.26] Acceleration time 2".
- 3: Use the value set in "[Pr.27] Acceleration time 3".

This setting is valid only at fast home position return. [RD77GF]

#### ■**Buffer memory address**

Refer to the following for the buffer memory address in this area.

 $E =$  [Page 471 Home position return parameters: Home position return detailed parameters](#page-472-0)

## **[Pr.52] Home position return deceleration time selection**

Set which of "deceleration time 0 to 3" to use for the deceleration time during home position return.

0: Use the value set in "[Pr.10] Deceleration time 0".

- 1: Use the value set in "[Pr.28] Deceleration time 1".
- 2: Use the value set in "[Pr.29] Deceleration time 2".
- 3: Use the value set in "[Pr.30] Deceleration time 3".

This setting is valid only at fast home position return. [RD77GF]

#### ■**Buffer memory address**

Refer to the following for the buffer memory address in this area.

 $E =$  [Page 471 Home position return parameters: Home position return detailed parameters](#page-472-0)

# **[Pr.53] Home position shift amount [RD77MS]**

Set the amount to shift (move) from the position stopped at with machine home position return.

The home position shift function is used to compensate the home position stopped at with machine home position return.

If there is a physical limit to the home position, due to the relation of the proximity dog installation position, use this function to compensate the home position to an optimum position.

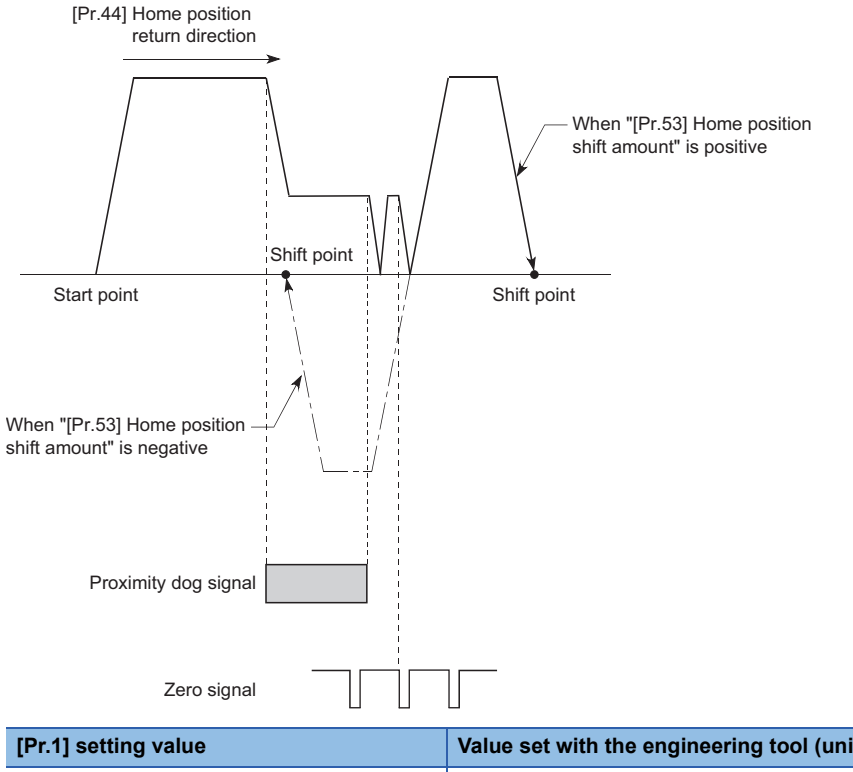

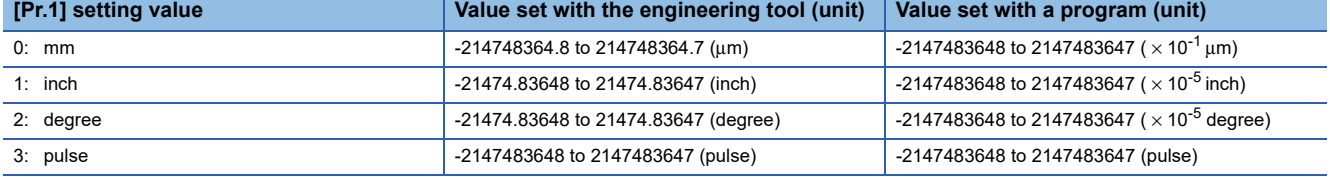

#### ■**Buffer memory address**

Refer to the following for the buffer memory address in this area.

 $E =$  [Page 471 Home position return parameters: Home position return detailed parameters](#page-472-0)

# **[Pr.54] Home position return torque limit value [RD77MS]**

Set the value to limit the servo motor torque after reaching the creep speed during machine home position return. Refer to the following for details on the torque limits.

**[Page 247 Torque limit function](#page-248-0)** 

#### ■**Buffer memory address**

Refer to the following for the buffer memory address in this area.

Fage 471 Home position return parameters: Home position return detailed parameters

## **[Pr.55] Operation setting for incompletion of home position return**

Set whether the positioning control is executed or not (When the home position return request flag is ON.).

- 0: Positioning control is not executed.
- 1: Positioning control is executed.
- When the home position return request flag is ON, selecting "0: Positioning control is not executed" will result in the error "Start at home position return incomplete" (error code: 19A6H), and positioning control will not be performed. At this time, operation with the manual control (JOG operation, inching operation, manual pulse generator operation) is available. The positioning control can be executed even if the home position return request flag is ON when selecting "1: Positioning control is executed".
- The following shows whether the positioning control is possible to start/restart or not when selecting "0: Positioning control is not executed".

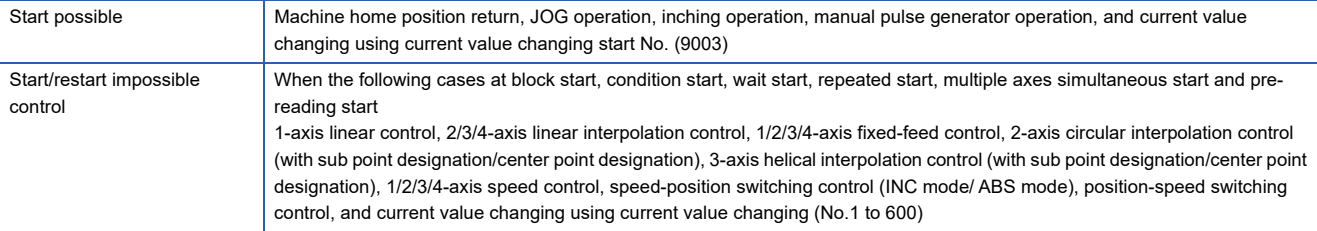

 • When the home position return request flag is ON, starting the fast home position return will result in the error "Home position return request ON" (error code: 1945H) despite the setting value of "Operation setting for incompletion of home position return", and the fast home position return will not be executed.

# **CAUTION**

• Do not execute the positioning control in home position return request signal ON for the axis which uses in the positioning control. Failure to observe this could lead to an accident such as a collision.

#### ■**Buffer memory address**

Refer to the following for the buffer memory address in this area.

 $\Box$  [Page 471 Home position return parameters: Home position return detailed parameters](#page-472-0)

# **[Pr.56] Speed designation during home position shift [RD77MS]**

Set the operation speed for when a value other than "0" is set for "[Pr.53] Home position shift amount". Select the setting from "[Pr.46] Home position return speed" or "[Pr.47] Creep speed".

0: Designate "[Pr.46] Home position return speed" as the setting value.

1: Designate "[Pr.47] Creep speed" as the setting value.

#### ■**Buffer memory address**

Refer to the following for the buffer memory address in this area.

 $E =$  [Page 471 Home position return parameters: Home position return detailed parameters](#page-472-0)

# **[Pr.57] Dwell time during home position return retry [RD77MS]**

When home position return retry is validated (when "1" is set for [Pr.48]), set the stop time after decelerating in 2) and 4) in the following drawing.

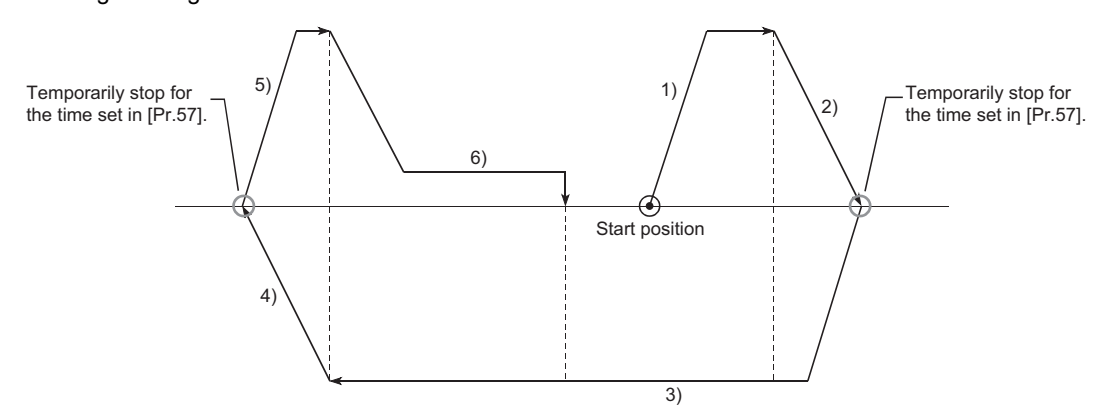

### ■**Buffer memory address**

Refer to the following for the buffer memory address in this area.

**[Page 471 Home position return parameters: Home position return detailed parameters](#page-472-0)** 

# **Extended parameters**

n: Axis No. - 1

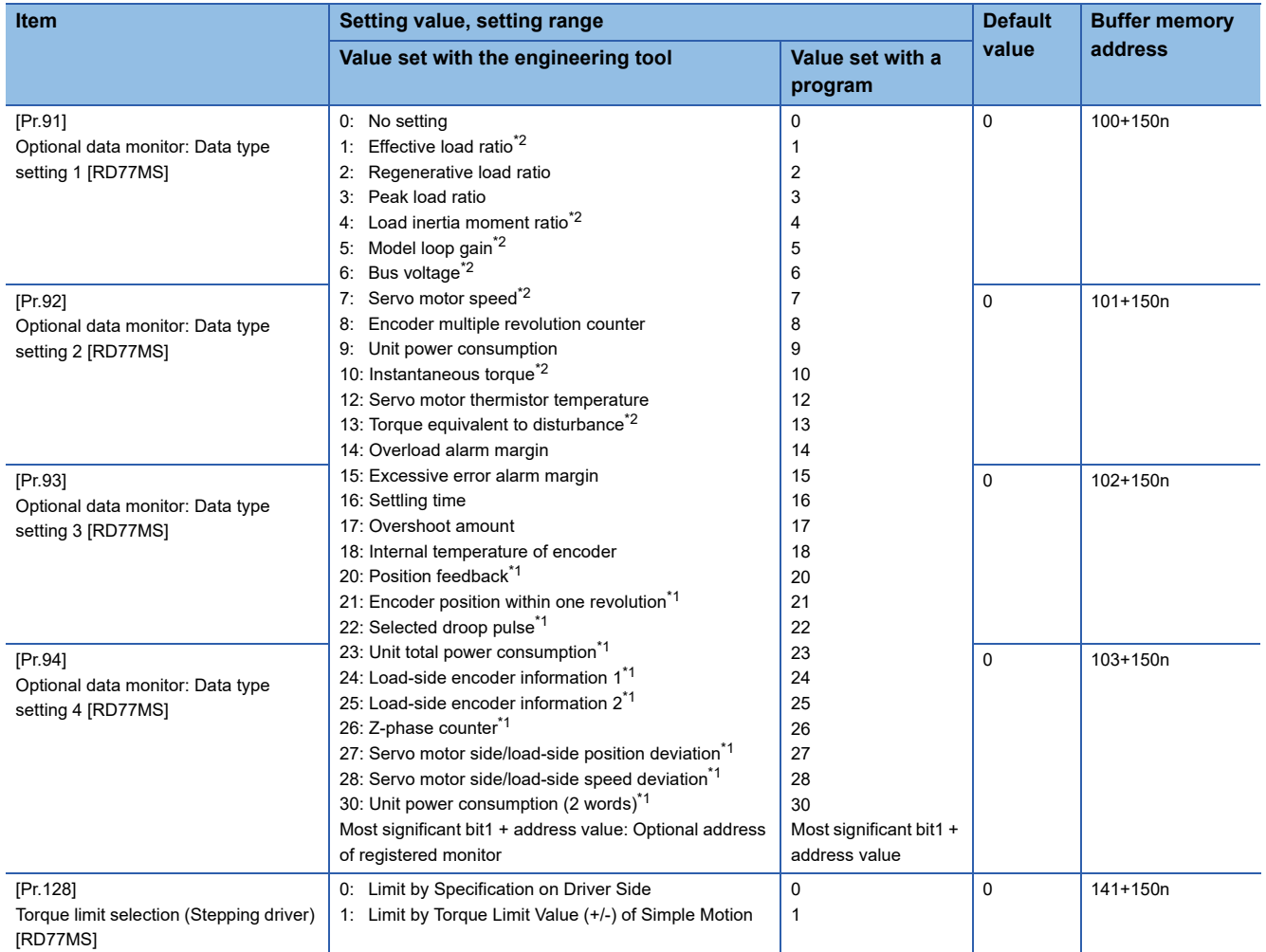

<span id="page-544-1"></span>\*1 Used point: 2 words

<span id="page-544-0"></span>\*2 The name differs depending on the connected device.

# **[Pr.91] to [Pr.94] Optional data monitor: Data type setting [RD77MS]**

**Setting value Data type Data type Data type <b>Data type Used point** 0 No setting  $\sim$  Notice in the set of the set of the set of the set of the set of the set of the set of the set of the set of the set of the set of the set of the set of the set of the set of the set of the set of the set 1 Effective load ratio<sup>[\\*2](#page-545-1)</sup> 2 Regenerative load ratio 3 Peak load ratio 4 Load inertia moment ratio<sup>\*2</sup> 5 Model loop gain<sup>\*2</sup> 6 Bus voltage<sup>[\\*2](#page-545-1)</sup> 7 Servo motor speed<sup>[\\*2](#page-545-1)</sup> 8 **Encoder multiple revolution counter** 9 Unit power consumption 10 Instantaneous torque<sup>[\\*2](#page-545-1)</sup> 12 Servo motor thermistor temperature 13 **Torque equivalent to disturbance**<sup>\*2</sup> 14 **Overload alarm margin** 15 **Excessive error alarm margin** 16 Settling time 17 **Overshoot amount** 18 **Internal temperature of encoder** 20 **Position feedback** 2 words **Position feedback** 2 words **Position feedback** 2 words 21 Encoder position within one revolution 22 Selected droop pulse 23 **Unit total power consumption** 24 Load-side encoder information 1 25 Load-side encoder information 2 26 Z-phase counter 27 Servo motor side/load-side position deviation 28 Servo motor side/load-side speed deviation 30 Unit power consumption (2 words) Most significant bit1 + address value: Optional address of registered monitor Registered monitor addresses

Set the data type monitored by the optional data monitor function.

<span id="page-545-0"></span>\*1 The stored value of "[Md.109] Regenerative load ratio/Optional data monitor output 1" to "[Md.112] Optional data monitor output 4" is different every data type setting 1 to 4. ( $\sqrt{P}$  [Page 584 Axis monitor data\)](#page-585-0)

<span id="page-545-1"></span>\*2 The name differs depending on the connected device.

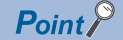

- The monitor address of optional data monitor is registered to servo amplifier with initialized communication after power supply ON or CPU module reset.
- Set the data type of "used point: 2 words" in "[Pr.91] Optional data monitor: Data type setting 1" or "[Pr.93] Optional data monitor: Data type setting 3". If it is set in "[Pr.92] Optional data monitor: Data type setting 2" or "[Pr.94] Optional data monitor: Data type setting 4", the warning "Optional data monitor data type setting error" (warning code: 0933H) will occur with initialized communication to servo amplifier and "0" will be set in "[Md.109] Regenerative load ratio/Optional data monitor output 1" to "[Md.112] Optional data monitor output 4".
- Set "0" in "[Pr.92] Optional data monitor: Data type setting 2" when the data type of "used point: 2 words" is set in "[Pr.91] Optional data monitor: Data type setting 1", and set "0" in "[Pr.94] Optional data monitor: Data type setting 4" when the data type of "used point: 2 words" is set in "[Pr.93] Optional data monitor: Data type setting 3". When setting other than "0", the warning "Optional data monitor data type setting error" (warning code: 0933H) will occur with initialized communication to servo amplifier and "0" will be set in "[Md.109] Regenerative load ratio/Optional data monitor output 1" to "[Md.112] Optional data monitor output 4".
- When the data type of "used point: 2 words" is set, the monitor data of low-order is "[Md.109] Regenerative load ratio/Optional data monitor output 1" or "[Md.111] Peak torque ratio/Optional data monitor output 3".
- Refer to  $\mathbb{F}$  [Page 386 Optional Data Monitor Function \[RD77MS\]](#page-387-0) for the data type that can be monitored on each servo amplifier. When the data type that cannot be monitored is set, "0" is stored to the monitor output.
- When directly specifying addresses for each optional data monitor type, specify the addresses in bit0 to bit14 of "[Pr.91] Optional data monitor: Data type setting 1" to "[Pr.94] Optional data monitor: Data type setting 4" and set "1" in bit15.
- When monitoring 2-word data, set the lower data to "[Pr.91] Optional data monitor: Data type setting 1" and the upper data to "[Pr.92] Optional data monitor: Data type setting 2", or set the lower data to "[Pr.93] Optional data monitor: Data type setting 3" and the upper data to "[Pr.94] Optional data monitor: Data type setting 4".

#### ■**Buffer memory address**

Refer to the following for the buffer memory address in this area. **F** [Page 471 Extended parameters](#page-472-1)

# **[Pr.128] Torque limit selection (Stepping driver) [RD77MS]**

Set whether to use the torque limit value of the Simple Motion module or the torque limit value of the driver during stepping driver control. Operation assumes "0: Limit by Specification on Driver Side", if a value other than "0" or "1" is set.

0: Limit by Specification on Driver Side

1: Limit by Torque Limit Value (+/-) of Simple Motion

 $\mathsf{Point} \mathcal{P}$ 

This parameter is valid for AlphaStep stepping motor driver manufactured by ORIENTAL MOTOR Co., Ltd.

#### ■**Buffer memory address**

Refer to the following for the buffer memory address in this area.

**F** [Page 471 Extended parameters](#page-472-1)

# **Servo parameters**

# **Parameters of MR-J5(W)-B**

For details of the setting items, refer to the manual of each servo amplifier.

Since the servo parameters of MR-J5(W)-B are not in the buffer memory, use GX Works3 or axis control data to set them. Refer to the following for details.

E [Page 794 Connection with MR-J5\(W\)-B](#page-795-0) The default value of each parameter indicates the value to be stored in the internal memory area.

Do not change other than the buffer memory addresses of the parameters described in each servo amplifier manual.

# $Point$ <sup> $\degree$ </sup>

Set the parameter value and switch power off once (The parameter is transferred to servo amplifier from Simple Motion module), and then switch it on again to make that parameter setting valid.

# **Parameters of MR-J4(W)-B/MR-J3(W)-B**

Refer to each servo amplifier instruction manual for details of the parameter list and setting items. Do not change other than the buffer memory addresses of the parameters described in each servo amplifier instruction manual.

# **12.4 Positioning Data**

Before explaining the positioning data setting items [Da.1] to [Da.10], [Da.20] to [Da.22], [Da.27] to [Da.29], the configuration of the positioning data is shown below.

The positioning data stored in the buffer memory of the Simple Motion module is the following configuration.

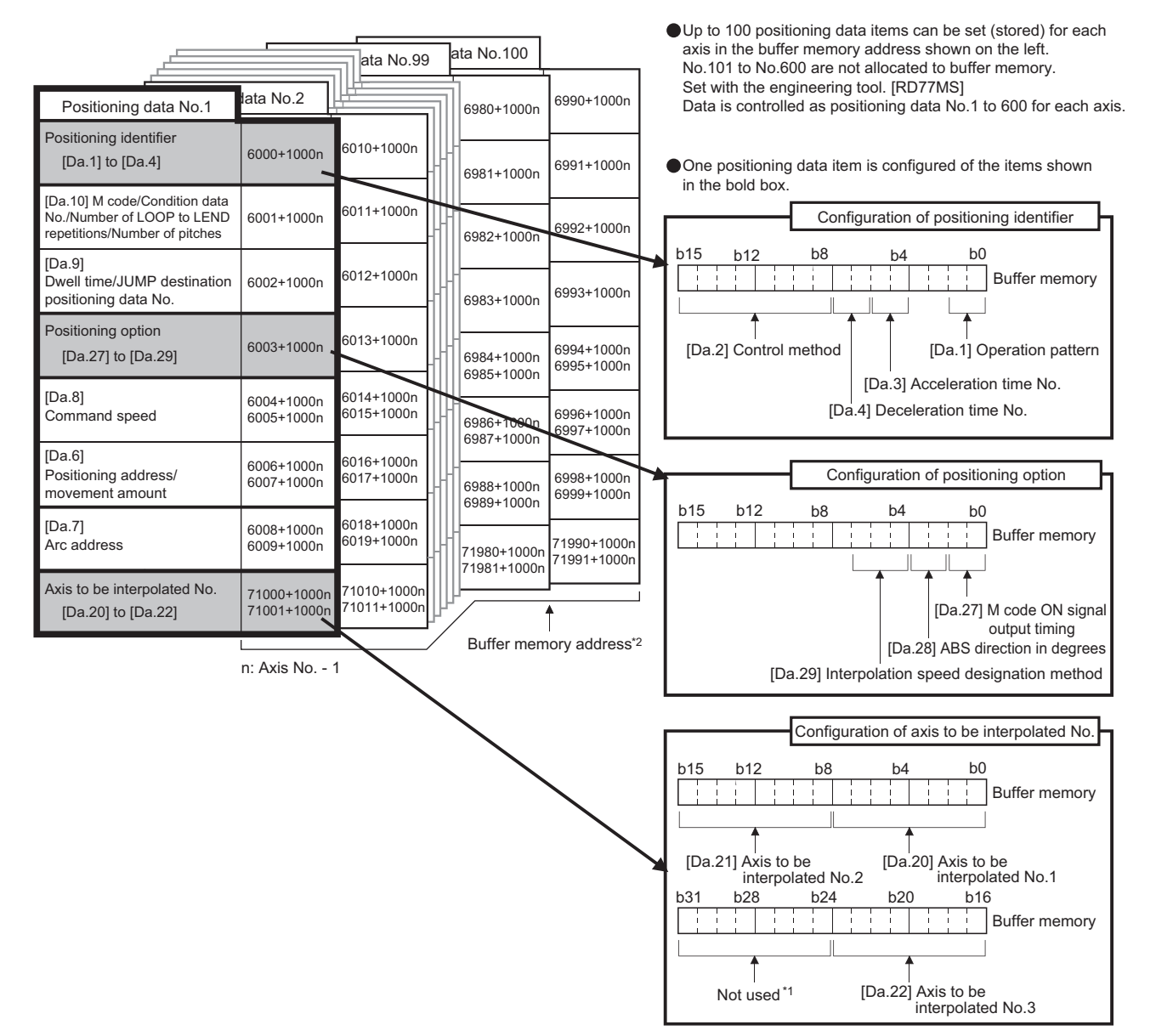

\*1 Always "0" is set to the part not used.

\*2 Refer to the following for the buffer memory address of the axis 17 to 32. **[Page 478 Positioning data](#page-479-0)** 

The following explains the positioning data setting items [Da.1] to [Da.10], [Da.20] to [Da.22] and [Da.27] to [Da.29]. (The buffer memory addresses shown are those of the "positioning data No.1".) n: Axis No. - 1 (n: Axis No. - 17 for axis 17 to axis 32)

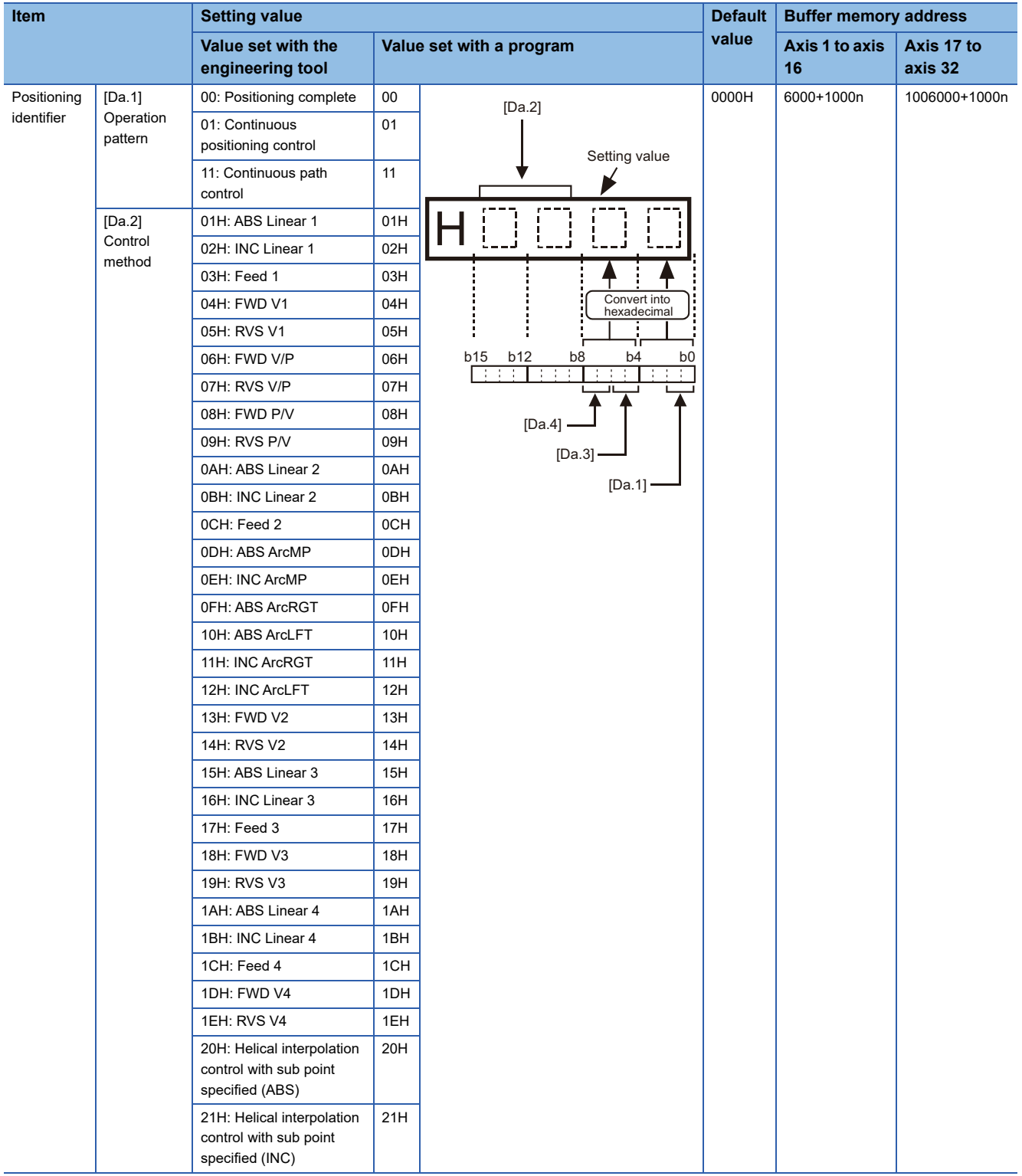

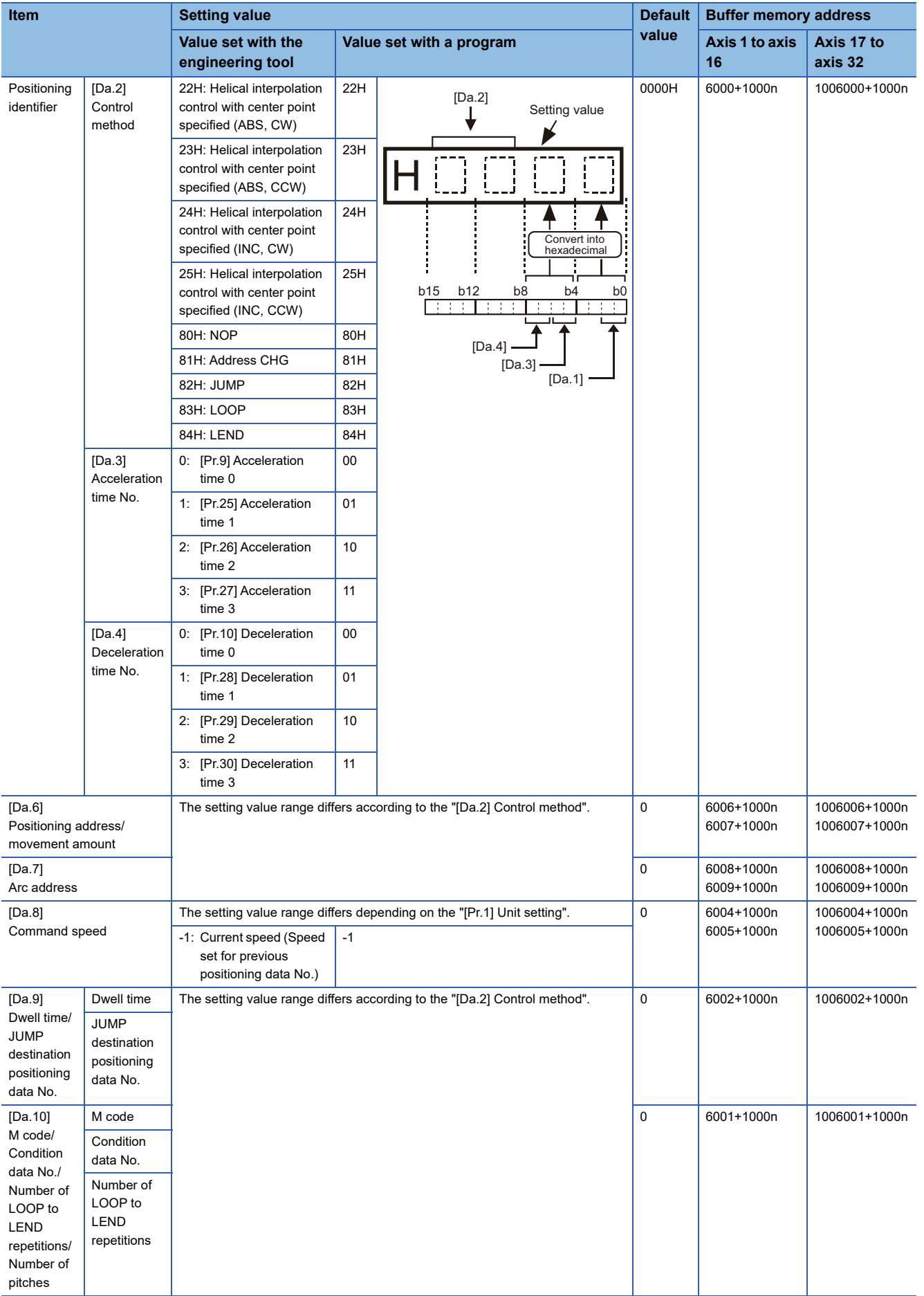

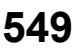

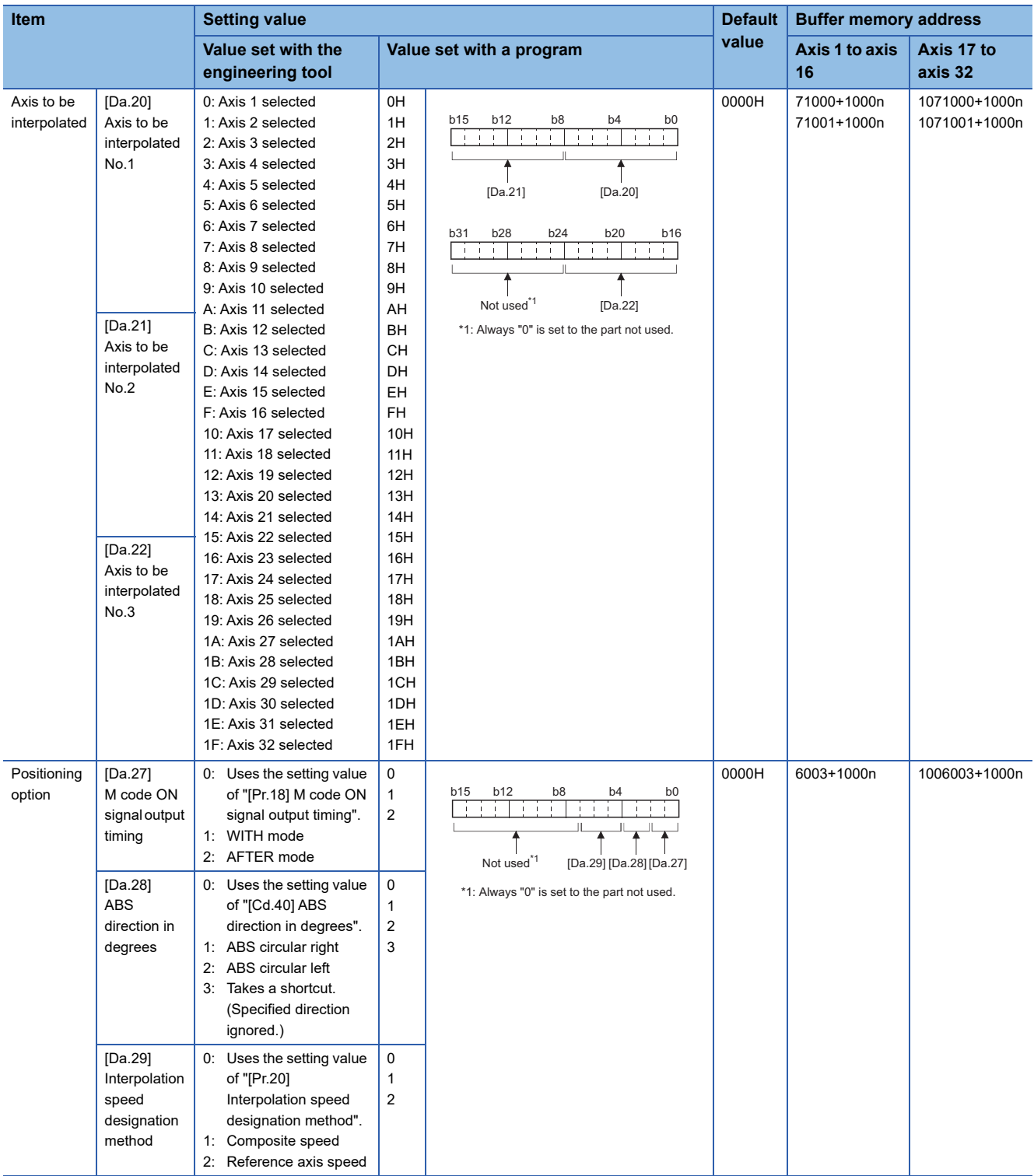

# **[Da.1] Operation pattern**

**Operation pattern Setting value Details** Positioning complete 00 00 Set to execute positioning to the designated address, and then complete positioning Continuous positioning control | 01 | Positioning is carried out successively in order of data Nos. with one start signal. The operation halts at each position indicated by a positioning data. Continuous path control 11 Positioning is carried out successively in order of data Nos. with one start signal. The operation does not stop at each positioning data.

The operation pattern designates whether positioning of a certain data No. is to be ended with just that data, or whether the positioning for the next data No. is to be carried out in succession.

#### ■**Buffer memory address**

Refer to the following for the buffer memory address in this area.

**F** [Page 478 Positioning data](#page-479-0)

# **[Da.2] Control method**

Set the "control method" for carrying out positioning control.

#### $Point P$

- When "JUMP instruction" is set for the control method, the "[Da.9] Dwell time/JUMP destination positioning data No." and "[Da.10] M code/Condition data No./Number of LOOP to LEND repetitions/Number of pitches" setting details will differ.
- In case you selected "LOOP" as the control method, the "[Da.10] M code/Condition data No./Number of LOOP to LEND repetitions/Number of pitches" should be set differently from other cases.
- Refer to the following for details on the control methods.
- **F** [Page 54 MAJOR POSITIONING CONTROL](#page-55-0)
- If "degree" is set for "[Pr.1] Unit setting", 2-axis circular interpolation control and 3-axis helical interpolation control cannot be carried out. (The error "Circular interpolation not possible" (error code: 199FH) will occur when executed.)

#### ■**Buffer memory address**

Refer to the following for the buffer memory address in this area. **F** [Page 478 Positioning data](#page-479-0)

# **[Da.3] Acceleration time No.**

Set which of "acceleration time 0 to 3" to use for the acceleration time during positioning.

- 0: Use the value set in "[Pr.9] Acceleration time 0".
- 1: Use the value set in "[Pr.25] Acceleration time 1".
- 2: Use the value set in "[Pr.26] Acceleration time 2".
- 3: Use the value set in "[Pr.27] Acceleration time 3".

#### ■**Buffer memory address**

Refer to the following for the buffer memory address in this area.

**F** [Page 478 Positioning data](#page-479-0)

# **[Da.4] Deceleration time No.**

Set which of "deceleration time 0 to 3" to use for the deceleration time during positioning.

- 0: Use the value set in "[Pr.10] Deceleration time 0".
- 1: Use the value set in "[Pr.28] Deceleration time 1".
- 2: Use the value set in "[Pr.29] Deceleration time 2".
- 3: Use the value set in "[Pr.30] Deceleration time 3".

#### ■**Buffer memory address**

Refer to the following for the buffer memory address in this area.

**F** [Page 478 Positioning data](#page-479-0)

# **[Da.6] Positioning address/movement amount**

Set the address to be used as the target value for positioning control. The setting value range differs according to the "[Da.2] Control method".

#### ■**Absolute (ABS) system, current value changing**

 • The setting value (positioning address) for the ABS system and current value changing is set with an absolute address (address from home position).

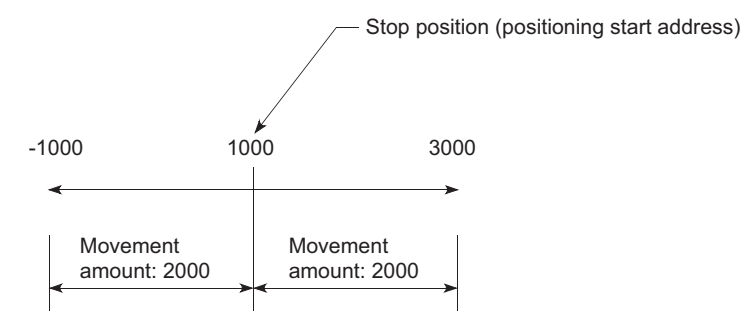

### ■**Incremental (INC) system, fixed-feed 1, fixed-feed 2, fixed-feed 3, fixed-feed 4**

 • The setting value (movement amount) for the INC system is set as a movement amount with sign. When movement amount is positive: Moves in the positive direction (address increment direction) When movement amount is negative: Moves in the negative direction (address decrement direction)

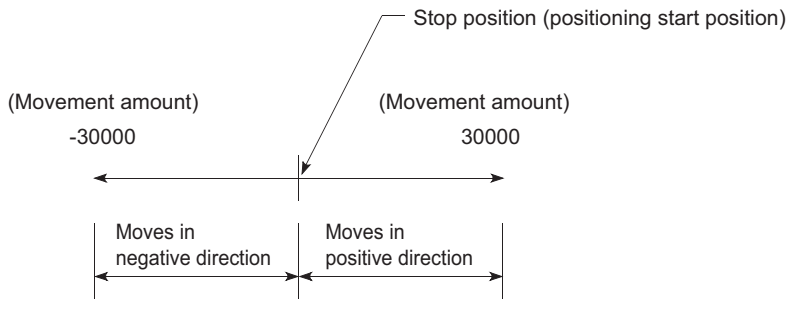

# ■**Speed-position switching control**

- INC mode: Set the amount of movement after the switching from speed control to position control.
- ABS mode: Set the absolute address which will be the target value after speed control is switched to position control. (The unit is "degree" only)

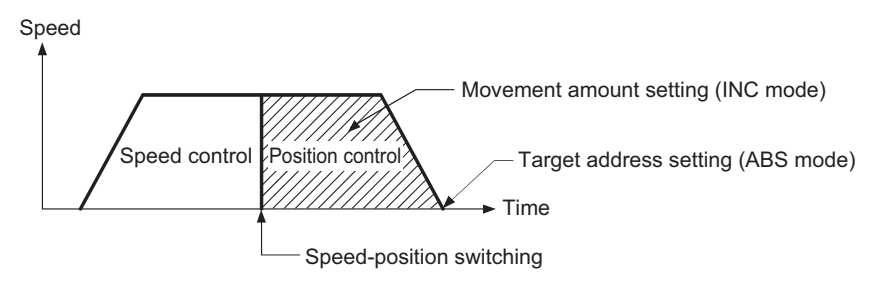

# ■**Position-speed switching control**

- Set the amount of movement before the switching from position control to speed control.
- When "[Pr.1] Unit setting" is "mm"

The table below lists the control methods that require the setting of the positioning address or movement amount and the associated setting ranges.

(With any control method excluded from the table below, neither the positioning address nor the movement amount needs to be set.)

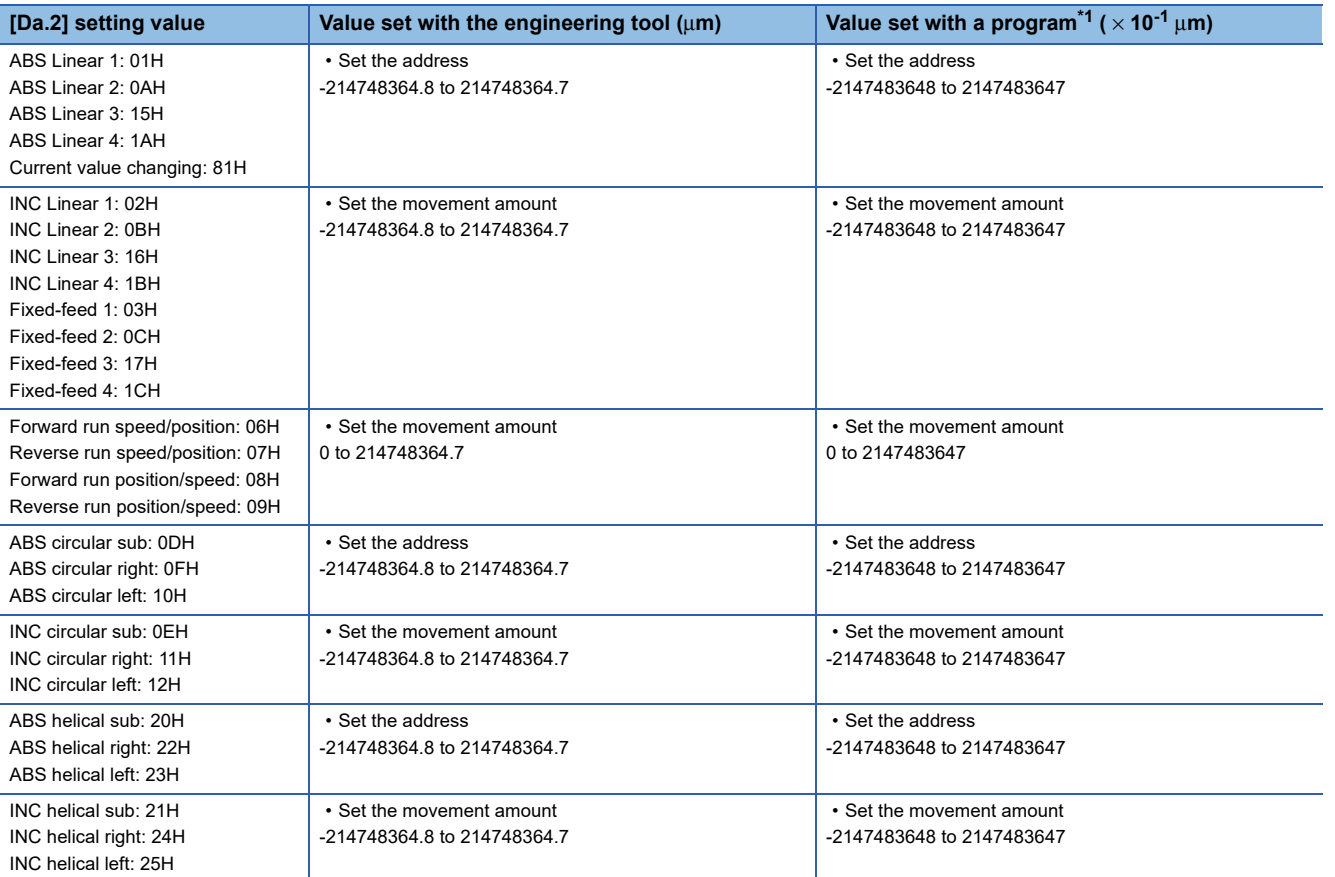

<span id="page-554-0"></span>\*1 Set an integer because the program cannot handle fractions. (The value will be converted properly within the system.)

#### ● When "[Pr.1] Unit setting" is "degree"

The table below lists the control methods that require the setting of the positioning address or movement amount and the associated setting ranges.

(With any control method excluded from the table below, neither the positioning address nor the movement amount needs to be set.)

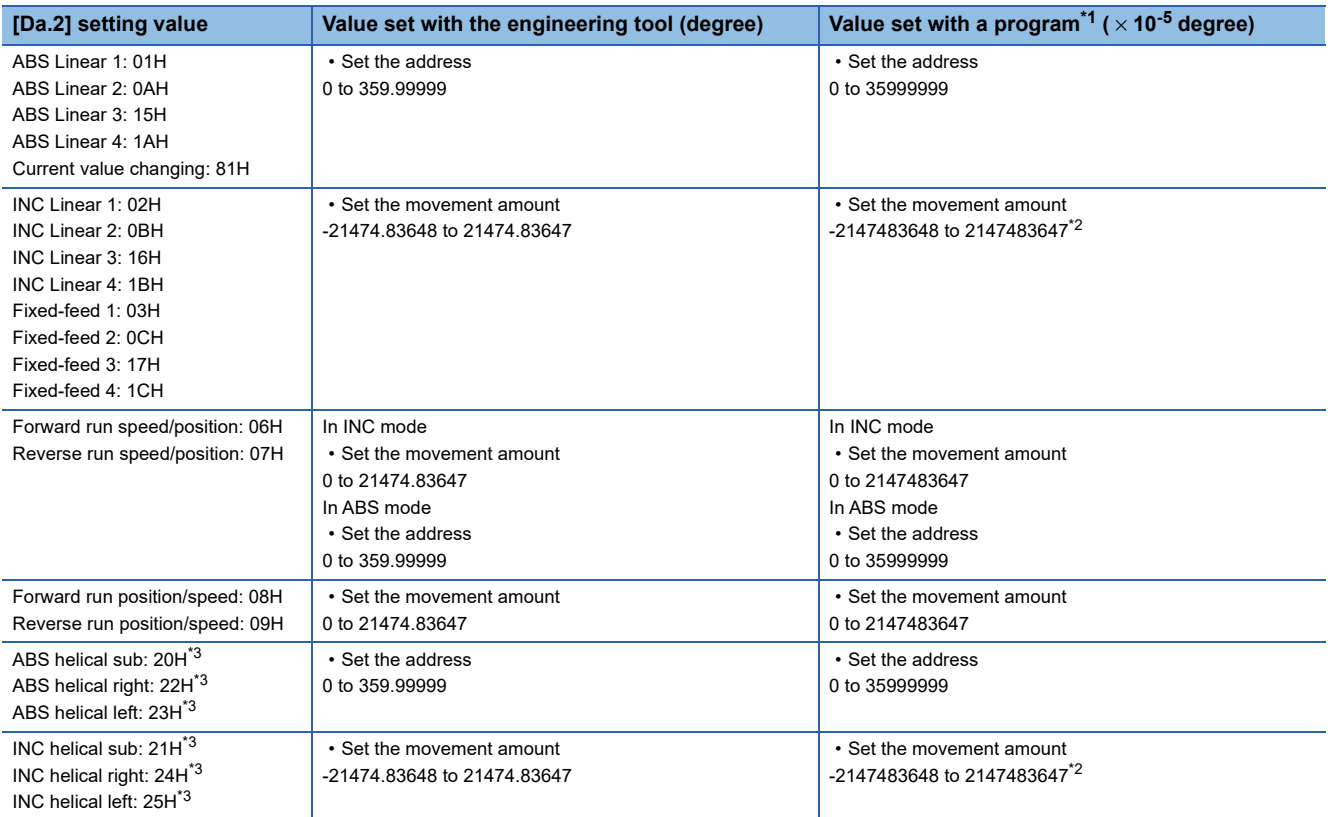

<span id="page-555-0"></span>\*1 Set an integer because the program cannot handle fractions.

(The value will be converted properly within the system.)

<span id="page-555-1"></span>\*2 When the software stroke limit is valid, -35999999 to 35999999 is set.

<span id="page-555-2"></span>\*3 The axis where "degree" can be set in the 3-axis helical interpolation control is only the linear interpolation axis.

### ● When "[Pr.1] Unit setting" is "pulse"

The table below lists the control methods that require the setting of the positioning address or movement amount and the associated setting ranges.

(With any control method excluded from the table below, neither the positioning address nor the movement amount needs to be set.)

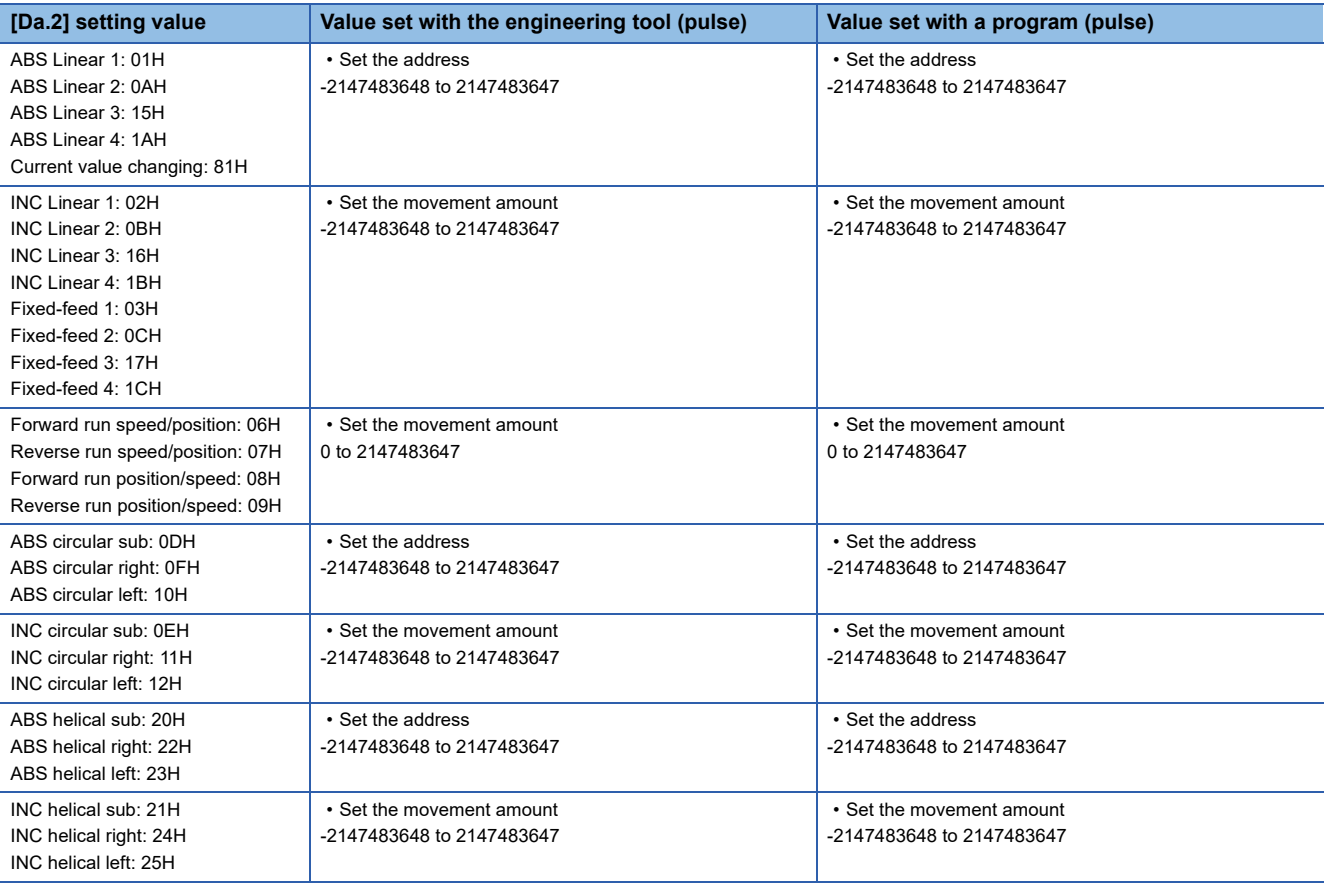

● When "[Pr.1] Unit setting" is "inch"

The table below lists the control methods that require the setting of the positioning address or movement amount and the associated setting ranges.

(With any control method excluded from the table below, neither the positioning address nor the movement amount needs to be set.)

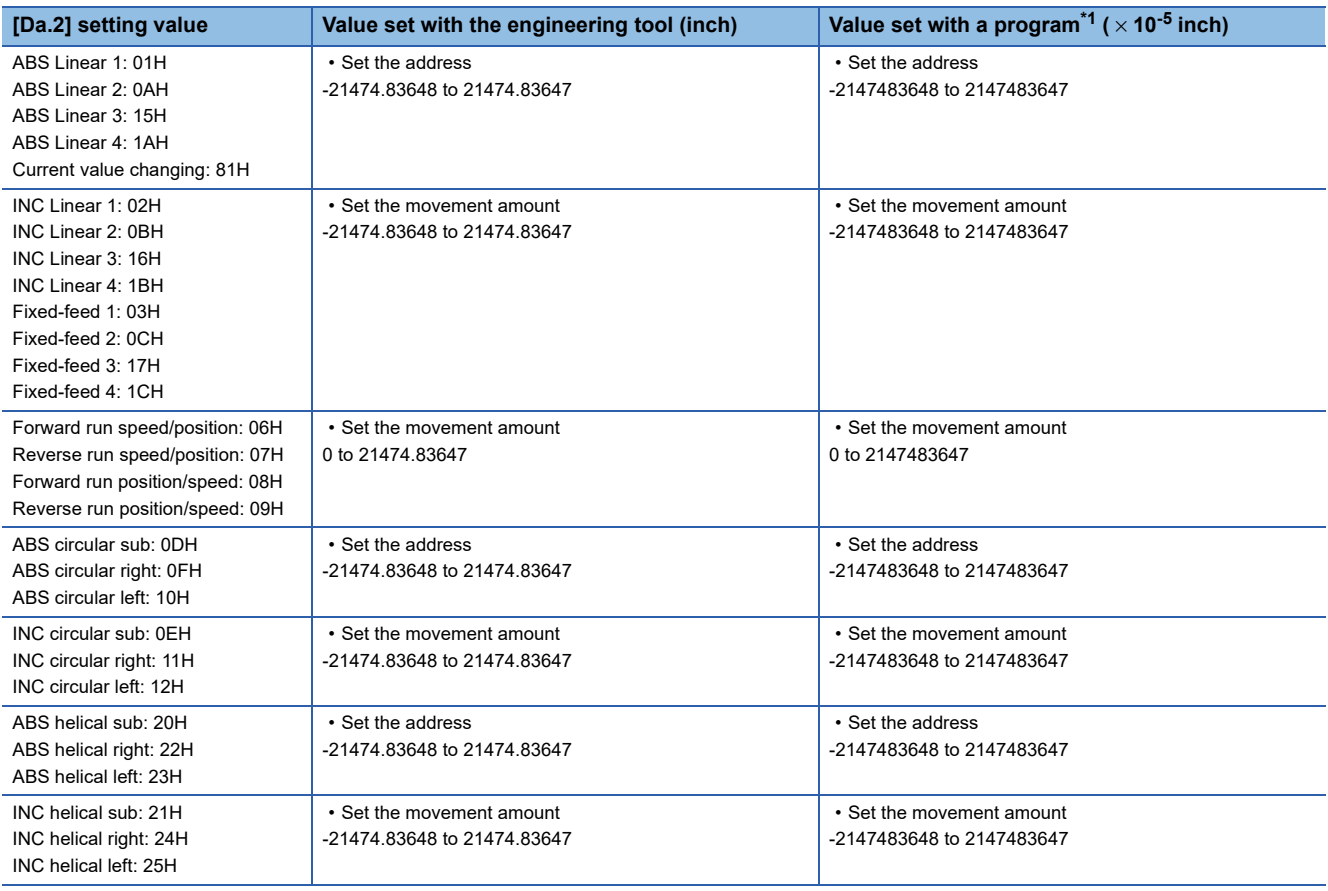

<span id="page-557-0"></span>\*1 Set an integer because the program cannot handle fractions. (The value will be converted properly within the system.)

#### ■**Buffer memory address**

Refer to the following for the buffer memory address in this area.

**F** [Page 478 Positioning data](#page-479-0)

# **[Da.7] Arc address**

The arc address is data required only when carrying out 2-axis circular interpolation control or 3-axis helical interpolation control.

- When carrying out circular interpolation with sub point designation, set the sub point (passing point) address as the arc address.
- When carrying out circular interpolation with center point designation, set the center point address of the arc as the arc address.

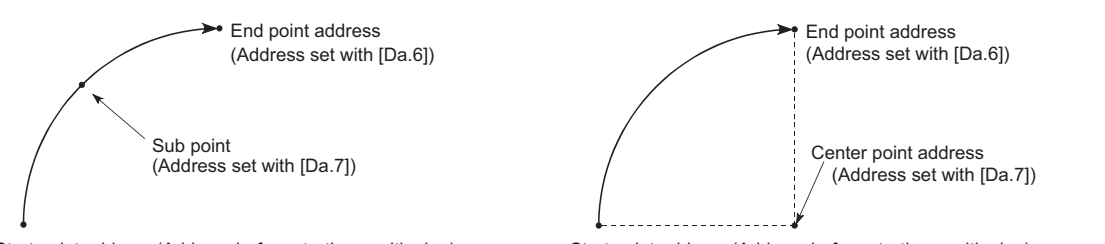

Start point address (Address before starting positioning)

Start point address (Address before starting positioning)

When not carrying out 2-axis circular interpolation control or 3-axis helical interpolation control, the value set in "[Da.7] Arc address" will be invalid. <(1) Circular interpolation with sub point designation> <(2) Circular interpolation with center point designation>

# ■**When "[Pr.1] Unit setting" is "mm"**

The table below lists the control methods that require the setting of the arc address and shows the setting range.

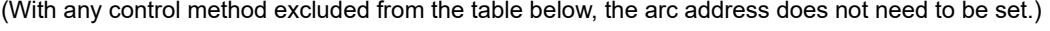

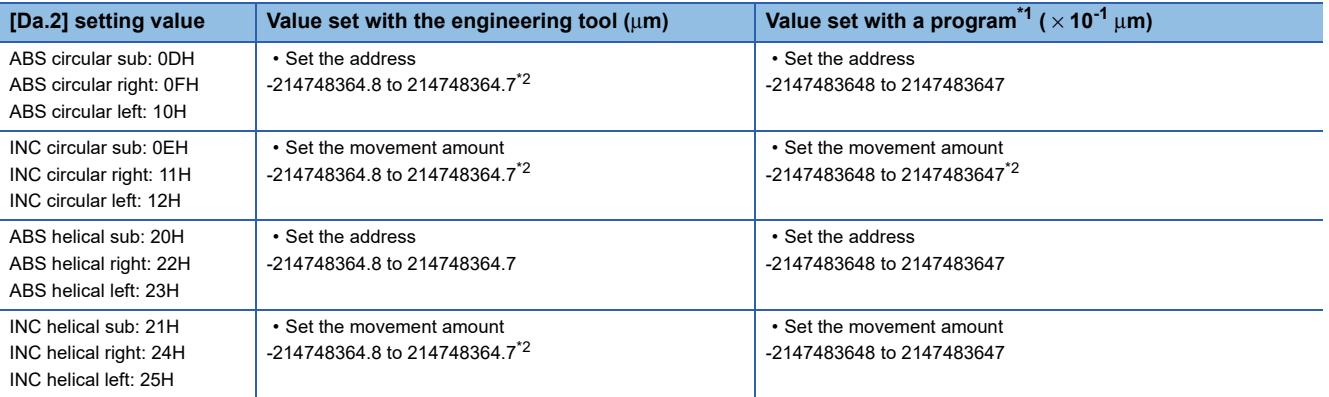

<span id="page-558-0"></span>\*1 Set an integer because the program cannot handle fractions. (The value will be converted properly within the system.)

<span id="page-558-1"></span>\*2 Note that the maximum radius that 2-axis circular interpolation control is possible is 536870912 ( $\times$  10<sup>-1</sup> µm), although the setting value can be input within the range shown in the above table, as an arc address.

# ■**When "[Pr.1] Unit setting" is "degree"**

No control method requires the setting of the arc address by "degree".

# ■**When "[Pr.1] Unit setting" is "pulse"**

The table below lists the control methods that require the setting of the arc address and shows the setting range.

(With any control method excluded from the table below, the arc address does not need to be set.)

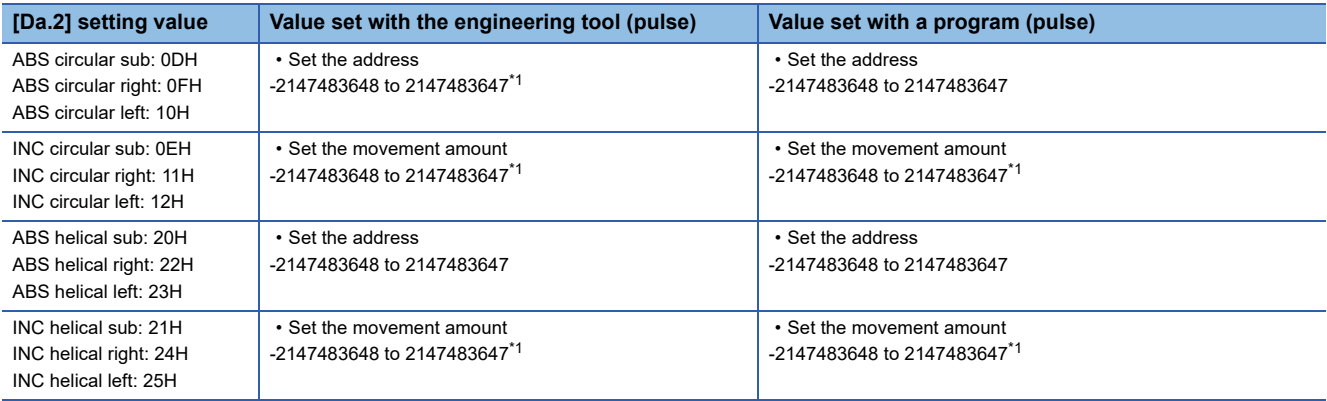

<span id="page-559-0"></span>\*1 Note that the maximum radius that 2-axis circular interpolation control is possible is 536870912 (pulse), although the setting value can be input within the range shown in the above table, as an arc address.

# ■**When "[Pr.1] Unit setting" is "inch"**

The table below lists the control methods that require the setting of the arc address and shows the setting range. (With any control method excluded from the table below, the arc address does not need to be set.)

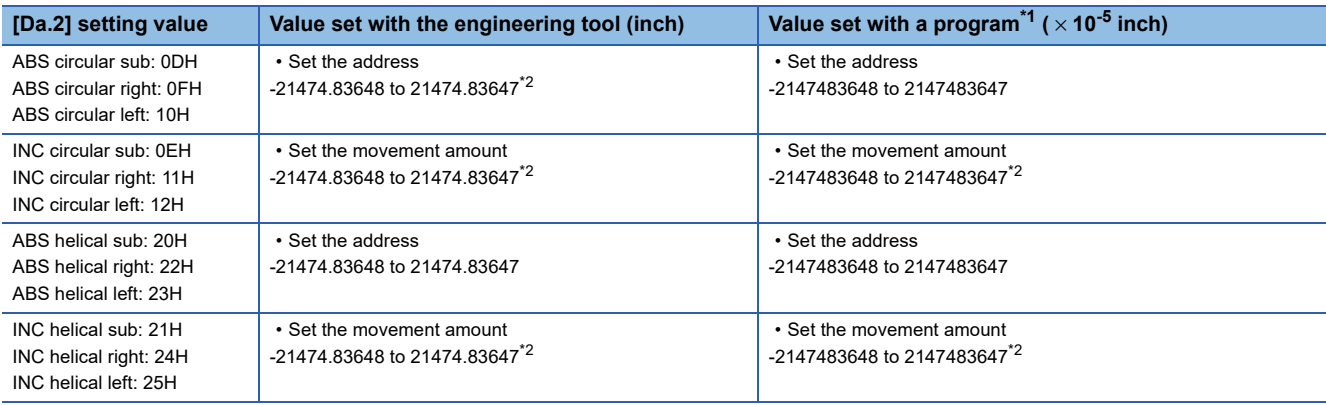

<span id="page-559-1"></span>\*1 Set an integer because the program cannot handle fractions. (The value will be converted properly within the system.)

<span id="page-559-2"></span>\*2 Note that the maximum radius that 2-axis circular interpolation control is possible is 536870912 ( $\times$  10<sup>-5</sup> inch), although the setting value can be input within the range shown in the above table, as an arc address.

#### ■**Buffer memory address**

Refer to the following for the buffer memory address in this area.

**F** [Page 478 Positioning data](#page-479-0)

# **[Da.8] Command speed**

#### Set the command speed for positioning.

- If the set command speed exceeds "[Pr.8] Speed limit value", positioning will be carried out at the speed limit value.
- If "-1" is set for the command speed, the current speed (speed set for previous positioning data No.) will be used for positioning control. Use the current speed for uniform speed control, etc. If "-1" is set for continuing positioning data, and the speed is changed, the following speed will also change.

Note that when starting positioning, if the "-1" speed is set for the positioning data that carries out positioning control first, the error "No command speed" (error code: 1A12H) will occur, and the positioning will not start.

Refer to the following for details on the errors.

[Page 719 List of Error Codes](#page-720-0)

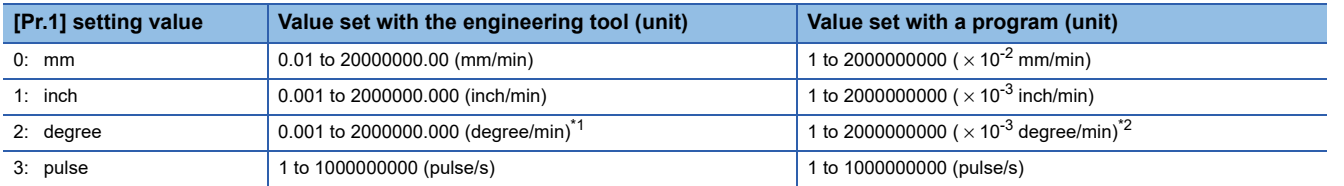

<span id="page-560-0"></span>\*1 The range of command speed when "[Pr.83] Speed control 10 × multiplier setting for degree axis" is valid: 0.01 to 20000000.00 (degree/ min)

<span id="page-560-1"></span>\*2 The range of command speed when "[Pr.83] Speed control 10  $\times$  multiplier setting for degree axis" is valid: 1 to 2000000000 ( $\times$  10<sup>-</sup> <sup>2</sup> degree/min)

#### ■**Buffer memory address**

Refer to the following for the buffer memory address in this area.

**[Page 478 Positioning data](#page-479-0)** 

# **[Da.9] Dwell time/JUMP destination positioning data No.**

Set the "dwell time" or "positioning data No." corresponding to the "[Da.2] Control method".

• When a method other than "JUMP instruction" is set for "[Da.2] Control method": Set the "dwell time".

• When "JUMP instruction" is set for "[Da.2] Control method": Set the "positioning data No." for the JUMP destination.

When the "dwell time" is set, the setting details of the "dwell time" will be as follows according to "[Da.1] Operation pattern".

# ■**When "[Da.1] Operation pattern" in "00: Positioning complete"**

• Set the time from when the positioning ends to when the "positioning complete signal" turns ON as the "dwell time".

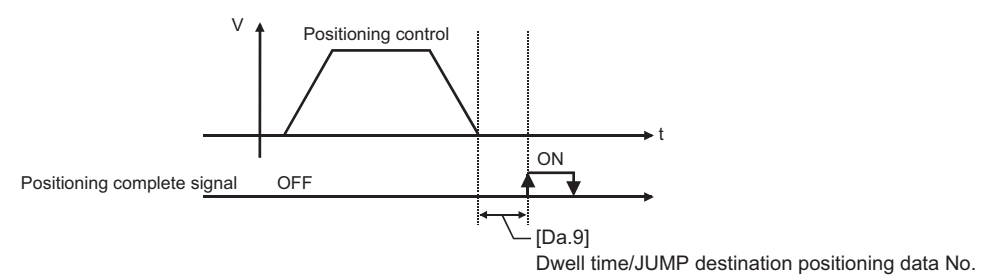

# ■**When "[Da.1] Operation pattern" is "01: Continuous positioning control"**

• Set the time from when positioning control ends to when the next positioning control starts as the "dwell time".

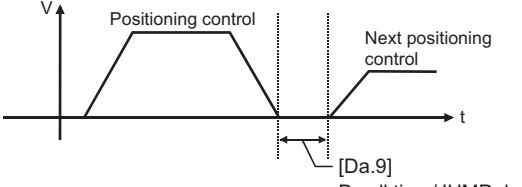

Dwell time/JUMP destination positioning data No.

### ■**When "[Da.1] Operation pattern" is "11: Continuous path control"**

• The setting value is irrelevant to the control. (The "dwell time" is 0 ms.)

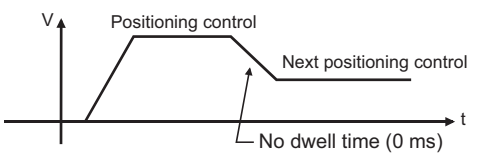

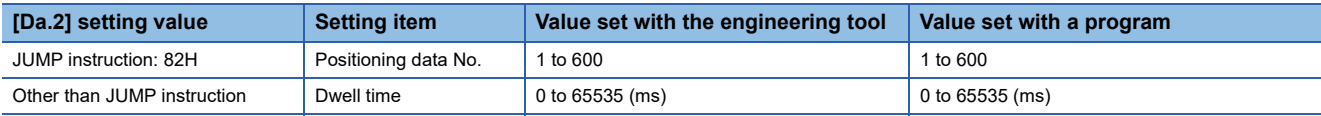

# ■**Buffer memory address**

Refer to the following for the buffer memory address in this area.

**[Page 478 Positioning data](#page-479-0)** 

# **[Da.10] M code/Condition data No./No. of LOOP to LEND repetitions/No. of pitches**

Set an "M code", a "condition data No.", the "Number of LOOP to LEND repetitions" or the "Number of pitches" depending on how the "[Da.2] Control method" is set.<sup>\*1</sup>

\*1 The condition data specifies the condition for the JUMP instruction to be executed. (A JUMP will take place when the condition is satisfied.)

# ■**If a method other than "JUMP instruction", "LOOP", and "3-axis helical interpolation control" is selected as the "[Da.2] Control method"**

Set an "M code".

If no "M code" needs to be output, set "0" (default value).

#### ■**If "JUMP instruction" or "LOOP" is selected as the "[Da.2] Control method"**

Set the "condition data No." for JUMP.

- 0: Unconditional JUMP to the positioning data specified by "[Da.9] Dwell time/JUMP destination positioning data No.".
- 1 to 10: JUMP performed according to the condition data No. specified (a number between 1 and 10). Make sure that you specify the number of LOOP to LEND repetitions by a number other than "0". The error "Control method LOOP setting error" (error code: 1A33H) will occur if you specify "0".

#### ■**If "3-axis helical interpolation control" is selected as the "[Da.2] Control method"**

Set the number of pitches for the linear interpolation axis. The rotation speed of the circular interpolation is set with the number of pitch.

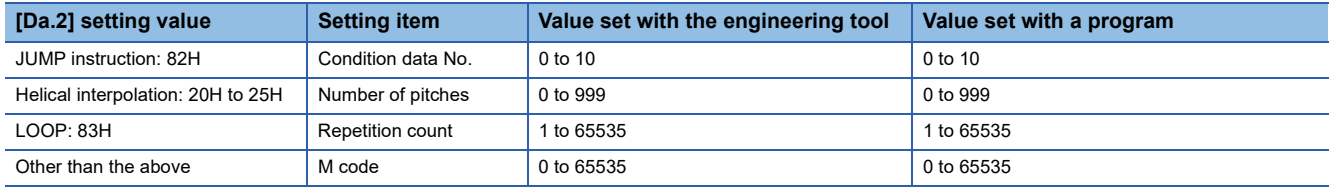

#### ■**Buffer memory address**

Refer to the following for the buffer memory address in this area.

[Page 478 Positioning data](#page-479-0)

# **[Da.20] Axis to be interpolated No.1 to [Da.22] Axis to be interpolated No.3**

Set the axis to be interpolated to execute the 2 to 4-axis interpolation operation. Set the circular interpolation axis and the linear interpolation axis to execute the 3-axis helical interpolation control.

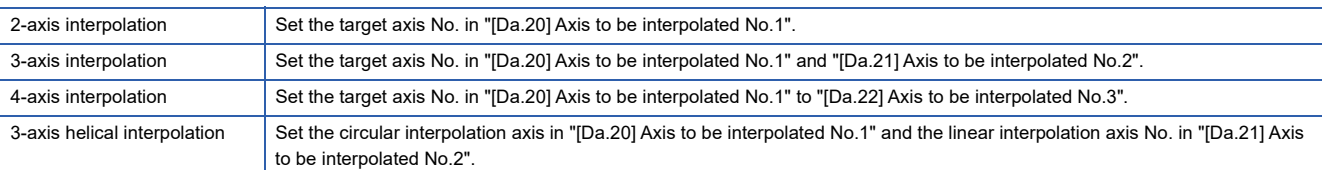

#### Set the axis set as axis to be interpolated.\*1

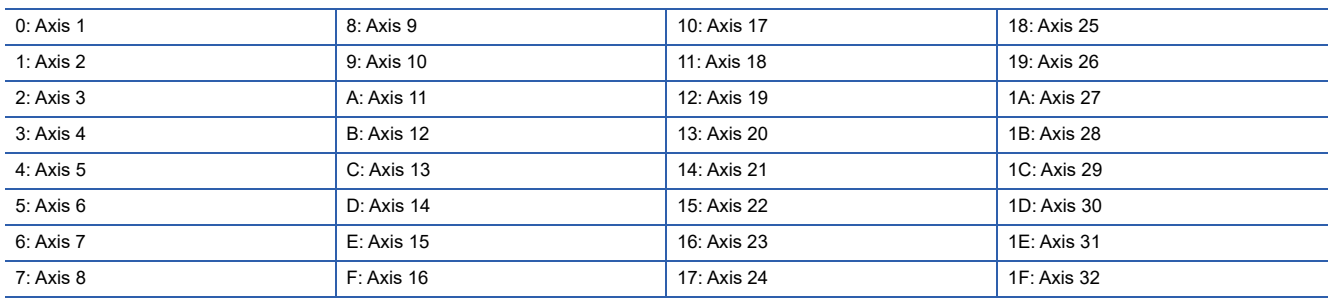

\*1 The setting value, whose axis No. exceeds the number of controlled axes, cannot be used.

### $Point<sup>9</sup>$

- Do not specify the own axis No. or the value outside the range. Otherwise, the error "Illegal interpolation description command" (error code: 1A22H) will occur during the program execution.
- When the same axis No. or axis No. of own axis is set to multiple axis to be interpolated No., the error "Illegal interpolation description command" (error code: 1A22H) will occur during the program execution.)
- Do not specify the axis to be interpolated No.2 and axis to be interpolated No.3 for 2-axis interpolation, and do not specify the axis to be interpolated No.3 for 3-axis interpolation. The setting value is ignored.

#### ■**Buffer memory address**

Refer to the following for the buffer memory address in this area.

**F** [Page 478 Positioning data](#page-479-0)

# **[Da.27] M code ON signal output timing**

Set the M code ON signal output timing to each positioning data.

Refer to the following for setting details.

- Fage 518 [Pr.18] M code ON signal output timing
- 0: Uses the setting value of "[Pr.18] M code ON signal output timing".
- 1: WITH mode
- 2: AFTER mode

#### ■**Buffer memory address**

Refer to the following for the buffer memory address in this area.

**F** [Page 478 Positioning data](#page-479-0)

# **[Da.28] ABS direction in degrees**

Set "[Cd.40] ABS direction in degrees" to each positioning data. Refer to the following for setting details.

Fage 519 [Pr.20] Interpolation speed designation method

- 0: Uses the setting value of "[Cd.40] ABS direction in degrees".
- 1: ABS circular right
- 2: ABS circular left
- 3: Takes a shortcut. (Specified direction ignored.)

#### ■**Buffer memory address**

Refer to the following for the buffer memory address in this area.

**[Page 478 Positioning data](#page-479-0)** 

# **[Da.29] Interpolation speed designation method**

Set the interpolation speed designation method to each positioning data. Refer to the following for setting details.

F [Page 519 \[Pr.20\] Interpolation speed designation method](#page-520-0)

- 0: Uses the setting value of "[Pr.20] Interpolation speed designation method".
- 1: Composite speed
- 2: Reference axis speed

#### ■**Buffer memory address**

Refer to the following for the buffer memory address in this area.

**F** [Page 478 Positioning data](#page-479-0)

# **12.5 Block Start Data**

Before explaining the block start data setting items [Da.11] to [Da.14], the configuration of the block start data is shown below. The block start data stored in the buffer memory of the Simple Motion module is the following configuration.

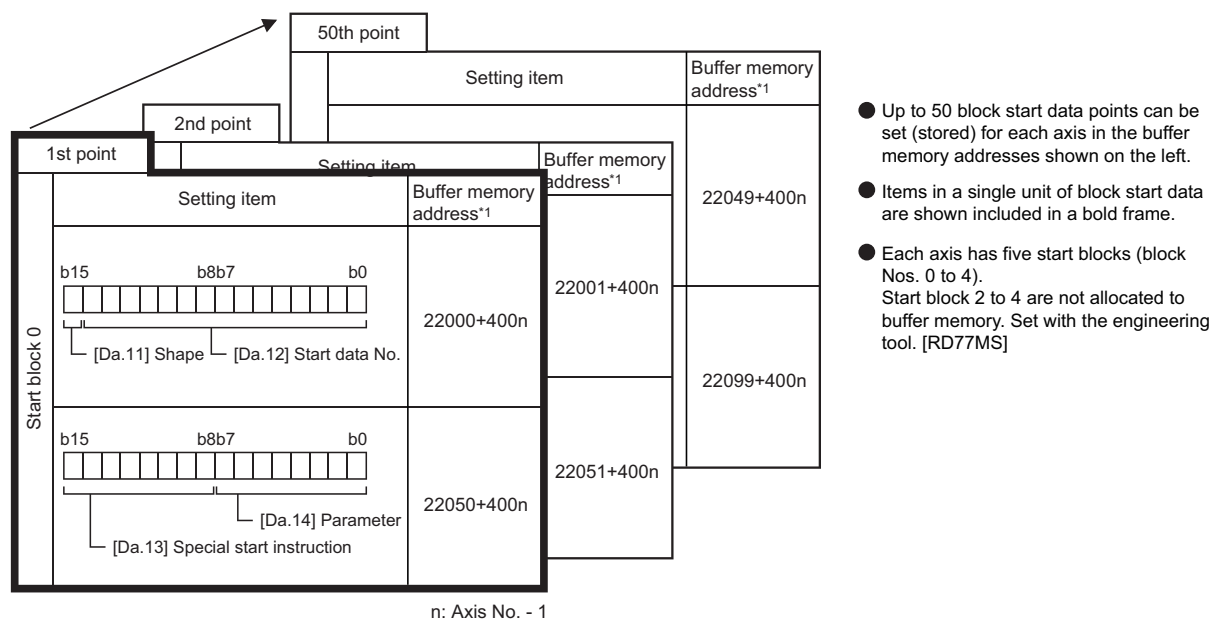

\*1 Refer to the following for the buffer memory address of the axis 17 to 32. **F** [Page 480 Positioning data \(Block start data\)](#page-481-0)

The following explains the block start data setting items [Da.11] to [Da.14]. (The buffer memory addresses shown are those of the "1st point block start data (block No.7000)".)

$$
Point \bigg\}
$$

- To perform a high-level positioning control using block start data, set a number between 7000 and 7004 to the "[Cd.3] Positioning start No." and use the "[Cd.4] Positioning starting point No." to specify a point No. between 1 and 50, a position counted from the beginning of the block.
- The number between 7000 and 7004 specified here is called the "block No.".
- With the Simple Motion module, up to 50 "block start data" points and up to 10 "condition data" items can be assigned to each "block No.".

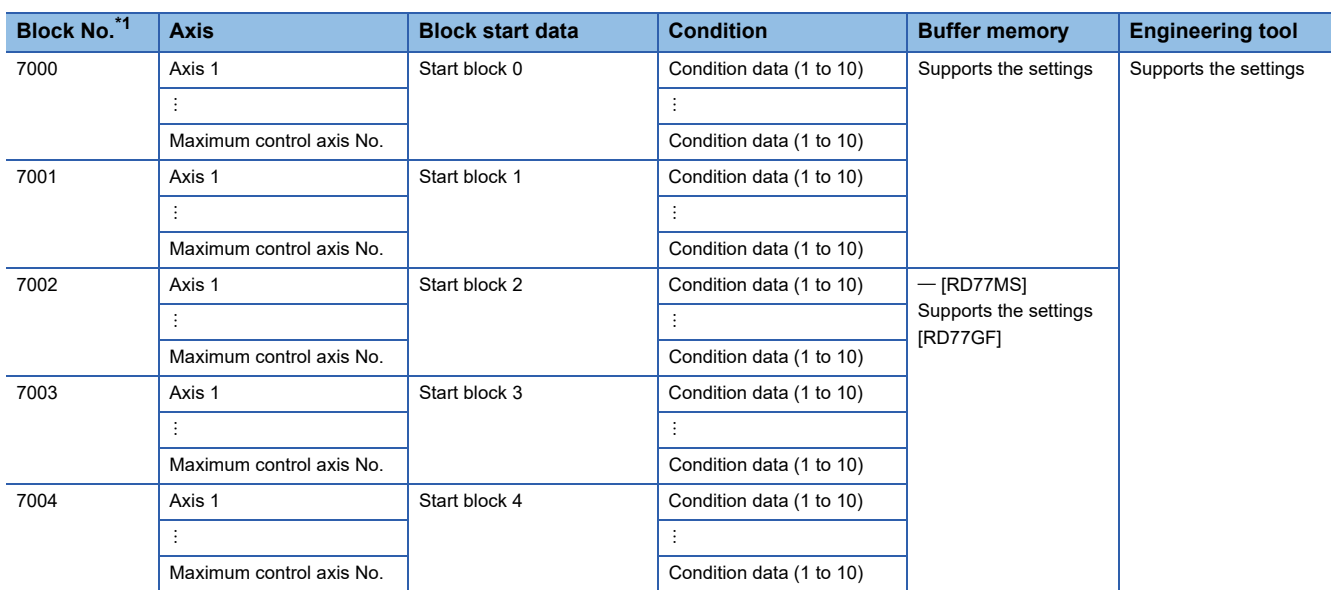

<span id="page-565-0"></span>\*1 Setting cannot be made when the "Pre-reading start function" is used. If you set any of Nos. 7000 to 7004 and perform the Pre-reading start function, the error "Outside start No. range" (error code: 19A3H)" will occur. Refer to the following for details.

**[Page 285 Pre-reading start function](#page-286-0)** 

#### n: Axis No. - 1 (n: Axis No. - 17 for axis 17 to axis 32)

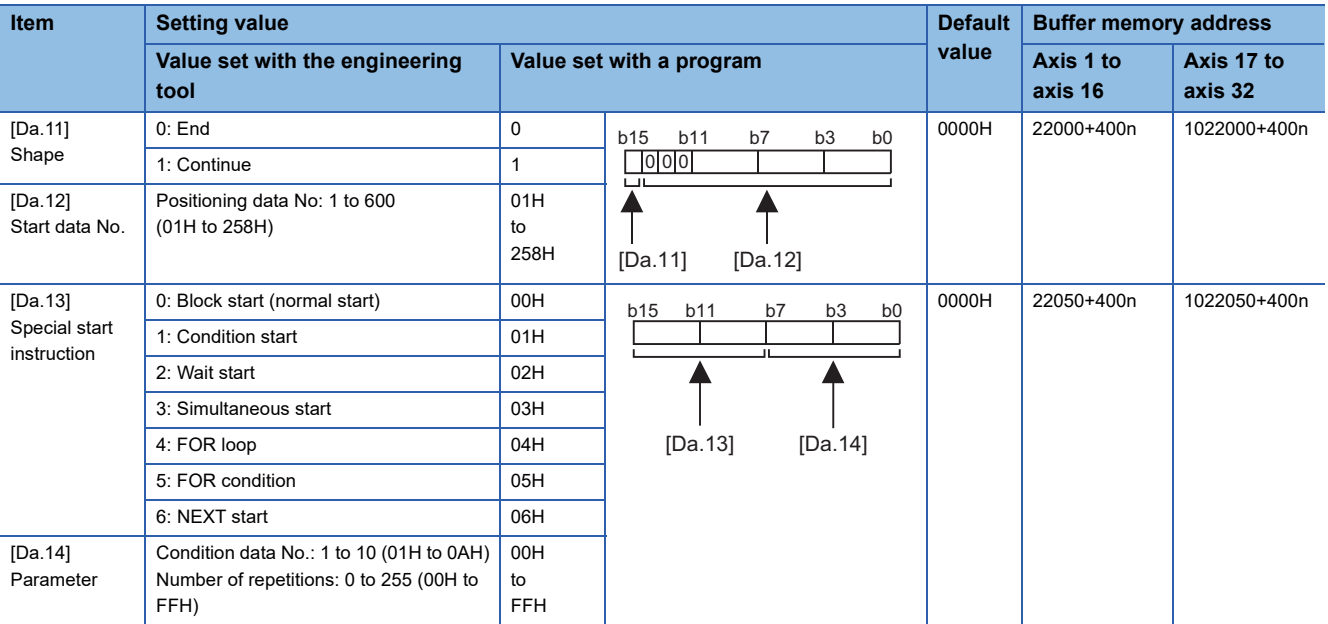

## **[Da.11] Shape**

Set whether to carry out only the local "block start data" and then end control, or to execute the "block start data" set in the next point.

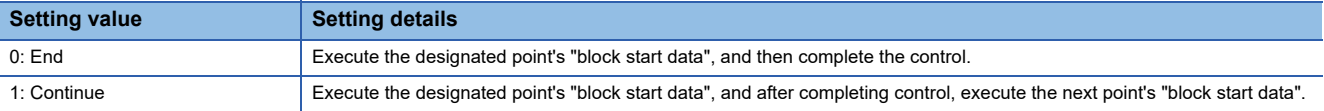

#### ■**Buffer memory address**

Refer to the following for the buffer memory address in this area.

Fage 480 Positioning data (Block start data)

# **[Da.12] Start data No.**

Set the "positioning data No." designated with the "block start data".

#### ■**Buffer memory address**

Refer to the following for the buffer memory address in this area.

**F** [Page 480 Positioning data \(Block start data\)](#page-481-0)

# **[Da.13] Special start instruction**

Set the "special start instruction" for using "high-level positioning control". (Set how to start the positioning data set in "[Da.12] Start data No.".)

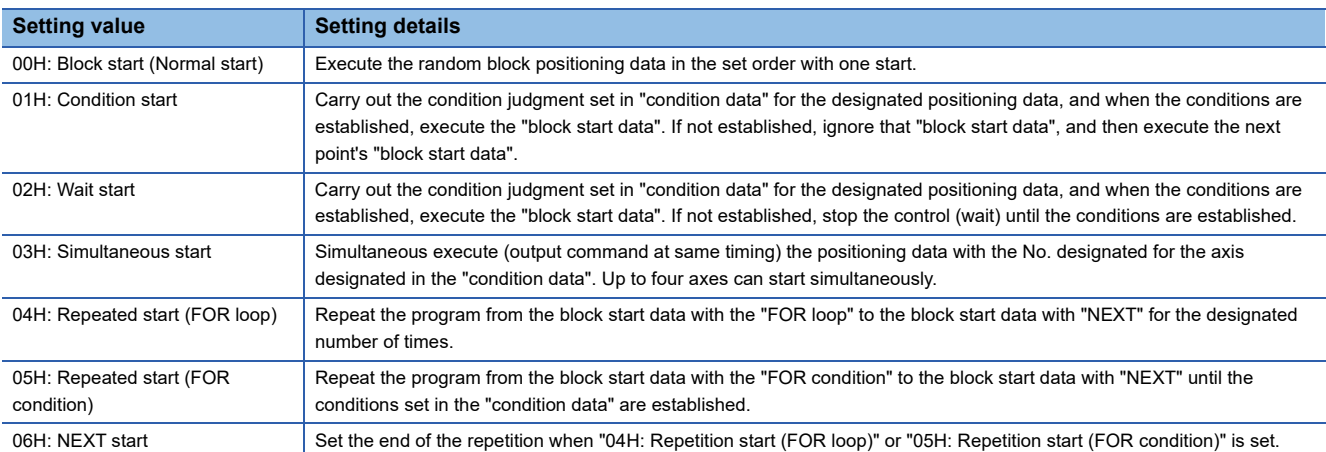

Refer to the following for details on the control.

**Fage 149 HIGH-LEVEL POSITIONING CONTROL** 

#### ■**Buffer memory address**

Refer to the following for the buffer memory address in this area.

**F** [Page 480 Positioning data \(Block start data\)](#page-481-0)

### **[Da.14] Parameter**

Set the value as required for "[Da.13] Special start instruction".

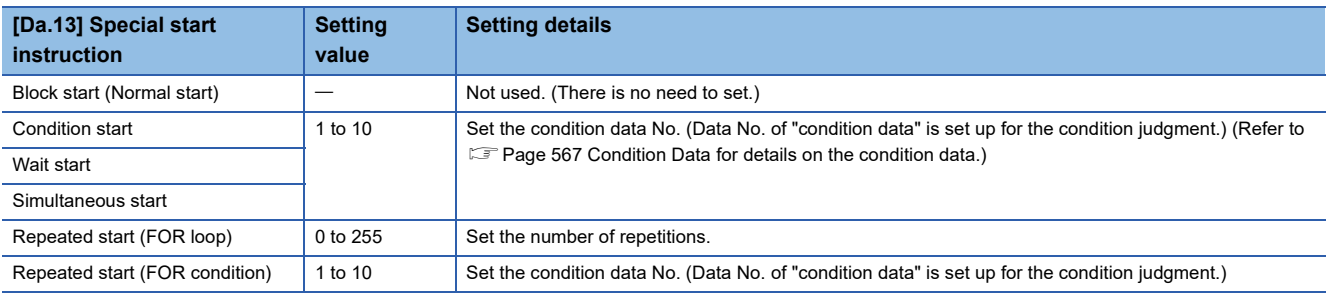

#### ■**Buffer memory address**

Refer to the following for the buffer memory address in this area.

Fage 480 Positioning data (Block start data)

# <span id="page-568-0"></span>**12.6 Condition Data**

Before explaining the condition data setting items [Da.15] to [Da.19] and [Da.23] to [Da.26], the configuration of the condition data is shown below.

The condition data stored in the buffer memory of the Simple Motion module is the following configuration.

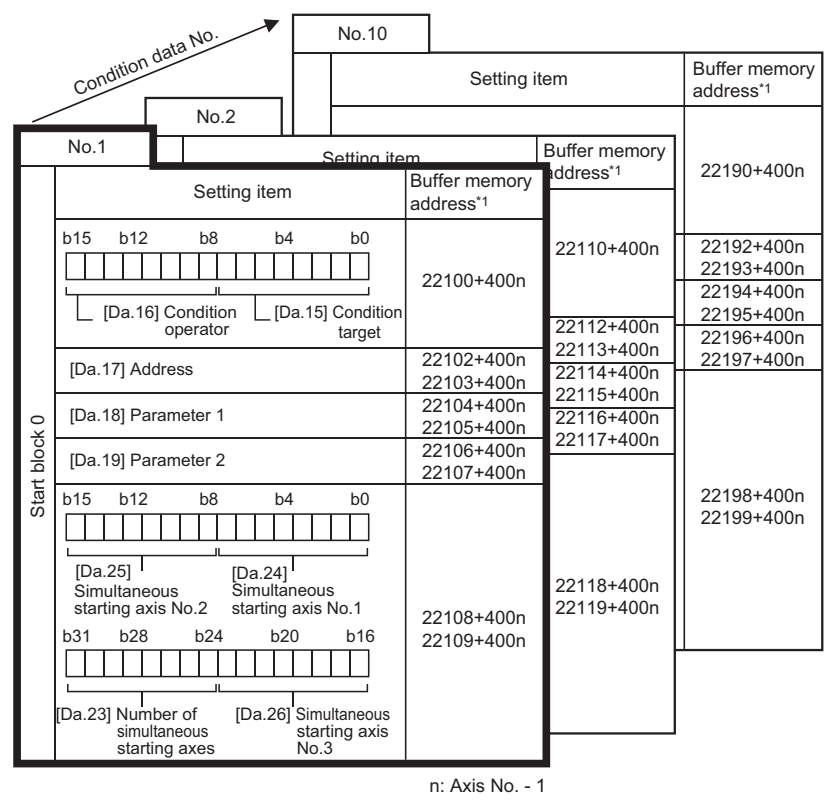

- Up to 10 condition data points can be set (stored) for each block No. in the buffer memory addresses shown on the left.
- Items in a single unit of condition data are shown included in a bold frame.
- Each axis has five start blocks (block Nos. 0 to 4).

Start block 2 to 4 are not allocated to buffer memory. Set with the engineering tool. [RD77MS]

\*1 Refer to the following for the buffer memory address of the axis 17 to 32. **[Page 480 Positioning data \(Block start data\)](#page-481-0)** 

The following explains the condition data setting items [Da.15] to [Da.19] and [Da.23] to [Da.26]. (The buffer memory addresses shown are those of the "condition data No.1 (block No.7000)".)

 $Point<sup>9</sup>$ 

- To perform a high-level positioning control using block start data, set a number between 7000 and 7004 to the "[Cd.3] Positioning start No." and use the "[Cd.4] Positioning starting point No." to specify a point No. between 1 and 50, a position counted from the beginning of the block.
- The number between 7000 and 7004 specified here is called the "block No.".
- With the Simple Motion module, up to 50 "block start data" points and up to 10 "condition data" items can be assigned to each "block No.".

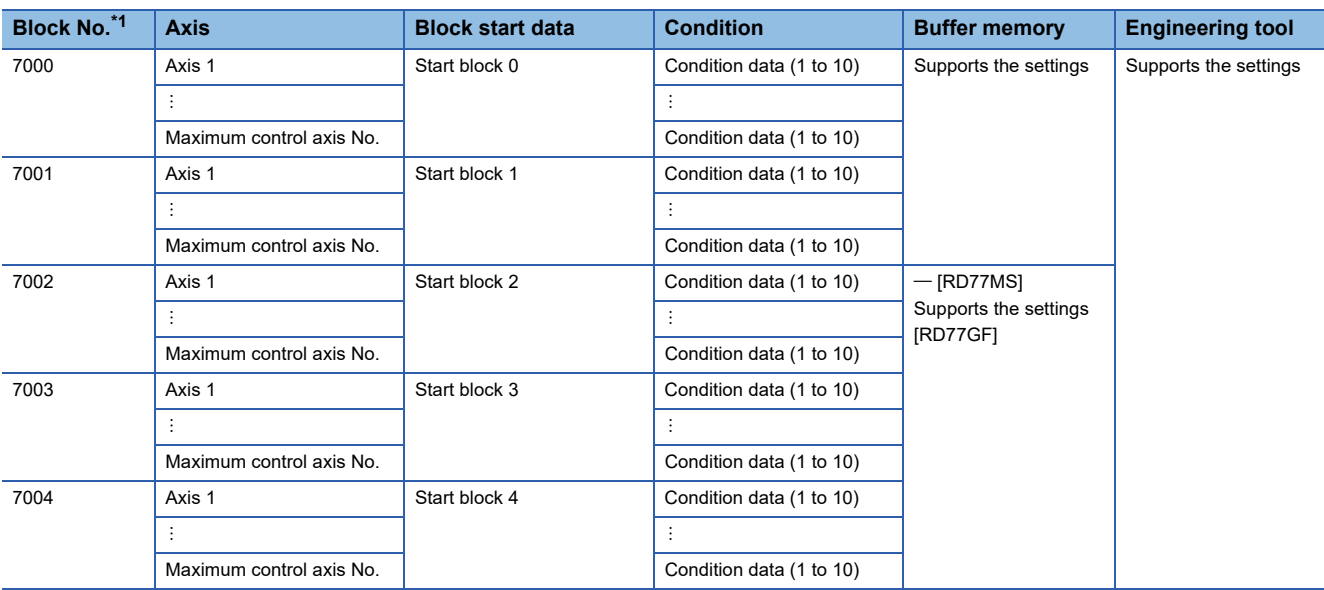

<span id="page-569-0"></span>\*1 Setting cannot be made when the "Pre-reading start function" is used. If you set any of Nos. 7000 to 7004 and perform the Pre-reading start function, the error "Outside start No. range" (error code: 19A3H) will occur. Refer to the following for details.

**[Page 285 Pre-reading start function](#page-286-0)** 

### n: Axis No. - 1 (n: Axis No. - 17 for axis 17 to axis 32)

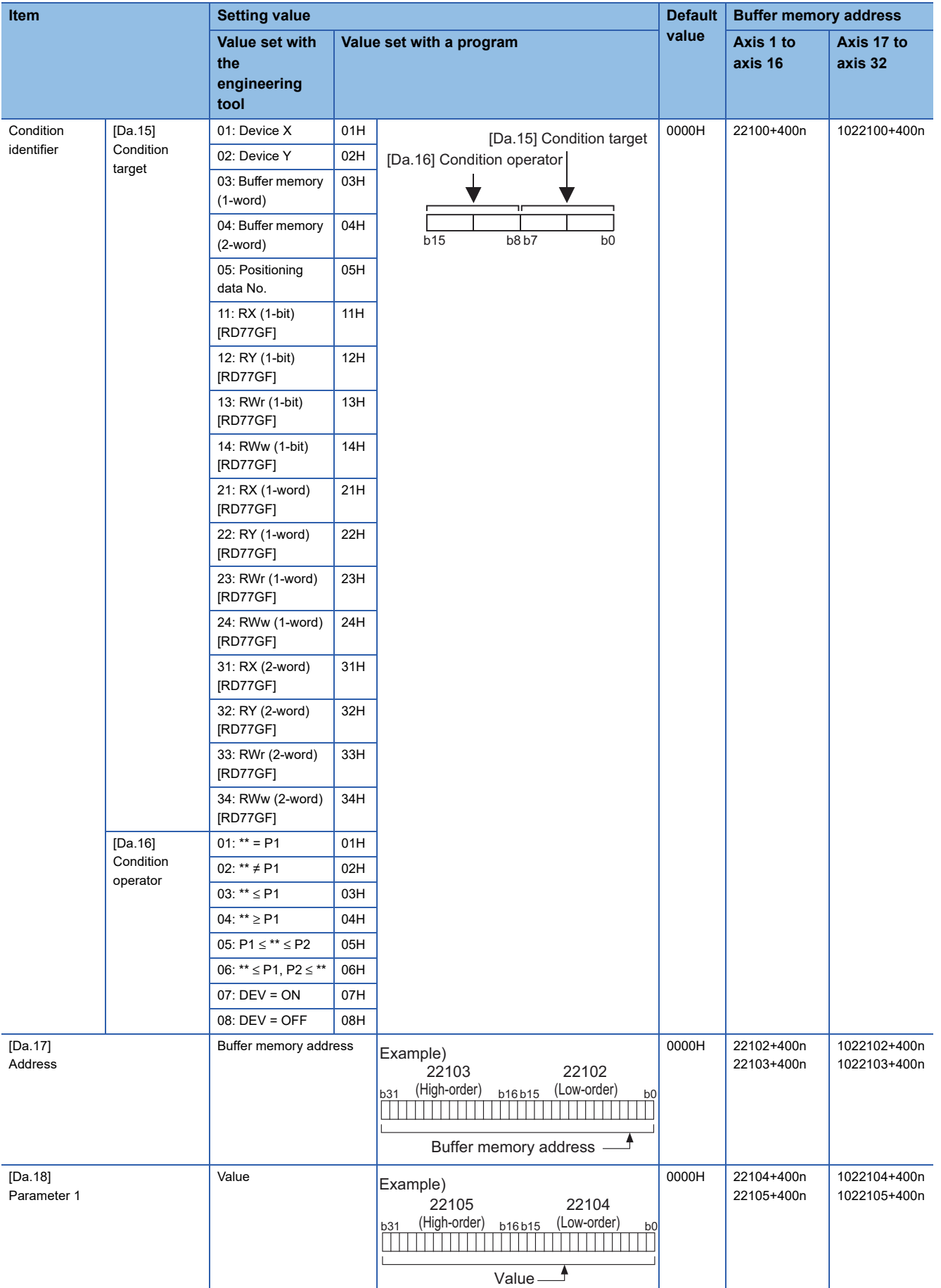

**12**

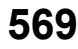

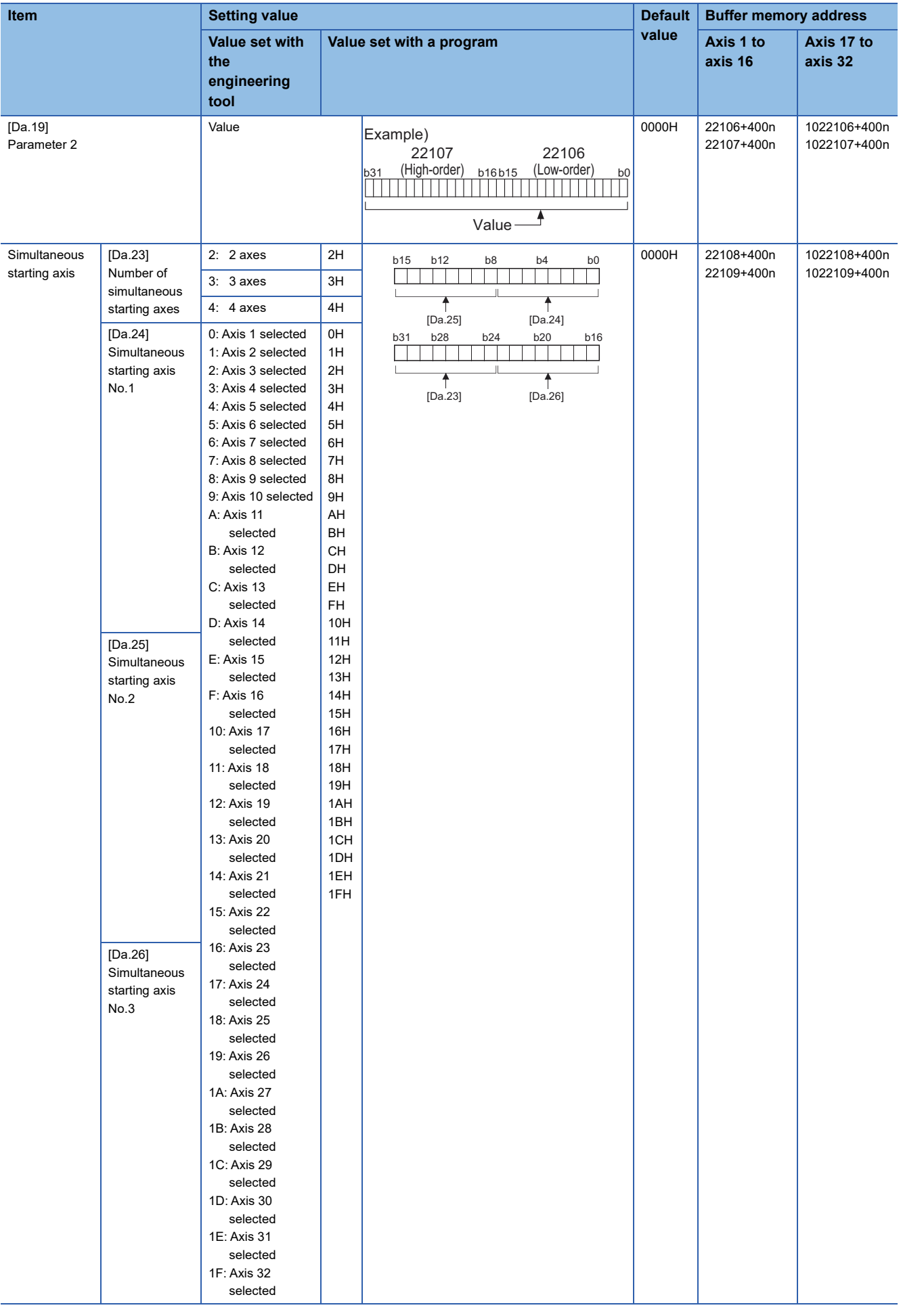

# **[Da.15] Condition target**

Set the condition target as required for each control.

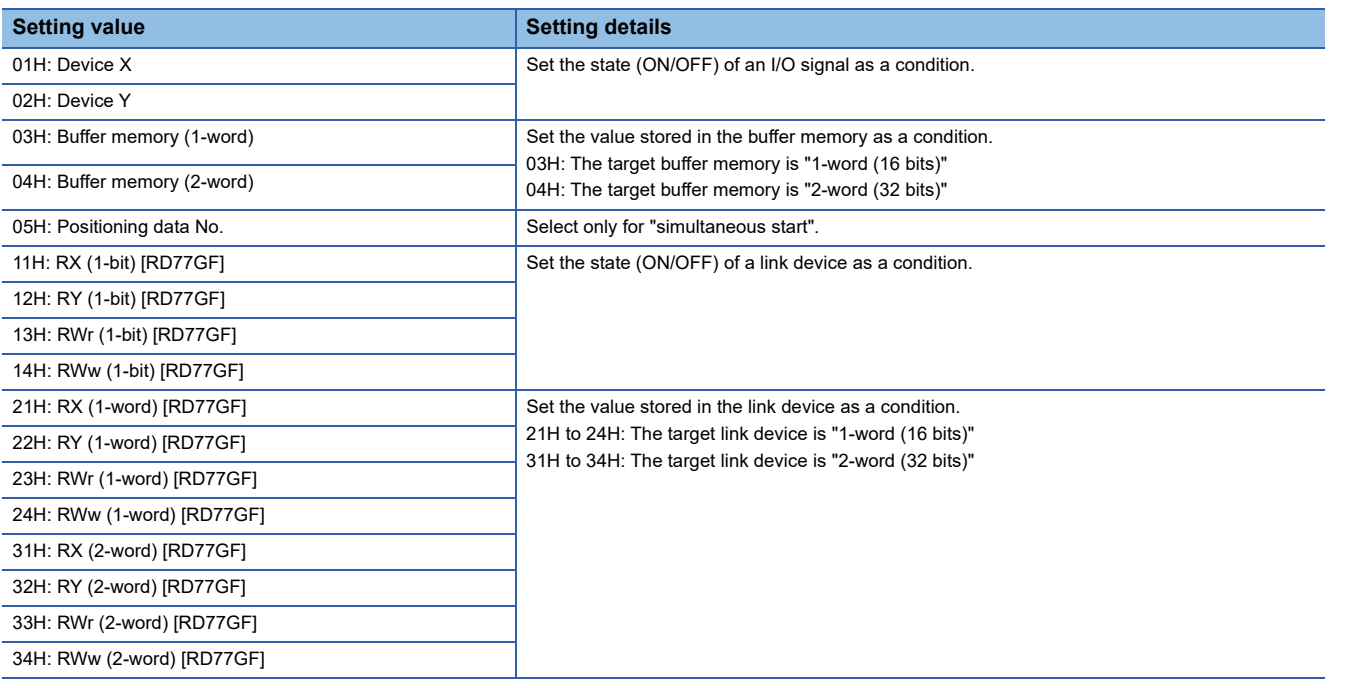

#### ■**Buffer memory address**

Refer to the following for the buffer memory address in this area.

Fage 480 Positioning data (Block start data)

# **[Da.16] Condition operator**

Set the condition operator as required for the "[Da.15] Condition target".

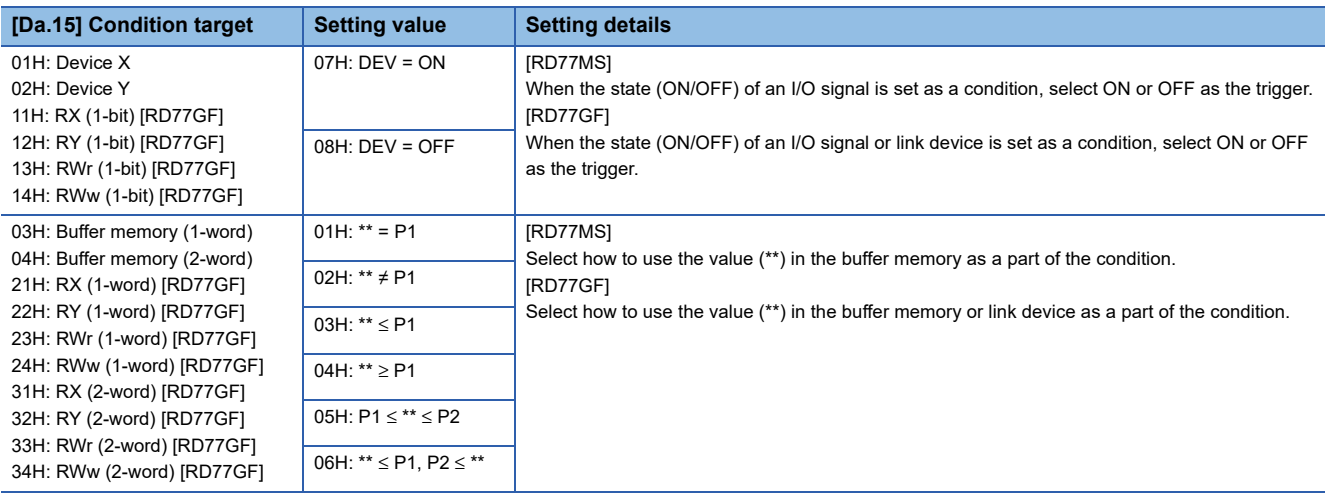

### ■**Buffer memory address**

Refer to the following for the buffer memory address in this area. **F** [Page 480 Positioning data \(Block start data\)](#page-481-0)

# **[Da.17] Address**

Set the address as required for the "[Da.15] Condition target".

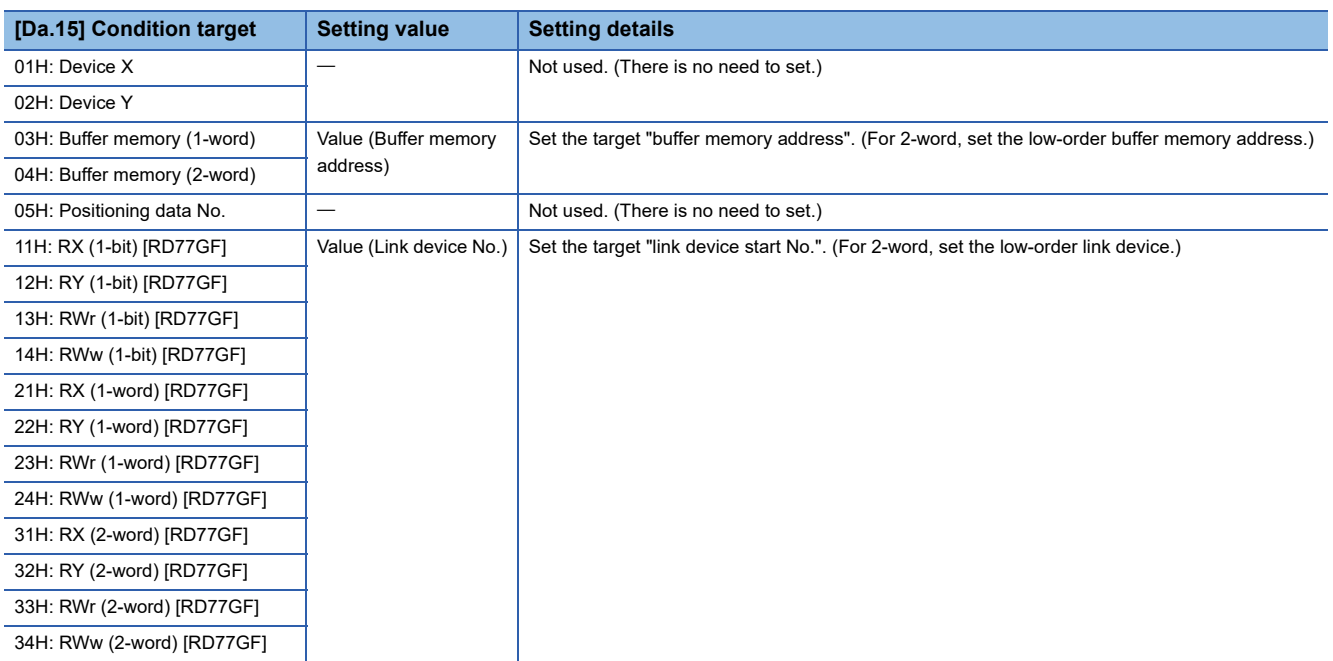

\*1 The buffer memory address setting range when the buffer memory is specified is as follows.

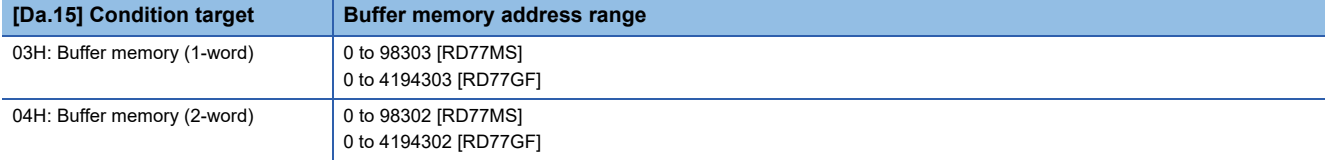

#### ■**Buffer memory address**

Refer to the following for the buffer memory address in this area.

Fage 480 Positioning data (Block start data)

# **[Da.18] Parameter 1**

Set the parameters as required for the "[Da.16] Condition operator" and "[Da.23] Number of simultaneous starting axes".

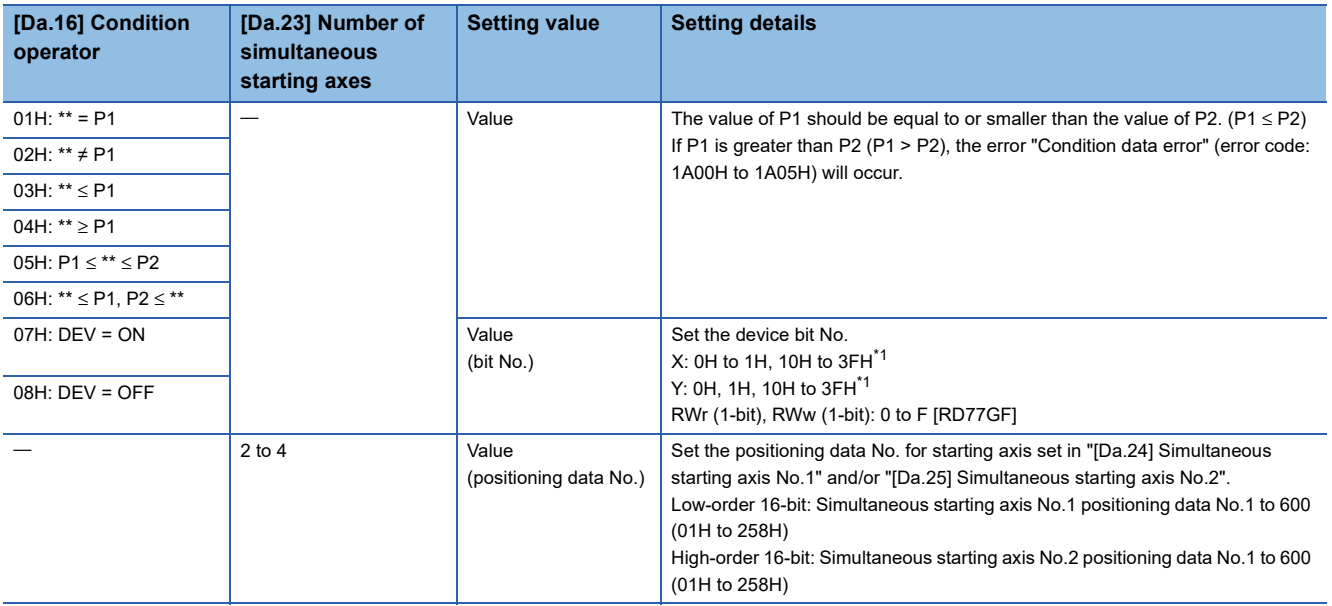

<span id="page-573-0"></span>\*1 The setting value, whose axis No. exceeds the number of controlled axes, cannot be used.

#### ■**Buffer memory address**

Refer to the following for the buffer memory address in this area.

**F** [Page 480 Positioning data \(Block start data\)](#page-481-0)

# **[Da.19] Parameter 2**

Set the parameters as required for the "[Da.16] Condition operator" and "[Da.23] Number of simultaneous starting axes".

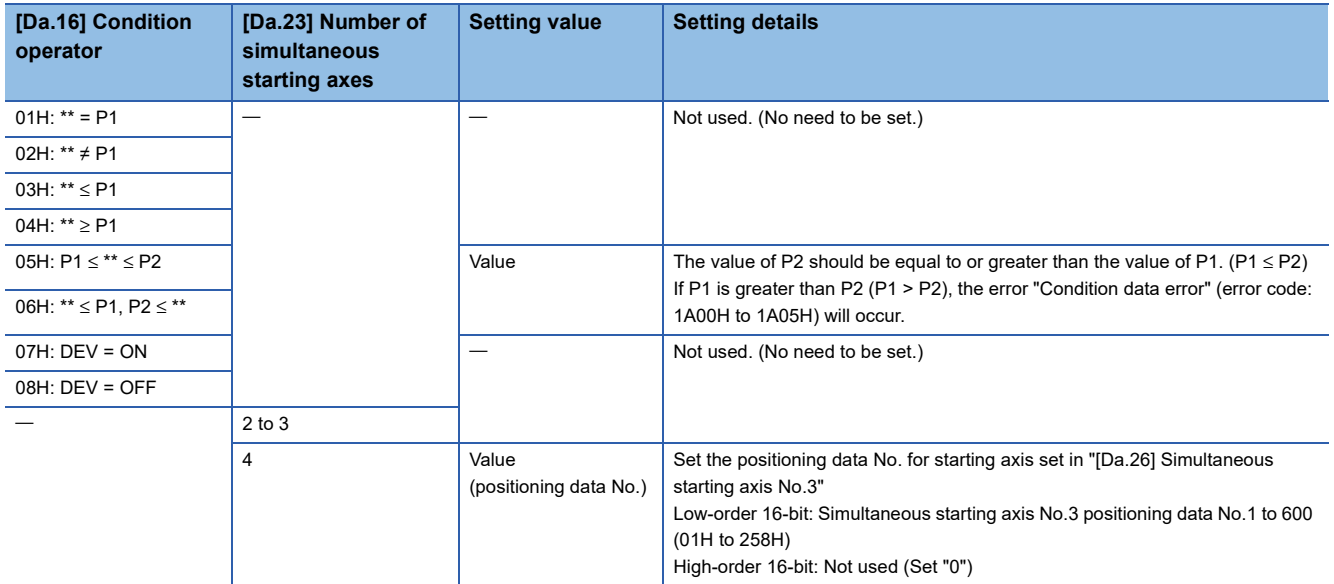

#### ■**Buffer memory address**

Refer to the following for the buffer memory address in this area.

**F** [Page 480 Positioning data \(Block start data\)](#page-481-0)

#### **[Da.23] Number of simultaneous starting axes**

Set the number of simultaneous starting axes to execute the simultaneous start.

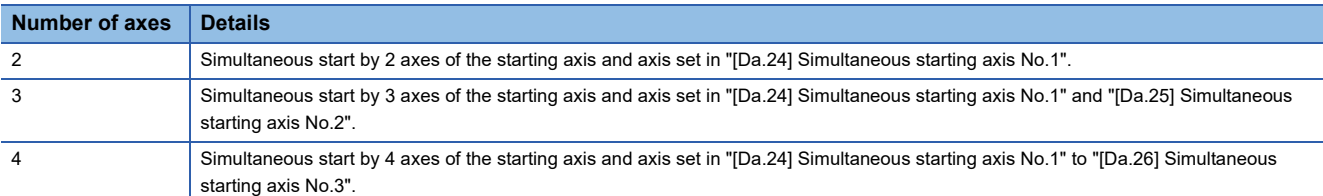

#### ■**Buffer memory address**

Refer to the following for the buffer memory address in this area.

**F** [Page 480 Positioning data \(Block start data\)](#page-481-0)

# **[Da.24] Simultaneous starting axis No.1 to [Da.26] Simultaneous starting axis No.3**

Set the simultaneous starting axis to execute the 2 to 4-axis simultaneous start.

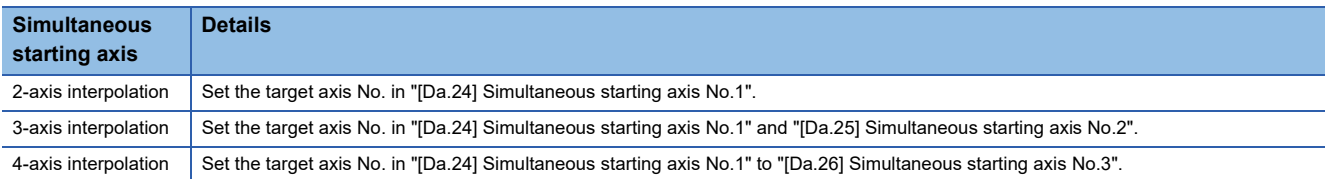

#### Set the axis set as simultaneous starting axis.<sup>\*1</sup>

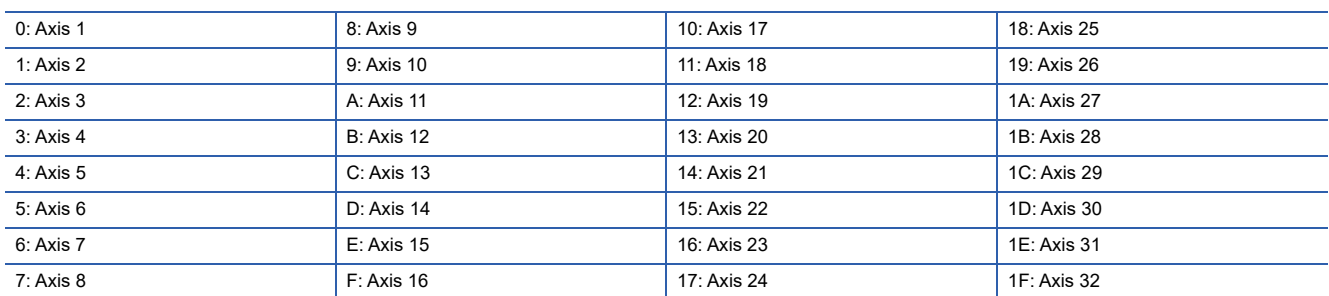

\*1 The setting value, whose axis No. exceeds the number of controlled axes, cannot be used.

Point $\widehat{\mathcal{P}}$ 

- Do not specify the own axis No. or the value outside the range. Otherwise, the error "Condition data error" (error code: 1A00H to 1A05H) will occur during the program execution.
- When the same axis No. is set to multiple simultaneous starting axis Nos. or the value outside the range is set to the number of simultaneous starting axes, the error "Condition data error" (error code: 1A00H to 1A05H) will occur during the program execution.
- Do not specify the simultaneous starting axis No.2 and simultaneous starting axis No.3 for 2-axis simultaneously start, and not specify the simultaneous starting axis No.3 for 3-axis simultaneously start. The setting value is ignored.

#### ■**Buffer memory address**

Refer to the following for the buffer memory address in this area.

**F** [Page 480 Positioning data \(Block start data\)](#page-481-0)
# **12.7 Monitor Data**

The setting items of the monitor data are explained in this section.

## **System monitor data**

Unless noted in particular, the monitor value is saved as binary data.

## **[Md.1] In test mode flag**

Whether the mode is the test mode from the engineering tool or not is stored.

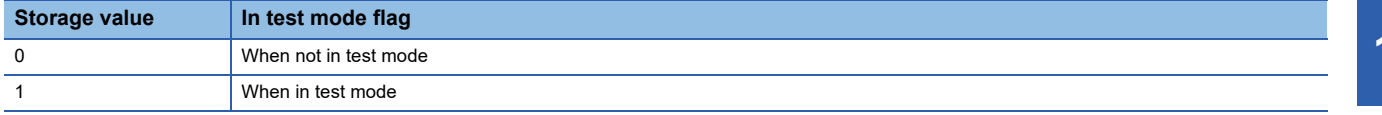

- When not in test mode: OFF
- When in test mode: ON
- Refresh cycle: Immediate

#### ■**Buffer memory address**

Refer to the following for the buffer memory address in this area.

**F** [Page 471 System monitor data](#page-472-0)

## **[Md.3] Start information**

This area stores the start information (restart flag, start origin, and start axis):

- Restart flag: Indicates whether the operation has or has not been halted and restarted.
- Start origin: Indicates the source of the start signal.
- Start axis: Indicates the started axis.

The information shown in the diagram below is stored.

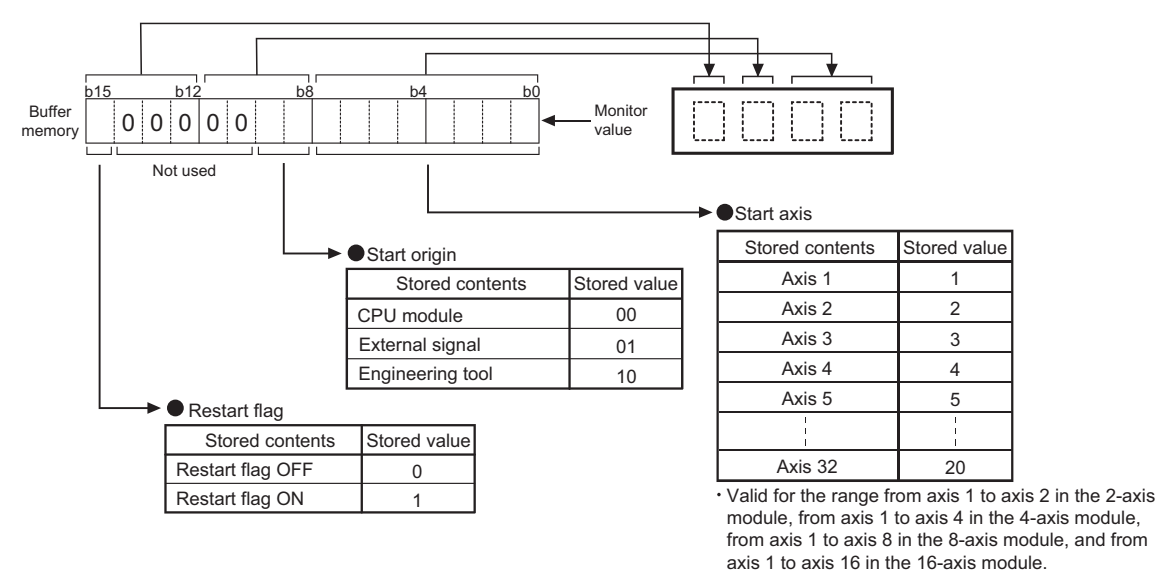

Refresh cycle: At start

Point $\mathcal P$ 

If a start signal is issued against an operating axis, a record relating to this event may be output before a record relating to an earlier start signal is output.

#### ■**Buffer memory address**

Refer to the following for the buffer memory address in this area.

[Page 471 System monitor data](#page-472-0)

**12**

## **[Md.4] Start No.**

The start No. is stored.

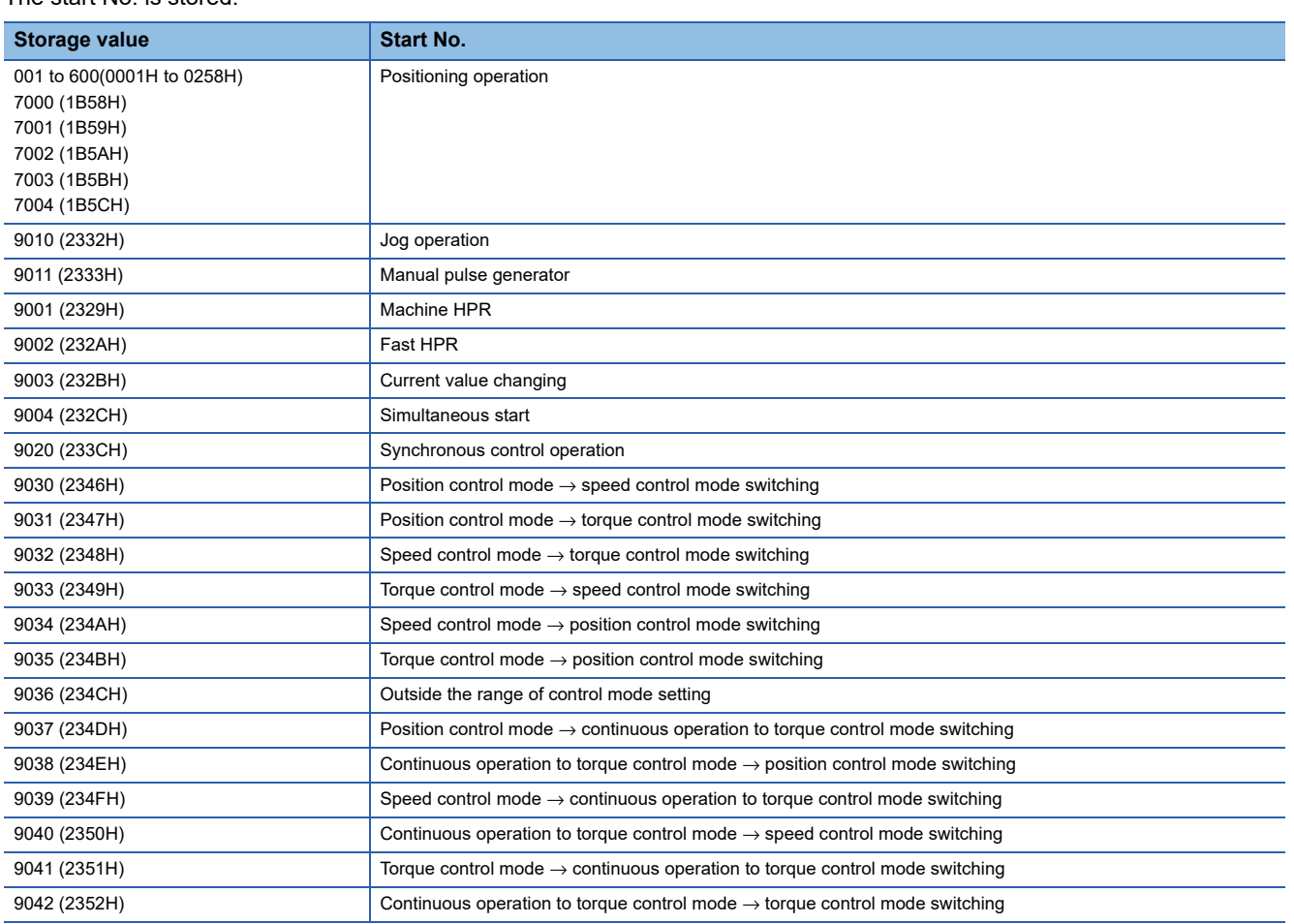

At start from the test mode, the stored value differs depending on the number of operation axes. Refer to the following for details.

**[Page 405 Test Mode](#page-406-0)** 

1 axis: 1

2 to 4 axes: Simultaneous starting of multiple axes (9004)

Refresh cycle: At start

 $Point$ 

If a start signal is issued against an operating axis, a record relating to this event may be output before a record relating to an earlier start signal is output.

#### ■**Buffer memory address**

Refer to the following for the buffer memory address in this area. **F** [Page 471 System monitor data](#page-472-0)

## **[Md.54] Start (Year: month)**

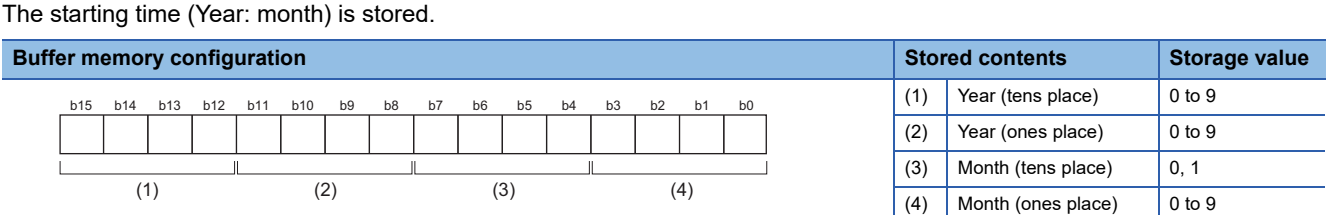

Refresh cycle: At start

 $Point$ 

If a start signal is issued against an operating axis, a record relating to this event may be output before a record relating to an earlier start signal is output.

#### ■**Buffer memory address**

Refer to the following for the buffer memory address in this area.

**[Page 471 System monitor data](#page-472-0)** 

## **[Md.5] Start (Day: hour)**

The starting time (Day: hour) is stored.

#### **Buffer memory configuration Stored contents Storage value** (1)  $\vert$  Day (tens place)  $\vert$  0 to 3 (2)  $\vert$  Day (ones place)  $\vert$  0 to 9  $(3)$  Hour (tens place) 0 to 2  $(4)$  Hour (ones place) 0 to 9 b15 b14 b13 b12 b11 b10 b9 b8 b7 b6 b5 b4 b3 b2 b1 b0  $(1)$   $(2)$   $(3)$   $(4)$

Refresh cycle: At start

 $Point$ <sup> $\degree$ </sup>

If a start signal is issued against an operating axis, a record relating to this event may be output before a record relating to an earlier start signal is output.

#### ■**Buffer memory address**

Refer to the following for the buffer memory address in this area. **F** [Page 471 System monitor data](#page-472-0)

## **[Md.6] Start (Minute: second)**

The starting time (Minute: second) is stored.

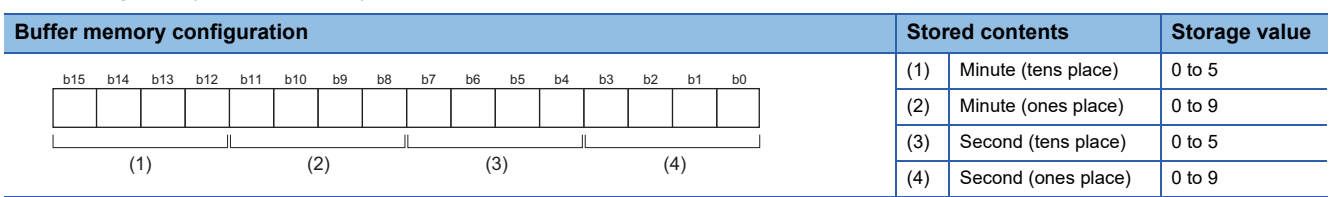

Refresh cycle: At start

 $Point<sup>0</sup>$ 

If a start signal is issued against an operating axis, a record relating to this event may be output before a record relating to an earlier start signal is output.

#### ■**Buffer memory address**

Refer to the following for the buffer memory address in this area.

**F** [Page 471 System monitor data](#page-472-0)

## **[Md.60] Start (ms)**

The starting time (ms) is stored. 000 (ms) to 999 (ms)

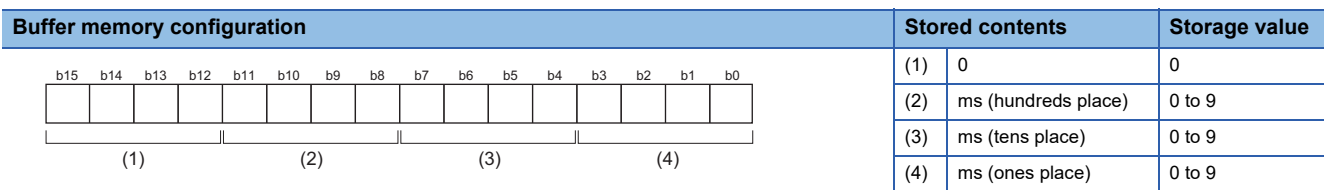

Refresh cycle: At start

 $Point$ 

If a start signal is issued against an operating axis, a record relating to this event may be output before a record relating to an earlier start signal is output.

#### ■**Buffer memory address**

Refer to the following for the buffer memory address in this area.

**F** [Page 471 System monitor data](#page-472-0)

## **[Md.7] Error judgment**

This area stores the following results of the error judgment performed upon starting:

 • Warning flag BUSY start Control mode switching during BUSY Control mode switching during zero speed OFF Outside control mode range Control mode switching

• Error flag

• Error code

The results of the error judgment shown in the diagram below are stored.

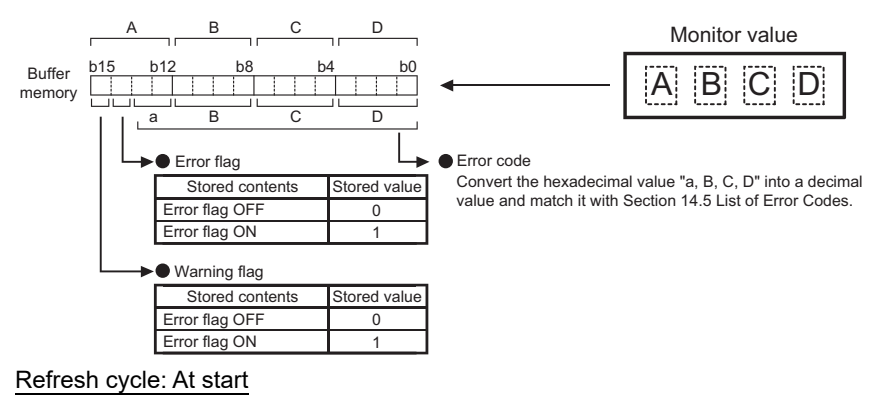

 $Point  $\triangleright$$ 

If a start signal is issued against an operating axis, a record relating to this event may be output before a record relating to an earlier start signal is output.

#### ■**Buffer memory address**

Refer to the following for the buffer memory address in this area.

**[Page 471 System monitor data](#page-472-0)** 

## **[Md.8] Start history pointer**

Indicates a pointer No. that is next to the pointer No. assigned to the latest of the existing start history records. The storage value (Pointer No.) is 0 to 63.

Refresh cycle: At start

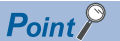

If a start signal is issued against an operating axis, a record relating to this event may be output before a record relating to an earlier start signal is output.

#### ■**Buffer memory address**

Refer to the following for the buffer memory address in this area.

**F** [Page 471 System monitor data](#page-472-0)

## **[Md.19] Number of write accesses to flash ROM**

Stores the number of write accesses to the flash ROM after the power is switched ON.

The storage value is 0 to 25. The count is cleared to "0" when the number of write accesses reaches 26 and an error reset operation is performed.

Refresh cycle: Immediate

#### ■**Buffer memory address**

Refer to the following for the buffer memory address in this area.

**F** [Page 471 System monitor data](#page-472-0)

## **[Md.50] Forced stop input**

This area stores the forced stop input (EMI) ON/OFF status.

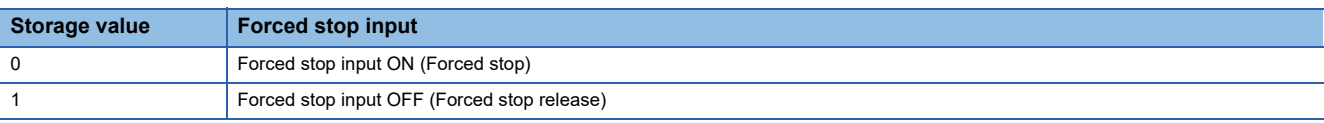

Refresh cycle: Operation cycle

#### ■**Buffer memory address**

Refer to the following for the buffer memory address in this area.

**F** [Page 471 System monitor data](#page-472-0)

## **[Md.51] Amplifier-less operation mode status**

Indicates a current operation mode.

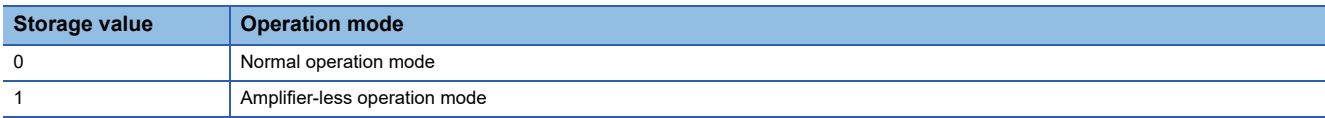

Refresh cycle: Immediate

#### ■**Buffer memory address**

Refer to the following for the buffer memory address in this area.

Fage 471 System monitor data

## **[Md.52] Communication between amplifiers axes searching flag [RD77MS]**

Stores the detection status of the axis that sets communication between amplifiers.

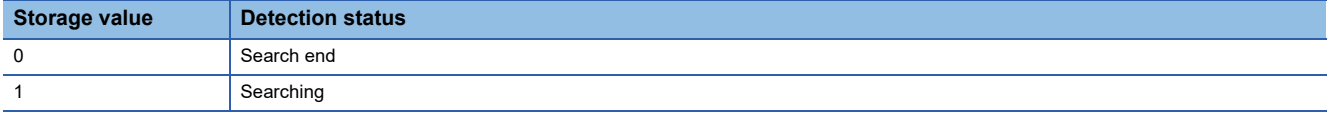

Refresh cycle: Immediate

#### ■**Buffer memory address**

Refer to the following for the buffer memory address in this area.

**F** [Page 471 System monitor data](#page-472-0)

## **[Md.53] SSCNET control status [RD77MS]**

Stores the connect/disconnect status of SSCNET communication.

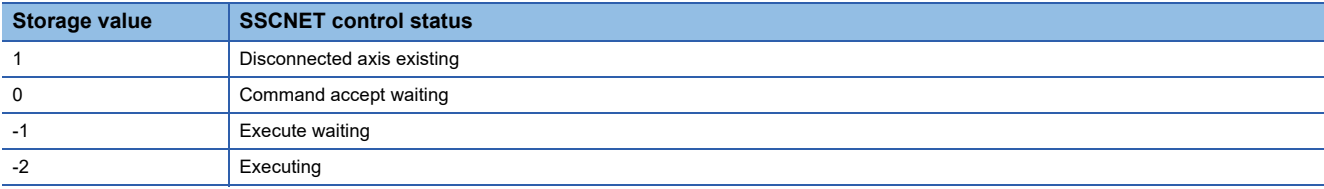

Refresh cycle: Immediate

#### ■**Buffer memory address**

Refer to the following for the buffer memory address in this area.

S[Page 471 System monitor data](#page-472-0)

#### **[Md.59] Module information**

Stores the module information.

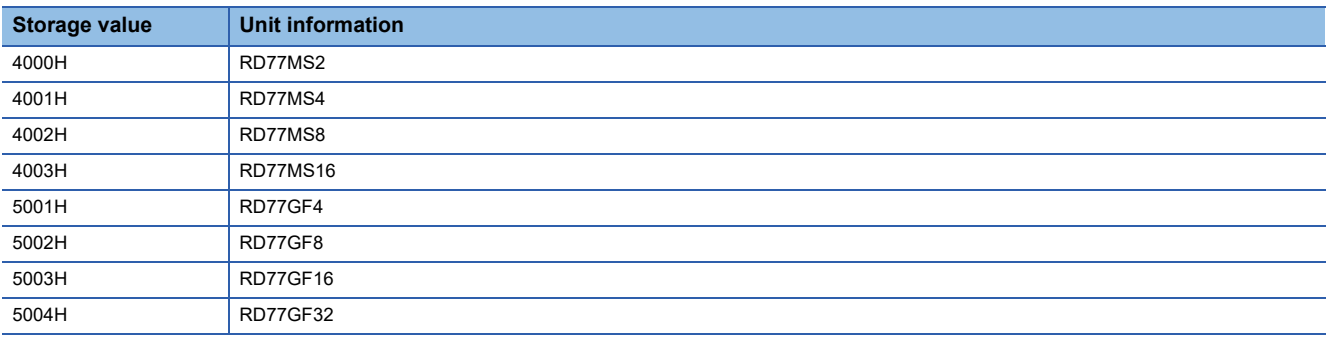

Refresh cycle: At power supply ON

#### ■**Buffer memory address**

Refer to the following for the buffer memory address in this area.

[Page 471 System monitor data](#page-472-0)

## **[Md.63] Optical hub unit installation information [RD77MS]**

Checks the connection status of the optical hub unit and stores the data as bit data.

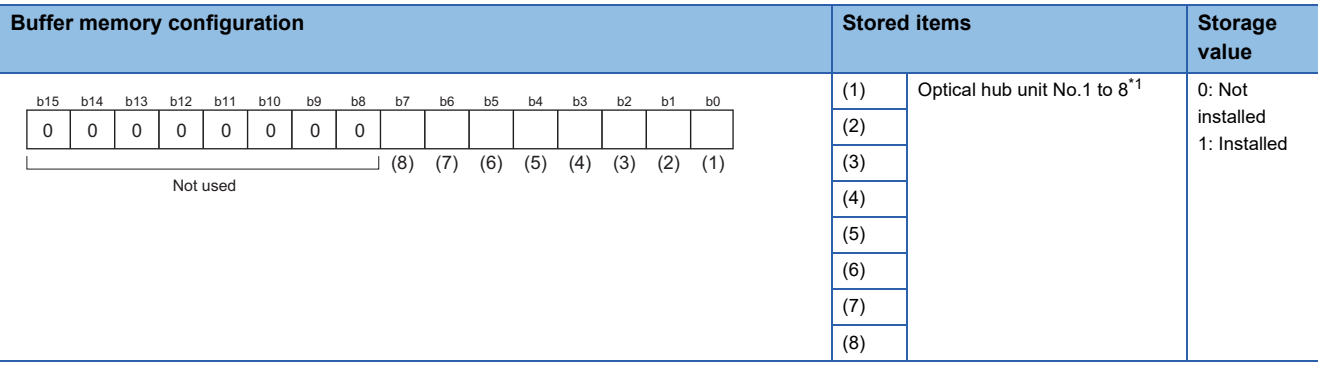

<span id="page-582-0"></span>\*1 No.1 to 8 show the connection order from the Simple Motion module.

Refresh cycle: Immediate

#### ■**Buffer memory address**

Refer to the following for the buffer memory address in this area.

**[Page 471 System monitor data](#page-472-0)** 

## **[Md.130] F/W version**

Stores the first two digits of the module manufacture information.

• Monitoring is carried out with a hexadecimal display.

Refresh cycle: At power supply ON

## ■**Buffer memory address**

Refer to the following for the buffer memory address in this area.

**F** [Page 471 System monitor data](#page-472-0)

## **[Md.131] Digital oscilloscope running flag**

Stores the RUN status of the digital oscilloscope.

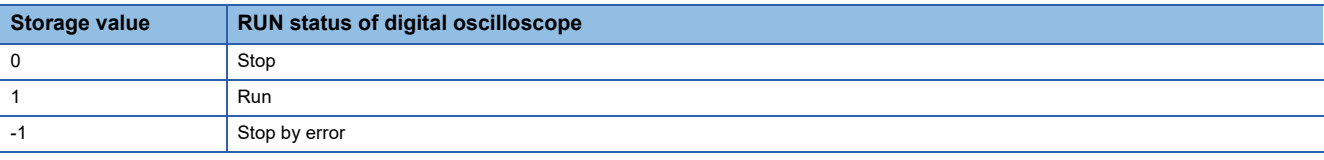

#### Refresh cycle: Main cycle

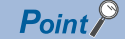

- When an error occurs in setting data of digital oscilloscope at power supply ON, "-1: Stop by error" is stored. Write the setting again using an engineering tool.
- When the offline digital oscilloscope function is validated, "1: Run" is stored from the start of the unit. If an engineering tool is not compatible with the offline digital oscilloscope function, the operation to set "0: Stop" cannot be executed. Therefore, update to the latest engineering tool.

#### ■**Buffer memory address**

Refer to the following for the buffer memory address in this area.

**[Page 471 System monitor data](#page-472-0)** 

## **[Md.132] Operation cycle setting**

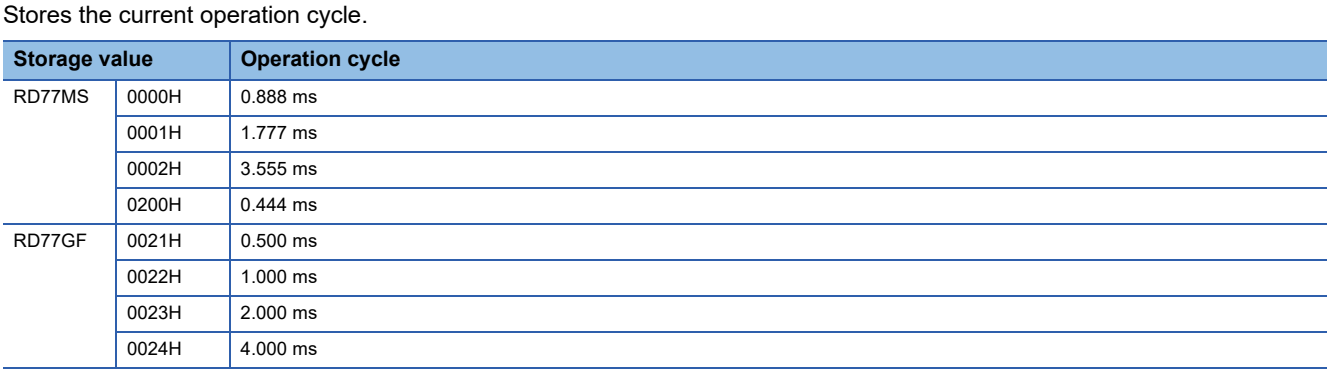

Refresh cycle: At power supply ON

#### ■**Buffer memory address**

Refer to the following for the buffer memory address in this area.

**[Page 471 System monitor data](#page-472-0)** 

## **[Md.133] Operation cycle over flag**

This flag turns ON when the operation cycle time exceeds operation cycle.

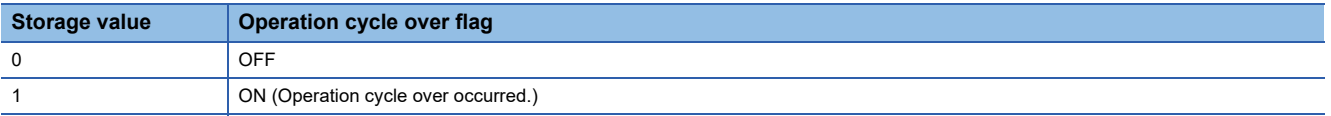

Refresh cycle: Immediate

 $Point$ <sup> $\varphi$ </sup>

Latch status of operation cycle over is indicated. When this flag turns ON, correct the positioning detail or change the operation cycle longer than current setting.

#### ■**Buffer memory address**

Refer to the following for the buffer memory address in this area.

**F** [Page 471 System monitor data](#page-472-0)

## **[Md.134] Operation time**

Stores the time (unit: μs) that took for operation every operation cycle.

Refresh cycle: Operation cycle

## $\mathsf{Point} \mathcal{P}$

When digital oscilloscope is executed in the following conditions, operation cycle will increase about 30 μs.

- Probe data: 16CH
- Bit data: 16CH
- Trigger data: 8CH
- Sampling cycle: Same as operation cycle

#### ■**Buffer memory address**

Refer to the following for the buffer memory address in this area.

**F** [Page 471 System monitor data](#page-472-0)

## **[Md.135] Maximum operation time**

Stores the maximum value of operation time (unit: μs) after each module's power supply ON. Refresh cycle: Immediate

#### ■**Buffer memory address**

Refer to the following for the buffer memory address in this area.

[Page 471 System monitor data](#page-472-0)

## **[Md.700] Virtual servo amplifier connected station monitor [RD77GF]**

Stores the station where a virtual servo amplifier is connected.

#### **Buffer memory configuration**

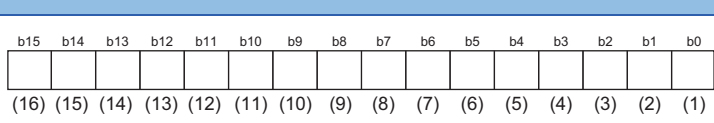

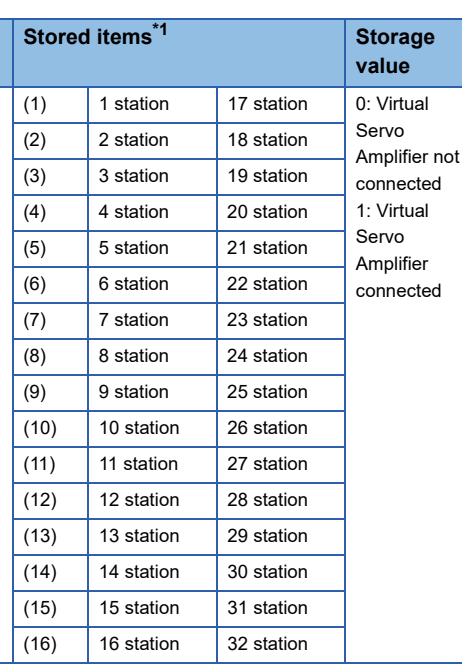

<span id="page-584-0"></span>\*1 Valid for the range from 1 to 4 stations in the 4-axis module, from 1 to 8 stations in the 8-axis module, from 1 to 16 stations in the 16-axis module, and from axis 1 to 32 stations in the 32-axis module.

Refresh cycle: Operation cycle

#### ■**Buffer memory address**

Refer to the following for the buffer memory address in this area.

**F** [Page 471 System monitor data](#page-472-0)

## **Axis monitor data**

## **[Md.20] Feed current value**

The currently commanded address is stored. (Different from the actual motor position during operation) The current position address is stored.

If "degree" is selected as the unit, the addresses will have a ring structure for values between 0 and 359.99999°.

As shown in the diagram below, the hexadecimal monitor value is changed to a decimal integer value. The decimal integer value can be converted into other units by multiplying said value by the following conversion values.

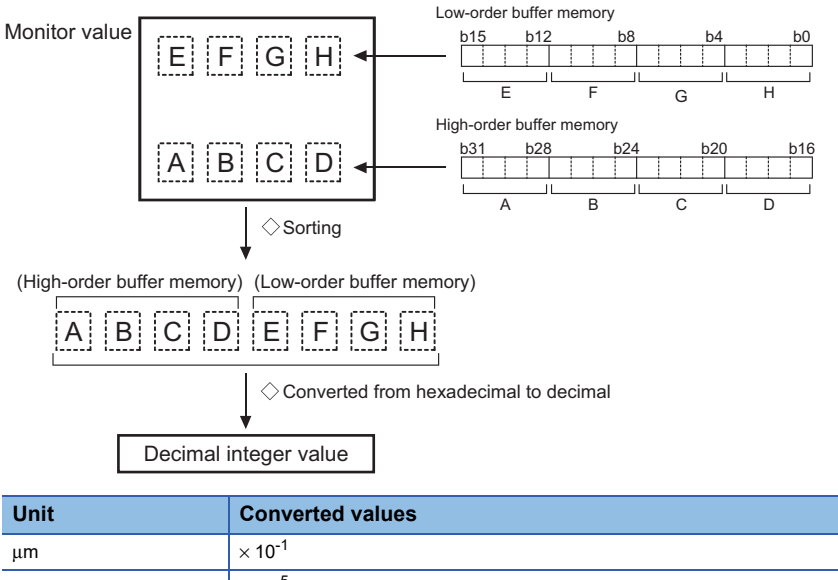

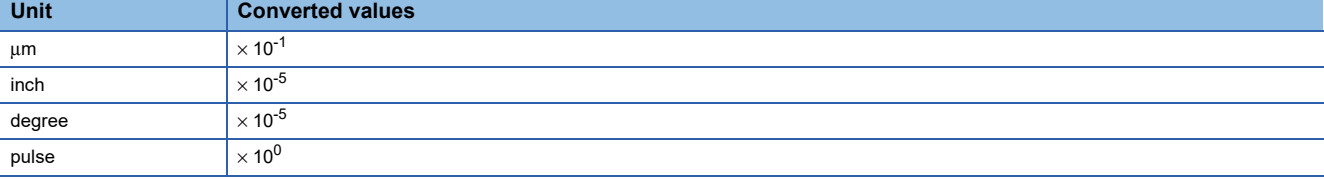

• The home position address is stored when the machine home position return is completed.

• When the current value is changed with the current value changing function, the changed value is stored.

Refresh cycle: Operation cycle

#### ■**Buffer memory address**

Refer to the following for the buffer memory address in this area.

## **[Md.21] Machine feed value**

The address of the current position according to the machine coordinates will be stored. (Different from the actual motor position during operation)

Note that the current value changing function will not change the machine feed value.

Under the speed control mode, the machine feed value is constantly updated always, irrespective of the parameter setting. The value will not be cleared to "0" at the beginning of fixed-feed control.

Even if "degree" is selected as the unit, the addresses will become a cumulative value. (They will not have a ring structure for values between 0 and 359.99999°). However, the machine feed value is restored with cumulating the machine feed value before the power supply OFF (the rounded value within the range of 0 to 359.99999°) to the movement amount during the power supply OFF at the communication start with servo amplifier after the power supply ON or CPU module reset. As shown in the diagram below, the hexadecimal monitor value is changed to a decimal integer value. The decimal integer value can be converted into other units by multiplying said value by the following conversion values.

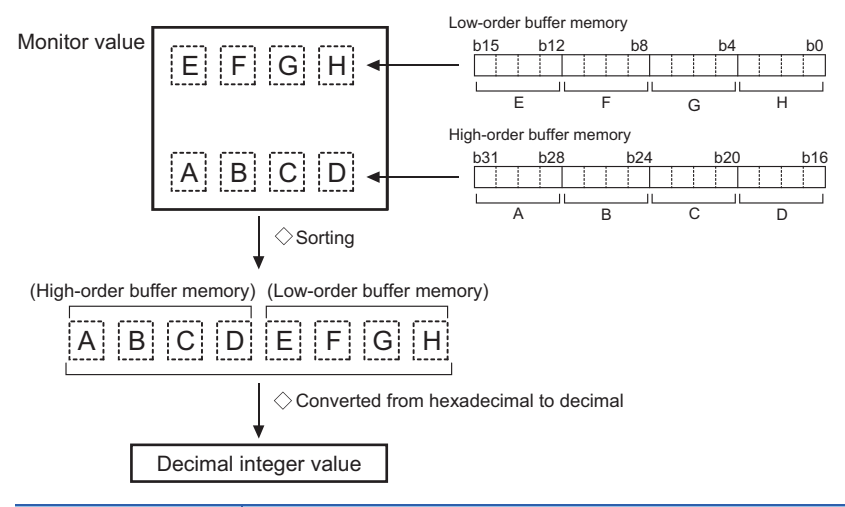

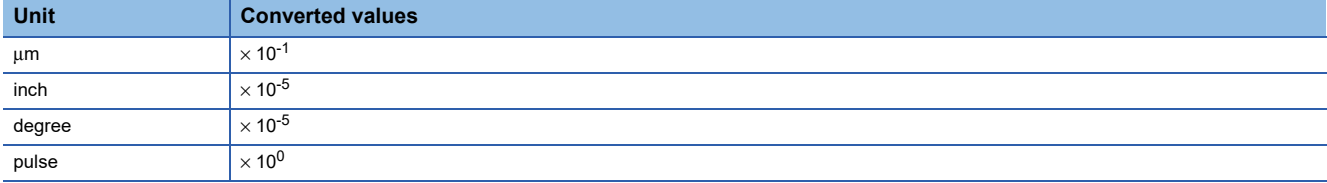

• Machine coordinates: Characteristic coordinates determined with machine

Refresh cycle: Operation cycle

#### ■**Buffer memory address**

Refer to the following for the buffer memory address in this area.

## <span id="page-587-1"></span>**[Md.22] Feedrate**

The speed of the operating workpiece is stored. (May be different from the actual motor speed during operation) As shown in the diagram below, the hexadecimal monitor value is changed to a decimal integer value. The decimal integer value can be converted into other units by multiplying said value by the following conversion values.

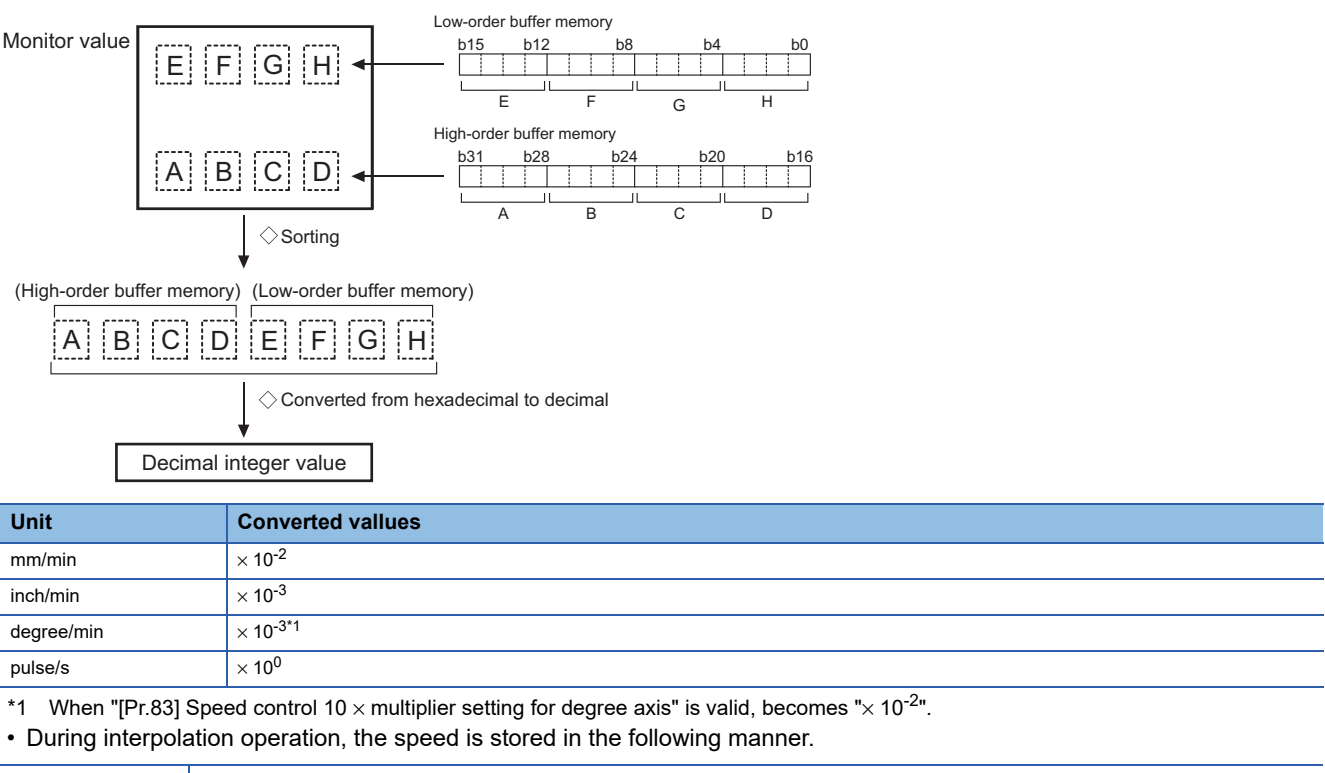

<span id="page-587-0"></span>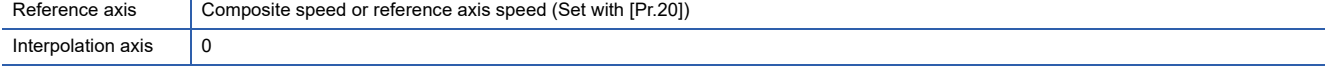

#### Refresh cycle: Operation cycle

## $Point$

In case of the single axis operation, "[Md.22] Feedrate" and "[Md.28] Axis feedrate" are identical.

In the composite mode of the interpolation operation, "[Md.22] Feedrate" is a speed in a composite direction and "[Md.28] Axis feedrate" is that in each axial direction.

The absolute value is displayed in "[Md.22] Feedrate". The operation direction can be checked in "[Md.20] Feed current value".

#### ■**Buffer memory address**

Refer to the following for the buffer memory address in this area.

## **[Md.23] Axis error No.**

When an axis error is detected, the error code corresponding to the error details is stored.

- The latest error code is always stored. (When a new axis error occurs, the error code is overwritten.)
- When "[Cd.5] Axis error reset" is set to "1", the axis error No. is cleared (set to 0).
- Monitoring is carried out with a hexadecimal display.

Refresh cycle: Immediate

#### ■**Buffer memory address**

Refer to the following for the buffer memory address in this area.

**F** [Page 472 Axis monitor data](#page-473-0)

## **[Md.24] Axis warning No.**

Whenever an axis warning is reported, a related warning code is stored.

- This area stores the latest warning code always. (Whenever an axis warning is reported, a new warning code replaces the stored warning code.)
- When the "[Cd.5] Axis error reset" is set to "1", the axis warning No. is cleared to "0".
- Monitoring is carried out with a hexadecimal display.

Refresh cycle: Immediate

#### ■**Buffer memory address**

Refer to the following for the buffer memory address in this area.

**F** [Page 472 Axis monitor data](#page-473-0)

#### **[Md.25] Valid M code**

This area stores an M code that is currently active (i.e. set to the positioning data relating to the current operation).

When the PLC READY signal [Y0] is OFF, the value is set to "0".

The value stored is 0 to 65535.

Refresh cycle: Immediate

#### ■**Buffer memory address**

Refer to the following for the buffer memory address in this area.

**F** [Page 472 Axis monitor data](#page-473-0)

**12**

## **[Md.26] Axis operation status**

This area stores the axis operation status.

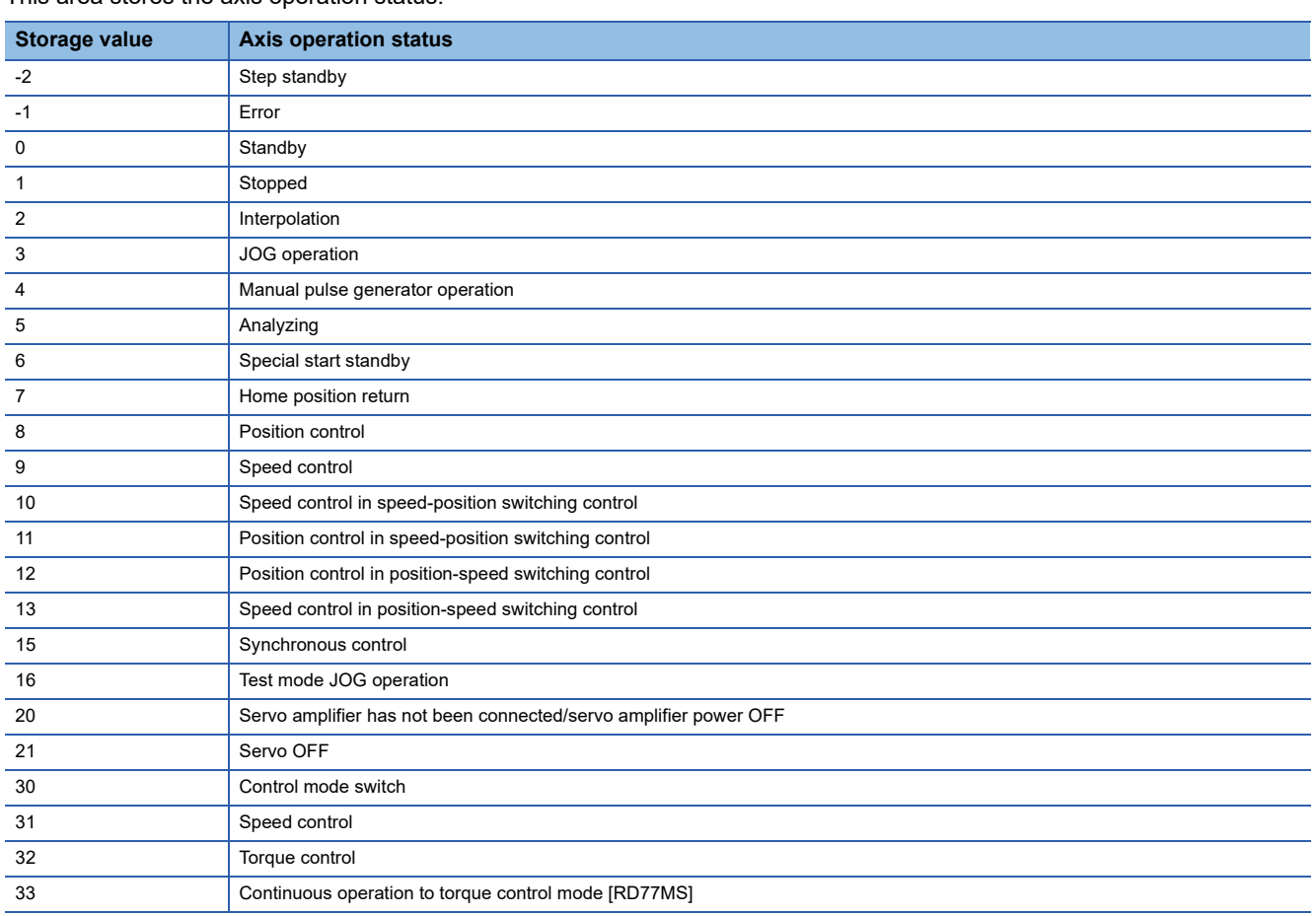

Refresh cycle: Immediate

#### ■**Buffer memory address**

Refer to the following for the buffer memory address in this area.

**F** [Page 472 Axis monitor data](#page-473-0)

#### **[Md.27] Current speed**

The "[Da.8] Command speed" used by the positioning data currently being executed is stored.

- If "[Da.8] Command speed" is set to "-1", this area stores the command speed set by the positioning data used one step earlier.
- If "[Da.8] Command speed" is set to a value other than "-1", this area stores the command speed set by the current positioning data.
- When speed change function is executed, this area stores "[Cd.14] New speed value". (For details of change speed function, refer to  $\sqrt{P}$  [Page 268 Speed change function\)](#page-269-0)

The storage value converted into other units can be checked by multiplying said value by the following conversion values.

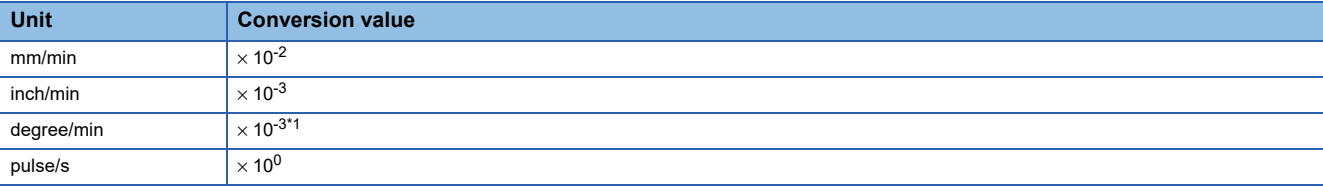

<span id="page-589-0"></span>\*1 When "[Pr.83] Speed control 10  $\times$  multiplier setting for degree axis" is valid, becomes " $\times$  10<sup>-2</sup>".

Refresh cycle: Immediate

## ■**Buffer memory address**

Refer to the following for the buffer memory address in this area.

**F** [Page 472 Axis monitor data](#page-473-0)

## **[Md.28] Axis feedrate**

The speed which is actually output as a command at that time in each axis is stored. (May be different from the actual motor speed)"0" is stored when the axis is at a stop. ( $\sqrt{p}$  [Page 586 \[Md.22\] Feedrate\)](#page-587-1)

As shown in the diagram below, the hexadecimal monitor value is changed to a decimal integer value. The decimal integer value can be converted into other units by multiplying said value by the following conversion values.

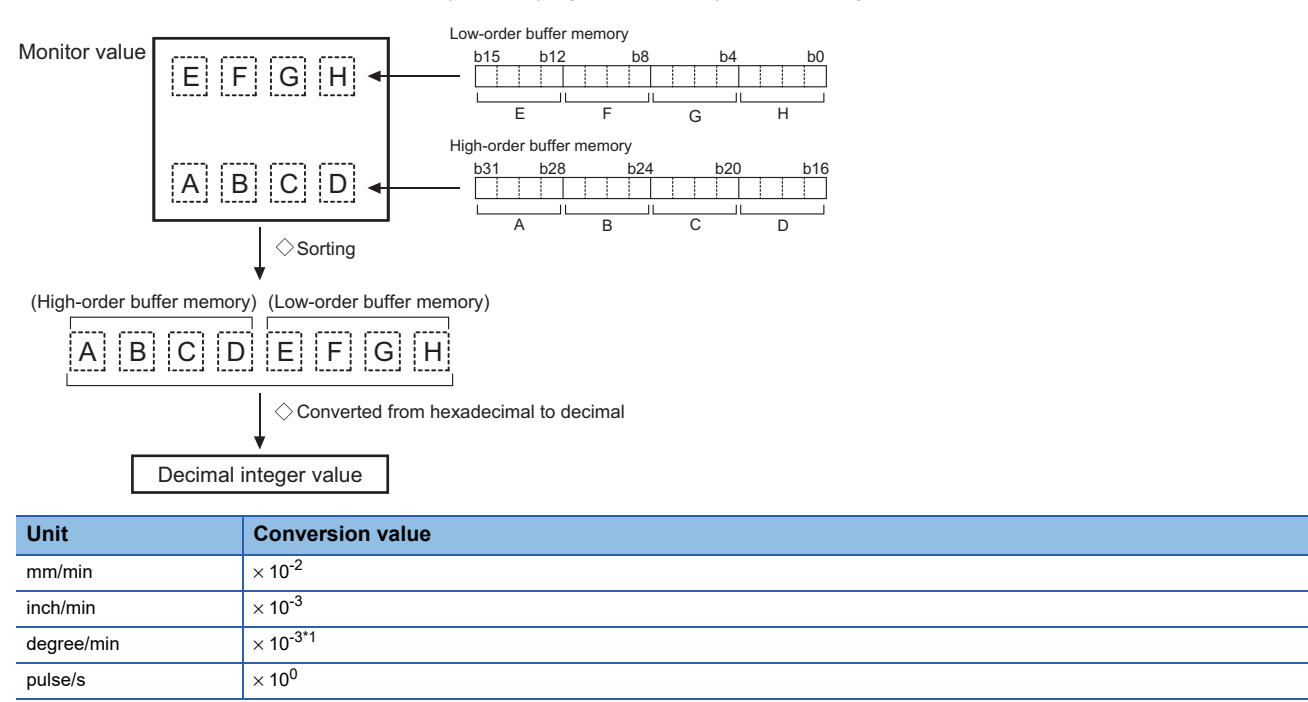

#### Refresh cycle: Operation cycle

<span id="page-590-0"></span>\*1 When "[Pr.83] Speed control 10  $\times$  multiplier setting for degree axis" is valid, becomes " $\times$  10<sup>-2</sup>".

```
Point
```
The absolute value is displayed in "[Md.28] Axis feedrate". The operation direction can be checked in "[Md.20] Feed current value".

#### ■**Buffer memory address**

Refer to the following for the buffer memory address in this area.

## **[Md.29] Speed-position switching control positioning movement amount**

The movement amount for the position control to end after changing to position control with the speed-position switching control is stored. When the control method is "Reverse run: position/speed", the negative value is stored.

As shown in the diagram below, the hexadecimal monitor value is changed to a decimal integer value. The decimal integer value can be converted into other units by multiplying said value by the following conversion values.

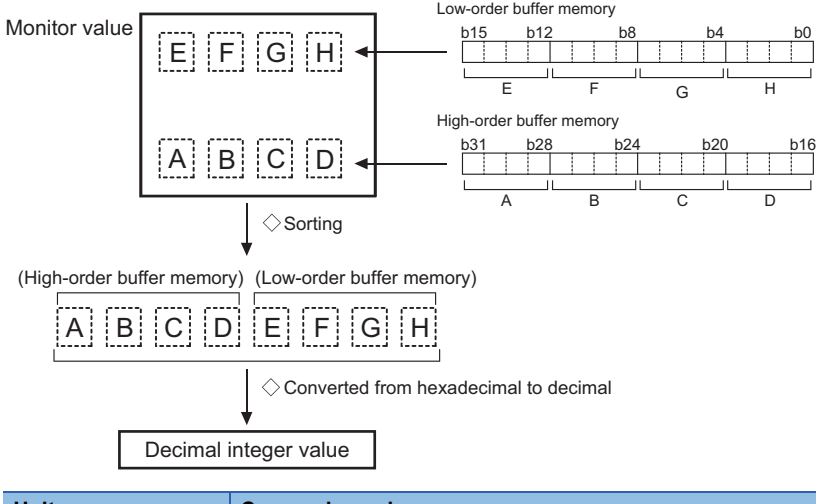

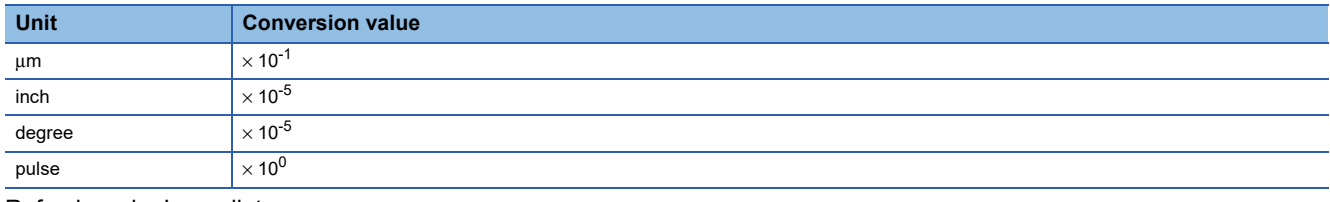

Refresh cycle: Immediate

#### ■**Buffer memory address**

Refer to the following for the buffer memory address in this area.

**F** [Page 472 Axis monitor data](#page-473-0)

## **[Md.30] External input signal**

The state (ON/OFF) of the external input signal is stored.

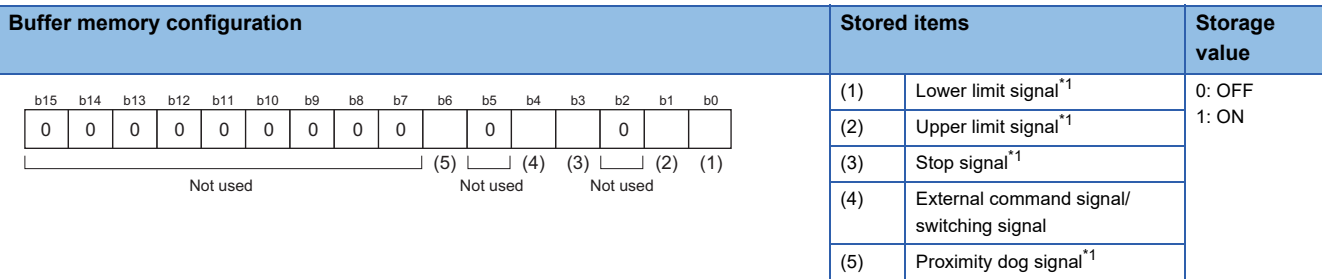

<span id="page-591-0"></span>\*1 This area stores the states of the external input signal (Simple Motion module), external input signal (servo amplifier) or buffer memory of Simple Motion module set by "[Pr.116] FLS signal selection", "[Pr.117] RLS signal selection", "[Pr.118] DOG signal selection", and "[Pr.119] STOP signal selection".

Refresh cycle: Operation cycle

#### ■**Buffer memory address**

Refer to the following for the buffer memory address in this area.

## **[Md.31] Status**

## This area stores the states (ON/OFF) of various flags.

Information on the following flags is stored.

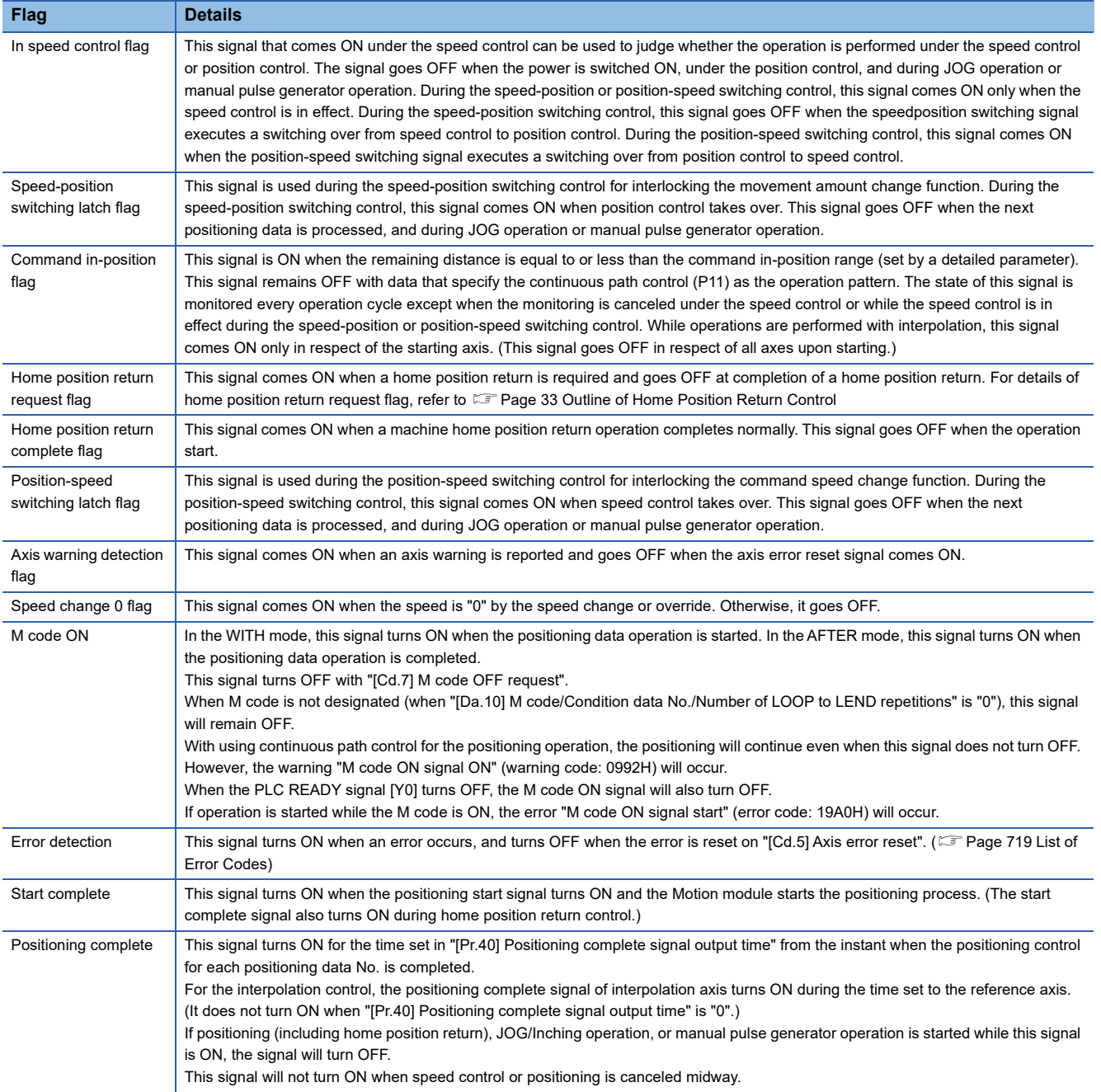

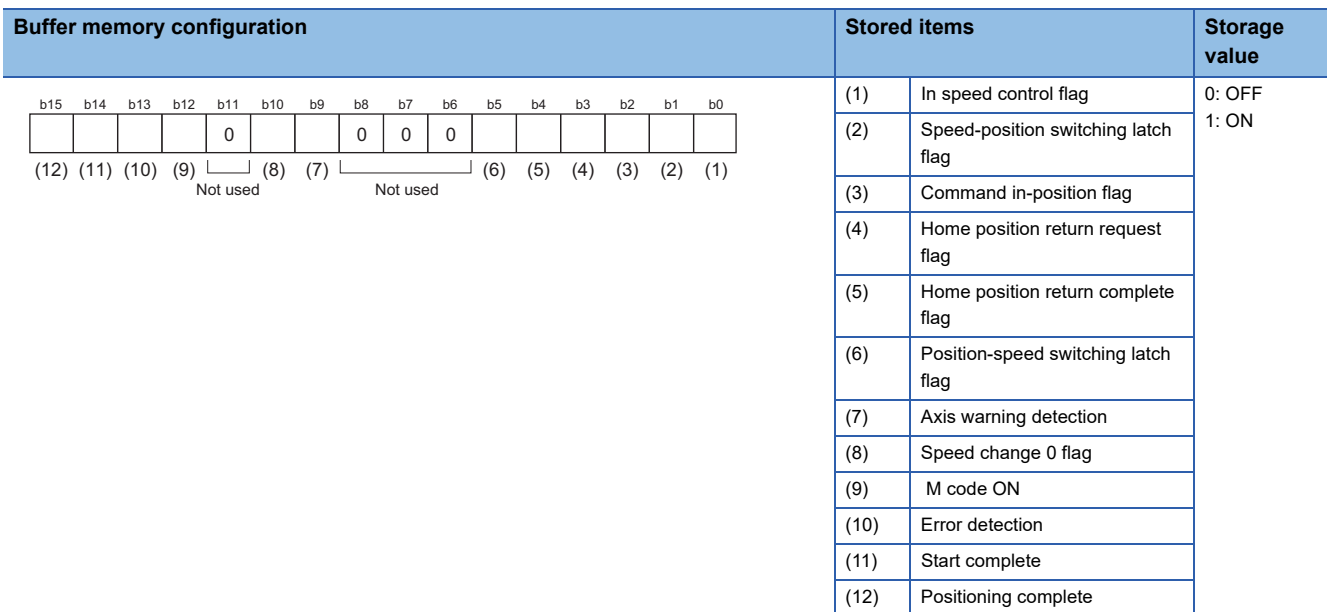

Refresh cycle: Immediate

## ■**Buffer memory address**

Refer to the following for the buffer memory address in this area.

**[Page 472 Axis monitor data](#page-473-0)** 

## **[Md.32] Target value**

This area stores the target value ([Da.6] Positioning address/movement amount) for a positioning operation.

- At the beginning of positioning control and current value changing: Stores the value of "[Da.6] Positioning address/ movement amount".
- At the home position shift operation of home position return control: Stores the value of home position shift amount.
- At other times: Stores "0".

The storage value converted into other units can be checked by multiplying said value by the following conversion values.

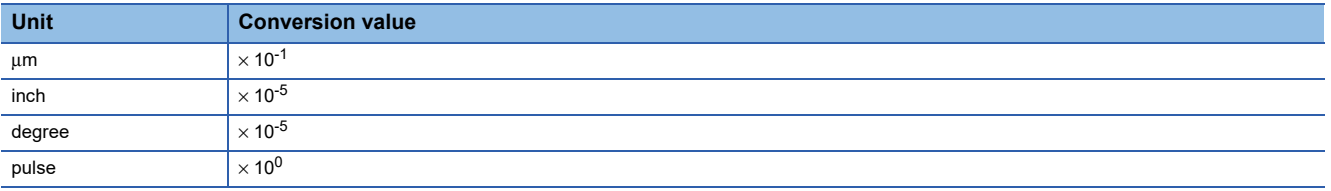

Refresh cycle: Immediate

## ■**Buffer memory address**

Refer to the following for the buffer memory address in this area.

## **[Md.33] Target speed**

- During operation with positioning data: The actual target speed, considering the override and speed limit value, etc., is stored. "0" is stored when positioning is completed.
- During interpolation of position control: The composite speed or reference axis speed is stored in the reference axis address, and "0" is stored in the interpolation axis address.
- During interpolation of speed control: The target speeds of each axis are stored in the monitor of the reference axis and interpolation axis.
- During JOG operation: The actual target speed, considering the JOG speed limit value for the JOG speed, is stored.
- During manual pulse generator operation: "0" is stored.

As shown in the diagram below, the hexadecimal monitor value is changed to a decimal integer value. The decimal integer value can be converted into other units by multiplying said value by the following conversion values.

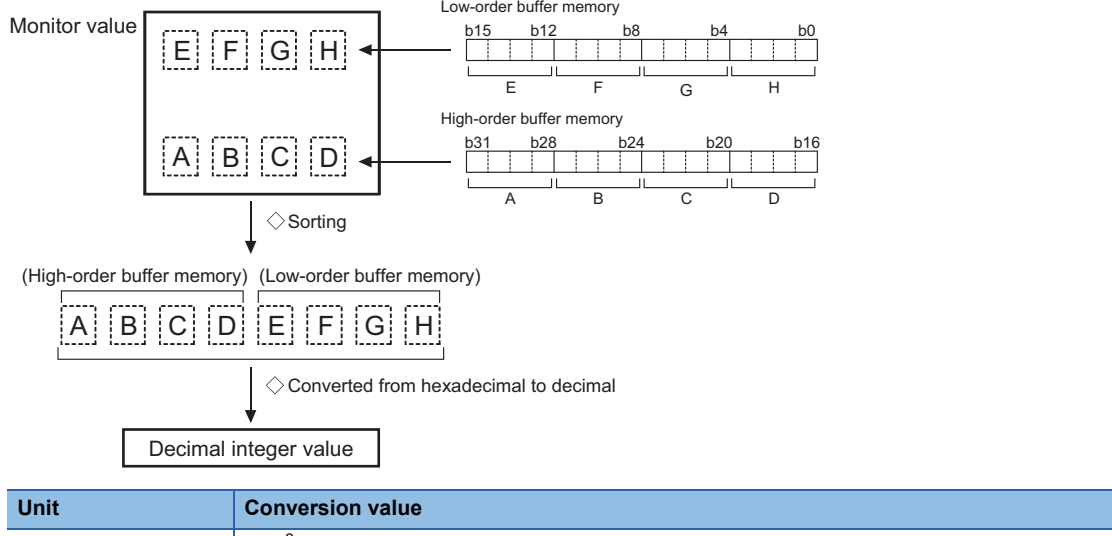

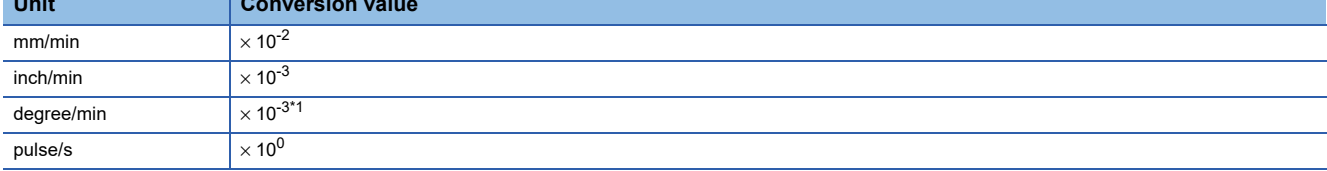

<span id="page-594-0"></span>\*1 When "[Pr.83] Speed control 10  $\times$  multiplier setting for degree axis" is valid, becomes " $\times$  10<sup>-2</sup>".

Refresh cycle: Immediate

## $Point$ <sup> $\degree$ </sup>

The target speed is when an override is made to the command speed.

When the speed limit value is overridden, the target speed is restricted to the speed limit value. The target speed changes every time data is switched, but does not change in an acceleration/deceleration state inside each piece of data (changes with the speed change because the target speed changes.)

#### ■**Buffer memory address**

Refer to the following for the buffer memory address in this area. **F** [Page 472 Axis monitor data](#page-473-0)

## **[Md.34] Movement amount after proximity dog ON [RD77MS]**

- "0" is stored when machine home position return starts.
- After machine home position return starts, the movement amount from the proximity dog ON to the machine home position return completion is stored. (Movement amount: Movement amount to machine home position return completion using proximity dog ON as "0".)

As shown in the diagram below, the hexadecimal monitor value is changed to a decimal integer value. The decimal integer value can be converted into other units by multiplying said value by the following conversion values.

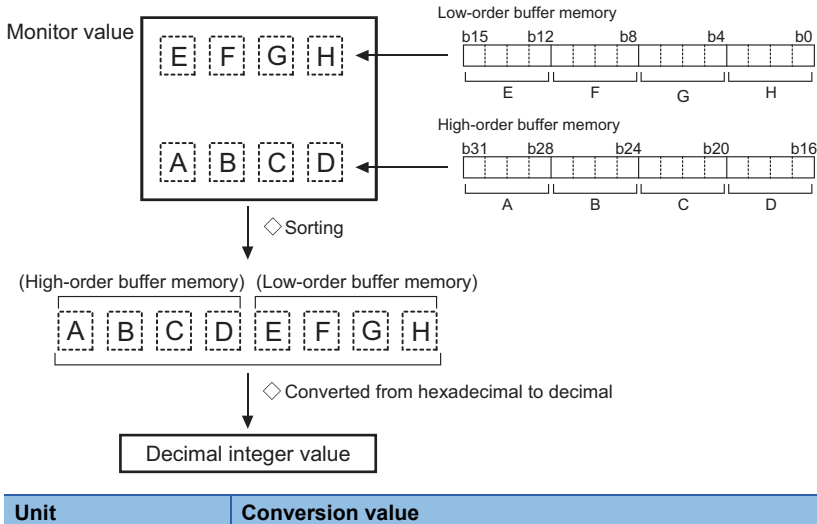

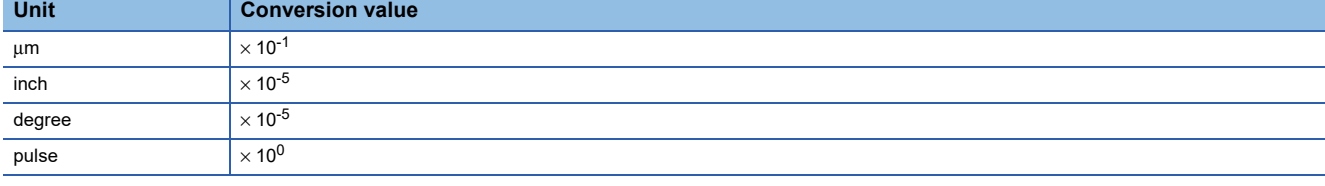

Refresh cycle: Immediate

## ■**Buffer memory address**

Refer to the following for the buffer memory address in this area. **F** [Page 472 Axis monitor data](#page-473-0)

## **[Md.35] Torque limit stored value/forward torque limit stored value**

#### [RD77MS]

"[Pr.17] Torque limit setting value", "[Cd.101] Torque output setting value", "[Cd.22] New torque value/forward new torque value", or "[Pr.54] Home position return torque limit value" is stored.

- The stored value is 1 to 10000 ( $\times$  0.1%).
- During positioning start, JOG operation start, manual pulse generator operation: "[Pr.17] Torque limit setting value" or "[Cd.101] Torque output setting value" is stored.
- When a value is set in "[Cd.22] New torque value/forward new torque value" during operation: "[Cd.22] New torque value/ forward new torque value" is stored.
- When home position return: "[Pr.17] Torque limit setting value" or "[Cd.101] Torque output setting value" is stored. However, "[Pr.54] Home position return torque limit value" is stored after the speed reaches "[Pr.47] Creep speed".

#### [RD77GF]

"[Pr.17] Torque limit setting value", "[Cd.101] Torque output setting value", or "[Cd.22] New torque value/forward new torque value" is stored.

- The stored value is 1 to 10000 ( $\times$  0.1%).
- During positioning start, JOG operation start, manual pulse generator operation: "[Pr.17] Torque limit setting value" or "[Cd.101] Torque output setting value" is stored.
- When a value is set in "[Cd.22] New torque value/forward new torque value" during operation: "[Cd.22] New torque value/ forward new torque value" is stored.

Refresh cycle: Immediate

## ■**Buffer memory address**

Refer to the following for the buffer memory address in this area.

**F** [Page 472 Axis monitor data](#page-473-0)

## **[Md.36] Special start data instruction code setting value**

The "instruction code" used with special start and indicated by the start data pointer currently being executed is stored.

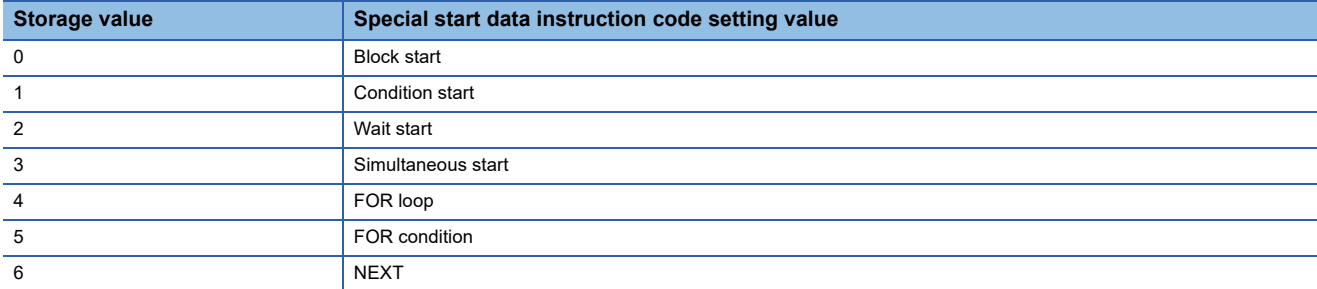

Refresh cycle: Immediate

#### ■**Buffer memory address**

Refer to the following for the buffer memory address in this area.

**F** [Page 472 Axis monitor data](#page-473-0)

#### **[Md.37] Special start data instruction parameter setting value**

The "instruction parameter" used with special start and indicated by the start data pointer currently being executed is stored. The stored value differs according to the value set for "[Md.36] Special start data instruction code setting value".

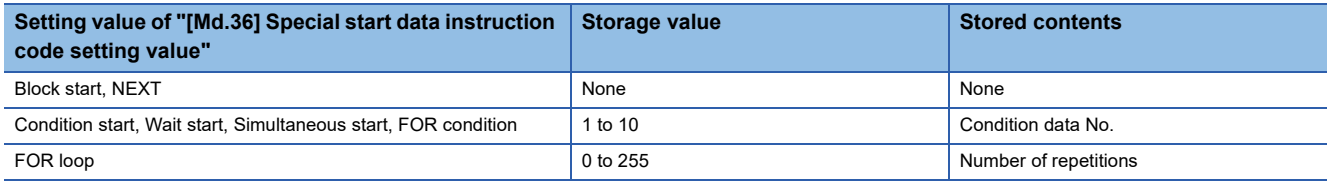

Refresh cycle: Immediate

#### ■**Buffer memory address**

Refer to the following for the buffer memory address in this area.

**F** [Page 472 Axis monitor data](#page-473-0)

#### **[Md.38] Start positioning data No. setting value**

The "positioning data No." indicated by the start data pointer currently being executed is stored.

The stored value is 1 to 600, and 9001 to 9003.

Refresh cycle: Immediate

#### ■**Buffer memory address**

Refer to the following for the buffer memory address in this area.

## **[Md.39] In speed limit flag**

Stores whether the in speed limit is in progress or not.

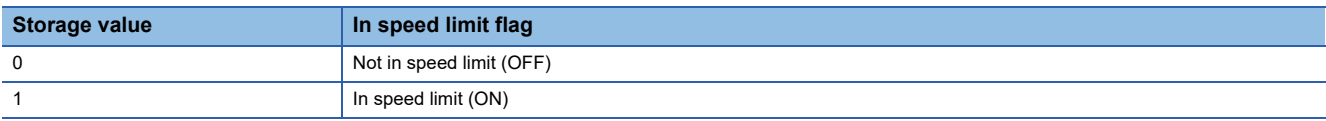

- If the speed exceeds the "[Pr.8] Speed limit value" ("[Pr.31] JOG speed limit value" at JOG operation control) due to a speed change or override, the speed limit functions, and the in speed limit flag turns ON.
- When the speed drops to less than "[Pr.8] Speed limit value" ("[Pr.31] JOG speed limit value" at JOG operation control), or when the axis stops, the in speed limit flag turns OFF.

Refresh cycle: Immediate

#### ■**Buffer memory address**

Refer to the following for the buffer memory address in this area.

**F** [Page 472 Axis monitor data](#page-473-0)

## **[Md.40] In speed change processing flag**

Stores whether the in speed change is in progress or not.

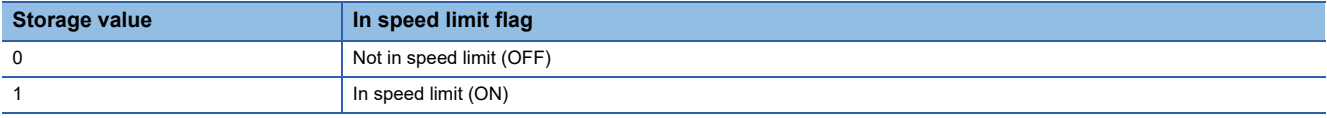

• The speed change process flag turns ON when the speed is changed during positioning control.

 • After the speed change process is completed or when deceleration starts with the stop signal during the speed change process, the in speed change process flag turns OFF.

Refresh cycle: Immediate

#### ■**Buffer memory address**

Refer to the following for the buffer memory address in this area.

**F** [Page 472 Axis monitor data](#page-473-0)

## **[Md.41] Special start repetition counter**

• This area stores the remaining number of repetitions during "repetitions" specific to special starting.

- The stored value is 0 to 255.
- The count is decremented by one (-1) at the loop end.
- The control comes out of the loop when the count reaches "0".
- This area stores "0" within an infinite loop.

Refresh cycle: Immediate

#### ■**Buffer memory address**

Refer to the following for the buffer memory address in this area.

**F** [Page 472 Axis monitor data](#page-473-0)

## **[Md.42] Control system repetition counter**

- This area stores the remaining number of repetitions during "repetitions" specific to control system.
- The stored value is 0000H to FFFFH.
- The count is decremented by one (-1) at the loop start.
- The loop is terminated with the positioning data of the control method "LEND", after the counter becomes "0".

Refresh cycle: Immediate

#### ■**Buffer memory address**

Refer to the following for the buffer memory address in this area.

## **[Md.43] Start data pointer being executed**

- This area stores a point No. (1 to 50) attached to the start data currently being executed.
- This area stores "0" after completion of a positioning operation.

Refresh cycle: Immediate

#### ■**Buffer memory address**

Refer to the following for the buffer memory address in this area.

**F** [Page 472 Axis monitor data](#page-473-0)

#### **[Md.44] Positioning data No. being executed**

- This area stores a positioning data No. attached to the positioning data currently being executed.
- The stored value is 1 to 600, and 9001 to 9003.
- This area stores "0" when the JOG/inching operation is executed.
- This area stores "1" during the JOG operation or the positioning operation from the test mode. For details, refer to  $\sqrt{2}$ [Page 405 Test Mode](#page-406-0).

Refresh cycle: Immediate

#### ■**Buffer memory address**

Refer to the following for the buffer memory address in this area. **F** [Page 472 Axis monitor data](#page-473-0)

#### **[Md.45] Block No. being executed**

- When the operation is controlled by "block start data", this area stores a block No. (7000 to 7004) attached to the block currently being executed.
- At other times, this area stores "0".

Refresh cycle: At start

#### ■**Buffer memory address**

Refer to the following for the buffer memory address in this area. **F** [Page 472 Axis monitor data](#page-473-0)

#### **[Md.46] Last executed positioning data No.**

- This area stores the positioning data No. attached to the positioning data that was executed last time.
- The stored value is 1 to 600, and 9001 to 9003.
- The value is retained until a new positioning operation is executed.
- This area stores "0" when the JOG/inching operation is executed.
- This area stores "1" when the JOG operation or the positioning operation from the test mode is executed. For details, refer to  $\sqrt{p}$  [Page 405 Test Mode](#page-406-0).

Refresh cycle: Immediate

#### ■**Buffer memory address**

Refer to the following for the buffer memory address in this area.

## **[Md.47] Positioning data being executed**

- The details of the positioning data currently being executed (data given by "[Md.44] Positioning data No. being executed") are stored in the buffer memory addresses.
- "04h" or "05h" is stored in the control method of the positioning identifier during the JOG operation from the test mode. For details, refer to  $\Im$  [Page 405 Test Mode](#page-406-0).

n: axis No. - 1 (when axis 7 to axis 32n: axis No. - 17)

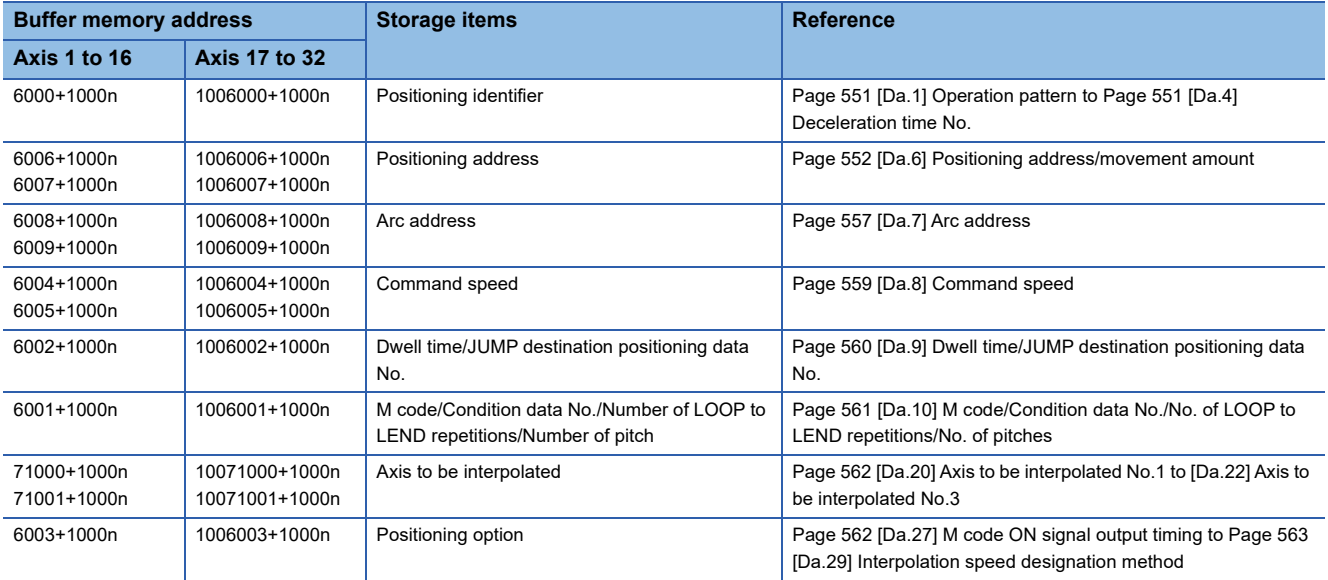

Refresh cycle: Immediate

#### ■**Buffer memory address**

Refer to the following for the buffer memory address in this area.

**F** [Page 472 Axis monitor data](#page-473-0)

## **[Md.48] Deceleration start flag**

- "1" is stored when the constant speed status or acceleration status switches to the deceleration status during position control whose operation pattern is "Positioning complete".
- "0" is stored at the next operation start or manual pulse generator operation enable.

Refresh cycle: Immediate

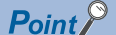

This parameter is possible to monitor when "[Cd.41] Deceleration start flag valid" is valid.

#### ■**Buffer memory address**

Refer to the following for the buffer memory address in this area.

## **[Md.62] Amount of the manual pulser driving carrying over movement**

When "2: Output over value of speed limit later" is set in "[Pr.122] Manual pulse generator speed limit mode", this area stores the carrying over movement amount which exceeds "[Pr.123] Manual pulse generator speed limit value".

As shown in the diagram below, the hexadecimal monitor value is changed to a decimal integer value. The decimal integer value can be converted into other units by multiplying said value by the following conversion values.

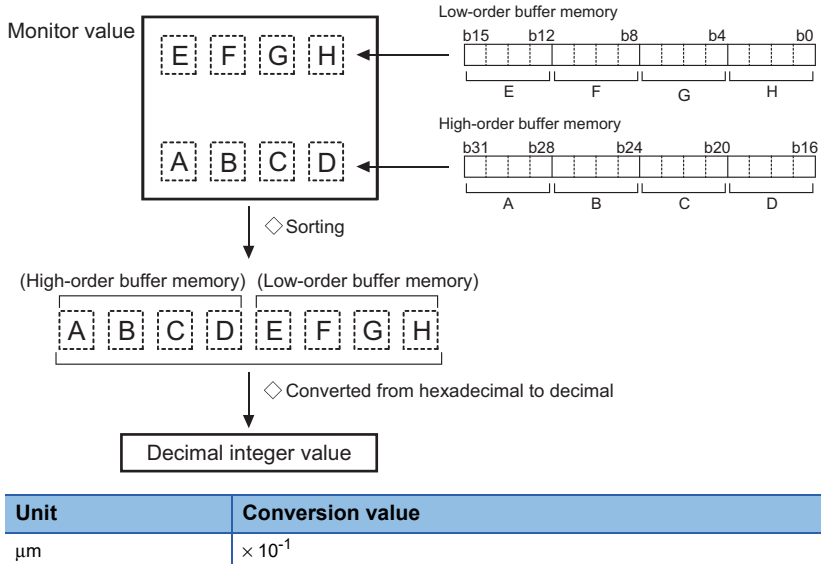

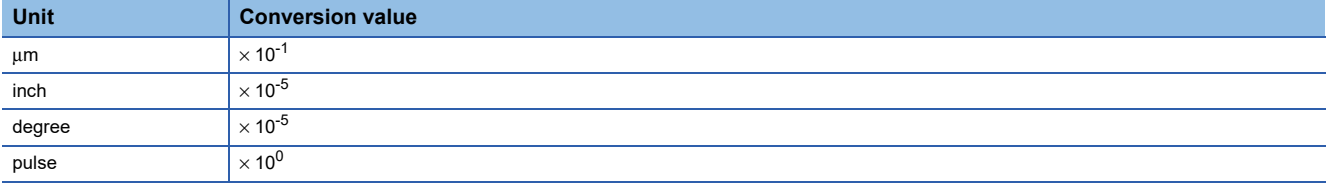

Refresh cycle: Immediate

#### ■**Buffer memory address**

Refer to the following for the buffer memory address in this area.

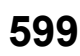

## **[Md.100] Home position return re-travel value [RD77MS]**

This area stores the travel distance during the home position return travel to the zero point that was executed last time. "0" is stored at machine home position return start. (Depends on the setting unit.)

As shown in the diagram below, the hexadecimal monitor value is changed to a decimal integer value. The decimal integer value can be converted into other units by multiplying said value by the following conversion values.

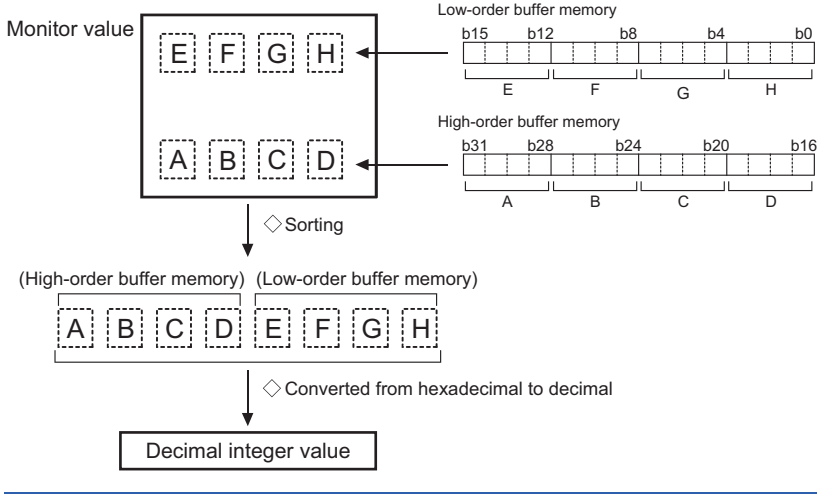

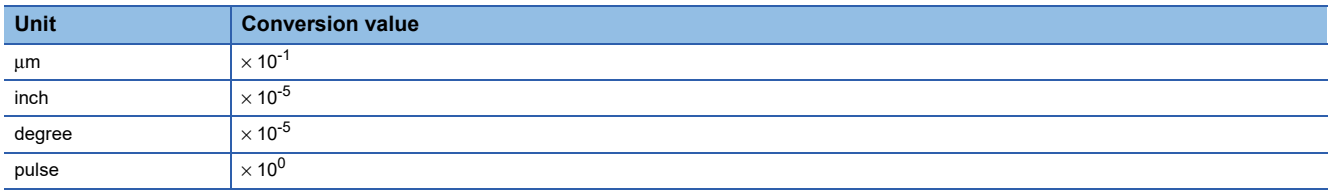

## **Ex.**

mm

(Buffer memory details  $\times$  0.1)  $\mu$ m

Refresh cycle: At conditions established (At home position return re-travel)

#### ■**Buffer memory address**

Refer to the following for the buffer memory address in this area.

## **[Md.101] Real current value**

This area stores the current value "feed current value - (command pulse - feedback pulse)". (Depends on the setting unit.) As shown in the diagram below, the hexadecimal monitor value is changed to a decimal integer value. The decimal integer value can be converted into other units by multiplying said value by the following conversion values.

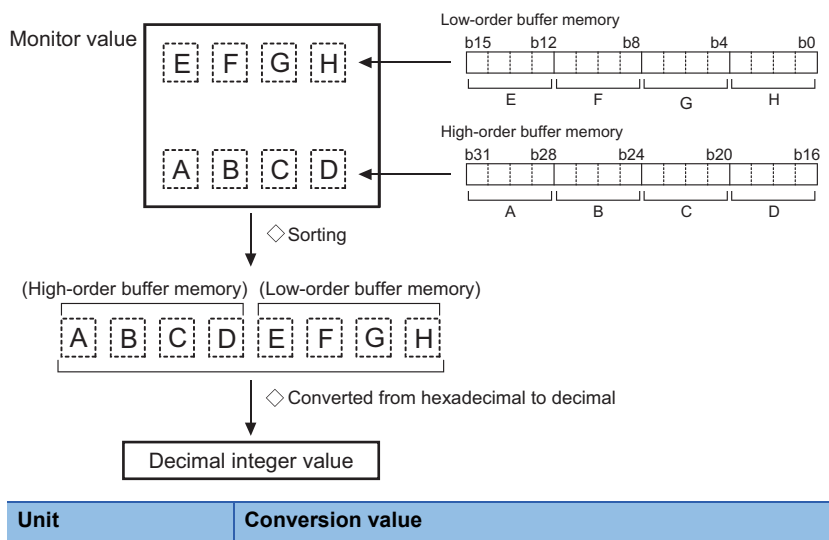

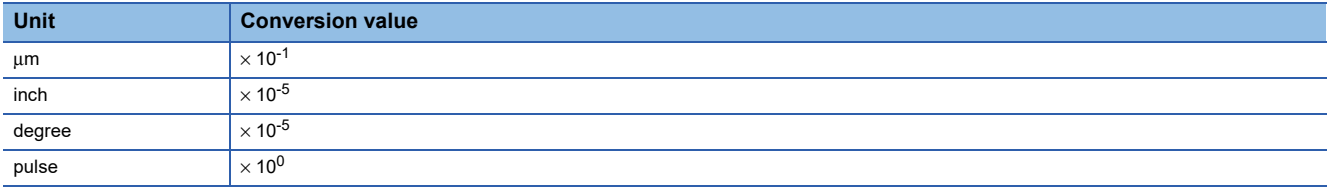

#### **Ex.** mm

(Buffer memory details  $\times$  0.1)  $\mu$ m Refresh cycle: Operation cycle

#### ■**Buffer memory address**

Refer to the following for the buffer memory address in this area.

## **[Md.102] Deviation counter value**

This area stores the droop pulse.

As shown in the diagram below, the hexadecimal monitor value is changed to a decimal integer value. The decimal integer value can be converted into other units by multiplying said value by the following conversion values.

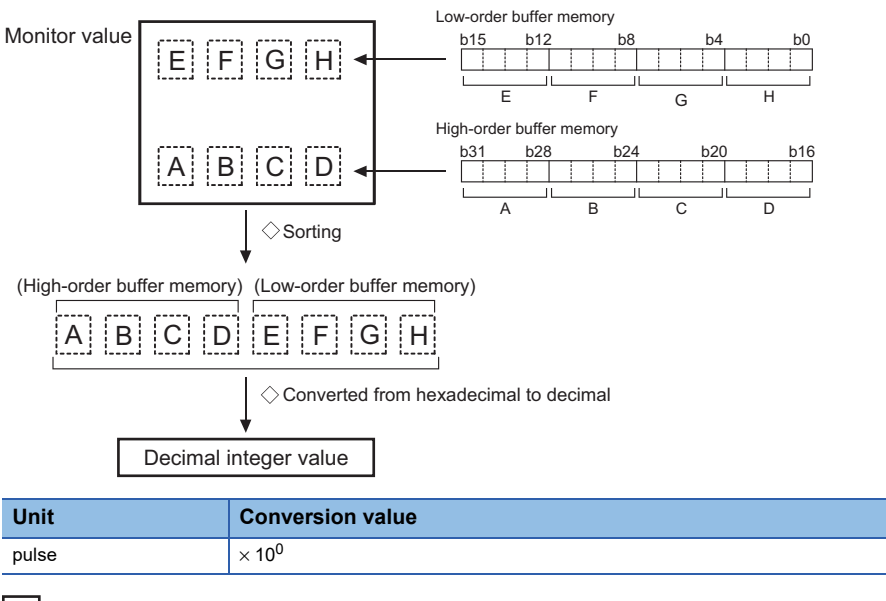

**Ex.**

(Buffer memory details  $\times$  1) pulse Refresh cycle: Operation cycle

## ■**Buffer memory address**

Refer to the following for the buffer memory address in this area.

**F** [Page 472 Axis monitor data](#page-473-0)

## **[Md.103] Motor rotation speed**

This area stores the motor speed updated in real time.

As shown in the diagram below, the hexadecimal monitor value is changed to a decimal integer value. The decimal integer value can be converted into other units by multiplying said value by the following conversion values.

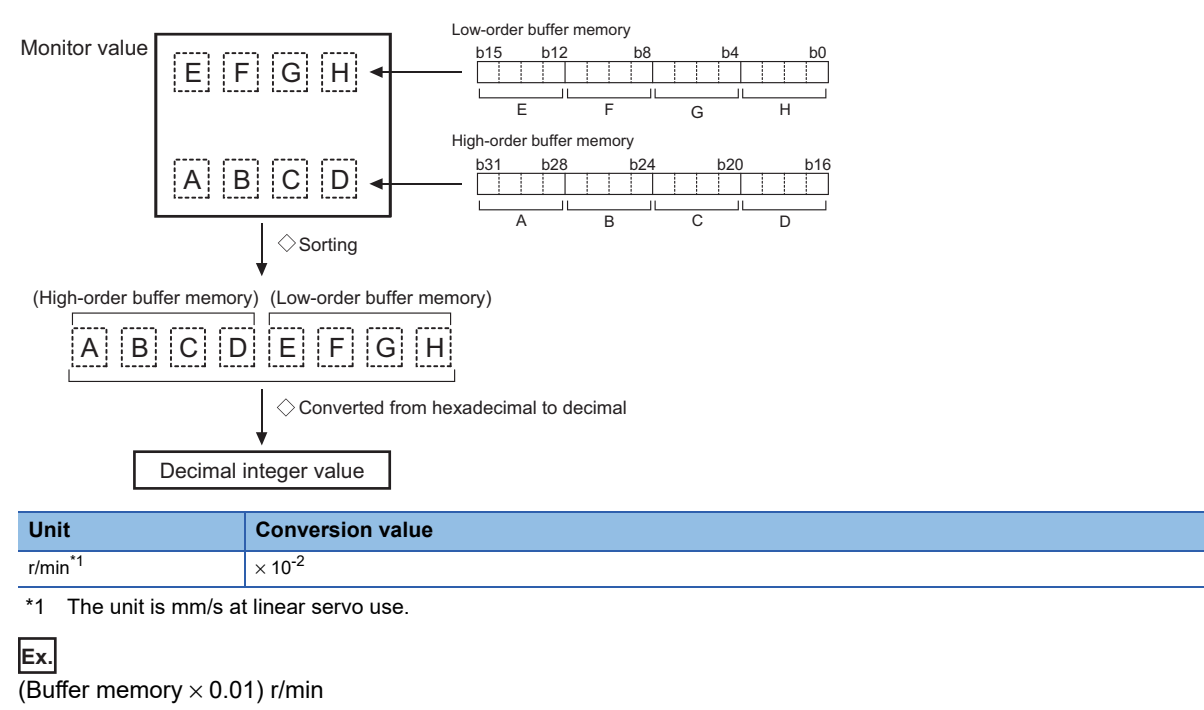

<span id="page-603-0"></span>Refresh cycle: Operation cycle

**602** 12 DATA USED FOR POSITIONING CONTROL

## ■**Buffer memory address**

Refer to the following for the buffer memory address in this area.

**[Page 472 Axis monitor data](#page-473-0)** 

## **[Md.104] Motor current value**

This area stores the current value of the motor.

The storage value converted into other units can be checked by multiplying said value by the following conversion values.

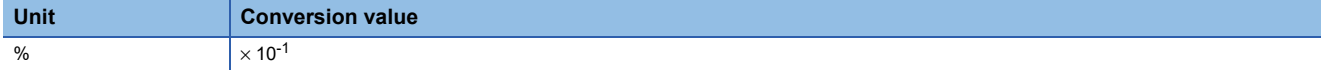

(Buffer memory  $\times$  0.1)%

Refresh cycle: Operation cycle

#### ■**Buffer memory address**

Refer to the following for the buffer memory address in this area.

**F** [Page 472 Axis monitor data](#page-473-0)

## **[Md.106] Servo amplifier software No. [RD77MS]**

• This area stores the software No. of the servo amplifier used.

• This area is update when the control power of the servo amplifier is turned ON.

Refresh cycle: Servo amplifier's power supply ON

**Ex.**

#### For software No. "B35W200\_A0"

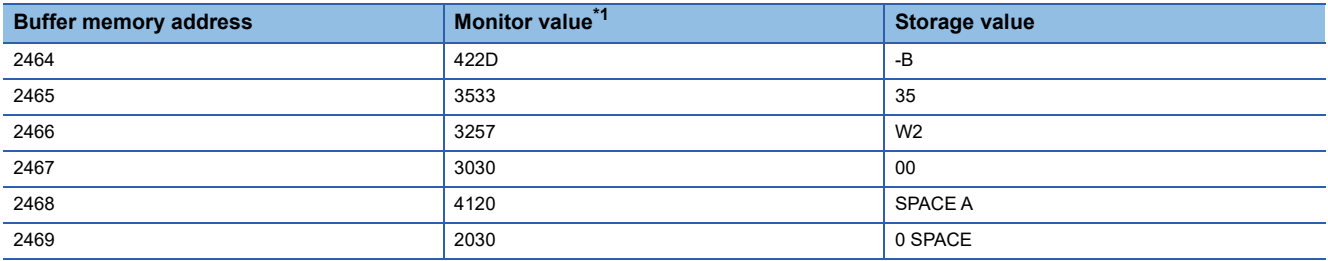

<span id="page-604-0"></span>\*1 The monitor value is the character code (ASCII format).

#### ■**Buffer memory address**

Refer to the following for the buffer memory address in this area. [Page 472 Axis monitor data](#page-473-0)

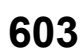

## **[Md.107] Parameter error No. [RD77MS]**

- When a servo parameter error occurs, the area that corresponds to the parameter No. affected by the error comes ON.
- When the "[Cd.5] Axis error reset" is set to "1" after remove the error factor of servo amplifier side, the servo alarm is cleared (set to "0").

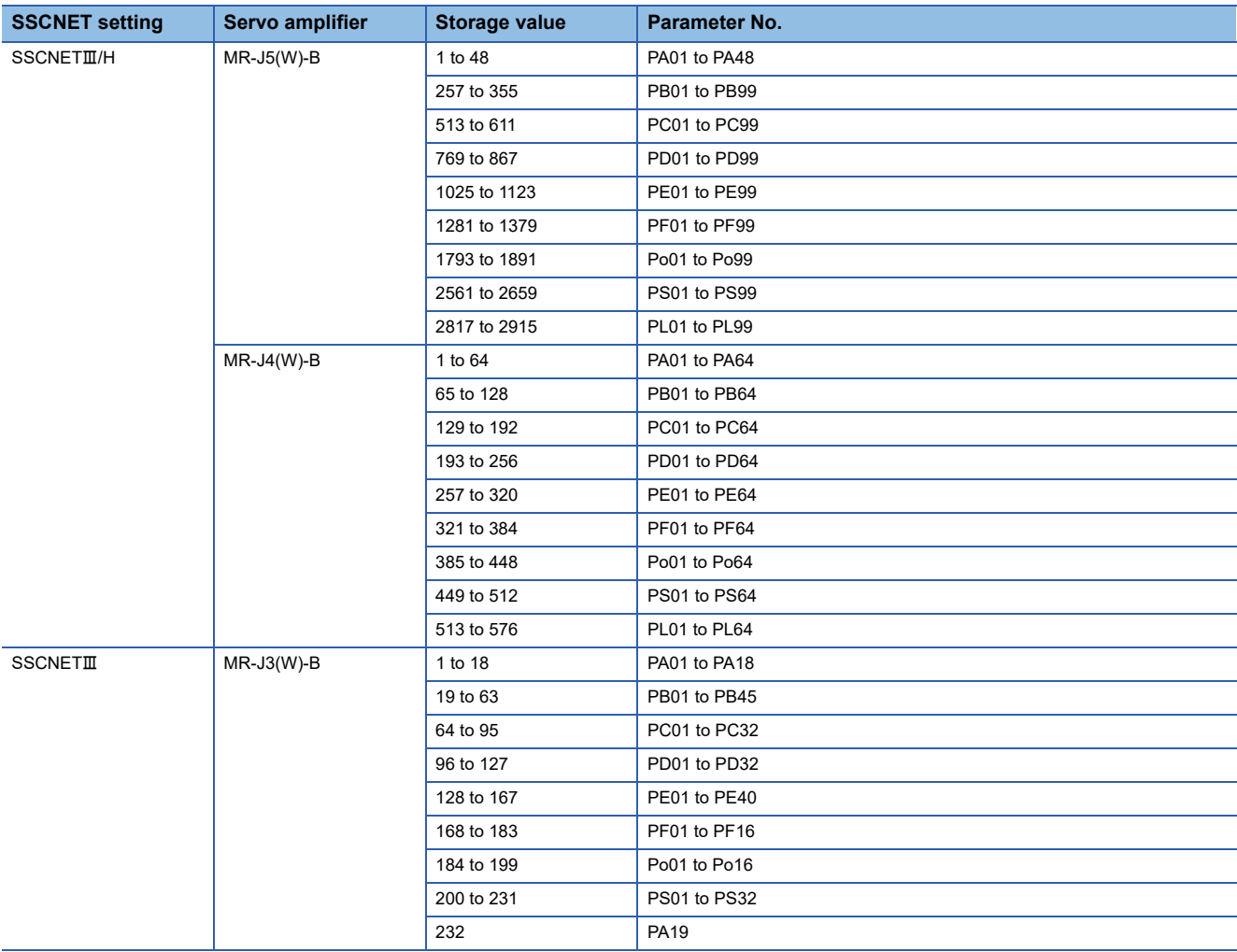

#### Refresh cycle: Immediate

#### ■**Buffer memory address**

Refer to the following for the buffer memory address in this area.

## **[Md.108] Servo status1**

This area stores the servo status1.

- READY ON: Indicates the ready ON/OFF.
- Servo ON: Indicates the servo ON/OFF.
- Control mode: Indicates the control mode of the servo amplifier.
- Gain switching: Turns ON during the gain switching.
- Fully closed loop control switching: Turns ON during the fully closed loop control.
- Servo alarm: Turns ON during the servo alarm.
- In-position: The dwell pulse turns ON within the servo parameter "in-position".
- Torque limit: Turns ON when the servo amplifier is having the torque restricted.
- Absolute position lost: Turns ON when the servo amplifier is lost the absolute position.
- Servo warning: Turns ON during the servo warning.

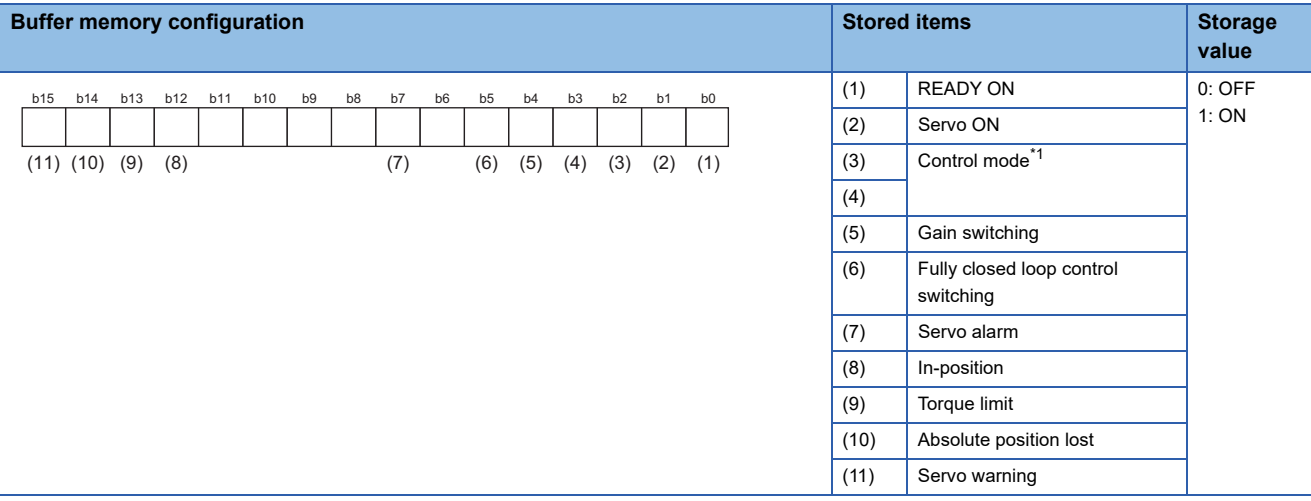

#### <span id="page-606-0"></span>\*1 Control mode is as follows.

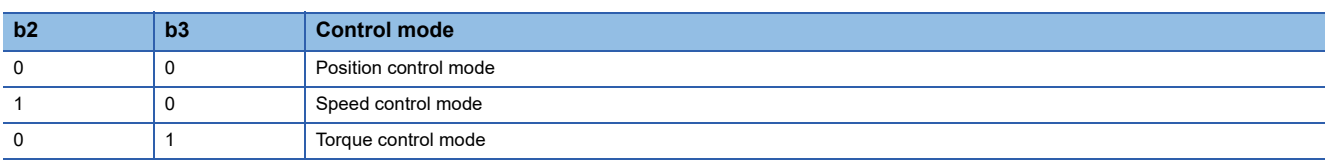

Refresh cycle: Operation cycle

## $Point$

- When the forced stop of controller and servo amplifier occurs, the servo warning is turned ON. When the forced stop is reset, the servo warning is turned OFF.
- Confirm the status during continuous operation to torque control mode with "[Md.125] Servo status3". [RD77MS]
- When the control mode status of the servo amplifier (Modes of operation display: 6061h) is not CSV or CST, "Position control mode" is stored. [RD77GF]

#### ■**Buffer memory address**

Refer to the following for the buffer memory address in this area. **F** [Page 472 Axis monitor data](#page-473-0)

## **[Md.109] Regenerative load ratio/Optional data monitor output 1 [RD77MS]**

- The rate of regenerative power to the allowable regenerative power is indicated as a percentage.
- When the regenerative option is used, the rate to the allowable regenerative power of the option is indicated.

(Buffer memory) %

 • This area stores the content set in "[Pr.91] Optional data monitor: Data type setting 1" at optional data monitor data type setting.

Refresh cycle: Operation cycle

#### ■**Buffer memory address**

Refer to the following for the buffer memory address in this area.

**F** [Page 472 Axis monitor data](#page-473-0)

## **[Md.110] Effective load torque/Optional data monitor output 2 [RD77MS]**

- The continuous effective load current is indicated.
- The effective value for the past 15 seconds is displayed considering a rated current as 100%.
- (Buffer memory) %
- This area stores the content set in "[Pr.92] Optional data monitor: Data type setting 2" at optional data monitor data type setting.

Refresh cycle: Operation cycle

#### ■**Buffer memory address**

Refer to the following for the buffer memory address in this area.

**[Page 472 Axis monitor data](#page-473-0)** 

## **[Md.111] Peak torque ratio/Optional data monitor output 3 [RD77MS]**

- The maximum torque is indicated. (Holding value)
- The peak values for the past 15 seconds are indicated, rated torque being 100%.

(Buffer memory) %

 • This area stores the content set in "[Pr.93] Optional data monitor: Data type setting 3" at optional data monitor data type setting.

Refresh cycle: Operation cycle

#### ■**Buffer memory address**

Refer to the following for the buffer memory address in this area.

**F** [Page 472 Axis monitor data](#page-473-0)

## **[Md.112] Optional data monitor output 4 [RD77MS]**

This area stores the content set in "[Pr.94] Optional data monitor: Data type setting 4" at optional data monitor data type setting. ("0" is stored when the optional data monitor data type is not set.) Refresh cycle: Operation cycle

#### ■**Buffer memory address**

Refer to the following for the buffer memory address in this area.

## **[Md.113] Semi/Fully closed loop status**

The switching status of semi closed loop control/fully closed loop control is indicated.

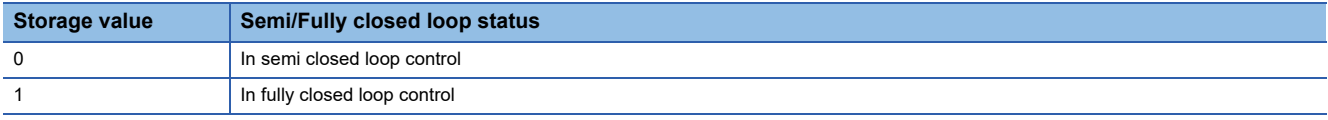

Refresh cycle: Operation cycle

#### ■**Buffer memory address**

Refer to the following for the buffer memory address in this area.

**F** [Page 472 Axis monitor data](#page-473-0)

## **[Md.114] Servo alarm**

- This area stores the servo alarm code and servo warning code displayed in LED of servo amplifier.
- When the "[Cd.5] Axis error reset" is set to "1" after remove the error factor of servo amplifier side, the servo alarm is cleared (set to "0").

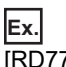

[RD77MS]

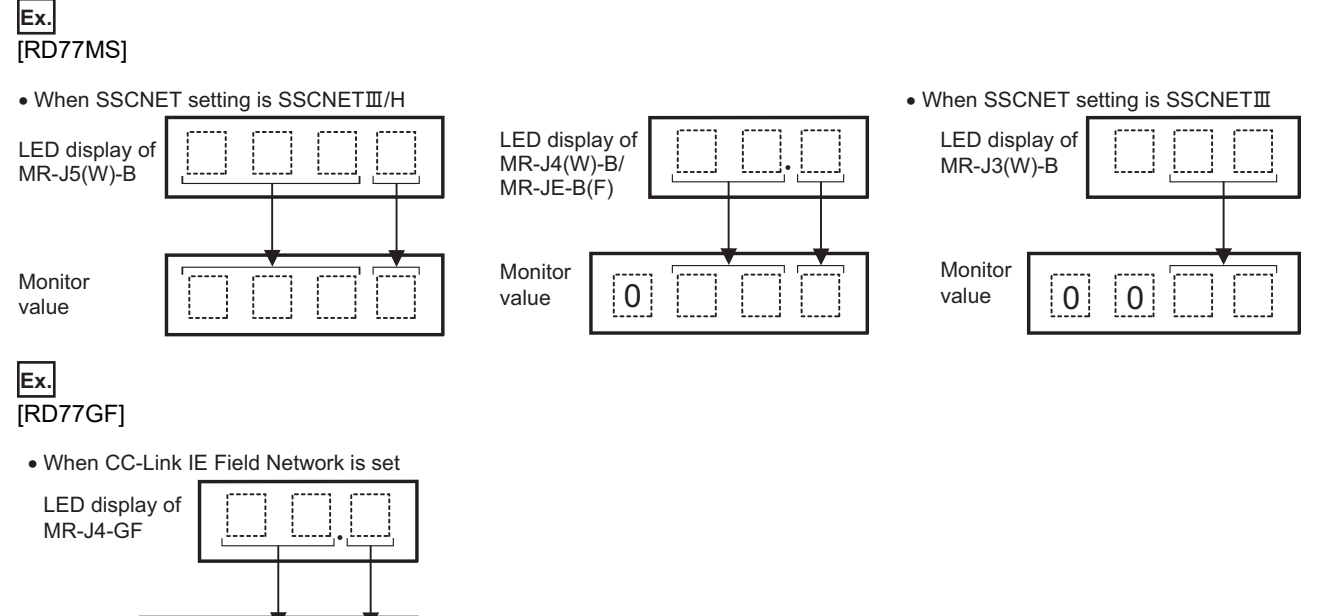

Refresh cycle: Immediate

Monitor value

#### ■**Buffer memory address**

0

Refer to the following for the buffer memory address in this area.

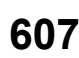

## **[Md.116] Encoder option information [RD77MS]**

The option information of encoder is indicated. **Buffer memory configuration Stored items Storage value** (1) ABS/INC mode distinction for magnetism type encoder[\\*1](#page-609-0) 0: INC mode 1: ABS mode (2) Connecting to singlerevolution ABS encoder<sup>\*1</sup> 0: Multi-revolution ABS/INC 1: Single-revolution ABS (3) Connecting to magnetism type encoder[\\*1](#page-609-0) 0: No connection 1: Magnetism type encoder (4) Compatible with continuous operation to torque control 0: Incompatible 1: Compatible (5) Compatible with scale measurement mode b15 b14 b13 b12 b11 b10 b9 b8 b7 b6 b5 b4 b3 b2 b1 b0  $(5)$   $(4)$   $(3)$   $(2)$   $(1)$ 

<span id="page-609-0"></span>\*1 Servo amplifier compatible with direct drive motor use (Refer to the instruction manual or manual of each servo amplifier for details.) Refresh cycle: Servo amplifier's power supply ON

#### ■**Buffer memory address**

Refer to the following for the buffer memory address in this area.

**F** [Page 472 Axis monitor data](#page-473-0)

## **[Md.117] Statusword [RD77GF]**

#### This area stores Statusword.

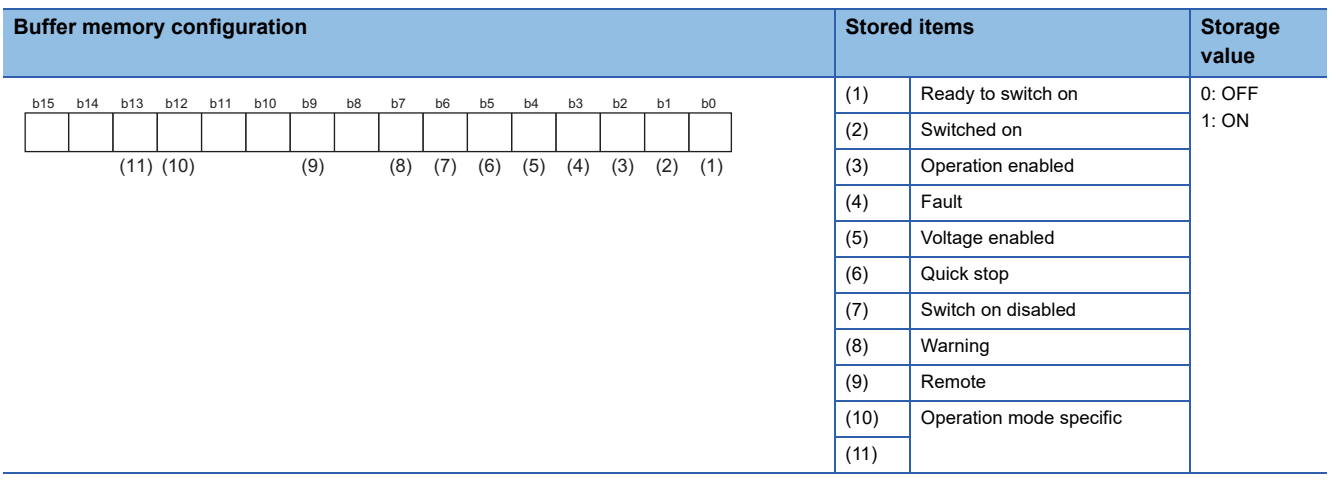

#### Refresh cycle: Operation cycle

#### ■**Buffer memory address**

Refer to the following for the buffer memory address in this area.

## **[Md.119] Servo status2**

This area stores the servo status2.

- Zero point pass: Turns ON if the zero point of the encoder has been passed even once.
- Zero speed: Turns ON when the motor speed is lower than the servo parameter "zero speed."
- Speed limit: Turns ON during the speed limit in torque control mode.
- PID control: Turns ON when the servo amplifier is PID control.

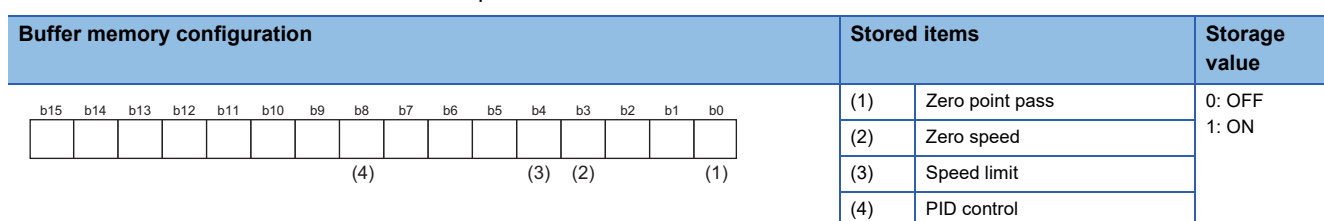

Refresh cycle: Operation cycle

#### ■**Buffer memory address**

Refer to the following for the buffer memory address in this area.

**[Page 472 Axis monitor data](#page-473-0)** 

## **[Md.120] Reverse torque limit stored value**

#### [RD77MS]

"[Pr.17] Torque limit setting value", "[Cd.101] Torque output setting value", "[Cd.113] New reverse torque value", or "[Pr.54] Home position return torque limit value" is stored.

- The stored value is 1 to 10000 ( $\times$  0.1%).
- At the positioning start/JOG operation start/manual pulse generator operation: "[Pr.17] Torque limit setting value" or "[Cd.101] Torque output setting value" is stored.
- When a value is set in "[Cd.22] New torque value/forward new torque value" or "[Cd.113] New reverse torque value" during operation.: "[Cd.22] New torque value/forward new torque value" is stored when "0" is set in "[Cd.112] Torque change function switching request". "[Cd.113] New reverse torque value" is stored when "1" is set in "[Cd.112] Torque change function switching request".
- At the home position return: "[Pr.17] Torque limit setting value" or "[Cd.101] Torque output setting value" is stored. However, "[Pr.54] Home position return torque limit value" is stored after the speed reaches "[Pr.47] Creep speed".

#### [RD77GF]

"[Pr.17] Torque limit setting value", "[Cd.101] Torque output setting value", or "[Cd.113] New reverse torque value" is stored.

- The stored value is 1 to 10000  $(x 0.1\%)$
- At the positioning start/JOG operation start/manual pulse generator operation: "[Pr.17] Torque limit setting value" or "[Cd.101] Torque output setting value" is stored.
- When a value is set in "[Cd.22] New torque value/forward new torque value" or "[Cd.113] New reverse torque value" during operation.: "[Cd.22] New torque value/forward new torque value" is stored when "0" is set in "[Cd.112] Torque change function switching request". "[Cd.113] New reverse torque value" is stored when "1" is set in "[Cd.112] Torque change function switching request".

Refresh cycle: Immediate

#### ■**Buffer memory address**

Refer to the following for the buffer memory address in this area.

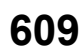

## **[Md.122] Speed during command**

- This area stores the command speed during speed control mode.
- This area stores the command speed during continuous operation to torque control mode.
- "0" is stored other than during speed control mode or continuous operation to torque control mode.

The storage value converted into other units can be checked by multiplying said value by the following conversion values.

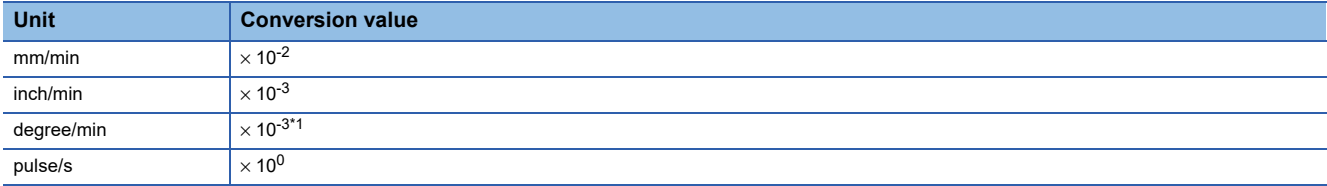

<span id="page-611-0"></span>\*1 When "[Pr.83] Speed control 10  $\times$  multiplier setting for degree axis" is valid, becomes " $\times$  10<sup>-2</sup>". Refresh cycle: Operation cycle (Speed control mode and continuous operation to torque control mode only)

#### ■**Buffer memory address**

Refer to the following for the buffer memory address in this area.

[Page 472 Axis monitor data](#page-473-0)

## **[Md.123] Torque during command**

• This area stores the command torque during torque control mode. (Buffer memory  $\times$  0.1)%

- This area stores the command torque during continuous operation to torque control mode.
- "0" is stored other than during torque control mode or continuous operation to torque control mode.

The storage value converted into other units can be checked by multiplying said value by the following conversion values.

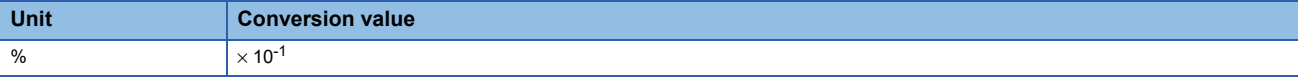

Refresh cycle: Operation cycle (Torque control mode and continuous operation to torque control mode only)

#### ■**Buffer memory address**

Refer to the following for the buffer memory address in this area.

**[Page 472 Axis monitor data](#page-473-0)** 

## **[Md.124] Control mode switching status [RD77MS]**

This area stores the switching status of control mode.

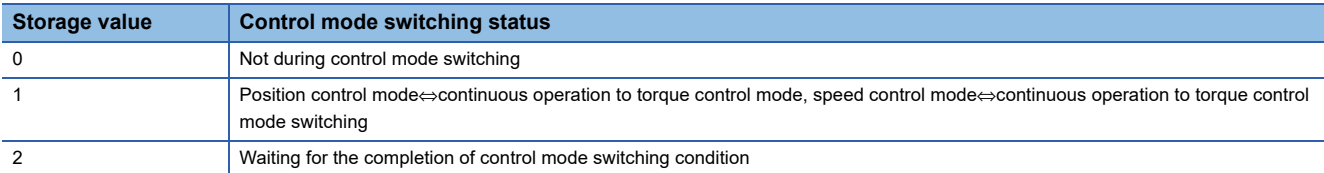

Refresh cycle: Operation cycle (Only at continuous operation to torque control mode)

#### ■**Buffer memory address**

Refer to the following for the buffer memory address in this area.
## **[Md.125] Servo status3 [RD77MS]**

- This area stores the servo status3.
- Continuous operation to torque control mode: Turn ON when the continuous operation to torque control mode.

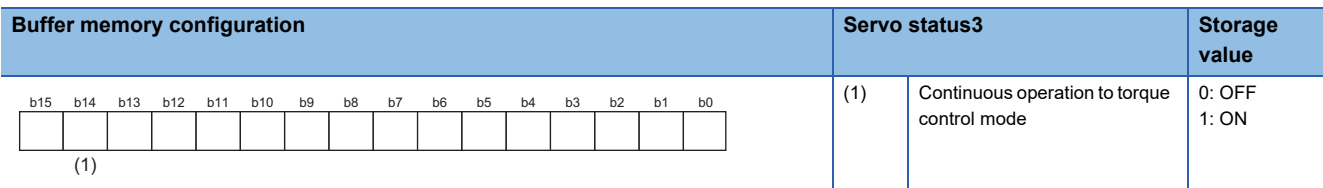

Refresh cycle: Operation cycle

#### ■**Buffer memory address**

Refer to the following for the buffer memory address in this area.

**F** [Page 472 Axis monitor data](#page-473-0)

## **[Md.126] Servo status4 [RD77MS]**

This area stores the servo status4.

• Magnetic pole detection completion flag: Turns ON when the magnetic pole detection is completed.

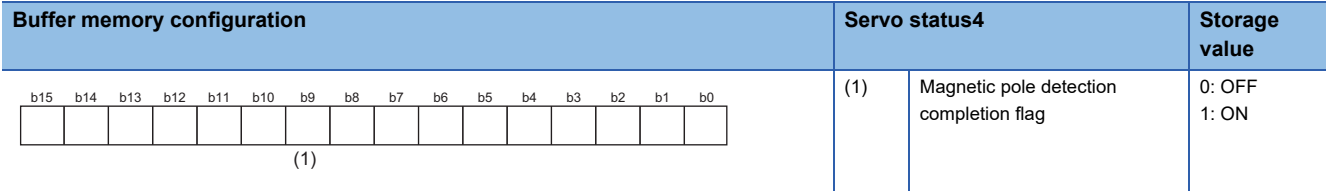

Refresh cycle: Operation cycle

#### ■**Buffer memory address**

Refer to the following for the buffer memory address in this area.

**F** [Page 472 Axis monitor data](#page-473-0)

#### **[Md.127] Servo status5 [RD77MS]**

This area stores the servo status5.

• Gain switching 2: Turns ON during gain switching 2

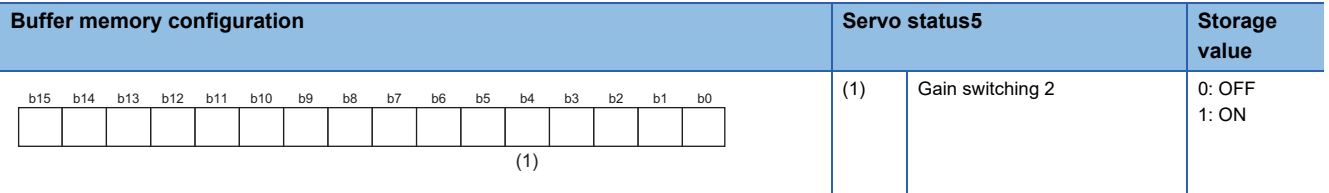

#### Refresh cycle : Operation cycle

#### ■**Buffer memory address**

Refer to the following for the buffer memory address in this area.

**[Page 472 Axis monitor data](#page-473-0)** 

## **[Md.500] Servo status7 [RD77MS]**

• This area stores the servo status7.

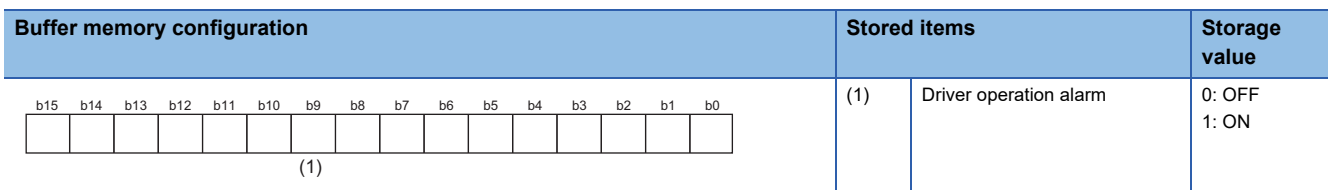

Refresh cycle: Operation cycle

#### ■**Buffer memory address**

Refer to the following for the buffer memory address in this area.

**F** [Page 472 Axis monitor data](#page-473-0)

## **[Md.502] Driver operation alarm No. [RD77MS]**

- This area stores the driver operation alarm No.
- Upper 2 digits: Driver operation alarm (b8 to b15)
- Lower 2 digits: Detailed No. (b0 to b7)

Refresh cycle: Immediate

**Ex.**

When the driver operation alarm is "10H" and the detailed No. is "23H", "1023H" is displayed.

#### ■**Buffer memory address**

Refer to the following for the buffer memory address in this area.

[Page 472 Axis monitor data](#page-473-0)

## **[Md.503] Pre-reading data analysis status**

Use this monitor when using the pre-reading start function.

• This area stores the positioning data analysis status.

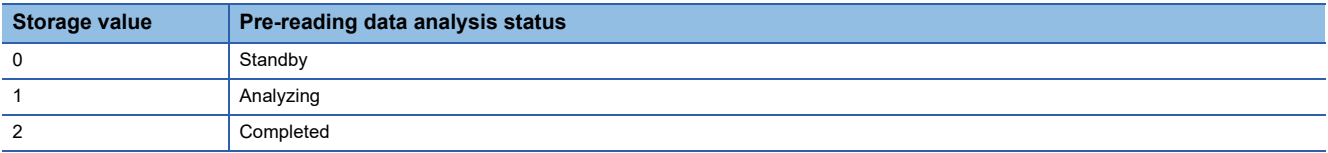

Refresh cycle: Operation cycle

#### ■**Buffer memory address**

Refer to the following for the buffer memory address in this area.

**[Page 472 Axis monitor data](#page-473-0)** 

## **[Md.514] Home position return operating status [RD77GF]**

This area stores the home position return operating status.

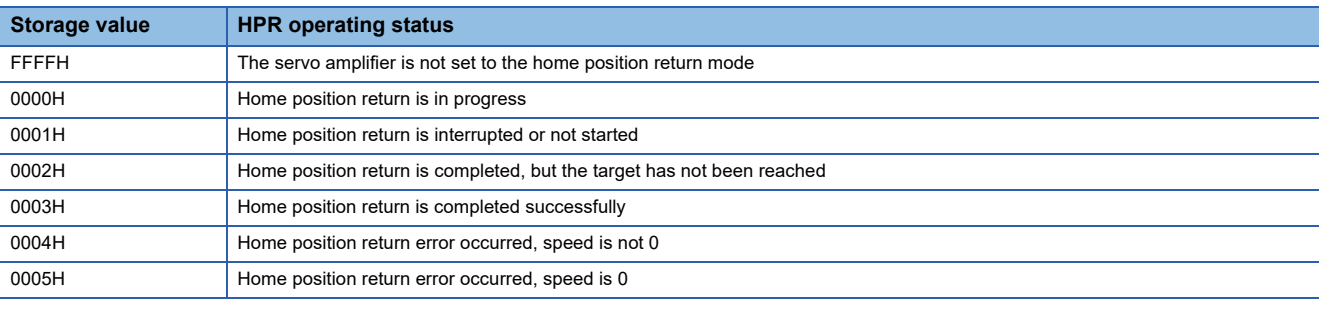

Refresh cycle: Operation cycle

#### ■**Buffer memory address**

Refer to the following for the buffer memory address in this area.

**F** [Page 472 Axis monitor data](#page-473-0)

## **[Md.105] Connected device**

#### [RD77MS]

This area stores the vendor ID and module code of each axis when the power of the connected device is turned ON. It is not cleared if the power of the connected device is turned OFF.

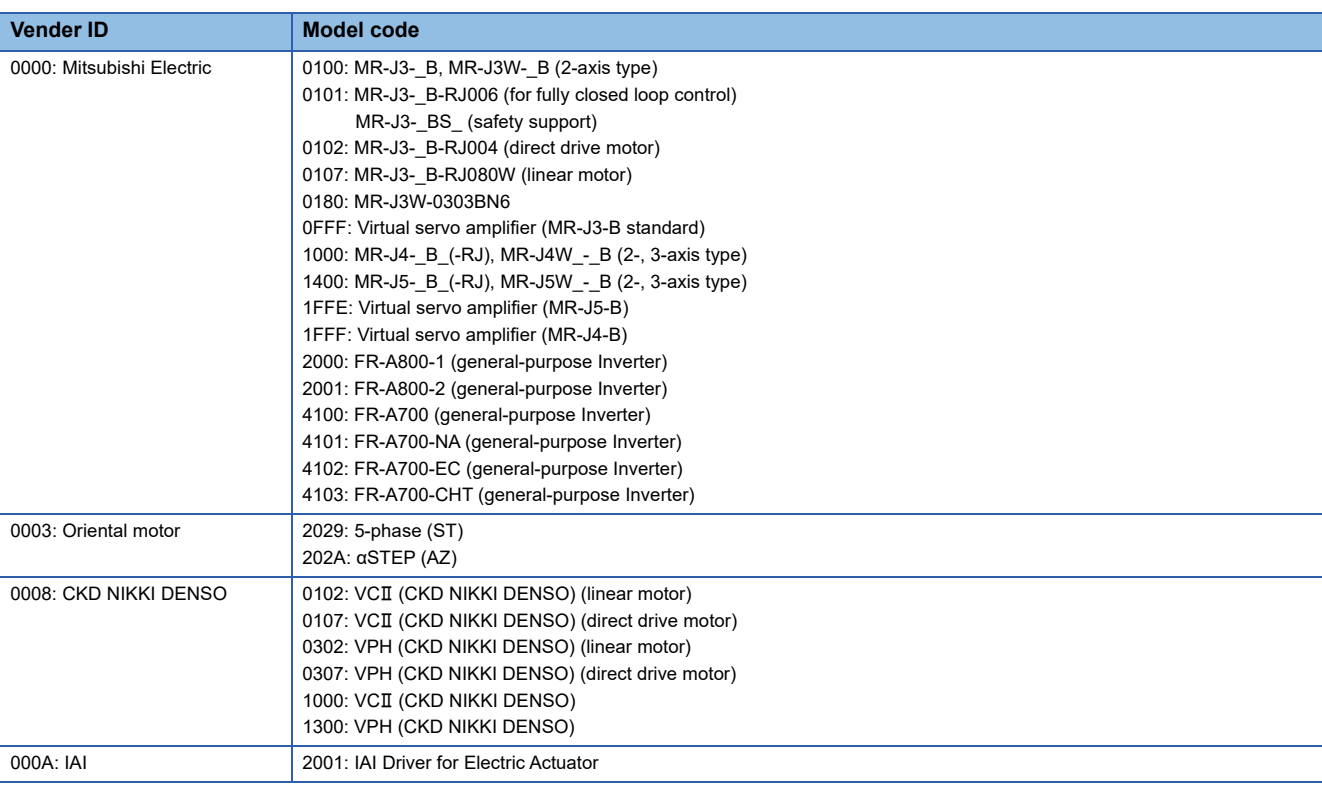

#### [RD77GF]

This area stores the manufacturer (vendor) ID and model (type) code of each axis when the power of the connected device operating in the motion mode is turned ON.

It is not cleared if the power of the connected device is turned OFF.

Refresh cycle: Servo amplifier's power supply ON

#### ■**Buffer memory address**

Refer to the following for the buffer memory address in this area.

**F** [Page 474 Servo network composition status](#page-475-0)

# **12.8 Control Data**

The setting items of the control data are explained in this section.

## **System control data**

#### **[Cd.1] Flash ROM write request**

- Writes not only "positioning data (No.1 to 600)" and "block start data (No.7000 to 7004)" stored in the buffer memory/ internal memory area, but also "parameters" and "servo parameters" to the flash ROM/internal memory (nonvolatile).
- The Simple Motion module resets the value to "0" automatically when the write access completes. (This indicates the completion of write operation.)

Fetch cycle: 103 [ms] [RD77MS]

Fetch cycle: 116 [ms] [RD77GF]

## $Point P$

- Do not turn the power OFF or reset the CPU module while writing to the flash ROM. If the power is turned OFF or the CPU module is reset to forcibly end the process, the data backed up in the flash ROM will be lost.
- Do not write the data to the buffer memory before writing to the flash ROM is completed.
- The number of writes to the flash ROM with the program is 25 max. while the power is turned ON. Writing to the flash ROM beyond 25 times will cause the error "Flash ROM write number error" (error code: 1080H). Refer to  $\sqrt{p}$  [Page 719 List of Error Codes](#page-720-0) for details.
- Monitoring is the number of writes to the flash ROM after the power is switched ON by the "[Md.19] Number of write accesses to flash ROM".

## ■**Setting value**

• Set with a decimal.

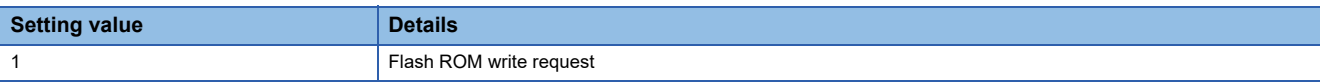

#### ■**Buffer memory address**

Refer to the following for the buffer memory address in this area. **F** [Page 474 System control data](#page-475-1)

■**Default value**

Set to "0".

## **[Cd.2] Parameter initialization request**

- Requests initialization of setting data.
- The Simple Motion module resets the value to "0" automatically when the initialization completes. (This indicates the completion of the initialization.)

Refer to the following for initialized setting data.

**[Page 326 Parameter Initialization Function](#page-327-0)** 

Initialization: Resetting of setting data to default values

Fetch cycle: 103 [ms] [RD77MS]

Fetch cycle: 116 [ms] [RD77GF]

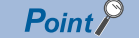

After completing the initialization of setting data, switch the power ON or reset the CPU module.

## ■**Setting value**

• Set with a decimal.

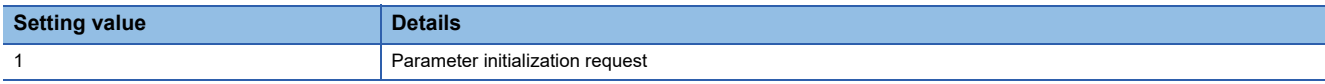

#### ■**Buffer memory address**

Refer to the following for the buffer memory address in this area.

**F** [Page 474 System control data](#page-475-1)

#### ■**Default value**

Set to "0".

## **[Cd.41] Deceleration start flag valid**

Sets whether "[Md.48] Deceleration start flag" is made valid or invalid. Fetch cycle: PLC READY signal [Y0] OFF  $\rightarrow$  ON

## $Point$ <sup> $\degree$ </sup>

The "[Cd.41] Deceleration start flag valid" become valid when the PLC READY signal [Y0] turns from OFF to ON.

#### ■**Setting value**

• Set with a decimal.

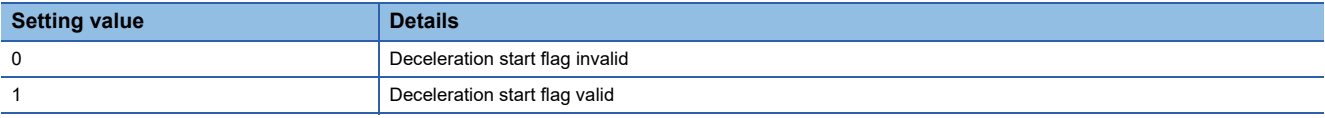

#### ■**Buffer memory address**

Refer to the following for the buffer memory address in this area.

**F** [Page 474 System control data](#page-475-1)

#### ■**Default value**

Set to "0".

## **[Cd.42] Stop command processing for deceleration stop selection**

 • Sets the stop command processing for deceleration stop function (deceleration curve re-processing/deceleration curve continuation).

Fetch cycle: At conditions established (At deceleration stop causes occurrence)

#### ■**Setting value**

• Set with a decimal.

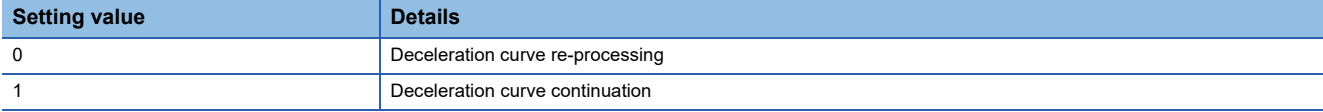

#### ■**Buffer memory address**

Refer to the following for the buffer memory address in this area.

**F** [Page 474 System control data](#page-475-1)

#### ■**Default value**

## **[Cd.44] External input signal operation device**

Operates the external input signal status (Upper/lower limit signal, proximity dog signal, stop signal) of the Simple Motion module when "2" is set in "[Pr.116] FLS signal selection", "[Pr.117] RLS signal selection", "[Pr.118] DOG signal selection", and "[Pr.119] STOP signal selection".

Fetch cycle: Operation cycle

## ■**Setting value**

• Set with a hexadecimal.

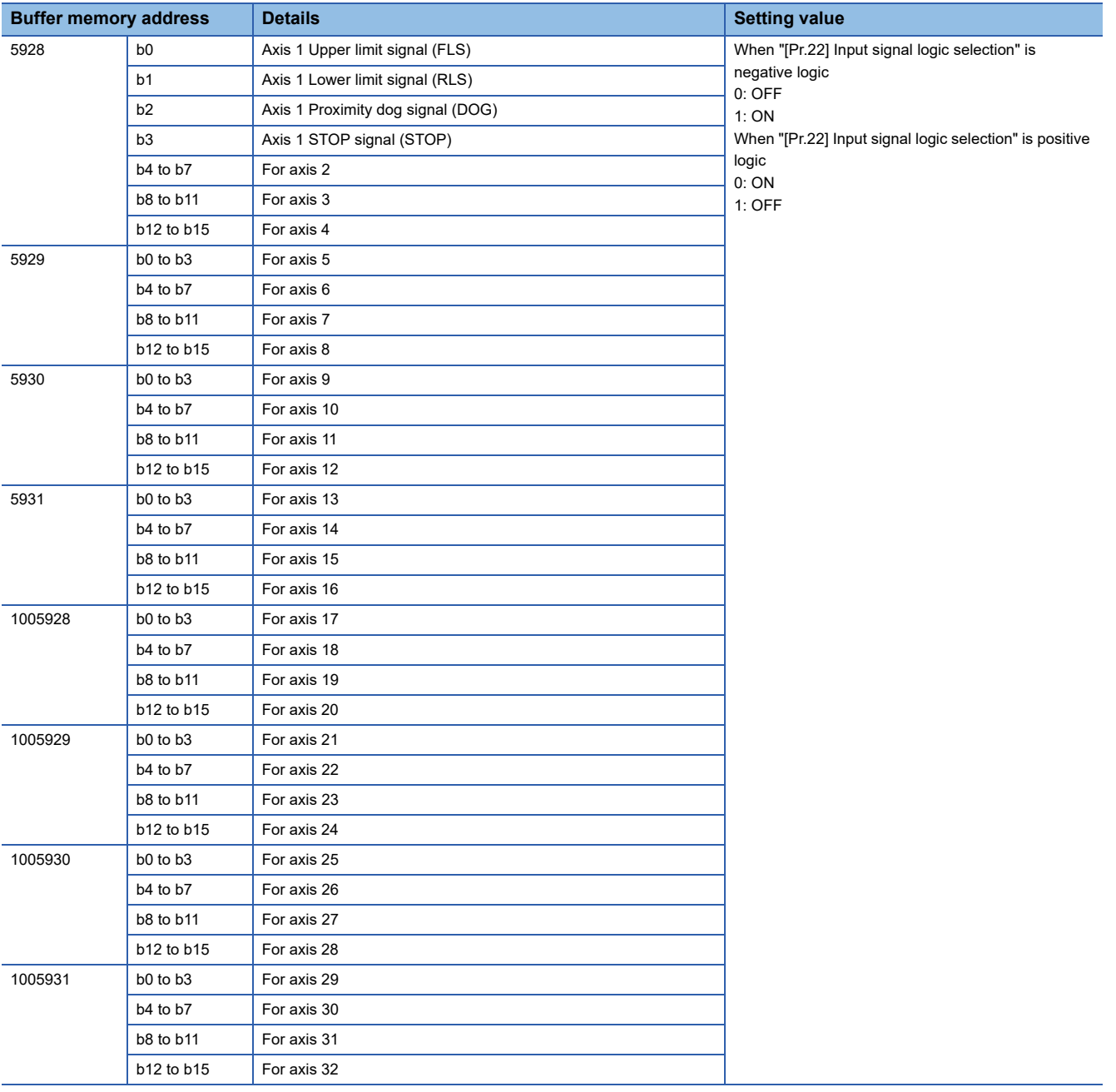

#### ■**Buffer memory address**

Refer to the following for the buffer memory address in this area.

**[Page 474 System control data](#page-475-1)** 

#### ■**Default value**

Set to "0000H".

## **[Cd.102] SSCNET control command [RD77MS]**

Sets the connect/disconnect command of SSCNET communication.

#### ■**Setting value**

• Set with a decimal.

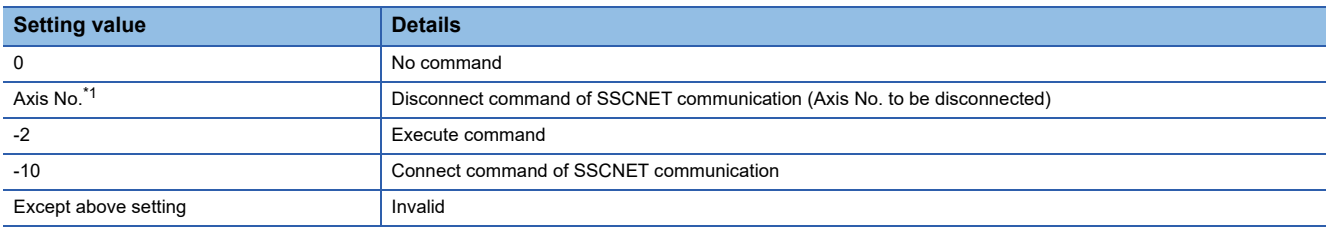

<span id="page-619-0"></span>\*1 1 to the maximum control axes.

#### ■**Buffer memory address**

Refer to the following for the buffer memory address in this area.

[Page 474 System control data](#page-475-1)

Fetch cycle: 3.5 [ms]

#### ■**Default value**

Set to "0".

## **[Cd.137] Amplifier-less operation mode switching request**

Sets the switching request of the normal operation mode and amplifier-less operation mode.

Fetch cycle: 3.5 [ms] [RD77MS]

Fetch cycle: 16.0 [ms] [RD77GF]

#### ■**Setting value**

• Set with a hexadecimal.

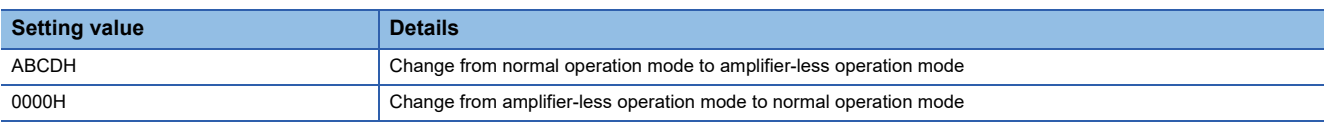

#### ■**Buffer memory address**

Refer to the following for the buffer memory address in this area.

**F** [Page 474 System control data](#page-475-1)

#### ■**Default value**

Set to "0000H".

## **[Cd.158] Forced stop input**

Sets the forced stop information.

## Fetch cycle: Operation cycle

#### ■**Setting value**

• Set with a hexadecimal.

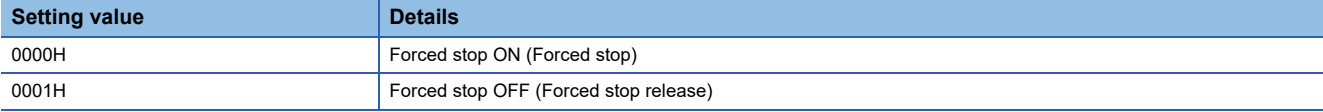

#### ■**Buffer memory address**

Refer to the following for the buffer memory address in this area. **F** [Page 474 System control data](#page-475-1)

#### ■**Default value**

Set to "0000H".

## **[Cd.700] Virtual servo amplifier operation command [RD77GF]**

Set the operation request according to an operation. Fetch cycle: 16.0 [ms]

## ■**Setting value**

• Set with a hexadecimal.

After the processing is completed, "0" is stored.

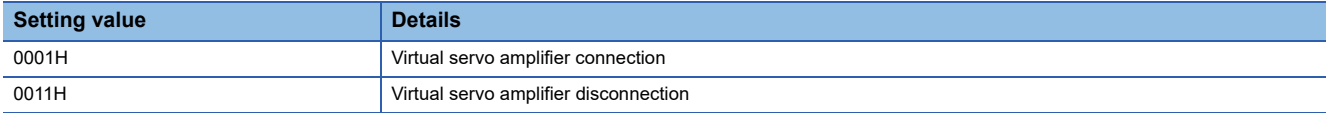

#### ■**Buffer memory address**

Refer to the following for the buffer memory address in this area.

**F** [Page 474 System control data](#page-475-1)

## ■**Default value**

Set to "0000H".

## **[Cd.701] Virtual servo amplifier operation station specification [RD77GF]**

Set a station No. where a virtual servo amplifier is connected or disconnected by the virtual servo amplifier operation command.\*1

\*1 Valid for the range from 1 to 4 stations in the 4-axis module, from 1 to 8 stations in the 8-axis module, from 1 to 16 stations in the 16-axis module, and from axis 1 to 32 stations in the 32-axis module.

Fetch cycle: At request

## $Point<sup>0</sup>$

• The following requests are ignored.

[Connection request]

Virtual servo amplifier connection request for a station where a virtual servo amplifier has already been connected

Virtual servo amplifier connection request for a station where a virtual servo amplifier cannot be connected [Disconnection request]

Virtual servo amplifier disconnection request for a station where no virtual servo amplifier is connected Virtual servo amplifier disconnection request for a station where only virtual servo amplifiers can be connected

 • If the following request is issued, the warning "Virtual servo amplifier operation warning" (warning code: 0C84H) occurs and the target axis is not connected or disconnected.

Virtual servo amplifier connection/disconnection request for a station where "Baton pass status of each station" (SW00A0 to SW00A7) is set to "Baton pass normal station"

## ■**Setting value**

• Set with a hexadecimal.

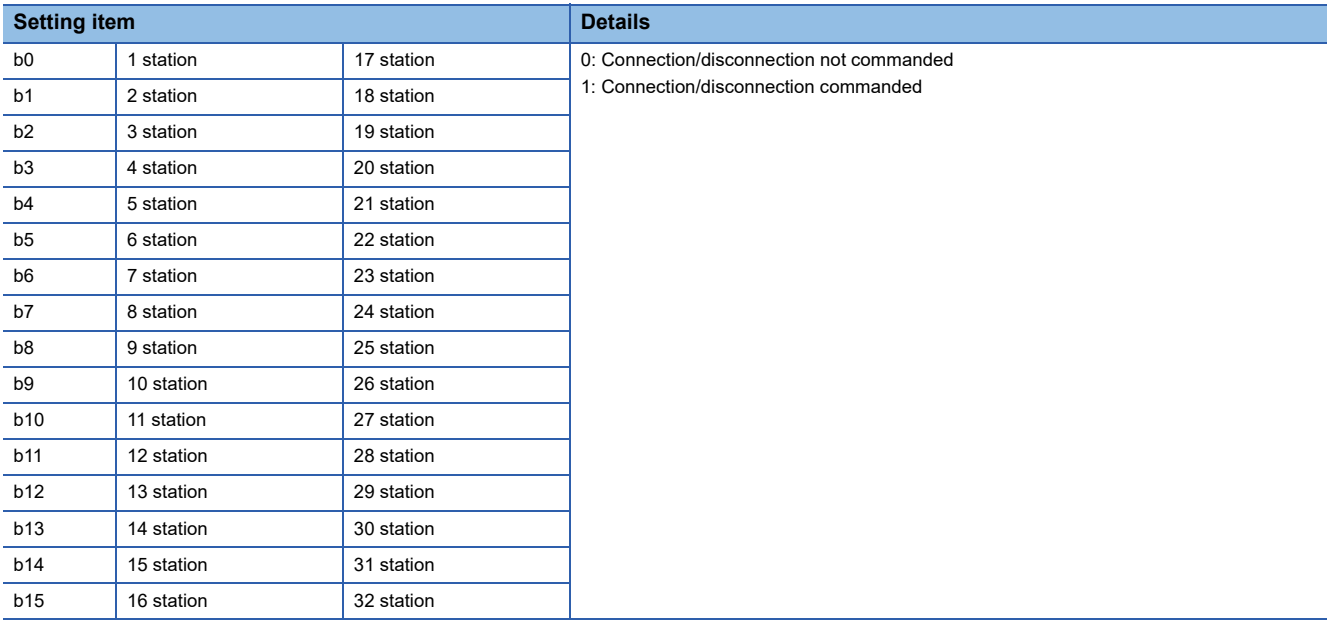

## ■**Buffer memory address**

Refer to the following for the buffer memory address in this area.

[Page 474 System control data](#page-475-1)

#### ■**Default value**

Set to "0000H".

## **Axis control data**

## **[Cd.3] Positioning start No.**

Sets the positioning start No. (Only 1 to 600 for the Pre-reading start function. For details, refer to  $\sqrt{P}$  Page 285 Pre-reading [start function](#page-286-0).)

Fetch cycle: At start

## ■**Setting value**

• Set with a decimal.

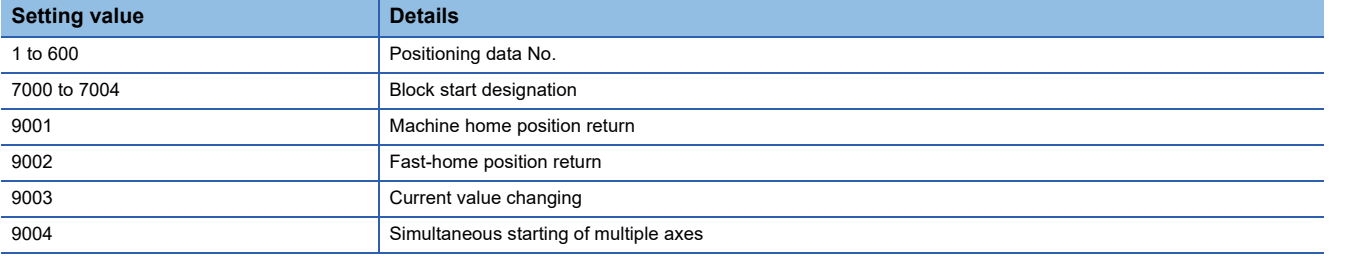

#### ■**Buffer memory address**

Refer to the following for the buffer memory address in this area.

**F** [Page 474 Axis control data](#page-475-2)

#### ■**Default value**

Set to "0".

## **[Cd.4] Positioning starting point No.**

- Sets a "starting point No." (1 to 50) if block start data is used for positioning. (Handled as "1" if the value other than 1 to 50 is set.)
- The Simple Motion module resets the value to "0" automatically when the continuous operation is interrupted.

Fetch cycle: At start

#### ■**Setting range**

• Set with a decimal.

**Setting range of [Cd.4]**

1 to 50

#### ■**Buffer memory address**

Refer to the following for the buffer memory address in this area.

**F** [Page 474 Axis control data](#page-475-2)

#### ■**Default value**

## **[Cd.5] Axis error reset**

- Clears the axis error detection, axis error No., axis warning detection and axis warning No.
- When the axis operation state of Simple Motion module is "in error occurrence", the error is cleared and the Simple Motion module is returned to the "waiting" state.
- Clears the both of Simple Motion module errors and servo amplifier alarms by axis error reset. (Some servo amplifier alarms cannot be reset even if error reset is requested. At the time, "0" is not stored in [Cd.5] by the Simple Motion module. It remains "1". Set "0" in [Cd.5] and then set "1" to execute the error reset again by user side. For details, refer to each servo amplifier instruction manual.)
- The Simple Motion module resets the value to "0" automatically after the axis error reset is completed. (This indicates that the axis error reset is completed.)
- The error cannot be reset during a forced stop. Execute the axis error reset after the forced stop is released. [RD77GF] Fetch cycle: 14.2 [ms] [RD77MS]

Fetch cycle: 16.0 [ms] [RD77GF]

## ■**Setting value**

• Set with a decimal.

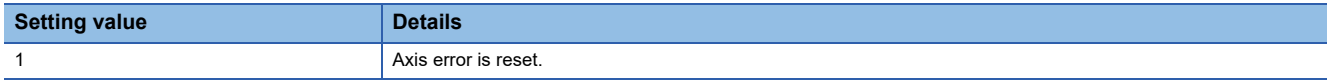

#### ■**Buffer memory address**

Refer to the following for the buffer memory address in this area.

**F** [Page 474 Axis control data](#page-475-2)

#### ■**Default value**

Set to "0".

## **[Cd.6] Restart command**

- When "1" is set in [Cd.6] after the positioning is stopped for any reason (while the axis operation state is "stopped"), the positioning will be carried out again from the stop position to the end point of the stopped positioning data.
- The Simple Motion module resets the value to "0" automatically after restart acceptance is completed. (This indicates that the restart acceptance is completed.)

Fetch cycle: 14.2 [ms] [RD77MS] Fetch cycle: 16.0 [ms] [RD77GF]

#### ■**Setting value**

• Set with a decimal.

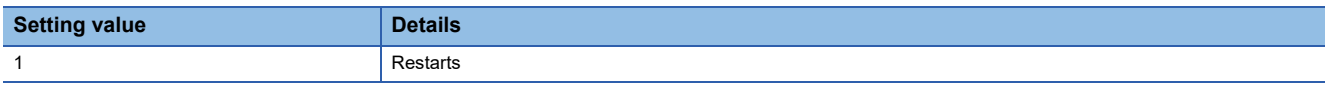

#### ■**Buffer memory address**

Refer to the following for the buffer memory address in this area.

**[Page 474 Axis control data](#page-475-2)** 

#### ■**Default value**

## **[Cd.7] M code OFF request**

- The M code ON signal turns OFF.
- After the M code ON signal turns OFF, "0" is stored by the Simple Motion module automatically. (This indicates that the OFF request is completed.)

Fetch cycle: Operation cycle

#### ■**Setting value**

• Set with a decimal.

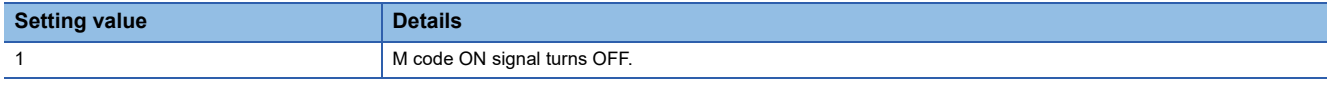

#### ■**Buffer memory address**

Refer to the following for the buffer memory address in this area.

**F** [Page 474 Axis control data](#page-475-2)

#### ■**Default value**

Set to "0".

## **[Cd.8] External command valid**

Validates or invalidates external command signals. Fetch cycle: At request by external command signal

#### ■**Setting value**

• Set with a decimal.

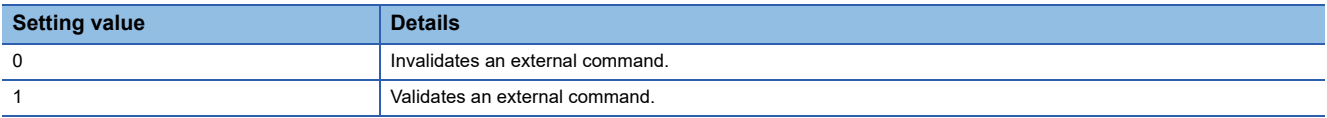

#### ■**Buffer memory address**

Refer to the following for the buffer memory address in this area.

**[Page 474 Axis control data](#page-475-2)** 

#### ■**Default value**

Set to "0".

## **[Cd.9] New current value**

When changing the "Feed current value" using the start No. "9003", use this data item to specify a new feed value. Fetch cycle: At change request

## ■**Setting range**

- Set with a decimal.
- The setting value range differs according to the "[Pr.1] Unit setting".

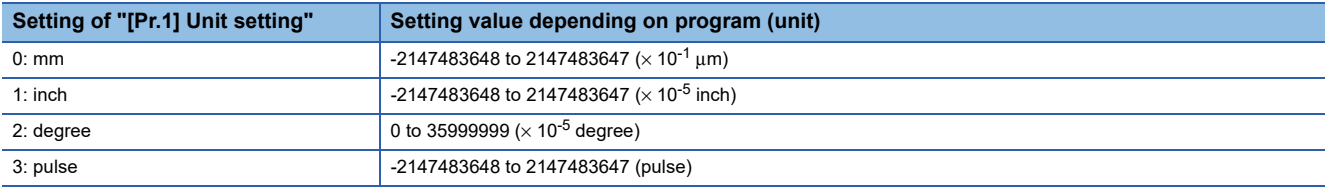

#### ■**Buffer memory address**

Refer to the following for the buffer memory address in this area.

**F** [Page 474 Axis control data](#page-475-2)

#### ■**Default value**

Set to "0".

**12**

## **[Cd.10] New acceleration time value**

When changing the acceleration time during a speed change, use this data item to specify a new acceleration time. Fetch cycle: At change request

#### ■**Setting range**

• Set with a decimal.

## **Setting range of [Cd.10] (unit)**

0 to 8388608 (ms)

## **Ex.**

When the "[Cd.10] New acceleration time value" is set as "60000 ms", the buffer memory stores "60000".

#### ■**Buffer memory address**

Refer to the following for the buffer memory address in this area.

**F** [Page 474 Axis control data](#page-475-2)

## ■**Default value**

Set to "0".

## **[Cd.11] New deceleration time value**

When changing the deceleration time during a speed change, use this data item to specify a new deceleration time. Fetch cycle: At change request

## ■**Setting range**

• Set with a decimal.

#### **Setting range of [Cd.11] (unit)**

0 to 8388608 (ms)

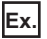

When the "[Cd.11] New deceleration time value" is set as "60000 ms", the buffer memory stores "60000".

#### ■**Buffer memory address**

Refer to the following for the buffer memory address in this area.

**[Page 474 Axis control data](#page-475-2)** 

#### ■**Default value**

Set to "0".

## **[Cd.12] Accel/decel\*1 time change value during speed change, enable/disable**

\*1 "Accel/decel" is an abbreviation for "Acceleration/deceleration".

Enables or disables modifications to the acceleration/deceleration time during a speed change. Fetch cycle: At change request

#### ■**Setting value**

• Set with a decimal.

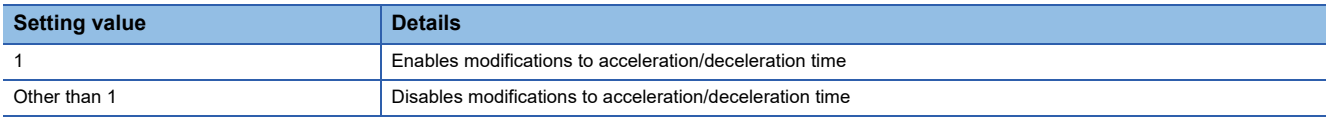

#### ■**Buffer memory address**

Refer to the following for the buffer memory address in this area.

**[Page 474 Axis control data](#page-475-2)** 

#### ■**Default value**

## **[Cd.13] Positioning operation speed override**

• To use the positioning operation speed override function, use this data item to specify an "override" value.

If the command speed is set to less than the minimum unit using the override function, the speed is raised to the minimum unit and the warning "Less than minimum speed" (warning code: 0904H) occurs.

If the override value "0 (%)" is set, the speed is set to "0" and the speed change 0 flag is set to "1". At the time, the warning "Less than minimum speed" (warning code: 0904H) does not occur.

For details of the override function, refer to the following.

**F** [Page 273 Override function](#page-274-0)

Fetch cycle: Operation cycle

#### ■**Setting range**

• Set with a decimal.

**Setting range of [Cd.13] (unit)**

0 to 300 (%)

#### ■**Buffer memory address**

Refer to the following for the buffer memory address in this area.

[Page 474 Axis control data](#page-475-2)

#### ■**Default value**

Set to "100".

#### **[Cd.14] New speed value**

• When changing the speed, use this data item to specify a new speed.

• The operation halts if you specify "0".

Fetch cycle: At change request

#### ■**Setting range**

- Set with a decimal.
- The setting range differs according to the setting of "[Pr.1] Unit setting".

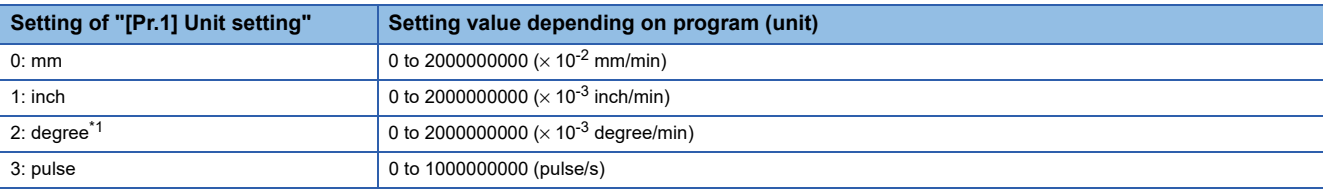

<span id="page-626-0"></span>\*1 When "[Pr.83] Speed control 10 × multiplier setting for degree axis" is valid, the setting range is 0 to 2000000000 (× 10<sup>-2</sup> degree/min).

#### ■**Buffer memory address**

Refer to the following for the buffer memory address in this area.

**[Page 474 Axis control data](#page-475-2)** 

**Ex.**

When the "[Cd.14] New speed value" is set as "20000.00 mm/min", the buffer memory stores "2000000".

#### ■**Default value**

## **[Cd.15] Speed change request**

- After setting the "[Cd.14] New speed value", set this data item to "1" to execute the speed change (through validating the new speed value).
- The Simple Motion module resets the value to "0" automatically when the speed change request has been processed. (This indicates the completion of speed change request.)

Fetch cycle: Operation cycle

#### ■**Setting value**

• Set with a decimal.

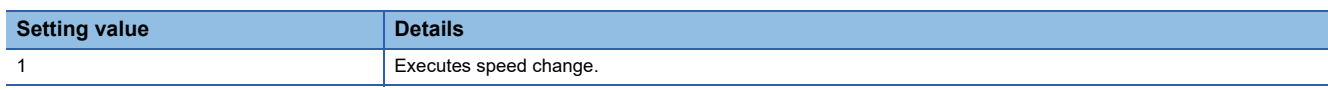

#### ■**Buffer memory address**

Refer to the following for the buffer memory address in this area.

**F** [Page 474 Axis control data](#page-475-2)

#### ■**Default value**

Set to "0".

## **[Cd.16] Inching movement amount**

- Use this data item to set the amount of movement by inching.
- The machine performs a JOG operation if "0" is set.

Fetch cycle: At start

## ■**Setting range**

- Set with a decimal.
- The setting range differs according to the setting of "[Pr.1] Unit setting".

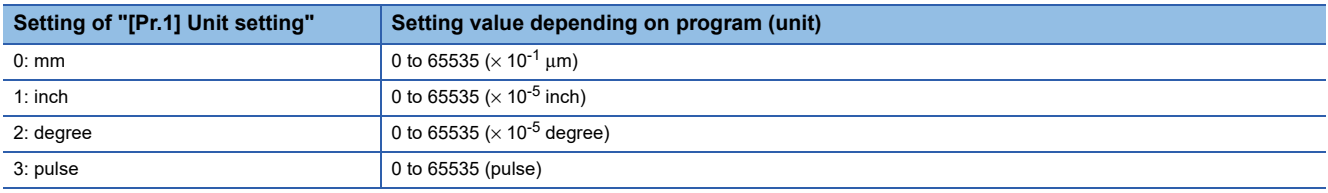

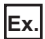

When the "[Cd.16] Inching movement amount" is set as "1.0 μm", the buffer memory stores "10".

## ■**Buffer memory address**

Refer to the following for the buffer memory address in this area.

**F** [Page 474 Axis control data](#page-475-2)

#### ■**Default value**

## **[Cd.17] JOG speed**

Use this data item to set the JOG speed. Fetch cycle: At start

## ■**Setting range**

• Set with a decimal.

• The setting range differs according to the setting of "[Pr.1] Unit setting".

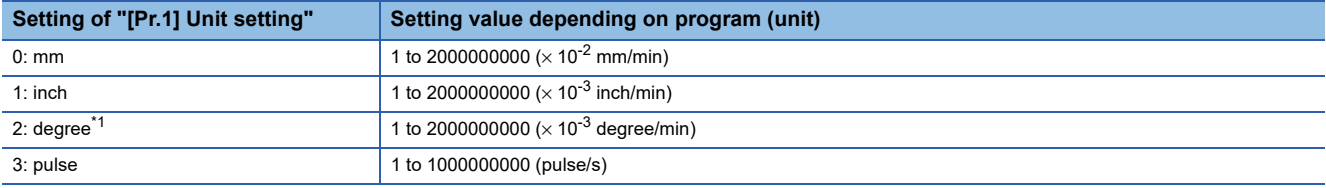

\*1 When "[Pr.83] Speed control 10 x multiplier setting for degree axis" is valid, the setting range is 1 to 2000000000 ( $\times$  10<sup>-2</sup> degree/min).

## ■**Buffer memory address**

Refer to the following for the buffer memory address in this area.

[Page 474 Axis control data](#page-475-2)

#### ■**Default value**

Set to "0".

**Ex.**

## **[Cd.18] Interrupt request during continuous operation**

• To interrupt a continuous operation, set "1" to this data item.

• After processing the interruption request ("1"), the Simple Motion module automatically resets the value to "0".

When the "[Cd.17] JOG speed" is set as "20000.00 mm/min", the buffer memory stores "2000000".

Fetch cycle: Operation cycle

#### ■**Setting value**

• Set with a decimal.

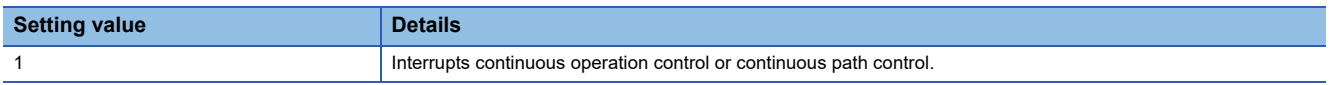

#### ■**Buffer memory address**

Refer to the following for the buffer memory address in this area. **F** [Page 474 Axis control data](#page-475-2)

#### ■**Default value**

## **[Cd.19] Home position return request flag OFF request**

- The program can use this data item to forcibly turn the home position return request flag from ON to OFF.
- The Simple Motion module resets the value to "0" automatically when the home position return request flag is turned OFF.

(This indicates the completion of home position return request flag OFF request.)

Fetch cycle: 14.2 [ms] [RD77MS]

Fetch cycle: 16.0 [ms] [RD77GF]

 $Point$ 

This parameter is made valid when the increment system is valid.

## ■**Setting value**

• Set with a decimal.

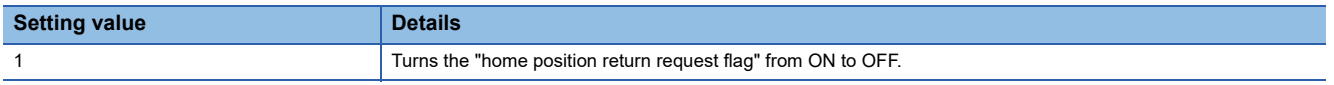

#### ■**Buffer memory address**

Refer to the following for the buffer memory address in this area.

**F** [Page 474 Axis control data](#page-475-2)

#### ■**Default value**

Set to "0".

## **[Cd.20] Manual pulse generator 1 pulse input magnification**

- This data item determines the factor by which the number of pulses from the manual pulse generator is magnified.
- Value "0": read as "1".
- Value "10001 or more" or negative value: read as "10000".

Fetch cycle: Operation cycle (At manual pulse generator enabled)

#### ■**Setting range**

• Set with a decimal.

#### **Setting range of [Cd.20]**

1 to 10000

#### ■**Buffer memory address**

Refer to the following for the buffer memory address in this area.

**F** [Page 474 Axis control data](#page-475-2)

#### ■**Default value**

Set to "1".

## **[Cd.21] Manual pulse generator enable flag**

This data item enables or disables operations using a manual pulse generator.

Fetch cycle: Operation cycle

#### ■**Setting value**

• Set with a decimal.

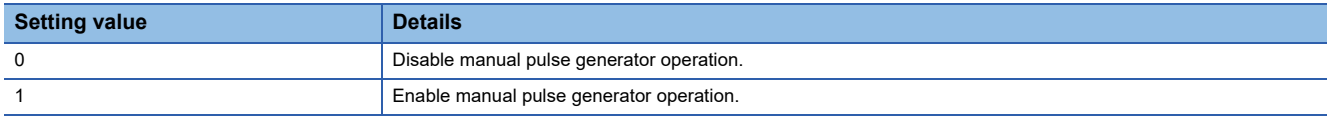

#### ■**Buffer memory address**

Refer to the following for the buffer memory address in this area. [Page 474 Axis control data](#page-475-2)

#### ■**Default value**

## **[Cd.22] New torque value/forward new torque value**

- When "0" is set to "[Cd.112] Torque change function switching request", a new torque limit value is set. (This value is set to the forward torque limit value and reverse torque limit value.) When "1" is set to "[Cd.112] Torque change function switching request", a new forward torque limit value is set.
- Set a value within "0" to "[Pr.17] Torque limit setting value". Set a ratio against the rated torque in 0.1% unit. (The new torque value is invalid when "0" is set, and "[Pr.17] Torque limit setting value" or "[Cd.101] Torque output setting value" becomes valid. The range of torque change is 1 to "[Pr.17] Torque limit setting value".)

Fetch cycle: Operation cycle

#### ■**Setting range**

• Set with a decimal.

#### **Setting range of [Cd.22] (Unit)**

0 to "[Pr.17] Torque limit setting value"  $(x 0.1%)$ 

#### ■**Buffer memory address**

Refer to the following for the buffer memory address in this area. **[Page 474 Axis control data](#page-475-2)** 

#### ■**Default value**

Set to "0".

#### **[Cd.23] Speed-position switching control movement amount change register**

- During the speed control stage of the speed-position switching control (INC mode), it is possible to change the specification of the movement amount during the position control stage. For that, use this data item to specify a new movement amount.
- The new movement amount has to be set during the speed control stage of the speed-position switching control (INC mode).
- The value is reset to "0" when the next operation starts.

Fetch cycle: At switching request

#### ■**Setting range**

- Set with a decimal.
- The setting value range differs according to the "[Pr.1] Unit setting".

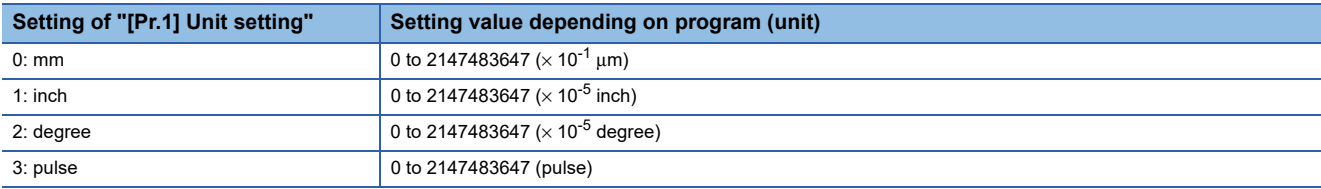

## **Ex.**

If "[Cd.23] Speed-position switching control movement amount change register" is set as "20000.0 μm", the buffer memory stores "200000".

#### ■**Buffer memory address**

Refer to the following for the buffer memory address in this area.

**F** [Page 474 Axis control data](#page-475-2)

#### ■**Default value**

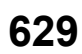

## **[Cd.24] Speed-position switching enable flag**

Sets whether the switching signal set in "[Cd.45] Speed-position switching device selection" is enabled or not. Fetch cycle: At switching request

#### ■**Setting value**

• Set with a decimal.

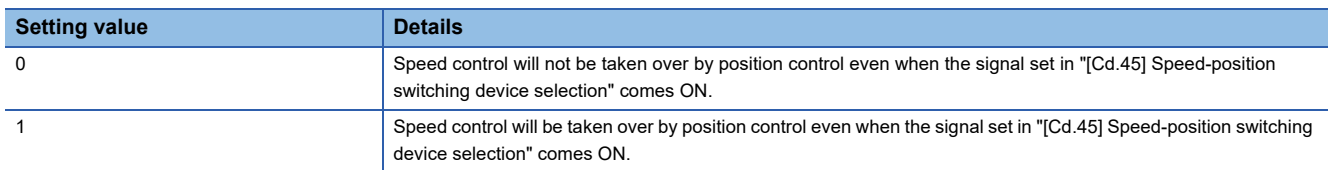

#### ■**Buffer memory address**

Refer to the following for the buffer memory address in this area.

**F** [Page 474 Axis control data](#page-475-2)

#### ■**Default value**

Set to "0".

## **[Cd.25] Position-speed switching control speed change register**

- During the position control stage of the position-speed switching control, it is possible to change the specification of the speed during the speed control stage. For that, use this data item to specify a new speed.
- The new speed has to be set during the position control stage of the position-speed switching control.
- The value is reset to "0" when the next operation starts.

Fetch cycle: At switching request

## ■**Setting range**

- Set with a decimal.
- The setting value range differs according to the "[Pr.1] Unit setting".

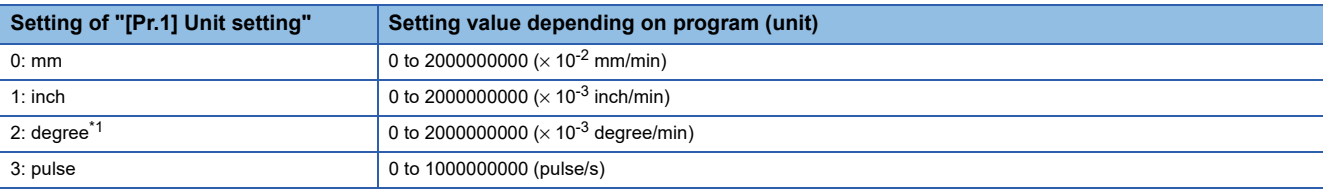

<span id="page-631-0"></span>\*1 When "[Pr.83] Speed control 10 x multiplier setting for degree axis" is valid, the setting range is 0 to 2000000000 ( $\times$  10<sup>-2</sup> degree/min).

## **Ex.**

If "[Cd.25] Position-speed switching control speed change register" is set as "2000.00 mm/min", the buffer memory stores "200000".

#### ■**Buffer memory address**

Refer to the following for the buffer memory address in this area.

**F** [Page 474 Axis control data](#page-475-2)

## ■**Default value**

## **[Cd.26] Position-speed switching enable flag**

Sets whether the switching signal set in "[Cd.45] Speed-position switching device selection" is enabled or not. Fetch cycle: At switching request

#### ■**Setting value**

• Set with a decimal.

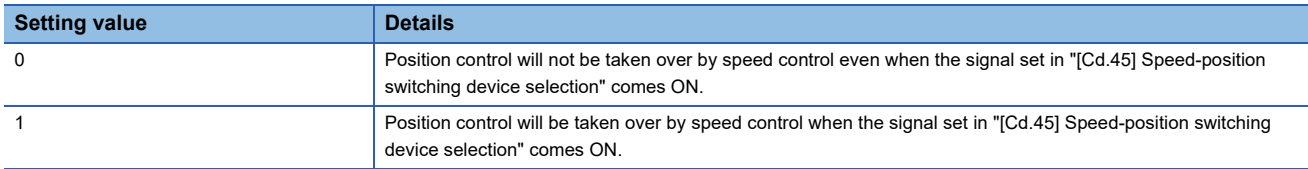

## ■**Buffer memory address**

Refer to the following for the buffer memory address in this area.

**[Page 474 Axis control data](#page-475-2)** 

#### ■**Default value**

Set to "0".

## **[Cd.27] Target position change value (New address)**

 • When changing the target position during a positioning operation, use this data item to specify a new positioning address. Fetch cycle: At change request

#### ■**Setting range**

- Set with a decimal.
- The setting value range differs according to the "[Pr.1] Unit setting".

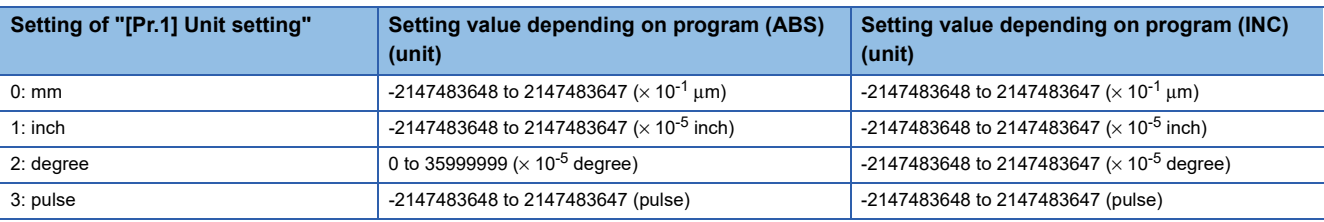

#### ■**Buffer memory address**

Refer to the following for the buffer memory address in this area.

**F** [Page 474 Axis control data](#page-475-2)

#### ■**Default value**

## **[Cd.28] Target position change value (New speed)**

• When changing the target position during a positioning operation, use this data item to specify a new speed.

• The speed will not change if "0" is set.

Fetch cycle: At change request

#### ■**Setting range**

- Set with a decimal.
- The setting value range differs according to the "[Pr.1] Unit setting".

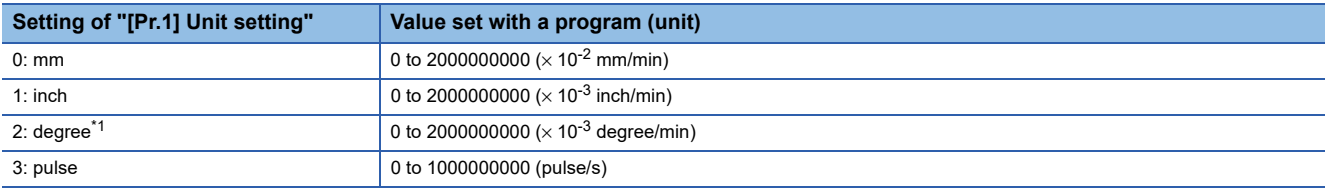

<span id="page-633-0"></span>\*1 When "[Pr.83] Speed control 10 x multiplier setting for degree axis" is valid, the setting range is 0 to 2000000000 (x10<sup>-2</sup> degree/min).

**Ex.**

If "[Cd.28] Target position change value (New speed)" is set as "10000.00 mm/min", the buffer memory stores "1000000".

#### ■**Buffer memory address**

Refer to the following for the buffer memory address in this area.

**F** [Page 474 Axis control data](#page-475-2)

#### ■**Default value**

Set to "0".

## **[Cd.29] Target position change request flag**

• Requests a change in the target position during a positioning operation.

 • The Simple Motion module resets the value to "0" automatically when the new target position value has been written. (This indicates the completion of target position change request.)

Fetch cycle: Operation cycle

#### ■**Setting value**

• Set with a decimal.

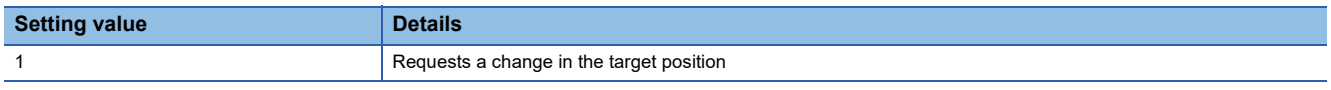

#### ■**Buffer memory address**

Refer to the following for the buffer memory address in this area.

**F** [Page 474 Axis control data](#page-475-2)

#### ■**Default value**

#### **[Cd.30] Simultaneous starting own axis start data No.**

Use this data item to specify a start data No. of own axis at multiple axes simultaneous starting. Fetch cycle: At start

#### ■**Setting range**

• Set with a decimal.

## **Setting range of [Cd.30]**

1 to 600

#### ■**Buffer memory address**

Refer to the following for the buffer memory address in this area.

**[Page 474 Axis control data](#page-475-2)** 

#### ■**Default value**

Set to "0".

#### **[Cd.31] Simultaneous starting axis start data No.1**

Use this data item to specify a start data No.1 for each axis that starts simultaneously.

Fetch cycle: At start

#### ■**Setting range**

• Set with a decimal.

#### **Setting range of [Cd.31]**

1 to 600

#### ■**Buffer memory address**

Refer to the following for the buffer memory address in this area. **F** [Page 474 Axis control data](#page-475-2)

## ■**Default value**

Set to "0".

#### **[Cd.32] Simultaneous starting axis start data No.2**

Use this data item to specify a start data No.2 for each axis that starts simultaneously.

Point $\hat{\ell}$ 

For 2 axis simultaneous starting, the axis setting is not required. (Setting value is ignored.)

Fetch cycle: At start

#### ■**Setting range**

• Set with a decimal.

#### **Setting range of [Cd.32]**

1 to 600

#### ■**Buffer memory address**

Refer to the following for the buffer memory address in this area.

**F** [Page 474 Axis control data](#page-475-2)

#### ■**Default value**

Set to "0".

**12**

## **[Cd.33] Simultaneous starting axis start data No.3**

Use this data item to specify a start data No.3 for each axis that starts simultaneously.

## $Point$ <sup> $\circ$ </sup>

For 2 axis simultaneous starting and 3 axis simultaneous starting, the axis setting is not required. (Setting value is ignored.)

Fetch cycle: At start

#### ■**Setting range**

• Set with a decimal.

**Setting range of [Cd.33]**

1 to 600

#### ■**Buffer memory address**

Refer to the following for the buffer memory address in this area.

**[Page 474 Axis control data](#page-475-2)** 

#### ■**Default value**

Set to "0".

## **[Cd.34] Step mode**

To perform a step operation, use this data item to specify the units by which the stepping should be performed. Fetch cycle: At start

#### ■**Setting value**

• Set with a decimal.

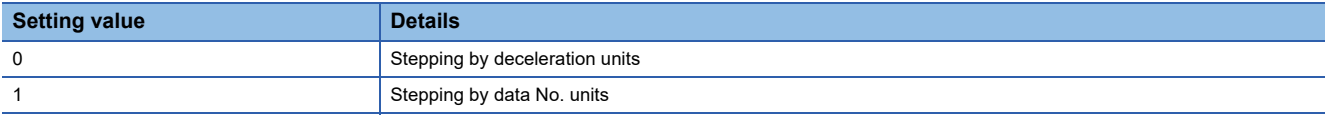

#### ■**Buffer memory address**

Refer to the following for the buffer memory address in this area. **F** [Page 474 Axis control data](#page-475-2)

#### ■**Default value**

Set to "0".

## **[Cd.35] Step valid flag**

This data item validates or invalidates step operations. Fetch cycle: At start

#### ■**Setting value**

• Set with a decimal.

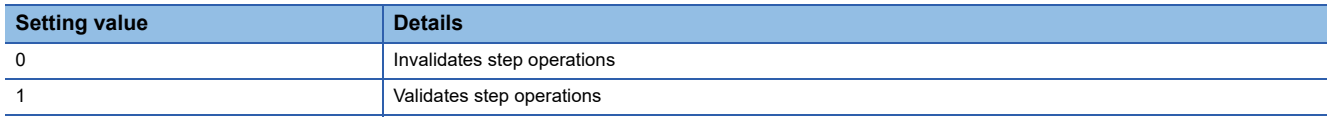

#### ■**Buffer memory address**

Refer to the following for the buffer memory address in this area.

**F** [Page 474 Axis control data](#page-475-2)

#### ■**Default value**

## **[Cd.36] Step start information**

- To continue the step operation when the step function is used, set "1" in the data item.
- The Simple Motion module resets the value to "0" automatically when processing of the step start request completes.

Fetch cycle: 14.2 [ms] [RD77MS]

Fetch cycle: 16.0 [ms] [RD77GF]

#### ■**Setting value**

• Set with a decimal.

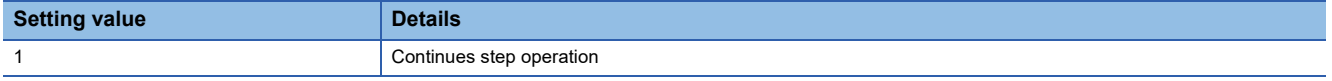

#### ■**Buffer memory address**

Refer to the following for the buffer memory address in this area.

**F** [Page 474 Axis control data](#page-475-2)

#### ■**Default value**

Set to "0".

#### **[Cd.37] Skip command**

• To skip the current positioning operation, set "1" in this data item.

• The Simple Motion module resets the value to "0" automatically when processing of the skip request completes.

Fetch cycle: Operation cycle (During positioning operation)

#### ■**Setting value**

• Set with a decimal.

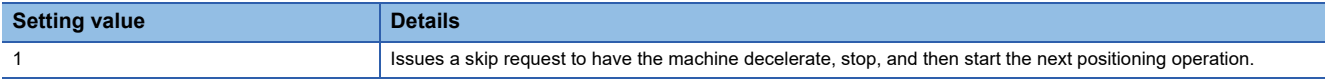

#### ■**Buffer memory address**

Refer to the following for the buffer memory address in this area. **[Page 474 Axis control data](#page-475-2)** 

#### ■**Default value**

Set to "0".

#### **[Cd.38] Teaching data selection**

- This data item specifies the teaching result write destination.
- Data are cleared to zero when the teaching ends.

Fetch cycle: At operation request

#### ■**Setting value**

• Set with a decimal.

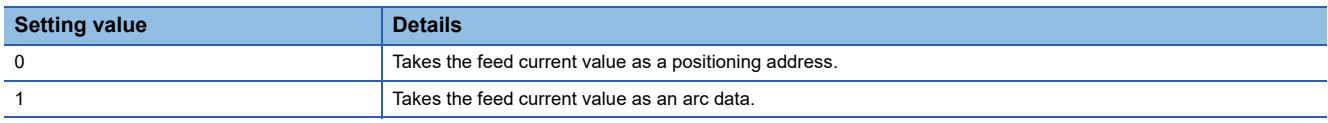

#### ■**Buffer memory address**

Refer to the following for the buffer memory address in this area.

**[Page 474 Axis control data](#page-475-2)** 

#### ■**Default value**

## **[Cd.39] Teaching positioning data No.**

- This data item specifies data to be produced by teaching.
- If a value between 1 and 600 is set, a teaching operation is done.
- The value is cleared to "0" when the Simple Motion module is initialized, when a teaching operation completes, and when an illegal value (601 or higher) is entered.

Fetch cycle: 103 [ms] [RD77MS]

Fetch cycle: 116 [ms] [RD77GF]

#### ■**Setting range**

• Set with a decimal.

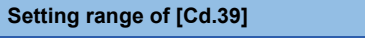

1 to 600

#### ■**Buffer memory address**

Refer to the following for the buffer memory address in this area.

**[Page 474 Axis control data](#page-475-2)** 

#### ■**Default value**

Set to "0".

## **[Cd.40] ABS direction in degrees**

This data item specifies the ABS moving direction carrying out the position control when "degree" is selected as the unit. Fetch cycle: At start

## ■**Setting value**

• Set with a decimal.

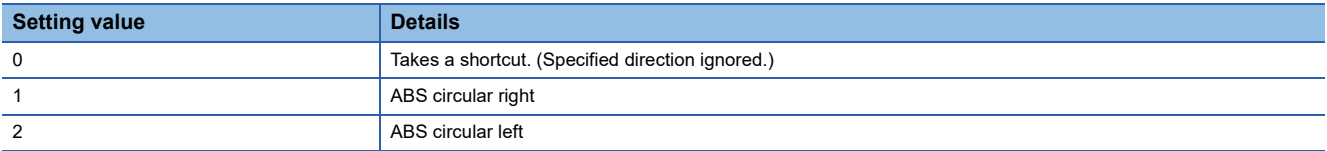

#### ■**Buffer memory address**

Refer to the following for the buffer memory address in this area.

**F** [Page 474 Axis control data](#page-475-2)

#### ■**Default value**

Set to "0".

#### **[Cd.43] Simultaneous starting axis**

- Set the number of simultaneous starting axes and target axis. When "2" is set to the number of simultaneous starting axes, set the target axis No. to the simultaneous starting axis No.1. When "3" is set to the number of simultaneous starting axes, set the target axis No. to the simultaneous starting axis No.1 and 2. When "4" is set to the number of simultaneous starting axes, set the target axis No. to the simultaneous starting axis No.1 to 3.
- When the same axis No. or axis No. of own axis is set to the multiple simultaneous starting axis No, or the value outside the range is set to the number of simultaneous starting axes, the error "Error before simultaneous start" (error code: 1990H, 1991H) occurs and the operation is not executed.

Point $\mathcal P$ 

Do not set the simultaneous starting axis No.2 and 3 for 2-axis interpolation, and do not set the simultaneous starting axis No.3 for 3-axis interpolation. The setting value is ignored.

Fetch cycle: At start

## ■**Setting value**

• Set with a hexadecimal.

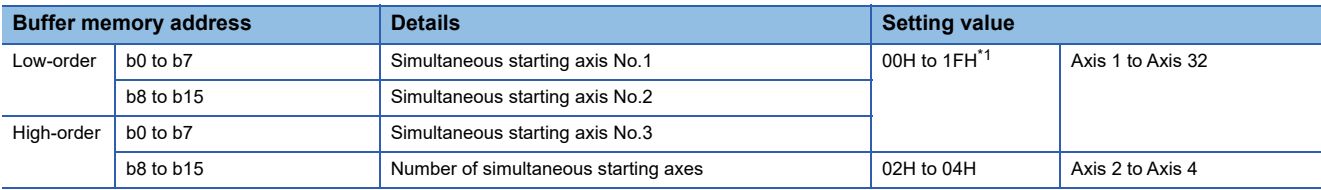

<span id="page-638-0"></span>\*1 The value of 10 to 1F can be set for the 32-axis module.

### ■**Buffer memory address**

Refer to the following for the buffer memory address in this area.

**F** [Page 474 Axis control data](#page-475-2)

#### ■**Default value**

Set to "0000H".

## **[Cd.45] Speed-position switching device selection**

Select the device used for speed-position switching.

 $Point<sup>8</sup>$ 

If the setting is outside the range at start, operation is performed with the setting regarded as "0". [RD77MS] If the setting is outside the range at start, operation is performed with the setting regarded as "3". [RD77GF]

Fetch cycle: At start

## ■**Setting value**

• Set with a decimal.

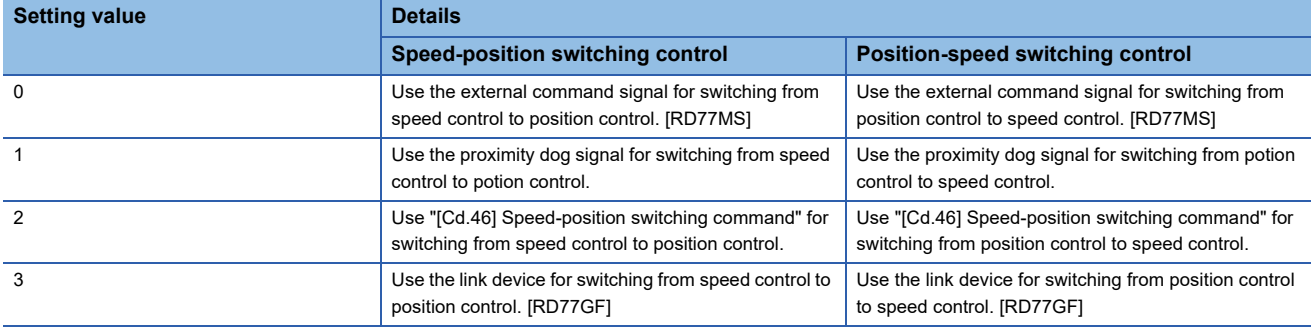

#### ■**Buffer memory address**

Refer to the following for the buffer memory address in this area.

[Page 474 Axis control data](#page-475-2)

#### ■**Default value**

Set to "0". [RD77MS] Set to "3". [RD77GF]

## **[Cd.46] Speed-position switching command**

Speed-position control switching is performed when "2" is set in "[Cd.45] Speed-position switching device selection". Other than setting value is ignored.

## $Point<sup>0</sup>$

This parameter is made valid only when "2" is set in "[Cd.45] Speed-position switching device selection" at start.

## Fetch cycle: Vary with operation cycle [RD77MS]

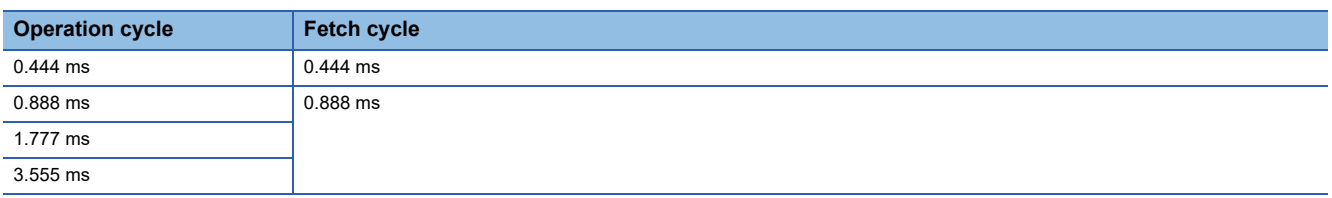

Fetch cycle: Inter-module synchronization cycle [RD77GF]

## ■**Setting value**

• Set with a decimal.

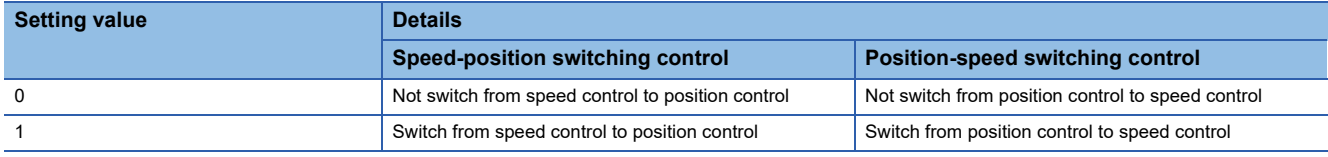

## ■**Buffer memory address**

Refer to the following for the buffer memory address in this area.

**[Page 474 Axis control data](#page-475-2)** 

#### ■**Default value**

Set to "0".

## **[Cd.100] Servo OFF command**

Executes servo OFF for each axis.

Fetch cycle: Operation cycle

 $Point$ 

To execute servo ON for axes other than axis 1 being servo OFF, write "1" to storage buffer memory address of axis 1 and then turn ON all axis servo ON [Y1].

#### ■**Setting value**

• Set with a decimal.

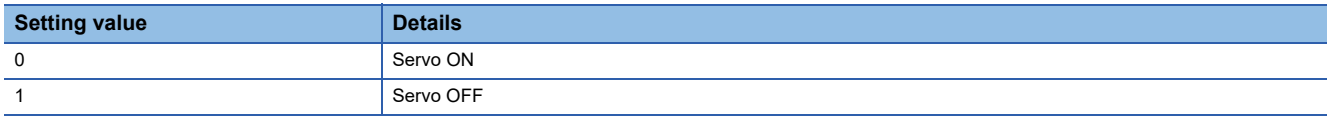

Valid only during servo ON for all axes.

#### ■**Buffer memory address**

Refer to the following for the buffer memory address in this area. **F** [Page 474 Axis control data](#page-475-2)

#### ■**Default value**

## **[Cd.101] Torque output setting value**

Sets the torque output value. Set a ratio against the rated torque in 0.1% unit. Fetch cycle: At start

## $Point P$

- If the "[Cd.101] Torque output setting value" is "0", the "[Pr.17] Torque limit setting value" will be its value.
- If a value beside "0" is set in the "[Cd.101] Torque output setting value", the torque generated by the servo motor will be limited by that value.
- The "[Pr.17] Torque limit setting value" of the detailed parameter becomes effective at the PLC READY signal [Y0] leading edge.
- The "[Cd.101] Torque output setting value" (refer to the start) axis control data can be changed at all times. Therefore in the "ICd.1011 Torque output setting value" is used when you must change.
- ( $E =$ [Page 278 Torque change function](#page-279-0))

## ■**Setting range**

• Set with a decimal.

**Setting range of [Cd.101]**

0 to 10000 ( $\times$  0.1%)

#### ■**Buffer memory address**

Refer to the following for the buffer memory address in this area.

**[Page 474 Axis control data](#page-475-2)** 

#### ■**Default value**

Set to "0".

## **[Cd.108] Gain switching command flag**

The command required to carry out "gain switching" of the servo amplifier from the Simple Motion module.

Fetch cycle: Operation cycle

## $Point<sup>°</sup>$

• For other than MR-J5(W)-B

If the setting is other than "0" and "1", operation is turned OFF in the "gain switching" with the setting regard as "0".

Refer to each servo amplifier instruction manual for details of the gain switching.

• For MR-J5(W)-B

If the setting is outside the range (other than "0" to "3"<sup>\*1</sup>), the gain switching command and the gain switching 2 command are set to OFF with the setting value regard as "0".

Refer to the following for details of the gain switching command and the gain switching 2 command.

[Page 794 Connection with MR-J5\(W\)-B](#page-795-0)

<span id="page-640-0"></span>\*1 "3" is for manufacturer setting.

#### ■**Setting value**

• Set with a decimal.

For other than MR-J5(W)-B

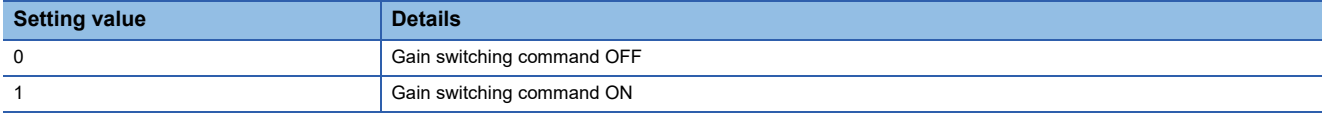

#### For MR-J5(W)-B

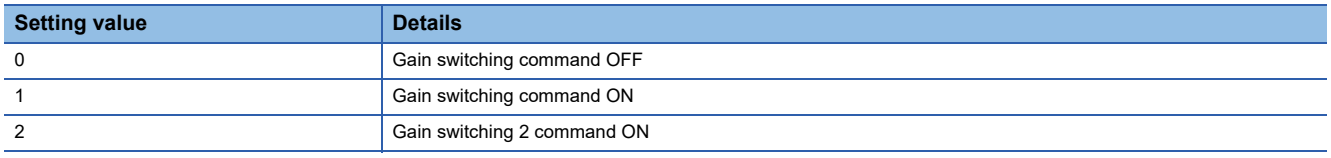

## ■**Buffer memory address**

Refer to the following for the buffer memory address in this area.

**[Page 474 Axis control data](#page-475-2)** 

#### ■**Default value**

Set to "0".

## **[Cd.112] Torque change function switching request**

Sets "same setting/individual setting" of the forward torque limit value or reverse torque limit value in the torque change function.

Fetch cycle: Operation cycle

## $Point$ <sup> $\degree$ </sup>

 • Set "0" normally. (when the forward torque limit value and reverse torque limit value are not divided.) • When a value except "1" is set, it operates as "forward/reverse torque limit value same setting".

## ■**Setting value**

• Set with a decimal.

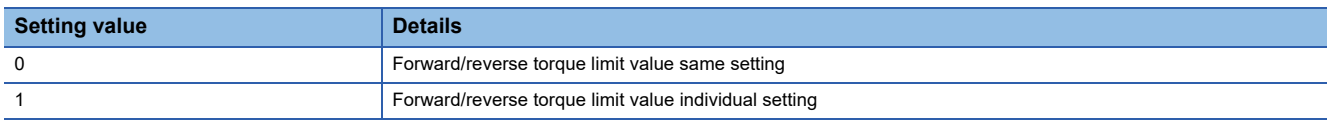

## ■**Buffer memory address**

Refer to the following for the buffer memory address in this area.

**F** [Page 474 Axis control data](#page-475-2)

#### ■**Default value**

Set to "0".

#### **[Cd.113] New reverse torque value**

- "1" is set in "[Cd.112] Torque change function switching request", a new reverse torque limit value is set. (when "0" is set in "[Cd.112] Torque change function switching request", the setting value is invalid.)
- Set a value within "0" to "[Pr.17] Torque limit setting value". Set a ratio against the rated torque in 0.1% unit. (The new torque value is invalid when "0" is set, and "[Pr.17] Torque limit setting value" or "[Cd.101] Torque output setting value" becomes valid. The range of torque change is 1 to "[Pr.17] Torque limit setting value".

Fetch cycle: Operation cycle

#### ■**Setting range**

• Set with a decimal.

**Setting range of [Cd.113]**

0 to "[Pr.17] Torque limit setting value"  $(x 0.1\%)$ 

#### ■**Buffer memory address**

Refer to the following for the buffer memory address in this area.

**F** [Page 474 Axis control data](#page-475-2)

#### ■**Default value** Set to "0".

## **[Cd.130] Servo parameter read/write request**

#### [RD77MS]

- To change the servo parameter after it is transferred, set the write request of the servo parameter. Set "0001H" or "0002H" after setting "[Cd.131] Parameter No." and "[Cd.132] Change data".
- To change the servo parameter stored in the internal memory of the Simple Motion module, set the read/write request of the servo parameter.

For writing, set "0022H" after setting "[Cd.131] Parameter No." and "[Cd.132] Change data".

For reading, set "0032H" after setting "[Cd.131] Parameter No.".

- Set "0001H" to MR-J4(W)-B and MR-J3(W)-B, and "0002H" to the VCII series/VPH series.
- The Simple Motion module resets the value to "0" automatically when the parameter read/write access completes. (The Simple Motion module resets the value to "3" at failure.)

#### [RD77GF]

• Set the read/write request of the servo parameter.

For reading, set "100" after setting "[Cd.131] Parameter No. (object index of the servo parameters to be changed)". For writing, set "1" or "2" after setting "[Cd.131] Parameter No. (object index of the servo parameters to be changed)" and "[Cd.132] Change data".

 • The Simple Motion module resets the value to "0" automatically when the parameter read/write access completes. (The Simple Motion module resets the value to "3" at failure.)

#### Fetch cycle: Main cycle[\\*1](#page-642-0)

<span id="page-642-0"></span>\*1 Cycle of processing executed at free time except for the positioning control. It changes by status of axis start.

## $Point P$

#### [RD77MS]

- If this control data is set to "0001H" or "0002H" in the following states, it becomes "0003H".
	- The connection with the servo amplifier is not established or there is an error in the communication.
	- "[Cd.131] Parameter No." is outside the setting range.
	- The servo amplifier does not support the writing of the specified number of words.
- If this control data is set to "0022H" or "0032H" in the following states, it becomes "0003H".
- The servo amplifier used is other than MR-J5(W)-B.
- "[Cd.131] Parameter No." is outside the setting range.

## ■**Setting value**

#### [RD77MS]

• Set with a hexadecimal.

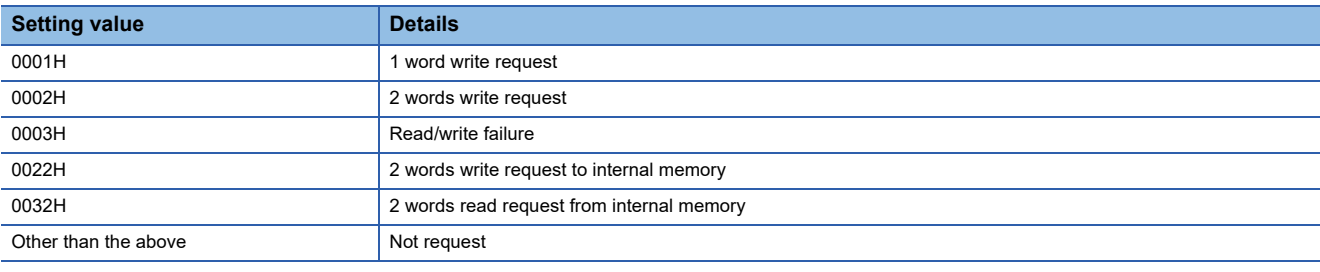

#### [RD77GF]

• Set with a decimal.

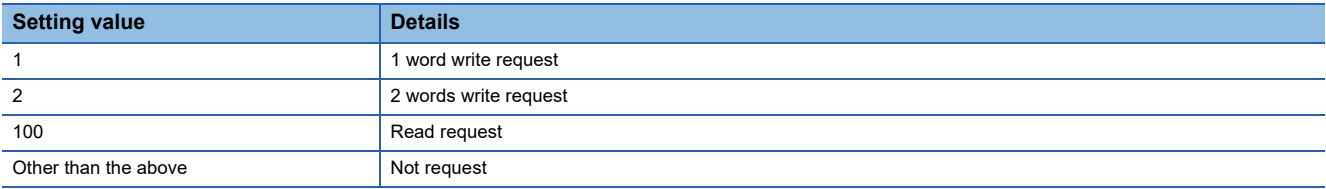

#### ■**Buffer memory address**

Refer to the following for the buffer memory address in this area.

**[Page 474 Axis control data](#page-475-2)** 

## **[Cd.131] Parameter No. (Setting for servo parameters to be changed) [RD77MS]**

Set the servo parameter to be changed.

Fetch cycle: At change request

#### ■**Setting value**

• Set with a hexadecimal.

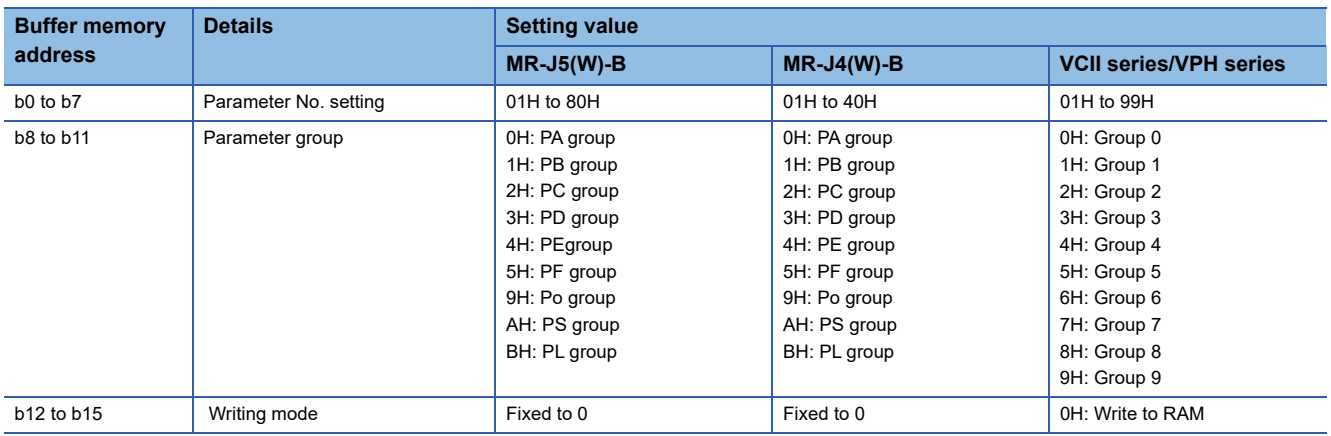

## ■**Buffer memory address**

Refer to the following for the buffer memory address in this area.

**F** [Page 474 Axis control data](#page-475-2)

#### ■**Default value**

Set to "0000H".

## **[Cd.131] Parameter No. (Object index for servo parameters to be changed) [RD77GF]**

Set the object index corresponding to the servo parameter to be changed. Fetch cycle: At change request

#### ■**Setting value**

• Refer to the servo amplifier instruction manual for the object index list.

#### ■**Buffer memory address**

Refer to the following for the buffer memory address in this area.

[Page 474 Axis control data](#page-475-2)

#### ■**Default value**

Set to "0000H".

## **[Cd.132] Change data**

Set the change value of servo parameter set in "[Cd.131] Parameter No. (Setting for servo parameters to be changed)" or "[Cd.131] Parameter No. (Object index for servo parameters to be changed)".

Fetch cycle: At change request

## ■**Setting value**

• Set with a decimal or hexadecimal.

[1 word write request]

When "0001H" or "1" is set in "[Cd.130] Servo parameter read/write request", set the change value to low-order buffer memory. The value set to high-order buffer memory is invalid.

#### [2 words write request]

When "0002H", "2" or "0022H" is set in "[Cd.130] Servo parameter read/write request", set the change value to high-order buffer memory and low-order buffer memory.

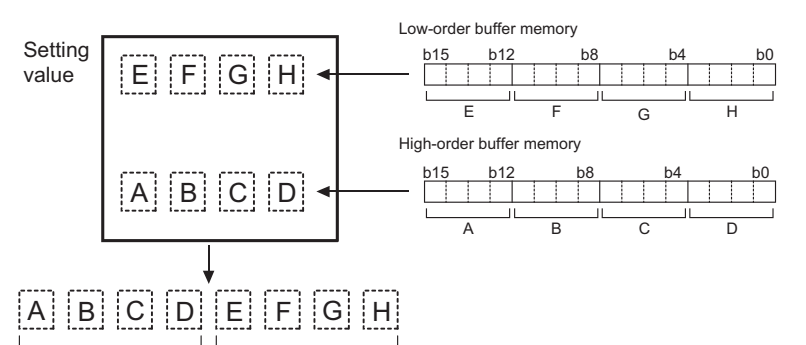

(High-order buffer memory) (Low-order buffer memory)

## ■**Buffer memory address**

Refer to the following for the buffer memory address in this area.

**F** [Page 474 Axis control data](#page-475-2)

#### ■**Default value**

Set to "0".

## **[Cd.133] Semi/Fully closed loop switching request**

Set the switching of semi closed control and fully closed loop control. Fetch cycle: Operation cycle (Fully closed loop control servo amplifier only)

#### ■**Setting value**

• Set with a decimal.

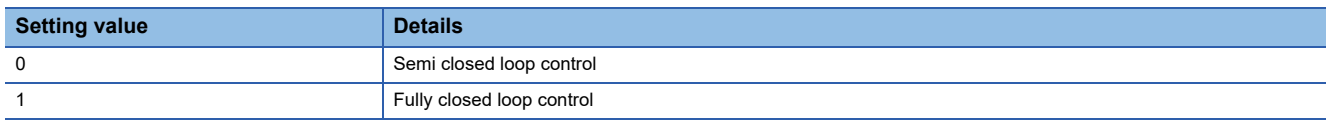

#### ■**Buffer memory address**

Refer to the following for the buffer memory address in this area. **F** [Page 474 Axis control data](#page-475-2)

#### ■**Default value**

## **[Cd.136] PI-PID switching request**

Set the PI-PID switching to servo amplifier. Fetch cycle: Operation cycle

#### ■**Setting value**

• Set with a decimal.

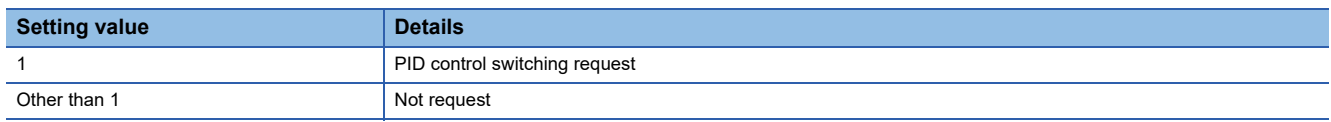

#### ■**Buffer memory address**

Refer to the following for the buffer memory address in this area.

[Page 474 Axis control data](#page-475-2)

#### ■**Default value**

Set to "0".

## **[Cd.138] Control mode switching request**

• Request the control mode switching. Set "1" after setting "[Cd.139] Control mode setting".

• The Simple Motion module sets "0" at completion of control mode switching.

Fetch cycle: Operation cycle

#### ■**Setting value**

• Set with a decimal.

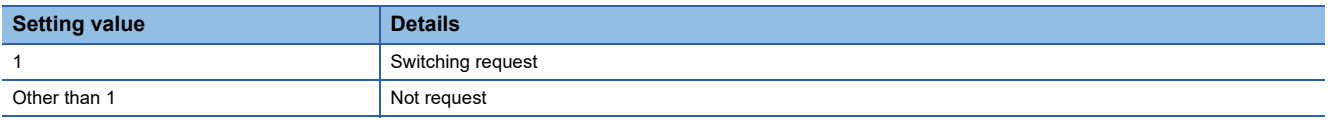

#### ■**Buffer memory address**

Refer to the following for the buffer memory address in this area.

**[Page 474 Axis control data](#page-475-2)** 

#### ■**Default value**

Set to "0".

## **[Cd.139] Control mode setting**

Set the control mode to be changed in the speed-torque control.

Fetch cycle: At request (Mode switching)

#### ■**Setting value**

• Set with a decimal.

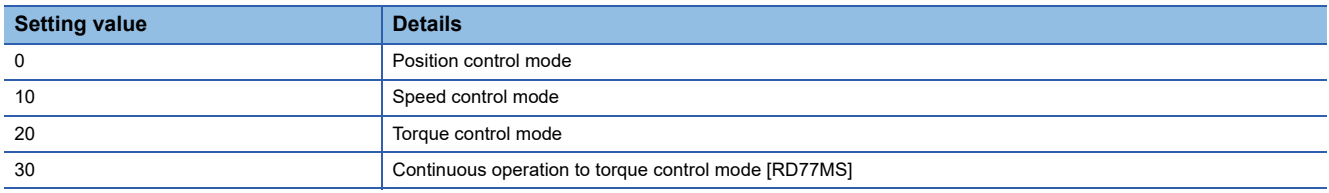

## ■**Buffer memory address**

Refer to the following for the buffer memory address in this area.

**F** [Page 474 Axis control data](#page-475-2)

#### ■**Default value**

## **[Cd.140] Command speed at speed control mode**

Set the command speed at speed control mode. Fetch cycle: Operation cycle (At speed control mode)

## ■**Setting range**

• Set with a decimal.

• The setting value range differs according to the "[Pr.1] Unit setting".

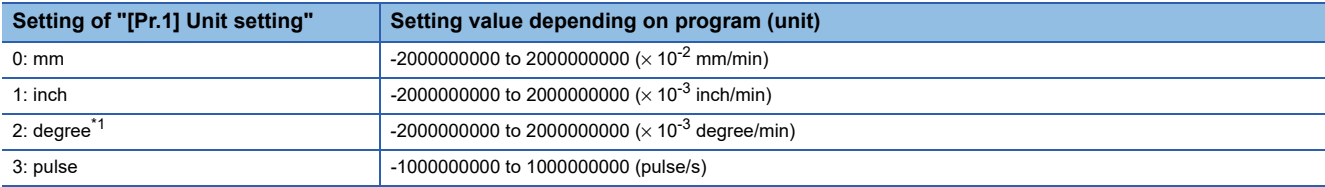

<span id="page-646-0"></span>\*1 When "[Pr.83] Speed control 10 x multiplier setting for degree axis" is valid, the setting range is -2000000000 to 2000000000 ( $\times$  10<sup>-2</sup> degree/min).

#### ■**Buffer memory address**

Refer to the following for the buffer memory address in this area.

**F** [Page 474 Axis control data](#page-475-2)

#### ■**Default value**

Set to "0".

## **[Cd.141] Acceleration time at speed control mode**

Set the acceleration time at speed control mode. (Set the time for the speed to increase from "0" to "[Pr.8] Speed limit value".) Fetch cycle: At request (Mode switching)

#### ■**Setting range**

• Set with a decimal.

#### **Setting range of [Cd.141]**

0 to 65535 (ms)

#### ■**Buffer memory address**

Refer to the following for the buffer memory address in this area.

**[Page 474 Axis control data](#page-475-2)** 

#### ■**Default value**

Set to "1000".

## **[Cd.142] Deceleration time at speed control mode**

Set the deceleration time at speed control mode. (Set the time for the speed to decrease from "[Pr.8] Speed limit value" to "0".) Fetch cycle: At request (Mode switching)

#### ■**Setting range**

• Set with a decimal.

#### **Setting range of [Cd.142]**

0 to 65535 (ms)

#### ■**Buffer memory address**

Refer to the following for the buffer memory address in this area.

**F** [Page 474 Axis control data](#page-475-2)

#### ■**Default value**

Set to "1000".

## **[Cd.143] Command torque at torque control mode**

Set the command torque at torque control mode. Set a ratio against the rated torque in 0.1% unit.  $-10000$  to 10000 ( $\times$  0.1%)

Fetch cycle: Operation cycle (At torque control mode)

#### ■**Setting range**

• Set with a decimal.

**Setting range of [Cd.143]**

 $-10000$  to 10000 ( $\times$  0.1%)

#### ■**Buffer memory address**

Refer to the following for the buffer memory address in this area.

**F** [Page 474 Axis control data](#page-475-2)

#### ■**Default value**

Set to "0".

## **[Cd.144] Torque time constant at torque control mode (Forward direction)**

Set the time constant at driving during torque control mode. (Set the time for the torque to increase from "0" to "[Pr.17] Torque limit setting value".)

Fetch cycle: At request (Mode switching)

#### ■**Setting range**

• Set with a decimal.

#### **Setting range of [Cd.144]**

0 to 65535 (ms)

#### ■**Buffer memory address**

Refer to the following for the buffer memory address in this area.

**[Page 474 Axis control data](#page-475-2)** 

#### ■**Default value**

Set to "1000".

## **[Cd.145] Torque time constant at torque control mode (Negative direction)**

Set the time constant at regeneration during torque control mode. (Set the time for the torque to decrease from "[Pr.17] Torque limit setting value" to "0".)

Fetch cycle: At request (Mode switching)

#### ■**Setting range**

• Set with a decimal.

**Setting range of [Cd.145]**

0 to 65535 (ms)

#### ■**Buffer memory address**

Refer to the following for the buffer memory address in this area. **[Page 474 Axis control data](#page-475-2)** 

■**Default value**

Set to "1000".
## **[Cd.146] Speed limit value at torque control mode**

Set the speed limit value at torque control mode. Fetch cycle: Operation cycle (At torque control mode)

## ■**Setting range**

• Set with a decimal.

• The setting value range differs according to the "[Pr.1] Unit setting".

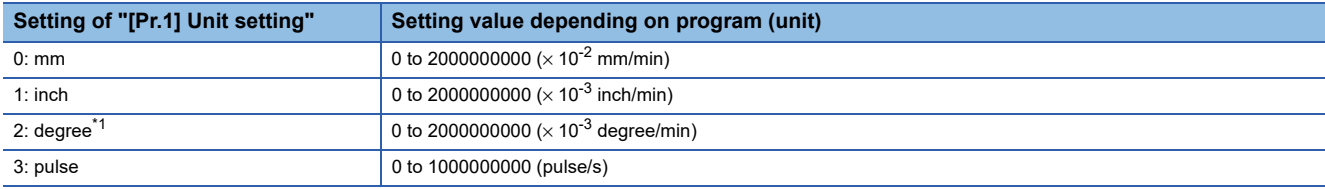

<span id="page-648-0"></span>\*1 When "[Pr.83] Speed control 10 x multiplier setting for degree axis" is valid, the setting range is 0 to 2000000000 ( $\times$  10<sup>-2</sup> degree/min).

## ■**Buffer memory address**

Refer to the following for the buffer memory address in this area.

**[Page 474 Axis control data](#page-475-0)** 

## ■**Default value**

Set to "1".

## **[Cd.147] Speed limit value at continuous operation to torque control mode [RD77MS]**

Set the speed limit value at continuous operation to torque control mode. Fetch cycle: Operation cycle (At continuous operation to torque control mode)

## ■**Setting range**

• Set with a decimal.

• The setting value range differs according to the "[Pr.1] Unit setting".

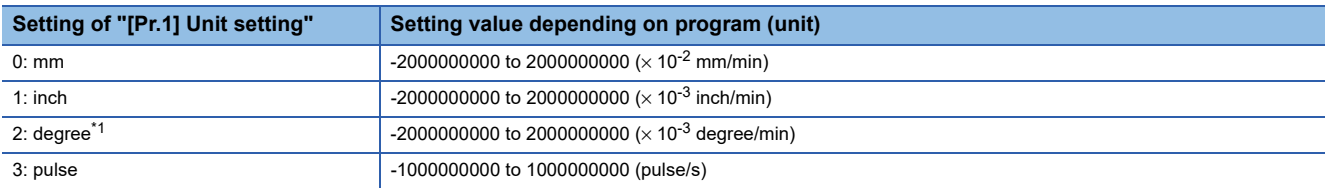

<span id="page-648-1"></span>\*1 When "[Pr.83] Speed control 10 x multiplier setting for degree axis" is valid, the setting range is -2000000000 to 2000000000 ( $\times$  10<sup>-2</sup> degree/min).

## ■**Buffer memory address**

Refer to the following for the buffer memory address in this area.

**F** [Page 474 Axis control data](#page-475-0)

## ■**Default value**

## **[Cd.148] Acceleration time at continuous operation to torque control mode [RD77MS]**

Set the acceleration time at continuous operation to torque control mode. (Set the time for the speed to increase from "0" to "[Pr.8] Speed limit value".)

Fetch cycle: At request (Mode switching)

#### ■**Setting range**

• Set with a decimal.

**Setting range of [Cd.148]**

0 to 65535 (ms)

#### ■**Buffer memory address**

Refer to the following for the buffer memory address in this area.

**F** [Page 474 Axis control data](#page-475-0)

■**Default value**

Set to "1000".

## **[Cd.149] Deceleration time at continuous operation to torque control mode [RD77MS]**

Set the deceleration time at continuous operation to torque control mode. (Set the time for the speed to decrease from "[Pr.8] Speed limit value" to "0".)

Fetch cycle: At request (Mode switching)

#### ■**Setting range**

• Set with a decimal.

**Setting range of [Cd.149]**

0 to 65535 (ms)

#### ■**Buffer memory address**

Refer to the following for the buffer memory address in this area.

**[Page 474 Axis control data](#page-475-0)** 

#### ■**Default value**

Set to "1000".

## **[Cd.150] Target torque at continuous operation to torque control mode [RD77MS]**

Set the target torque at continuous operation to torque control mode. Set a ratio against the rated torque in 0.1% unit. Fetch cycle: Operation cycle (At continuous operation to torque control mode)

#### ■**Setting range**

• Set with a decimal.

```
Setting range of [Cd.150]
```
 $-10000$  to 10000 ( $\times$  0.1%)

#### ■**Buffer memory address**

Refer to the following for the buffer memory address in this area.

**F** [Page 474 Axis control data](#page-475-0)

■**Default value** Set to "0".

## **[Cd.151] Torque time constant at continuous operation to torque control mode (Forward direction) [RD77MS]**

Set the time constant at driving during continuous operation to torque control mode. (Set the time for the torque to increase from "0" to "[Pr.17] Torque limit setting value".)

Fetch cycle: At request (Mode switching)

## ■**Setting range**

• Set with a decimal.

**Setting range of [Cd.151]**

0 to 65535 (ms)

#### ■**Buffer memory address**

Refer to the following for the buffer memory address in this area.

**F** [Page 474 Axis control data](#page-475-0)

## ■**Default value**

Set to "1000".

## **[Cd.152] Torque time constant at continuous operation to torque control mode (Negative direction) [RD77MS]**

Set the time constant at regeneration during continuous operation to torque control mode. (Set the time for the torque to decrease from "[Pr.17] Torque limit setting value" to "0".)

Fetch cycle: At request (Mode switching)

## ■**Setting range**

• Set with a decimal.

## **Setting range of [Cd.152]**

0 to 65535 (ms)

## ■**Buffer memory address**

Refer to the following for the buffer memory address in this area.

**[Page 474 Axis control data](#page-475-0)** 

## ■**Default value**

Set to "1000".

## **[Cd.153] Control mode auto-shift selection [RD77MS]**

Set the switching condition when switching to continuous operation to torque control mode.

Fetch cycle: At request (Mode switching)

#### ■**Setting value**

• Set with a decimal.

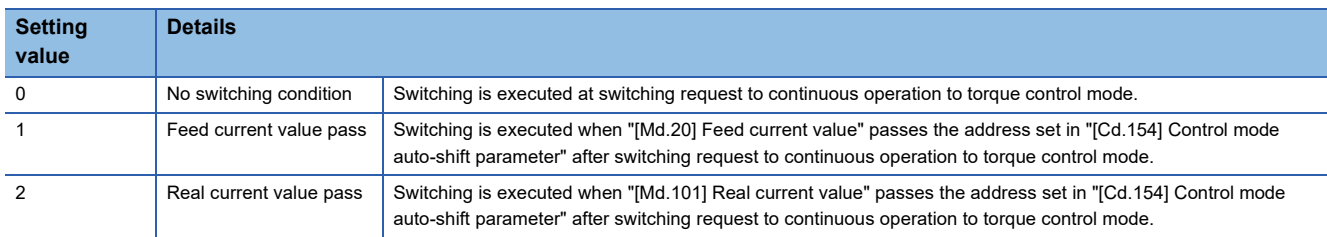

## ■**Buffer memory address**

Refer to the following for the buffer memory address in this area.

**F** [Page 474 Axis control data](#page-475-0)

## ■**Default value**

Set to "0".

**12**

## **[Cd.154] Control mode auto-shift parameter [RD77MS]**

- Set the condition value when setting the control mode switching condition.
- The setting value differs depending on the value set in "[Cd.153] Control mode auto-shift selection". When "1" or "2" is set in "[Cd.153] Control mode auto-shift selection": Set the switching address.

Fetch cycle: At request (Mode switching)

## ■**Setting range**

- Set with a decimal.
- The setting value range differs according to the "[Pr.1] Unit setting".

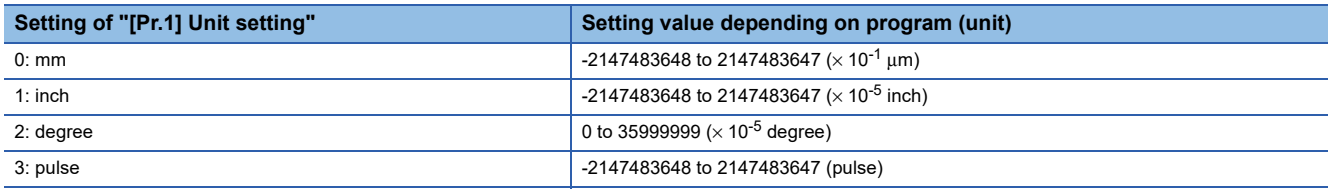

## ■**Buffer memory address**

Refer to the following for the buffer memory address in this area.

**F** [Page 474 Axis control data](#page-475-0)

## ■**Default value**

Set to "0".

## **[Cd.180] Axis stop**

- When the axis stop signal turns ON, the home position return control, positioning control, JOG operation, inching operation, manual pulse generator operation, speed-torque control, etc. will stop.
- By turning the axis stop signal ON during positioning operation, the positioning operation will be "stopped".
- Whether to decelerate stop or rapidly stop can be selected with "[Pr.39] Stop group 3 rapid stop selection".
- During interpolation control of the positioning operation, if the axis stop signal of any axis turns ON, all axes in the interpolation control will decelerate and stop.

Fetch cycle: Operation cycle

## ■**Setting value**

• Set with a decimal.

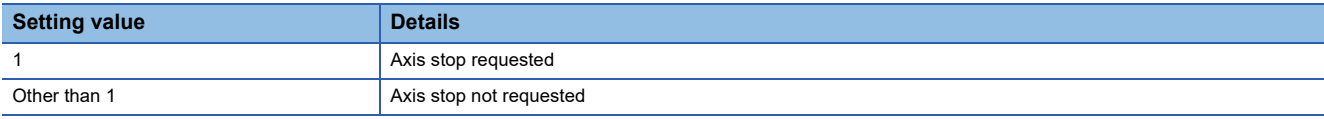

## ■**Buffer memory address**

Refer to the following for the buffer memory address in this area.

## **F** [Page 474 Axis control data](#page-475-0)

## ■**Default value**

## **[Cd.181] Forward run JOG start, [Cd.182] Reverse run JOG start**

- When the JOG start signal is ON, JOG operation will be carried out at the "[Cd.17] JOG speed". When the JOG start signal turns OFF, the operation will decelerate and stop.
- When inching movement amount is set, the designated movement amount is output for one operation cycle and then the operation stops.

Fetch cycle: Operation cycle

#### ■**Setting value**

• Set with a decimal.

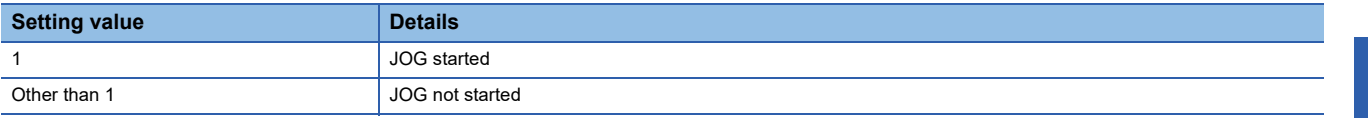

#### ■**Buffer memory address**

Refer to the following for the buffer memory address in this area.

**F** [Page 474 Axis control data](#page-475-0)

#### ■**Default value**

Set to "0".

## **[Cd.183] Execution prohibition flag**

If the execution prohibition flag is ON when the positioning start signal turns ON, positioning control does not start until the execution prohibition flag turns OFF. Used with the "Pre-reading start function". (Fage 285 Pre-reading start function) Fetch cycle: At start

#### ■**Setting value**

• Set with a decimal.

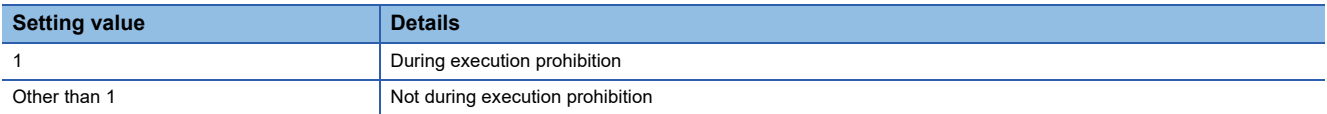

#### ■**Buffer memory address**

Refer to the following for the buffer memory address in this area.

**F** [Page 474 Axis control data](#page-475-0)

#### ■**Default value**

## **[Cd.220] Positioning data control request [RD77MS]**

Set when reading/writing positioning data.

Fetch cycle: Main cycle

## ■**Setting value**

• Set with a hexadecimal.

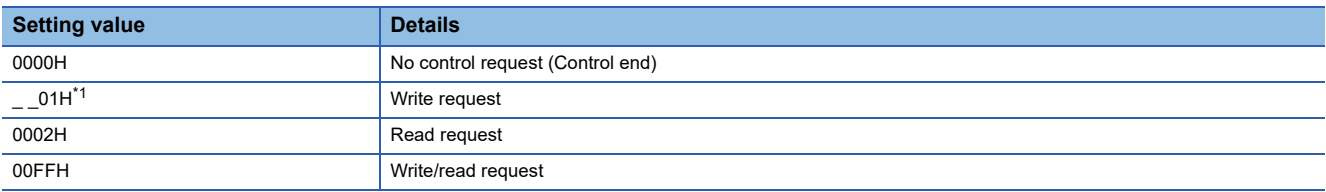

<span id="page-653-0"></span>\*1 By setting "01" to low-order 8 bits, the write invalid flag of high-order 8 bits can be set.

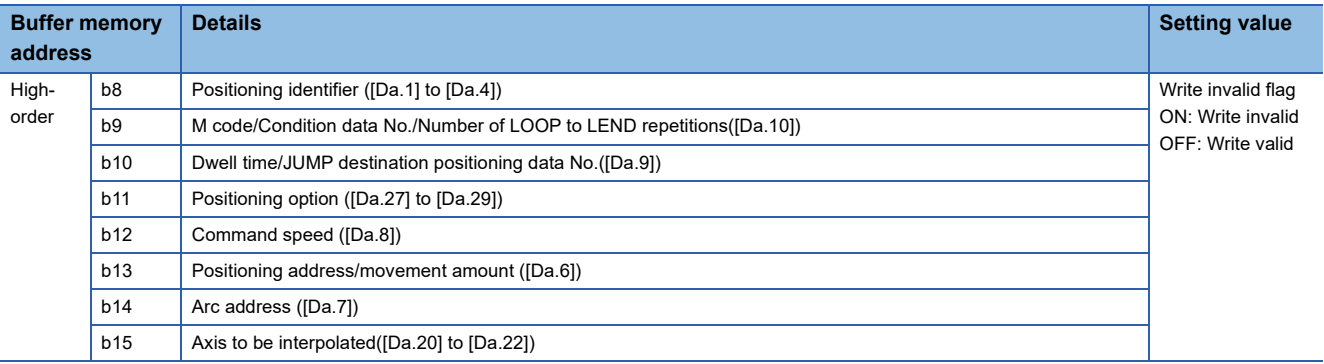

 $Point$ 

"0000H" is automatically stored when the positioning data read/write access completes. "00FFH" is automatically stored at reading/writing failure.

## ■**Buffer memory address**

Refer to the following for the buffer memory address in this area.

Fage 477 Control data for positioning data or block start data

## ■**Default value**

Set to "0000H".

## **[Cd.221] Positioning data No. setting [RD77MS]**

Specify the positioning data No. where write/read is to be executed. Fetch cycle: At request

## ■**Setting value**

• Set with a decimal.

**Setting range of [Cd.221]**

1 to 600

## ■**Buffer memory address**

Refer to the following for the buffer memory address in this area.

Fage 477 Control data for positioning data or block start data

## ■**Default value**

## **[Cd.222] Block start data control request [RD77MS]**

Set when writing or reading block start data or condition data. Fetch cycle: Main cycle

## ■**Setting value**

• Set with a hexadecimal.

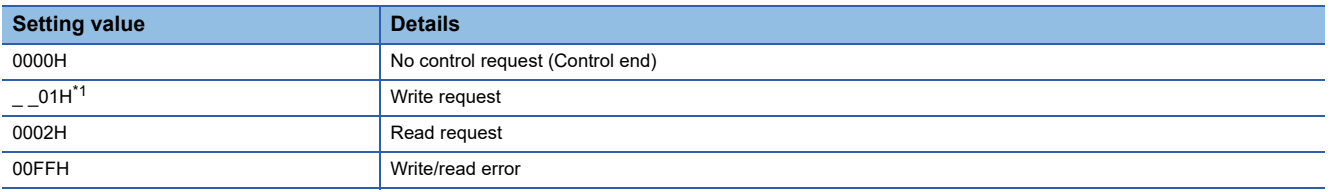

\*1 By setting "01" to low-order 8 bits, the write invalid flag of high-order 8 bits can be set.

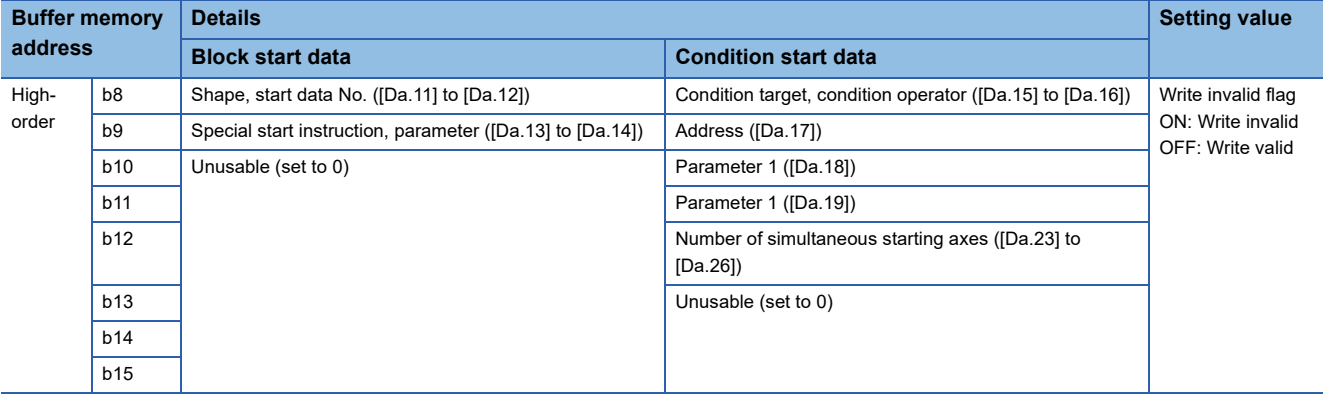

 $Point  $\ell$$ 

"0000H" is automatically stored when the block start data or the condition data read/write access completes. "00FFH" is automatically stored at reading/writing failure.

## ■**Buffer memory address**

Refer to the following for the buffer memory address in this area.

Fage 477 Control data for positioning data or block start data

## ■**Default value**

Set to "0000H".

## **[Cd.223] Block No. setting [RD77MS]**

Specify the block No. where write/read is to be executed. Fetch cycle: At request

## ■**Setting range**

• Set with a decimal.

#### **Setting range of [Cd.223]**

 $\overline{0 \text{ to } 4}$ 

## ■**Buffer memory address**

Refer to the following for the buffer memory address in this area. Fage 477 Control data for positioning data or block start data

## ■**Default value**

## **[Cd.224] Block start data type setting [RD77MS]**

Specify the block type where write/read is to be executed. Fetch cycle: At request

## ■**Setting value**

• Set with a decimal.

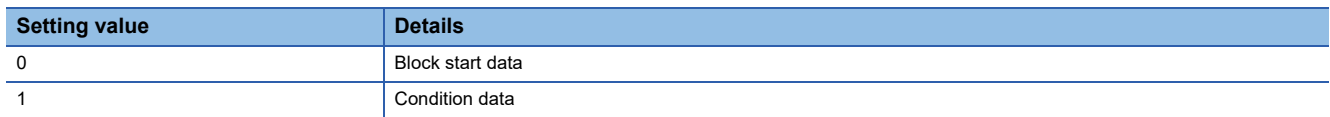

## ■**Buffer memory address**

Refer to the following for the buffer memory address in this area.

Fage 477 Control data for positioning data or block start data

#### ■**Default value**

Set to "0".

## **[Cd.225] Block start data No. setting [RD77MS]**

Specify the data No. where write/read is to be executed. Fetch cycle: At request

#### ■**Setting value**

- Set with a decimal.
- The setting value range differs according to the "[Cd.224] Block start data type setting".

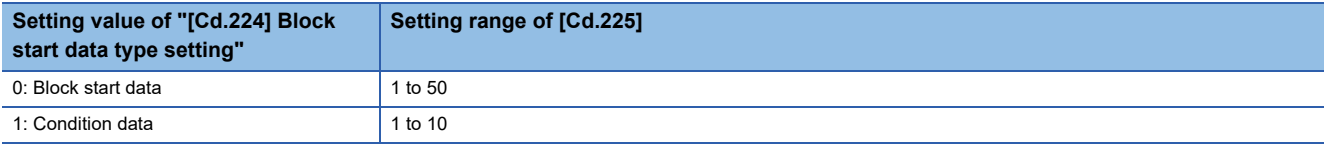

## ■**Buffer memory address**

Refer to the following for the buffer memory address in this area.

Fage 477 Control data for positioning data or block start data

## ■**Setting value**

## **[Cd.226] Positioning data/block start data setting value [RD77MS]**

Set the setting value of positioning data/block start data. Fetch cycle: At request

## ■**Setting value**

- Set with a hexadecimal.
- The setting value range differs according to the "[Cd.220] Positioning data control request", "[Cd.224] Block start data type setting" or "[Cd.225] Block start data No. setting".

When "[Cd.220] Positioning data control request" is "0001H: Write request" or "0002H: Read request"

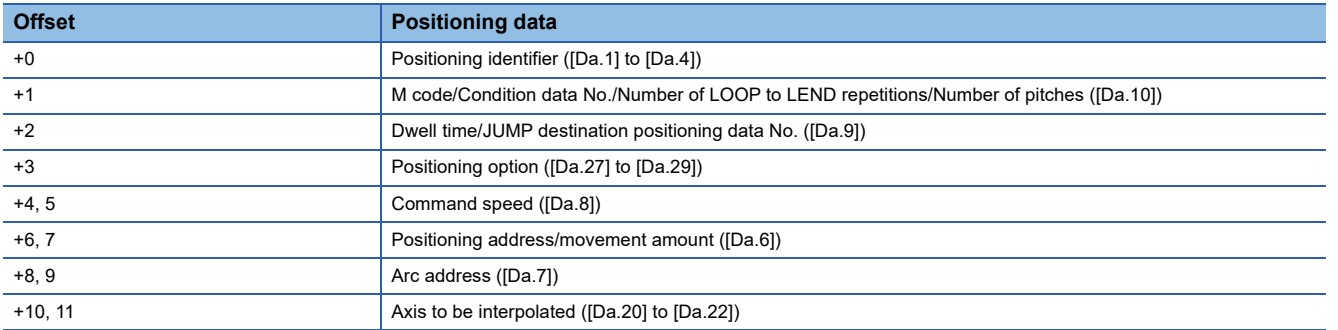

When "[Cd.220] Positioning data control request" is "0001H: Write request" or "0002H: Read request" and "[Cd.224] Block start data type setting" is "0: Block start data"

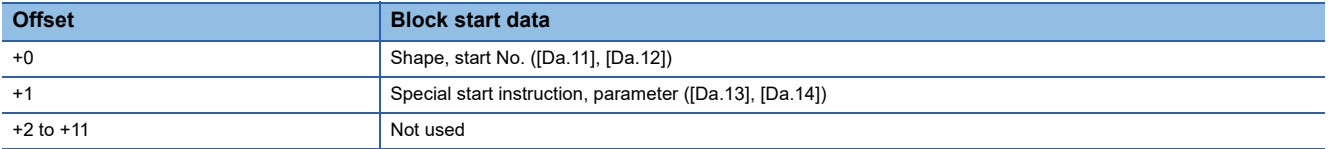

When "[Cd.220] Positioning data control request" is "0001H: Write request" or "0002H: Read request" and "[Cd.224] Block start data type setting" is "0: Block start data"

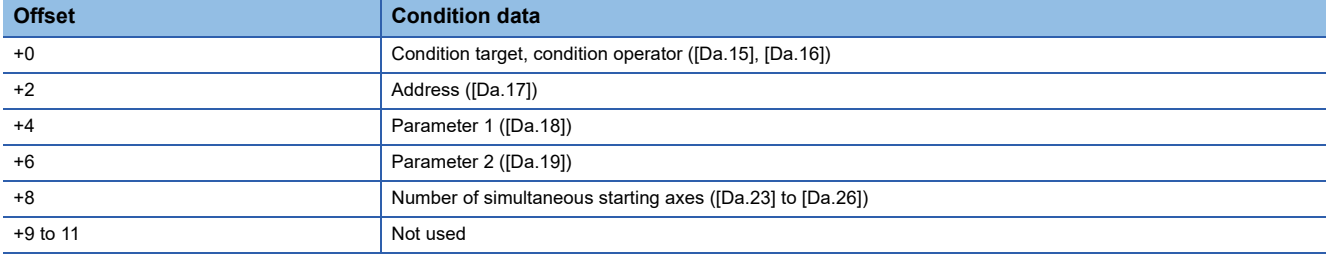

 $Point<sup>°</sup>$ 

For the setting for each data, refer to the following.

- For the setting item for positioning data [Da.1] to [Da.10], [Da.20] to [Da.22], [Da.27] to [Da.29] **F** [Page 458 Setting items for positioning data](#page-459-0)
- For the setting item for block start data [Da.11] to [Da.14]
	- **[Page 461 Setting items for block start data](#page-462-0)**
- For the setting item for condition data [Da.15] to [Da.19], [Da.23] to [Da.26] **[Page 461 Setting items for condition data](#page-462-1)**

## ■**Buffer memory address**

Refer to the following for the buffer memory address in this area.

Fage 477 Control data for positioning data or block start data

## ■**Default value**

Set to "0000H".

## **12.9 Memory Configuration and Data Process**

The memory configuration and data transmission of Simple Motion module are explained in this section. The Simple Motion module is configured of four memories. By understanding the configuration and roles of two memories, the internal data transmission process of Simple Motion module, such as "when the power is turned ON" or "when the PLC READY signal [Y0] changes from OFF to ON", can be easily understood. This also allows the transmission process to be carried out correctly when saving or changing the data.

## **Configuration and roles**

The Simple Motion module is configured of the following four memories.

- : Setting and storage area provided, Not possible: Data is lost when power is turned OFF.
- : Setting and storage area not provided, Possible: Data is held even when power is turned OFF.

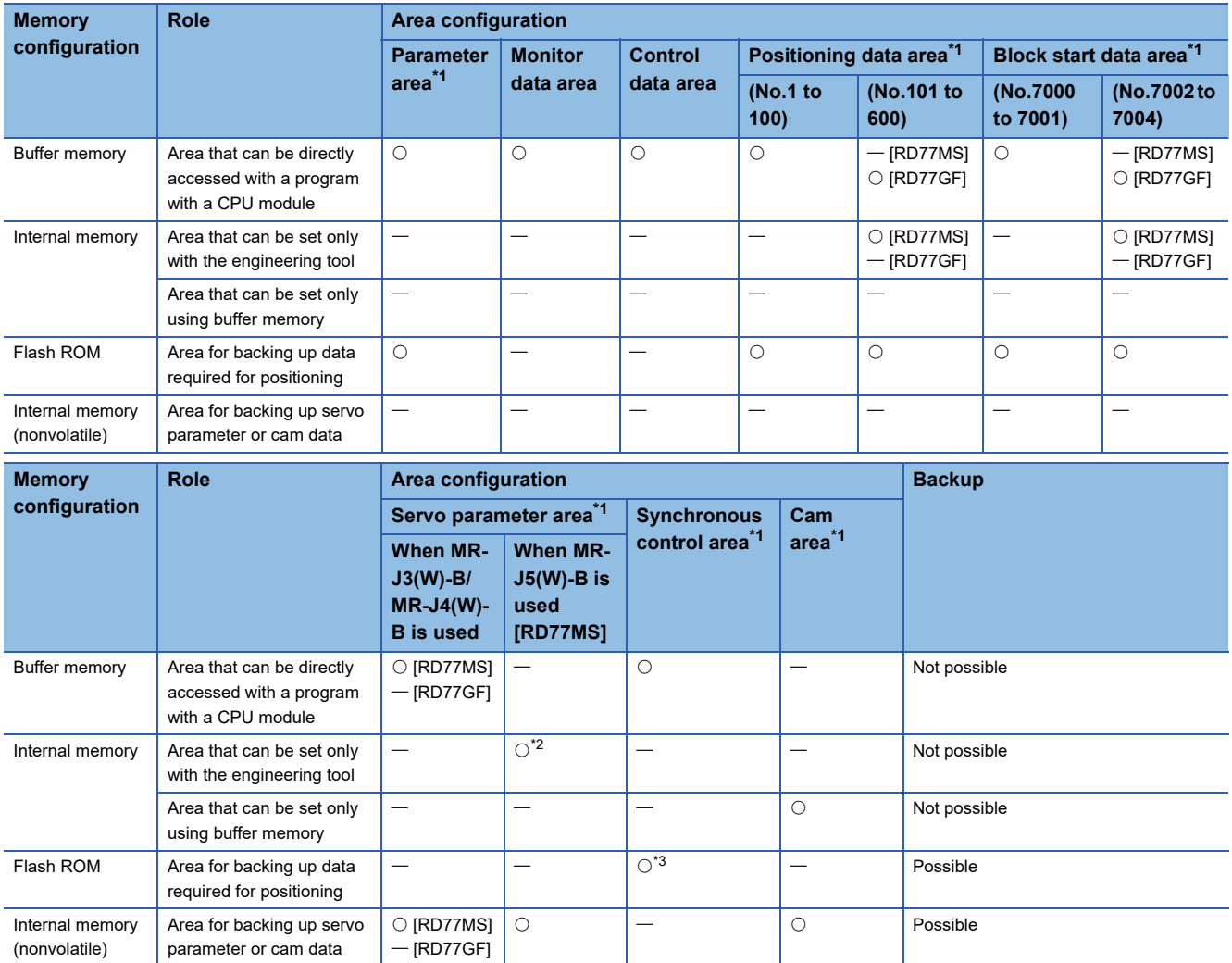

<span id="page-657-0"></span>\*1 The areas are included in the Simple Motion module setting (module extended parameter).

<span id="page-657-1"></span>\*2 Can be set by using the axis control data ([Cd.130] to [Cd.132]).

<span id="page-657-2"></span>\*3 Parameter only

<span id="page-658-1"></span>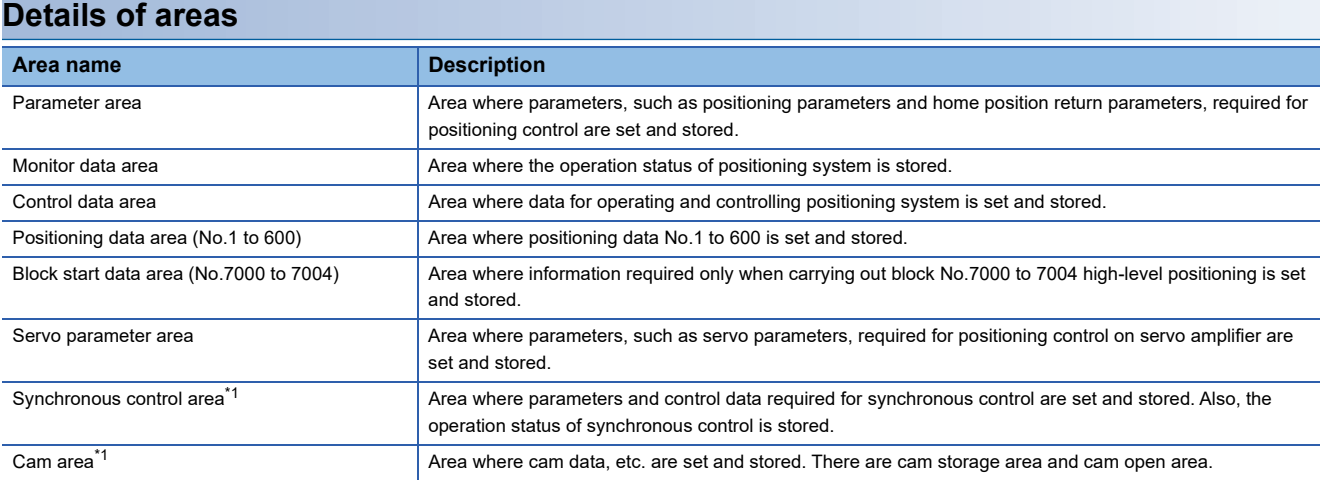

<span id="page-658-0"></span>\*1 Refer to the following manual for details of synchronous control area and cam area.

#### MELSEC iQ-R Simple Motion Module User's Manual (Advanced Synchronous Control)

#### ■**RD77MS area**

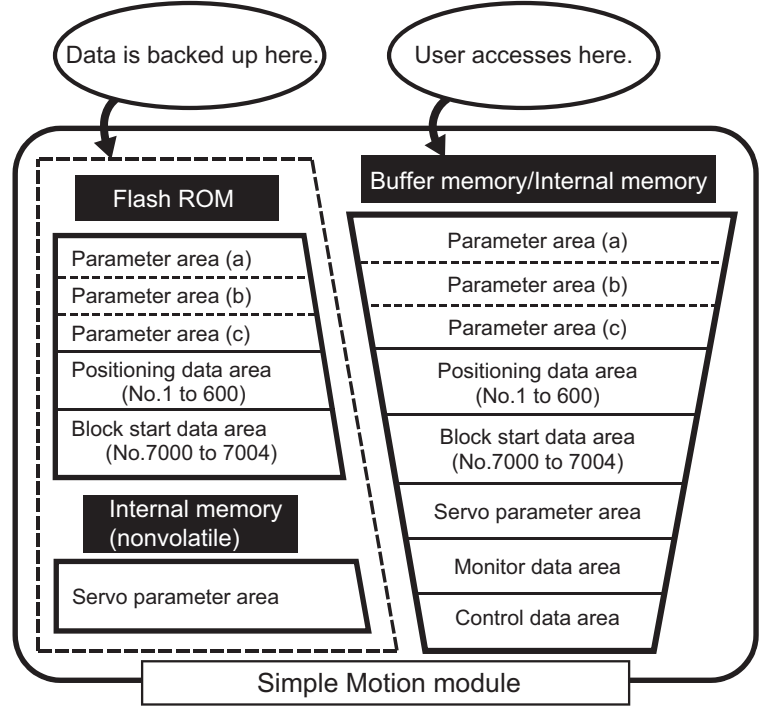

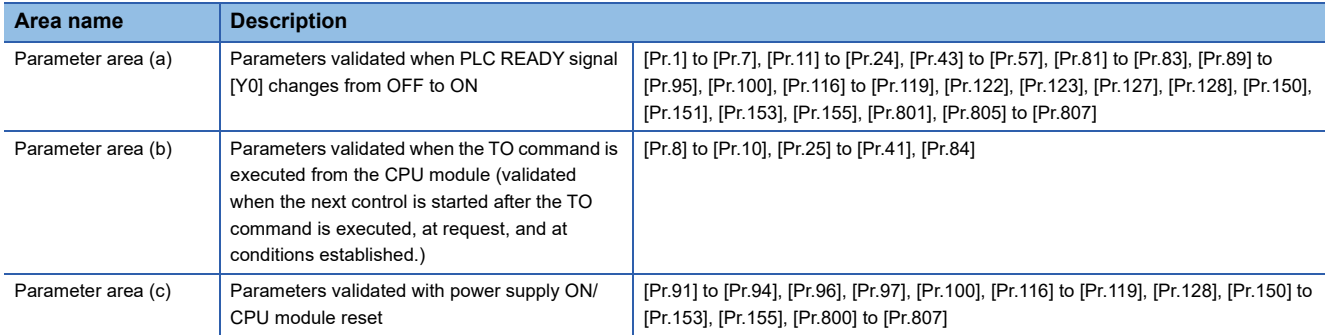

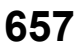

## ■**RD77GF area**

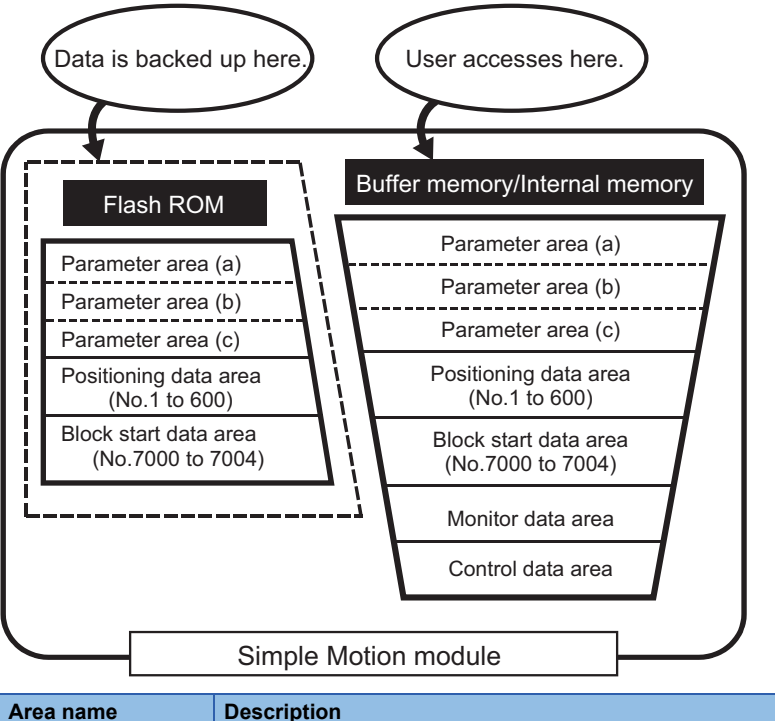

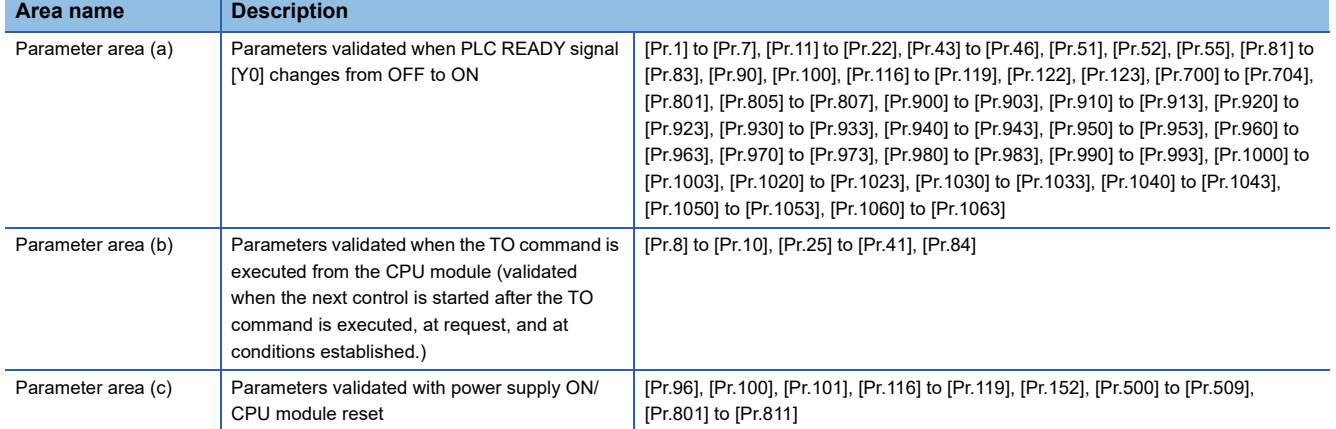

## **Buffer memory area configuration**

The buffer memory of Simple Motion module is configured of the following types of areas.

n: Axis No. - 1 (n: Axis No. - 17 for axis 17 to axis 32)

## k: Mark detection setting No. - 1

j: Synchronous encoder axis No. - 1 (j: Axis No. - 17 for axis 17 to axis 32)

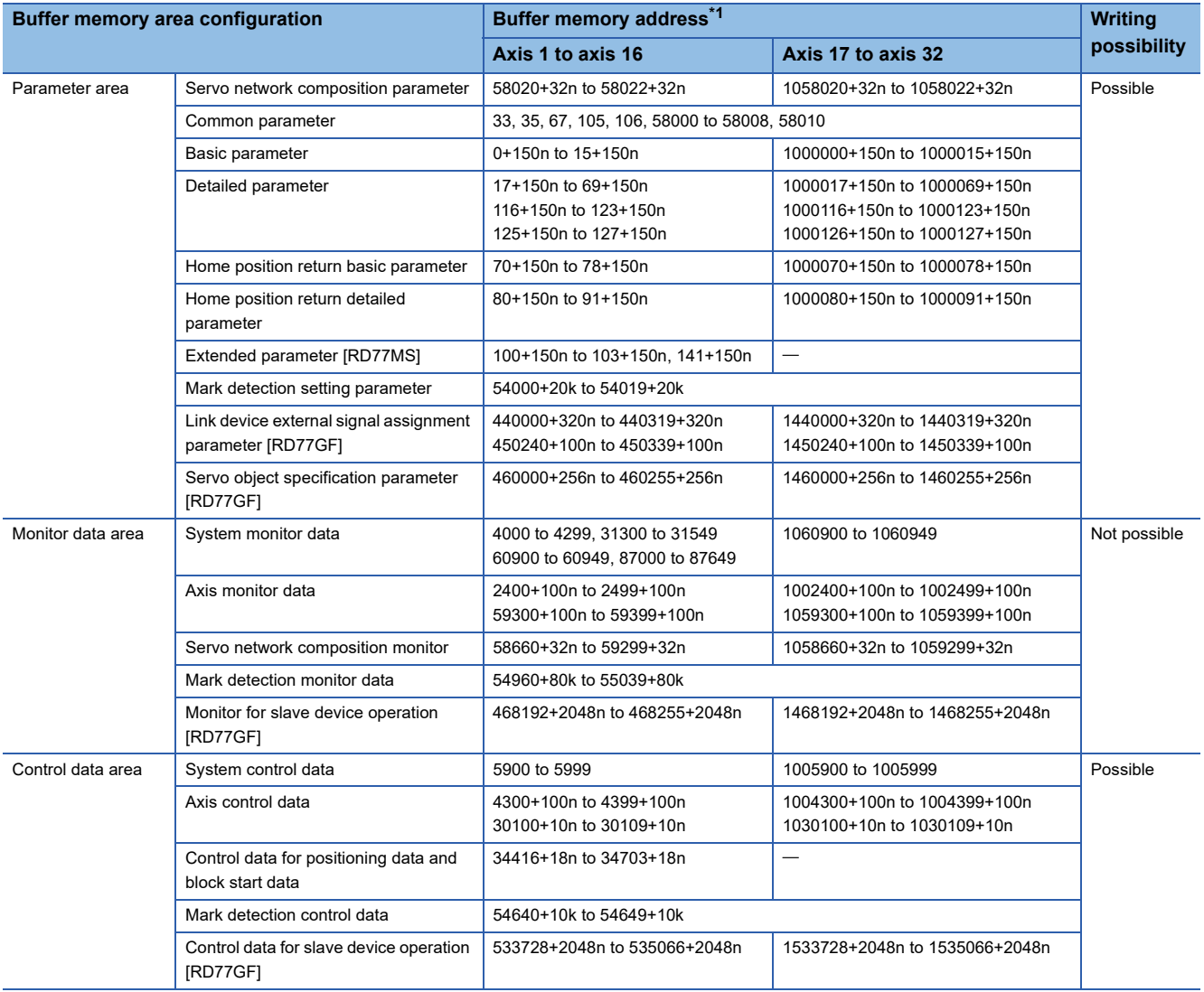

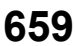

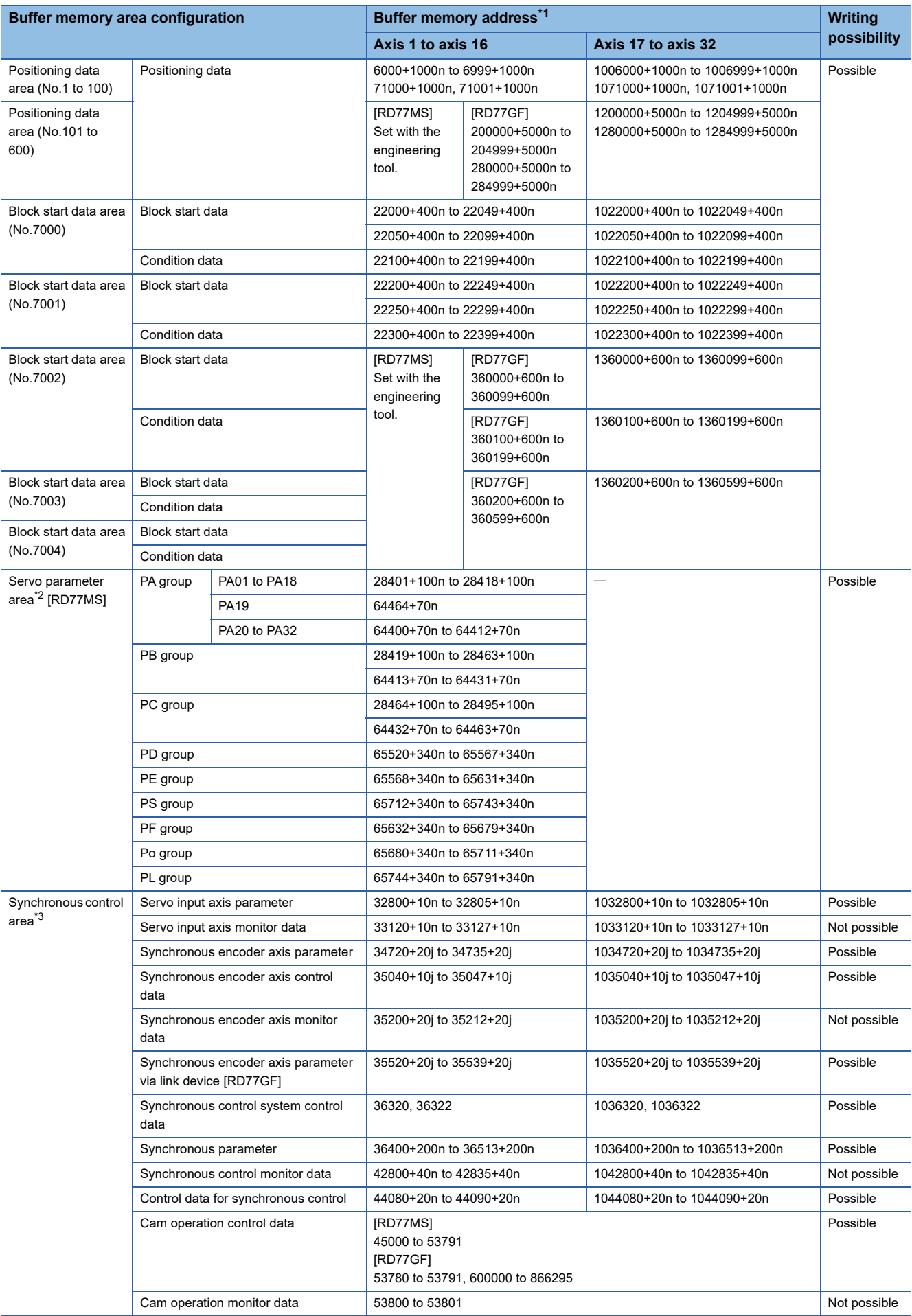

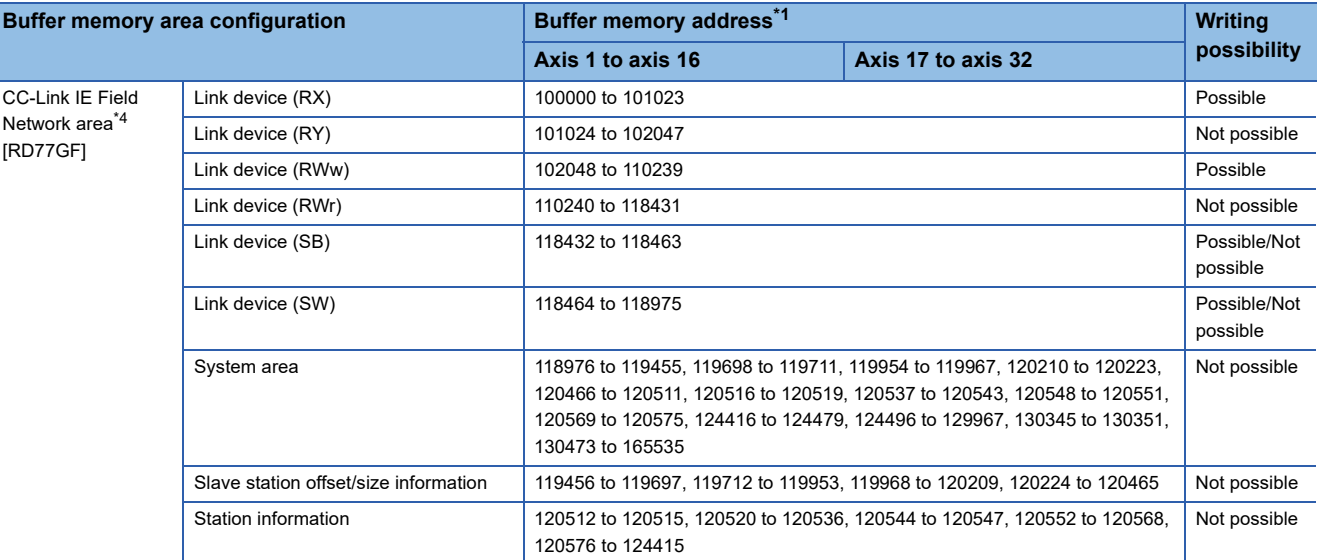

<span id="page-662-0"></span>\*1 Use of skipped address Nos. is prohibited. If used, the system may not operate correctly.

<span id="page-662-1"></span>\*2 Since the servo parameters of MR-J5(W)-B are not in the buffer memory, use GX Works3 or axis control data to set them. For details, refer to the following.

- [Page 794 Connection with MR-J5\(W\)-B](#page-795-0)
- <span id="page-662-2"></span>\*3 For details, refer to "List of Buffer Memory Addresses (for Synchronous Control)" in the following manual.
- MELSEC iQ-R Simple Motion Module User's Manual (Advanced Synchronous Control) \*4 For details, refer to "Buffer Memory" in the following manual.
- <span id="page-662-3"></span>MELSEC iQ-R Simple Motion Module User's Manual (Network)

## $Point<sup>°</sup>$

The servo parameters can be read from or written to the servo amplifier using MR Configurator2.

[RD77MS]

When the parameter of the servo amplifier side is changed by the following method, the Simple Motion module reads parameters automatically, and the data is transmitted to the servo parameter area in the buffer memory and internal memory (nonvolatile).

- When changing the servo parameters by the auto tuning.
- When the servo parameter is changing after the MR Configurator2 is connected directly with the servo amplifier.

## **Data transmission timing**

The parameters of the Simple Motion module are classified as the module parameter or Simple Motion module setting (module extended parameter [RD77GF]). Each parameter is reflected in the buffer memory of the Simple Motion module at the following reflection timing.

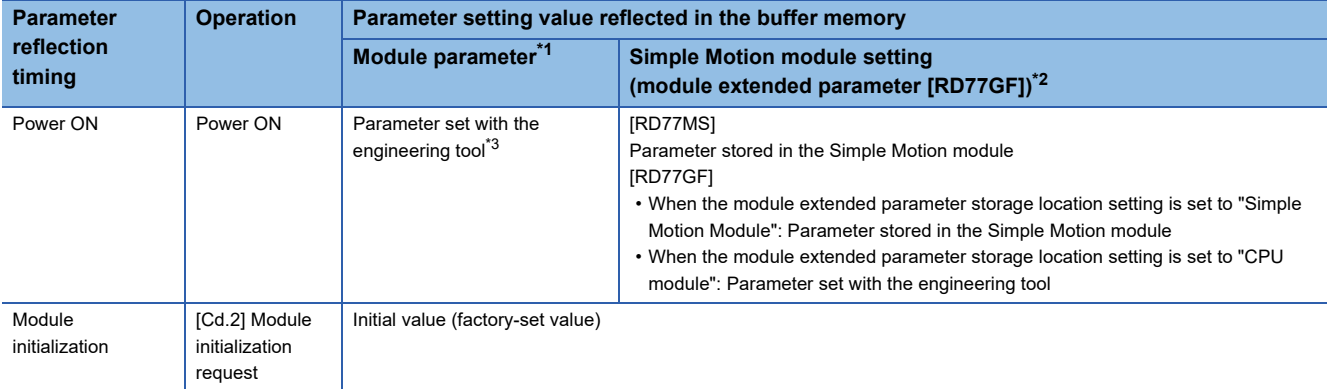

<span id="page-663-0"></span>\*1 Some module parameters are reflected in the Simple Motion module by turning the PLC READY signal [Y0] from OFF to ON.

- <span id="page-663-1"></span>\*2 When no parameter to be reflected exists at the reflection timing, refer to the following.
- Fage 663 (1) Transmitting data when power is turned ON or CPU module is reset
- <span id="page-663-2"></span>\*3 When parameters are not set with the engineering tool, the initial values are reflected.

## **Precautions for module extended parameters [RD77GF]**

 • To write the file of module extended parameters, specify the same writing destination as that of the module extended parameter storage location setting. When a different writing destination is specified, the written module extended parameter is not validated. The warning "Module extended parameter storage location warning" (warning code: 0B0FH) occurs in the following conditions.

• When the module extended parameter storage location setting is set to "CPU module" and data is written to the flash ROM on the Simple Motion module side (A warning is output when the parameter is initialized or writing to the flash ROM is requested. The flash ROM on the Simple Motion module side is overwritten with the module extended parameters on the CPU module side when the power supply is turned ON.)

- If the file of module extended parameters does not exist in the storage location set in the module extended parameter storage location setting or the file size exceeds 4 MB, the error "Module extended parameter acquisition error (error code: 1937H)" occurs when the power supply is turned ON.
- To use the module extended parameters stored in the SD memory card of the CPU module, set "CPU module" in the module extended parameter storage location setting. In addition, set "Memory Card Parameter" of the CPU module so that the module extended parameters can be used.

<sup>•</sup> When the module extended parameter storage location setting is set to "Simple Motion Module" and a change in a module extended parameter on the CPU module side is detected (A warning is output when the power supply is turned ON.)

## **Data transmission process**

The data is transmitted between the memories of Simple Motion module with steps (1) to (10) shown below. The data transmission patterns correspond to the numbers (1) to (10) in the following referential drawings.

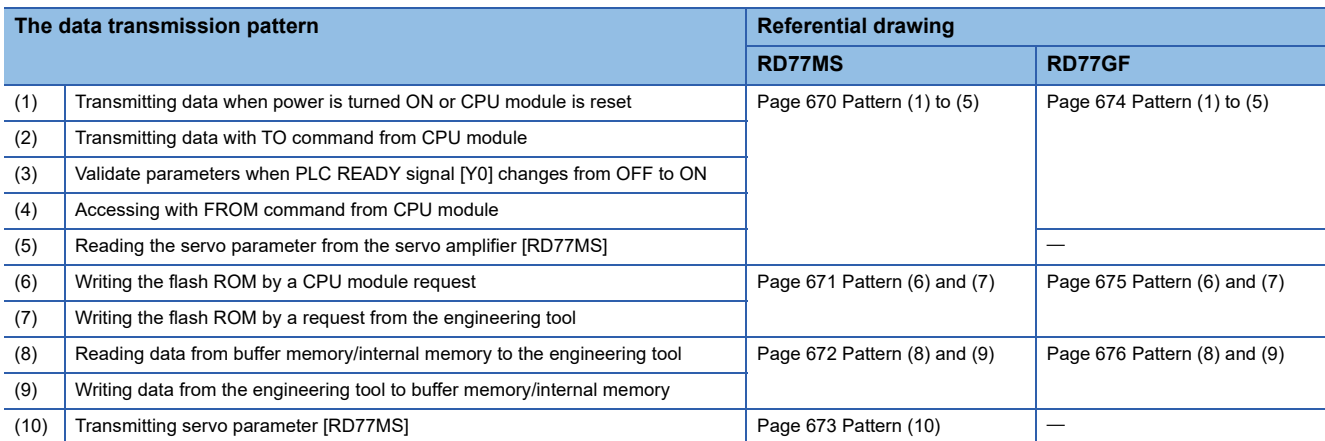

## <span id="page-664-0"></span>**(1) Transmitting data when power is turned ON or CPU module is reset**

#### ■**RD77MS**

When the power is turned ON or the CPU module is reset, the "parameter area  $(c)$ <sup>\*1</sup>", "positioning data", "block start data" and "servo parameter" stored (backed up) in the flash ROM/internal memory (nonvolatile) are transmitted to the buffer memory and internal memory.

\*1 For details, refer to the following. **[Page 657 Details of areas](#page-658-1)** 

## ■**RD77GF**

When the power is turned ON or the CPU module is reset, the following parameters are transmitted to the buffer memory and internal memory.

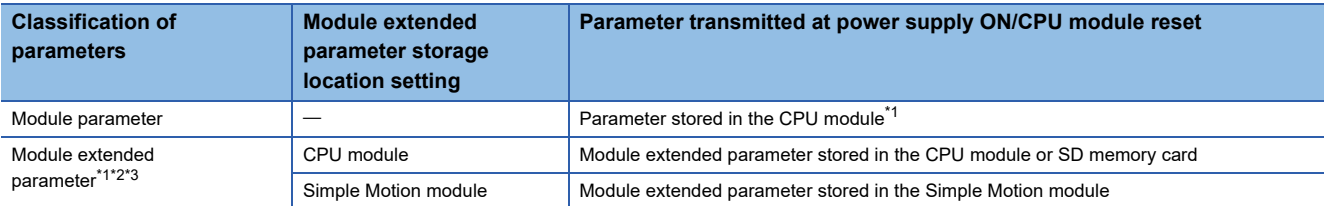

<span id="page-664-1"></span>\*1 When the module parameter of the Simple Motion module does not exist in the CPU module, the setting of module extended parameter storage location is regarded as the Simple Motion module.

<span id="page-664-2"></span>\*2 When the module extended parameter cannot be acquired from the set storage location or is corrupted, the error "Module extended parameter acquisition error" (error code: 1937H, 1938H, 1939H) occurs and the initial value is set in the buffer memory.

<span id="page-664-3"></span>\*3 Indicates Parameter area (c). For details, refer to the following. **F** [Page 657 Details of areas](#page-658-1)

## **Precautions**

- To use the module extended parameter set with programs after power supply OFF, back up the parameter in the Simple Motion module by using the flash ROM write function.
- To use the module extended parameter backed up in the Simple Motion module, set "Simple Motion Module" in the module extended parameter storage location setting.

## **(2) Transmitting data with TO command from CPU module**

The parameters or data is written from the CPU module to the buffer memory using the TO command<sup>\*1</sup>.

At this time, when the "parameter area (b)<sup>\*2</sup>", "positioning data", "block start data", and "control data" are written into the buffer memory with the TO command, it is simultaneously valid.

\*1 [RD77MS]

- "Positioning data (No.101 to 600)" and "Block start data (No.7002 to 7004)" can be set with only the engineering tool. When using MR-J5(W)-B, "servo parameter" can be set only from GX Works3 or the axis control data ([Cd.130] to [Cd.132]).
- \*2 For details, refer to the following. **[Page 657 Details of areas](#page-658-1)**

 $Point  $\rho$$ 

## [RD77MS]

When a value other than "0" has been set to the servo network composition parameter "[Pr.100] Connected device" inside the internal memory (nonvolatile), the power is turned ON or CPU module is reset to transmit the servo parameter inside the internal memory (nonvolatile) to the servo amplifier (servo amplifier LED indicates "b"). After that, the TO command writes the servo parameter from the CPU module to the buffer memory so that the servo parameter in the buffer memory is not transmitted to the servo amplifier even if the PLC READY signal [Y0] is turned OFF then ON. Change the servo parameter with the above method, after setting the servo network composition parameter "[Pr.100] Connected device" inside the internal memory (nonvolatile), to "0".

## **(3) Validate parameters when PLC READY signal [Y0] changes from OFF to ON**

When the PLC READY signal [Y0] changes from OFF to ON, the data stored in the buffer memory's "parameter area (a)<sup>\*1</sup>" is validated.

- \*1 For details, refer to the following.
	- **[Page 657 Details of areas](#page-658-1)**

 $\mathsf{Point} \mathcal{P}$ 

The setting values of the parameters that correspond to parameter area (b) are valid when written into the buffer memory with the TO command. However, the setting values of the parameters that correspond to parameter area (a) are not validated until the PLC READY signal [Y0] changes from OFF to ON.

## **(4) Accessing with FROM command from CPU module**

The data is read from the buffer memory to the CPU module using the FROM command<sup>\*1</sup>.

\*1 [RD77MS]

"Positioning data (No.101 to 600)" and "Block start data (No.7002 to 7004)" can be read with only the engineering tool. When using MR-J5(W)-B, "servo parameter" can be set only from GX Works3 or the axis control data ([Cd.130] to [Cd.132]).

## **(5) Reading the servo parameter from the servo amplifier [RD77MS]**

When the parameter of the servo amplifier is changed, the servo parameter is read automatically from the servo amplifier to the buffer memory/internal memory and internal memory (nonvolatile).

 $\mathsf{Point} \mathcal{P}$ 

The servo parameters can be individually changed from Simple Motion module with the axis control data.

## **(6) Writing the flash ROM by a CPU module request**

The following transmission process is carried out by setting "1" in "[Cd.1] Flash ROM write request".

- The "parameters", "positioning data (No.1 to 600)", "block start data (No.7000 to 7004)" and "servo parameter<sup>\*1</sup>" in the buffer memory/internal memory area are transmitted to the flash ROM/internal memory (nonvolatile).
- \*1 The servo parameters are transmitted only when the RD77MS is used.

## **(7) Writing the flash ROM by a request from the engineering tool**

The following transmission processes are carried out with the [flash ROM write request] from the engineering tool. This transmission process is the same as (6) above.

- The "parameters", "positioning data (No.1 to 600)", "block start data (No.7000 to 7004)" and "servo parameter\*1" in the buffer memory/internal memory area are transmitted to the flash ROM/internal memory (nonvolatile).
- \*1 The servo parameters are transmitted only when the RD77MS is used.

## Point $\mathcal P$

- Do not turn the power OFF or reset the CPU module while writing to the flash ROM. If the power is turned OFF or the CPU module is reset to forcibly end the process, the data backed up in the flash ROM/internal memory (nonvolatile) will be lost.
- Do not write the data to the buffer memory/internal memory before writing to the flash ROM is completed.
- The number of writes to the flash ROM with the program is 25 max. while the power is turned ON. Writing to the flash ROM beyond 25 times will cause the error "Flash ROM write number error" (error code: 1080H). Refer to  $\sqrt{p}$  [Page 719 List of Error Codes](#page-720-0) for details.
- Monitoring is the number of writes to the flash ROM after power supply ON by the "[Md.19] Number of write accesses to flash ROM".

## **(8) Reading data from buffer memory/internal memory to the engineering tool**

The following transmission processes are carried out with the [Read from module] from the engineering tool.

• The "parameters", "positioning data (No.1 to 600)", "block start data (No.7000 to 7004)" and "servo parameter<sup>\*1</sup>" in the buffer memory/internal memory area are transmitted to the engineering tool via the CPU module.

The following transmission processes are carried out with the [Monitor] from the engineering tool.

- The "monitor data" in the buffer memory area is transmitted to the engineering tool via the CPU module.
- \*1 The servo parameters are transmitted only when the RD77MS is used.

## **(9) Writing data from the engineering tool to buffer memory/internal memory**

The following transmission processes are carried out with the [Write to module] from the engineering tool.

 • The "parameters", "positioning data (No.1 to 600)", "block start data (No.7000 to 7004)" and "servo parameter\*1" in the engineering tool are transmitted to the buffer memory/internal memory via the CPU module.

At this time, when [Flash ROM automatic write] is set with the engineering tool, the transmission processes indicated with "(7) Writing the flash ROM by a request from the engineering tool" are carried out.

\*1 The servo parameters are transmitted only when the RD77MS is used.

## **(10) Transmitting servo parameter [RD77MS]**

The servo parameter in the buffer memory/internal memory area is transmitted to the servo amplifier by the following timing.

- The servo parameter is transmitted to the servo amplifier when communications with servo amplifier start. The "servo parameter" in the buffer memory area is transmitted to the servo amplifier.
- When bit0 of "[Pr.155] Q series compatible function setting" is ON, "servo parameter" of the buffer memory area and the internal memory area is transmitted to the internal memory (nonvolatile) and the servo amplifier when the PLC READY signal [Y0] turns from OFF to ON. The READY signal [X0] turns ON after the servo parameters transmission is completed. The time between the PLC READY signal [Y0] turning ON and the READY signal [X0] turning ON is longer than the time when the transmission function is disabled.
- "Auto tuning mode (PA08)"
- "Auto tuning response (PA09)"
- "Feed forward gain (PB04)"
- "Load to motor inertia ratio/load to motor mass ratio (PB06)"
- "Model loop gain (PB07)"
- "Position loop gain (PB08)"
- "Speed loop gain (PB09)"
- "Speed integral compensation (PB10)"
- "Speed differential compensation (PB11)"

## Point $\mathcal P$

- When the PLC READY signal [Y0] is turned ON, the warning "SSCNET communication error" (warning code: 093EH) occurs, "Rotation direction selection/travel direction selection (PA14)" is changed by the program or the engineering tool after the servo parameter is transmitted to servo amplifier (LED of the servo amplifier is indicated "b\_", "C\_", or "d\_"). When "Rotation direction selection/travel direction selection (PA14)" is changed, transmit the servo parameter to servo amplifier.
- When the communication with the servo amplifier is disconnected while the parameters are transmitted by the servo parameter transmission function at turning the PLC READY signal [Y0] to ON from OFF, the parameter transmission process of the target axis is interrupted. When the axis that its data transmission process is interrupted exists while the parameters are transmitted by the servo parameter transmission function at turning the PLC READY signal [Y0] to ON from OFF, the READY signal [X0] does not turn ON. In that case, establish the communication with the servo amplifier again and turn the PLC READY signal [Y0] to ON from OFF.

## ■**About the communication start with servo amplifier**

Communication with servo amplifier is valid when following conditions are realized together.

- The power of Simple Motion module and servo amplifier is turned ON.
- The servo network composition parameter "[Pr.100] Connected device" in the buffer memory of the Simple Motion module is set with a value other than "0".

When the power is turned ON or the CPU module is reset, the data stored in the flash ROM/internal memory (nonvolatile) is transmitted to the buffer memory/internal memory.

Therefore, when the servo network composition parameter "[Pr.100] Connected device" stored in the internal memory (nonvolatile) is set with a value other than "0" and the module is started up in order of the servo amplifier and the Simple Motion module (even before the RUN LED of the CPU module is turned ON), the communication with the servo amplifier is started and the servo parameter stored in the internal memory (nonvolatile) is transmitted to the servo amplifier.

## ■**How to transfer the servo parameter setup from the program/engineering tool to the servo amplifier**

The servo series of servo network composition parameter "[Pr.100] Connected device" inside the internal memory (nonvolatile) set to "0". (Initial value: "0")

The setting value of the parameters that correspond to the servo network composition parameter "[Pr.100] Connected device" inside the internal memory (nonvolatile) becomes valid when the power is turned ON or the CPU module is reset, after the communication with servo amplifier is not started.

However, the PLC READY signal [Y0] is changed from OFF to ON after setting the servo network composition parameters ("[Pr.100] Connected device": except for 0) with the program/engineering tool the communication with servo amplifier starts.

## ■**How to transfer the servo parameter which wrote it in the internal memory (nonvolatile) to servo amplifier**

Flash ROM writing carried out after the servo parameter is set up in the buffer memory/internal memory.

After that, when the power is turned ON or the CPU module is reset, the servo parameters stored in the internal memory (nonvolatile) is transmitted to the buffer memory/internal memory.

When the servo parameter is written in the internal memory (nonvolatile), it is unnecessary to use a setup from the program/ engineering tool.

#### ■**Servo parameter of the buffer memory/internal memory**

The following shows details about the operation timing and details at transmitting the servo parameter of the buffer memory/ internal memory.

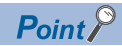

- When the servo parameter is written in the internal memory (nonvolatile), it is unnecessary to use a setup from the program/engineering tool.
- Axis connection time varies depending on the number of axes and the servo amplifier's power supply ON timing. And, time when "20: Servo amplifier has not been connected/servo amplifier power OFF" is set in "[Md.26] Axis operation status" is also varies.
- When the servo amplifier's power supply is turned ON before the system's power supply ON and the servo network composition parameter "[Pr.100] Connected device"  $\neq$  "0" is stored in the internal memory (nonvolatile)

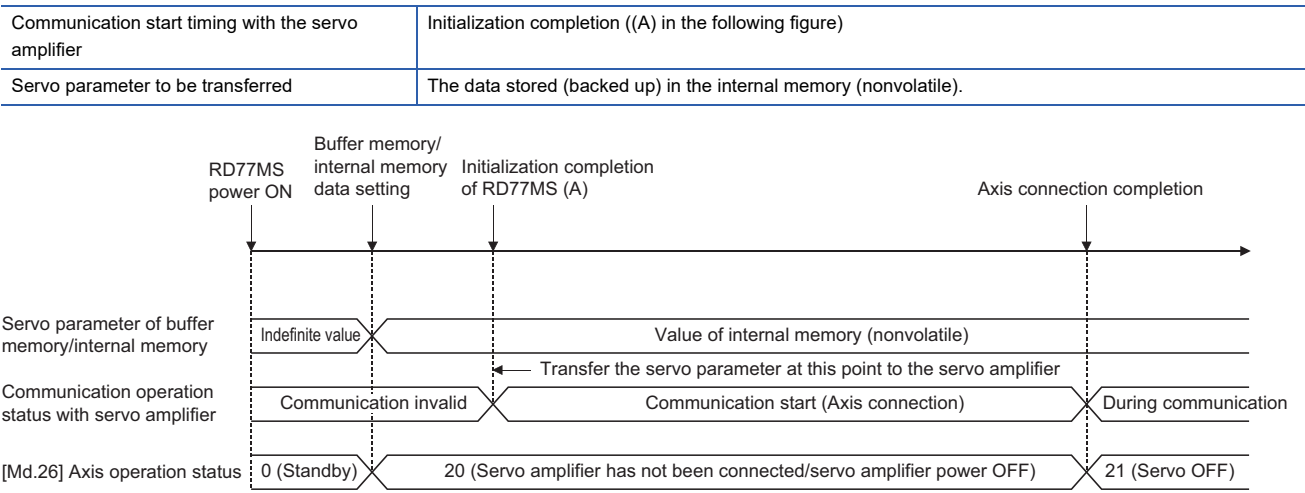

 • When the servo amplifier's power supply is turned ON before the system's power supply ON and the servo network composition parameter "[Pr.100] Connected device" = "0" is stored in the internal memory (nonvolatile)

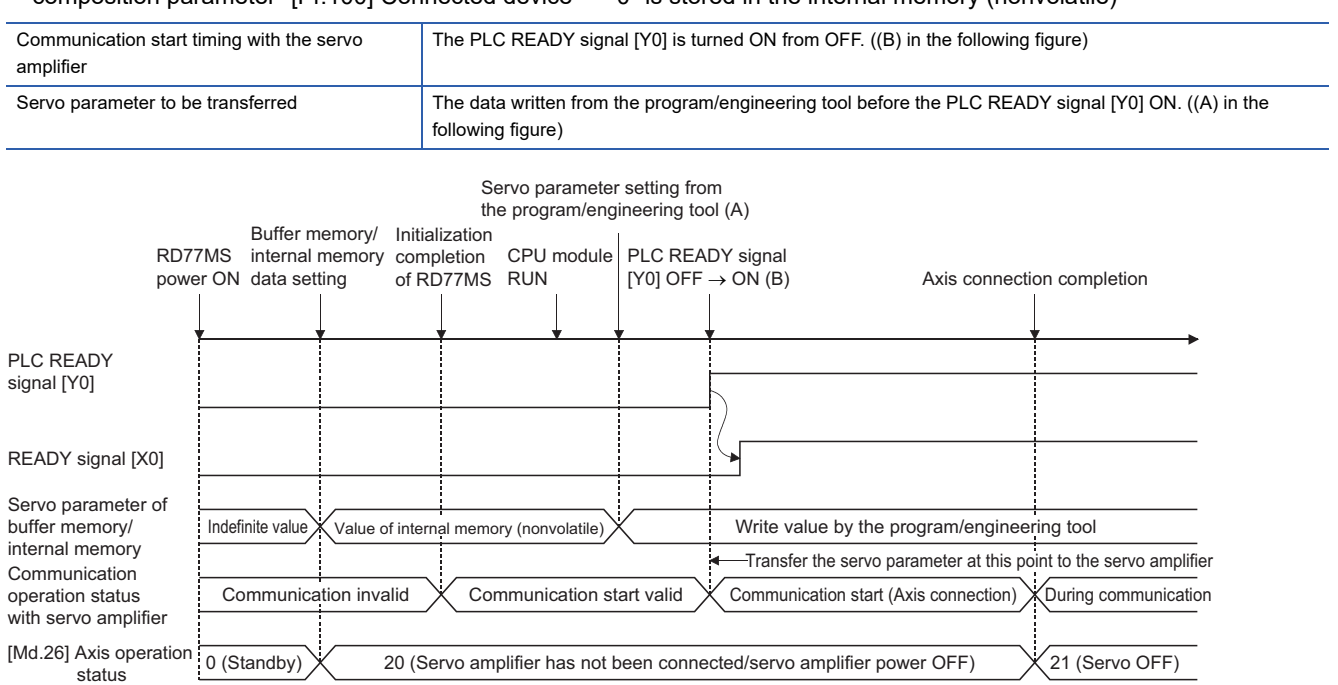

 • When the servo amplifier's power supply is turned ON after the PLC READY signal [Y0] is turned OFF to ON ((C) in the following figure)

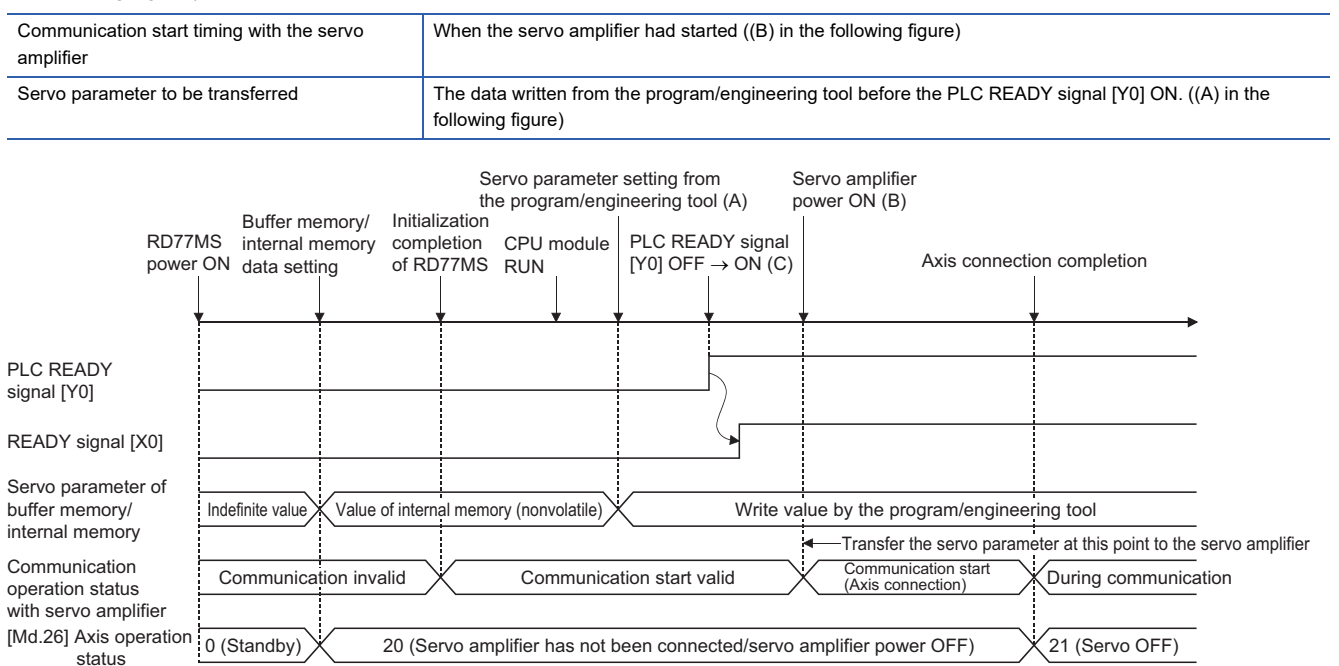

## ■**How to change individually the servo parameter after transfer of servo parameter**

The servo parameters can be individually changed from Simple Motion module with the following axis control data. n: Axis No. - 1

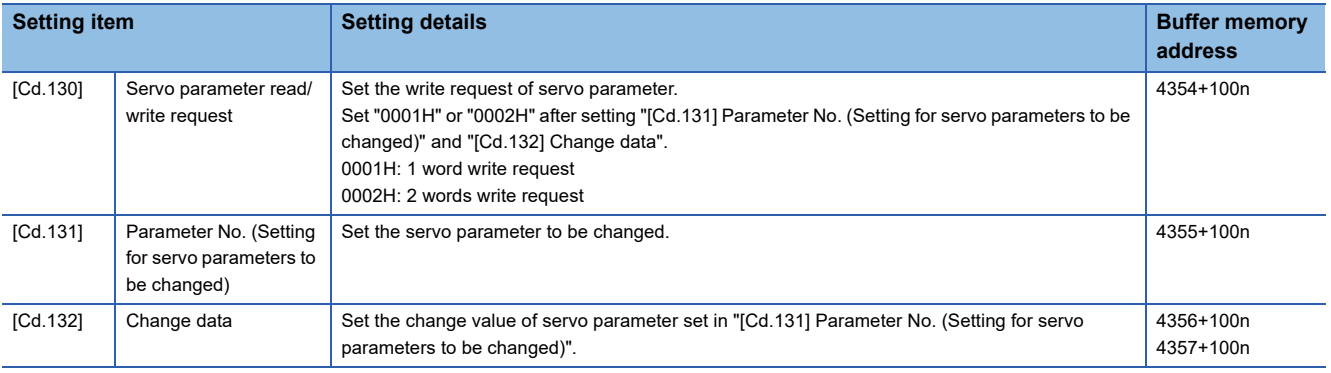

 $Point<sup>0</sup>$ 

- Both of the servo parameter area (internal memory (nonvolatile) and buffer memory/internal memory) of Simple Motion module and the parameter of servo amplifier are changed.
- When the servo parameters that become valid by turning ON the servo amplifier's power supply are changed, be sure to turn ON twice the servo amplifier's power supply after change. (The servo amplifier's RAM data are changed by parameter setting, but the servo amplifier's EEPROM data are not changed. The EEPROM data before the change are overwritten to RAM by the servo amplifier's power supply ON again, and then the servo amplifier starts. After that, the changed data are written to the servo amplifier's EEPROM in an initial communication with Simple Motion module. Therefore, the changed data are overwritten to the RAM data by turning the servo amplifier's power supply ON again.)
- If "[Cd.130] Servo parameter read/write request" is set to "0001H: 1 word write request" or "0002H: 2 words write request" in the following states, it becomes "0003H: Read/Write failure ".
- The communication with the servo amplifier is not established or there is an error in the communication.
- "[Cd.131] Parameter No." is outside the setting range.
- The servo amplifier does not support the writing of the specified number of words.

#### ■**Transfer from the CPU module to the Simple Motion module**

When MR-J5(W)-B is used, setting "0022H: 2 words write request to internal memory" or "0032H: 2 words read request from internal memory" in "[Cd.130] Servo parameter read/write request" of the axis control data reads/writes the servo parameters to "Servo parameter (When MR-J5(W)-B is used)" of the internal memory. For details of how to read and write from/to "Servo parameter (When MR-J5(W)-B is used)" of the internal memory by using the axis control data, refer to the following. [Page 794 Connection with MR-J5\(W\)-B](#page-795-0)

## **Data transmission patterns [RD77MS]**

<span id="page-671-0"></span>■**Pattern (1) to (5)**

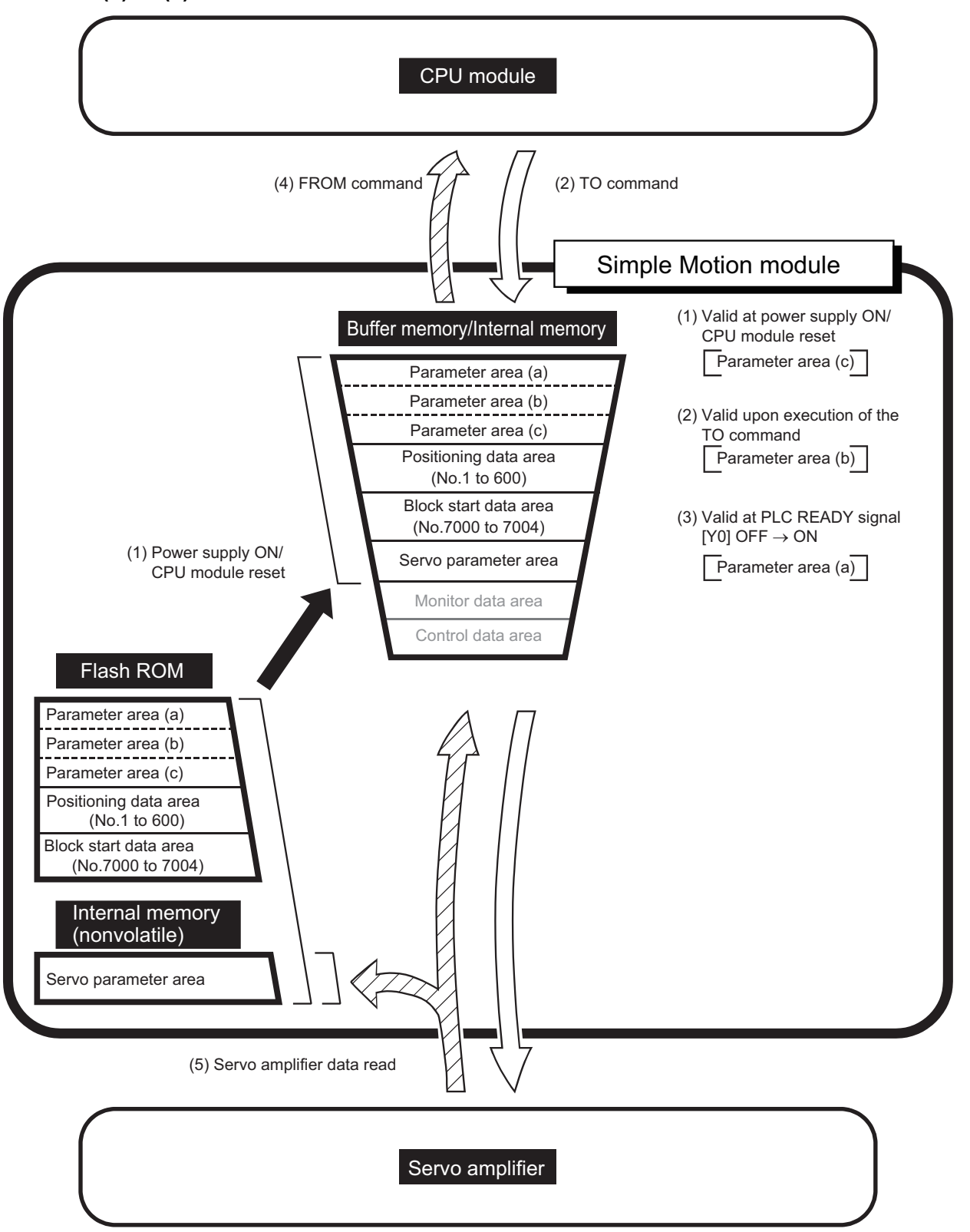

<span id="page-672-0"></span>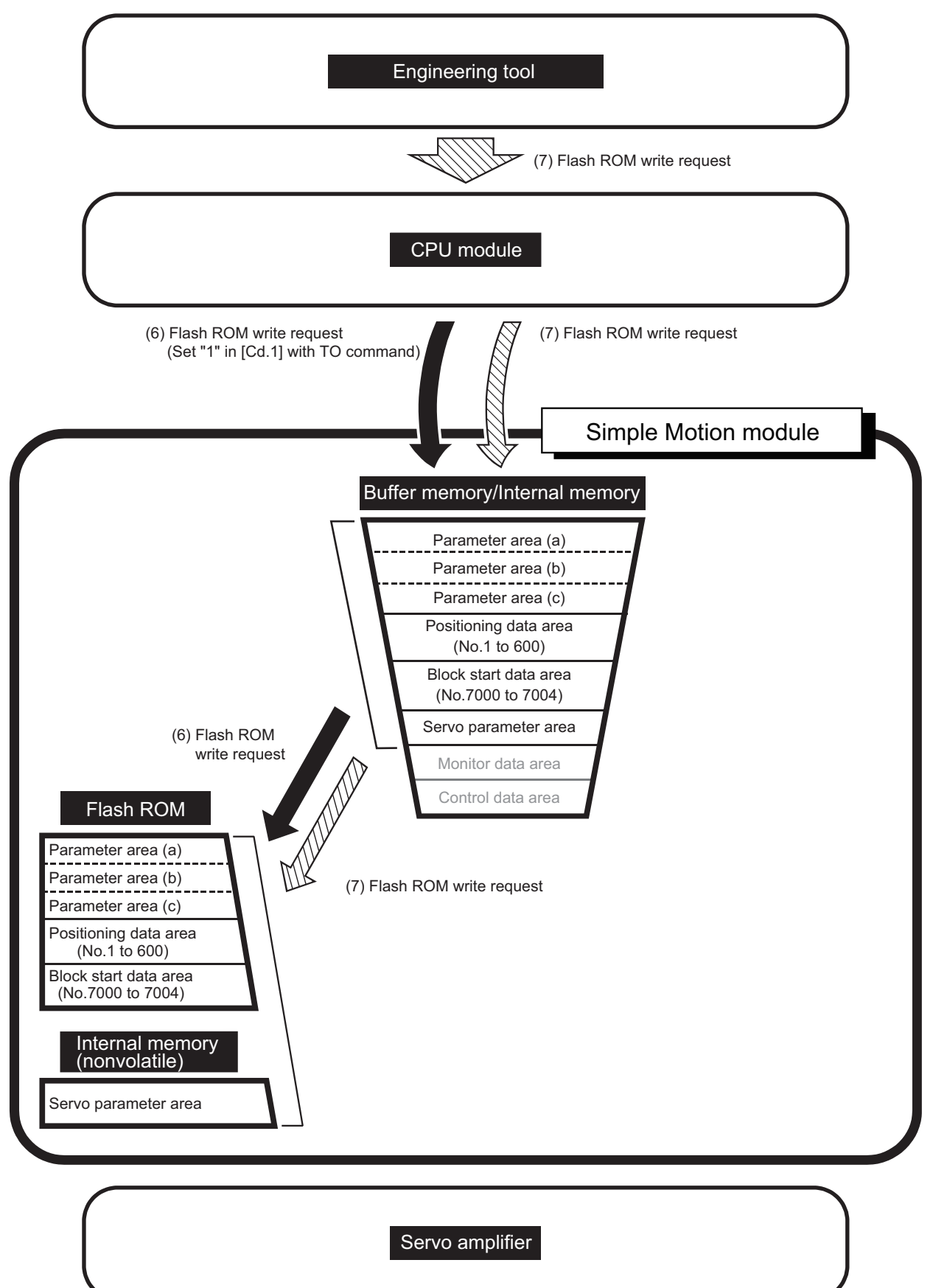

**12**

<span id="page-673-0"></span>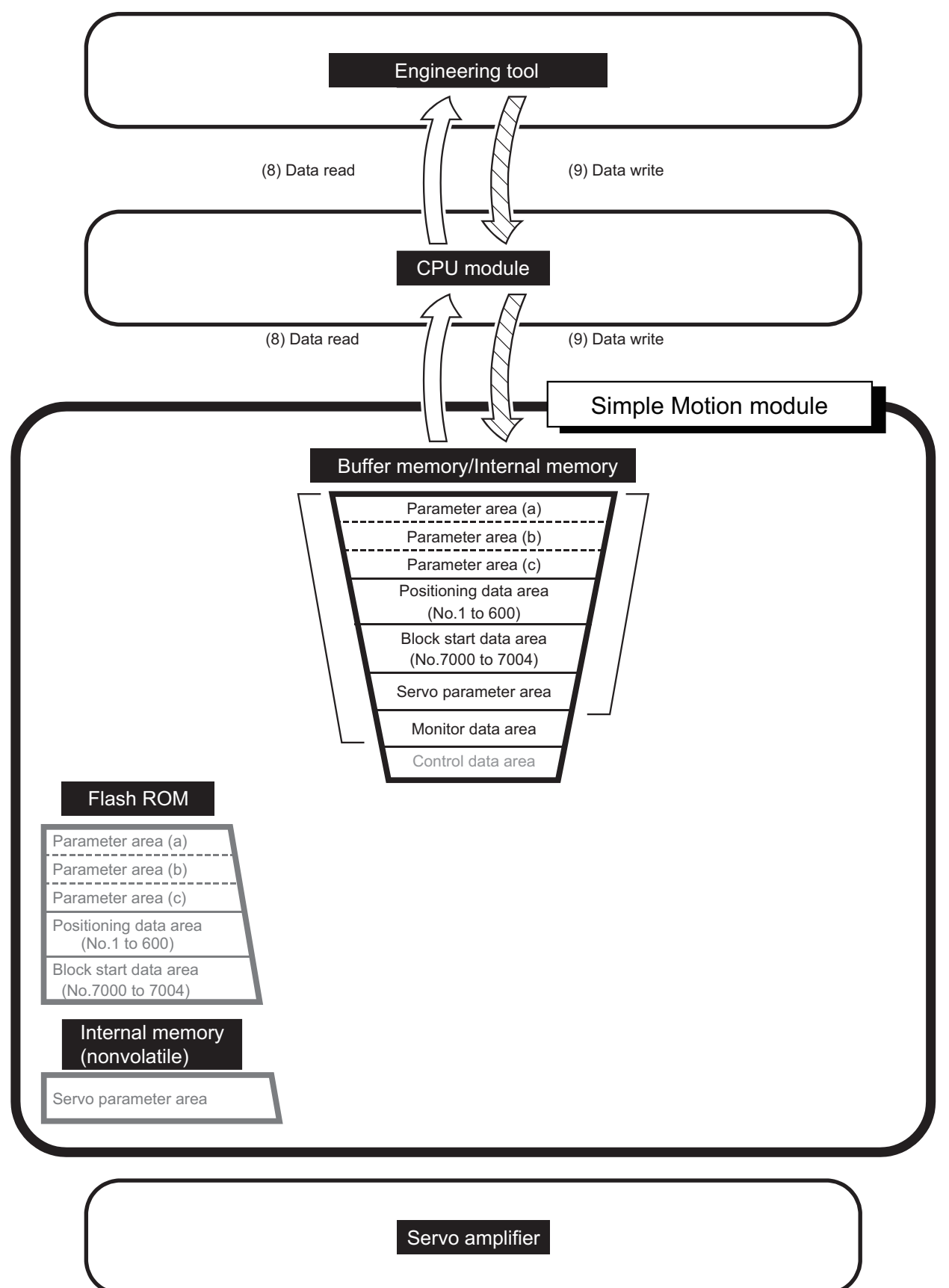

<span id="page-674-0"></span>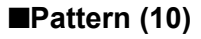

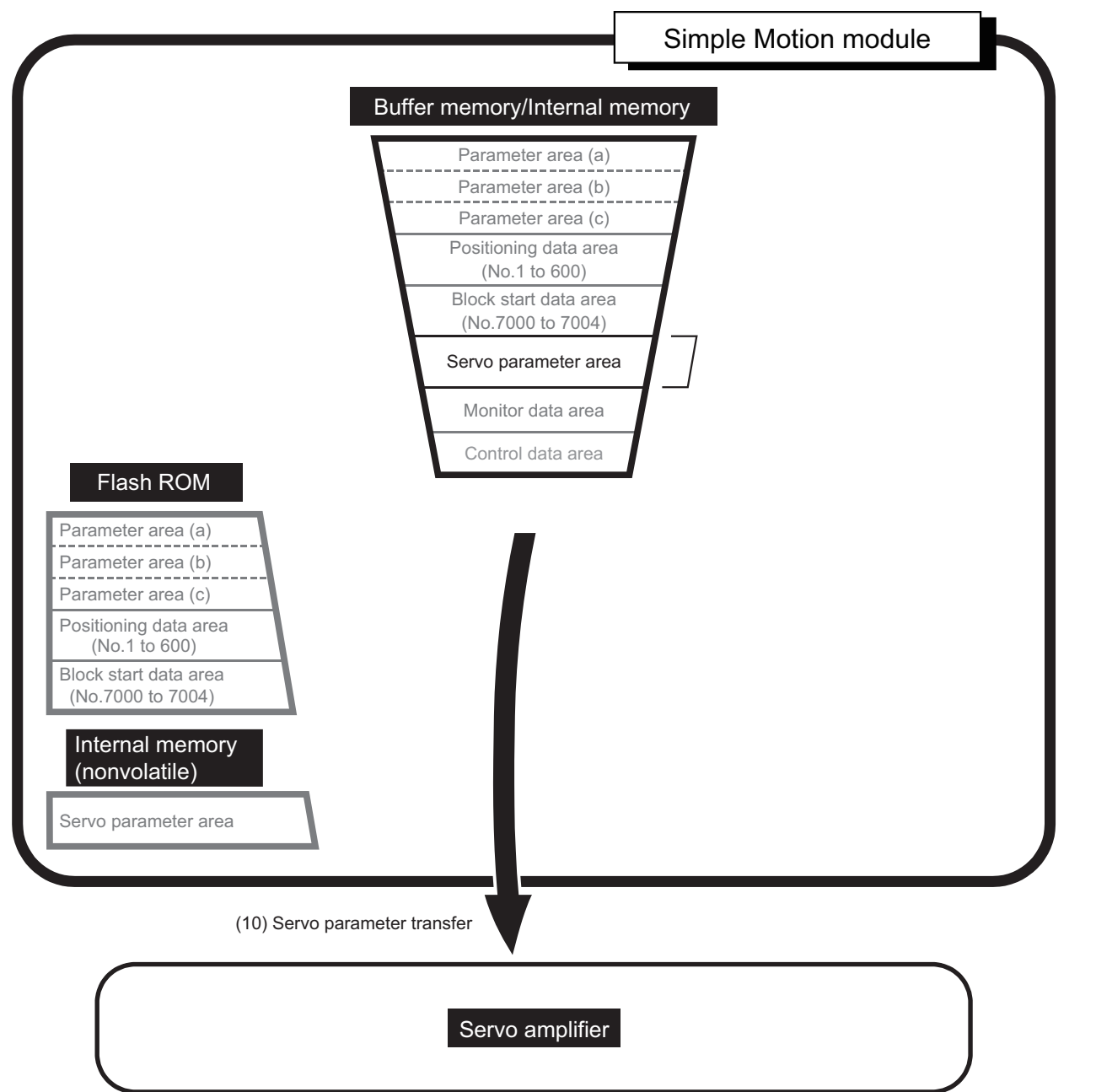

<span id="page-675-0"></span>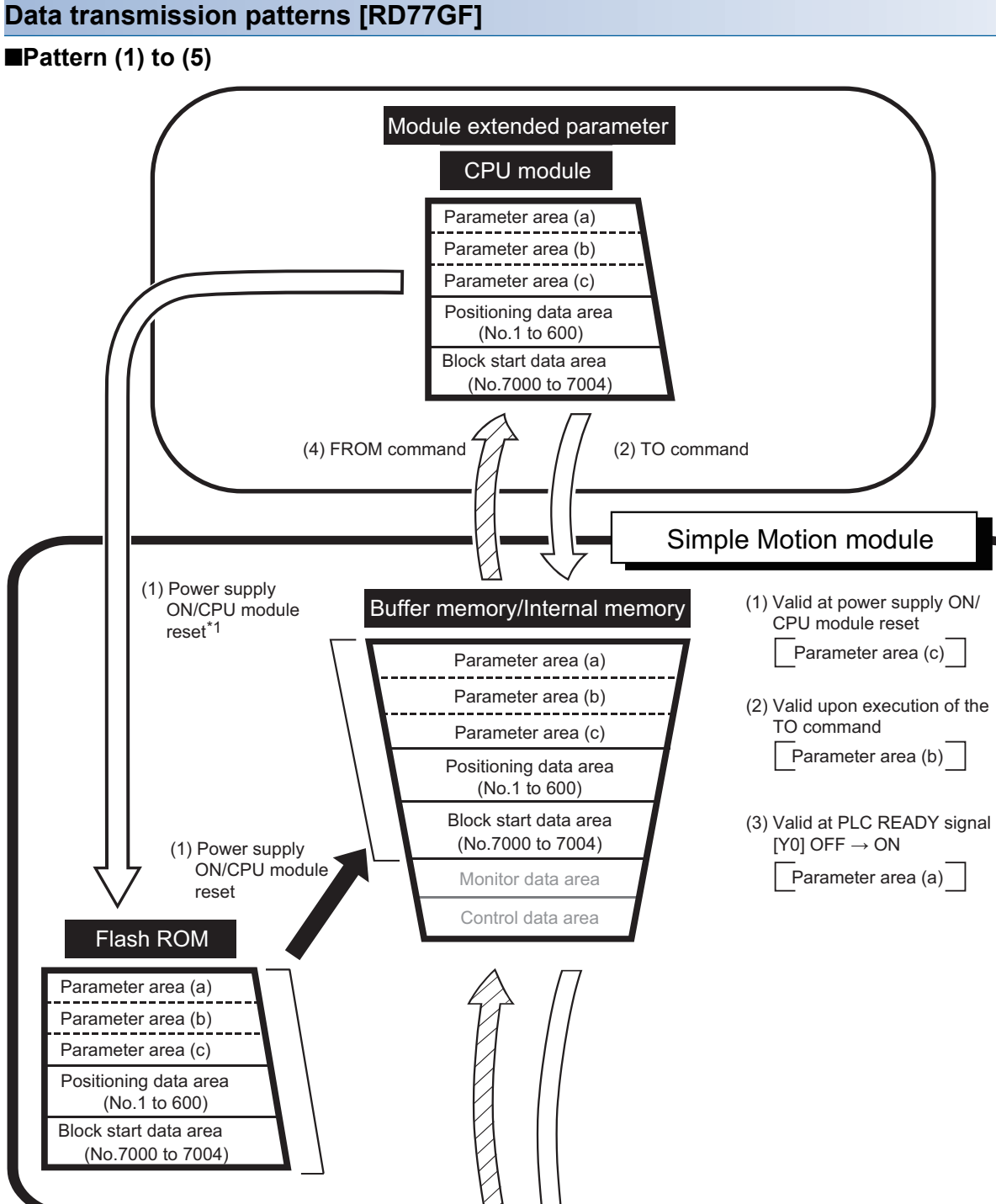

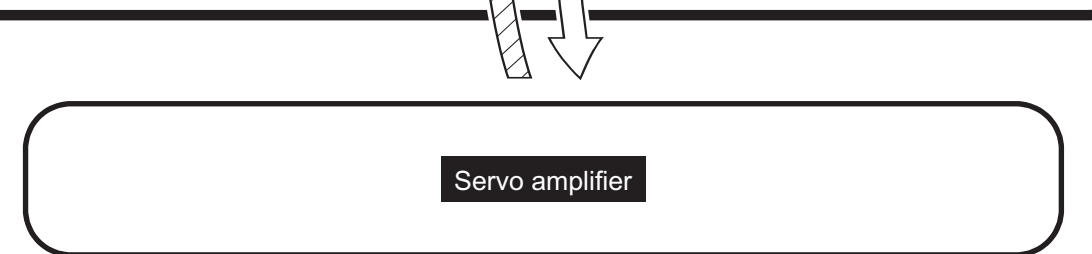

\*1 When the module extended parameter storage location setting is set to "CPU module"

<span id="page-676-0"></span>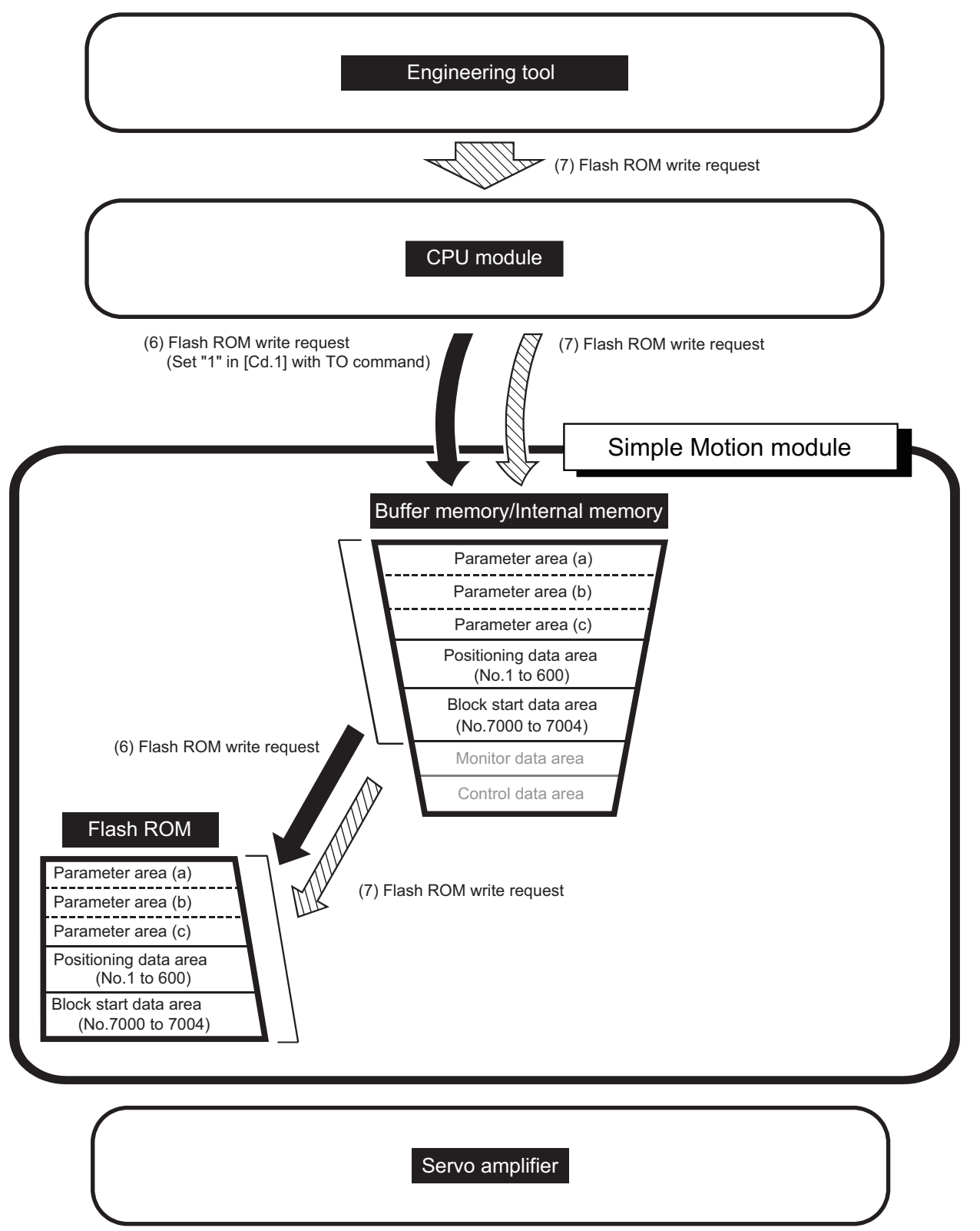

<span id="page-677-0"></span>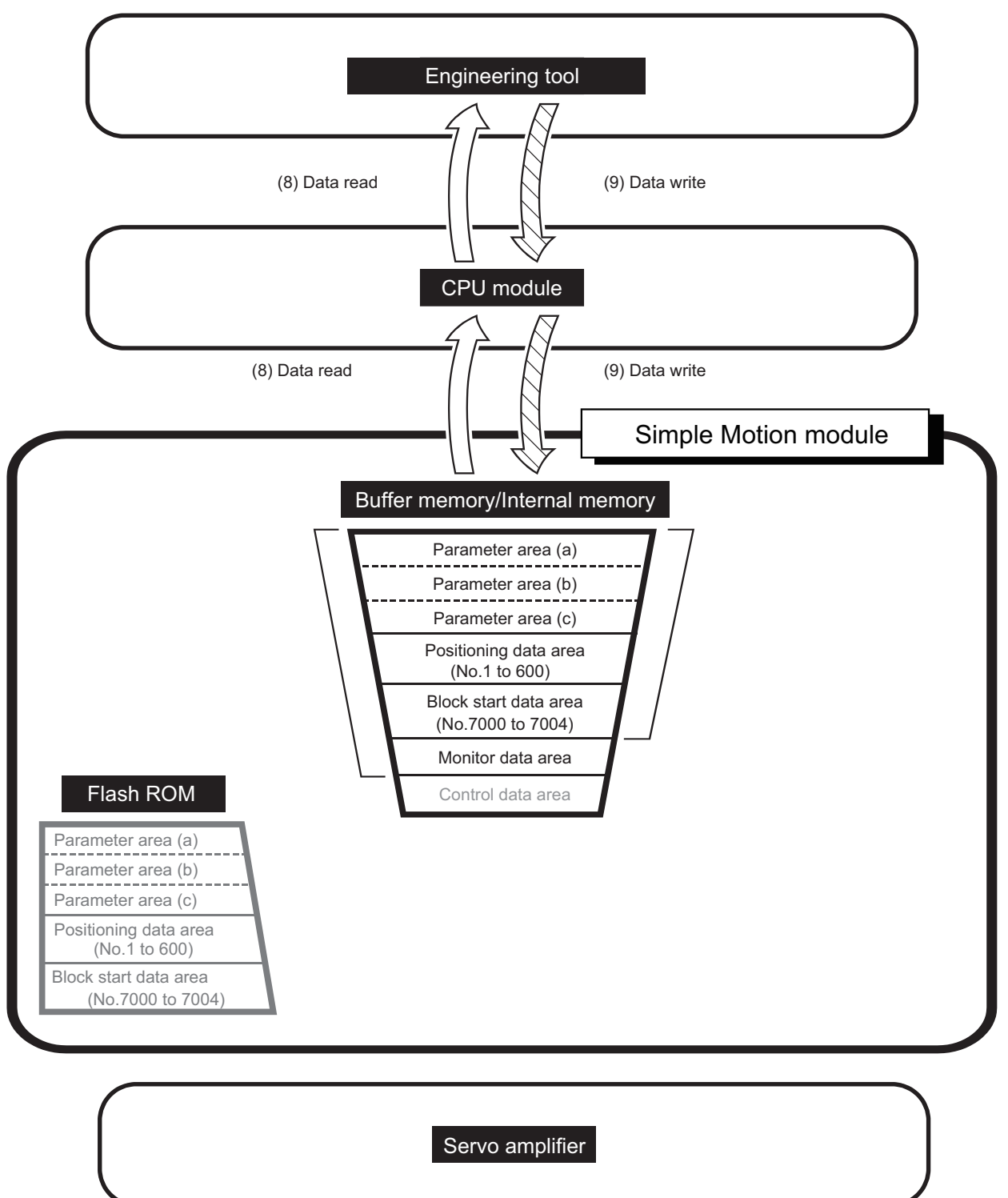

# **13 PROGRAMMING**

This chapter describes the programs required to carry out positioning control with the Simple Motion module. The program required for control is created allowing for the "start conditions", "start time chart", "device settings" and general control configuration. (The parameters, positioning data, block start data and condition data, etc., must be set in the Simple Motion module according to the control to be executed, and a setting program for the control data or a start program for the various controls must be created.)

## **13.1 Precautions for Creating Program**

The common precautions to be taken when writing data from the CPU module to the buffer memory of the Simple Motion module are described below.

## **Reading/writing the data**

Setting the data explained in this chapter (various parameters, positioning data, block start data) should be set using an engineering tool. When set with the program, many programs and devices must be used. This will not only complicate the program, but will also increase the scan time. When rewriting the positioning data during continuous path control or continuous positioning control, rewrite the data four positioning data items before the actual execution. If the positioning data is not rewritten before the positioning data four items earlier is executed, the process will be carried out as if the data was not rewritten.

## **Restrictions to speed change execution interval**

Be sure there is an interval between the speed changes of 10 ms or more when carrying out consecutive speed changes by the speed change function or override function with the Simple Motion module.

## **Process during overrun**

Overrun is prevented by the setting of the upper and lower stroke limits with the detailed parameter 1. However, this applies only when the Simple Motion module is operating correctly. From a system safety perspective, creating an external circuit that includes a boundary limit switch that turns OFF the main circuit power of the servo amplifier when activated is recommended.

## **System configuration**

The following figure shows the system configuration used for the program examples.

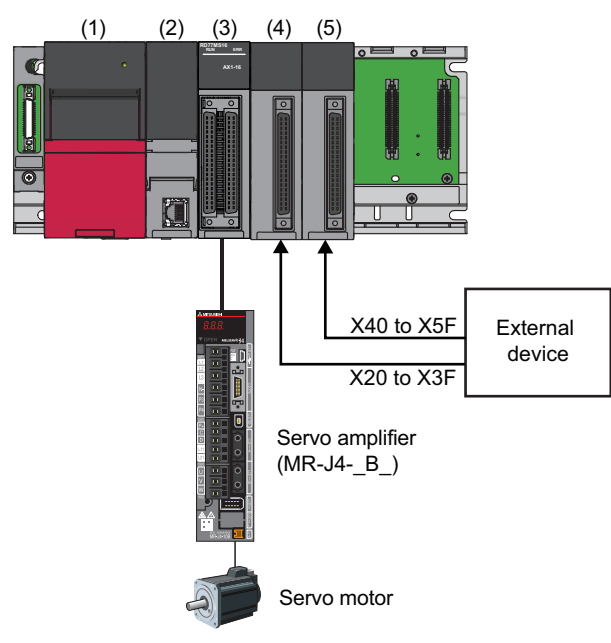

(1) R61P (2) R16CPU (3) RD77MS16 (X0 to X1F/Y0 to Y1F) (4) RX40C7 (X20 to X3F) (5) RX40C7 (X40 to X5F)

## **13.2 List of Labels Used**

In the program examples, the labels to be used are assigned as follows.

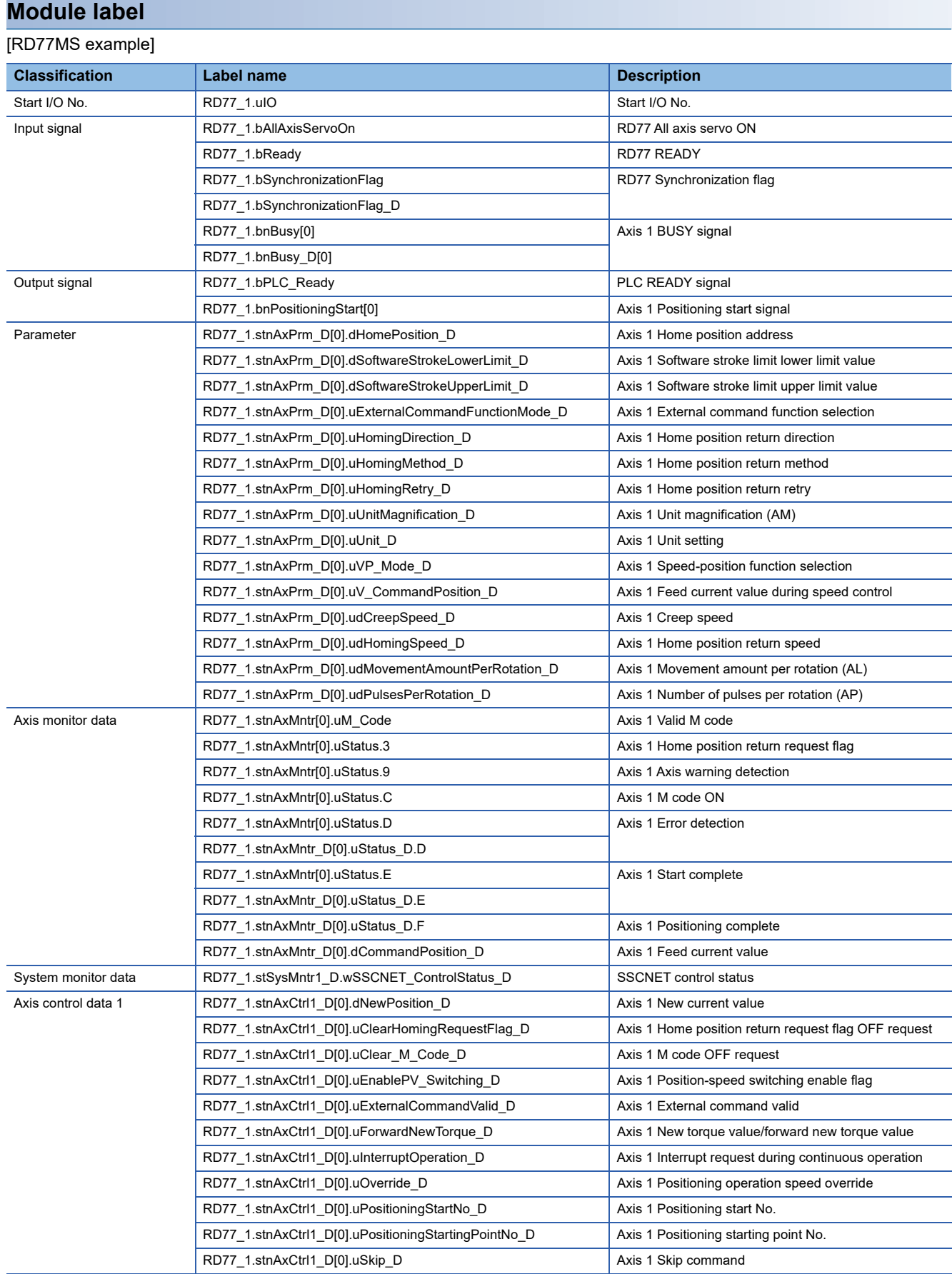

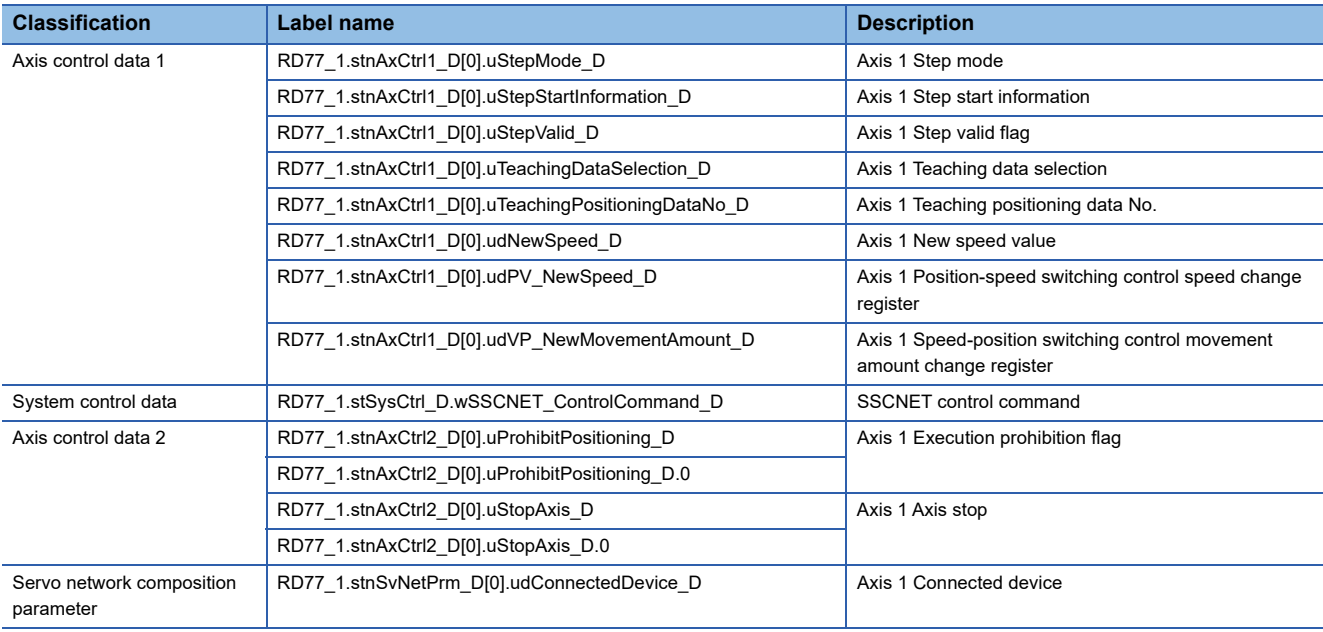

## **Global label**

The following describes the global labels used in the program examples. Set the global labels as follows.

## [RD77MS example]

• Global label that the assignment device is to be set

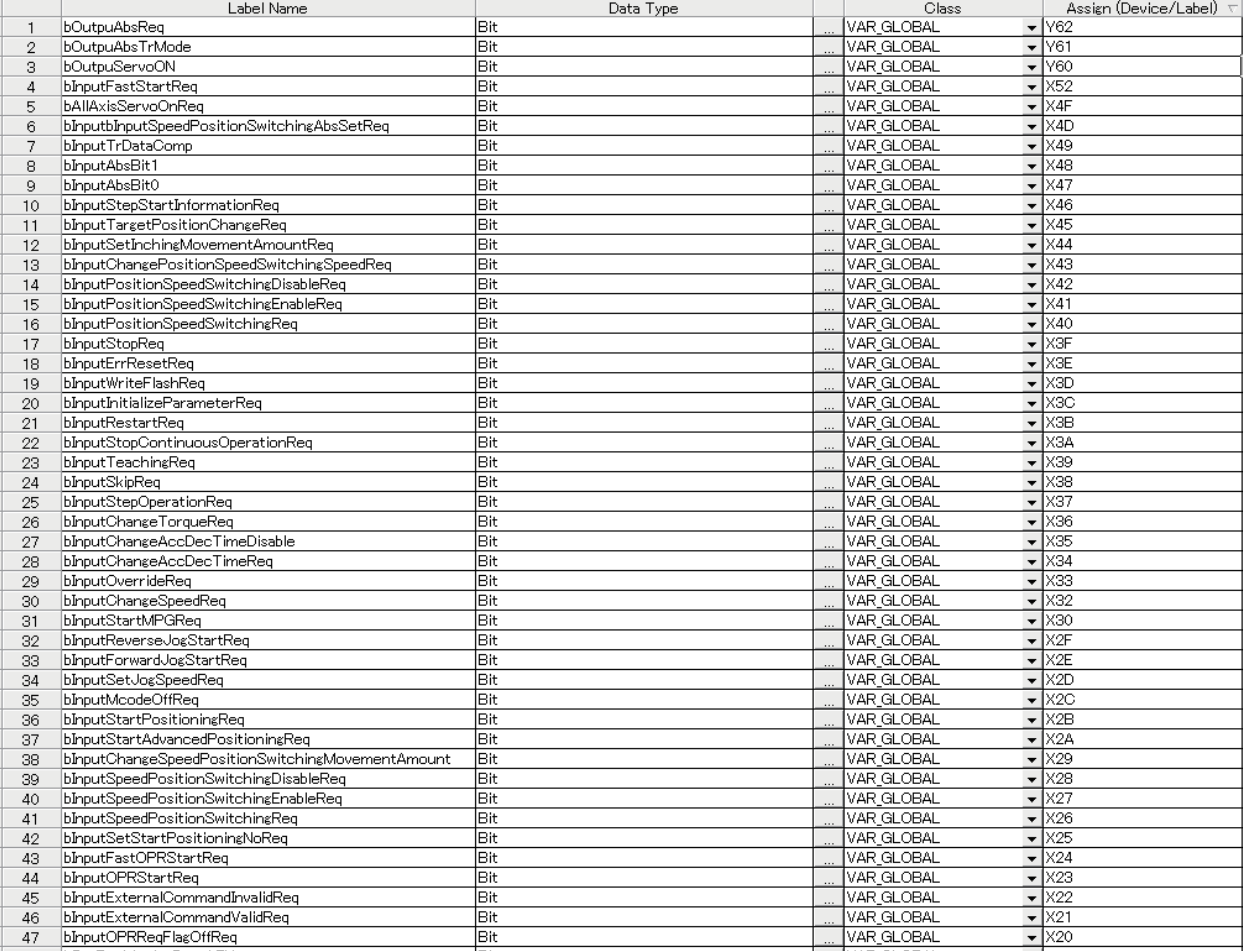

 • Global label that the assignment device is not to be set (The unused internal relay and data device are automatically assigned when the assignment device is not set.)

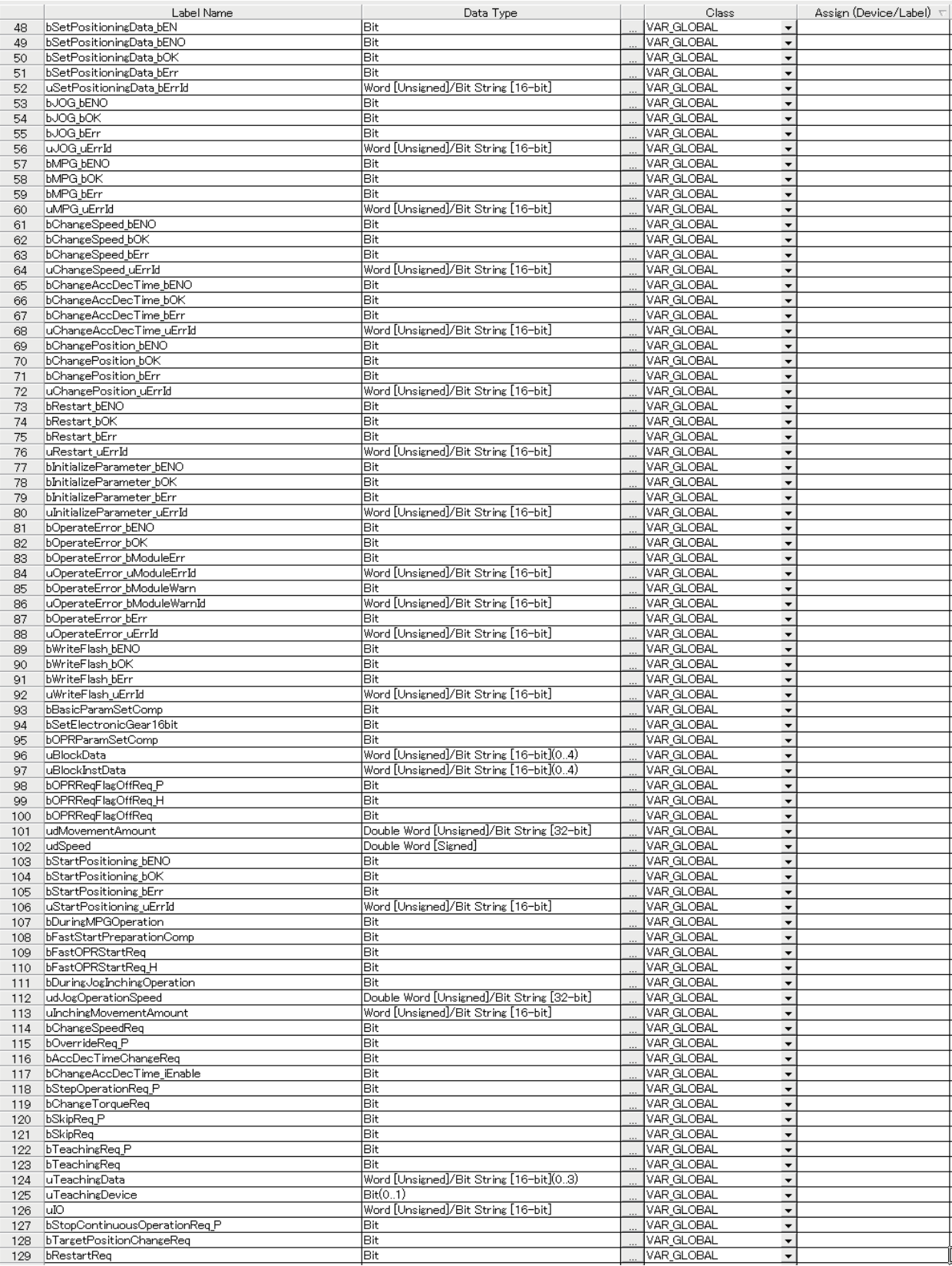

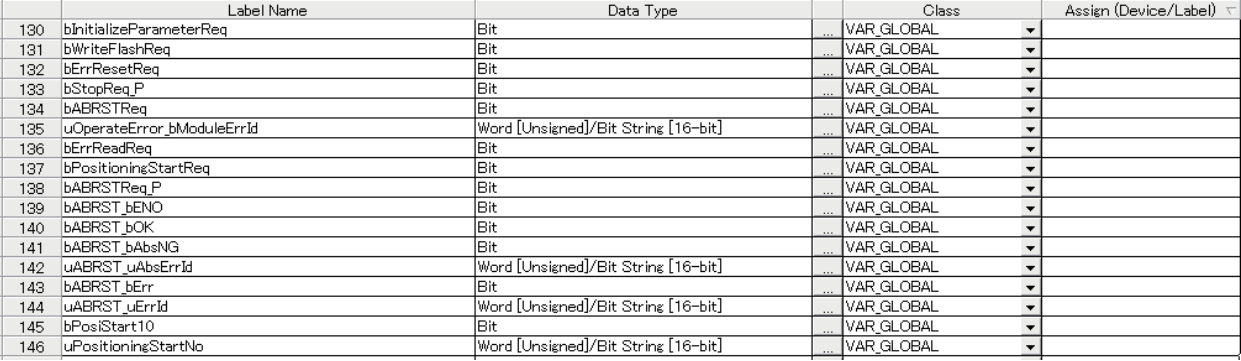

## **13.3 Creating a Program**

The "positioning control operation program" actually used is explained in this section.

## **General configuration of program**

The general configuration of the positioning control operation program is shown below.

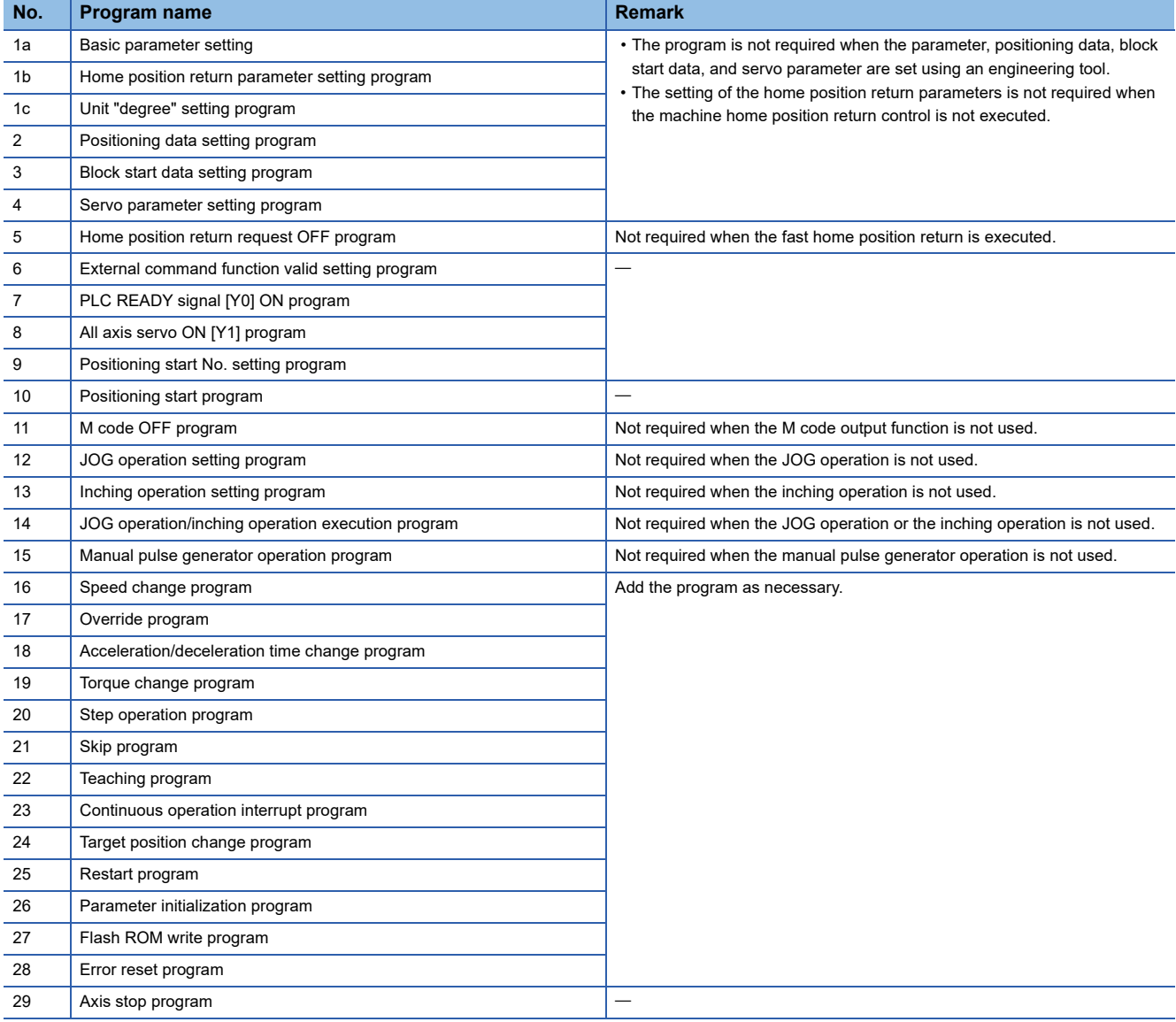

## **13.4 Positioning Program Examples**

For details of the module FB, refer to "Simple Motion Module FB" in the following manual. MELSEC iQ-R Simple Motion Module Function Block Reference

## **Parameter setting program**

The program is not required when the parameter is set by "Module Parameter" using an engineering tool.

## ■**Setting for basic parameter 1 (axis 1)**

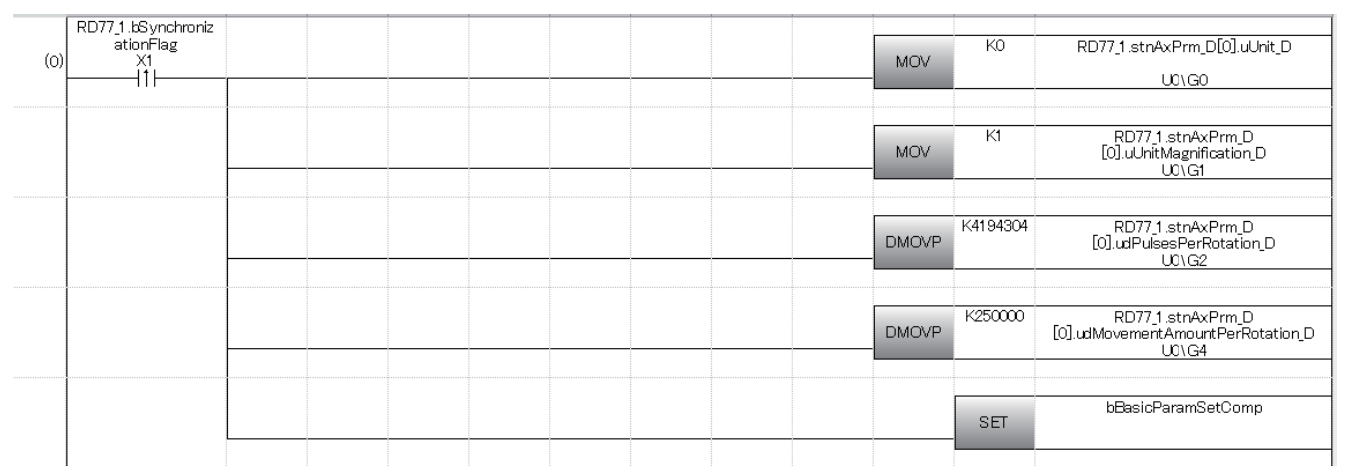

## ■**Setting for home position return basic parameter (axis 1)**

[RD77MS example]

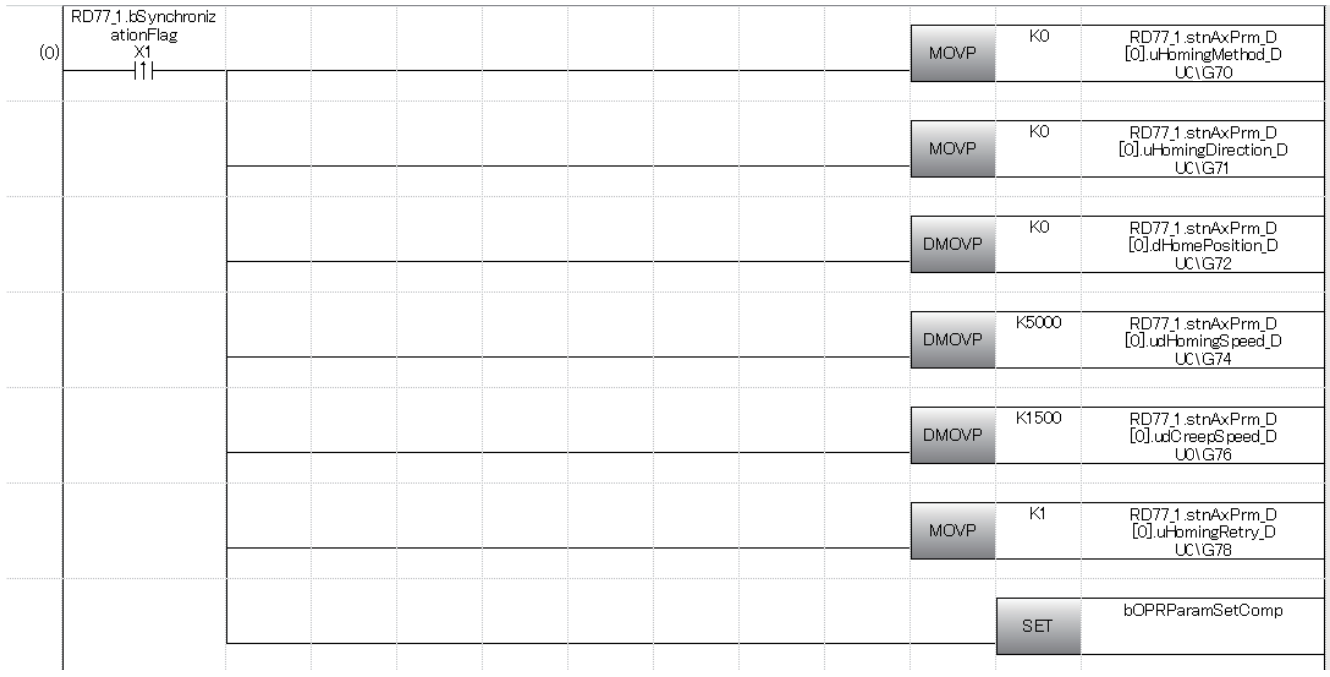
# ■**Unit "degree" setting (axis 1) program**

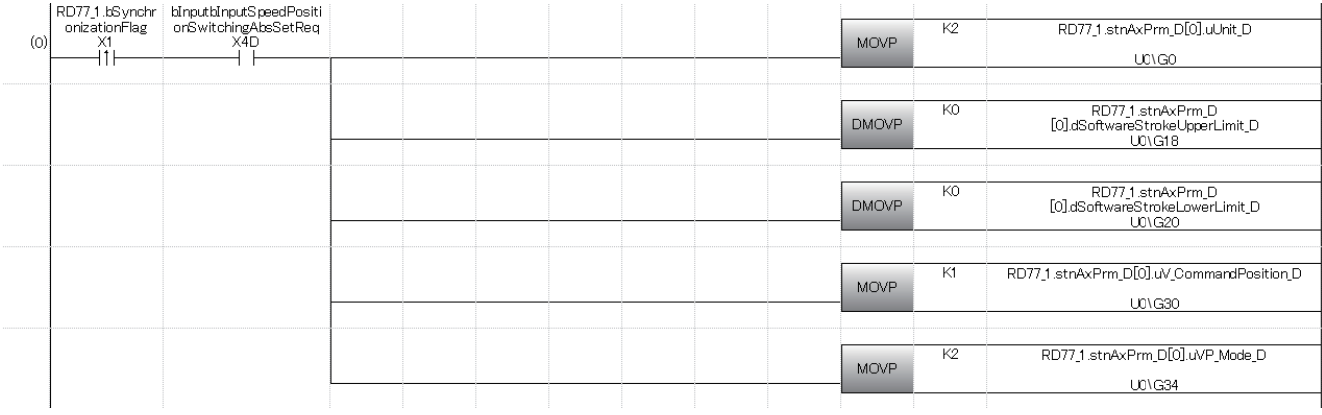

#### **Positioning data setting program**

The program is not required when the data is set by "Positioning Data" using an engineering tool.

#### [RD77MS example]

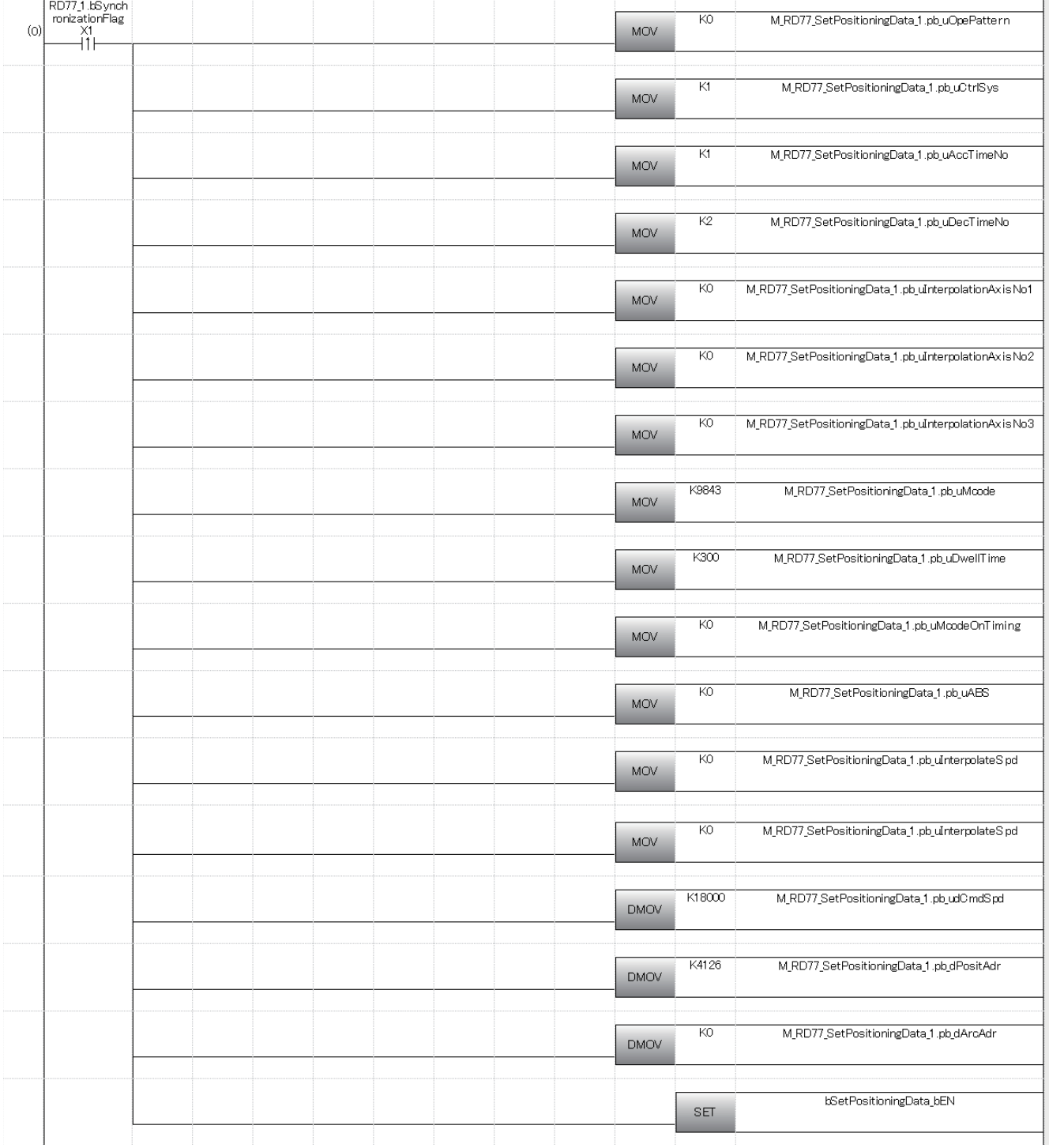

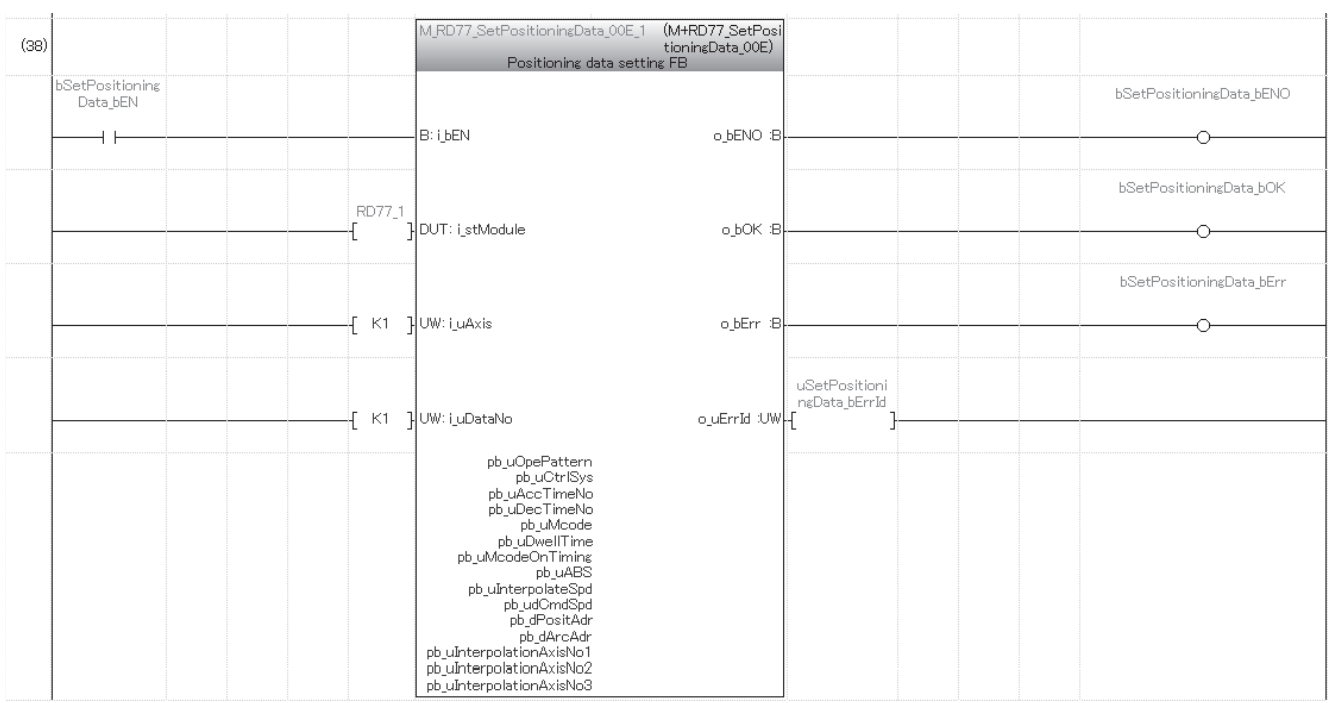

# **Block start data setting program**

The program is not required when the data is set by "Block Start Data" using an engineering tool.

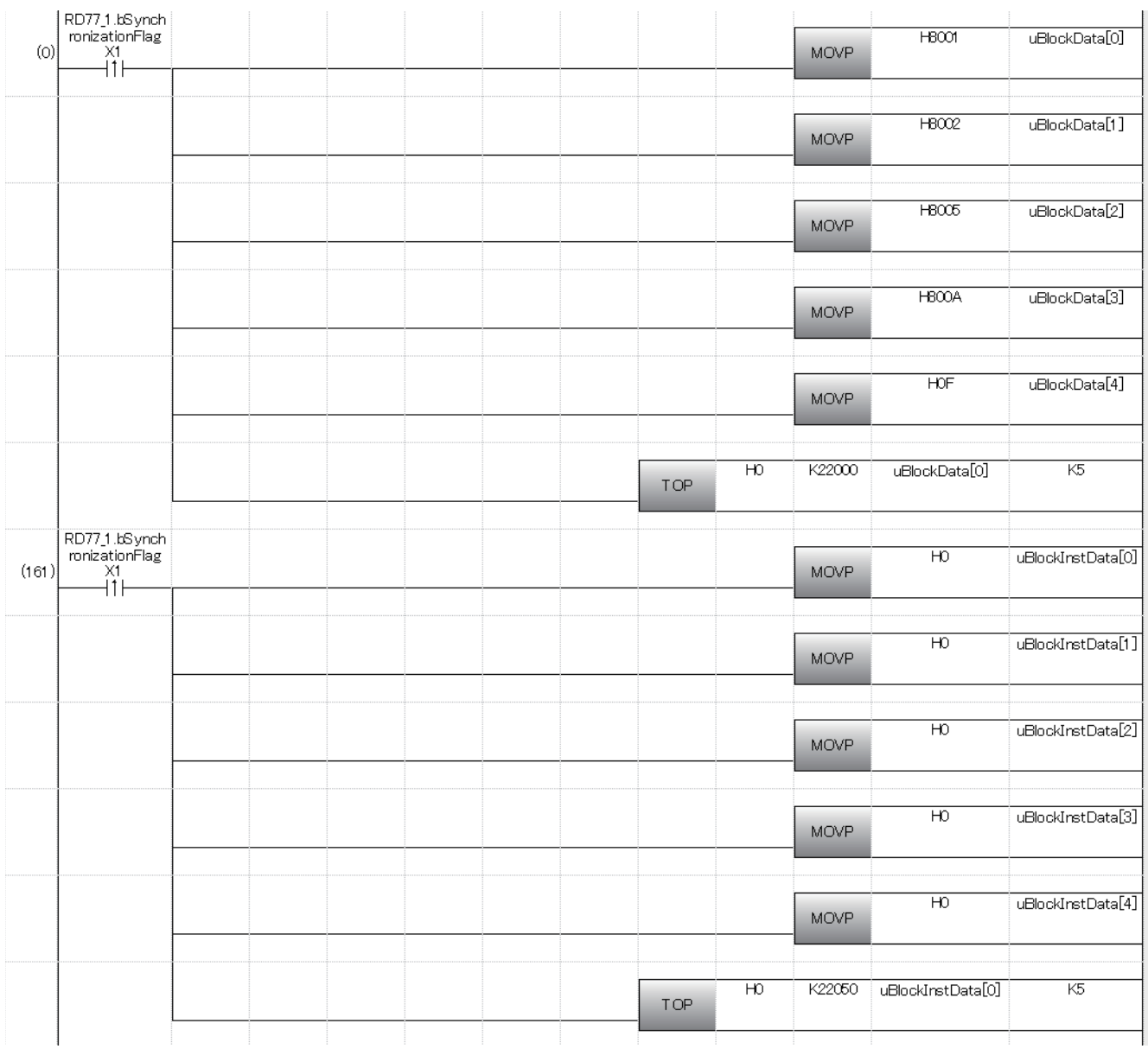

#### **Servo parameter setting program**

The program is not required when the parameter is set by "Servo Parameter" using an engineering tool. [RD77MS example]

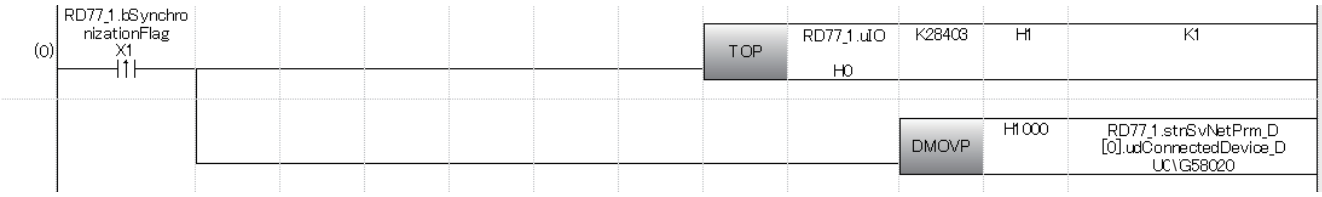

#### **Home position return request OFF program**

The program is not required when "1: Positioning control is executed." is set in "[Pr.55] Operation setting for incompletion of home position return" by "Home Position Return Detailed Parameters" using an engineering tool.

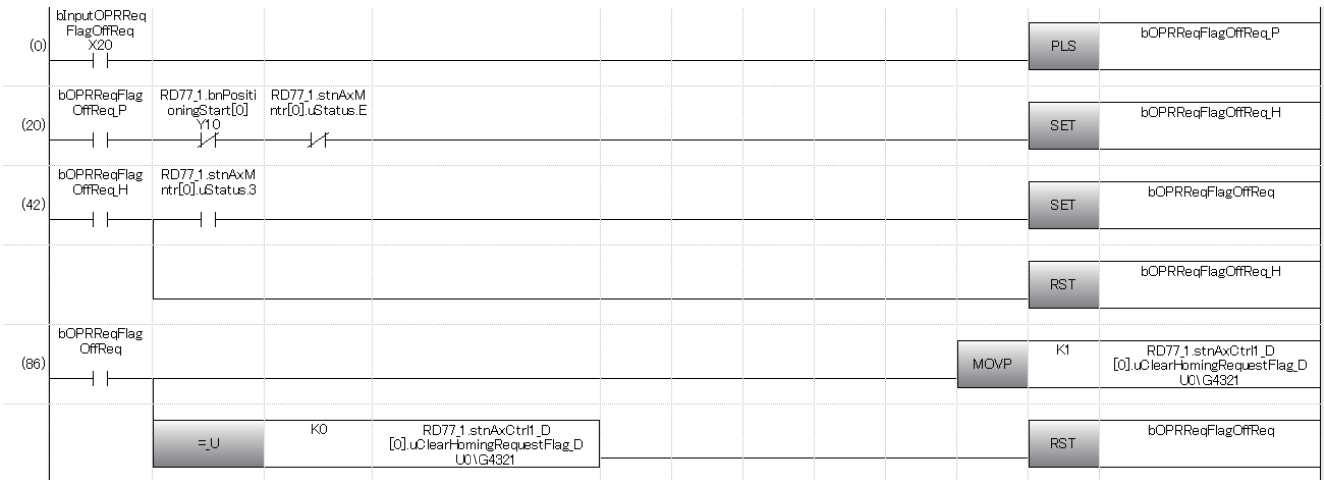

#### **External command function valid setting program**

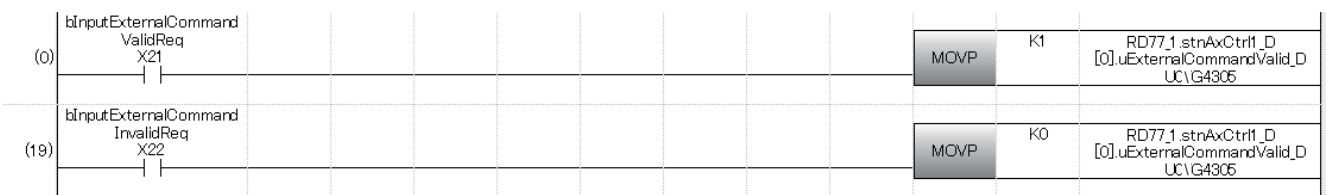

#### **PLC READY signal [Y0] ON program**

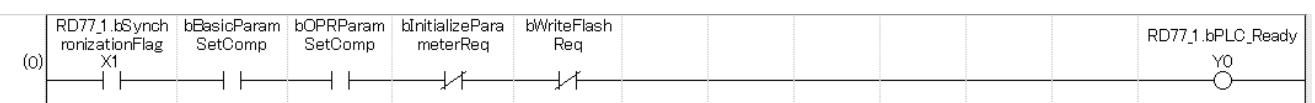

# **All axis servo ON [Y1] program**

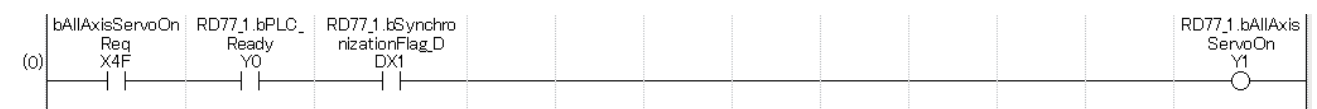

#### **Positioning start No. setting program**

#### ■**Machine home position return**

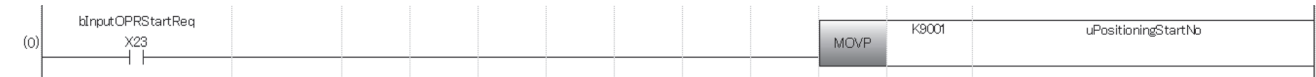

#### ■**Fast home position return**

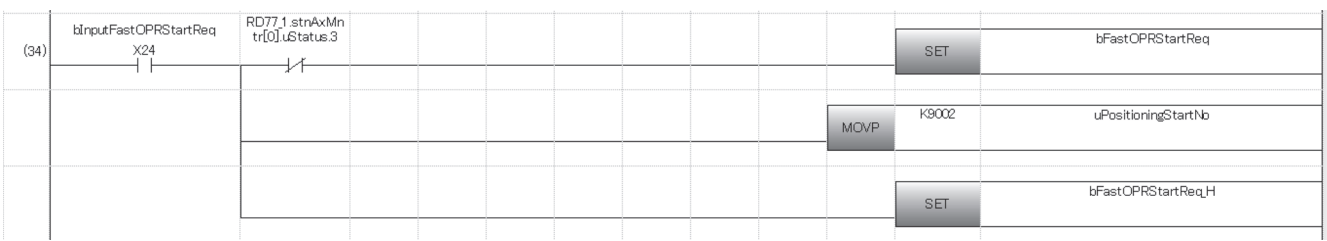

#### ■**Positioning with positioning data No.1**

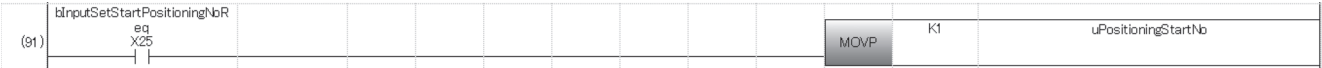

# ■**Speed-position switching operation (Positioning data No.2)**

In the ABS mode, new movement amount is not needed to be written.

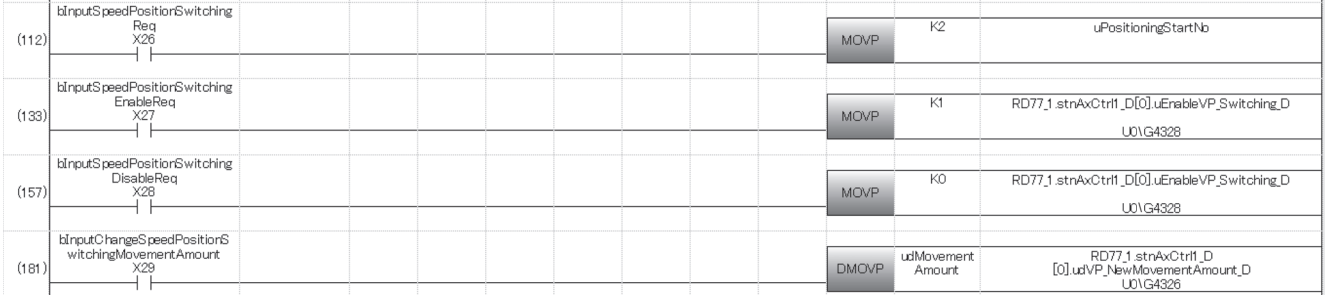

#### ■**Position-speed switching operation (Positioning data No.3)**

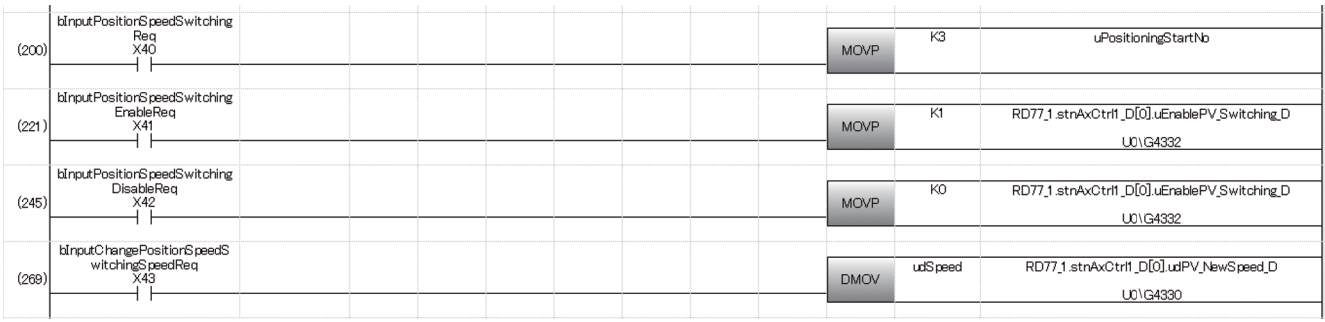

#### ■**High-level positioning control**

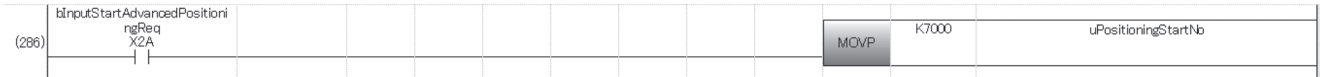

#### ■**Fast home position return command and fast home position return command storage OFF** Not required when fast home position return is not used.

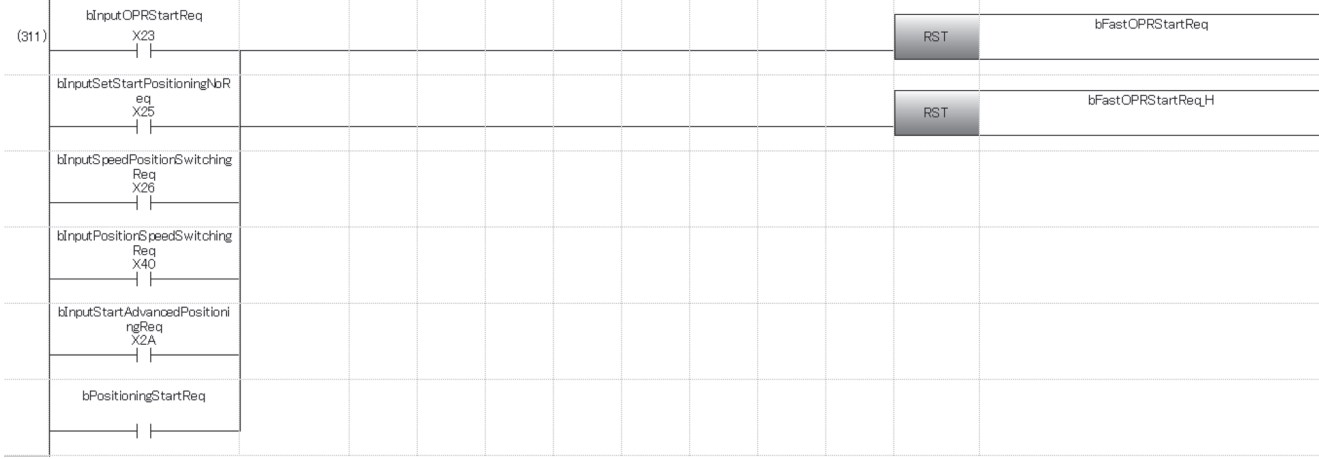

#### **Positioning start program**

#### [RD77MS example]

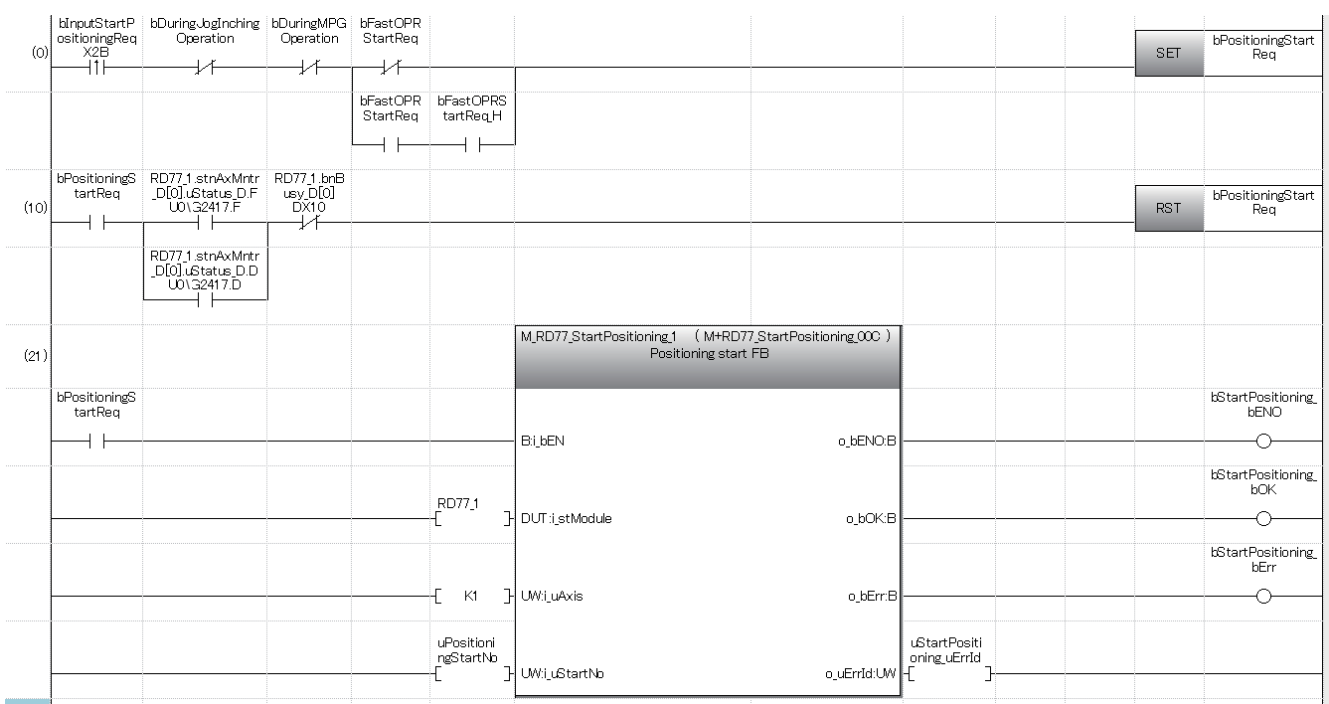

# **M code OFF program**

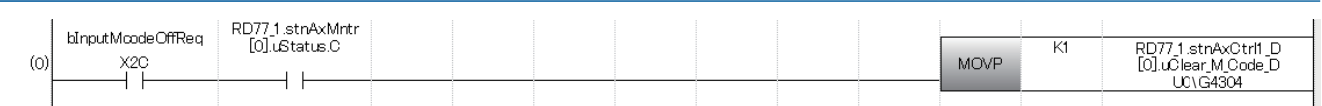

#### **JOG operation setting program**

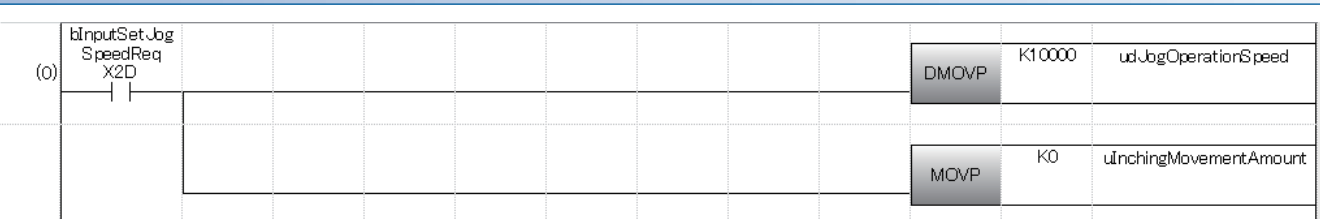

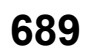

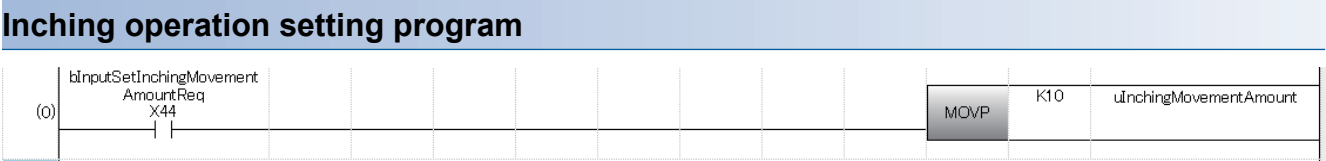

# **JOG operation/inching operation execution program**

#### [RD77MS example]

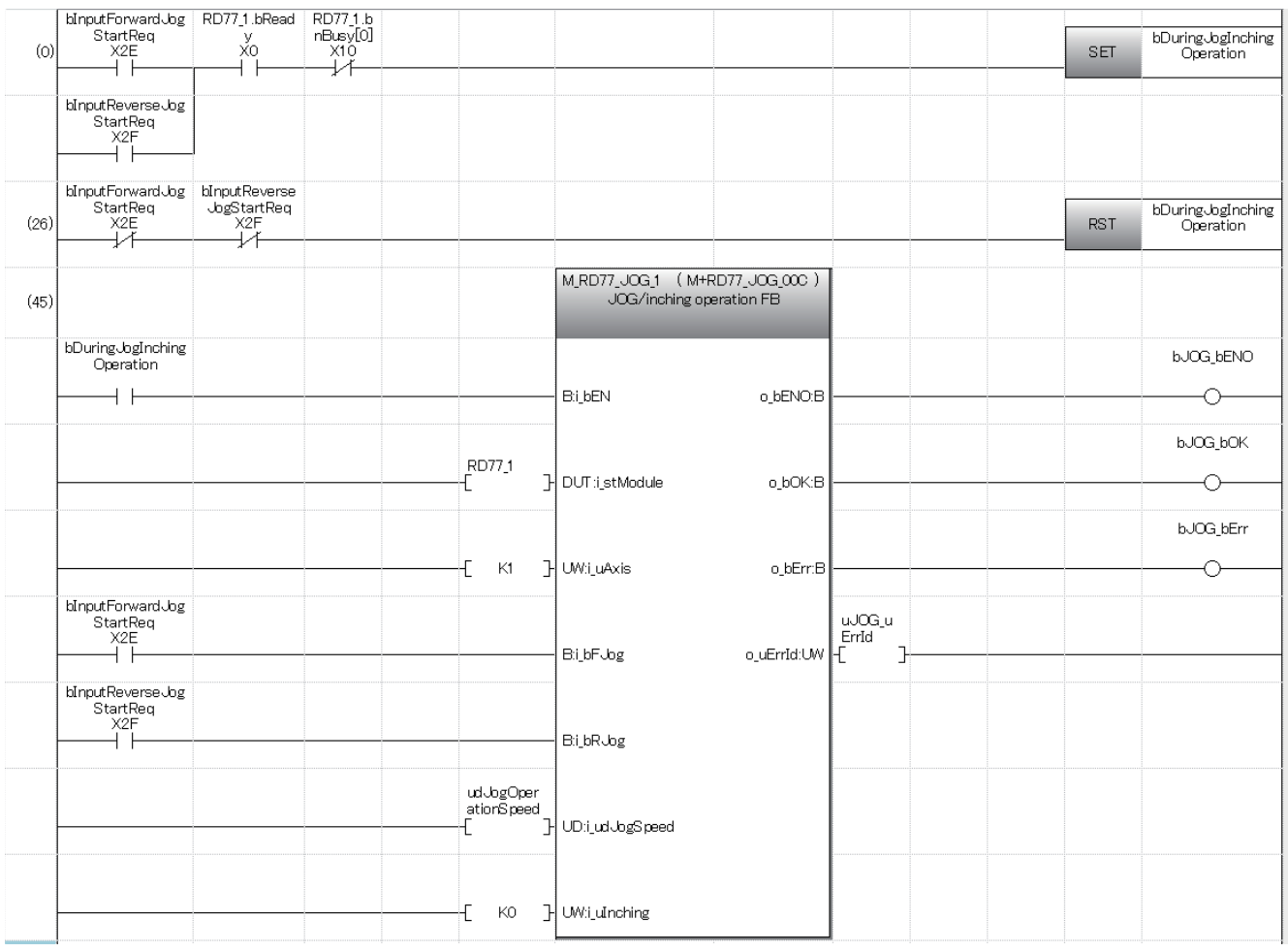

#### **Manual pulse generator operation program**

#### [RD77MS example]

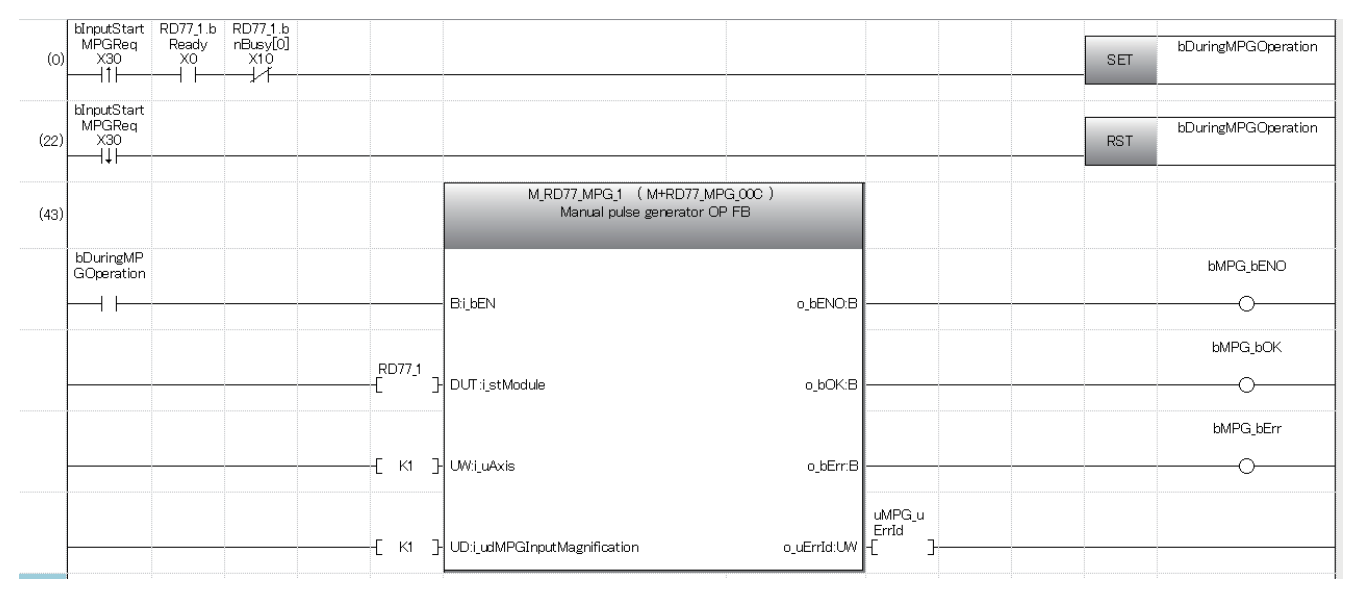

#### **Speed change program**

[RD77MS example]

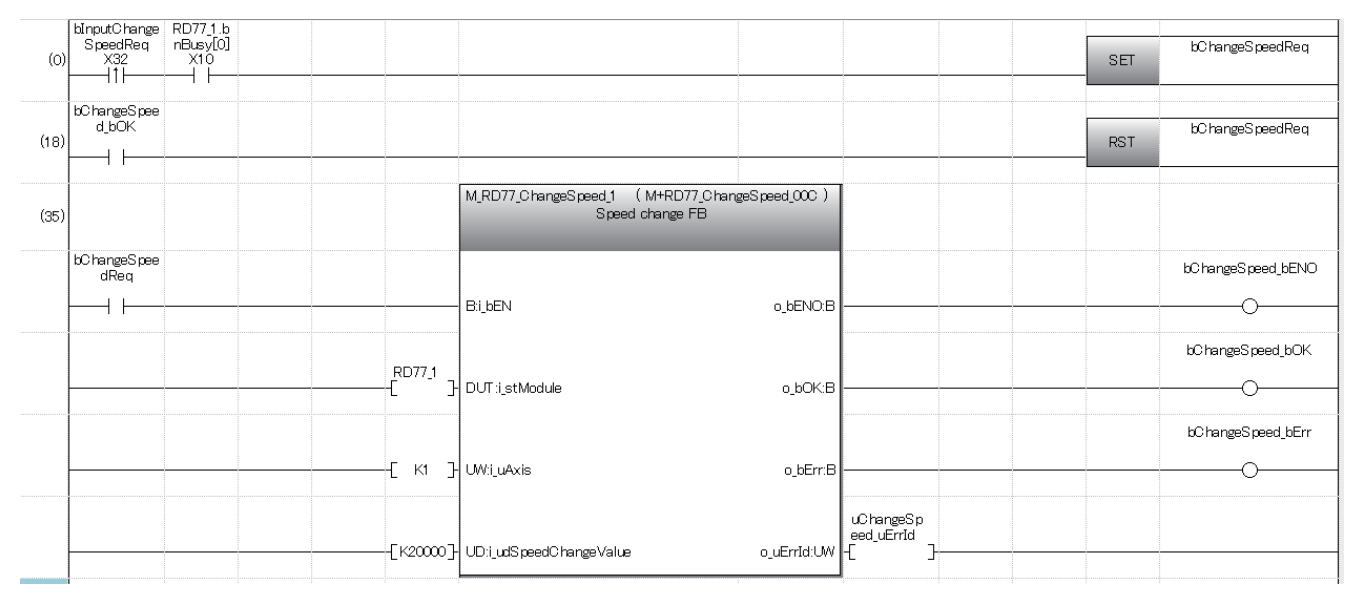

#### **Override program**

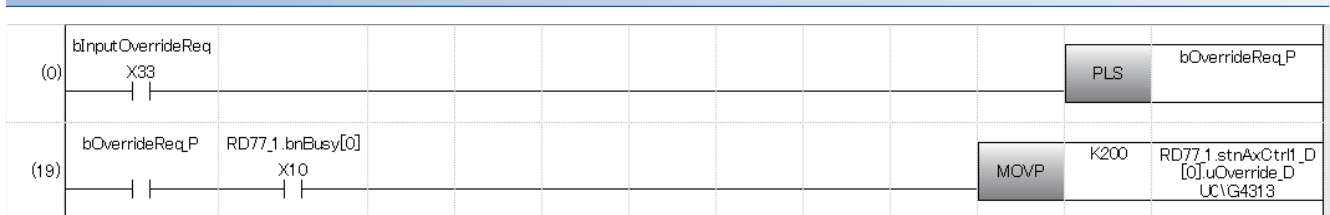

# **Acceleration/deceleration time change program**

#### [RD77MS example]

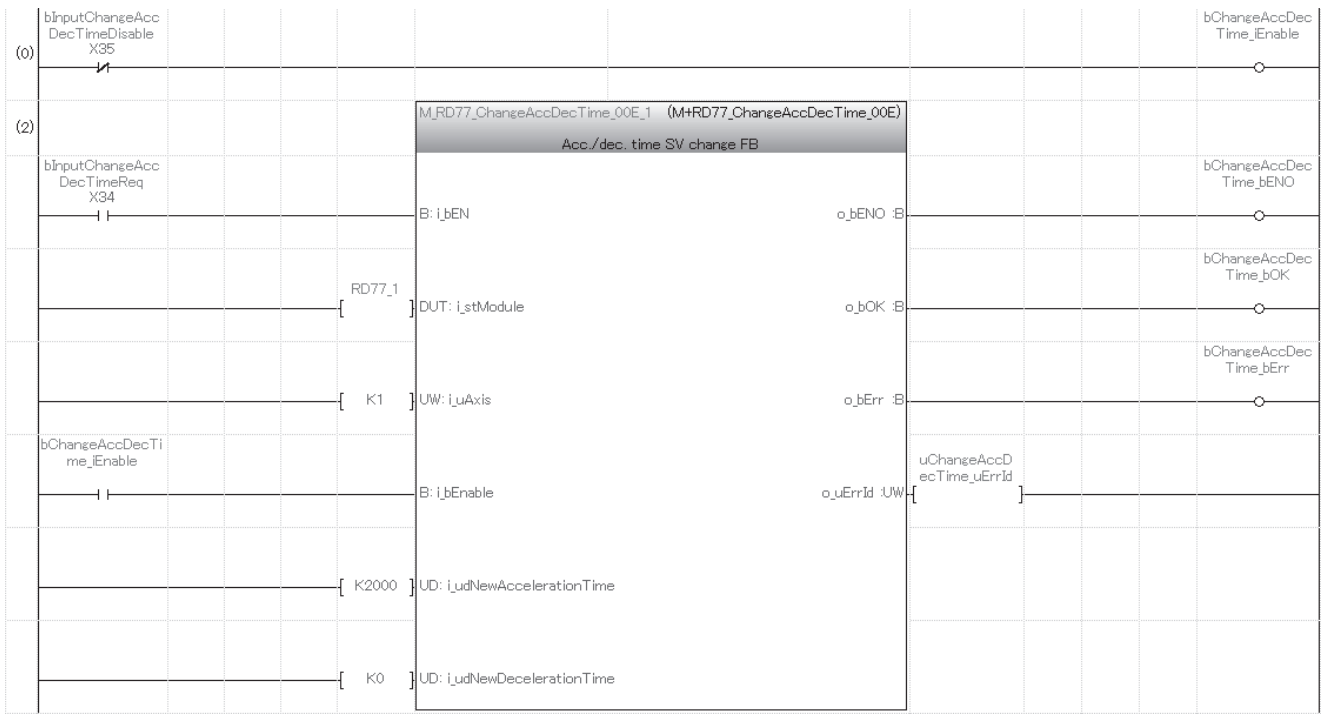

# **Torque change program**

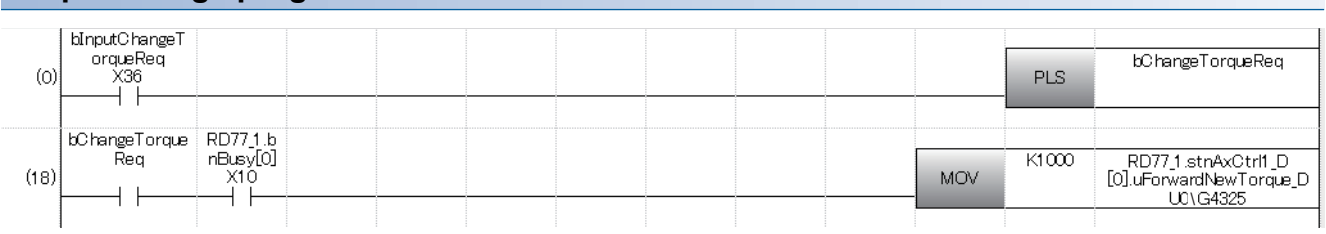

#### **Step operation program**

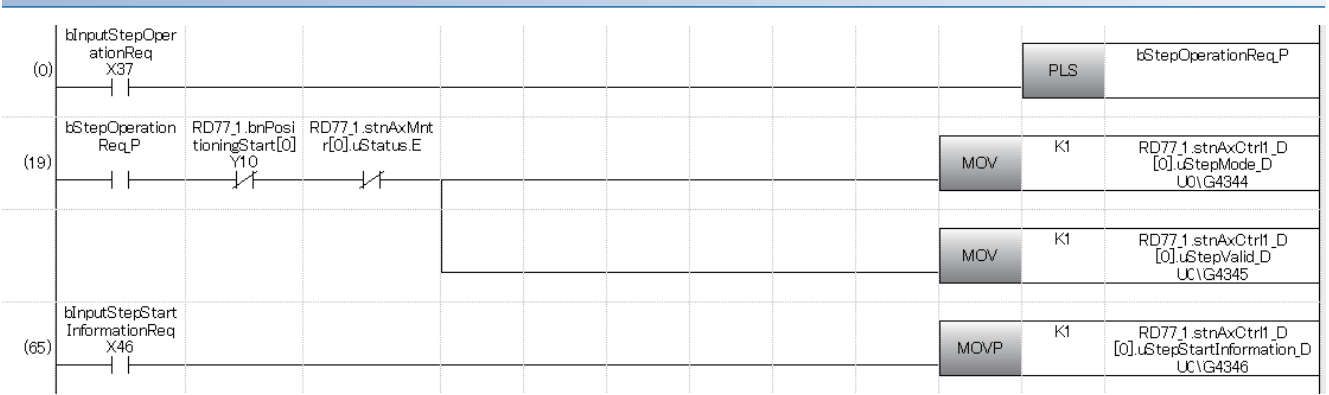

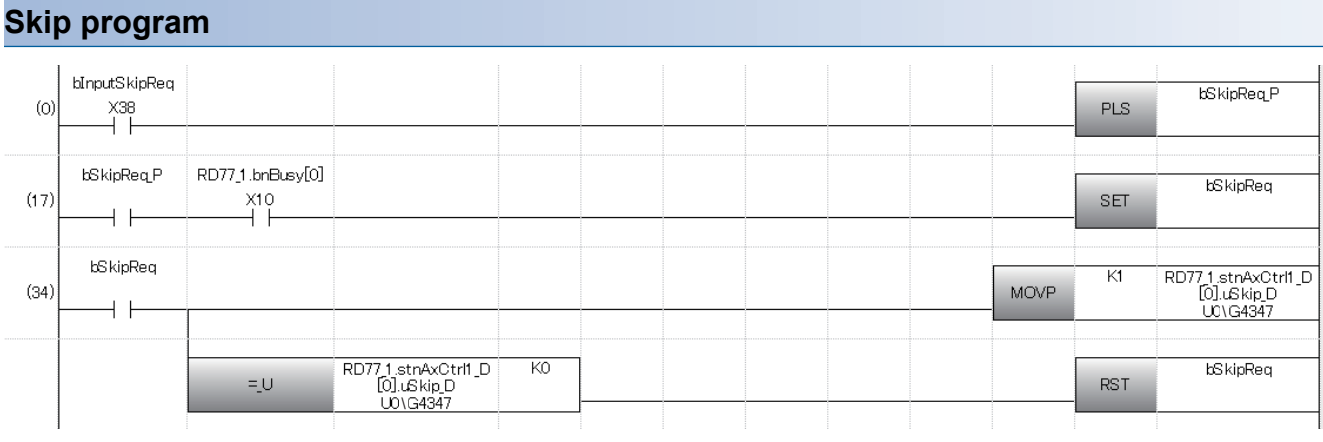

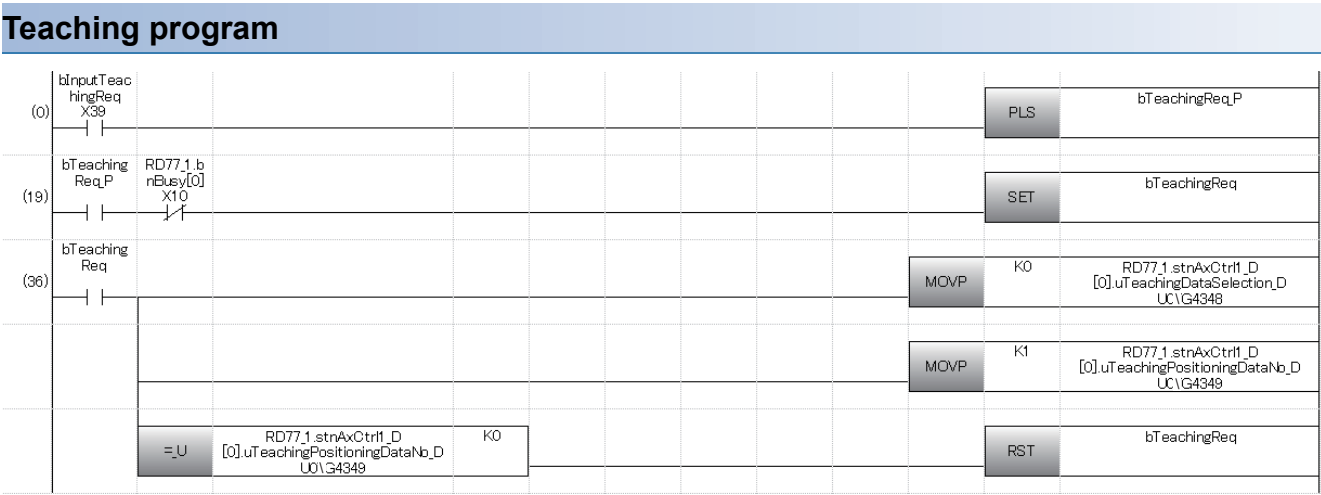

# **Continuous operation interrupt program**

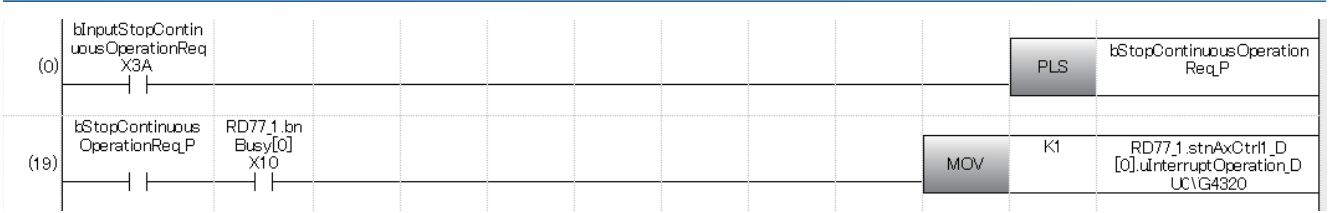

# **Target position change program**

#### [RD77MS example]

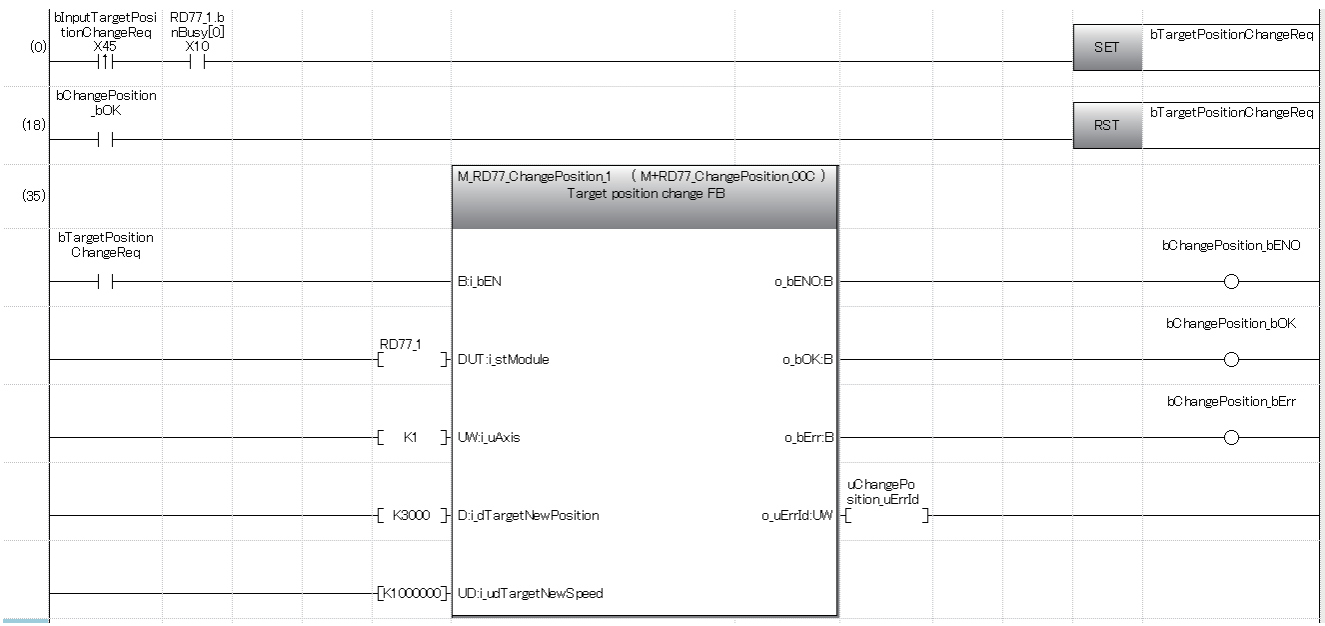

#### **Restart program**

#### [RD77MS example]

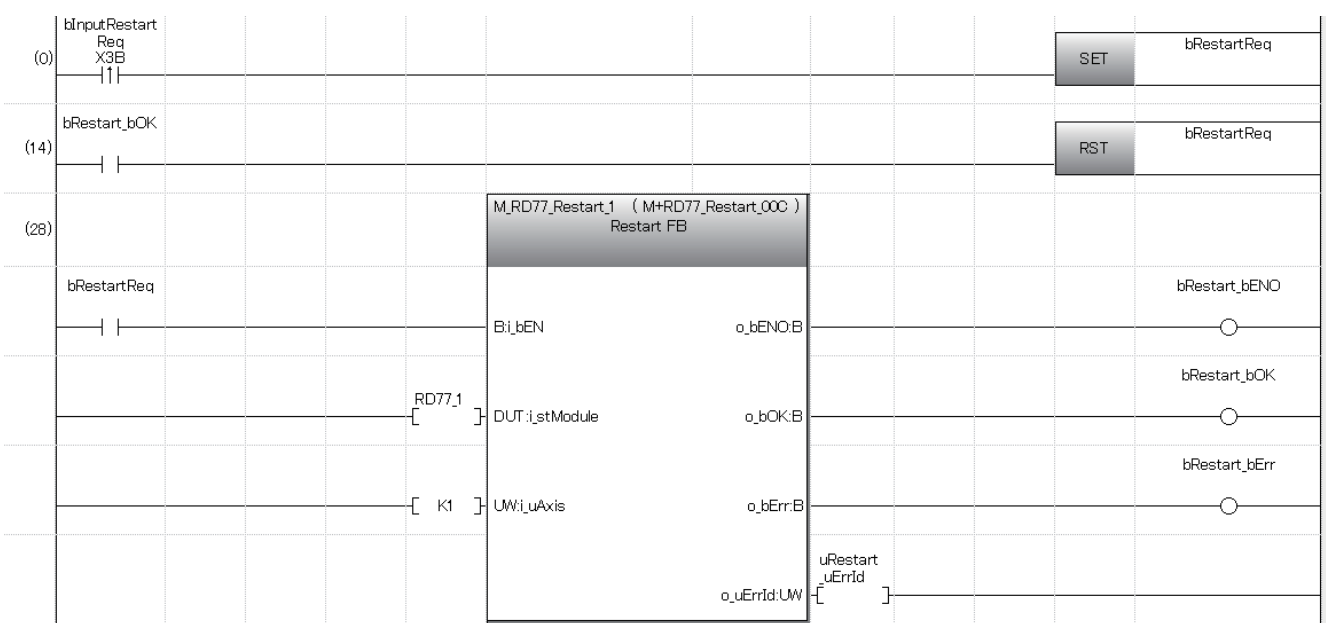

#### **Parameter initialization program**

#### [RD77MS example]

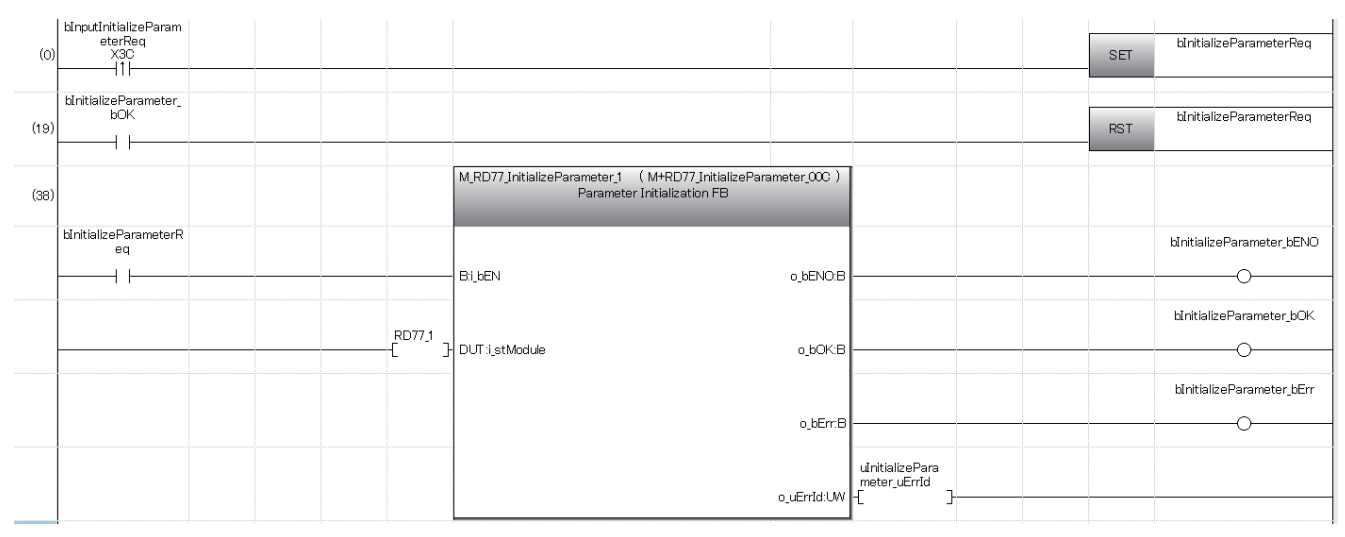

#### **Flash ROM write program**

#### [RD77MS example]| bInputWriteFlash<br>| Req<br>| X3D<br>| | | bWriteFlashReg  $(0)$ **SET** bWriteFlash\_bOK bWriteFlashReg **RST**  $(22)$  $+ +$ M\_RD77\_WriteFlash\_1 (M+RD77\_WriteFlash\_000)<br>Flash ROM writing FB  $(44)$ bWriteFlashReg bWriteFlash\_bENO  $\overline{1}$ **B:** bEN o\_bENO:B  $\overline{\circ}$ bWriteFlash\_bOK RD771<br>{| DUT:i\_stModule o\_bOK:B  $\overline{\circ}$ bWriteFlash\_bErr o bErr:B  $\overline{\circ}$ uWriteFlash<br>\_uErrId<br>-[ o\_uErrId:UW  $\mathbf{r}$

# **Error reset program**

#### [RD77MS example]

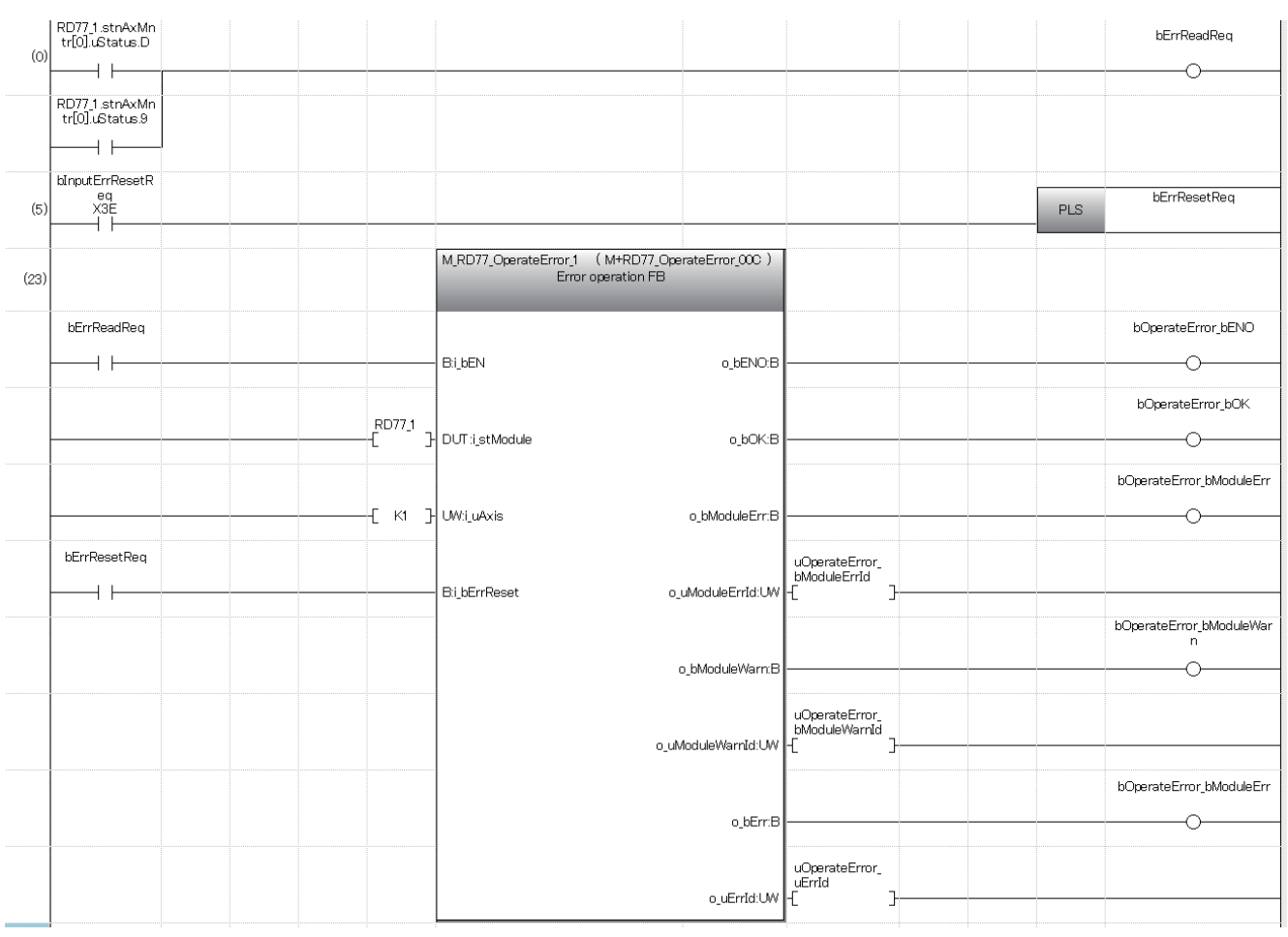

# **Axis stop program**

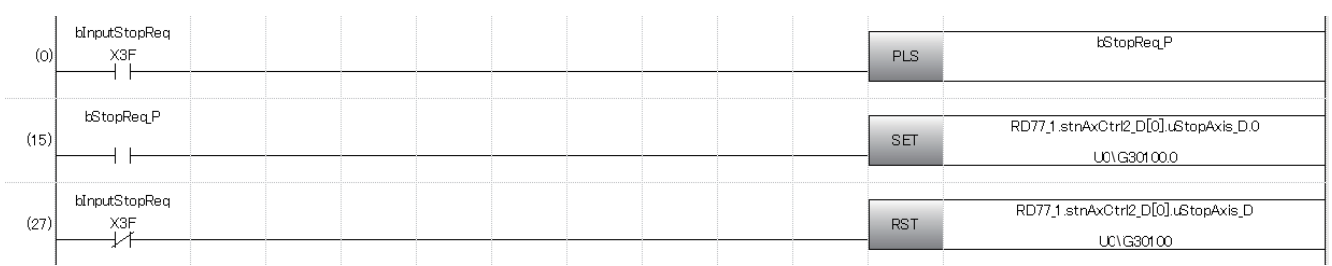

# **14 TROUBLESHOOTING**

This chapter describes details of error occurred by using the Simple Motion module and troubleshooting.

# **14.1 Troubleshooting Procedure**

When a trouble occurs, execute the troubleshooting in the order shown below.

- **1.** Check that each module is mounted correctly.
- (MELSEC iQ-R Module Configuration Manual)
- *2.* Check the LEDs of the power supply module and CPU module.

(MELSEC iQ-R CPU Module User's Manual (Startup))

- 3. Check the LED status of each module to confirm whether an error does not occur in a module. ( $\mathbb{F}$ Page 697 [Troubleshooting using the LEDs](#page-698-0))
- 4. Check whether an error does not occur in a module using the module diagnostics of an engineering tool. ( $\mathbb{F}$  Page 700 [Troubleshooting using the module status](#page-701-0))

# <span id="page-698-0"></span>**Troubleshooting using the LEDs**

Primary diagnostics can be executed without the engineering tool by checking the status of the LED display, so that the range of the trouble cause can be reduced.

The following shows the correspondence relation between each LED and status of the Simple Motion module.

#### **LED Display of the RD77MS**

 $\overline{\Pi}$ : OEE,  $\blacksquare$ : ON,  $\spadesuit$ : Election

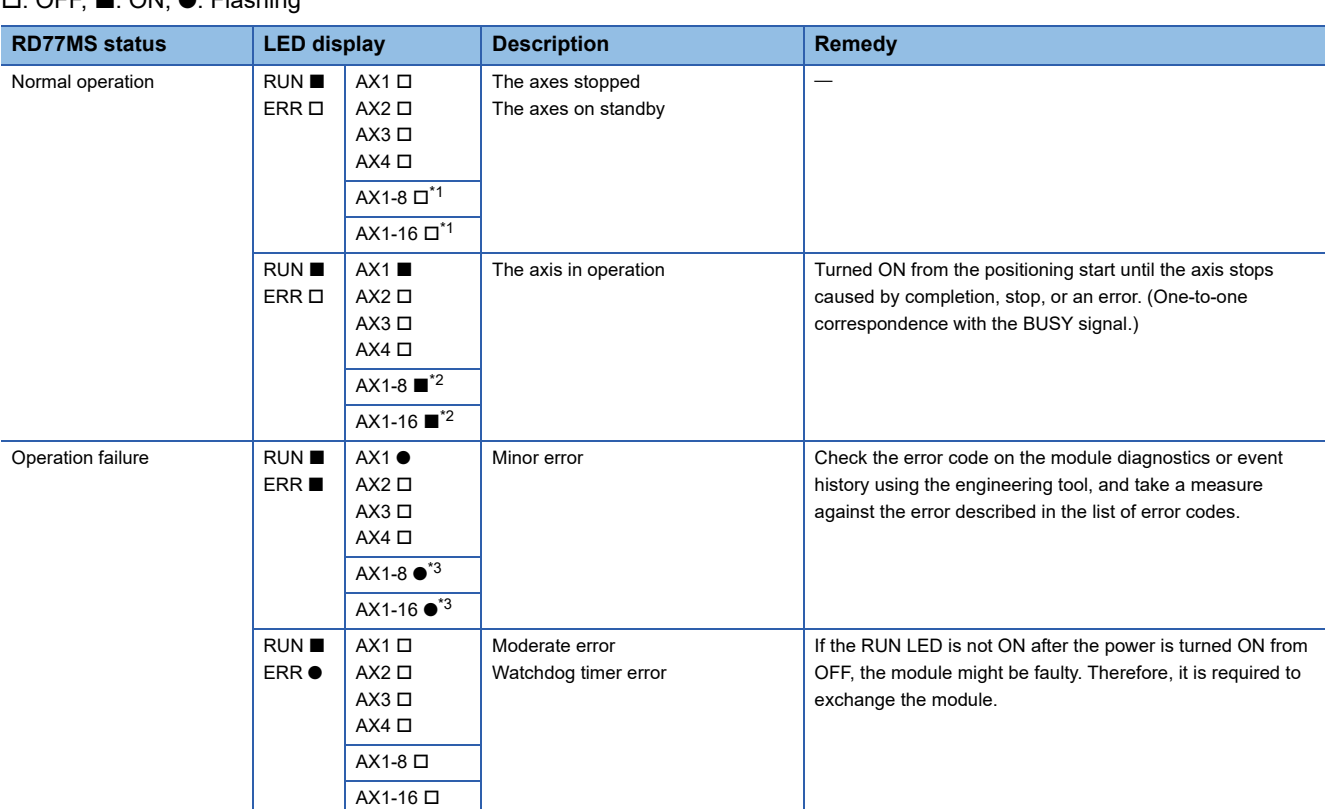

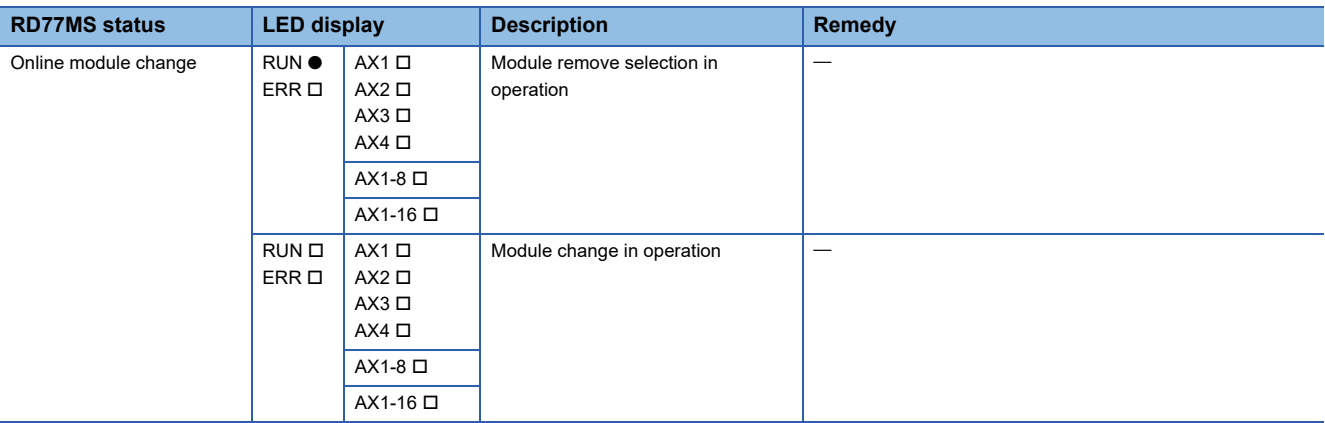

<span id="page-699-0"></span>\*1 When all axes are stopped or on standby, the AX LED turns OFF.

<span id="page-699-1"></span>\*2 When any of the axes is in operation, the AX LED turns ON.

<span id="page-699-2"></span>\*3 When an error occurs in any of the axes, the AX LED is flashing.

#### **LED Display of the RD77GF**

#### □: OFF, ■: ON, ●: Flashing

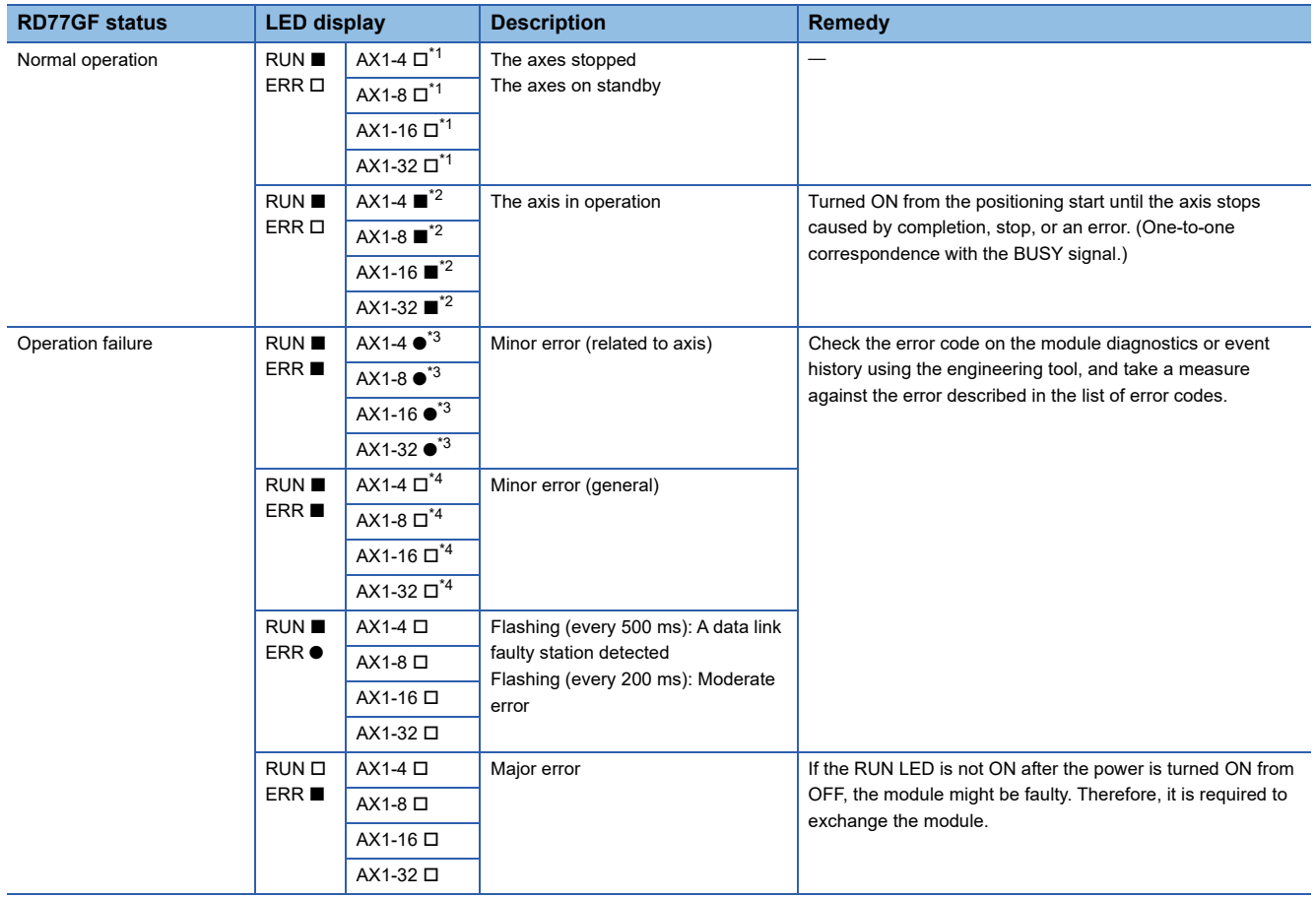

<span id="page-699-3"></span>\*1 When all axes are stopped or on standby, the AX LED turns OFF.

<span id="page-699-4"></span>\*2 When any of the axes is in operation, the AX LED turns ON.

<span id="page-699-5"></span>\*3 When an error occurs in any of the axes, the AX LED is flashing.

<span id="page-699-6"></span>\*4 The AX LED does not turn OFF when the axis is in operation or a minor error (related to axis) has occurred.

#### □: OFF, ■: ON, ●: Flashing

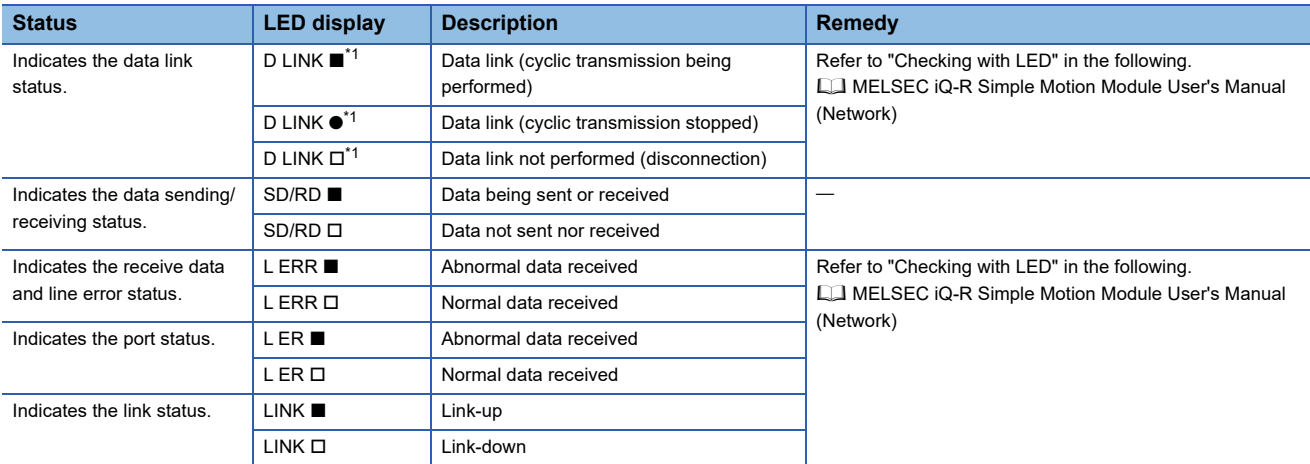

<span id="page-700-0"></span>\*1 The LED is always OFF in offline mode.

#### **When the RUN LED turns off**

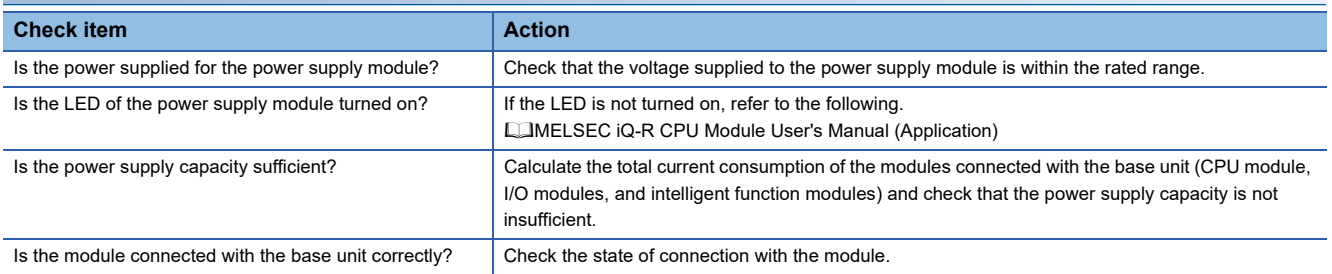

If there is no problem on the above check items, a hardware failure may have occurred. Reset the CPU module and check that the RUN LED turns on.

If not, the possible cause is a hardware failure. Please consult your local Mitsubishi representative, explaining a detailed description of the problem.

#### **When the ERR LED flashes**

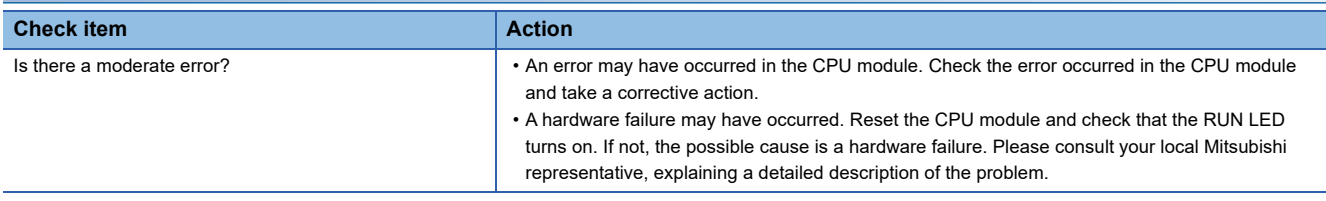

#### **When the ERR LED turns on and AX LED flashes**

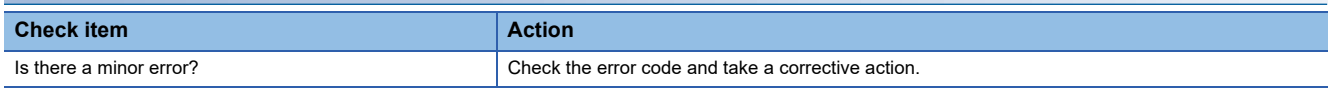

#### **When the ERR LED turns on**

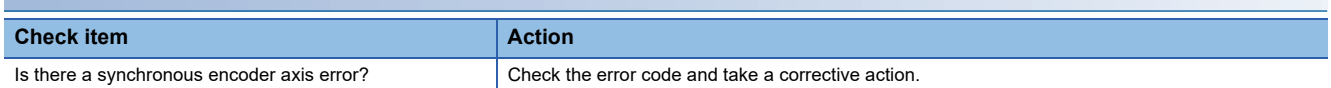

ERR LED may not correspond to the axis operation status. To check the latest operation status, refer to the error detection signal ([Md.31] Status: b13).

#### **Other than those above**

Reset the CPU module and check that the module is in the normal status.

If the status is not changed, the possible cause is a hardware failure. Please consult your local Mitsubishi representative, explaining a detailed description of the problem.

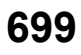

# <span id="page-701-0"></span>**Troubleshooting using the module status**

Error codes (warning codes) and error history occurred in the Simple Motion module can be checked on the module diagnostics display of an engineering tool.

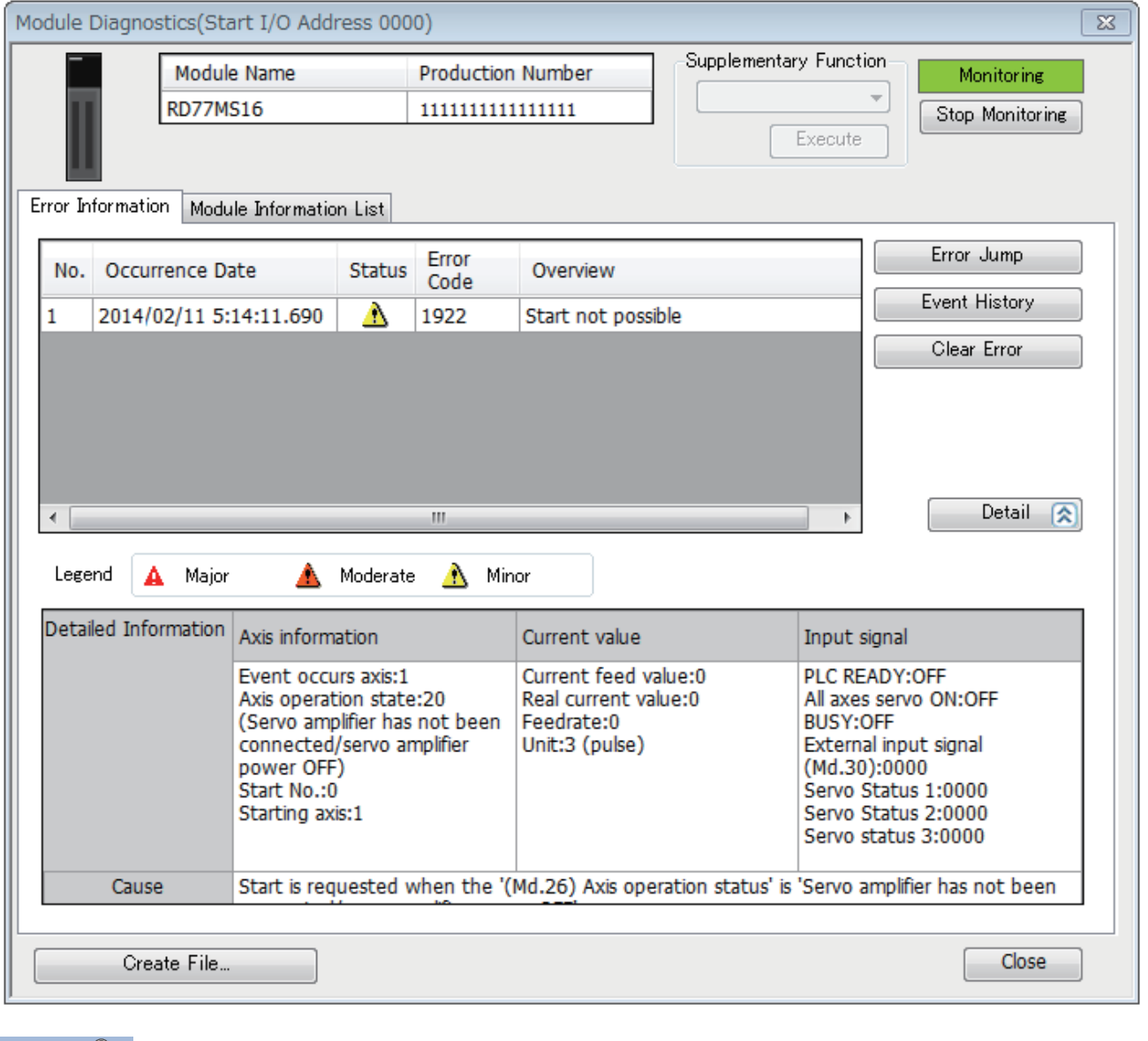

 $Point$ 

The error shown on the display may not correspond to "[Md.23] Axis error No.". Refer to "[Md.23] Axis error No." to check the latest error information.

# **14.2 Troubleshooting by Symptom**

#### **Troubleshooting when a motor does not rotate**

Check items and corrective actions for troubleshooting when a motor does not rotate are described below.

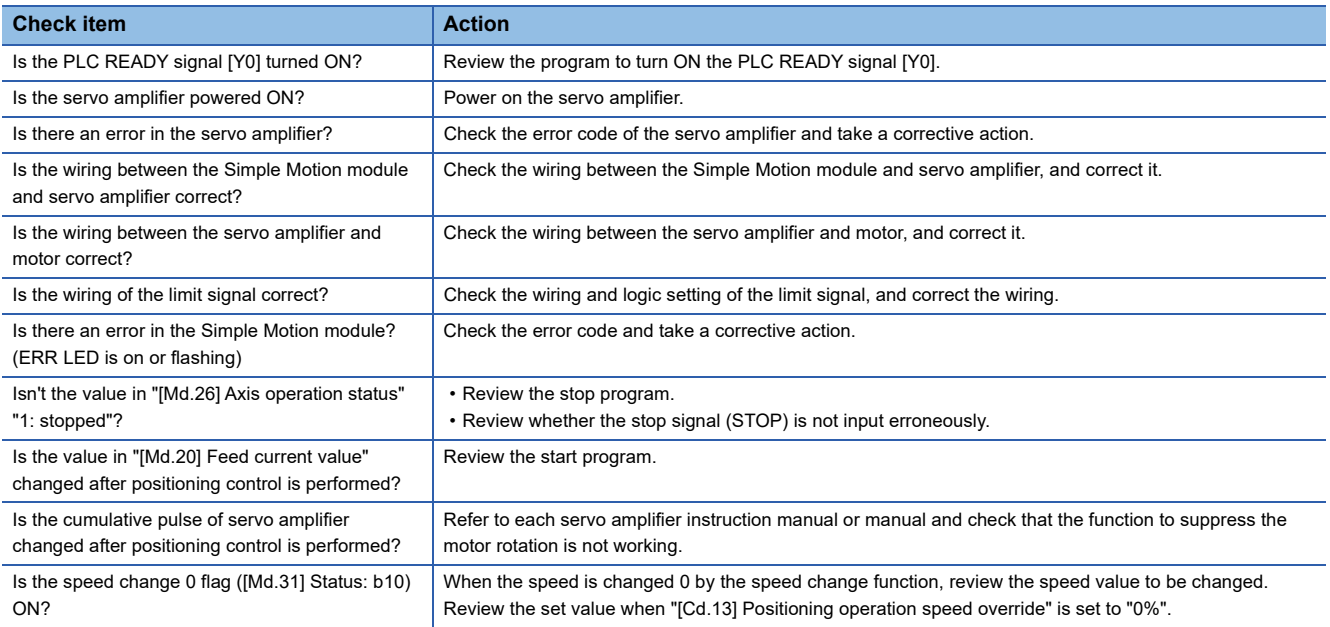

If a motor does not rotate even after the above items are checked, the possible cause is a hardware failure.

Please consult your local Mitsubishi representative, explaining a detailed description of the problem.

#### **Troubleshooting when a motor does not rotate as intended.**

Check items and corrective actions for troubleshooting when a motor does not rotate as intended are described below.

#### ■**When a motor rotates only in the opposite direction**

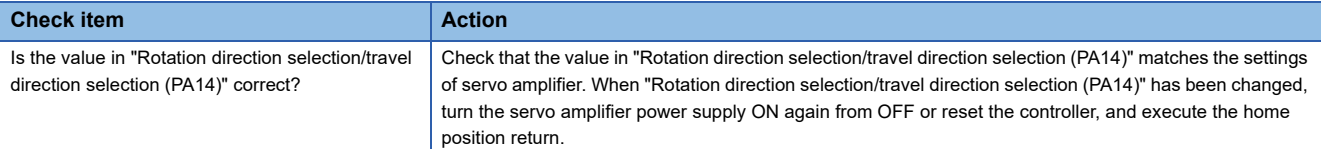

#### ■**When a motor does not rotate at the set speed**

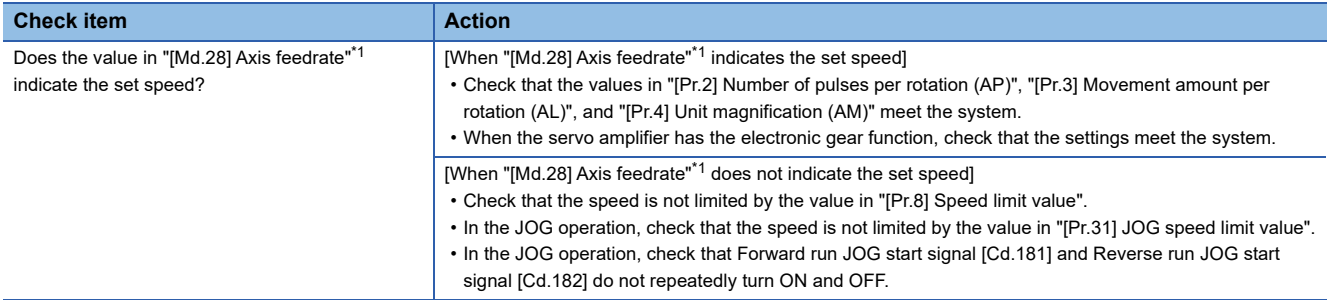

<span id="page-702-0"></span>\*1 Speed control mode and continuous operation to torque control mode: "[Md.122] Speed during command"

#### ■**When the set position is not reached**

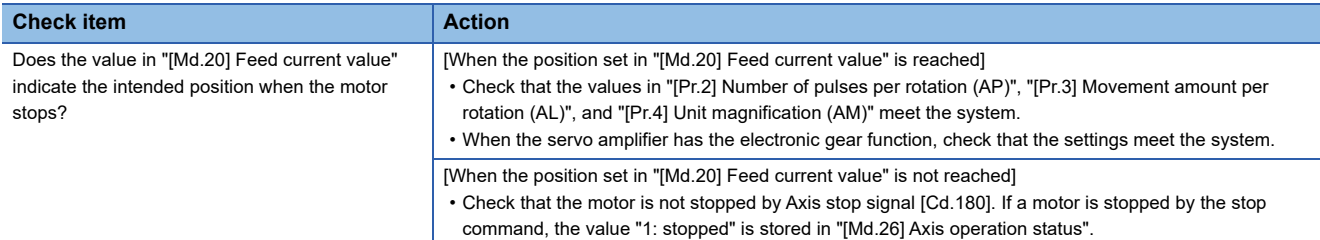

#### ■**When a communication time-out occurs on the engineering tool**

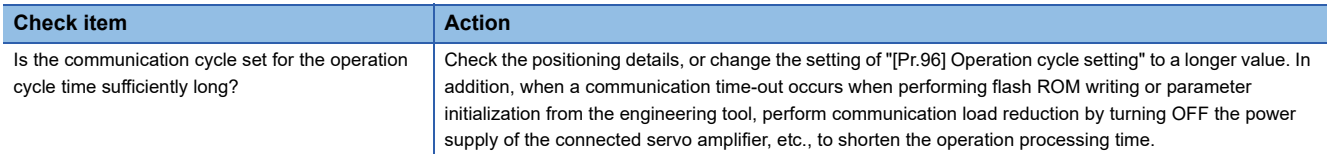

#### ■**When parameters are not applied**

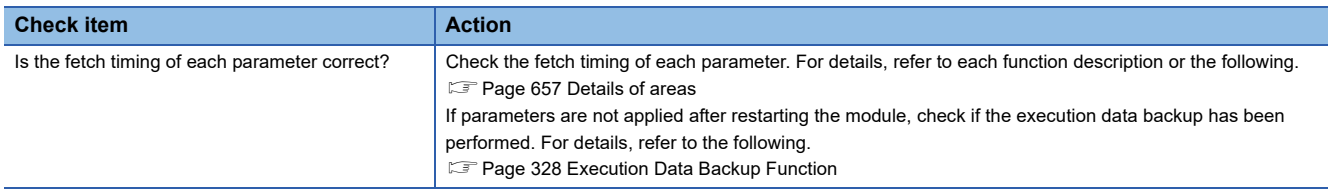

#### ■**When a servo amplifier cannot be connected**

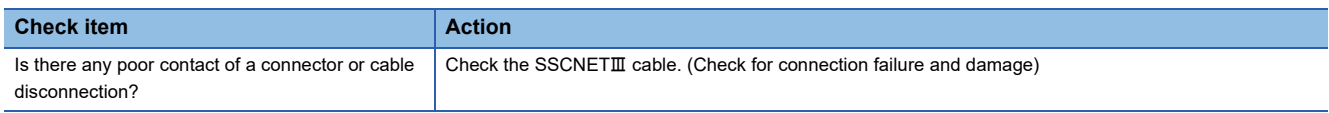

# **14.3 Error and Warning Details**

# **Error type**

Errors detected by the Simple Motion module include parameter setting range errors, errors at operation start or during operation and errors detected by servo amplifier.

#### **Simple Motion module detection parameter setting range errors**

The parameters are checked when the power is turned ON and at the rising edge (OFF  $\rightarrow$  ON) of the PLC READY signal [Y0]. An error will occur if there is a mistake in the parameter setting details at that time.

When this kind of error occurs, the READY signal [X0] does not turn ON.

To cancel this kind of error, set the correct value in the parameter for which the error occurred, and then turn ON the PLC READY signal [Y0].

#### **Simple Motion module detection errors at operation start or during operation**

The errors that occur at operation start or during operation such as the positioning control, JOG operation, or manual pulse generator operation. If an axis error occurs during interpolation operation, the error code will be stored in both the reference axis and the interpolation axis.

Note that the axis error No. will be stored only in the reference axis during analysis of the positioning data set in each point of the positioning start data table in the following cases.

- When the interpolation axis is BUSY.
- When the error occurs in positioning data or parameters unrelated to interpolation control.

If the error occurs at the simultaneous start of a positioning operation, the axis error storage details will differ depending on whether the error occurred before or after the simultaneous start.

- If the error (illegal axis No., other axis BUSY, etc.) occurs before the simultaneous start, the error "Error before simultaneous start" (error code: 1990H to 1991H) will occur for the start axis.
- If the error (positioning data error, software stroke limit error, etc.) occurs after the simultaneous start, an error code corresponding to the axis in which the error occurred will be stored. Because a simultaneous start cannot be carried out due to this, the error "Simultaneous start not possible" (error code: 199EH) will be stored in all axes in which an error has not occurred.

The axis operation status will be displayed as "error occurring" for axes in which an error occurred.

If an error occurs during operation, any moving axes will deceleration stop, and their operation status will be displayed as "error occurring".

All axes will decelerate to a stop during interpolation operations, even if the error occurs in only one axis.

#### **Servo amplifier detection errors**

The errors that occur when the hardware error of the servo amplifier or servo motor or the servo parameter error occurs. The servo is turned off at the error occurrence and the axis stops.

Remove the error factor and reset the error, reset the controller, or turn the servo amplifier power supply ON again from OFF.

# **Error code classification**

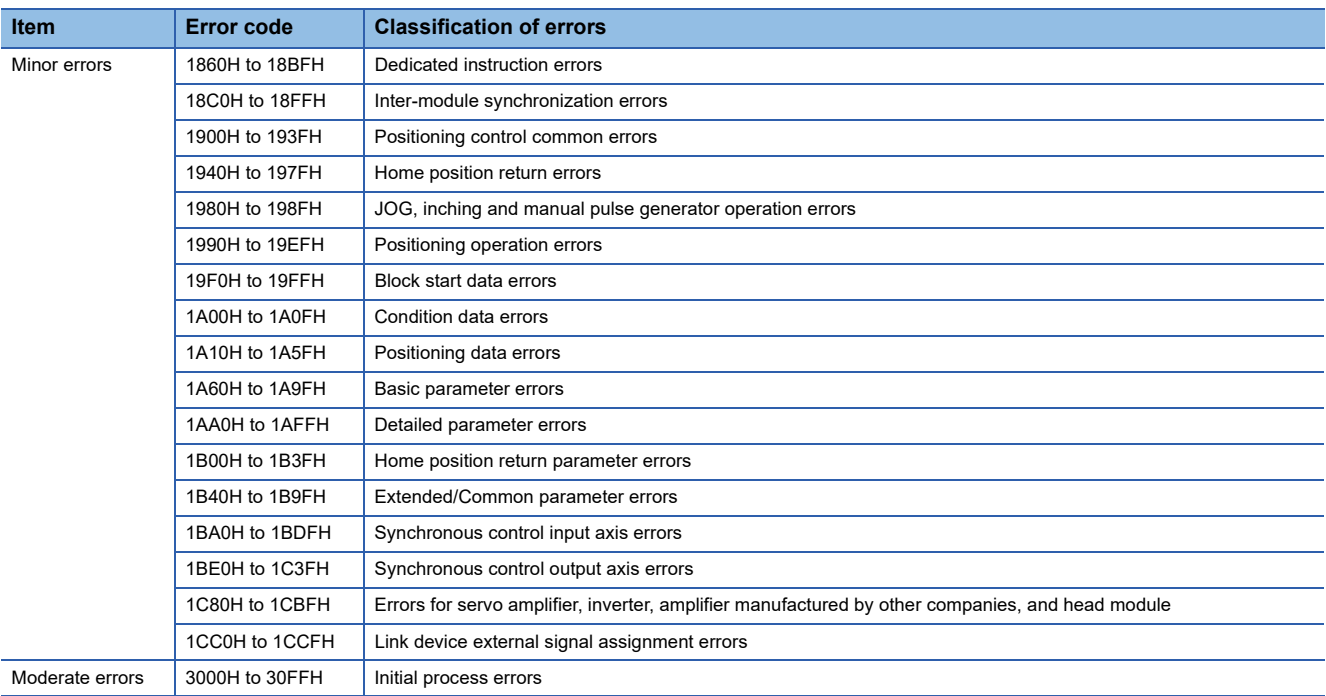

# **Error storage**

When an error occurs, the error detection signal turns ON, and the error code corresponding to the error details is stored in "[Md.23] Axis error No.". Note that there is a delay of up to operation cycle after the error detection signal turns ON until the error code is stored.

When an alarm occurs on servo amplifier, the alarm No. displayed in LED of servo amplifier is stored in "[Md.114] Servo alarm". Check the error details and remedies with "[Md.114] Servo alarm".

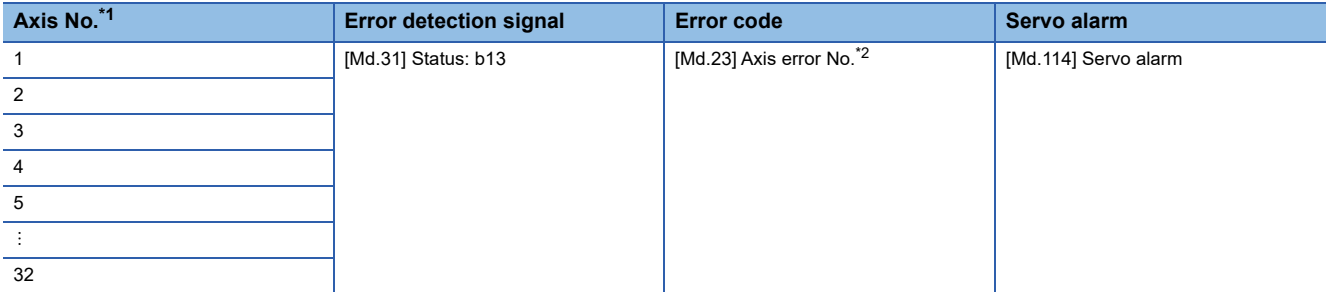

<span id="page-705-0"></span>\*1 It differs by the module that is used.

<span id="page-705-1"></span>\*2 A new error code is stored in "[Md.23] Axis error No." every time an error occurs.

# $Point<sup>0</sup>$

When any error that is independent of an axis is detected, it is stored in the axis error No. of axis 1. (These errors are stored in the axis error No. of axis 1 for the system which does not use the axis 1.)

For the synchronous encoder axis, "b4: Error detection flag" of "[Md.325] Synchronous encoder axis status" for target axis turns ON, and the input axis error No. is stored in "[Md.326] Synchronous encoder axis error No.".

# **Warning type**

Warnings detected by the Simple Motion module include system warnings, axis warnings and warnings detected by servo amplifier.

#### **Simple Motion module detection system warnings**

- System control data setting warnings: An axis warning for axis 1 will occur.
- Positioning data setting warnings: An axis warning for each axis will occur. Note that a warning will occur for the reference axis when an interpolation designation or axis setting warning occurs.

#### **Simple Motion module detection axis warnings**

- Axis warnings that occur at operation start or during operation such as the positioning operation, JOG operation or manual pulse generator operation.
- Axis warnings that occur due to system warnings: The axis operation status does not change even though an axis warning occurs.

#### **Servo amplifier detection warnings**

The warnings that occur when the hardware error of the servo amplifier or servo motor occurs or the servo parameter is inapplicable.

The servo may not be turned off depending on the warning. However, an error occurs or the operation cannot be executed normally if the warning is remained.

When the warning cause is removed, the warning is automatically released in the servo amplifier. However, the state that the warning occurs is continued in the Simple Motion module.

Reset it as necessary.

# **Warning code classification**

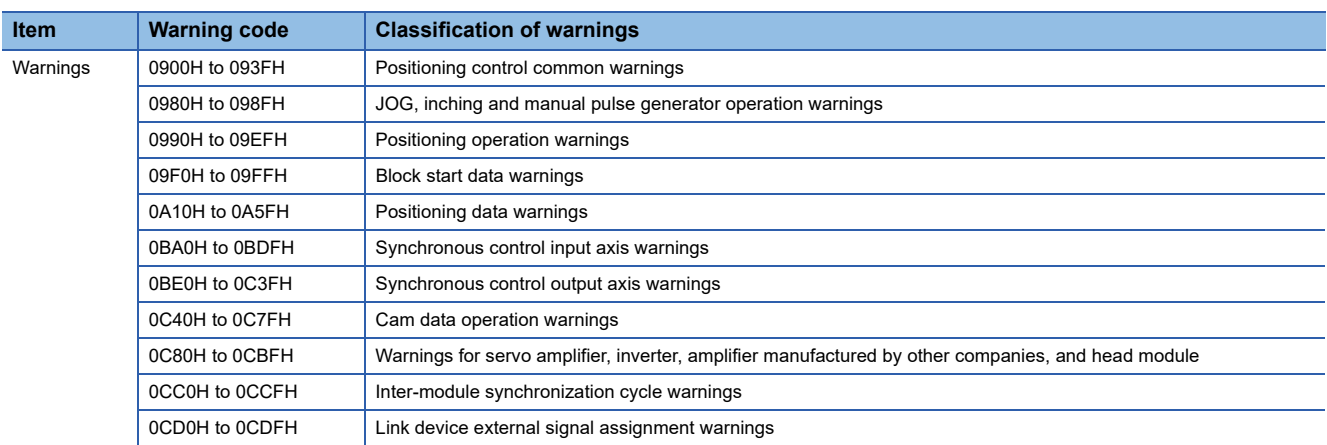

# **Warning storage**

When an axis warning occurs, the warning code corresponding to the warning details is stored in "[Md.24] Axis warning No.". When an axis warning occurs in a positioning operation, etc., axis warning detection (IMd.31] Status: b9) for axis status storage turns ON.

When a warning occurs on servo amplifier, the warning No. displayed in LED of servo amplifier is stored in "[Md.114] Servo alarm". Check the warning details and remedies with "[Md.114] Servo alarm".

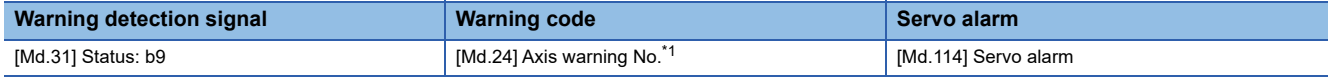

<span id="page-706-0"></span>\*1 A new warning code is stored in "[Md.24] Axis warning No." every time a warning occurs.

For the synchronous encoder axis, "b5: Warning detection flag" of "[Md.325] Synchronous encoder axis status" for target axis turns ON, and the input axis warning No. is stored in "[Md.327] Synchronous encoder axis warning No.".

# **Clearing errors and warnings**

Remove the cause of error or warning following the actions described in the sections below before canceling an error or warning state by resetting the error.

**F** [Page 707 List of Warning Codes,](#page-708-0) **[Page 719 List of Error Codes](#page-720-0)** 

#### **How to clear errors or warnings**

An error or warning state is canceled after the following processing is carried out by setting "1" in "[Cd.5] Axis error reset".

- Axis error detection signal is turned OFF.
- "[Md.23] Axis error No." is cleared.
- "[Md.24] Axis warning No." is cleared.
- "[Md.26] Axis operation status" is changed from "Error" to "Standby".
- "Axis warning detection ([Md.31] Status: b9)" is turned OFF.

 $Point$ 

When servo amplifier alarms cannot be reset even if error reset is requested, "0" is not stored in "[Cd.5] Axis error reset" by Simple Motion module. It remains "1". Set "0" in "[Cd.5] Axis error reset" and then set "1" to execute the error reset again by user side.

For the synchronous encoder axis, an error or warning state is canceled after the following processing is carried out by setting "1" in "[Cd.323] Synchronous encoder axis error reset" for target axis.

- "b4: Error detection flag" of "[Md.325] Synchronous encoder axis status" is turned OFF.
- "[Md.326] Synchronous encoder axis error No." is cleared.
- "b5: Warning detection flag" of "[Md.325] Synchronous encoder axis status" is turned OFF.
- "[Md.327] Synchronous encoder axis warning No." is cleared.

# <span id="page-708-0"></span>**14.4 List of Warning Codes**

# **Simple Motion module detection warning**

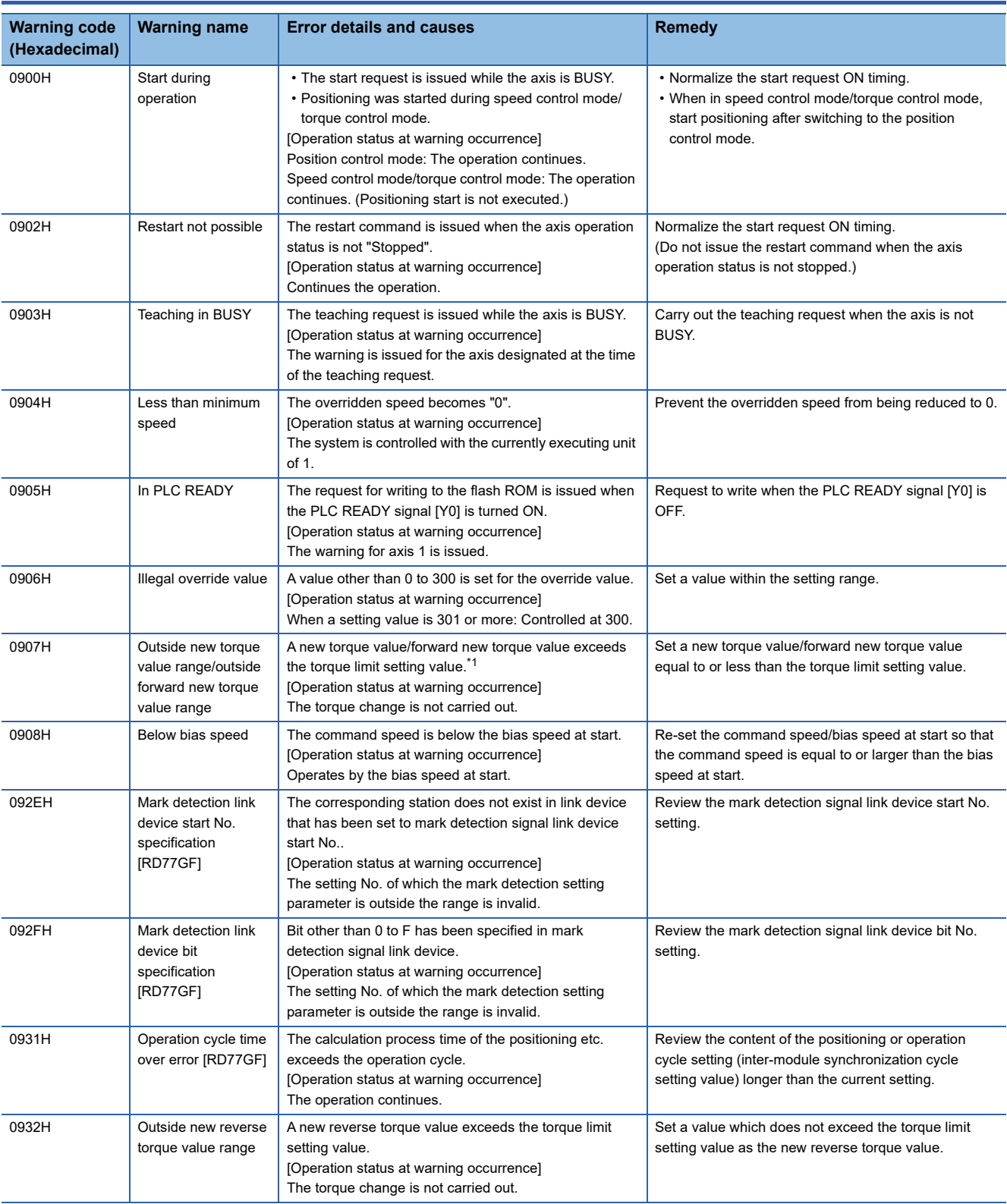

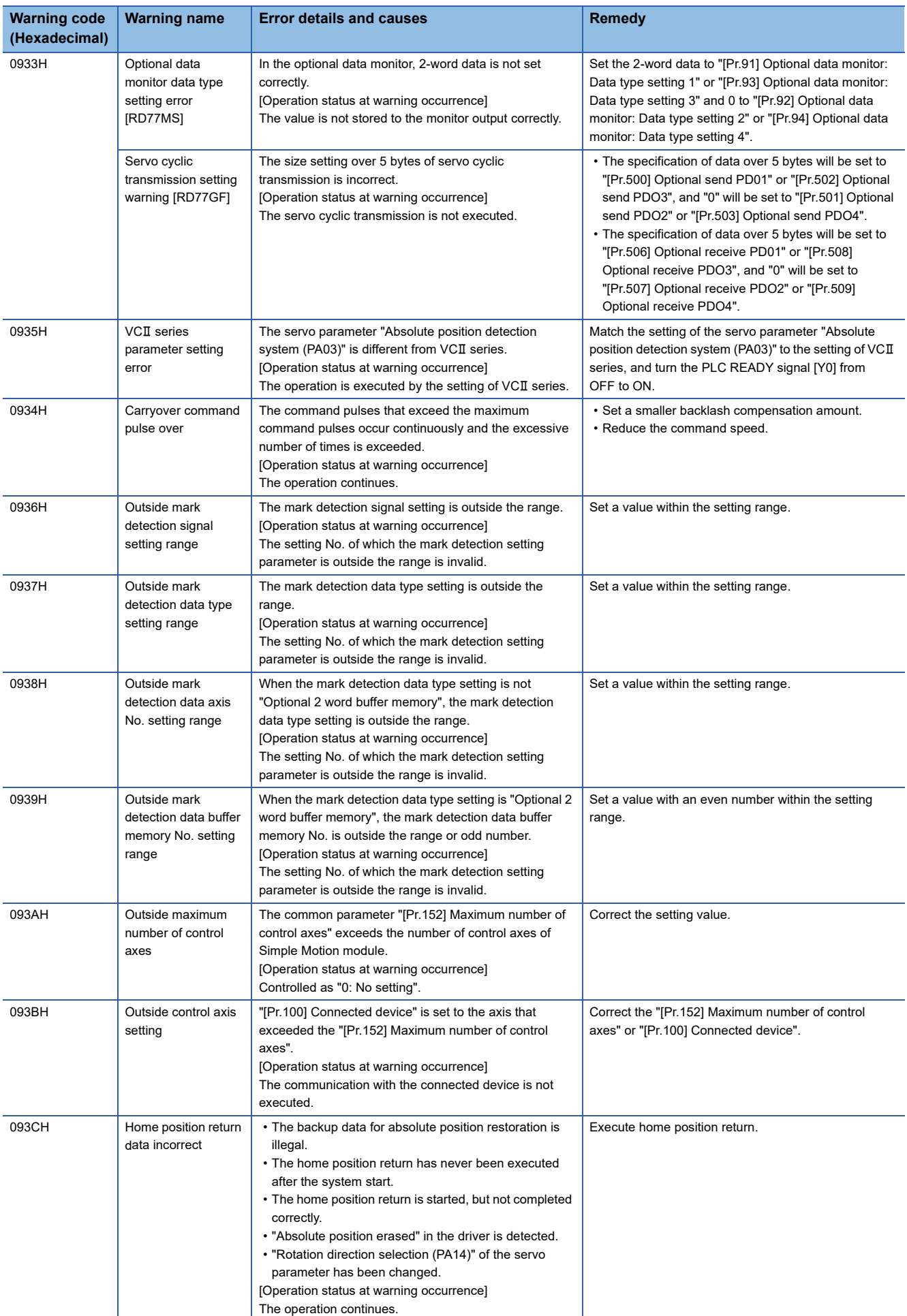

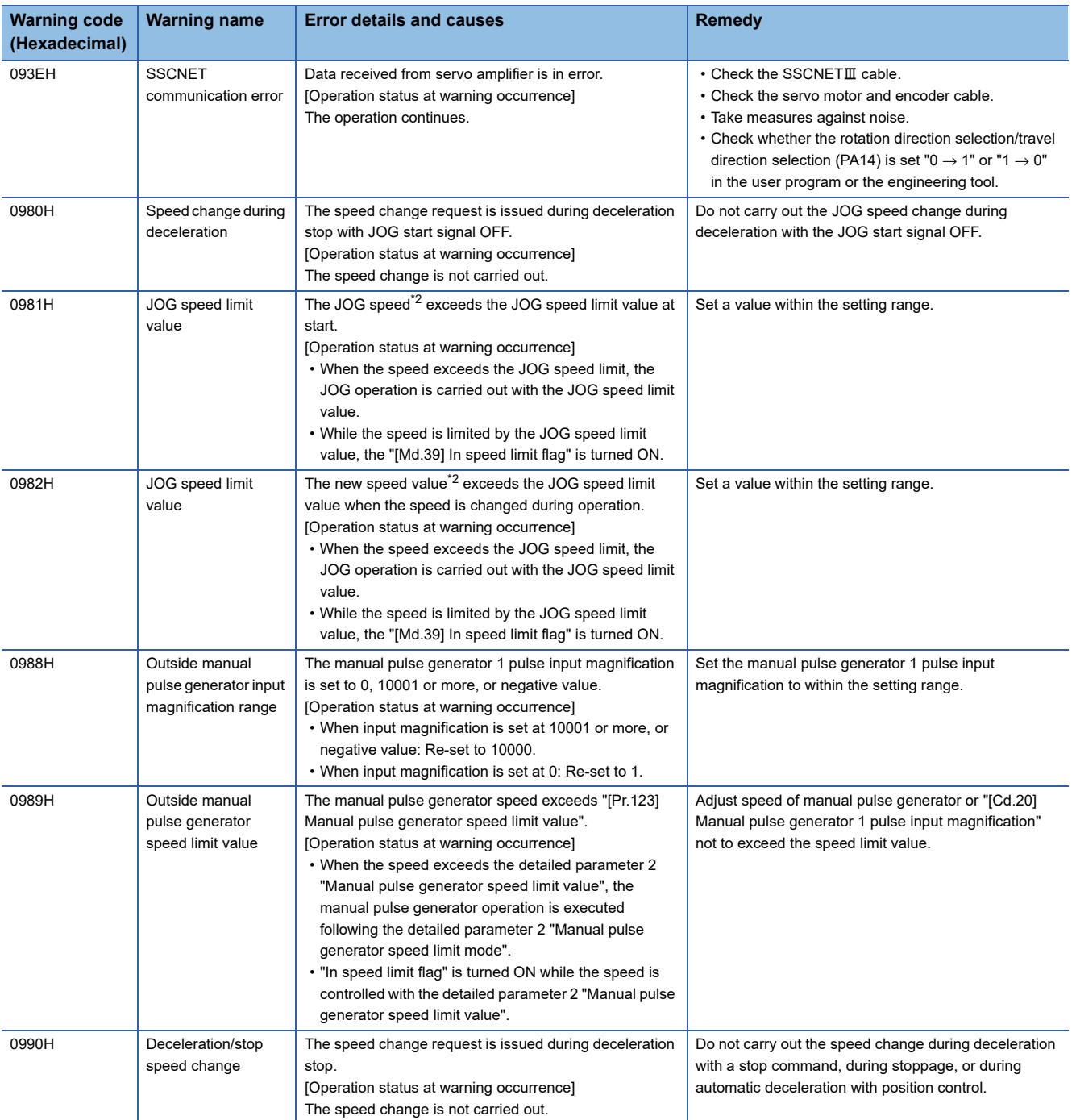

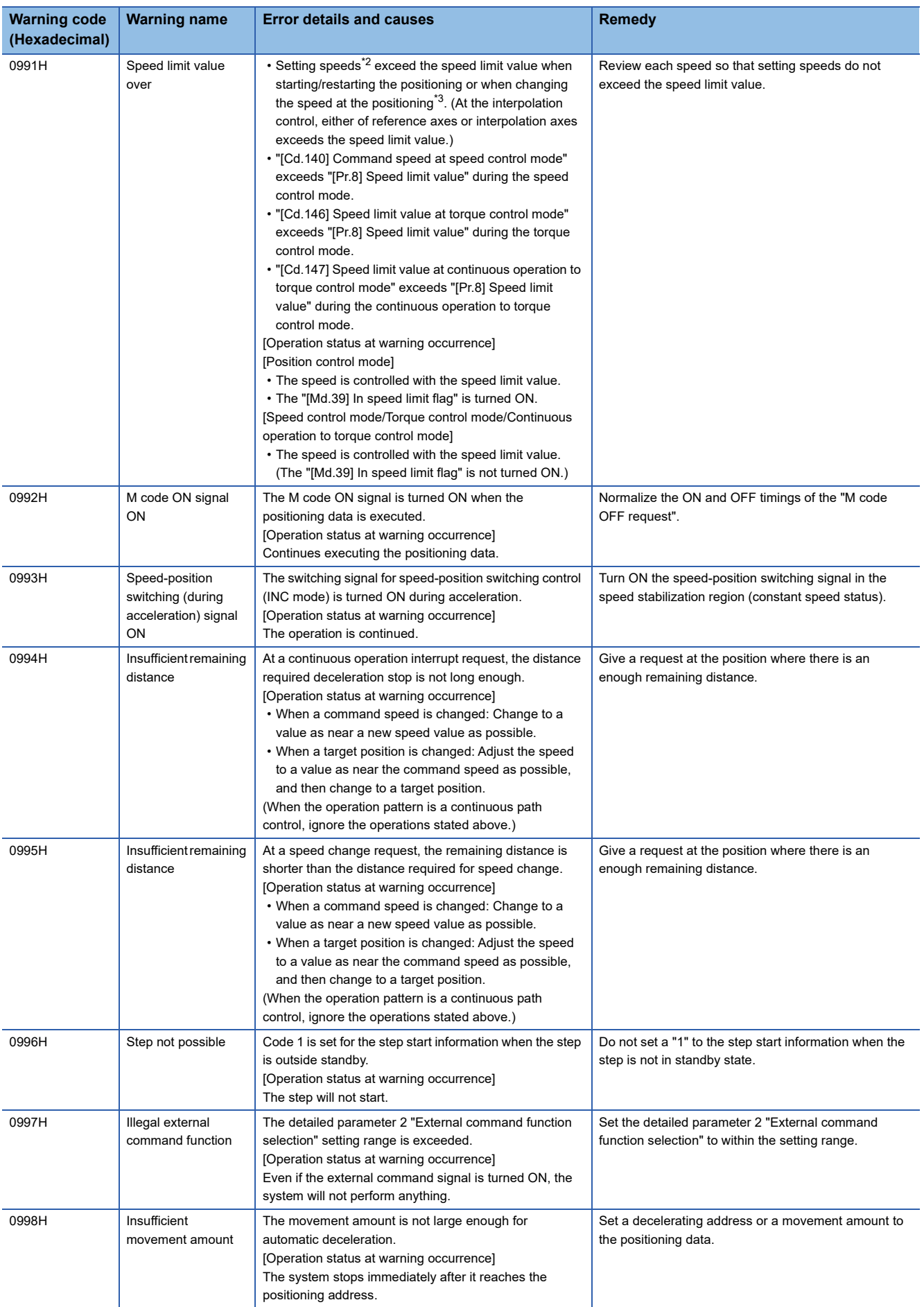

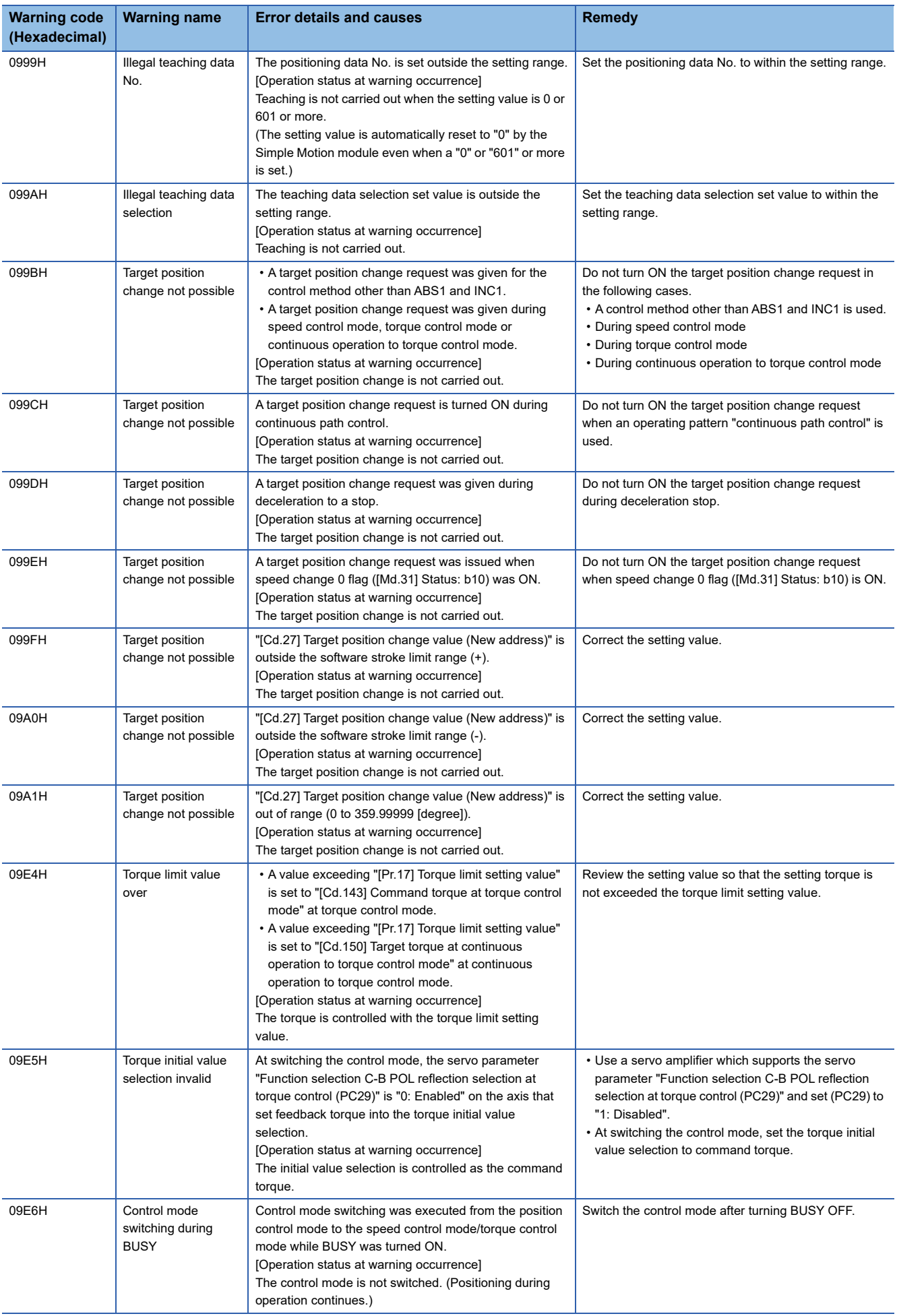

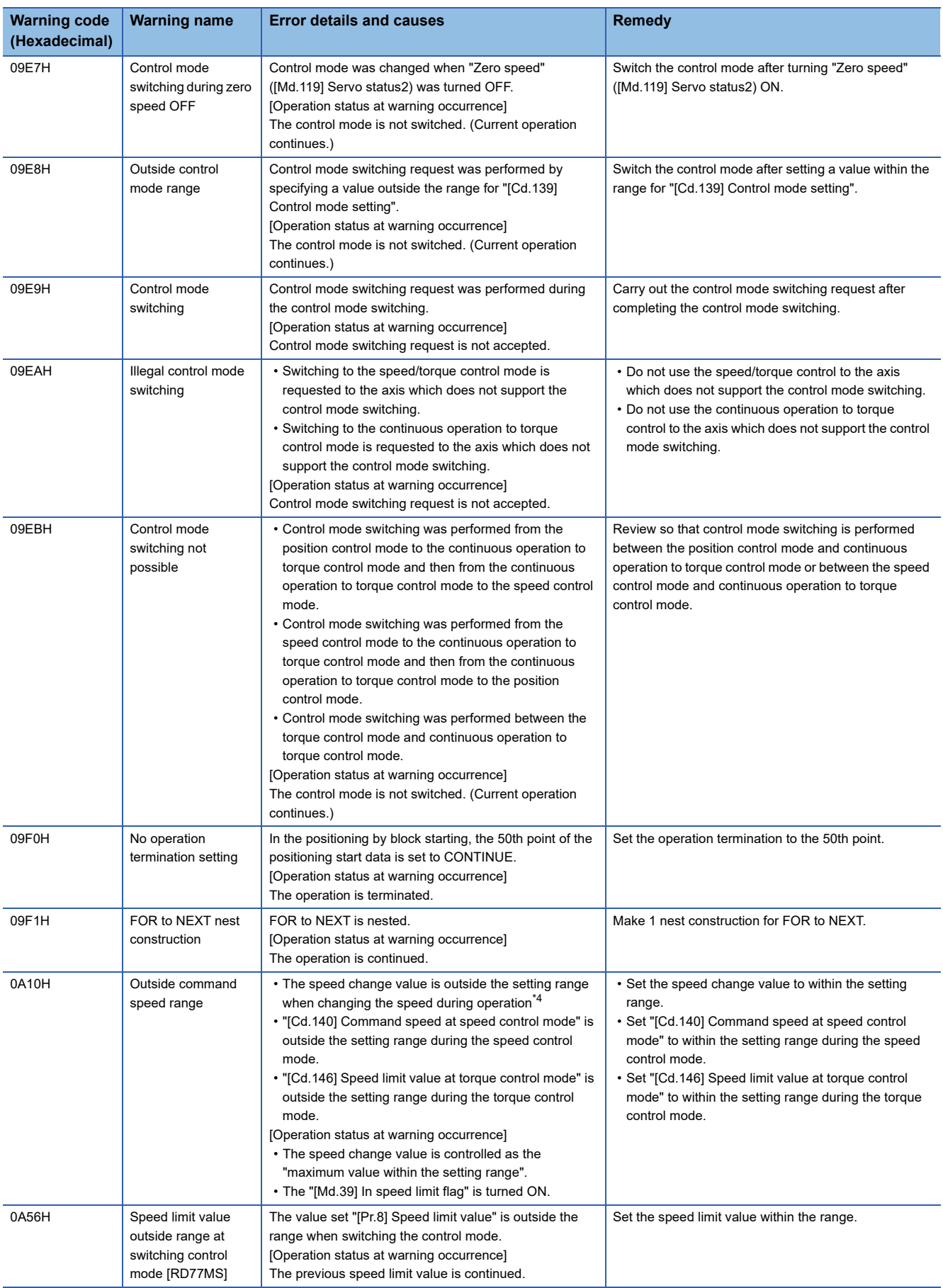

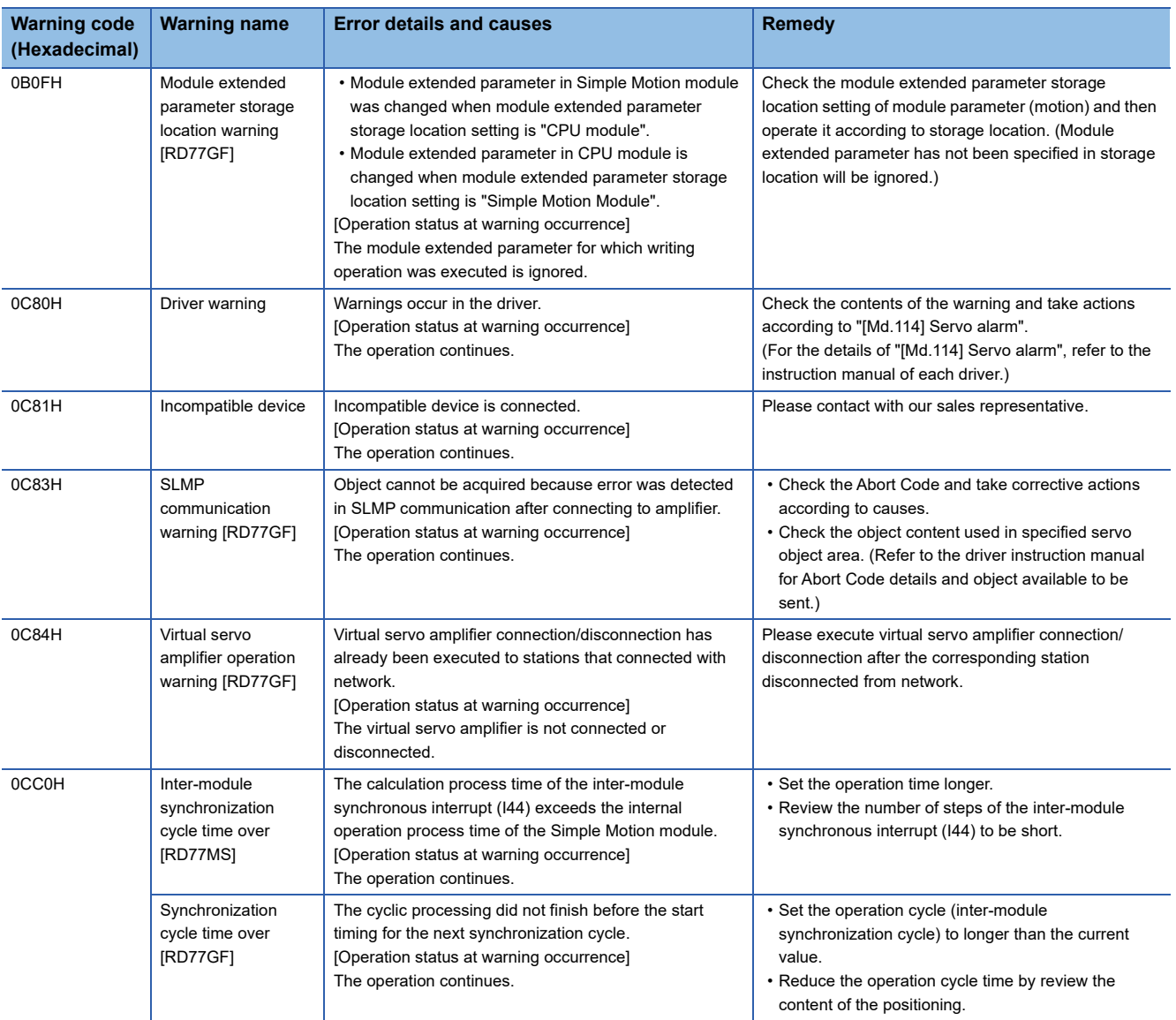

<span id="page-714-0"></span>\*1 When the torque change function is used with the individual setting for new torque value and new reverse torque value, it indicates outside forward new torque value.

<span id="page-714-1"></span>\*2 This speed is a value in which override value is considered when override function is used. ("[Cd.13] Positioning operation speed override" is set other than 100 [%].)

<span id="page-714-2"></span>\*3 The speed change by position-speed switching control, target position change function, or override function is contained.

<span id="page-714-3"></span>\*4 The speed change by position-speed switching control or target position change function is contained.

#### Warnings related to synchronous control are described below.

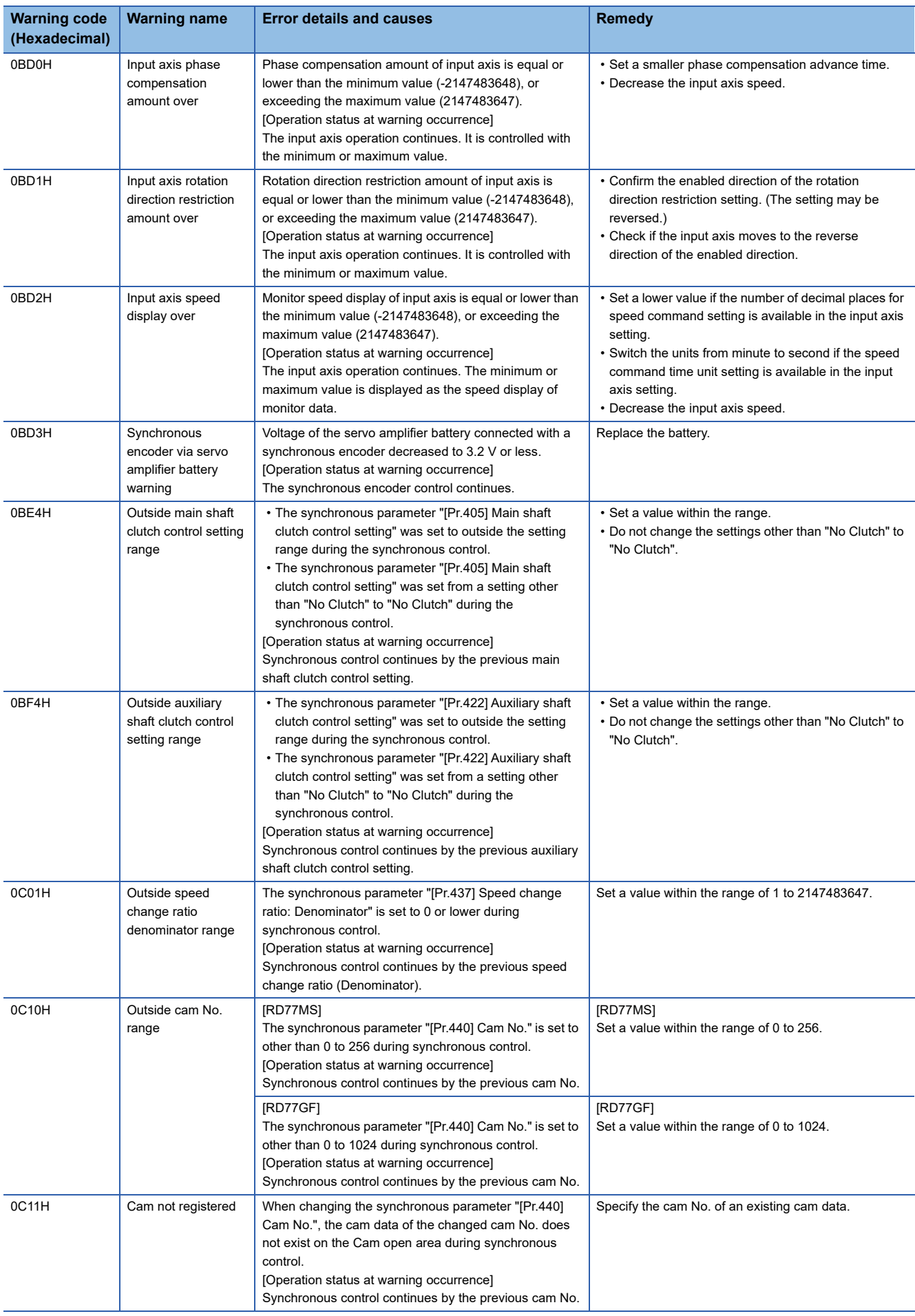

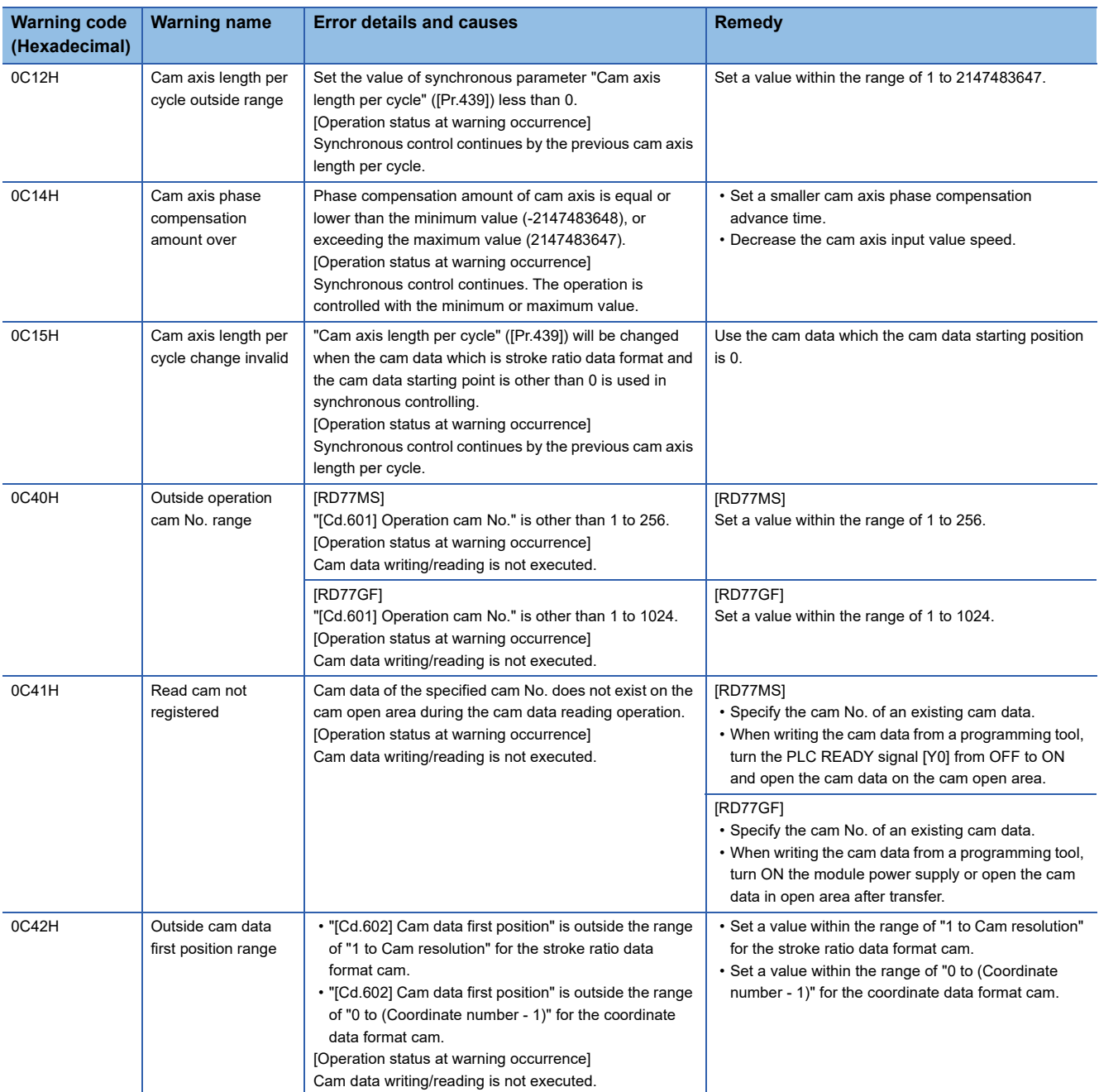

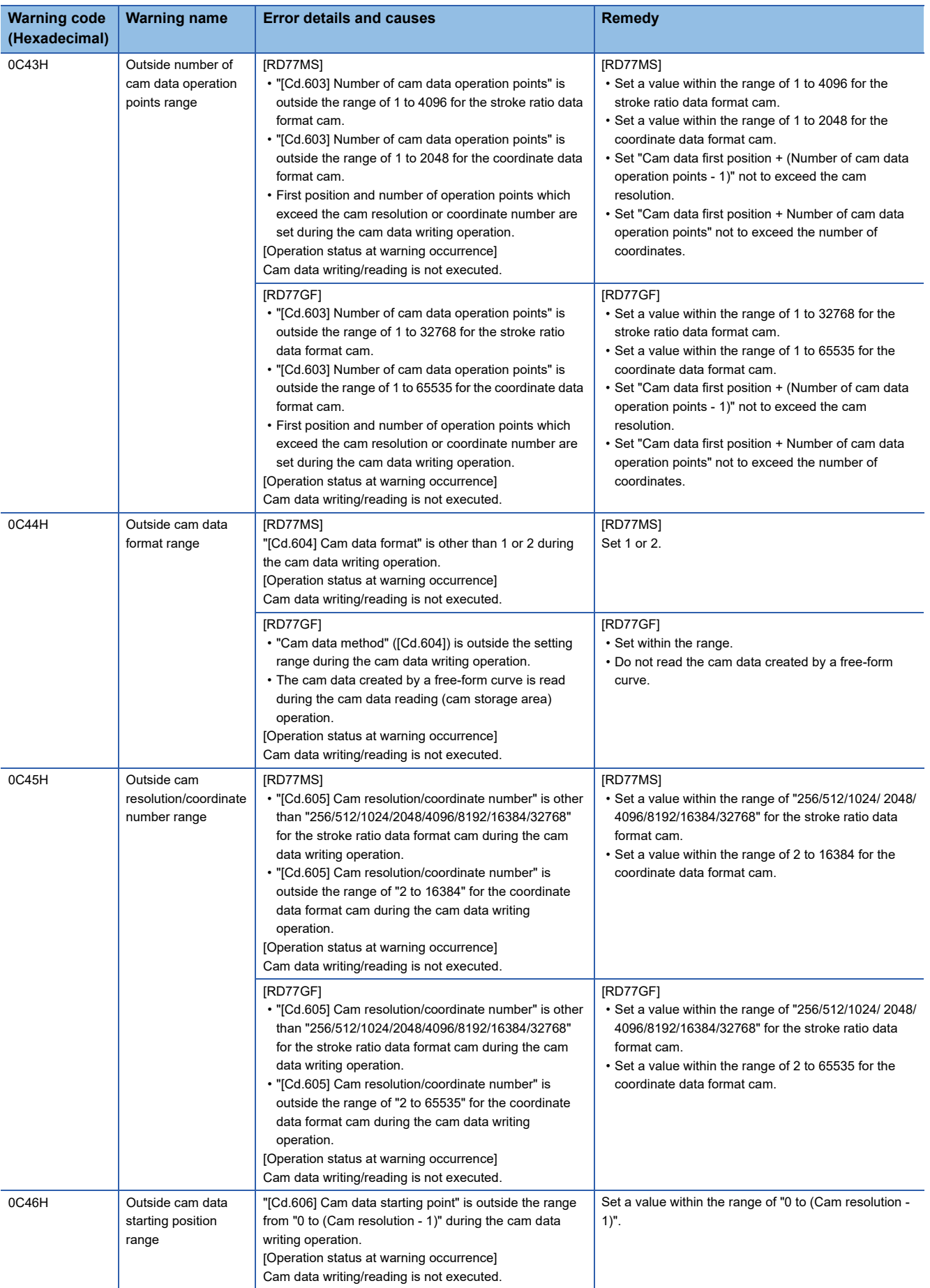

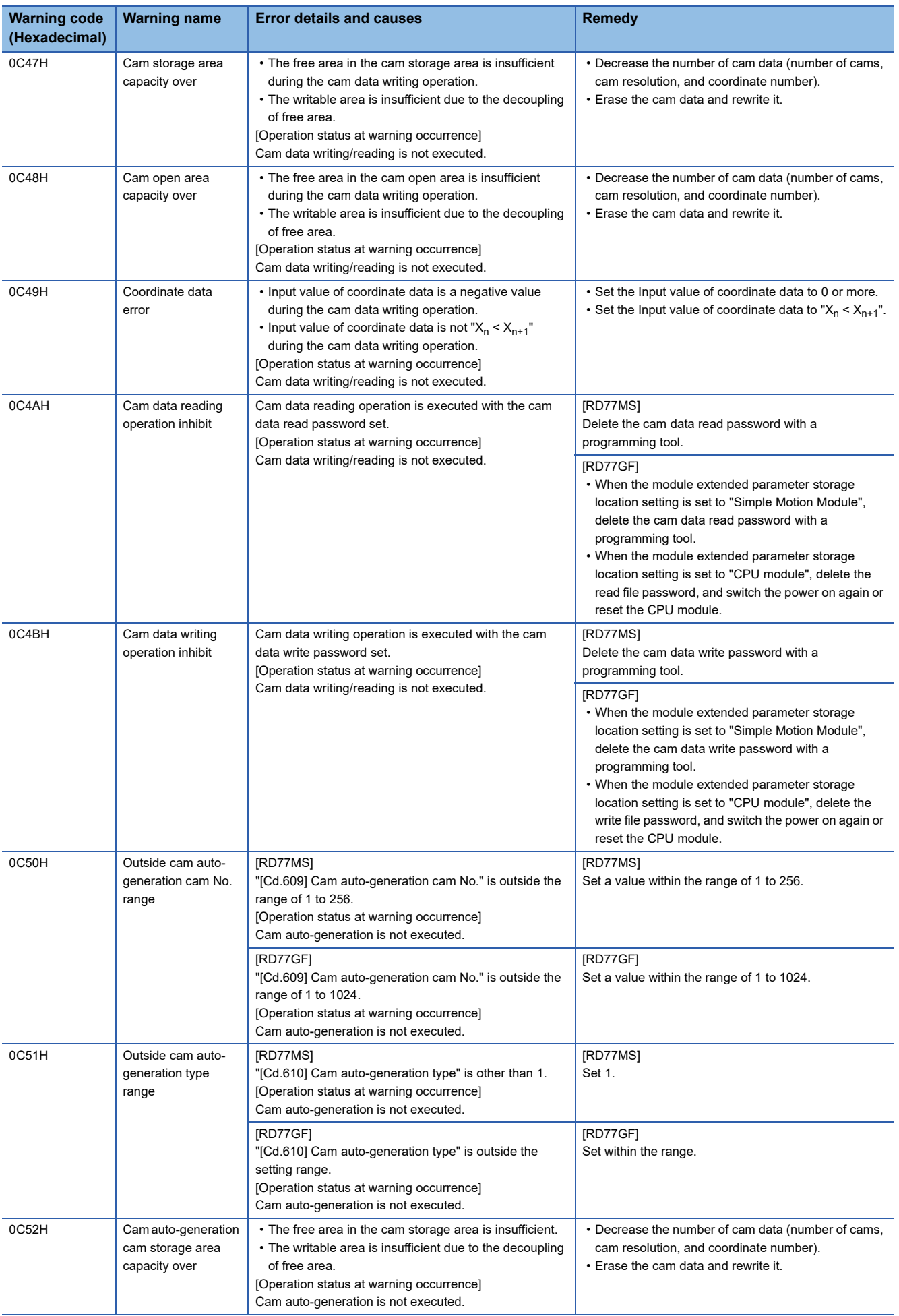

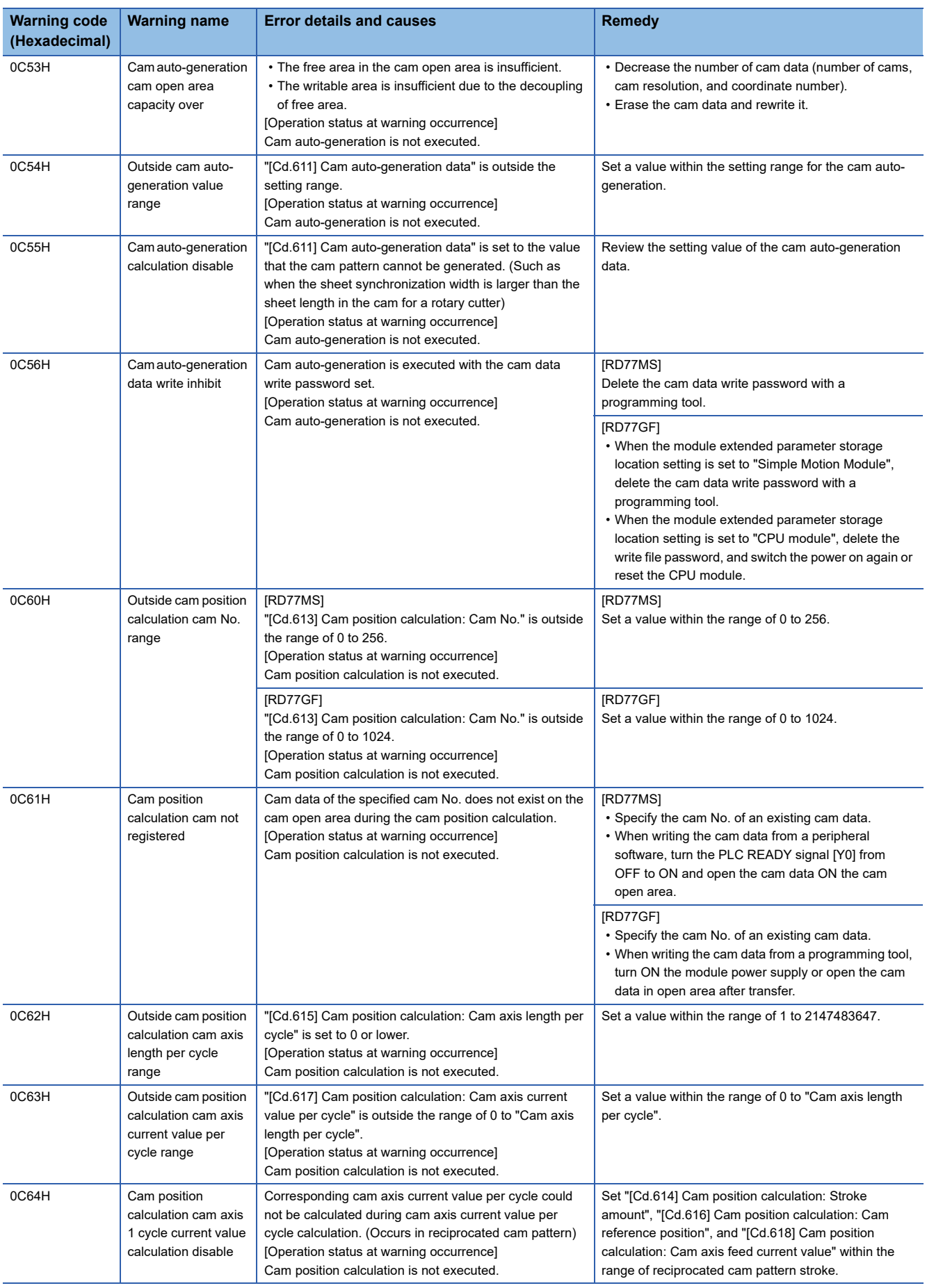

# **Servo amplifier detection warning**

For details of servo amplifier detection warnings, refer to each servo amplifier instruction manual or manual.
# **14.5 List of Error Codes**

# **Simple Motion module detection error**

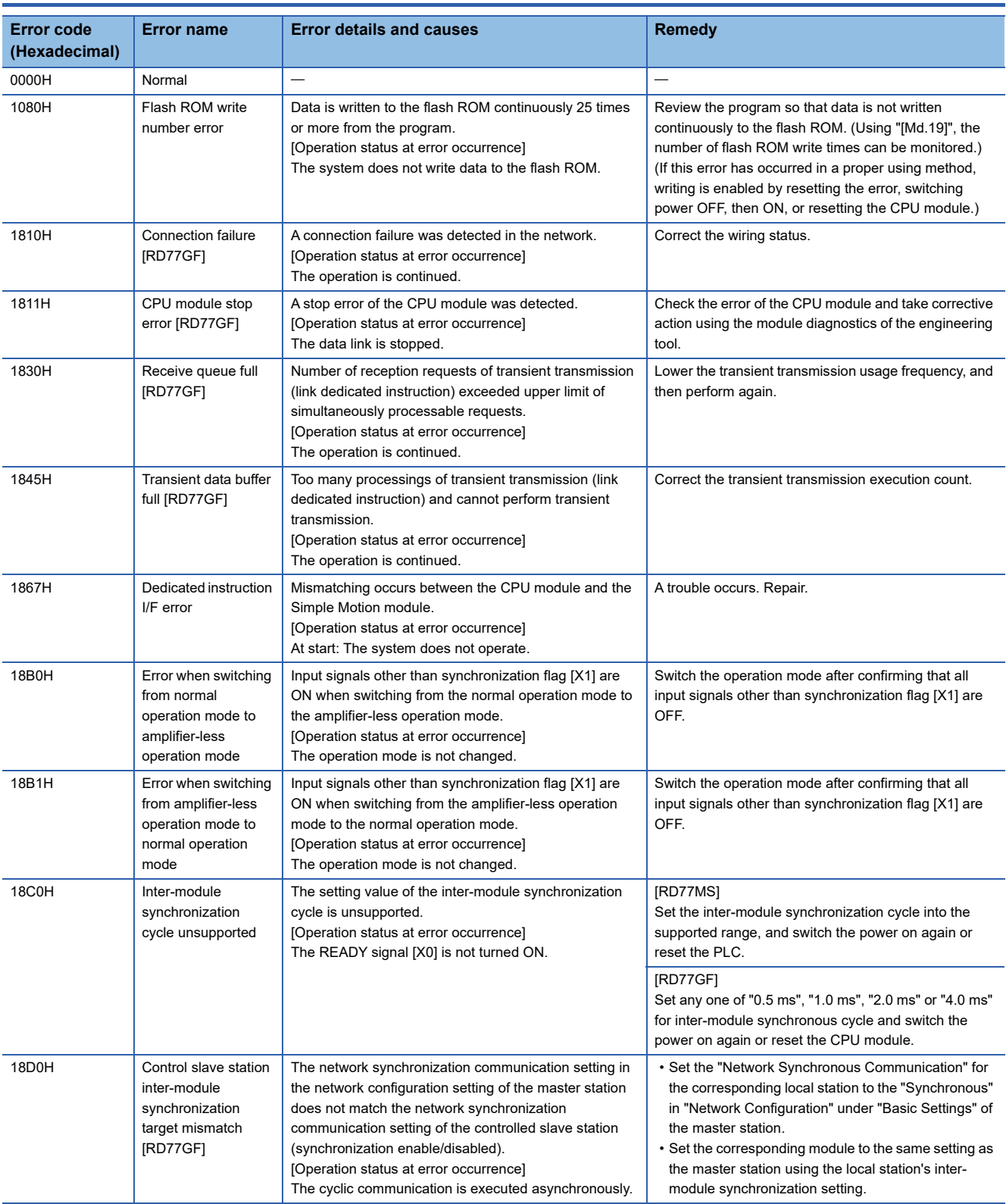

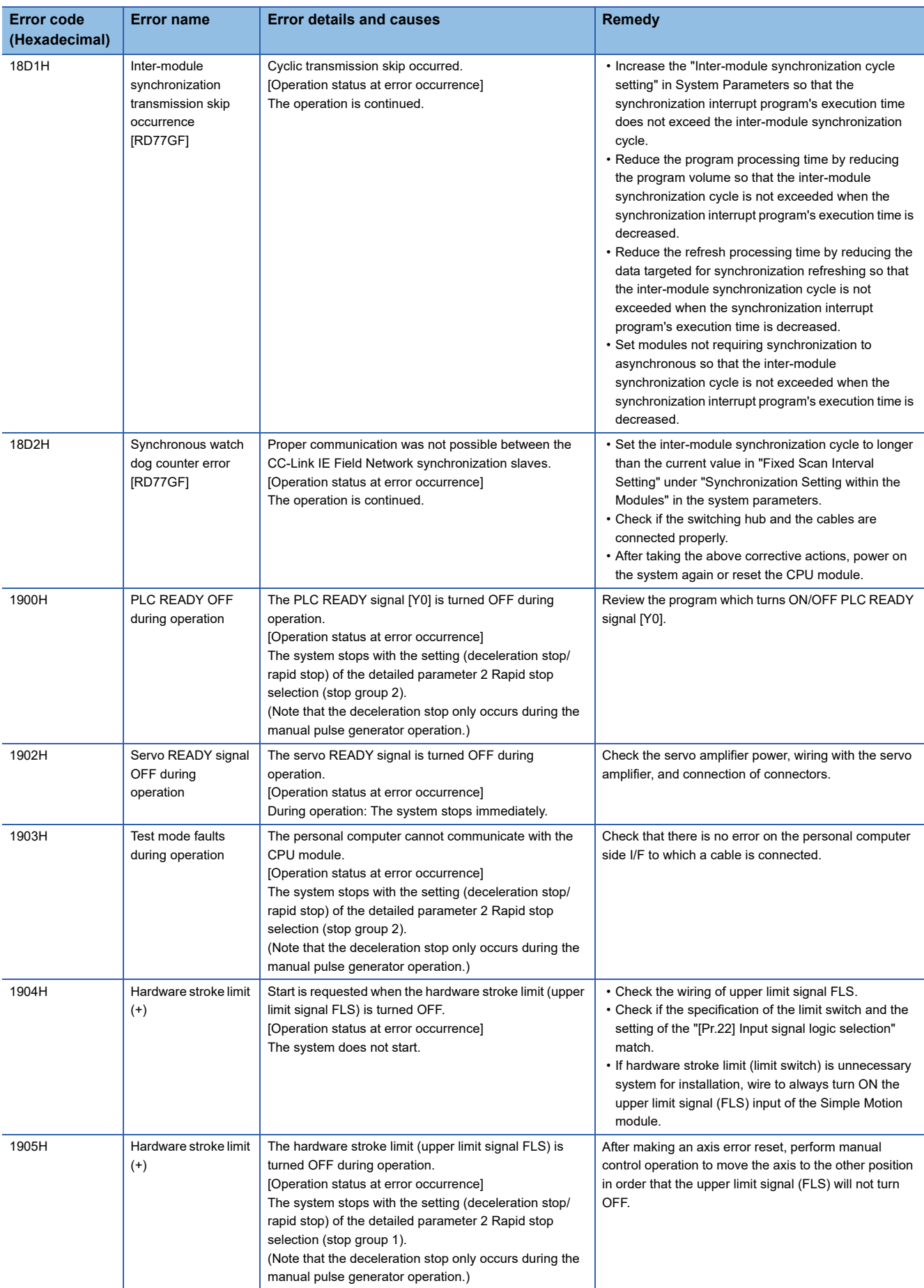

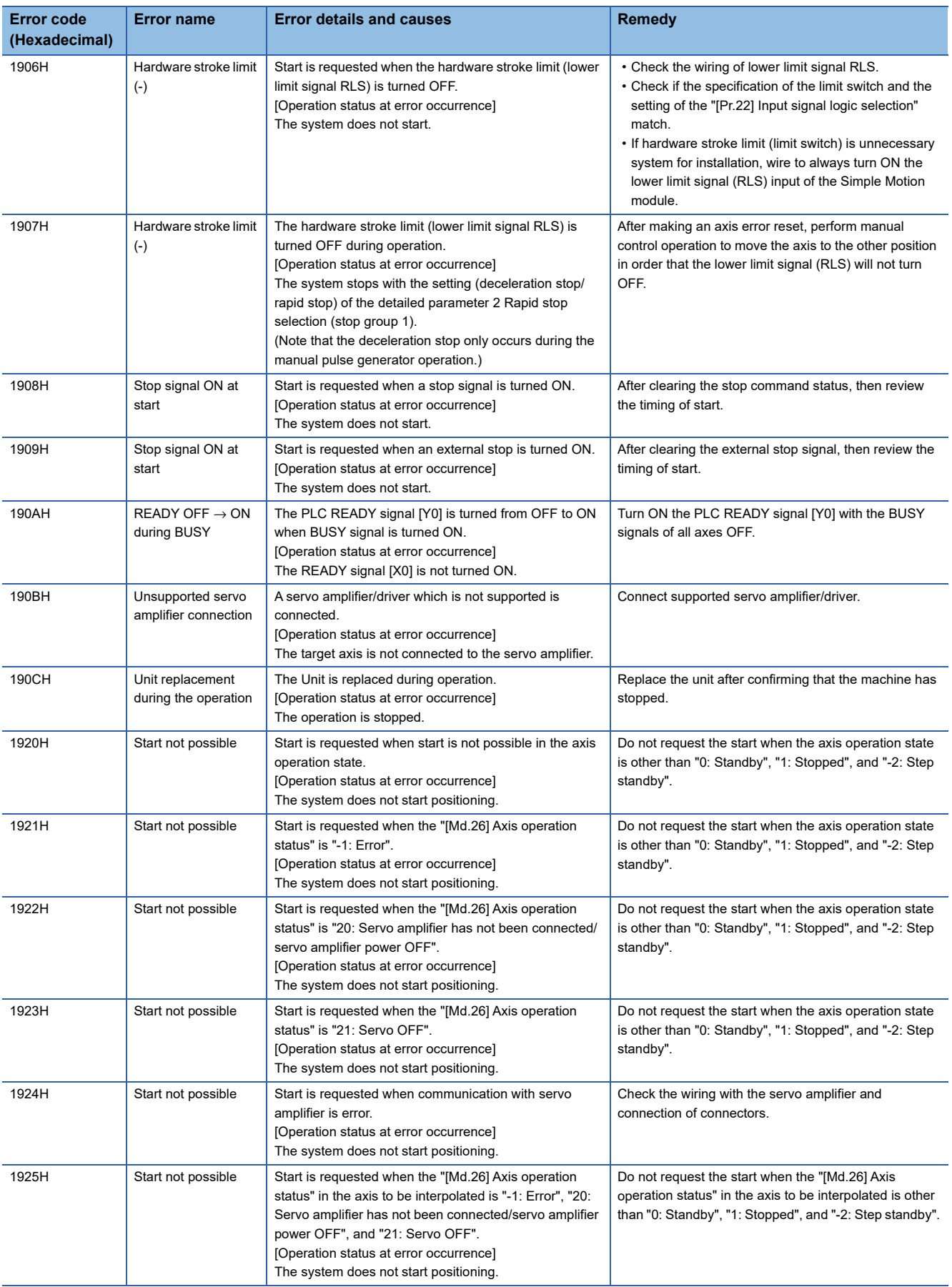

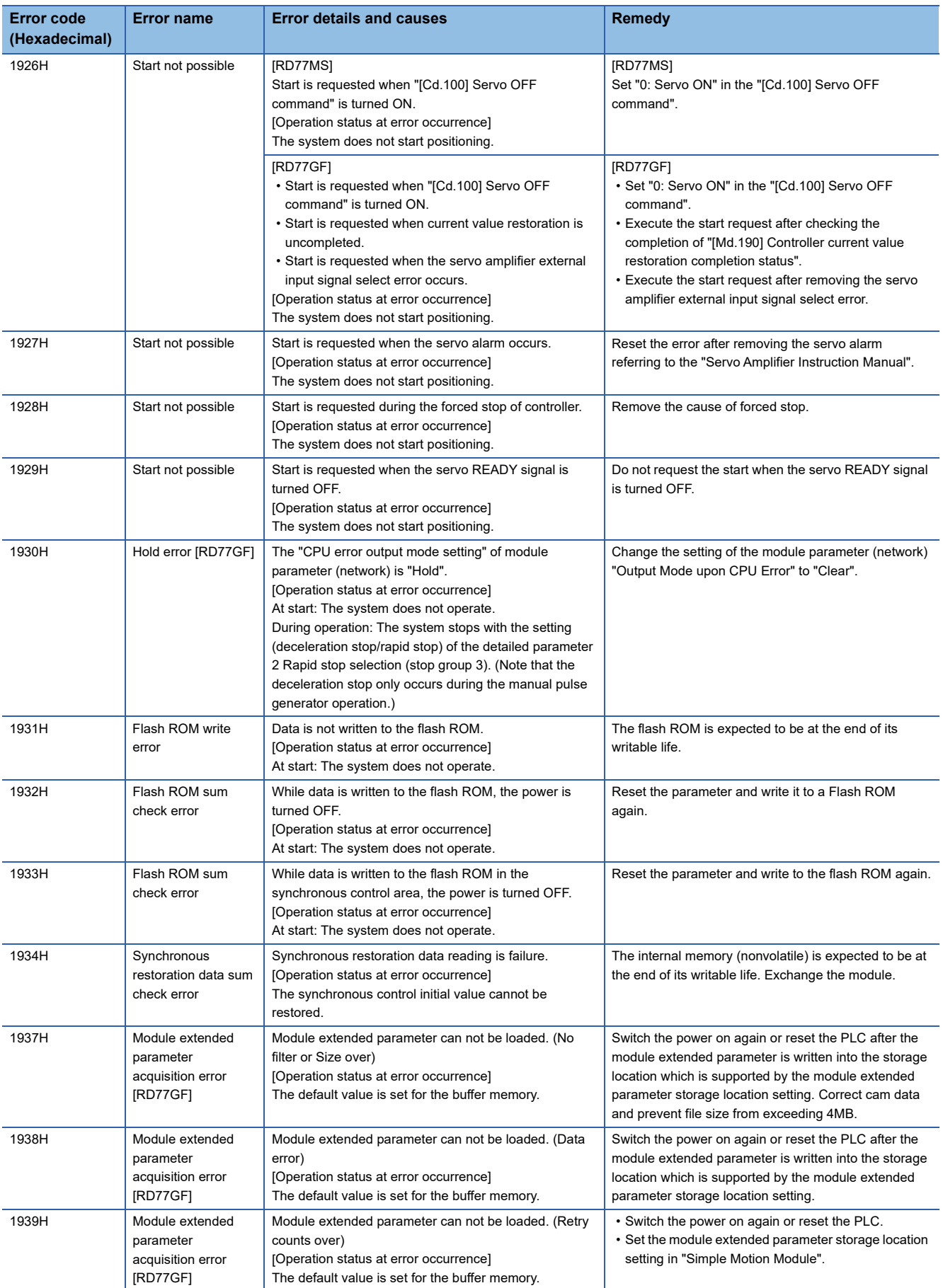

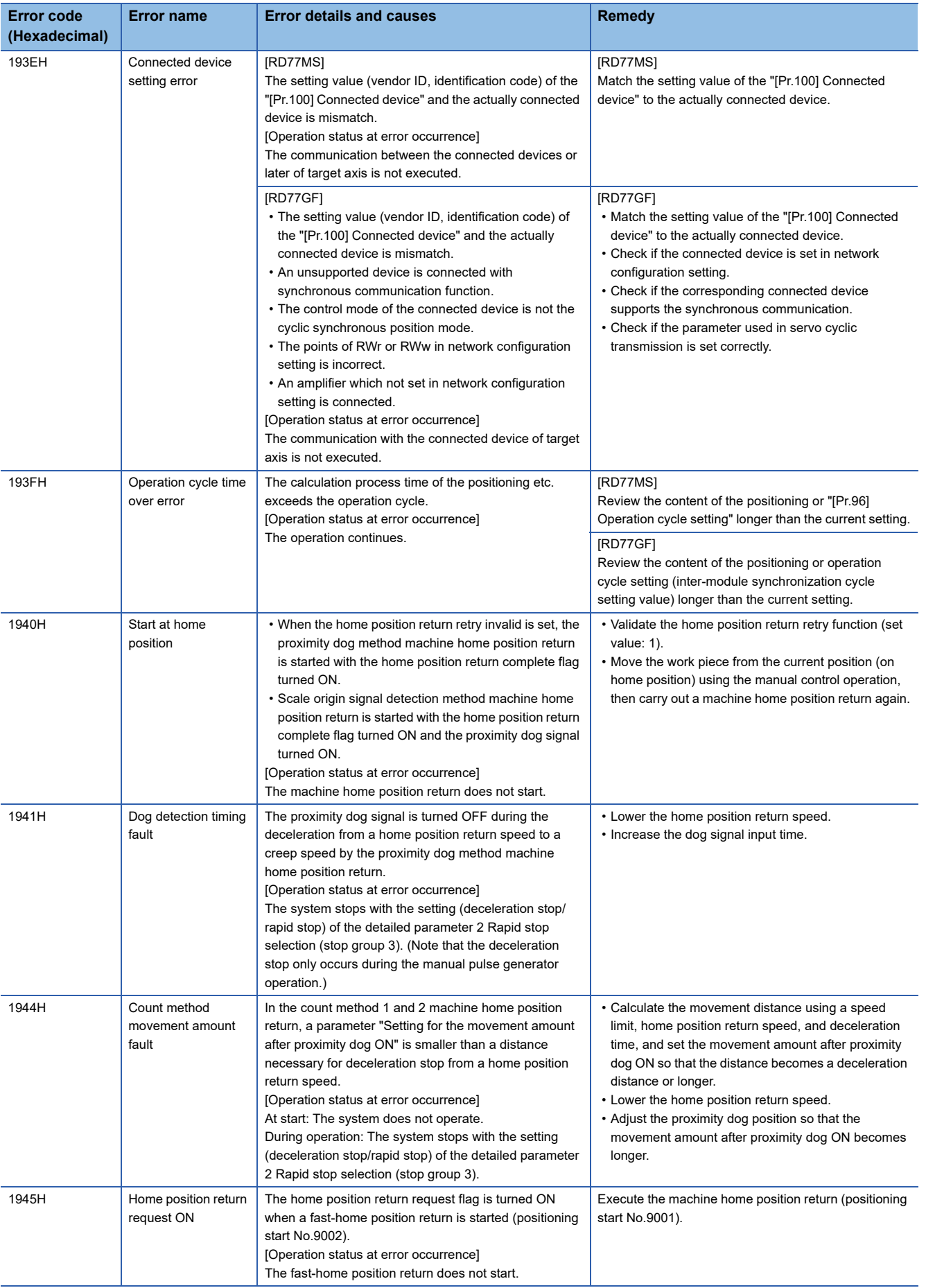

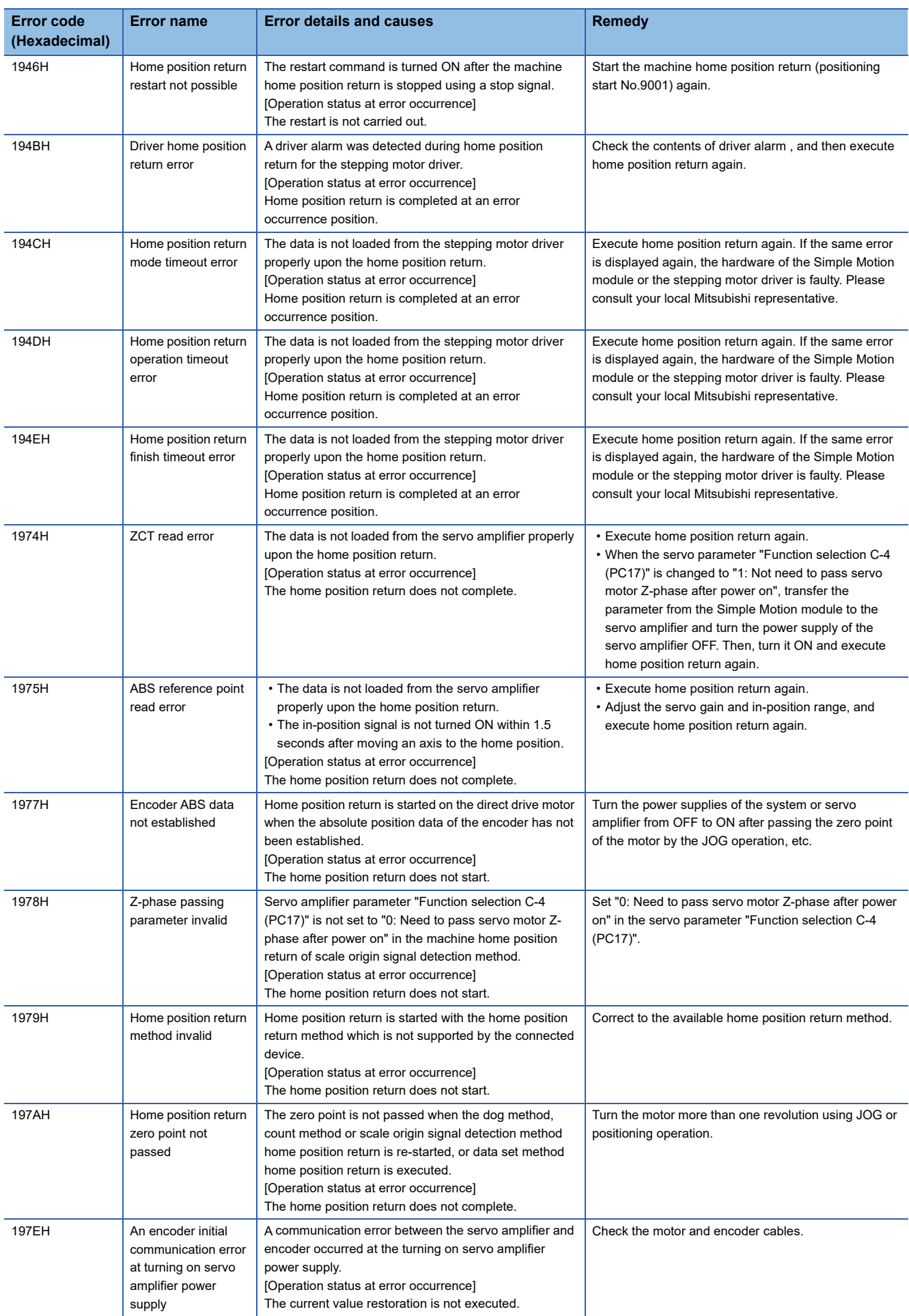

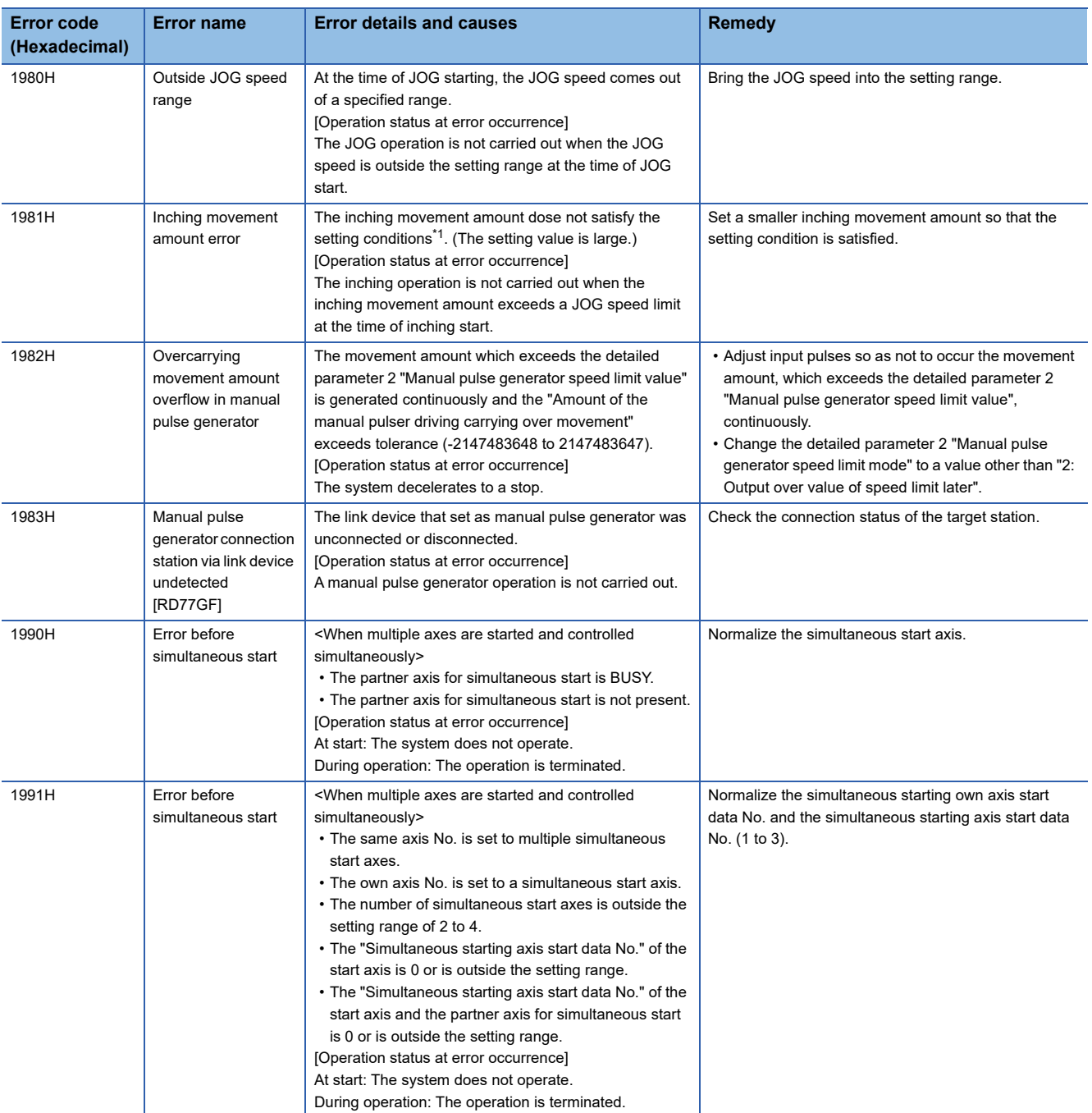

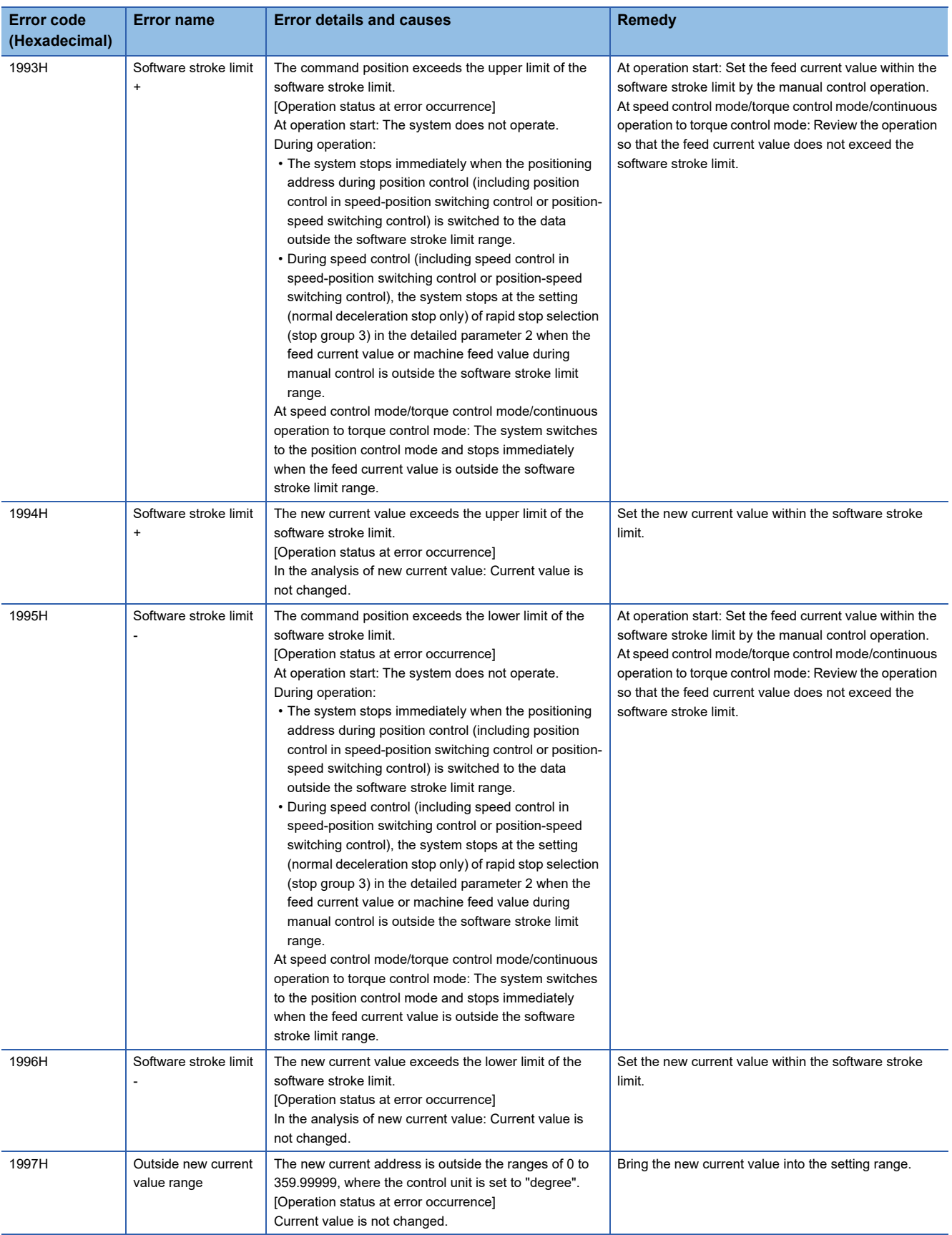

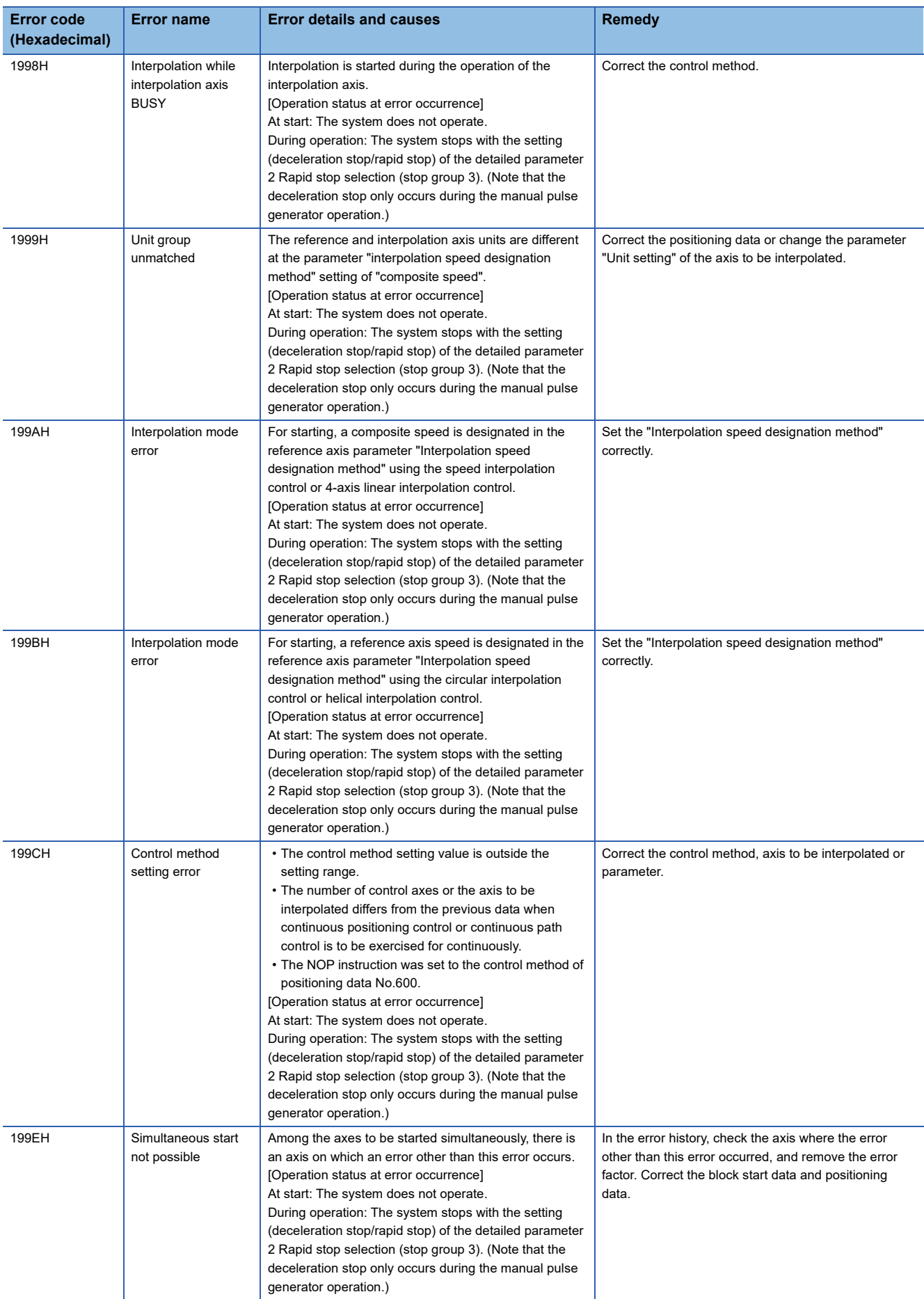

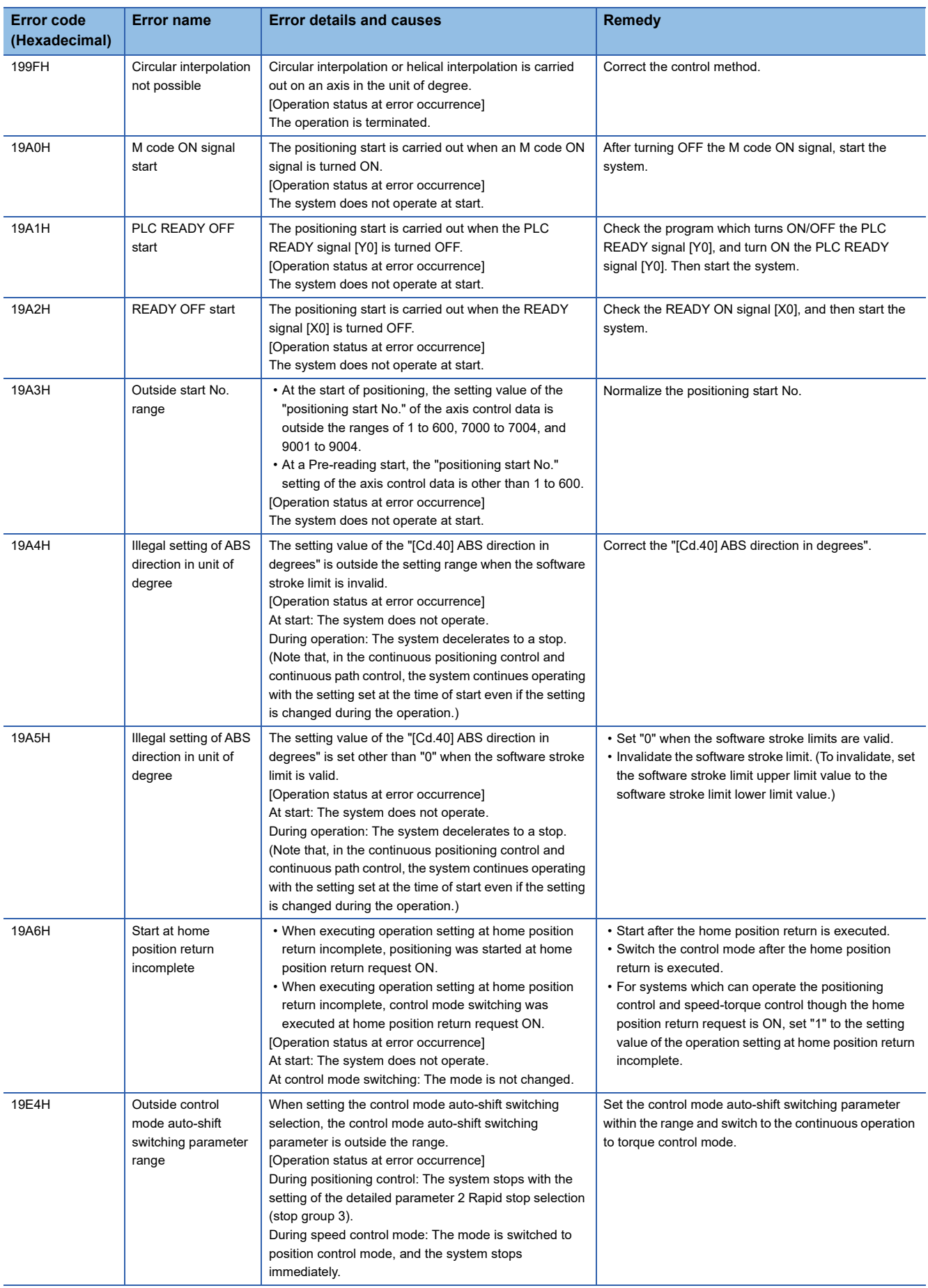

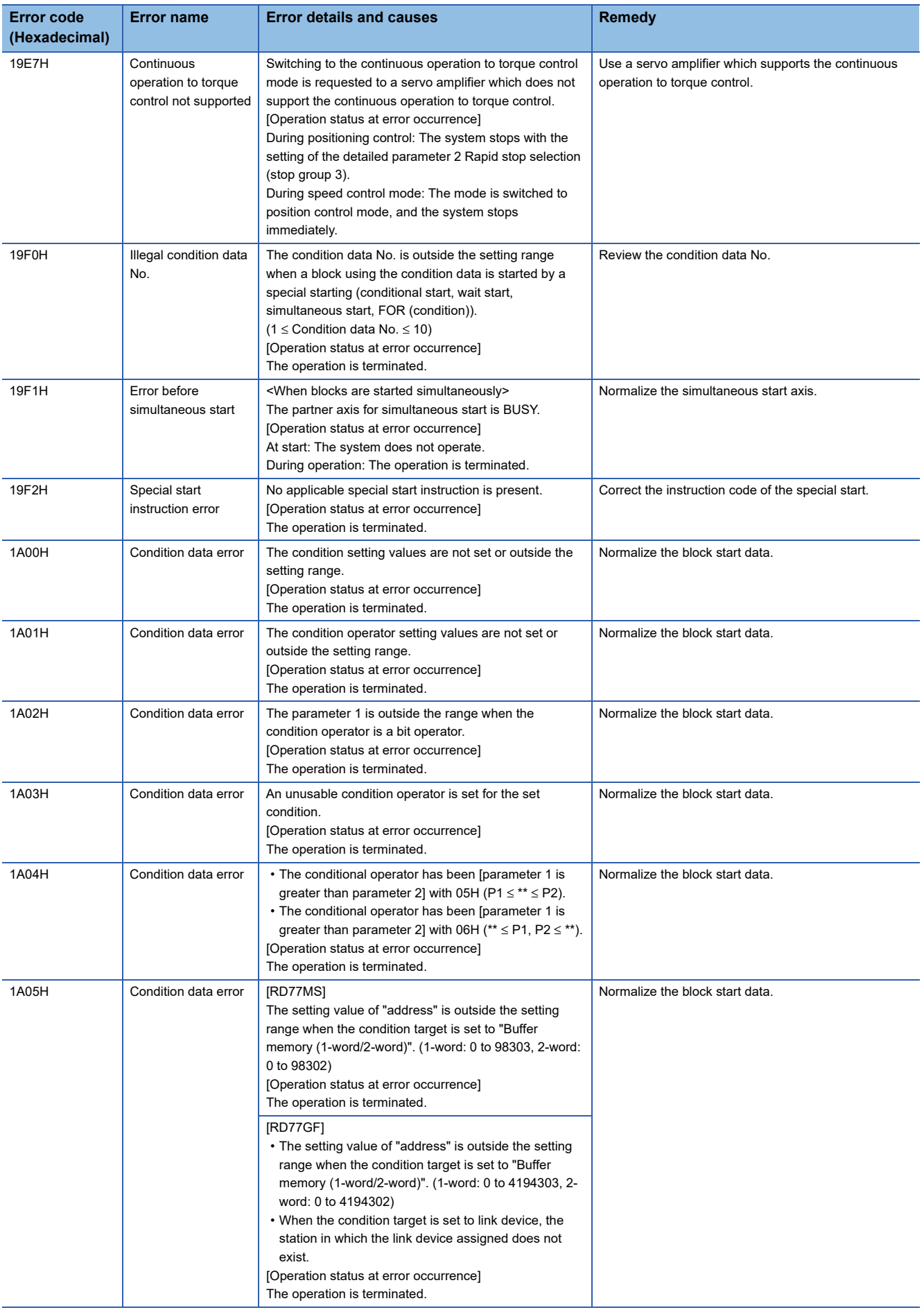

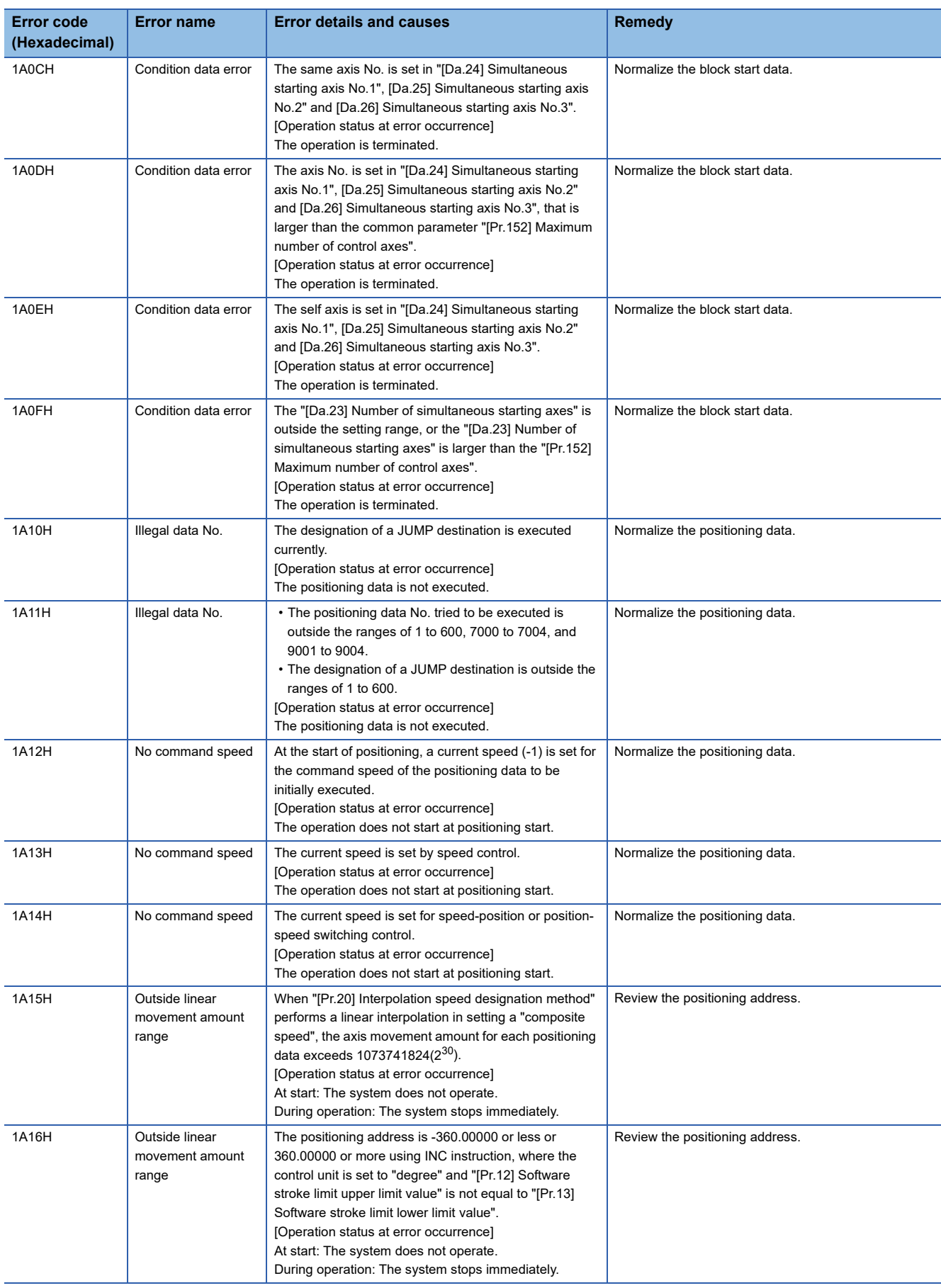

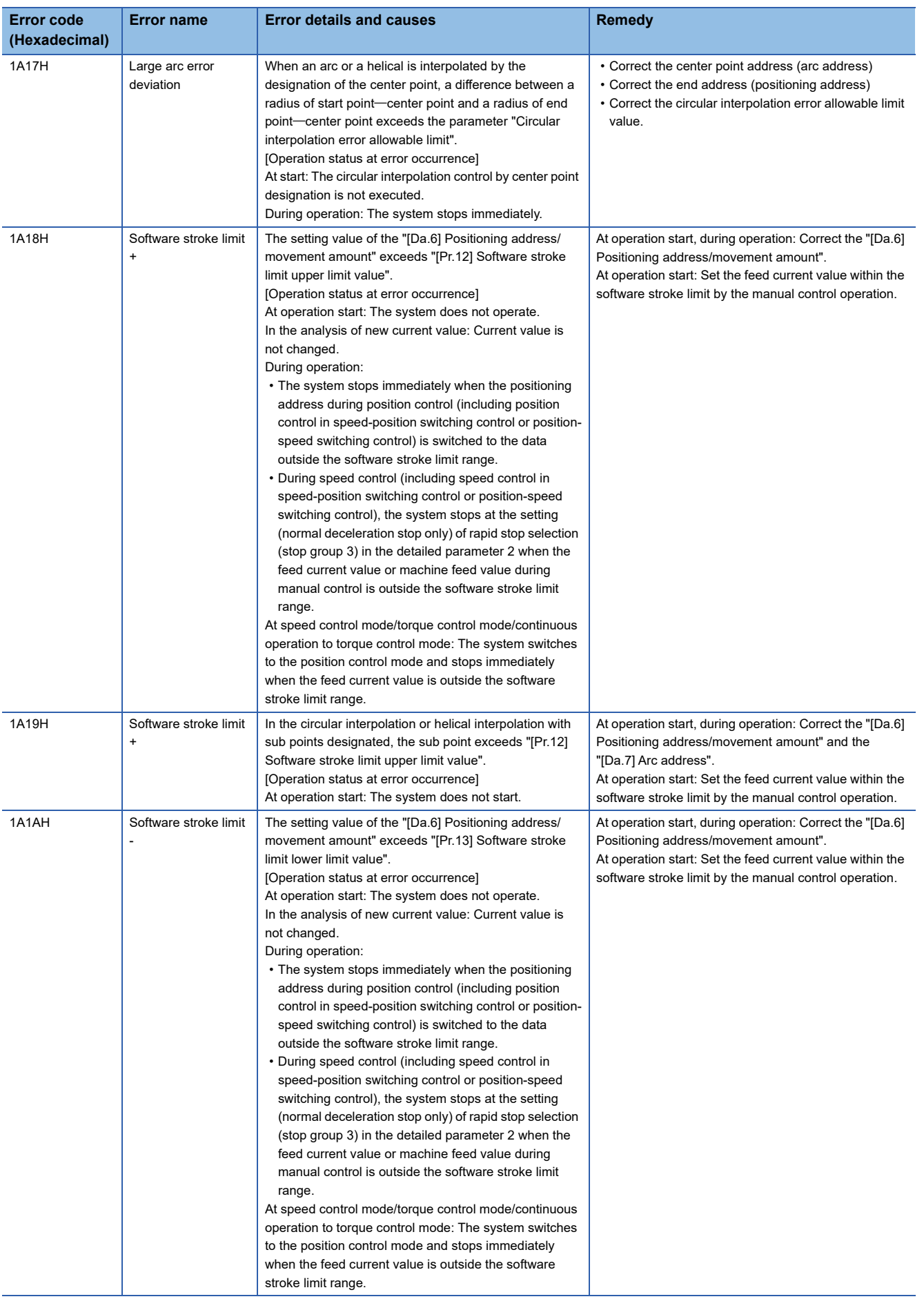

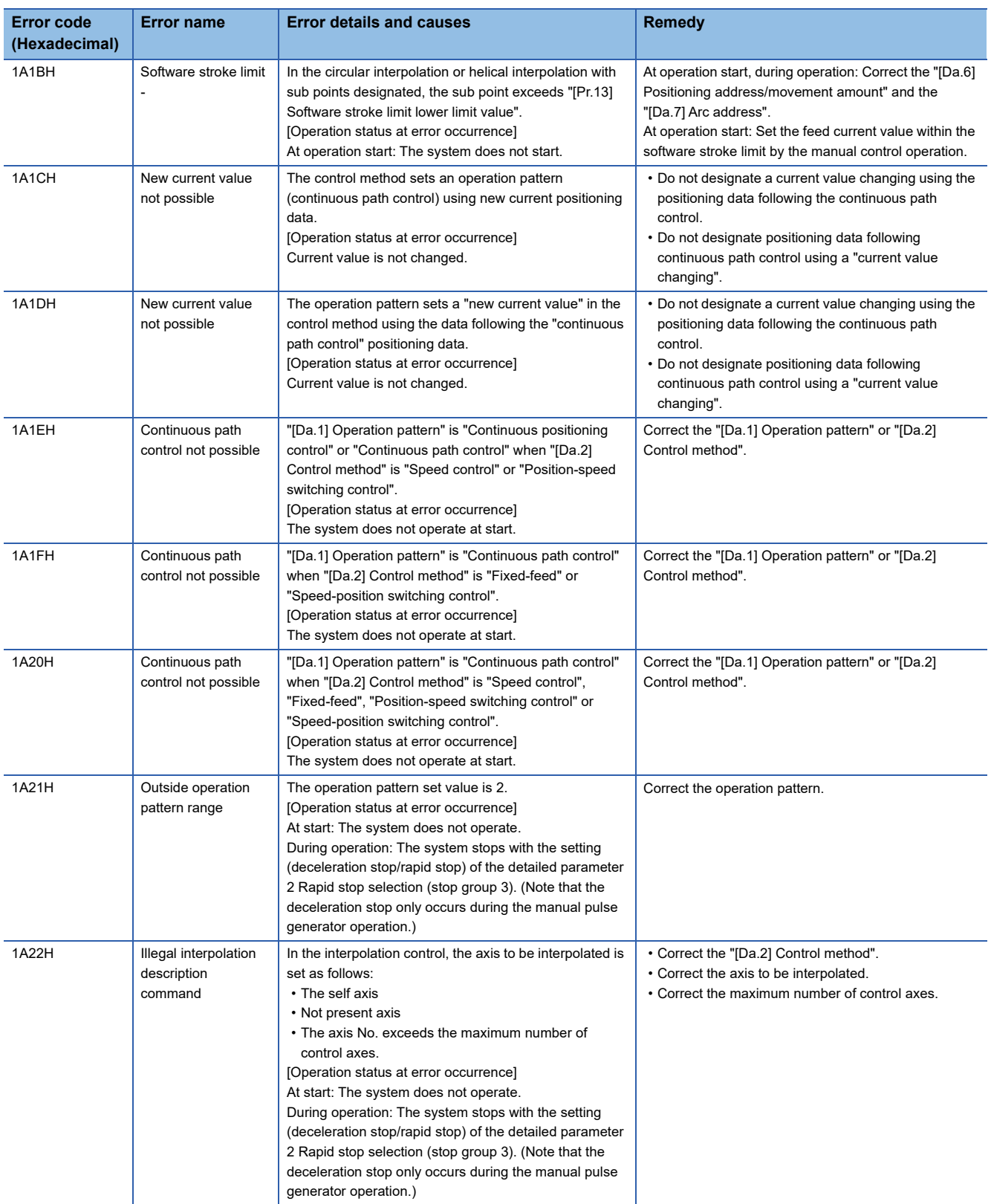

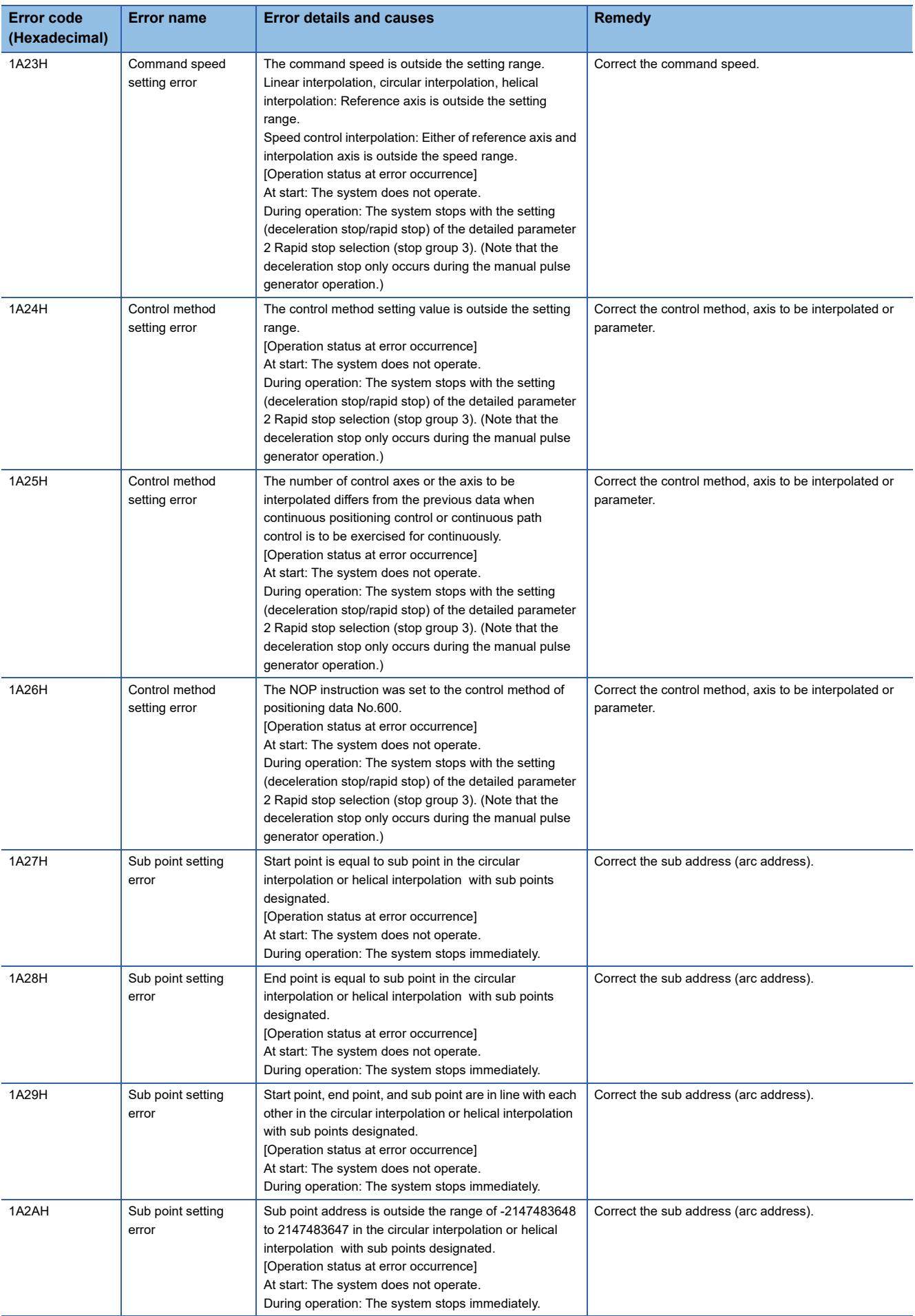

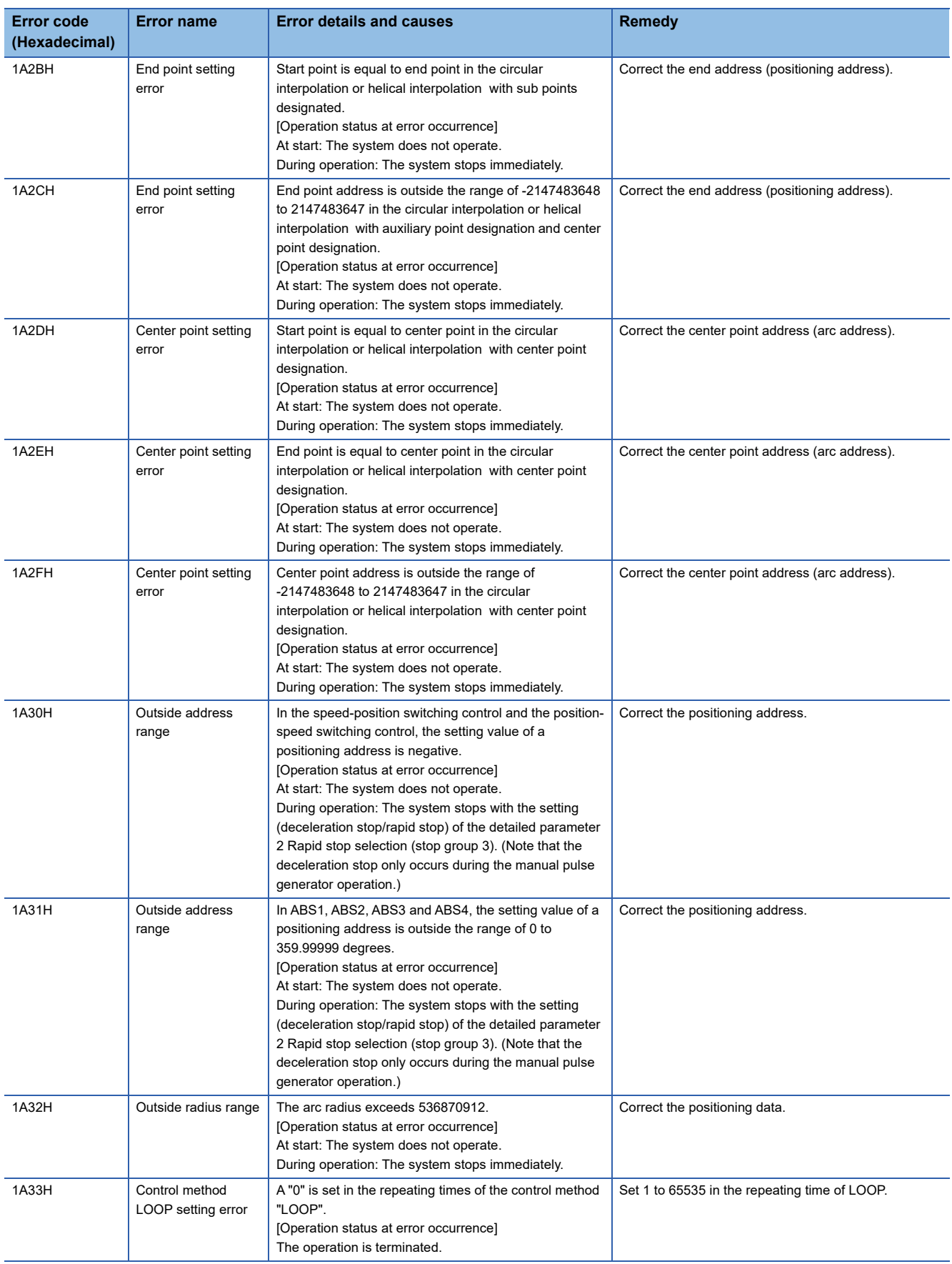

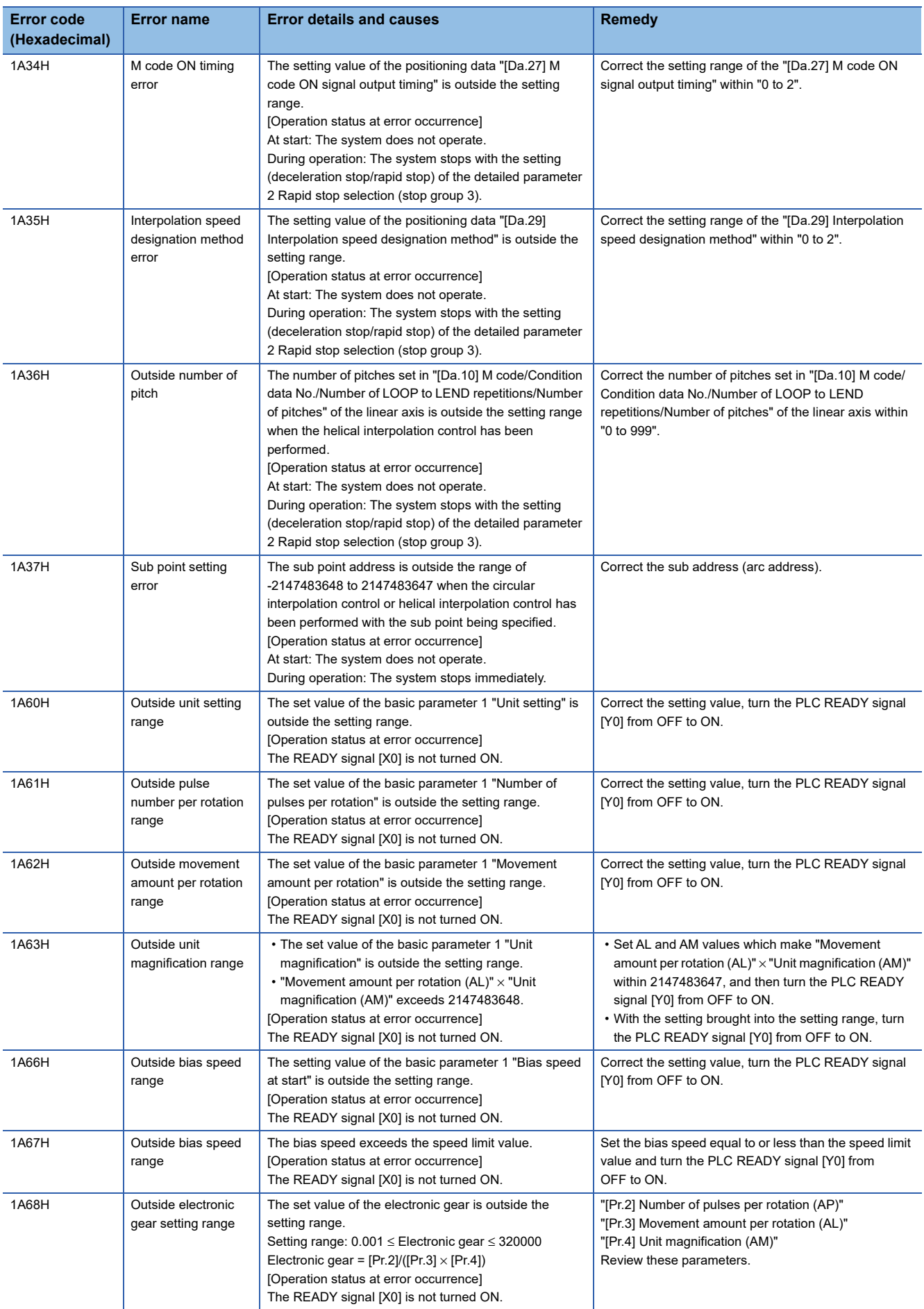

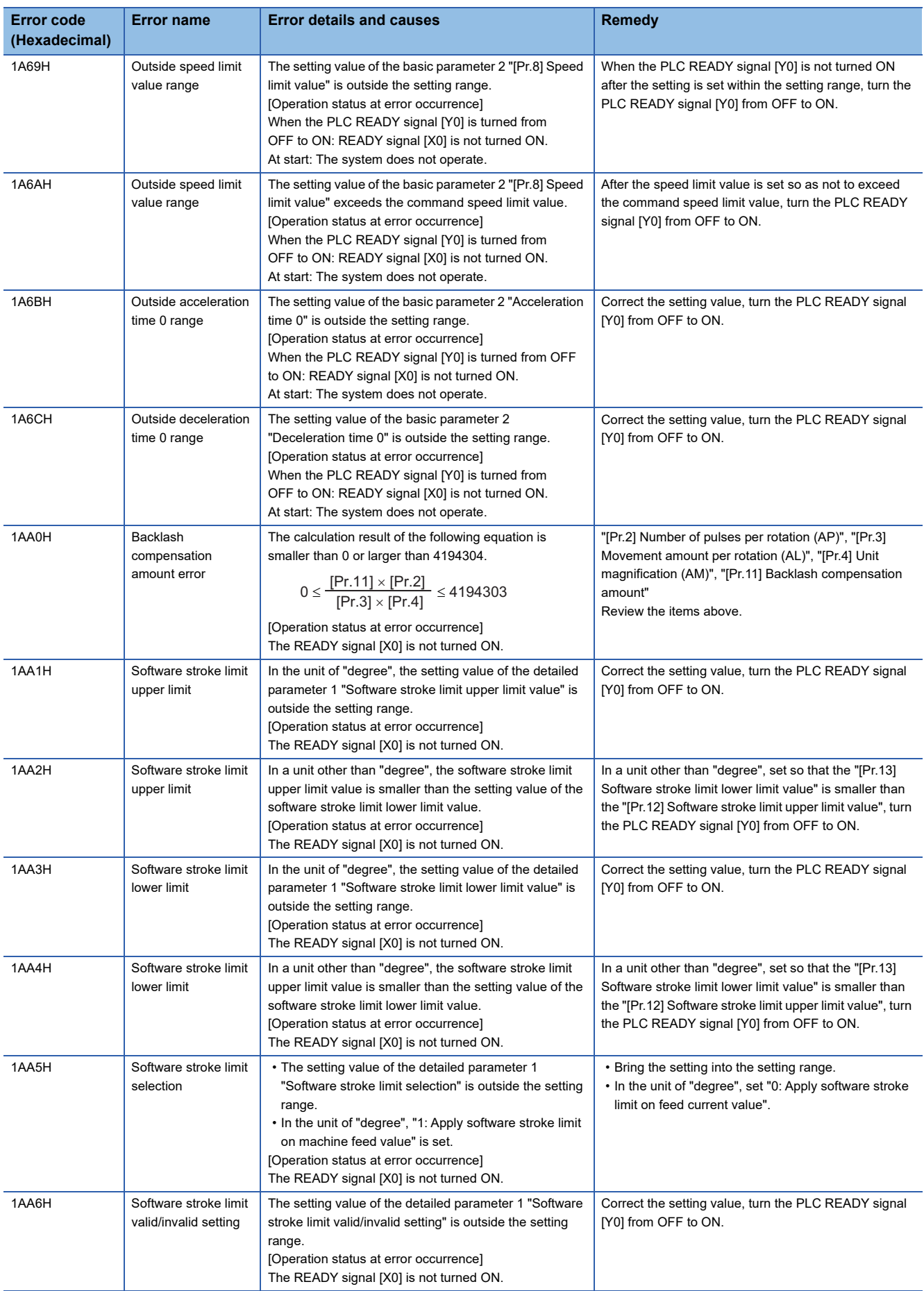

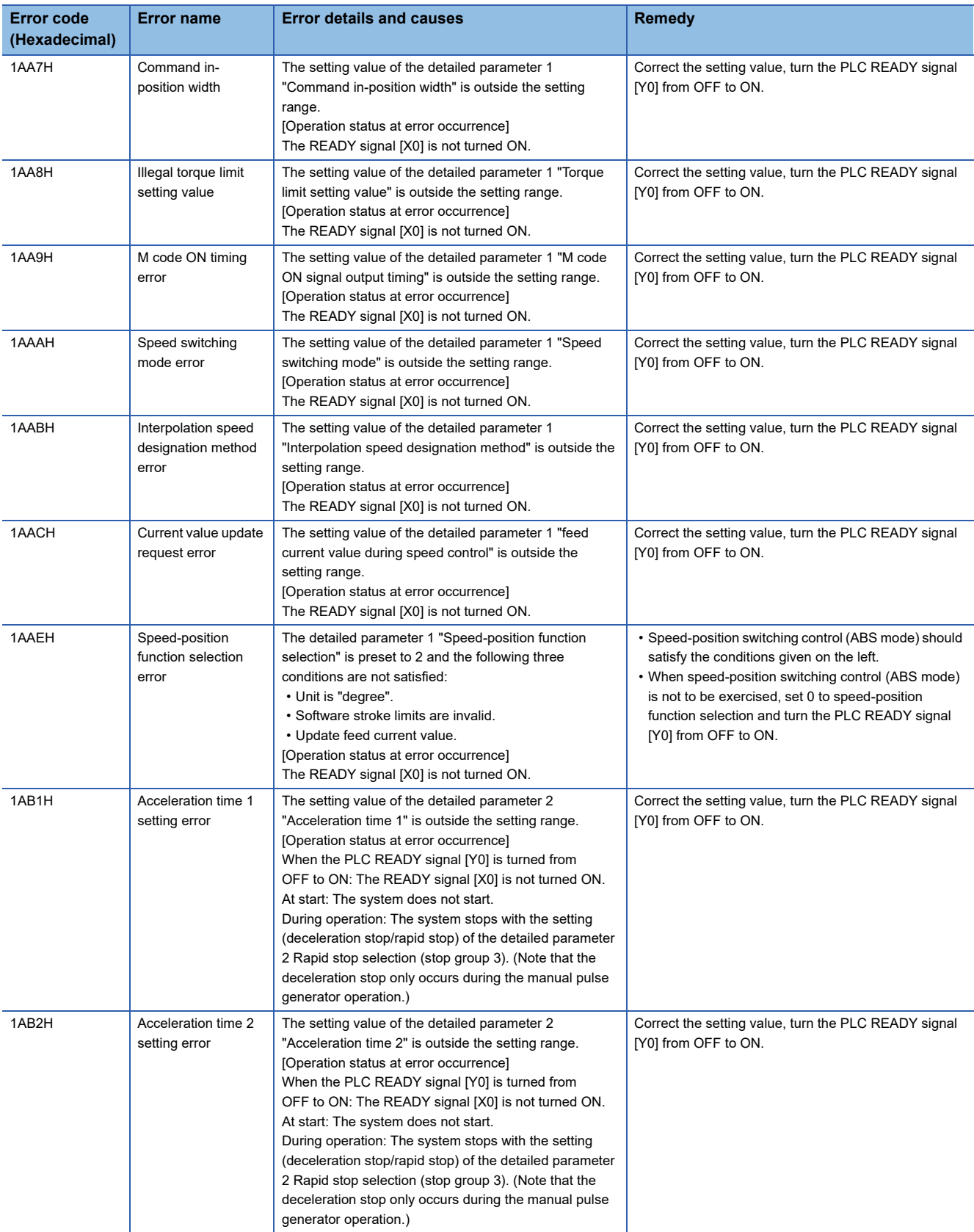

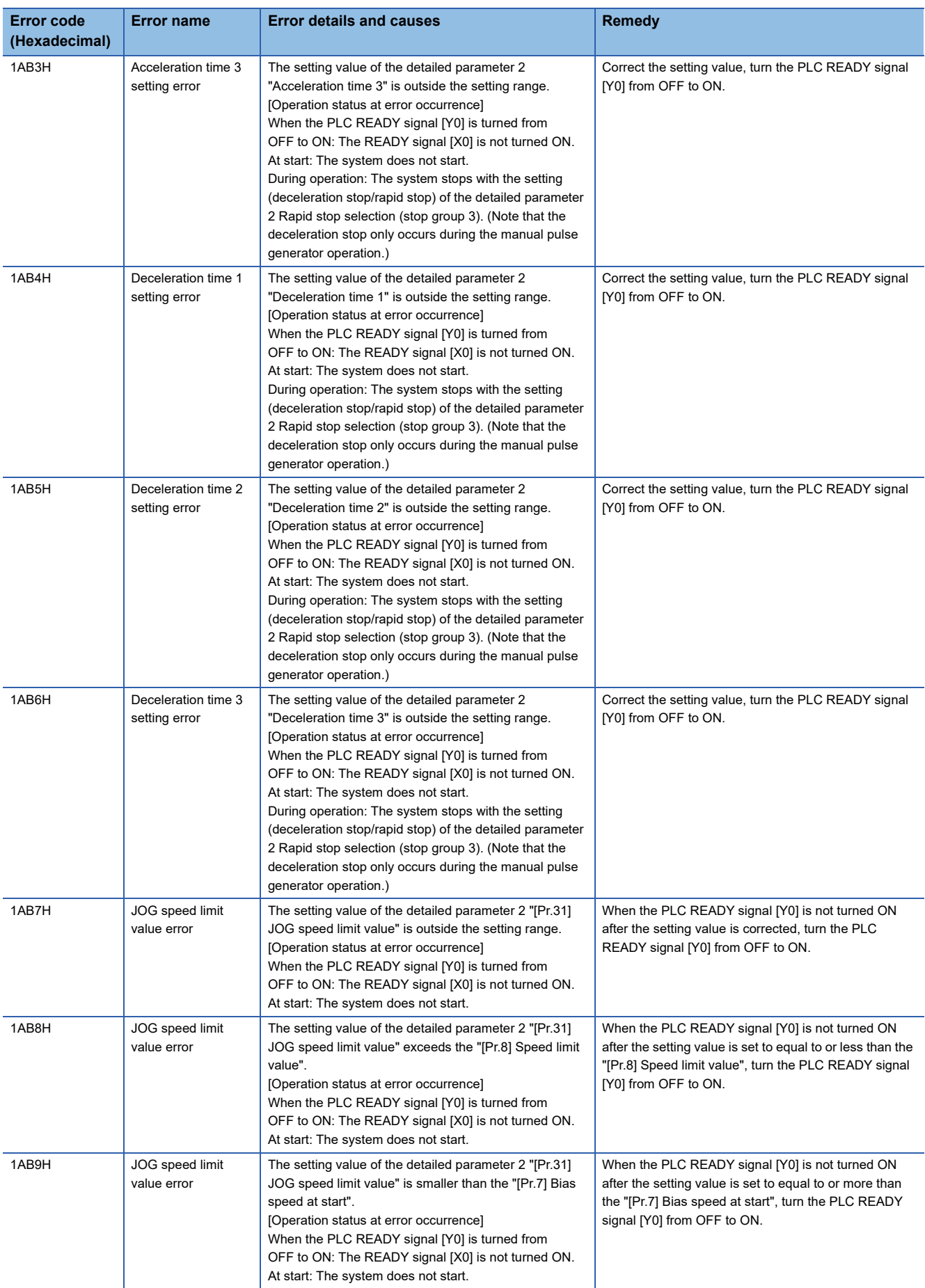

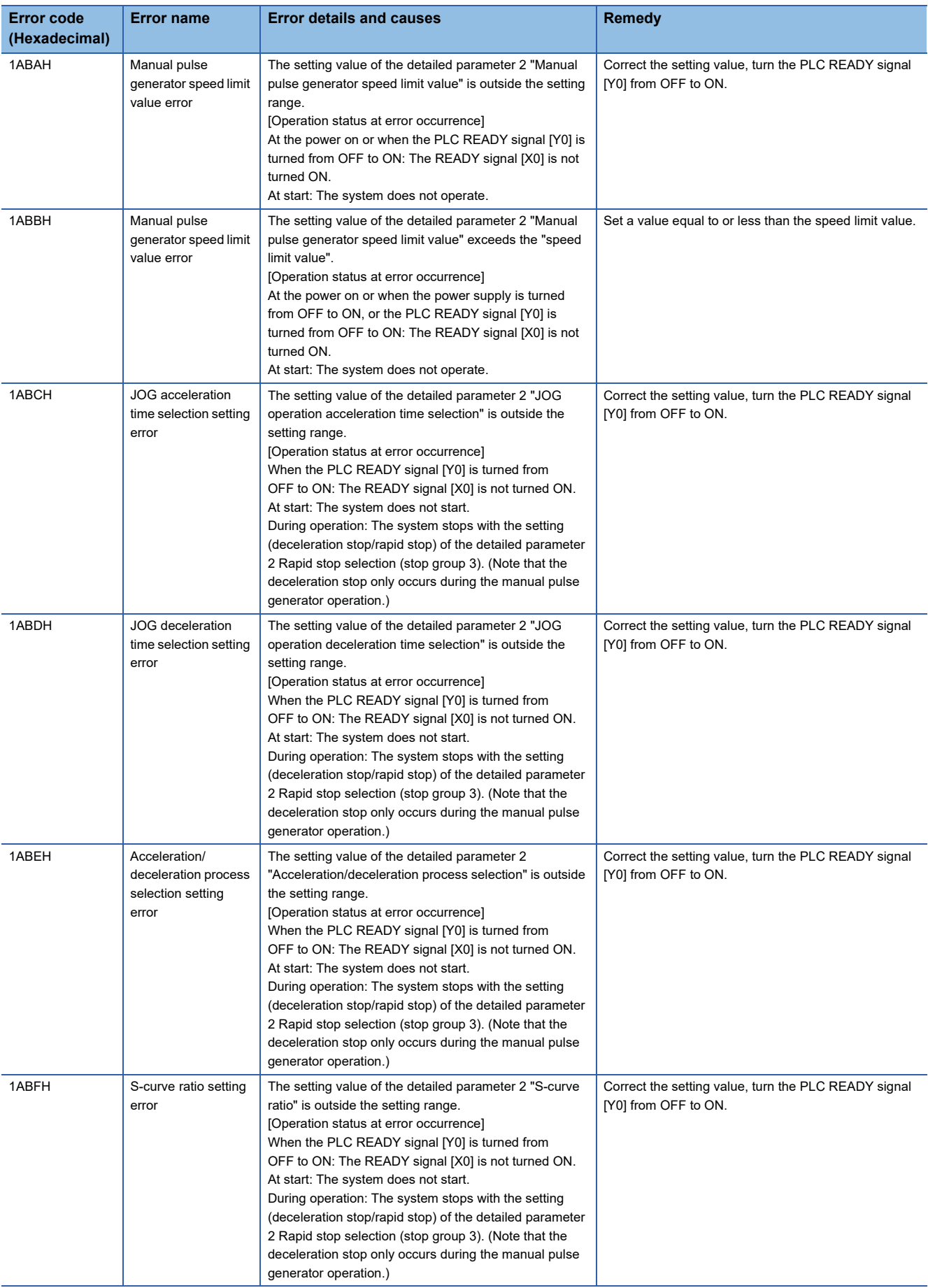

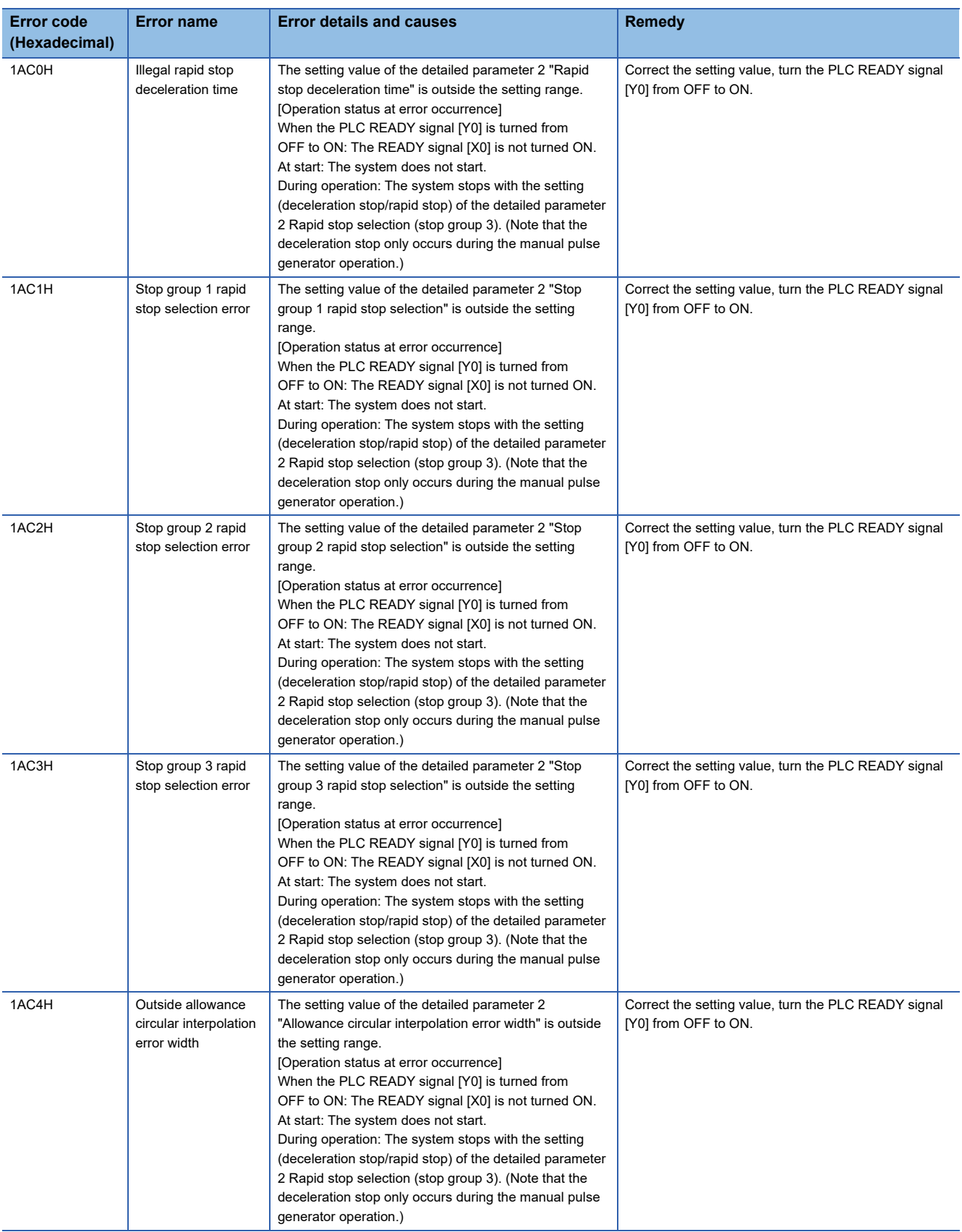

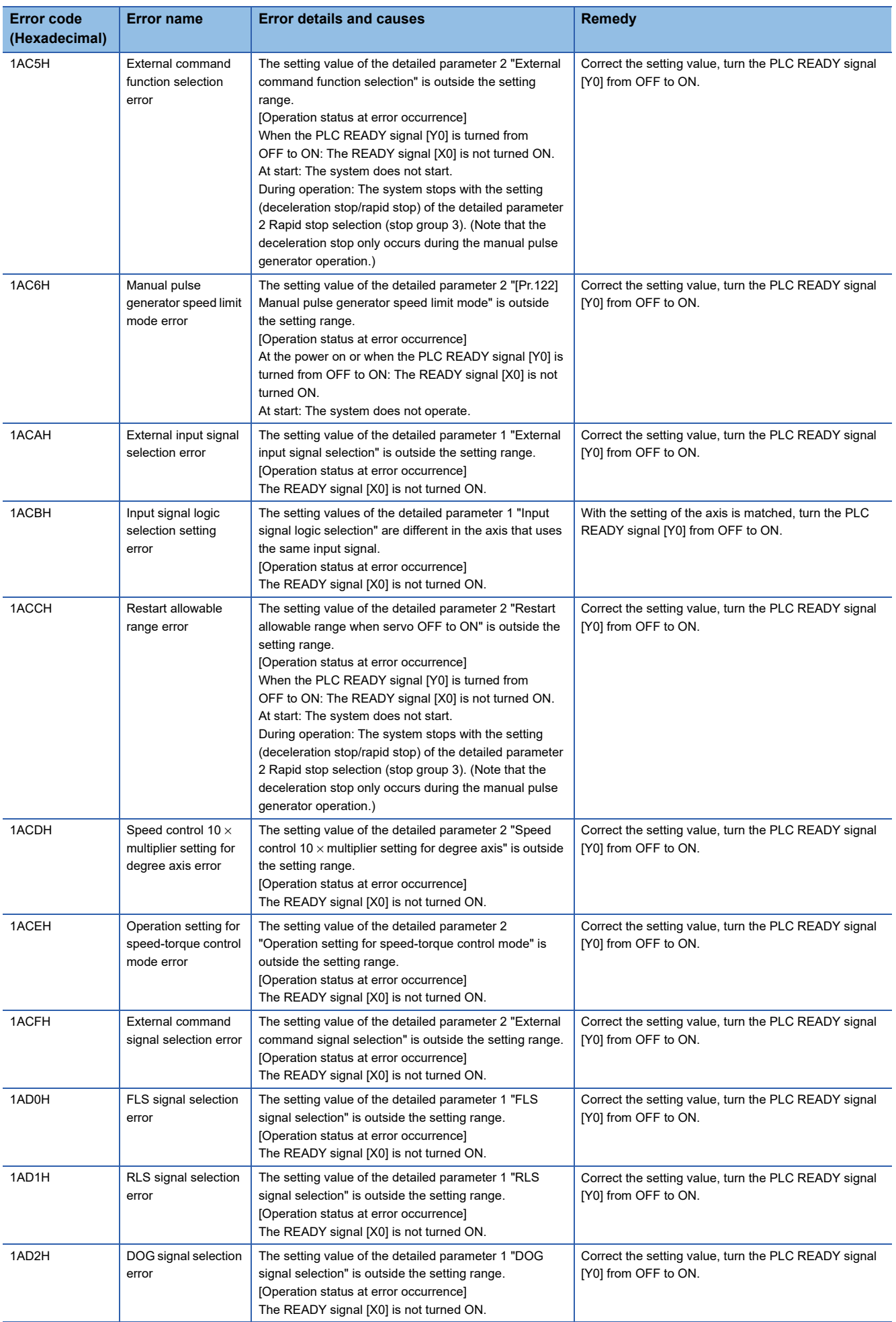

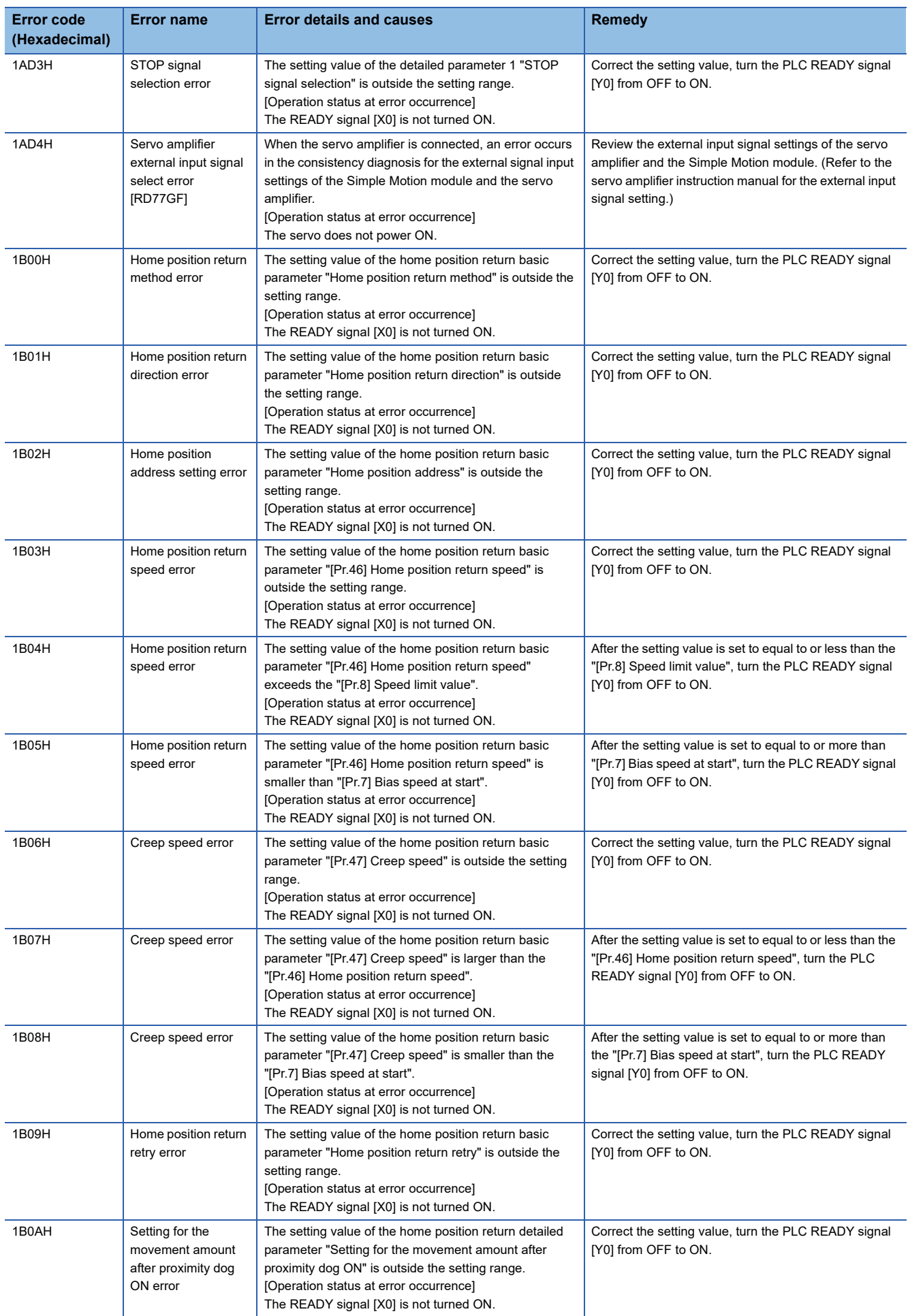

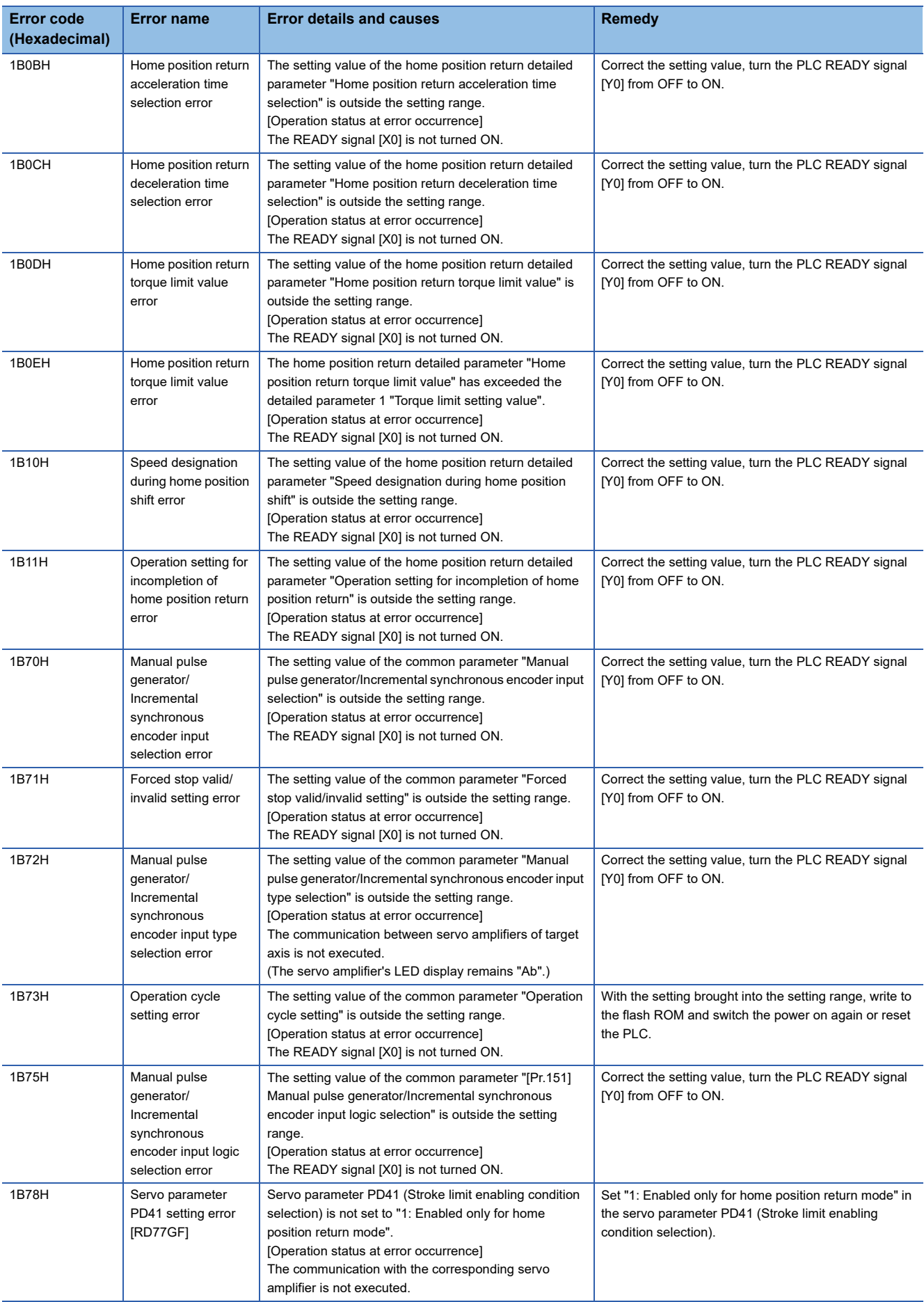

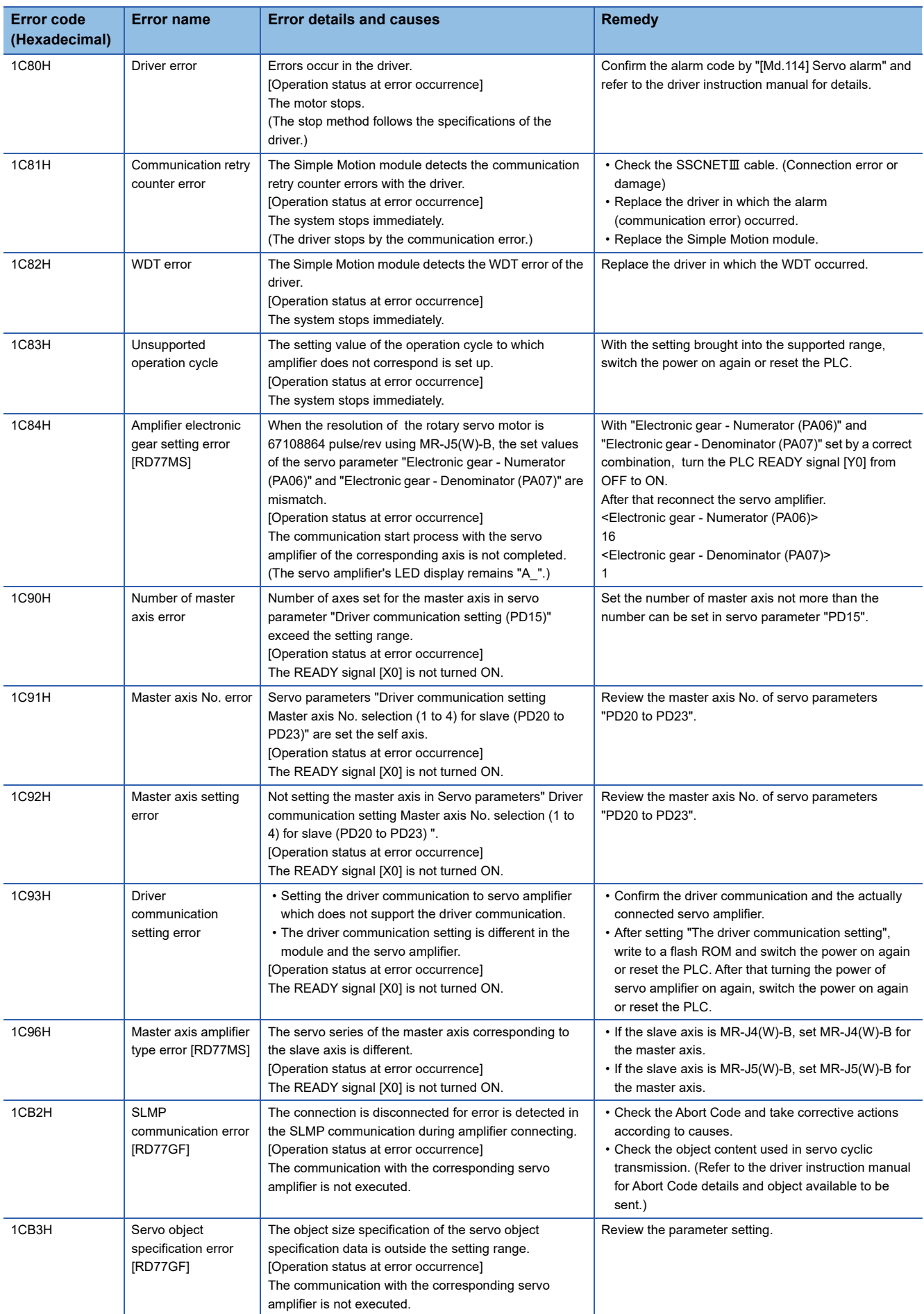

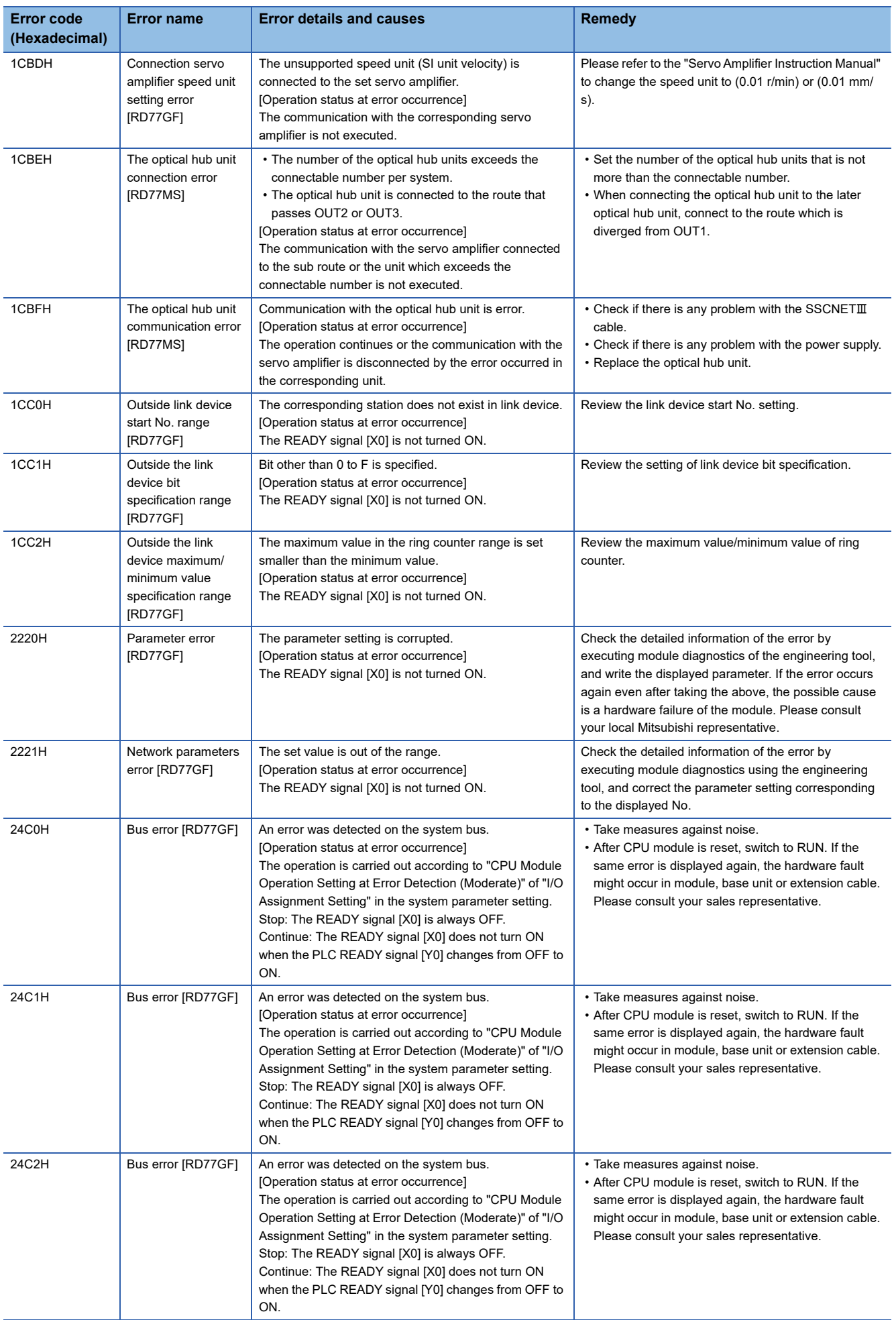

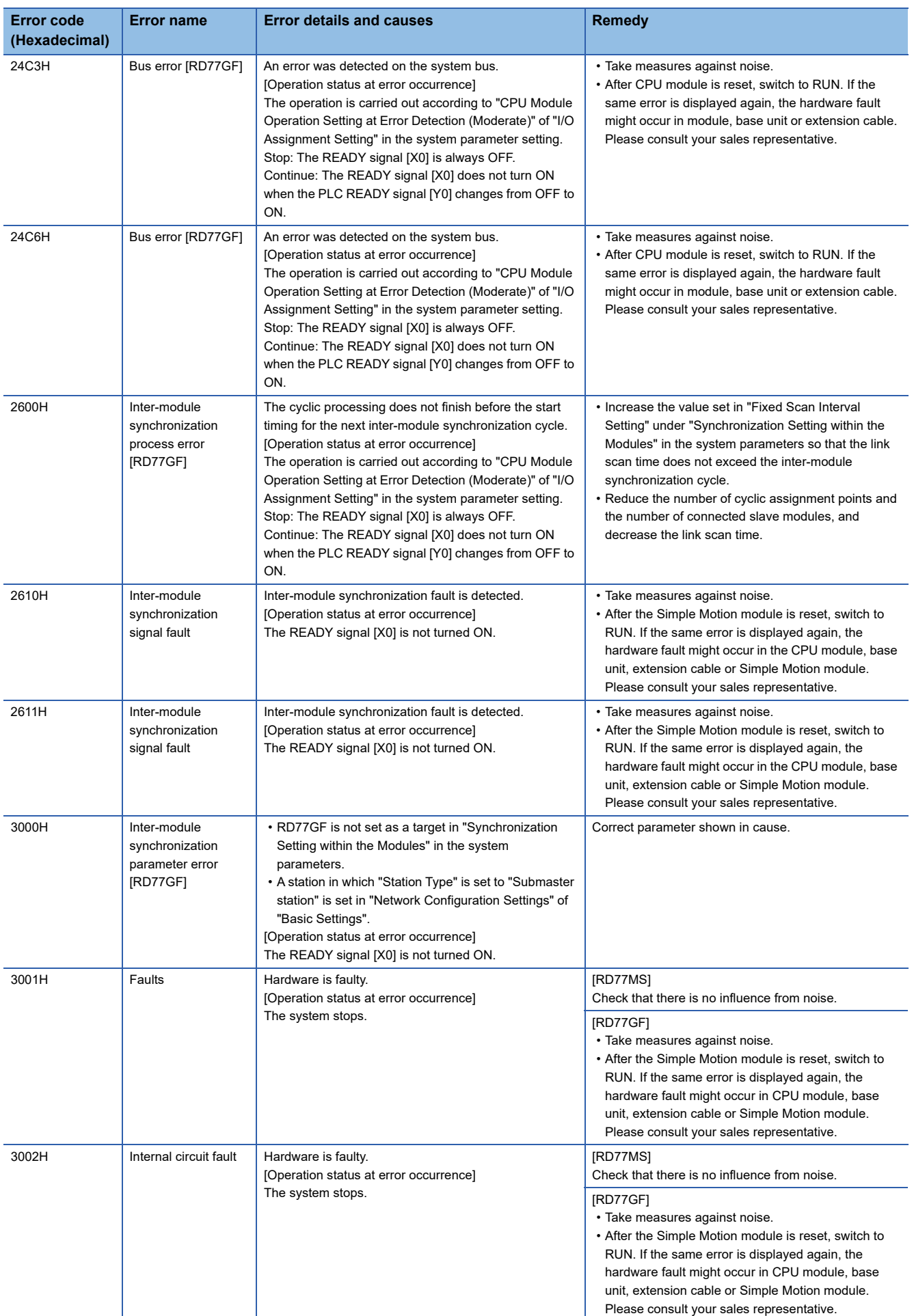

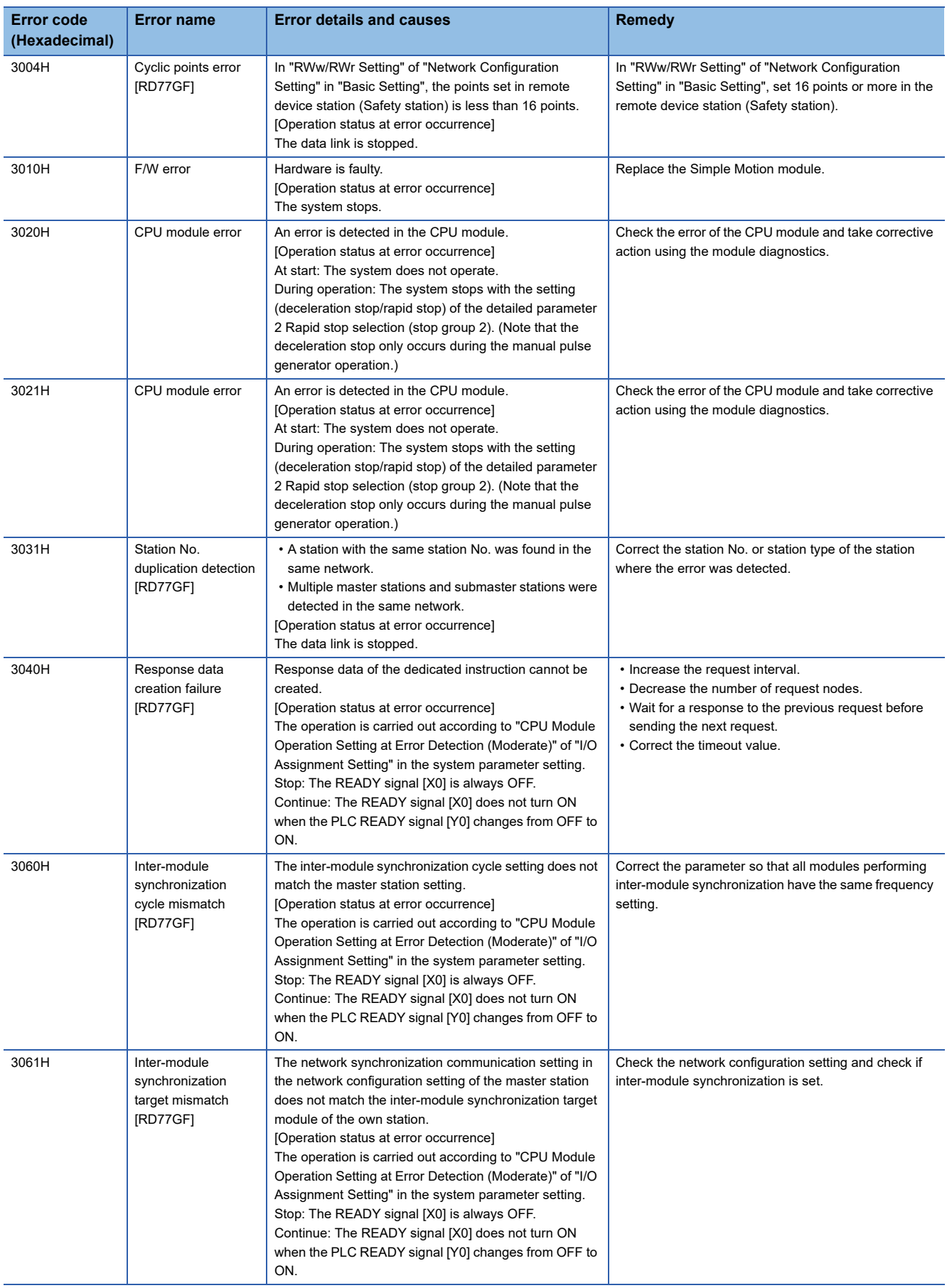

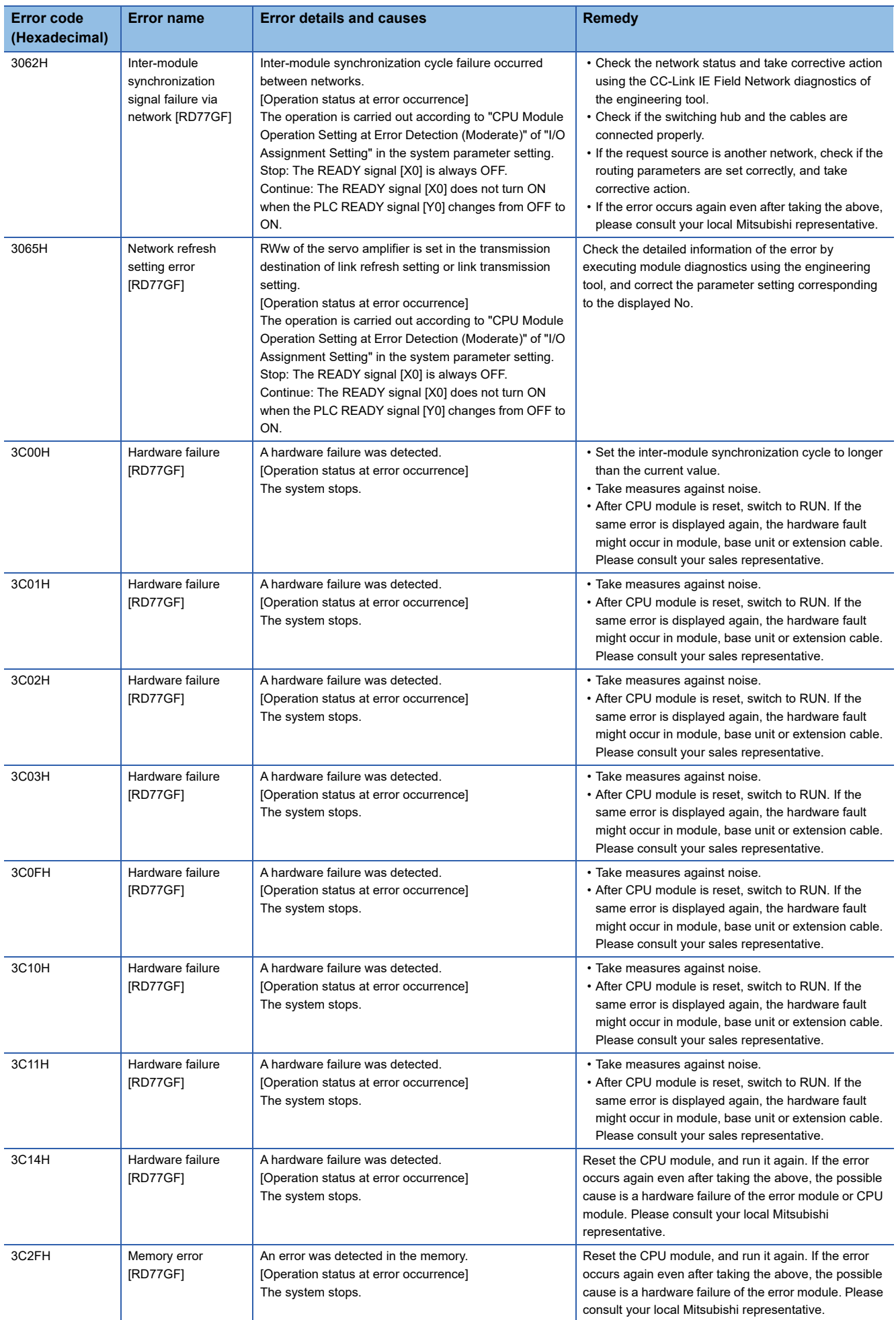

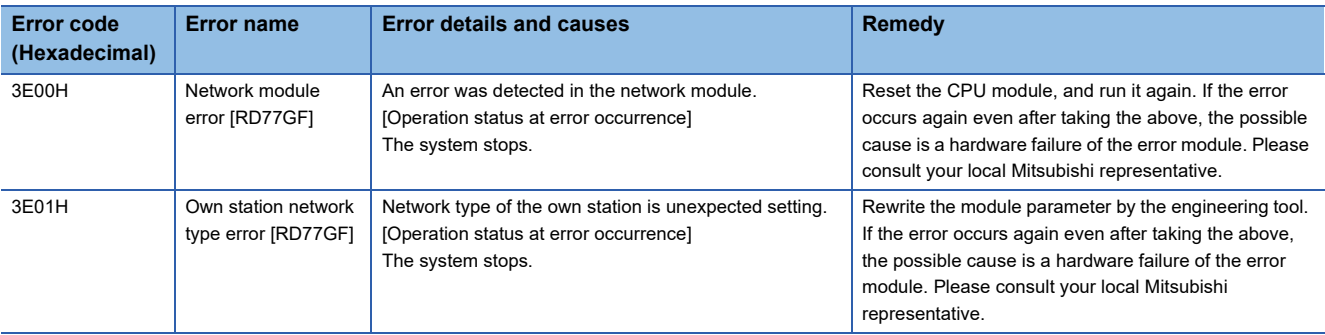

#### <span id="page-751-0"></span>\*1 Setting condition: "[Cd.16] Inching movement amount × (A) ≤ [Pr.31] JOG speed limit value" Use the following values for (A).

#### [RD77MS]

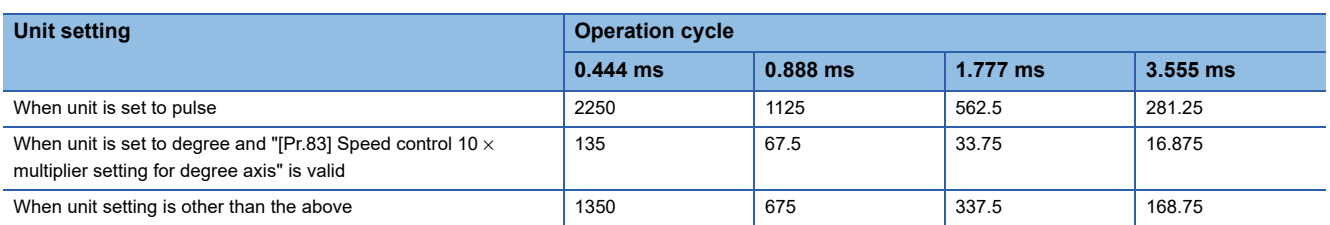

## [RD77GF]

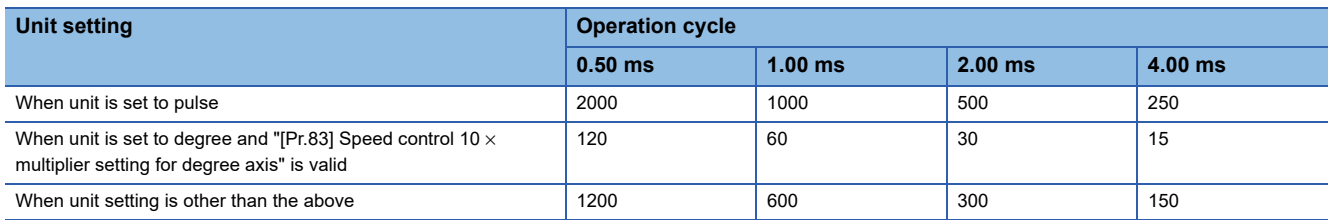

## Errors related to synchronous control are described below.

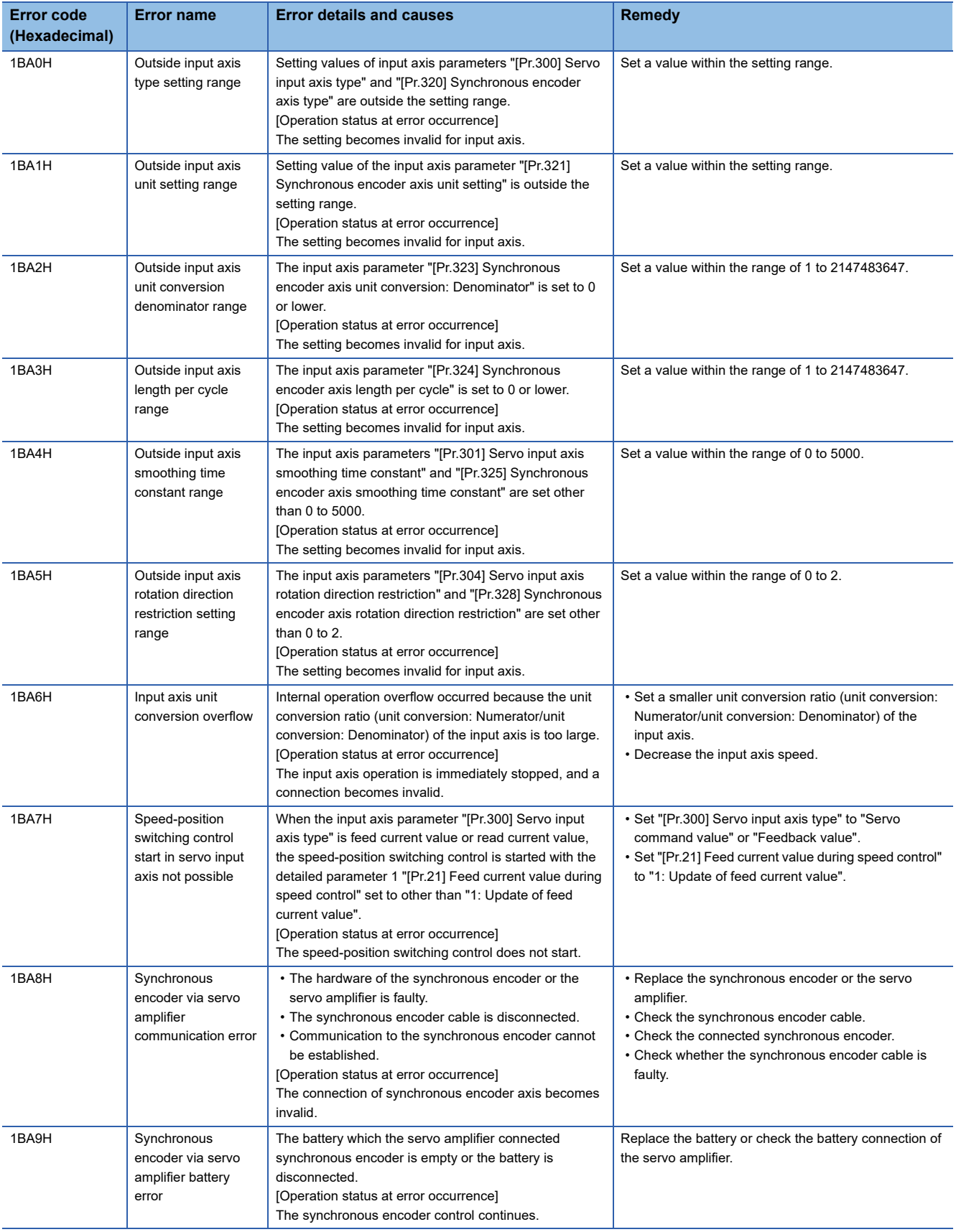

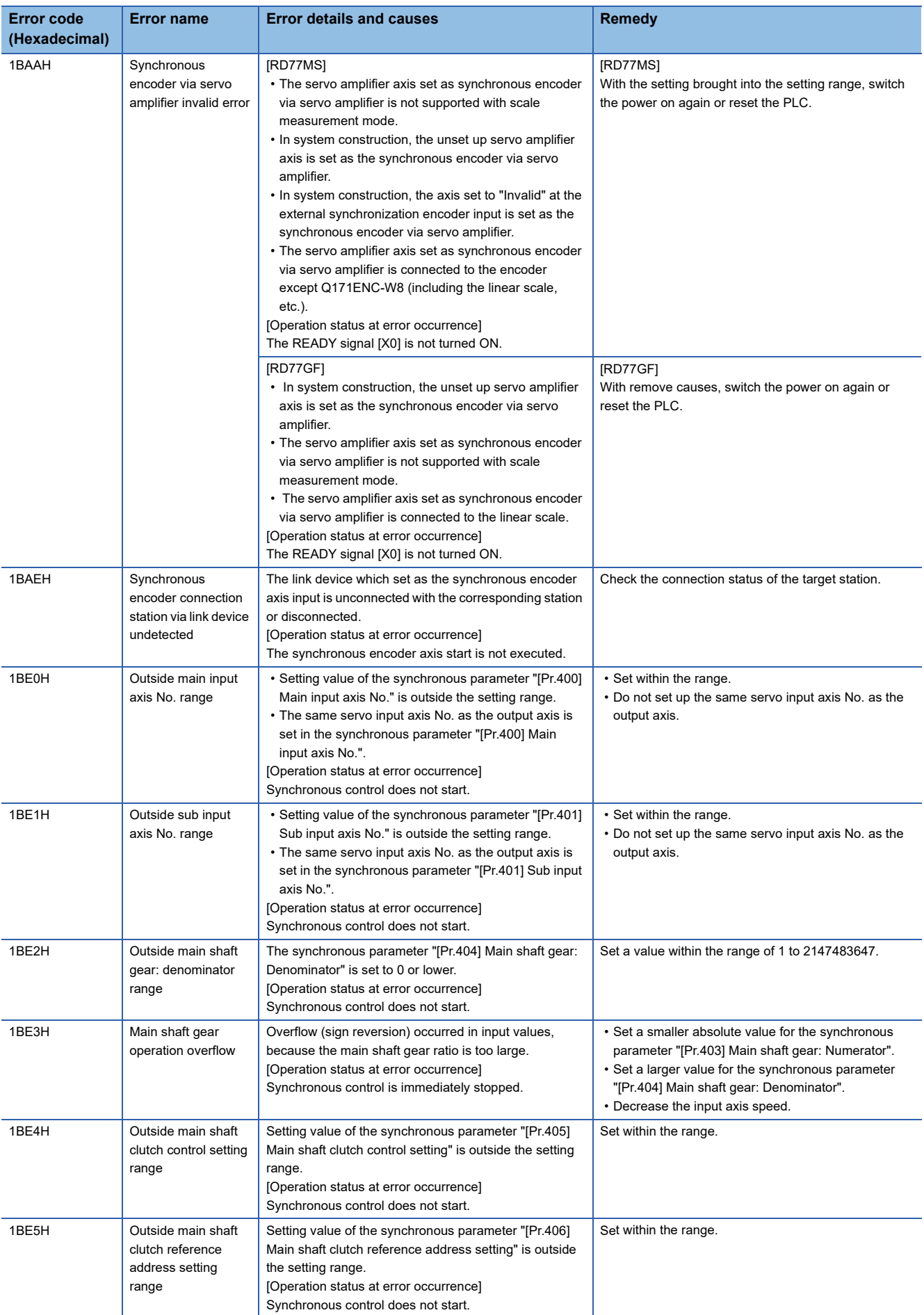

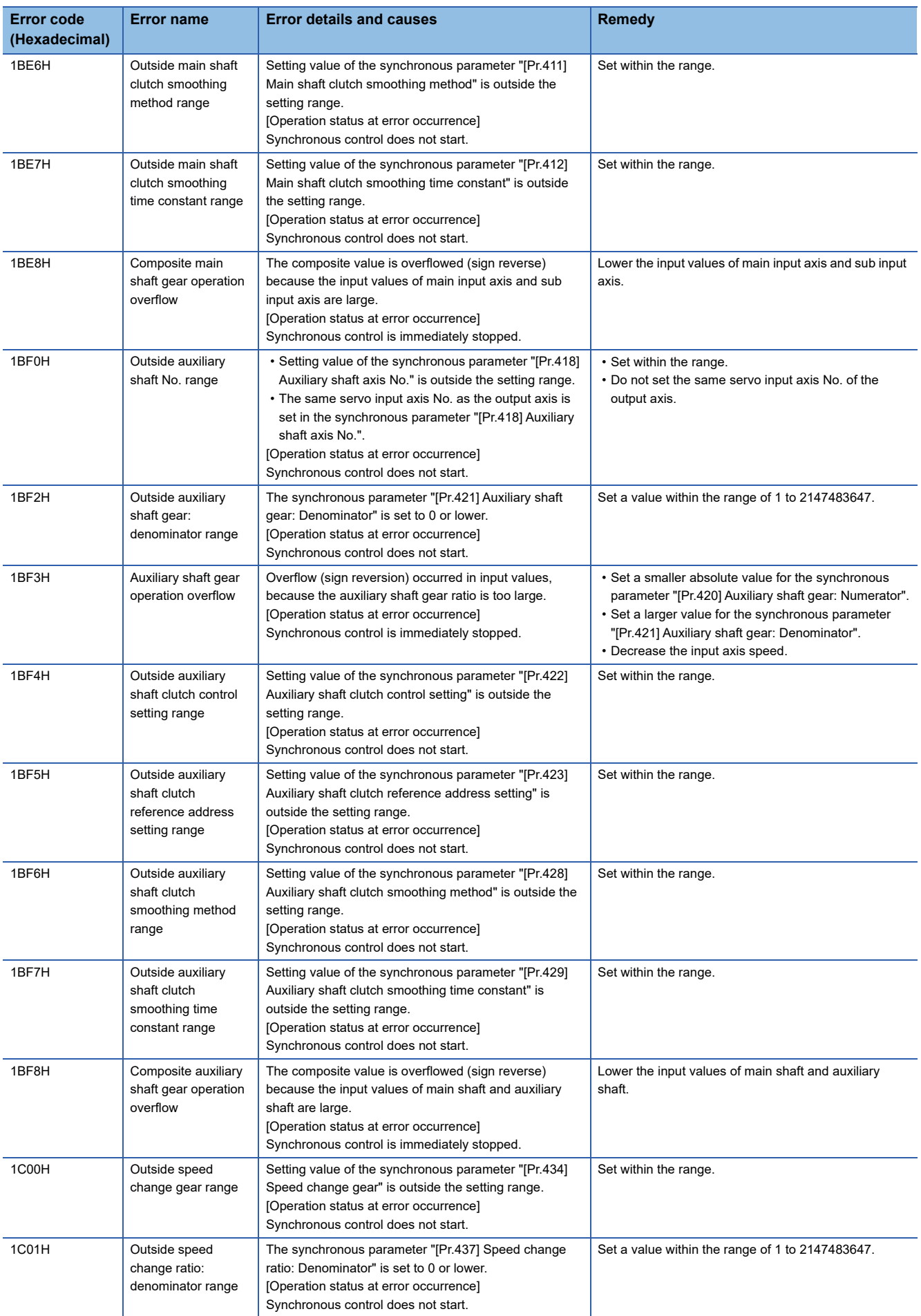

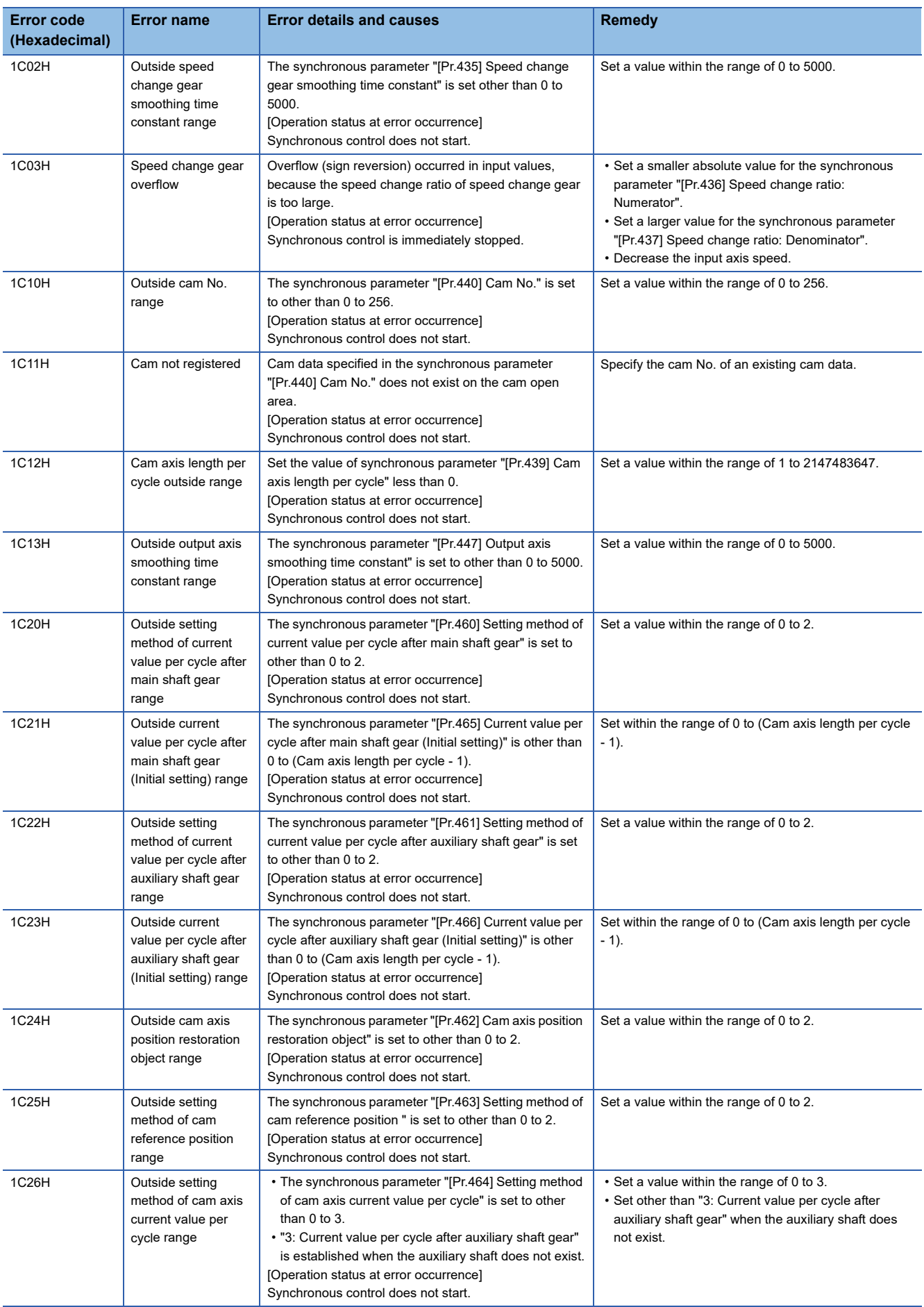
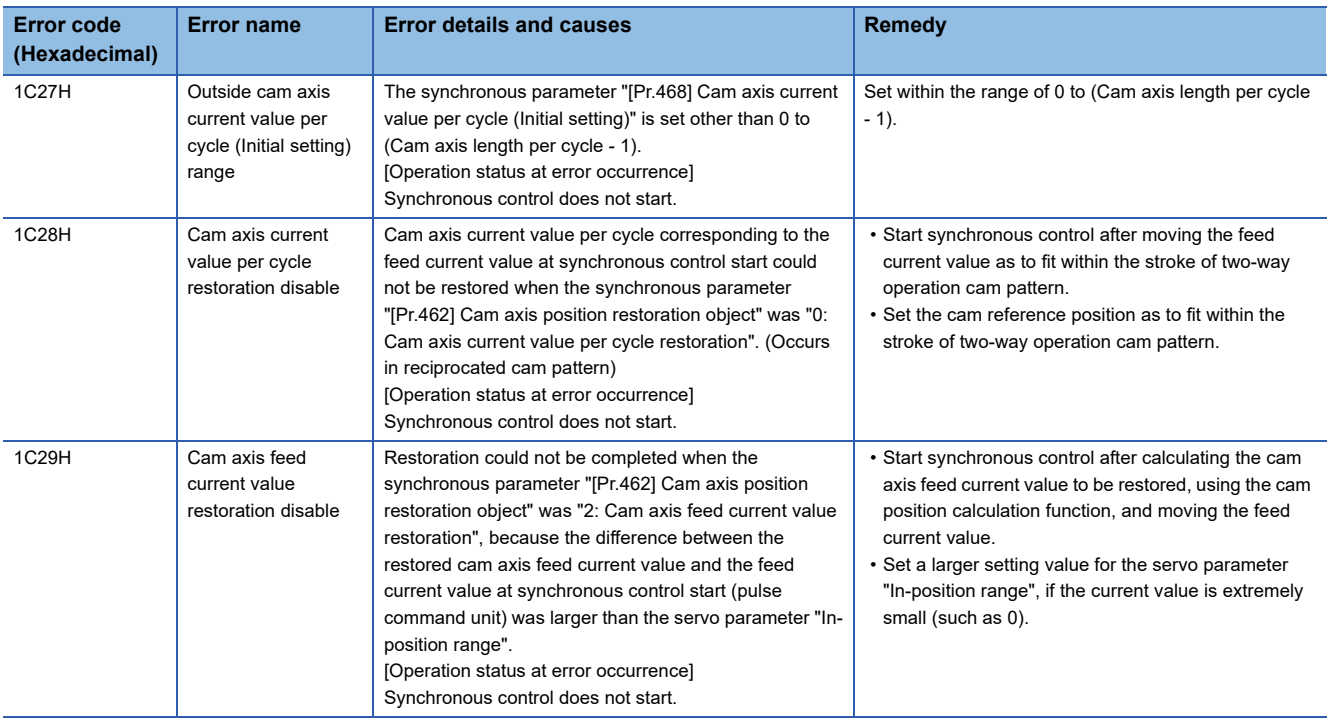

# **Servo amplifier detection error**

For details of servo amplifier detection errors, refer to each servo amplifier instruction manual or manual.

# **APPENDICES**

# **Appendix 1 Module Label**

The functions of the Simple Motion module can be set by using module labels.

#### **Default module label**

The names of the default module labels are defined with the following configuration.

#### ■**Module label of I/O signals**

"Module name"\_"[x]"."Label name"\_"[ax]"

- "Module name": Indicates the character string of a module model name.
- "[x]": A number starting from 1 for identifying modules with the same module name
- "Label name": Unique label name of a module
- "[ax]": Indicates the axis No. corresponding to the module label. A numerical value from 0 to 31 is used for [ax] according to the axes from 1 to 32.

#### ■**Module label of buffer memory areas**

"Module name"\_"[x]"."Data type"\_"\_D[ax]"."Label name"\_"D"

- "Module name": Indicates the character string of a module model name.
- "[x]": A number starting from 1 for identifying modules with the same module name
- "Data type": Indicates the classification of a buffer memory area.
- "[ax]": Indicates the axis No. corresponding to the module label. A numerical value from 0 to 31 is used for [ax] according to the axes from 1 to 32.
- "Label name": Unique label name of a module
- "D": Indicates whether the module label is for auto refresh or direct access. For direct access, "\_D" is added after the label name and to "[ax]". The following shows the differences between auto refresh and direct access.

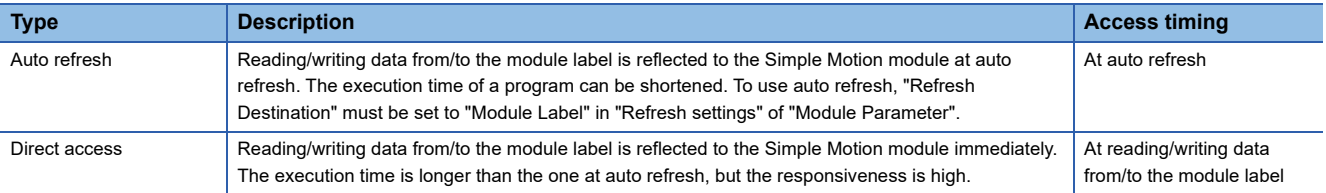

# **Appendix 2 How to Find Buffer Memory Addresses**

This section describes how to find the buffer memory addresses of positioning data, block start data, and condition data.

#### **Positioning data**

Positioning data has the following structure.

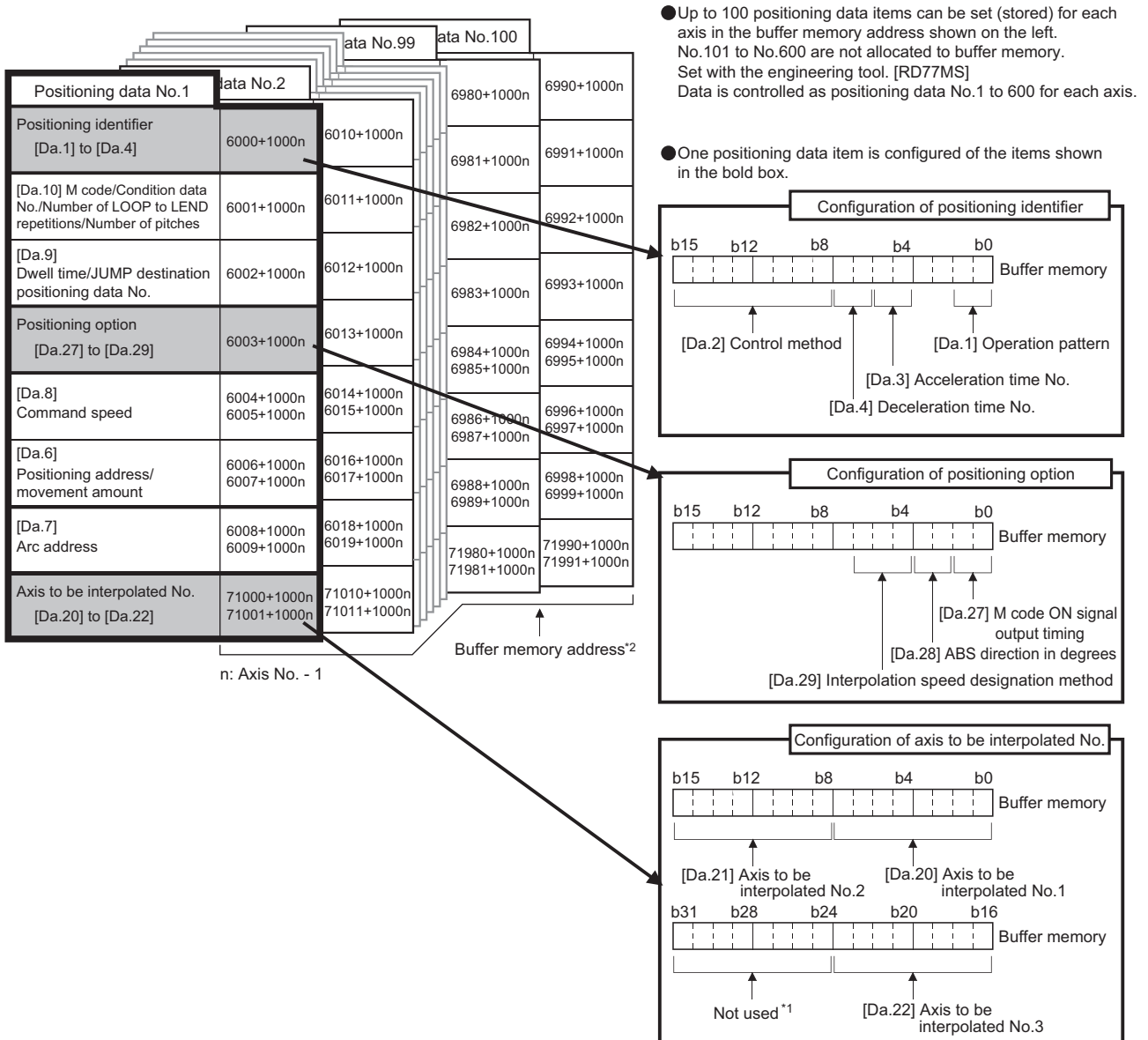

**A**

\*1 Always "0" is set to the part not used.

\*2 Refer to the following for the buffer memory address of the axis 17 to 32. **[Page 478 Positioning data](#page-479-0)** 

When setting positioning data using a program, determine buffer memory addresses using the following calculation formula and set the addresses.

• 6000<sup> $\text{*}$  1 + (1000  $\times$  (Ax - 1)) + 10  $\times$  (N - 1) + S</sup>

\*1 The value is 71000 when setting "[Da.20]" to "[Da.22]".

For each variable, substitute a number following the description below.

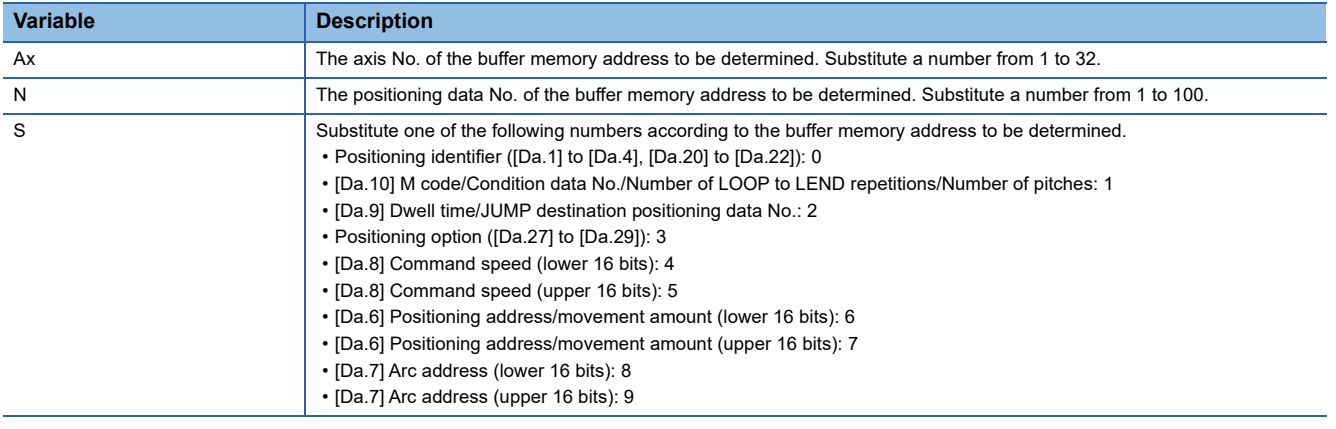

**Ex.**

When the buffer memory address of "[Da.9] Dwell time/JUMP destination positioning data No." of the positioning data No.1 of axis 2 is determined

 $6000 + (1000 \times (2 - 1)) + 10 \times (1 - 1) + 2 = 7002$ 

#### **Block start data**

Block start data consists of five start blocks from Start block 0 to 4, and the block start data of 1 to 50 points is assigned to each block. The start blocks are assigned to each axis. Block start data has the following structure.

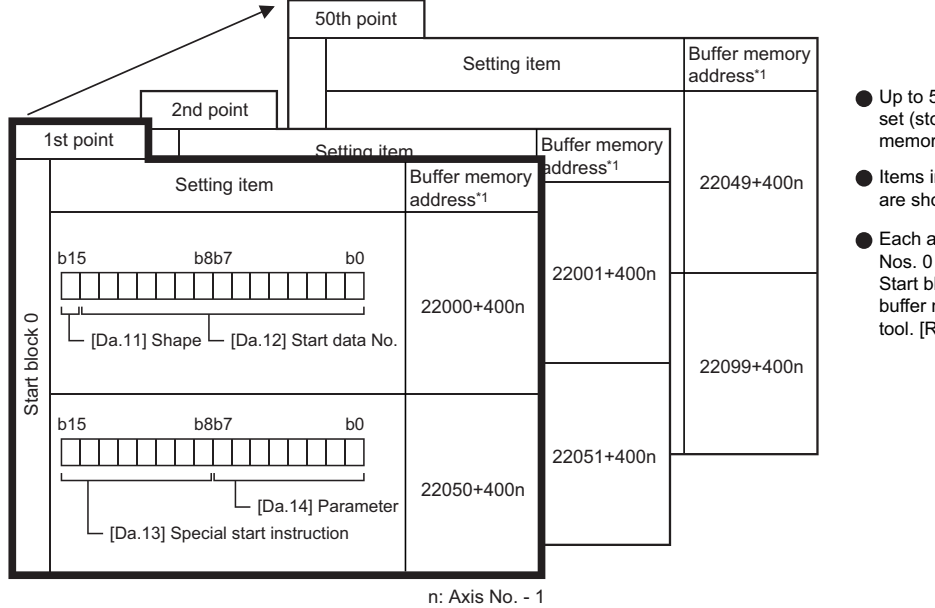

Up to 50 block start data points can be set (stored) for each axis in the buffer memory addresses shown on the left.

- Items in a single unit of block start data are shown included in a bold frame.
- Each axis has five start blocks (block Nos. 0 to 4). Start block 2 to 4 are not allocated to buffer memory. Set with the engineering tool. [RD77MS]

\*1 Refer to the following for the buffer memory address of the axis 17 to 32. **[Page 480 Positioning data \(Block start data\)](#page-481-0)** 

When setting block start data using a program, determine buffer memory addresses using the following calculation formula and set the addresses.

#### ■**[Da.11] Shape, [Da.12] Start data No.**

Use the following calculation formula.

• 22000 +  $(400 \times (Ax - 1))$  +  $(200 \times M)$  +  $(P - 1)$ 

For each variable, substitute a number following the description below.

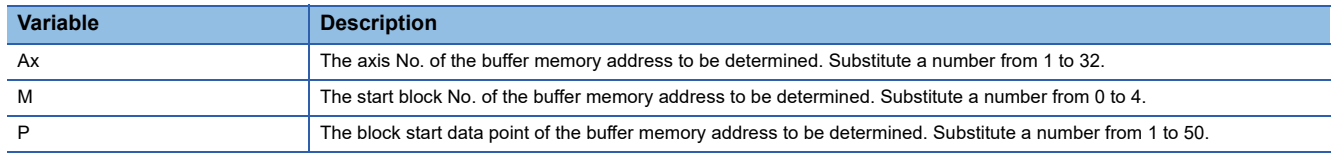

**Ex.**

When the buffer memory address that satisfies the following conditions is determined

- Axis 3
- Start block No.2
- Block start data point: 40

 $22000 + (400 \times (3 - 1)) + (200 \times 2) + (40 - 1) = 23239$ 

#### ■**[Da.13] Special start instruction, [Da.14] Parameter**

Use the following calculation formula.

• 22050 +  $(400 \times (Ax - 1))$  +  $(200 \times M)$  +  $(P - 1)$ 

For each variable, substitute a number following the description below.

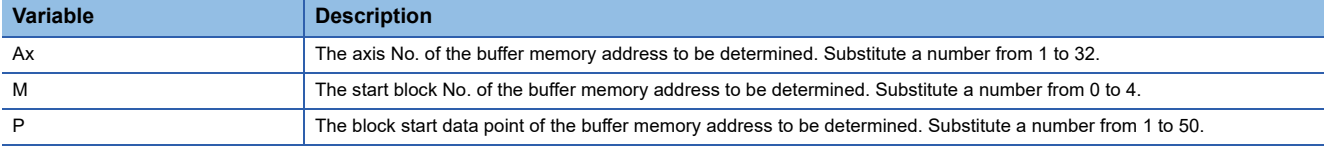

**Ex.**

When the buffer memory address that satisfies the following conditions is determined

- Axis 2
- Start block No.1
- Block start data point: 25

 $22050 + (400 \times (2 - 1)) + (200 \times 1) + (25 - 1) = 22674$ 

#### **Condition data**

Condition data consists of five start blocks from Start block 0 to 4, and the condition data No.1 to 10 are assigned to each block. The start blocks are assigned to each axis. Condition data has the following structure.

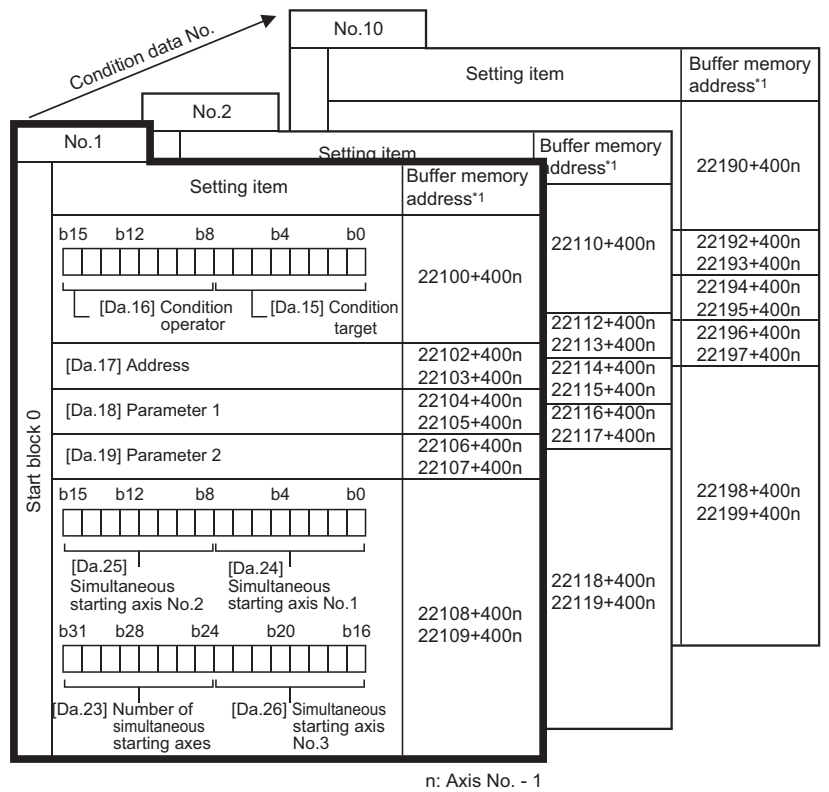

- Up to 10 condition data points can be set (stored) for each block No. in the buffer memory addresses shown on the left.
- Items in a single unit of condition data are shown included in a bold frame.
- Each axis has five start blocks (block Nos. 0 to 4).

Start block 2 to 4 are not allocated to buffer memory. Set with the engineering tool. [RD77MS]

\*1 Refer to the following for the buffer memory address of the axis 17 to 32. **[Page 480 Positioning data \(Block start data\)](#page-481-0)** 

When setting block start data using a program, determine buffer memory addresses using the following calculation formula and set the addresses.

• 22100 +  $(400 \times (Ax - 1))$  +  $(200 \times M)$  +  $(10 \times (Q - 1))$  + R

For each variable, substitute a number following the description below.

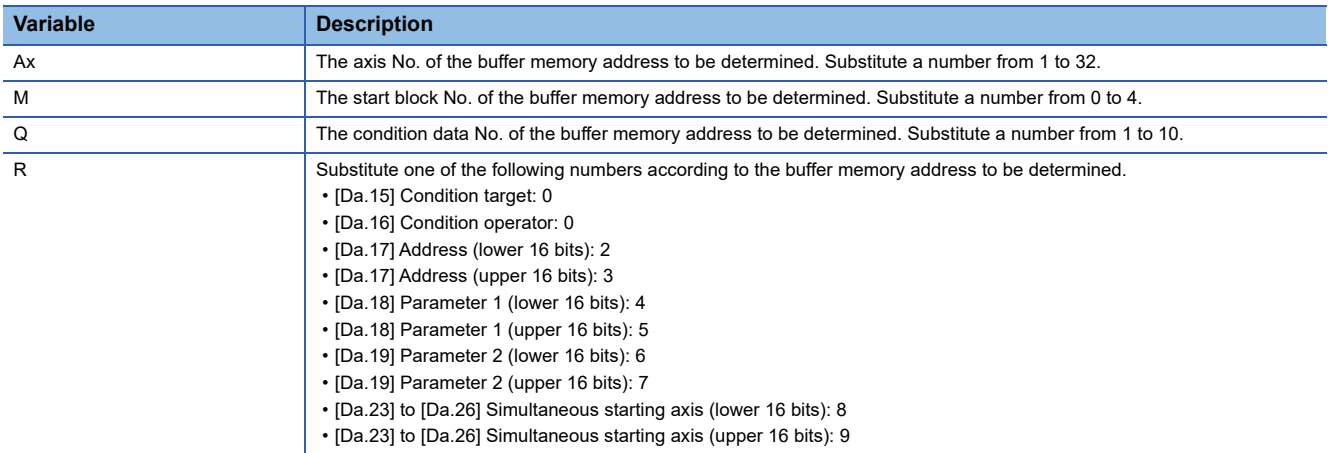

#### **Ex.**

When the buffer memory address that satisfies the following conditions is determined

- Axis 4
- Start block No.3
- Condition data No.5
- [Da.19] Parameter 2 (lower 16 bits)

 $22100 + (400 \times (4 - 1)) + (200 \times 3) + (10 \times (5 - 1)) + 6 = 23946$ 

# **Appendix 3 Compatible Devices with SSCNETIII(/H) [RD77MS]**

# **Optical hub unit**

The SSCNETII/H Compatible Optical Hub Unit MR-MV200 is a unit that enables the branching of SSCNETII/H communication on 1 line (3 branches for 1 input). SSCNETII/H communication can be branched by installing this unit in a SSCNETII/H system.

MR-MV200 is compatible with all slave equipment that supports SSCNETII/H communication.

The settings on MR-MV200, the Simple Motion module and an engineering tool are not required.

Set the communication type to SSCNETII/H for the SSCNET setting.

SSCNETII/H communication equipment set in the system setting can be connected.

The specifications of the Simple Motion module related to the connection of MR-MV200 are shown below.

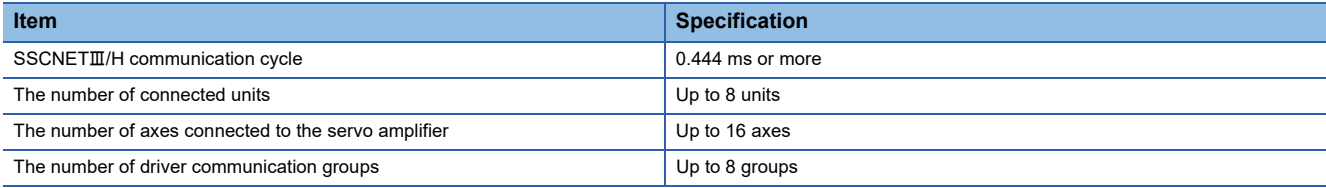

#### **System configuration**

The system configuration using MR-MV200 is shown below.

The transmission route that passes through the MR-MV200 IN connector (CN1A connector for servo amplifier) and

OUT1connector (CN1B connector for servo amplifier) is called the "Main route", and the transmission routes that pass through OUT2 connector and OUT3 connectors are called the "Sub route".

MR-MV200 can only be connected on the main route. If MR-MV200 is connected on the sub route, the error "The optical hub unit connection error" (error code: 1CBEH) occurs and MR-MV200 does not communicate with the Simple Motion module.

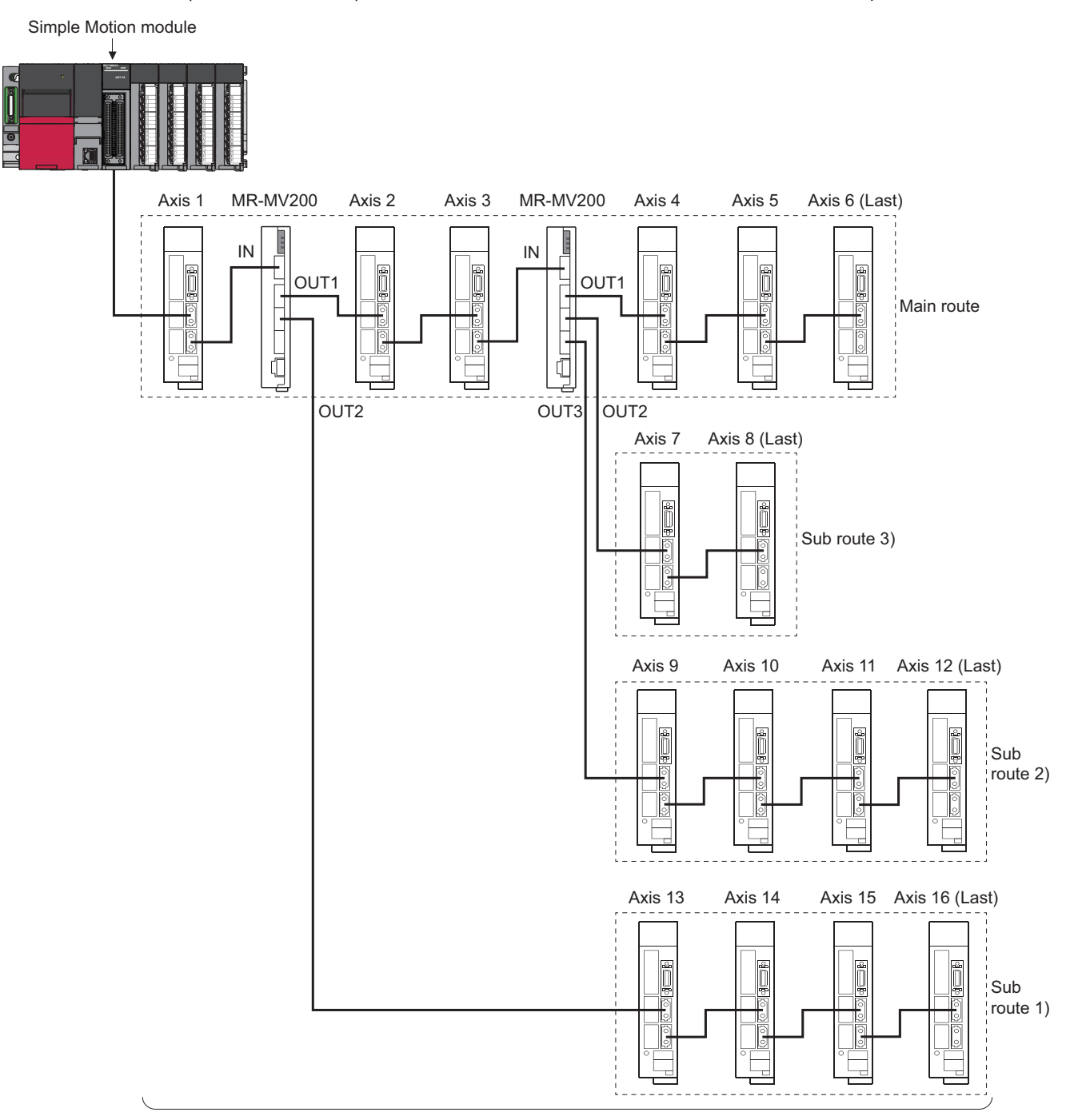

The maximum number of connected units = 16 (MR-MV200 is not included in the count)

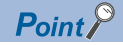

- A servo amplifier can be connected between the Simple Motion module and MR-MV200, and between MR-MV200 units.
- When turning OFF the power supply of the equipment connected to MR-MV200, use the connect/ disconnect function of SSCNET communication. Refer to the following for the connect/disconnect function of SSCNET communication.
- Fage 394 Connect/Disconnect Function of SSCNET Communication [RD77MS]

Driver communication function can be only performed between servo amplifiers on the same route starting from the Simple Motion module until the last module.

Driver communication is not performed between servo amplifiers on different sub routes, or between a servo amplifier on the main route of the later MR-MV200 and a servo amplifier on a sub route.

When an axis set for driver communication is in a position where driver communication cannot be performed, or when the connection of an axis set for driver communication is not confirmed, all servo amplifiers including those that are on axes not set to driver communication, cannot communicate with the Simple Motion module.

Routes where driver communication function is possible are shown below.

 $\bigcirc$ : Support possible,  $\times$ : Support not possible

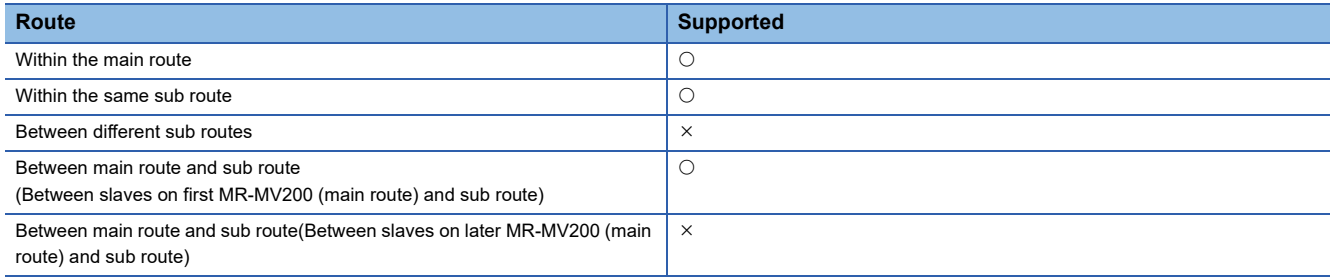

#### ■**Servo amplifier layout where driver communication is possible**

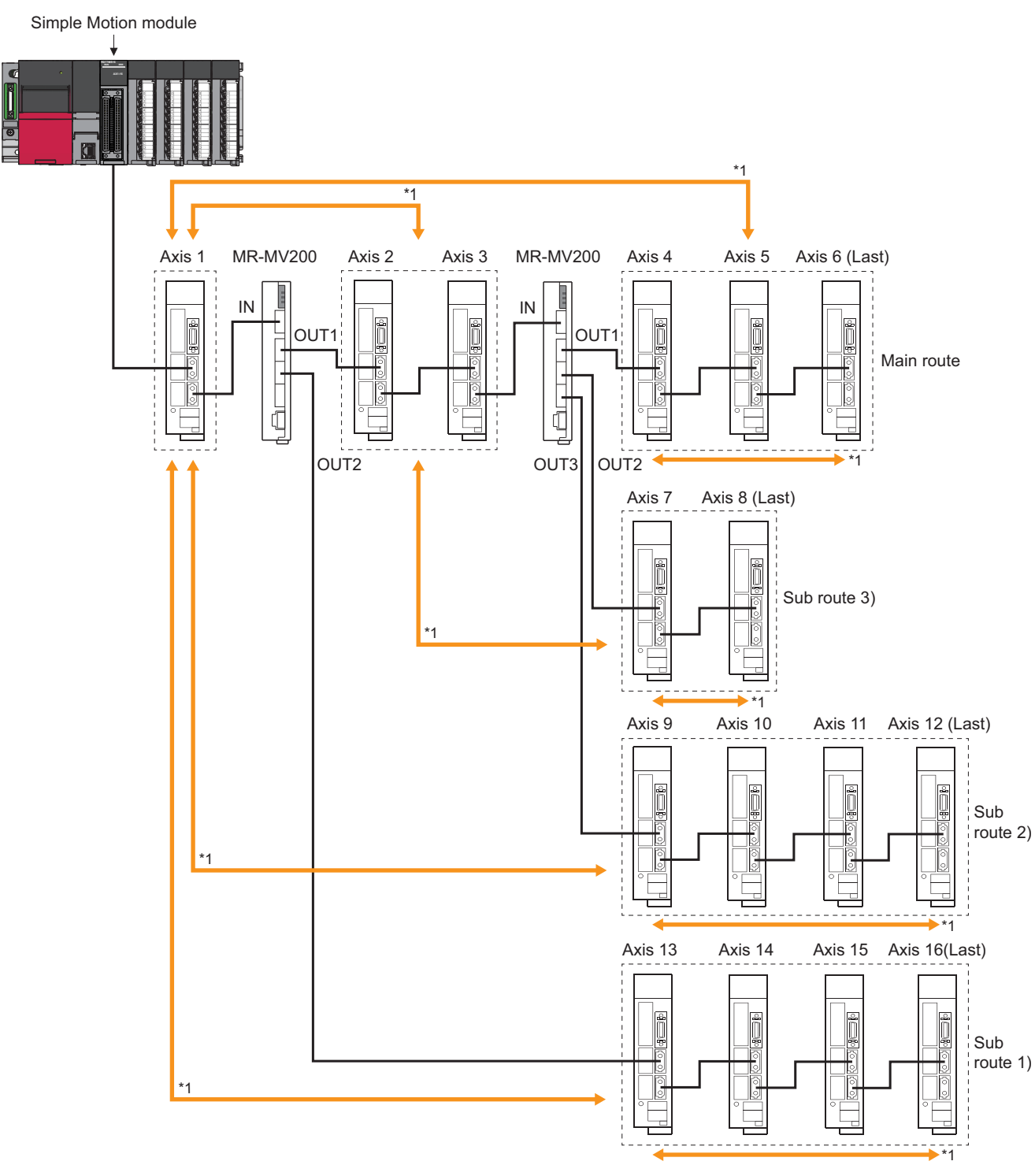

\*1: Driver communication function is possible.

#### ■**Servo amplifier layout where driver communication is not possible**

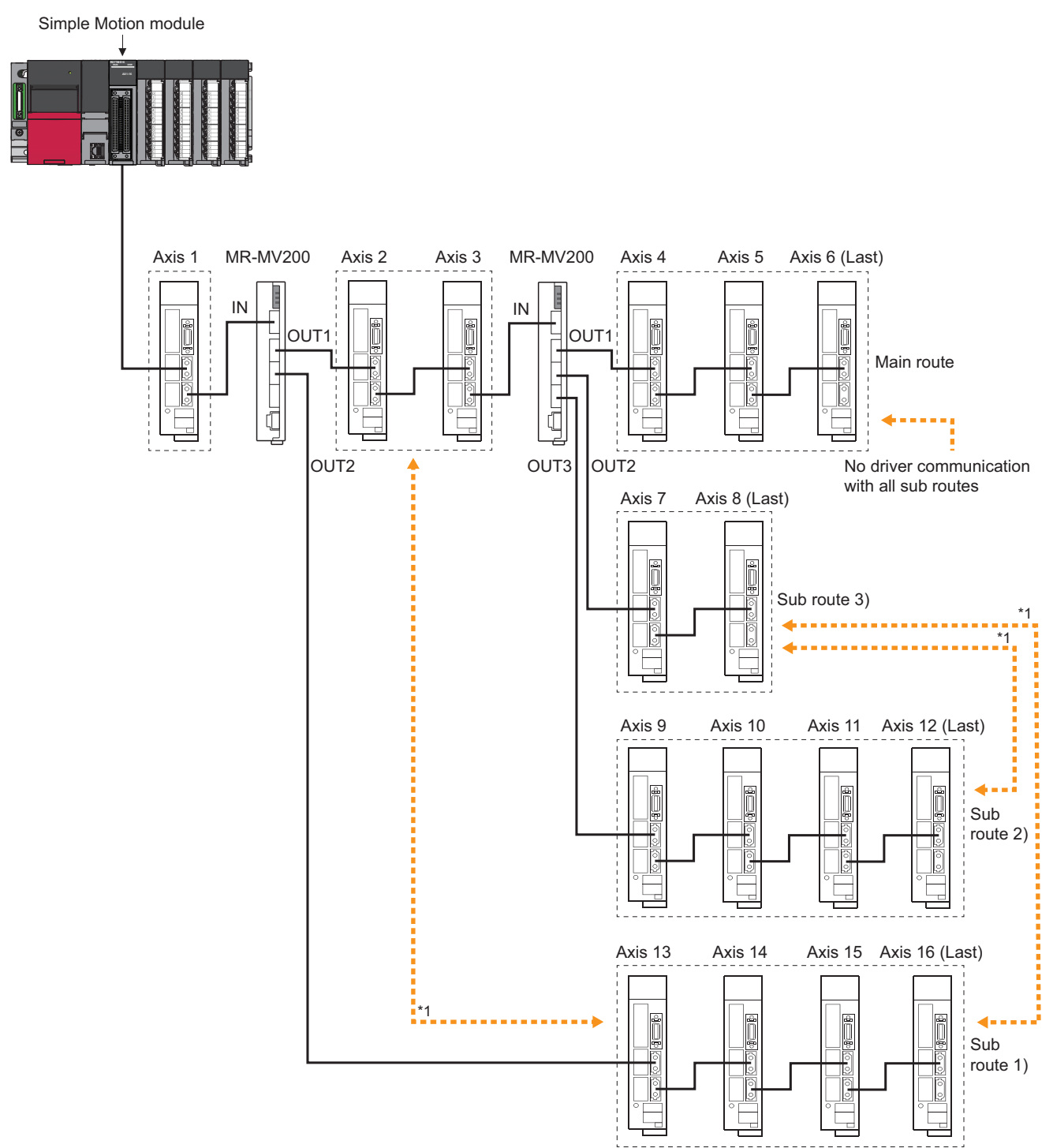

\*1: Driver communication function is not possible.

#### **Monitor data**

The dedicated signal related to MR-MV200 is shown below.

#### ■**[Md.63] Optical hub unit installation information**

Checks the installation status (0: Not installed/1: Installed) of MR-MV200 and stores as bit data.

"1" is stored to the installation status of MR-MV200 connected with the slave equipment.

Under the following conditions, "0" is stored to the installation status of MR-MV200 not connected with the slave equipment.

- When MR-MV200 is connected to the end of the route
- When the slave equipment is not connected to the later MR-MV200 either

#### **Usage example**

The following shows a usage example of MR-MV200.

Even if the power supply of the servo amplifier at any position is turned OFF, the other servo amplifiers can continue to operate.

Simple Motion module

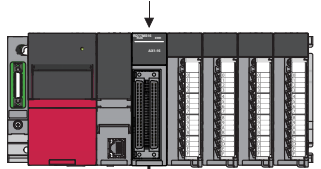

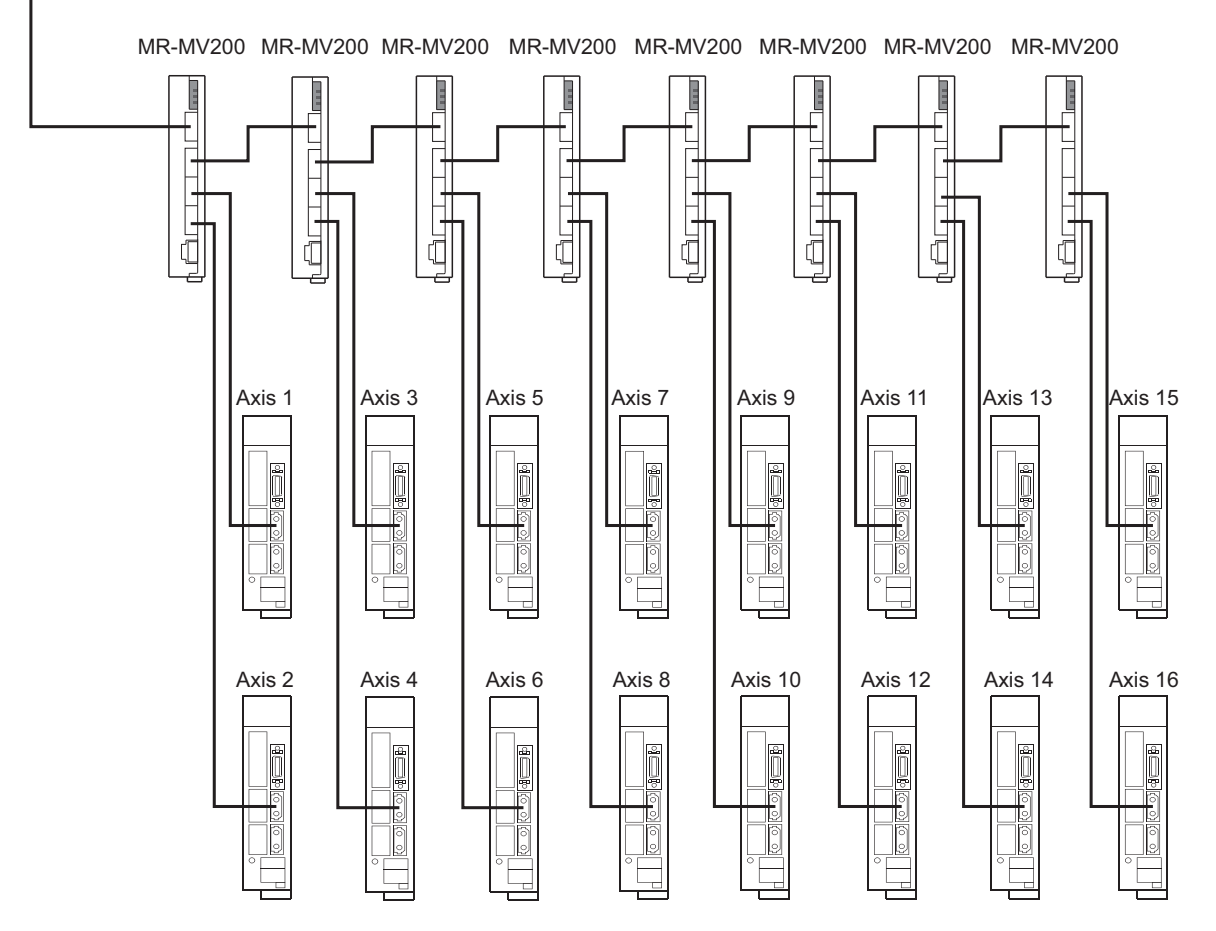

# **Connection with MR-JE-B(F)**

The servo amplifier MR-JE-B(F) can be connected using SSCNETII/H.

#### **Comparisons of specifications with MR-J5(W)-B/MR-J4(W)-B**

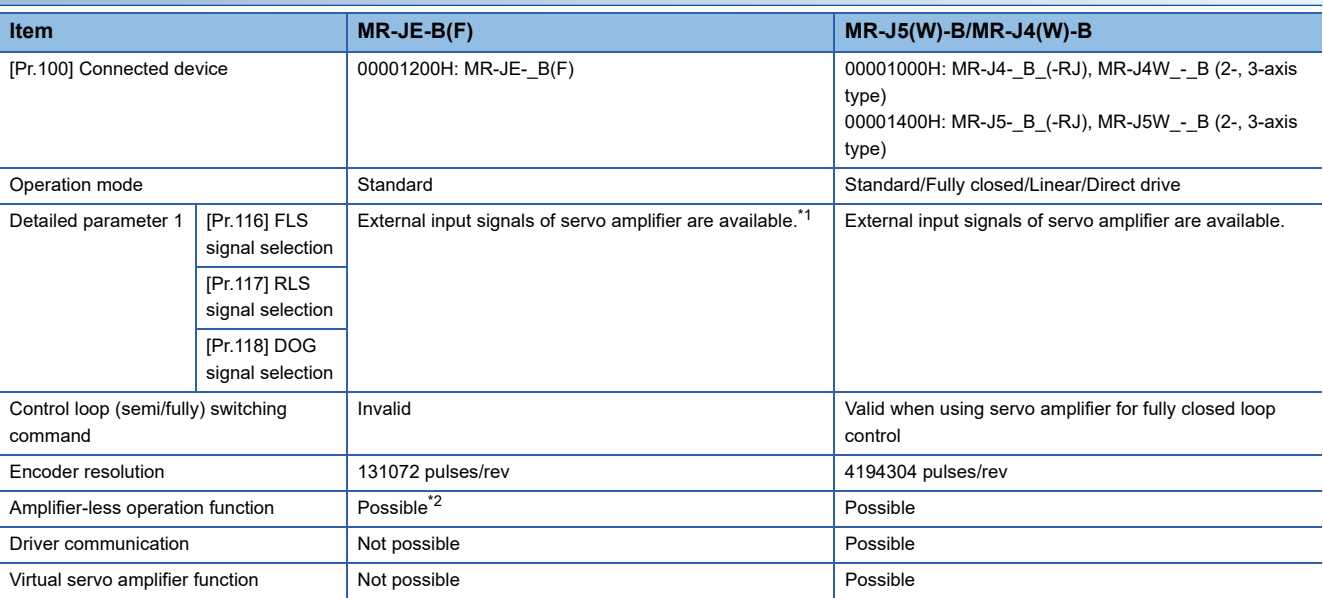

<span id="page-768-0"></span>\*1 When the software version of the servo amplifier MR-JE-B is "C4" or before: When "1: Servo amplifier" is set in "[Pr.116] FLS signal selection" to "[Pr.118] DOG signal selection" at MR-JE-B use, the axis error or warning does not occur and the external signal (upper/lower limit switch, proximity dog) cannot be operated. To use the external input

signal at MR-JE-B use, set "2: Buffer memory". Refer to the following for the program and the system configuration. **F** [Page 330 External Input Signal Select Function](#page-331-0)

<span id="page-768-1"></span>\*2 Operates artificially as the following servo amplifier and servo motor during amplifier-less operation mode. Servo amplifier type: MR-J4-10B

Motor type: HG-KR053 (Resolution per servo motor rotation: 4194304 pulses)

#### Restriction<sup>(1</sup>

The servo amplifier MR-JE-B(F) is integrated with the main circuit power supply and the control power supply. Therefore, when the power of the servo amplifier is turned OFF, the controller cannot communicate with the axes after the axis whose power is turned OFF.

# **Inverter FR-A700 series**

FR-A700 series can be connected via SSCNETII by using built-in option FR-A7AP and FR-A7NS.

#### **Connecting method**

#### ■**System configuration**

The system configuration using FR-A700 series is shown below.

Set "0: SSCNETII" in "[Pr.97] SSCNET setting" to use FR-A700 series.

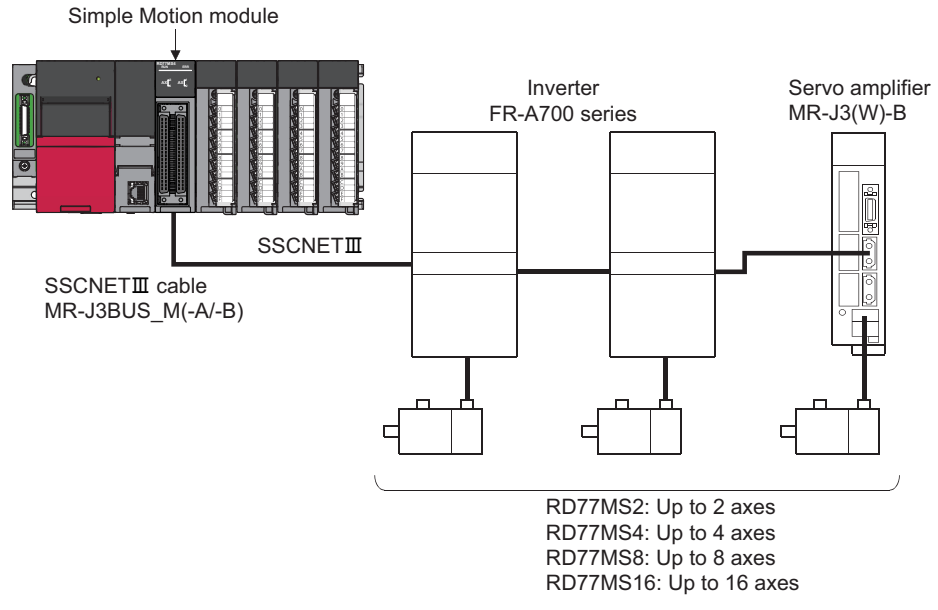

#### ■**Parameter setting**

To connect FR-A700 series, execute flash ROM writing after setting the following parameters to buffer memory. The setting value is valid when the power supply is turned ON or the CPU module is reset.

"[Pr.97] SSCNET setting": "0: SSCNETII"

"[Pr.100] Connected device": "00004100H: FR-A700 (Inverter)", "00004101H: FR-A700-NA (Inverter)", "00004102H: FR-A700-EC (Inverter)", "00004103H: FR-A700-CHT (Inverter)"

#### ■**Control of FR-A700 series parameters**

Parameters set in FR-A700 series are not controlled by Simple Motion module. Set the parameters by connecting FR-A700 series directly with the operation panel on the front of inverter (FR-DU07/FR-PU07) or FR Configurator that is inverter setup software. Confirm the instruction manual of FR-A700 series for details of the setting items.

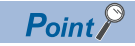

In the state of connecting between FR-A700 series and Simple Motion module, only a part of parameters can be set if the parameter of the inverter "[Pr.77] Parameter write selection" is in the initial state. Set "2: Write parameters during operation" to rewrite the parameters of FR-A700 series.

#### ■**Reset selection/disconnected PU detection/PU stop selection**

When PU stop is executed in FR-A700 series, position error excessive, etc. occur because a command from Simple Motion module does not stop. Set "0 to 3" in the parameter of the inverter "[Pr.75] Reset selection/ disconnected PU detection/PU stop selection". To stop FR-A700 series, use the stop signal and the forced stop of Simple Motion module, or use the output stop (MRS) of FR-A700 series.

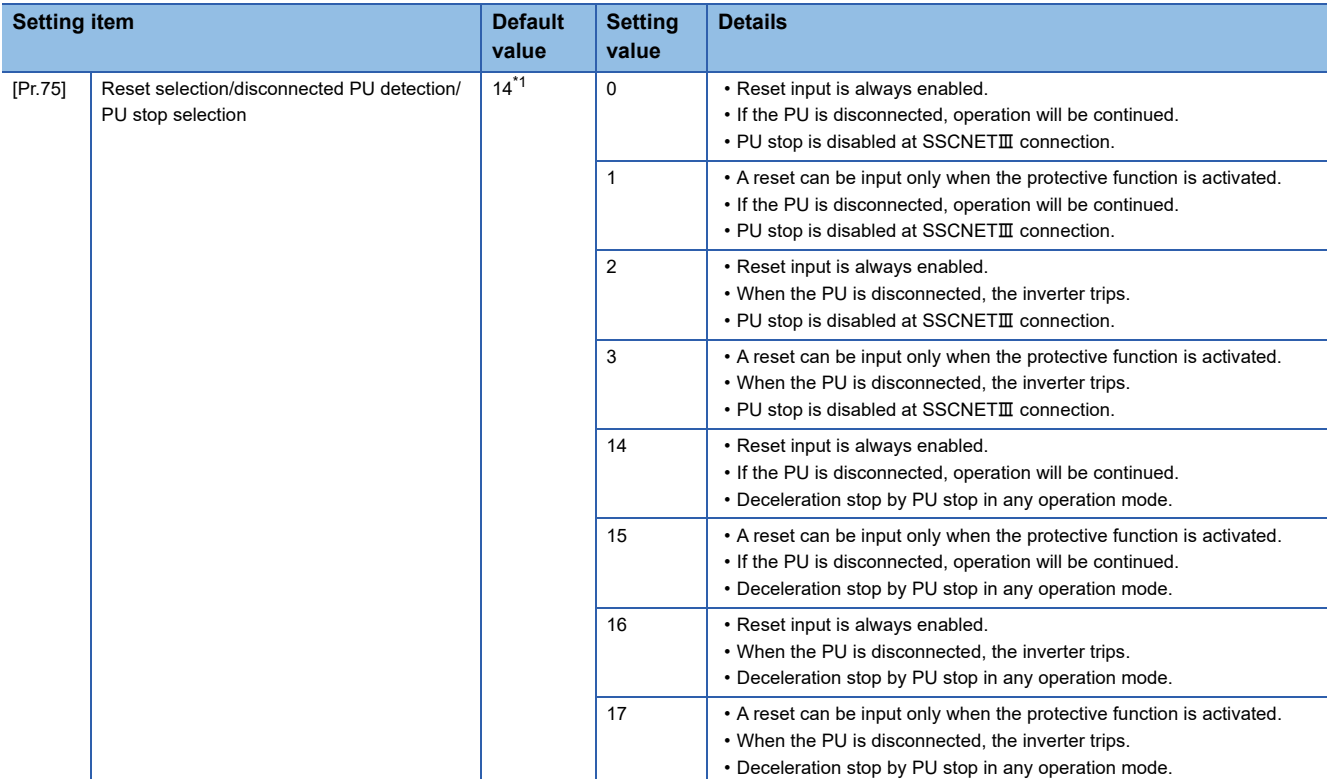

<span id="page-770-0"></span>\*1 Note that the default value is set to "14". (Change the value to "0 to 3".)

#### ■**In-position range**

Set the servo parameter "In-position range (PA10)" and the parameter of the inverter "[Pr.426] In-position width" to be matched. Otherwise, it may not operate correctly.

n: Axis No. - 1

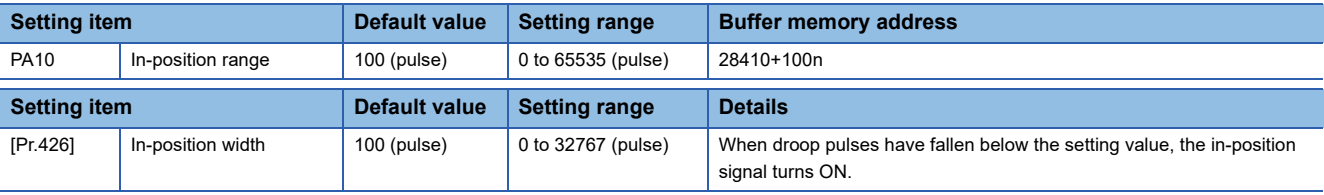

#### ■**Optional data monitor setting**

The following table shows data types that can be set.

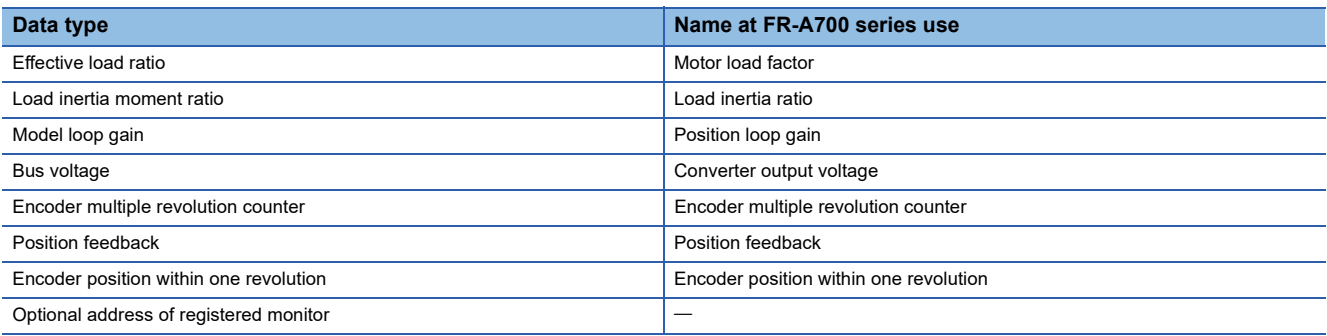

#### **Precautions**

When FR-A700 series is used, each data is delayed for "update delay time + communication cycle" because of the update cycle of the inverter. The following table shows the update delay time of each data.

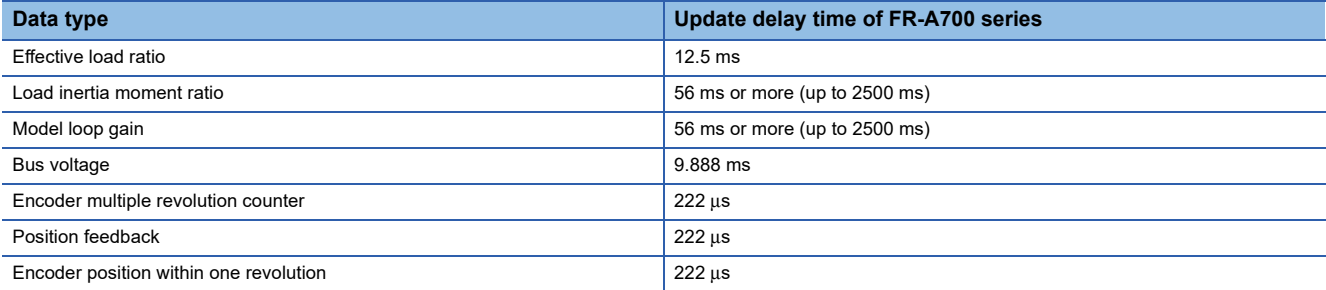

#### ■**External input signal**

Set as follows to fetch the external input signal (FLS/RLS/DOG) via FR-A700 series.

- Set "1: Servo amplifier" in "[Pr.116] FLS signal selection", "[Pr.117] RLS signal selection", and "[Pr.118] DOG signal selection".
- Set the parameters of the inverter as below. (Otherwise, each signal remains OFF.)

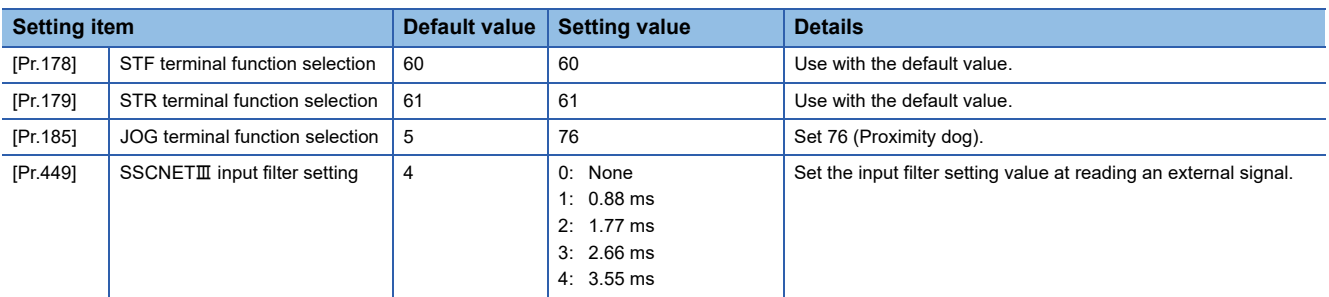

 • Set the servo parameter of Simple Motion module "Input filter setting (PD11)" to be the same value as the parameter of the inverter "[Pr.449] SSCNETII input filter setting".

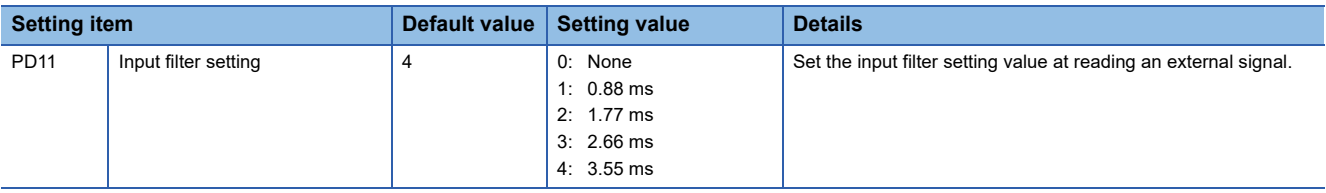

#### **Comparisons of specifications with MR-J3(W)-B**

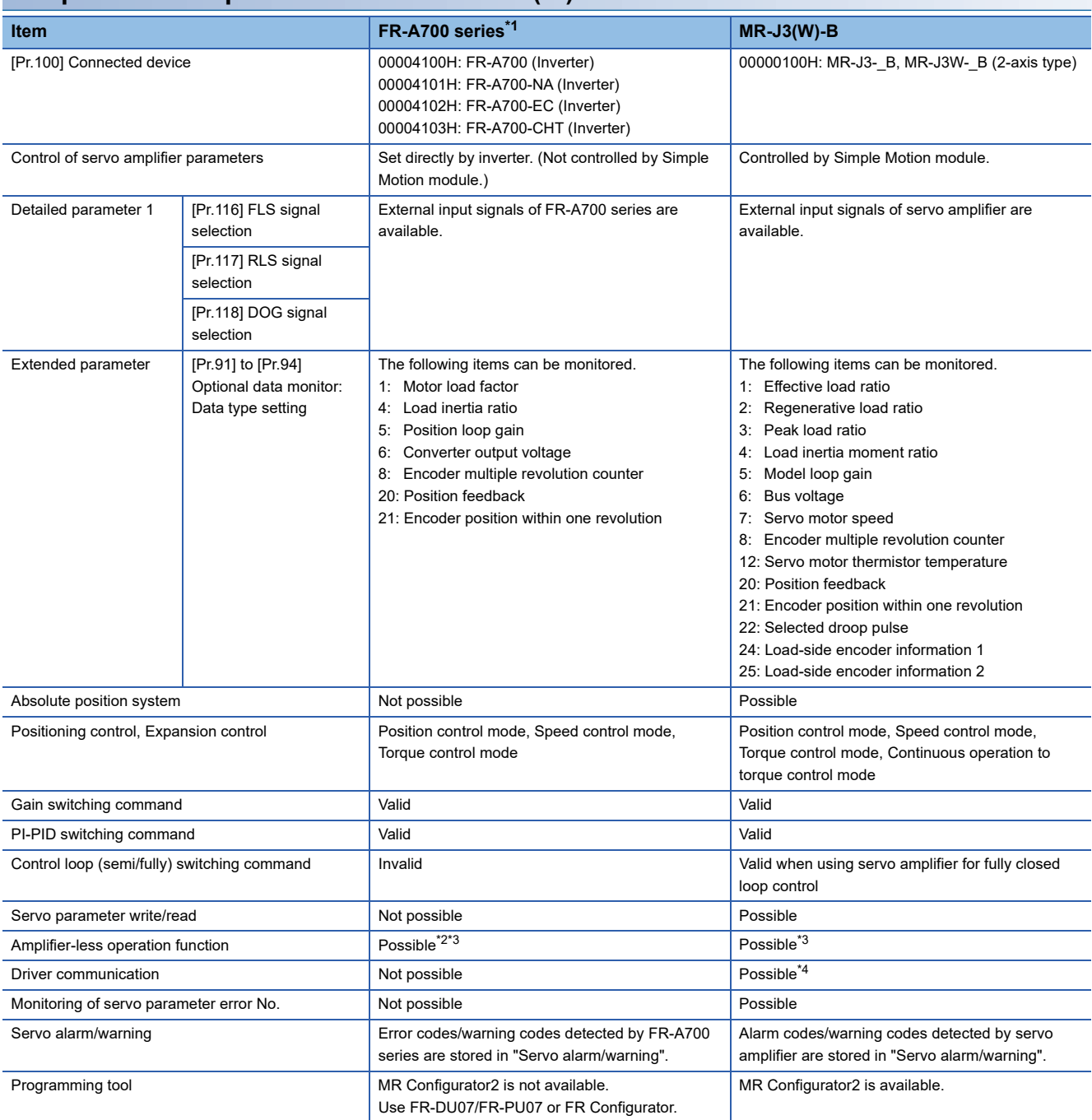

<span id="page-772-0"></span>\*1 Confirm the specifications of FR-A700 series for details.

<span id="page-772-1"></span>\*2 Parameters set in FR-A700 series are not controlled by Simple Motion module. Therefore, the operation is the same as when the servo parameter "Rotation direction selection/travel direction selection (PA14)" is set as below during amplifier-less operation mode.

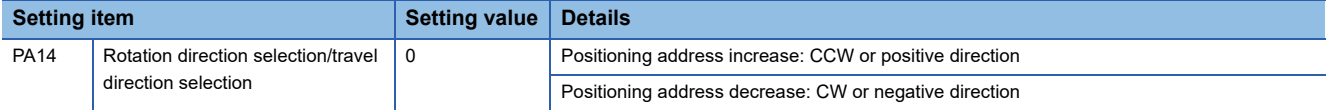

<span id="page-772-2"></span>\*3 During the amplifier-less operation, the following types of servo amplifier and servo motor are pseudo-connected. - Servo amplifier type: MR-J3-10B

- Motor type: HF-KP053 (Resolution per servo motor rotation: 262144 pulses/rev)

<span id="page-772-3"></span>\*4 Refer to each servo amplifier instruction manual for the servo amplifiers that can be used.

#### **Precautions during control**

#### ■**Absolute position system (ABS)/Incremental system (INC)**

When using FR-A700 series, absolute position system (ABS) cannot be used. Even though "1: Enable (absolute position detection system)" is set in the servo parameter "Absolute position detection system (PA03)", the servo amplifier operates as incremental system.

- When the Simple Motion module is powered ON, home position return request is turned ON and the feed current value is set to 0. (The feed current value is also set to 0 if only the power of inverter is turned OFF to ON.)
- The warnings at absolute position system "Home position return data incorrect" (warning code: 093CH) and "SSCNET communication error" (warning code: 093EH) are not detected.

#### ■**Control mode**

Control modes that can be used are shown below.

- Position control mode (speed control including position control and position loop)
- Speed control mode (speed control not including position loop)
- Torque control mode (torque control)

However, it is not available to switch to continuous operation to torque control mode of expansion control "Speed-torque control". If the mode is switched to continuous operation to torque control mode, the error "Continuous operation to torque control not supported" (error code: 19E7H) occurs and the operation stops.

"1: Feedback torque" cannot be set in "Torque initial value selection (b4 to b7)" of "[Pr.90] Operation setting for speed-torque control mode". If it is set, the warning "Torque initial value selection invalid" (warning code: 09E5H) occurs and the command value immediately after switching is the same as the case of selecting "0: Command torque".

#### ■**Driver communication**

The driver communication is not supported. If the driver communication is set in a servo parameter, the error "Driver communication setting error" (error code: 1C93H) will occur when the power is turned ON.

#### ■**Monitor data**

"0" is always stored in "[Md.107] Parameter error No.". Also, "Absolute position lost" ([Nd.108] Servo status1: b14) is always turned OFF.

#### ■**Control mode switching of speed-torque control**

The axis connected with FR-A700 series takes more time to switch the control mode than the axis connected with the servo amplifier.

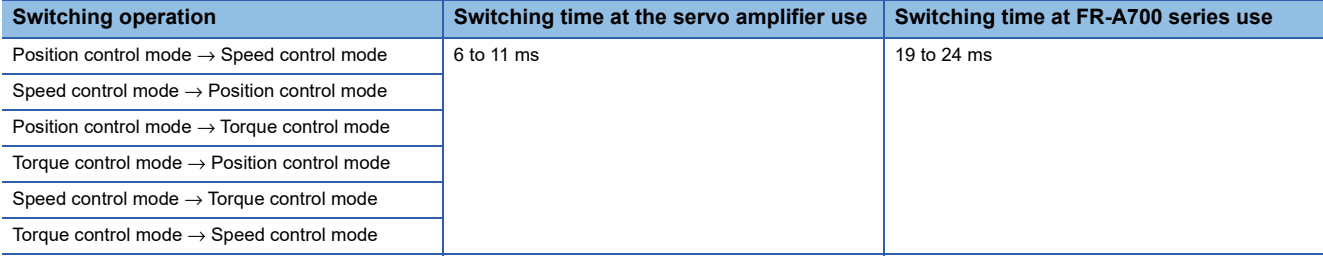

#### **FR-A700 series detection error/warning**

When an error occurs at FR-A700 series, the error code (1C80H) is stored in "[Md.23] Axis error No.". An alarm No. of FR-A700 series is stored in "[Md.114] Servo alarm". However, "0" is always stored in "[Md.107] Parameter error No.". When a warning occurs at FR-A700 series, the warning code (0C80H) is stored in "[Md.24] Axis warning No.". A warning No. of FR-A700 series is stored in "[Md.114] Servo alarm". However, "0" is always stored in "[Md.107] Parameter error No.". Confirm the instruction manual of FR-A700 series for details of errors and warnings.

# **Inverter FR-A800 series**

FR-A800 series can be connected via SSCNETIII/H by using built-in option FR-A8AP and FR-A8NS.

#### **Connecting method**

#### ■**System configuration**

The system configuration using FR-A800 series is shown below.

Set "1: SSCNETII/H" in "[Pr.97] SSCNET setting" to use FR-A800 series.

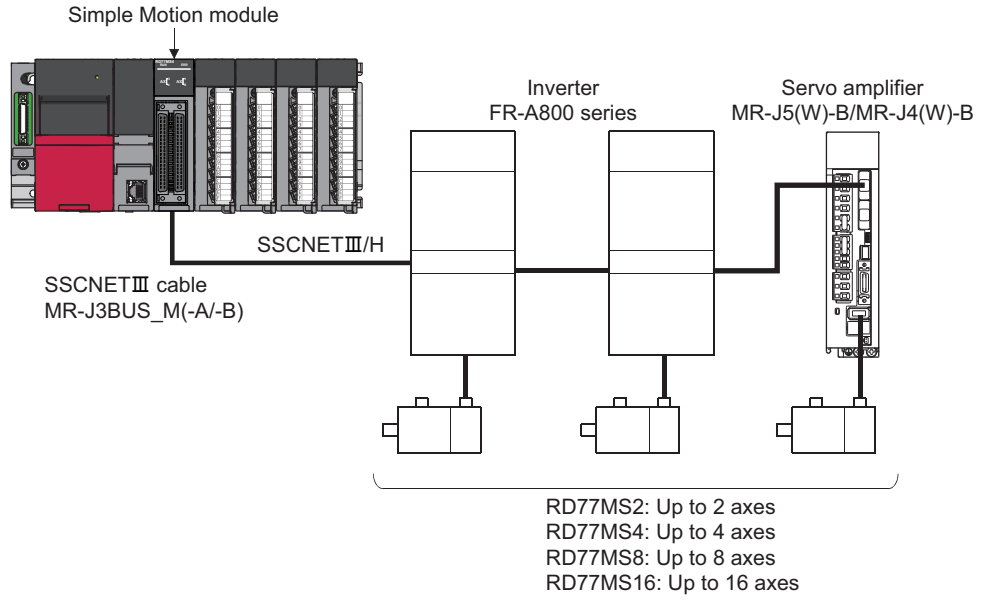

#### ■**Parameter setting**

To connect FR-A800 series, execute flash ROM writing after setting the following parameters to buffer memory. The setting value is valid when the power supply is turned ON or the CPU module is reset.

"[Pr.97] SSCNET setting": "1: SSCNETII/H"

"[Pr.100] Connected device": "00002000H: FR-A800-1", "00002001H: FR-A800-2"

#### ■**Control of FR-A800 series parameters**

Parameters set in FR-A800 series are not controlled by Simple Motion module. Set the parameters by connecting FR-A800 series directly with the operation panel on the front of inverter (FR-DU08/FR-LU08/FR-PU07) or FR Configurator2 that is inverter setup software. Confirm the instruction manual of FR-A800 series for details of the setting items.

#### Point $\mathcal P$

In the state of connecting between FR-A800 series and Simple Motion module, only a part of parameters can be set if the parameter of the inverter "[Pr.77] Parameter write selection" is in the initial state. Set "2: Write parameters during operation" to rewrite the parameters of FR-A800 series.

#### ■**In-position range**

Set the servo parameter "In-position range (PA10)" in the parameter of the inverter "[Pr.426] In-position width". When the position of the cam axis is restored in advanced synchronous control, a check is performed by the servo parameter "Inposition range" (PA10). However, because the servo parameter settings are not performed in FR-A800 series, the "In-position range" is checked as 100 [pulse] (fixed value).

#### ■**Optional data monitor setting**

The following table shows data types that can be set.

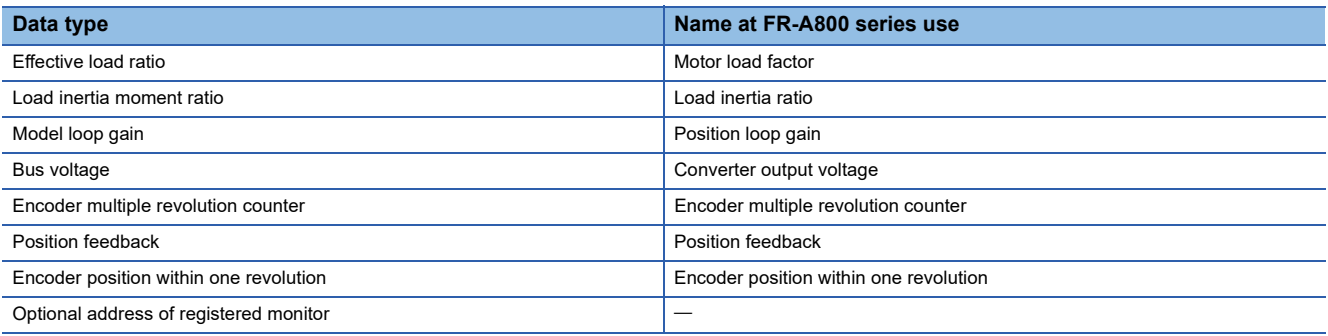

#### **Precautions**

When FR-A800 series is used, each data is delayed for "update delay time + communication cycle" because of the update cycle of the inverter. The following table shows the update delay time of each data.

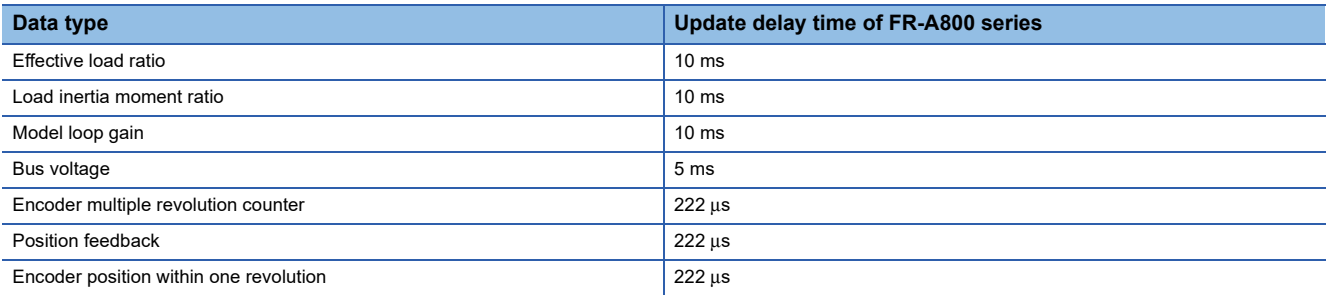

#### ■**External input signal**

Set as follows to fetch the external input signal (FLS/RLS/DOG) via FR-A800 series.

- Set "1: Servo amplifier" in "[Pr.116] FLS signal selection", "[Pr.117] RLS signal selection", and "[Pr.118] DOG signal selection".
- Refer to the instruction manual of FR-A800 series for parameter settings on the inverter side.

### **Comparisons of specifications with MR-J5(W)-B/MR-J4(W)-B**

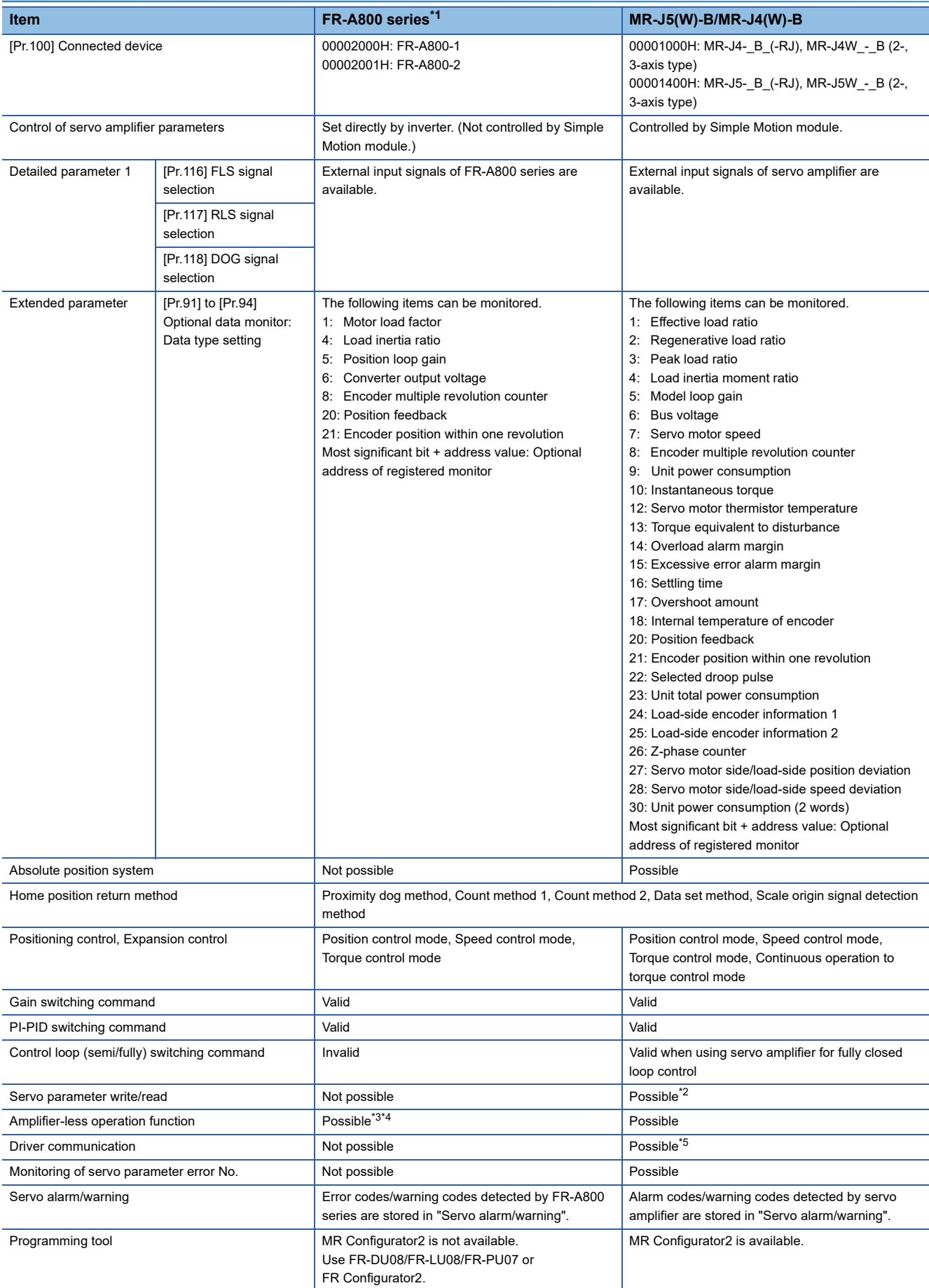

<span id="page-776-0"></span>\*1 Confirm the specifications of FR-A800 series for details.

- <span id="page-777-0"></span>\*2 Since the servo parameters of MR-J5(W)-B are not in the buffer memory, for the setting of the servo parameters, refer to the following. [Page 794 Connection with MR-J5\(W\)-B](#page-795-0)
- <span id="page-777-1"></span>\*3 During the amplifier-less operation, the following types of servo amplifier and servo motor are pseudo-connected.
	- Servo amplifier type: MR-J4-10B
	- Motor type: HG-KR053 (Resolution per servo motor rotation: 4194304 pulses/rev)
- <span id="page-777-2"></span>\*4 Parameters set in FR-A800 series are not controlled by Simple Motion module. Therefore, the operation is the same as when the servo parameter "Rotation direction selection/travel direction selection (PA14)" is set as below during amplifier-less operation mode.

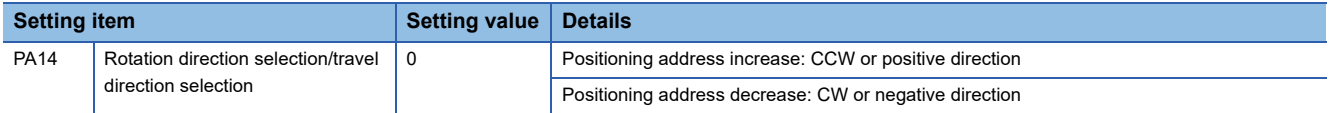

<span id="page-777-3"></span>\*5 Refer to the servo amplifier instruction manual for the servo amplifiers that can be used.

#### **Precautions during control**

#### ■**Absolute position system (ABS)/Incremental system (INC)**

When using FR-A800 series, absolute position system (ABS) cannot be used. Even though "1: Enable (absolute position detection system)" is set in the servo parameter "Absolute position detection system (PA03)", the servo amplifier operates as incremental system.

- When the Simple Motion module is powered ON, home position return request is turned ON and the feed current value is set to 0. (The feed current value is also set to 0 if only the power of inverter is turned OFF to ON.)
- The warnings at absolute position system "Home position return data incorrect" (warning code: 093CH) and "SSCNET communication error" (warning code: 093EH) are not detected.

#### ■**Control mode**

Control modes that can be used are shown below.

- Position control mode (speed control including position control and position loop)
- Speed control mode (speed control not including position loop)
- Torque control mode (torque control)

However, it is not available to switch to continuous operation to torque control mode of expansion control "Speed-torque control". If the mode is switched to continuous operation to torque control mode, the error "Continuous operation to torque control not supported" (error code: 19E7H) occurs and the operation stops.

"1: Feedback torque" cannot be set in "Torque initial value selection (b4 to b7)" of "[Pr.90] Operation setting for speed-torque control mode". If it is set, the warning "Torque initial value selection invalid" (warning code: 09E5H) occurs and the command value immediately after switching is the same as the case of selecting "0: Command torque".

#### ■**Servo parameter change request**

Change request of servo parameter ("[Cd.130] Servo parameter read/write request" to "[Cd.132] Change data") cannot be executed. If 1 word/2 words write is executed to FR-A800 series, the parameter write is failure, and "0003H: Read/write failure" is stored in "[Cd.130] Servo parameter read/write request".

#### ■**Driver communication**

The driver communication is not supported.

#### ■**Monitor data**

"0" is always stored in "[Md.107] Parameter error No.". Also, "Absolute position lost" ([Md.108] Servo status1: b14) is always turned OFF.

#### ■**Command speed**

If FR-A800 series is operated at a command speed more than the maximum speed, the stop position may be overshoot.

#### **FR-A800 series detection error/warning**

When an error occurs at FR-A800 series, the error code (1C80H) is stored in "[Md.23] Axis error No.". An alarm No. of FR-A800 series is stored in "[Md.114] Servo alarm". However, "0" is always stored in "[Md.107] Parameter error No.". When a warning occurs at FR-A800 series, the warning code (0C80H) is stored in "[Md.24] Axis warning No.". A warning No. of FR-A800 series is stored in "[Md.114] Servo alarm". However, "0" is always stored in "[Md.107] Parameter error No.". Confirm the instruction manual of FR-A800 series for details of errors and warnings.

# **AlphaStep/5-phase stepping motor driver manufactured by ORIENTAL MOTOR Co., Ltd.**

The ORIENTAL MOTOR Co., Ltd. made stepping motor driver AlphaStep/5-phase can be connected via SSCNETII/H. For details of stepping motor driver, please contact your nearest Oriental Motor branch or sales office.

#### **Connecting method**

#### ■**System configuration**

The system configuration using AlphaStep/5-phase is shown below.

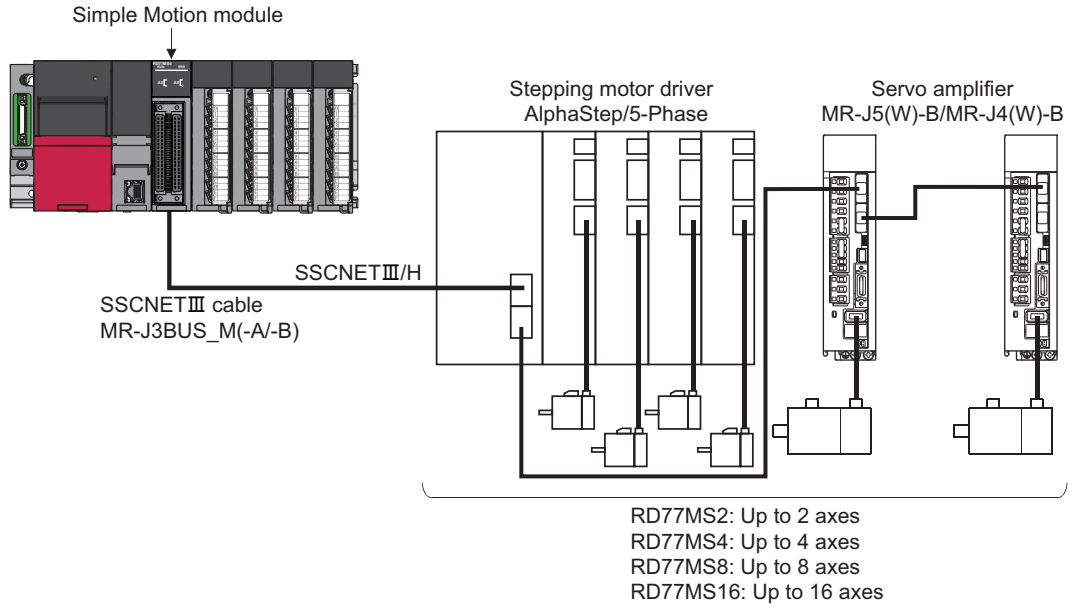

#### ■**Parameter setting**

To connect AlphaStep/5-phase, set the following parameters.

n: Axis No. - 1

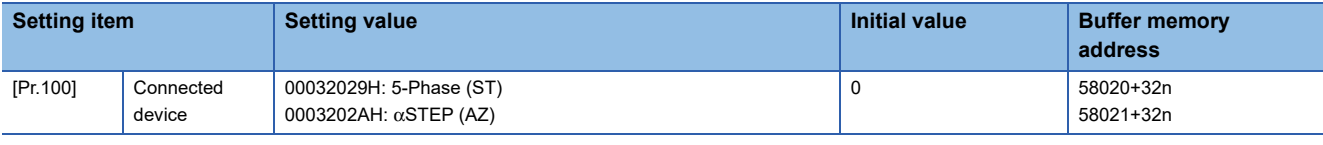

#### $Point$

All the stepping motor driver axes that can be connected need to be set in the system setting regardless of the number of stepping motors.

(For example, when a 2-axis unit is used and only 1 motor is connected, the settings for two axes are required in the system setting.)

Parameters set in AlphaStep/5-phase are not controlled by the Simple Motion module.

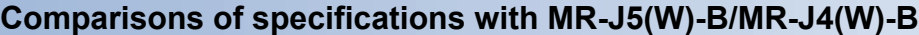

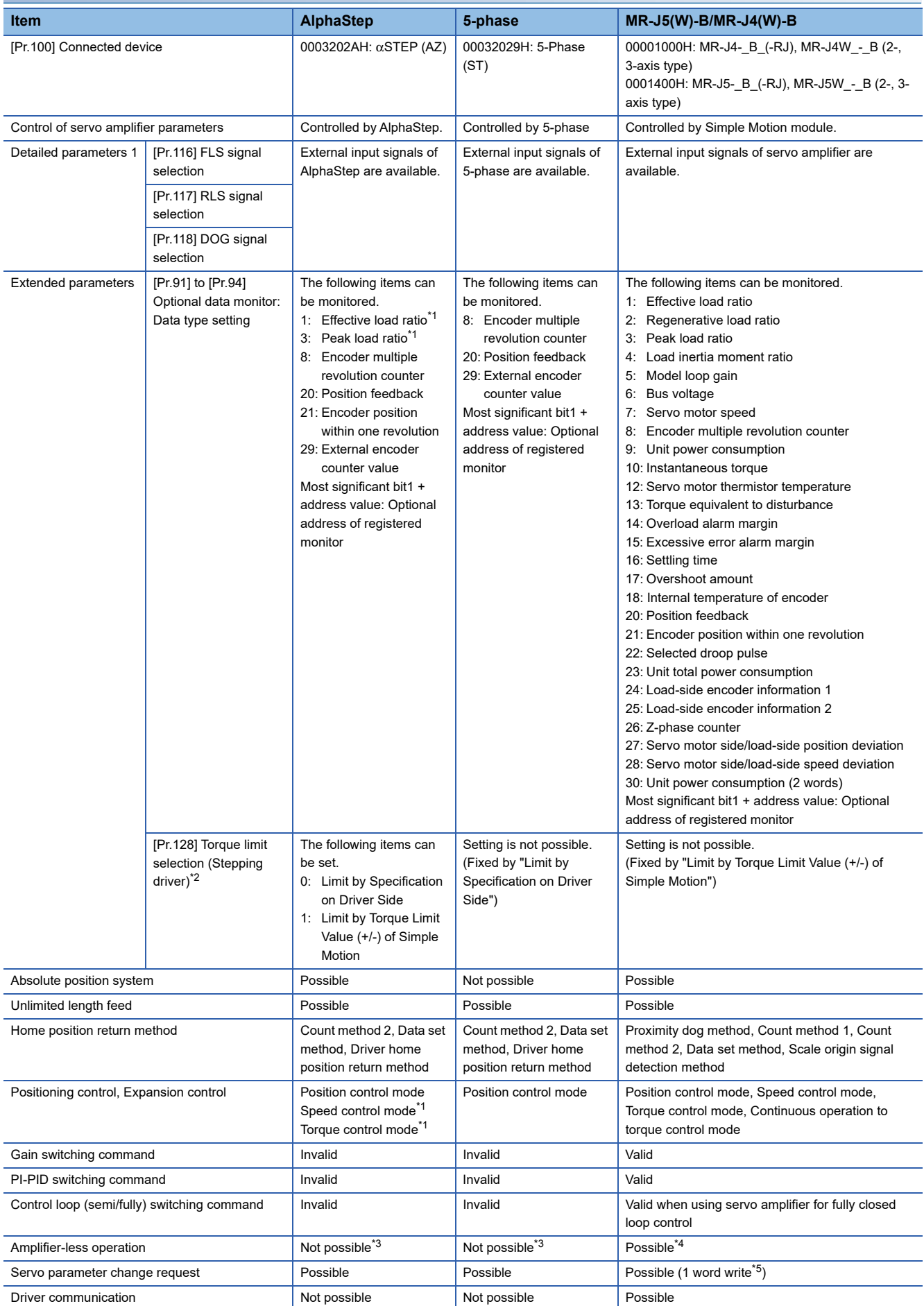

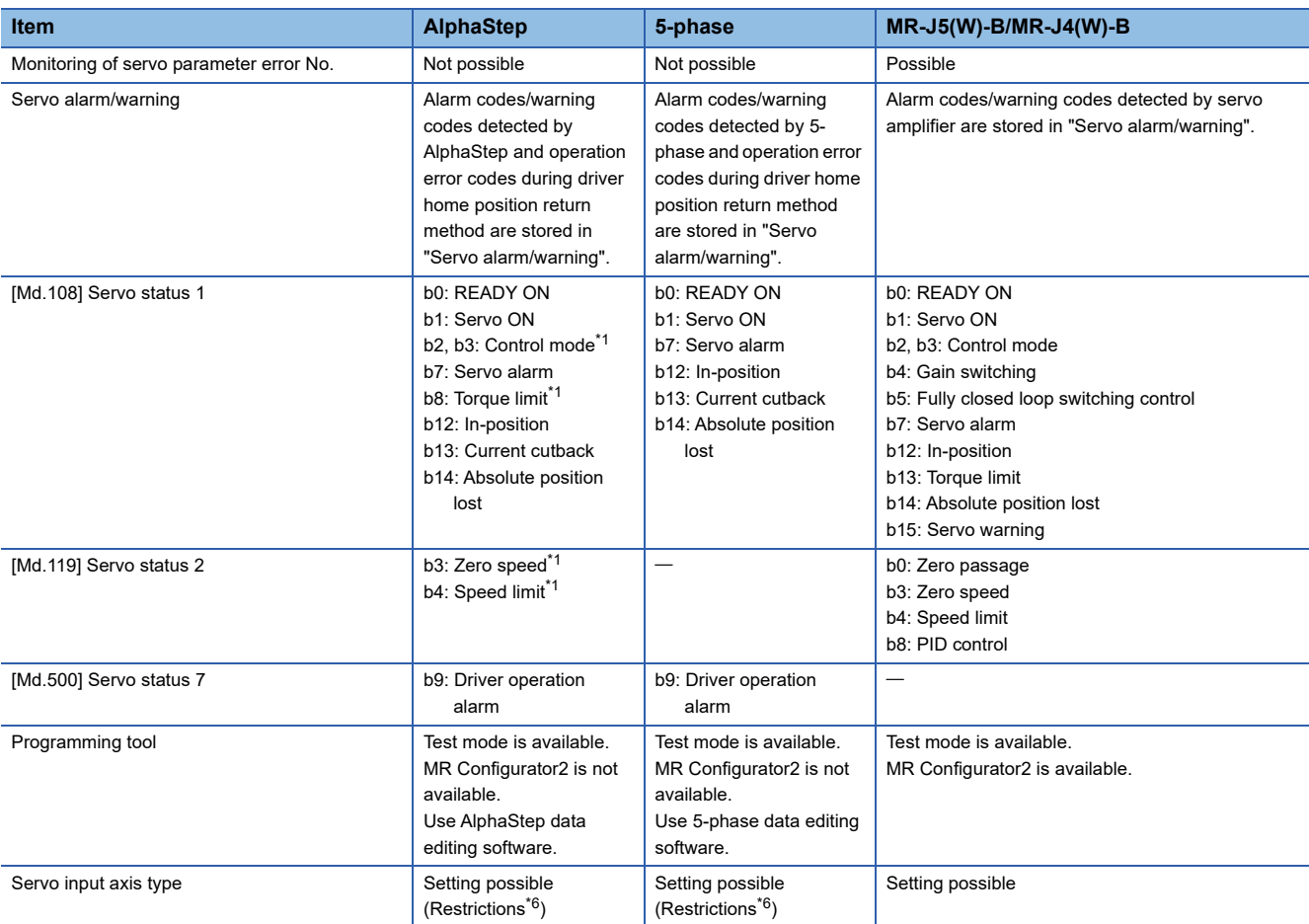

<span id="page-780-0"></span>\*1 It can be used only in the AlphaStep which supports speed-torque control and torque limit function. Refer to the AlphaStep manual for the version of compatible driver.

<span id="page-780-1"></span>\*2 Operation assumes "0: Limit by Specification on Driver Side", if a value other than "0" or "1" is set.

<span id="page-780-2"></span>\*3 Set as the unconnected status during amplifier-less operation.

<span id="page-780-3"></span>\*4 During the amplifier-less operation, the following types of servo amplifier and servo motor are pseudo-connected. For MR-J4(W)-B

- Servo amplifier type: MR-J4-10B

- Motor type: HG-KR053 (Resolution per servo motor rotation: 4194304 pulses/rev)

For MR-J5(W)-B

- Servo amplifier type: MR-J5-10B
- Motor type: Rotary servo motor (Resolution per servo motor rotation: 4194304 pulses/rev)

<span id="page-780-4"></span>\*5 For MR-J5(W)-B, 2 words write is possible.

<span id="page-780-5"></span>\*6 When using an absolute position system (ABS), "3: Servo command value" or "4: Feedback value" of the servo input axis type cannot be used. If it is set, the current value of the servo input axis might be not restored correctly. Therefore, set "1: Feed current value" or "2: Actual current value" before using.

#### **Precautions during control**

#### ■**Absolute position system (ABS)/Incremental system (INC)**

Set the ABS/INC setting correctly according to the connected stepping motor driver.

For the INC setting, the restriction is shown below.

• When the power of the Simple Motion module is turned off and on again, "[Md.20] Feed current value" is undefined.

#### ■**Home position return**

The method and some operation of the home position return using the AlphaStep/5-phase differ from those of the home position return using the servo amplifier.

• Home position return method that can be used

 $\bigcirc$ : Possible,  $\times$ : Not possible

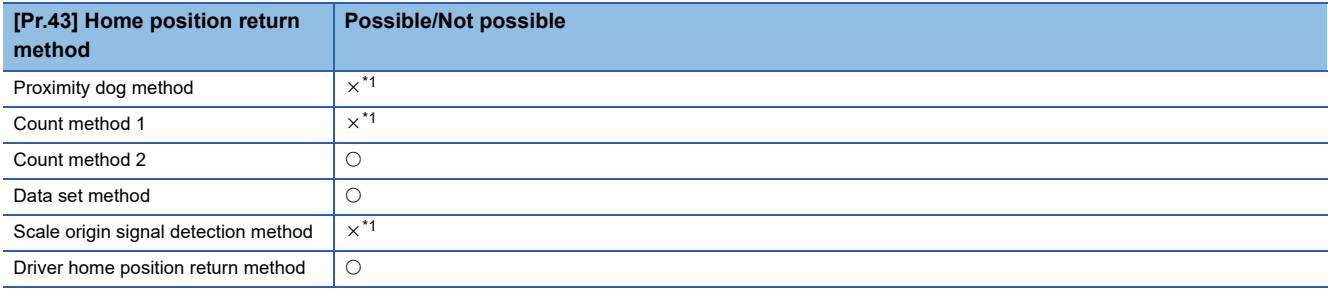

<span id="page-781-0"></span>\*1 The error "Home position return method invalid" (error code: 1979H) occurs and home position return is not performed.

• Driver home position return method

The following shows an operation outline of the home position return method "Driver home position return method".

The home position return is executed based on the positioning pattern set in the AlphaStep/5-phase. Set the setting values of home position return in the parameters of the AlphaStep/5-phase. The operation of home position return and "[Pr.22] Input signal logic selection" of the parameters ([Pr.116] FLS signal selection, [Pr.117] RLS signal selection, and [Pr.118] DOG signal selection) depend on the specification of the AlphaStep/5-phase, so that refer to the AlphaStep/5-phase manual and match the settings. For parameters that can be set by the Simple Motion module, refer to the following.

Fage 456 Setting items for home position return parameters

This method is not available except for the stepping driver. If the method is executed, the error "Home position return method invalid" (error code: 1979H) occurs.

• Backlash compensation after the driver home position return method

When "[Pr.11] Backlash compensation amount" is set in the Simple Motion module, whether the backlash compensation is necessary or not is judged from "[Pr.44] Home position return direction" of the Simple Motion module in the axis operation such as positioning after the driver home position return. When the positioning is executed in the same direction as "[Pr.44] Home position return direction", the backlash compensation is not executed. However, when the positioning is executed in the reverse direction against "[Pr.44] Home position return direction", the backlash compensation is executed.

Note that the home position return is executed based on the home position return direction of the parameter of the AlphaStep/ 5-phase during the driver home position return. Therefore, set the same direction to "[Pr.44] Home position return direction" of the Simple Motion module and the home position return direction of the parameter of the AlphaStep/5-phase.

#### [Operation chart]

The machine home position return is started.

(The home position return is executed based on the positioning pattern set in the AlphaStep/5-phase.)

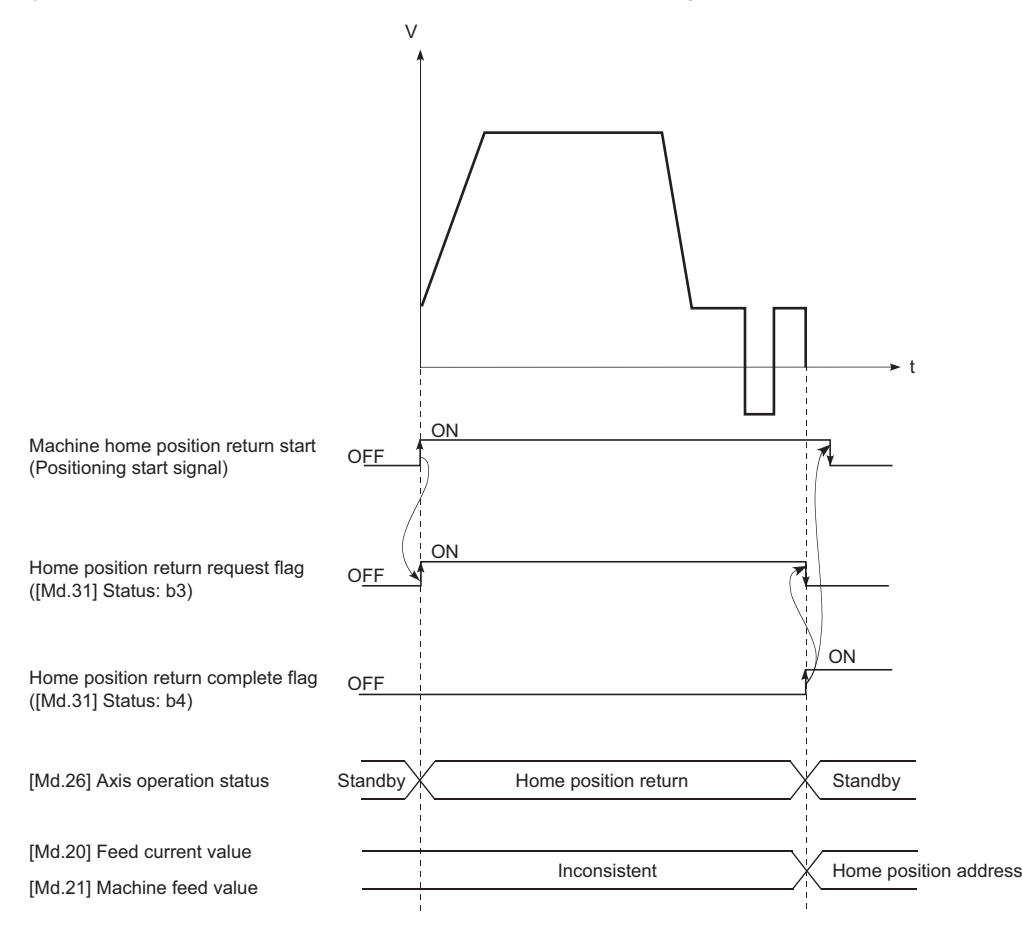

#### ■**Servo OFF**

- For 5-phase (open loop control configuration), if the motor is moved by an external force when servo OFF occurs, it is not possible to detect the position and position information is not updated.
- Do not rotate the motors during servo OFF. If the motors are rotated, a position displacement occurs.
- For 5-phase (open loop control configuration), the "Home position return request flag" ([Md.31] Status: b3) turns ON in a servo OFF state. After turning servo ON, perform a home position return again.
- For 5-phase (open loop control configuration), when an encoder is installed, checking position displacement and maladjustments is possible by monitoring "position feedback" and "external encoder counter value" in the optional data monitor. Refer to the manual of AlphaStep/5-phase for the units and increase direction of the encoder count value, and checking methods.

#### ■**Control mode**

 • When the AlphaStep supports the speed-torque control, position control mode (position control, and speed control including position loop, etc.), speed control mode of expansion control (speed control not including position loop), and torque control mode (torque control) can be used. It is not available to switch to continuous operation to torque control mode of expansion control. If the mode is switched to continuous operation to torque control mode, the warning "Illegal control mode switching" (warning code: 09EAH) occurs and the switching is not executed.

"1: Feedback torque" cannot be set in "Torque initial value selection (b4 to b7)" of "[Pr.90] Operation setting for the speedtorque control mode". If it is set, the warning "Torque initial value selection invalid" (warning code: 09E5H) occurs and the command value immediately after switching is the same as the case of selecting "0: Command torque".

 • When the AlphaStep does not support the speed-torque control, Position control mode (position control, and speed control including position loop) can be used. Speed control mode and torque control mode of expansion control (speed control not including position loop, torque control, continuous operation to torque control) cannot be used. If a control mode switch is performed, the warning "Illegal control mode switching" (warning code: 09EAH) occurs and the switching is not executed.

#### ■**Servo parameter**

#### • Control of servo parameters

Parameters of AlphaStep/5-phase are not controlled by the Simple Motion module. Therefore, even though the parameter of AlphaStep/5-phase is changed during the communication between the Simple Motion module and AlphaStep/5-phase, the change is not applied to the buffer memory of the Simple Motion module.

• Servo parameter change request

Change request of servo parameter ("[Cd.130] Servo parameter read/write request" to "[Cd.132] Change data") can be executed. The servo parameter of AlphaStep/5-phase is controlled in a unit of 2 words. However, "0001H: 1 word write request" and "0002H: 2 words write request" can be set in "[Cd.130] Servo parameter read/write request".

Refer to the AlphaStep/5-phase manual for the specification method of parameters to change.

When the power of AlphaStep/5-phase is turned off, the parameter changed by the servo parameter change request becomes invalid, and the value written by AlphaStep/5-phase data editing software becomes valid.

#### <span id="page-783-1"></span>■**Optional data monitor**

#### The following shows data types that can be set.

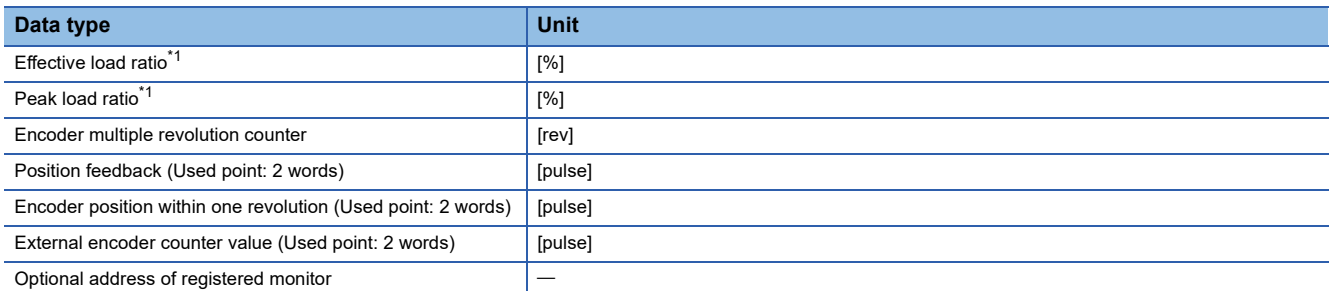

<span id="page-783-0"></span>\*1 It can be used only in the AlphaStep which supports speed-torque control and torque limit function. Refer to the manual of AlphaStep for the version of compatible driver.

#### ■**Gain switching command, PI-PID switching request, and Semi/Fully closed loop switching request**

Gain switching command, PI-PID switching request, and Semi/Fully closed loop switching request are not available.

#### ■**Driver communication**

The driver communication is not supported.

If the driver communication is set in a servo parameter, the setting is ignored.

#### ■**Torque limit**

- When the AlphaStep does not support the torque limit function, the torque limit set by the Simple Motion module is ignored. Set the torque limit value with the parameter on the AlphaStep.
- When the driver is set to the AlphaStep which supports the torque limit function, and "[Cd.112] Torque change function switching request" is set to "1: Forward/reverse torque limit value individual setting", "[Md.35] Torque limit stored value/ forward torque limit stored value" or "[Md.120] Reverse torque limit stored value", whichever has lower value is applied for torque limit value.
- Refer to the manual of driver for the range of torque limit value of the AlphaStep. Error or warning does not occur even when torque limit of the AlphaStep exceeds maximum value in the Simple Motion module.

#### ■**Axis monitor data**

- When the AlphaStep does not support the speed-torque control and the torque limit function, "[Md.104] Motor current value" is always "0".
- "Zero passage" ([Md.119] Servo status 2: b0) is always OFF.
- When the AlphaStep does not support speed-torque control, "Zero speed" ([Md.119] Servo status 2: b3) and "Speed limit" ([Md.119] Servo status 2: b4) are always OFF.
- "[Md.113] Semi/Fully closed loop status" is always "0".
- "[Md.107] Parameter error No." is always "0".
- "In-position" ([Md.108] Servo status 1: b12) is OFF during the axis operation. It is turned ON when the axis operation is completed.
- When data cannot be specified is set to "[Pr.91] Optional data monitor: Data type setting 1" to "[Pr.94] Optional data monitor: Data type setting 4", "0" is set to "[Md.109] Regenerative load ratio/Optional data monitor output 1" to "[Md.112] Optional data monitor output 4". Refer to the following for data can be specified.

**F** [Page 782 Optional data monitor](#page-783-1)

#### ■**Amplifier-less operation**

The amplifier-less operation cannot be used to the AlphaStep/5-phase axis. If the amplifier-less operation is used, the AlphaStep/5-phase set axis is not connected.

#### ■**In-position range**

When the position of the cam axis is restored in advanced synchronous control, a check is performed by the servo parameter "In-position range" (PA10). However, because the servo parameter settings are not performed in AlphaStep/5-phase, the "Inposition range" is checked as 100 [pulse].

#### **AlphaStep/5-phase detection error/warning**

#### ■**Error**

When an error occurs on AlphaStep/5-phase, the error detection signal turns ON, and the error code (1C80H) is stored in "[Md.23] Axis error No.". The servo alarms (0x00 to 0xFF) of AlphaStep/5-phase are stored in "[Md.114] Servo alarm". The alarm detailed No. is not stored. However, "0" is always stored in "[Md.107] Parameter error No.".

When the driver home position return method is selected and a home position return error is detected, the error "Driver home position return error" (error code: 194BH) is stored in "[Md.23] Axis error No.". Also, "Driver operation alarm" ([Md.500] Servo status 7: b9) is turned ON and the operation alarm generated on the AlphaStep/5-phase is stored in "[Md.502] Driver operation alarm No.".

Confirm the specifications of AlphaStep/5-phase for details.

#### ■**Warning**

No warning occurs on AlphaStep/5-phase.

### **Servo driver VCII series/VPH series manufactured by CKD NIKKI DENSO CO., LTD.**

The direct drive τDISC/τiD roll/τServo compass/τLinear stage, etc. manufactured by CKD NIKKI DENSO CO., LTD. can be controlled by connecting with the servo driver VCII series/VPH series manufactured by the same company using SSCNETII or SSCNETII/H.

Contact to CKD NIKKI DENSO overseas sales office for details of VCII series/VPH series.

#### **Connecting method**

#### ■**System configuration**

The system configuration using VCII series/VPH series is shown below.

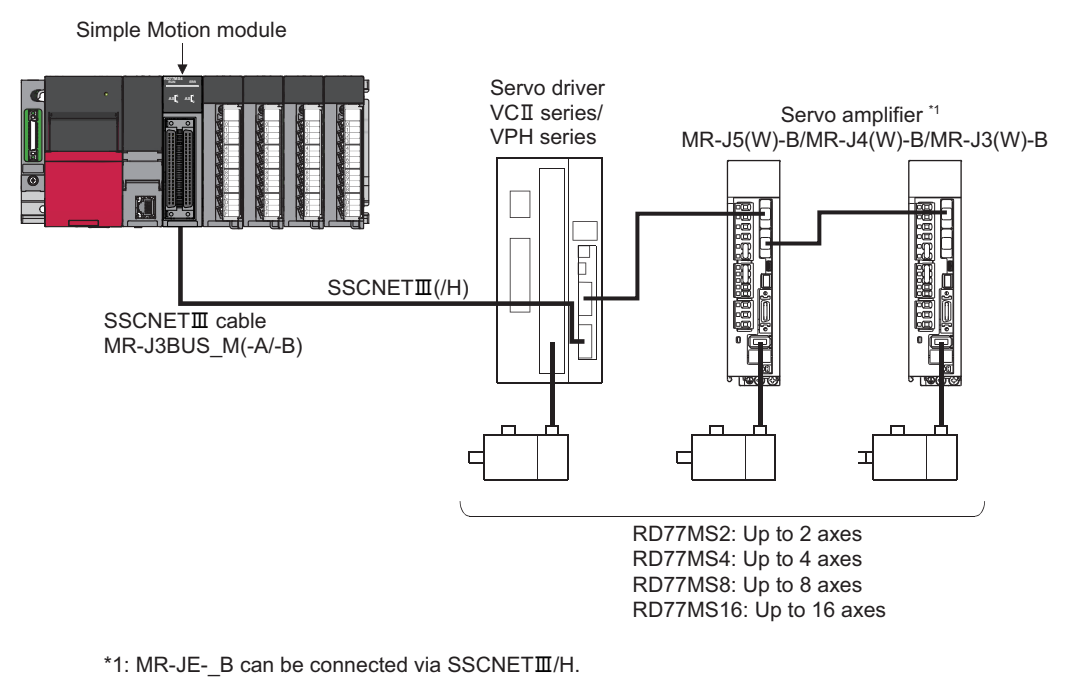

#### ■**Parameter setting**

To connect VCII series/VPH series, set the following parameters.

n: Axis No.-1

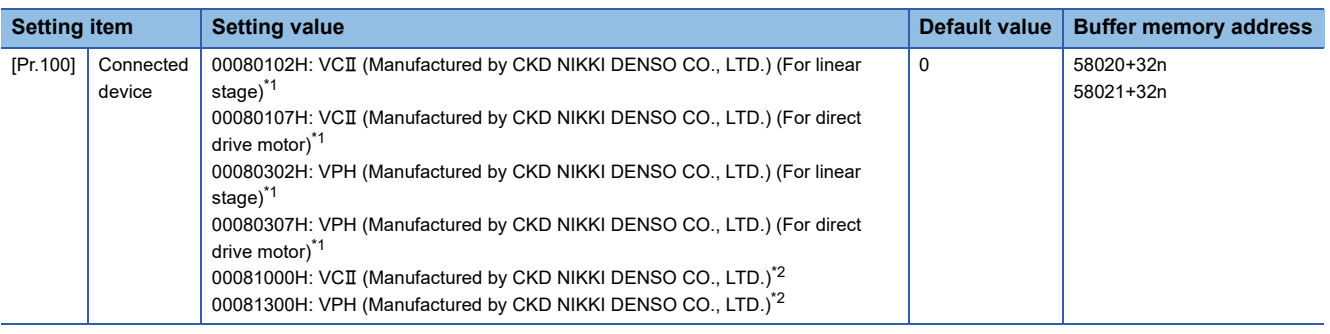

<span id="page-785-0"></span>\*1 For SSCNETIII connection

<span id="page-785-1"></span>\*2 For SSCNETII/H connection

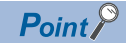

Parameters set in VCII series/VPH series are not controlled by the Simple Motion module.

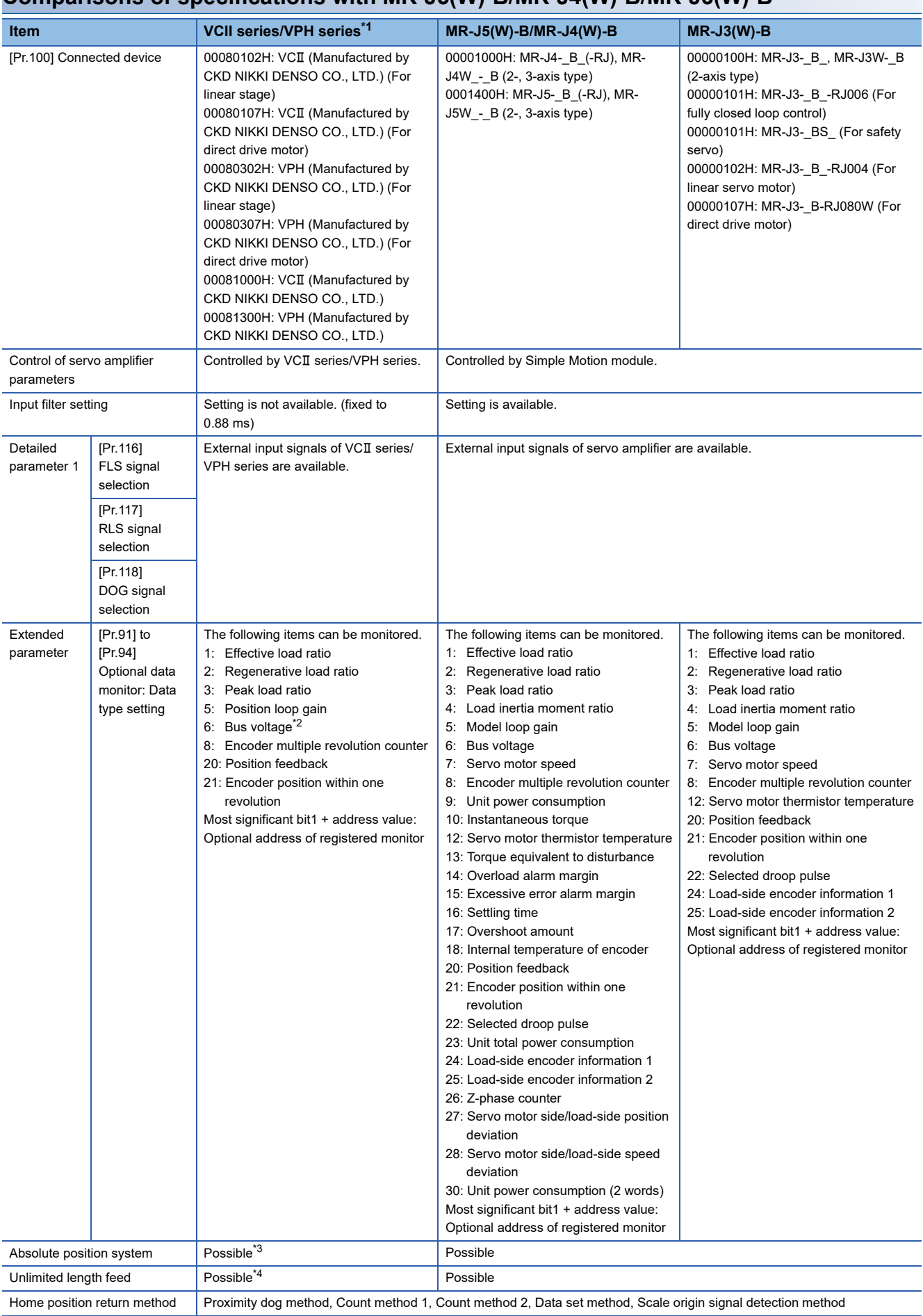

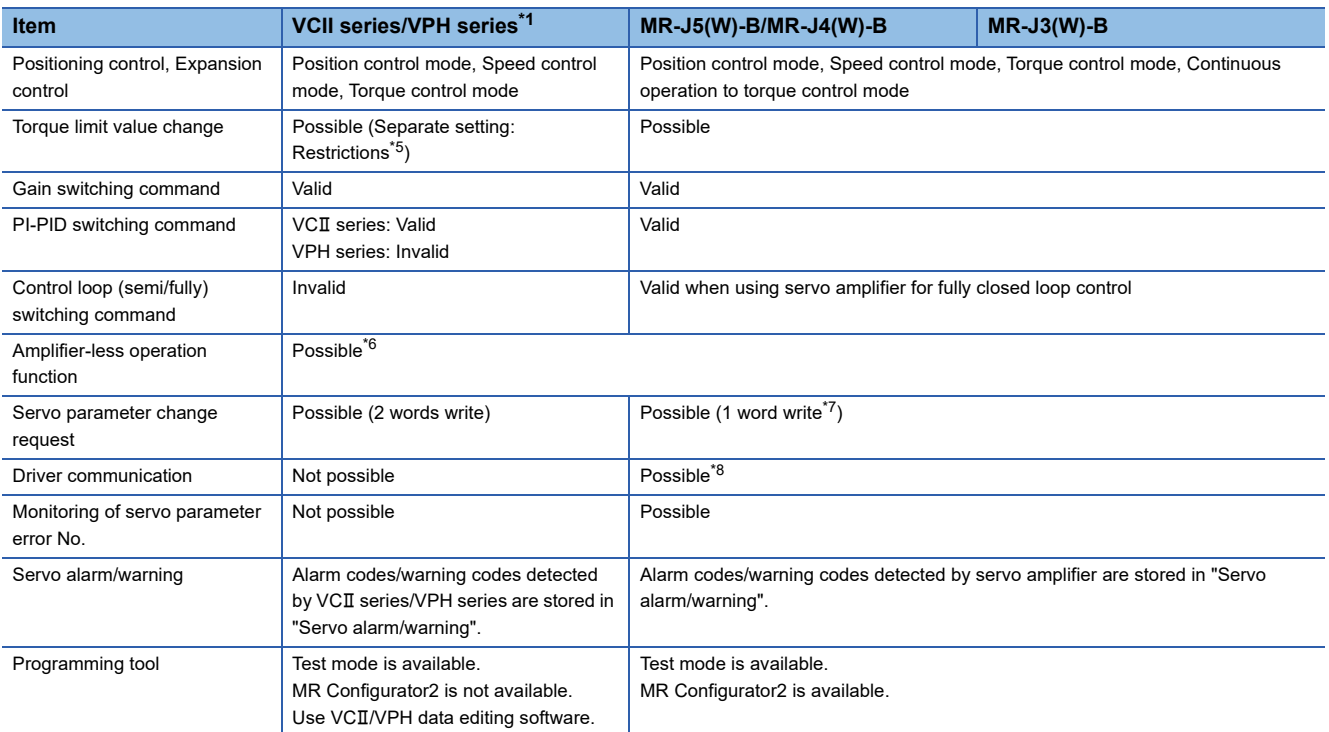

<span id="page-787-0"></span>\*1 Confirm the specifications of VCII series/VPH series for details.

<span id="page-787-1"></span>\*2 It can be monitored when using VPH series.

<span id="page-787-2"></span>\*3 The direct drive τDISC series manufactured by CKD NIKKI DENSO CO., LTD. can restore the absolute position in the range from - 2147483648 to 2147483647. Confirm the specifications of VCII series/VPH series for restrictions by the version of VCII series/VPH series.

<span id="page-787-3"></span>\*4 When using the virtual encoder pulse number function of VCII series/VPH series, the unlimited length feed is available. When this function is not used, the unlimited length feed is not available. Confirm the specifications of VCII series/VPH series for details of this function.

<span id="page-787-4"></span>\*5 The specification of torque limit direction differs by the version of VCII series/VPH series. Confirm the specifications of VCII series/VPH series for details.

<span id="page-787-5"></span>\*6 During the amplifier-less operation, the following types of servo amplifier and servo motor are pseudo-connected.

- For SSCNETII connection
- Servo amplifier type: MR-J3-10B

- Motor type: HF-KP053 (Resolution per servo motor rotation: 262144 pulses/rev)

For SSCNETII/H connection

- Servo amplifier type: MR-J4-10B
- Motor type: HG-KR053 (Resolution per servo motor rotation: 4194304 pulses/rev)
- <span id="page-787-6"></span>\*7 For MR-J5(W)-B, 2 words write is possible.
- <span id="page-787-7"></span>\*8 Refer to each servo amplifier instruction manual or manual for the servo amplifiers that can be used.

#### **Precautions during control**

#### ■**Absolute position system (ABS)/Incremental system (INC)**

The setting of ABS/INC operates by the setting of VCII series/VPH series.

#### ■**Unlimited length feed**

When using the virtual encoder pulse number function of VCII series/VPH series, the unlimited length feed is available. When this function is not used, the servo alarm 61468 (F01CH) "Absolute encoder over flow error" occurs after "Encoder multiple revolution counter × Encoder resolution + Encoder position within one revolution" exceeds the range of -2147483648 to 2147483647, and the operation stops.

#### ■**Home position return**

When "1" is set in the first digit of the parameter of VCII series/VPH series "Select function for SSCNETII on communicate mode", it is possible to carry out the home position return without passing the zero point. (Return to origin after power is supplied will be executed when passing of Motor Z phase is not necessary.) When "0" is set, the error "Home position return zero point not passed" (error code: 197AH) occurs because the home position return is executed without passing the motor Z phase (Motor reference position signal).

When the parameter of VPH series "Marker (zero point/Z-phase) transit selection in communication mode (P800)" is set to "Zero return operation allowed", it is possible to carry out the home position return without passing the zero point. When "Zero return operation allowed after the marker is passed" is set, the error "Home position return zero point not passed" (error code: 197AH) occurs because the home position is executed without passing the motor Z phase.

#### ■**Control mode**

Control modes that can be used are shown below.

- Position control mode (speed control including position control and position loop)
- Speed control mode (speed control not including position loop)
- Torque control mode (torque control)

However, it is not available to switch to continuous operation to torque control mode of expansion control "Speed-torque control". If the mode is switched to continuous operation to torque control mode, the error "Continuous operation to torque control not supported" (error code: 19E7H) occurs and the operation stops.

"1: Feedback torque" cannot be set in "Torque initial value selection (b4 to b7)" of "[Pr.90] Operation setting for speed-torque control mode". If it is set, the warning "Torque initial value selection invalid" (warning code: 09E5H) occurs and the command value immediately after switching is the same as the case of selecting "0: Command torque".

#### ■**Servo parameter**

#### • Control of servo parameters

Parameters of VCII series/VPH series are not controlled by Simple Motion module. Therefore, even though the parameter of VCII series/VPH series is changed during the communication between Simple Motion module and VCII series/VPH series, it does not reflect to the buffer memory of the Simple motion module.

• Servo parameter change request

Change request of servo parameter ("[Cd.130] Servo parameter read/write request" to "[Cd.132] Change data") can be executed. However, the servo parameter of VCII series/VPH series is controlled in a unit of 2 words, so that it is necessary to set "0002H: 2 words write request" in "[Cd.130] Servo parameter read/write request" for executing the parameter write. If 1 word write is executed to VCII series/VPH series, the parameter write is failure, and "0003H: Read/write failure" is stored in "[Cd.130] Servo parameter read/write request".

When the servo parameter of VCII series/VPH series is changed by the servo parameter change request, the parameter value after changing the servo parameter cannot be confirmed using VCII/VPH data editing software. Also, when the power of VCII series/VPH series is turned OFF, the parameter changed by the servo parameter change request becomes invalid, and the value written by VCII/VPH data editing software becomes valid.

#### ■**Optional data monitor**

The following table shows data types that can be set.

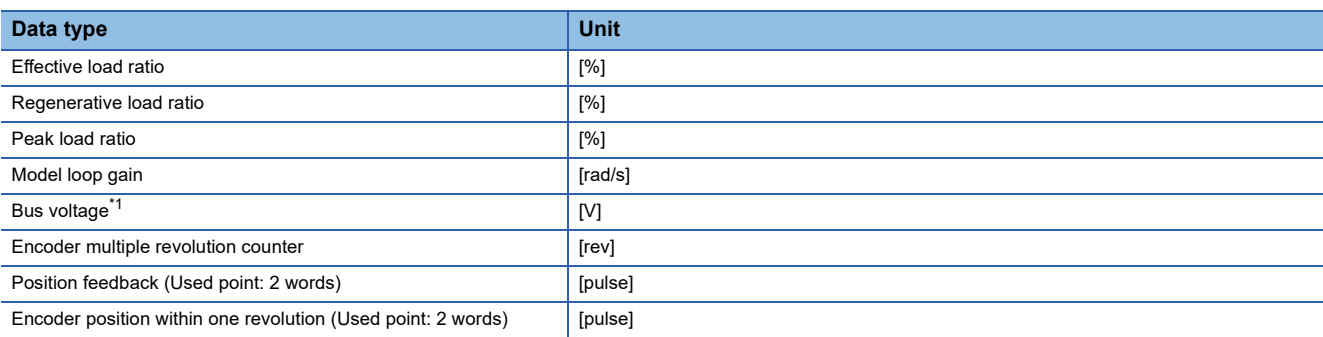

<span id="page-788-0"></span>\*1 It can be monitored when using VPH series.

#### ■**Gain switching command, PI-PID switching request, Semi/Fully closed loop switching request**

Gain switching command and PI-PID switching request are available. Semi/fully closed loop switching request becomes invalid.

#### ■**Driver communication**

The driver communication is not supported. If the driver communication is set in a servo parameter, the error "Driver communication setting error" (error code: 1C93H) will occur when the power is turned ON, and any servo amplifiers including VCII series/VPH series cannot be connected.

#### **VCII series/VPH series detection error/warning**

When an error occurs at VCII series/VPH series, the error detection signal turns ON, and the error code (1C80H) is stored in "[Md.23] Axis error No.". The servo alarm of VCII series/VPH series (0x00 to 0xFF) is stored in "[Md.114] Servo alarm". The alarm detailed No. is not stored. However, "0" is always stored in "[Md.107] Parameter error No.". Confirm the specifications of VCII series/VPH series for details of errors and warnings.

# **IAI electric actuator controller manufactured by IAI Corporation**

The IAI Corporation made IAI electric actuator controller can be connected via SSCNETII/H. Contact your nearest IAI sales office for details of IAI electric actuator controller.

#### **Connecting method**

#### ■**System configuration**

The system configuration using IAI electric actuator controller is shown below.

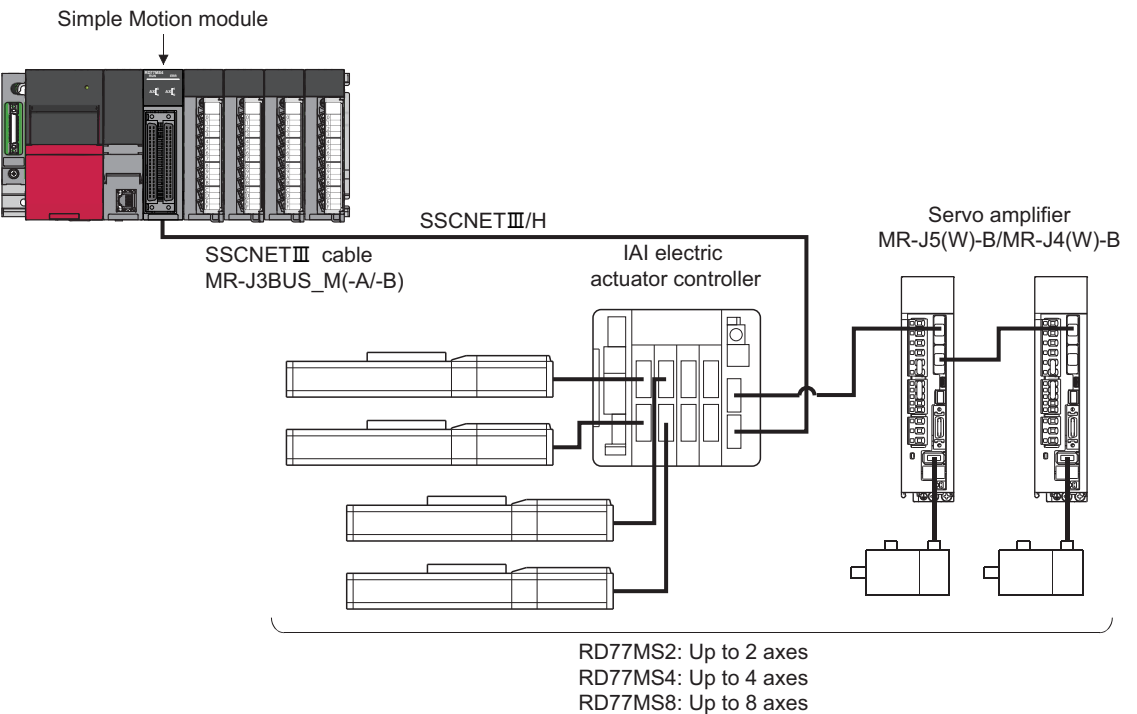

RD77MS16: Up to 16 axes

#### ■**Parameter setting**

To connect IAI electric actuator controller, set the following parameters.

#### n: Axis No.-1

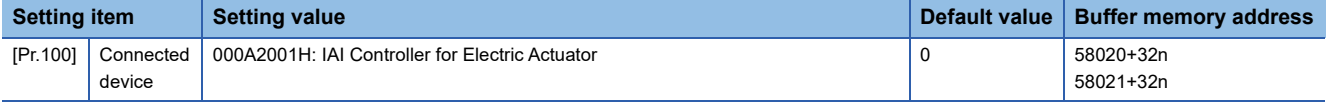

#### $Point$

Parameters set in IAI electric actuator controller are not controlled by the Simple Motion module.

### **Comparisons of specifications with MR-J5(W)-B/MR-J4(W)-B**

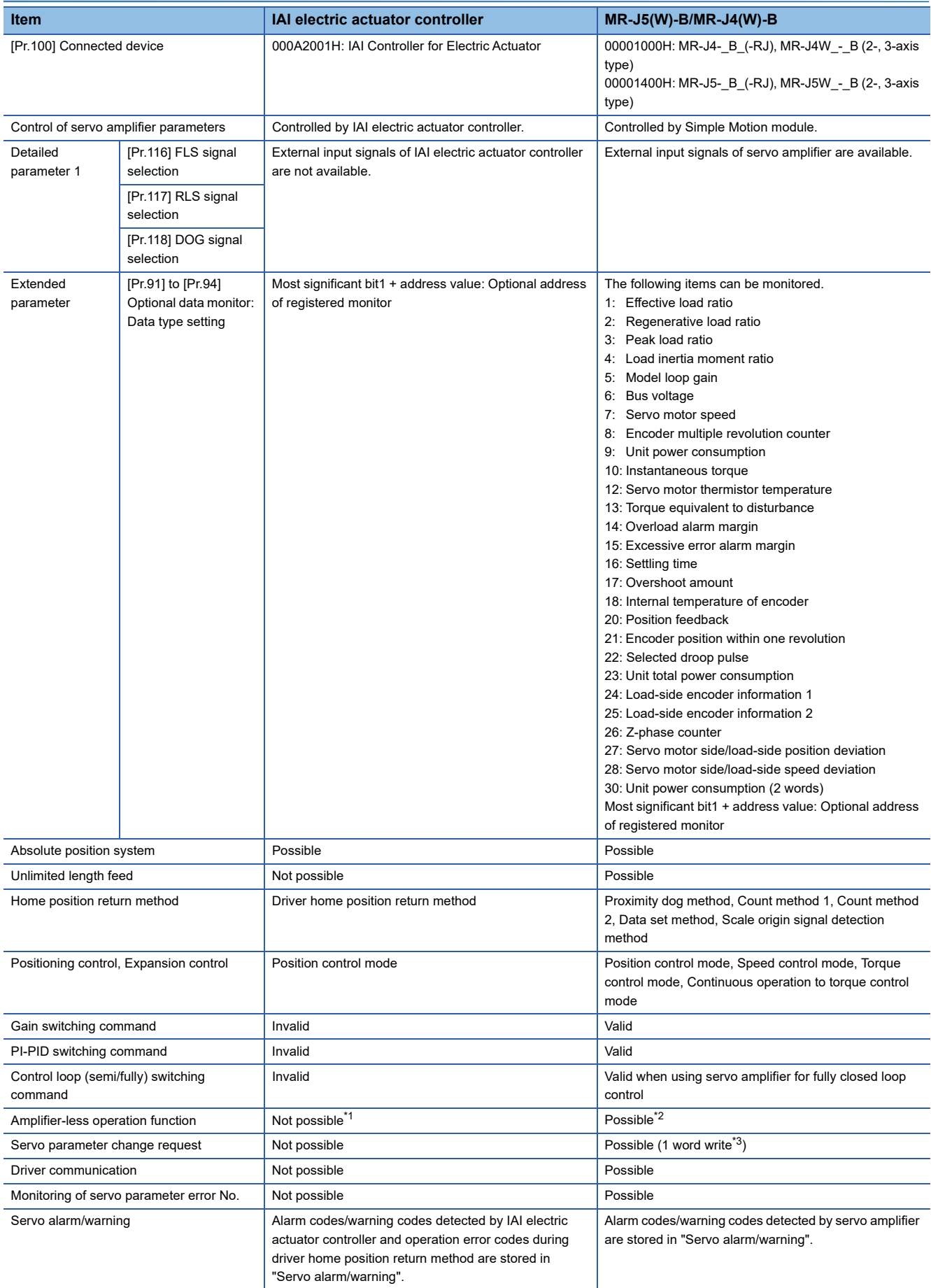
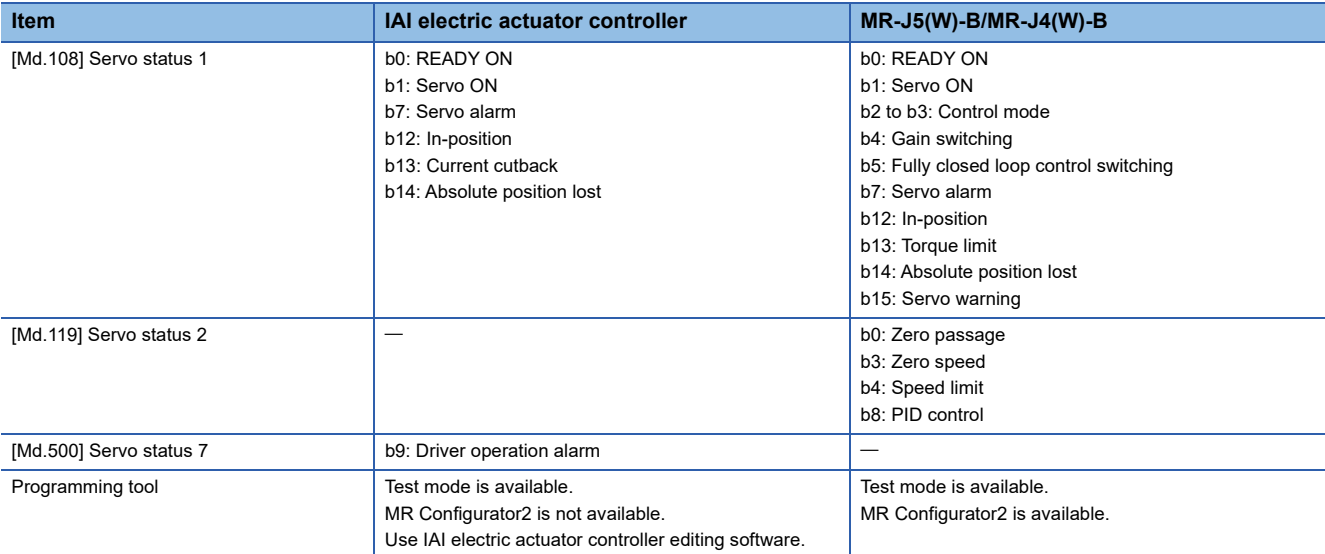

\*1 Set as the unconnected status during amplifier-less operation.

\*2 During the amplifier-less operation, the following types of servo amplifier and servo motor are pseudo-connected. For MR-J4(W)-B

- Servo amplifier type: MR-J4-10B

- Motor type: HG-KR053 (Resolution per servo motor rotation: 4194304 pulses/rev)

For MR-J5(W)-B

- Servo amplifier type: MR-J5-10B

- Motor type: Rotary servo motor (Resolution per servo motor rotation: 4194304 pulses/rev)
- \*3 For MR-J5(W)-B, 2 words write is possible.

### **Precautions during control**

### ■**Absolute position system (ABS)/Incremental system (INC)**

Set the ABS/INC setting correctly according to the connected IAI electric actuator controller.

#### ■**Home position return**

The method and some operation of the home position return using the IAI electric actuator controller differ from those of the home position return using the servo amplifier.

• Home position return method that can be used

 $\bigcirc$ : Possible,  $\times$ : Not possible

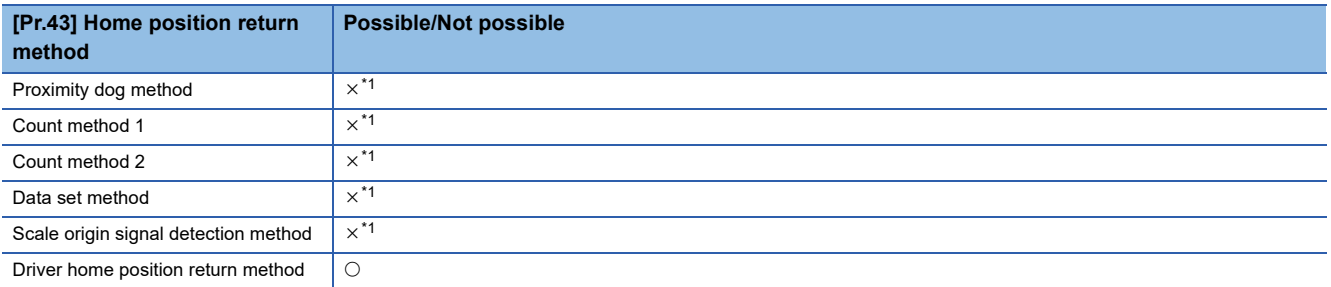

<span id="page-792-0"></span>\*1 The error "Home position return method invalid" (error code: 1979H) occurs and home position return is not performed.

• Driver home position return method

The following shows an operation outline of the home position return method "Driver home position return method".

The home position return is executed based on the positioning pattern set in the IAI electric actuator controller. Set the setting values of home position return in the parameters of the IAI electric actuator controller. The operation of home position return and "[Pr.22] Input signal logic selection" of the parameters ([Pr.116] FLS signal selection, [Pr.117] RLS signal selection, and [Pr.118] DOG signal selection) depend on the specification of the IAI electric actuator controller, so that refer to the IAI electric actuator controller manual and match the settings. For parameters that can be set by the Simple Motion module, refer to the following.

 $E =$  [Page 456 Setting items for home position return parameters](#page-457-0)

This method is not available except for the stepping driver (including the IAI electric actuator controller). If the method is executed, the error "Home position return method invalid" (error code: 1979H) occurs.

• Backlash compensation after the driver home position return method

When "[Pr.11] Backlash compensation amount" is set in the Simple Motion module, set the positive direction in "[Pr.44] Home position return direction".

[Operation chart]

The machine home position return is started.

(The home position return is executed based on the positioning pattern set in the IAI electric actuator controller.)

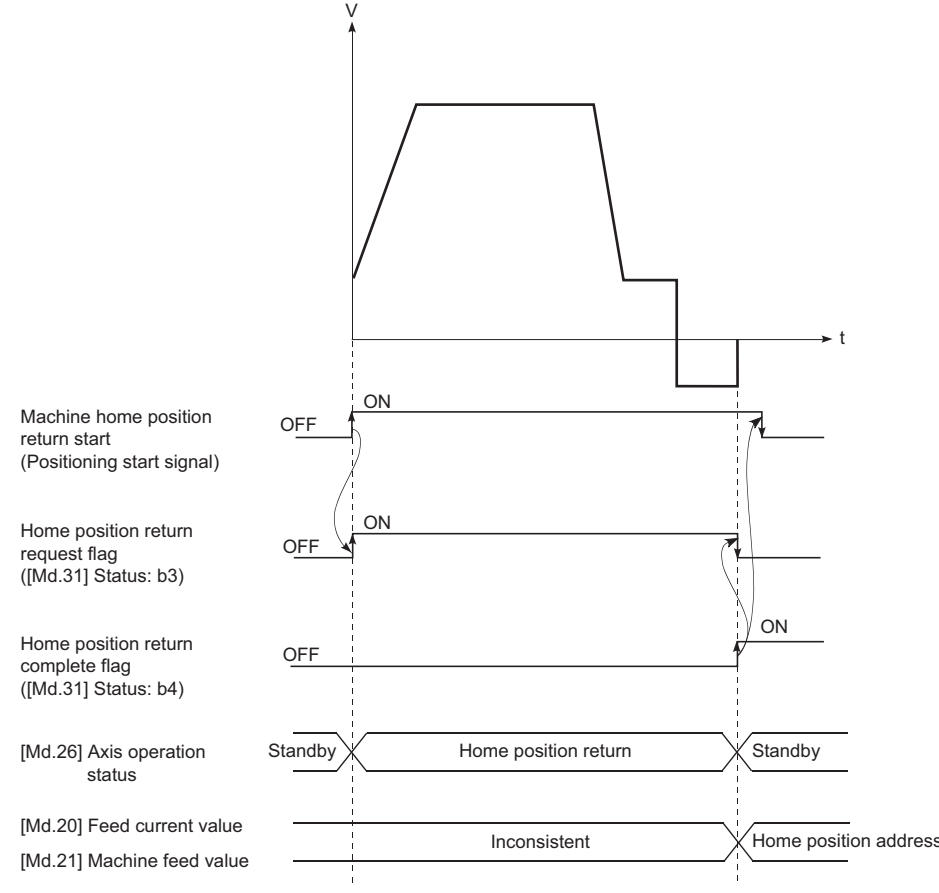

### ■**Servo OFF**

The system is closed loop configuration. If the motor is moved by an external force, the position information is updated.

### ■**Control mode**

Position control mode (position control, and speed control including position loop) can be used. Speed control mode and torque control mode of expansion control (speed control not including position loop, torque control, continuous operation to torque control) cannot be used. If a control mode switch is performed, the warning "Illegal control mode switching" (warning code: 09EAH) occurs and the switching is not executed.

### ■**Servo parameter**

#### • Control of servo parameters

Parameters of IAI electric actuator controller are not controlled by the Simple Motion module. Therefore, even though the parameter of IAI electric actuator controller is changed during the communication between the Simple Motion module and IAI electric actuator controller, the change is not applied to the buffer memory.

### ■**Optional data monitor**

The following table shows data type that can be set.

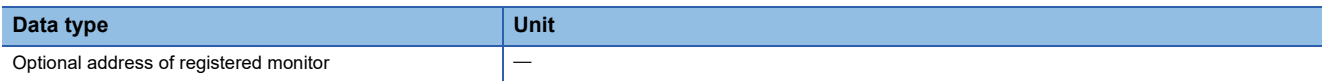

### ■**Gain switching command, PI-PID switching request, and Semi/Fully closed loop switching request**

Gain switching command, PI-PID switching request, and Semi/Fully closed loop switching request are not available.

### ■**Driver communication**

The driver communication is not supported.

If the driver communication is set in a servo parameter, the setting is ignored.

### ■**Axis monitor data**

- "[Md.104] Motor current value" is always "0".
- "Zero passage" ([Md.119] Servo status 2: b0) is always OFF.
- "Zero speed" ([Md.119] Servo status 2: b3) and "Speed limit" ([Md.119] Servo status 2: b4) are always OFF.
- "[Md.113] Semi/Fully closed loop status" is always "0".
- "[Md.107] Parameter error No." is always "0".
- "In-position" ([Md.108] Servo status 1: b12) is OFF during the axis operation. It is turned ON when the axis operation is completed.
- When data cannot be specified is set to "[Pr.91] Optional data monitor: Data type setting 1" to "[Pr.94] Optional data monitor: Data type setting 4", "0" is set to "[Md.109] Regenerative load ratio/Optional data monitor output 1" to "[Md.112] Optional data monitor output 4". Refer to the following for the data that can be set.
	- Fage 386 Optional Data Monitor Function [RD77MS]

### ■**Amplifier-less operation**

The amplifier-less operation cannot be used to the IAI electric actuator controller axis. If the amplifier-less operation is used, the IAI electric actuator controller set axis is not connected.

### ■**In-position range**

When the position of the cam axis is restored in synchronous control, a check is performed by the servo parameter "Inposition range" (PA10). However, because the servo parameter settings are not performed in IAI electric actuator controller, the "In-position range" is checked as 100 [pulse].

### ■**Operation cycle**

The operation cycle is restricted depending on the number of control axes per IAI electric actuator controller. When the setting over the following restriction is set and the controller is connected, it cannot be connected and the error "Unsupported operation cycle" (error code: 1C83H) occurs.

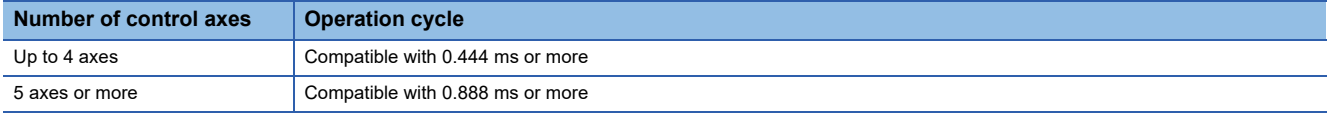

### **IAI electric actuator controller detection error/warning**

#### ■**Error**

When an error occurs on IAI electric actuator controller, the error detection signal turns ON, and the error code (1C80H) is stored in "[Md.23] Axis error No.". The servo alarms (0x00 to 0xFF) of IAI electric actuator controller are stored in "[Md.114] Servo alarm". The alarm detailed No. is not stored. However, "0" is always stored in "[Md.107] Parameter error No.". When the driver home position return method is selected and a home position return error is detected, the error "Driver home position return error" (error code: 194BH) is stored in "[Md.23] Axis error No.". Also, "Driver operation alarm" ([Md.500] Servo status 7: b9) is turned ON and the operation alarm generated on the IAI electric actuator controller is stored in "[Md.502] Driver operation alarm No.".

Confirm the specifications of IAI electric actuator controller for details.

### ■**Warning**

No warning occurs on IAI electric actuator controller.

# **Connection with MR-J5(W)-B**

 $MR-J5(W)$ -B can be connected via SSCNET $I\!I\!I$ /H.

MR-J5(W)-B has new functions such as battery-less, one-connector/one-touch lock, simple converter, predictive maintenance, quick tuning, machine diagnosis, motor incorrect wiring detection, disconnection detection, ENC communication diagnosis.

# **System configuration**

The system configuration using MR-J5(W)-B is shown below.

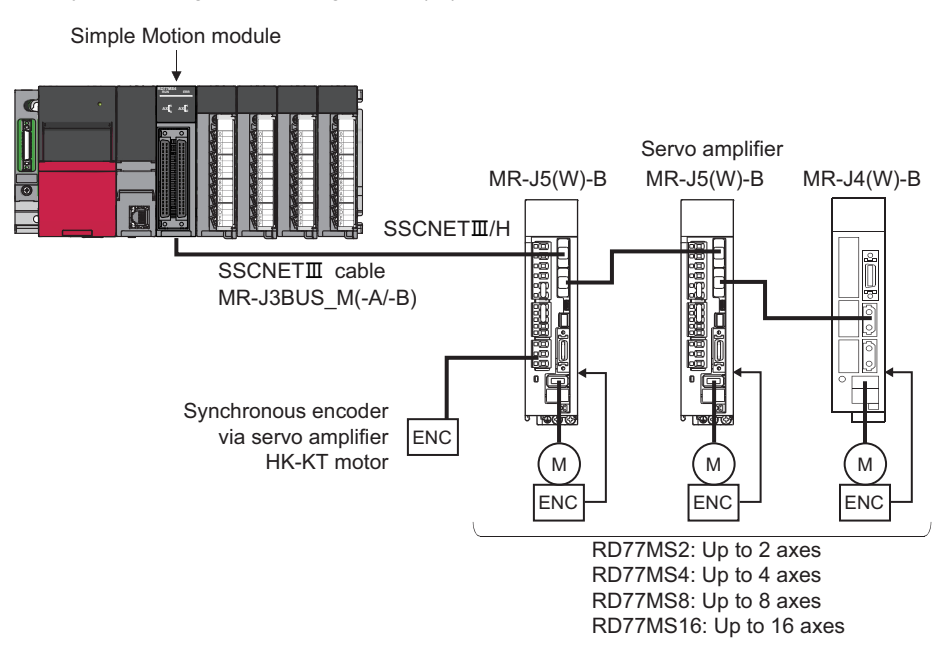

# **Setting method**

### <span id="page-796-2"></span>■**Servo parameter**

Since the servo parameters of MR-J5(W)-B are not in the buffer memory, set the servo parameters with one of the following methods.

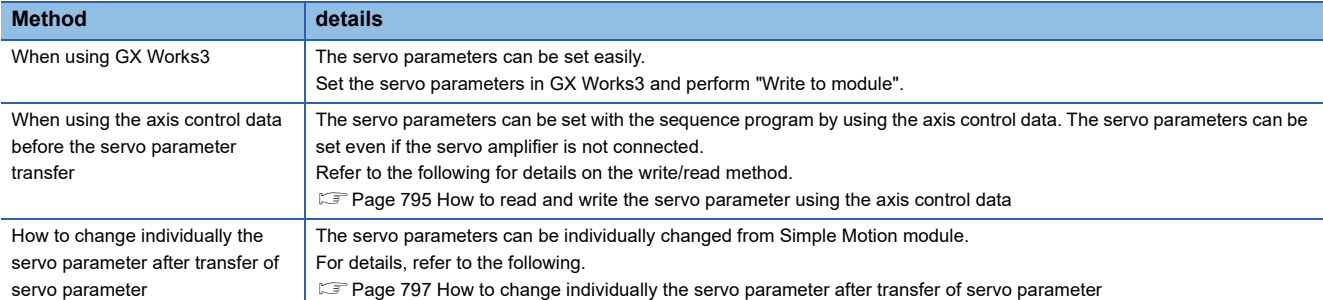

<span id="page-796-0"></span>• How to read and write the servo parameter using the axis control data

The following axis control data and setting values are used.

#### n: Axis No. - 1

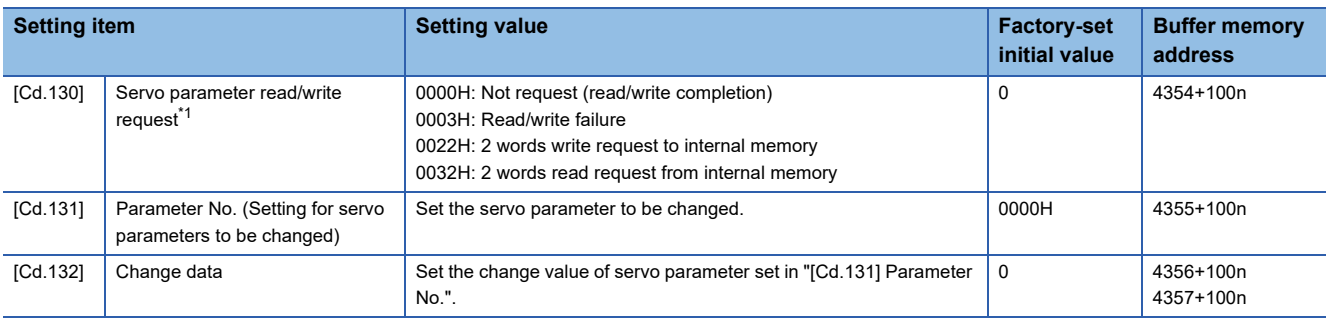

<span id="page-796-1"></span>\*1 Refer to the following for details on "0001H: 1 word write request" and "0002H: 2 words write request".

Fage 797 How to change individually the servo parameter after transfer of servo parameter

[How to write the servo parameter using the axis control data]

- *1.* Set the servo parameter No. in "[Cd.131] Parameter No.".
- *2.* Set the setting value for the servo parameter in "[Cd.132] Change data" in 2 words.
- *3.* Set "0022H: 2 words write request to internal memory" in "[Cd.130] Servo parameter read/write request".
- *4.* The Simple Motion module writes "[Cd.132] Change data" to the servo parameter of "[Cd.131] Parameter No.". When writing the data succeeds, "[Cd.130] Servo parameter read/write request" becomes "0000H: Not request (read/ write completion)".

When writing the data fails, "[Cd.130] Servo parameter read/write request" becomes "0003H: Read/write failure". ("[Cd.130] Servo parameter read/write request" is detected with the continuous detection. Returning "0003H: Read/write failure" to "0000H: Not request (read/write completion)" manually is not required.)

*5.* The servo parameters written by this method are lost when the power is turned OFF. To save them, backup the execution data. Refer to the following for the details on the execution data backup method. **[Page 328 Execution Data Backup Function](#page-329-0)** 

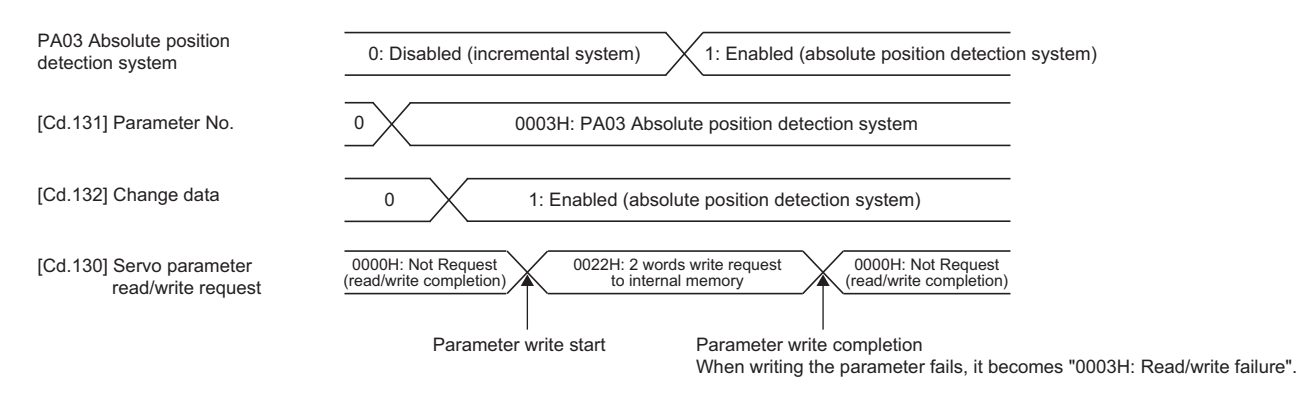

Refer to the following for the timing of transferring the written servo parameter to the servo amplifier.

**F** [Page 663 Data transmission process](#page-664-0)

[How to read the servo parameter using the axis control data]

- *1.* Set the servo parameter No. in "[Cd.131] Parameter No.".
- *2.* Set "0032H: 2 words read request from internal memory" in "[Cd.130] Servo parameter read/write request".
- *3.* The Simple Motion module reads "[Cd.132] Change data" from the servo parameter of "[Cd.131] Parameter No.". When reading the data succeeds, "[Cd.130] Servo parameter read/write request" becomes "0000H: Not request (read/ write completion)".

When reading the data fails, "[Cd.130] Servo parameter read/write request" becomes "0003H: Read/write failure". ("[Cd.130] Servo parameter read/write request" is detected with the continuous detection. Returning "0003H: Read/write failure" to "0000H: Not request (read/write completion)" manually is not required.)

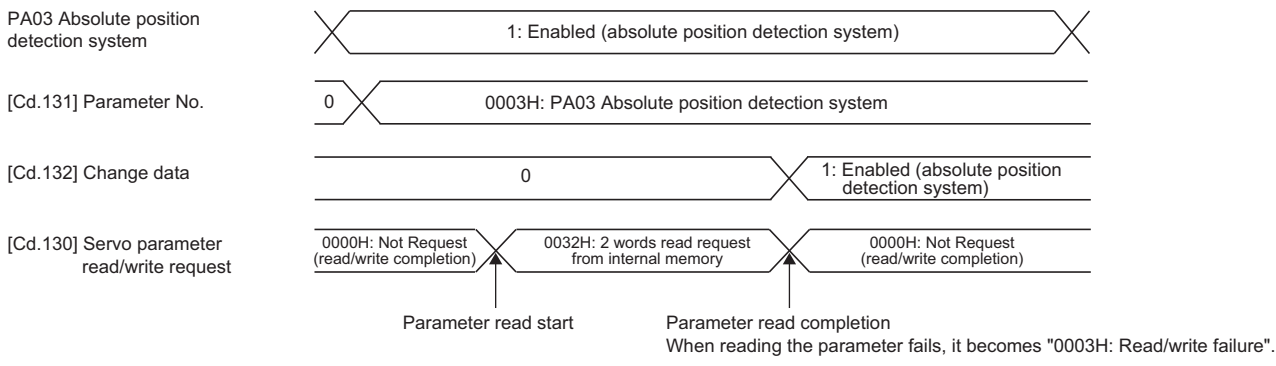

#### <span id="page-798-0"></span>• How to change individually the servo parameter after transfer of servo parameter

#### The following axis control data and setting values are used.

n: Axis No. - 1

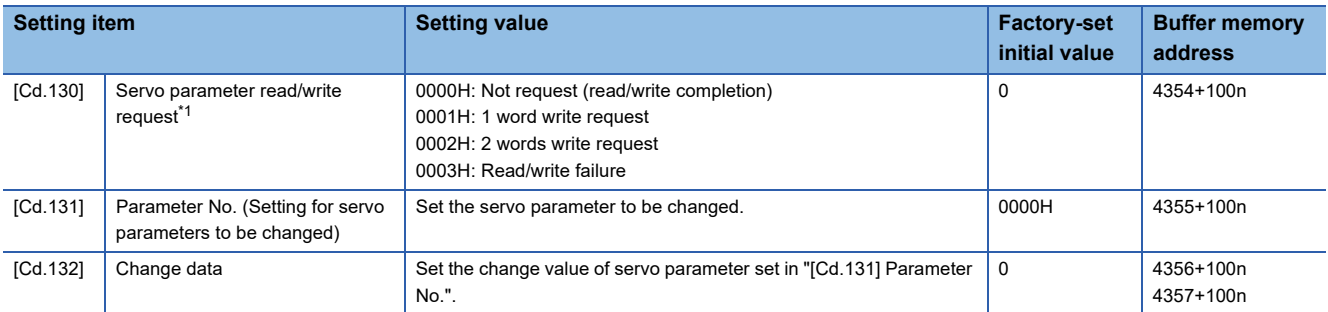

<span id="page-798-1"></span>\*1 Refer to the following for details on "0022H: 2 words write request to internal memory" and "0032H: 2 words read request from internal memory ".

 $\square$  [Page 795 How to read and write the servo parameter using the axis control data](#page-796-0)

Since the servo parameters of MR-J5(W)-B is in unit of 2 words, use "0002H: 2 words write request" in "[Cd.130] Servo parameter read/write request". When "0001H: 1 word write request" is used, only the lower 1 word is written. Refer to the following for the setting details.

 $\Box$  [Page 669 How to change individually the servo parameter after transfer of servo parameter](#page-670-0)

### <span id="page-798-2"></span>■**Servo amplifier electronic gear setting**

When a rotary servo motor is used with the Simple Motion module, the control is performed with the encoder resolution of 4194304 pulses/rev. Therefore, when a rotary servo motor with the encoder resolution of 67108864 pulses/rev such as an HK-KT motor is used, set 16 in the servo parameter "Electronic gear numerator (PA06)" and 1 in "Electronic gear denominator (PA07)".

For the electronic gears such as "[Pr.2] Number of pulses per rotation (AP)", calculate with the encoder resolution of 4194304 pulses/rev. Refer to the following for the setting details.

**F** [Page 236 Electronic gear function](#page-237-0)

### **Ex.**

When HK-KT (67108864 pulses/rev) is used

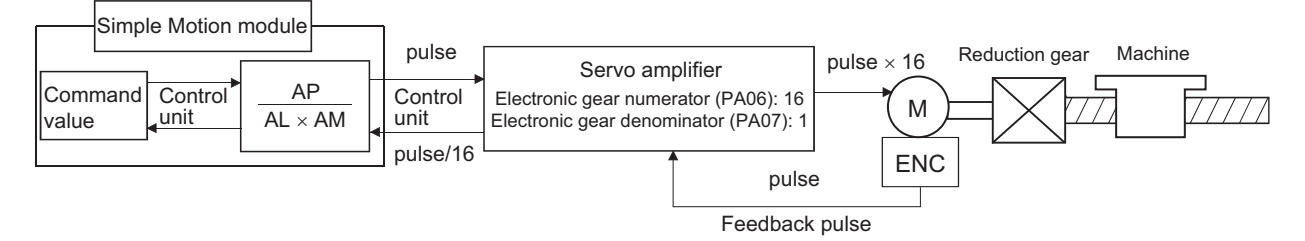

If the setting of the servo parameters "Electronic gear numerator (PA06)" and "Electronic gear denominator (PA07)" are different when MR-J5(W)-B is connected, the error "Amplifier electronic gear setting error" (error code: 1C84H) occurs. When the error has occurred, set the servo parameters "Electronic gear numerator (PA06)" and "Electronic gear denominator (PA07)", turn the PLC READY signal OFF and ON, and reconnect with the servo amplifier.

When the error "Amplifier electronic gear setting error" (error code: 1C84H) occurs, the LED display status of the servo amplifier becomes "b ". However, the servo amplifier will not be servo ON status even if the all axis servo ON [Y1] is turned ON.

The servo amplifier connected from the axis that the error "Amplifier electronic gear setting error" (error code: 1C84H) has occurred becomes servo ON status as the all axis servo ON [Y1] is turned ON.

### ■**Gain switching command**

- When "1: Gain switching command ON" is set in "[Cd.108] Gain switching command flag", the gain switching is commanded to the servo amplifier, and the load inertia moment ratio and each gain are switched to PB29 to PB36 and PB56 to PB60. "Gain switching" ([Md.108] Servo status: b4) is turned ON during the gain switching.
- When "2: Gain switching 2 command ON" is set in "[Cd.108] Gain switching command flag", the gain switching 2 is commanded to the servo amplifier, and the load inertia moment ratio and each gain are switched to PB67 to PB79. "Gain switching 2" ([Md.127] Servo status 5: b4) is turned on during the gain switching 2.
- The following shows the servo parameters switched by the gain switching and gain switching 2. Refer to the manual of the servo amplifier for details on the gain switching and gain switching 2.

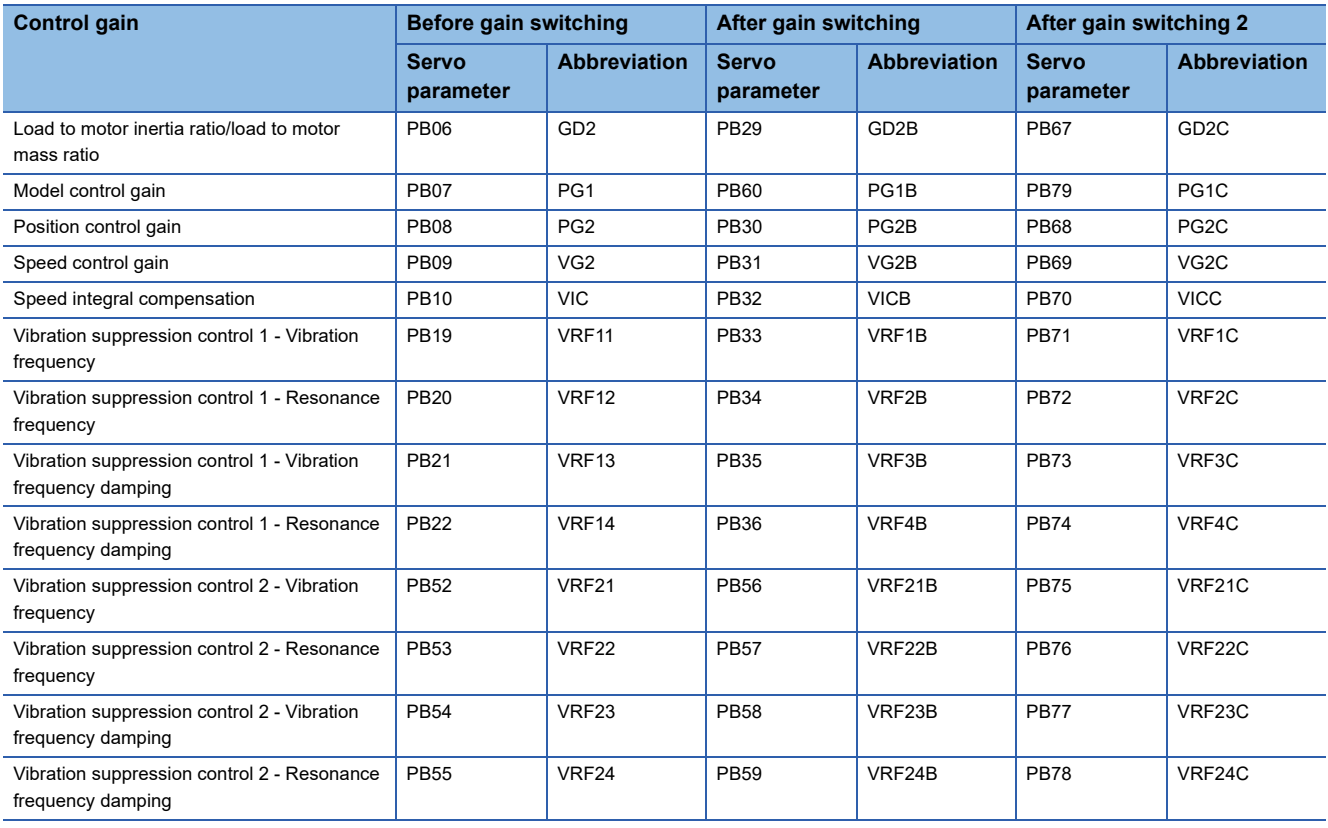

### **Comparisons of specifications with MR-J5(W)-B and MR-J4(W)-B**

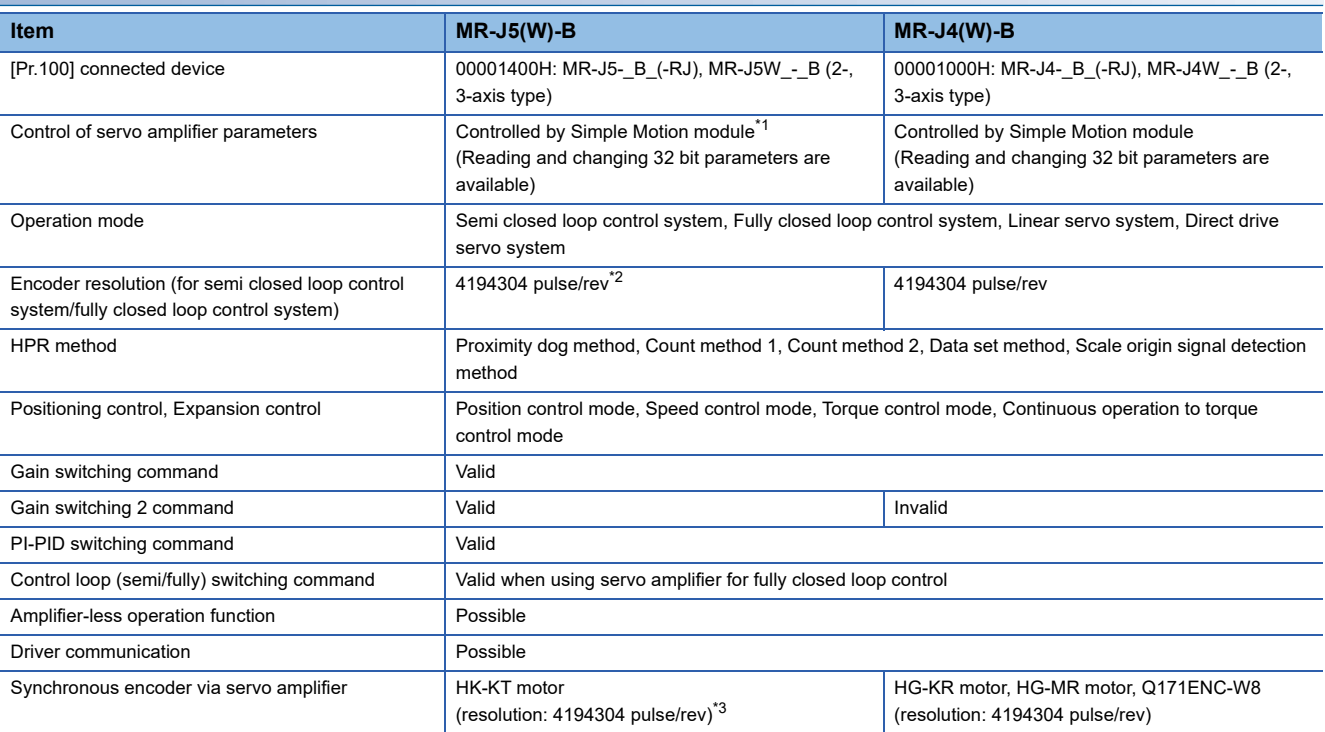

<span id="page-800-0"></span>\*1 The access method of the servo amplifier is different. For details, refer to the following. **[Page 795 Servo parameter](#page-796-2)** 

<span id="page-800-1"></span>\*2 When a rotary servo motor with the encoder resolution of 67108864 pulses/rev such as an HK-KT motor is used, set 16 in the servo parameter "Electronic gear numerator (PA06)" and 1 in "Electronic gear denominator (PA07)" so that the resolution is 4194304 pulses/ rev. For details, refer to the following.

**[Page 797 Servo amplifier electronic gear setting](#page-798-2)** 

<span id="page-800-2"></span>\*3 Even if an HK-KT motor (encoder resolution: 67108864 pulses/rev) is used, the resolution is changed to 4194304 pulses/rev by the internal processing of the Simple Motion module.

Point $\hat{P}$ 

When a high-precision synchronous at the load side is required for multiple axes, such as the interpolation control and synchronous control, construct a system using the servo amplifiers from the same series.

### **Precautions**

### ■**Detection of the servo alarm**

The error "Driver error" (error code: 1C80H) occurs at the time of servo alarm detection, and the warning "Driver warning" (warning code: 0C80H) occurs at the time of servo warning detection. The alarm code and warning code of the servo amplifier are stored in "[Md.114] Servo alarm".

Refer to each servo amplifier manual for details on the servo amplifier detection warnings and errors.

# **Appendix 4 Operation Examples of When the Remote Head Module Is Mounted [RD77MS]**

This section describes operation examples of when the remote head module is mounted.

# **System configuration example**

The following system configuration is used to explain an example of operation.

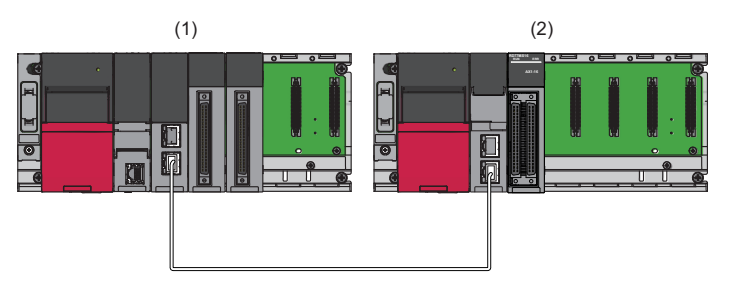

(1) Master station (Network No. 1, station No. 0)

- Power supply module: R61P
- CPU module: R04CPU
- Master/local module: RJ71GF11-T2 (Start I/O No.: 0000H to 001FH)
- Input module: RX41C4 (Start I/O No.: 0020H to 003FH)
- Input module: RX41C4 (Start I/O No.: 0040H to 005FH)

(2) Intelligent device station (Network No. 1, station No. 1)

- Power supply module: R61P
- Remote head module: RJ72GF15-T2
- Simple Motion module: RD77MS16 (Start I/O No.: 0100H to 011FH)

# **Setting in the master station**

Connect the engineering tool to the CPU module of the master station and set parameters.

- *1.* Create the project with the following settings.
- $\mathbb{R}$  [Project]  $\Rightarrow$  [New]

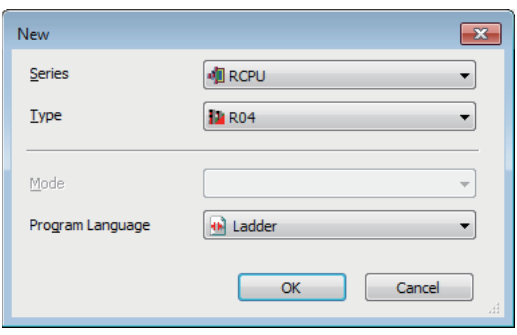

*2.* Configure the setting to use the module labels and add the module labels of the CPU module.

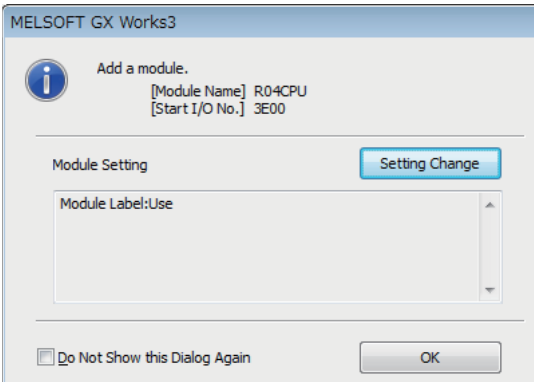

- *3.* Add the master/local module with the following settings.
- $\mathcal{L}$  [Navigation window]  $\Leftrightarrow$  [Parameter]  $\Leftrightarrow$  [Module Information]  $\Leftrightarrow$  Right-click  $\Leftrightarrow$  [Add New Module]

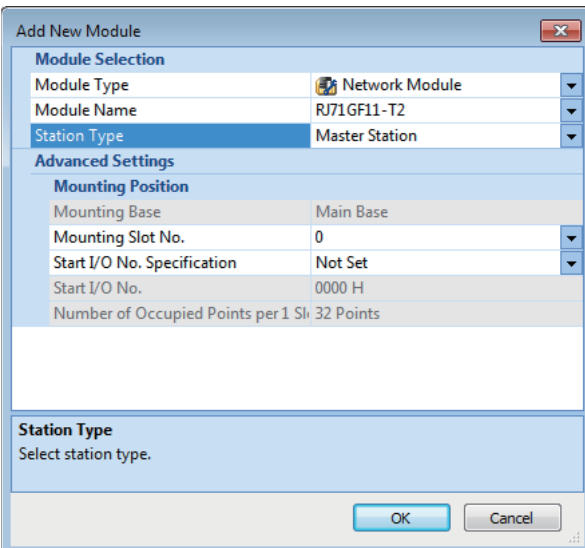

**A**

*4.* Configure the setting to use the module labels and add the module labels of the master/local module.

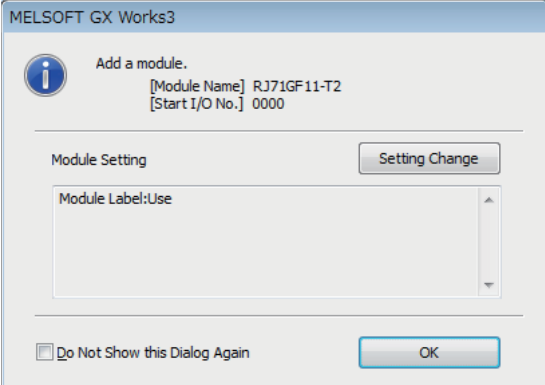

*5.* Set "Required Settings" of "Module Parameter" of the master/local module as shown below.

 $\gamma$  [Navigation window]  $\Leftrightarrow$  [Parameter]  $\Leftrightarrow$  [Module Information]  $\Leftrightarrow$  [RJ71GF11-T2]  $\Leftrightarrow$  [Required Settings]

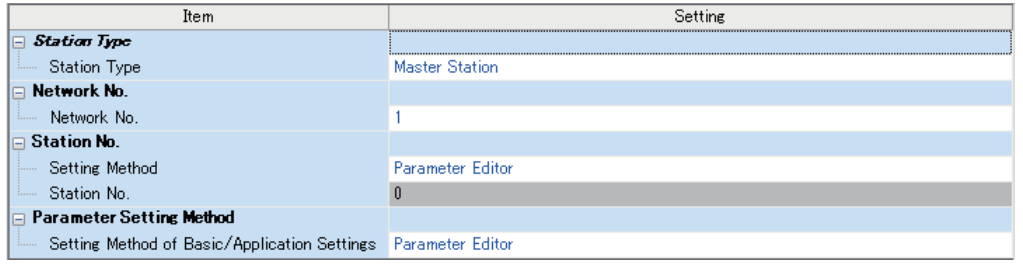

- *6.* Set "Network Configuration Settings" of "Module Parameter" of the master/local module as shown below.
- \*্চী [Navigation window]  $\Leftrightarrow$  [Parameter]  $\Leftrightarrow$  [Module Information]  $\Leftrightarrow$  [RJ71GF11-T2]  $\Leftrightarrow$  [Basic Settings]  $\Leftrightarrow$  [Network Configuration Settings]

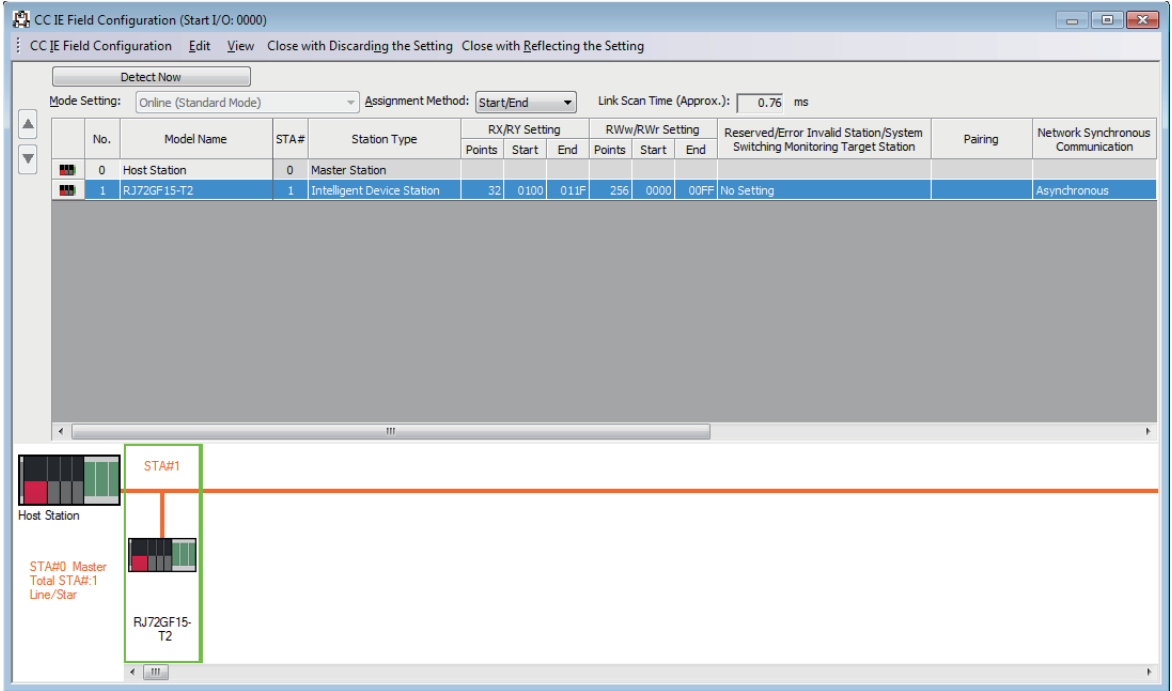

*7.* Set "Refresh Setting" of "Module Parameter" of the master/local module as shown below.

\* [Navigation window]  $\Rightarrow$  [Parameter]  $\Rightarrow$  [Module Information]  $\Rightarrow$  [RJ71GF11-T2]  $\Rightarrow$  [Basic Settings]  $\Rightarrow$  [Refresh Setting]

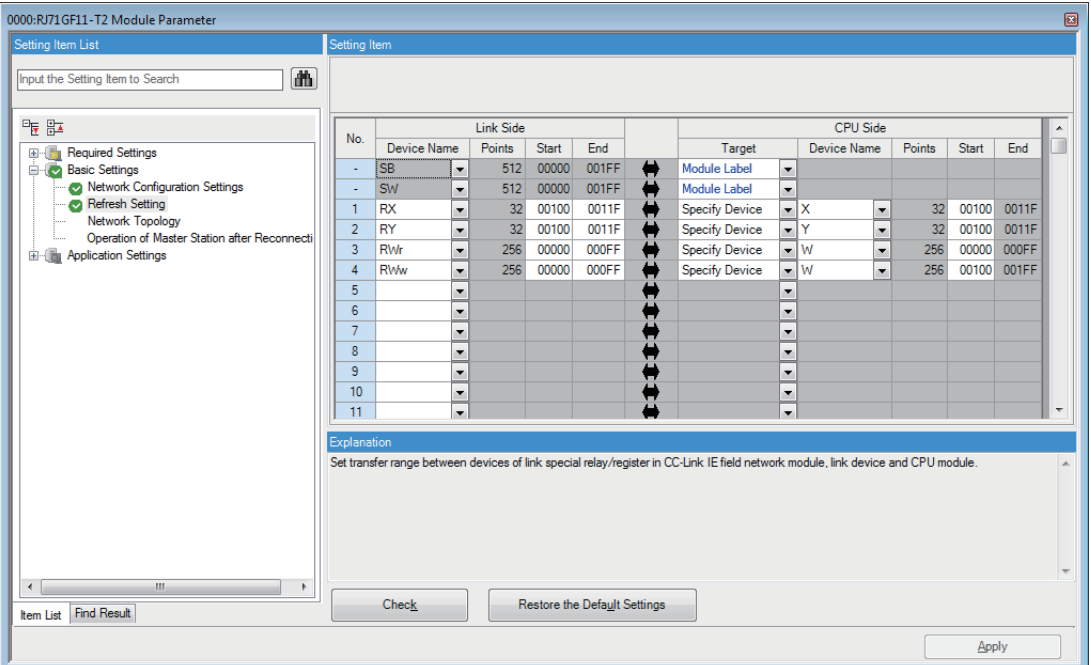

- *8.* Write the set parameters to the CPU module on the master station. Then reset the CPU module or power off and on the system.
- $\textcircled{r}$  [Online]  $\Leftrightarrow$  [Write to PLC]

 $Point$ 

For parameters of the master/local module which are not described in this procedure, set default values. For details on parameters of the master/local module, refer to the following.

MELSEC iQ-R CC-Link IE Field Network User's Manual (Application)

# **Setting in the intelligent device station**

Connect the engineering tool to the remote head module of the intelligent device station and set parameters.

- *1.* Create the project with the following settings.
- $\mathbb{R}$  [Project]  $\Rightarrow$  [New]

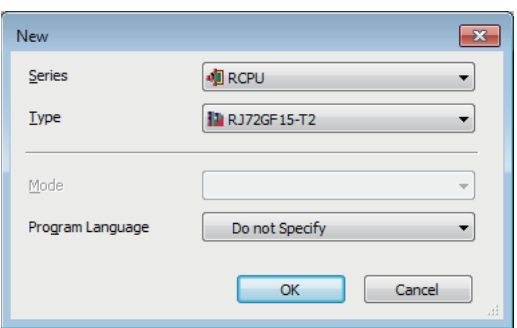

*2.* Set "Network Required Setting" of "CPU Parameter" of the remote head module as shown below.

\*্য [Navigation window]  $\Leftrightarrow$  [Parameter]  $\Leftrightarrow$  [RJ72GF15-T2]  $\Leftrightarrow$  [CPU Parameter]  $\Leftrightarrow$  [Network Required Setting]

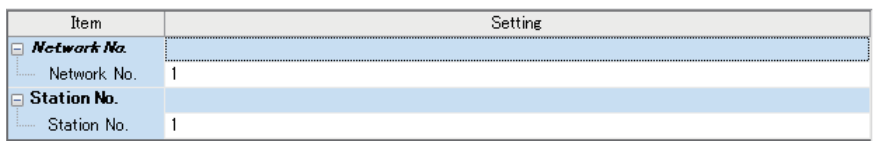

*3.* Add the RD77MS with the following settings.

\*ত্ূু Navigation window  $\Leftrightarrow$  [Parameter]  $\Leftrightarrow$  [Module Information]  $\Leftrightarrow$  Right-click  $\Leftrightarrow$  [Add New Module]

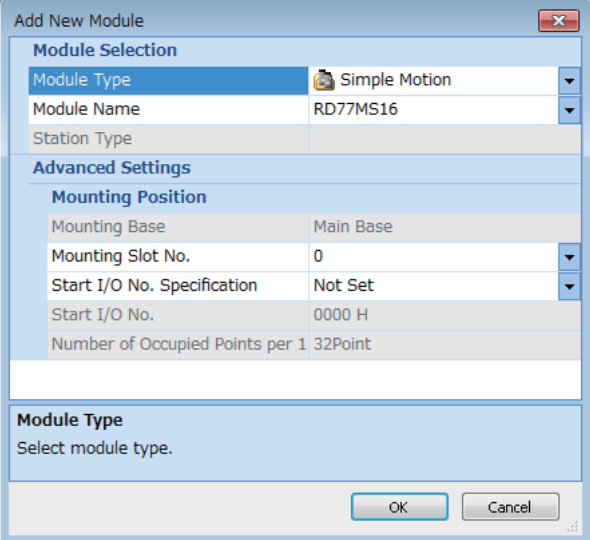

*4.* Configure the setting not to use the module labels.

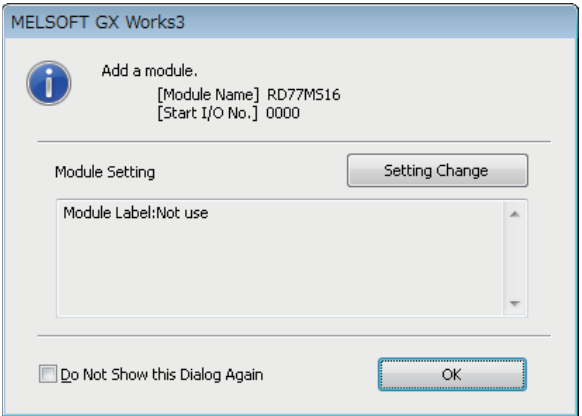

*5.* Set "Refresh Setting" of "Module Parameter" of RD77MS as shown below.

\*্ত [Navigation window]  $\Leftrightarrow$  [Parameter]  $\Leftrightarrow$  [Module Information]  $\Leftrightarrow$  [RD77MS16]  $\Leftrightarrow$  [Module Parameter]  $\Leftrightarrow$  [Refresh Setting]

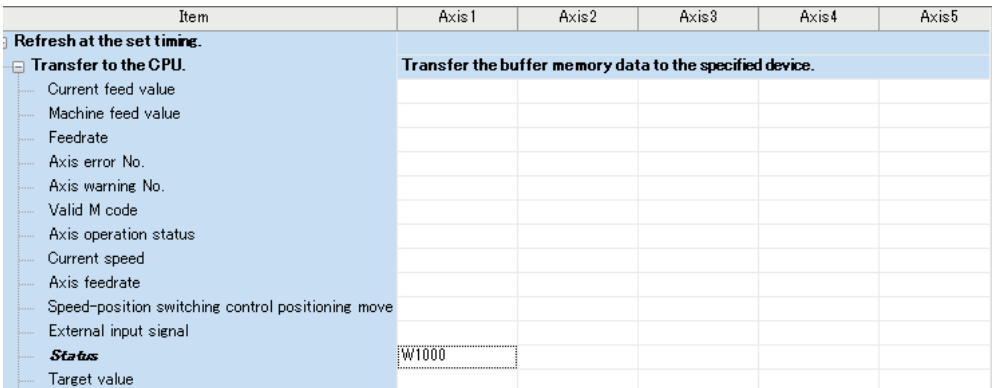

*6.* Since the parameters are already set with a program in this program example, use default values for module parameter settings of the engineering tool. When setting module parameters with the engineering tool, refer to the following.

**F** [Page 428 Module Parameters](#page-429-0)

*7.* Write the set parameters to the remote head module on the intelligent device station. Then reset the remote head module or power off and on the system.

 $\mathcal{L}$  [Online]  $\Rightarrow$  [Write to PLC]

 $Point<sup>0</sup>$ 

For parameters of the remote head module which are not described in this procedure, set default values. For details on parameters of the remote head module, refer to the following.

MELSEC iQ-R CC-Link IE Field Network Remote Head Module User's Manual (Application)

# **Checking the network status**

After setting parameters to the master station and the intelligent device station, check whether data link is normally performed between the master station and the intelligent device station. Check the network status using the CC-Link IE Field Network diagnostics of the engineering tool.

For how to perform the CC-Link IE Field Network diagnostics from the master station, refer to the following.

MELSEC iQ-R CC-Link IE Field Network User's Manual (Application)

# **Program examples**

Write the programs to the CPU module on the master station.

### **Module label**

For the program examples, the module labels of the CPU module and master/local module are used.

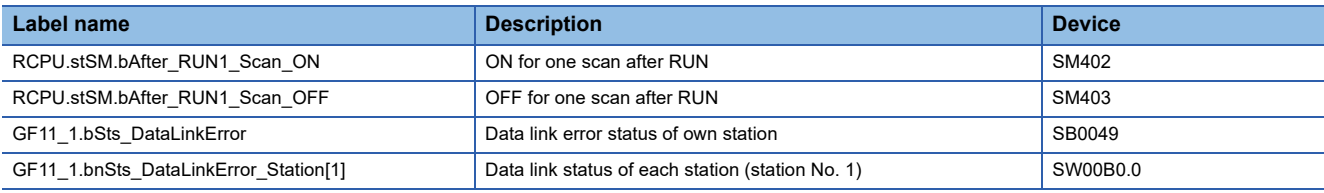

### **Global label**

### ■**List of global labels**

Define global labels as shown below:

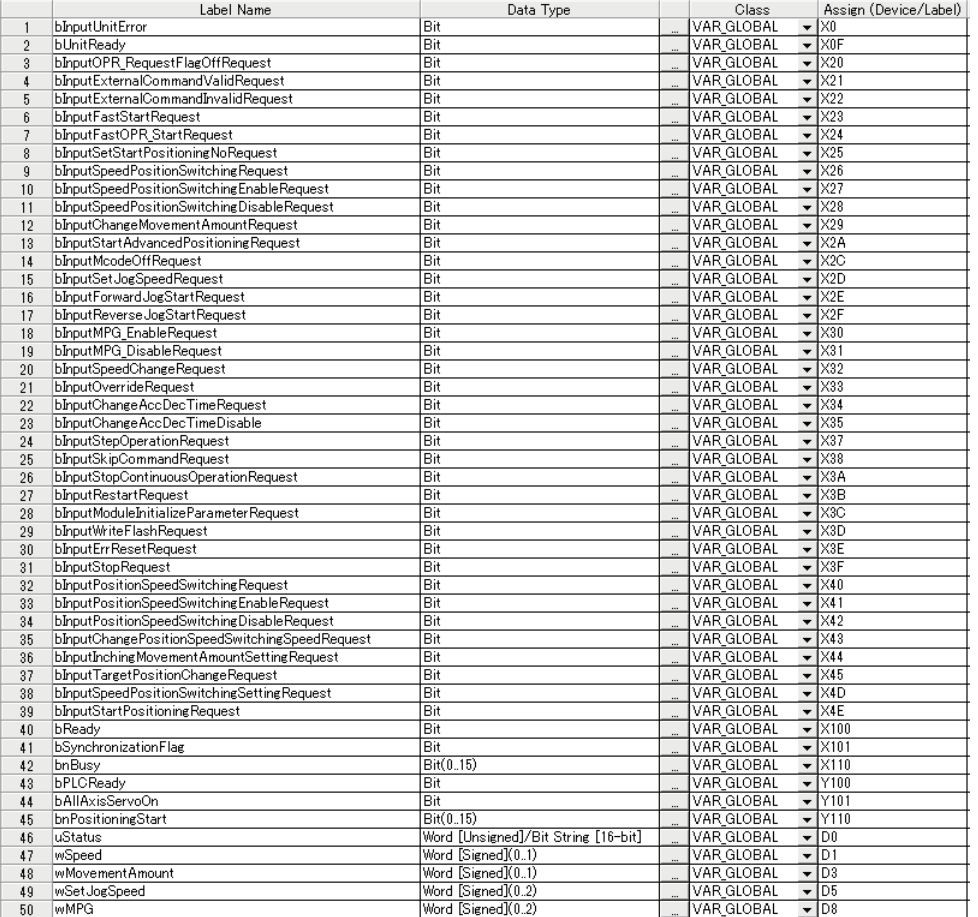

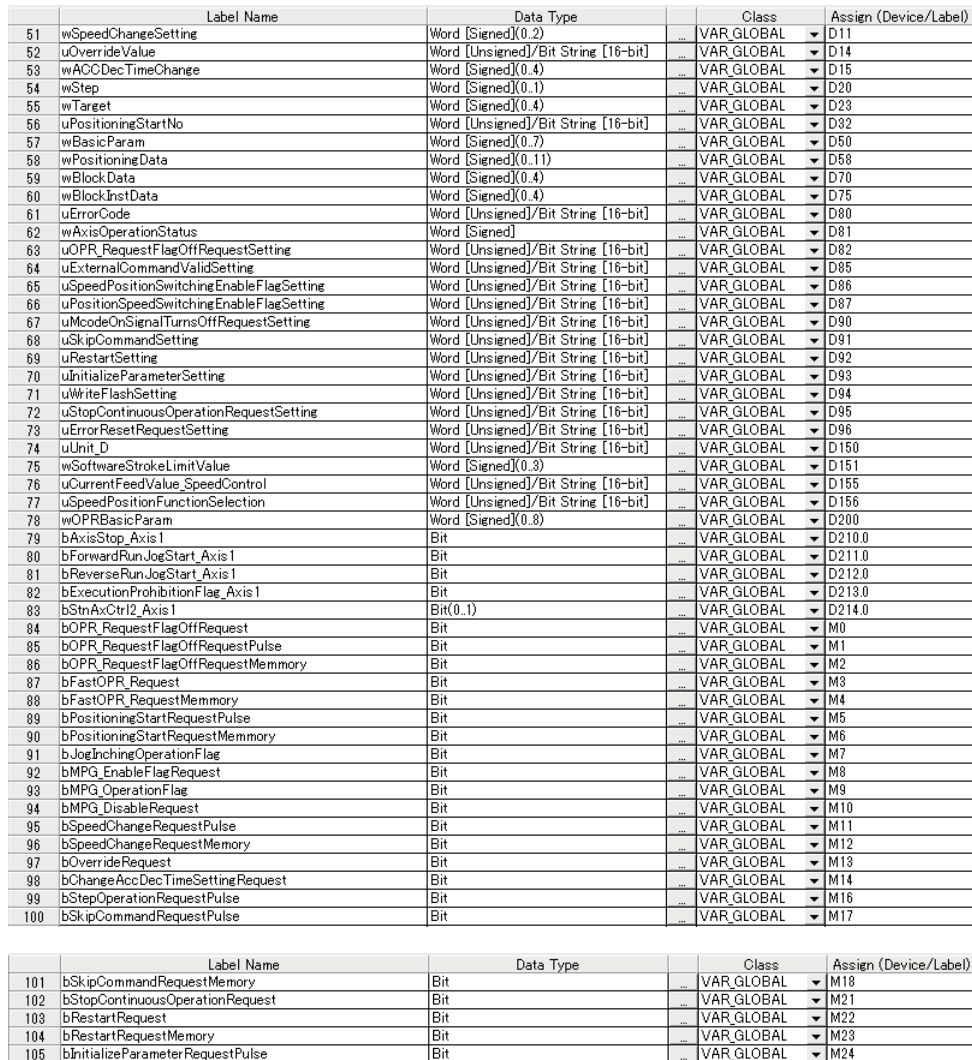

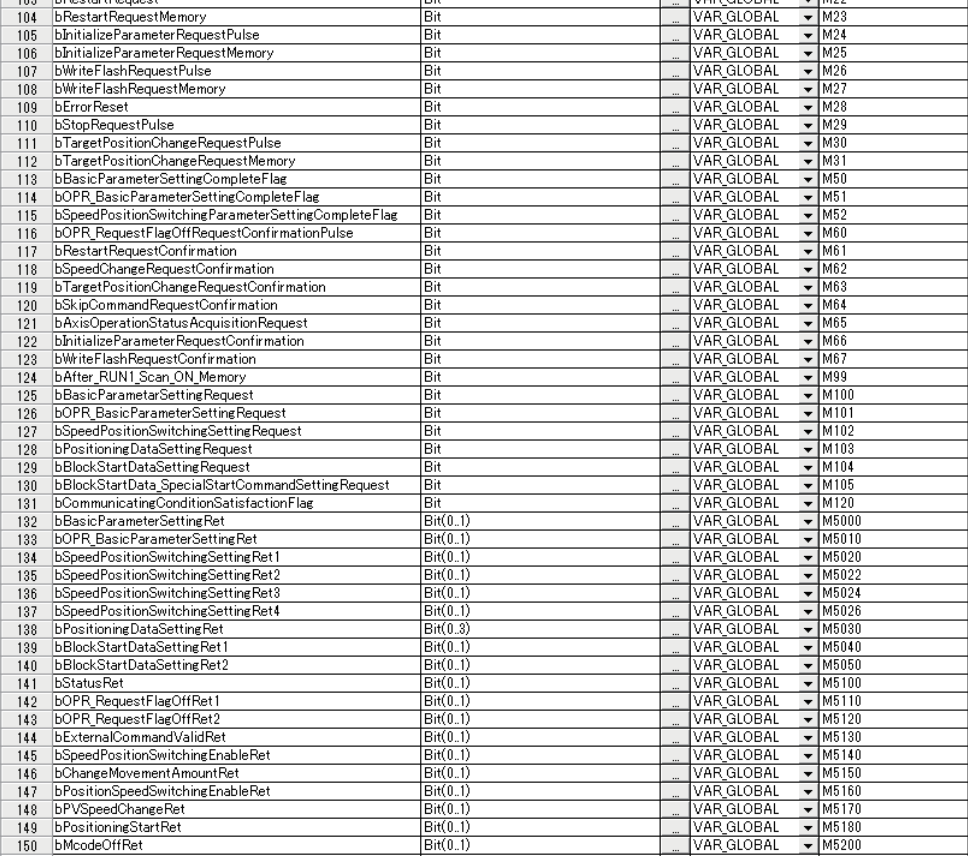

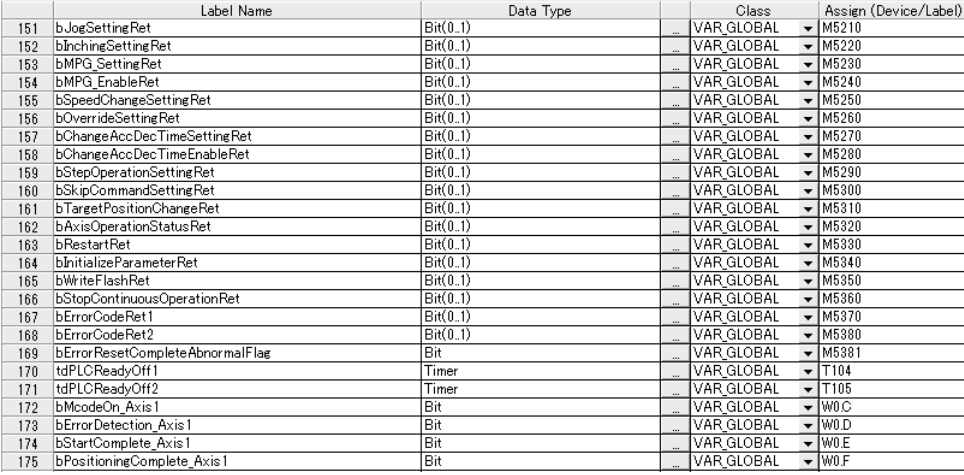

### ■**Details of arrayed labels**

Out of global labels listed in the above table, the arrayed labels are listed in the table below.

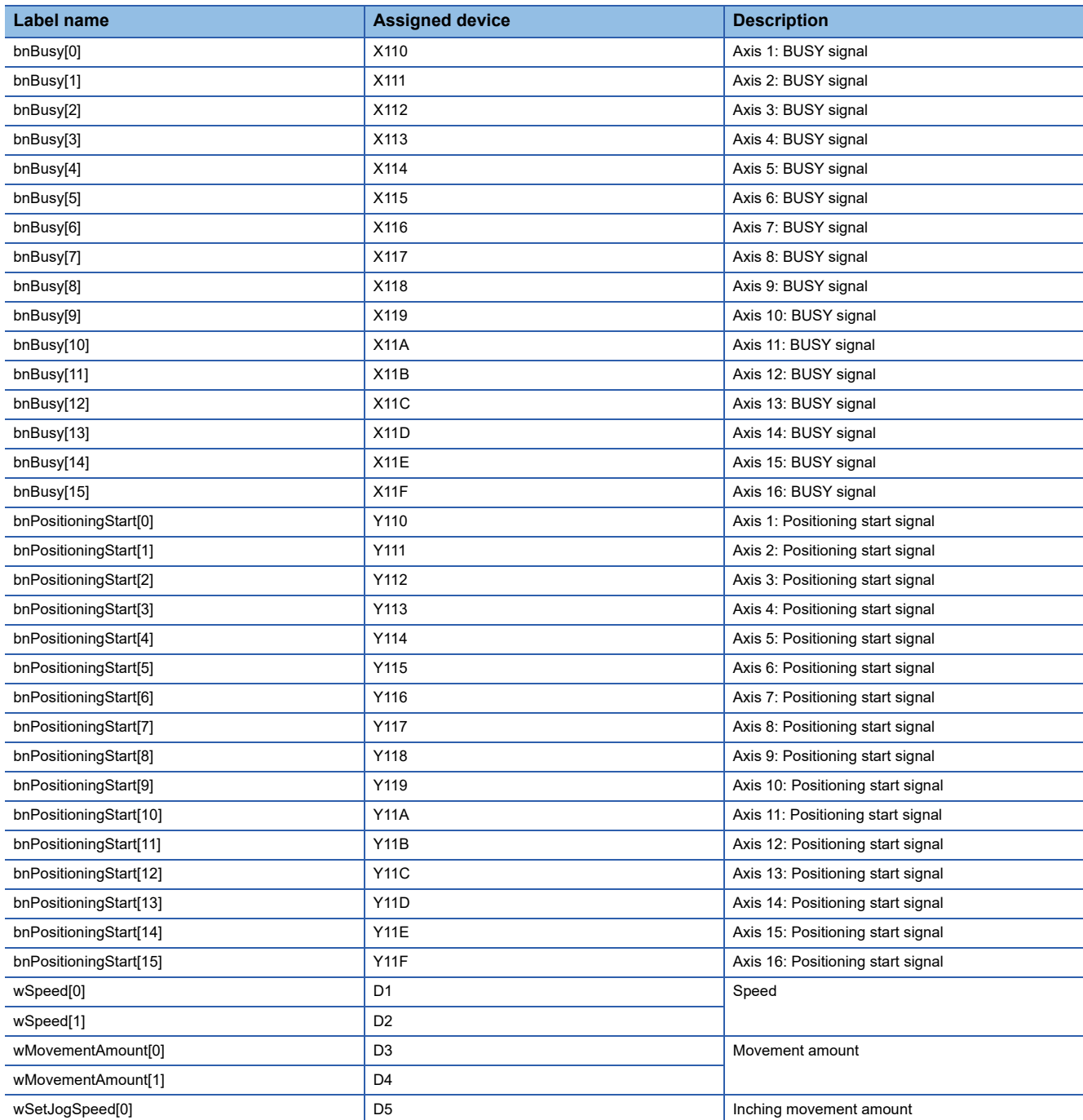

**808** APPX Appendix 4 Operation Examples of When the Remote Head Module Is Mounted [RD77MS]

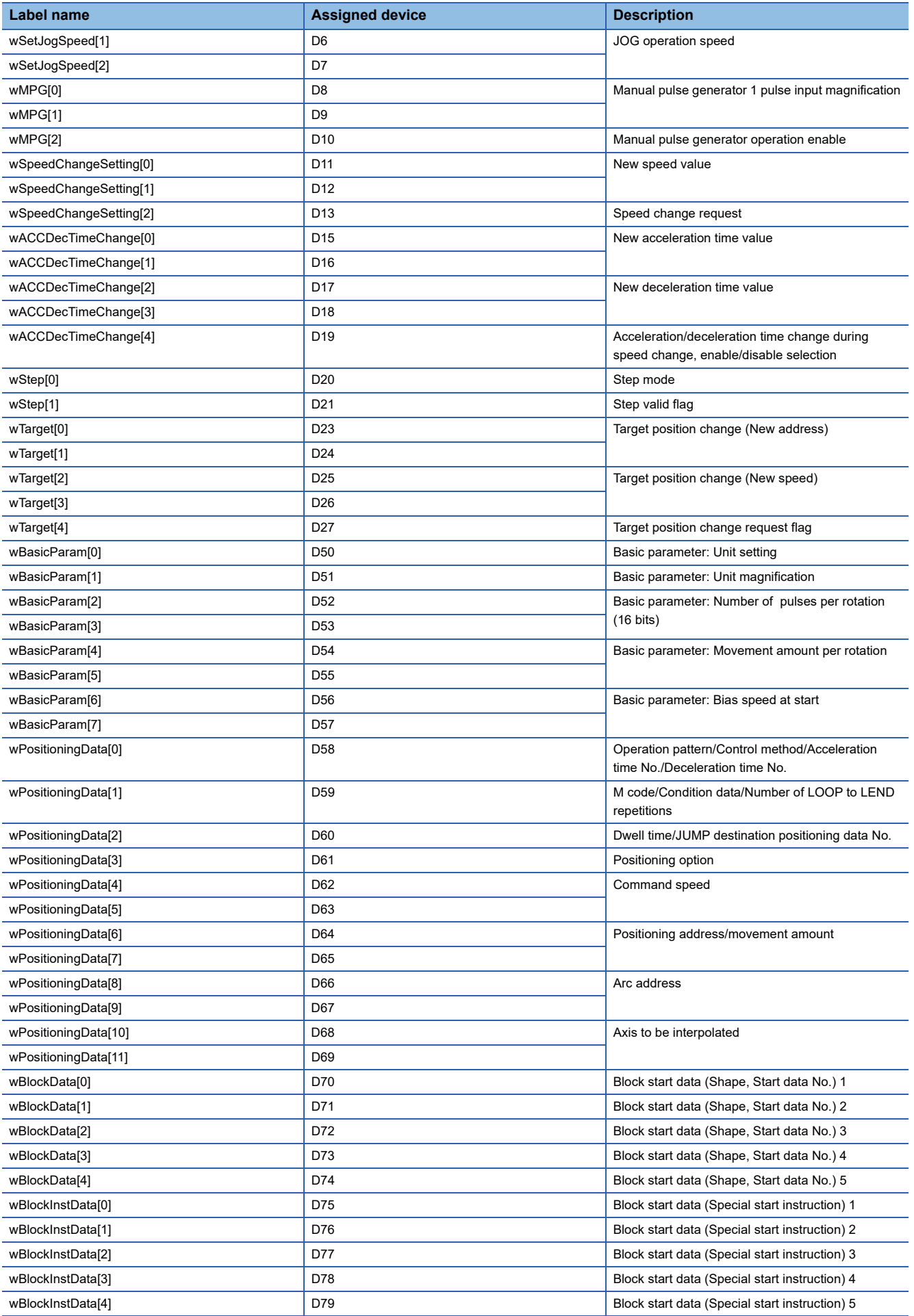

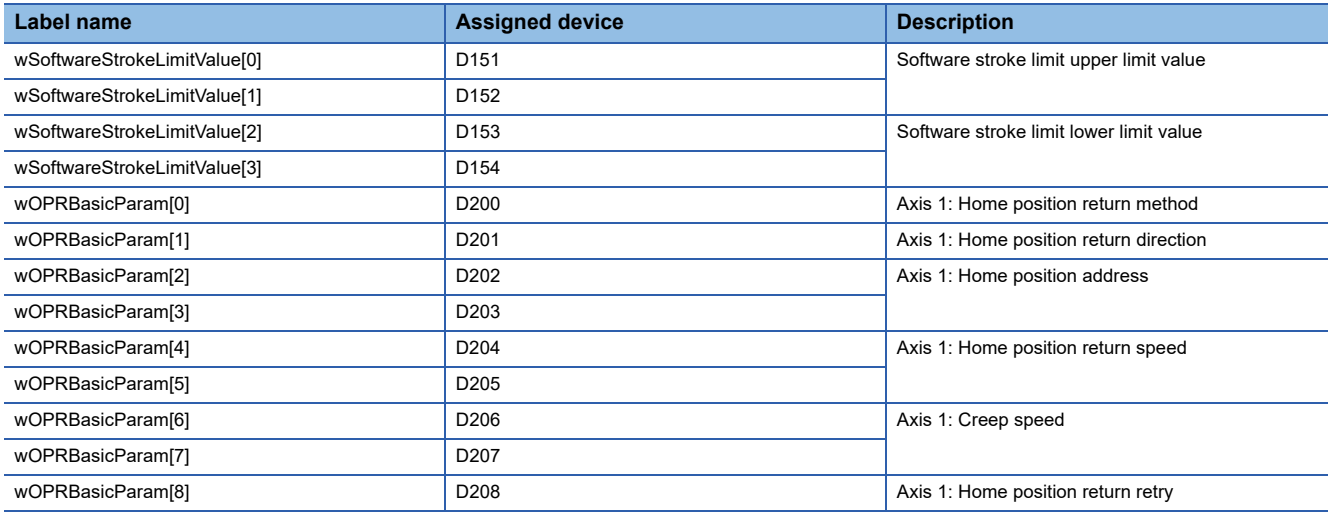

# **Checking the operation status of the master station**

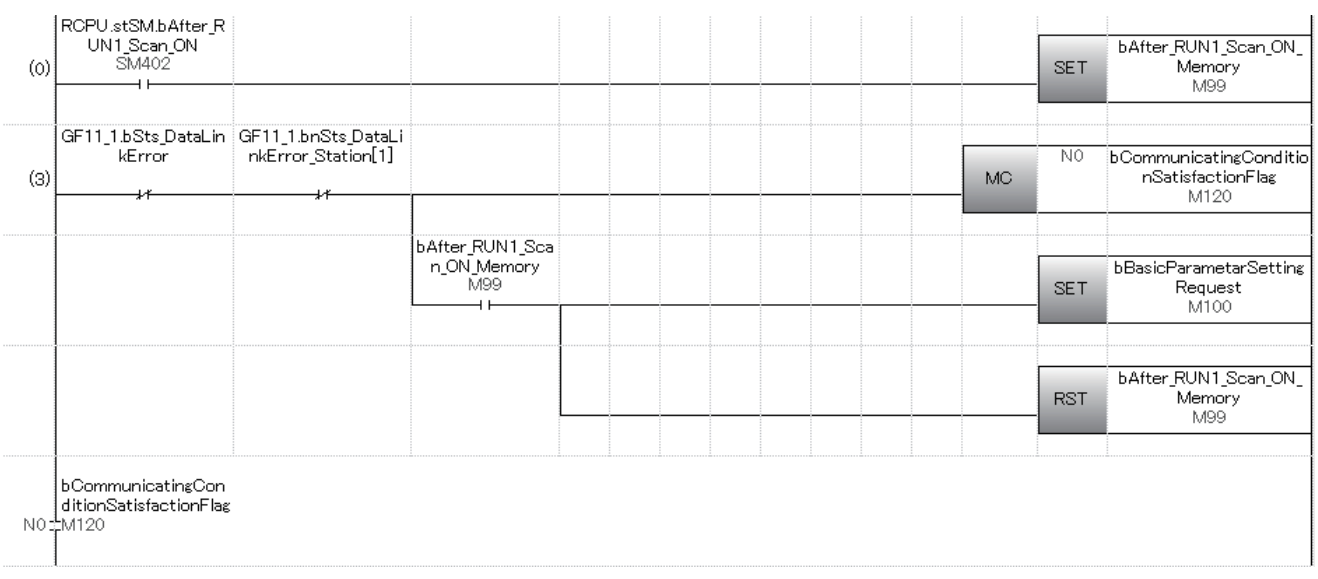

## **Parameter setting program**

When parameters are set in "Module Parameter" of the engineering tool, this program is unnecessary.

### ■**Setting of basic parameter 1 (axis 1)**

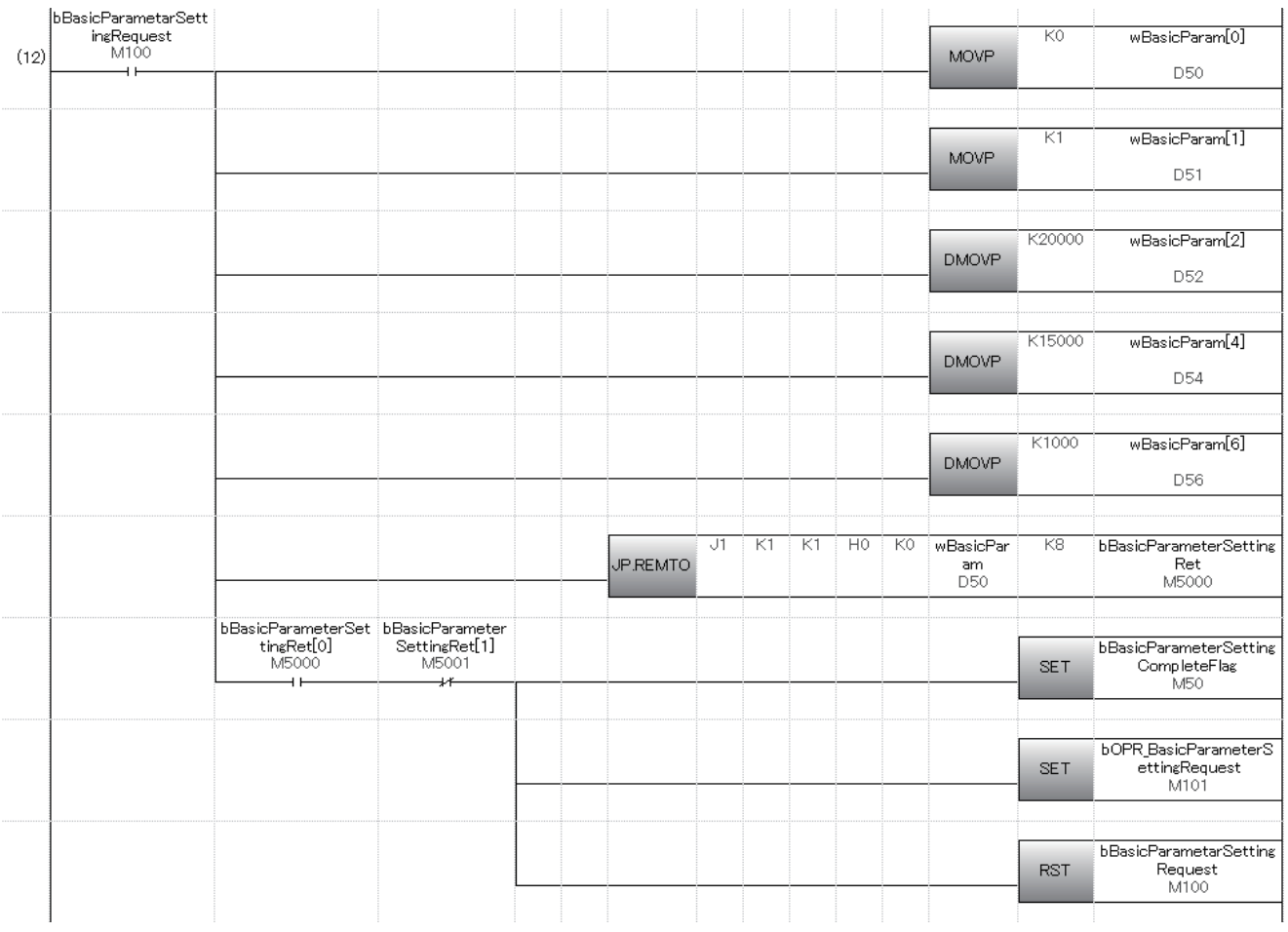

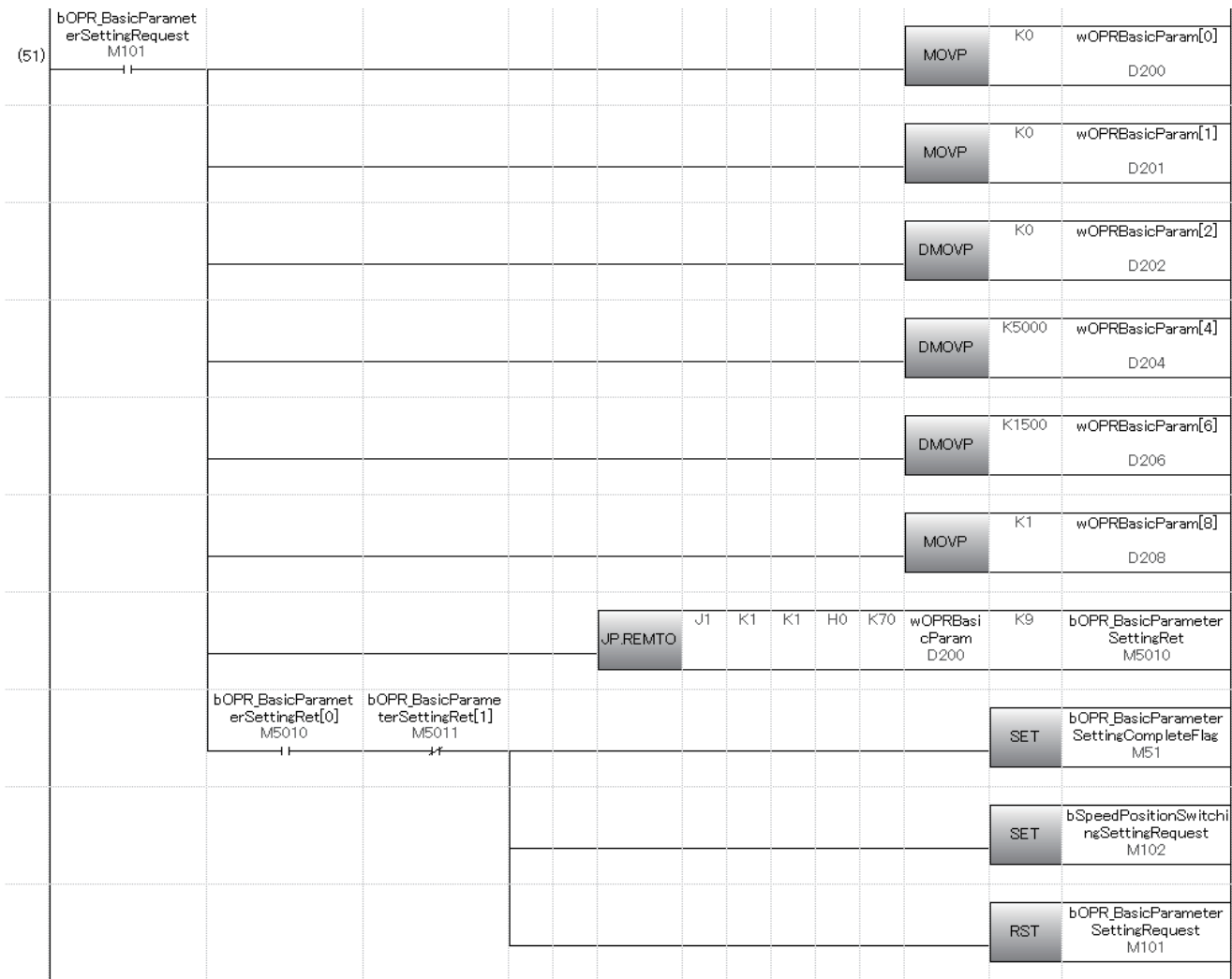

## ■**Setting of home position return basic parameter (axis 1)**

### ■**Parameter setting program for the speed-position switching control (ABS mode) (for axis 1)**

This program is unnecessary when the speed-position switching control (ABS mode) is not executed.

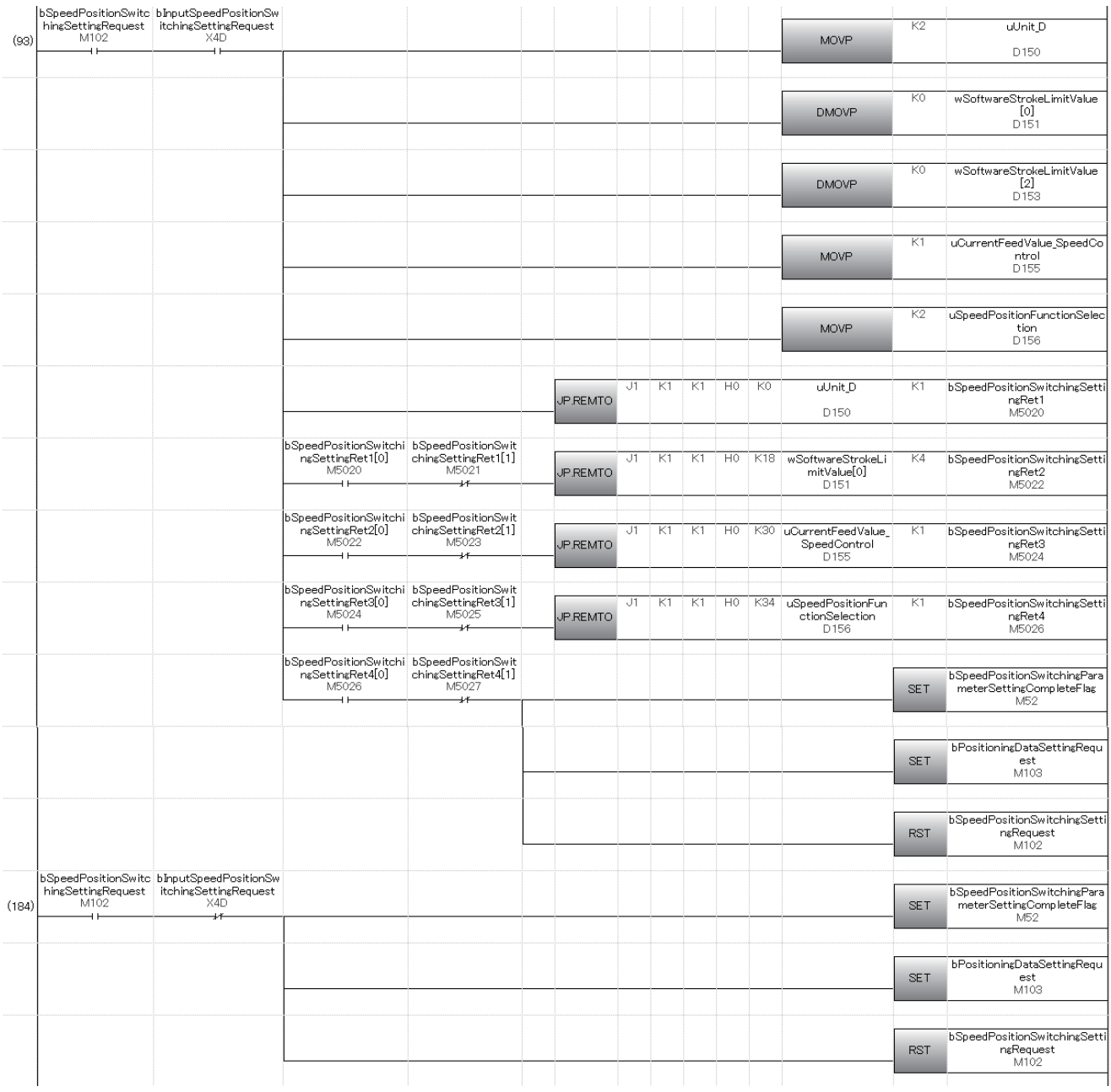

# **Positioning data setting program**

### ■**For positioning data No.1 (Axis 1)**

When positioning data is set in "Module Extended Parameter" of the engineering tool, this program is unnecessary.

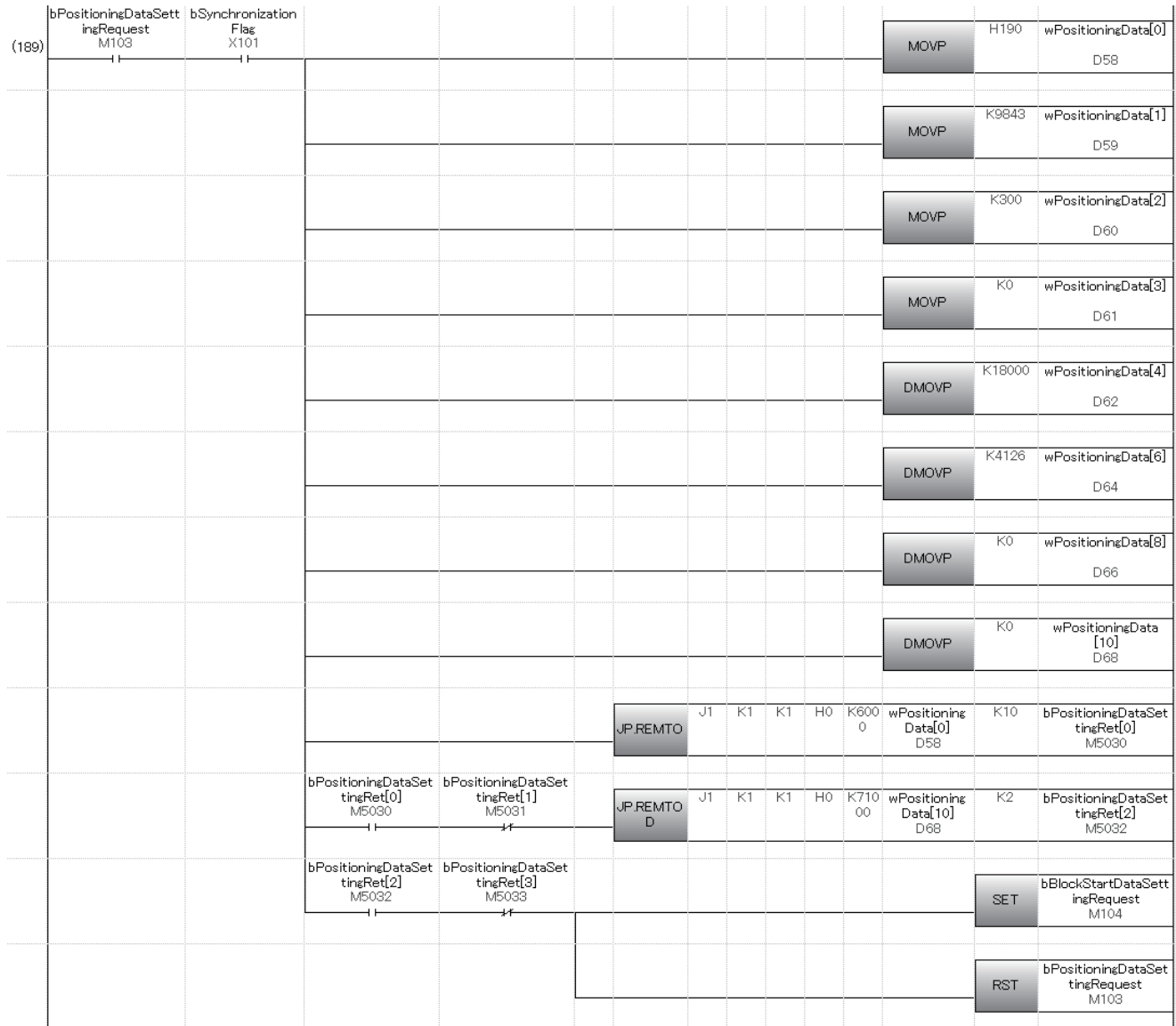

### **Block start data setting program**

### ■**For the setting of start block 0 block start data (Axis 1) 1 to 5 points**

When block start data is set in "Module Extended Parameter" of the engineering tool, this program is unnecessary.

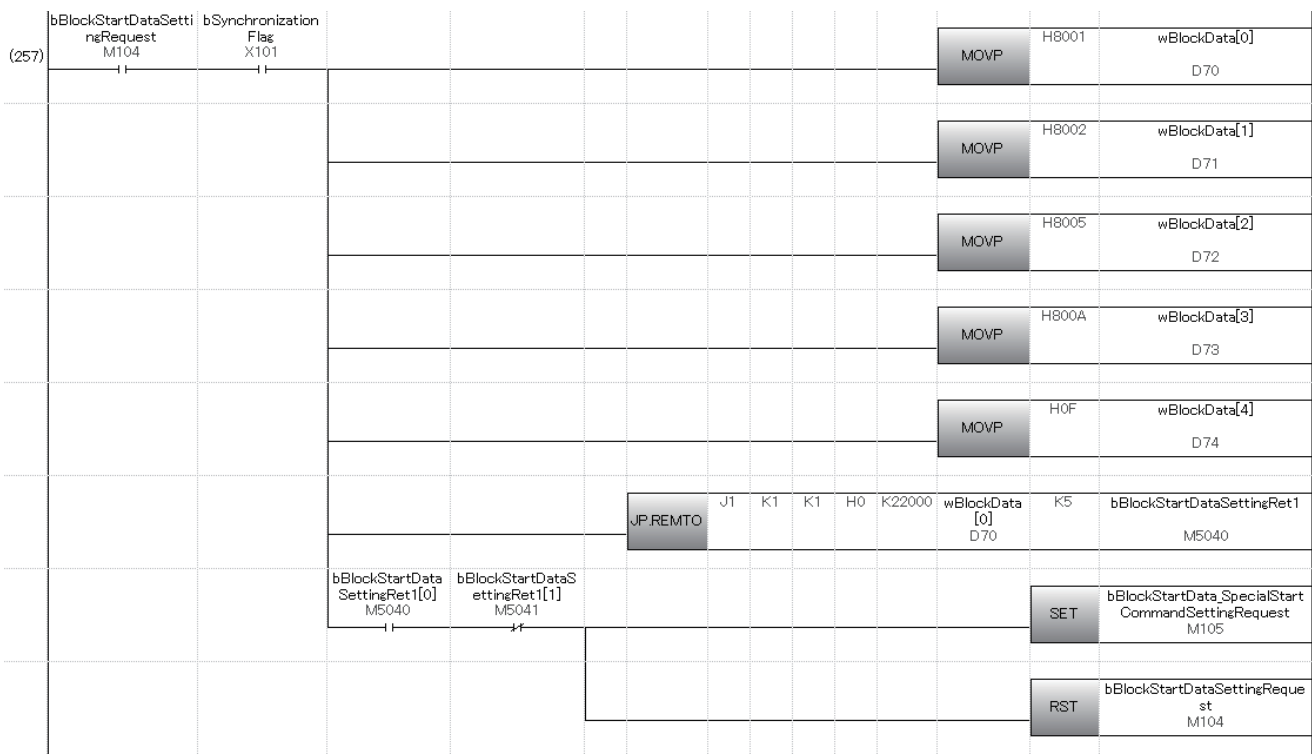

## **Setting Special start instruction to Normal start**

When block start data is set in "Module Extended Parameter" of the engineering tool, this program is unnecessary.

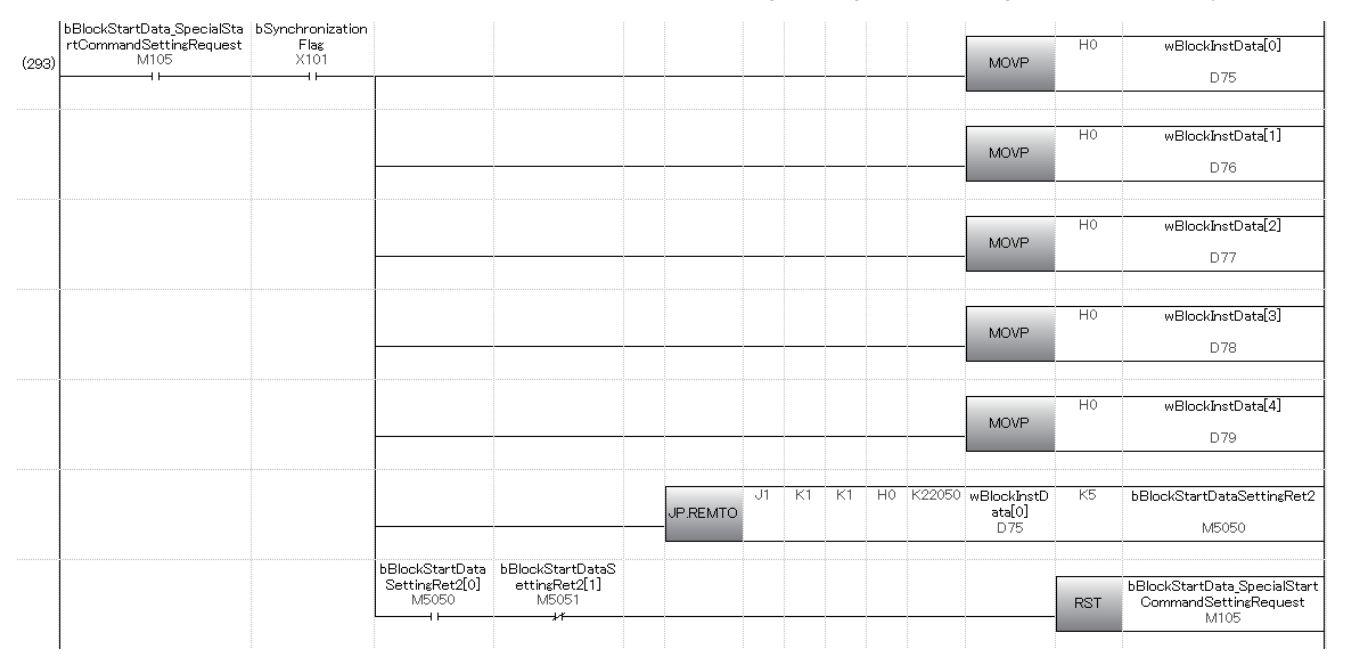

**A**

# **Home position return request OFF program**

When "Setting of operation during uncompleted OPR" is set to "1: Execute the positioning control" in "Module Parameter" of the engineering tool, this program is unnecessary.

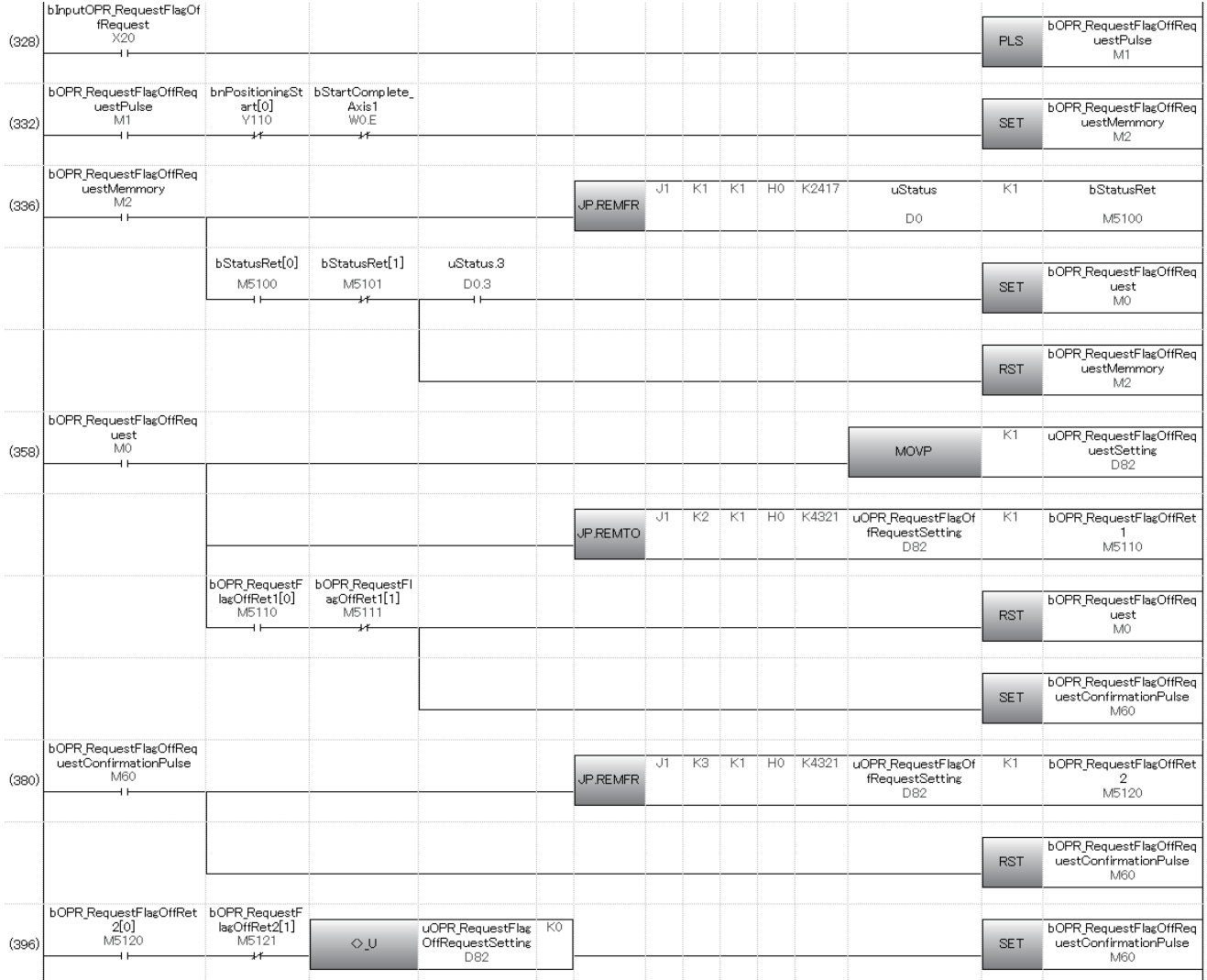

# **External command function valid setting program**

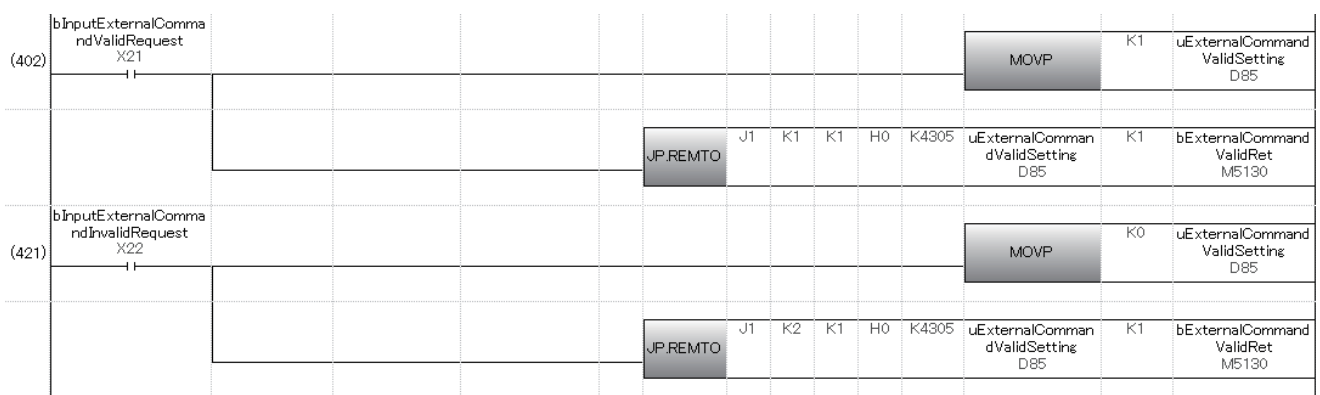

# **PLC READY signal [Y0] + All axis servo ON signal [Y1] ON program**

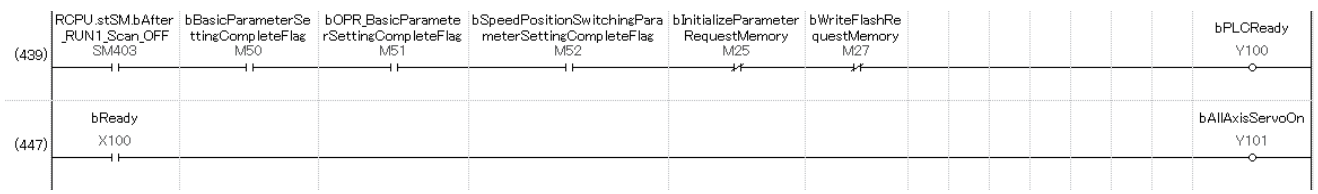

# **Positioning start No. setting program**

### ■**Machine home position return**

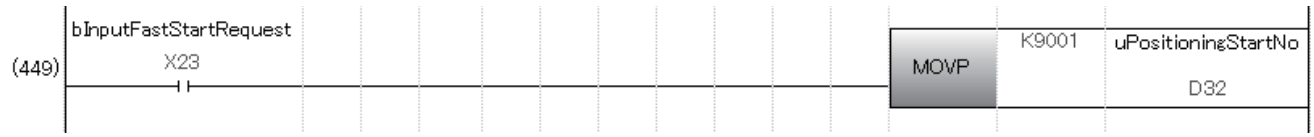

### ■**Fast home position return**

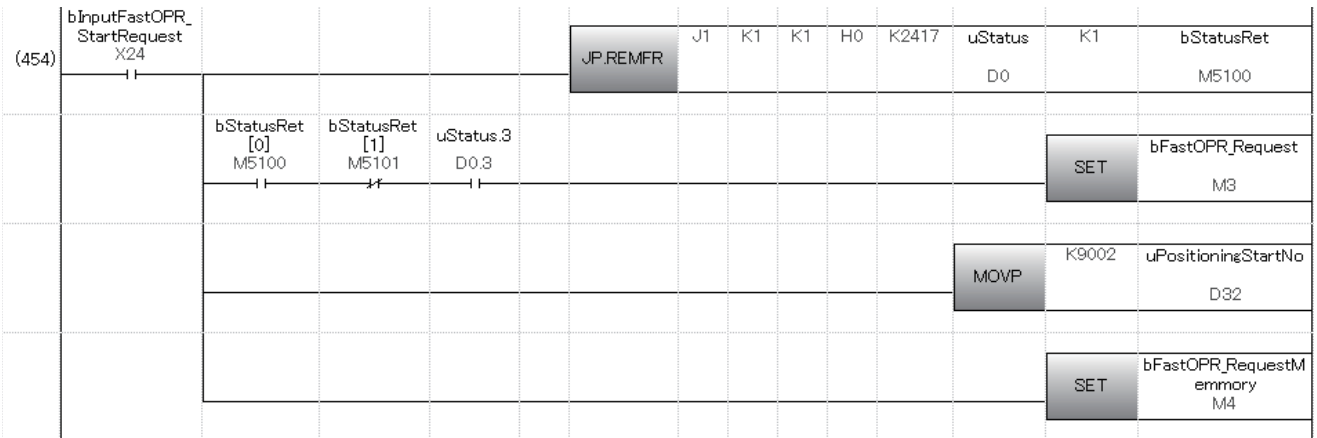

### ■**Positioning with the positioning data No.1**

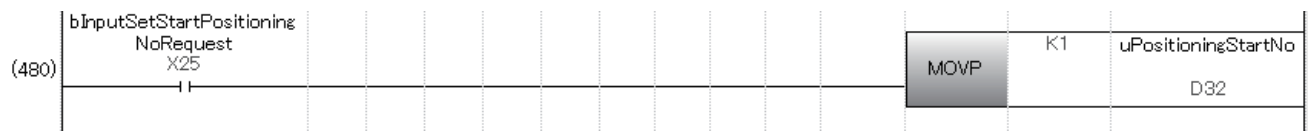

### ■**Speed-position switching control (positioning data No.2)**

For the ABS mode, writing the target movement amount after change is unnecessary.

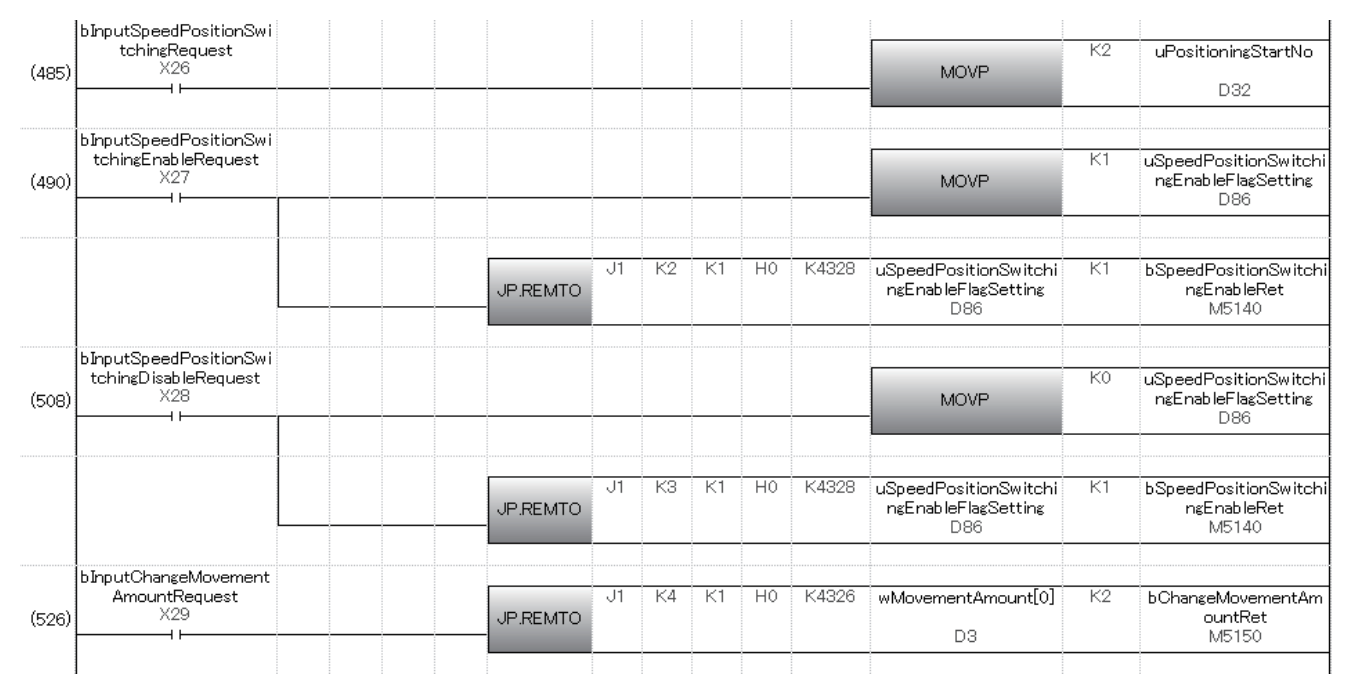

### ■**Position-speed switching control (positioning data No.3)**

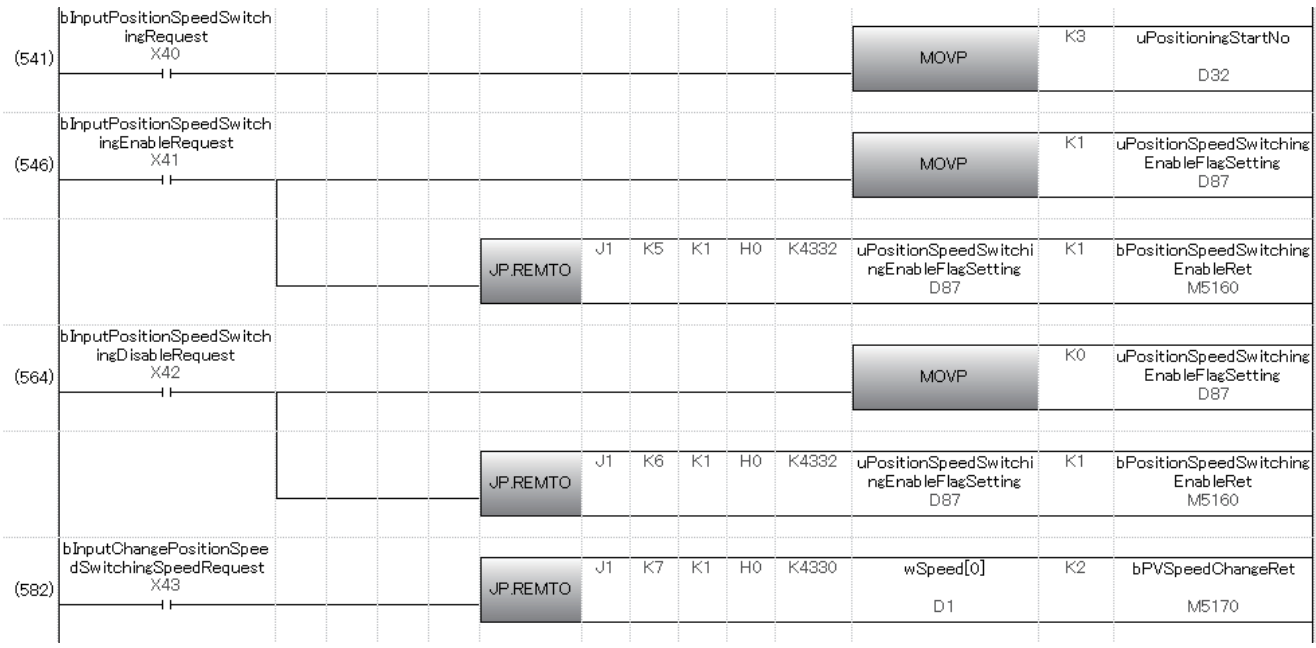

### ■**Advanced positioning control**

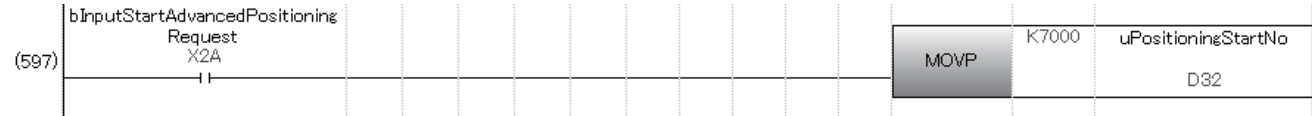

### ■**Turning off a fast home position return command and fast home position return command storage**

This program is unnecessary when the fast home position return is not used.

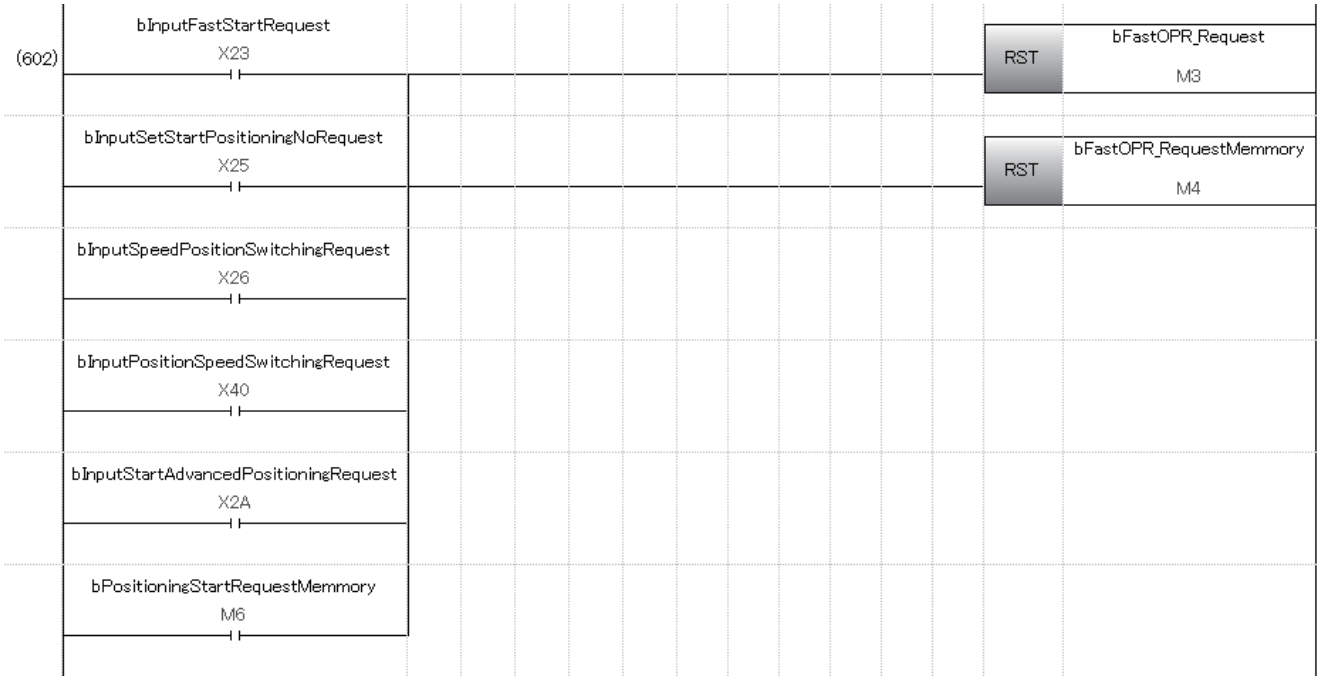

## **Positioning start program**

### ■**For positioning start signal [Y10]**

- The contacts of bFastOPR\_Request and bFastOPR\_RequestMemory are unnecessary when the fast home position return is not used.
- The contact of bInputUnitError4 is unnecessary when the M code is not used.
- The contact of bJogInchingOperationFlag is unnecessary when the JOG operation/inching operation is not used.
- The contact of bMPG OperationFlag is unnecessary when the manual pulse generator operation is not used.

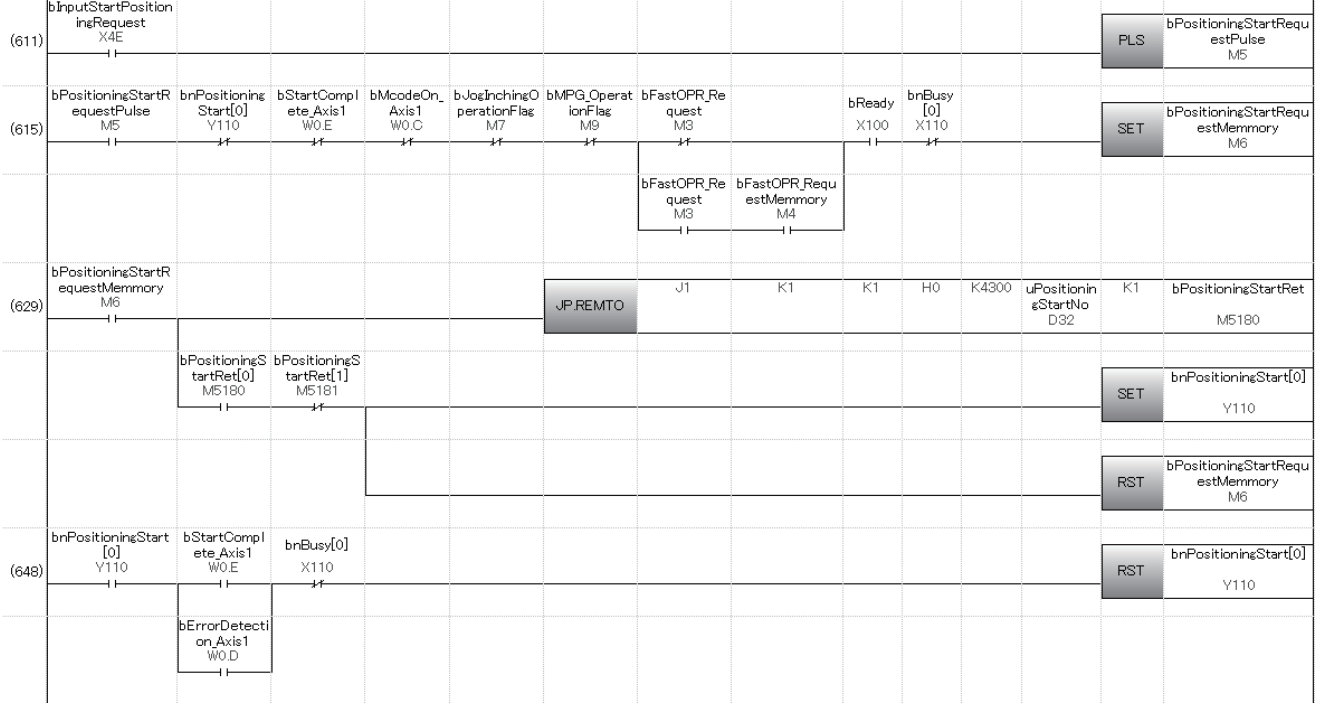

# **M code OFF program**

This program is unnecessary when the M code is not used.

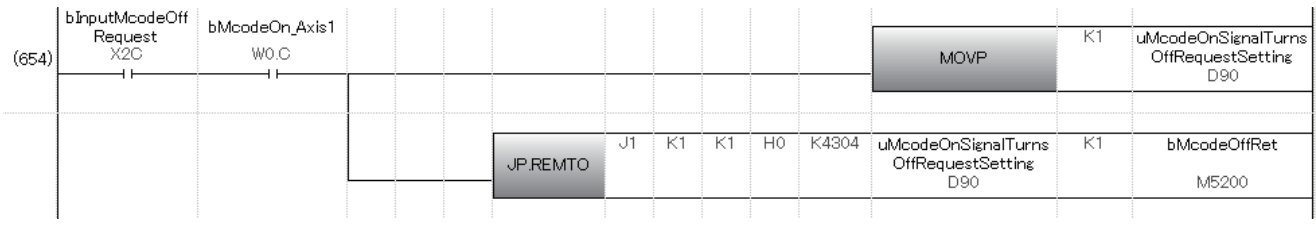

# **JOG operation setting program**

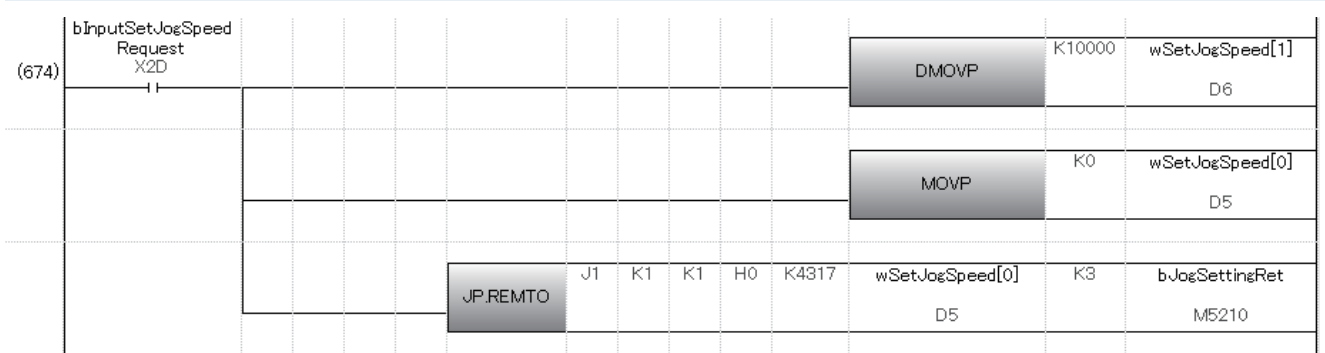

## **Inching operation setting program**

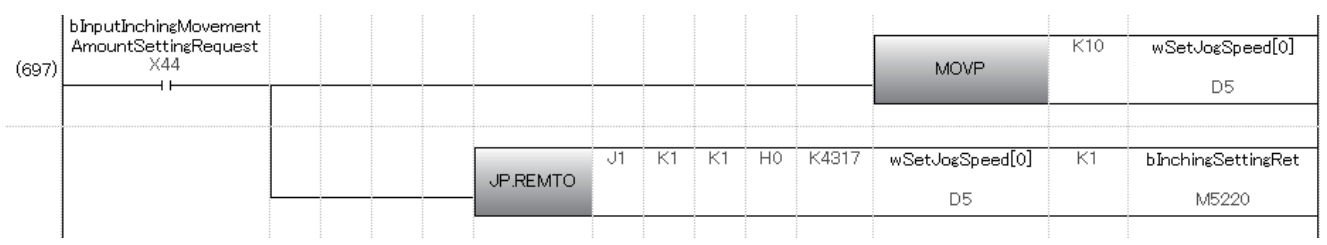

# **JOG operation/inching operation execution program**

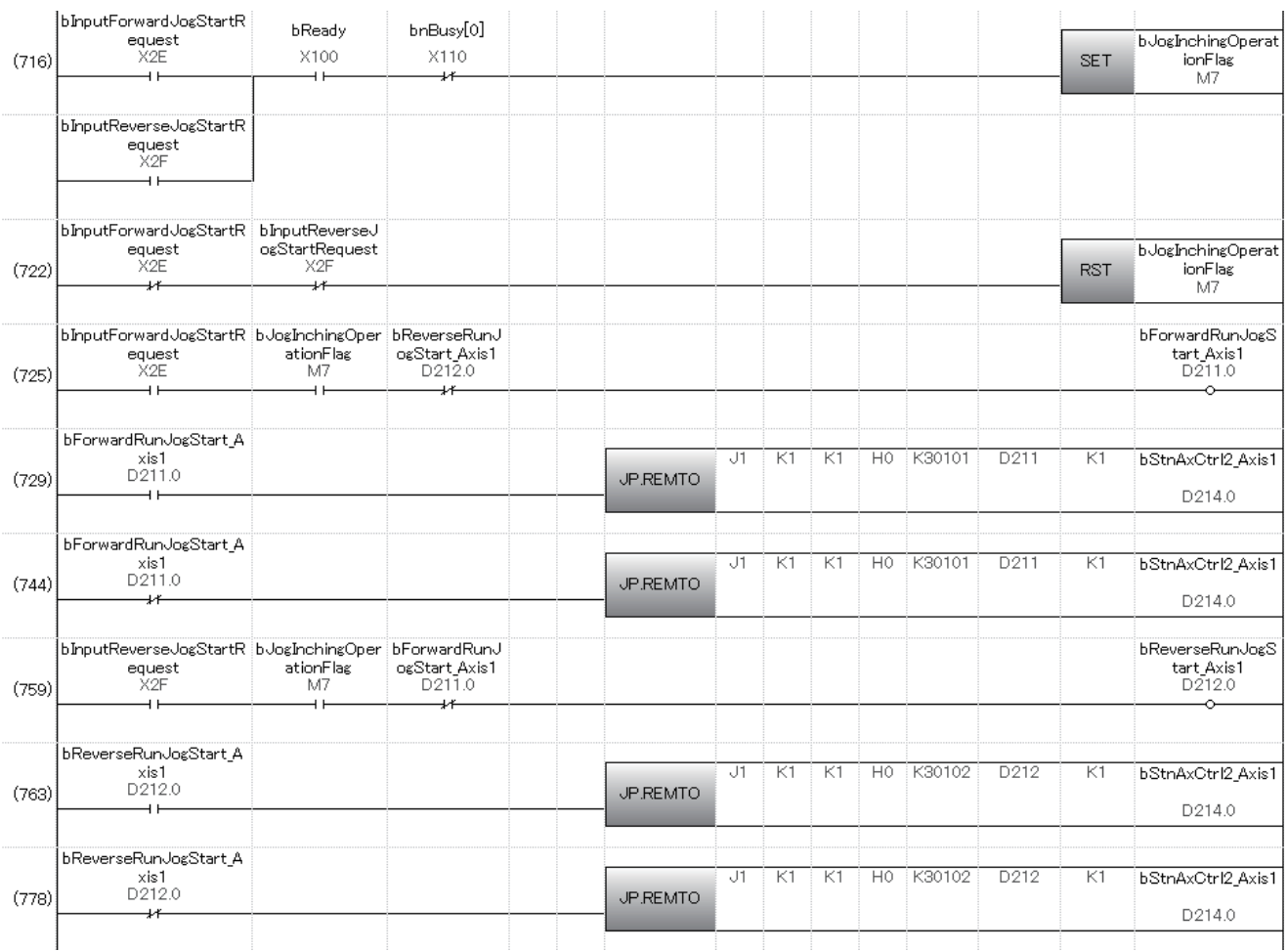

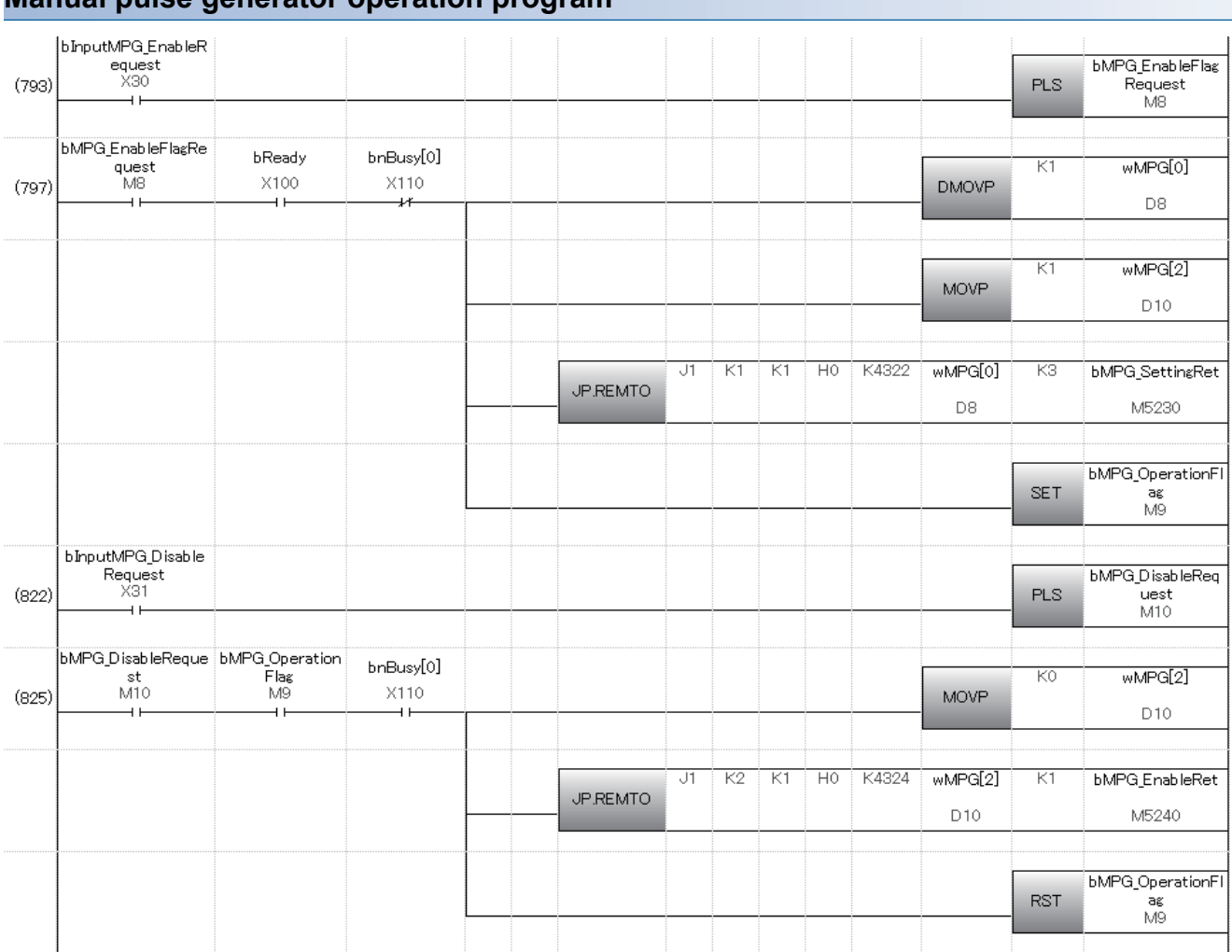

# **Manual pulse generator operation program**

# **Speed change program**

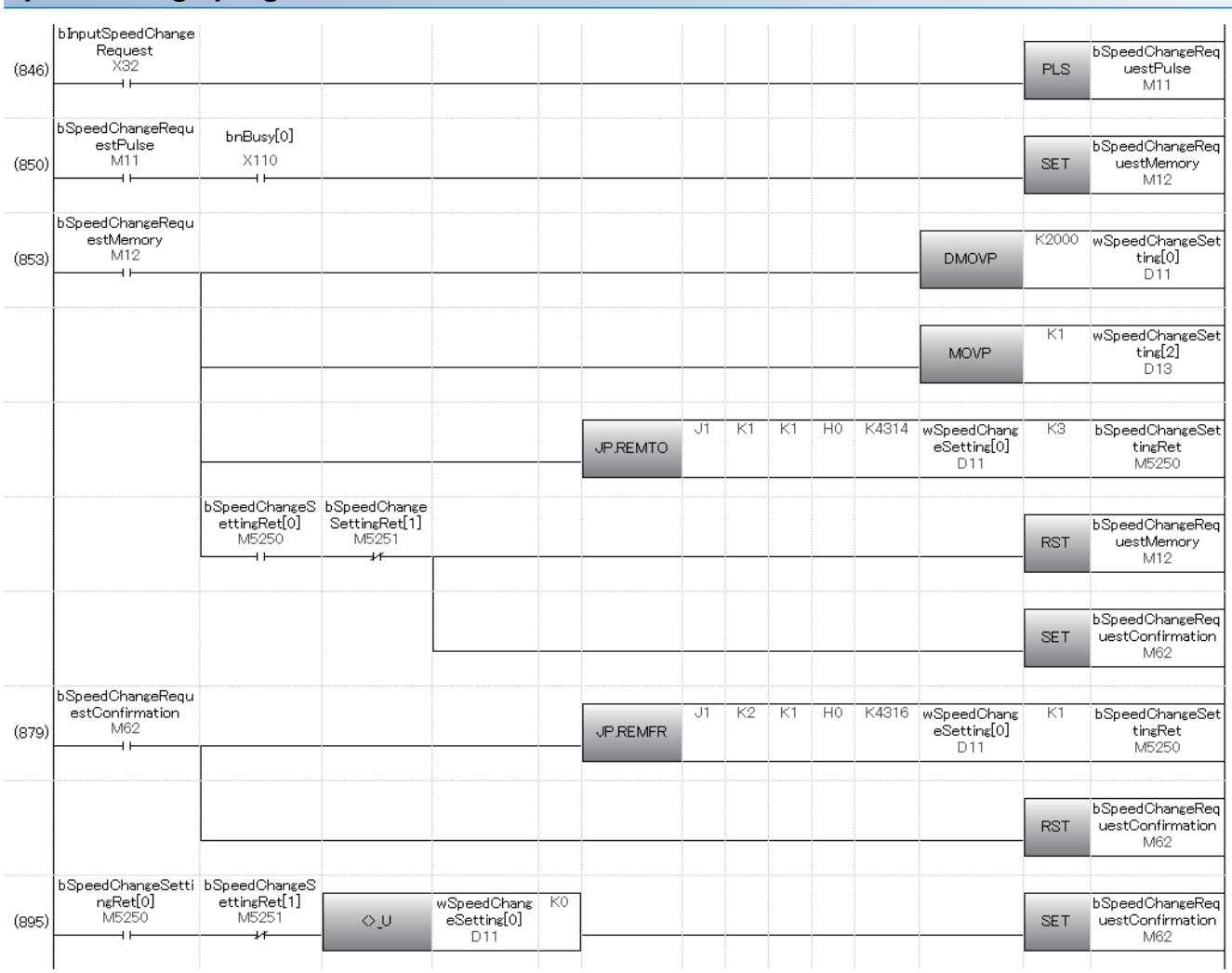

# **Override program**

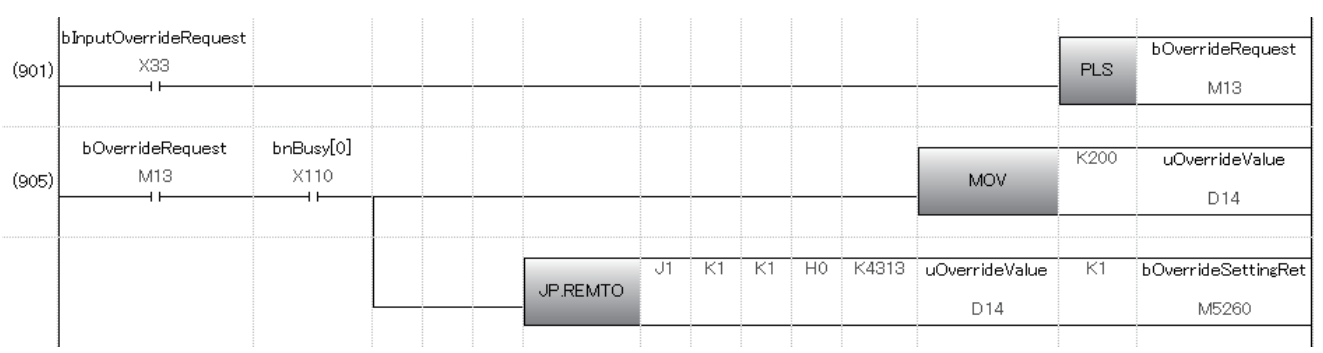

# **Acceleration/deceleration time change program**

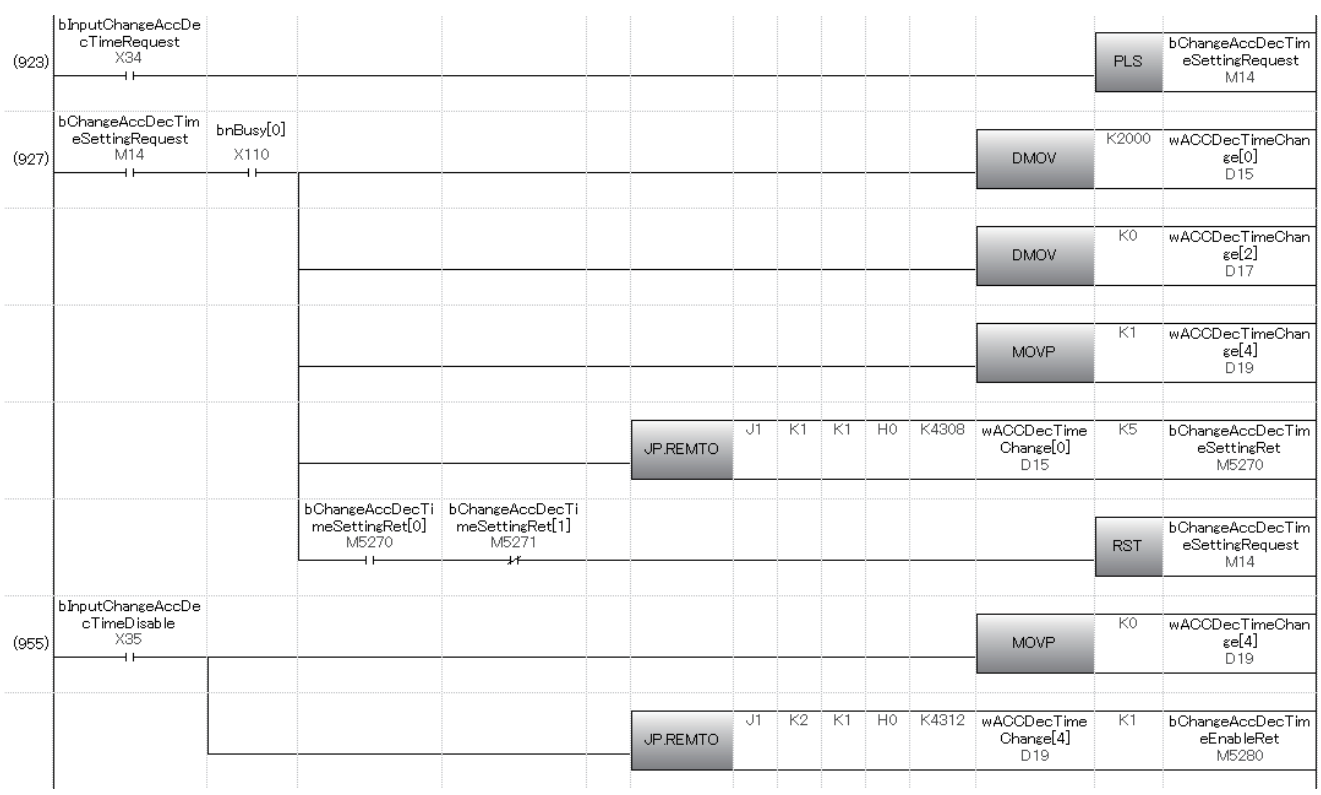

# **Step operation program**

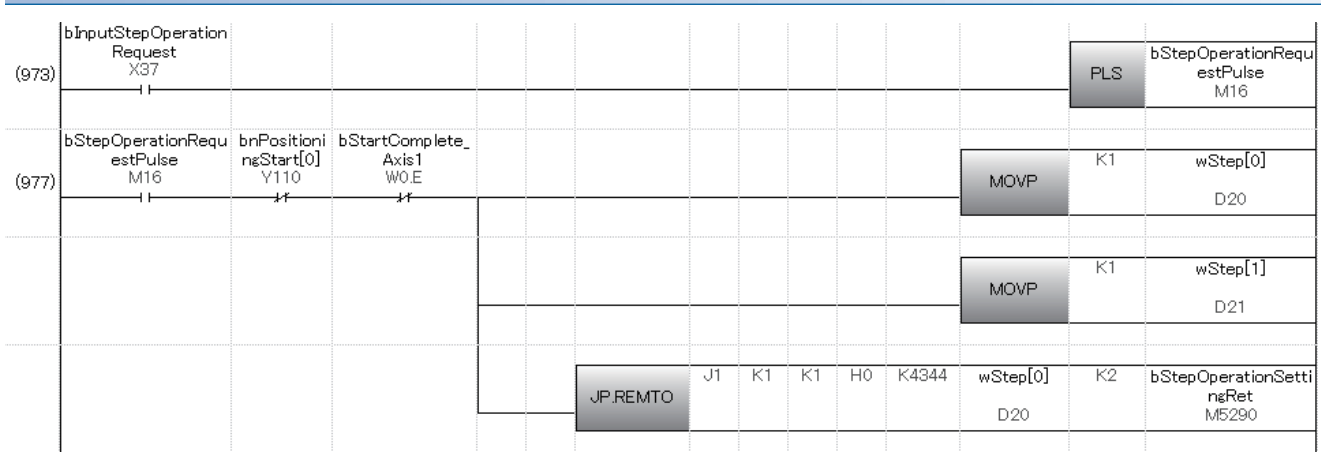

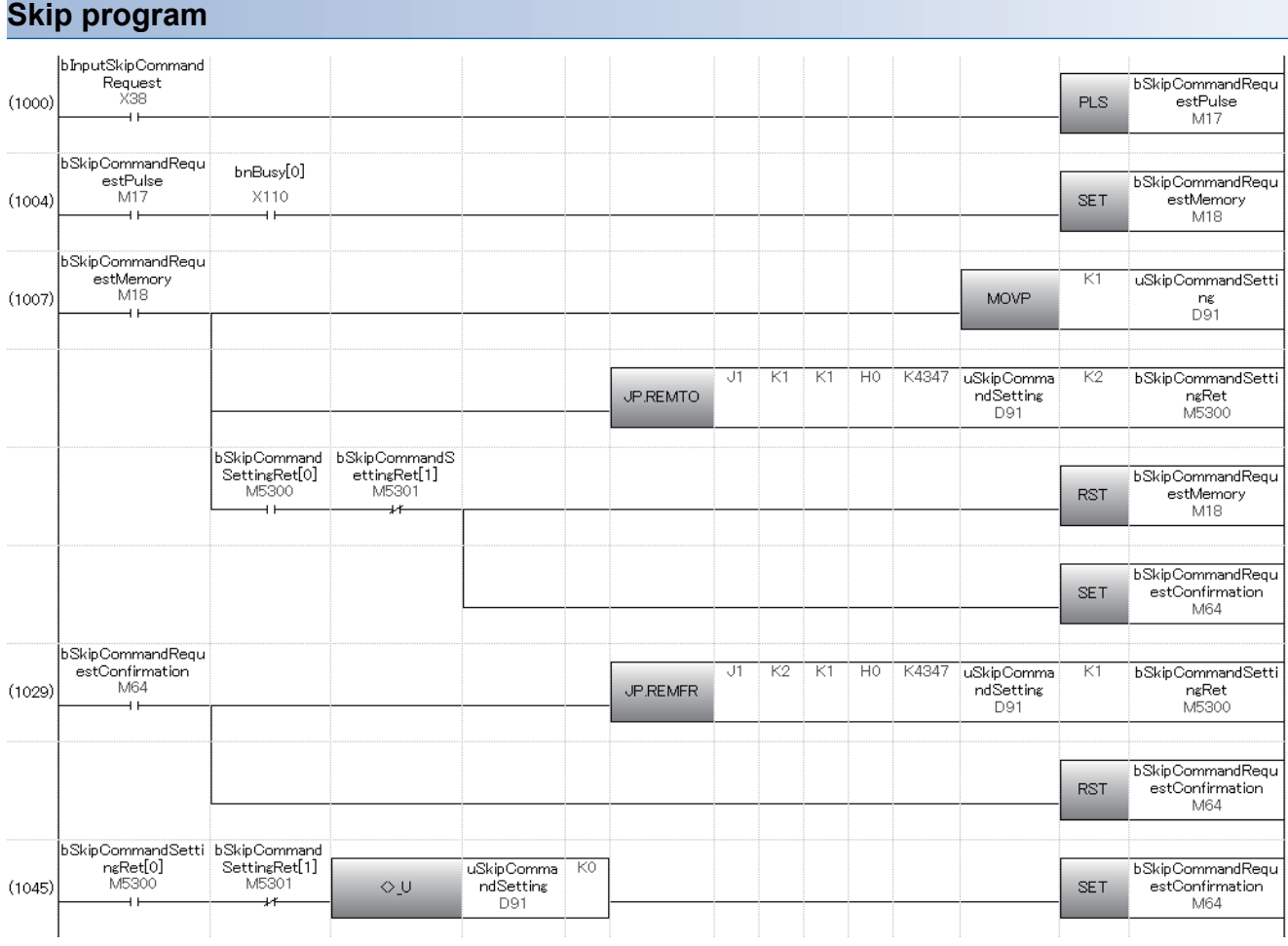

# **Continuous operation interrupt program**

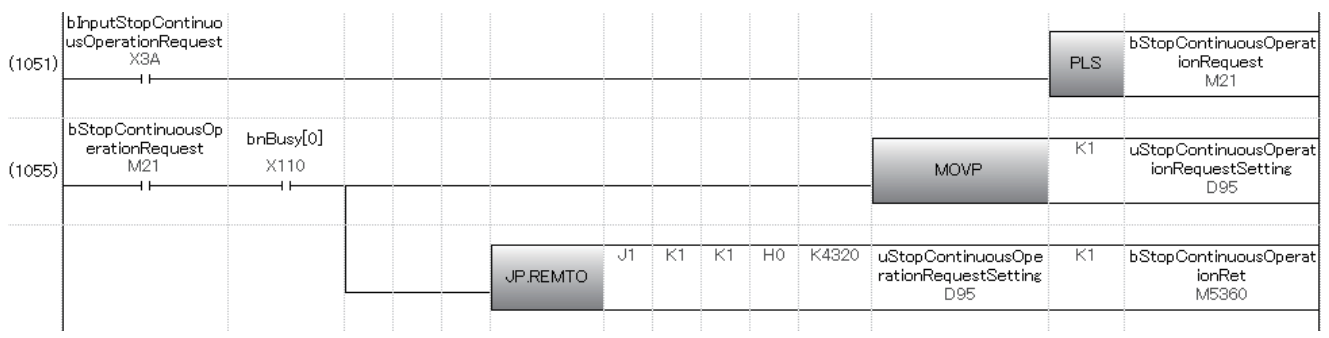

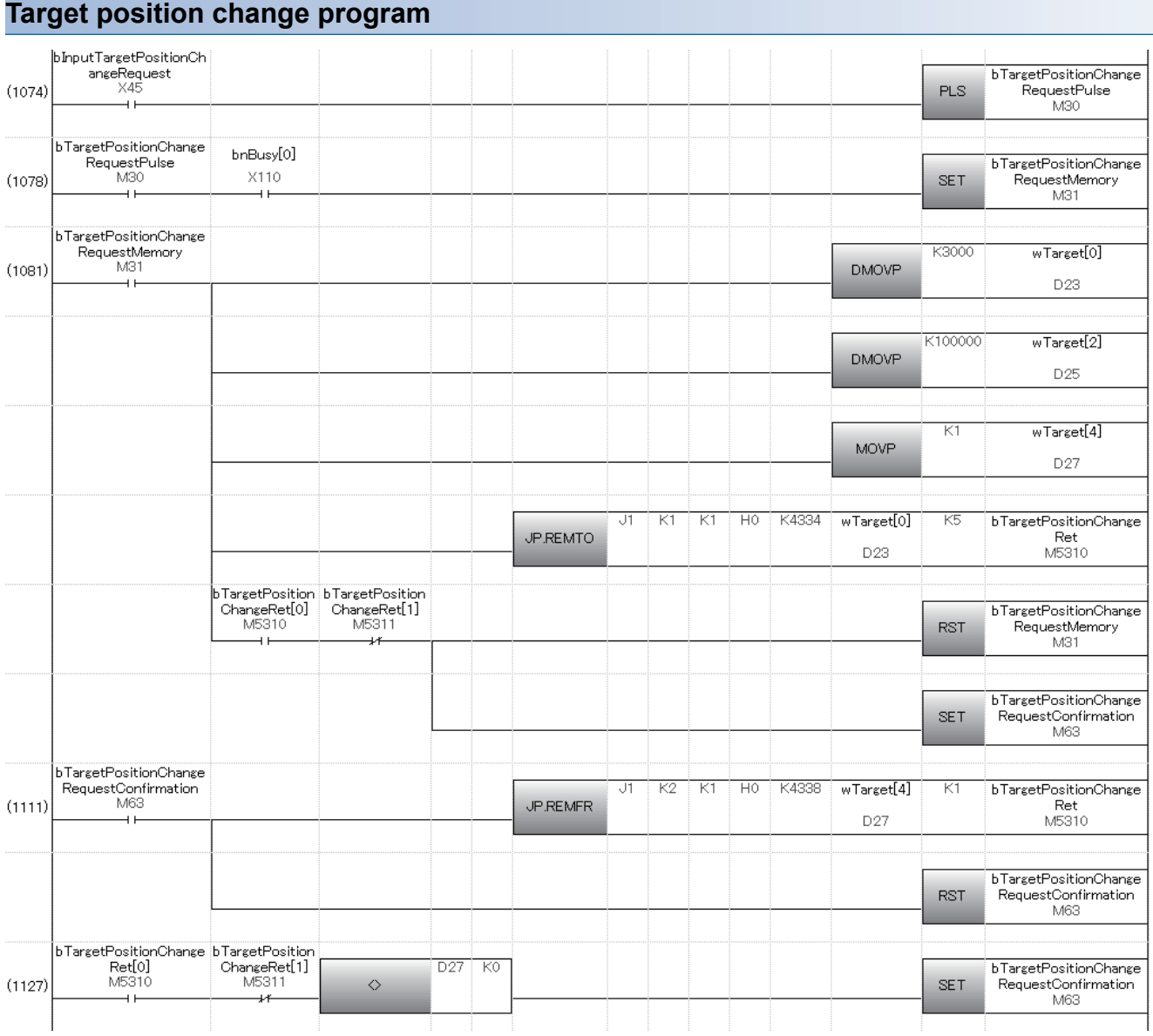
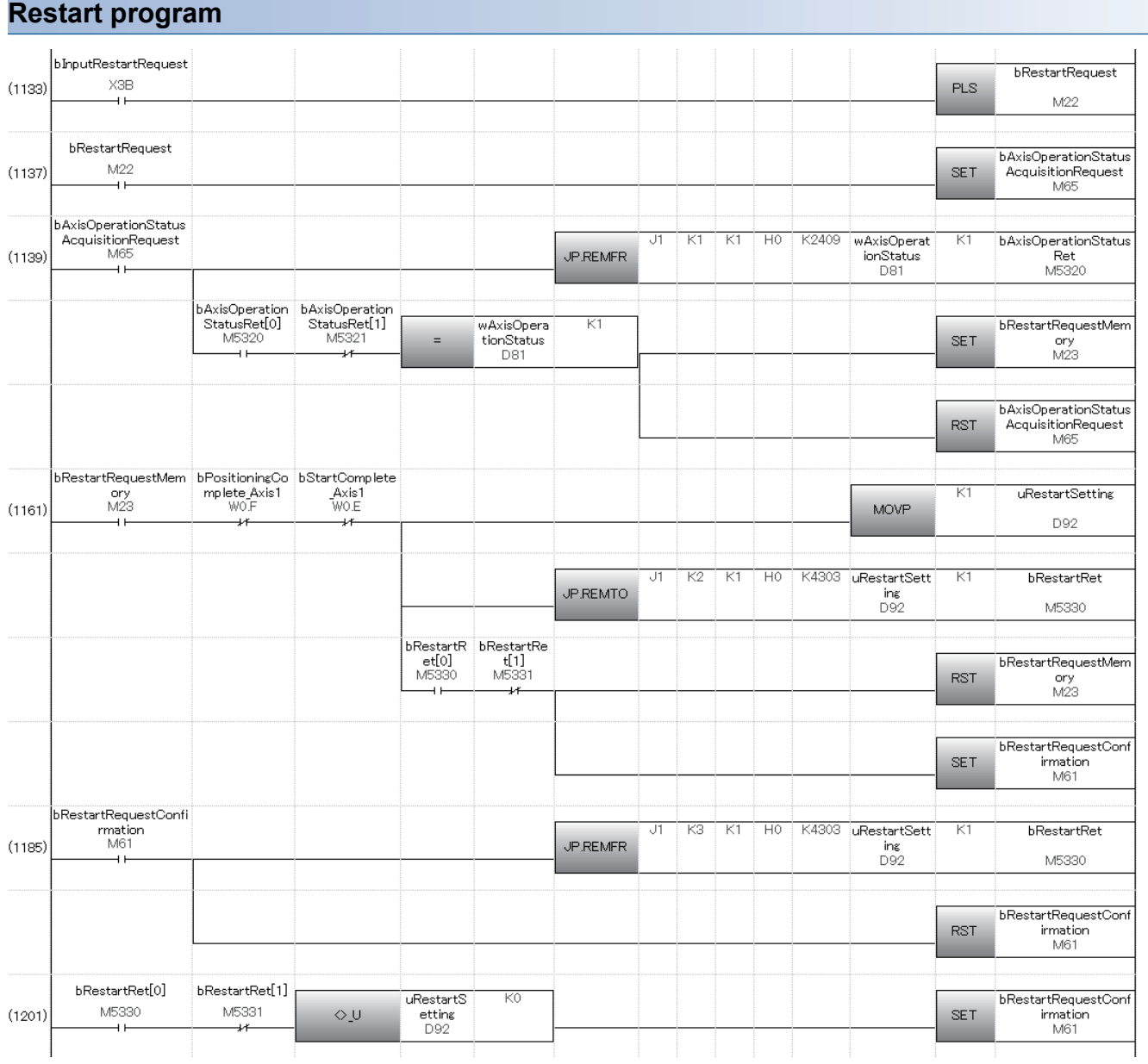

### **Parameter initialization program**

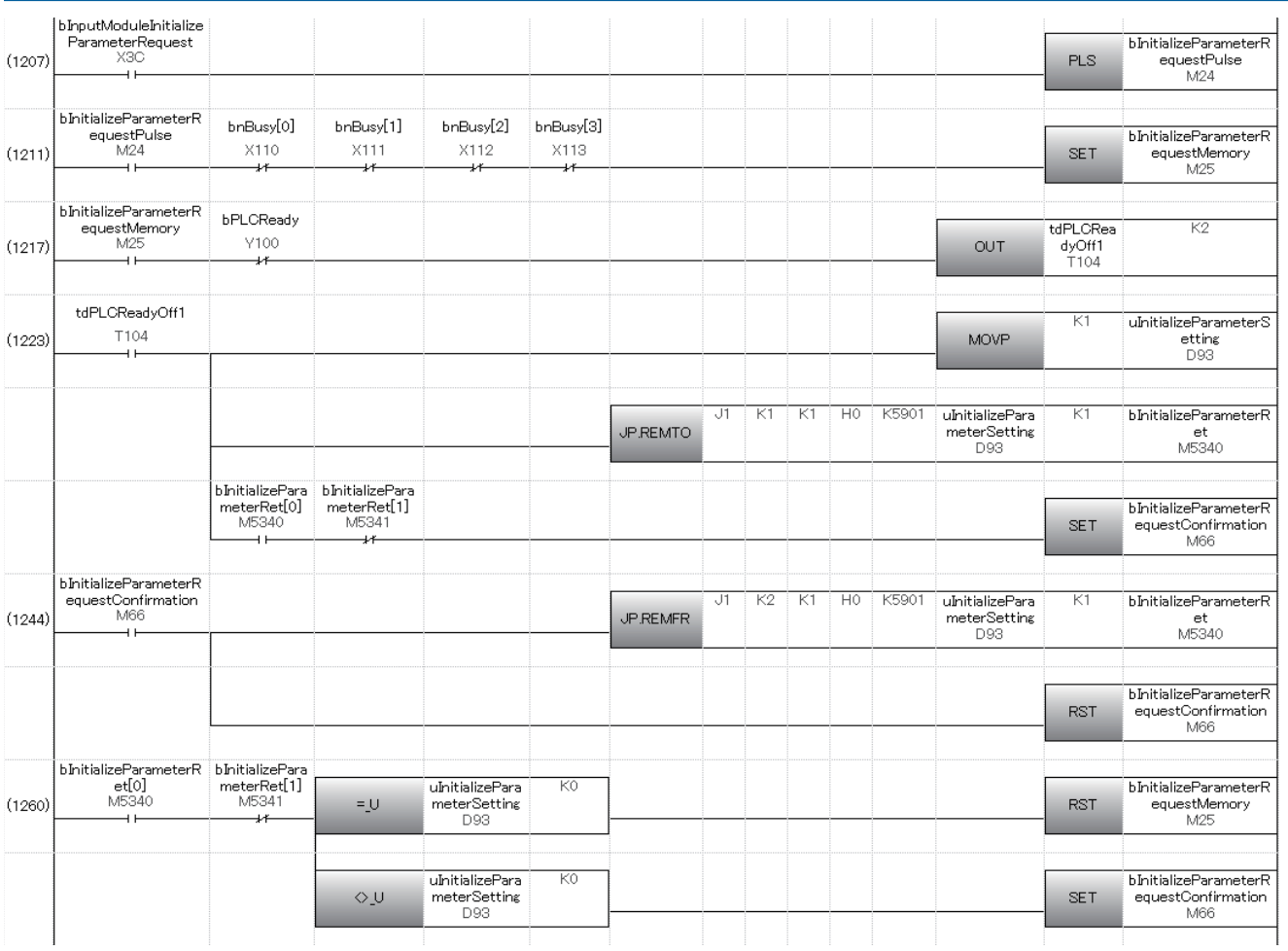

#### **Flash ROM write program**

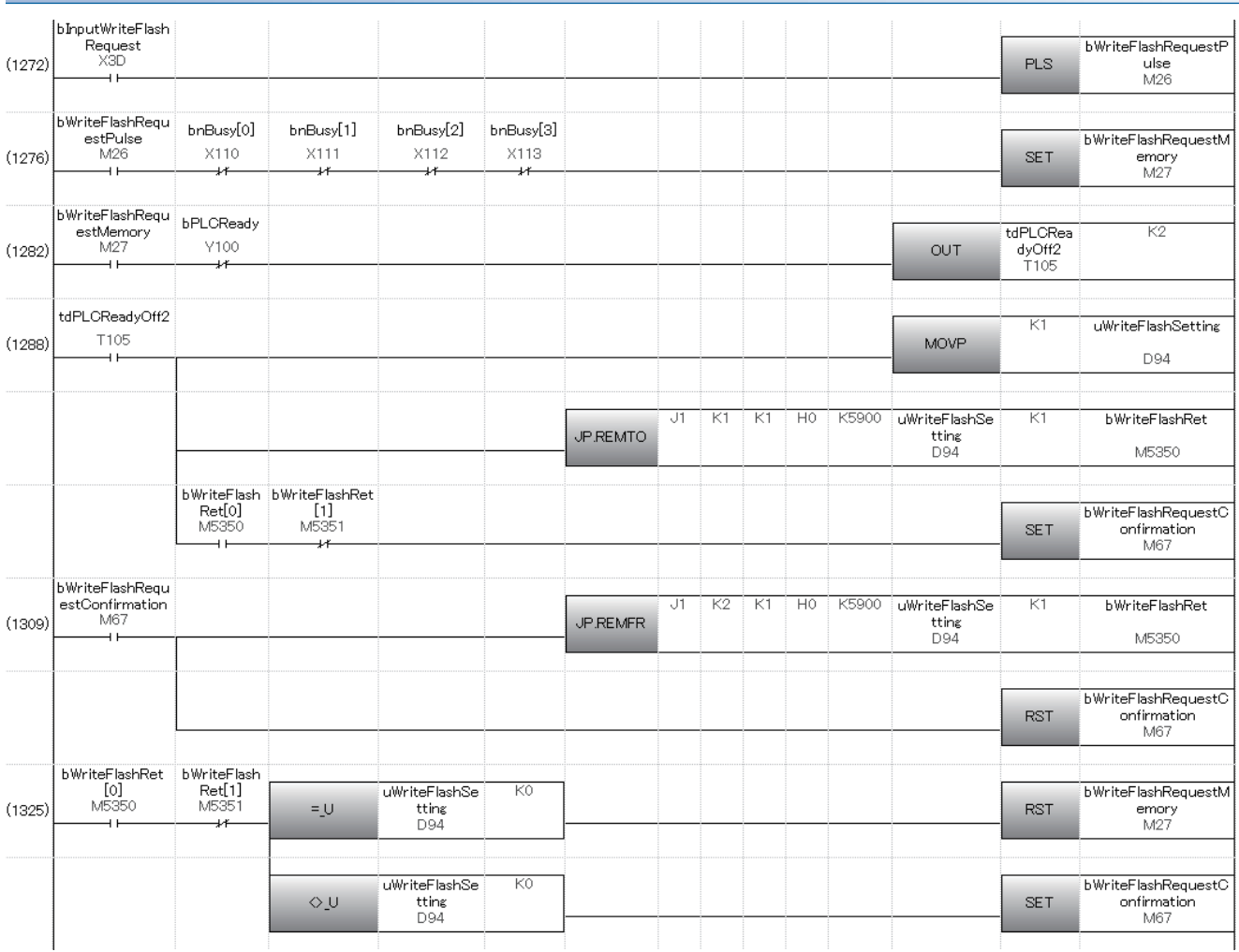

#### **Error reset program**

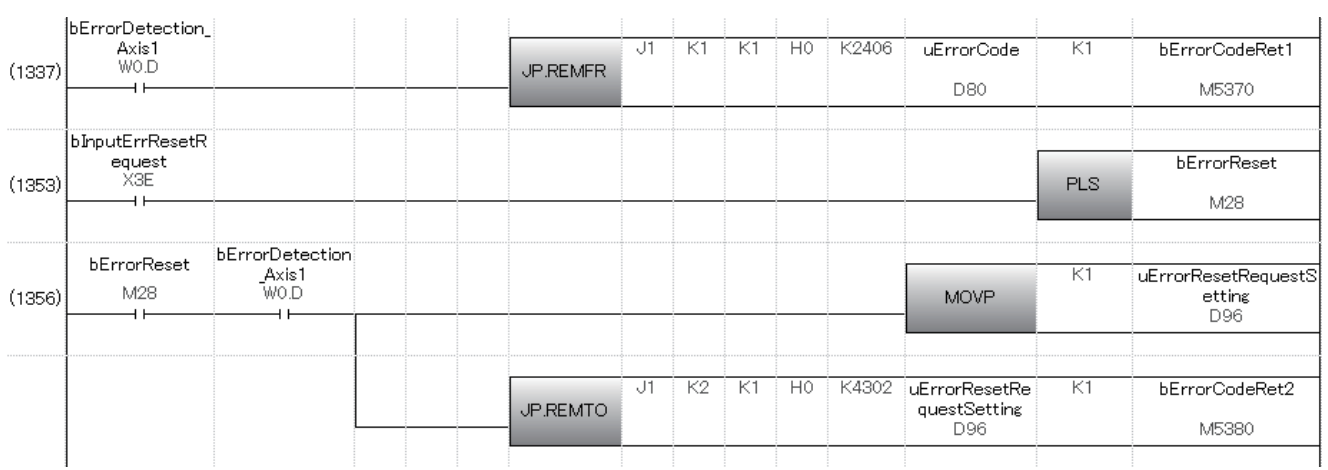

This program stores and resets only error codes.

To reset warnings, create OR circuits for the error detection signal (Axis 1) W0.D and warning detection signal (Axis 1) W0.9 with step 1356.

In addition, create a program to store the warning codes by referring to step 1337.

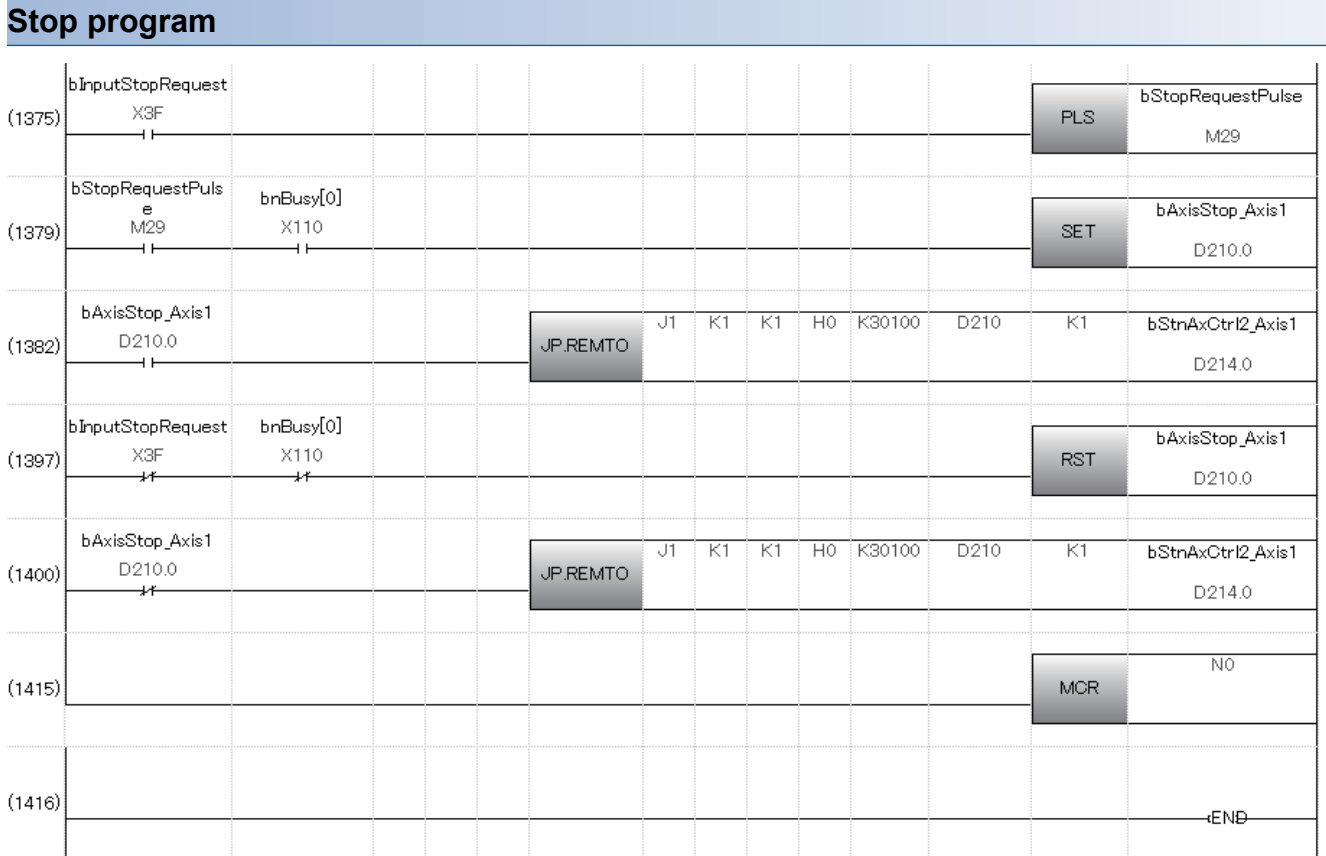

### **The RD77MS operation when the remote head module is mounted**

This section describes the RD77MS operation for when the RD77MS is used with the remote head module disconnected.

#### **The RD77MS operation with the remote head module disconnected**

An output signal is turned off when the remote head module is disconnected because "CPU error output mode setting" of the RD77MS is fixed to "0: Clear". Thus, if the remote head module is disconnected during positioning operation, the PLC READY signal [Y0] is turned off from on, the error "PLC READY OFF during operation" (error code: 1900H) occurs, and the positioning operation decelerates to stop.

To carry out positioning after the remote head module is re-connected, clear the error state with an error reset and start the positioning again.

### **Restrictions when the remote head module is mounted**

The following shows the restrictions when the remote head module is mounted.

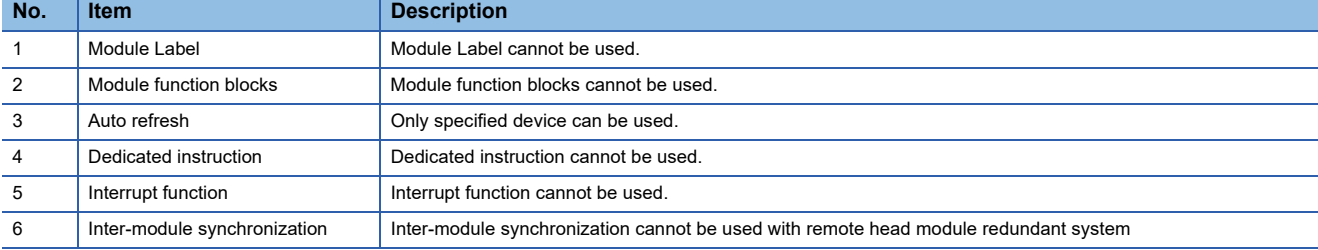

### **Supported version of GX Works3**

The following shows the version of GX Works3 which supports the remote head module.

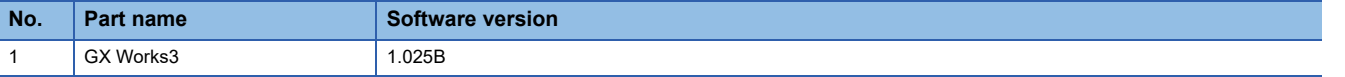

# **Appendix 5 Restrictions by the version**

The software versions corresponding to each Simple Motion module are shown below.

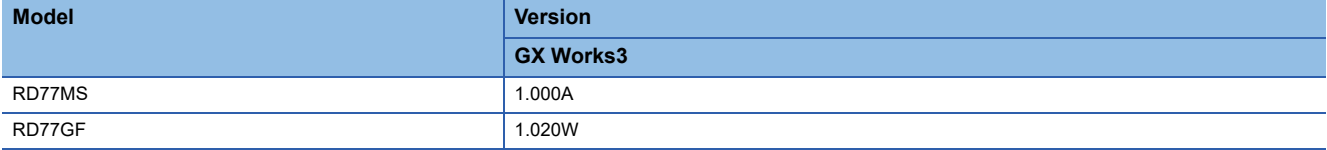

There are restrictions in the function that can be used by the software of the Simple Motion module and the version of engineering tool.

The combination of each version and function is shown below.

#### [RD77MS]

 $\overline{-}$ : There is no restriction by the version.

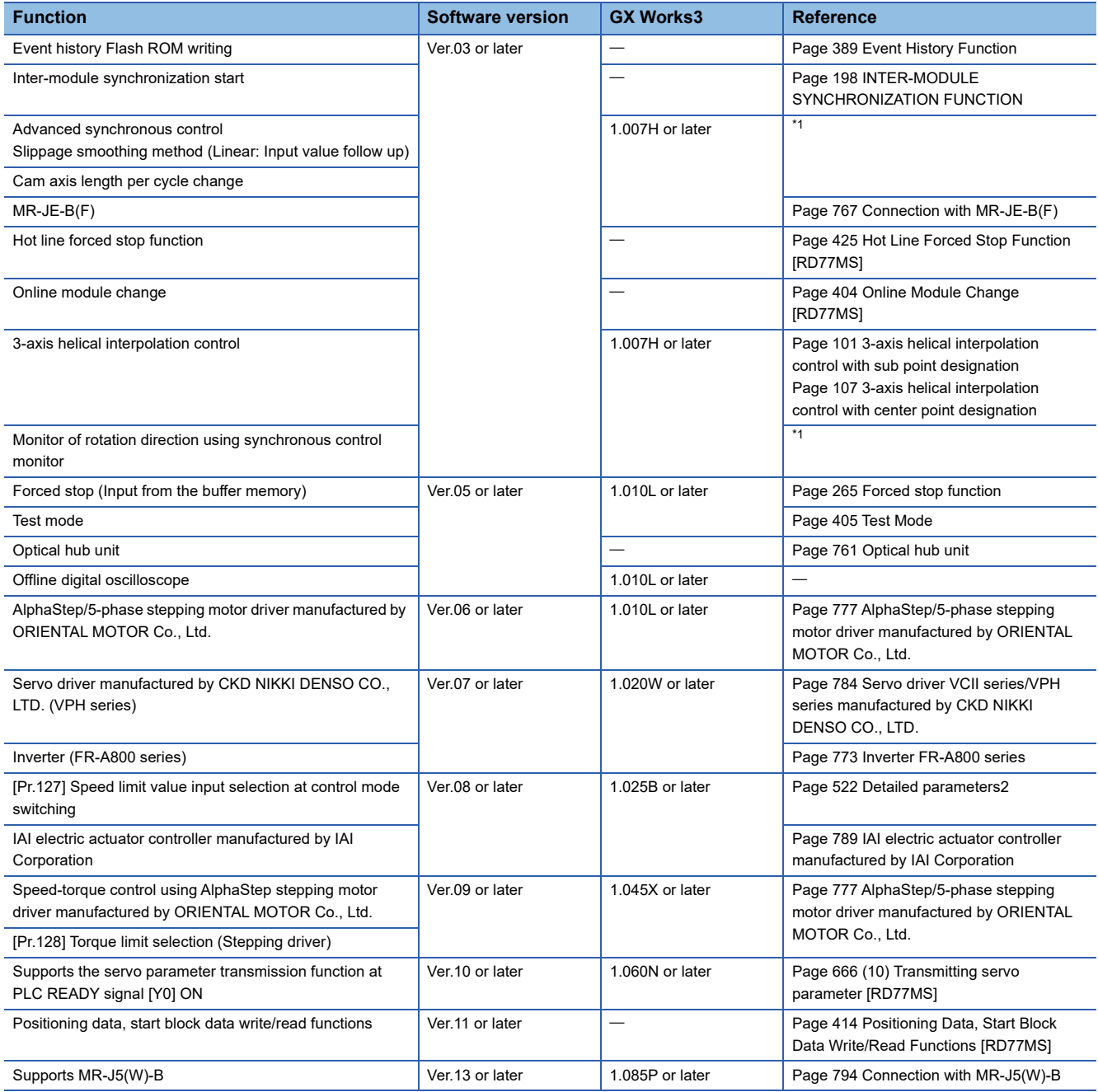

<span id="page-833-0"></span>\*1 Refer to the following manual for details.

MELSEC iQ-R Simple Motion Module User's Manual (Advanced Synchronous Control)

#### [RD77GF]

#### $-$ : There is no restriction by the version.

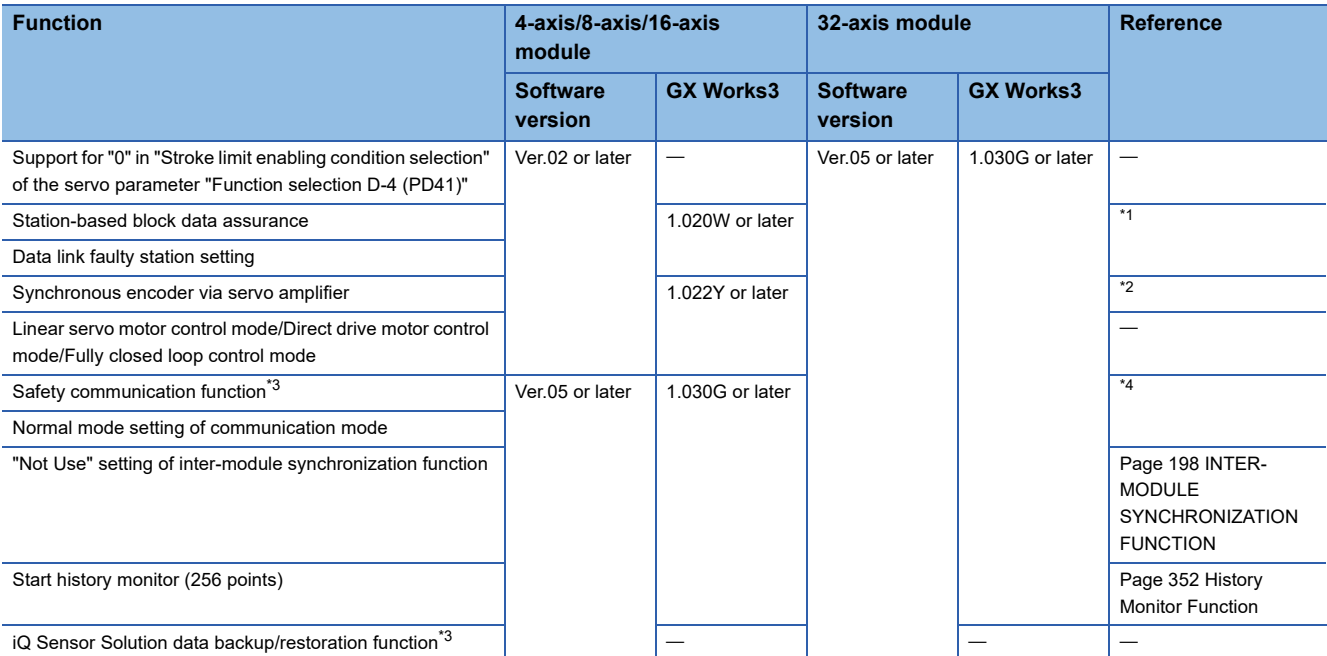

<span id="page-834-0"></span>\*1 Refer to "Cyclic Transmission" in the following manual for details. MELSEC iQ-R Simple Motion Module User's Manual (Network)

- <span id="page-834-1"></span>\*2 Refer to "Synchronous Encoder Axis" in the following manual for details.
- <span id="page-834-2"></span>MELSEC iQ-R Simple Motion Module User's Manual (Advanced Synchronous Control) \*3 There are restrictions on the CPU module to be used. For details, refer to the following. MELSEC iQ-R CPU Module User's Manual (Application)
- <span id="page-834-3"></span>\*4 Refer to "Safety Communication Function" in the following manual for details. MELSEC iQ-R Simple Motion Module User's Manual (Network)

# **INDEX**

#### **0 to 9**

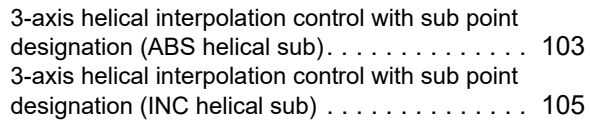

### **A**

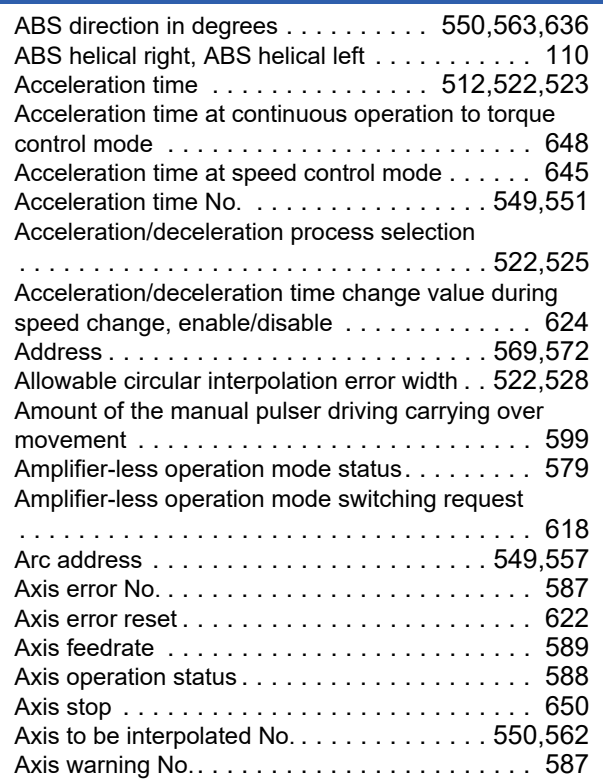

### **B**

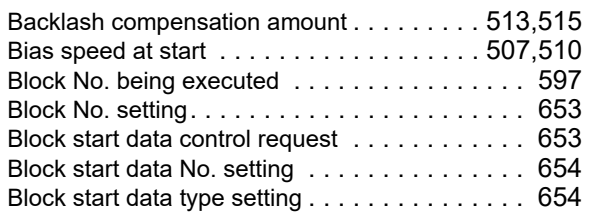

## **C**

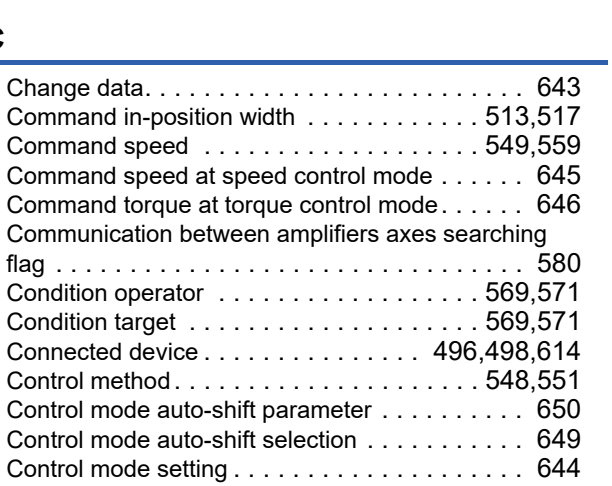

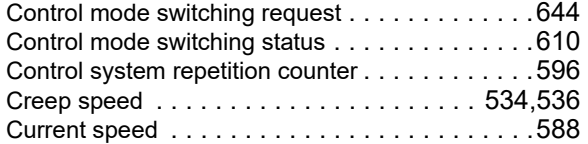

### **D**

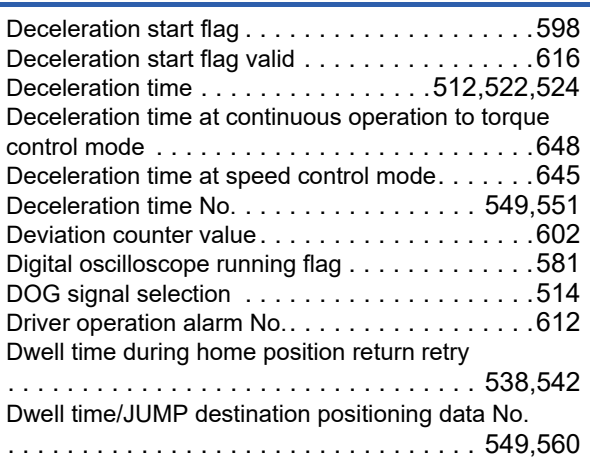

### **E**

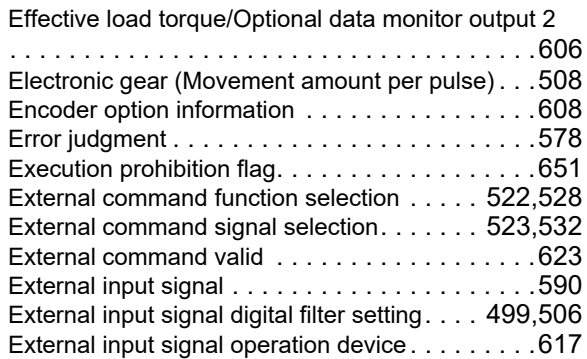

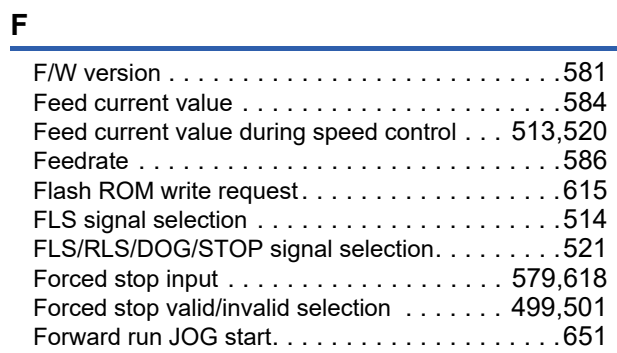

### **G**

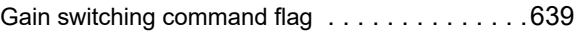

### **H**

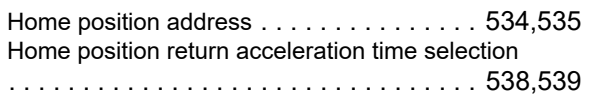

#### Home position return deceleration time selection

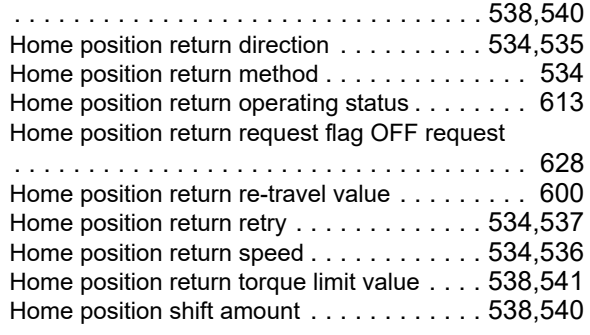

#### **I**

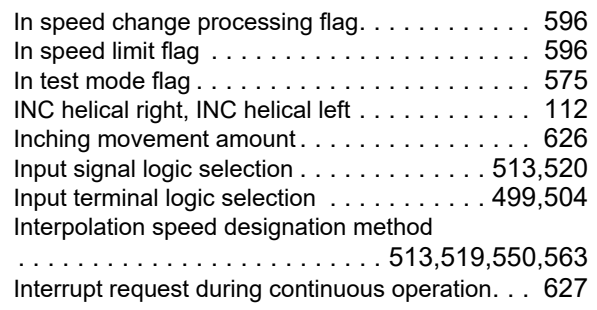

#### **J**

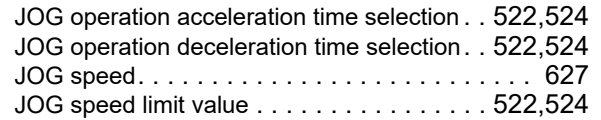

#### **L**

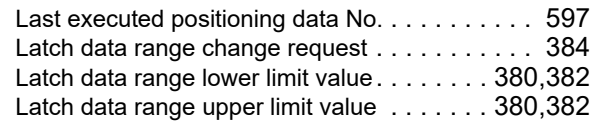

#### **M**

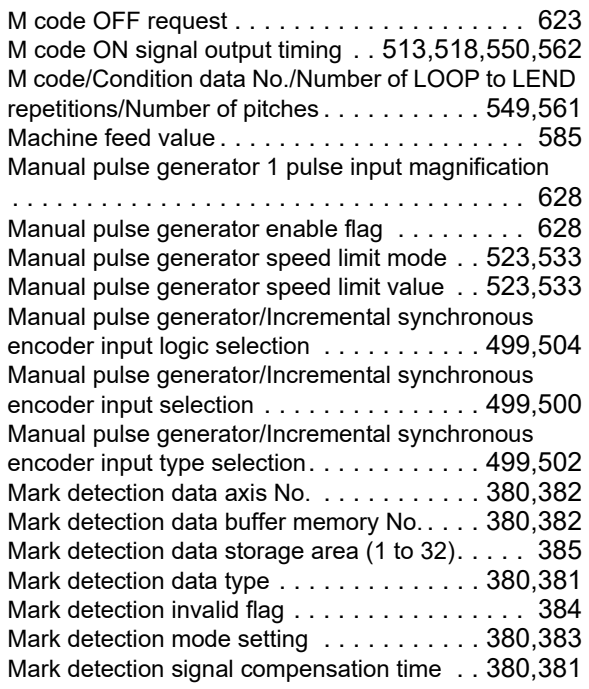

Mark detection signal detection direction setting . . . . . . . . . . . . . . . . . . . . . . . . . . . . . . . . . . . [381,383](#page-384-1) Mark detection signal link device bit specification [. . . . . . . . . . . . . . . . . . . . . . . . . . . . . . . . 380,](#page-381-7)[383](#page-384-2) Mark detection signal link device No. [. . . . . 380,](#page-381-8)[383](#page-384-3)

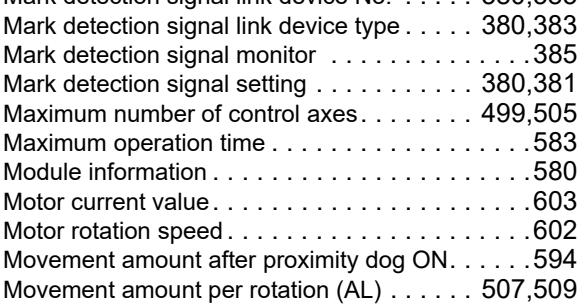

#### **N**

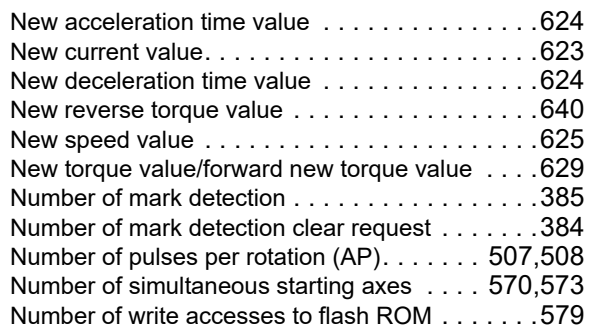

#### **O**

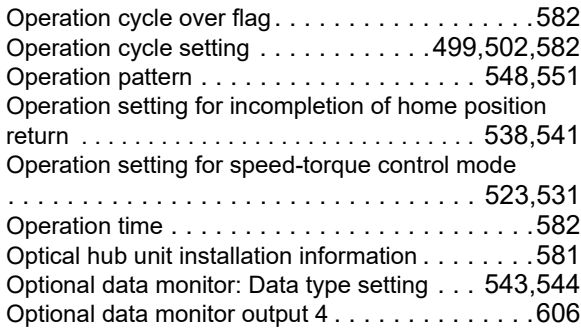

### **P**

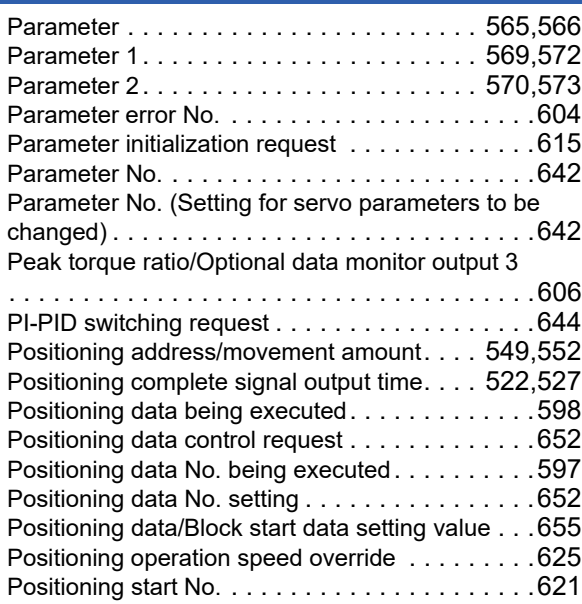

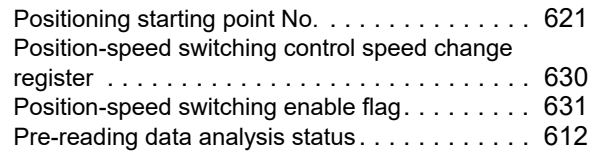

### **Q**

Q series compatible function setting [. . . . . . 499,](#page-500-8)[506](#page-507-1)

### **R**

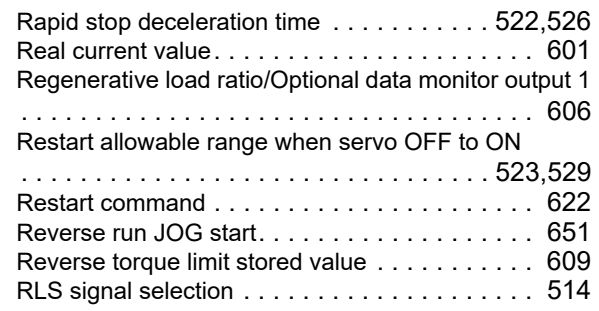

### **S**

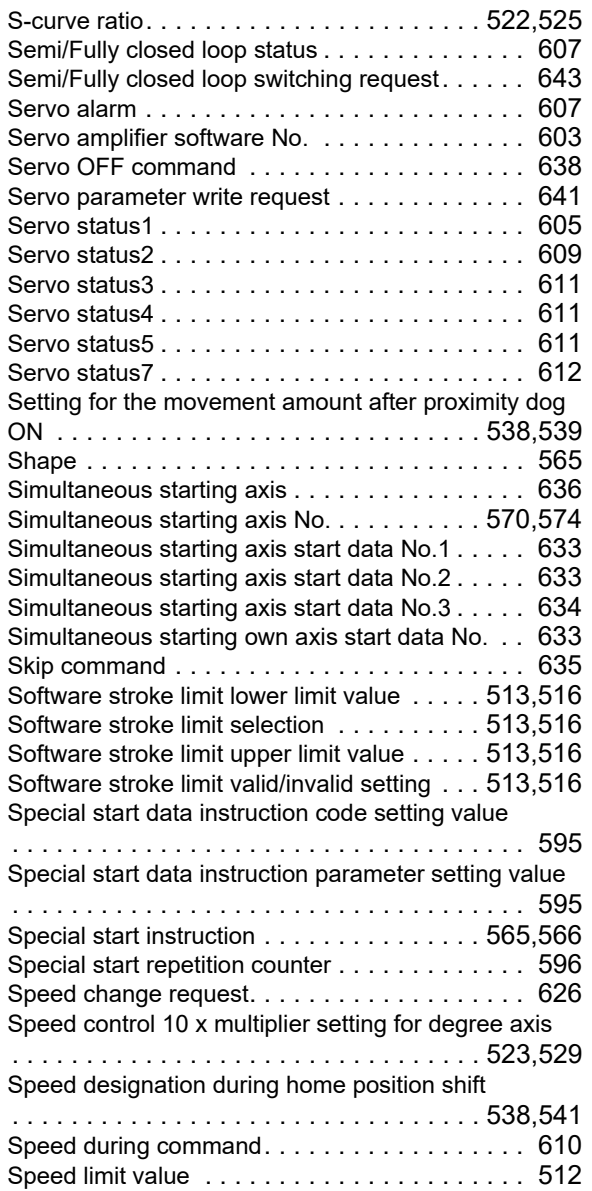

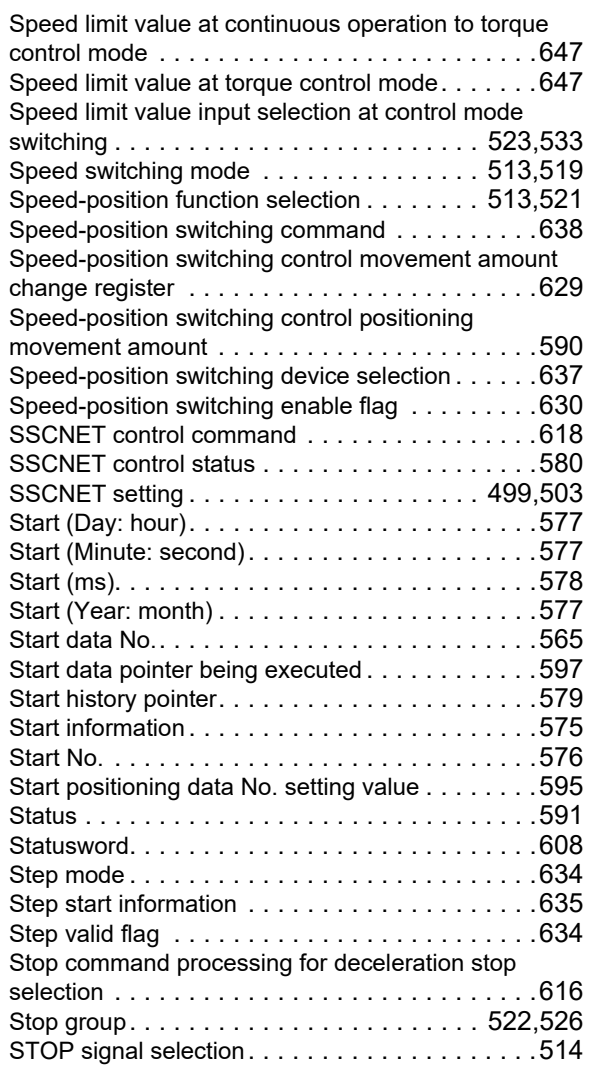

#### **T**

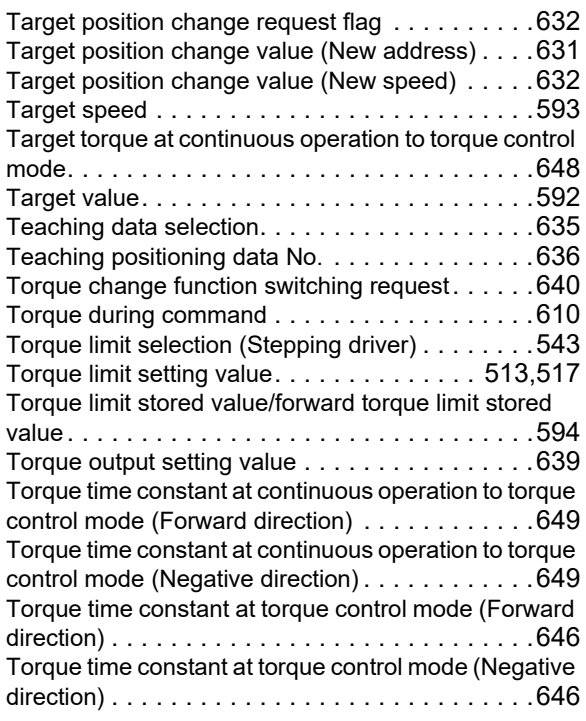

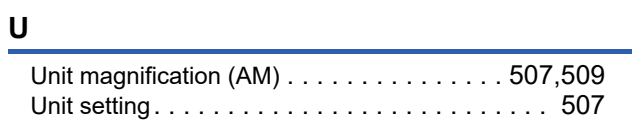

### **V**

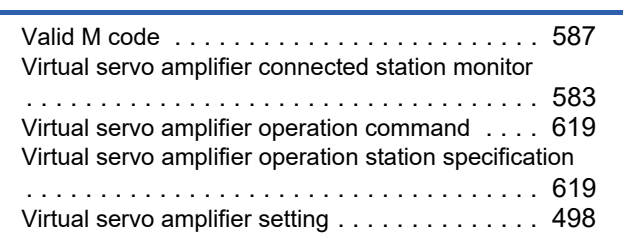

# **REVISIONS**

\*The manual number is given on the bottom left of the back cover.

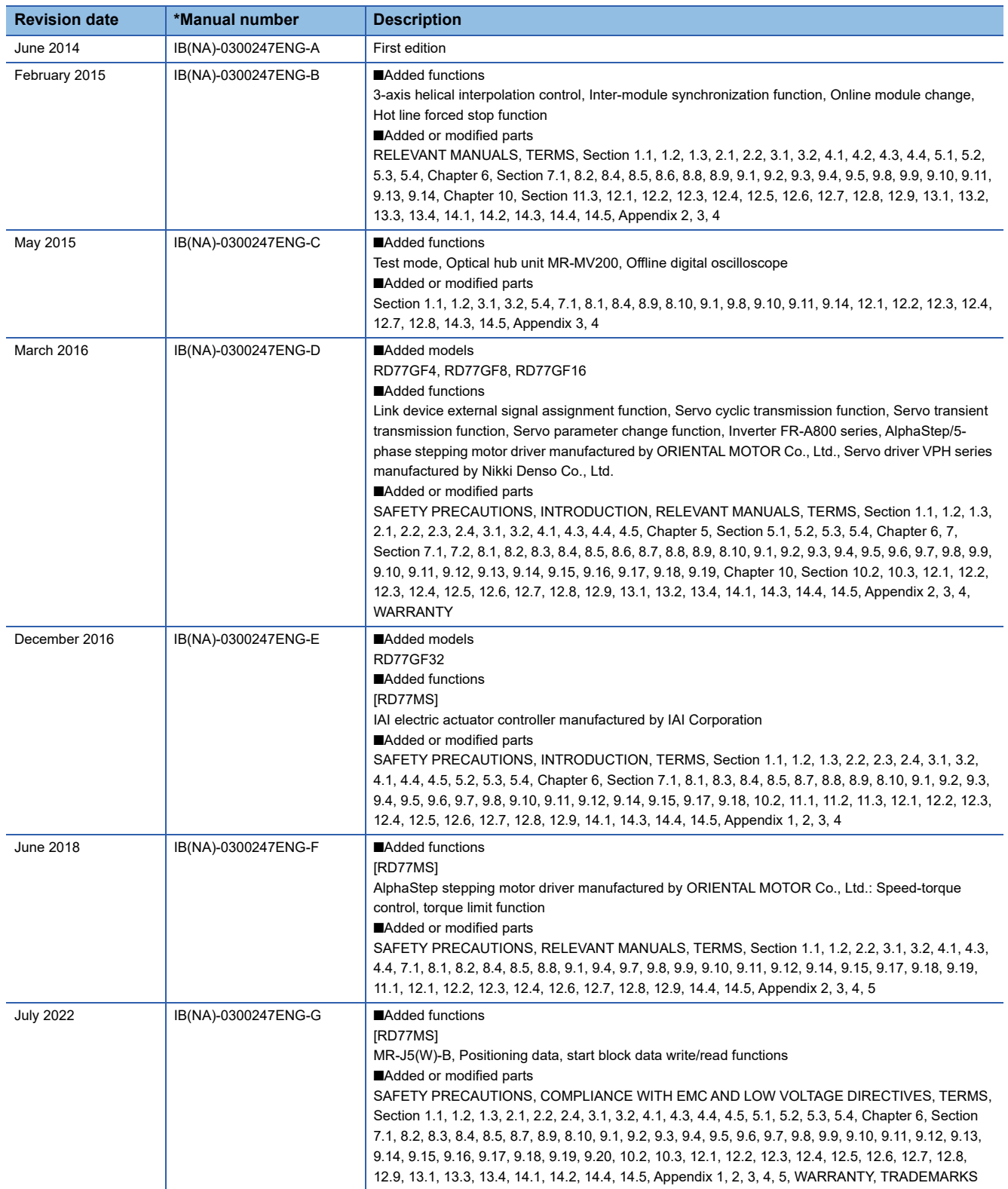

<span id="page-839-0"></span>Japanese manual number: IB-0300246-K

This manual confers no industrial property rights of any other kind, nor does it confer any patent licenses. Mitsubishi Electric Corporation cannot be held responsible for any problems involving industrial property rights which may occur as a result of using the contents noted in this manual.

2014 MITSUBISHI ELECTRIC CORPORATION

#### **Warranty**

#### **1. Warranty period and coverage**

We will repair any failure or defect hereinafter referred to as "failure" in our FA equipment hereinafter referred to as the "Product" arisen during warranty period at no charge due to causes for which we are responsible through the distributor from which you purchased the Product or our service provider. However, we will charge the actual cost of dispatching our engineer for an on-site repair work on request by customer in Japan or overseas countries. We are not responsible for any on-site readjustment and/or trial run that may be required after a defective unit are repaired or replaced.

[Term]

For terms of warranty, please contact your original place of purchase.

[Limitations]

- (1) You are requested to conduct an initial failure diagnosis by yourself, as a general rule.
	- It can also be carried out by us or our service company upon your request and the actual cost will be charged. However, it will not be charged if we are responsible for the cause of the failure.
- (2) This limited warranty applies only when the condition, method, environment, etc. of use are in compliance with the terms and conditions and instructions that are set forth in the instruction manual and user manual for the Product and the caution label affixed to the Product.
- (3) Even during the term of warranty, the repair cost will be charged on you in the following cases;
	- 1. a failure caused by your improper storing or handling, carelessness or negligence, etc., and a failure caused by your hardware or software problem
	- 2. a failure caused by any alteration, etc. to the Product made on your side without our approval
	- 3. a failure which may be regarded as avoidable, if your equipment in which the Product is incorporated is equipped with a safety device required by applicable laws and has any function or structure considered to be indispensable according to a common sense in the industry
	- 4. a failure which may be regarded as avoidable if consumable parts designated in the instruction manual, etc. are duly maintained and replaced
	- 5. any replacement of consumable parts (battery, fan, smoothing capacitor, etc.)
	- 6. a failure caused by external factors such as inevitable accidents, including without limitation fire and abnormal fluctuation of voltage, and acts of God, including without limitation earthquake, lightning and natural disasters
	- 7. a failure generated by an unforeseeable cause with a scientific technology that was not available at the time of the shipment of the Product from our company
	- 8. any other failures which we are not responsible for or which you acknowledge we are not responsible for

#### **2. Term of warranty after the stop of production**

- (1) We may accept the repair at charge for another seven (7) years after the production of the product is discontinued. The announcement of the stop of production for each model can be seen in our Sales and Service, etc.
- (2) Please note that the Product (including its spare parts) cannot be ordered after its stop of production.

#### **3. Service in overseas countries**

Our regional FA Center in overseas countries will accept the repair work of the Product. However, the terms and conditions of the repair work may differ depending on each FA Center. Please ask your local FA center for details.

#### **4. Exclusion of loss in opportunity and secondary loss from warranty liability**

Regardless of the gratis warranty term, Mitsubishi shall not be liable for compensation to:

- (1) Damages caused by any cause found not to be the responsibility of Mitsubishi.
- (2) Loss in opportunity, lost profits incurred to the user by Failures of Mitsubishi products.
- (3) Special damages and secondary damages whether foreseeable or not, compensation for accidents, and compensation for damages to products other than Mitsubishi products.
- (4) Replacement by the user, maintenance of on-site equipment, start-up test run and other tasks.

#### **5. Change of Product specifications**

Specifications listed in our catalogs, manuals or technical documents may be changed without notice.

#### **6. Application and use of the Product**

- (1) For the use of our Simple motion module, its applications should be those that may not result in a serious damage even if any failure or malfunction occurs in the Simple motion module, and a backup or fail-safe function should operate on an external system to the Simple motion module when any failure or malfunction occurs.
- (2) Our Simple motion module is designed and manufactured as a general purpose product for use at general industries. Therefore, applications substantially influential on the public interest for such as atomic power plants and other power plants of electric power companies, and also which require a special quality assurance system, including applications for railway companies and government or public offices are not recommended, and we assume no responsibility for any failure caused by these applications when used

In addition, applications which may be substantially influential to human lives or properties for such as airlines, medical treatments, railway service, incineration and fuel systems, man-operated material handling equipment, entertainment machines, safety machines, etc. are not recommended, and we assume no responsibility for any failure caused by these applications when used. We will review the acceptability of the abovementioned applications, if you agree not to require a specific quality for a specific application. Please contact us for consultation.

(3) Mitsubishi shall have no responsibility or liability for any problems involving programmable controller trouble and system trouble caused by DoS attacks, unauthorized access, computer viruses, and other cyberattacks.

# **TRADEMARKS**

Microsoft and Windows are either registered trademarks or trademarks of Microsoft Corporation in the United States and/or other countries.

The company names, system names and product names mentioned in this manual are either registered trademarks or trademarks of their respective companies.

In some cases, trademark symbols such as  $I^{\text{m}}$  or  $I^{\text{(6)}}$  are not specified in this manual.

[IB\(NA\)-0300247ENG-G\(](#page-839-0)2207)MEE MODEL: RD77-U-APP-E MODEL CODE: 1XB014

### **MITSUBISHI ELECTRIC CORPORATION**

HEAD OFFICE : TOKYO BUILDING, 2-7-3 MARUNOUCHI, CHIYODA-KU, TOKYO 100-8310, JAPAN NAGOYA WORKS : 1-14 , YADA-MINAMI 5-CHOME , HIGASHI-KU, NAGOYA , JAPAN

When exported from Japan, this manual does not require application to the Ministry of Economy, Trade and Industry for service transaction permission.

Specifications subject to change without notice.